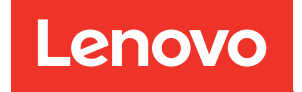

# Guía del usuario de ThinkSystem SR630 V3

Tipo de equipo: 7D72, 7D73, 7D74

#### **Nota**

Antes de utilizar esta información y el producto al que brinda soporte, no olvide leer y comprender la Información de seguridad y las instrucciones de seguridad, que están disponibles en: [https://pubs.lenovo.com/safety\\_documentation/](https://pubs.lenovo.com/safety_documentation/)

Además, asegúrese de estar familiarizado con los términos y las condiciones de la garantía de Lenovo para su servidor, que se pueden encontrar en: <http://datacentersupport.lenovo.com/warrantylookup>

Octava edición (Abril 2024)

#### © Copyright Lenovo 2023, 2024.

AVISO DE DERECHOS LIMITADOS Y RESTRINGIDOS: si los productos o software se suministran según el contrato GSA (General Services Administration), la utilización, reproducción o divulgación están sujetas a las restricciones establecidas en el Contrato Núm. GS-35F-05925.

# <span id="page-2-0"></span>Contenido

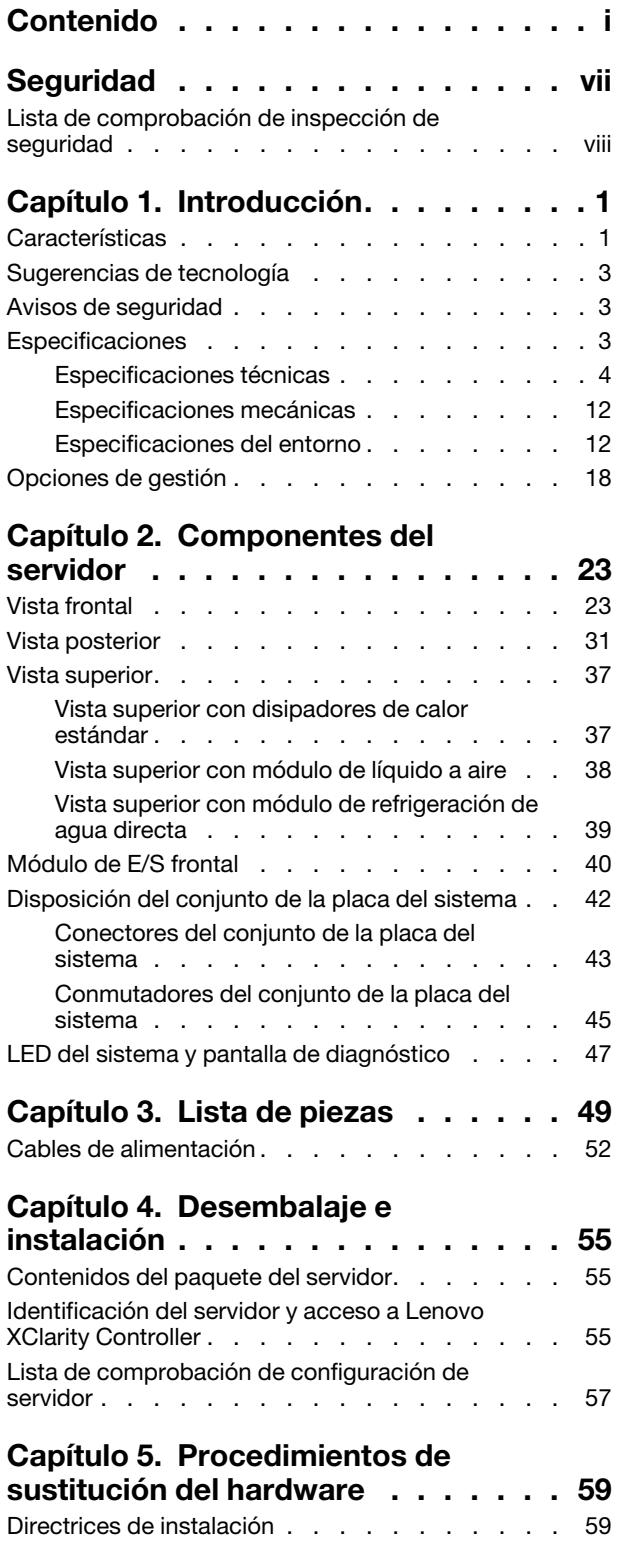

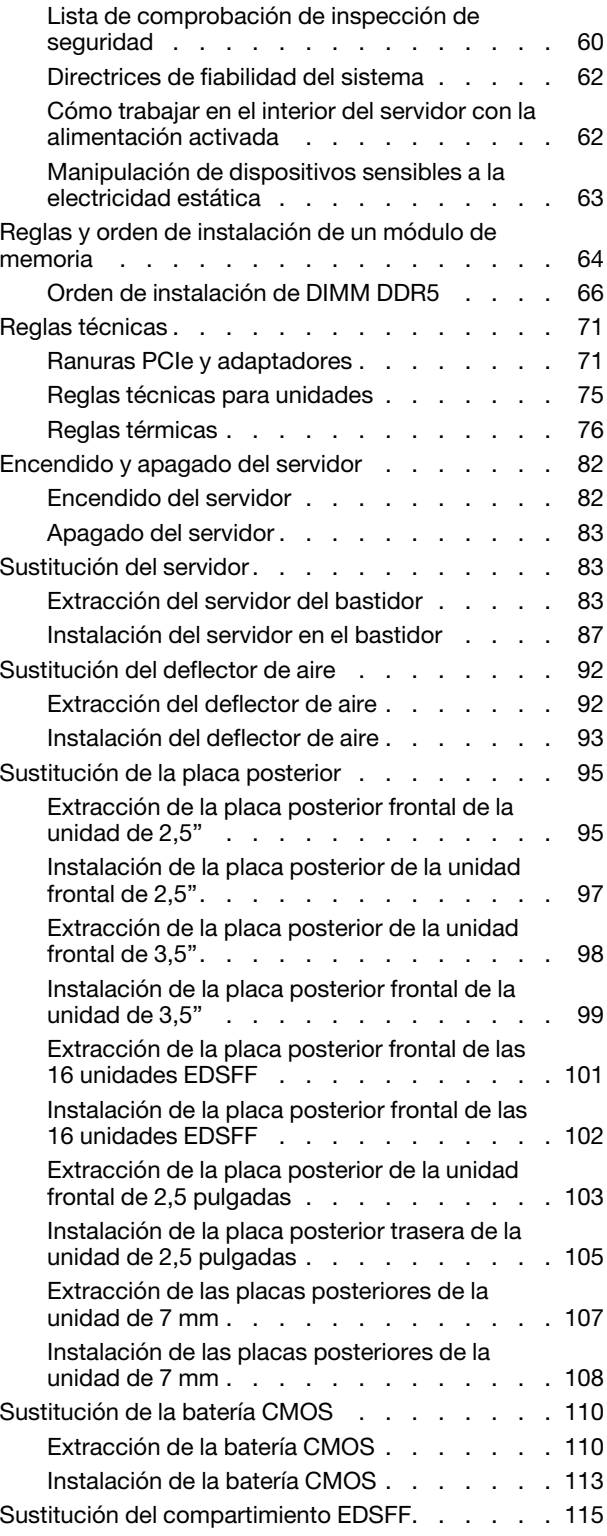

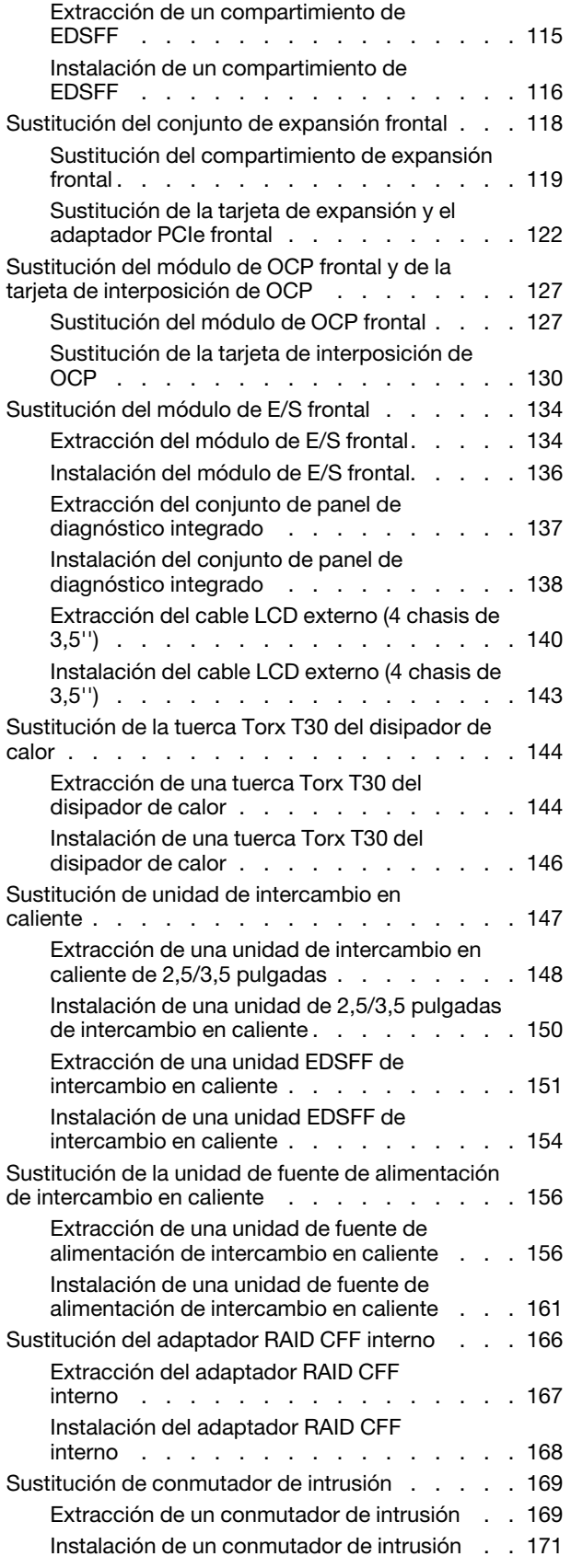

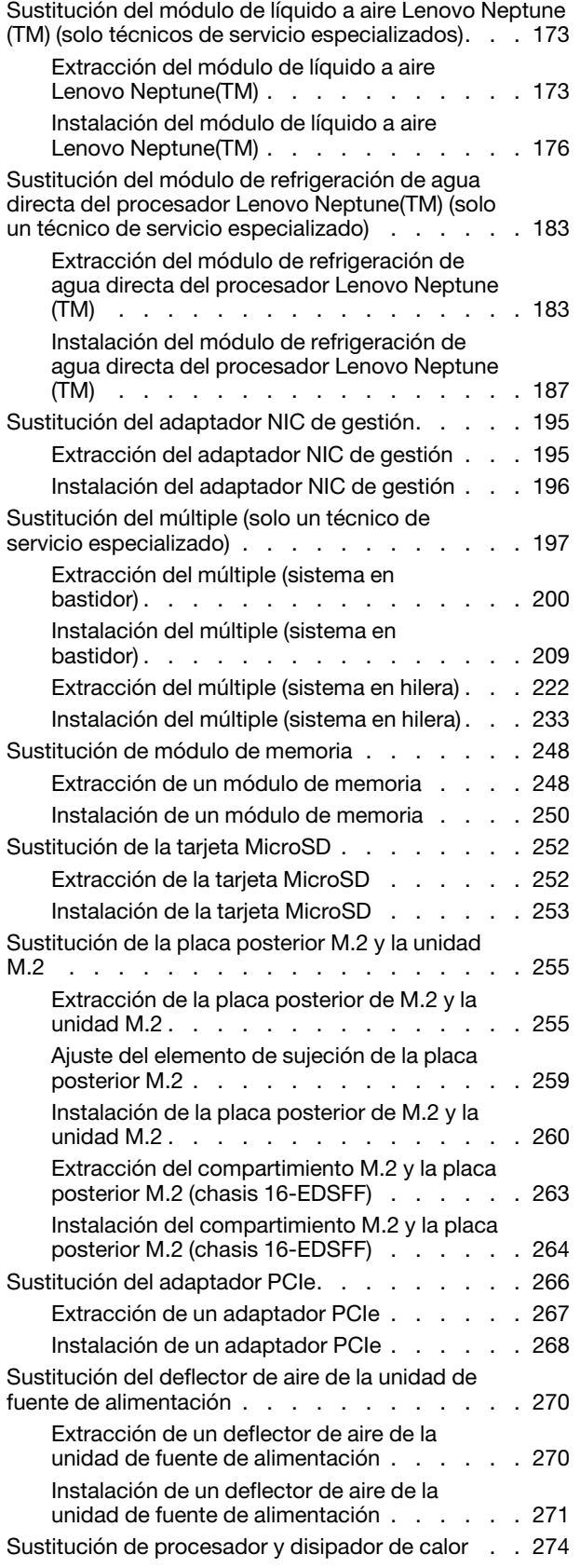

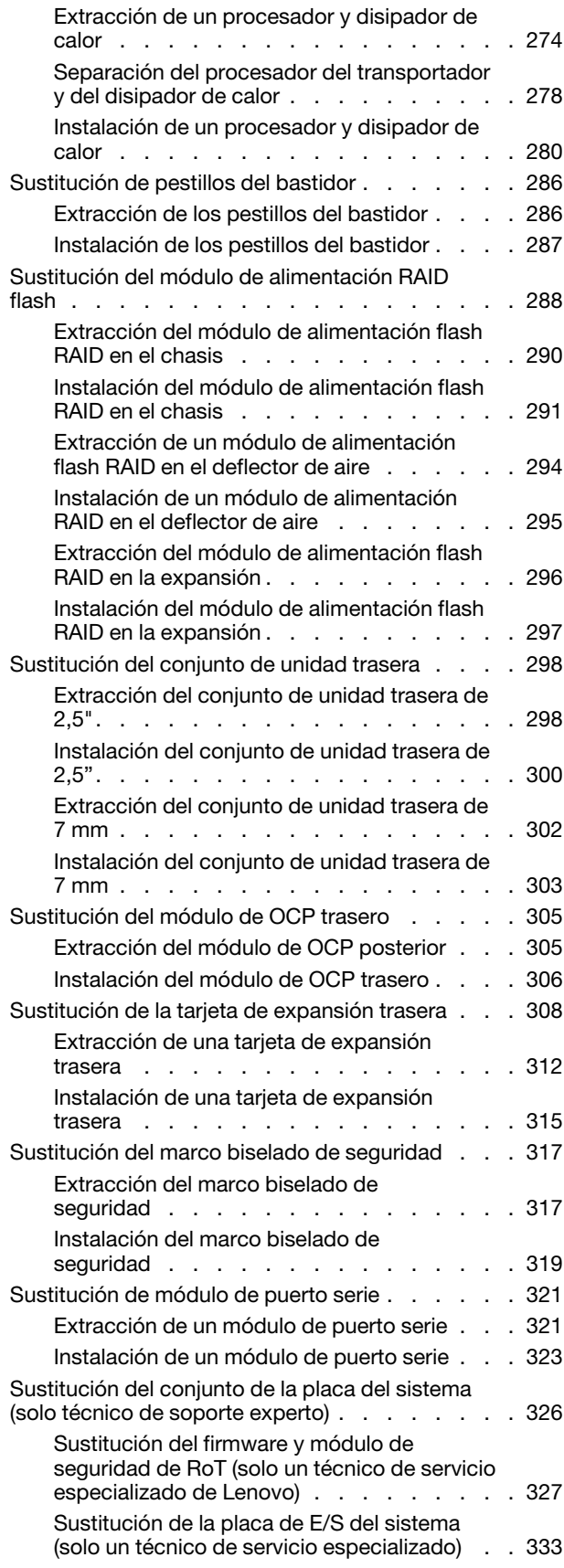

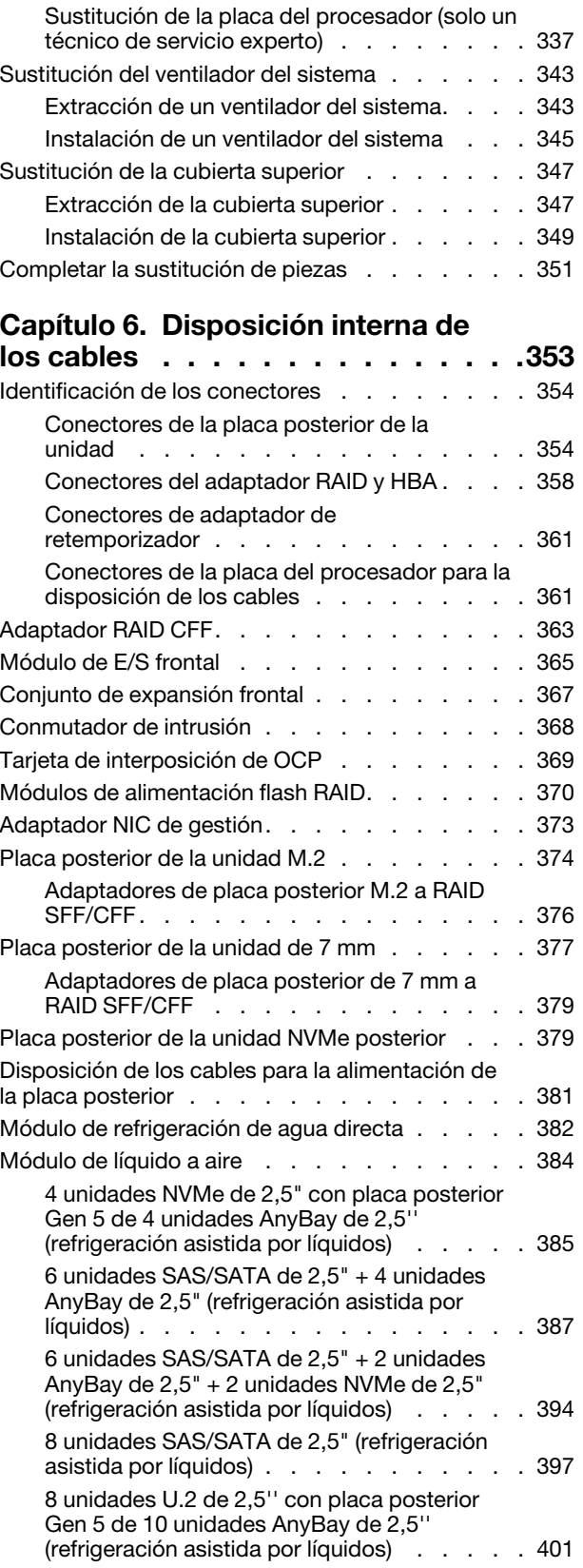

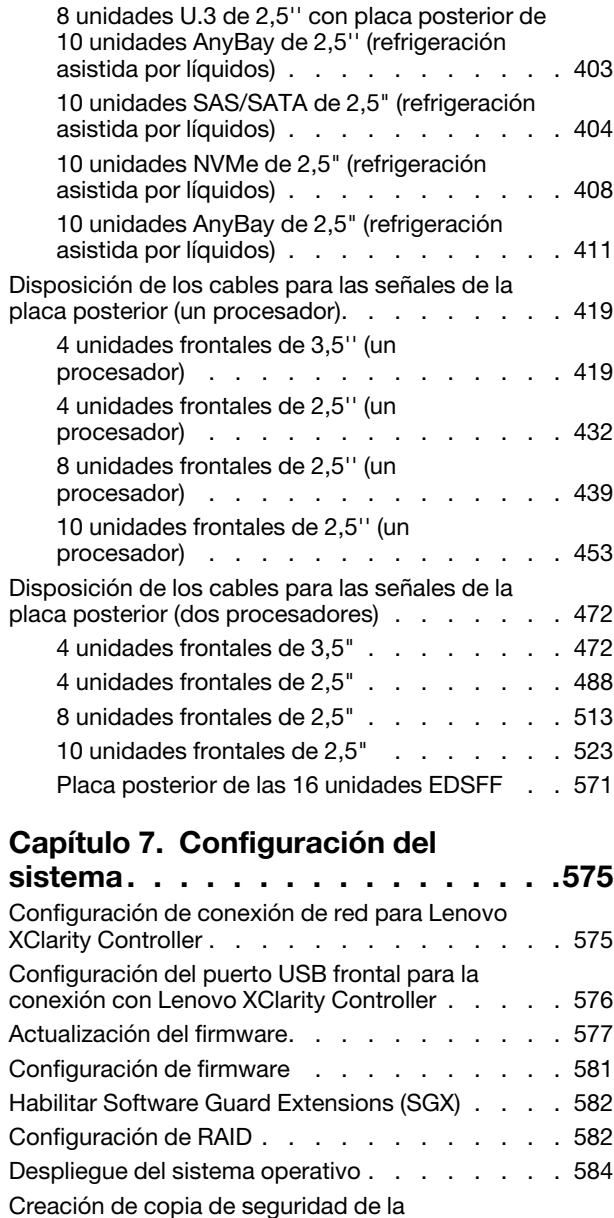

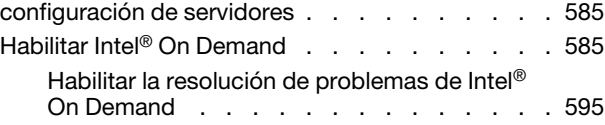

### [Capítulo 8. Determinación de](#page-608-0)

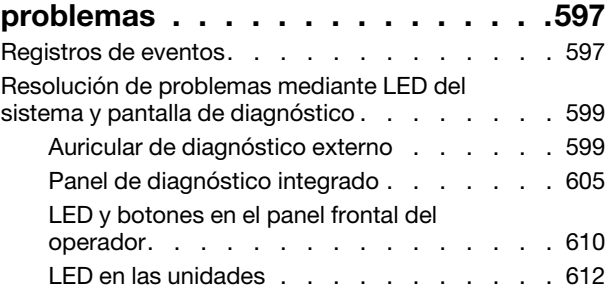

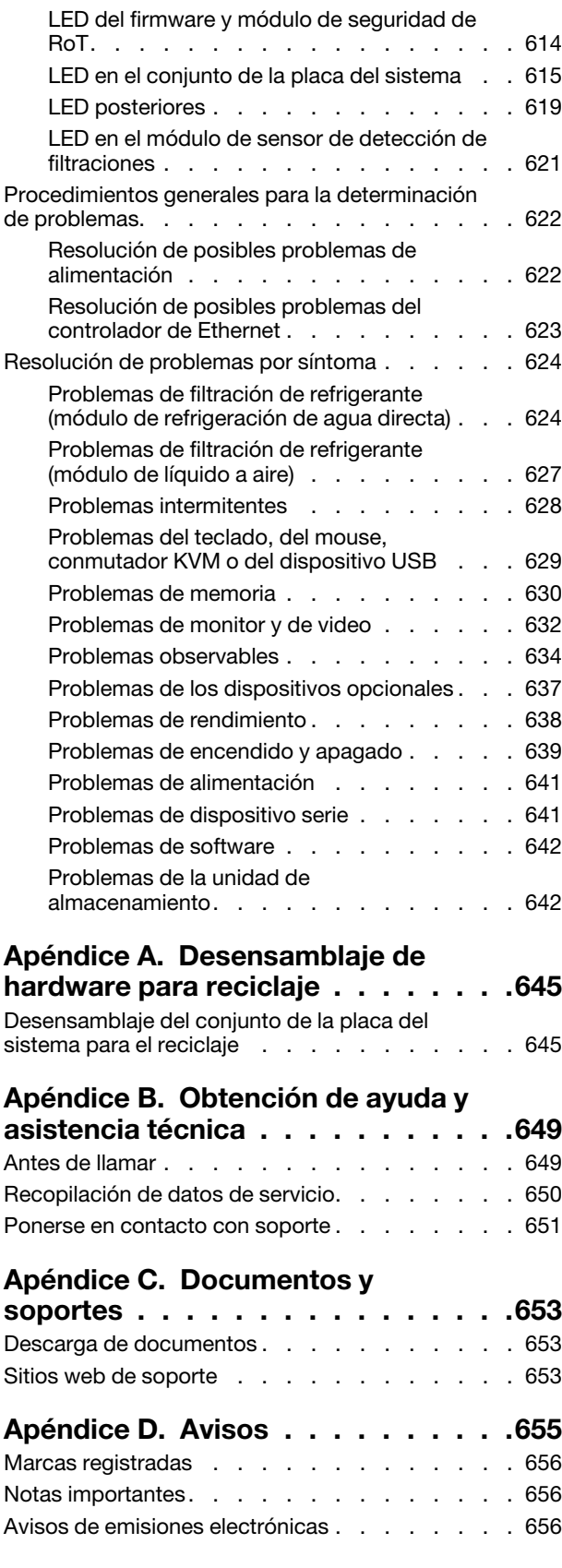

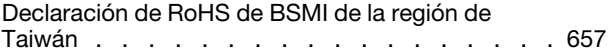

[Información de contacto de importación y exportación](#page-668-1)  [de la región de Taiwán . . . . . . . . . . . . 657](#page-668-1)

# <span id="page-8-0"></span>Seguridad

Before installing this product, read the Safety Information.

قبل تركيب هذا المنتج، يجب قر اءة الملاحظات الآمنية

Antes de instalar este produto, leia as Informações de Segurança.

在安装本产品之前,请仔细阅读 Safety Information (安全信息)。

安裝本產品之前,請先閱讀「安全資訊」。

Prije instalacije ovog produkta obavezno pročitajte Sigurnosne Upute.

Před instalací tohoto produktu si přečtěte příručku bezpečnostních instrukcí.

Læs sikkerhedsforskrifterne, før du installerer dette produkt.

Lees voordat u dit product installeert eerst de veiligheidsvoorschriften.

Ennen kuin asennat tämän tuotteen, lue turvaohjeet kohdasta Safety Information.

Avant d'installer ce produit, lisez les consignes de sécurité.

Vor der Installation dieses Produkts die Sicherheitshinweise lesen.

Πριν εγκαταστήσετε το προϊόν αυτό, διαβάστε τις πληροφορίες ασφάλειας (safety information).

לפני שתתקינו מוצר זה, קראו את הוראות הבטיחות.

A termék telepítése előtt olvassa el a Biztonsági előírásokat!

Prima di installare questo prodotto, leggere le Informazioni sulla Sicurezza.

製品の設置の前に、安全情報をお読みください。

본 제품을 설치하기 전에 안전 정보를 읽으십시오.

Пред да се инсталира овој продукт, прочитајте информацијата за безбедност.

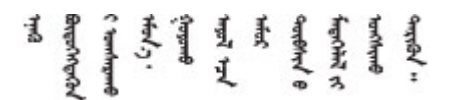

Les sikkerhetsinformasjonen (Safety Information) før du installerer dette produktet.

Przed zainstalowaniem tego produktu, należy zapoznać się z książką "Informacje dotyczące bezpieczeństwa" (Safety Information).

Antes de instalar este produto, leia as Informações sobre Segurança.

Перед установкой продукта прочтите инструкции по технике безопасности.

Pred inštaláciou tohto zariadenia si pečítaje Bezpečnostné predpisy.

Pred namestitvijo tega proizvoda preberite Varnostne informacije.

Antes de instalar este producto, lea la información de seguridad.

Läs säkerhetsinformationen innan du installerar den här produkten.

Bu ürünü kurmadan önce güvenlik bilgilerini okuyun.

مەزكۇر مەھسۇلاتنى ئورنىتىشتىن بۇرۇن بىخەتەرلىك ئۇچۇرلىرىنى ئوقۇپ چىقىڭ.

Youq mwngz yungh canjbinj neix gaxgonq, itdingh aeu doeg aen canjbinj soengq cungj vahgangj ancien siusik.

# <span id="page-9-0"></span>Lista de comprobación de inspección de seguridad

Utilice la información de esta sección para identificar condiciones potencialmente inseguras en su servidor. Durante el diseño y la construcción de cada equipo, se instalaron elementos de seguridad requeridos para proteger a los usuarios y técnicos de servicio frente a lesiones.

Nota: El producto no es apto para su uso en lugares de trabajo con pantalla visual de acuerdo con la cláusula 2 del reglamento laboral.

Nota: La configuración del servidor se realiza solo en la sala del servidor.

#### PRECAUCIÓN:

Este equipo debe ser instalado o mantenido por personal de servicio capacitado, tal como se define en NEC, IEC 62368-1 e IEC 60950-1, el estándar de Seguridad de equipos electrónicos dentro del campo de audio/video, Tecnología de la información y Tecnología de comunicación. Lenovo supone que cuenta con la calificación para entregar servicio y que cuenta con formación para reconocer niveles de energía peligrosos en los productos. El acceso al equipo se realiza mediante el uso de una herramienta, bloqueo y llave, o con otros medios de seguridad, y es controlado por la autoridad responsable de la ubicación.

Importante: Se requiere conexión eléctrica a tierra del servidor para la seguridad del operador y el funcionamiento correcto del sistema. Un electricista certificado puede verificar la conexión eléctrica a tierra de la toma de alimentación.

Utilice la siguiente lista de comprobación para asegurarse de que no se presenten condiciones potencialmente inseguras:

1. Si su condición de trabajo requiere que se apague el servidor o si tiene pensado apagarlo, asegúrese de que el cable de alimentación esté desconectado.

S002

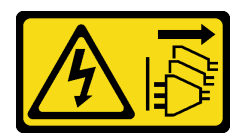

#### PRECAUCIÓN:

El botón de control de encendido del dispositivo y el interruptor de alimentación de la fuente de alimentación no cortan la corriente eléctrica suministrada al dispositivo. Es posible que el dispositivo tenga también más de un cable de alimentación. Para cortar completamente la corriente eléctrica del dispositivo, asegúrese de que todos los cables de alimentación estén desconectados de la fuente de alimentación.

Nota: En determinadas circunstancias, apagar el servidor no es un requisito previo. Consulte las precauciones antes de realizar cualquier tarea.

- 2. Revise el cable de alimentación.
	- Asegúrese de que el conector a tierra esté en buenas condiciones. Utilice un metro para medir la continuidad de la conexión a tierra del tercer cable para 0,1 ohmios o menos entre la clavija externa de puesta a tierra y el bastidor de tierra.
	- Asegúrese de que el cable de alimentación sea del tipo adecuado.

Para ver los cables de alimentación que están disponibles para el servidor:

a. Visite la siguiente página:

<http://dcsc.lenovo.com/#/>

- b. Haga clic en Preconfigured Model (Modelo preconfigurado) o Configure to order (Configurar a pedido).
- c. Especifique el tipo de máquina y el modelo del servidor para mostrar la página de configuración.
- d. Haga clic en Power (Alimentación) → Power Cables (Cables de alimentación) para ver todos los cables de la línea eléctrica.
- Asegúrese de que el aislamiento no esté desgastado ni dañado.
- 3. Compruebe que no haya ninguna alteración obvia que no sea de Lenovo. Utilice un buen juicio con respecto a la seguridad de las alteraciones que no sean de Lenovo.
- 4. Compruebe que dentro del servidor no haya ninguna condición insegura evidente, como limaduras metálicas, contaminación, agua u otros líquidos o señales de daño de incendio o de humo.
- 5. Compruebe si hay cables gastados, deteriorados o pinzados.
- 6. Asegúrese de que los pasadores de la fuente de alimentación (tornillos o remaches) no se hayan quitado ni estén manipulados.

# <span id="page-12-0"></span>Capítulo 1. Introducción

El servidor de ThinkSystem SR630 V3 (7D72, 7D73, 7D74) es un servidor de bastidor de alto rendimiento y de varios núcleos 1U diseñado para admitir muchos tipos de cargas de trabajo de tecnología de la información (TI) con una alta flexibilidad. Este transporta las unidades de procesamiento y memoria más avanzadas y puede escalar hasta las soluciones de refrigeración asistida por líquidos de última generación. Este servidor resulta perfecto para entornos de TI que requieren un rendimiento superior del procesador, una gestionabilidad flexible y eficiencia térmica.

Figura 1. ThinkSystem SR630 V3

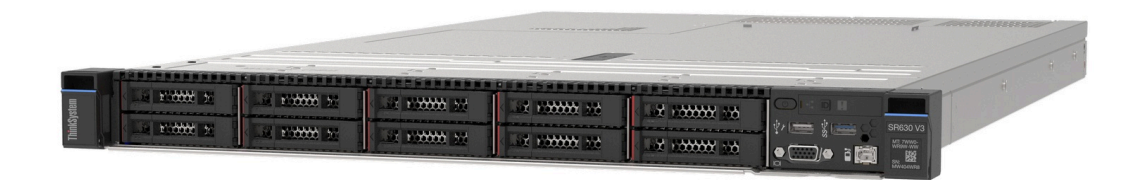

# <span id="page-12-1"></span>Características

Las posibilidades de rendimiento, facilidad de uso, fiabilidad y expansión son consideraciones principales en el diseño del servidor. Estas características del diseño posibilitan la personalización del hardware del sistema a fin de que satisfaga sus necesidades actuales y proporcionan posibilidades de expansión flexible en el futuro.

El servidor implementa las siguientes características y tecnologías:

#### • Características a pedido

Si se integra una función Features on Demand en el servidor o en un dispositivo opcional que está instalado en el servidor, puede adquirir una clave de activación para activar dicha función. Para obtener más información sobre Features on Demand, consulte:

#### <https://fod.lenovo.com/lkms>

Intel® On Demand es una función que permite al usuario personalizar las capacidades del procesador según la carga de trabajo y las tareas que esté manejando. Para obtener más información, consulte "Habilitar Intel® [On Demand" en la página 585](#page-596-1).

#### • Lenovo XClarity Controller (XCC)

Lenovo XClarity Controller es el controlador de gestión habitual para el hardware del servidor Lenovo ThinkSystem. El Lenovo XClarity Controller combina varias funciones de gestión en un único chip de la placa del sistema (conjunto de la placa del sistema) del servidor. Algunas de las características únicas de Lenovo XClarity Controller son rendimiento mejorado, video remoto de mayor resolución y opciones de seguridad ampliadas.

El servidor admite Lenovo XClarity Controller 2 (XCC2). Para obtener información adicional sobre Lenovo XClarity Controller 2 (XCC2), consulte <https://pubs.lenovo.com/lxcc-overview/>.

#### • Firmware del servidor compatible con UEFI

El firmware de Lenovo ThinkSystem cumple el estándar Unified Extensible Firmware Interface (UEFI). UEFI sustituye al BIOS y define una interfaz estándar entre el sistema operativo, el firmware de la plataforma y los dispositivos externos.

Los servidores Lenovo ThinkSystem pueden arrancar sistemas operativos que cumplen el estándar UEFI, sistemas operativos basados en el BIOS y adaptadores basados en el BIOS, así como adaptadores que cumplen el estándar UEFI.

Nota: El servidor no admite el sistema operativo Disc Operating System (DOS).

#### • Active Memory

La característica Active Memory mejora la fiabilidad de la memoria mediante duplicación de memoria. El modo de duplicación de memoria replica y almacena datos en dos pares de DIMM en dos canales simultáneamente. Si se produce un error, el controlador de memoria cambia del par primario de DIMM de memoria al par de DIMM de copia de seguridad.

#### • Memoria del sistema de gran capacidad

El servidor admite memoria de acceso aleatorio dinámico síncrono (SDRAM) y módulos de memoria en línea dual registrados (DIMM) con código de corrección de errores (ECC). Para obtener más información sobre los tipos específicos y la cantidad máxima de memoria, consulte "Especificaciones técnicas" en la [página 4](#page-15-0).

#### • Soporte de red integrado

El servidor se entrega con un controlador Gigabit Ethernet de 1 puerto integrado con un conector RJ-45, que admite la conexión a una red de 1000 Mbps.

#### • Amplia capacidad de almacenamiento de datos y función de intercambio en caliente

Con la característica de intercambio en caliente, podrá añadir, eliminar o sustituir unidades de disco duro sin apagar el servidor.

La capacidad de almacenamiento es diferente según los modelos de servidor. Para obtener más información, consulte ["Especificaciones técnicas" en la página 4](#page-15-0).

#### • Diagnóstico de Lightpath

Los diagnósticos de Lightpath proporcionan los LED para ayudarle a diagnosticar problemas. Para obtener más información sobre el diagnóstico de Lightpath, consulte ["LED del sistema y pantalla de](#page-58-0) [diagnóstico" en la página 47.](#page-58-0)

#### • Acceso móvil al sitio web de información del servicio de Lenovo

El servidor proporciona un código de respuesta rápida (QR) en la etiqueta de servicio del sistema, que se encuentra en la cubierta del servidor y que puede explorar con un lector de códigos QR y un escáner con un dispositivo móvil para obtener un acceso rápido al sitio web de información del servicio de Lenovo. El sitio web de información del servicio de Lenovo proporciona información adicional para videos de sustitución e instalación de piezas y códigos de error para soporte del servidor.

#### • Active Energy Manager

Lenovo XClarity Energy Manager es una solución de gestión de energía y temperatura para los centros de datos. Puede supervisar y gestionar el consumo de alimentación y la temperatura de servidores convergidos, NeXtScale, System x y ThinkServer y mejorar la eficiencia energética mediante Lenovo XClarity Energy Manager.

#### • Conexión redundante de red

Lenovo XClarity Controller proporciona la función de conmutación por error a una conexión Ethernet redundante con la aplicación aplicable instalada. Si se produce un problema con la conexión Ethernet primaria, todo el tráfico Ethernet asociado con la conexión primaria se conmutará automáticamente a la conexión Ethernet redundante opcional. Si se han instalado controladores de dispositivo aplicables, esta conmutación se producirá sin pérdida de datos y sin intervención del usuario.

#### • Refrigeración redundante

La refrigeración redundante de los ventiladores del servidor permite su funcionamiento continuo en caso de que uno de los rotores de ventilador presente errores. Para obtener información, consulte las ["Reglas](#page-87-0) [térmicas" en la página 76](#page-87-0).

#### • Soporte de ThinkSystem RAID

El adaptador RAID de ThinkSystem proporciona compatibilidad de hardware para la matriz redundante de discos independientes (RAID) para crear configuraciones. El adaptador RAID estándar proporciona los niveles de RAID 0, 1 y 10. El adaptador RAID opcional con RAID 5, 50, 6 y 60 está disponible para su compra.

# <span id="page-14-0"></span>Sugerencias de tecnología

Lenovo actualiza continuamente el sitio web de soporte con los consejos y técnicas más recientes que puede aplicar para resolver problemas que pueda tener con el servidor. Estas sugerencias de tecnología (también llamados consejos RETAIN o boletines de servicio) proporcionan procedimientos para solucionar o resolver problemas relacionados con la operación de su servidor.

Para buscar las sugerencias de tecnología disponibles para el servidor:

- 1. Vaya a <http://datacentersupport.lenovo.com> e introduzca el nombre del modelo o el tipo de equipo de su servidor en la barra de búsqueda para acceder a la página de soporte.
- 2. Haga clic en How To's (Cómo) en el panel de navegación.
- 3. Haga clic en Article Type (Tipo de artículo)  $\rightarrow$  Solution (Solución) en el menú desplegable.

Siga las instrucciones de la pantalla para elegir la categoría del problema que tiene.

## <span id="page-14-1"></span>Avisos de seguridad

Con el fin de proteger a nuestros clientes y a sus datos, Lenovo está comprometido con el desarrollo de productos y servicios que se adhieran a los estándares más altos de calidad. En las circunstancias donde se notifican potenciales vulnerabilidades, es responsabilidad del Equipo de respuesta a incidentes de seguridad de productos Lenovo (PSIRT) investigar y proporcionar información a nuestros clientes, de modo que pueden establecer planes de la mitigación mientras trabajamos para entregar soluciones.

La lista de avisos actuales está disponible en el siguiente sitio:

<span id="page-14-2"></span>[https://datacentersupport.lenovo.com/product\\_security/home](https://datacentersupport.lenovo.com/product_security/home)

### Especificaciones

Resumen de las características y especificaciones del servidor. En función del modelo, es posible que algunos dispositivos no estén disponibles o que algunas especificaciones no sean aplicables.

Consulte la tabla siguiente para ver las categorías de especificaciones y el contenido de cada categoría.

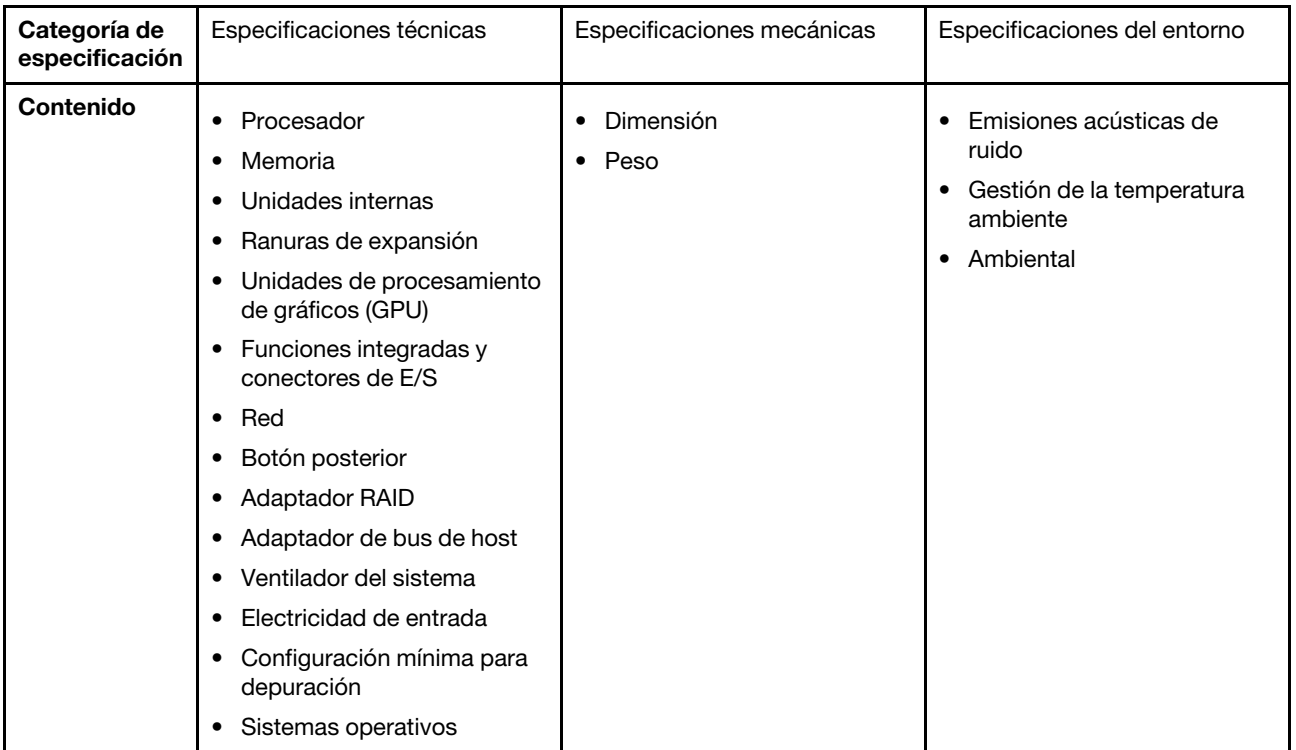

# <span id="page-15-0"></span>Especificaciones técnicas

Resumen de las especificaciones técnicas del servidor. En función del modelo, es posible que algunos dispositivos no estén disponibles o que algunas especificaciones no sean aplicables.

- ["Procesador" en la página 5](#page-16-0)
- ["Memoria" en la página 6](#page-17-0)
- ["Unidades internas" en la página 7](#page-18-0)
- ["Ranuras de expansión" en la página 7](#page-18-1)
- ["Unidad de procesamiento de gráficos \(GPU\)" en la página 8](#page-19-0)
- ["Funciones integradas y conectores de E/S" en la página 8](#page-19-1)
- ["Red" en la página 8](#page-19-2)
- ["Botón posterior" en la página 8](#page-19-3)
- ["Adaptador RAID" en la página 9](#page-20-0)
- ["Adaptador de bus de host" en la página 10](#page-21-0)
- ["Ventilador del sistema" en la página 10](#page-21-1)
- ["Electricidad de entrada" en la página 11](#page-22-0)
- ["Configuración mínima para depuración" en la página 11](#page-22-1)
- ["Sistemas operativos" en la página 12](#page-23-2)

#### <span id="page-16-0"></span>Procesador

#### Procesador

Admite los procesadores Intel Xeon de múltiples núcleos, con controlador de memoria integrado y topología Intel Mesh UPI (Ultra Path Interconnect).

- Hasta dos procesadores escalables Intel Xeon de 4.ª o 5.ª generación con el nuevo zócalo LGA 4677
- Hasta 60 núcleos por zócalo para los procesadores de 4.ª generación y 64 núcleos por zócalo para los procesadores de 5.ª generación
- Hasta 4 enlaces UPI de hasta 16 GT/s para los procesadores de 4.ª generación y hasta 20 GT/s para los procesadores de 5.ª generación
- Potencia de diseño térmico (TDP): hasta 350 vatios para los procesadores de 4.ª y 5.ª generación

Nota: Los procesadores de quinta generación con el sufijo U solo son compatibles con las configuraciones de un procesador. La cantidad máxima admitida es uno.

Para ver una lista de procesadores compatibles, consulte: <https://serverproven.lenovo.com>.

#### <span id="page-17-0"></span>Memoria

Memoria Consulte ["Reglas y orden de instalación de un módulo de memoria" en la página 64](#page-75-0) para obtener información detallada sobre la preparación y configuración de la memoria. • Ranuras: 32 conectores de módulo de memoria en línea doble (DIMM) que admiten hasta 32 DIMM TruDDR5 • Tipos de módulos de memoria para procesadores de 4.ª generación: – RDIMM TruDDR5 de 4800 MHz: 16 GB (1Rx8), 32 GB (2Rx8), 48 GB (2Rx8) – RDIMM TruDDR5 de 10x4 de 4800 MHz: 32 GB (1Rx4), 64 GB (2Rx4), 96 GB (2Rx4) – TruDDR5 9x4 RDIMM de 4800 MHz: 32 GB (1Rx4), 64 GB (2Rx4) – TruDDR5 3DS RDIMM de 4800 MHz: 128 GB (4Rx4), 256 GB (8Rx4) • Tipos de módulos de memoria para procesadores de 5.ª generación: – TruDDR5 5600 MHz RDIMM: 16 GB (1Rx8), 24 GB (1Rx8), 32 GB (2Rx8), 48 GB (2Rx8) – RDIMM TruDDR5 10x4 de 5600 MHz: 32 GB (1Rx4), 48 GB (1Rx4), 64 GB (2Rx4), 96 GB (2Rx4) – RDIMM 3DS TruDDR5 5600 MHz: 128 GB (4Rx4) – RDIMM TruDDR5 de 5600 MHz: Performance + 32 GB (2Rx8), 64 GB (2Rx4 10x4) • Velocidad: la velocidad de operación depende del modelo de procesador y los valores de UEFI. – RDIMM de 4800 MHz: – 1 DPC: 4800 MT/s – 2 DPC: 4400 MT/s – RDIMM de 5600 MHz: – 1 DPC: 5600 MT/s – 2 DPC: • 4800 MT/s para RDIMM Performance + • 4400 MT/s • Memoria mínima: 16 GB • Memoria máxima: 8 TB: 32 RDIMM 3DS de 256 GB Notas: • Los procesadores de cuarta generación (4510, 4509Y, 3508U, 4510T) y VRAN admiten RDIMM de 4800 MHz. • Los procesadores de quinta generación solo admiten RDIMM de 5600 MHz. Para obtener una lista de las opciones de memoria admitidas, consulte <https://serverproven.lenovo.com>. Para ver las reglas técnicas de los módulos de memoria, consulte ["Reglas y orden de instalación de un módulo de](#page-75-0) [memoria" en la página 64.](#page-75-0)

#### <span id="page-18-0"></span>Unidades internas

#### Unidades internas

Vista frontal:

- Hasta cuatro unidades SAS/SATA de intercambio en caliente de 3,5"
- Hasta cuatro unidades AnyBay (SAS/SATA/NVMe) de intercambio en caliente de 3,5"
- Hasta cuatro unidades SAS/SATA de intercambio en caliente de 2,5"
- Hasta cuatro unidades NVMe de intercambio en caliente de 2,5"
- Hasta ocho unidades SAS/SATA de intercambio en caliente de 2,5"
- Hasta seis unidades SAS/SATA de intercambio en caliente de 2,5" y cuatro unidades AnyBay (SAS/SATA/NVMe) de intercambio en caliente de 2,5"
- Hasta seis unidades SAS/SATA de intercambio en caliente de 2,5" y dos unidades AnyBay (SAS/SATA/NVMe) de intercambio en caliente de 2,5" y dos unidades NVMe de intercambio en caliente de 2,5"
- Hasta diez unidades SAS/SATA de intercambio en caliente de 2,5"
- Hasta ocho unidades NVMe de intercambio en caliente de 2,5"
- Hasta diez unidades NVMe de intercambio en caliente de 2,5"
- Hasta diez unidades AnyBay (SAS/SATA/NVMe) de 2,5 pulgadas de intercambio en caliente
- Hasta 16 unidades EDSFF de intercambio en caliente

Vista interior:

• Hasta dos unidades M.2 SATA o NVMe internas

Vista posterior:

- Hasta dos unidades SAS/SATA o NVMe de 2,5 pulgadas de intercambio en caliente
- Hasta dos unidades SATA o NVMe de 7 mm de intercambio en caliente

#### Notas:

- Las unidades M.2 y 7 mm no se admiten al mismo tiempo.
- Si se utiliza DIMM de 256 GB, no se admiten unidades posteriores de 2,5".

#### <span id="page-18-1"></span>Ranuras de expansión

#### Ranuras de expansión

Dependiendo del modelo, el servidor admite hasta tres ranuras de PCIe en la parte trasera y hasta dos ranuras de PCIe en la parte frontal.

- PCIe x16, bajo perfil
- PCIe x16/x16, bajo perfil + bajo perfil
- $\bullet$  PCIe x16/x16, bajo perfil + altura completa
- PCIe x16, altura completa

#### <span id="page-19-0"></span>Unidad de procesamiento de gráficos (GPU)

#### Unidad de procesamiento de gráficos (GPU)

El servidor admite las siguientes GPU:

- Longitud media y ancho único:
	- $-$  NVIDIA® A2
	- $-$  NVIDIA<sup>®</sup> L4

#### Notas:

- Para conocer las reglas de compatibilidad de GPU, consulte ["Reglas térmicas" en la página 76](#page-87-0).
- Para evitar posibles problemas térmicos, cambie la configuración de Misc en BIOS de Option3 (valor predeterminado) a Option1 si se cumplen las siguientes dos condiciones:
	- El servidor tiene un adaptador GPU.
	- La versión de firmware de UEFI es ESE122T o posterior.

Para ver el método de cambio de la configuración de Misc, consulte https://support.lenovo.com/us/en/solutions/ [TT1832](https://support.lenovo.com/us/en/solutions/TT1832).

#### <span id="page-19-1"></span>Funciones integradas y conectores de E/S

#### Funciones integradas y conectores de E/S

- Lenovo XClarity Controller (XCC), que proporciona funciones de procesador de servicios y de supervisión, controlador de video y funciones de teclado, video, mouse y unidades remotas.
	- El servidor admite Lenovo XClarity Controller 2 (XCC2). Para obtener información adicional sobre Lenovo XClarity Controller 2 (XCC2), consulte <https://pubs.lenovo.com/lxcc-overview/>.
- Un Puerto de gestión del sistema XCC en la parte trasera para conectar a una red de gestión de sistemas. Este conector RJ-45 está dedicado a las funciones del Lenovo XClarity Controller y funciona a 1 GB de velocidad.
- Un grupo de dos o cuatro conectores Ethernet en el módulo OCP
- Hasta cuatro puertos USB 3.2 Gen1 (5 Gbps):
	- Tres en la parte posterior del servidor
	- (Opcional) Uno en la parte frontal del servidor<sup>1</sup>
- Un puerto USB 3.2 Gen1 (5 Gbps) interno
- (Opcional) Un puerto USB 2.0 en la parte frontal del servidor<sup>1</sup>
- (Opcional) Conector del auricular de diagnóstico LCD externo en la parte frontal del servidor<sup>1</sup>
- Hasta dos conectores VGA
	- Uno en la parte posterior del servidor
	- (Opcional) Uno en la parte frontal del servidor<sup>1</sup>
- (Opcional) Un conector del puerto serie en la parte trasera del servidor<sup>2</sup>

Notas:

- 1. Disponible cuando el módulo de E/S frontal está instalado en el servidor.
- 2. Disponible cuando el cable del puerto de serie está instalado en el servidor.

#### <span id="page-19-2"></span>Red

### Red

• Módulo de OCP

Nota: El módulo de OCP es una pieza opcional. Se instala de forma predeterminada en la parte trasera y de forma opcional en la parte frontal del servidor.

#### <span id="page-19-3"></span>Botón posterior

#### Botón posterior

• Botón NMI

### <span id="page-20-0"></span>Adaptador RAID

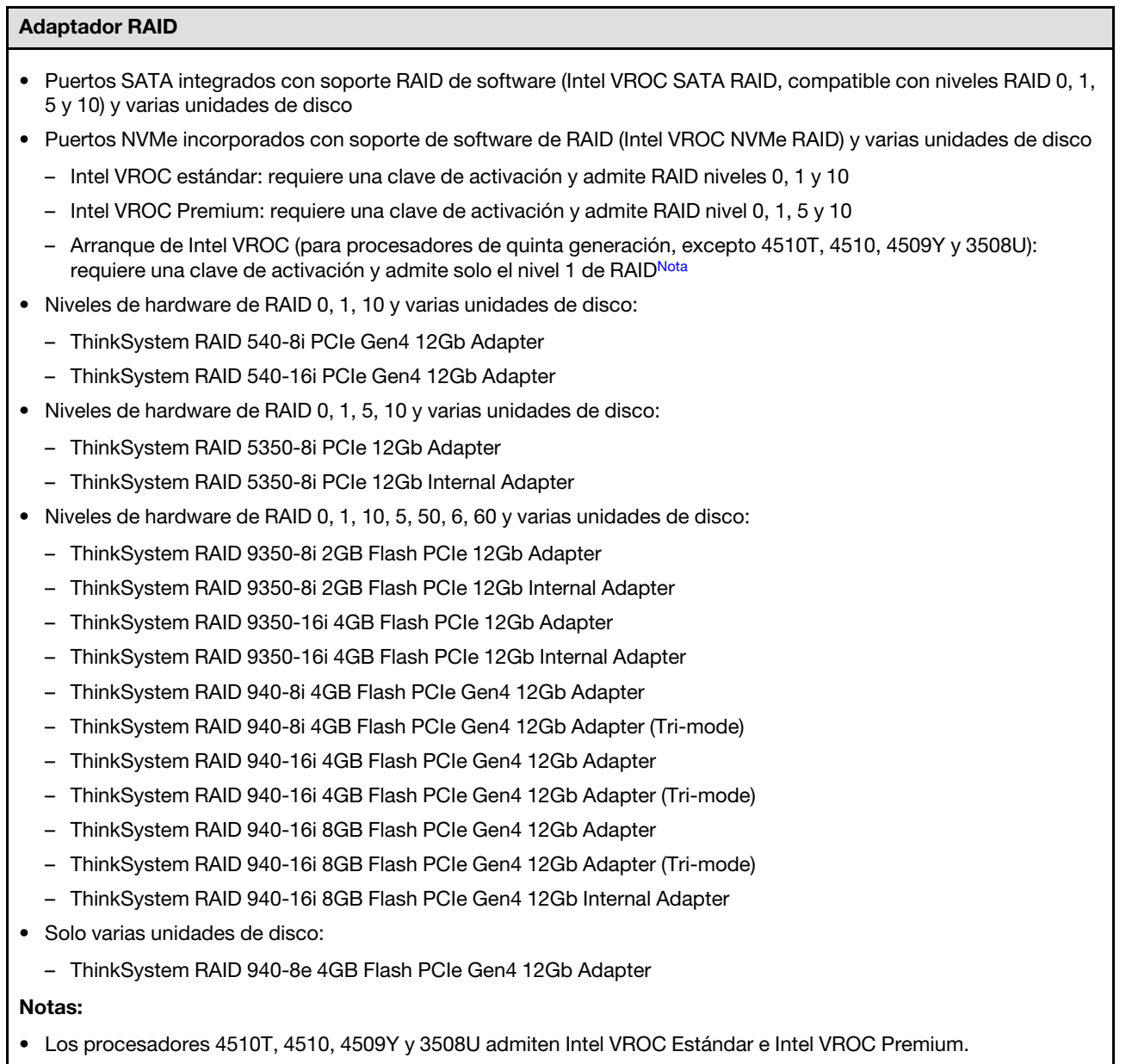

<span id="page-20-1"></span>• Para obtener más información acerca de los adaptadores RAID/HBA, consulte [Referencia del Adaptador RAID de](https://lenovopress.com/lp1288-thinksystem-raid-adapter-and-hba-reference) [Lenovo ThinkSystem y HBA](https://lenovopress.com/lp1288-thinksystem-raid-adapter-and-hba-reference).

#### <span id="page-21-0"></span>Adaptador de bus de host

#### Adaptador de bus de host

- Los HBA admiten varias unidades de disco:
	- ThinkSystem 4350-8i SAS/SATA 12 Gb HBA
	- HBA ThinkSystem 4350-16i SAS/SATA 12 Gb
	- ThinkSystem 440-8i SAS/SATA 12 Gb HBA
	- ThinkSystem 440-8e SAS/SATA 12 Gb HBA
	- ThinkSystem 440-16i SAS/SATA de 12 Gb HBA
	- HBA SAS/SATA de 12 Gb ThinkSystem 440-16e
	- HBA interno ThinkSystem 440-16i SAS/SATA PCIe Gen4 12 GB
- HBA de Fiber Channel:
	- HBA de un puerto FC de Gen5 mejorada de 16 Gb ThinkSystem QLogic
	- HBA de dos puertos FC de Gen5 mejorada de 16 Gb ThinkSystem QLogic
	- HBA de un puerto FC de Gen6 de 16 Gb ThinkSystem Emulex
	- HBA de dos puertos FC de Gen6 de 16 Gb ThinkSystem Emulex

#### <span id="page-21-1"></span>Ventilador del sistema

#### Ventilador del sistema

- Tipos de ventiladores admitidos:
	- Ventilador estándar 4056 (21000 RPM)
	- Ventilador de rendimiento 4056 (28000 RPM)
- Redundancia de ventilador: redundancia N+1, un rotor de ventilador redundante.
	- Un procesador: seis ventiladores de sistema de doble rotor de intercambio en caliente (un rotor de ventilador redundante)
	- Dos procesadores: ocho ventiladores de sistema de doble rotor de intercambio en caliente (un rotor de ventilador redundante)

#### Nota:

La refrigeración redundante de los ventiladores del servidor permite su funcionamiento continuo en caso de que uno de los rotores de un ventilador presente errores.

Cuando el sistema está apagado, pero aún está conectado a la alimentación de CA, los ventiladores 1 y 2 pueden seguir girando a una velocidad muy inferior. Este es el diseño del sistema para proporcionar un enfriamiento adecuado.

#### <span id="page-22-0"></span>Electricidad de entrada

#### Electricidad de entrada

Una o dos unidades de fuentes de alimentación de intercambio en caliente para admitir redundancia:

Tabla 1. Entrada eléctrica para unidades de fuentes de alimentación

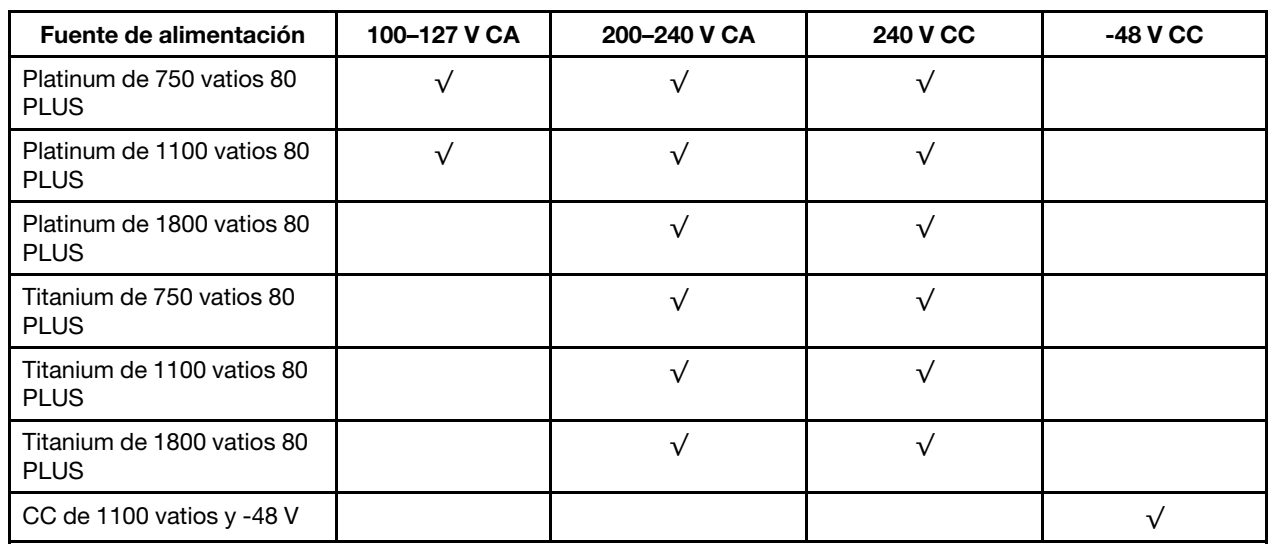

#### PRECAUCIÓN:

- La entrada CC de 240 V solo se admite en China continental.
- La fuente de alimentación con entrada CC de 240 V no admite la función de conexión en caliente del cable de alimentación. Antes de retirar la fuente de alimentación con la entrada CC, apague el servidor o desconecte las fuentes de alimentación de CC en el panel del disyuntor o apagando la fuente de alimentación. Luego, saque el cable de alimentación.

#### <span id="page-22-1"></span>Configuración mínima para depuración

#### Configuración mínima para depuración

- Un procesador en el zócalo de procesador 1
- Un módulo de memoria en la ranura 7
- Una unidad de fuente de alimentación
- Una unidad de disco duro/unidad de estado sólido, una unidad M.2 o una unidad 7 mm (si el sistema operativo se necesita para depurar)
- Seis ventiladores del sistema (con un procesador)

#### <span id="page-23-2"></span>Sistemas operativos

#### Sistemas operativos

Sistemas operativos compatibles y certificados:

- Microsoft Windows Server
- VMware ESXi
- Red Hat Enterprise Linux
- SUSE Linux Enterprise Server
- Canonical Ubuntu

Referencias:

- Lista completa de los sistemas operativos disponibles: <https://lenovopress.lenovo.com/osig>.
- Instrucciones de despliegue del SO: siga la combinación aprobada para instalar todos los DIMM DDR5 (consulte ["Despliegue del sistema operativo" en la página 584](#page-595-0)).

## <span id="page-23-0"></span>Especificaciones mecánicas

Resumen de las especificaciones mecánicas del servidor. En función del modelo, es posible que algunos dispositivos no estén disponibles o que algunas especificaciones no sean aplicables.

### Dimensión

Servidor 1U

- Altura: 43,0 mm (1,69 pulgadas)
- Anchura:
	- Con pestillos del bastidor: 482 mm (18,98")
	- Sin pestillos del bastidor: 434,4 mm (17,10")
- Profundidad: 787,6 mm (31,01 pulgadas)

Nota: La profundidad se mide con los pestillos del bastidor y el asa de la unidad de la fuente de alimentación incluidos.

#### Peso

- Peso neto: hasta 20,80 kg (45,86 lb)
- Peso bruto: hasta 28,41 kg (62,66 lb)

Nota: El peso bruto incluye los pesos del servidor, el cable de alimentación, el embalaje, el kit de rieles y la guía de los cables.

# <span id="page-23-1"></span>Especificaciones del entorno

Resumen de las especificaciones ambientales del servidor. En función del modelo, es posible que algunos dispositivos no estén disponibles o que algunas especificaciones no sean aplicables.

- ["Emisiones acústicas de ruido" en la página 13](#page-24-0)
- ["Gestión de la temperatura ambiente" en la página 14](#page-25-0)
- ["Entorno" en la página 15](#page-26-0)
- ["Requisitos de agua" en la página 17](#page-28-0)

#### <span id="page-24-0"></span>Emisiones acústicas de ruido

#### Emisiones acústicas de ruido

El servidor tiene la siguiente declaración sobre emisiones acústicas de ruido:

Tabla 2. Declaración de emisiones acústicas de ruido

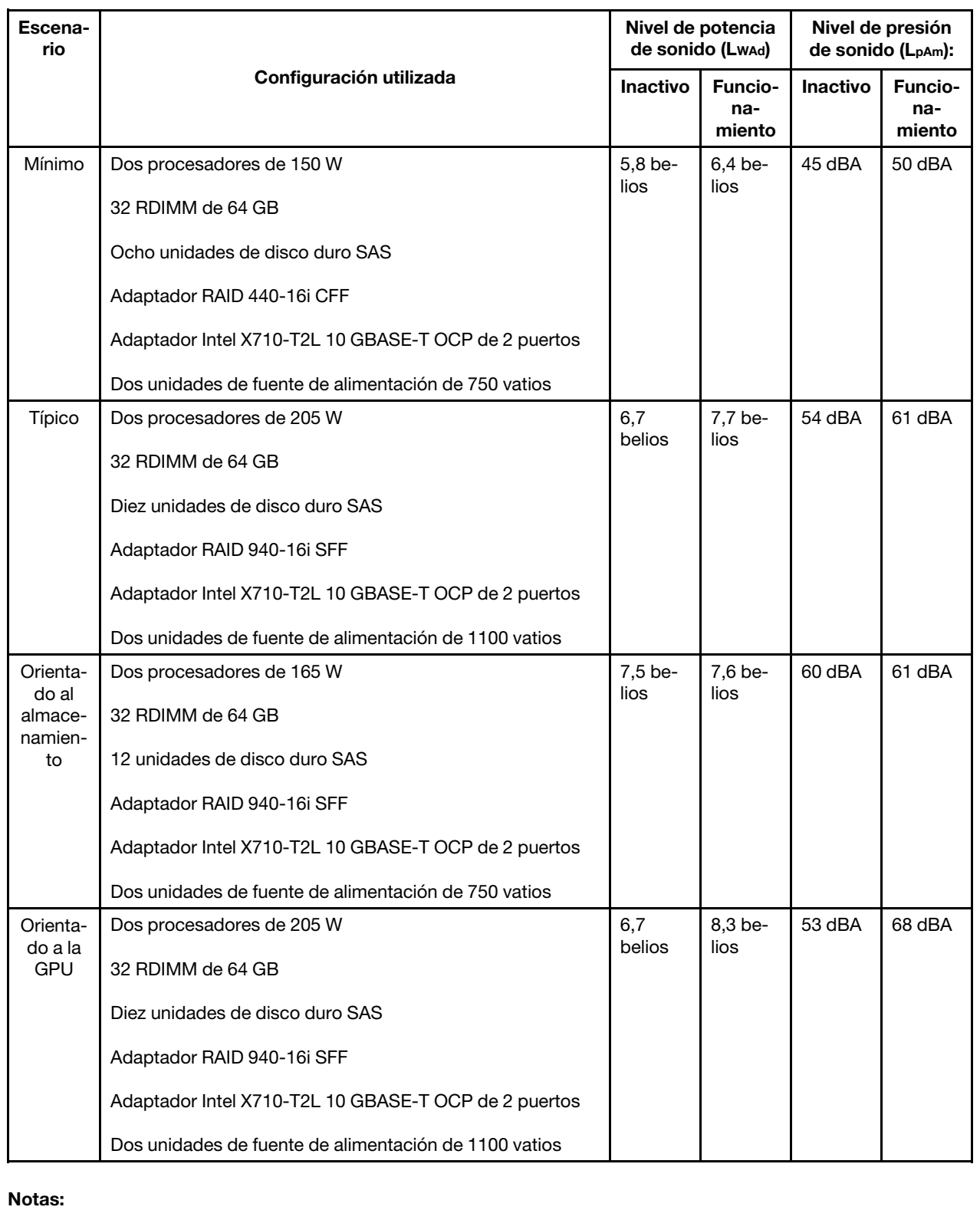

#### Emisiones acústicas de ruido

- Estos niveles de potencia de sonido se miden en entornos acústicos controlados según los procedimientos especificados en ISO 7779 y se informan en conformidad con la norma ISO 9296.
- Los niveles de sonido declarados pueden cambiar según la configuración/condiciones, por ejemplo, con NIC de alta potencia, procesadores y GPU de alta potencia, tales como el adaptador PCIe de 1 puerto/2 puertos ThinkSystem Mellanox ConnectX-6 HDR/200 GbE QSFP56, adaptador Ethernet OCP de 4 puertos 10 GBASE-T ThinkSystem Broadcom 57454.
- Las normativas gubernamentales (como las prescritas por OSHA o las directivas de la Comunidad Europea) pueden regir la exposición a niveles de ruido en el lugar de trabajo y se podrían aplicar a usted y a la instalación de su servidor. Los niveles de presión de sonido reales en su instalación dependen de una variedad de factores, como la cantidad de bastidores en la instalación, el tamaño, los materiales y la configuración de la sala, los niveles de ruido de otros equipos, la temperatura ambiente de la sala y la ubicación de los empleados con respecto al equipo. Además, el cumplimiento de dichas normativas gubernamentales depende de una variedad de factores adicionales, incluida la duración de la exposición de los empleados y si los empleados llevan protección auditiva. Lenovo recomienda consultar con expertos cualificados de este campo para determinar si cumple con la normativa vigente.

#### <span id="page-25-0"></span>Gestión de la temperatura ambiente

#### Gestión de la temperatura ambiente

El servidor se admite en el entorno siguiente:

- Temperatura del aire:
	- Funcionamiento:
		- ASHRAE clase H1: 5-25 °C (41-77 °F); cuando la altitud supera los 900 m (2953 pies), el valor de temperatura ambiente máxima se reduce en 1 °C (1,8 °F) por cada 500 m (1640 pies) de aumento en la altitud.
		- ASHRAE clase A2: 10-35 °C (50-95 °F); cuando la altitud supera los 900 m (2953 pies), el valor de temperatura ambiente máxima se reduce en 1 °C (1,8 °F) por cada 300 m (984 pies) de aumento en la altitud.
		- ASHRAE clase A3: 5-40 °C (41-104 °F); cuando la altitud supera los 900 m (2953 pies), el valor de temperatura ambiente máxima se reduce en 1 °C (1,8 °F) por cada 175 m (574 pies) de aumento en la altitud.
		- ASHRAE clase A4: 5-45 °C (41-113 °F); cuando la altitud supera los 900 m (2953 pies), el valor de temperatura ambiente máxima se reduce en 1 °C (1,8 °F) por cada 125 m (410 pies) de aumento en la altitud.
	- Servidor apagado: 5-45 °C (41-113 °F)
	- Envío o almacenamiento: -40-60 °C (-40-140 °F)
- Altitud máxima: 3050 m (10.000 pies)
- Humedad relativa (sin condensación):
	- Funcionamiento:
		- ASHRAE clase H1: 8 %–80 %, punto de rocío máximo: 17 °C (62,6 °F)
		- ASHRAE clase A2: 8 %–80 %, punto de rocío máximo: 21 °C (70 °F)
		- ASHRAE clase A3: 8 %–85 %, punto de rocío máximo: 24 °C (75 °F)
		- ASHRAE clase A4: 8 %–90 %, punto de rocío máximo: 24 °C (75 °F)
	- Envío o almacenamiento: 8 %–90 %
- Contaminación por partículas

Atención: Las partículas y los gases reactivos que transporta el aire, ya sea por sí solos o en combinación con otros factores del entorno, como la humedad o la temperatura, pueden representar un riesgo para el servidor. Para obtener información sobre los límites de partículas y gases, consulte ["Contaminación por partículas" en la página](#page-28-1)  [17.](#page-28-1)

#### <span id="page-26-0"></span>Entorno

#### Entorno

ThinkSystem SR630 V3 cumple con las especificaciones de ASHRAE de clase A2. El rendimiento del sistema puede verse afectado cuando la temperatura de funcionamiento está fuera de la especificación AHSARE A2.

- Temperatura del aire:
	- Funcionamiento
		- ASHRAE clase A2: 10 °C a 35 °C (50 °F a 95 °F); disminuye la temperatura ambiente en un 1 °C por cada aumento de 300 m (984 pies) de altitud por sobre los 900 m (2953 pies).
	- Servidor apagado:  $5^{\circ}$ C a 45  $^{\circ}$ C (41  $^{\circ}$ F a 113  $^{\circ}$ F)
	- Envío/almacenamiento: -40 °C a 60 °C (-40 °F a 140 °F)
- Altitud máxima: 3050 m (10.000 pies)
- Humedad relativa (sin condensación):
	- Funcionamiento
		- ASHRAE clase A2: 8 % a 80 %, punto de rocío máximo: 21 °C (70 °F)
	- Envío/almacenamiento: 8 % a 90 %
- Contaminación por partículas

Atención: Las partículas y los gases reactivos que transporta el aire, ya sea por sí solos o en combinación con otros factores del entorno, como la humedad o la temperatura, pueden representar un riesgo para el servidor. Para obtener información sobre los límites de partículas y gases, consulte ["Contaminación por partículas" en la página](#page-28-1) [17](#page-28-1).

#### Nota:

El servidor está diseñado para el entorno de centro de datos estándar y se recomienda que se coloque en un centro de datos industrial.

Cuando la temperatura ambiente es mayor que la temperatura máxima admitida (ASHARE A4 45 °C), el servidor se apagará. El servidor no se encenderá de nuevo hasta que la temperatura ambiente vuelva a estar dentro del rango de temperatura admitido.

En función de las configuraciones de hardware, el servidor cumple con las especificaciones ASHRAE de clase H1, A2, A3 y A4 con ciertas restricciones térmicas. El rendimiento del sistema puede verse afectado cuando la temperatura de funcionamiento está fuera de las condiciones permitidas.

Las restricciones al soporte de ASHRAE son las siguientes (refrigeración por aire o Módulo de líquido a aire (L2AM)):

- La temperatura ambiente no debe ser superior a 25 °C si el servidor cumple las siguientes condiciones durante la instalación:
	- 300 W ≤ TDP ≤ 350 W
	- L2AM
	- ThinkSystem 128GB TruDDR5 4800MHz (4Rx4) 3DS RDIMM v1, ThinkSystem 128GB TruDDR5 4800MHz (4Rx4) 3DS RDIMM v2 o ThinkSystem 128GB TruDDR5 5600MHz (4Rx4) 3DS RDIMM con L2AM
	- ThinkSystem 256GB TruDDR5 4800MHz (8Rx4) 3DS RDIMM v1 y disipadores de calor estándar o de alto rendimiento, y placa posterior de 4 x 2,5" o sin placa posterior
- La temperatura ambiente no debe ser superior a 30 °C si el servidor cumple con cualquiera de las siguientes condiciones durante la instalación:
	- 205 W < TDP ≤ 350 W
	- Cualquier unidad NVMe posterior de 2,5"
	- GPU A2/L4 en la parte trasera
	- Cualquier adaptador ConnectX-6/ConnectX-7 con transceptor AOC
	- Piezas con transceptores AOC y a una velocidad superior a 25 GB
	- 205 W < TDP < 300 W con el L2AM
	- ThinkSystem 128GB TruDDR5 4800MHz (4Rx4) 3DS RDIMM v1, ThinkSystem 256GB TruDDR5 4800MHz (8Rx4) 3DS RDIMM v2 con disipadores de calor estándar o de alto rendimiento
- La temperatura ambiente no debe ser superior a 35 °C si el servidor cumple con cualquiera de las siguientes condiciones durante la instalación:

#### Entorno

- 165 W < TDP ≤ 205 W
- ThinkSystem 128GB TruDDR5 4800MHz (4Rx4) 3DS RDIMM v2, ThinkSystem 128GB TruDDR5 5600MHz (4Rx4) 3DS RDIMM o ThinkSystem 96GB TruDDR5 5600MHz (2Rx4) 10x4 RDIMM
- Cualquier unidad NMVe frontal o SSD NVMe AIC posterior
- Cualquier unidad de arranque de 7 mm
- Cualquier unidad NVMe M.2
- Cualquier unidad SAS/SATA trasera de 2,5"
- ThinkSystem Broadcom 57454 10GBASE-T OCP de 4 puertos/ Broadcom 57416 10GBASE-T OCP de 2 puertos
- Tarjetas de interfaz de red PCIe (NIC) y módulos OCP a una velocidad igual o superior a 100 GB
- Piezas con transceptores AOC y a una velocidad de 25 GB
- TDP ≤ 205 W con el L2AM
- GPU A2/L4 en la parte frontal
- La temperatura ambiente no debe ser superior a 45 °C si el TDP del procesador es igual o menor que 185 W.

Las restricciones al soporte de ASHRAE son las siguientes (refrigeración por Módulo de refrigeración de agua directa (DWCM)):

- La temperatura ambiente no debe ser superior a 25 °C si el servidor cumple las siguientes condiciones durante la instalación:
	- $-$  TDP  $<$  350
	- DWCM
	- ThinkSystem 256GB TruDDR5 4800MHz (8Rx4) 3DS RDIMM v1, excepto la placa posterior de 4 x 2,5" o sin placa posterior
- La temperatura ambiente no debe ser superior a 30 °C si el servidor cumple las siguientes condiciones durante la instalación:
	- TDP ≤ 350
	- DWCM
	- Ventiladores estándar
	- Cualquier adaptador ConnectX-6/ConnectX-7 con transceptor AOC
- La temperatura ambiente no debe ser superior a 35 °C si el servidor cumple las siguientes condiciones durante la instalación:
	- TDP ≤ 350
	- DWCM
	- GPU A2/L4 y ventiladores de rendimiento
	- Cualquier adaptador ConnectX-6/ConnectX-7 con transceptor AOC
	- ThinkSystem 128GB TruDDR5 4800MHz (4Rx4) 3DS RDIMM v1 o ThinkSystem 256GB TruDDR5 4800MHz (8Rx4) 3DS RDIMM v2 con fanáticos del espectáculo
	- ThinkSystem 128GB TruDDR5 4800MHz (4Rx4) 3DS RDIMM v2 o ThinkSystem 128GB TruDDR5 5600MHz (4Rx4) 3DS RDIMM con DWCM
	- ThinkSystem 256GB TruDDR5 4800MHz (8Rx4) 3DS RDIMM v1 y placa posterior de 4 x 2,5" o sin placa posterior

Nota: Para obtener más información térmica sobre los RDIMM de 128/256 GB, consulte "Reglas térmicas para [RDIMM de 128/256 GB" en la página 81](#page-92-0).

#### <span id="page-28-0"></span>Requisitos de agua

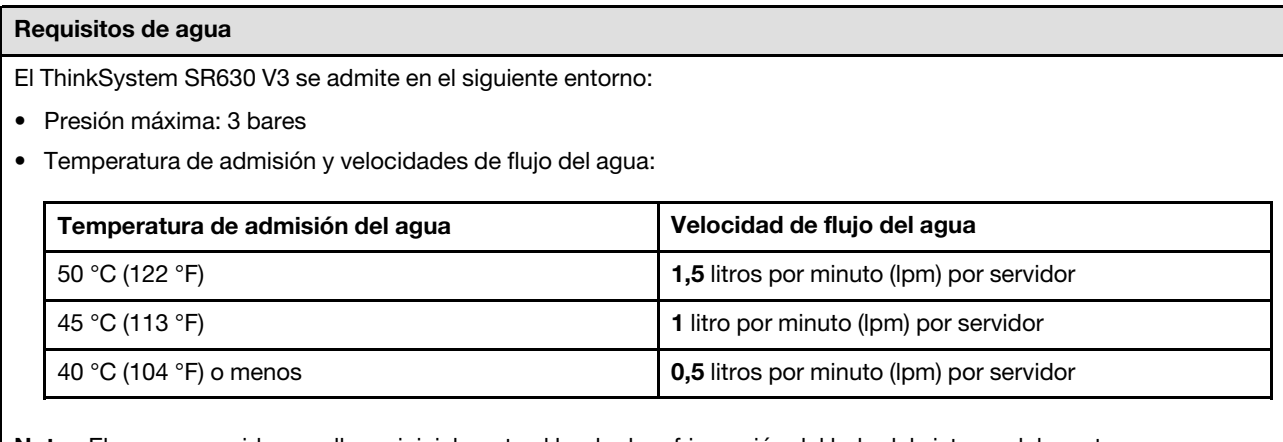

Nota: El agua requerida para llenar inicialmente el bucle de refrigeración del lado del sistema debe estar razonablemente limpia y libre de bacterias (<100 CFU/ml), como agua desmineralizada, agua de osmosis inversa, agua desionizada o agua destilada. El agua se debe filtrar con un filtro de 50 micrones interno (malla de aproximadamente 288). El agua debe tratarse con medidas antibiológicas y anticorrosivas.

### <span id="page-28-1"></span>Contaminación por partículas

Atención: Las partículas que transporta el aire (incluyendo partículas o escamas metálicas) o gases reactivos bien por sí solos o en combinación con otros factores del entorno como la humedad o la temperatura pueden representar un riesgo para el dispositivo que se describe en este documento.

Los riesgos que representan la presencia de concentraciones o niveles excesivos de partículas o gases perjudiciales incluyen daños que pueden hacer que el dispositivo funcione incorrectamente o deje de funcionar completamente. Esta especificación establece los límites que deben mantenerse para estos gases y partículas a fin de evitar estos daños. Dichos límites no se deben considerar ni utilizar como límites definitivos, ya que hay muchos factores, como la temperatura o la humedad en el aire, que pueden afectar al efecto que tiene la transferencia de partículas o de contaminantes gaseosos o corrosivos del entorno. A falta de límites específicos establecidos en este documento, debe implementar métodos que mantengan unos niveles de partículas y gases que permitan garantizar la protección de la seguridad y de la salud de las personas. Si Lenovo determina que los niveles de partículas o gases del entorno han causado daños en el dispositivo, Lenovo puede condicionar el suministro de la reparación o sustitución de los dispositivos o las piezas a la implementación de las medidas correctivas adecuadas para mitigar dicha contaminación ambiental. La implementación de estas medidas correctivas es responsabilidad del cliente.

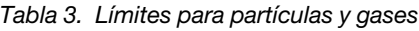

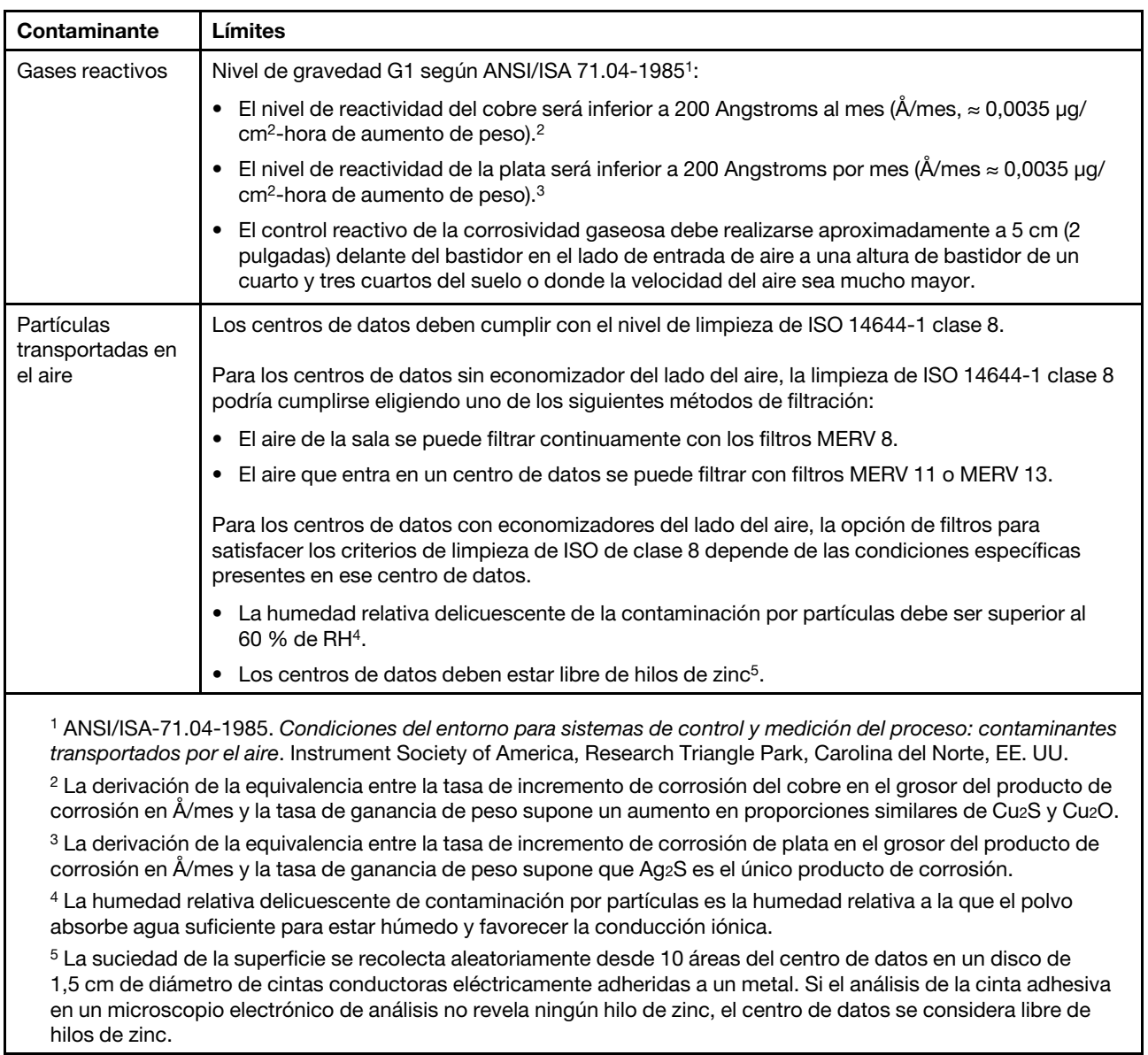

# <span id="page-29-0"></span>Opciones de gestión

La gama de XClarity y otras opciones de gestión de sistemas que se describen en esta sección están disponibles para ayudarle a gestionar los servidores de forma más cómoda y eficaz.

### Visión general

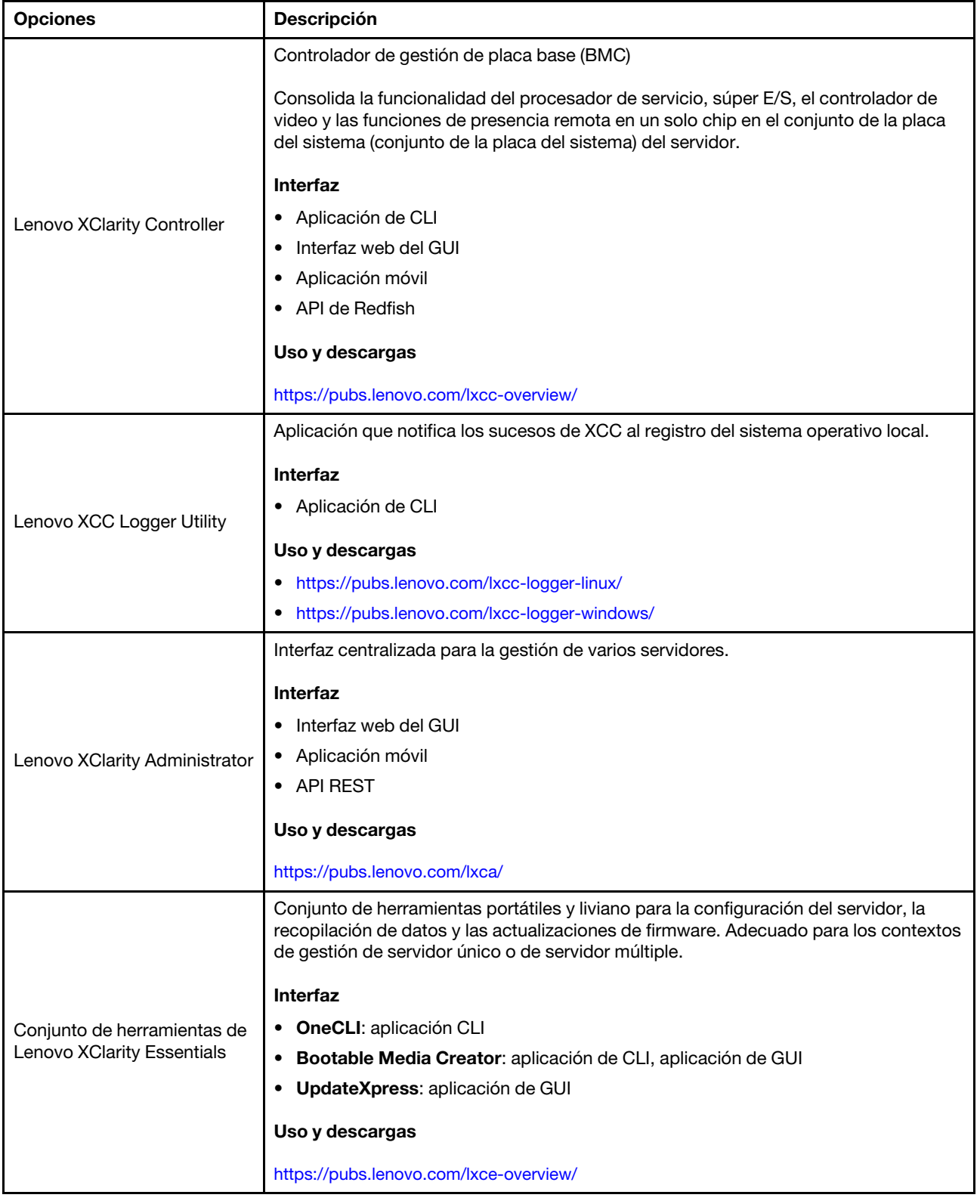

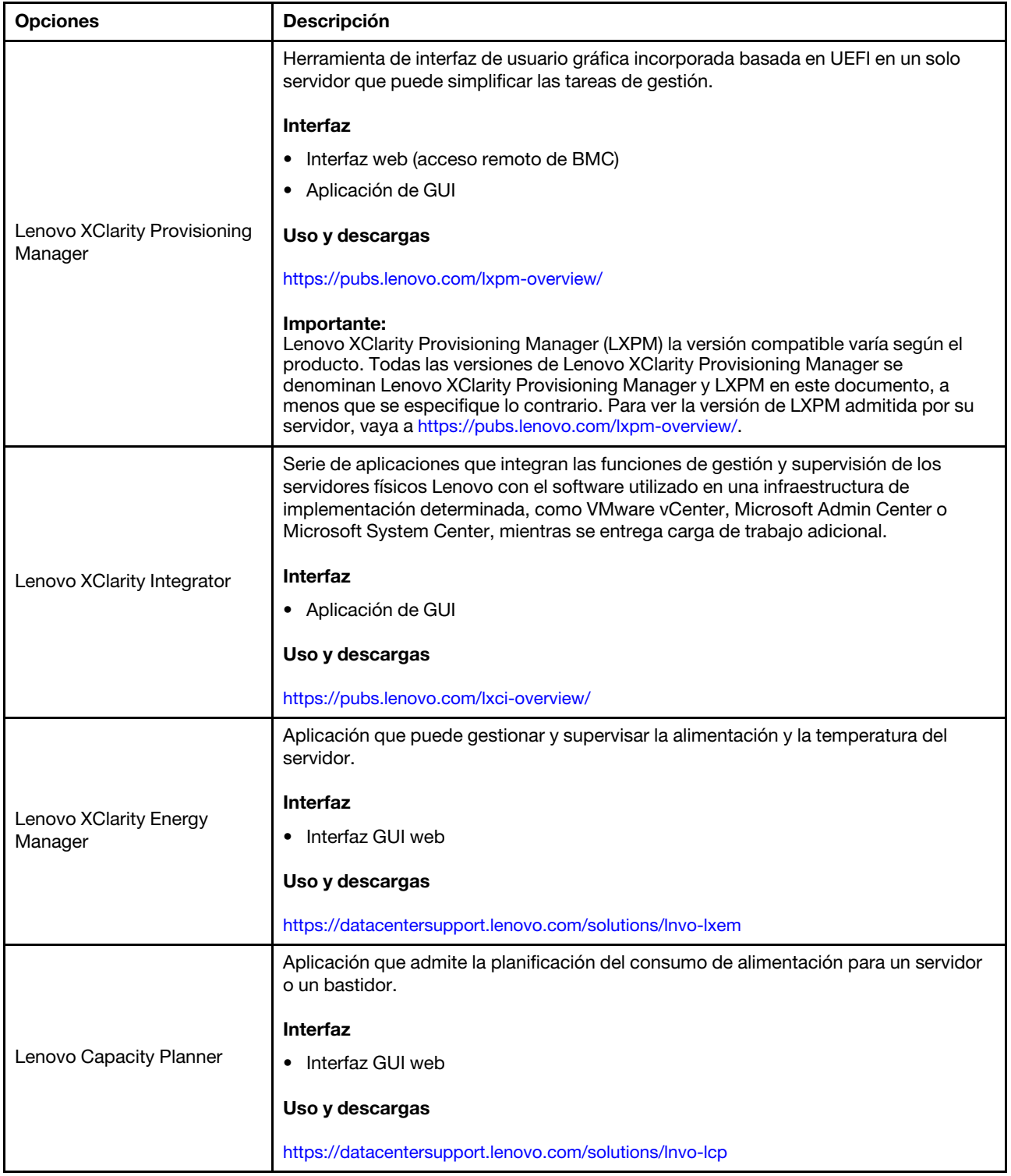

#### Funciones

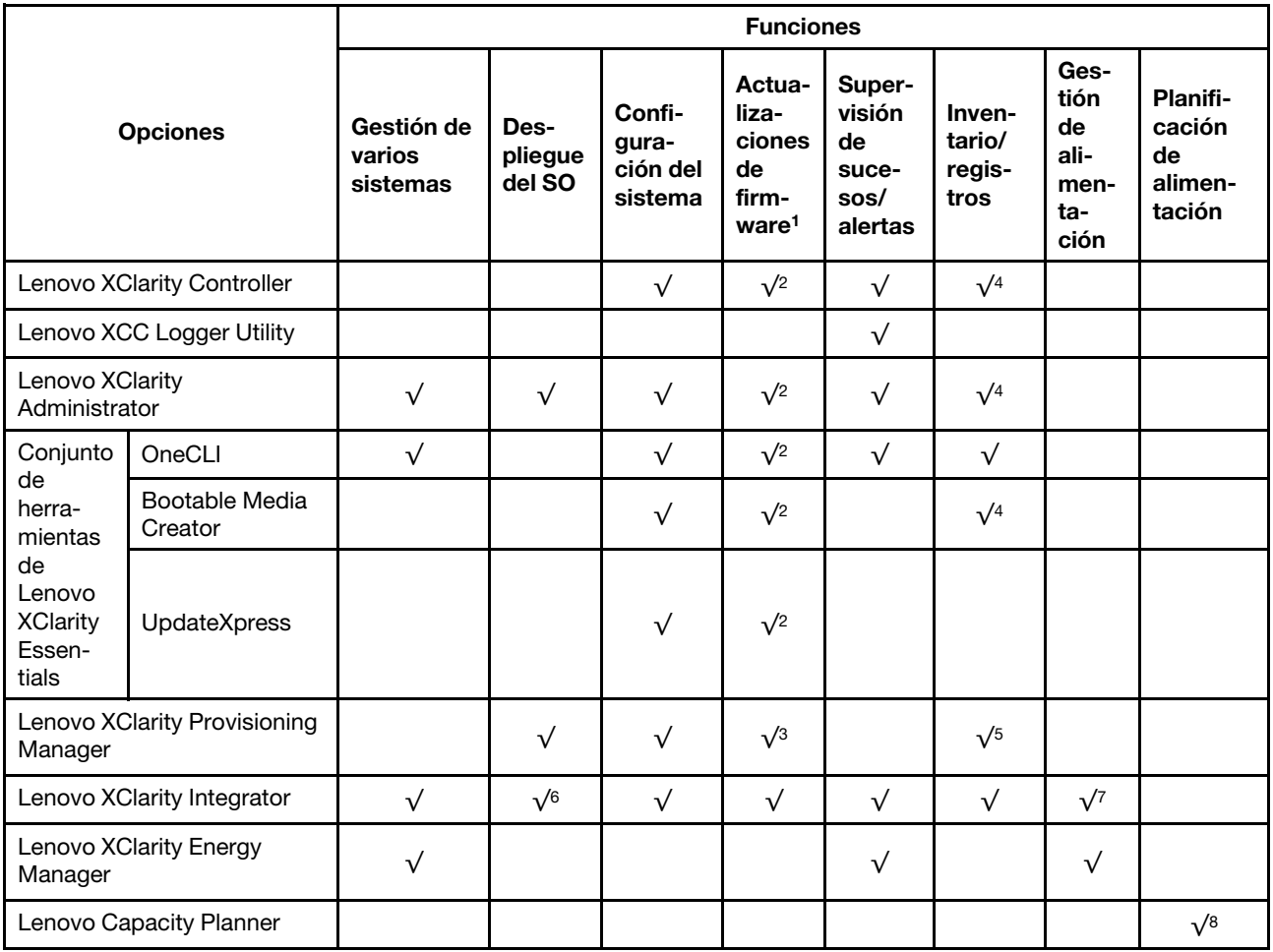

#### Notas:

- 1. La mayoría de las opciones se pueden actualizar a través de Lenovo Tools. Algunas opciones, como el firmware de GPU o el firmware de Omni-Path, requieren la utilización de herramientas creadas por el proveedor.
- 2. Los valores de UEFI del servidor para la opción de ROM deben configurarse en Auto o UEFI para actualizar el firmware mediante Lenovo XClarity Administrator, Lenovo XClarity Essentials o Lenovo XClarity Controller.
- 3. Las actualizaciones de firmware se limitan solo a Lenovo XClarity Provisioning Manager, Lenovo XClarity Controller y a las actualizaciones de UEFI. No se admite actualizaciones de firmware para dispositivos opcionales, como los adaptadores.
- 4. Los valores de UEFI del servidor para ROM de opción deben configurarse en **Auto** o UEFI para que la información detallada del adaptador de tarjeta, como los niveles de firmware y el nombre del modelo, se muestre en Lenovo XClarity Administrator, Lenovo XClarity Controller o Lenovo XClarity Essentials.
- 5. Inventario limitado.
- 6. La comprobación de despliegue de Lenovo XClarity Integrator para Microsoft System Center Configuration Manager (SCCM) es compatible con el despliegue del sistema operativo Windows.
- 7. Se admite la función de gestión de alimentación solo por Lenovo XClarity Integrator para VMware vCenter.
- 8. Se recomienda que verifique los datos de resumen de alimentación para su servidor utilizando Lenovo Capacity Planner antes de comprar nuevas piezas.

# <span id="page-34-0"></span>Capítulo 2. Componentes del servidor

Esta sección incluye información sobre la vista frontal, la vista posterior y la vista superior del servidor. Los módulos de E/S frontales, el conjunto de la placa del sistema y los LED también se ilustran con detalles.

# <span id="page-34-1"></span>Vista frontal

La vista frontal del servidor varía según el modelo. Según el modelo, el aspecto del servidor puede ser levemente diferente a las ilustraciones de este tema.

Consulte la siguiente vista frontal para distintos modelos de servidor:

- ["Modelos de servidor con cuatro bahías de unidad frontales de 2,5 pulgadas" en la página 23](#page-34-2)
- ["Modelos de servidor con cuatro bahías de unidad frontales de 2,5 pulgadas y un conjunto de expansión](#page-35-0) [frontal" en la página 24](#page-35-0)
- ["Modelos de servidor con ocho bahías de unidad frontales de 2,5 pulgadas" en la página 25](#page-36-0)
- ["Modelos de servidor con diez bahías de unidad frontales de 2,5 pulgadas" en la página 25](#page-36-1)
- ["Modelos de servidor con 16 unidades frontales EDSFF" en la página 26](#page-37-0)
- ["Modelo de servidor con 16 unidades EDSFF y un compartimiento M.2" en la página 27](#page-38-0)
- ["Modelos de servidor con cuatro bahías de unidad frontales de 3,5 pulgadas" en la página 27](#page-38-1)
- ["Modelos de servidor con bahías de unidad frontales de 2,5 pulgadas \(sin placa posterior\)" en la página](#page-39-0) [28](#page-39-0)
- ["Modelos de servidor con bahías de unidad frontales de 3,5" \(sin placa posterior\)" en la página 28](#page-39-1)
- ["Modelos de servidor con ocho bahías de unidad frontales de 2,5 pulgadas \(con panel de diagnóstico](#page-40-0) [LCD\)" en la página 29](#page-40-0)
- ["Modelos de servidor con 16 unidades frontales EDSFF \(con panel de diagnóstico LCD\)" en la página 30](#page-41-0)

#### <span id="page-34-2"></span>Modelo de servidor con cuatro bahías de unidad de 2,5"

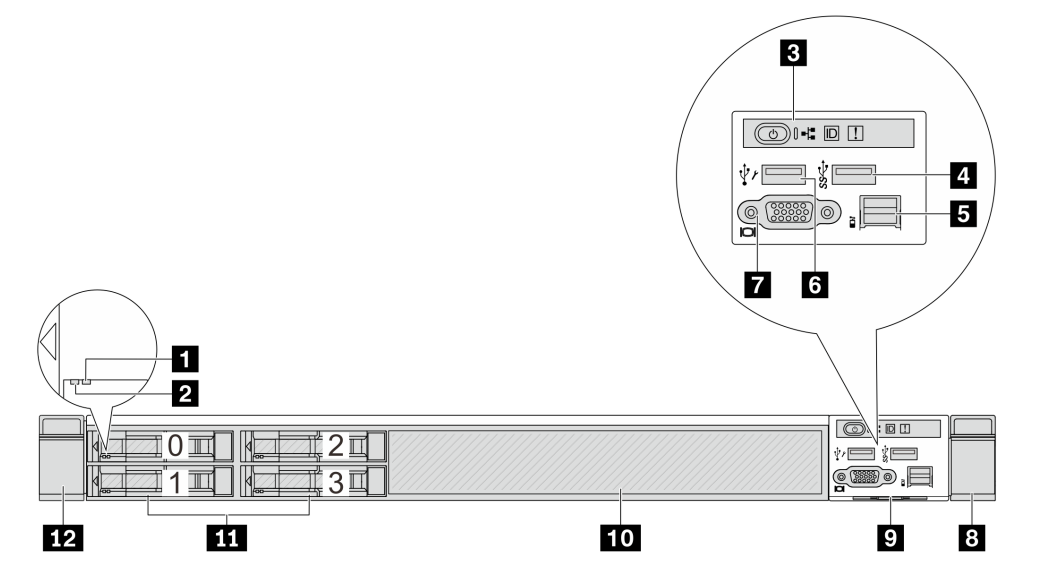

Tabla 4. Componentes en la parte frontal del servidor

| Referencia de ilustración                 | Referencia de ilustración                    |
|-------------------------------------------|----------------------------------------------|
| <b>T</b> LED de estado de unidad          | <b>2</b> LED de actividad de la unidad       |
| <b>B</b> Panel de diagnóstico             | 4 Un conector USB 3.2 Gen 1 (5 Gbps)         |
| <b>B</b> Conector LCD externo             | <b>6</b> Conector USB de XClarity Controller |
| <b>T</b> Conector VGA (opcional)          | <b>B</b> Pestillo del bastidor (derecho)     |
| <b>D</b> Pestaña de información extraíble | <b>10</b> Relleno de unidad (1)              |
| <b>11</b> Bahías de unidad (4)            | <b>12</b> Pestillo del bastidor (izquierdo)  |

Nota: Para obtener más información cada componente, consulte ["Visión general de los componentes](#page-41-1) [frontales" en la página 30.](#page-41-1)

<span id="page-35-0"></span>Modelo de servidor con cuatro bahías para unidades de 2,5 pulgadas y un conjunto de expansión frontal

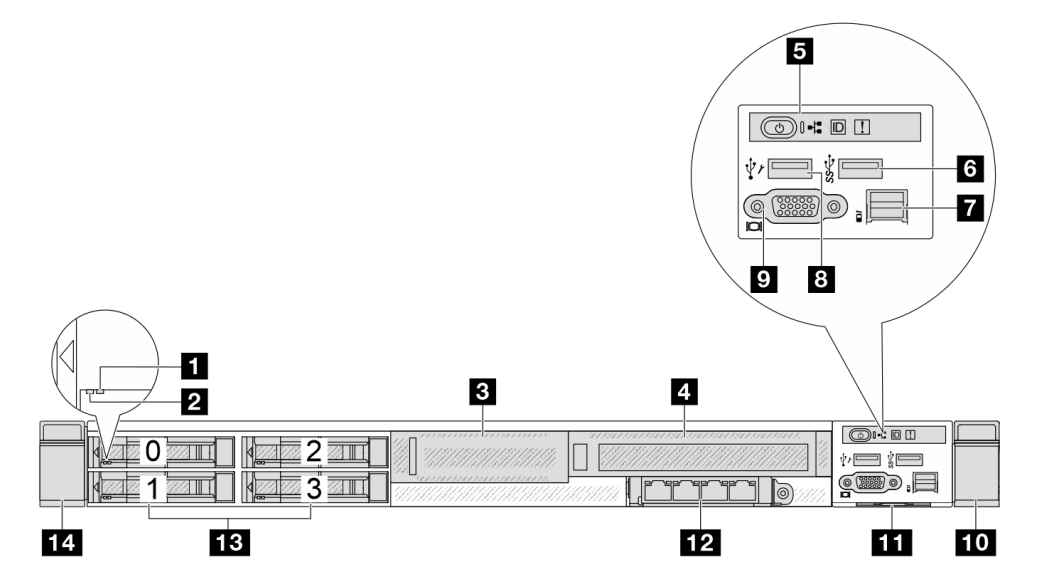

Tabla 5. Componentes en la parte frontal del servidor

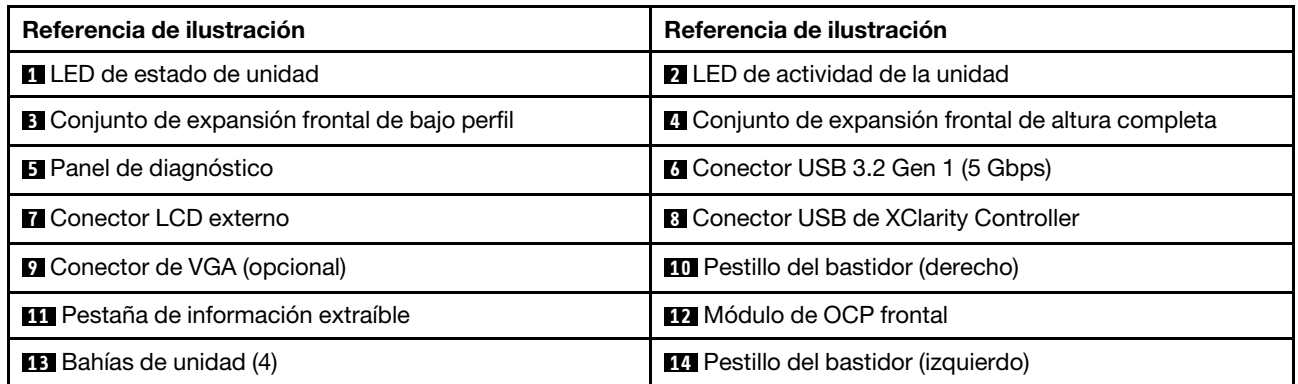

Nota: Para obtener más información cada componente, consulte ["Visión general de los componentes](#page-41-1) [frontales" en la página 30.](#page-41-1)
### Modelo de servidor con ocho bahías de unidad de 2,5"

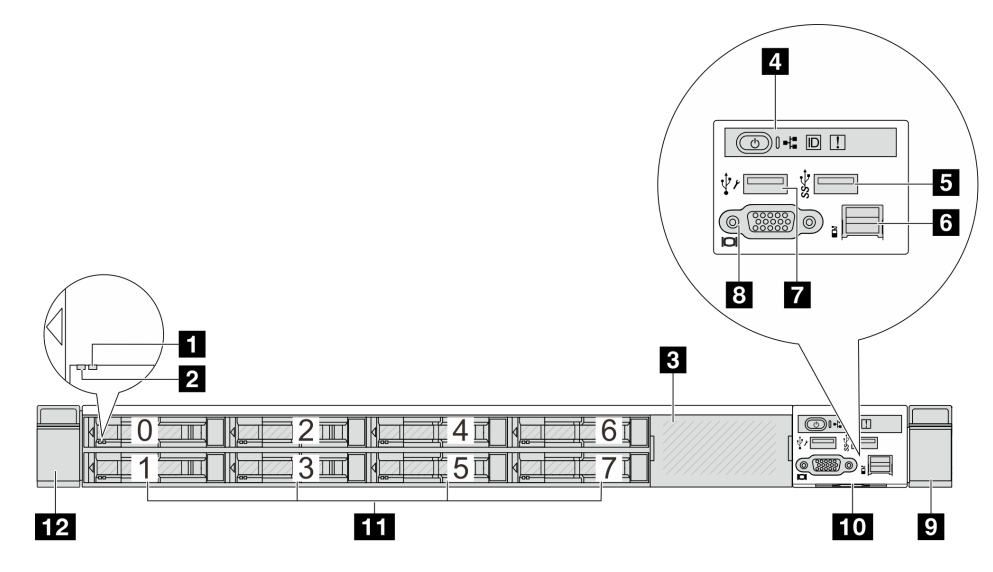

Tabla 6. Componentes en la parte frontal del servidor

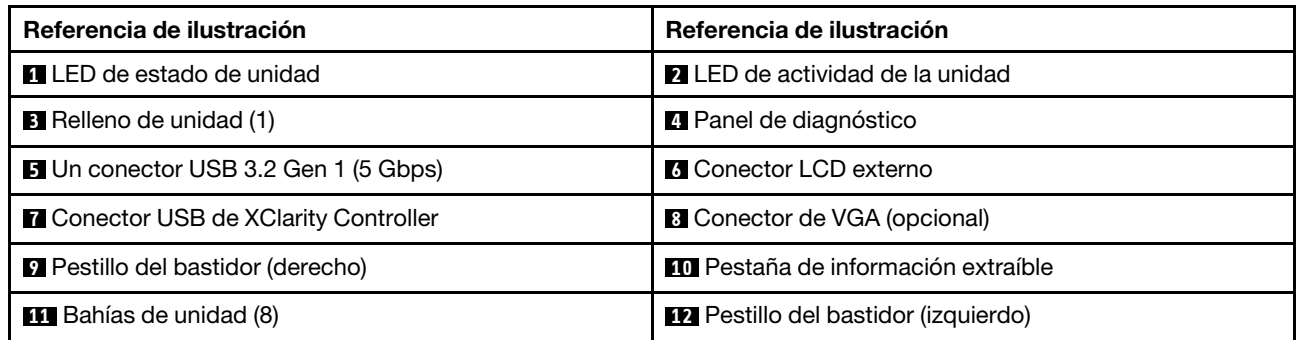

Nota: Para obtener más información cada componente, consulte ["Visión general de los componentes](#page-41-0) [frontales" en la página 30](#page-41-0).

# Modelo de servidor con diez bahías de unidad de 2,5"

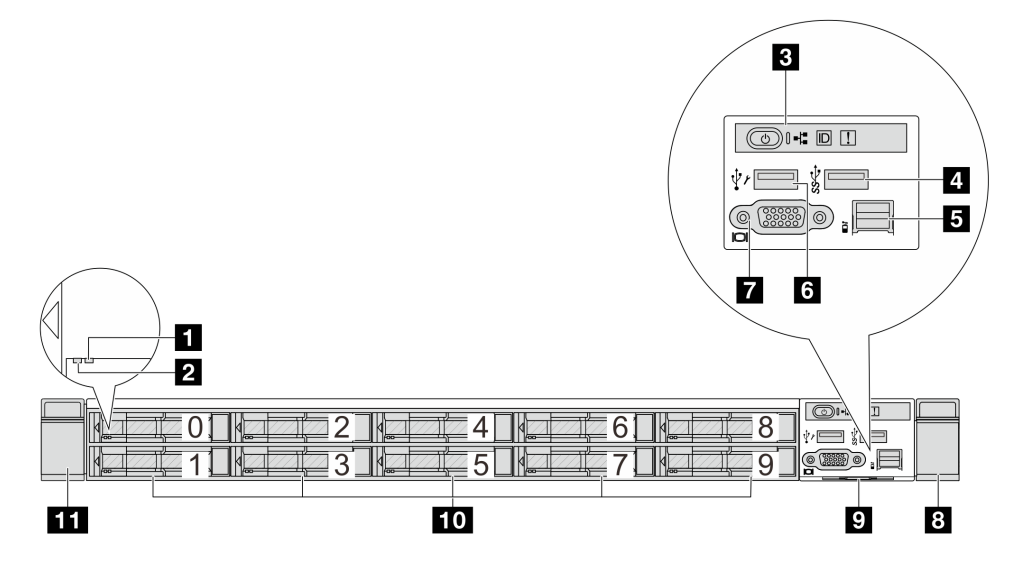

Tabla 7. Componentes en la parte frontal del servidor

| Referencia de ilustración                   | Referencia de ilustración                    |
|---------------------------------------------|----------------------------------------------|
| <b>T</b> LED de estado de unidad            | <b>2</b> LED de actividad de la unidad       |
| <b>B</b> Panel de diagnóstico               | 4 Un conector USB 3.2 Gen 1 (5 Gbps)         |
| <b>B</b> Conector LCD externo               | <b>6</b> Conector USB de XClarity Controller |
| <b>T</b> Conector VGA (opcional)            | <b>B</b> Pestillo del bastidor (derecho)     |
| <b>P</b> Pestaña de información extraíble   | <b>10</b> Bahías de unidad (10)              |
| <b>11</b> Pestillo del bastidor (izquierdo) |                                              |

Nota: Para obtener más información cada componente, consulte ["Visión general de los componentes](#page-41-0) [frontales" en la página 30.](#page-41-0)

### Modelo de servidor con 16 unidades EDSFF

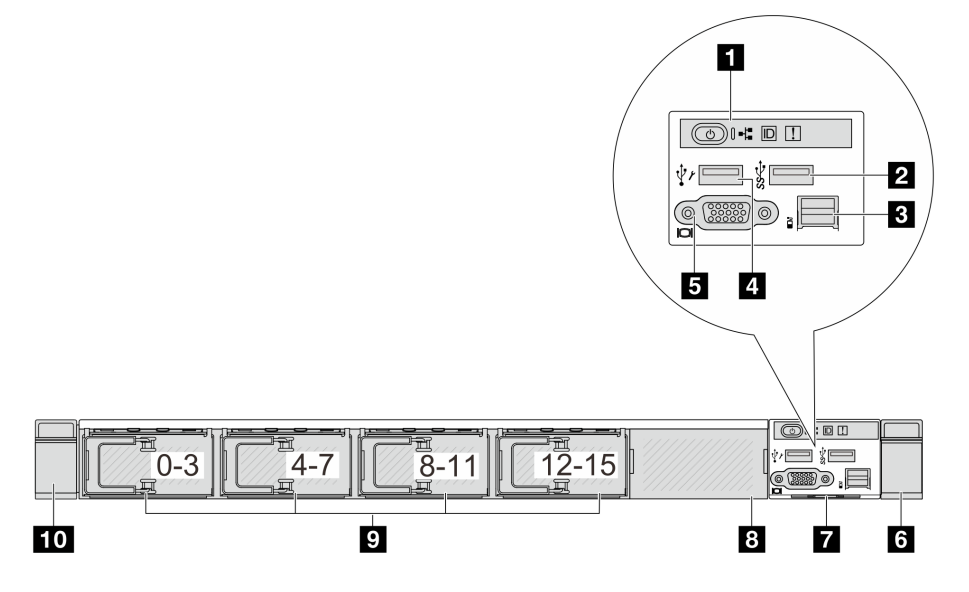

Tabla 8. Componentes en la parte frontal del servidor

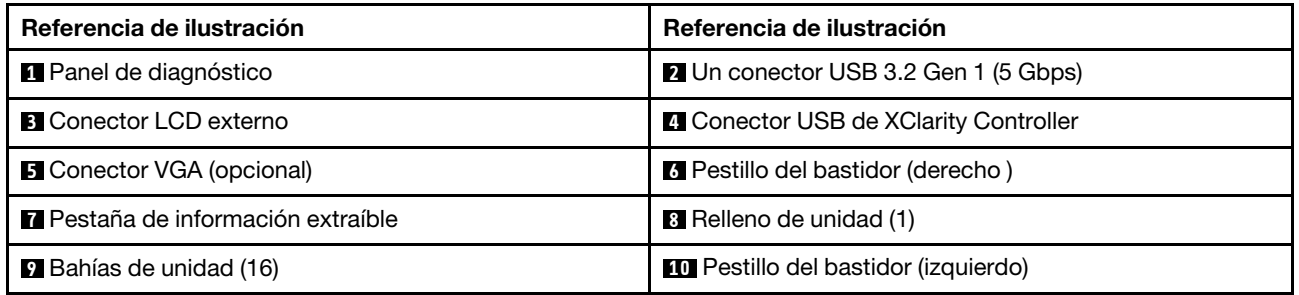

Nota: Para obtener más información cada componente, consulte ["Visión general de los componentes](#page-41-0) [frontales" en la página 30.](#page-41-0)

### Modelo de servidor con 16 unidades EDSFF y un compartimiento M.2

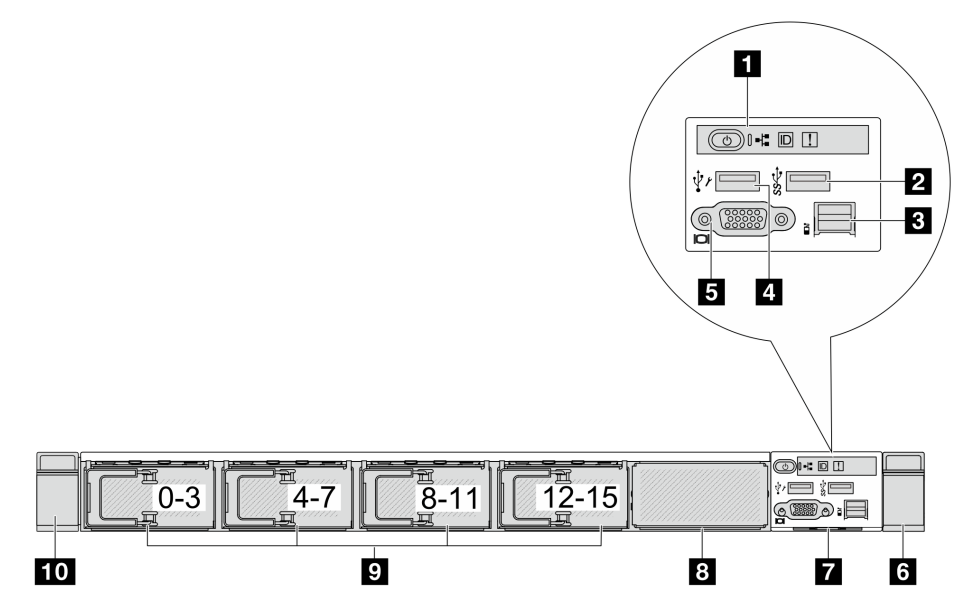

Tabla 9. Componentes en la parte frontal del servidor

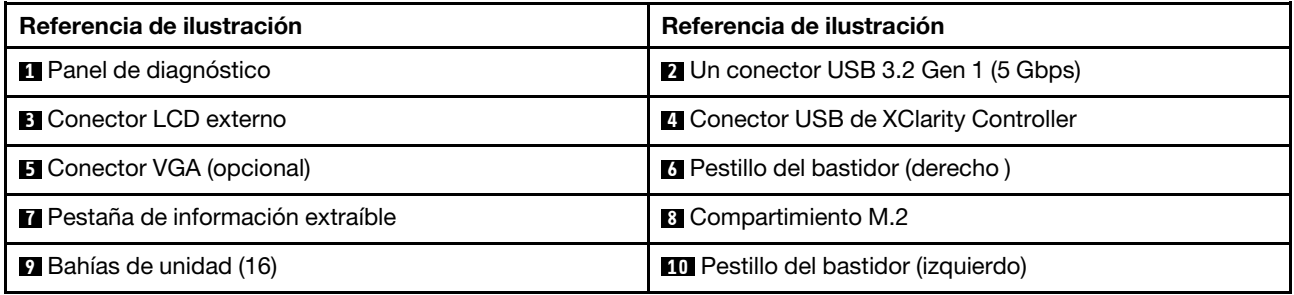

Nota: Para obtener más información cada componente, consulte ["Visión general de los componentes](#page-41-0) [frontales" en la página 30](#page-41-0).

### Modelo de servidor con cuatro bahías de unidad de 3,5"

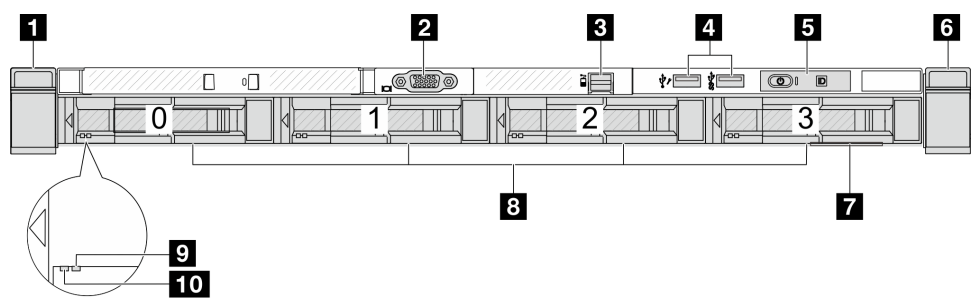

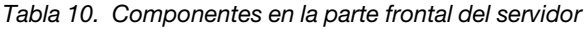

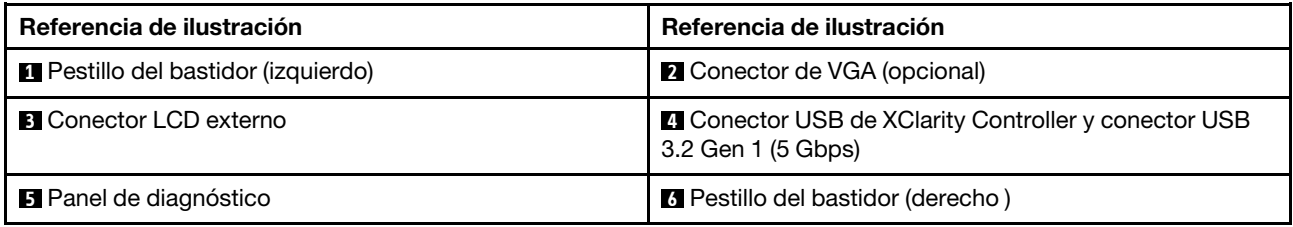

Tabla 10. Componentes en la parte frontal del servidor (continuación)

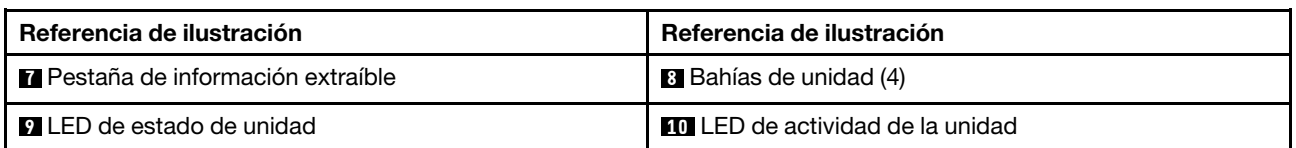

Nota: Para obtener más información cada componente, consulte ["Visión general de los componentes](#page-41-0) [frontales" en la página 30.](#page-41-0)

# Modelo de servidor con bahías de unidad de 2,5 pulgadas (sin placa posterior)

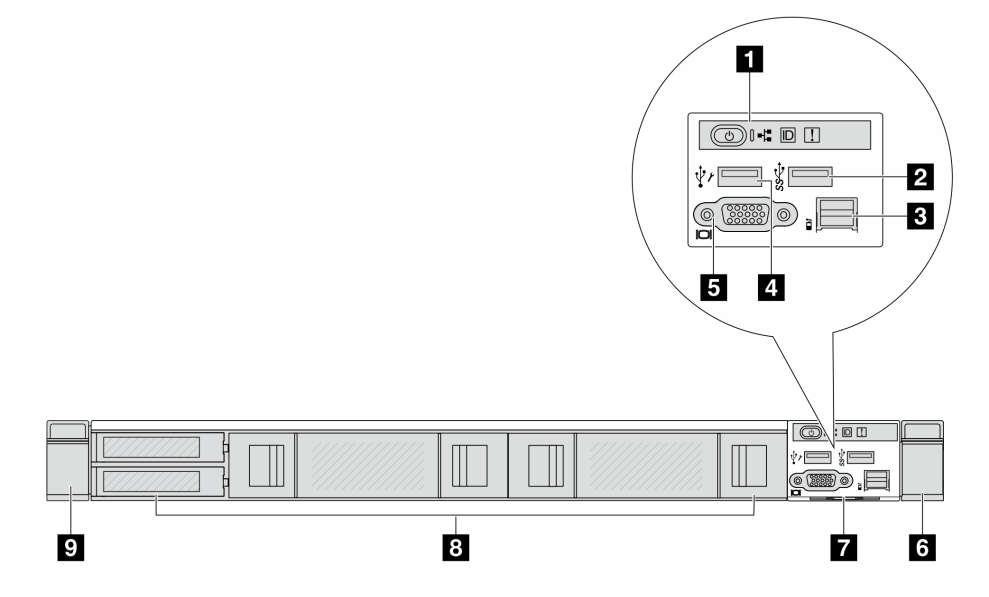

Tabla 11. Componentes en la parte frontal del servidor

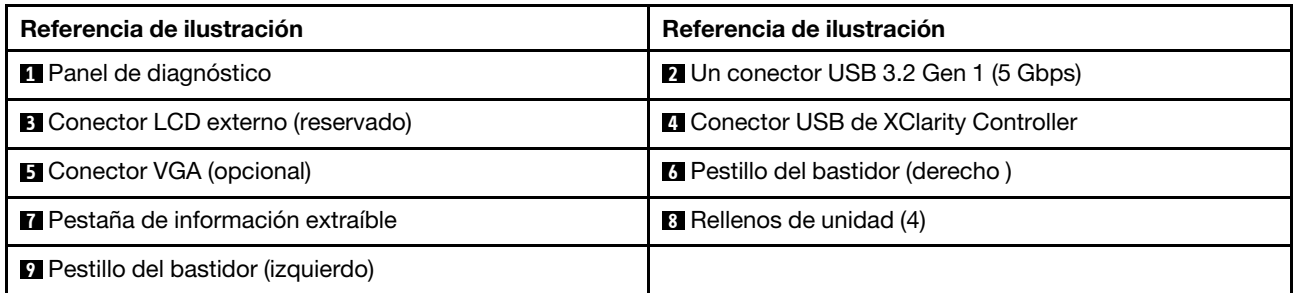

Nota: Para obtener más información cada componente, consulte ["Visión general de los componentes](#page-41-0) [frontales" en la página 30.](#page-41-0)

#### Modelo de servidor con bahías de unidad de 3,5" (sin placa posterior)

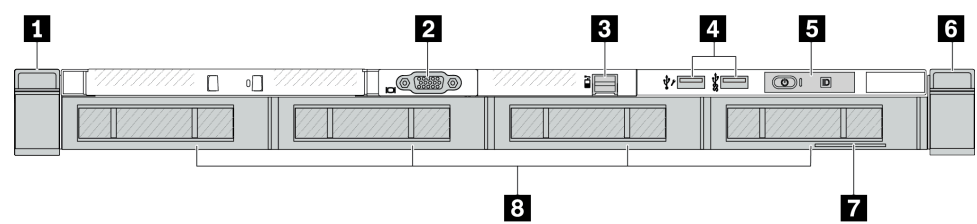

Tabla 12. Componentes en la parte frontal del servidor

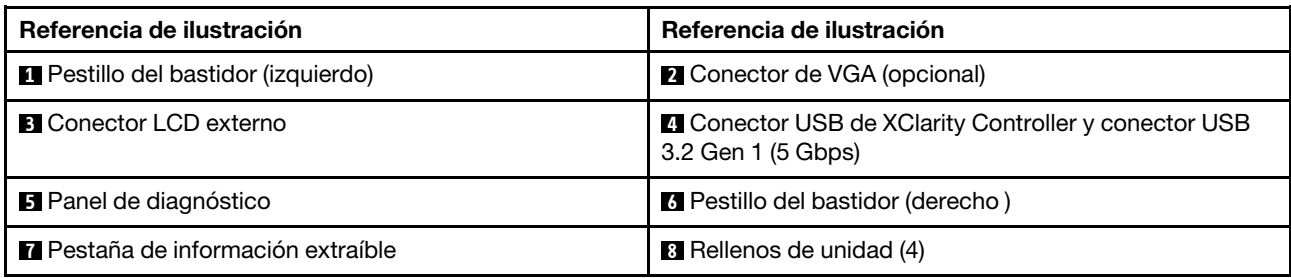

Nota: Para obtener más información cada componente, consulte ["Visión general de los componentes](#page-41-0) [frontales" en la página 30](#page-41-0).

Modelo de servidor con ocho bahías de unidad de 2,5 pulgadas (con conjunto de panel de diagnóstico LCD)

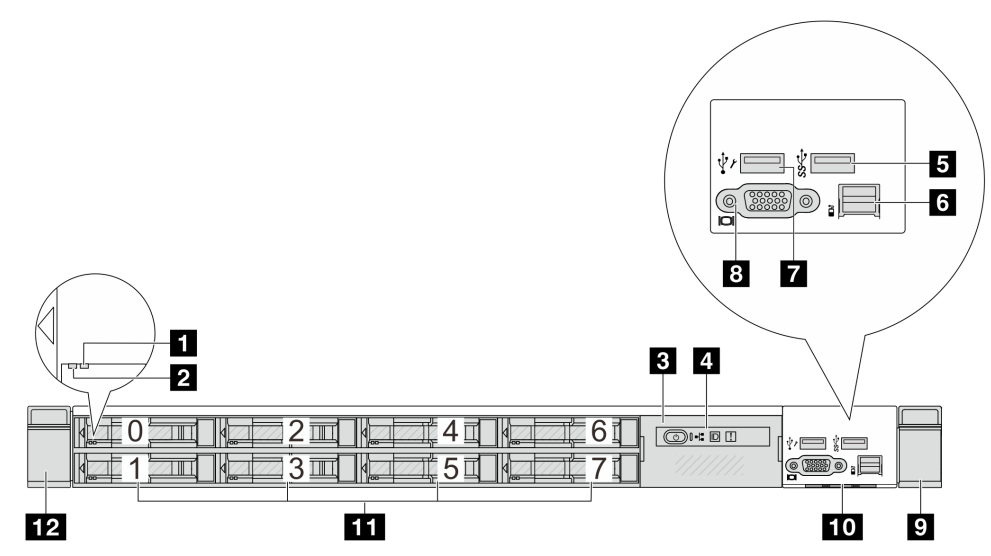

Tabla 13. Componentes en la parte frontal del servidor

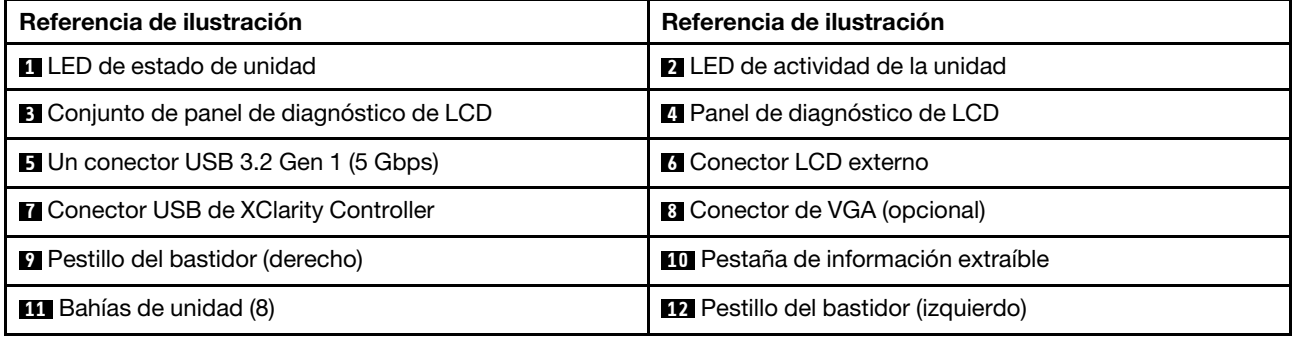

Nota: Para obtener más información cada componente, consulte ["Visión general de los componentes](#page-41-0) [frontales" en la página 30](#page-41-0).

# Modelo de servidor con 16 unidades EDSFF (con conjunto de panel de diagnóstico LCD)

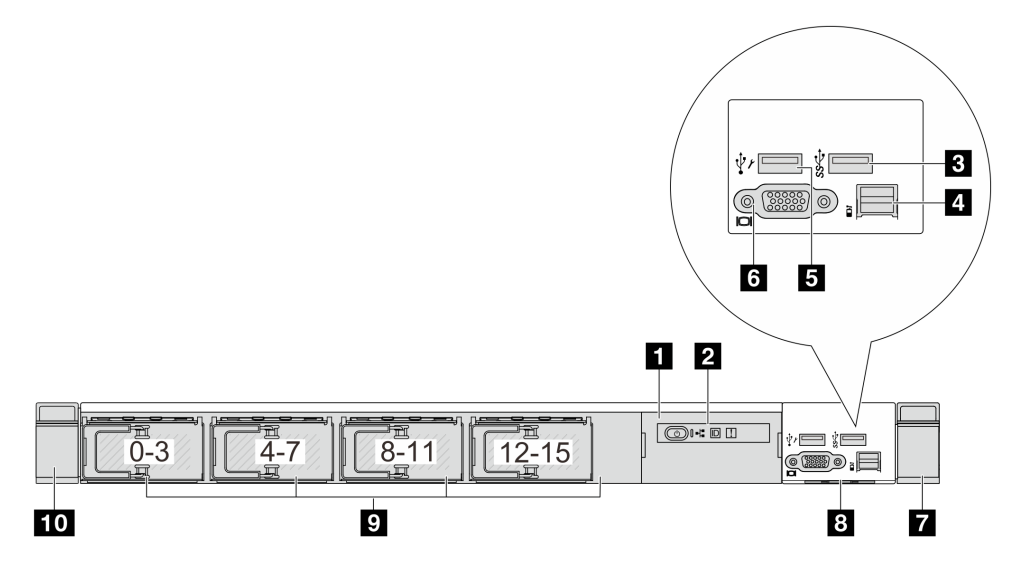

Tabla 14. Componentes en la parte frontal del servidor

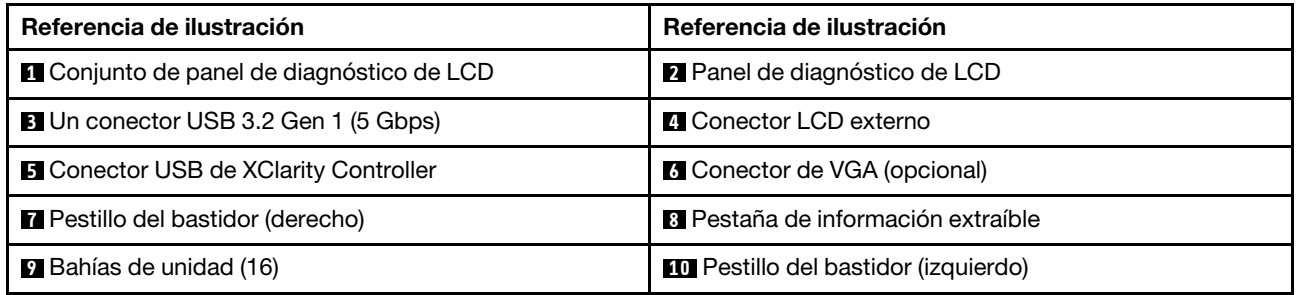

Nota: Para obtener más información cada componente, consulte ["Visión general de los componentes](#page-41-0) [frontales" en la página 30.](#page-41-0)

# <span id="page-41-0"></span>Visión general de los componentes frontales

# Panel de diagnóstico integrado

El panel de diagnóstico está integrado en el conjunto de E/S frontal en algunos modelos. Para obtener información sobre los controles y el estado de los LED del panel de diagnóstico, consulte ["Panel de](#page-617-0) [diagnóstico integrado" en la página 606](#page-617-0).

#### Puerto de diagnóstico externo

El conector es para conectar un auricular de diagnóstico externo. Para obtener más información sobre sus funciones, consulte ["Auricular de diagnósticos de LCD externo" en la página 599](#page-610-0).

# Panel frontal del operador

El conjunto viene con un panel de diagnósticos de LCD integrado que se puede utilizar para obtener rápidamente el estado del sistema, los niveles de firmware, la información de red y la información de estado sobre el sistema. Para obtener más información sobre las funciones del panel, consulte ["Panel frontal del](#page-621-0) [operador" en la página 610](#page-621-0).

### Unidades de intercambio en caliente y bahías de unidad

Las bahías de unidad de la parte frontal y posterior del servidor están diseñadas para unidades de intercambio en caliente. El número de unidades instaladas en el servidor varía según el modelo. Al instalar unidades, siga el orden de los números de las bahías de unidad.

La refrigeración y la integridad EMI del servidor están protegidas si todas las bahías de unidad están ocupadas. Las bahías de unidad vacías se deben llenar con rellenos de unidad.

#### Pestaña de información extraíble

La etiqueta de acceso de red de Lenovo XClarity Controller está adherida a la pestaña extraíble de información. El nombre de host Lenovo XClarity Controller predeterminado y la dirección de vínculo local (LLA) IPv6 se proporcionan en la pestaña.

### Pestillos del bastidor

Si el servidor se instala en un bastidor, puede utilizar los pestillos del bastidor para ayudarle a deslizar el servidor fuera del bastidor. También puede utilizar los pestillos del bastidor y los tornillos para fijar el servidor en el bastidor, de modo que el servidor no se deslice hacia fuera, algo especialmente importante en áreas propensas a la vibración. Para obtener más información, consulte la Guía de instalación del bastidor incluida con el conjunto de rieles.

### Conectores USB 3.2 Gen 1 (5 Gbps)

Los conectores USB 3.2 Gen 1 (5 Gbps) pueden utilizarse para conectar un dispositivo compatible con USB, como un teclado, un mouse USB o un dispositivo de almacenamiento USB.

### Conector VGA

Los conectores VGA de la parte frontal y posterior del servidor se pueden utilizar para conectar un monitor de alto rendimiento, un monitor de entrada directa u otros dispositivos que utilicen un conector VGA.

#### Conector USB de XClarity Controller

El conector USB de XClarity Controller puede funcionar como un conector USB 2.0 corriente al SO host. Además, también se puede utilizar para conectar el servidor a un dispositivo Android o iOS, donde se puede instalar e iniciar la aplicación Lenovo XClarity Mobile para gestionar el sistema mediante XClarity Controller.

Para obtener más detalles acerca del uso de la aplicación Lenovo XClarity Mobile, consulte [https://](https://pubs.lenovo.com/lxca/lxca_usemobileapp) [pubs.lenovo.com/lxca/lxca\\_usemobileapp](https://pubs.lenovo.com/lxca/lxca_usemobileapp).

# <span id="page-42-0"></span>Vista posterior

La vista posterior del servidor varía según el modelo. Según el modelo, el aspecto del servidor puede ser levemente diferente a las ilustraciones de este tema.

Consulte la siguiente vista posterior para distintos modelos de servidor:

- ["Modelo de servidor con tres ranuras de PCIe" en la página 32](#page-43-0)
- ["Modelo de servidor con dos ranuras de PCIe" en la página 32](#page-43-1)
- ["Modelo de servidor con dos bahías de unidad traseras de intercambio en caliente de 2,5" y una ranura](#page-44-0) [de PCIe" en la página 33](#page-44-0)
- ["Modelo de servidor con dos bahías de unidad traseras de 7 mm y dos ranuras de PCIe" en la página 34](#page-45-0)
- ["Modelo de servidor con dos bahías de unidad traseras de intercambio en caliente de 7 mm y una ranura](#page-45-1) [de PCIe" en la página 34](#page-45-1)
- ["Modelo de servidor con dos ranuras de PCIe y un módulo de refrigeración de agua directa" en la página](#page-46-0) [35](#page-46-0)

# <span id="page-43-0"></span>Modelo de servidor con tres ranuras de PCIe

La siguiente ilustración muestra la vista posterior de modelo de servidor con tres ranuras de PCIe. Según el modelo, el aspecto del servidor puede ser levemente diferente de la siguiente ilustración.

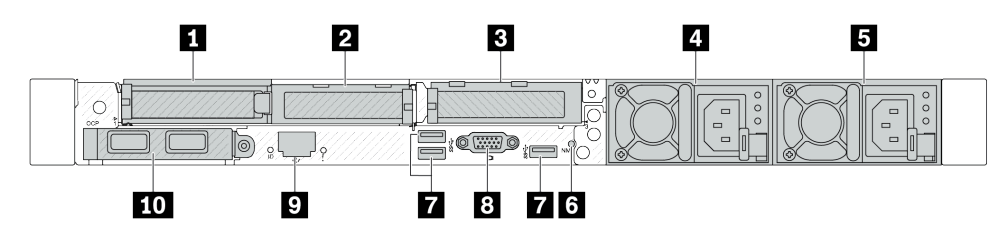

Figura 2. Vista posterior con tres adaptadores PCIe de bajo perfil

Tabla 15. Componentes en la parte posterior del servidor

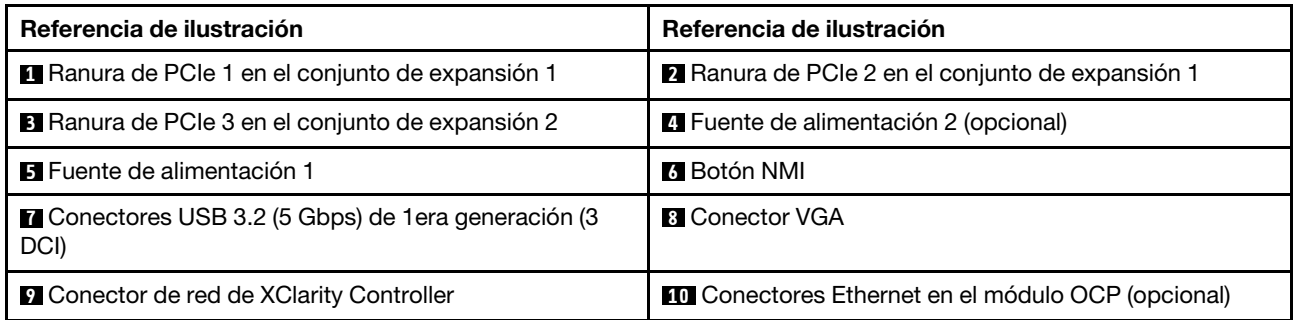

Nota: Para obtener más información cada componente, consulte ["Visión general de los componentes](#page-46-1) [posteriores" en la página 35](#page-46-1).

#### <span id="page-43-1"></span>Modelo de servidor con dos ranuras de PCIe

La siguiente ilustración muestra las vistas posteriores del modelo de servidor con dos ranuras de PCIe. Según el modelo, el aspecto del servidor puede ser levemente diferente de la siguiente ilustración.

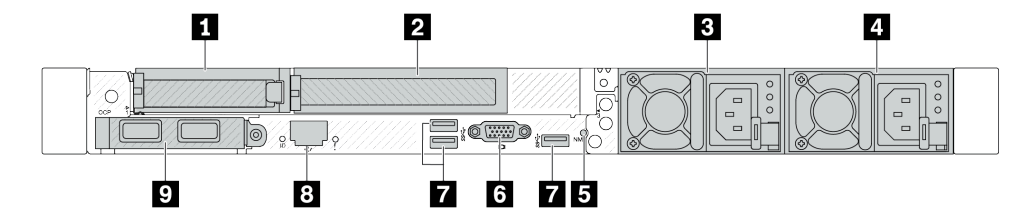

Figura 3. Vista posterior con un adaptador PCIe de bajo perfil, un adaptador PCIe de altura completa y un relleno

Tabla 16. Componentes en la parte posterior del servidor

| Referencia de ilustración                                                                                       | Referencia de ilustración                               |  |
|----------------------------------------------------------------------------------------------------|---------------------------------------------------------|--|
| <b>A</b> Ranura de PCIe 1 en el conjunto de expansión 1                                                         | <b>2</b> Ranura de PCIe 2 en el conjunto de expansión 1 |  |
| <b>B</b> Fuente de alimentación 2 (opcional)                                                                    | <b>4</b> Fuente de alimentación 1                       |  |
| <b>El</b> Botón NMI                                                                                             | <b>6</b> Conector VGA                                   |  |
| Conectores USB 3.2 (5 Gbps) de 1era generación (3<br>DCI)                                                       | <b>8</b> Conector de red de XClarity Controller         |  |
| <b>D</b> Conectores Ethernet en el módulo OCP (opcional,<br>puede que haya dos o cuatro conectores disponibles) |                                                         |  |

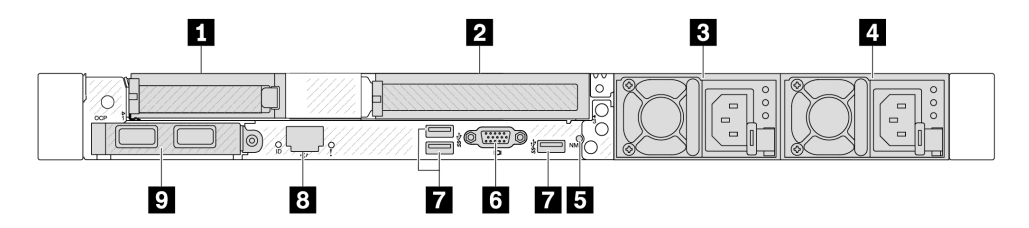

Figura 4. Vista posterior con un adaptador PCIe de bajo perfil, un relleno y un adaptador PCIe de altura completa

Tabla 17. Componentes en la parte posterior del servidor

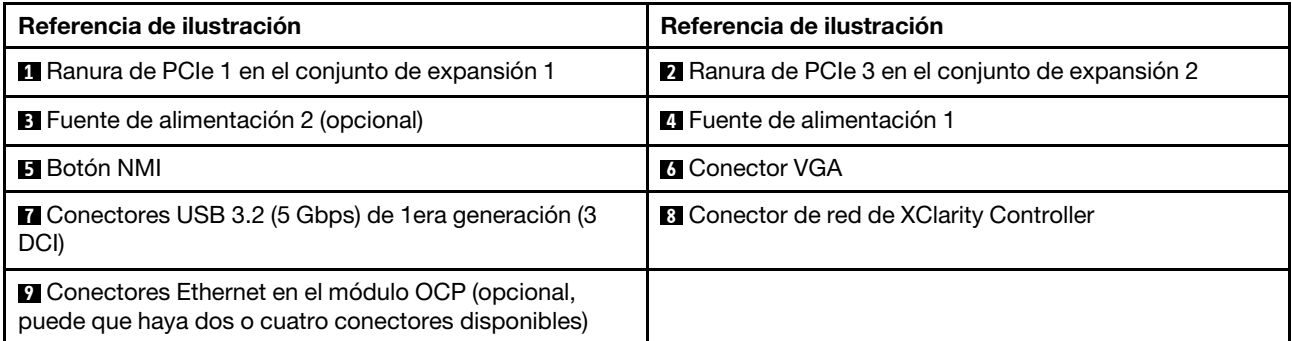

Nota: Para obtener más información cada componente, consulte ["Visión general de los componentes](#page-46-1) [posteriores" en la página 35.](#page-46-1)

#### <span id="page-44-0"></span>Modelo de servidor con dos bahías de unidad traseras de intercambio en caliente de 2,5" y una ranura de PCIe

La siguiente ilustración muestra la vista posterior de los modelo de servidor con dos bahías de unidades de intercambio en caliente y una ranura de PCIe. Según el modelo, el aspecto del servidor puede ser levemente diferente de la siguiente ilustración.

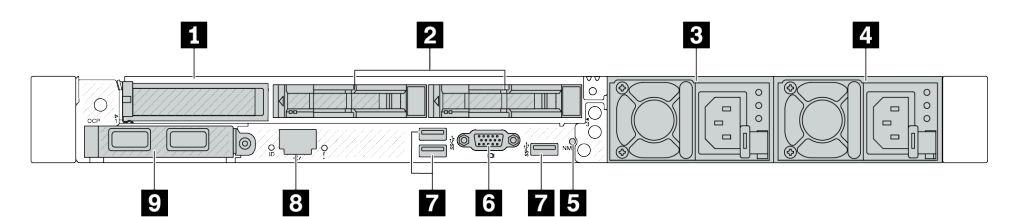

Tabla 18. Componentes en la parte posterior del servidor

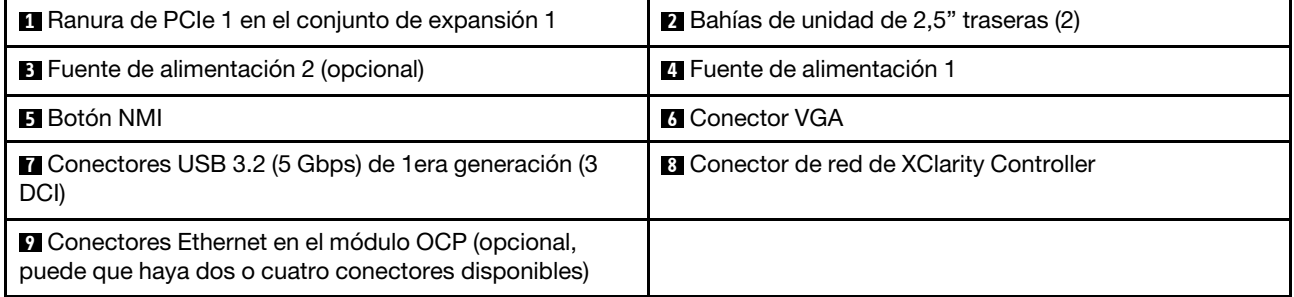

Nota: Para obtener más información cada componente, consulte ["Visión general de los componentes](#page-46-1) [posteriores" en la página 35.](#page-46-1)

### <span id="page-45-0"></span>Modelo de servidor con dos bahías de unidad traseras de 7 mm y dos ranuras de PCIe

La siguiente ilustración muestra la vista posterior del modelo de servidor con dos bahías de unidad de intercambio en caliente de 7 mm y dos ranuras de PCIe. Según el modelo, el aspecto del servidor puede ser levemente diferente de la siguiente ilustración.

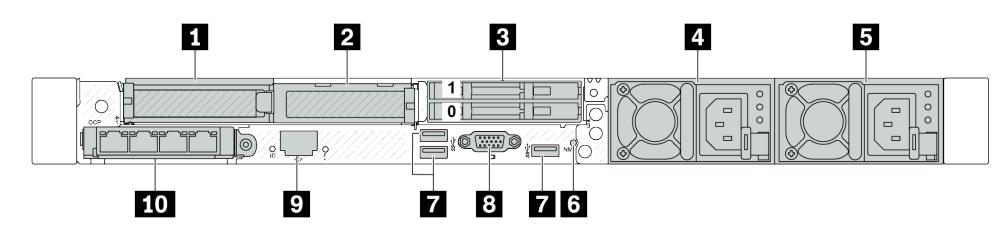

Tabla 19. Componentes en la parte posterior del servidor

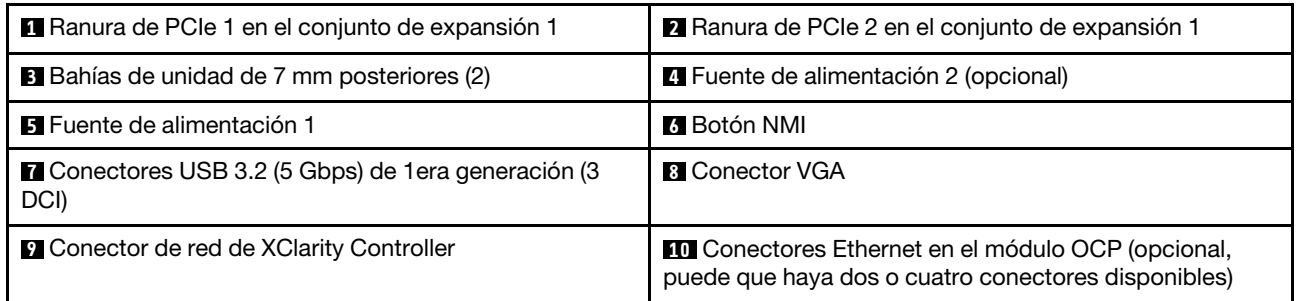

Nota: Para obtener más información cada componente, consulte ["Visión general de los componentes](#page-46-1) [posteriores" en la página 35](#page-46-1).

#### <span id="page-45-1"></span>Modelo de servidor con dos bahías de unidad traseras de intercambio en caliente de 7 mm y una ranura de PCIe

La siguiente ilustración muestra la vista posterior del modelo de servidor con dos bahías de unidad traseras de intercambio en caliente de 7 mm y una ranura de PCIe. Según el modelo, el aspecto del servidor puede ser levemente diferente de la siguiente ilustración.

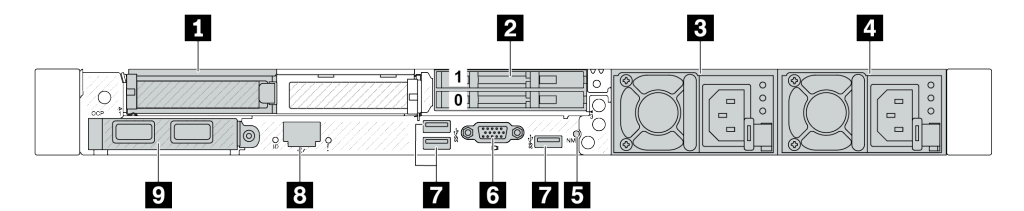

Tabla 20. Componentes en la parte posterior del servidor

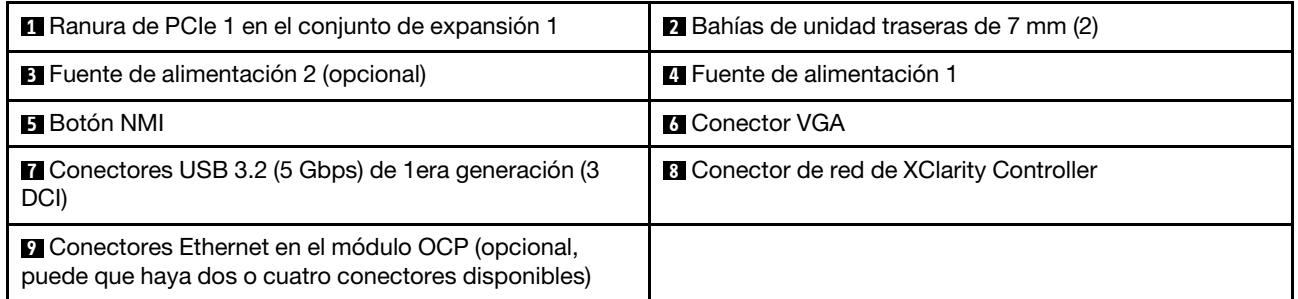

Nota: Para obtener más información cada componente, consulte ["Visión general de los componentes](#page-46-1) [posteriores" en la página 35](#page-46-1).

#### <span id="page-46-0"></span>Modelo de servidor con dos ranuras de PCIe y un módulo de refrigeración de agua directa

La siguiente ilustración muestra la vista posterior del modelo de servidor con dos ranuras de PCIe y un módulo de refrigeración de agua directa. Según el modelo, el aspecto del servidor puede ser levemente diferente de la siguiente ilustración.

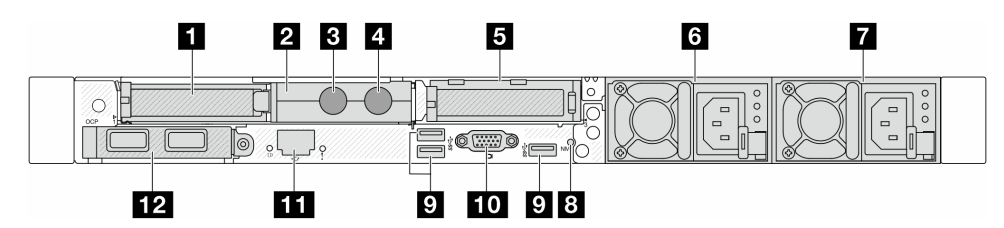

Tabla 21. Componentes en la parte posterior del servidor

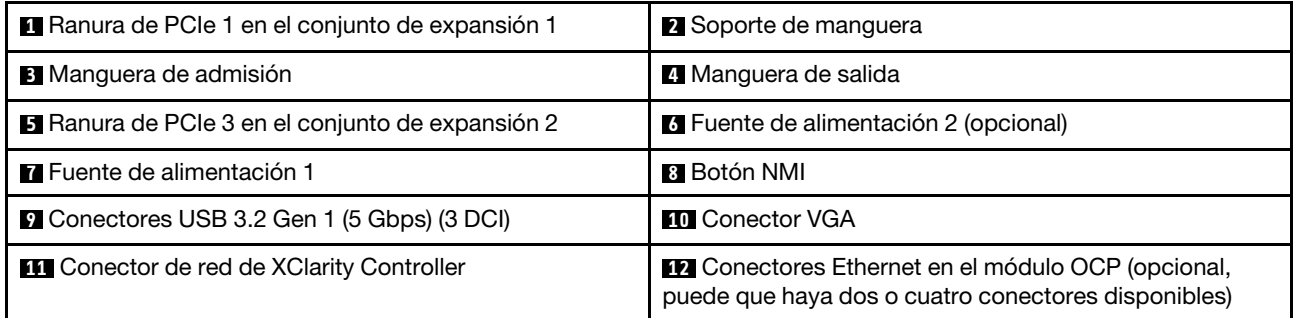

Nota: Para obtener más información cada componente, consulte ["Visión general de los componentes](#page-46-1) [posteriores" en la página 35.](#page-46-1)

#### <span id="page-46-1"></span>Visión general de los componentes posteriores

#### Conectores Ethernet

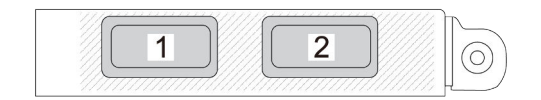

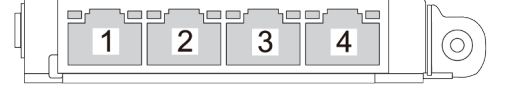

Figura 5. Módulo de OCP (dos conectores) Figura 6. Módulo de OCP (cuatro conectores)

- El módulo de OCP proporciona dos o cuatro conectores Ethernet adicionales para las conexiones de red.
- De forma predeterminada, cualquier conector Ethernet del módulo OCP también puede funcionar como un conector de gestión utilizando la capacidad de gestión compartida.

Nota: El módulo de OCP es una pieza opcional. Se instala de forma predeterminada en la parte trasera y de forma opcional en la parte frontal del servidor.

#### Unidades de intercambio en caliente y bahías de unidad

Las bahías de unidad de la parte frontal y posterior del servidor están diseñadas para unidades de intercambio en caliente. El número de unidades instaladas en el servidor varía según el modelo. Al instalar unidades, siga el orden de los números de las bahías de unidad.

La refrigeración y la integridad EMI del servidor están protegidas si todas las bahías de unidad están ocupadas. Las bahías de unidad vacías se deben llenar con rellenos de unidad.

### Botón NMI

Presione este botón para forzar una interrupción no enmascarable (NMI) en el procesador. De esta manera, puede hacer que el sistema operativo se detenga (por ejemplo "Pantallazo azul de la muerte" de Windows) y generar un vuelco de memoria. Es posible que tenga que utilizar un lápiz o el extremo de un clip de papel extendido para pulsar el botón.

#### Ranuras de PCIe

Las ranuras de PCIe se encuentran en la parte posterior del servidor y su servidor admite hasta tres ranuras de PCIe en los conjuntos de expansión 1 y 2.

### Unidades de fuente de alimentación

Las fuentes de alimentación redundante de intercambio en caliente ayudan a evitar la interrupción significativa en el funcionamiento del sistema cuando falla una fuente de alimentación. Puede adquirir una opción de fuente de alimentación en Lenovo e instalarla para redundancia de alimentación sin apagar el servidor.

Cada fuente de alimentación tiene tres LED de estado cerca del conector del cable de alimentación. Para obtener información sobre los LED, consulte ["LED del sistema y pantalla de diagnóstico" en la página 47](#page-58-0).

### Conectores USB 3.2 Gen 1 (5 Gbps)

Los conectores USB 3.2 de 1era generación (5 Gbps) son interfaces de conexión directa (DCI) para depuración, la que puede utilizarse para conectar un dispositivo compatible con USB, como un teclado, un mouse USB o un dispositivo de almacenamiento USB.

#### Conector VGA

Los conectores VGA de la parte frontal y posterior del servidor se pueden utilizar para conectar un monitor de alto rendimiento, un monitor de entrada directa u otros dispositivos que utilicen un conector VGA.

#### Conector de red de XClarity Controller

El conector de red de XClarity Controller se puede utilizar para conectar un cable Ethernet para gestionar el controlador de gestión de la placa base (BMC).

#### LED posteriores

- Para obtener más información sobre los LED del puerto de gestión del sistema XCC, consulte ["LED en el](#page-631-0)  [puerto de gestión del sistema de XCC" en la página 620.](#page-631-0)
- Para obtener más información sobre el LED de error del sistema y el LED de ID del sistema, consulte ["LED](#page-626-0)  [en el conjunto de la placa del sistema" en la página 615.](#page-626-0)
- Para obtener más información sobre los LED de la unidad de fuente de alimentación, consulte ["LED en la](#page-630-0) [unidad de fuente de alimentación" en la página 619.](#page-630-0)

#### Mangueras de admisión y salida

Del Módulo de refrigeración de agua directa (DWCM) salen dos mangueras para conectarse a los múltiples. La manguera de admisión transporta agua caliente desde la instalación hasta las placas de frío para enfriar los procesadores, y la manguera de salida saca el agua caliente del DWCM para realizar el enfriamiento del sistema.

# Vista superior

Esta sección contiene información sobre las vistas superiores del servidor.

En las ilustraciones siguientes se muestran las vistas superiores del servidor sin deflector de aire ni compartimiento de unidad posterior instalados.

- ["Vista superior con disipadores de calor estándar" en la página 37](#page-48-0)
- ["Vista superior con módulo de líquido a aire" en la página 38](#page-49-0)

# <span id="page-48-0"></span>Vista superior con disipadores de calor estándar

En este tema se proporciona la vista superior de los modelos de servidor con disipadores de calor estándar.

# Vista superior con disipadores de calor estándar

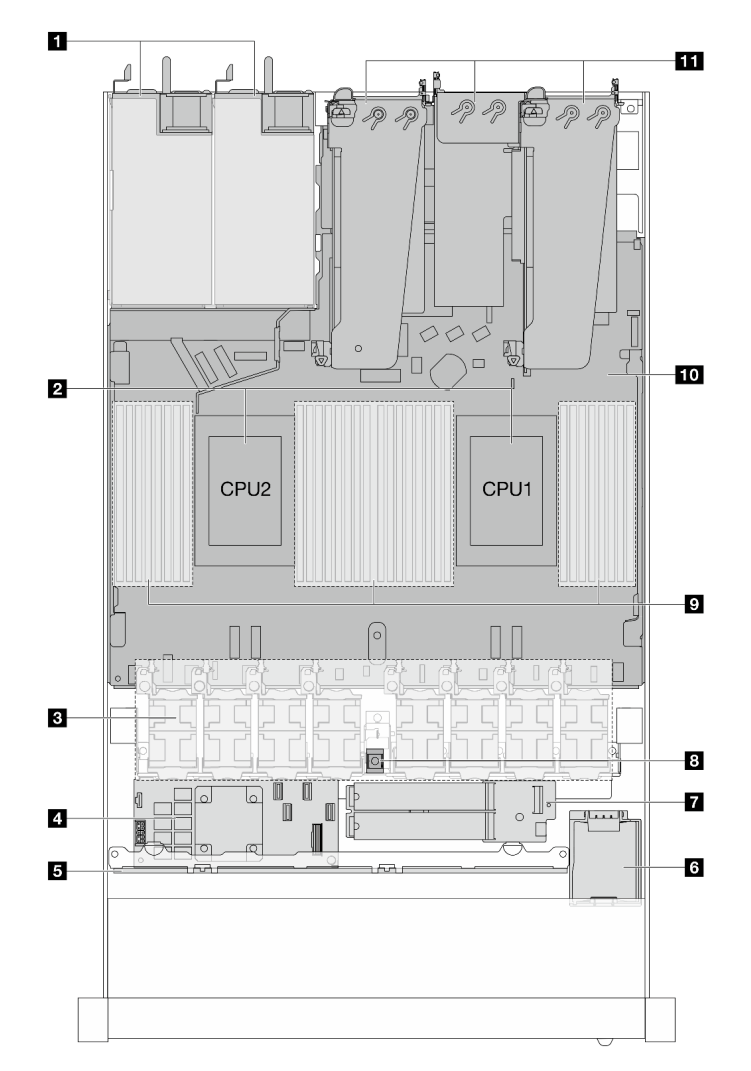

Figura 7. Vista superior con disipadores de calor estándar

Tabla 22. Componentes en la vista superior con disipadores de calor estándar

| <b>El</b> Unidades de fuente de alimentación | Módulo de la unidad M.2             |  |
|----------------------------------------------|-------------------------------------|--|
| <b>2</b> Procesadores                        | <b>B</b> Conmutador de intrusión    |  |
| <b>B</b> Módulos de ventilador               | Módulos de memoria                  |  |
| Adaptador RAID interno                       | 10 Conjunto de la placa del sistema |  |
| <b>B</b> Placa posterior frontal             | <b>EL</b> Conjuntos de expansión    |  |
| <b>6</b> Módulo de alimentación flash RAID   |                                     |  |

# Notas:

- 1. La ilustración muestra la configuración trasera del servidor con tres conjuntos de expansión. Las configuraciones traseras del servidor varían según el modelo de servidor. Para obtener más detalles, consulte ["Vista posterior" en la página 31.](#page-42-0)
- 2. La ilustración muestra la ubicación de ciertas piezas. Puede que algunas piezas no se admitan al mismo tiempo con configuraciones determinadas.

# <span id="page-49-0"></span>Vista superior con módulo de líquido a aire

En este tema se proporciona la vista superior de los modelos de servidor con el Módulo de líquido a aire (L2AM).

# Vista superior con el módulo de líquido a aire

En la ilustración siguiente se diferencia el L2AM de los demás componentes del chasis. Las piezas contenidas dependen de la configuración del servidor.

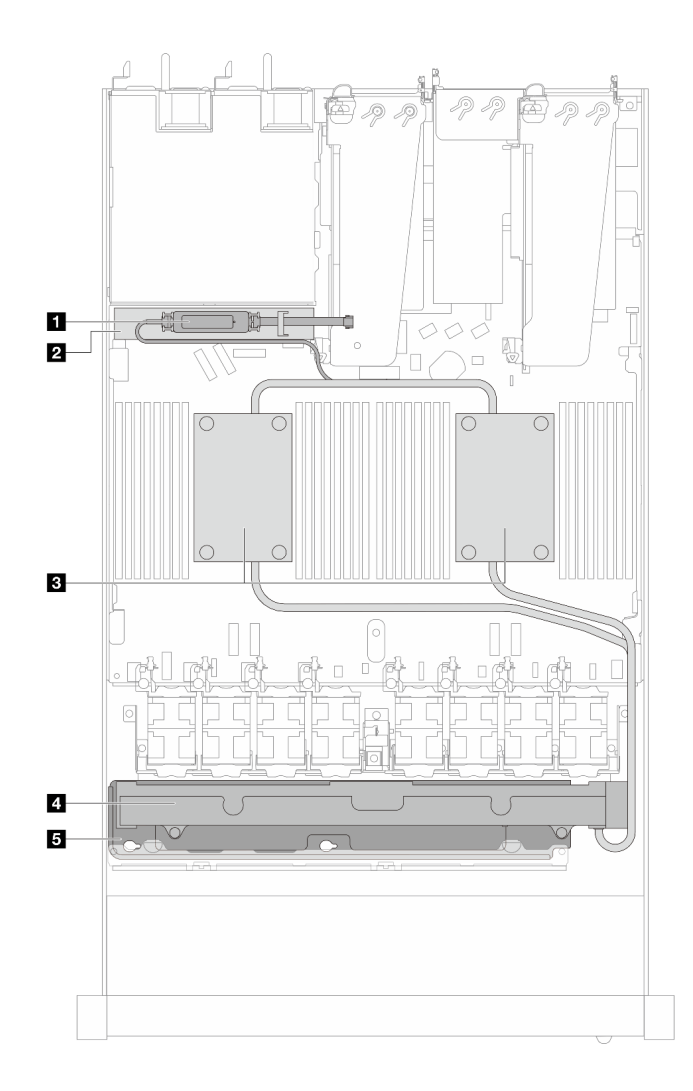

Figura 8. Vista superior del L2AM

Tabla 23. Componentes en la vista superior del L2AM

| A Módulo de sensor de detección de líquidos                         | <b>4 Radiador</b>                    |
|---------------------------------------------------------------------|--------------------------------------|
| El soporte para el módulo de sensor de detección de<br>filtraciones | <b>B</b> El soporte para el radiador |
| <b>B</b> Conjunto de placa de frío                                  |                                      |

# Vista superior con módulo de refrigeración de agua directa

En este tema se proporciona la vista superior de los modelos de servidor con el Módulo de refrigeración de agua directa (DWCM).

# Vista superior con el módulo de refrigeración de agua directa

En la siguiente ilustración se diferencia el DWCM de los demás componentes del chasis. Las piezas contenidas dependen de la configuración del servidor.

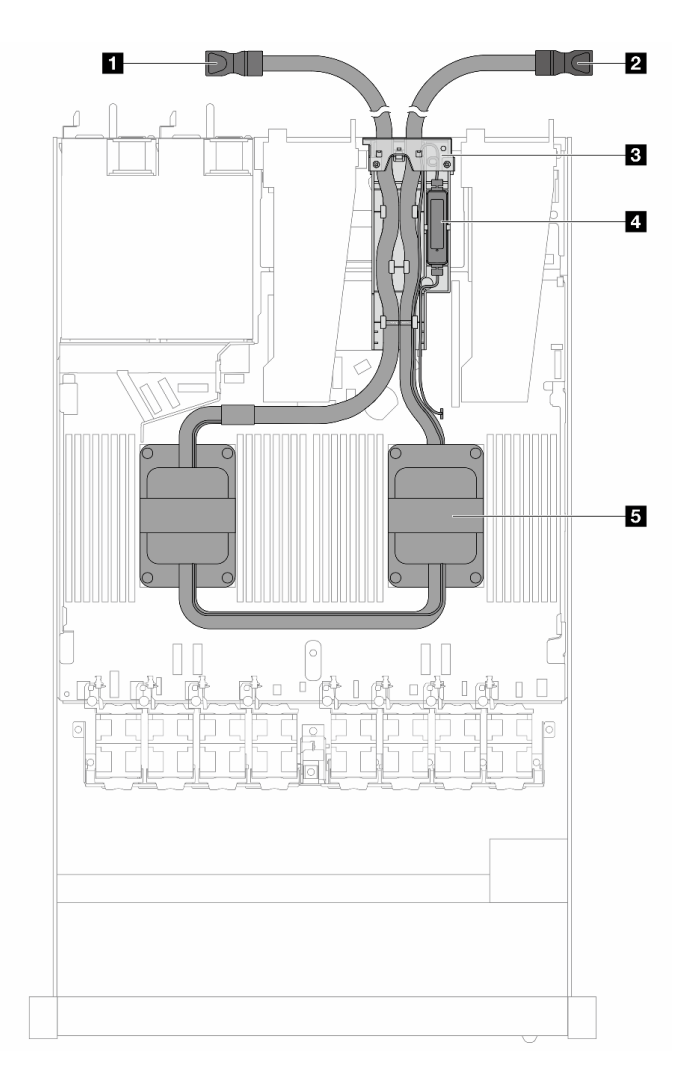

Figura 9. Vista superior del DWCM

Tabla 24. Componentes en la vista superior del DWCM

| Manguera de salida           | El módulo de sensor de detección de filtraciones |
|------------------------------|--------------------------------------------------|
| Manguera de admisión         | <b>B</b> Conjunto de placa de frío               |
| <b>B</b> Soporte de manguera |                                                  |

# Módulo de E/S frontal

El módulo de E/S frontal del servidor proporciona controles, conectores y LED. El módulo de E/S frontal varía según el modelo.

En función de los modelos de servidor, el servidor admite los siguientes módulos de E/S frontales.

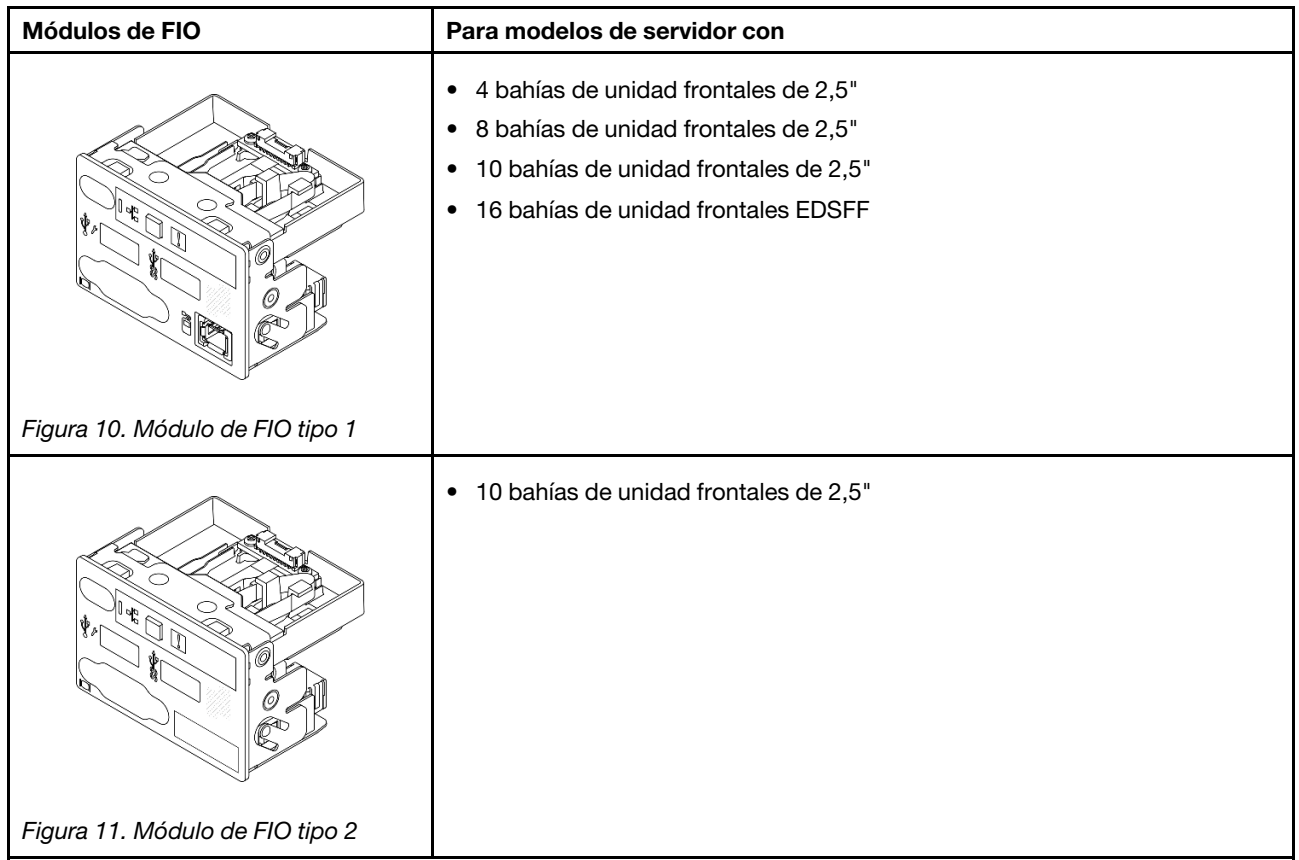

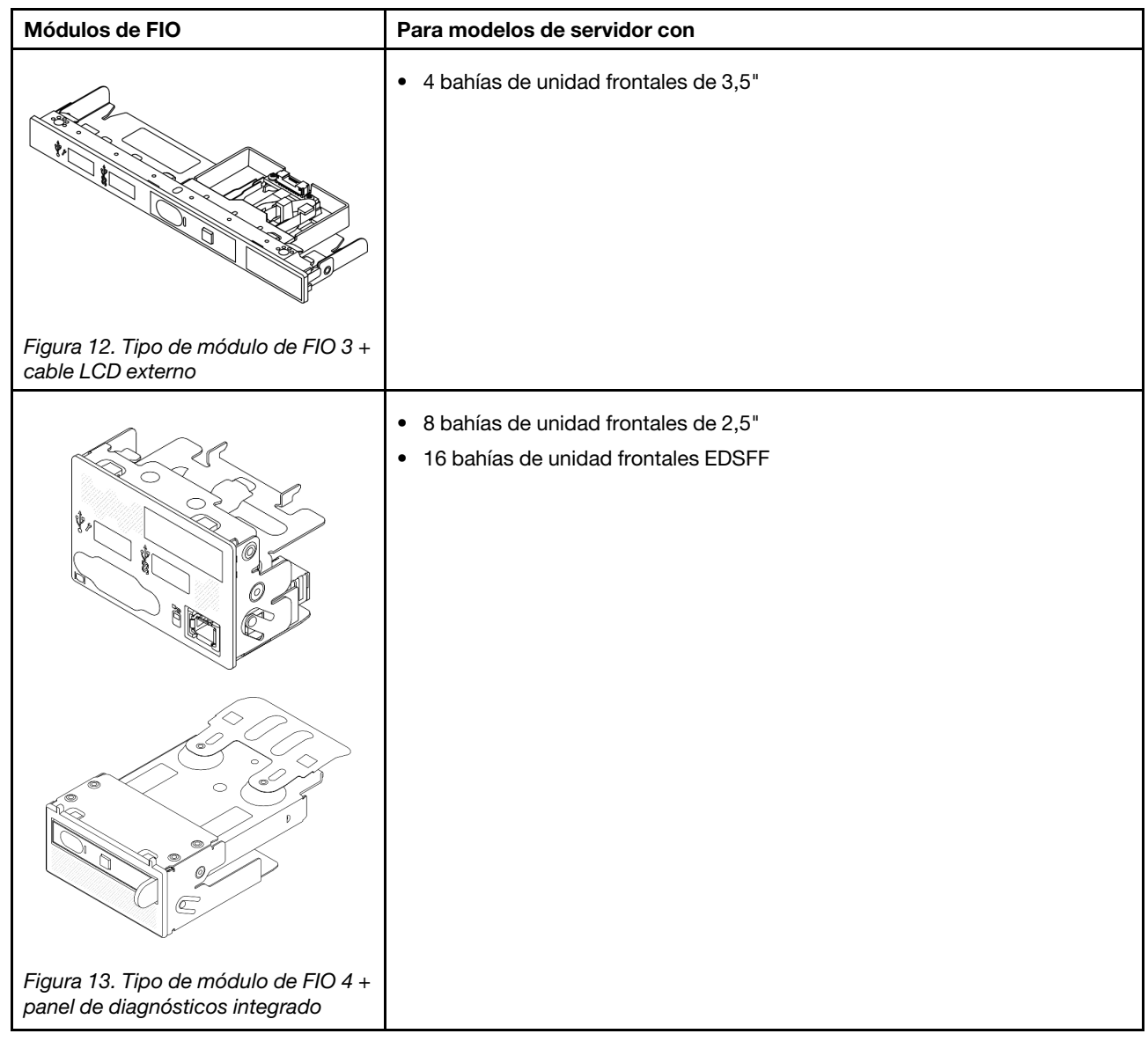

# Disposición del conjunto de la placa del sistema

Las ilustraciones en esta sección proporcionan información acerca del diseño, los conectores y los conmutadores disponibles en el conjunto de la placa del sistema.

La siguiente ilustración muestra el diseño del conjunto de la placa del sistema, que contiene el firmware y módulo de seguridad de RoT, la placa de E/S del sistema y la placa del procesador.

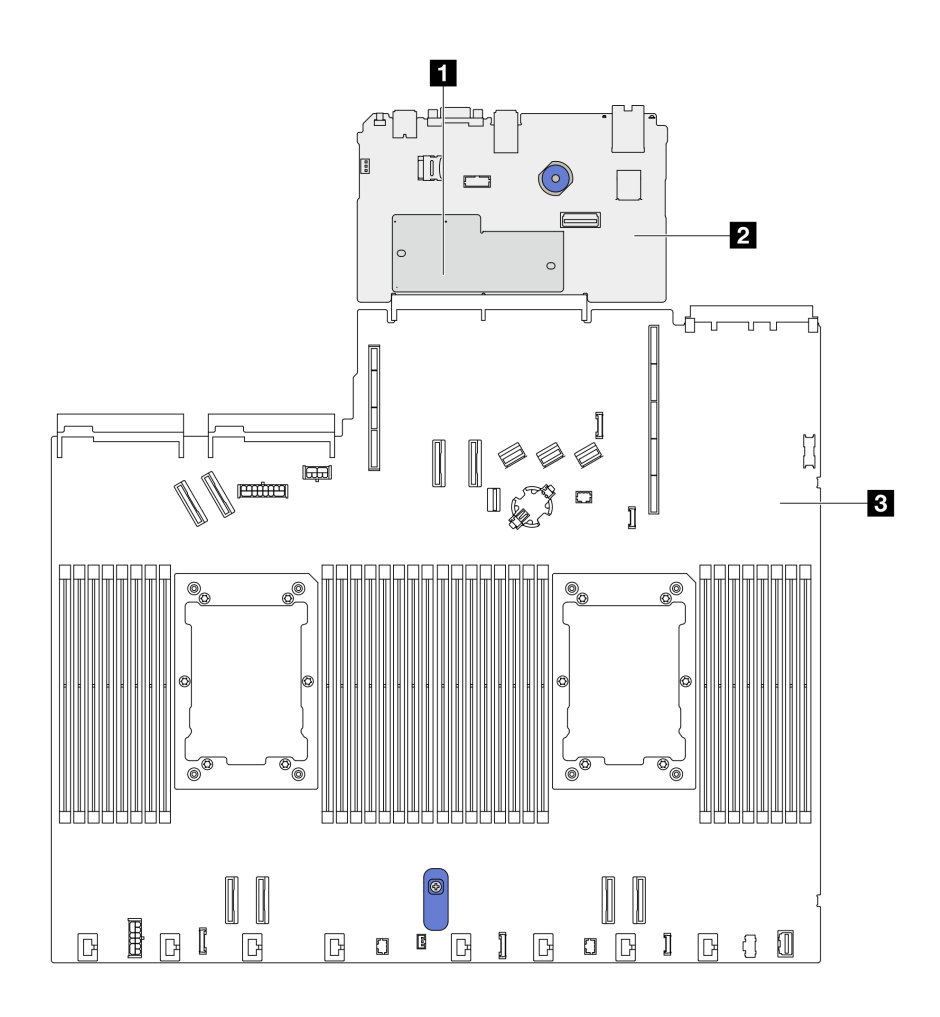

Figura 14. Disposición del conjunto de la placa del sistema

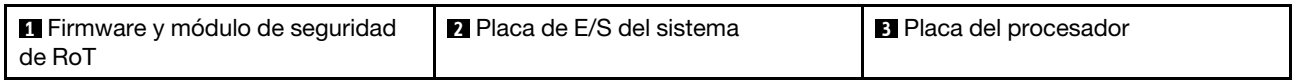

Para obtener más información sobre los LED que están disponibles en el conjunto de la placa del sistema, consulte ["LED en el conjunto de la placa del sistema" en la página 615.](#page-626-0)

# Conectores del conjunto de la placa del sistema

Las siguientes ilustraciones muestran los conectores internos del conjunto de la placa del sistema.

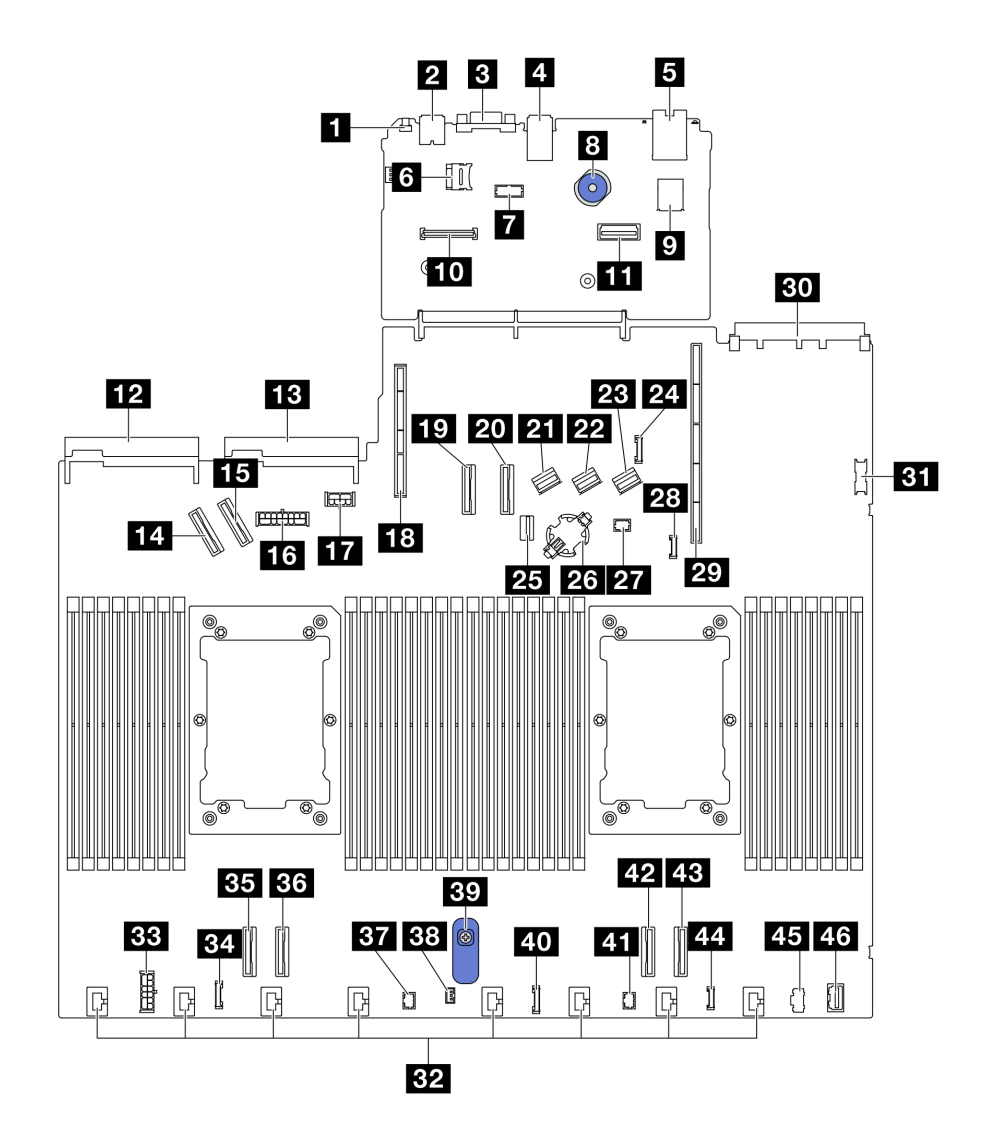

Figura 15. Conectores del conjunto de la placa del sistema

Tabla 25. Conectores del conjunto de la placa del sistema

| <b>FL</b> Botón NMI                                   | 24 Conector de banda lateral de la placa posterior<br>trasera |  |
|-------------------------------------------------------|---------------------------------------------------------------|--|
| <b>2</b> Conector USB trasero 1                       | <b>25</b> Conector de señal de la placa posterior M.2/7 mm    |  |
| <b>B</b> Conector VGA                                 | <b>23</b> Zócalo de la batería CMOS                           |  |
| <b>A</b> Conector USB trasero 2                       | <b>27</b> Pump 1 conector                                     |  |
| <b>El</b> Conector de NIC de gestión                  | <b>23</b> Conector de detección de filtraciones               |  |
| <b>5</b> Zócalo de la tarjeta MicroSD                 | 29 Ranura de expansión 1                                      |  |
| <b>T</b> Conector de puerto serie                     | <b>BU</b> Ranura OCP 3.0                                      |  |
| 8 Émbolo                                              | <b>BT</b> Conector USB frontal                                |  |
| <b>D</b> Conector USB interno                         | <b>EFA</b> Conectores del ventilador 1-8                      |  |
| Lu Conector del módulo de firmware y seguridad de RoT | <b>EBI</b> Conector de alimentación RAID interna              |  |
| <b>11 Segundo conector Ethernet de gestión</b>        | <b>EU</b> Conector de reloj de retemporizador CFF             |  |

Tabla 25. Conectores del conjunto de la placa del sistema (continuación)

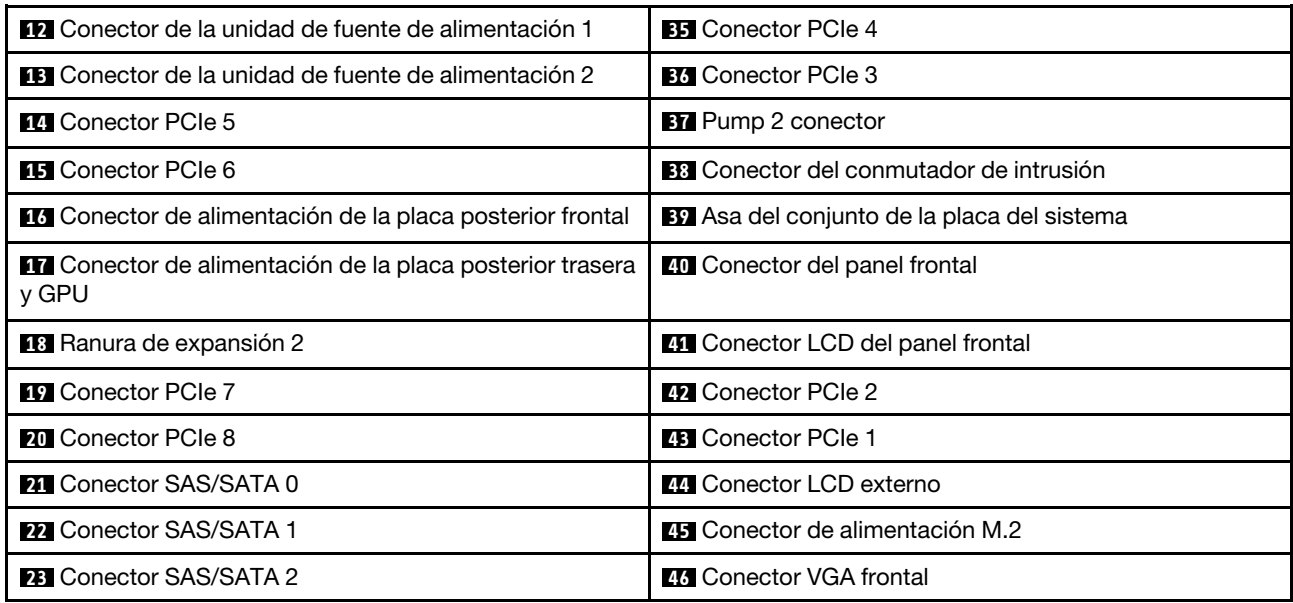

# Conmutadores del conjunto de la placa del sistema

Las siguientes ilustraciones muestran la ubicación de los conmutadores en el servidor.

Nota: Si hay un adhesivo de protección claro en la parte superior en los bloques de conmutadores, debe extraerlo y descartarlo para acceder a los conmutadores.

#### Importante:

- 1. Antes de cambiar cualquier valor de conmutador o de mover los puentes, apague el servidor y, a continuación, desconecte todos los cables de alimentación y cables externos. Revise la siguiente información:
	- [https://pubs.lenovo.com/safety\\_documentation/](https://pubs.lenovo.com/safety_documentation/)
	- ["Directrices de instalación" en la página 59](#page-70-0)
	- ["Manipulación de dispositivos sensibles a la electricidad estática" en la página 63](#page-74-0)
	- ["Apagado del servidor" en la página 83](#page-94-0)
- 2. Todos los bloques de puentes o conmutadores de la placa del sistema que no aparecen en las ilustraciones de este documento están reservados.

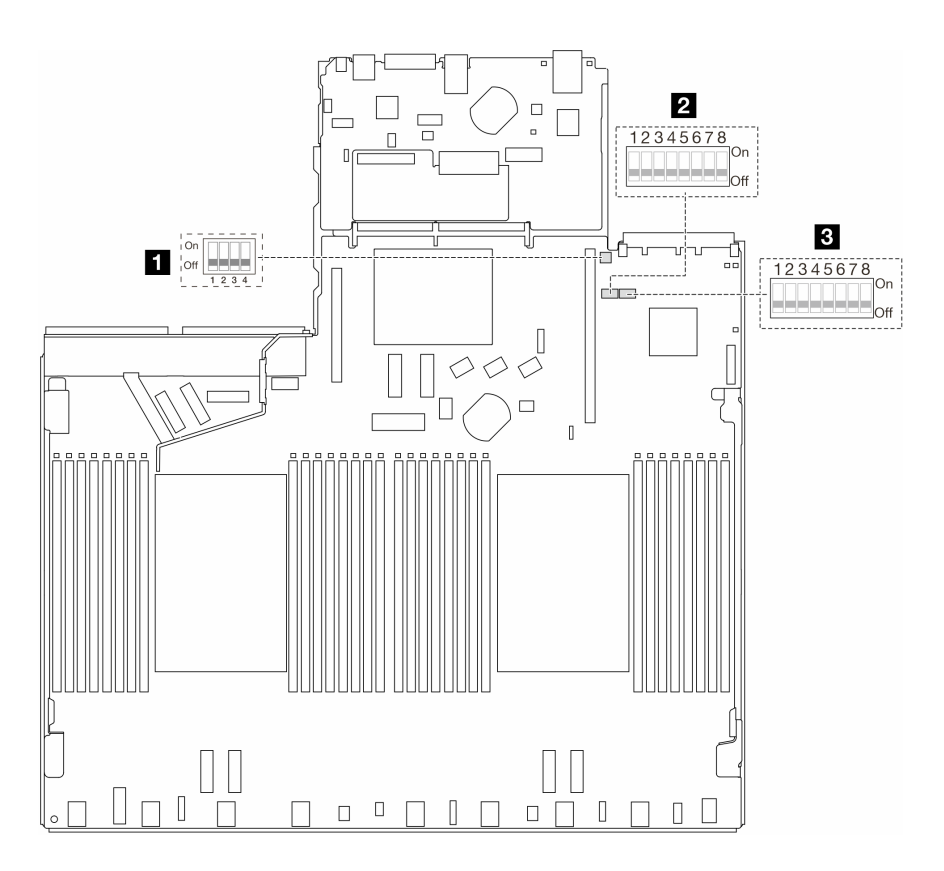

Figura 16. Conmutadores del conjunto de la placa del sistema

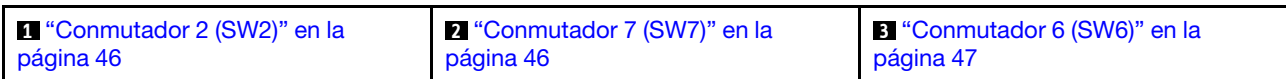

### <span id="page-57-0"></span>Bloque del conmutador SW2

En la tabla siguiente se describen las funciones del bloque de conmutadores SW2 en el conjunto de la placa del sistema.

| Número de bits del<br>conmutador | Nombre del conmutador                       | Posición predeterminada | <b>Descripción</b>                                                  |
|----------------------------------|---------------------------------------------|-------------------------|---------------------------------------------------------------------|
| $M$ SW2-1                        | Restablecimiento del FPGA                   | Apagado                 | Fuerza el restablecimiento<br>de FPGA cuando se<br>enciende.        |
| <b>2</b> SW2-2                   | Forzar el restablecimiento<br>de CPU de BMC | Apagado                 | Fuerza el restablecimiento<br>de BMC y CPU cuando se<br>enciende.   |
| $\approx$ SW2-3                  | Reservado                                   | Apagado                 | Reservado                                                           |
| $\blacksquare$ SW2-4             | Intercambio de imagen de<br><b>BIOS</b>     | Apagado                 | Habilita el intercambio de<br>imagen de BIOS cuando se<br>enciende. |

Tabla 26. Descripción del bloque de conmutadores SW2

# <span id="page-57-1"></span>Bloque de conmutadores SW7

La tabla siguiente describe las funciones del bloque de conmutadores SW7 en el conjunto de la placa del sistema.

| Número de<br>bits del<br>conmutador | Nombre del<br>conmutador                    | Posición<br>predeterminada | <b>Descripción</b>                                                                          |
|-------------------------------------|---------------------------------------------|----------------------------|---------------------------------------------------------------------------------------------|
| $\blacksquare$ SW7-1                | Arranque de XCC<br>principal                | Apagado                    | XCC arranca desde la mitad superior de la región<br>flash cuando se enciende.               |
| $R$ SW7-2                           | Forzar la<br>actualización de XCC           | Apagado                    | XCC arranca desde el código kernel solo cuando se<br>enciende.                              |
| $\approx$ SW7-3                     | Omisión de permisos<br>de alimentación      | Apagado                    | Ignora el permiso de alimentación y permite que el<br>sistema se active cuando se enciende. |
| 4 SW7-4                             | Forzar<br>restablecimiento de<br><b>XCC</b> | Apagado                    | Fuerza el restablecimiento de XCC cuando se<br>enciende.                                    |
| $B$ SW7-5                           | Reservado                                   | Apagado                    | Reservado                                                                                   |
| $\overline{6}$ SW7-6                | Reservado                                   | Apagado                    | Reservado                                                                                   |
| $R$ SW7-7                           | Reservado                                   | Apagado                    | Reservado                                                                                   |
| 8 SW7-8                             | Reservado                                   | Apagado                    | Reservado                                                                                   |

Tabla 27. Descripción del bloque de conmutadores SW7

#### <span id="page-58-1"></span>Bloque del conmutador SW6

La tabla siguiente describe las funciones del bloque de conmutadores SW6 en el conjunto de la placa del sistema.

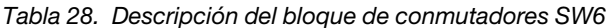

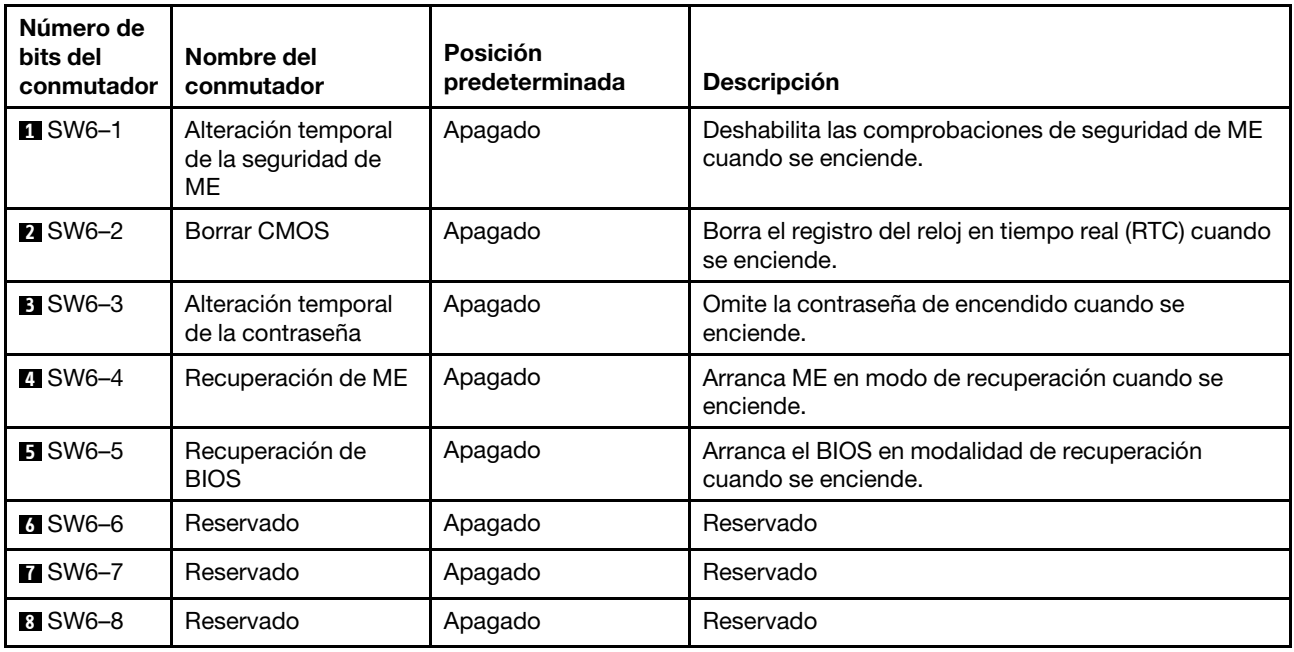

# <span id="page-58-0"></span>LED del sistema y pantalla de diagnóstico

Consulte la siguiente sección para obtener información sobre los LED del sistema y la pantalla de diagnóstico disponibles.

Para obtener más información, consulte ["Resolución de problemas mediante LED del sistema y pantalla de](#page-610-1) [diagnóstico" en la página 599.](#page-610-1)

# <span id="page-60-0"></span>Capítulo 3. Lista de piezas

Identifique cada uno de los componentes disponibles para su servidor con la lista de piezas.

Para obtener más información acerca de pedidos de piezas:

- 1. Vaya a <http://datacentersupport.lenovo.com> e introduzca el nombre del modelo o el tipo de equipo de su servidor en la barra de búsqueda para acceder a la página de soporte.
- 2. Haga clic en Búsqueda de piezas.
- 3. Especifique el número de serie para ver una lista de piezas del servidor.

Se recomienda que verifique los datos de resumen de alimentación para su servidor utilizando Lenovo Capacity Planner antes de comprar nuevas piezas.

Nota: En función del modelo, el aspecto del servidor aspecto del servidor puede ser ligeramente diferente del que se presenta en la ilustración.

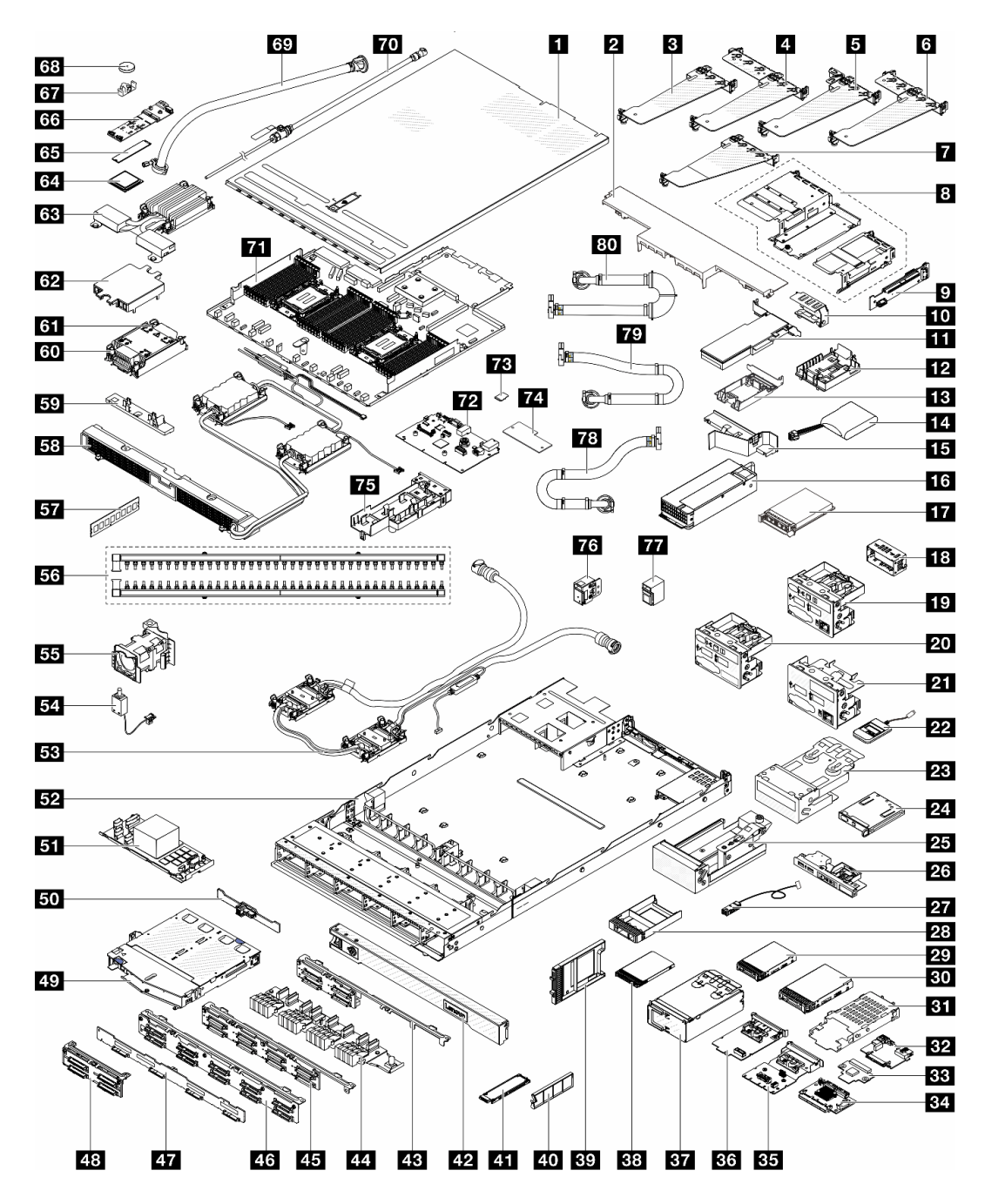

Figura 17. Componentes del servidor

Las piezas que aparecen en la tabla siguiente están identificadas dentro de una de las siguientes categorías:

- T1: Unidades reemplazables por el cliente (CRU) de nivel 1. La sustitución de las CRU de Nivel 1 es su responsabilidad. Si Lenovo instala una CRU de nivel 1 por solicitud suya, sin un acuerdo de servicio, se le cobrará por la instalación.
- T2 Unidades reemplazables por el cliente (CRU) de nivel 2. Puede instalar las CRU de nivel 2 por su cuenta o pedir a Lenovo que las instale, sin ningún costo adicional, bajo el tipo de servicio de garantía designado para su servidor.
- FRU Unidad sustituible localmente (FRU). Solo técnicos del servicio experto deben instalar las FRU.

• C Piezas consumibles y estructurales. La compra y sustitución de las piezas consumibles y estructurales es su responsabilidad. Si Lenovo adquiere o instala un componente estructural por solicitud suya, se le cobrará por el servicio.

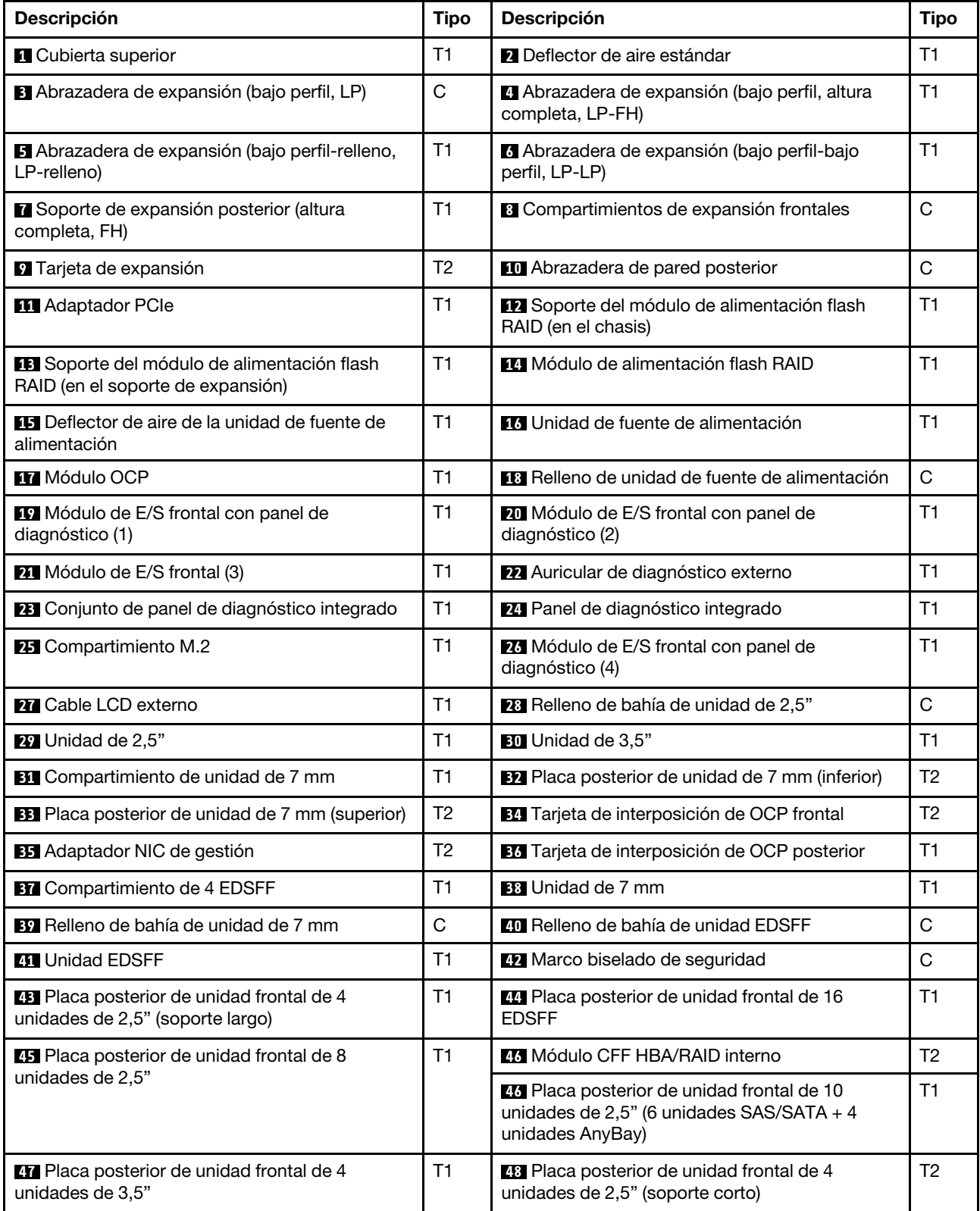

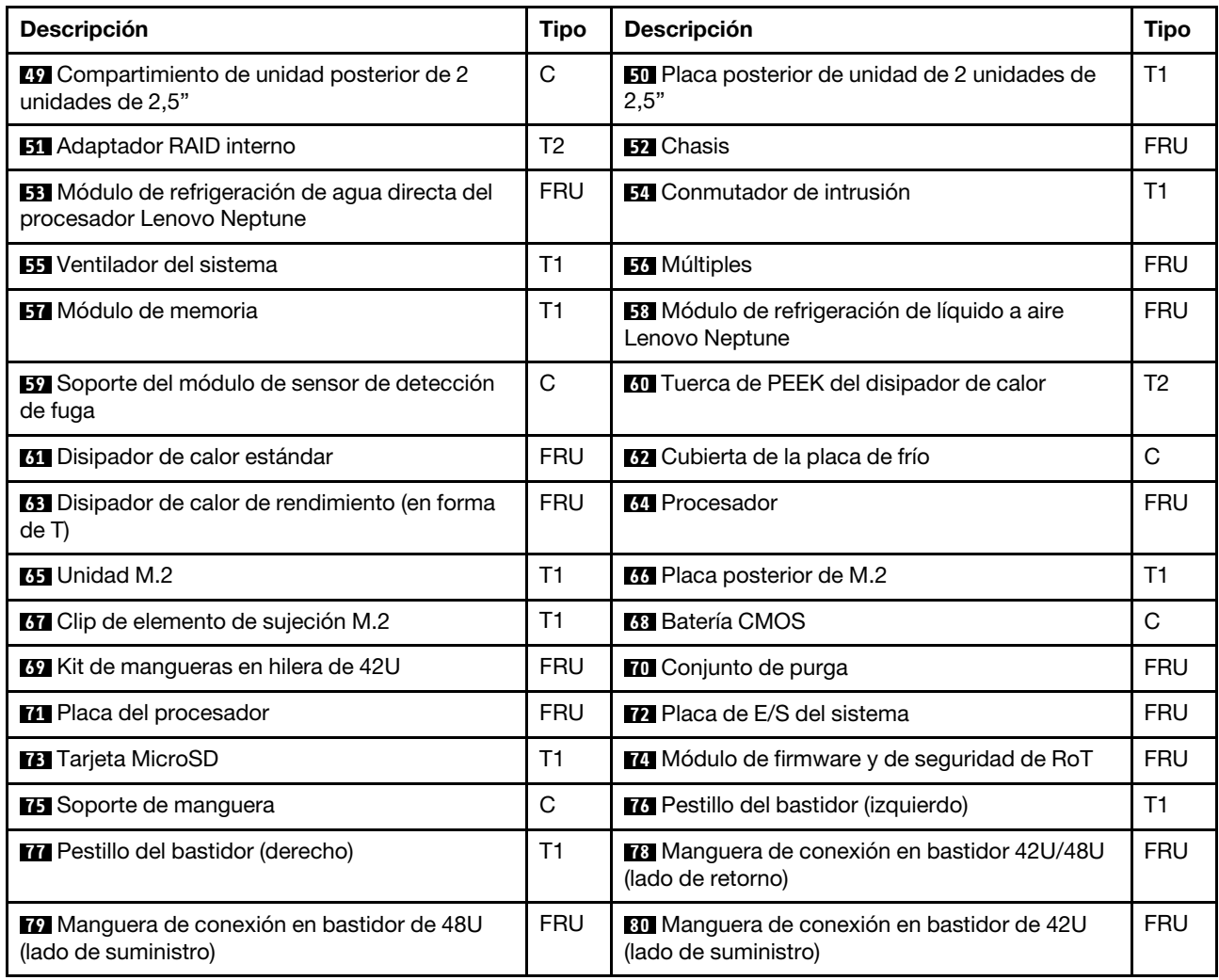

# Cables de alimentación

Hay varios cables de alimentación disponibles, según el país y la región donde el servidor está instalado.

Para ver los cables de alimentación que están disponibles para el servidor:

1. Visite la siguiente página:

#### <http://dcsc.lenovo.com/#/>

- 2. Haga clic en Preconfigured Model (Modelo preconfigurado) o Configure to order (Configurar a pedido).
- 3. Especifique el tipo de máquina y el modelo del servidor para mostrar la página de configuración.
- 4. Haga clic en Power (Alimentación) → Power Cables (Cables de alimentación) para ver todos los cables de la línea eléctrica.

# Notas:

- Por razones de seguridad, se proporciona un cable de alimentación con un conector con toma a tierra para usarlo con este producto. Para evitar una descarga eléctrica, use siempre el cable de alimentación y el conector con una toma eléctrica correctamente conectada a tierra.
- Los cables de alimentación para este producto que se utilizan en Estados Unidos y Canadá se mencionan en Underwriter's Laboratories (UL) y están certificados por la Canadian Standards Association (CSA).
- Para las unidades pensadas para utilizarse a 115 voltios: use un conjunto de cables mencionados por UL y certificados por CSA que constan de un mínimo de 18 AWG, cable de tres conductores tipo SVT o SJT, un máximo de 15 pies de largo y una cuchilla en paralelo, conector de tipo con conexión a tierra calificado en 15 amperios, 125 voltios.
- Para las unidades pensadas para utilizarse a 230 voltios (EE. UU.): use un conjunto de cables mencionados por UL y certificados por CSA que constan de un mínimo de 18 AWG, cable de tres conductores tipo SVT o SJT, un máximo de 15 pies de largo y una cuchilla en conjunto, conector de tipo con conexión a tierra calificado en 15 amperios, 250 voltios.
- Para las unidades pensadas para funcionar a 230 voltios (fuera de los EE. UU.): use un conjunto de cables con un conector de tipo con conexión a tierra. El conjunto de cables debe tener las aprobaciones de seguridad adecuadas para el país en que se instalará el equipo.
- Los cables de alimentación para un país o región específico generalmente están disponibles solo en ese país o región.

# <span id="page-66-1"></span>Capítulo 4. Desembalaje e instalación

La información de esta sección le ayuda a desembalar y configurar el servidor. Cuando desembale el servidor, compruebe si los elementos del paquete son correctos y obtenga información acerca del número de serie del servidor y del acceso a Lenovo XClarity Controller. Al configurar el servidor, asegúrese de seguir las instrucciones que aparecen en ["Lista de comprobación de configuración de servidor" en la página 57](#page-68-0).

# <span id="page-66-0"></span>Contenidos del paquete del servidor

Al recibir el servidor, verifique que el envío contenga todo que debiese recibir.

El paquete del servidor incluye lo siguiente:

- Servidor
- Kit de instalación de rieles\* . La guía de instalación se proporciona en el paquete.
- Guía de los cables\* . La guía de instalación se proporciona en el paquete.
- Caja de materiales, que incluye elementos como cables de alimentación\* , kit de accesorios y documentos impresos.

#### Notas:

- Algunos de los elementos listados están disponibles solo en modelos específicos.
- Los elementos marcados con asterisco(\*) son opcionales.

Si algún artículo falta o está dañado, póngase en contacto con el lugar donde adquirió el producto. Asegúrese de conservar el comprobante de compra y el material de empaquetado. Es posible que sean necesarios para recibir servicio de garantía.

# Identificación del servidor y acceso a Lenovo XClarity Controller

Esta sección contiene instrucciones sobre cómo identificar el servidor y dónde encontrar la información de acceso a Lenovo XClarity Controller.

#### Identificación del servidor

Si se pone en contacto con Lenovo para obtener ayuda, la información de tipo, modelo y número de serie de la máquina permite a los técnicos de soporte identificar el servidor y proporcionar un servicio más rápido.

La siguiente ilustración muestra la ubicación de la etiqueta de ID que contiene el número de modelo, tipo de equipo y número de serie del servidor.

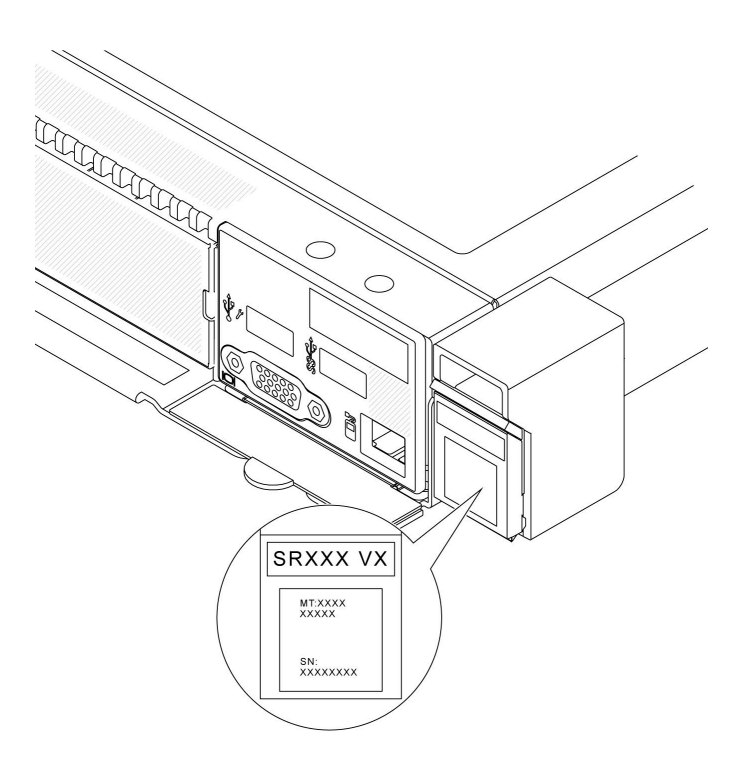

Figura 18. Ubicación de la etiqueta de ID

# Etiqueta de acceso de red de Lenovo XClarity Controller

Además, la etiqueta de acceso de red de Lenovo XClarity Controller está adjunta a la pestaña extraíble de información de la parte frontal del chasis, con la dirección MAC accesible al tirar.

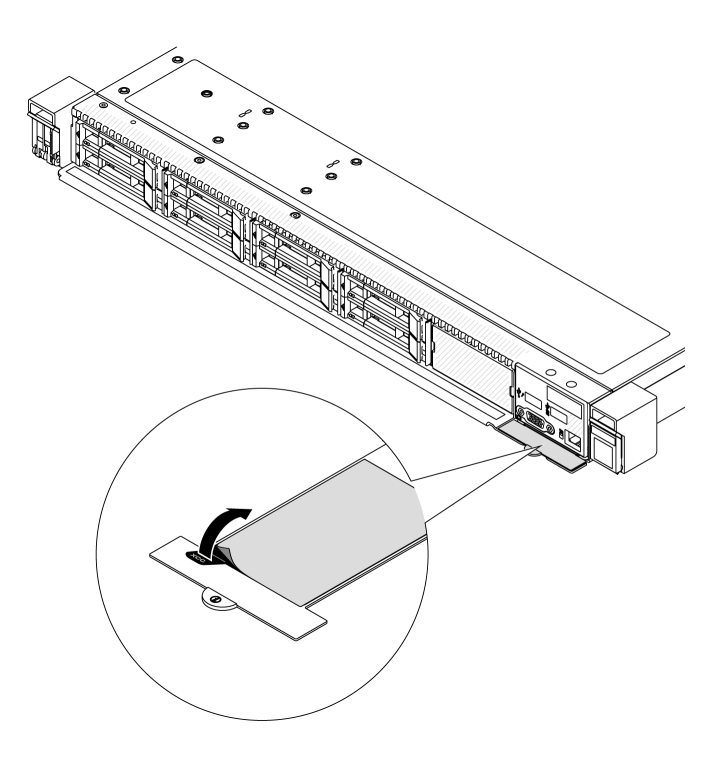

Figura 19. Etiqueta de acceso de red de Lenovo XClarity Controller en la pestaña de información extraíble

### Etiqueta de servicio y código QR

Además, la etiqueta de servicio del sistema está ubicada en la superficie de la cubierta superior, lo que proporciona un código de respuesta rápida (QR) para el acceso móvil a la información del servicio. Puede explorar el código QR con un dispositivo móvil usando una aplicación de lector de códigos QR y obtener un acceso rápido a la página web de información del servicio. La página web de información del servicio proporciona información adicional para videos de sustitución e instalación de piezas y códigos de error para soporte de la solución.

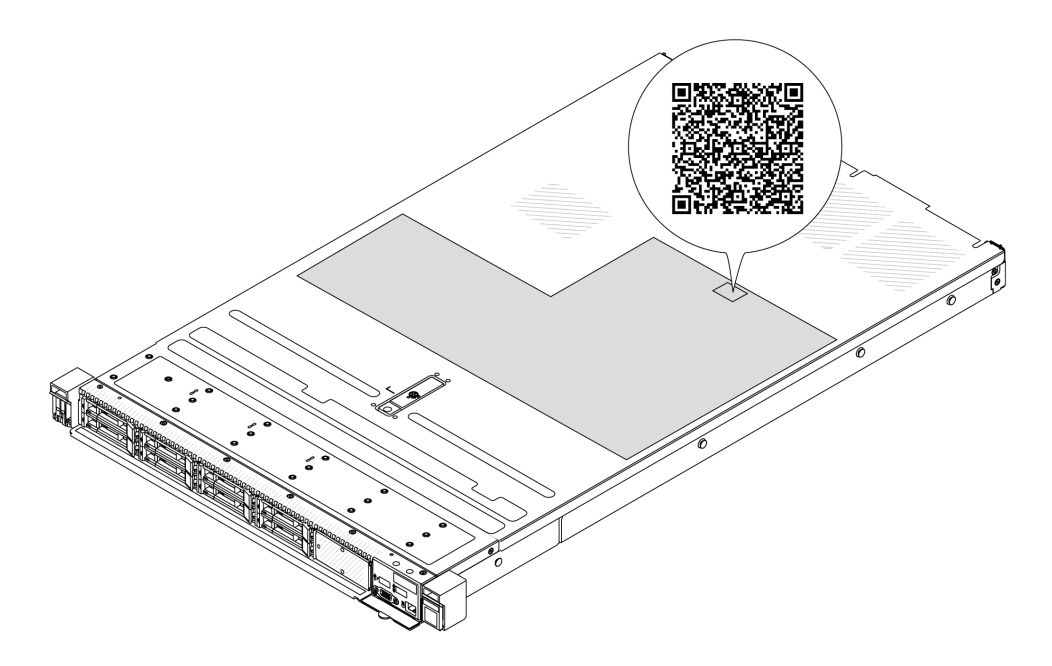

<span id="page-68-0"></span>Figura 20. Etiqueta de servicio y código QR

# Lista de comprobación de configuración de servidor

Utilice la lista de comprobación de configuración del servidor para asegurarse de que ha realizado todas las tareas requeridas para configurar su servidor.

El procedimiento de configuración del servidor varía en función de la configuración del servidor en el momento en que se proporcionó. En algunos casos, el servidor está completamente configurado y simplemente es necesario conectarlo a la red y a una fuente de alimentación de CA y, a continuación, encenderlo. En algunos casos, es necesario instalar opciones de hardware en el servidor, se requiere la configuración de hardware y firmware, y que se instale un sistema operativo.

Los pasos siguientes describen el procedimiento general para instalar el servidor.

#### Configure el hardware del servidor

Siga estos procedimientos para configurar el hardware del servidor.

- 1. Desempaquete el paquete del servidor. Consulte ["Contenidos del paquete del servidor" en la página 55.](#page-66-0)
- 2. Instale cualquier opción de hardware o servidor requerido. Consulte los temas relacionados en [Capítulo](#page-70-1) [5 "Procedimientos de sustitución del hardware" en la página 59](#page-70-1).
- 3. De ser necesario, instale el riel y CMA en un armario bastidor estándar. Siga las instrucciones de la Guía de instalación de rieles y la Guía de instalación CMA que viene con el kit de instalación de rieles.
- 4. De ser necesario, instale el servidor en un armario bastidor estándar. Consulte ["Instalación del servidor](#page-98-0)  [en el bastidor" en la página 87.](#page-98-0)

5. Conecte todos los cables externos al servidor. Consulte [Capítulo 2 "Componentes del servidor" en la](#page-34-0)  [página 23](#page-34-0) para conocer las ubicaciones de los conectores.

Normalmente, tendrá que conectar los cables siguientes:

- Conecte el servidor a la fuente de alimentación.
- Conecte el servidor a la red de datos.
- Conecte el servidor al dispositivo de almacenamiento.
- Conecte el servidor a la red de gestión
- 6. Encienda el servidor.

La ubicación del botón de inicio/apagado y el LED de encendido se especifican en:

- [Capítulo 2 "Componentes del servidor" en la página 23](#page-34-0)
- ["Resolución de problemas mediante LED del sistema y pantalla de diagnóstico" en la página 599](#page-610-1)

El servidor se puede encender (LED de encendido iluminado) de cualquiera de estas maneras:

- Al presionar el botón de encendido.
- El servidor se puede reiniciar automáticamente después de una interrupción de la alimentación.
- El servidor puede responder a solicitudes remotas de encendido enviadas al Lenovo XClarity Controller.

Nota: Puede acceder a la interfaz del procesador de gestión para configurar el sistema sin suministrar alimentación al servidor. Mientras el servidor está conectado a la alimentación, la interfaz de procesador de gestión está disponible. Para obtener detalles sobre cómo acceder al procesador del servidor de gestión, consulte la sección "Inicio y uso de la interfaz web de XClarity Controller" en la documentación de XCC compatible con su servidor en <https://pubs.lenovo.com/lxcc-overview/>.

7. Valide el servidor. Asegúrese de que el LED de encendido, el LED del conector Ethernet y el LED de red estén iluminados con una luz de color verde, lo que significa que el hardware del servidor se ha configurado correctamente.

Consulte ["LED del sistema y pantalla de diagnóstico" en la página 47](#page-58-0) para obtener más información sobre las indicaciones LED.

#### Configure el sistema

Complete los siguientes procedimientos para configurar el sistema. Para obtener instrucciones detalladas, consulte [Capítulo 7 "Configuración del sistema" en la página 575.](#page-586-0)

- 1. Configure la conexión de red para Lenovo XClarity Controller a la red de gestión.
- 2. Actualice el firmware para el servidor, si es necesario.
- 3. Configure el firmware para el servidor.

La siguiente información está disponible para la configuración de RAID:

- <https://lenovopress.lenovo.com/lp0578-lenovo-raid-introduction>
- <https://lenovopress.lenovo.com/lp0579-lenovo-raid-management-tools-and-resources>
- 4. Instale el sistema operativo.
- 5. Cree la copia de seguridad de la configuración de servidores.
- 6. Instale las aplicaciones y los programas para los que el servidor está diseñado.

# <span id="page-70-1"></span>Capítulo 5. Procedimientos de sustitución del hardware

Esta sección proporciona instalación y procedimientos para quitar para todos los componentes del sistema que se puedan reparar.

# <span id="page-70-0"></span>Directrices de instalación

Antes de instalar componentes en el servidor, lea las directrices de instalación.

Antes de instalar dispositivos opcionales, lea los siguientes avisos con atención:

Atención: Mantenga los componentes sensibles a la estática en sus envases antiestáticos hasta la instalación y manipule estos dispositivos con una muñequera antiestática u otro sistema de conexión a tierra para evitar la exposición a la electricidad estática, que podría producir fallas en el sistema y la pérdida de datos.

- Lea la información y las directrices de seguridad para asegurar su seguridad en el trabajo:
	- Una lista completa de información de seguridad para todos los productos está disponible en:

[https://pubs.lenovo.com/safety\\_documentation/](https://pubs.lenovo.com/safety_documentation/)

- También están disponibles las siguientes directrices: ["Cómo trabajar en el interior del servidor con la](#page-73-0) [alimentación activada" en la página 62](#page-73-0) y ["Manipulación de dispositivos sensibles a la electricidad](#page-74-0) [estática" en la página 63](#page-74-0).
- Asegúrese de que los componentes que está instalando sean compatibles con su servidor.
	- Para obtener una lista de los componentes opcionales compatibles con el servidor, consulte [https://](https://serverproven.lenovo.com)  [serverproven.lenovo.com](https://serverproven.lenovo.com).
	- Para ver el contenido del paquete de opciones, consulte <https://serveroption.lenovo.com/>.
- Para obtener más información acerca de pedidos de piezas:
	- 1. Vaya a <http://datacentersupport.lenovo.com> e introduzca el nombre del modelo o el tipo de equipo de su servidor en la barra de búsqueda para acceder a la página de soporte.
	- 2. Haga clic en Búsqueda de piezas.
	- 3. Especifique el número de serie para ver una lista de piezas del servidor.
- Cuando instale un nuevo servidor, descargue y aplique el firmware más reciente. Esto le ayudará a asegurar que se corrijan los problemas conocidos y que el servidor está preparado para funcionar con un rendimiento óptimo. Acceda a [https://datacentersupport.lenovo.com/products/servers/thinksystem/sr630v3/](https://datacentersupport.lenovo.com/products/servers/thinksystem/sr630v3/7d72/downloads/driver-list/)  [7d72/downloads/driver-list/](https://datacentersupport.lenovo.com/products/servers/thinksystem/sr630v3/7d72/downloads/driver-list/) y descargue las actualizaciones de firmware para el servidor.

Importante: Algunas soluciones de clúster requieren niveles de código específicos o actualizaciones de código coordinadas. Si el componente forma parte de una solución de clúster, verifique el menú de nivel de código de Mejor receta más reciente para el firmware y unidad compatible de clúster antes de actualizar el código.

- Si sustituye una pieza, como un adaptador, que contiene firmware, es posible que deba actualizar el firmware de esa pieza. Para obtener más información sobre la actualización de firmware, consulte ["Actualización del firmware" en la página 577](#page-588-0).
- Se recomienda asegurarse de que el servidor funciona normalmente antes de instalar un componente opcional.
- Mantenga la zona de trabajo limpia y coloque los componentes desconectados en una superficie plana y resistente que no se sacuda ni incline.
- No intente levantar un objeto que crea que es demasiado pesado para usted. Si debe levantar un objeto pesado, tenga en cuenta las precauciones siguientes:
	- Asegúrese de que puede mantenerse en pie sin resbalar.
	- Distribuya el peso del objeto de forma equitativa entre ambos pies.
	- Levántelo aplicando la fuerza lentamente. No se mueva nunca de forma repentina o gire mientras levanta un objeto pesado.
	- Para evitar sobrecargar los músculos de la espalda, levántelo estando de pie o haciendo fuerza hacia arriba con los músculos de las piernas.
- Realice una copia de seguridad de todos los datos importantes antes de realizar cambios en las unidades de disco.
- Tenga a mano un destornillador pequeño de punta plana, un destornillador Phillips pequeño o un destornillador Torx T8 y T30.
- Para ver los LED de error de la placa del sistema (conjunto de la placa del sistema) y los componentes internos, déjelos encendidos.
- No es necesario apagar el servidor para quitar o instalar las unidades de fuente de alimentación de intercambio en caliente o los dispositivos USB conectables en caliente. Sin embargo, debe apagar el servidor antes de realizar cualquier paso que implique la remoción o instalación de cables de adaptadores y debe desconectar la fuentes de alimentación del servidor antes de realizar cualquier paso que implique la remoción o instalación de una tarjeta de expansión.
- Cuando sustituya las unidades o los ventiladores de la fuente de alimentación, asegúrese de consultar las reglas de redundancia de estos componentes.
- El color azul en un componente indica los puntos de contacto, por los que puede sujetar un componente para extraerlo o instalarlo en el servidor, abrir o cerrar un mecanismo de cierre, etc.
- El color naranja en un componente o una etiqueta de color naranja sobre un componente, o cerca del mismo, indica que el componente se puede intercambiar en caliente, lo que significa que si el servidor y el sistema operativo admiten a la posibilidad de intercambio en caliente, es posible extraer o instalar el componente mientras el servidor está en ejecución. (El color naranja también indica los puntos de contacto en los componentes de intercambio en caliente). Consulte las instrucciones para extraer o instalar un componente de intercambio en caliente específico para ver procedimientos adicionales que es posible que sea necesario realizar antes de extraer o instalar el componente.
- La banda roja en las unidades, ubicada adyacente al pestillo de liberación, indica que la unidad se puede intercambiar en caliente si el servidor y el sistema operativo admiten esta capacidad. Esto significa que puede quitar o instalar la unidad mientras el servidor está en ejecución.

Nota: Consulte las instrucciones específicas para el sistema para extraer o instalar una unidad de intercambio en caliente para ver posibles procedimientos adicionales que sea necesario realizar antes de extraer o instalar la unidad.

• Cuando haya finalizado el trabajo en el servidor, asegúrese de volver a instalar las pantallas protectoras de seguridad, los protectores, las etiquetas y los cables de toma de tierra.

# Lista de comprobación de inspección de seguridad

Utilice la información de esta sección para identificar condiciones potencialmente inseguras en su servidor. Durante el diseño y la construcción de cada equipo, se instalaron elementos de seguridad requeridos para proteger a los usuarios y técnicos de servicio frente a lesiones.

Nota: El producto no es apto para su uso en lugares de trabajo con pantalla visual de acuerdo con la cláusula 2 del reglamento laboral.

Nota: La configuración del servidor se realiza solo en la sala del servidor.
#### PRECAUCIÓN:

Este equipo debe ser instalado o mantenido por personal de servicio capacitado, tal como se define en NEC, IEC 62368-1 e IEC 60950-1, el estándar de Seguridad de equipos electrónicos dentro del campo de audio/video, Tecnología de la información y Tecnología de comunicación. Lenovo supone que cuenta con la calificación para entregar servicio y que cuenta con formación para reconocer niveles de energía peligrosos en los productos. El acceso al equipo se realiza mediante el uso de una herramienta, bloqueo y llave, o con otros medios de seguridad, y es controlado por la autoridad responsable de la ubicación.

Importante: Se requiere conexión eléctrica a tierra del servidor para la seguridad del operador y el funcionamiento correcto del sistema. Un electricista certificado puede verificar la conexión eléctrica a tierra de la toma de alimentación.

Utilice la siguiente lista de comprobación para asegurarse de que no se presenten condiciones potencialmente inseguras:

1. Si su condición de trabajo requiere que se apague el servidor o si tiene pensado apagarlo, asegúrese de que el cable de alimentación esté desconectado.

S002

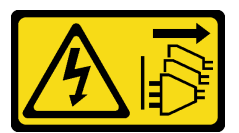

#### PRECAUCIÓN:

El botón de control de encendido del dispositivo y el interruptor de alimentación de la fuente de alimentación no cortan la corriente eléctrica suministrada al dispositivo. Es posible que el dispositivo tenga también más de un cable de alimentación. Para cortar completamente la corriente eléctrica del dispositivo, asegúrese de que todos los cables de alimentación estén desconectados de la fuente de alimentación.

Nota: En determinadas circunstancias, apagar el servidor no es un requisito previo. Consulte las precauciones antes de realizar cualquier tarea.

- 2. Revise el cable de alimentación.
	- Asegúrese de que el conector a tierra esté en buenas condiciones. Utilice un metro para medir la continuidad de la conexión a tierra del tercer cable para 0,1 ohmios o menos entre la clavija externa de puesta a tierra y el bastidor de tierra.
	- Asegúrese de que el cable de alimentación sea del tipo adecuado.

Para ver los cables de alimentación que están disponibles para el servidor:

a. Visite la siguiente página:

<http://dcsc.lenovo.com/#/>

- b. Haga clic en Preconfigured Model (Modelo preconfigurado) o Configure to order (Configurar a pedido).
- c. Especifique el tipo de máquina y el modelo del servidor para mostrar la página de configuración.
- d. Haga clic en Power (Alimentación) → Power Cables (Cables de alimentación) para ver todos los cables de la línea eléctrica.
- Asegúrese de que el aislamiento no esté desgastado ni dañado.
- 3. Compruebe que no haya ninguna alteración obvia que no sea de Lenovo. Utilice un buen juicio con respecto a la seguridad de las alteraciones que no sean de Lenovo.
- 4. Compruebe que dentro del servidor no haya ninguna condición insegura evidente, como limaduras metálicas, contaminación, agua u otros líquidos o señales de daño de incendio o de humo.
- 5. Compruebe si hay cables gastados, deteriorados o pinzados.
- 6. Asegúrese de que los pasadores de la fuente de alimentación (tornillos o remaches) no se hayan quitado ni estén manipulados.

# Directrices de fiabilidad del sistema

Revise las directrices de fiabilidad del sistema para garantizar una refrigeración y fiabilidad correctas del mismo.

Asegúrese de que cumple con los siguientes requisitos:

- Cuando el servidor tiene una alimentación redundante, se debe instalar una unidad de fuente de alimentación en cada bahía de fuente de alimentación.
- Debe existir un espacio suficiente alrededor del servidor a fin de permitir que el sistema de refrigeración de este funcione correctamente. Deje aproximadamente 50 mm (2,0 pulgadas) de espacio alrededor de la parte frontal y de la parte posterior del servidor. No coloque ningún objeto en la parte frontal de los ventiladores.
- Para permitir la refrigeración y el flujo de aire adecuados, vuelva a colocar la cubierta del servidor antes de encenderlo. No utilice el servidor durante más de 30 minutos con la cubierta del servidor extraída, se podrían dañar los componentes del servidor.
- Se deben seguir las instrucciones de cableado que se proporcionan con los adaptadores opcionales.
- Un ventilador en mal estado se debe sustituir dentro de 48 horas después de que deja de funcionar.
- Un ventilador de intercambio en caliente extraído se debe sustituir en menos de 30 segundos después de la extracción.
- Una unidad de intercambio en caliente extraída se debe sustituir en menos de dos minutos después de la extracción.
- Una unidad de fuente de alimentación de intercambio en caliente extraída se debe sustituir en menos de dos minutos después de la extracción.
- Cada deflector de aire que viene con el servidor se debe instalar cuando el servidor arranca (algunos servidores puede venir con más de un deflector de aire). Si utiliza el servidor con un deflector de aire faltante, pueden producirse daños en el procesador.
- Todos los zócalos del procesador deben contener siempre una cubierta de zócalo o un procesador y un disipador de calor.
- Cuando hay más de un procesador instalado, se deben seguir de forma estricta las reglas de colocación de ventiladores para cada servidor.

# Cómo trabajar en el interior del servidor con la alimentación activada

Es posible que tenga que tener encendido el servidor mientras la cubierta está retirada para revisar la información de sistema en el panel de visualización o para sustituir los componentes de intercambio en caliente. Revise estas directrices antes de hacerlo.

Atención: El servidor se puede detener y se pueden perder datos cuando los componentes internos del servidor se exponen a la electricidad estática. Para evitar este posible problema, utilice siempre una muñequera antiestática u otro sistema con toma de tierra cuando trabaje en el interior del servidor con la alimentación activada.

- Evite llevar ropa holgada, especialmente en los antebrazos. Abróchese o arremangue las mangas antes de trabajar dentro del servidor.
- Evite que su corbata, bufanda, insignia o pelo cuelguen en el servidor.
- Quítese las joyas que quedan holgadas, como los brazaletes, los collares, los anillos, los gemelos y los relojes de pulsera.
- Sáquese los objetos que tenga en el bolsillo de la camisa, como bolígrafos o lápices, pues estos pueden caerse dentro del servidor si se inclina sobre el mismo.
- Evite dejar caer objetos metálicos hacia el interior del servidor, como clips sujetapapeles, horquillas y tornillos.

# Manipulación de dispositivos sensibles a la electricidad estática

Revise estas directrices antes de manipular dispositivos sensibles a la electricidad estática para reducir la posibilidad de daño de descarga electroestática.

Atención: Mantenga los componentes sensibles a la estática en sus envases antiestáticos hasta la instalación y manipule estos dispositivos con una muñequera antiestática u otro sistema de conexión a tierra para evitar la exposición a la electricidad estática, que podría producir fallas en el sistema y la pérdida de datos.

- Limite su movimiento para evitar aumentar de electricidad estática alrededor.
- Tenga especial cuidado al manipular dispositivos en el frío, porque la calefacción puede reducir la humedad interna y aumentar la electricidad estática.
- Utilice siempre una muñequera antiestática u otro sistema de conexión a tierra cuando trabaje en el interior del servidor con la alimentación activada.
- Mientras el dispositivo se encuentre aún en su bolsa antiestática, póngalo en contacto con una superficie metálica no pintada de la parte exterior del servidor durante un mínimo de dos segundos. Esto descargará la electricidad estática de la bolsa y de su cuerpo.
- Quite el dispositivo de la bolsa e instálelo directamente en el servidor sin soltar el dispositivo. Si es necesario guardar o depositar el dispositivo en algún sitio, introdúzcalo de nuevo en su bolsa antiestática. No coloque el dispositivo sobre la cubierta del servidor ni sobre una superficie metálica.
- Al manipular el dispositivo, sosténgalo con cuidado por sus bordes o su marco.
- No toque las uniones de soldadura, ni tampoco las patillas ni el circuito expuesto.
- Mantenga el dispositivo alejado de otros para evitar daños posibles.

# Reglas y orden de instalación de un módulo de memoria

Los módulos de memoria se deben instalar en un orden específico, según la configuración de la memoria implementada y la cantidad de procesadores y módulos de memoria instalados en el servidor.

#### Tipos de memoria admitidos

Para obtener información sobre los tipos de módulo de memoria admitidos por este servidor, consulte la sección "Memoria" en ["Especificaciones técnicas" en la página 4](#page-15-0).

Para obtener una lista de las opciones de memoria admitidas, consulte <https://serverproven.lenovo.com>.

Hay información sobre la optimización del rendimiento de memoria y configuración de memoria disponible en el sitio web de Lenovo Press:

#### <https://lenovopress.lenovo.com/servers/options/memory>

Además, puede aprovechar un configurador de memoria, que está disponible en el siguiente sitio:

#### [https://dcsc.lenovo.com/#/memory\\_configuration](https://dcsc.lenovo.com/#/memory_configuration)

A continuación existe información específica acerca del orden de instalación requerido para los módulos de memoria en su servidor, según la configuración del sistema y el modo de memoria que está implementando.

#### Diseño de los módulos de memoria y el procesador

La siguiente ilustración le ayuda a ubicar las ranuras de módulos de memoria de la placa del procesador. La tabla de identificación del canal de memoria que aparece a continuación muestra la relación entre los procesadores, los controladores de memoria, los canales de memoria y los números de ranura del módulo de memoria.

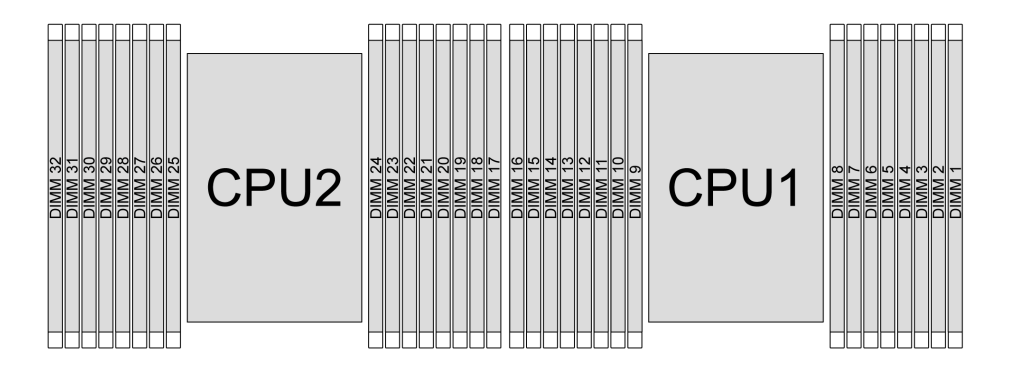

Figura 21. Ranuras de módulos de memoria en la placa del procesador

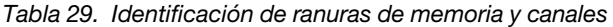

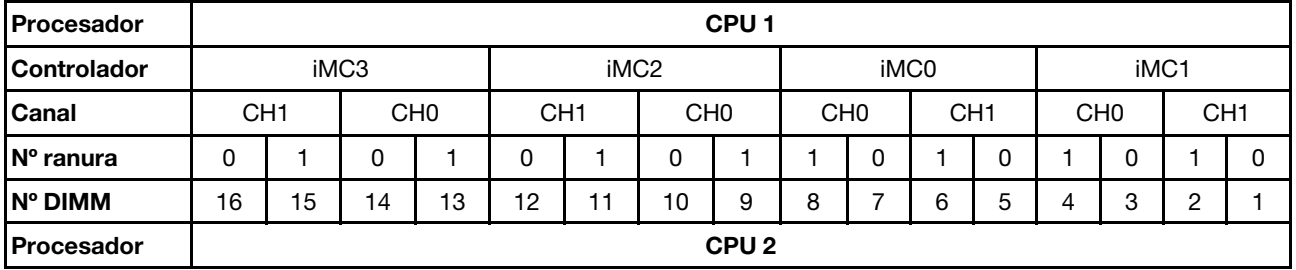

| <b>Controlador</b>     |                 | iMC3 |    |     |    | iMC <sub>2</sub> |    |                 |                 | iMC0 |                 |    |     | iMC1 |                 |  |
|------------------------|-----------------|------|----|-----|----|------------------|----|-----------------|-----------------|------|-----------------|----|-----|------|-----------------|--|
| <b>Canal</b>           | CH <sub>1</sub> |      |    | CH0 |    | CH <sub>1</sub>  |    | CH <sub>0</sub> | CH <sub>0</sub> |      | CH <sub>1</sub> |    | CH0 |      | CH <sub>1</sub> |  |
| IN <sup>o</sup> ranura | 0               |      |    |     |    |                  |    |                 |                 |      |                 |    |     |      |                 |  |
| IN° DIMM               | 32              | 31   | 30 | 29  | 28 | 27               | 26 | 25              | 24              | 23   | 22              | 21 | 20  | 19   | 18              |  |

Tabla 29. Identificación de ranuras de memoria y canales (continuación)

- Número de ranura: número de ranura de DIMM en cada canal de memoria. Cada canal de memoria tiene dos ranuras DIMM: ranura 0 (alejada del procesador) y ranura 1 (cerca del procesador).
- Número de DIMM: número de ranura de DIMM en la placa del procesador. Cada procesador tiene 16 ranuras DIMM.

#### Directrices de instalación de módulos de memoria

- Para ver las reglas de instalación y la secuencia de llenado, consulte ["Orden de instalación de DIMM](#page-77-0) [DDR5" en la página 66.](#page-77-0)
- Se requiere al menos un DIMM para cada procesador. Instale al menos ocho DIMM por procesador para obtener un buen rendimiento.
- Cuando sustituya un DIMM, el servidor proporciona capacidad de habilitación de DIMM automática sin requerirle que use la Setup Utility para habilitar el nuevo DIMM manualmente.

# <span id="page-77-0"></span>Orden de instalación de DIMM DDR5

Esta sección contiene información sobre cómo instalar DIMM DDR5 correctamente.

### Orden de instalación de RDIMM y 3DS RDIMM

Para RDIMM, 10x4 RDIMM y RDIMM 3DS están disponibles los dos siguientes modos de memoria. Para 9x4 RDIMM, solo está disponible el modo independiente.

#### Orden de instalación del modo independiente

En el modo independiente, los canales de memoria se pueden rellenar con DIMM en cualquier orden y puede llenar todos los canales para cada procesador en cualquier orden sin requisitos de coincidencia. El modo independiente proporciona el mayor nivel de rendimiento de la memoria, pero no posee la protección de conmutación por error. El orden de instalación de DIMM para el modo independiente varía de acuerdo con el número de procesadores y módulos de memoria instalados en el servidor.

#### Reglas de instalación del modo independiente

Siga las reglas siguientes al instalar los módulos de memoria en el modo independiente:

- Debe haber al menos un DIMM DDR5 por procesador.
- Todos los módulos de memoria DDR5 deben funcionar a la misma velocidad en el mismo sistema.
- El llenado de memoria debe ser idéntico entre procesadores.
- Se admiten módulos de memoria de diferentes proveedores.
- En cada canal de memoria, llene primero la ranura más lejana del procesador (ranura 0).
- Todos los DIMM deben ser de tipo DDR5.
- En un sistema no se pueden mezclar 8 DIMM y 4 DIMM.
- Todos los módulos de memoria que se instalarán deben ser del mismo tipo.
	- 9x4 RDIMM de valor no se puede mezclar con no 9x4 RDIMM en un sistema.
	- El RDIMM 3DS no se puede mezclar con RDIMM que no son 3DS en un sistema.
- Todos los módulos de memoria de un sistema deben tener el mismo número de filas, excepto para las condiciones siguientes:
	- Los RDIMM de fila única se pueden mezclar con RDIMM de dos filas cuando hay 16 DIMM rellenados para cada procesador.
	- Los RDIMM 3DS de cuatro filas se pueden mezclar con RDIMM 3DS de ocho filas cuando hay 16 DIMM rellenados para cada procesador.

Nota: Puede que el sistema se congele en POST en un servidor que está funcionando en esta configuración. En este caso, póngase en contacto con el servicio de Lenovo para sustituir el DIMM que ha fallado para que funcione correctamente.

- Consulte ["Modo independiente con mezcla de filas" en la página 69](#page-80-0) para obtener más información sobre la secuencia de instalación al instalar módulos de memoria con diferentes filas.
- Los RDIMM de 4800 MHz de 48 GB y 96 GB solo son compatibles con los procesadores XCC de cuarta generación.

Para conseguir un rendimiento óptimo, se recomienda instalar los DIMM en ["Orden de instalación de DIMM](#page-78-0)  [estándar" en la página 67](#page-78-0). El ["Orden de instalación de DIMM opcional" en la página 68](#page-79-0) se usa solo para requisitos especiales.

- ["Orden de instalación de DIMM estándar" en la página 67](#page-78-0)
- ["Orden de instalación de DIMM opcional" en la página 68](#page-79-0)

#### <span id="page-78-0"></span>Orden de instalación de DIMM estándar

La siguiente tabla muestra las órdenes estándar de llenado de los módulos de memoria para el modo independiente.

| <b>Total de</b>            |    | <b>Procesador 1</b> |    |    |    |    |    |   |   |                |   |   |   |   |                |   |
|----------------------------|----|---------------------|----|----|----|----|----|---|---|----------------|---|---|---|---|----------------|---|
| <b>DIMM</b>                | 16 | 15                  | 14 | 13 | 12 | 11 | 10 | 9 | 8 | 7              | 6 | 5 | 4 | 3 | $\mathbf{2}$   |   |
| 1 DIMM <sup>1</sup>        |    |                     |    |    |    |    |    |   |   | 7              |   |   |   |   |                |   |
| 2 DIMM <sup>2</sup>        |    |                     | 14 |    |    |    |    |   |   | 7              |   |   |   |   |                |   |
| 4 DIMM <sup>2</sup>        |    |                     | 14 |    |    |    | 10 |   |   | $\overline{7}$ |   |   |   | 3 |                |   |
| 6 DIMM <sup>1,2</sup>      |    |                     | 14 |    | 12 |    | 10 |   |   | 7              |   |   |   | 3 |                |   |
| 8 DIM-<br>$M^{1,2,3,4,5}$  | 16 |                     | 14 |    | 12 |    | 10 |   |   | $\overline{7}$ |   | 5 |   | 3 |                |   |
| 12 DIMM <sup>2,6</sup>     | 16 |                     | 14 | 13 | 12 |    | 10 | 9 | 8 | 7              |   | 5 | 4 | 3 |                |   |
| 16 DIM-<br>$M^{2,3,4,6,7}$ | 16 | 15                  | 14 | 13 | 12 | 11 | 10 | 9 | 8 | $\overline{7}$ | 6 | 5 | 4 | 3 | $\overline{2}$ | ٠ |

Tabla 30. Modo Independiente con un procesador

#### Notas:

- 1. Las configuraciones DIMM admiten RDIMM de 5600 MHz, 24 GB, 48 GB y 96 GB.
- 2. Las configuraciones de DIMM admiten la agrupación en clústeres sub NUMA (SNC), que se puede habilitar a través de UEFI. El SNC no es compatible si el alojamiento de DIMM no sigue la secuencia indicada por la tabla arriba.
- 3. Las configuraciones de DIMM admiten extensiones de protección de software (SGX). Consulte ["Habilitar](#page-593-0) [Software Guard Extensions \(SGX\)" en la página 582](#page-593-0) para habilitar esta característica.
- 4. Las configuraciones DIMM admiten RDIMM de 4800 MHz y 96 GB.
- 5. Las configuraciones de DIMM admiten RDIMM de 4800 MHz y 48 GB.
- 6. Las configuraciones DIMM admiten RDIMM de 5600 MHz y 96 GB.
- 7. La mezcla de filas es compatible entre RDIMM de una fila y dos filas o entre RDIMM 3DS de cuatro filas y ocho filas cuando hay 16 DIMM rellenados para cada procesador. Consulte ["Modo independiente con](#page-80-0) [mezcla de filas" en la página 69](#page-80-0) para obtener más información sobre la secuencia de instalación al instalar módulos de memoria con diferentes filas.

| <b>Total de</b>            | Procesador 1 |    |    |    |    |    |    |   |   |                |   |   |                |   |                |  |
|----------------------------|--------------|----|----|----|----|----|----|---|---|----------------|---|---|----------------|---|----------------|--|
| <b>DIMM</b>                | 16           | 15 | 14 | 13 | 12 | 11 | 10 | 9 | 8 | 7              | 6 | 5 | 4              | 3 | $\mathbf{2}$   |  |
| 2 DIMM <sup>1</sup>        |              |    |    |    |    |    |    |   |   | $\overline{7}$ |   |   |                |   |                |  |
| 4 DIMM <sup>2</sup>        |              |    | 14 |    |    |    |    |   |   | 7              |   |   |                |   |                |  |
| 8 DIMM <sup>2</sup>        |              |    | 14 |    |    |    | 10 |   |   | 7              |   |   |                | 3 |                |  |
| 12 DIMM <sup>1,2</sup>     |              |    | 14 |    | 12 |    | 10 |   |   | 7              |   |   |                | 3 |                |  |
| 16 DIM-<br>$M^{1,2,3,4,5}$ | 16           |    | 14 |    | 12 |    | 10 |   |   | 7              |   | 5 |                | 3 |                |  |
| 24 DIMM <sup>2,6</sup>     | 16           |    | 14 | 13 | 12 |    | 10 | 9 | 8 | 7              |   | 5 | 4              | 3 |                |  |
| 32 DIM-<br>$M^{2,3,4,6,7}$ | 16           | 15 | 14 | 13 | 12 | 11 | 10 | 9 | 8 | 7              | 6 | 5 | $\overline{4}$ | 3 | $\overline{2}$ |  |

Tabla 31. Modo Independiente con dos procesadores

| <b>Total de</b>            |    |    |    |    |    |    |    |    | <b>Procesador 2</b> |    |    |    |    |    |    |    |
|----------------------------|----|----|----|----|----|----|----|----|---------------------|----|----|----|----|----|----|----|
| <b>DIMM</b>                | 32 | 31 | 30 | 29 | 28 | 27 | 26 | 25 | 24                  | 23 | 22 | 21 | 20 | 19 | 18 | 17 |
| $2$ DIMM <sup>1</sup>      |    |    |    |    |    |    |    |    |                     | 23 |    |    |    |    |    |    |
| 4 DIMM <sup>2</sup>        |    |    | 30 |    |    |    |    |    |                     | 23 |    |    |    |    |    |    |
| 8 DIMM <sup>2</sup>        |    |    | 30 |    |    |    | 26 |    |                     | 23 |    |    |    | 19 |    |    |
| 12 DIMM <sup>1,2</sup>     |    |    | 30 |    | 28 |    | 26 |    |                     | 23 |    |    |    | 19 |    | 17 |
| 16 DIM-<br>$M^{1,2,3,4,5}$ | 32 |    | 30 |    | 28 |    | 26 |    |                     | 23 |    | 21 |    | 19 |    | 17 |
| 24 DIMM <sup>2,6</sup>     | 32 |    | 30 | 29 | 28 |    | 26 | 25 | 24                  | 23 |    | 21 | 20 | 19 |    | 17 |
| 32 DIM-<br>$M^{2,3,4,6,7}$ | 32 | 31 | 30 | 29 | 28 | 27 | 26 | 25 | 24                  | 23 | 22 | 21 | 20 | 19 | 18 | 17 |

Tabla 31. Modo Independiente con dos procesadores (continuación)

#### Notas:

- 1. Las configuraciones DIMM admiten RDIMM de 5600 MHz, 24 GB, 48 GB y 96 GB.
- 2. Las configuraciones de DIMM admiten la agrupación en clústeres sub NUMA (SNC), que se puede habilitar a través de UEFI. El SNC no es compatible si el alojamiento de DIMM no sigue la secuencia indicada por la tabla arriba.
- 3. Las configuraciones de DIMM admiten extensiones de protección de software (SGX). Consulte ["Habilitar](#page-593-0)  [Software Guard Extensions \(SGX\)" en la página 582](#page-593-0) para habilitar esta característica.
- 4. Las configuraciones DIMM admiten RDIMM de 4800 MHz y 96 GB.
- 5. Las configuraciones de DIMM admiten RDIMM de 4800 MHz y 48 GB.
- 6. Las configuraciones DIMM admiten RDIMM de 5600 MHz y 96 GB.
- 7. La mezcla de filas es compatible entre RDIMM de una fila y dos filas o entre RDIMM 3DS de cuatro filas y ocho filas cuando hay 16 DIMM rellenados para cada procesador. Consulte ["Modo independiente con](#page-80-0) [mezcla de filas" en la página 69](#page-80-0) para obtener más información sobre la secuencia de instalación al instalar módulos de memoria con diferentes filas.

#### <span id="page-79-0"></span>Orden de instalación de DIMM opcional

La siguiente tabla muestra las órdenes opcionales de llenado de los módulos de memoria para el modo independiente.

| <b>Procesador</b>                | <b>Total de</b><br><b>DIMM</b> | Orden de instalación opcional                                                                          |
|----------------------------------|--------------------------------|----------------------------------------------------------------------------------------------------|
|                                  | 1 DIMM                         | Ranura 12<br>Ranura 10<br>$\bullet$<br>Ranura 5<br>$\bullet$                                           |
|                                  | 2 DIMM $1,2$                   | Ranuras 10, 3                                                                                          |
| Procesador 1                     | 6 DIMM <sup>1</sup>            | Ranuras 16, 14, 10, 7, 5, 3<br>$\bullet$<br>Ranuras 16, 12, 10, 5, 3, 1<br>Ranuras 16, 14, 12, 7, 5, 1 |
|                                  | 12 DIMM $1,3$                  | Ranuras 16, 15, 14, 12, 11, 10, 7, 6, 5, 3, 2, 1<br>$\bullet$                                          |
| Procesadores 1<br>y <sub>2</sub> | 2 DIMM                         | Ranuras 26, 10<br>Ranuras 21, 5<br>٠<br>Ranuras 28, 12                                                 |

Tabla 32. Orden de instalación opcional

Tabla 32. Orden de instalación opcional (continuación)

| <b>Procesador</b> | Total de<br><b>DIMM</b> | Orden de instalación opcional                                                                                                    |
|-------------------|-------------------------|----------------------------------------------------------------------------------------------------|
|                   | 4 DIMM $1,2$            | Ranuras 26, 19, 10, 3                                                                                                    |
|                   | 12 DIMM <sup>1</sup>    | Ranuras 32, 30, 26, 23, 21, 19, 16, 14, 10, 7, 5, 3<br>Ranuras 32, 28, 26, 21, 19, 17, 16, 12, 10, 5, 3, 1<br>Ranuras 32, 30, 28, 23, 21, 17, 16, 14, 12, 7, 5, 1 |
|                   | 24 DIMM <sup>1,3</sup>  | Ranuras 32, 31, 30, 28, 27, 26, 23, 22, 21, 19, 18, 17, 16, 15, 14, 12, 11, 10, 7,<br>$\bullet$<br>6, 5, 3, 2, 1                                                  |

#### Notas:

- 1. Las configuraciones de DIMM admiten la agrupación en clústeres sub NUMA (SNC), que se puede habilitar a través de UEFI. El SNC no es compatible si el alojamiento de DIMM no sigue la secuencia indicada por la tabla arriba.
- 2. La configuración de DIMM no admite RDIMM de 5600 MHz de 24 GB, 48 GB y 96 GB.
- 3. La configuración de DIMM no admite RDIMM de 5600 MHz de 24 GB y 48 GB.

#### <span id="page-80-0"></span>Modo independiente con mezcla de filas

Siga la secuencia de instalación del módulo de memoria en esta sección cuando instale módulos de memoria con diferentes filas en el modo independiente.

#### Secuencia de instalación de ranuras de DIMM para un procesador

Cuando instale DIMM con diferentes filas con un solo procesador (procesador 1) instalado, siga la secuencia que se indica a continuación e instale los DIMM de mayor fila primero; a continuación, instale los DIMM de fila inferior en las ranuras restantes.

|                                                                                                    | <b>Procesador 1</b> |    |  |    |  |    |                 |  |   |  |    |        |    |        |    |   |
|----------------------------------------------------------------------------------------------------|---------------------|----|--|----|--|----|-----------------|--|---|--|----|--------|----|--------|----|---|
| Ranura<br>16<br>10<br>⇁<br>15<br>13<br>8<br>12<br>5<br>$\overline{4}$<br>6<br>$\bullet$<br>14<br>9<br>ŋ<br>P<br>16<br><b>DIMM</b> |                     |    |  |    |  |    |                 |  |   |  |    |        |    |        |    |   |
| Secuencia                                                                                                    | 8                   | 16 |  | 15 |  | 12 | $\sqrt{2}$<br>ບ |  | 9 |  | 10 | ◠<br>- | 13 | -<br>5 | 14 | 6 |

Tabla 33. Secuencia de instalación de ranuras de DIMM para un procesador

#### Secuencia de instalación de ranuras de DIMM para dos procesadores

Cuando instale DIMM con diferentes filas con dos procesadores (procesador 1 y procesador 2) instalados, siga la secuencia que se indica a continuación e instale los DIMM de mayor fila primero; a continuación, instale los DIMM de fila inferior en las ranuras restantes.

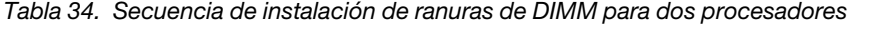

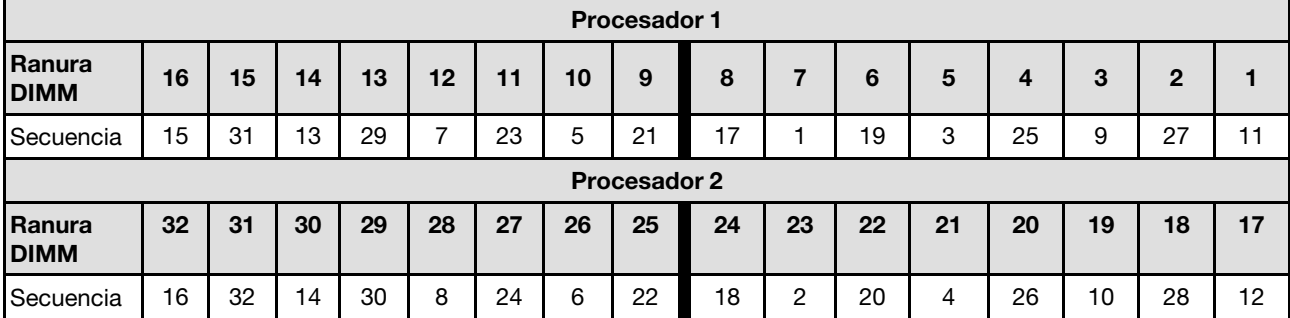

#### Orden de instalación del modo de duplicación

El modo de duplicado proporciona redundancia de memoria completa a la vez que reduce la capacidad de memoria total del sistema a la mitad. Los canales de memoria se agrupan en pares con cada canal que recibe los mismos datos Si se produce un error, el controlador de memoria cambia de los DIMM del canal principal a los DIMM del canal de copia de seguridad. El orden de instalación de DIMM para la duplicación de memoria varía de acuerdo con el número de procesadores y DIMM instalados en el servidor.

En el modo de duplicación, cada módulo de memoria en un par debe ser idéntico en tamaño y arquitectura. Los canales se agrupan en pares con cada canal que recibe los mismos datos Un canal se utiliza como una copia de seguridad del otro, lo que proporciona redundancia.

Siga las reglas siguientes al instalar los módulos de memoria en el modo duplicado:

- Todos los módulos de memoria que se deben instalar deben ser del mismo tipo con la misma capacidad, frecuencia, voltaje y fila.
- La duplicación se puede configurar en todos los canales en el mismo iMC y el tamaño total de la memoria TruDDR5 de los canales principal y secundario debe ser el mismo.
- 9x4 RDIMM no admiten el modo de duplicación.
- El duplicado de memoria parcial es una subfunción del duplicado de memoria. Es necesario seguir el llenado de memoria para el duplicado de memoria.

La siguiente tabla muestra la secuencia de llenado del módulo de memoria para el modo de duplicado con un solo procesador (procesador 1) instalado.

| Configura-             |    |    |    |    |    |    |    |   | <b>Ranuras DIMM</b> |   |   |        |        |  |
|------------------------|----|----|----|----|----|----|----|---|---------------------|---|---|--------|--------|--|
| ción                   | 16 | 15 | 14 | 13 | 12 | 11 | 10 | 9 | 8                   | 6 | b | ≏<br>o | 2<br>- |  |
| 8 DIMM <sup>1,2</sup>  | 16 |    | 14 |    | 12 |    | 10 |   |                     |   | G | o<br>ت |        |  |
| 16 DIMM <sup>1,2</sup> | 16 | 15 | 14 | 13 | 12 |    | 10 | 9 |                     | 6 | ີ | ◠<br>J | ◠<br>_ |  |

Tabla 35. Modo de duplicación con un procesador (procesador 1)

#### Notas:

- 1. Las configuraciones de DIMM que se enumeran en la tabla admiten la función de agrupación en clústeres sub NUMA (SNC), que se puede habilitar a través de UEFI. El SNC no es compatible si el alojamiento de DIMM no sigue la secuencia indicada por la tabla arriba.
- 2. Los RDIMM de 5600 MHz, 24 GB y 48 GB se admiten en el modo de duplicación de 8 DIMM, y todos los demás RDIMM se admiten en el modo de duplicación de 8 y 16 DIMM.

La siguiente tabla muestra la secuencia de llenado de módulo de memoria para el modo de duplicación con dos procesadores (procesador 1 y procesador 2) instalados.

Tabla 36. Modo de duplicación con dos procesadores (procesador 1 y procesador 2)

| Configura-             |                     |    |    |    |    |    |    |    | <b>Ranuras DIMM</b> |    |    |    |    |    |    |    |
|------------------------|---------------------|----|----|----|----|----|----|----|---------------------|----|----|----|----|----|----|----|
| ción                   | 16                  | 15 | 14 | 13 | 12 | 11 | 10 | 9  | 8                   |    | 6  | 5  | Δ  | 3  | 2  |    |
| 16 DIMM <sup>1,2</sup> | 16                  |    | 14 |    | 12 |    | 10 |    |                     |    |    | 5  |    | 3  |    |    |
| 32 DIMM <sup>1,2</sup> | 16                  | 15 | 14 | 13 | 12 |    | 10 | 9  | 8                   |    | 6  | 5  |    | 3  | 2  |    |
| Configura-             | <b>Ranuras DIMM</b> |    |    |    |    |    |    |    |                     |    |    |    |    |    |    |    |
| ción                   | 32                  | 31 | 30 | 29 | 28 | 27 | 26 | 25 | 24                  | 23 | 22 | 21 | 20 | 19 | 18 | 17 |

Tabla 36. Modo de duplicación con dos procesadores (procesador 1 y procesador 2) (continuación)

| DIMM <sup>1,2</sup><br>16  | 32 |                | 30 |    | 28 |               | 26 |    |    | ററ<br>دے |         | $\sim$<br>$\sim$   |    | 19 |    | $\cdot$ $-$ |
|----------------------------|----|----------------|----|----|----|---------------|----|----|----|----------|---------|--------------------|----|----|----|-------------|
| DIMM <sup>1,2</sup><br>l32 | 32 | $^{\sim}$<br>ັ | 30 | 29 | 28 | $\sim$<br>، ے | 26 | 25 | 24 | 23       | nn<br>ے | $\sim$<br><u>.</u> | 20 | 19 | 18 | . –         |

#### Notas:

- 1. Las configuraciones de DIMM que se enumeran en la tabla admiten la función de agrupación en clústeres sub NUMA (SNC), que se puede habilitar a través de UEFI. El SNC no es compatible si el alojamiento de DIMM no sigue la secuencia indicada por la tabla arriba.
- 2. Los RDIMM de 5600 MHz, 24 GB y 48 GB se admiten en el modo de duplicación de 16 DIMM, y todos los demás RDIMM se admiten en el modo de duplicación de 16 y 32 DIMM.

# Reglas técnicas

Consulte las siguientes reglas técnicas y limitaciones cuando instale los componentes de servidor relacionados.

# Ranuras PCIe y adaptadores

Entender las reglas técnicas de los adaptadores PCIe le permitirá instalar y configurar correctamente los adaptadores PCIe en el sistema.

#### Adaptadores PCIe compatibles con distintos modelos

Tabla 37. Adaptadores PCIe admitidos y ubicaciones

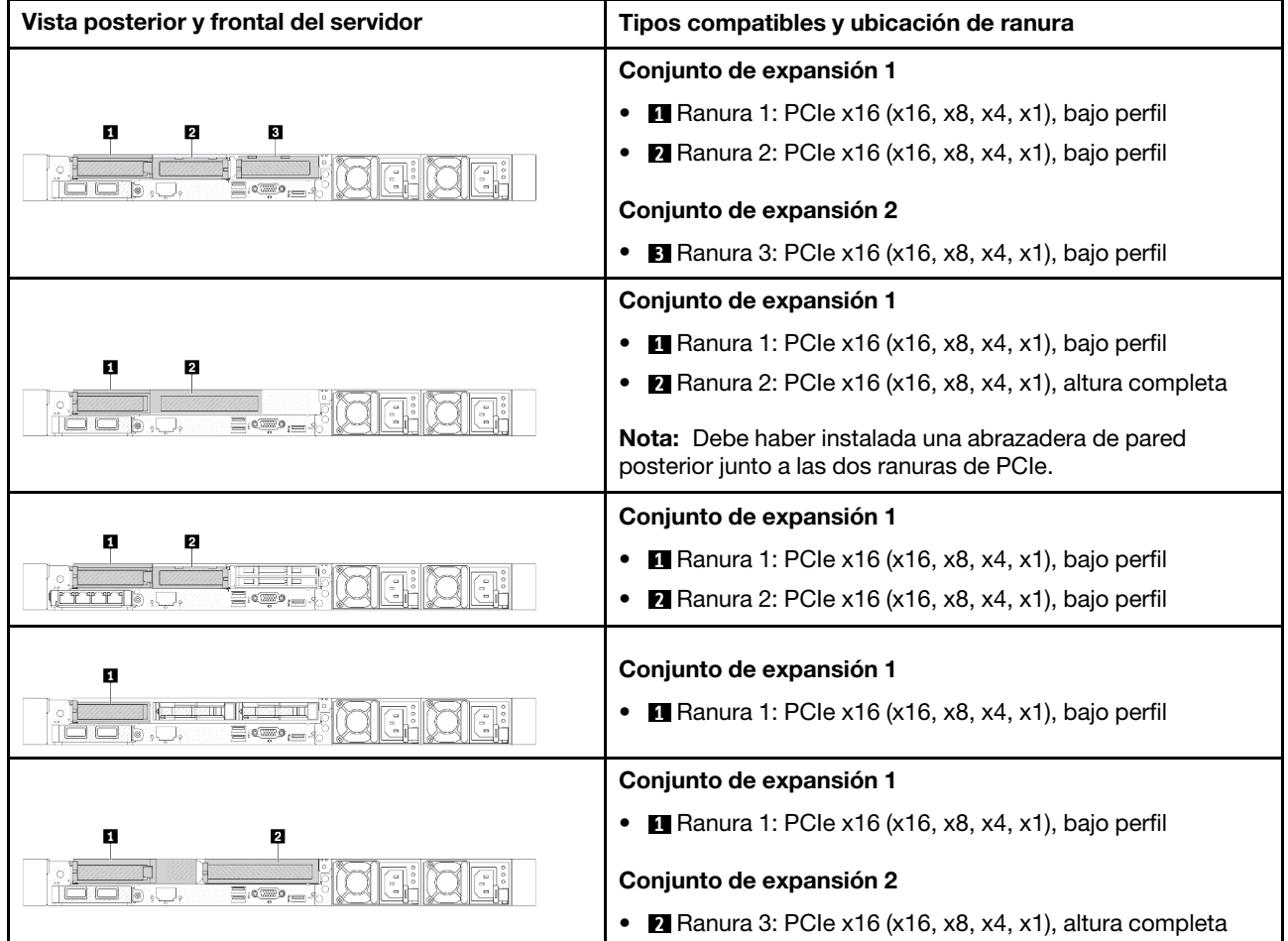

Tabla 37. Adaptadores PCIe admitidos y ubicaciones (continuación)

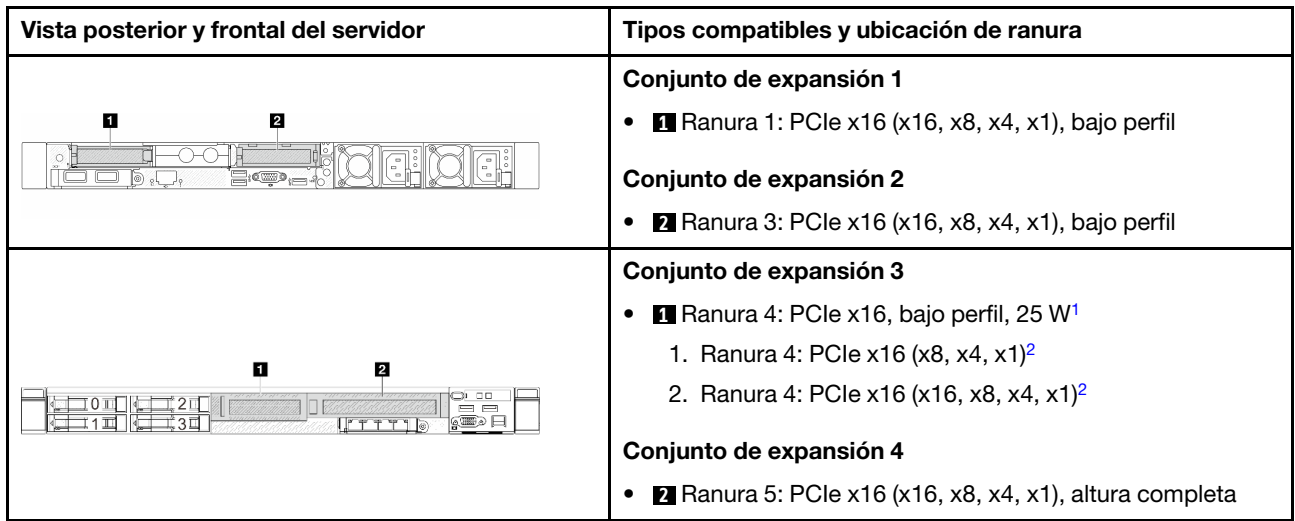

#### Notas:

- <span id="page-83-0"></span>1. La energía de diseño térmico de los adaptadores PCIe que admite esta ranura está limitada a un máximo de 25 W.
- 2. La ranura 4 tiene diferentes límites de ancho de banda. Utilice la tabla de abajo a modo de guía.

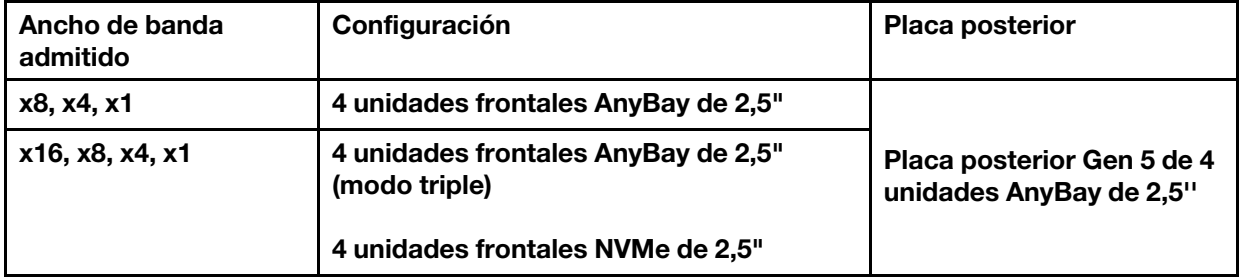

<span id="page-83-1"></span>Tabla 38. Diferencia de ancho de banda en la ranura 4

Para ubicar las ranuras de PCIe, consulte ["Vista posterior" en la página 31](#page-42-0).

#### Reglas y orden de instalación del adaptador de PCIe

Al instalar diferentes tipos de adaptadores PCIe, consulte la siguiente prioridad de instalación sugerida:

Tabla 39. Prioridad de instalación recomendada para diferentes tipos de adaptadores PCIe

| Prioridad de instalación                                                |                                           |  |  |  |  |  |  |  |  |  |
|-------------------------------------------------------------------------|-------------------------------------------|--|--|--|--|--|--|--|--|--|
| 1. Módulo de OCP                                                        | 7. Adaptador InfiniBand                   |  |  |  |  |  |  |  |  |  |
| 2. Adaptador HBA/RAID interno de factor de forma<br>personalizado (CFF) | 8. Adaptador de fibre channel             |  |  |  |  |  |  |  |  |  |
| 3. Adaptador de factor de forma estándar (SFF) RAID                     | 9. Adaptador de red                       |  |  |  |  |  |  |  |  |  |
| 4. Adaptador HBA SFF interno                                            | 10. Adaptador flash NVMe PCIe             |  |  |  |  |  |  |  |  |  |
| 5. Adaptador de temporizador de nuevo                                   | 11. Controlador de almacenamiento externo |  |  |  |  |  |  |  |  |  |
| 6. Adaptador GPU                                                        | 12. Soporte de puerto COM                 |  |  |  |  |  |  |  |  |  |

Al instalar diferentes un adaptador PCIe específico, consulte la siguiente prioridad de ranuras de instalación sugerida:

| Prioridad de ranuras<br>de instalación<br>recomendada       | <b>Adaptadores PCIe</b>                                                                                                    |
|-------------------------------------------------------------|----------------------------------------------------------------------------------------------------|
| Ranura 1                                                    | Adaptador HBA/RAID SFF<br>$\bullet$                                                                                                    |
|                                                             | Adaptador de temporizador de ThinkSystem x16 Gen 4.0 (para 4 x NVMe)<br>٠                                                                                                    |
|                                                             | Adaptador de retemporizador ThinkSystem x16 Gen 5.0<br>$\bullet$                                                                                                    |
|                                                             | Nota: Los adaptadores RAID/HBA 4350/5350/9350-8i solo se admiten en la configuración<br>del servidor con 4 bahías frontales SAS/SATA de 3,5 pulgadas o bahías de unidad frontal<br>SAS/SATA de 8 x 2,5 pulgadas. |
| Ranura 2 (configurada<br>como ranura de altura<br>completa) | • Adaptador Ethernet PCIe de 4 puertos de 10/25GbE SFP28 ThinkSystem Broadcom<br>57504                                                                                                    |
|                                                             | • Adaptador Ethernet PCIe de 4 puertos de 10/25 GbE SFP28 ThinkSystem Intel E810-<br>DA4                                                                                                    |
|                                                             | Nota: Tanto el adaptador Ethernet PCIe Broadcom 57504 como el adaptador Ethernet<br>PCIe Intel E810-DA4 pueden instalarse en la ranura 2 o 3.                                                                    |
| Ranura 1 > Ranura 3 ><br>Ranura 2                           | • PCIe 3.0 HCA de 1 puerto ThinkSystem Mellanox ConnectX-6 HDR100 IB/100GbE VPI<br>x16                                                                                                    |
|                                                             | • PCIe 3.0 HCA de 2 puertos ThinkSystem Mellanox ConnectX-6 HDR100 IB/100GbE VPI<br>x16                                                                                                    |
|                                                             | • Adaptador Ethernet PCIe de 2 puertos de 100 GbE PCIe QSFP56 ThinkSystem Mellanox<br>ConnectX-6 Dx                                                                                                    |
|                                                             | Adaptador PCIe Gen5 de 1 puerto ThinkSystem NVIDIA ConnectX-7 NDR400 OSFP<br>$\bullet$                                                                                                    |
|                                                             | • Adaptador PCIe de 2 puertos NDR200/HDR QSFP112 Gen5 x16 InfiniBand ThinkSystem<br>Nvidia ConnectX-7                                                                                                    |
|                                                             | ThinkSystem NVIDIA A2 16GB PCIe Gen4 Passive GPU                                                                                                    |
|                                                             | ThinkSystem NVIDIA A2 16GB PCIe Gen4 Passive GPU sin CEC<br>٠                                                                                                    |
| Ranura 2 > Ranura 3                                         | Un kit de actualización del puerto COM debe instalarse en la ranura 2 o 3 como un<br>adaptador PCIe normal. En este caso, se necesita una extensión y un soporte.                                                |
| Ranura 1 > Ranura 2 ><br>Ranura 3                           | Para el adaptador PCIe x16 de puerto único Mellanox ConnectX-6 VGA IB/200 GbE,<br>consulte la siguiente prioridad de ranuras según la cantidad de adaptadores que se<br>instalarán:                              |
|                                                             | Dos adaptadores: ranura 1, ranura 3 o ranura 2, ranura 3                                                                                                    |
|                                                             | - Tres adaptadores: ranura 1, ranura 2, ranura 3                                                                                                    |
|                                                             | Los adaptadores RAID/HBA 4350/5350/9350-8i/16i y el adaptador Intel E810-DA2 OCP<br>$\bullet$<br>o el adaptador PCIe Intel E810-DA2 no se pueden instalar en el mismo sistema.                                   |
|                                                             | ThinkSystem AMD X3522 10/25GbE DSFP28 2-port PCIe Ethernet Adapter solo es<br>٠<br>compatible con las ranuras 1, 2 y 3.                                                                                          |

Tabla 40. Prioridad de ranuras de instalación recomendada para adaptadores PCIe

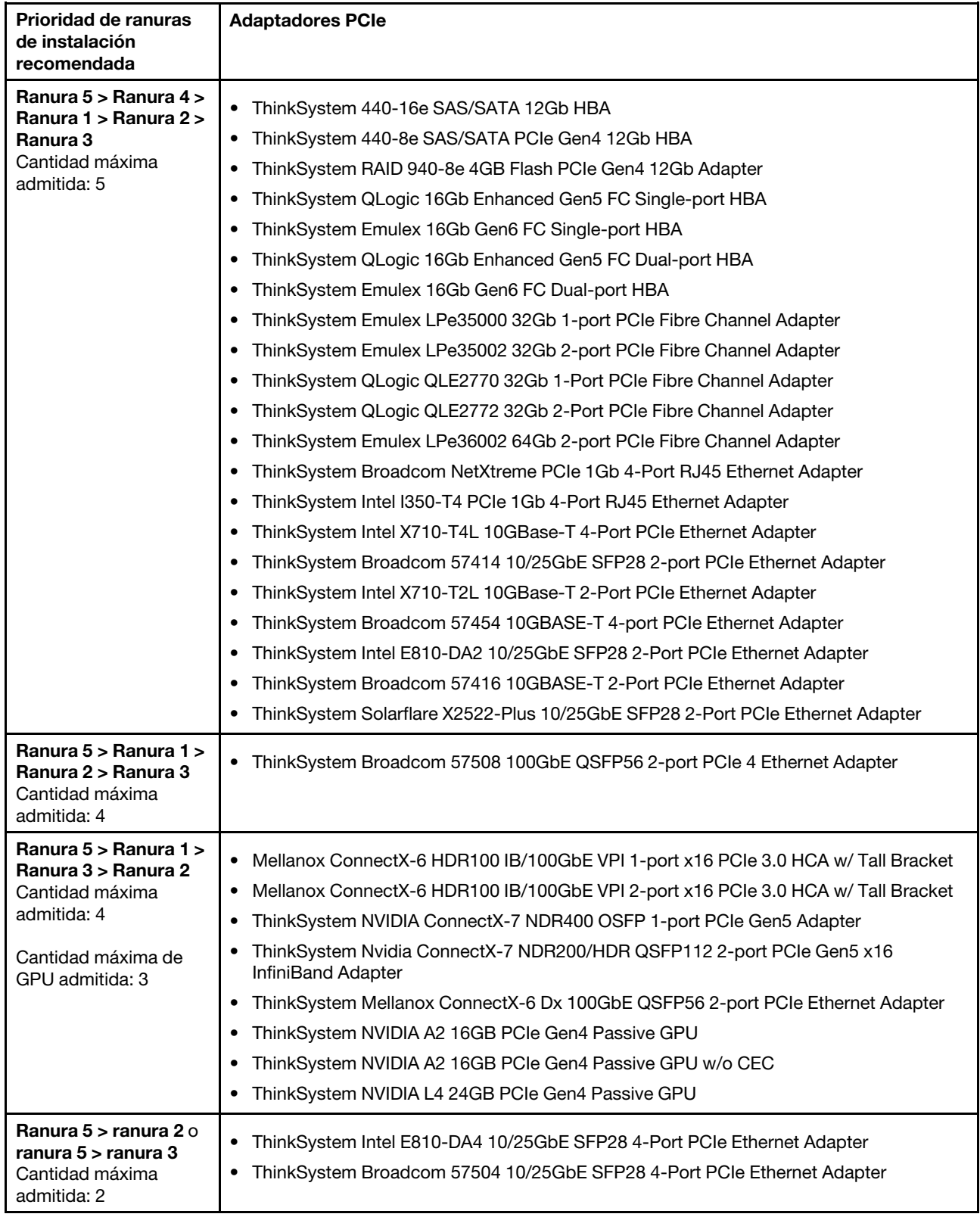

Tabla 40. Prioridad de ranuras de instalación recomendada para adaptadores PCIe (continuación)

Nota: El adaptador RAID 940-8i o RAID 940-16i admite modo triple. Cuando el modo triple está habilitado, el servidor admite unidades SAS, SATA y U.3 NVMe al mismo tiempo. Las unidades NVMe están conectadas al controlador a través de un enlace PCIe x1.

Para admitir el modo triple con unidades U.3 NVMe, debe estar habilitado el modo U.3 x1 para las ranuras de unidad seleccionadas en la placa posterior a través de la GUI web de XCC. De lo contrario, no se pueden detectar las unidades U.3 NVMe. Para obtener más información, consulte ["La unidad U.3 NVMe se puede](#page-655-0) [detectar en la conexión NVMe, pero no se puede detectar en el modo triple" en la página 644.](#page-655-0)

La clave de RAID virtual en CPU (VROC) y modo triple no son compatibles al mismo tiempo.

Las tarjetas de expansión de cuarta y quinta generación admiten adaptadores PCIe de cuarta o quinta generación, excepto los adaptadores de retemporizador. Cuando se instalan adaptadores PCIe de quinta generación, el firmware de UEFI limita la velocidad máxima a la de la cuarta generación.

#### Notas:

- 1. Adaptadores PCIe que solo se pueden instalar en la abrazadera de expansión LP-FH:
	- Adaptador Ethernet PCIe de 4 puertos RJ45 de 1 GbE ThinkSystem Broadcom 5719
	- Adaptador Ethernet RJ45 de 4 puertos de 1 Gb PCIe ThinkSystem Intel I350-T4
	- Adaptador Ethernet PCIe de 4 puertos 10GBASE-T ThinkSystem Broadcom 57454
- 2. Adaptadores PCIe que solo se pueden instalar en la abrazadera de expansión FH:
	- Adaptador Ethernet PCIe de 4 puertos de 10/25GbE SFP28 ThinkSystem Broadcom 57504

# Reglas técnicas para unidades

Entender las reglas técnicas de las unidades le permitirá instalar y configurar correctamente las unidades en el sistema.

- ["Reglas de instalación de la unidad" en la página 75](#page-86-0)
- ["Notas especiales" en la página 76](#page-87-0)

#### <span id="page-86-0"></span>Reglas de instalación de la unidad

En las siguientes reglas técnicas para unidades se describe la información que debe tener en cuenta al instalar una unidad.

#### Reglas generales

- 1. Las bahías de unidad están enumeradas para indicar el orden de instalación (comenzando desde el número "0"). Siga el orden de instalación al instalar una unidad. Consulte ["Vista frontal" en la página 23](#page-34-0) para obtener más detalles.
- 2. Las unidades instaladas en una sola matriz RAID deben ser del mismo tipo (como unidades de disco duro, unidades de estado sólido, etc.), tamaño y capacidad.
- 3. Si el servidor se entrega con unidades traseras, instale siempre la placa posterior primero. La instalación de la unidad debe ser la bahía de unidad trasera 16 → 17 y luego la bahía de unidad frontal 0 → 1 → 2 → 3  $\rightarrow$  4  $\rightarrow$  5  $\rightarrow$  6  $\rightarrow$  7  $\rightarrow$  8  $\rightarrow$  9.
- 4. Orden de instalación de diferentes tipos de interfaz de unidad: NVMe → SAS → SATA.
- 5. Para las unidades EDSFF, siga el orden numérico de la secuencia de bahía de unidad. No salte bahías al instalar unidades EDSFF.

#### Reglas de mezcla

1. Puede utilizar unidades de diferentes proveedores.

- 2. Puede mezclar unidades de diferentes tipos de unidad y diferentes capacidades en un sistema, pero no en una matriz RAID. Y cuando despliegue una mezcla de unidades, instale primero las unidades de menos capacidad.
- 3. Puede instalar una unidad de estado sólido/SAS/SATA de 2,5" en una bahía de unidad de disco duro de 3,5".
- 4. Cuando mezcle unidades NVMe/SAS/SATA en un sistema, instale las unidades NVMe en el orden de secuencia de bahía descendente, 9 → 8 →7...; y las unidades SAS/SATA en un orden de secuencia de bahía ascendente,  $0 \rightarrow 1 \rightarrow 2$ ....
- 5. No se admite la mezcla de unidades EDSFF, U.2 o U.3 en una matriz RAID.
- 6. Las unidades M.2 y 7 mm no se admiten al mismo tiempo.
- 7. ThinkSystem M.2 SATA/x4 NVMe 2-Bay Enablement Kit no se admite en un chasis de 3,5".
- 8. ThinkSystem M.2 RAID B540i-2i SATA/NVMe Enablement Kit no se admite con otros kits M.2 al mismo tiempo.

#### <span id="page-87-0"></span>Notas especiales

- 1. Para los modelos de servidor con un solo tipo o tipos mixtos de unidades, tome 10 unidades AnyBay de 2,5", por ejemplo:
	- El orden de instalación de un solo tipo de unidades (SAS/SATA/NVMe) debe ser: bahía de unidad frontal  $0 \rightarrow 1 \rightarrow 2 \rightarrow 3 \rightarrow 4 \rightarrow 5 \rightarrow 6 \rightarrow 7 \rightarrow 8 \rightarrow 9$ .
	- El orden de instalación de tipos mixtos de unidades debe ser: SAS/SATA instalado desde la bahía de unidad frontal  $0 \to 1 \to 2...$  y NVMe instalado desde la bahía de unidad frontal  $9 \to 8 \to 7 \to 6 \to 5 \to 4 \to 3$  $\rightarrow$  2  $\rightarrow$  1  $\rightarrow$  0.
- 2. Para los modelos de servidor con unidades traseras instaladas, tome 8 unidades frontales SAS/SATA de 2,5" y 2 unidades traseras SAS/SATA de 2,5", por ejemplo:

Las unidades se pueden instalar en la bahía de unidad trasera 16 → 17 primero y luego en la bahía de unidad frontal  $0 \rightarrow 1 \rightarrow 2 \rightarrow 3 \rightarrow 4 \rightarrow 5 \rightarrow 6 \rightarrow 7$ .

3. VMware ESXi no es compatible con ThinkSystem 2.5 U.3 6500 ION 30.72TB Read Intensive NVMe PCIe 4.0 x4 HS SSD.

# Reglas térmicas

En este tema se proporcionan las reglas térmicas para el servidor.

- ["Modelos de servidor solo con bahías de unidad frontal" en la página 76](#page-87-1)
- ["Modelos de servidor con bahías de unidad frontal y trasera" en la página 77](#page-88-0)
- ["Modelos de servidor con GPU" en la página 78](#page-89-0)
- ["Modelos de servidor con módulo de líquido a aire" en la página 79](#page-90-0)
- ["Modelos de servidor con módulo de refrigeración de agua directa" en la página 80](#page-91-0)
- ["Reglas térmicas para RDIMM de 128/256 GB" en la página 81](#page-92-0)
- ["Aplicación del deflector de aire de la unidad de fuente de alimentación" en la página 81](#page-92-1)

#### <span id="page-87-1"></span>Modelos de servidor solo con bahías de unidad frontal

En esta sección se proporciona información térmica para modelos de servidor solo con bahías de unidad frontales.

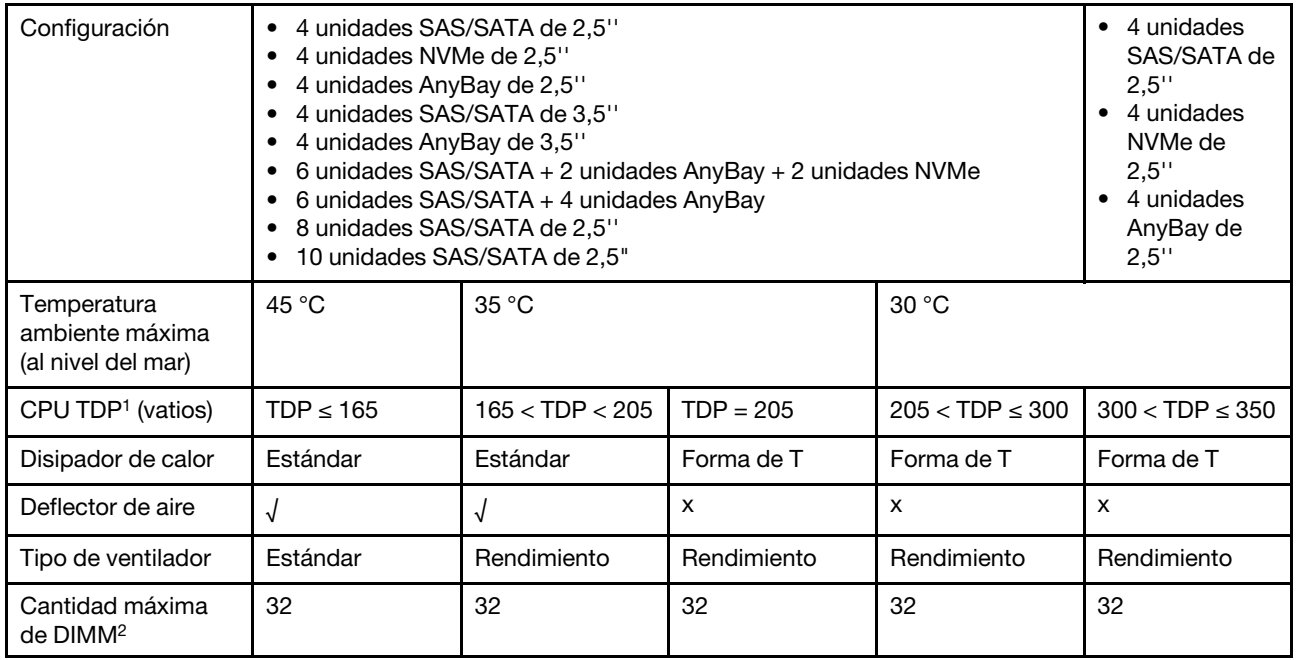

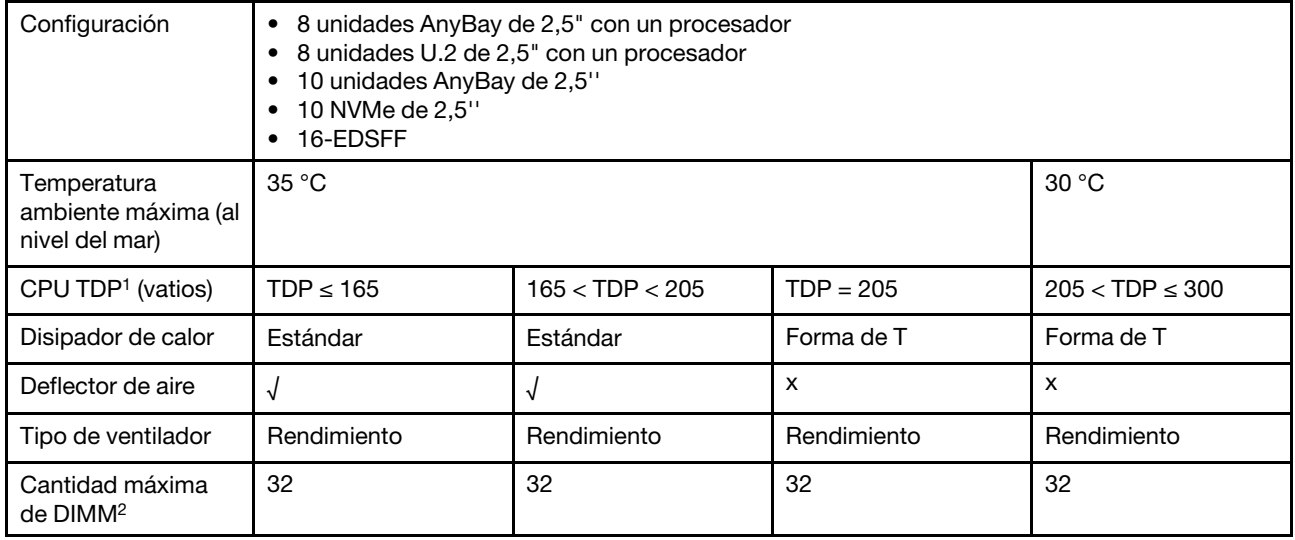

#### Notas:

- 1. TDP es la abreviatura en inglés de "energía de diseño térmico". Con los procesadores 5515+ 165 W, 6534 - 195 W y 6434/6434H - 195 W instalados, utilice el disipador de calor en forma de T y los ventiladores de rendimiento.
- 2. Cuando se instala un RDIMM 3DS de 256 GB, la temperatura ambiente debe limitarse a 30 °C o inferior y se requieren ventiladores de rendimiento.

#### <span id="page-88-0"></span>Modelos de servidor con bahías de unidad frontal y trasera

En esta sección se proporciona información térmica para modelos de servidor con bahías de unidades frontales y traseras.

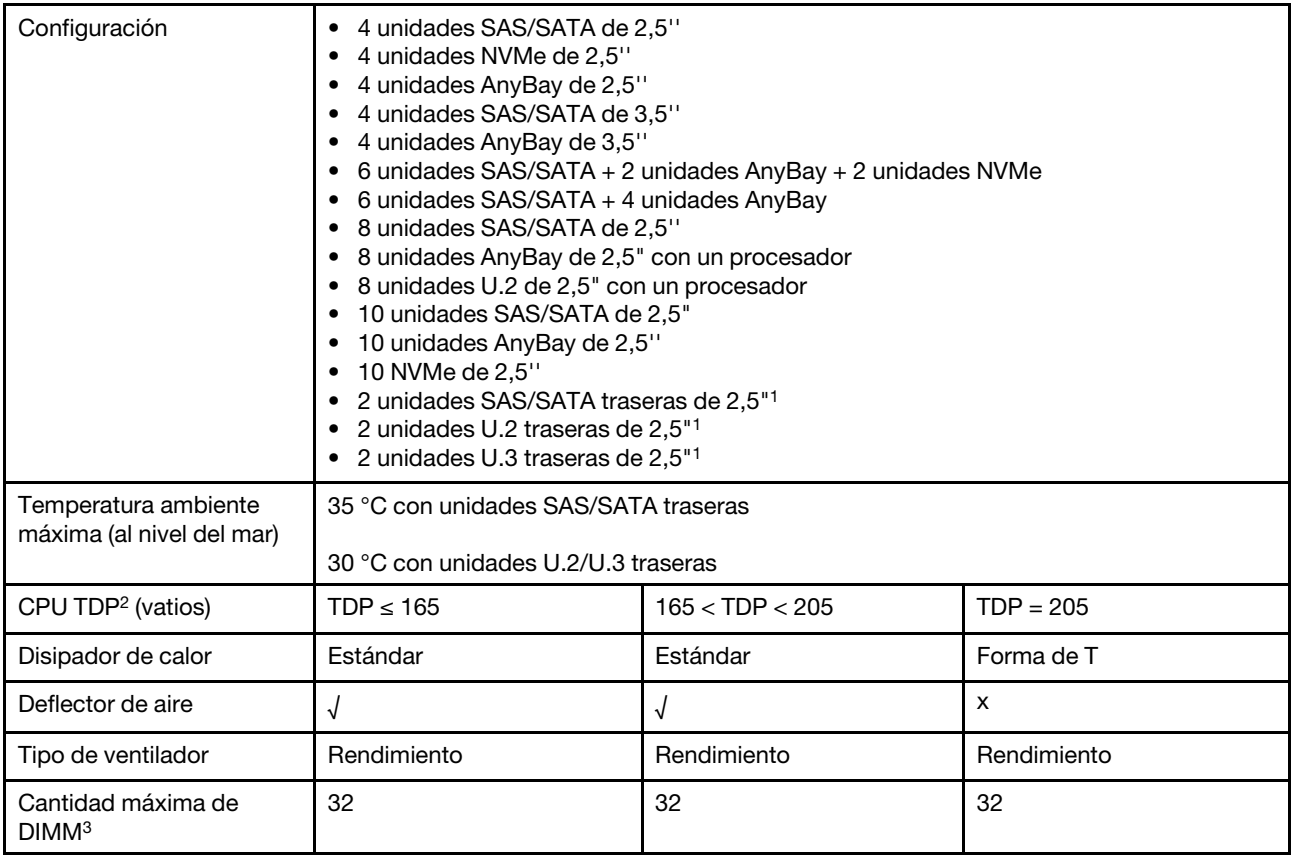

#### Notas:

- 1. En la configuración de 10 unidades AnyBay de 2,5" o 10 unidades NVMe de 2,5" se admiten unidades U.2 o U.3 traseras, pero no unidades SAS/SATA traseras.
- 2. TDP es la abreviatura en inglés de "energía de diseño térmico". Con los procesadores 5515+ 165 W, 6534 - 195 W y 6434/6434H - 195 W instalados, utilice el disipador de calor en forma de T y los ventiladores de rendimiento.
- 3. No se admiten los DM 3DS de 256 GB.

#### <span id="page-89-0"></span>Modelos de servidor con GPU

En esta sección se proporciona información térmica para modelos de servidor con GPU.

GPU compatibles: GPU A2 y L4

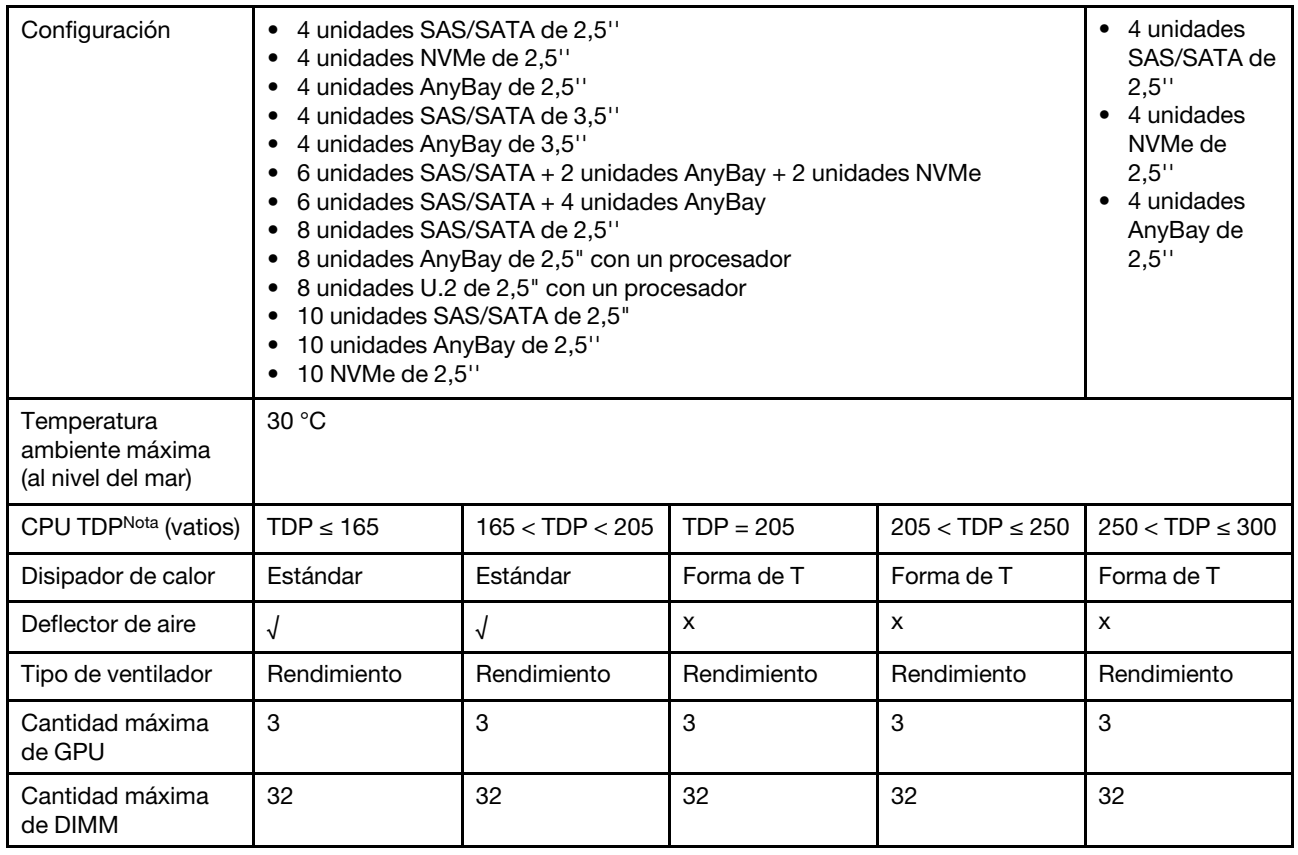

Nota: TDP es la abreviatura en inglés de "energía de diseño térmico". Con los procesadores 5515+ - 165 W, 6534 - 195 W y 6434/6434H - 195 W instalados, utilice el disipador de calor en forma de T y los ventiladores de rendimiento.

#### <span id="page-90-0"></span>Modelos de servidor con módulo de líquido a aire

En esta sección se proporciona información térmica para los modelos de servidor instalados con el Módulo de líquido a aire (L2AM).

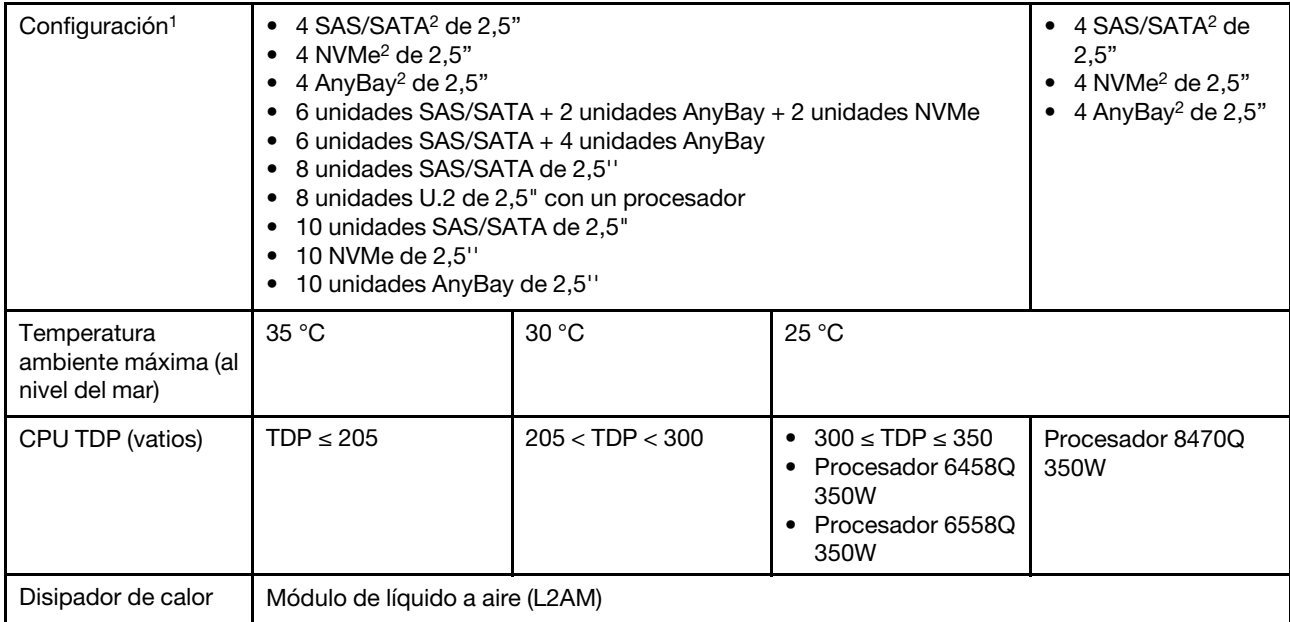

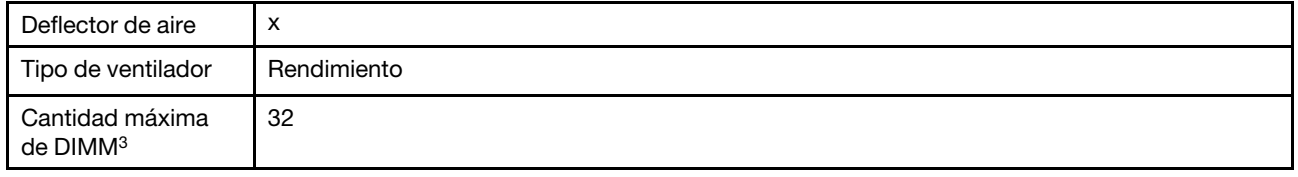

#### Notas:

- 1. Los modelos de servidor instalados con L2AM no admiten unidades posteriores ni GPU.
- 2. Los modelos de servidor instalados con L2AM no admiten unidades frontales de 4 x 2,5" con un conjunto de expansión frontal.
- 3. No se admiten los DM 3DS de 256 GB.

#### <span id="page-91-0"></span>Modelos de servidor con módulo de refrigeración de agua directa

En esta sección se proporciona información térmica para los modelos de servidor instalados con el Módulo de refrigeración de agua directa (DWCM).

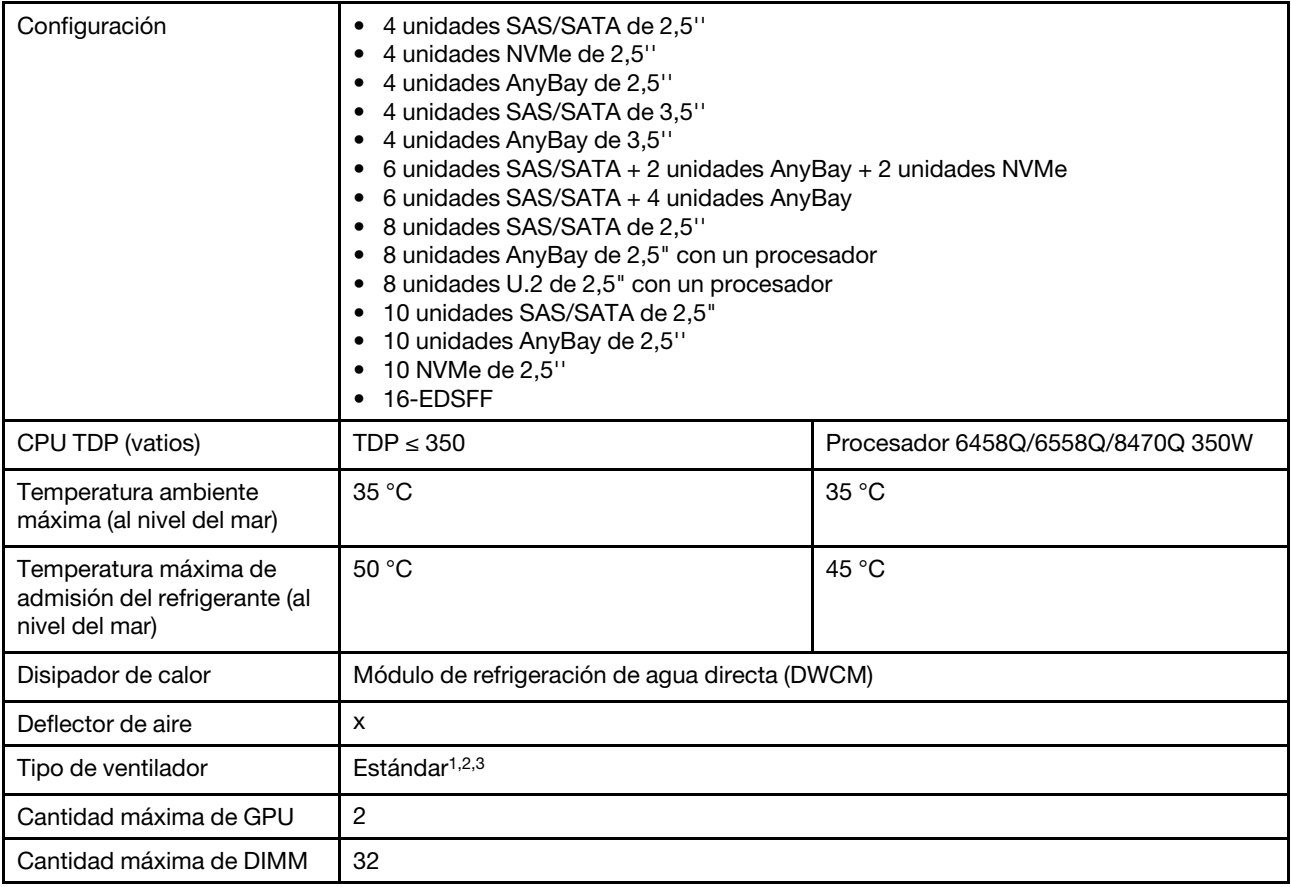

#### Notas:

- 1. El tipo de ventilador predeterminado para los modelos de servidor con DWCM es el ventilador estándar. Utilice ventiladores de rendimiento cuando el servidor esté instalado con RDIMM 3DS de 256 GB o GPU A2 o L4.
- 2. Cuando el servidor está instalado con cualquier adaptador ConnectX-6/ConnectX-7 con el transceptor AOC:
	- Con ventiladores estándar, la temperatura ambiente debe limitarse a 30 °C o menos.
- Con ventiladores de rendimiento, la temperatura ambiente debe limitarse a 35 °C o menos.
- 3. Cuando el servidor tiene DWCM y solo un procesador instalado, utilice ventiladores estándar. En otras condiciones con un procesador instalado, utilice ventiladores de rendimiento.

#### <span id="page-92-0"></span>Reglas térmicas para RDIMM de 128/256 GB

La sección proporciona una comparación lado a lado entre los siguientes RDIMM y sus limitaciones térmicas. Para obtener más información, consulte ["Entorno" en la página 15](#page-26-0).

- ThinkSystem 128GB TruDDR5 4800MHz (4Rx4) 3DS RDIMM v1
- ThinkSystem 128GB TruDDR5 4800MHz (4Rx4) 3DS RDIMM v2
- ThinkSystem 128GB TruDDR5 5600MHz (4Rx4) 3DS RDIMM
- ThinkSystem 256GB TruDDR5 4800MHz (8Rx4) 3DS RDIMM v1
- ThinkSystem 256GB TruDDR5 4800MHz (8Rx4) 3DS RDIMM v2

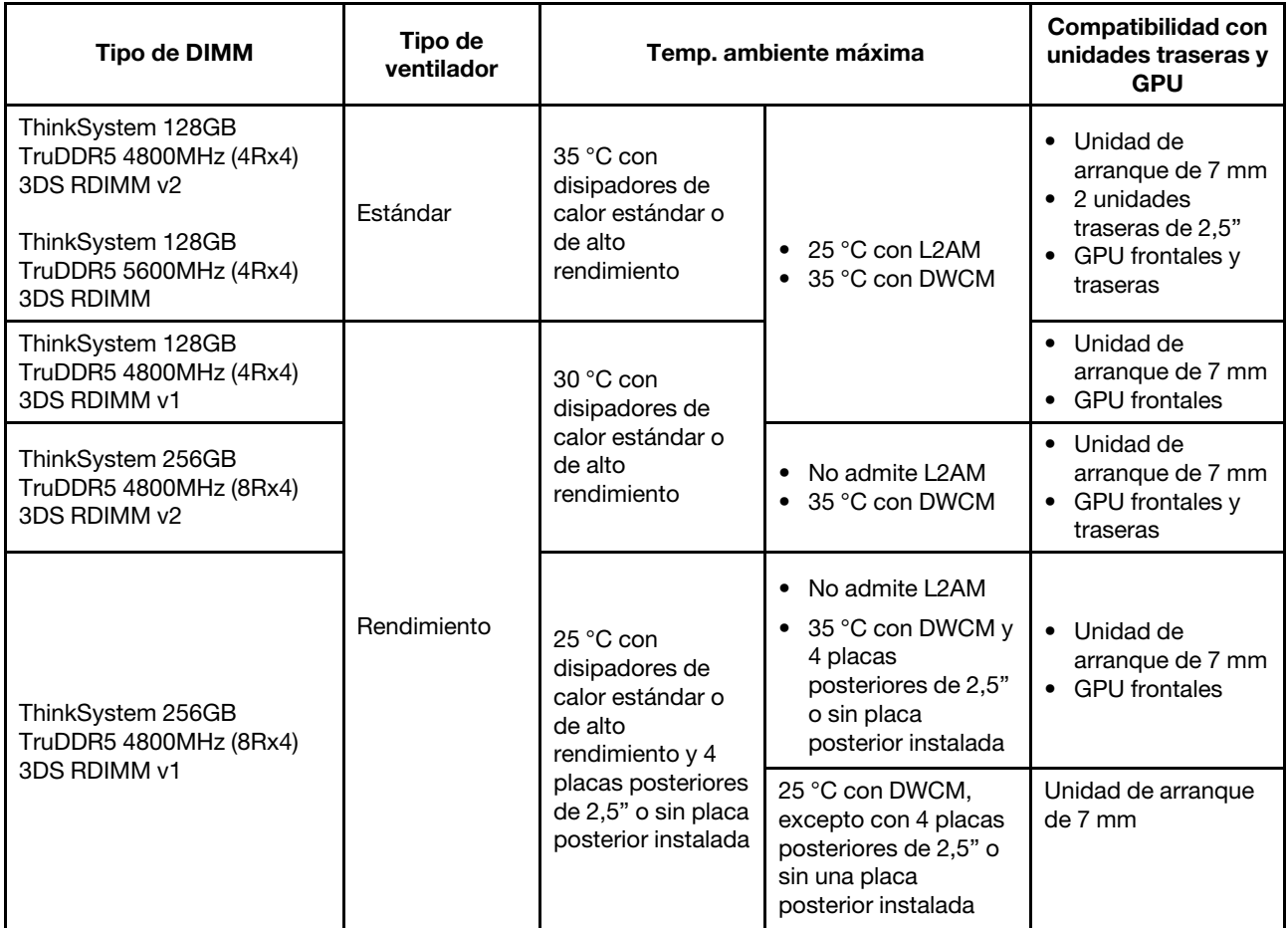

#### <span id="page-92-1"></span>Aplicación del deflector de aire de la unidad de fuente de alimentación

Consulte la tabla para identificar si la configuración requiere un deflector de aire en la unidad de fuente de alimentación.

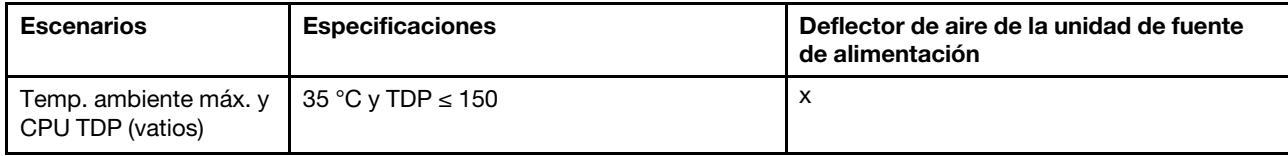

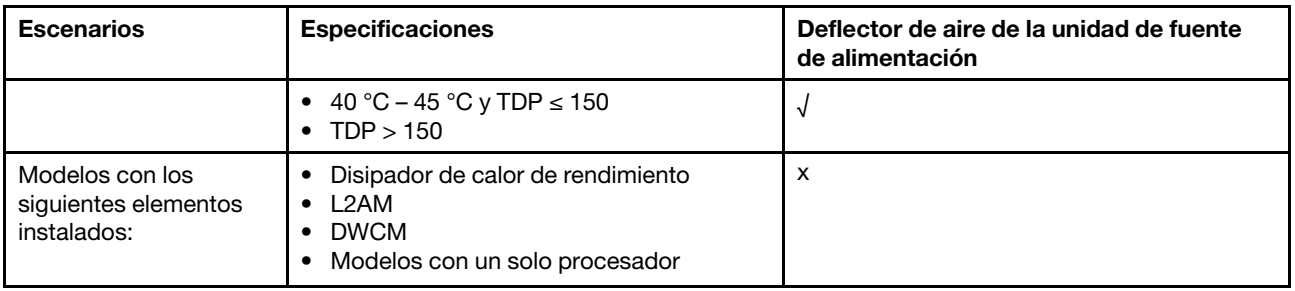

Utilice ventiladores de rendimiento cuando el servidor esté instalado con alguno de los adaptadores siguientes:

- Adaptador Ethernet OCP de 4 puertos 10GBASE-T ThinkSystem Broadcom 57454
- Adaptador Ethernet OCP de 2 puertos de 100 GbE QSFP56 ThinkSystem Broadcom 57508
- Adaptador Ethernet QSFP56 de 2 puertos de 100 Gb PCIe 4 ThinkSystem Broadcom 57508

Utilice ventiladores de rendimiento. La temperatura ambiente debe estar limitada a 30 °C o menos cuando el servidor esté instalado con alguno de los adaptadores siguientes:

Nota: La temperatura ambiente debe estar limitada a 30 °C o menos cuando se instalen adaptadores de NIC de 100/200 GB con transceptores activos y cables de fibra; y a 35 °C o menos cuando los adaptadores utilicen cables de cobre pasivos.

- Adaptador Ethernet PCIe 4 de 2 puertos de 100 GbE QSFP56 ThinkSystem Broadcom 57508 V2 con cables de fibra activos
- PCIe 3.0 HCA de 1 puerto ThinkSystem Mellanox ConnectX-6 HDR100 IB/100GbE VPI x16
- PCIe 3.0 HCA de 2 puertos ThinkSystem Mellanox ConnectX-6 HDR100 IB/100GbE VPI x16
- Adaptador PCIe de 1 solo puerto HDR IB/200 GbE x16 ThinkSystem Mellanox ConnectX-6
- Adaptador Ethernet PCIe de 2 puertos de 100 GbE PCIe QSFP56 ThinkSystem Mellanox ConnectX-6 Dx
- Adaptador Ethernet PCIe de 1 puerto de 100 GbE PCIe QSFP56 ThinkSystem Mellanox ConnectX-6 Dx
- Adaptador PCIe Gen5 de 1 puerto ThinkSystem NVIDIA ConnectX-7 NDR400 OSFP
- Adaptador PCIe de 2 puertos NDR200/HDR QSFP112 Gen5 x16 InfiniBand ThinkSystem Nvidia ConnectX-7

# Encendido y apagado del servidor

Siga las instrucciones de esta sección para encender y apagar el servidor.

# <span id="page-93-0"></span>Encendido del servidor

Después de que el servidor realice una autoprueba corta (LED de estado de alimentación parpadea rápidamente) cuando está conectado a la alimentación de entrada, ingresa a un estado en espera (LED de estado de alimentación parpadea una vez por segundo).

La ubicación del botón de inicio/apagado y el LED de encendido se especifican en:

- [Capítulo 2 "Componentes del servidor" en la página 23](#page-34-1)
- ["Resolución de problemas mediante LED del sistema y pantalla de diagnóstico" en la página 599](#page-610-0)

El servidor se puede encender (LED de encendido iluminado) de cualquiera de estas maneras:

• Al presionar el botón de encendido.

- El servidor se puede reiniciar automáticamente después de una interrupción de la alimentación.
- El servidor puede responder a solicitudes remotas de encendido enviadas al Lenovo XClarity Controller.

Para obtener información sobre cómo apagar el servidor, consulte ["Apagado del servidor" en la página 83.](#page-94-0)

# <span id="page-94-0"></span>Apagado del servidor

El servidor permanece en estado de espera cuando está conectado a una fuente de alimentación, lo que permite que el Lenovo XClarity Controller responda a las solicitudes de encendido remotas. Para quitar por completo la alimentación del servidor (LED de estado de alimentación apagado) debe desconectar todos los cables de alimentación.

La ubicación del botón de inicio/apagado y el LED de encendido se especifican en:

- [Capítulo 2 "Componentes del servidor" en la página 23](#page-34-1)
- ["Resolución de problemas mediante LED del sistema y pantalla de diagnóstico" en la página 599](#page-610-0)

Para colocar el servidor en estado de espera (LED de estado de alimentación parpadea una vez por segundo):

Nota: El Lenovo XClarity Controller puede colocar el servidor en estado de espera como respuesta automática a un error crítico del sistema.

- Comience con el apagado ordenado del sistema operativo (si esta función es compatible con el sistema operativo).
- Presione el botón de estado de alimentación para iniciar un apagado ordenado (si esta función es compatible con el sistema operativo).
- Mantenga pulsado el botón de alimentación durante más de 4 segundos para forzar el apagado.

En estado de espera, el servidor puede responder a solicitudes remotas de encendido enviadas al Lenovo XClarity Controller. Para obtener información sobre cómo encender el servidor, consulte ["Encendido del](#page-93-0) [servidor" en la página 82](#page-93-0).

# Sustitución del servidor

Siga las instrucciones de esta sección para extraer e instalar el servidor.

- ["Extracción del servidor del bastidor" en la página 83](#page-94-1)
- ["Instalación del servidor en el bastidor" en la página 87](#page-98-0)

# <span id="page-94-1"></span>Extracción del servidor del bastidor

Siga las instrucciones que aparecen en esta sección para quitar el servidor del bastidor.

#### S036

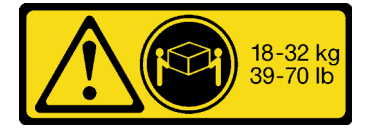

18 - 32 kg (39 - 70 lb) 32 - 55 kg (70 - 121 lb)

PRECAUCIÓN:

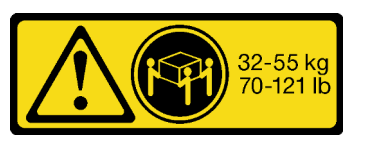

Utilice métodos seguros cuando lo levante.

R006

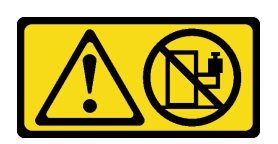

#### PRECAUCIÓN:

No coloque ningún objeto encima de un dispositivo montado en bastidor, a menos que dicho dispositivo sea para utilizar como estante.

#### PRECAUCIÓN:

- Existen riesgos potenciales de estabilidad. El bastidor puede volcarse y provocar lesiones personales graves.
- Antes de extender el bastidor a la posición de instalación, lea las "[Directrices de instalación](#page-70-1)" en la [página 59.](#page-70-1) No coloque ninguna carga sobre el equipo montado en los rieles de deslizamiento en la posición de instalación. No deje el equipo montado en los rieles de deslizamiento en la posición de instalación.

#### Acerca de esta tarea

#### Atención:

- Lea ["Directrices de instalación" en la página 59](#page-70-1) y ["Lista de comprobación de inspección de seguridad" en](#page-71-0)  [la página 60](#page-71-0) para asegurarse de trabajar con seguridad.
- Apague el servidor y los dispositivos periféricos y desconecte los cables de alimentación y todos los cables externos. Consulte ["Apagado del servidor" en la página 83](#page-94-0).
- Evite la exposición a la electricidad estática, que podría producir fallas en el sistema y la pérdida de datos; para ello, mantenga los componentes sensibles a la estática en sus envases antiestáticos hasta la instalación y manipule estos dispositivos con una muñequera de descarga electrostática u otros sistemas de conexión a tierra.

#### PRECAUCIÓN:

Asegúrese de que tres personas utilicen los procedimientos de extracción del servidor para evitar lesiones.

#### Procedimiento

Paso 1. Afloje los dos **2** tornillos ubicados en los **1** pestillos del bastidor para desengancharlo del bastidor.

# Parte frontal del bastidor

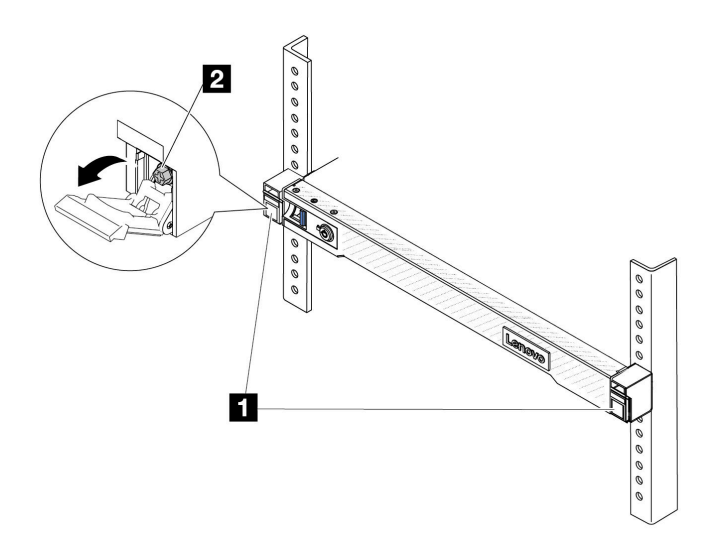

Figura 22. Desenganche del servidor del bastidor

Paso 2. Sostenga **1** los tornillos de montaje en la parte frontal del servidor y luego extraiga completamente el servidor hasta que se detenga.

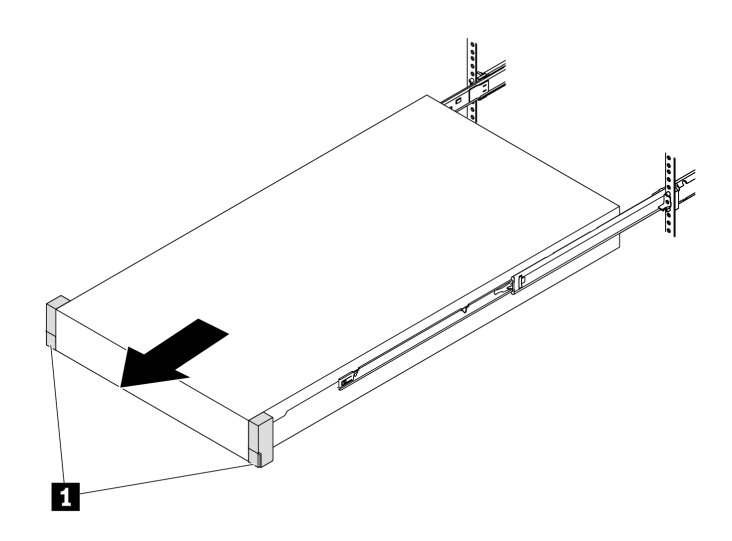

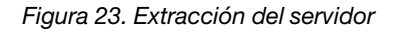

Paso 3. Quite el servidor del bastidor.

#### PRECAUCIÓN:

Asegúrese de que tres personas levanten el servidor sosteniendo los **1** puntos de elevación.

# Parte frontal del bastidor

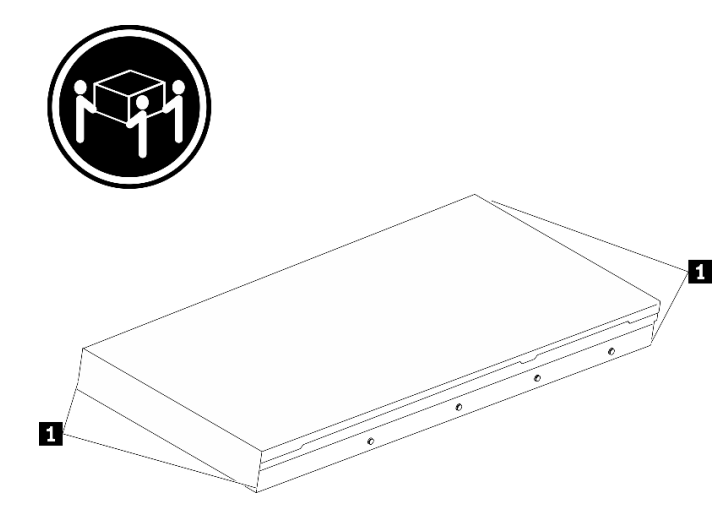

Figura 24. Levantamiento del servidor

# Parte frontal del bastidor

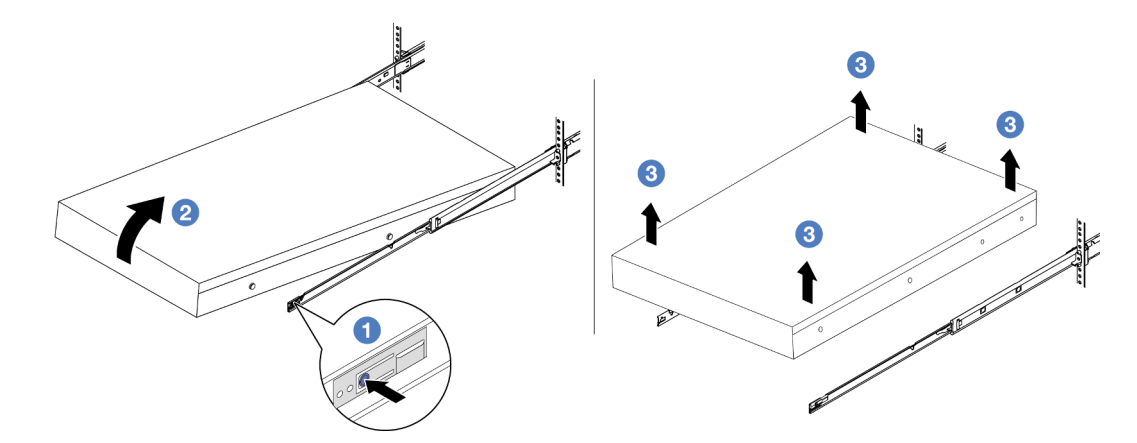

Figura 25. Extracción del servidor de un bastidor.

- a. <sup>D</sup> Presione las pestañas de liberación para desenganchar los rieles del servidor.
- b. <sup>2</sup> Levante cuidadosamente la parte frontal del servidor levemente para separar las cabezas de clavos de las ranuras de los rieles.
- c. <sup>8</sup> Con tres personas, levante el servidor para extraerlo de los rieles por completo. Coloque el servidor sobre una superficie plana y robusta.

#### Después de finalizar

Apoye con cuidado el servidor en una superficie plana antiestática.

#### Video de demostración

[Vea el procedimiento en YouTube](https://www.youtube.com/watch?v=fo2RyxINlDg)

# <span id="page-98-0"></span>Instalación del servidor en el bastidor

Siga las instrucciones que aparecen en esta sección para instalar el servidor en el bastidor.

#### S036

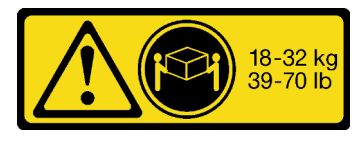

18 - 32 kg (39 - 70 lb) 32 - 55 kg (70 - 121 lb)

#### PRECAUCIÓN:

Utilice métodos seguros cuando lo levante.

#### R006

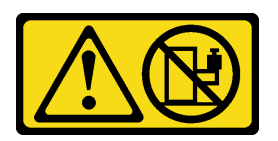

#### PRECAUCIÓN:

No coloque ningún objeto encima de un dispositivo montado en bastidor, a menos que dicho dispositivo sea para utilizar como estante.

#### PRECAUCIÓN:

- Existen riesgos potenciales de estabilidad. El bastidor puede volcarse y provocar lesiones personales graves.
- Antes de extender el bastidor a la posición de instalación, lea las "[Directrices de instalación](#page-70-1)" en la [página 59.](#page-70-1) No coloque ninguna carga sobre el equipo montado en los rieles de deslizamiento en la posición de instalación. No deje el equipo montado en los rieles de deslizamiento en la posición de instalación.

#### Acerca de esta tarea

#### Atención:

- Lea ["Directrices de instalación" en la página 59](#page-70-1) y ["Lista de comprobación de inspección de seguridad" en](#page-71-0) [la página 60](#page-71-0) para asegurarse de trabajar con seguridad.
- Apague el servidor y los dispositivos periféricos y desconecte los cables de alimentación y todos los cables externos. Consulte ["Apagado del servidor" en la página 83.](#page-94-0)
- Evite la exposición a la electricidad estática, que podría producir fallas en el sistema y la pérdida de datos; para ello, mantenga los componentes sensibles a la estática en sus envases antiestáticos hasta la instalación y manipule estos dispositivos con una muñequera de descarga electrostática u otros sistemas de conexión a tierra.

#### PRECAUCIÓN:

Asegúrese de que tres personas utilicen los procedimientos de instalación del servidor para evitar lesiones.

#### Procedimiento

Paso 1. Desde la parte frontal del bastidor, tire los rieles hacia fuera hasta que se detengan.

Atención: Solo puede instalar correctamente el servidor si los rieles están completamente extendidos.

# Parte frontal del bastidor

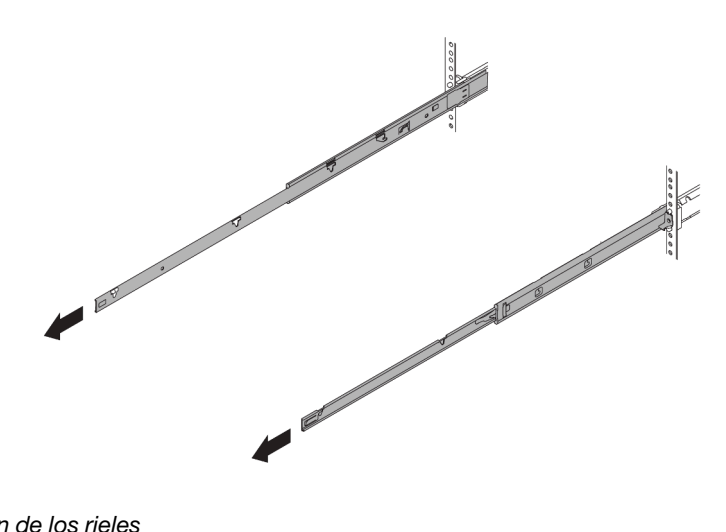

Figura 26. Extracción de los rieles

Paso 2. Levante cuidadosamente el servidor con tres personas.

#### PRECAUCIÓN:

Asegúrese de que tres personas levanten el servidor sosteniendo los **1** puntos de elevación.

# Parte frontal del bastidor

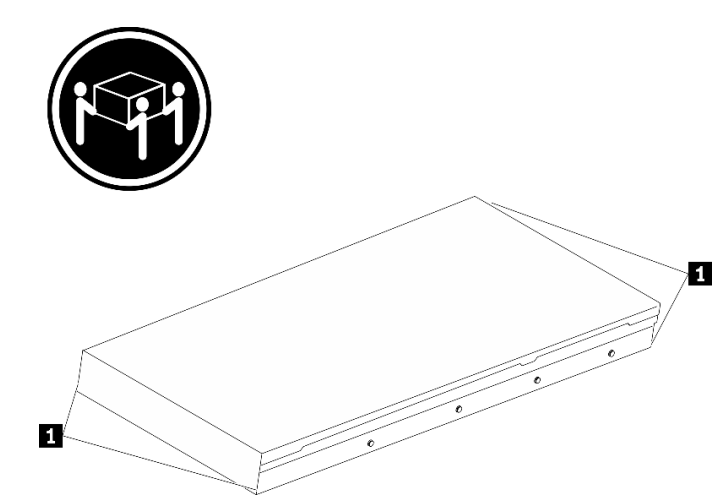

Figura 27. Levantamiento del servidor

Paso 3. Desde la parte frontal del bastidor, instale el servidor en los rieles.

Atención: Solo puede instalar correctamente el servidor si los rieles están completamente extendidos.

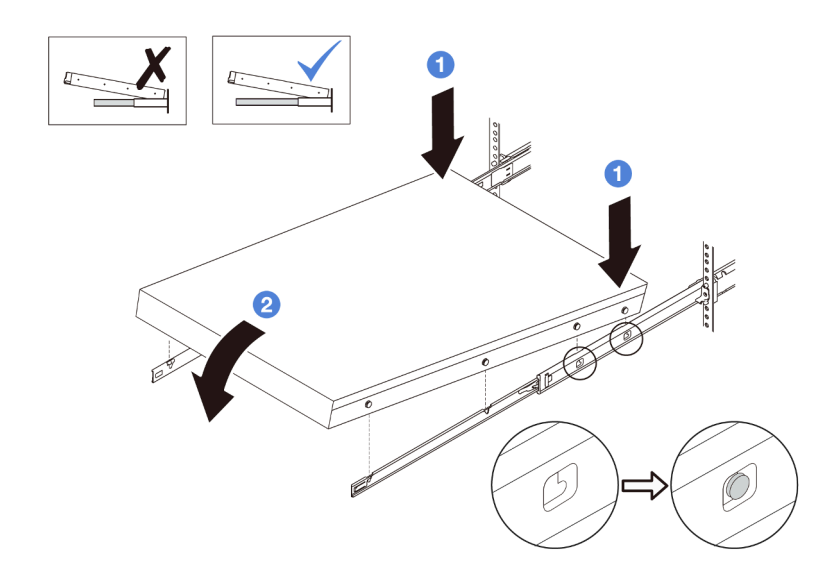

- a. **Incline el servidor y baje lentamente la parte posterior**; a continuación, empuje los rieles hacia el servidor y asegúrese de que las cabezas de los clavos más lejanas del lado izquierdo y derecho del servidor entren en las ranuras del riel.
- b. <sup>2</sup> Baje lentamente el servidor y asegúrese de que las otras 3 cabezas de los clavos del lado izquierdo y derecho del servidor se deslicen en las ranuras correspondientes.

Paso 4. Introduzca el servidor en el bastidor, deslizándolo.

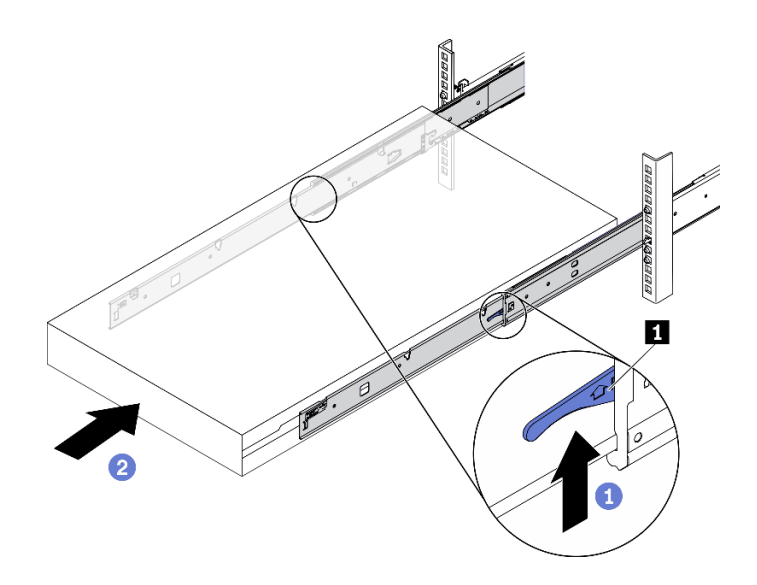

Figura 28. Instalación del servidor en el bastidor

- a. **0** Presione los **1** pestillos hacia arriba en los rieles.
- b. <sup>2</sup> Empuje el servidor en el bastidor hasta que ambos pestillos encajen en su posición con un clic.
- Paso 5. (Opcional) Fije el servidor al bastidor.
	- a. Instale un tornillo M6 en cada uno de los rieles para fijar el servidor a la parte trasera del bastidor.

# Parte posterior del bastidor

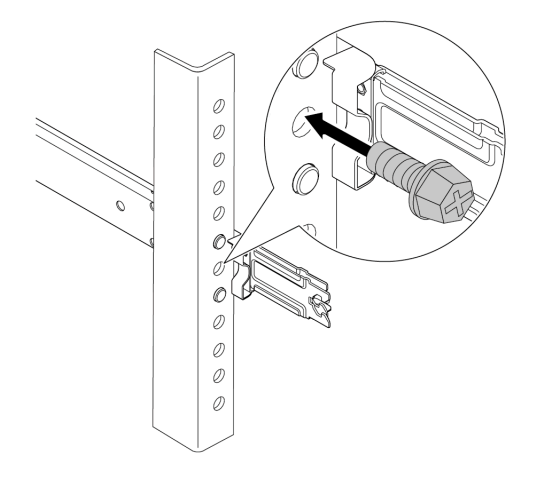

Figura 29. Fijación del servidor en la parte posterior del bastidor

b. Asegure el servidor en la parte frontal del bastidor. Sujete los dos **2** tornillos que se encuentran en los **1** pestillos del bastidor.

# Parte frontal del bastidor

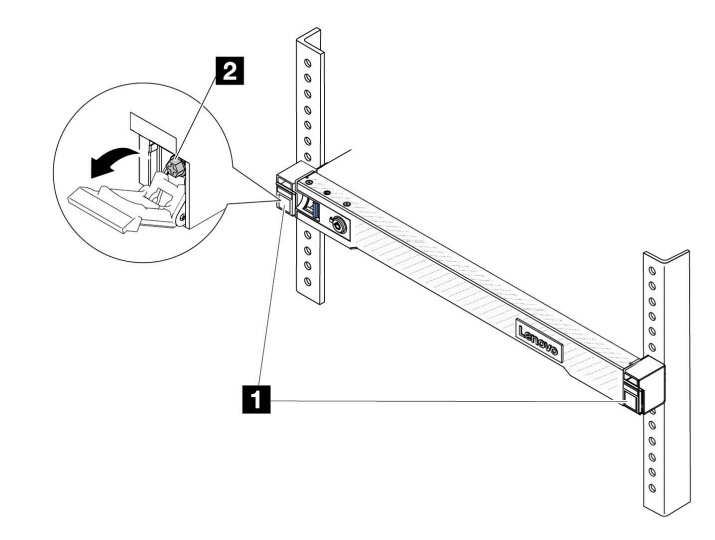

Figura 30. Fijación del servidor en la parte frontal del bastidor

### Después de finalizar

- 1. Vuelva a conectar los cables de alimentación y los demás cables que haya extraído.
- 2. Encienda el servidor y los dispositivos periféricos. Consulte ["Encendido del servidor" en la página 82](#page-93-0).

3. Actualice la configuración del servidor. Consulte ["Completar la sustitución de piezas" en la página 351](#page-362-0).

#### Video de demostración

[Vea el procedimiento en YouTube](https://www.youtube.com/watch?v=H7tTLsPmPG0)

# Sustitución del deflector de aire

Siga las instrucciones que aparecen en esta sección para quitar e instalar el deflector de aire.

Nota: Los deflectores de aire no están disponible cuando el disipador de calor de rendimiento o el Módulo de líquido a aire (L2AM) está instalado.

- ["Extracción del deflector de aire" en la página 92](#page-103-0)
- ["Instalación del deflector de aire" en la página 93](#page-104-0)

### <span id="page-103-0"></span>Extracción del deflector de aire

Siga las instrucciones que aparecen en esta sección para quitar el deflector de aire.

#### Acerca de esta tarea

Según el modelo, es posible que el servidor no tenga un deflector de aire instalado. El deflector de aire que desea quitar puede ser diferente de las ilustraciones siguientes, pero el método de extracción es el mismo.

#### S033

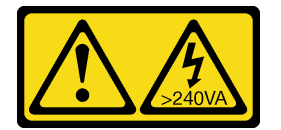

#### PRECAUCIÓN:

Peligro con la energía. Los voltajes con energía peligrosa pueden provocar calentamiento cuando se ocasiona un cortocircuito con metales. Esto puede dar como resultado metales esparcidos, quemaduras o ambos.

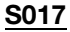

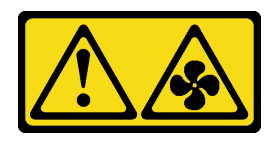

#### PRECAUCIÓN:

Hay aspas de ventilador en movimiento peligrosas cerca. Mantenga alejados los dedos y otras partes del cuerpo.

#### Atención:

- Lea ["Directrices de instalación" en la página 59](#page-70-1) y ["Lista de comprobación de inspección de seguridad" en](#page-71-0)  [la página 60](#page-71-0) para asegurarse de trabajar con seguridad.
- Apague el servidor y los dispositivos periféricos y desconecte los cables de alimentación y todos los cables externos. Consulte ["Apagado del servidor" en la página 83](#page-94-0).
- Evite la exposición a la electricidad estática, que podría producir fallas en el sistema y la pérdida de datos; para ello, mantenga los componentes sensibles a la estática en sus envases antiestáticos hasta la instalación y manipule estos dispositivos con una muñequera de descarga electrostática u otros sistemas de conexión a tierra.
- Si tiene intención de instalar módulos de memoria en el servidor, primero debe retirar el deflector de aire del servidor.

#### Procedimiento

- Paso 1. Extraiga la cubierta superior. Consulte ["Extracción de la cubierta superior" en la página 347.](#page-358-0)
- Paso 2. Si hay un módulo de alimentación flash RAID instalado en la parte posterior del deflector de aire, desconecte el cable del módulo alimentación flash RAID primero.
- Paso 3. Sujete el deflector de aire y levántelo cuidadosamente para quitarlo del servidor.

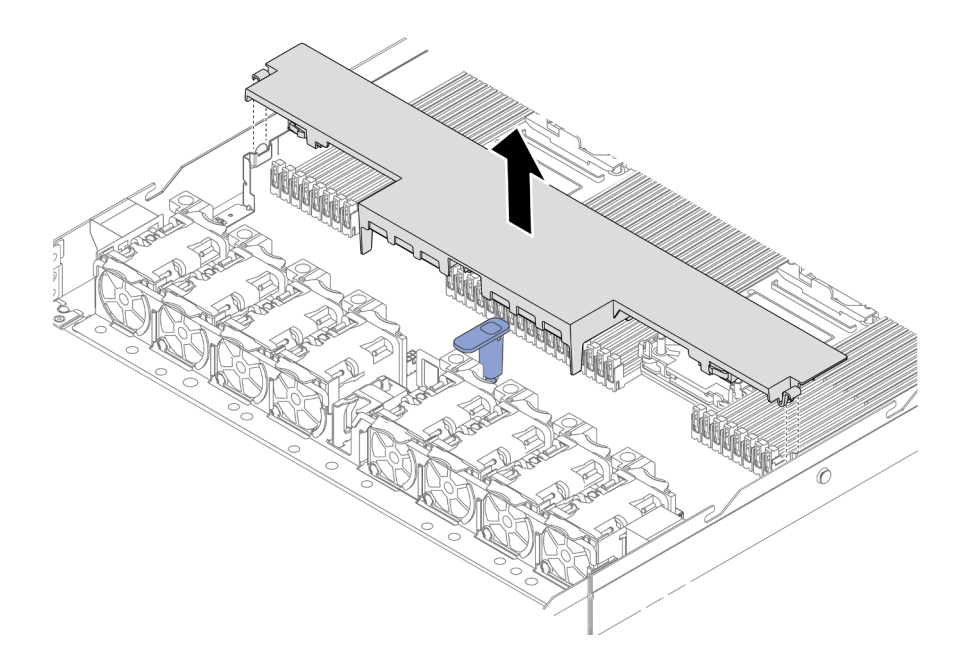

Figura 31. Extracción del deflector de aire

Atención: Si utiliza el servidor con el deflector de aire extraído, pueden producirse daños en los componentes de dicho servidor. Para permitir una refrigeración y un flujo de aire adecuados, instale el deflector de aire antes de encender el servidor.

#### Después de finalizar

Si se le indica que devuelva el componente o dispositivo opcional, siga todas las instrucciones del embalaje y utilice los materiales de embalaje para el envío que se le suministraron.

# <span id="page-104-0"></span>Instalación del deflector de aire

Siga las instrucciones que aparecen en esta sección para instalar el deflector de aire.

#### Acerca de esta tarea

Según el modelo, es posible que el servidor no tenga un deflector de aire instalado. El deflector de aire que desea instalar puede ser diferente de las siguientes ilustraciones, pero el método de instalación es el mismo.

#### S033

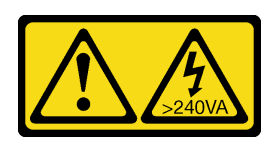

#### PRECAUCIÓN:

Peligro con la energía. Los voltajes con energía peligrosa pueden provocar calentamiento cuando se ocasiona un cortocircuito con metales. Esto puede dar como resultado metales esparcidos, quemaduras o ambos.

S017

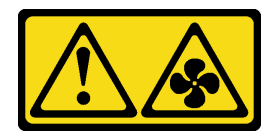

#### PRECAUCIÓN:

Hay aspas de ventilador en movimiento peligrosas cerca. Mantenga alejados los dedos y otras partes del cuerpo.

#### Atención:

- Lea ["Directrices de instalación" en la página 59](#page-70-1) y ["Lista de comprobación de inspección de seguridad" en](#page-71-0)  [la página 60](#page-71-0) para asegurarse de trabajar con seguridad.
- Apague el servidor y los dispositivos periféricos y desconecte los cables de alimentación y todos los cables externos. Consulte ["Apagado del servidor" en la página 83](#page-94-0).
- Evite la exposición a la electricidad estática, que podría producir fallas en el sistema y la pérdida de datos; para ello, mantenga los componentes sensibles a la estática en sus envases antiestáticos hasta la instalación y manipule estos dispositivos con una muñequera de descarga electrostática u otros sistemas de conexión a tierra.

#### Procedimiento

Paso 1. Si necesita instalar un módulo de alimentación flash RAID en la parte posterior del deflector de aire, instálelo primero. Consulte ["Instalación de un módulo de alimentación RAID en el deflector de aire"](#page-306-0)  [en la página 295.](#page-306-0)

Paso 2. Alinee los clips del deflector de aire con los zócalos de las paredes para cables.

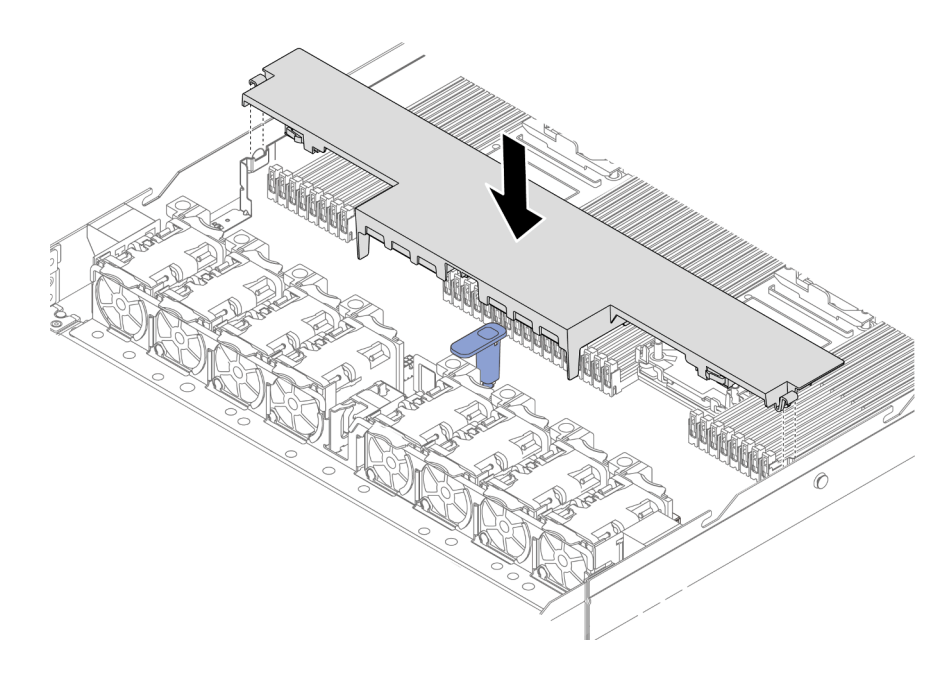

Figura 32. Instalación del deflector de aire

Paso 3. Baje el deflector de aire hacia el chasis y empuje el deflector de aire hacia abajo hasta que quede colocado firmemente.

#### Después de finalizar

Complete la sustitución de piezas. Consulte ["Completar la sustitución de piezas" en la página 351](#page-362-0).

# Sustitución de la placa posterior

Utilice esta información para quitar e instalar una placa posterior.

- ["Extracción de la placa posterior frontal de la unidad de 2,5"" en la página 95](#page-106-0)
- ["Instalación de la placa posterior de la unidad frontal de 2,5"" en la página 97](#page-108-0)
- ["Extracción de la placa posterior de la unidad frontal de 3,5"" en la página 98](#page-109-0)
- ["Instalación de la placa posterior frontal de la unidad de 3,5"" en la página 99](#page-110-0)
- ["Extracción de la placa posterior frontal de las 16 unidades EDSFF" en la página 101](#page-112-0)
- ["Instalación de la placa posterior frontal de las 16 unidades EDSFF" en la página 102](#page-113-0)
- ["Extracción de la placa posterior de la unidad frontal de 2,5 pulgadas" en la página 103](#page-114-0)
- ["Instalación de la placa posterior trasera de la unidad de 2,5 pulgadas" en la página 105](#page-116-0)
- ["Extracción de las placas posteriores de la unidad de 7 mm" en la página 107](#page-118-0)
- ["Instalación de las placas posteriores de la unidad de 7 mm" en la página 108](#page-119-0)

# <span id="page-106-0"></span>Extracción de la placa posterior frontal de la unidad de 2,5"

Use esta información para quitar la placa posterior de cuatro, ocho o diez unidades de intercambio en caliente de 2,5".

#### Acerca de esta tarea

A continuación se describe cómo extraer la placa posterior para diez unidades de disco duro de 2,5" de intercambio en caliente. Puede extraer la placa posterior de uatro u ocho unidades de intercambio en caliente de 2,5" de la misma forma.

#### Atención:

- Lea ["Directrices de instalación" en la página 59](#page-70-1) y ["Lista de comprobación de inspección de seguridad" en](#page-71-0)  [la página 60](#page-71-0) para asegurarse de trabajar con seguridad.
- Apague el servidor y los dispositivos periféricos y desconecte los cables de alimentación y todos los cables externos. Consulte ["Apagado del servidor" en la página 83](#page-94-0).
- Evite la exposición a la electricidad estática, que podría producir fallas en el sistema y la pérdida de datos; para ello, mantenga los componentes sensibles a la estática en sus envases antiestáticos hasta la instalación y manipule estos dispositivos con una muñequera de descarga electrostática u otros sistemas de conexión a tierra.

#### Procedimiento

- Paso 1. Extraiga la cubierta superior. Consulte ["Extracción de la cubierta superior" en la página 347](#page-358-0).
- Paso 2. Quite todas las unidades y rellenos de unidad de las bahías de unidad. Consulte ["Extracción de](#page-159-0) [una unidad de intercambio en caliente de 2,5/3,5 pulgadas" en la página 148.](#page-159-0)
- Paso 3. Desconecte los cables de la placa posterior. Consulte [Capítulo 6 "Disposición interna de los](#page-364-0) [cables" en la página 353.](#page-364-0) Si los conectores de los cables vienen con protectores antipolvo, asegúrese de volver a colocarlos.
- Paso 4. Sujete la placa posterior y sáquela con cuidado del chasis.

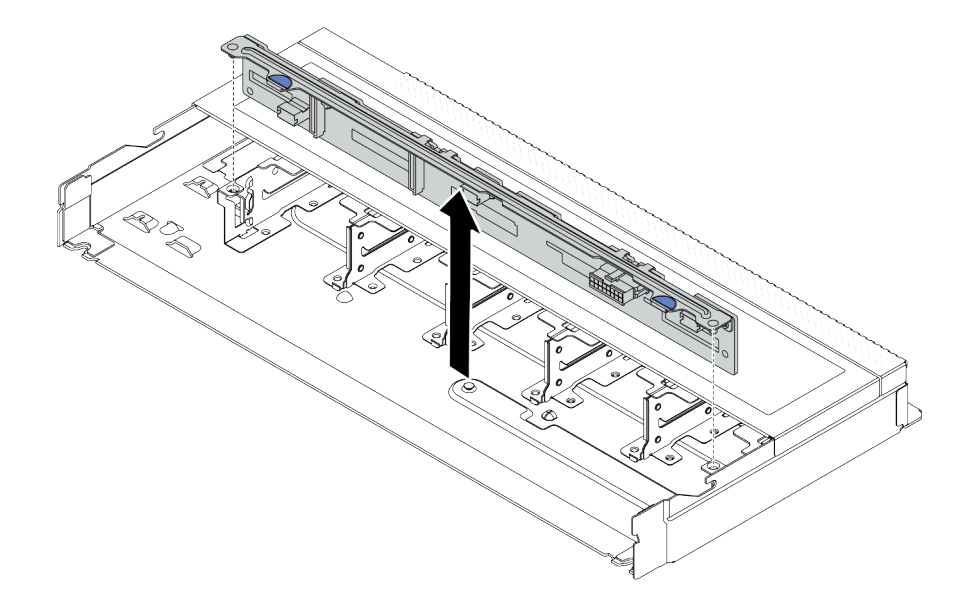

Figura 33. Extracción de la placa posterior de diez unidades de 2,5" de intercambio en caliente

#### Después de finalizar

Si se le indica que devuelva el componente o dispositivo opcional, siga todas las instrucciones del embalaje y utilice los materiales de embalaje para el envío que se le suministraron.

#### Video de demostración
#### [Vea el procedimiento en YouTube](https://www.youtube.com/watch?v=6Zul-hKha5s)

# Instalación de la placa posterior de la unidad frontal de 2,5"

Use esta información para instalar la placa posterior de cuatro, ocho o diez unidades de intercambio en caliente de 2,5".

## Acerca de esta tarea

A continuación se describe cómo instalar la placa posterior para diez unidades de disco duro de intercambio en caliente de 2,5". Puede instalar la placa posterior de cuatro u ocho unidades de intercambio en caliente de 2,5" de la misma forma.

### Atención:

- Lea ["Directrices de instalación" en la página 59](#page-70-0) y ["Lista de comprobación de inspección de seguridad" en](#page-71-0) [la página 60](#page-71-0) para asegurarse de trabajar con seguridad.
- Apague el servidor y los dispositivos periféricos y desconecte los cables de alimentación y todos los cables externos. Consulte ["Apagado del servidor" en la página 83.](#page-94-0)
- Evite la exposición a la electricidad estática, que podría producir fallas en el sistema y la pérdida de datos; para ello, mantenga los componentes sensibles a la estática en sus envases antiestáticos hasta la instalación y manipule estos dispositivos con una muñequera de descarga electrostática u otros sistemas de conexión a tierra.

## Procedimiento

- Paso 1. Ponga en contacto el envase antiestático que contiene la placa posterior con cualquier superficie no pintada de la parte exterior del servidor. Y luego, saque la placa posterior de la bolsa y colóquela en una superficie antiestática.
- Paso 2. Alinee las dos patillas de la placa posterior con los orificios correspondientes del chasis.

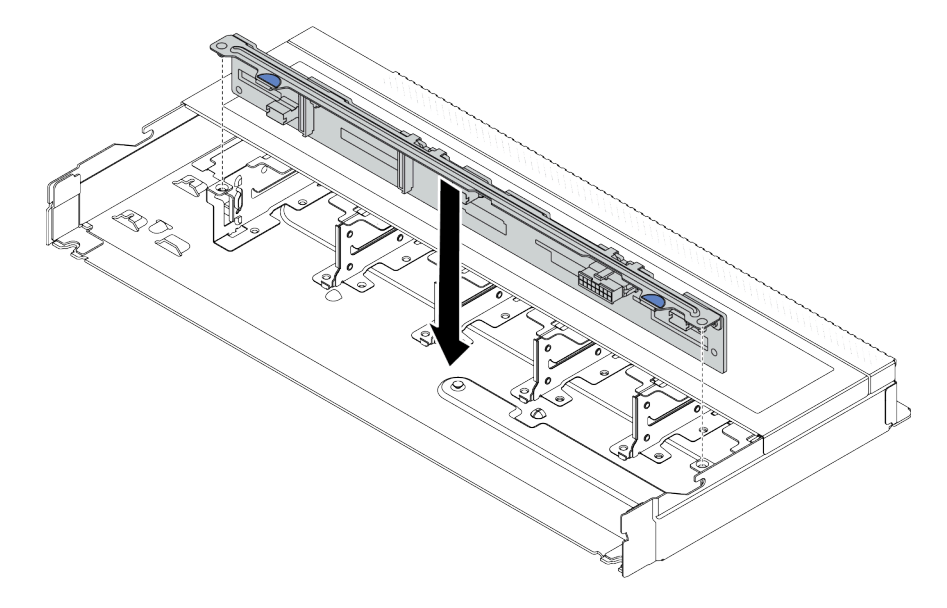

Figura 34. Instalación de la placa posterior de diez unidades de intercambio en caliente de 2,5"

Paso 3. Baje la placa posterior en el chasis. Asegúrese de que las patillas pasen a través de los orificios y que la placa posterior esté bien colocada en su sitio.

Paso 4. Conecte los cables al conjunto de la placa del sistema y a la placa posterior. Consulte [Capítulo 6](#page-364-0) ["Disposición interna de los cables" en la página 353](#page-364-0). Si los conectores de los cables vienen con protectores antipolvo, asegúrese de quitarlos antes de conectarlos.

## Después de finalizar

- 1. Vuelva a instalar todas las unidades y rellenos de unidad en las bahías de unidad. Consulte ["Instalación](#page-161-0) [de una unidad de 2,5/3,5 pulgadas de intercambio en caliente" en la página 150.](#page-161-0)
- 2. Complete la sustitución de piezas. Consulte ["Completar la sustitución de piezas" en la página 351.](#page-362-0)

#### Video de demostración

[Vea el procedimiento en YouTube](https://www.youtube.com/watch?v=_OrbOoDWVLQ)

# Extracción de la placa posterior de la unidad frontal de 3,5"

Use esta información para quitar la placa posterior de la unidad frontal de 3,5".

## Acerca de esta tarea

#### Atención:

- Lea ["Directrices de instalación" en la página 59](#page-70-0) y ["Lista de comprobación de inspección de seguridad" en](#page-71-0)  [la página 60](#page-71-0) para asegurarse de trabajar con seguridad.
- Apague el servidor y los dispositivos periféricos y desconecte los cables de alimentación y todos los cables externos. Consulte ["Apagado del servidor" en la página 83](#page-94-0).
- Evite la exposición a la electricidad estática, que podría producir fallas en el sistema y la pérdida de datos; para ello, mantenga los componentes sensibles a la estática en sus envases antiestáticos hasta la instalación y manipule estos dispositivos con una muñequera de descarga electrostática u otros sistemas de conexión a tierra.

#### Observe el procedimiento

Un video de este procedimiento está disponible en YouTube: [https://www.youtube.com/playlist?list=](https://www.youtube.com/playlist?list=PLYV5R7hVcs-CfNsWy-689CRZHExrZEi9I)  [PLYV5R7hVcs-CfNsWy-689CRZHExrZEi9I](https://www.youtube.com/playlist?list=PLYV5R7hVcs-CfNsWy-689CRZHExrZEi9I).

## Procedimiento

Nota: Dependiendo del tipo específico, su placa posterior puede ser levemente diferente a la ilustración de este tema.

- Paso 1. Prepare el servidor.
	- a. Extraiga la cubierta superior. Consulte ["Extracción de la cubierta superior" en la página 347](#page-358-0).
	- b. Quite el compartimiento del ventilador del sistema para facilitar el trabajo. Consulte ["Extracción de un ventilador del sistema" en la página 343](#page-354-0).
	- c. Quite todas las unidades y rellenos (si las hay) instalados de las bahías de unidad. Consulte ["Extracción de una unidad de intercambio en caliente de 2,5/3,5 pulgadas" en la página 148](#page-159-0).
- Paso 2. Tome nota de las conexiones de cables en la placa posterior y, a continuación, desconecte todos los cables de la placa posterior. Consulte [Capítulo 6 "Disposición interna de los cables" en la](#page-364-0)  [página 353](#page-364-0). Si los conectores de los cables vienen con protectores antipolvo, asegúrese de volver a colocarlos.

#### Paso 3. Quite la placa posterior del chasis.

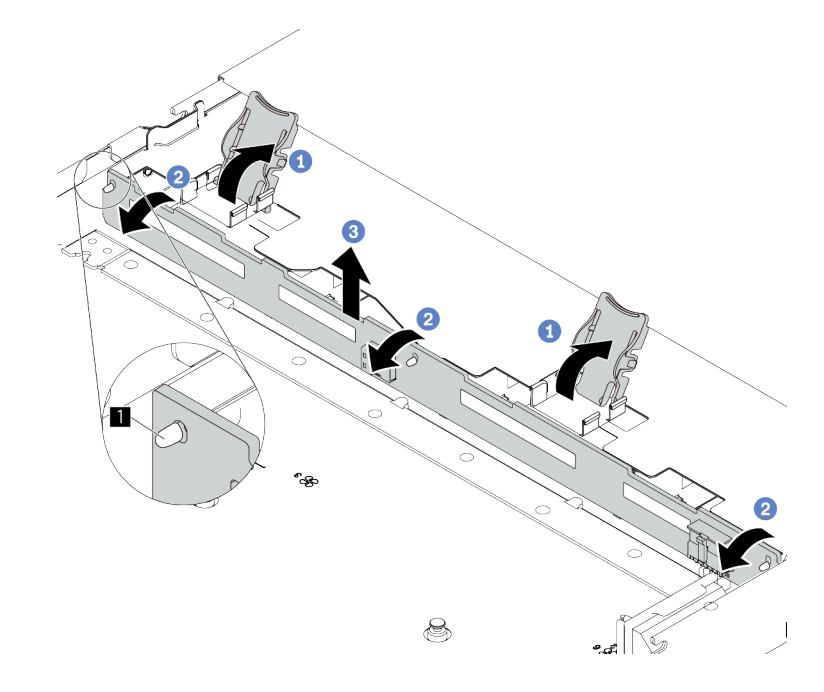

Figura 35. Extracción de la placa posterior de la unidad de 3,5 pulgadas

- a. Abra los pestillos de liberación que fijan la placa posterior.
- b. Gire la placa posterior levemente hacia atrás para lanzarla de las tres patillas **1** del chasis.
- c. Extraiga cuidadosamente la placa del sistema fuera del chasis.

## Después de finalizar

Si se le indica que devuelva el componente o dispositivo opcional, siga todas las instrucciones del embalaje y utilice los materiales de embalaje para el envío que se le suministraron.

# Instalación de la placa posterior frontal de la unidad de 3,5"

Use esta información para instalar la placa posterior frontal de la unidad de 3,5".

## Acerca de esta tarea

#### Atención:

- Lea ["Directrices de instalación" en la página 59](#page-70-0) y ["Lista de comprobación de inspección de seguridad" en](#page-71-0) [la página 60](#page-71-0) para asegurarse de trabajar con seguridad.
- Apague el servidor y los dispositivos periféricos y desconecte los cables de alimentación y todos los cables externos. Consulte ["Apagado del servidor" en la página 83.](#page-94-0)
- Evite la exposición a la electricidad estática, que podría producir fallas en el sistema y la pérdida de datos; para ello, mantenga los componentes sensibles a la estática en sus envases antiestáticos hasta la instalación y manipule estos dispositivos con una muñequera de descarga electrostática u otros sistemas de conexión a tierra.

#### Observe el procedimiento

Un video de este procedimiento está disponible en YouTube: [https://www.youtube.com/playlist?list=](https://www.youtube.com/playlist?list=PLYV5R7hVcs-CfNsWy-689CRZHExrZEi9I)  [PLYV5R7hVcs-CfNsWy-689CRZHExrZEi9I](https://www.youtube.com/playlist?list=PLYV5R7hVcs-CfNsWy-689CRZHExrZEi9I).

## Procedimiento

- Paso 1. Ponga en contacto el envase antiestático que contiene la placa posterior con cualquier superficie no pintada de la parte exterior del servidor. A continuación, saque la placa posterior de la bolsa y colóquela en una superficie antiestática.
- Paso 2. Coloque la placa posterior hacia abajo en su posición.

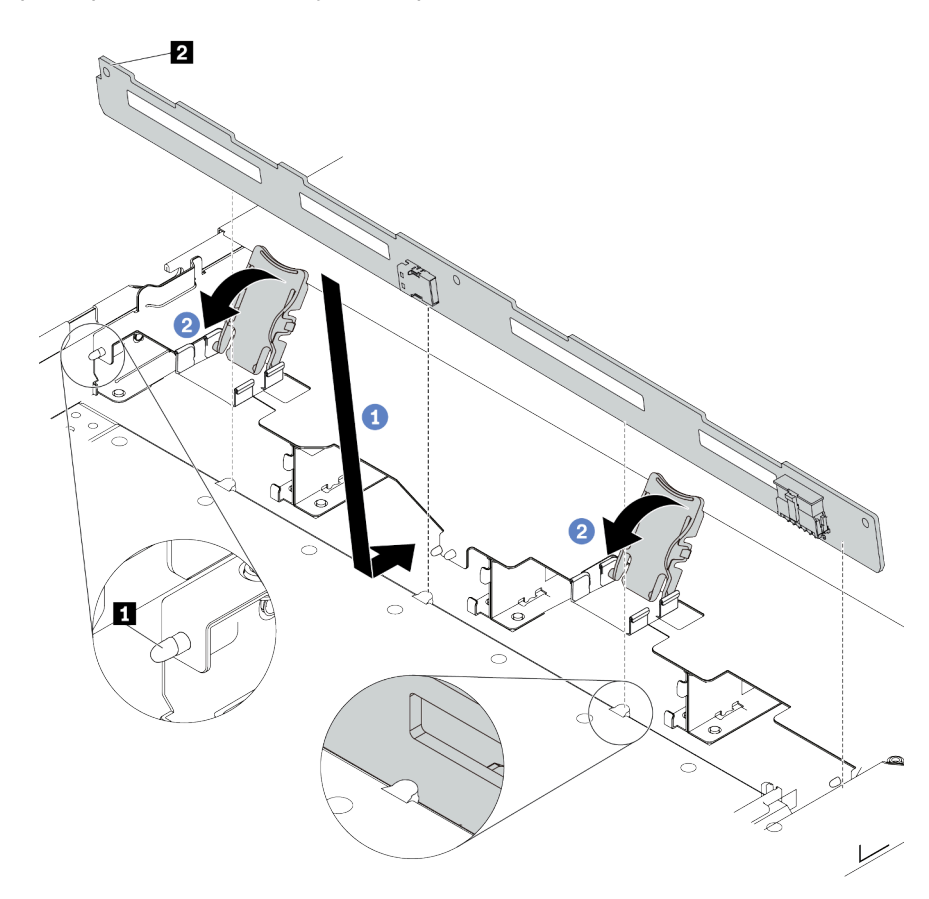

Figura 36. Instalación de la placa posterior de cuatro unidades de 3,5" de intercambio en caliente

- a. Coloque la placa posterior bajo los cables del conjunto de E/S frontal, alinéelo con el chasis y empújelo hacia abajo en el chasis. Coloque la placa posterior en su lugar haciendo una pequeña inclinación, de modo que las tres patillas **1** del chasis pasen a través de los tres orificios **2** de la placa posterior.
- b. <sup>2</sup> Cierre los pestillos de liberación para fijar la placa posterior en su posición.
- Paso 3. Conecte los cables al conjunto de la placa del sistema y a la placa posterior. Consulte [Capítulo 6](#page-364-0) ["Disposición interna de los cables" en la página 353](#page-364-0). Si los conectores de los cables vienen con protectores antipolvo, asegúrese de quitarlos antes de conectarlos.

# Después de finalizar

- 1. Vuelva a instalar todas las unidades y rellenos de unidad en las bahías de unidad. Consulte ["Instalación](#page-161-0) [de una unidad de 2,5/3,5 pulgadas de intercambio en caliente" en la página 150.](#page-161-0)
- 2. Realice la sustitución de piezas. Consulte ["Completar la sustitución de piezas" en la página 351](#page-362-0).

# Extracción de la placa posterior frontal de las 16 unidades EDSFF

Use esta información para extraer la placa posterior para unidades frontales 16 EDSFF frontales.

## Acerca de esta tarea

#### Atención:

- Lea ["Directrices de instalación" en la página 59](#page-70-0) y ["Lista de comprobación de inspección de seguridad" en](#page-71-0) [la página 60](#page-71-0) para asegurarse de trabajar con seguridad.
- Apague el servidor y los dispositivos periféricos y desconecte los cables de alimentación y todos los cables externos. Consulte ["Apagado del servidor" en la página 83.](#page-94-0)
- Evite la exposición a la electricidad estática, que podría producir fallas en el sistema y la pérdida de datos; para ello, mantenga los componentes sensibles a la estática en sus envases antiestáticos hasta la instalación y manipule estos dispositivos con una muñequera de descarga electrostática u otros sistemas de conexión a tierra.

## Procedimiento

- Paso 1. Extraiga la cubierta superior. Consulte ["Extracción de la cubierta superior" en la página 347.](#page-358-0)
- Paso 2. Quite todas las unidades y compartimientos de unidad de las bahías de unidad. Consulte ["Extracción de una unidad EDSFF de intercambio en caliente" en la página 151.](#page-162-0)
- Paso 3. Desconecte los cables de la placa posterior. Consulte ["Placa posterior de las 16 unidades EDSFF"](#page-582-0) [en la página 571](#page-582-0). Si los conectores de los cables vienen con protectores antipolvo, asegúrese de volver a colocarlos.
- Paso 4. Quite la placa posterior del chasis.

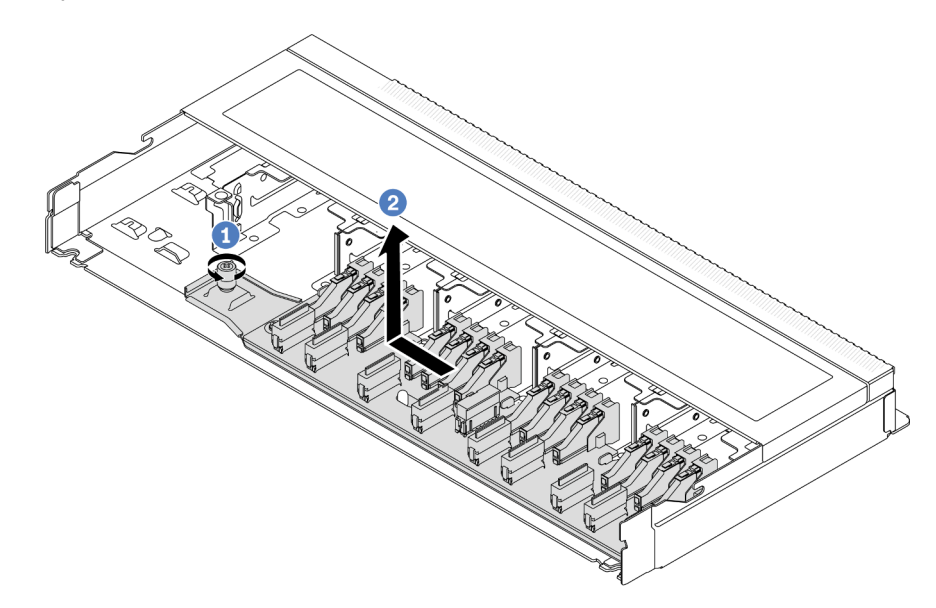

Figura 37. Extracción de la placa posterior para unidades 16 EDSFF

- a. Suelte el tornillo.
- b. <sup>2</sup> Deslice ligeramente la placa posterior como se indica y luego levántela.

## Después de finalizar

Si se le indica que devuelva el componente o dispositivo opcional, siga todas las instrucciones del embalaje y utilice los materiales de embalaje para el envío que se le suministraron.

#### Video de demostración

#### [Vea el procedimiento en YouTube](https://www.youtube.com/watch?v=mizsr4Bs0S8)

# Instalación de la placa posterior frontal de las 16 unidades EDSFF

Use esta información para instalar la placa posterior para unidades frontales 16 EDSFF frontales.

## Acerca de esta tarea

### Atención:

- Lea ["Directrices de instalación" en la página 59](#page-70-0) y ["Lista de comprobación de inspección de seguridad" en](#page-71-0)  [la página 60](#page-71-0) para asegurarse de trabajar con seguridad.
- Apague el servidor y los dispositivos periféricos y desconecte los cables de alimentación y todos los cables externos. Consulte ["Apagado del servidor" en la página 83](#page-94-0).
- Evite la exposición a la electricidad estática, que podría producir fallas en el sistema y la pérdida de datos; para ello, mantenga los componentes sensibles a la estática en sus envases antiestáticos hasta la instalación y manipule estos dispositivos con una muñequera de descarga electrostática u otros sistemas de conexión a tierra.

- Paso 1. Ponga en contacto el envase antiestático que contiene la placa posterior con cualquier superficie no pintada de la parte exterior del servidor. Y luego, saque la placa posterior de la bolsa y colóquela en una superficie antiestática.
- Paso 2. Conecte los cables a la placa posterior. Consulte [Capítulo 6 "Disposición interna de los cables" en](#page-364-0) [la página 353](#page-364-0).

Paso 3. Coloque la placa posterior hacia abajo en su posición.

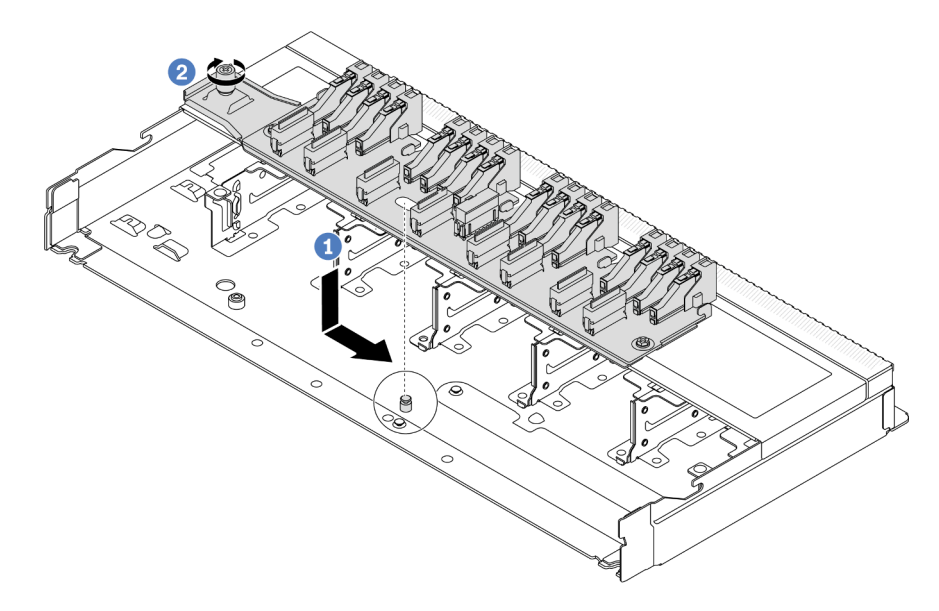

Figura 38. Instalación de la placa posterior para unidades 16 EDSFF

- a. <sup>1</sup> Alinee el orificio de la placa posterior con la patilla en el chasis, colóquelo hacia abajo y deslícelo ligeramente, como se muestra.
- b. **A** Apriete el tornillo para fijar la placa posterior.
- Paso 4. Conecte los cables al conjunto de la placa del sistema y a la placa posterior. Consulte Capítulo 6 ["Disposición interna de los cables" en la página 353.](#page-364-0) Si los conectores de los cables vienen con protectores antipolvo, asegúrese de quitarlos antes de conectarlos.

#### Después de finalizar

- 1. Vuelva a instalar todas las unidades y los compartimientos de unidad en las bahías de unidad. Consulte ["Instalación de una unidad EDSFF de intercambio en caliente" en la página 154.](#page-165-0)
- 2. Complete la sustitución de piezas. Consulte ["Completar la sustitución de piezas" en la página 351](#page-362-0).

#### Video de demostración

[Vea el procedimiento en YouTube](https://www.youtube.com/watch?v=LU69efIbB0Y)

# Extracción de la placa posterior de la unidad frontal de 2,5 pulgadas

Use esta información para extraer la placa posterior trasera de la unidad de 2,5 pulgadas.

## Acerca de esta tarea

#### Atención:

- Lea ["Directrices de instalación" en la página 59](#page-70-0) y ["Lista de comprobación de inspección de seguridad" en](#page-71-0) [la página 60](#page-71-0) para asegurarse de trabajar con seguridad.
- Apague el servidor y los dispositivos periféricos y desconecte los cables de alimentación y todos los cables externos. Consulte ["Apagado del servidor" en la página 83.](#page-94-0)

• Evite la exposición a la electricidad estática, que podría producir fallas en el sistema y la pérdida de datos; para ello, mantenga los componentes sensibles a la estática en sus envases antiestáticos hasta la instalación y manipule estos dispositivos con una muñequera de descarga electrostática u otros sistemas de conexión a tierra.

## Procedimiento

- Paso 1. Prepare el servidor.
	- a. Extraiga la cubierta superior. Consulte ["Extracción de la cubierta superior" en la página 347](#page-358-0).
	- b. Quite todas las unidades y rellenos (si las hay) instalados de las bahías de unidad. Consulte ["Extracción de una unidad de intercambio en caliente de 2,5/3,5 pulgadas" en la página 148](#page-159-0).
- Paso 2. Mantenga presionada suavemente la pestaña del compartimiento de unidad de intercambio en caliente posterior, como se muestra, y extraiga el deflector de aire del compartimiento de unidad de intercambio en caliente posterior.

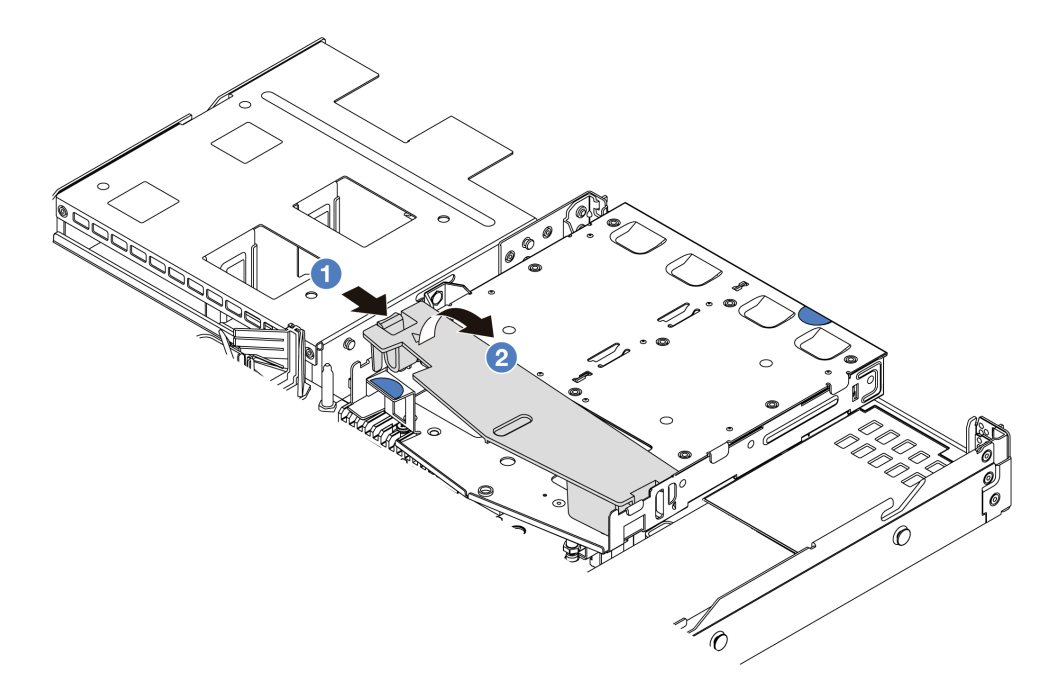

Figura 39. Extracción del deflector de aire

- a. <sup>O</sup> Presione la pestaña de un lado para desenganchar el deflector de aire.
- b. <sup>2</sup> Levante el deflector de aire para sacarlo del compartimiento de la unidad.
- Paso 3. Tome nota de las conexiones de cables para la unidad de 2,5" trasera y, a continuación, desconecte todos los cables de las placas posteriores. Para obtener información acerca de la disposición de los cables de la placa posterior, consulte [Capítulo 6 "Disposición interna de los](#page-364-0)  [cables" en la página 353.](#page-364-0)

Paso 4. Levante cuidadosamente la placa posterior de la unidad posterior de 2,5 pulgadas y sáquela del compartimiento de unidad de intercambio en caliente posterior.

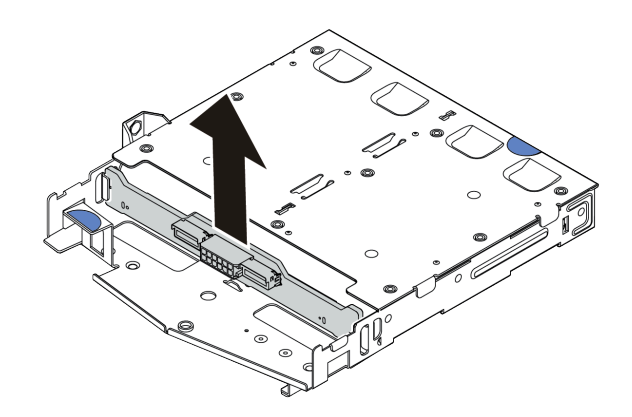

Figura 40. Extracción de la placa posterior de la unidad posterior de 2,5 pulgadas

# Después de finalizar

Si se le indica que devuelva el componente o dispositivo opcional, siga todas las instrucciones del embalaje y utilice los materiales de embalaje para el envío que se le suministraron.

### Video de demostración

#### [Vea el procedimiento en YouTube](https://www.youtube.com/watch?v=LGE6yvZImgc)

# Instalación de la placa posterior trasera de la unidad de 2,5 pulgadas

Use esta información para instalar la placa posterior trasera de la unidad de 2,5 pulgadas.

## Acerca de esta tarea

#### Atención:

- Lea ["Directrices de instalación" en la página 59](#page-70-0) y ["Lista de comprobación de inspección de seguridad" en](#page-71-0) [la página 60](#page-71-0) para asegurarse de trabajar con seguridad.
- Apague el servidor y los dispositivos periféricos y desconecte los cables de alimentación y todos los cables externos. Consulte ["Apagado del servidor" en la página 83.](#page-94-0)
- Evite la exposición a la electricidad estática, que podría producir fallas en el sistema y la pérdida de datos; para ello, mantenga los componentes sensibles a la estática en sus envases antiestáticos hasta la instalación y manipule estos dispositivos con una muñequera de descarga electrostática u otros sistemas de conexión a tierra.

## Procedimiento

Paso 1. Ponga en contacto el envase antiestático que contiene la placa posterior trasera con cualquier superficie no pintada de la parte exterior del servidor. A continuación, saque la placa posterior trasera de la bolsa y colóquela en una superficie antiestática.

Paso 2. Alinee la placa posterior con el compartimiento de unidad de intercambio en caliente posterior y bájela hacia el interior del compartimiento de unidad de intercambio en caliente posterior.

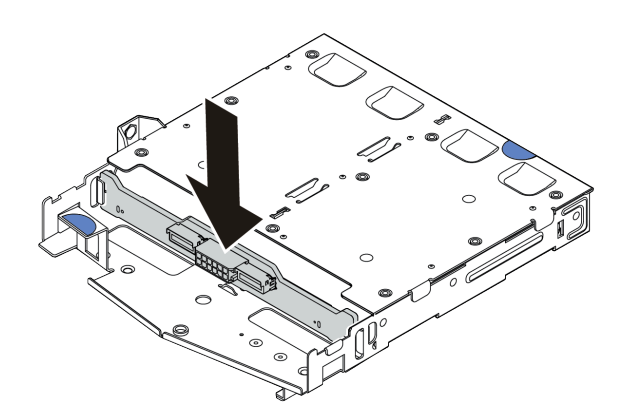

Figura 41. Instalación de la placa posterior

- Paso 3. Conecte los cables al conjunto de la placa del sistema y a la placa posterior. Consulte [Capítulo 6](#page-364-0) ["Disposición interna de los cables" en la página 353](#page-364-0). Si los conectores de los cables vienen con protectores antipolvo, asegúrese de quitarlos antes de conectarlos.
- Paso 4. Instale el deflector de aire en el compartimiento de unidad de intercambio en caliente posterior, como se muestra.

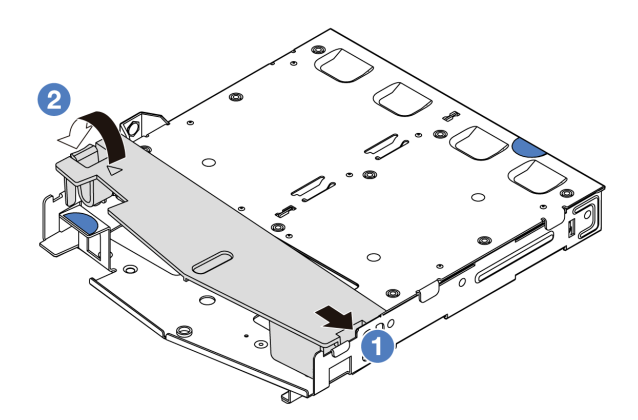

Figura 42. Instalación del deflector de aire

- a. <sup>1</sup> Alinee el borde del deflector de aire con la muesca del compartimiento de la unidad.
- b. <sup>2</sup> Presione el deflector de aire hacia abajo y asegúrese de que esté asentado en su lugar.

## Después de finalizar

- 1. Vuelva a instalar las unidades o rellenos de unidad en el compartimiento de la unidad de intercambio en caliente trasera. Consulte ["Instalación de una unidad de 2,5/3,5 pulgadas de intercambio en caliente" en](#page-161-0) [la página 150.](#page-161-0)
- 2. Vuelva a instalar el conjunto de la unidad en el servidor. Consulte ["Instalación del conjunto de unidad](#page-311-0)  [trasera de 2,5"" en la página 300.](#page-311-0)
- 3. Complete la sustitución de piezas. Consulte ["Completar la sustitución de piezas" en la página 351.](#page-362-0)

#### Video de demostración

### [Vea el procedimiento en YouTube](https://www.youtube.com/watch?v=wBUpsSz7oiU)

# Extracción de las placas posteriores de la unidad de 7 mm

Use esta información para extraer las placas posteriores de la unidad de 7 mm.

## Acerca de esta tarea

#### Atención:

- Lea ["Directrices de instalación" en la página 59](#page-70-0) y ["Lista de comprobación de inspección de seguridad" en](#page-71-0) [la página 60](#page-71-0) para asegurarse de trabajar con seguridad.
- Apague el servidor y los dispositivos periféricos y desconecte los cables de alimentación y todos los cables externos. Consulte ["Apagado del servidor" en la página 83.](#page-94-0)
- Evite la exposición a la electricidad estática, que podría producir fallas en el sistema y la pérdida de datos; para ello, mantenga los componentes sensibles a la estática en sus envases antiestáticos hasta la instalación y manipule estos dispositivos con una muñequera de descarga electrostática u otros sistemas de conexión a tierra.

## Procedimiento

Nota: Dependiendo del tipo específico, sus placas posteriores pueden ser levemente diferentes a la ilustración de este tema.

Paso 1. Prepare el servidor.

- a. Extraiga la cubierta superior. Consulte ["Extracción de la cubierta superior" en la página 347.](#page-358-0)
- b. Tome nota de las conexiones de cables para unidades de 7 mm y, a continuación, desconecte todos los cables de la placa posterior. Para obtener información acerca de la disposición de los cables de la placa posterior, consulte ["Placa posterior de la unidad de 7 mm" en la página](#page-388-0) [377.](#page-388-0) Si los conectores de los cables vienen con protectores antipolvo, asegúrese de volver a colocarlos.
- Paso 2. Quite la placa posterior de la unidad de 7 mm en la parte superior.

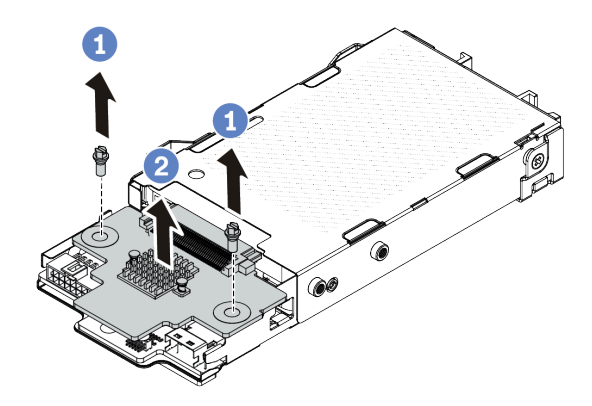

Figura 43. Extracción de la placa posterior de la unidad de 7 mm (superior)

- a. **Q** Quite los dos tornillos, como se muestra.
- b. <sup>2</sup> Levante verticalmente la placa posterior superior y déjela a un lado.

Paso 3. Quite la placa posterior de la unidad de 7 mm en la parte inferior.

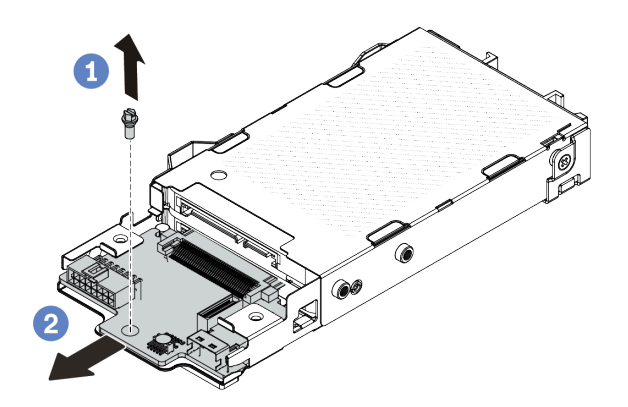

Figura 44. Extracción de la placa posterior de la unidad de 7 mm (inferior)

- a. **Q** Quite el tornillo, tal como se muestra.
- b. <sup>2</sup> Deslice la placa posterior inferior hacia afuera desde el compartimiento, como se muestra.

# Después de finalizar

Si se le indica que devuelva el componente o dispositivo opcional, siga todas las instrucciones del embalaje y utilice los materiales de embalaje para el envío que se le suministraron.

#### Video de demostración

[Vea el procedimiento en YouTube](https://www.youtube.com/watch?v=8noczCkFoMw)

# Instalación de las placas posteriores de la unidad de 7 mm

Use esta información para instalar las placas posteriores de 7 mm.

## Acerca de esta tarea

#### Atención:

- Lea ["Directrices de instalación" en la página 59](#page-70-0) y ["Lista de comprobación de inspección de seguridad" en](#page-71-0)  [la página 60](#page-71-0) para asegurarse de trabajar con seguridad.
- Apague el servidor y los dispositivos periféricos y desconecte los cables de alimentación y todos los cables externos. Consulte ["Apagado del servidor" en la página 83](#page-94-0).
- Evite la exposición a la electricidad estática, que podría producir fallas en el sistema y la pérdida de datos; para ello, mantenga los componentes sensibles a la estática en sus envases antiestáticos hasta la instalación y manipule estos dispositivos con una muñequera de descarga electrostática u otros sistemas de conexión a tierra.

- Paso 1. Ponga en contacto el envase antiestático que contiene las nuevas placas posteriores con cualquier superficie no pintada de la parte exterior del servidor. Y luego, saque las placas posteriores de la bolsa y colóquelas en una superficie antiestática.
- Paso 2. Instale la placa posterior inferior de la unidad de 7 mm.

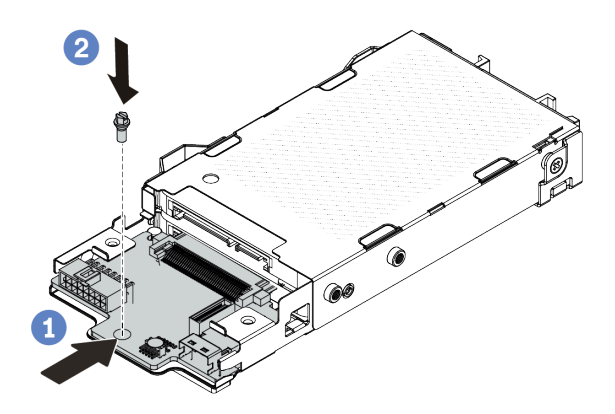

Figura 45. Instalación de la placa posterior de la unidad de 7 mm (inferior)

- a. <sup>1</sup> Alinee la patilla en el compartimiento y deslice ligeramente la placa posterior inferior en el compartimiento hasta que quede bien colocada.
- b. <sup>2</sup> Instale el tornillo, tal como se muestra.
- Paso 3. Instale la placa posterior superior de la unidad de 7 mm.

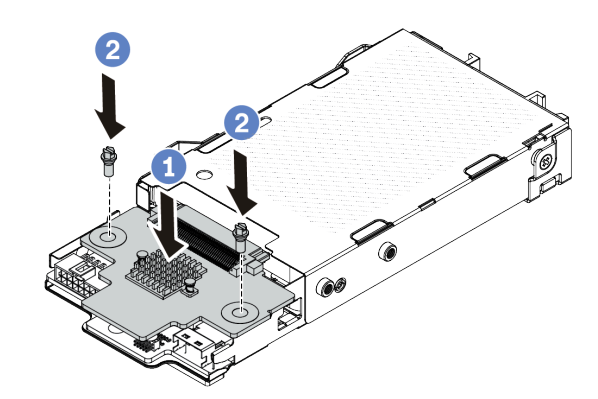

Figura 46. Instalación de la placa posterior de 7 mm (superior)

- a. Coloque la placa posterior hacia abajo en el compartimiento, como se indica.
- b. <sup>2</sup> Instale los dos tornillos para asegurar la placa posterior superior en su lugar.
- Paso 4. Conecte los cables al conjunto de la placa del sistema y a la placa posterior. Consulte [Capítulo 6](#page-364-0)  ["Disposición interna de los cables" en la página 353.](#page-364-0) Si los conectores de los cables vienen con protectores antipolvo, asegúrese de quitarlos antes de conectarlos.

## Después de finalizar

Complete la sustitución de piezas. Consulte ["Completar la sustitución de piezas" en la página 351](#page-362-0).

#### Video de demostración

[Vea el procedimiento en YouTube](https://www.youtube.com/watch?v=WatYIFe8alo)

# Sustitución de la batería CMOS

Utilice esta información para quitar e instalar la batería CMOS.

- ["Extracción de la batería CMOS" en la página 110](#page-121-0)
- ["Instalación de la batería CMOS" en la página 113](#page-124-0)

# <span id="page-121-0"></span>Extracción de la batería CMOS

Utilice esta información para quitar la batería CMOS.

# Acerca de esta tarea

En los siguientes consejos se describe la información que debe tener en cuenta al quitar la batería CMOS.

- Lenovo ha diseñado este producto teniendo en cuenta su seguridad. La batería CMOS de litio se debe manejar correctamente para evitar posibles peligros. Si sustituye la batería CMOS, debe seguir las disposiciones o regulaciones locales para la eliminación de la batería.
- Si reemplaza la batería de litio original por una batería de metal pesado o por una batería con componentes hechos de metales pesados, tenga en cuenta la siguiente recomendación en cuanto al cuidado del medio ambiente. Las baterías y los acumuladores que contengan metales pesados no se pueden desechar como si fuesen residuos domésticos. El fabricante, distribuidor o representante los devolverán sin cargo para que se puedan reciclar o desechar de una manera apropiada.
- Para pedir baterías de sustitución, llame a su centro de soporte o Business partner. Para obtener los números de teléfono de soporte de Lenovo, consulte [https://datacentersupport.lenovo.com/](https://datacentersupport.lenovo.com/supportphonelist)  [supportphonelist](https://datacentersupport.lenovo.com/supportphonelist) para ver los detalles de soporte de su región.

Nota: Después de sustituir la batería CMOS, debe volver a configurar el servidor y restablecer la fecha y hora del sistema.

S004

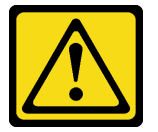

## PRECAUCIÓN:

Cuando sustituya la batería de litio, utilice solo el número de pieza especificado de Lenovo o un tipo de batería equivalente recomendado por el fabricante. Si el sistema tiene un módulo que contiene una batería de litio, sustitúyalo por el mismo tipo de módulo creado por el mismo fabricante. La batería contiene litio y puede explotar si no se utiliza, manipula o desecha adecuadamente.

No realice ninguna de las acciones siguientes:

- Tirarla ni sumergirla en agua
- Calentarla a más de 100 °C (212 °F)
- Repararla o desmontarla

Deseche la batería conforme a las disposiciones o regulaciones locales.

#### S002

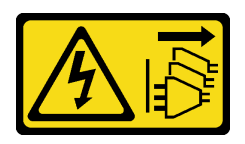

#### PRECAUCIÓN:

El botón de control de encendido del dispositivo y el interruptor de alimentación de la fuente de alimentación no cortan la corriente eléctrica suministrada al dispositivo. Es posible que el dispositivo tenga también más de un cable de alimentación. Para cortar completamente la corriente eléctrica del dispositivo, asegúrese de que todos los cables de alimentación estén desconectados de la fuente de alimentación.

### Atención:

- Lea ["Directrices de instalación" en la página 59](#page-70-0) y ["Lista de comprobación de inspección de seguridad" en](#page-71-0) [la página 60](#page-71-0) para asegurarse de trabajar con seguridad.
- Apague el servidor y los dispositivos periféricos y desconecte los cables de alimentación y todos los cables externos. Consulte ["Apagado del servidor" en la página 83.](#page-94-0)
- Evite la exposición a la electricidad estática, que podría producir fallas en el sistema y la pérdida de datos; para ello, mantenga los componentes sensibles a la estática en sus envases antiestáticos hasta la instalación y manipule estos dispositivos con una muñequera de descarga electrostática u otros sistemas de conexión a tierra.

- Paso 1. Extraiga la cubierta superior. Consulte ["Extracción de la cubierta superior" en la página 347.](#page-358-0)
- Paso 2. Extraiga todas las piezas y desconecte todos los cables que puedan impedir el acceso a la batería CMOS.
- Paso 3. Ubique la batería CMOS. Consulte ["Conectores del conjunto de la placa del sistema" en la página](#page-54-0) [43](#page-54-0).

Paso 4. Abra el clip de la batería como se indica y quite la batería CMOS cuidadosamente del zócalo.

#### Atención:

- Si no quita la batería CMOS de la forma correcta, puede dañarse el zócalo de la placa del procesador. Y, si esto sucede, puede que sea preciso sustituir la placa del procesador.
- No incline ni empuje la batería CMOS ejerciendo fuerza excesiva.

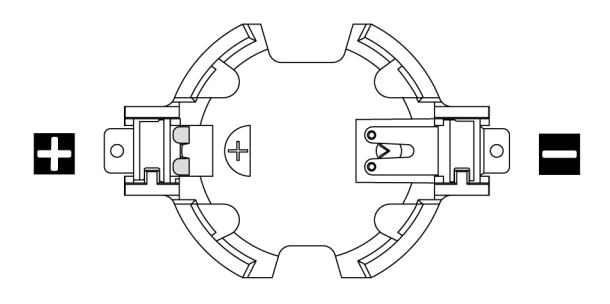

Figura 47. El extremo positivo y negativo en el zócalo de la batería CMOS

Nota: Antes de quitar o instalar la batería CMOS de o en el zócalo, diferencie entre los extremos positivo y negativo. Utilice la ilustración anterior a modo de guía.

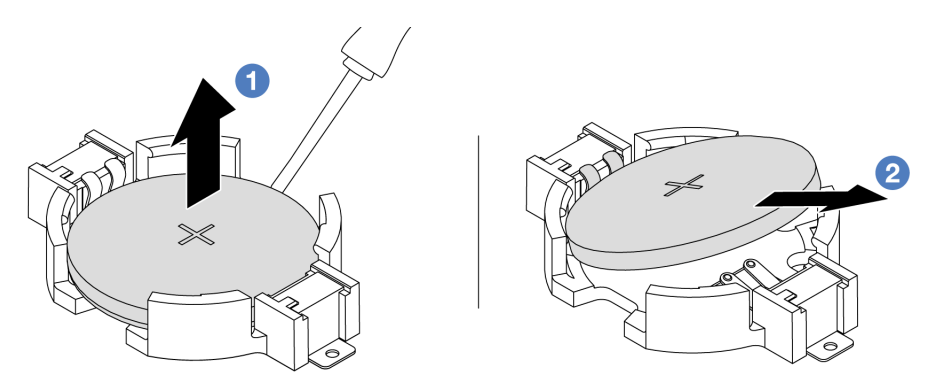

Figura 48. Extracción de la batería CMOS

- 1. <sup>1</sup> Levante la batería CMOS del zócalo con un destornillador de punta plana.
- 2. <sup>2</sup> Extraiga la batería CMOS.

### Después de finalizar

- 1. Instale una batería CMOS nueva. Consulte ["Instalación de la batería CMOS" en la página 113.](#page-124-0)
- 2. Si se le indica que devuelva el componente o dispositivo opcional, siga todas las instrucciones del embalaje y utilice los materiales de embalaje para el envío que se le suministraron.
- 3. Deseche la batería CMOS conforme a las disposiciones o regulaciones locales.

#### Video de demostración

[Vea el procedimiento en YouTube](https://www.youtube.com/watch?v=lj_W9lYc1LI)

# <span id="page-124-0"></span>Instalación de la batería CMOS

Utilice esta información para instalar la batería CMOS.

# Acerca de esta tarea

En los siguientes consejos se describe la información que debe tener en cuenta al sustituir la batería CMOS.

- Lenovo ha diseñado este producto teniendo en cuenta su seguridad. La batería CMOS de litio se debe manejar correctamente para evitar posibles peligros. Si sustituye la batería CMOS, debe seguir las disposiciones o regulaciones locales para la eliminación de la batería.
- Si reemplaza la batería de litio original por una batería de metal pesado o por una batería con componentes hechos de metales pesados, tenga en cuenta la siguiente recomendación en cuanto al cuidado del medio ambiente. Las baterías y los acumuladores que contengan metales pesados no se pueden desechar como si fuesen residuos domésticos. El fabricante, distribuidor o representante los devolverán sin cargo para que se puedan reciclar o desechar de una manera apropiada.
- Para pedir baterías de sustitución, llame a su centro de soporte o Business partner. Para obtener los números de teléfono de soporte de Lenovo, consulte [https://datacentersupport.lenovo.com/](https://datacentersupport.lenovo.com/supportphonelist) [supportphonelist](https://datacentersupport.lenovo.com/supportphonelist) para ver los detalles de soporte de su región.

Nota: Después de sustituir la batería CMOS, debe volver a configurar el servidor y restablecer la fecha y hora del sistema.

#### S004

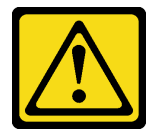

#### PRECAUCIÓN:

Cuando sustituya la batería de litio, utilice solo el número de pieza especificado de Lenovo o un tipo de batería equivalente recomendado por el fabricante. Si el sistema tiene un módulo que contiene una batería de litio, sustitúyalo por el mismo tipo de módulo creado por el mismo fabricante. La batería contiene litio y puede explotar si no se utiliza, manipula o desecha adecuadamente.

No realice ninguna de las acciones siguientes:

- Tirarla ni sumergirla en agua
- Calentarla a más de 100 °C (212 °F)
- Repararla o desmontarla

Deseche la batería conforme a las disposiciones o regulaciones locales.

#### S002

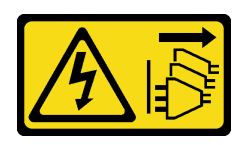

#### PRECAUCIÓN:

El botón de control de encendido del dispositivo y el interruptor de alimentación de la fuente de alimentación no cortan la corriente eléctrica suministrada al dispositivo. Es posible que el dispositivo tenga también más de un cable de alimentación. Para cortar completamente la corriente eléctrica del dispositivo, asegúrese de que todos los cables de alimentación estén desconectados de la fuente de alimentación.

#### Atención:

- Lea ["Directrices de instalación" en la página 59](#page-70-0) y ["Lista de comprobación de inspección de seguridad" en](#page-71-0)  [la página 60](#page-71-0) para asegurarse de trabajar con seguridad.
- Apague el servidor y los dispositivos periféricos y desconecte los cables de alimentación y todos los cables externos. Consulte ["Apagado del servidor" en la página 83](#page-94-0).
- Evite la exposición a la electricidad estática, que podría producir fallas en el sistema y la pérdida de datos; para ello, mantenga los componentes sensibles a la estática en sus envases antiestáticos hasta la instalación y manipule estos dispositivos con una muñequera de descarga electrostática u otros sistemas de conexión a tierra.

# Procedimiento

- Paso 1. Ponga en contacto el envase antiestático que contiene la batería CMOS con cualquier superficie no pintada de la parte exterior del servidor. A continuación, extraiga la batería CMOS del paquete.
- Paso 2. Instale la batería de CMOS. Asegúrese de que la batería CMOS esté correctamente posicionada en su lugar.

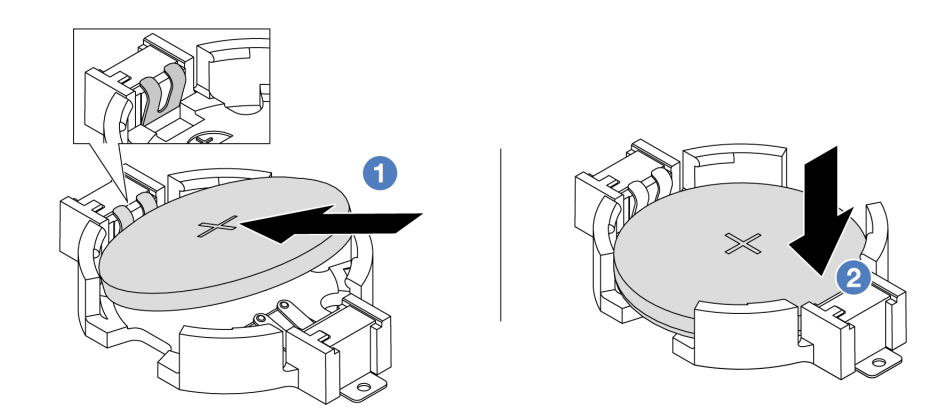

Nota: Antes de instalar la batería en el zócalo, asegúrese de que el lado positivo esté hacia arriba.

- 1. <sup>O</sup> Incline la batería, insértela en el extremo positivo del zócalo y asegúrese de que se ajuste bien al clip de metal.
- 2. Presione la batería hacia abajo hasta que encaje en el zócalo con un clic.

Figura 49. Instalación de la batería CMOS

# Después de finalizar

- 1. Complete la sustitución de piezas. Consulte ["Completar la sustitución de piezas" en la página 351](#page-362-0).
- 2. Utilice el programa Setup Utility para establecer la fecha, la hora y las contraseñas.

#### Video de demostración

[Vea el procedimiento en YouTube](https://www.youtube.com/watch?v=_wRlpJLGIsE)

# Sustitución del compartimiento EDSFF

Utilice esta información para extraer e instalar un compartimiento EDSFF

- ["Extracción de un compartimiento de EDSFF" en la página 115](#page-126-0)
- ["Instalación de un compartimiento de EDSFF" en la página 116](#page-127-0)

# <span id="page-126-0"></span>Extracción de un compartimiento de EDSFF

Utilice esta información para quitar un compartimiento EDSFF.

## Acerca de esta tarea

#### Atención:

- Lea ["Directrices de instalación" en la página 59](#page-70-0) y ["Lista de comprobación de inspección de seguridad" en](#page-71-0) [la página 60](#page-71-0) para asegurarse de trabajar con seguridad.
- Apague el servidor y los dispositivos periféricos y desconecte los cables de alimentación y todos los cables externos. Consulte ["Apagado del servidor" en la página 83.](#page-94-0)
- Evite la exposición a la electricidad estática, que podría producir fallas en el sistema y la pérdida de datos; para ello, mantenga los componentes sensibles a la estática en sus envases antiestáticos hasta la instalación y manipule estos dispositivos con una muñequera de descarga electrostática u otros sistemas de conexión a tierra.

- Paso 1. Si el marco biselado de seguridad está instalado, retírelo primero. Consulte ["Extracción del marco](#page-328-0)  [biselado de seguridad" en la página 317.](#page-328-0)
- Paso 2. Ubique el compartimiento EDSFF que necesita extraer y, a continuación, quite todas las unidades de EDSFF instaladas en él. Consulte ["Extracción de una unidad EDSFF de intercambio en caliente"](#page-162-0) [en la página 151](#page-162-0).

#### Paso 3. Extraiga el compartimiento EDSFF del chasis.

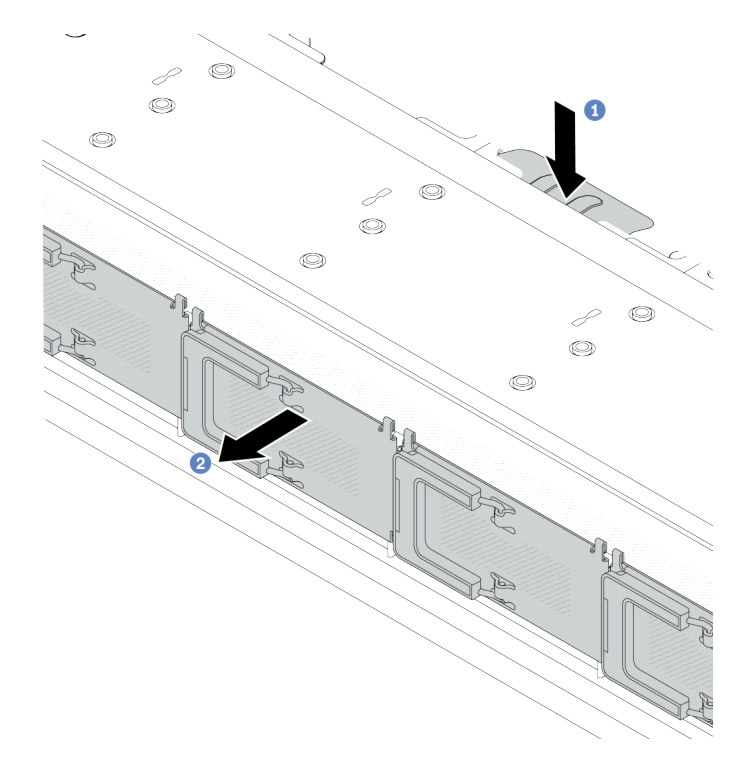

Figura 50. Extracción de compartimiento EDSFF

- a. <sup>O</sup> Presione la pestaña extendida en el otro lado del chasis frontal.
- b. <sup>2</sup> Deslice el compartimiento EDSFF hacia fuera del chasis frontal.

#### Después de finalizar

- 1. Instale un nuevo compartimiento EDSFF. Consulte ["Instalación de un compartimiento de EDSFF" en la](#page-127-0) [página 116.](#page-127-0)
- 2. Si se le indica que devuelva el componente o dispositivo opcional, siga todas las instrucciones del embalaje y utilice los materiales de embalaje para el envío que se le suministraron.

#### Video de demostración

[Vea el procedimiento en YouTube](https://www.youtube.com/watch?v=kRxMmtctV4Y)

# <span id="page-127-0"></span>Instalación de un compartimiento de EDSFF

Utilice esta información para instalar un compartimiento EDSFF.

### Acerca de esta tarea

#### Atención:

- Lea ["Directrices de instalación" en la página 59](#page-70-0) y ["Lista de comprobación de inspección de seguridad" en](#page-71-0)  [la página 60](#page-71-0) para asegurarse de trabajar con seguridad.
- Apague el servidor y los dispositivos periféricos y desconecte los cables de alimentación y todos los cables externos. Consulte ["Apagado del servidor" en la página 83](#page-94-0).

• Evite la exposición a la electricidad estática, que podría producir fallas en el sistema y la pérdida de datos; para ello, mantenga los componentes sensibles a la estática en sus envases antiestáticos hasta la instalación y manipule estos dispositivos con una muñequera de descarga electrostática u otros sistemas de conexión a tierra.

- Paso 1. Ponga en contacto el envase antiestático que contiene el compartimiento EDSFF con cualquier superficie no pintada de la parte exterior del servidor. Y luego saque el compartimiento EDSFF nuevo de la bolsa y colóquelo en una superficie antiestática.
- Paso 2. Deslice el conjunto del panel de diagnósticos en el chasis frontal como se indica. Y asegúrese de esté correctamente posicionada en su lugar.

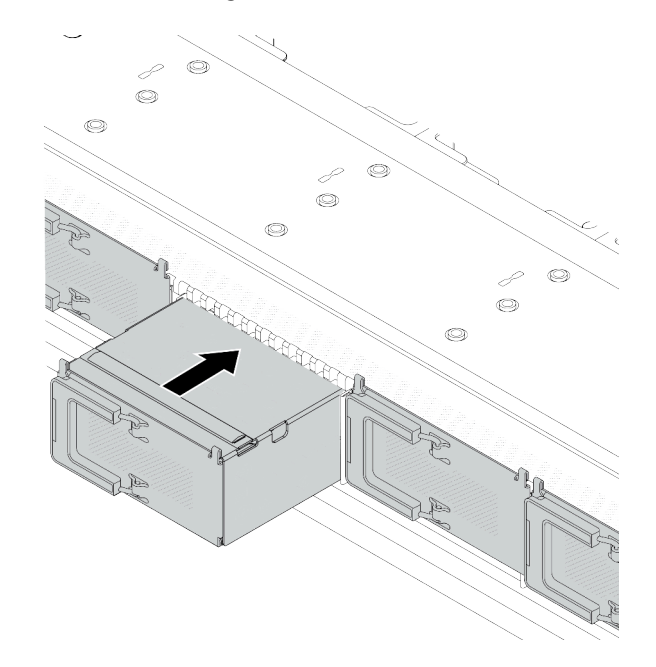

Figura 51. Instalación de compartimiento EDSFF

Paso 3. Extraiga la cubierta del compartimiento de la unidad EDSFF.

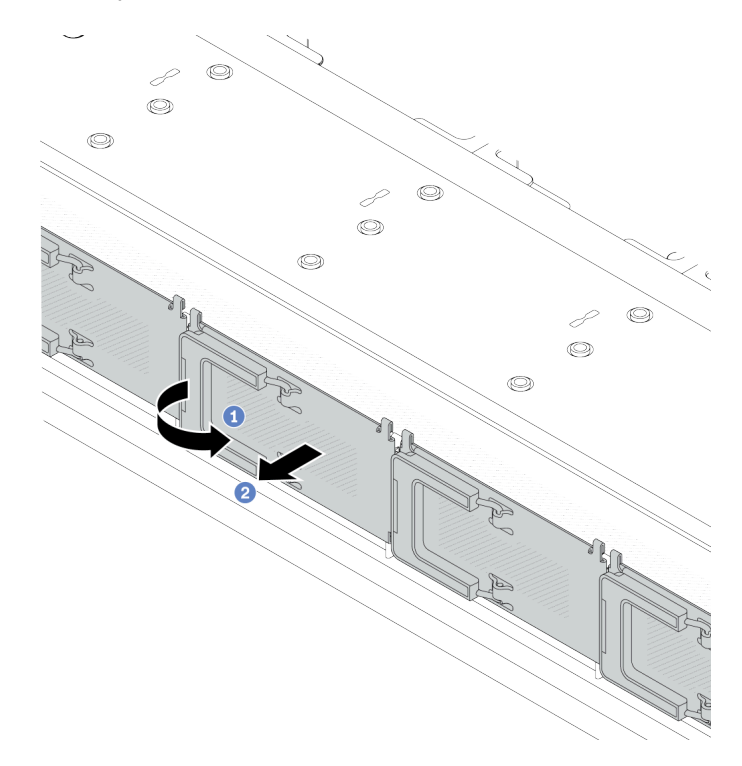

Figura 52. Extracción de la cubierta del compartimiento de la unidad EDSFF

- a. **1** Abra el asa como se muestra.
- b. <sup>2</sup> Tome el asa y extraiga la cubierta del compartimiento de la unidad.
- Paso 4. Instale las unidades EDSFF en el compartimiento EDSFF. Consulte ["Instalación de una unidad](#page-165-0)  [EDSFF de intercambio en caliente" en la página 154.](#page-165-0)

## Después de finalizar

Complete la sustitución de piezas. Consulte ["Completar la sustitución de piezas" en la página 351](#page-362-0).

#### Video de demostración

[Vea el procedimiento en YouTube](https://www.youtube.com/watch?v=A3DhSkHsrBY)

# Sustitución del conjunto de expansión frontal

Un conjunto de expansión frontal completo consta de dos compartimientos de expansión frontal, dos tarjetas de expansión frontales y dos adaptadores PCIe. Consulte este tema para comprender cómo extraer y montar un conjunto de expansión frontal.

#### Configuración frontal del servidor y conjuntos de expansión

Consulte esta sección para identificar las correlaciones entre la configuración frontal y los conjuntos de expansión.

Tabla 41. Configuración frontal del servidor y conjuntos de expansión

| Configuración frontal del servidor                                                                 | Conjunto de expansión 3                    | Conjunto de expansión 4                    |
|----------------------------------------------------------------------------------------------------|--------------------------------------------|--------------------------------------------|
| $\mathbf{z}$<br>П<br>9.00<br>1919<br>画画日<br>1.77777<br>Figura 53. Dos ranuras de PCIe<br>frontales |                                            |                                            |
|                                                                                                    | Figura 54. Abrazadera de expansión 3<br>LP | Figura 56. Abrazadera de expansión 4<br>FΗ |
|                                                                                                    |                                            |                                            |
|                                                                                                    | Figura 55. Tarjeta de expansión 3          | Figura 57. Tarjeta de expansión 4          |

- ["Sustitución del compartimiento de expansión frontal" en la página 119](#page-130-0)
- ["Sustitución de la tarjeta de expansión y el adaptador PCIe frontal" en la página 122](#page-133-0)

# <span id="page-130-0"></span>Sustitución del compartimiento de expansión frontal

Siga las instrucciones de esta sección para extraer e instalar el compartimiento de expansión frontal.

- ["Extracción del compartimiento de expansión frontal" en la página 119](#page-130-1)
- ["Instalación del compartimiento de expansión frontal" en la página 120](#page-131-0)

# <span id="page-130-1"></span>Extracción del compartimiento de expansión frontal

Siga las instrucciones que aparecen en esta sección para extraer el compartimiento de expansión frontal.

# Acerca de esta tarea

## Atención:

- Lea ["Directrices de instalación" en la página 59](#page-70-0) y ["Lista de comprobación de inspección de seguridad" en](#page-71-0) [la página 60](#page-71-0) para asegurarse de trabajar con seguridad.
- Apague el servidor y los dispositivos periféricos y desconecte los cables de alimentación y todos los cables externos. Consulte ["Apagado del servidor" en la página 83.](#page-94-0)
- Evite la exposición a la electricidad estática, que podría producir fallas en el sistema y la pérdida de datos; para ello, mantenga los componentes sensibles a la estática en sus envases antiestáticos hasta la instalación y manipule estos dispositivos con una muñequera de descarga electrostática u otros sistemas de conexión a tierra.

- Paso 1. Extraiga la cubierta superior; consulte ["Extracción de la cubierta superior" en la página 347.](#page-358-0)
- Paso 2. Quite los cables conectados a la placa del procesador; consulte ["Conjunto de expansión frontal"](#page-378-0) [en la página 367](#page-378-0).
- Paso 3. Extraiga el compartimiento de expansión frontal.

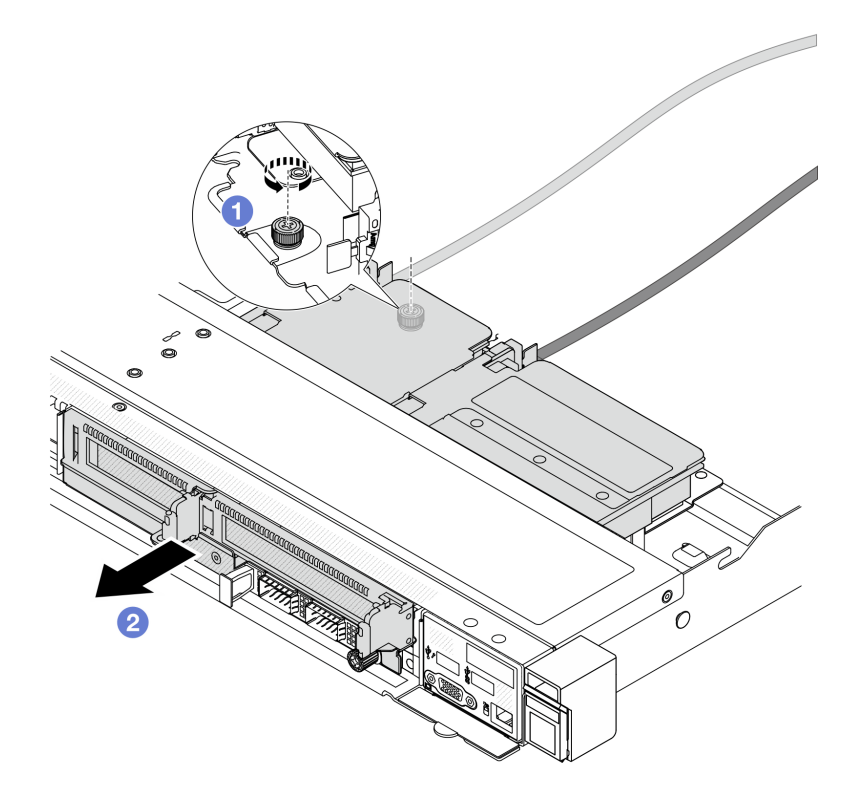

Figura 58. Extracción del compartimiento de expansión frontal

- a. **I** Afloje el tornillo de la parte posterior del compartimiento de expansión frontal.
- b. <sup>2</sup> Tire del compartimiento de expansión frontal hasta sacarlo del chasis.
- Paso 4. Extraiga el conjunto de expansión frontal y el adaptador PCIe del compartimiento de expansión frontal; consulte ["Extracción de la tarjeta de expansión y adaptador PCIe frontal" en la página 122](#page-133-1).

#### Después de finalizar

Si se le indica que devuelva el componente o dispositivo opcional, siga todas las instrucciones del embalaje y utilice los materiales de embalaje para el envío que se le suministraron.

#### Video de demostración

#### [Vea el procedimiento en YouTube](https://www.youtube.com/watch?v=TEjgzsHAS7E)

## <span id="page-131-0"></span>Instalación del compartimiento de expansión frontal

Siga las instrucciones de esta sección para instalar el compartimiento de expansión frontal.

### Acerca de esta tarea

### Atención:

- Lea ["Directrices de instalación" en la página 59](#page-70-0) y ["Lista de comprobación de inspección de seguridad" en](#page-71-0)  [la página 60](#page-71-0) para asegurarse de trabajar con seguridad.
- Apague el servidor y los dispositivos periféricos y desconecte los cables de alimentación y todos los cables externos. Consulte ["Apagado del servidor" en la página 83](#page-94-0).

• Evite la exposición a la electricidad estática, que podría producir fallas en el sistema y la pérdida de datos; para ello, mantenga los componentes sensibles a la estática en sus envases antiestáticos hasta la instalación y manipule estos dispositivos con una muñequera de descarga electrostática u otros sistemas de conexión a tierra.

## Procedimiento

- Paso 1. Instale el conjunto de expansión frontal y el adaptador PCIe en el compartimiento de expansión frontal; consulte ["Instalación de la tarjeta de expansión y adaptador PCIe frontal" en la página 124.](#page-135-0)
- Paso 2. Extraiga la cubierta superior. Consulte ["Extracción de la cubierta superior" en la página 347.](#page-358-0)
- Paso 3. Instalación de compartimiento de expansión frontal.

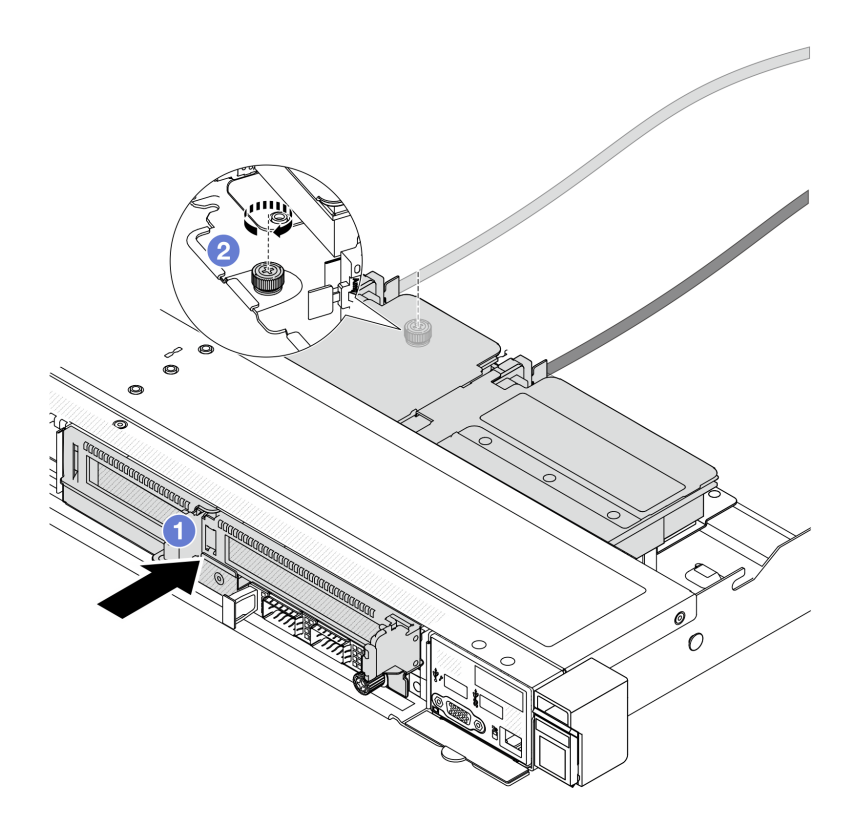

Figura 59. Instalación del compartimiento de expansión frontal

- a. Empuje el compartimiento de expansión frontal en el chasis.
- b. Apriete el tornillo de la parte posterior del compartimiento de expansión frontal para fijarlo al chasis.

## Después de finalizar

Complete la sustitución de piezas. Consulte ["Completar la sustitución de piezas" en la página 351](#page-362-0).

### Video de demostración

#### [Vea el procedimiento en YouTube](https://www.youtube.com/watch?v=ZudcLwa-pyM)

# <span id="page-133-0"></span>Sustitución de la tarjeta de expansión y el adaptador PCIe frontal

Siga las instrucciones que aparecen en esta sección para extraer e instalar un conjunto de expansión frontal y un adaptador PCIe.

- ["Extracción de la tarjeta de expansión y adaptador PCIe frontal" en la página 122](#page-133-1)
- ["Instalación de la tarjeta de expansión y adaptador PCIe frontal" en la página 124](#page-135-0)

# <span id="page-133-1"></span>Extracción de la tarjeta de expansión y adaptador PCIe frontal

Siga las instrucciones que aparecen en esta sección para extraer la tarjeta de expansión frontal y el adaptador PCIe.

# Acerca de esta tarea

#### Atención:

- Lea ["Directrices de instalación" en la página 59](#page-70-0) y ["Lista de comprobación de inspección de seguridad" en](#page-71-0)  [la página 60](#page-71-0) para asegurarse de trabajar con seguridad.
- Apague el servidor y los dispositivos periféricos y desconecte los cables de alimentación y todos los cables externos. Consulte ["Apagado del servidor" en la página 83](#page-94-0).
- Evite la exposición a la electricidad estática, que podría producir fallas en el sistema y la pérdida de datos; para ello, mantenga los componentes sensibles a la estática en sus envases antiestáticos hasta la instalación y manipule estos dispositivos con una muñequera de descarga electrostática u otros sistemas de conexión a tierra.

- Paso 1. Extraiga el compartimiento de expansión frontal; consulte ["Extracción del compartimiento de](#page-130-1)  [expansión frontal" en la página 119.](#page-130-1)
- Paso 2. Separe el compartimiento de expansión de bajo perfil del de altura completa.

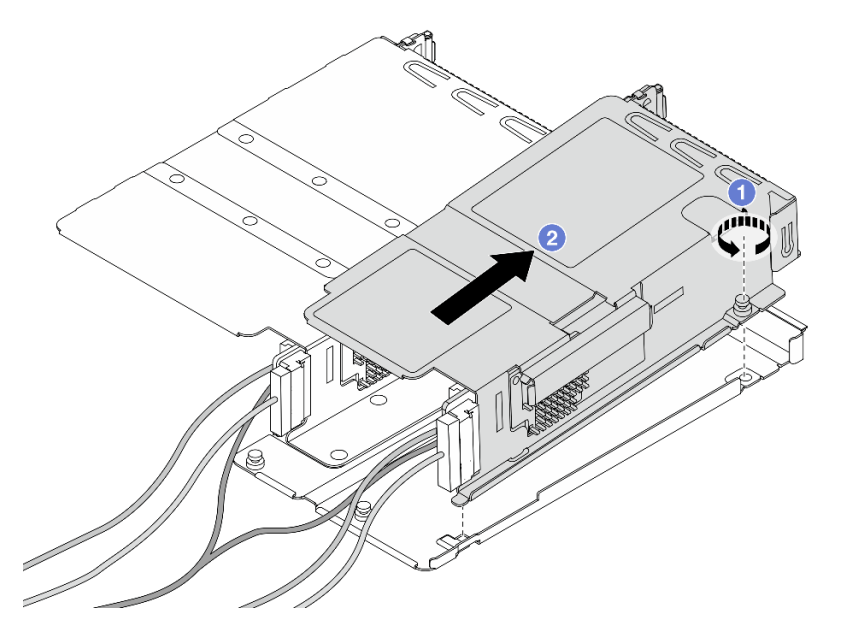

Figura 60. Separación de los dos compartimientos

- a. **O** Afloje el tornillo que fija el compartimiento de bajo perfil a uno de altura completa.
- b. **O** Incline el compartimiento y levántelo hasta sacarlo.
- Paso 3. Extraiga el adaptador PCIe del compartimiento de expansión.

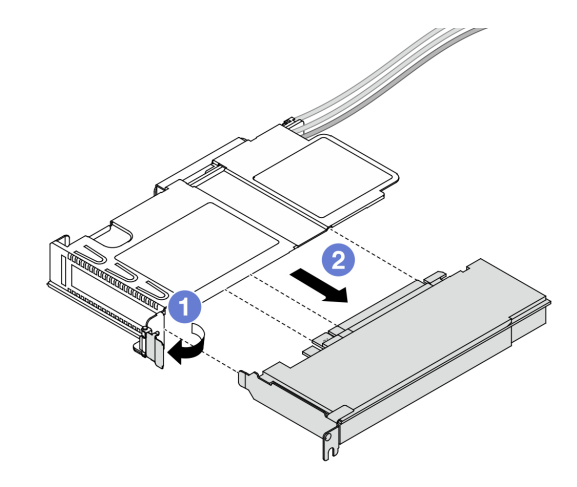

Figura 61. Extracción del adaptador PCIe

- a. Gire el pestillo del compartimiento de expansión a la posición abierta.
- b. <sup>2</sup> Desenganche el adaptador PCIe del compartimiento.
- Paso 4. Desconecte los cables de la tarjeta de expansión. Para obtener más detalles, consulte "Conjunto [de expansión frontal" en la página 367.](#page-378-0)
- Paso 5. Repita los dos pasos anteriores en el compartimiento de altura completa.
- Paso 6. Extraiga las tarjetas de expansión de ambos compartimientos de expansión.

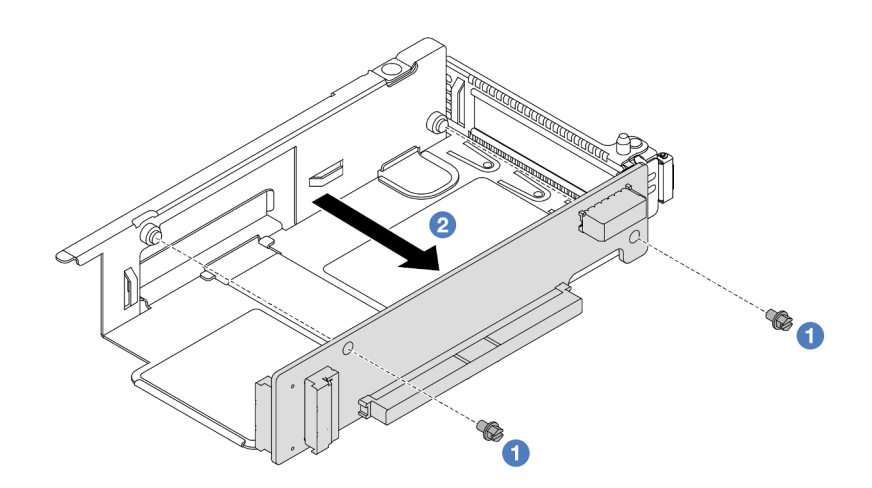

Figura 62. Extracción de la tarjeta de expansión del compartimiento de bajo perfil

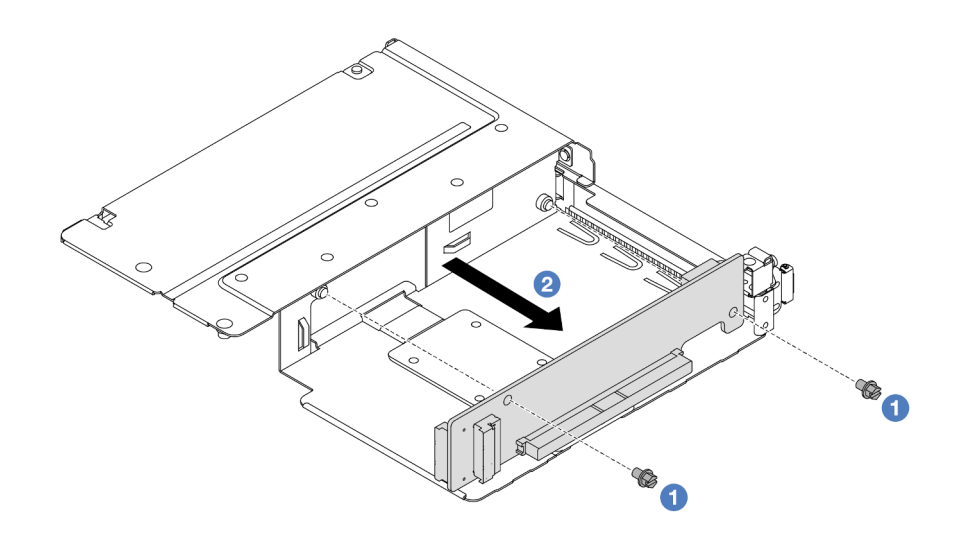

Figura 63. Extracción de la tarjeta de expansión del compartimiento de altura completa

- a. <sup>O</sup> Quite los dos tornillos que fijan la tarjeta de expansión al compartimiento.
- b. <sup>2</sup> Quite la tarjeta de expansión.

## Después de finalizar

Si se le indica que devuelva el componente o dispositivo opcional, siga todas las instrucciones del embalaje y utilice los materiales de embalaje para el envío que se le suministraron.

#### Video de demostración

#### [Vea el procedimiento en YouTube](https://www.youtube.com/watch?v=2jYxuH9Ldb8)

## <span id="page-135-0"></span>Instalación de la tarjeta de expansión y adaptador PCIe frontal

Siga las instrucciones que aparecen en esta sección para instalar la tarjeta de expansión frontal y el adaptador PCIe.

## Acerca de esta tarea

### Atención:

- Lea ["Directrices de instalación" en la página 59](#page-70-0) y ["Lista de comprobación de inspección de seguridad" en](#page-71-0)  [la página 60](#page-71-0) para asegurarse de trabajar con seguridad.
- Apague el servidor y los dispositivos periféricos y desconecte los cables de alimentación y todos los cables externos. Consulte ["Apagado del servidor" en la página 83](#page-94-0).
- Evite la exposición a la electricidad estática, que podría producir fallas en el sistema y la pérdida de datos; para ello, mantenga los componentes sensibles a la estática en sus envases antiestáticos hasta la instalación y manipule estos dispositivos con una muñequera de descarga electrostática u otros sistemas de conexión a tierra.

## Procedimiento

Paso 1. Ponga en contacto el envase antiestático que contiene la tarjeta de expansión frontal y el adaptador PCIe con cualquier superficie no pintada de la parte exterior del servidor. A continuación, saque la tarjeta de expansión frontal y el adaptador PCIe del envase y colóquelos en una superficie de protección antiestática.

Paso 2. Instale las tarjetas de expansión frontales en ambos compartimientos.

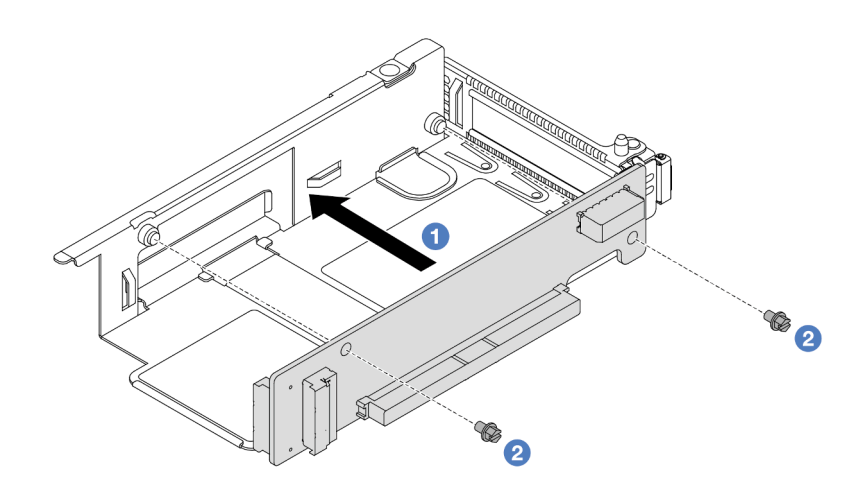

Figura 64. Instalación de la tarjeta de expansión en un compartimiento de bajo perfil

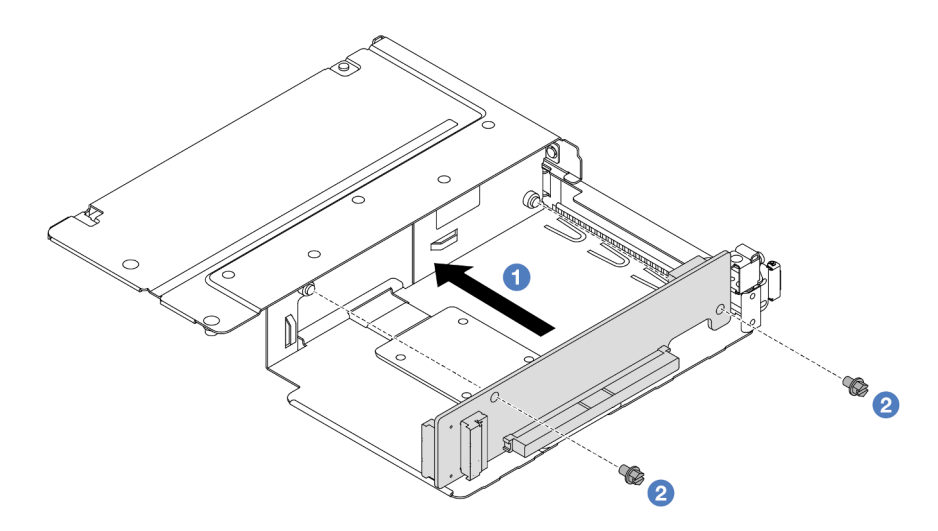

Figura 65. Instalación de la tarjeta de expansión en un compartimiento de altura completa

- a. <sup>1</sup> Alinee los orificios de tornillos de las tarjetas de expansión con los orificios correspondientes de los compartimientos.
- b. <sup>2</sup> Instale los dos tornillos para asegurar las tarjetas de expansión a los compartimientos.
- Paso 3. Conecte los cables a las tarjetas de expansión. Para obtener más detalles, consulte ["Conjunto de](#page-378-0) [expansión frontal" en la página 367](#page-378-0).
- Paso 4. Instale el adaptador PCIe en el compartimiento de expansión.

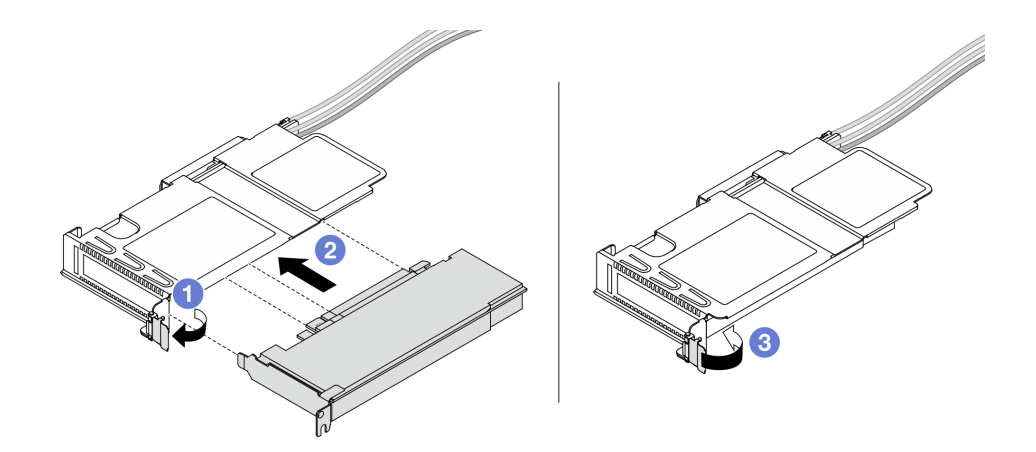

Figura 66. Instalación del adaptador PCIe

- a. Gire el pestillo del compartimiento de expansión a la posición abierta.
- b. <sup>2</sup> Alinee el adaptador PCIe con la ranura de PCIe en la tarjeta de expansión. A continuación, presione con cuidado el adaptador PCIe en la ranura hasta que esté bien instalada.
- c. G Gire el pestillo del compartimiento de expansión a la posición cerrada.
- Paso 5. Repita el paso anterior en el compartimiento de altura completa.
- Paso 6. Monte el compartimiento de expansión de bajo perfil y el de altura completa.

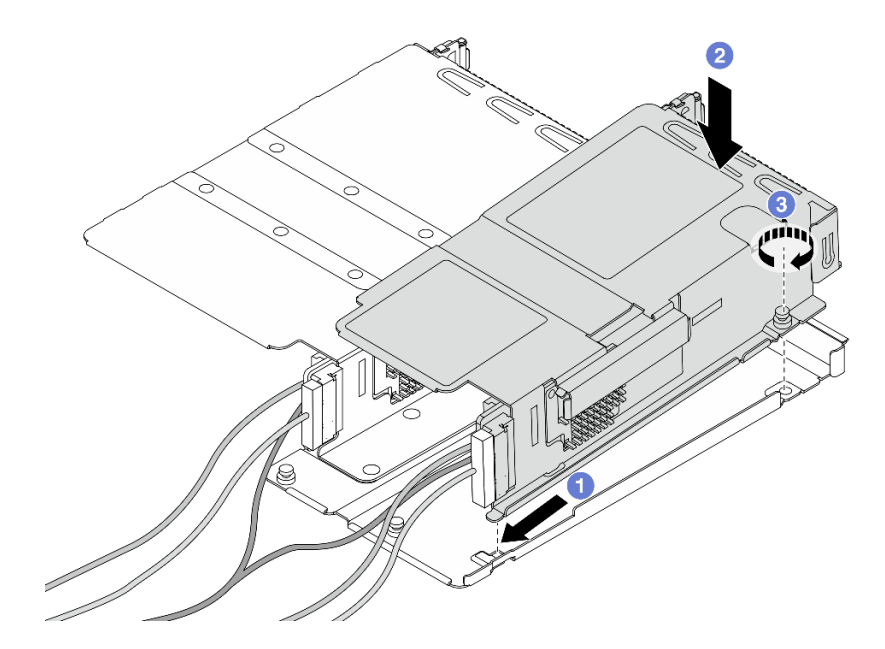

Figura 67. Montaje de los dos compartimientos de expansión

- a. <sup>In</sup> Incline el compartimiento de bajo perfil e insértelo en el pestillo del que tiene altura completa.
- b. <sup>2</sup> Coloque el compartimiento de bajo perfil hacia abajo y alinee los orificios de tornillos.

c. Apriete el tornillo y asegúrese de que el compartimiento de bajo perfil quede bien asegurado.

# Después de finalizar

Complete la sustitución de piezas. Consulte ["Completar la sustitución de piezas" en la página 351](#page-362-0).

#### Video de demostración

[Vea el procedimiento en YouTube](https://www.youtube.com/watch?v=0luDfQCGMnc)

# Sustitución del módulo de OCP frontal y de la tarjeta de interposición de **OCP**

Algunos modelos de servidor admiten el módulo de OCP frontal. El módulo de OCP frontal y las tarjetas de interposición de OCP frontal y posterior son codependientes. Siga las instrucciones en esta sección para quitar e instalar el módulo de OCP frontal y las tarjetas de interposición de OCP frontal y posterior.

- ["Sustitución del módulo de OCP frontal" en la página 127](#page-138-0)
- ["Sustitución de la tarjeta de interposición de OCP" en la página 130](#page-141-0)

# <span id="page-138-0"></span>Sustitución del módulo de OCP frontal

Siga las instrucciones que aparecen en esta sección para extraer o instalar un módulo de OCP frontal.

- ["Extracción del módulo de OCP frontal" en la página 127](#page-138-1)
- ["Instalación del módulo de OCP frontal" en la página 128](#page-139-0)

Nota: El módulo OCP solo está disponible en algunos modelos.

# <span id="page-138-1"></span>Extracción del módulo de OCP frontal

Siga los pasos que aparecen en esta sección para extraer un módulo de OCP frontal.

## Acerca de esta tarea

#### Atención:

- Lea ["Directrices de instalación" en la página 59](#page-70-0) y ["Lista de comprobación de inspección de seguridad" en](#page-71-0) [la página 60](#page-71-0) para asegurarse de trabajar con seguridad.
- Apague el servidor y los dispositivos periféricos y desconecte los cables de alimentación y todos los cables externos. Consulte ["Apagado del servidor" en la página 83.](#page-94-0)
- Evite la exposición a la electricidad estática, que podría producir fallas en el sistema y la pérdida de datos; para ello, mantenga los componentes sensibles a la estática en sus envases antiestáticos hasta la instalación y manipule estos dispositivos con una muñequera de descarga electrostática u otros sistemas de conexión a tierra.

## Procedimiento

Paso 1. Extraiga el módulo de OCP frontal.

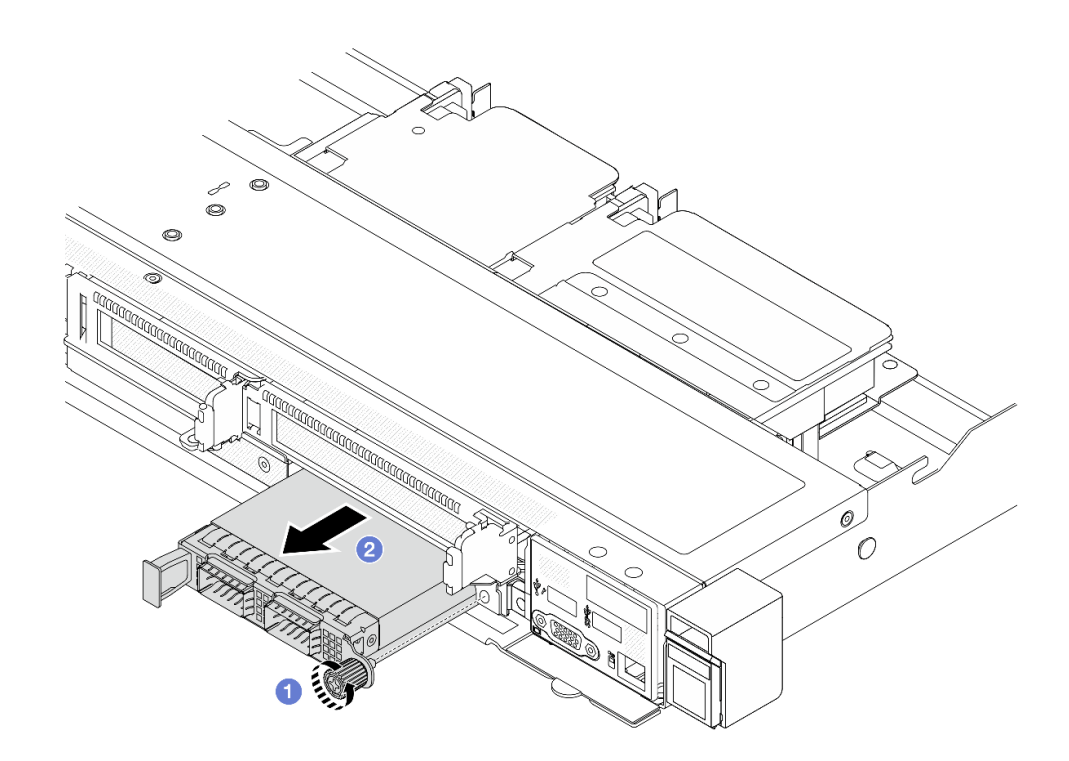

Figura 68. Extracción del módulo de OCP frontal

- a. **I** Afloje el tornillo de mano que fija el módulo de OCP. Utilice un destornillador, de ser necesario.
- b. **2** Extraiga el módulo de OCP.

## Después de finalizar

- 1. Instale un nuevo módulo de OCP frontal o un relleno de módulo. Consulte ["Instalación del módulo de](#page-139-0) [OCP frontal" en la página 128.](#page-139-0)
- 2. Si se le indica que devuelva el componente o dispositivo opcional, siga todas las instrucciones del embalaje y utilice los materiales de embalaje para el envío que se le suministraron.

#### Video de demostración

[Vea el procedimiento en YouTube](https://www.youtube.com/watch?v=_xxT9MjckNc)

## <span id="page-139-0"></span>Instalación del módulo de OCP frontal

Siga los pasos que aparecen en esta sección para instalar un módulo de OCP frontal.

## Acerca de esta tarea

#### Atención:

- Lea ["Directrices de instalación" en la página 59](#page-70-0) y ["Lista de comprobación de inspección de seguridad" en](#page-71-0)  [la página 60](#page-71-0) para asegurarse de trabajar con seguridad.
- Apague el servidor y los dispositivos periféricos y desconecte los cables de alimentación y todos los cables externos. Consulte ["Apagado del servidor" en la página 83](#page-94-0).
- Evite la exposición a la electricidad estática, que podría producir fallas en el sistema y la pérdida de datos; para ello, mantenga los componentes sensibles a la estática en sus envases antiestáticos hasta la

instalación y manipule estos dispositivos con una muñequera de descarga electrostática u otros sistemas de conexión a tierra.

## Procedimiento

- Paso 1. Ponga en contacto la bolsa antiestática que contiene el módulo OCP con cualquier superficie no pintada de la parte exterior del servidor. A continuación, saque el módulo OCP de la bolsa y colóquelo en una superficie antiestática.
- Paso 2. Instale un módulo de OCP frontal.

Nota: Asegúrese de que el adaptador Ethernet esté completamente colocado y de que el tornillo de mano esté ajustado firmemente. De lo contrario, el módulo de OCP no estará totalmente conectado y puede no funcionar.

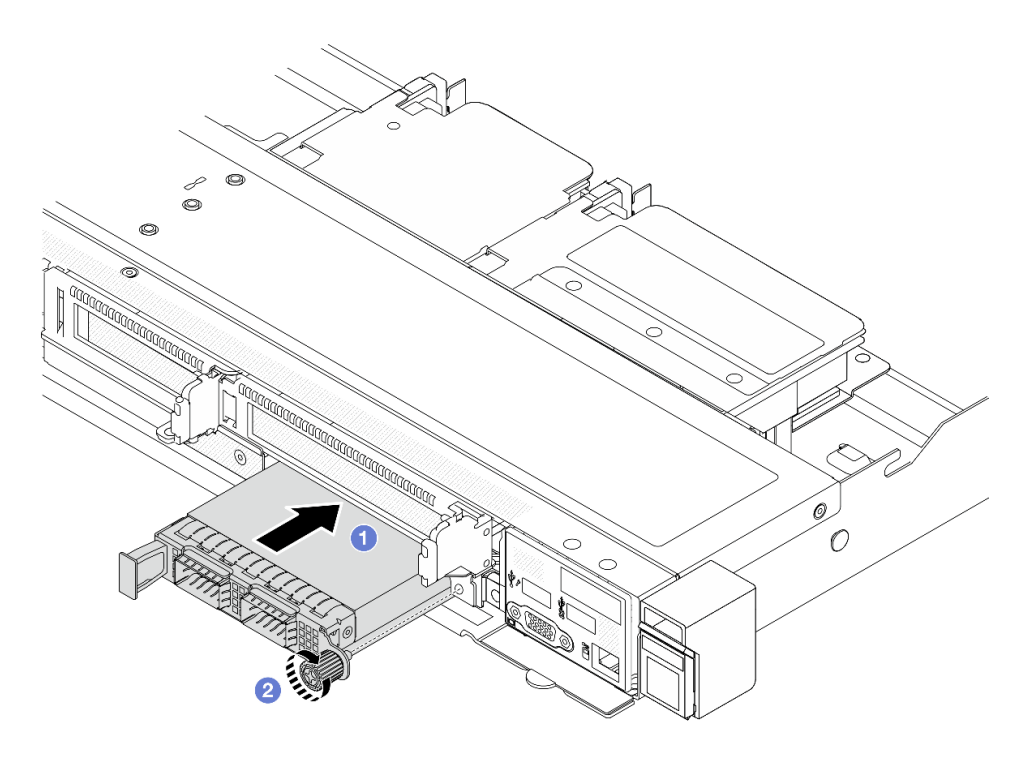

Figura 69. Instalación del módulo de OCP frontal

- a. Empuje el módulo de OCP por su asa en la parte izquierda hasta que esté completamente insertado en la tarjeta de interposición de OCP frontal.
- b. <sup>2</sup> Apriete completamente el tornillo de mano para fijar el adaptador. Utilice un destornillador, de ser necesario.

# Después de finalizar

Complete la sustitución de piezas. Consulte ["Completar la sustitución de piezas" en la página 351](#page-362-0).

#### Video de demostración

[Vea el procedimiento en YouTube](https://www.youtube.com/watch?v=gy2vpzN62dg)

# <span id="page-141-0"></span>Sustitución de la tarjeta de interposición de OCP

Siga las instrucciones que aparecen en esta sección para extraer o instalar las tarjetas de interposición de OCP frontal y trasera.

- ["Extracción de la tarjeta de interposición de OCP frontal" en la página 130](#page-141-1)
- ["Instalación de la tarjeta de interposición de OCP frontal" en la página 131](#page-142-0)
- ["Extracción de la tarjeta de interposición de OCP trasera" en la página 132](#page-143-0)
- ["Instalación de la tarjeta de interposición de OCP trasera" en la página 133](#page-144-0)

## <span id="page-141-1"></span>Extracción de la tarjeta de interposición de OCP frontal

Siga los pasos que aparecen en esta sección para extraer una tarjeta de interposición de OCP frontal.

# Acerca de esta tarea

#### Atención:

- Lea ["Directrices de instalación" en la página 59](#page-70-0) y ["Lista de comprobación de inspección de seguridad" en](#page-71-0)  [la página 60](#page-71-0) para asegurarse de trabajar con seguridad.
- Apague el servidor y los dispositivos periféricos y desconecte los cables de alimentación y todos los cables externos. Consulte ["Apagado del servidor" en la página 83](#page-94-0).
- Evite la exposición a la electricidad estática, que podría producir fallas en el sistema y la pérdida de datos; para ello, mantenga los componentes sensibles a la estática en sus envases antiestáticos hasta la instalación y manipule estos dispositivos con una muñequera de descarga electrostática u otros sistemas de conexión a tierra.

- Paso 1. Extraiga la cubierta superior. Consulte ["Extracción de la cubierta superior" en la página 347](#page-358-0).
- Paso 2. Extraiga el compartimiento de expansión frontal. Consulte ["Extracción del compartimiento de](#page-130-1)  [expansión frontal" en la página 119.](#page-130-1)
- Paso 3. Extraiga el módulo de OCP frontal. Consulte ["Extracción del módulo de OCP frontal" en la página](#page-138-1) [127.](#page-138-1)
- Paso 4. Extraiga la tarjeta de interposición de OCP frontal.

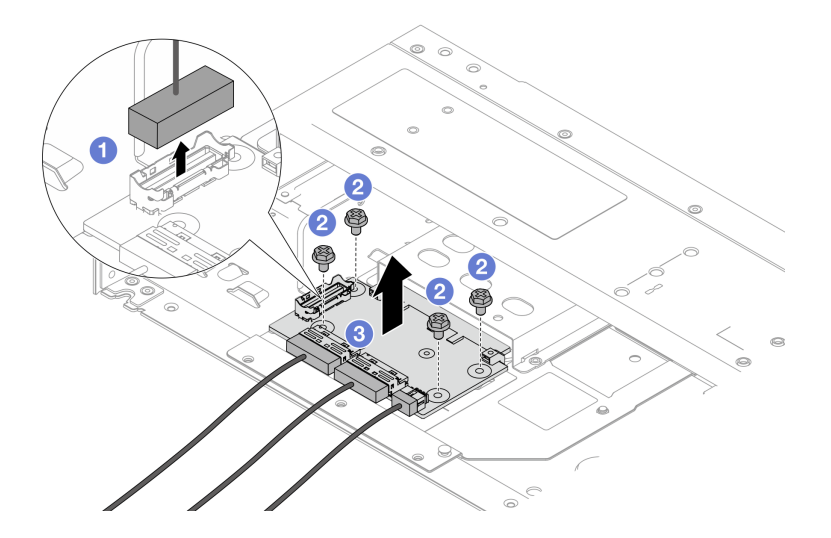

Figura 70. Extracción de la tarjeta de interposición de OCP frontal

- a. Desenganche el conector de banda lateral para tener acceso al tornillo que está debajo.
- b. Suelte cuatro tornillos.
- c. <sup>3</sup> Levante la tarjeta de interposición de OCP frontal para sacarla del chasis.
- Paso 5. Desconecte los cables de la tarjeta de interposición de OCP frontal. Para obtener más detalles, consulte ["Tarjeta de interposición de OCP" en la página 369.](#page-380-0)

## Después de finalizar

- 1. Instale una tarjeta de interposición de OCP frontal nueva. Consulte ["Instalación de la tarjeta de](#page-142-0)  [interposición de OCP frontal" en la página 131](#page-142-0).
- 2. Si se le indica que devuelva el componente o dispositivo opcional, siga todas las instrucciones del embalaje y utilice los materiales de embalaje para el envío que se le suministraron.

#### Video de demostración

### [Vea el procedimiento en YouTube](https://www.youtube.com/watch?v=uwilPdaf9T4)

## <span id="page-142-0"></span>Instalación de la tarjeta de interposición de OCP frontal

Siga los pasos que aparecen en esta sección para instalar una tarjeta de interposición de OCP frontal.

## Acerca de esta tarea

#### Atención:

- Lea ["Directrices de instalación" en la página 59](#page-70-0) y ["Lista de comprobación de inspección de seguridad" en](#page-71-0) [la página 60](#page-71-0) para asegurarse de trabajar con seguridad.
- Apague el servidor y los dispositivos periféricos y desconecte los cables de alimentación y todos los cables externos. Consulte ["Apagado del servidor" en la página 83.](#page-94-0)
- Evite la exposición a la electricidad estática, que podría producir fallas en el sistema y la pérdida de datos; para ello, mantenga los componentes sensibles a la estática en sus envases antiestáticos hasta la instalación y manipule estos dispositivos con una muñequera de descarga electrostática u otros sistemas de conexión a tierra.

- Paso 1. Ponga en contacto el envase antiestático que contiene la tarjeta de interposición de OCP frontal con cualquier superficie no pintada de la parte exterior del servidor. A continuación, saque la tarjeta de interposición de OCP frontal del envase y colóquela en una superficie de protección antiestática.
- Paso 2. Extraiga la cubierta superior. Consulte ["Extracción de la cubierta superior" en la página 347.](#page-358-0)
- Paso 3. Conecte los cables a la tarjeta de interposición de OCP frontal. Para obtener más detalles, consulte ["Tarjeta de interposición de OCP" en la página 369](#page-380-0).
- Paso 4. Instale la tarjeta de interposición de OCP frontal en el chasis.

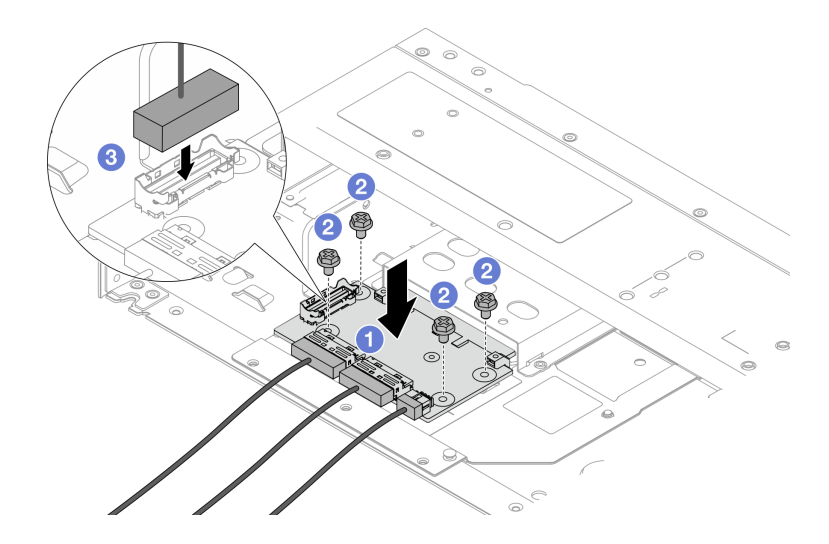

Figura 71. Instalación de la tarjeta de interposición de OCP frontal

- a. Coloque la tarjeta de interposición de OCP frontal en el chasis y alinee los orificios de tornillos.
- b. <sup>2</sup> Apriete cuatro tornillos.
- c. **B** Enchufe el conector de banda lateral

## Después de finalizar

Complete la sustitución de piezas. Consulte ["Completar la sustitución de piezas" en la página 351](#page-362-0).

### Video de demostración

#### [Vea el procedimiento en YouTube](https://www.youtube.com/watch?v=BHSSlOApmBM)

## <span id="page-143-0"></span>Extracción de la tarjeta de interposición de OCP trasera

Siga los pasos que aparecen en esta sección para extraer una tarjeta de interposición de OCP trasera.

## Acerca de esta tarea

#### Atención:

- Lea ["Directrices de instalación" en la página 59](#page-70-0) y ["Lista de comprobación de inspección de seguridad" en](#page-71-0)  [la página 60](#page-71-0) para asegurarse de trabajar con seguridad.
- Apague el servidor y los dispositivos periféricos y desconecte los cables de alimentación y todos los cables externos. Consulte ["Apagado del servidor" en la página 83](#page-94-0).
- Evite la exposición a la electricidad estática, que podría producir fallas en el sistema y la pérdida de datos; para ello, mantenga los componentes sensibles a la estática en sus envases antiestáticos hasta la instalación y manipule estos dispositivos con una muñequera de descarga electrostática u otros sistemas de conexión a tierra.

- Paso 1. Extraiga la cubierta superior. Consulte ["Extracción de la cubierta superior" en la página 347](#page-358-0).
- Paso 2. Desconecte los cables de la tarjeta de interposición de OCP trasera. Para obtener más detalles, consulte ["Tarjeta de interposición de OCP" en la página 369](#page-380-0).
Paso 3. Extraiga la tarjeta de interposición de OCP trasera.

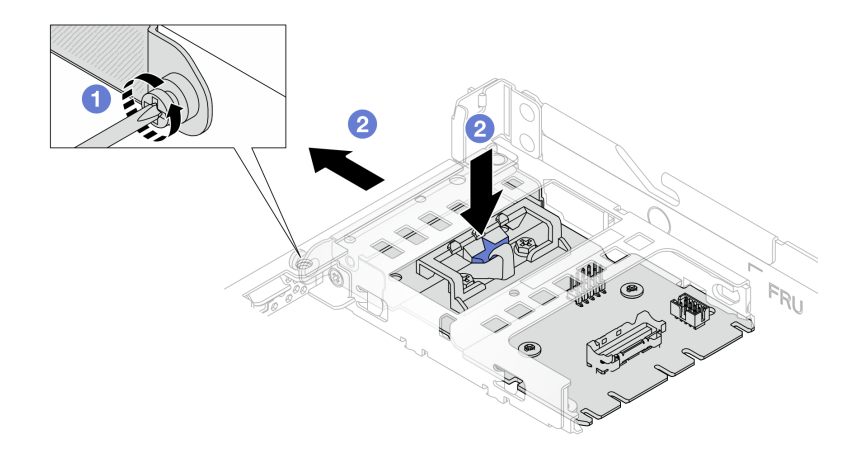

Figura 72. Extracción de la tarjeta de interposición de OCP trasera

- a. Afloje el tornillo que fija la tarjeta de interposición de OCP trasera.
- b. Mantenga presionado el pestillo azul. Y tire de la tarjeta de interposición de OCP trasera por el pestillo hasta sacarla del chasis.

### Después de finalizar

- 1. Instale una tarjeta de interposición de OCP posterior nueva. Consulte ["Instalación de la tarjeta de](#page-144-0) [interposición de OCP trasera" en la página 133](#page-144-0).
- 2. Si se le indica que devuelva el componente o dispositivo opcional, siga todas las instrucciones del embalaje y utilice los materiales de embalaje para el envío que se le suministraron.

#### Video de demostración

#### [Vea el procedimiento en YouTube](https://www.youtube.com/watch?v=xVjkdUFl1as)

### <span id="page-144-0"></span>Instalación de la tarjeta de interposición de OCP trasera

Siga los pasos que aparecen en esta sección para instalar una tarjeta de interposición de OCP trasera.

### Acerca de esta tarea

#### Atención:

- Lea ["Directrices de instalación" en la página 59](#page-70-0) y ["Lista de comprobación de inspección de seguridad" en](#page-71-0) [la página 60](#page-71-0) para asegurarse de trabajar con seguridad.
- Apague el servidor y los dispositivos periféricos y desconecte los cables de alimentación y todos los cables externos. Consulte ["Apagado del servidor" en la página 83.](#page-94-0)
- Evite la exposición a la electricidad estática, que podría producir fallas en el sistema y la pérdida de datos; para ello, mantenga los componentes sensibles a la estática en sus envases antiestáticos hasta la instalación y manipule estos dispositivos con una muñequera de descarga electrostática u otros sistemas de conexión a tierra.

### Procedimiento

Paso 1. Ponga en contacto el envase antiestático que contiene la tarjeta de interposición de OCP trasera con cualquier superficie no pintada de la parte exterior del servidor. A continuación, saque la tarjeta

de interposición de OCP trasera del envase y colóquela en una superficie de protección antiestática.

- Paso 2. Extraiga la cubierta superior. Consulte ["Extracción de la cubierta superior" en la página 347](#page-358-0).
- Paso 3. Instale la tarjeta de interposición de OCP trasera.

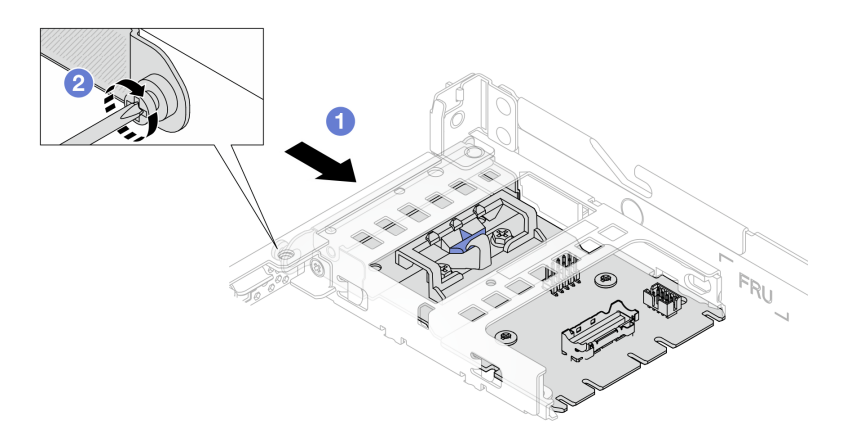

Figura 73. Instalación del intercalador OCP trasero

- a. Deslice el intercalador OCP trasero en la ranura hasta que quede bien colocado.
- b. <sup>2</sup> Apriete el tornillo para fijar el intercalador OCP trasero.
- Paso 4. Conecte los cables a la tarjeta de interposición de OCP. Para obtener más detalles, consulte ["Tarjeta de interposición de OCP" en la página 369.](#page-380-0)

### Después de finalizar

Complete la sustitución de piezas. Consulte ["Completar la sustitución de piezas" en la página 351](#page-362-0).

#### Video de demostración

[Vea el procedimiento en YouTube](https://www.youtube.com/watch?v=-DCk3uqSCAQ)

### Sustitución del módulo de E/S frontal

Utilice esta información para quitar e instalar el módulo de E/S frontal.

- ["Extracción del módulo de E/S frontal" en la página 134](#page-145-0)
- ["Instalación del módulo de E/S frontal" en la página 136](#page-147-0)
- ["Extracción del conjunto de panel de diagnóstico integrado" en la página 137](#page-148-0)
- ["Instalación del conjunto de panel de diagnóstico integrado" en la página 138](#page-149-0)
- ["Extracción del cable LCD externo \(4 chasis de 3,5''\)" en la página 140](#page-151-0)
- ["Instalación del cable LCD externo \(4 chasis de 3,5''\)" en la página 143](#page-154-0)

# <span id="page-145-0"></span>Extracción del módulo de E/S frontal

Utilice esta información para quitar el módulo de E/S frontal.

### Acerca de esta tarea

A continuación se muestra cómo extraer el módulo de E/S frontal con un panel de diagnóstico. Puede quitar otros módulos de E/S frontales de la misma manera.

#### Atención:

- Lea ["Directrices de instalación" en la página 59](#page-70-0) y ["Lista de comprobación de inspección de seguridad" en](#page-71-0) [la página 60](#page-71-0) para asegurarse de trabajar con seguridad.
- Apague el servidor y los dispositivos periféricos y desconecte los cables de alimentación y todos los cables externos. Consulte ["Apagado del servidor" en la página 83.](#page-94-0)
- Evite la exposición a la electricidad estática, que podría producir fallas en el sistema y la pérdida de datos; para ello, mantenga los componentes sensibles a la estática en sus envases antiestáticos hasta la instalación y manipule estos dispositivos con una muñequera de descarga electrostática u otros sistemas de conexión a tierra.

#### Procedimiento

- Paso 1. Extraiga la cubierta superior. Consulte ["Extracción de la cubierta superior" en la página 347.](#page-358-0)
- Paso 2. Si el marco biselado de seguridad está instalado, retírelo. Consulte ["Extracción del marco biselado](#page-328-0) [de seguridad" en la página 317.](#page-328-0)
- Paso 3. Desconecte los cables de E/S frontal de la placa del procesador.
- Paso 4. Quite el módulo de E/S frontal.

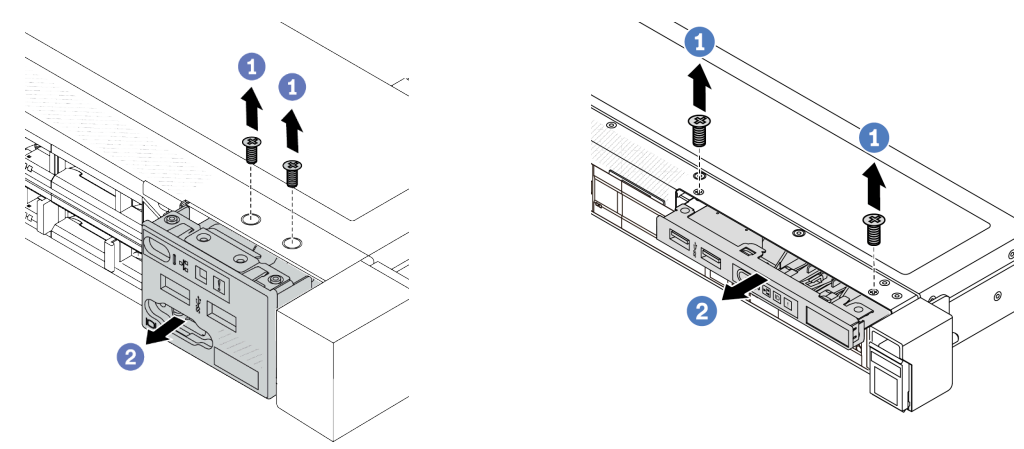

Figura 75. Extracción de un módulo de E/S frontal en

Figura 74. Extracción de un módulo de E/S frontal en el chasis de 3,5'' el chasis de 2,5''

- a. **Q** Quite los tornillos que fijan el módulo de E/S frontal.
- b. <sup>2</sup> Deslice el módulo de E/S frontal hacia afuera del chasis frontal.

### Después de finalizar

Si se le indica que devuelva el componente o dispositivo opcional, siga todas las instrucciones del embalaje y utilice los materiales de embalaje para el envío que se le suministraron.

#### Video de demostración

[Vea el procedimiento en YouTube](https://www.youtube.com/watch?v=Ai96GcysXrY)

# <span id="page-147-0"></span>Instalación del módulo de E/S frontal

Utilice esta información para instalar el módulo de E/S frontal.

### Acerca de esta tarea

A continuación se muestra cómo instalar el módulo de E/S frontal con el panel de diagnóstico. Puede instalar otros módulos de E/S frontales de la misma manera.

### Atención:

- Lea ["Directrices de instalación" en la página 59](#page-70-0) y ["Lista de comprobación de inspección de seguridad" en](#page-71-0)  [la página 60](#page-71-0) para asegurarse de trabajar con seguridad.
- Apague el servidor y los dispositivos periféricos y desconecte los cables de alimentación y todos los cables externos. Consulte ["Apagado del servidor" en la página 83](#page-94-0).
- Evite la exposición a la electricidad estática, que podría producir fallas en el sistema y la pérdida de datos; para ello, mantenga los componentes sensibles a la estática en sus envases antiestáticos hasta la instalación y manipule estos dispositivos con una muñequera de descarga electrostática u otros sistemas de conexión a tierra.

### Procedimiento

- Paso 1. Ponga en contacto el envase antiestático que contiene el módulo de E/S frontal con cualquier superficie no pintada de la parte exterior del servidor. A continuación, saque el módulo de E/S frontal de la bolsa y colóquelo en una superficie antiestática.
- Paso 2. Instale el módulo de E/S frontal.

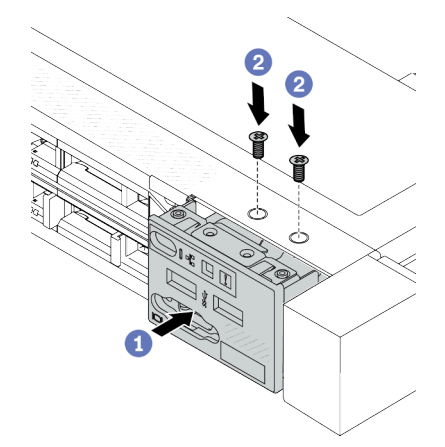

Figura 76. Instalación de un módulo de E/S frontal en el chasis de 2,5''

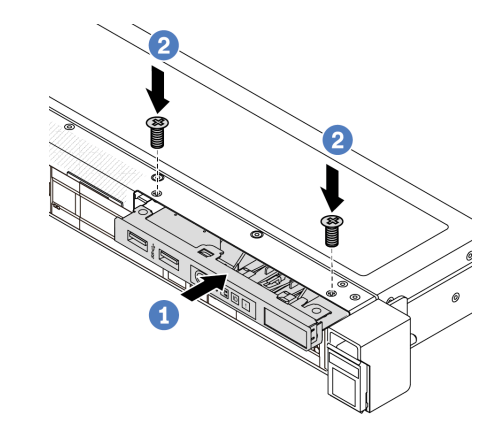

Figura 77. Instalación de un módulo de E/S frontal en el chasis de 3,5''

- a. **Inserte el módulo de E/S frontal en el chasis frontal.**
- b. <sup>2</sup> Instale los tornillos para fijar el módulo de E/S en su lugar.

### Después de finalizar

- 1. Conecte los cables de E/S frontales a la placa del procesador. Consulte ["Módulo de E/S frontal" en la](#page-376-0) [página 365.](#page-376-0)
- 2. Complete la sustitución de piezas. Consulte ["Completar la sustitución de piezas" en la página 351.](#page-362-0)

#### Video de demostración

#### [Vea el procedimiento en YouTube](https://www.youtube.com/watch?v=ZzoGCyYdBHI)

# <span id="page-148-0"></span>Extracción del conjunto de panel de diagnóstico integrado

Utilice esta información para extraer el conjunto del panel de diagnóstico integrado.

### Acerca de esta tarea

#### Atención:

- Lea ["Directrices de instalación" en la página 59](#page-70-0) y ["Lista de comprobación de inspección de seguridad" en](#page-71-0) [la página 60](#page-71-0) para asegurarse de trabajar con seguridad.
- Apague el servidor y los dispositivos periféricos y desconecte los cables de alimentación y todos los cables externos. Consulte ["Apagado del servidor" en la página 83.](#page-94-0)
- Evite la exposición a la electricidad estática, que podría producir fallas en el sistema y la pérdida de datos; para ello, mantenga los componentes sensibles a la estática en sus envases antiestáticos hasta la instalación y manipule estos dispositivos con una muñequera de descarga electrostática u otros sistemas de conexión a tierra.

### Procedimiento

- Paso 1. Extraiga la cubierta superior. Consulte ["Extracción de la cubierta superior" en la página 347.](#page-358-0)
- Paso 2. Si el marco biselado de seguridad está instalado, retírelo. Consulte ["Extracción del marco biselado](#page-328-0) [de seguridad" en la página 317.](#page-328-0)
- Paso 3. Extraiga el conjunto del panel de diagnóstico integrado del chasis.

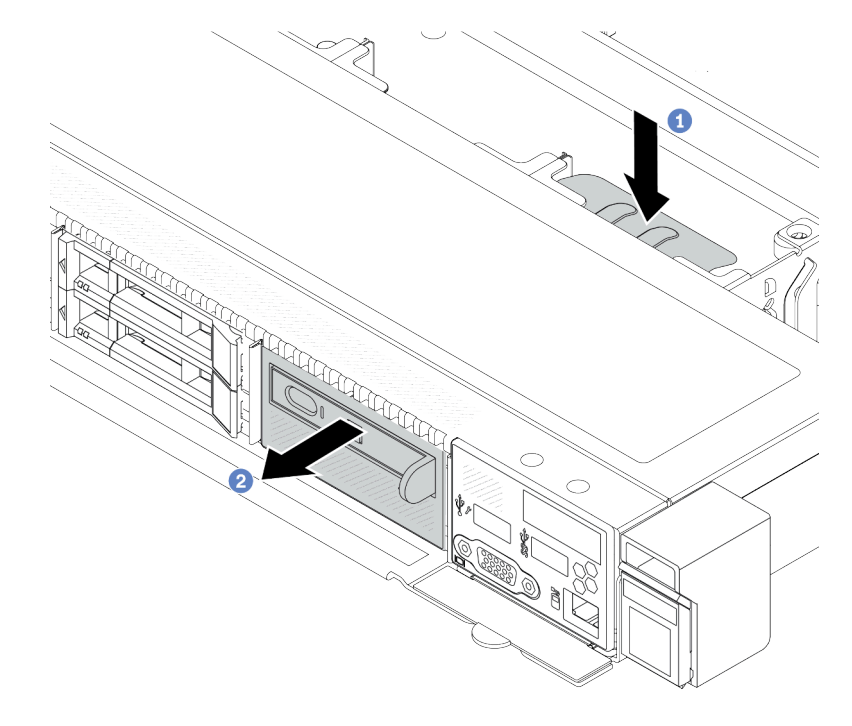

Figura 78. Extracción del conjunto del panel de diagnóstico integrado

- a. Presione la pestaña extendida en el otro lado del chasis frontal.
- b. <sup>2</sup> Deslice el conjunto hacia fuera del chasis frontal.

Paso 4. Extraiga el panel de diagnóstico integrado de su conjunto.

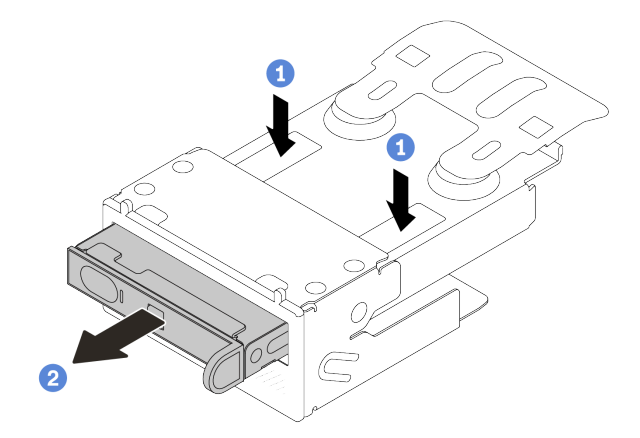

Figura 79. Extracción del panel de diagnósticos de LCD

- a. **O** Presione los clips hacia abajo como se indica.
- b.  $\bullet$  Tire del panel de diagnóstico integrado por su asa para sacarlo del conjunto.

#### Después de finalizar

- 1. Instale un nuevo conjunto de panel de diagnóstico integrado o relleno. Consulte ["Instalación del](#page-149-0) [conjunto de panel de diagnóstico integrado" en la página 138.](#page-149-0)
- 2. Si se le indica que devuelva el componente o dispositivo opcional, siga todas las instrucciones del embalaje y utilice los materiales de embalaje para el envío que se le suministraron.

#### Video de demostración

[Vea el procedimiento en YouTube](https://www.youtube.com/watch?v=pUbarvYYBaQ)

## <span id="page-149-0"></span>Instalación del conjunto de panel de diagnóstico integrado

Utilice esta información para instalar el conjunto de panel de diagnósticos.

#### Acerca de esta tarea

#### Atención:

- Lea ["Directrices de instalación" en la página 59](#page-70-0) y ["Lista de comprobación de inspección de seguridad" en](#page-71-0)  [la página 60](#page-71-0) para asegurarse de trabajar con seguridad.
- Apague el servidor y los dispositivos periféricos y desconecte los cables de alimentación y todos los cables externos. Consulte ["Apagado del servidor" en la página 83](#page-94-0).
- Evite la exposición a la electricidad estática, que podría producir fallas en el sistema y la pérdida de datos; para ello, mantenga los componentes sensibles a la estática en sus envases antiestáticos hasta la instalación y manipule estos dispositivos con una muñequera de descarga electrostática u otros sistemas de conexión a tierra.

### Procedimiento

Paso 1. Ponga en contacto el envase antiestático que contiene el conjunto de panel de diagnósticos con cualquier superficie no pintada de la parte exterior del servidor. Y luego saque el conjunto de la bolsa y colóquelo en una superficie antiestática.

Paso 2. Si hay un relleno instalado en el chasis frontal, extráigalo como se muestra.

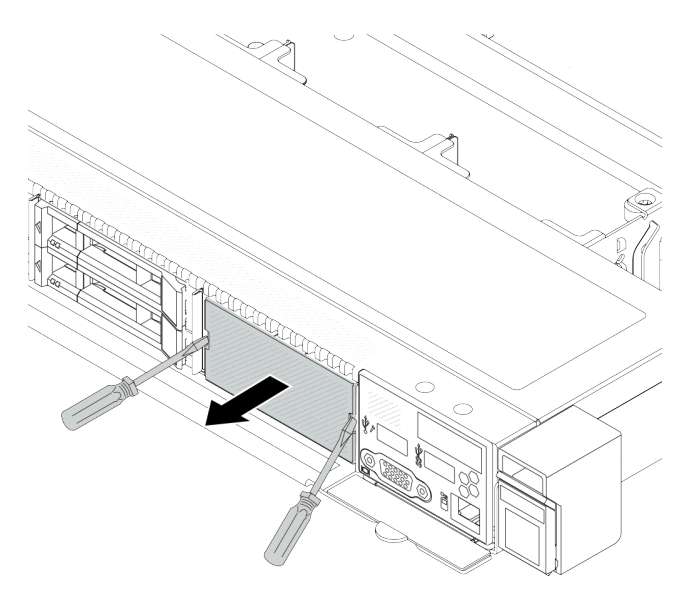

Figura 80. Extracción de relleno

Paso 3. Inserte el panel de diagnóstico integrado en su conjunto. Asegúrese de que el panel esté bien colocado en su conjunto.

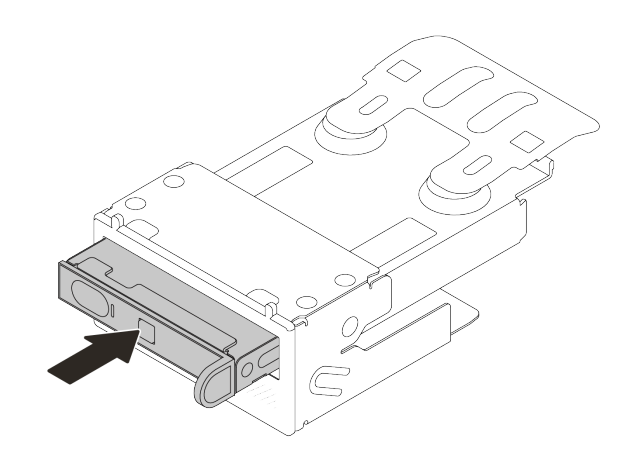

Figura 81. Instalación del panel de diagnóstico integrado en su conjunto

Paso 4. Deslice el conjunto del panel de diagnósticos en el chasis frontal como se indica. Y asegúrese de esté correctamente posicionada en su lugar.

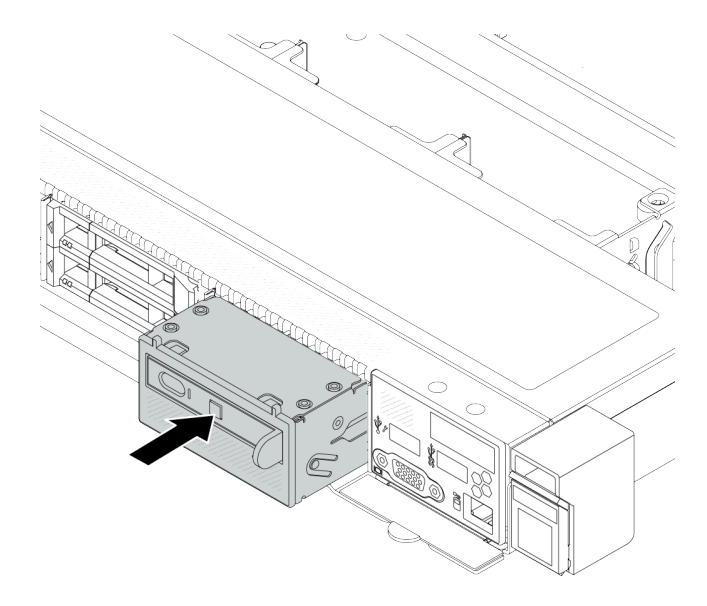

Figura 82. Instalación del conjunto de panel de diagnósticos

### Después de finalizar

Complete la sustitución de piezas. Consulte ["Completar la sustitución de piezas" en la página 351](#page-362-0).

#### Video de demostración

[Vea el procedimiento en YouTube](https://www.youtube.com/watch?v=7rFLkeZ8geA)

# <span id="page-151-0"></span>Extracción del cable LCD externo (4 chasis de 3,5'')

Utilice esta información para quitar el cable LCD externo.

En la configuración de chasis de 4 unidades de 3,5", el cable LCD externo es una pieza opcional. Puede elegir instalar o quitar el cable de acuerdo con sus necesidades reales. Consulte la ubicación del cable LCD externo desde la vista frontal como se indica a continuación:

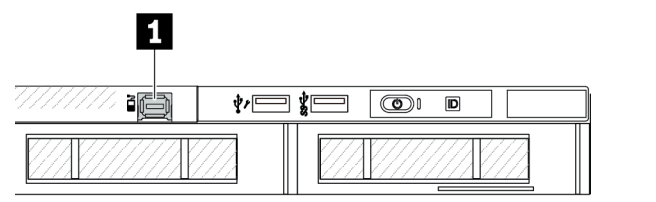

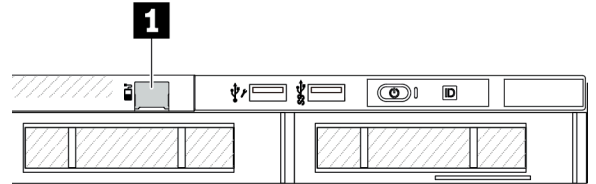

**1** Conector del cable de LCD externo

**1** Relleno para conector de cable LCD externo

Figura 83. Vista frontal con el cable instalado

Figura 84. Vista frontal con un relleno instalado

Nota: Antes de instalar el cable, quite el relleno primero; después de quitar el cable, instale el relleno posteriormente.

### Acerca de esta tarea

En la siguiente ilustración se muestra cómo quitar el cable LCD externo del chasis.

#### Atención:

- Lea ["Directrices de instalación" en la página 59](#page-70-0) y ["Lista de comprobación de inspección de seguridad" en](#page-71-0) [la página 60](#page-71-0) para asegurarse de trabajar con seguridad.
- Apague el servidor y los dispositivos periféricos y desconecte los cables de alimentación y todos los cables externos. Consulte ["Apagado del servidor" en la página 83.](#page-94-0)
- Evite la exposición a la electricidad estática, que podría producir fallas en el sistema y la pérdida de datos; para ello, mantenga los componentes sensibles a la estática en sus envases antiestáticos hasta la instalación y manipule estos dispositivos con una muñequera de descarga electrostática u otros sistemas de conexión a tierra.

#### Observe el procedimiento

Un video de este procedimiento está disponible en YouTube: [https://www.youtube.com/playlist?list=](https://www.youtube.com/playlist?list=PLYV5R7hVcs-CfNsWy-689CRZHExrZEi9I)  [PLYV5R7hVcs-CfNsWy-689CRZHExrZEi9I](https://www.youtube.com/playlist?list=PLYV5R7hVcs-CfNsWy-689CRZHExrZEi9I).

### Procedimiento

- Paso 1. Extraiga la cubierta superior. Consulte ["Extracción de la cubierta superior" en la página 347.](#page-358-0)
- Paso 2. Si el marco biselado de seguridad está instalado, retírelo. Consulte ["Extracción del marco biselado](#page-328-0) [de seguridad" en la página 317.](#page-328-0)
- Paso 3. Desconecte el cable LCD externo de la placa del procesador.
- Paso 4. Para obtener una mejor vista del pestillo del conector del cable dentro del chasis, quite el módulo de E/S frontal primero.

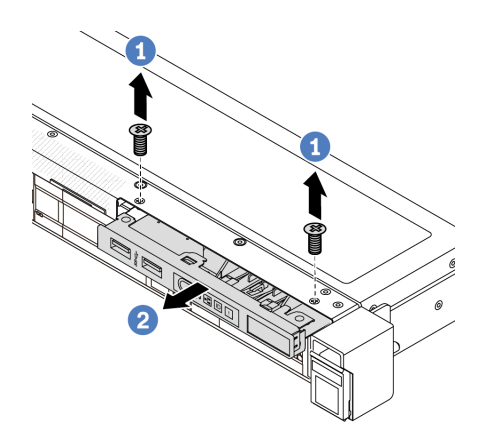

Figura 85. Extracción del módulo de E/S frontal

- a. **Q** Quite los tornillos que fijan el módulo de E/S frontal.
- b. **O** Deslice el módulo de E/S frontal hacia afuera del chasis frontal.

#### Paso 5. Extraiga el cable LCD externo.

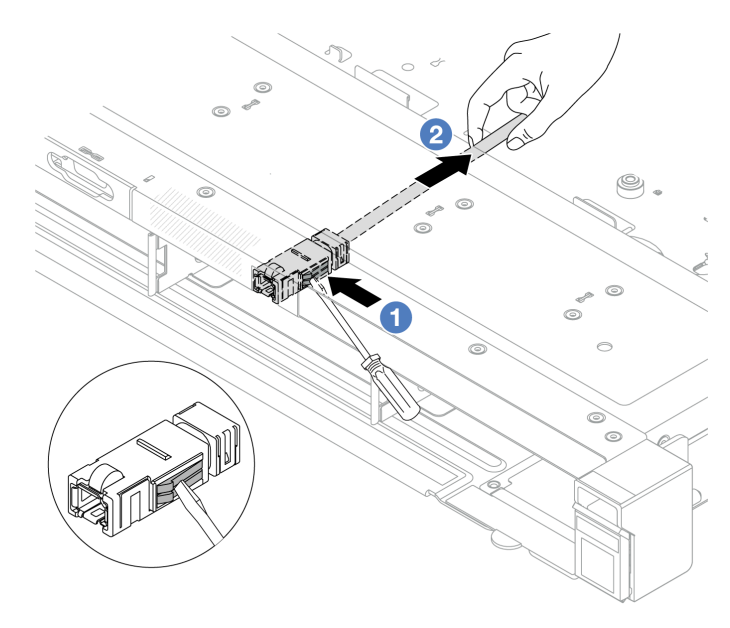

Figura 86. Extracción del cable LCD externo

- a. Empuje el pestillo del conector con la punta de un destornillador de punta plana (3 o 4 mm) para desenganchar el conector del chasis.
- b. Extraiga el cable del lado posterior.
- Paso 6. Vuelva a instalar el módulo de E/S frontal en el chasis.

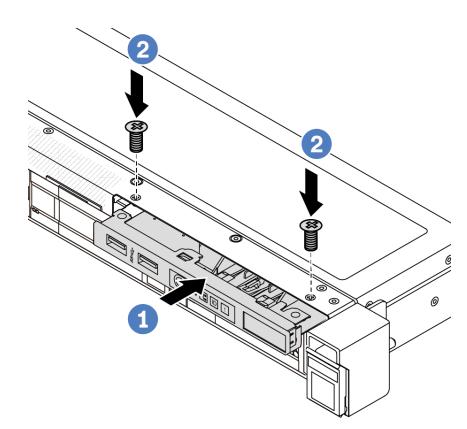

Figura 87. Instalación del módulo de E/S frontal

- a. **Inserte el módulo de E/S frontal en el chasis frontal.**
- b. <sup>2</sup> Instale los tornillos para fijar el módulo de E/S en su lugar.

### Después de finalizar

Si se le indica que devuelva el componente o dispositivo opcional, siga todas las instrucciones del embalaje y utilice los materiales de embalaje para el envío que se le suministraron.

# <span id="page-154-0"></span>Instalación del cable LCD externo (4 chasis de 3,5'')

Utilice esta información para instalar el cable LCD externo.

En la configuración de chasis de 4 unidades de 3,5", el cable LCD externo es una pieza opcional. Puede elegir instalar o quitar el cable de acuerdo con sus necesidades reales. Consulte la ubicación del cable LCD externo desde la vista frontal como se indica a continuación:

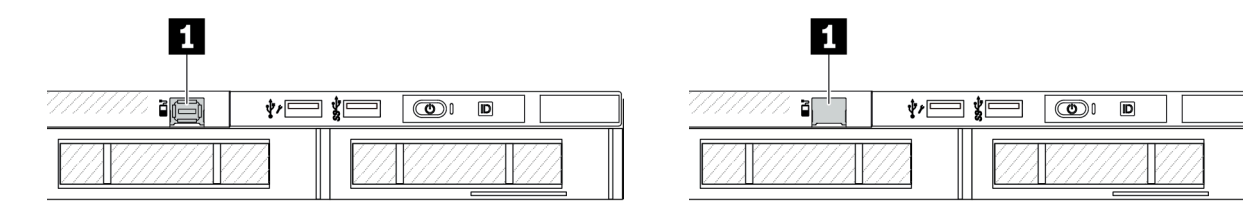

**1** Conector del cable de LCD externo

Figura 88. Vista frontal con el cable instalado

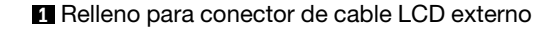

Figura 89. Vista frontal con un relleno instalado

Nota: Antes de instalar el cable, quite el relleno primero; después de quitar el cable, instale el relleno posteriormente.

### Acerca de esta tarea

En la siguiente ilustración se muestra cómo quitar el cable LCD externo del chasis.

#### Atención:

- Lea ["Directrices de instalación" en la página 59](#page-70-0) y ["Lista de comprobación de inspección de seguridad" en](#page-71-0) [la página 60](#page-71-0) para asegurarse de trabajar con seguridad.
- Apague el servidor y los dispositivos periféricos y desconecte los cables de alimentación y todos los cables externos. Consulte ["Apagado del servidor" en la página 83.](#page-94-0)
- Evite la exposición a la electricidad estática, que podría producir fallas en el sistema y la pérdida de datos; para ello, mantenga los componentes sensibles a la estática en sus envases antiestáticos hasta la instalación y manipule estos dispositivos con una muñequera de descarga electrostática u otros sistemas de conexión a tierra.

#### Observe el procedimiento

Un video de este procedimiento está disponible en YouTube: [https://www.youtube.com/playlist?list=](https://www.youtube.com/playlist?list=PLYV5R7hVcs-CfNsWy-689CRZHExrZEi9I)  [PLYV5R7hVcs-CfNsWy-689CRZHExrZEi9I](https://www.youtube.com/playlist?list=PLYV5R7hVcs-CfNsWy-689CRZHExrZEi9I).

### Procedimiento

Paso 1. Ponga en contacto el envase antiestático que contiene el cable LCD externo con cualquier superficie no pintada de la parte exterior del servidor. A continuación, saque el cable LCD externo de la bolsa y colóquelo en una superficie de protección antiestática.

#### Paso 2. Instale el cable LCD externo.

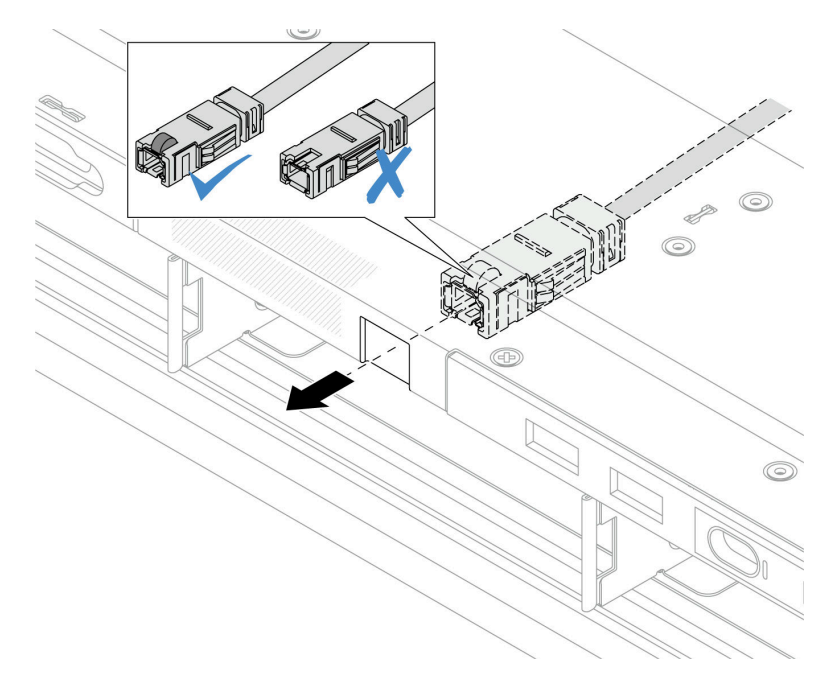

Figura 90. Instalación del cable LCD externo

Nota: Los lados frontal y posterior del conector en la ranura de diagnóstico externa son diferentes y es necesario que se conecten con el lado frontal.

Al conectar, coloque el lado frontal hacia arriba y deslice el conector hacia dentro del chasis. Consulte la ilustración arriba.

### Después de finalizar

- 1. Conecte el cable LCD externo a la placa del procesador. Consulte [Capítulo 6 "Disposición interna de los](#page-364-0) [cables" en la página 353.](#page-364-0)
- 2. Complete la sustitución de piezas. Consulte ["Completar la sustitución de piezas" en la página 351.](#page-362-0)

### Sustitución de la tuerca Torx T30 del disipador de calor

Use esta información para quitar e instalar una tuerca Torx T30 de disipador de calor.

### Extracción de una tuerca Torx T30 del disipador de calor

Esta tarea cuenta con instrucciones para extraer una tuerca Torx T30 de PEEK (Polieteretercetona) en el disipador de calor.

#### Acerca de esta tarea

#### Atención:

- Lea ["Directrices de instalación" en la página 59](#page-70-0) y ["Lista de comprobación de inspección de seguridad" en](#page-71-0)  [la página 60](#page-71-0) para asegurarse de trabajar con seguridad.
- Apague el servidor y los dispositivos periféricos y desconecte los cables de alimentación y todos los cables externos. Consulte ["Apagado del servidor" en la página 83](#page-94-0).
- Evite la exposición a la electricidad estática, que podría producir fallas en el sistema y la pérdida de datos; para ello, mantenga los componentes sensibles a la estática en sus envases antiestáticos hasta la instalación y manipule estos dispositivos con una muñequera de descarga electrostática u otros sistemas de conexión a tierra.
- No toque los contactos del procesador. La existencia de contaminantes en los contactos del procesador, como la grasa de la piel, puede ocasionar errores de conexión.

Nota: El disipador de calor, el procesador y el transportador del procesador del sistema pueden variar de los que se muestran en las ilustraciones.

### Procedimiento

- Paso 1. Prepárese para esta tarea.
	- a. Extraiga la cubierta superior. Consulte ["Extracción de la cubierta superior" en la página 347.](#page-358-0)
	- b. Extraiga el deflector de aire. Consulte ["Extracción del deflector de aire" en la página 92.](#page-103-0)
	- c. Quite el PHM. Consulte ["Extracción de un procesador y disipador de calor" en la página 274.](#page-285-0)
- Paso 2. Quite la tuerca Torx T30.

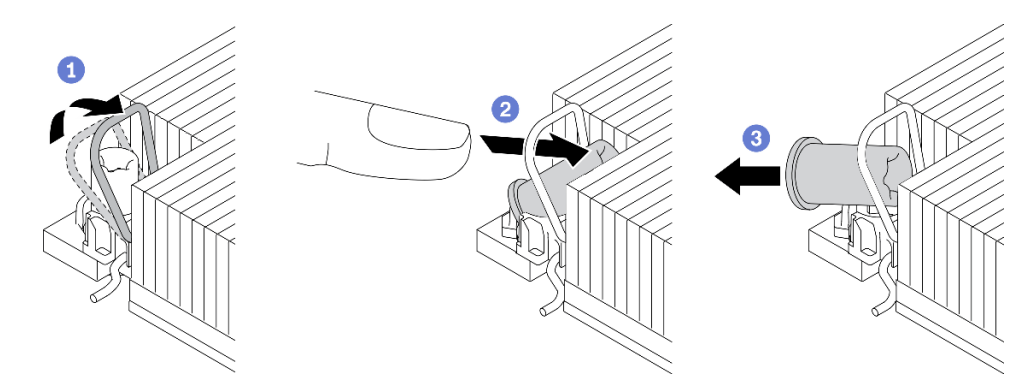

Figura 91. Extracción de una tuerca Torx T30 del disipador de calor

Nota: No toque los contactos de oro en la parte inferior del procesador.

- a. Gire la barra antinclinación hacia adentro.
- b. <sup>2</sup> Empuje el borde superior de la tuerca Torx T30 hacia el centro del disipador de calor hasta que se desenganche.
- c. **G** Quite la tuerca Torx T30.

Atención: Inspeccione visualmente la tuerca Torx T30 que se quitó y, si tiene grietas o daños, asegúrese de que no haya restos ni piezas rotas dentro del servidor.

#### Después de finalizar

- 1. Instale una tuerca Torx T30 nueva. Consulte ["Instalación de una tuerca Torx T30 del disipador de calor"](#page-157-0) [en la página 146](#page-157-0).
- 2. Si se le indica que devuelva el componente o dispositivo opcional, siga todas las instrucciones del embalaje y utilice los materiales de embalaje para el envío que se le suministraron.

#### Video de demostración

[Vea el procedimiento en YouTube](https://www.youtube.com/watch?v=BtBLD1bGuqI)

# <span id="page-157-0"></span>Instalación de una tuerca Torx T30 del disipador de calor

Esta tarea cuenta con instrucciones para instalar una tuerca Torx T30 de PEEK (Polieteretercetona) en el disipador de calor.

### Acerca de esta tarea

#### Atención:

- Lea ["Directrices de instalación" en la página 59](#page-70-0) y ["Lista de comprobación de inspección de seguridad" en](#page-71-0)  [la página 60](#page-71-0) para asegurarse de trabajar con seguridad.
- Apague el servidor y los dispositivos periféricos y desconecte los cables de alimentación y todos los cables externos. Consulte ["Apagado del servidor" en la página 83](#page-94-0).
- Evite la exposición a la electricidad estática, que podría producir fallas en el sistema y la pérdida de datos; para ello, mantenga los componentes sensibles a la estática en sus envases antiestáticos hasta la instalación y manipule estos dispositivos con una muñequera de descarga electrostática u otros sistemas de conexión a tierra.
- No toque los contactos del procesador. La existencia de contaminantes en los contactos del procesador, como la grasa de la piel, puede ocasionar errores de conexión.

Nota: El disipador de calor, el procesador y el transportador del procesador del sistema pueden variar de los que se muestran en las ilustraciones.

Descarga de firmware y controlador: es posible que deba actualizar el firmware o el controlador después de sustituir un componente.

- Vaya a [https://datacentersupport.lenovo.com/products/servers/thinksystem/sr630v3/7d72/downloads/driver](https://datacentersupport.lenovo.com/products/servers/thinksystem/sr630v3/7d72/downloads/driver-list/)[list/](https://datacentersupport.lenovo.com/products/servers/thinksystem/sr630v3/7d72/downloads/driver-list/) para ver las actualizaciones más recientes de firmware y controlador para su servidor.
- Acceda a ["Actualización del firmware" en la página 577](#page-588-0) para obtener más información sobre las herramientas de actualización de firmware.

### Procedimiento

Paso 1. Instale la tuerca Torx T30.

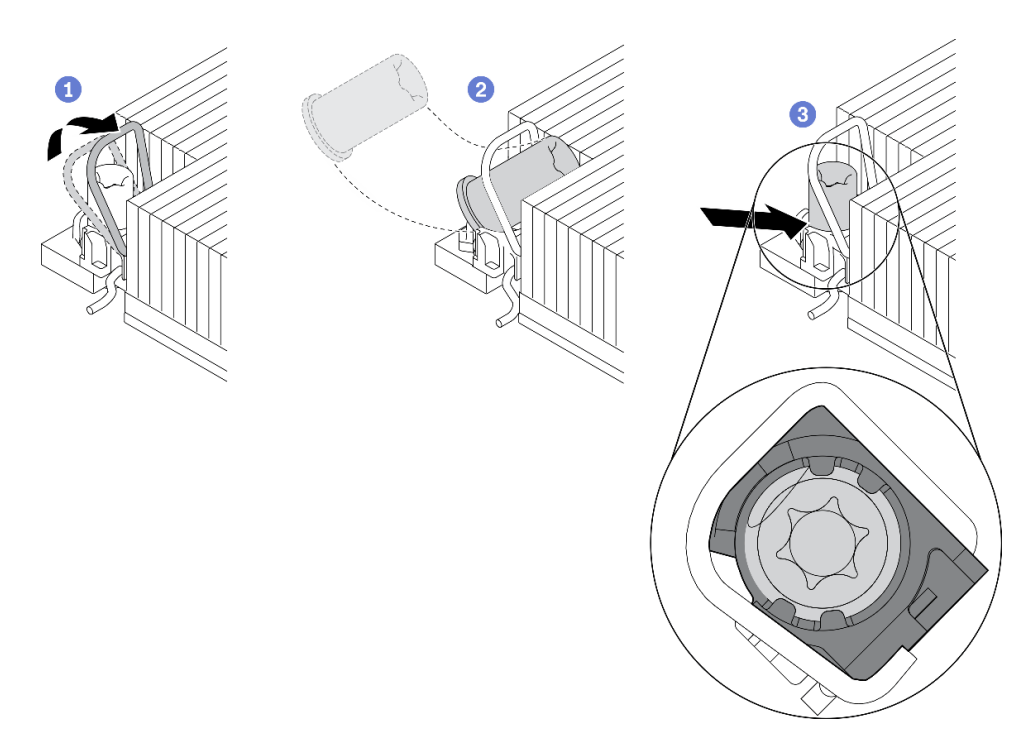

Figura 92. Instalación de una tuerca Torx T30 en el disipador de calor

Nota: No toque los contactos de oro en la parte inferior del procesador.

- a. **O** Gire la barra antinclinación hacia adentro.
- b. **O** Oriente la tuerca Torx T30 debajo de la barra antinclinación. Luego, alinee la tuerca Torx T30 con el zócalo en ángulo según se muestra.
- c. Inserte el borde inferior de la tuerca Torx T30 en el zócalo hasta que encaje en su posición. Asegúrese de que la tuerca Torx T30 esté fijada debajo de los cuatro clips del zócalo.

### Después de finalizar

- 1. Vuelva a instalar PHM. Consulte ["Instalación de un procesador y disipador de calor" en la página 280.](#page-291-0)
- 2. Complete la sustitución de piezas. Consulte ["Completar la sustitución de piezas" en la página 351](#page-362-0).

#### Video de demostración

#### [Vea el procedimiento en YouTube](https://www.youtube.com/watch?v=DvlmPBruylE)

## Sustitución de unidad de intercambio en caliente

Utilice esta información para quitar e instalar una unidad de intercambio en caliente. Puede quitar o instalar una unidad de intercambio en caliente sin apagar el servidor, lo cual ayuda significativamente a evitar la interrupción en el funcionamiento del sistema.

#### Notas:

- El término "unidad de intercambio en caliente" se refiere a todos los tipos admitidos de unidades de disco duro de intercambio en caliente y unidades de estado sólido de intercambio en caliente y unidades NVMe de intercambio en caliente.
- Utilice la documentación que viene con la unidad y siga las instrucciones, además de las instrucciones de este tema.
- La integridad de Interferencia electromagnética (EMI) y refrigeración del servidor se protege al tener todas las bahías de unidad cubiertas u ocupadas. Las bahías vacías están cubiertas por un panel protector EMI u ocupadas por rellenos de unidad. Al instalar una unidad, guarde los rellenos de la unidad quitada para uso futuro a fin de cubrir las bahías vacías.
- Para evitar daños en los conectores de la unidad, asegúrese de que la cubierta superior esté en su lugar y completamente cerrada siempre que instale o extraiga una unidad.

# Extracción de una unidad de intercambio en caliente de 2,5/3,5 pulgadas

Utilice esta información para quitar una unidad de intercambio en caliente de 2,5/3,5 pulgadas.

### Acerca de esta tarea

A continuación se describe la información que debe tener en cuenta para esta tarea:

- Asegúrese de haber creado una copia de seguridad de los datos en su unidad, especialmente si es parte de una matriz RAID.
	- Antes de realizar cambios en las unidades, los adaptadores RAID, las placas posteriores de la unidad o los cables de la unidad, cree una copia de seguridad de los datos importantes que se almacenan en las unidades.
	- Antes de quitar cualquier componente de una matriz RAID, realice una copia de seguridad de toda la información de configuración RAID.
- Si se van a extraer una o varias unidades NVMe, se recomienda deshabilitarlas primero mediante la opción Quitar Hardware de forma segura y expulsar el medio (Windows) o el sistema de archivos (Linux). Inicie sesión en el XClarity Controller y consulte el menú Almacenamiento para identificar y ubicar el tipo de unidad y el número de bahía de unidad correspondiente. Si los números de la bahía de unidad incluyen el término "NVMe", esto indica que las unidades instaladas son unidades NVMe.

#### Atención:

- Lea ["Directrices de instalación" en la página 59](#page-70-0) y ["Lista de comprobación de inspección de seguridad" en](#page-71-0)  [la página 60](#page-71-0) para asegurarse de trabajar con seguridad.
- Evite la exposición a la electricidad estática, que podría producir fallas en el sistema y la pérdida de datos; para ello, mantenga los componentes sensibles a la estática en sus envases antiestáticos hasta la instalación y manipule estos dispositivos con una muñequera de descarga electrostática u otros sistemas de conexión a tierra.
- Para asegurarse de disponer de la refrigeración adecuada del sistema, no utilice el servidor durante más de dos minutos sin una unidad o un relleno de unidad instalado en cada bahía.

### Procedimiento

- Paso 1. Si el marco biselado de seguridad está instalado, retírelo primero. Consulte ["Extracción del marco](#page-328-0)  [biselado de seguridad" en la página 317.](#page-328-0)
- Paso 2. Quite una unidad de intercambio en caliente.

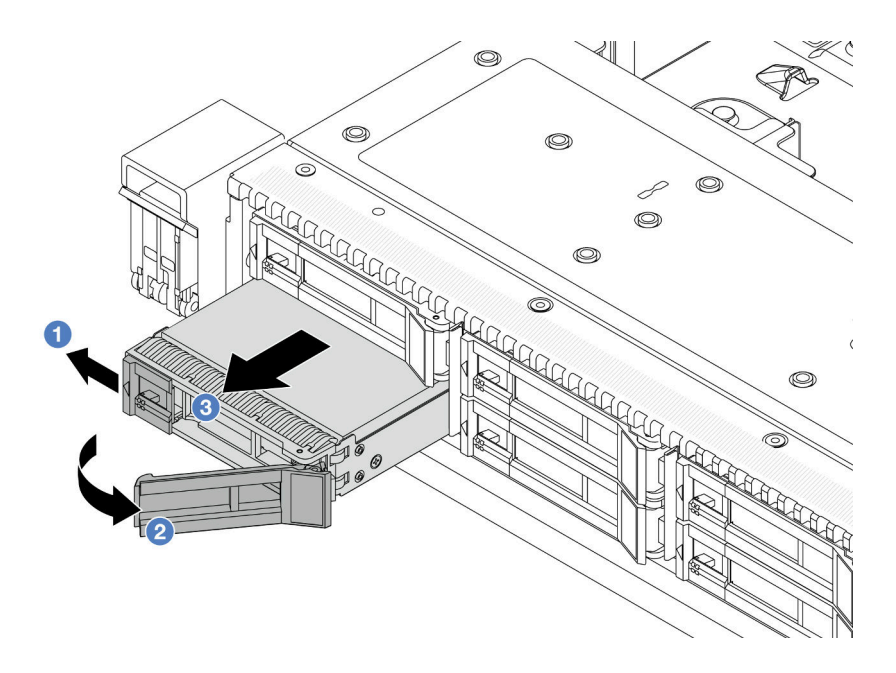

Figura 93. Extracción de una unidad de intercambio en caliente

- a. Deslice el pestillo de liberación con cuidado hacia la izquierda para abrir la pestaña de sujeción de la unidad.
- b. **2** Abra el asa de la unidad.
- c. **C** Deslice la unidad de la bahía de unidad.

#### Después de finalizar

1. Instale una unidad de relleno o una unidad nueva para cubrir la bahía de unidad.

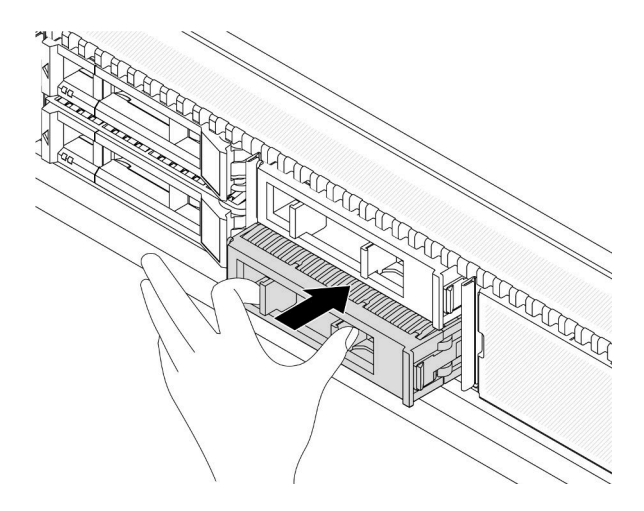

Figura 94. Instalación de un relleno de unidad

2. Si se le indica que devuelva el componente o dispositivo opcional, siga todas las instrucciones del embalaje y utilice los materiales de embalaje para el envío que se le suministraron.

#### Video de demostración

[Vea el procedimiento en YouTube](https://www.youtube.com/watch?v=pbjfpBDs2J4)

# Instalación de una unidad de 2,5/3,5 pulgadas de intercambio en caliente

Use esta información para instalar una unidad de intercambio en caliente de 2,5/3,5 pulgadas.

### Acerca de esta tarea

#### Atención:

- Lea ["Directrices de instalación" en la página 59](#page-70-0) y ["Lista de comprobación de inspección de seguridad" en](#page-71-0)  [la página 60](#page-71-0) para asegurarse de trabajar con seguridad.
- Evite la exposición a la electricidad estática, que podría producir fallas en el sistema y la pérdida de datos; para ello, mantenga los componentes sensibles a la estática en sus envases antiestáticos hasta la instalación y manipule estos dispositivos con una muñequera de descarga electrostática u otros sistemas de conexión a tierra.

### Procedimiento

Paso 1. Ponga en contacto el envase antiestático que contiene la unidad con cualquier superficie no pintada de la parte exterior del servidor. Y luego saque la unidad de la bolsa y colóquela en una superficie antiestática.

Nota: Asegúrese de que la instalación de la unidad cumpla con "Reglas técnicas para unidades" [en la página 75](#page-86-0).

Paso 2. Extraiga el relleno de la unidad de la bahía de unidad y manténgalo en un lugar seguro.

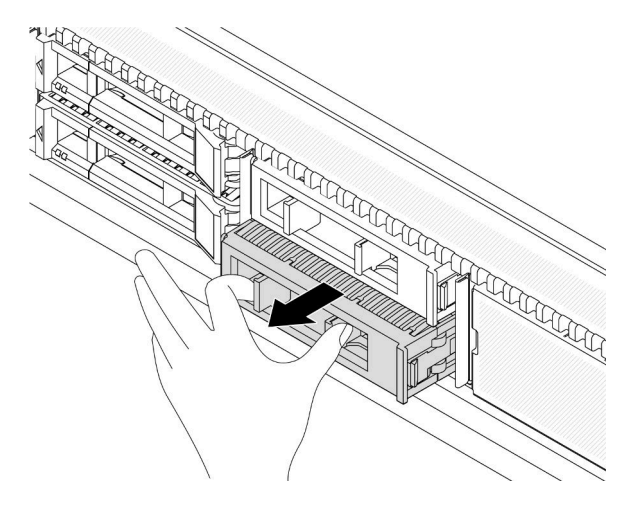

Figura 95. Extracción de un relleno de unidad

#### Paso 3. Instale la unidad en la bahía de unidad.

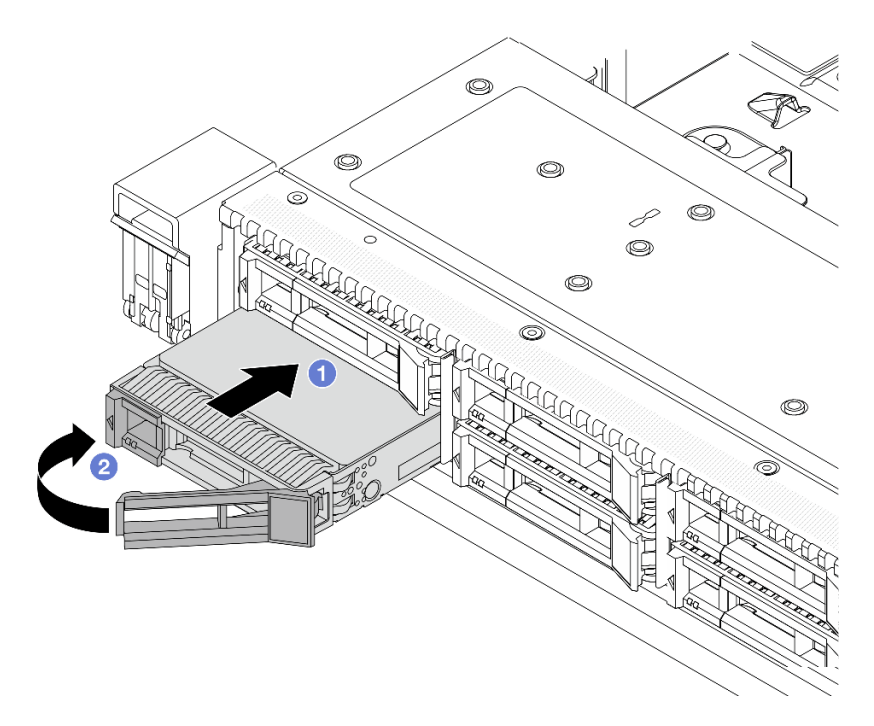

Figura 96. Instalación de unidad de intercambio en caliente

- a. **D** Asegúrese de que la pestaña de sujeción de la bandeja de la unidad esté en la posición de abierto. Deslice la unidad en la bahía hasta que encaje en su lugar.
- b. <sup>2</sup> Cierre la pestaña de sujeción de la bandeja de unidad para bloquear la unidad en su lugar.
- Paso 4. Revise los LED de la unidad para verificar que la unidad funcione normalmente. Para obtener más detalles, consulte ["LED de la unidad" en la página 612](#page-623-0).
- Paso 5. Siga instalando unidades de intercambio en caliente adicionales, de ser necesario.

### Después de finalizar

- 1. Vuelva a instalar el marco biselado de seguridad si lo quitó. Consulte ["Instalación del marco biselado de](#page-330-0) [seguridad" en la página 319](#page-330-0).
- 2. Use Lenovo XClarity Provisioning Manager para configurar el RAID de ser necesario. Para obtener más información, consulte: <https://pubs.lenovo.com/lxpm-overview/>

#### Video de demostración

[Vea el procedimiento en YouTube](https://www.youtube.com/watch?v=Zkr1Bt6iA7o)

## Extracción de una unidad EDSFF de intercambio en caliente

Utilice esta información para quitar una unidad EDSFF.

#### Acerca de esta tarea

A continuación se describe la información que debe tener en cuenta para esta tarea:

- Asegúrese de haber creado una copia de seguridad de los datos en su unidad, especialmente si es parte de una matriz RAID.
	- Antes de realizar cambios en las unidades, los adaptadores RAID, las placas posteriores de la unidad o los cables de la unidad, cree una copia de seguridad de los datos importantes que se almacenan en las unidades.
	- Antes de quitar cualquier componente de una matriz RAID, realice una copia de seguridad de toda la información de configuración RAID.
- Si se van a extraer una o varias unidades NVMe, se recomienda deshabilitarlas primero mediante la opción Quitar Hardware de forma segura y expulsar el medio (Windows) o el sistema de archivos (Linux). Inicie sesión en el XClarity Controller y consulte el menú Almacenamiento para identificar y ubicar el tipo de unidad y el número de bahía de unidad correspondiente. Si los números de la bahía de unidad incluyen el término "NVMe", esto indica que las unidades instaladas son unidades NVMe.

#### Atención:

- Lea ["Directrices de instalación" en la página 59](#page-70-0) y ["Lista de comprobación de inspección de seguridad" en](#page-71-0)  [la página 60](#page-71-0) para asegurarse de trabajar con seguridad.
- Evite la exposición a la electricidad estática, que podría producir fallas en el sistema y la pérdida de datos; para ello, mantenga los componentes sensibles a la estática en sus envases antiestáticos hasta la instalación y manipule estos dispositivos con una muñequera de descarga electrostática u otros sistemas de conexión a tierra.
- Para asegurarse de disponer de la refrigeración adecuada del sistema, no utilice el servidor durante más de dos minutos sin una unidad o un relleno de unidad instalado en cada bahía.

### Procedimiento

Paso 1. Si el marco biselado de seguridad está instalado, retírelo primero. Consulte ["Extracción del marco](#page-328-0)  [biselado de seguridad" en la página 317.](#page-328-0)

Paso 2. Extraiga la cubierta del compartimiento de la unidad EDSFF.

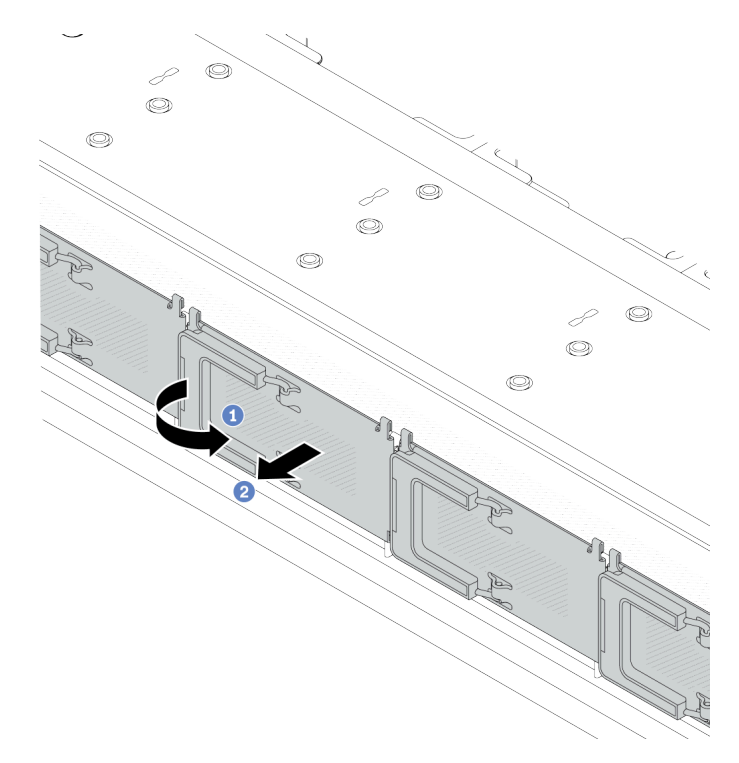

Figura 97. Extracción de la cubierta del compartimiento de la unidad EDSFF

- a. **O** Abra el asa como se muestra.
- b. <sup>2</sup> Tome el asa y extraiga la cubierta del compartimiento de la unidad.
- Paso 3. Extraiga la unidad EDSFF.

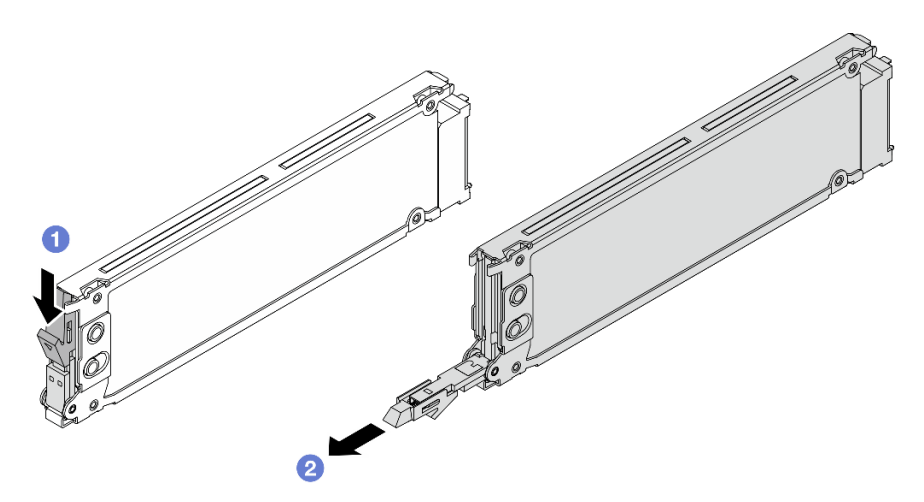

Figura 98. Extracción de la unidad EDSFF

- a. Mueva el pestillo de liberación para abrir el asa de la bandeja de la unidad, como se muestra.
- b. <sup>2</sup> Sujete el asa y deslice la unidad hacia fuera de la bahía de unidad.

### Después de finalizar

1. Instale una nueva unidad o una cubierta del compartimiento de la unidad para cubrir la bahía de unidad.

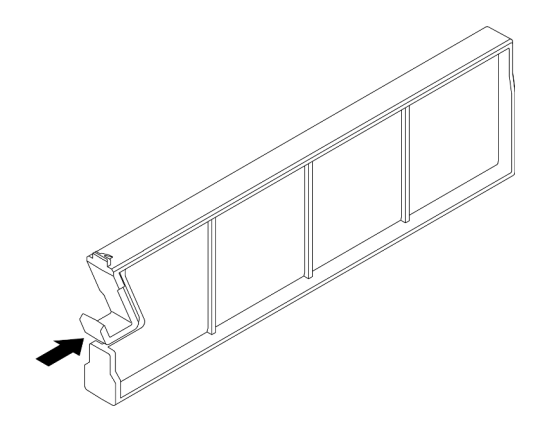

Figura 99. Instalación de relleno de unidad. EDSFF

2. Si se le indica que devuelva el componente o dispositivo opcional, siga todas las instrucciones del embalaje y utilice los materiales de embalaje para el envío que se le suministraron.

#### Video de demostración

#### [Vea el procedimiento en YouTube](https://www.youtube.com/watch?v=FJWq6qSaum4)

# Instalación de una unidad EDSFF de intercambio en caliente

Utilice esta información para instalar una unidad EDSFF.

### Acerca de esta tarea

#### Atención:

- Lea ["Directrices de instalación" en la página 59](#page-70-0) y ["Lista de comprobación de inspección de seguridad" en](#page-71-0)  [la página 60](#page-71-0) para asegurarse de trabajar con seguridad.
- Evite la exposición a la electricidad estática, que podría producir fallas en el sistema y la pérdida de datos; para ello, mantenga los componentes sensibles a la estática en sus envases antiestáticos hasta la instalación y manipule estos dispositivos con una muñequera de descarga electrostática u otros sistemas de conexión a tierra.

### Procedimiento

- Paso 1. Ponga en contacto el envase antiestático que contiene la unidad con cualquier superficie no pintada de la parte exterior del servidor. A continuación, saque la unidad de la bolsa y colóquela en una superficie antiestática.
- Paso 2. Extraiga el relleno de la unidad de la bahía de unidad y manténgalo en un lugar seguro.

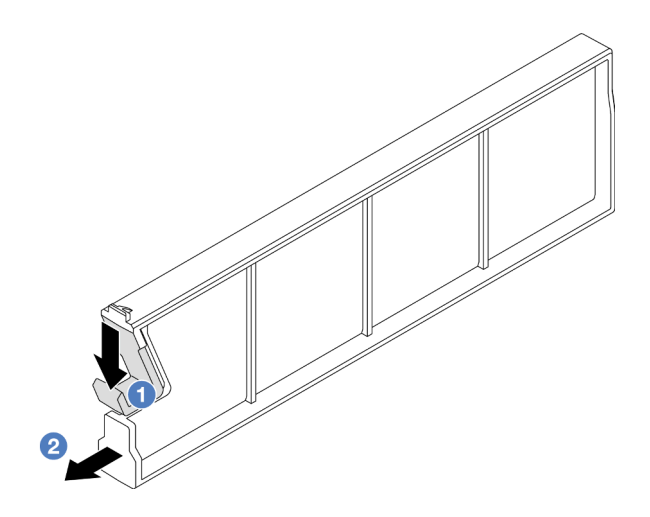

Figura 100. Extracción de un relleno de unidad EDSFF

- a. <sup>O</sup> Presione el pestillo hacia abajo para desenganchar el clip de la unidad del compartimiento.
- b. **2** Tire y deslice el relleno hacia fuera.
- Paso 3. Instale la unidad EDSFF.

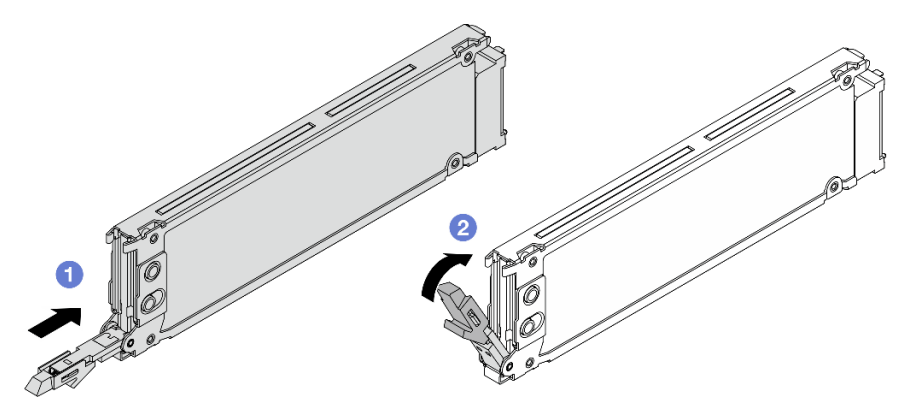

Figura 101. Instalación de unidad EDSFF

- a. <sup>1</sup> Asegúrese de que la pestaña de sujeción de la bandeja de la unidad esté en la posición de abierto. Deslice la unidad en la bahía hasta que encaje en su lugar.
- b. <sup>2</sup> Cierre la pestaña de sujeción de la bandeja de unidad para bloquear la unidad en su lugar.
- Paso 4. Siga instalando unidades de EDSFF adicionales, de ser necesario.

Paso 5. Instalación de la cubierta del compartimiento de la unidad EDSFF.

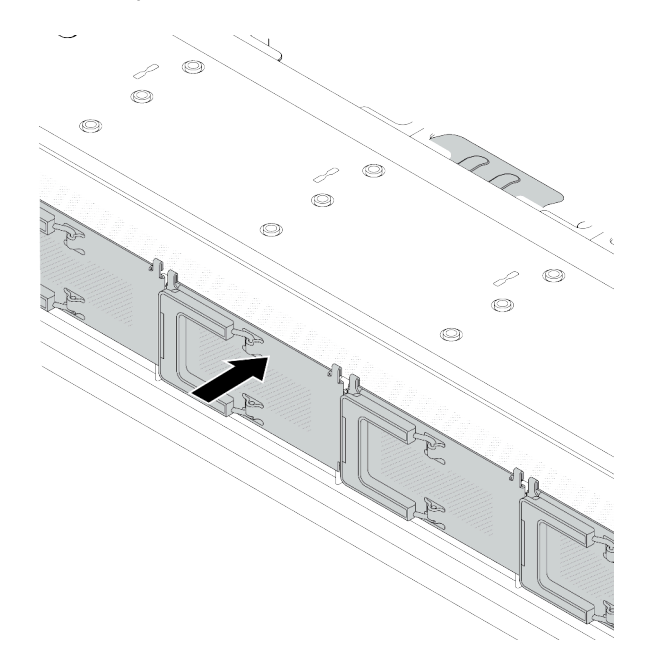

Figura 102. Instalación de la cubierta del compartimiento de la unidad EDSFF

### Después de finalizar

- 1. Vuelva a instalar el marco biselado de seguridad si lo quitó. Consulte ["Instalación del marco biselado de](#page-330-0) [seguridad" en la página 319](#page-330-0).
- 2. Use Lenovo XClarity Provisioning Manager para configurar el RAID de ser necesario. Para obtener más información, consulte: <https://pubs.lenovo.com/lxpm-overview/>

#### Video de demostración

[Vea el procedimiento en YouTube](https://www.youtube.com/watch?v=z6aFvB39SV4)

### Sustitución de la unidad de fuente de alimentación de intercambio en caliente

Utilice esta información para quitar e instalar una unidad de fuente de alimentación de intercambio en caliente.

## Extracción de una unidad de fuente de alimentación de intercambio en caliente

Utilice esta información para extraer una unidad de fuente de alimentación.

### Acerca de esta tarea

Si la unidad de la fuente de alimentación que se va a quitar es la única instalada, la unidad de la fuente de alimentación no es de intercambio en caliente. Antes de quitarla, primero debe apagar el servidor. Para admitir el modo de redundancia o intercambio en caliente, instale una unidad de fuente de alimentación de intercambio en caliente adicional.

#### Información de seguridad para las fuentes de alimentación de CA

S035

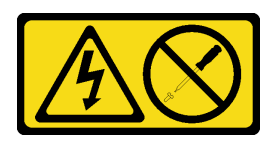

#### PRECAUCIÓN:

No quite nunca la cubierta de una fuente de alimentación, ni cualquier otra pieza que tenga esta etiqueta. Dentro de cualquier componente que tenga adherida esta etiqueta, existen niveles peligrosos de voltaje, corriente y energía. Dentro de estos componentes no existe ninguna pieza que requiera mantenimiento. Si sospecha que puede haber un problema en una de estas piezas, póngase en contacto con un técnico de servicio.

S002

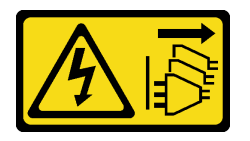

#### PRECAUCIÓN:

El botón de control de encendido del dispositivo y el interruptor de alimentación de la fuente de alimentación no cortan la corriente eléctrica suministrada al dispositivo. Es posible que el dispositivo tenga también más de un cable de alimentación. Para cortar completamente la corriente eléctrica del dispositivo, asegúrese de que todos los cables de alimentación estén desconectados de la fuente de alimentación.

S001

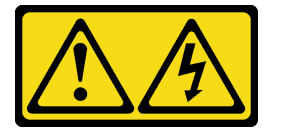

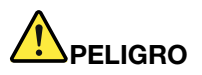

La corriente eléctrica de los cables de alimentación, telefónicos y de comunicaciones es peligrosa. Para evitar un peligro de descarga:

- Conecte todos los cables de alimentación a una toma de corriente o fuente de alimentación con puesta a tierra y correctamente cableada.
- Conecte el equipo que se acoplará a este producto a tomas de corriente o fuentes de alimentación debidamente cableadas.
- Siempre que sea posible, use solo una mano para conectar o desconectar los cables de señal.
- Nunca encienda un equipo si hay evidencia de fuego, agua y daño en la estructura.
- El dispositivo puede tener más de un cable de alimentación; para cortar completamente la corriente eléctrica del dispositivo, asegúrese de que todos los cables de alimentación estén desconectados de la fuente de alimentación.

Información de seguridad para las fuentes de alimentación de CC

#### PRECAUCIÓN:

La entrada CC de 240 V (rango de entrada: 180-300 V CC) SOLO se admite en China continental. La fuente de alimentación con entrada CC de 240 V no admite la función de conexión en caliente del cable de alimentación. Antes de retirar la fuente de alimentación con la entrada CC, apague el servidor o desconecte las fuentes de alimentación de CC en el panel del disyuntor o apagando la fuente de alimentación. Luego, saque el cable de alimentación.

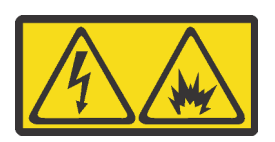

在直流输入状态下,若电源供应器插座不支持热插拔功能,请务必不要对设备电源线进行热插拔,此操作可能 导致设备损坏及数据丢失。因错误执行热插拔导致的设备故障或损坏,不属于保修范围。

NEVER CONNECT AND DISCONNECT THE POWER SUPPLY CABLE AND EQUIPMENT WHILE YOUR EQUIPMENT IS POWERED ON WITH DC SUPPLY (hot-plugging). Otherwise you may damage the equipment and result in data loss, the damages and losses result from incorrect operation of the equipment will not be covered by the manufacturers' warranty.

S035

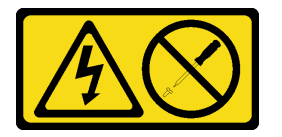

#### PRECAUCIÓN:

No quite nunca la cubierta de una fuente de alimentación, ni cualquier otra pieza que tenga esta etiqueta. Dentro de cualquier componente que tenga adherida esta etiqueta, existen niveles peligrosos de voltaje, corriente y energía. Dentro de estos componentes no existe ninguna pieza que requiera mantenimiento. Si sospecha que puede haber un problema en una de estas piezas, póngase en contacto con un técnico de servicio.

S019

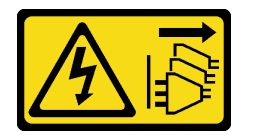

#### PRECAUCIÓN:

El botón de control de alimentación que se encuentra en el dispositivo no apaga la corriente eléctrica que este recibe. El dispositivo también puede tener más de una conexión a corriente continua. Para quitar la corriente eléctrica del dispositivo, asegúrese de que todas las conexiones a la corriente continua estén desconectadas en los terminales de entrada de CC.

#### S029

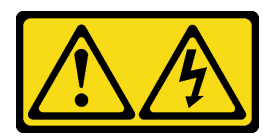

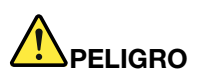

Para la fuente de alimentación de -48 V CC, la corriente eléctrica de los cables de alimentación es peligrosa.

Para evitar un peligro de descarga:

• Para conectar o desconectar los cables de alimentación de -48 V CC cuando necesite extraer/ instalar unidades de fuente de alimentación de redundancia.

#### Para conectar: Para desconectar:

- 1. Apague todas las fuentes de alimentación de CC y los equipos sujetos que se conectarán a este producto.
- 2. Instale las unidades de fuente de alimentación en el alojamiento del sistema.
- 3. Conecte los cables de alimentación de CC al producto.
	- Asegure la correcta polaridad de las conexiones de CC -48: RTN es + y -Vin (típico 48 V) CC es -. La conexión a tierra debe estar muy bien conectada.
- 4. Conecte los cables de alimentación de CC a las fuentes de alimentación sujetas.
- 5. Encienda todas las fuentes de alimentación.

#### Atención:

- Lea ["Directrices de instalación" en la página 59](#page-70-0) y ["Lista de comprobación de inspección de seguridad" en](#page-71-0) [la página 60](#page-71-0) para asegurarse de trabajar con seguridad.
- Evite la exposición a la electricidad estática, que podría producir fallas en el sistema y la pérdida de datos; para ello, mantenga los componentes sensibles a la estática en sus envases antiestáticos hasta la instalación y manipule estos dispositivos con una muñequera de descarga electrostática u otros sistemas de conexión a tierra.

### Procedimiento

- 1. Desconecte o apague las fuentes de alimentación de CC sujetas (en el panel disyuntor) antes de extraer las unidades de fuente de alimentación.
- 2. Quite los cables de CC sujetos y asegúrese de que el terminal de cables de alimentación esté aislado.
- 3. Desconecte las unidades de fuente de alimentación del alojamiento del sistema.

Paso 1. Si el servidor está en un bastidor, ajuste la CMA (guía de los cables) para poder acceder a la bahía de la unidad de la fuente de alimentación.

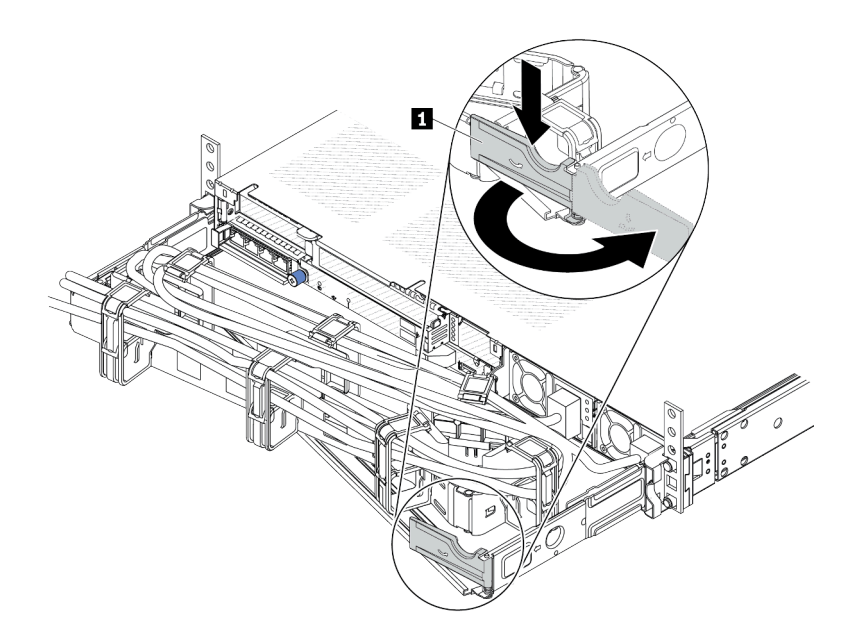

#### Figura 103. Ajuste de CMA

- 1. Presione la abrazadera de parada **1** y gírela a la posición abierta.
- 2. Gire la CMA y póngala a un lado para poder acceder a las unidades de la fuente de alimentación.
- Paso 2. Desconecte el cable de alimentación de la unidad de la fuente de alimentación de intercambio en caliente.
	- Para unidades de fuente de alimentación de 240 V CC, apague el servidor y, a continuación, desconecte ambos extremos del cable de alimentación y manténgalo en un lugar a prueba de descargas electrostáticas.
	- Para unidades de fuente de alimentación de CA, desconecte ambos extremos del cable de alimentación y manténgalo en un lugar a prueba de descargas electrostáticas.
	- Para unidades de fuente de alimentación de -48 V CC:
		- 1. Desconecte los cables de alimentación de la toma de alimentación eléctrica.
		- 2. Utilice un destornillador plano para aflojar los tornillos prisioneros en el bloque de terminales de la fuente de alimentación.
		- 3. Desconecte los cables de alimentación de la unidad de fuente de alimentación, haga que el terminal del cable esté aislado y manténgalos en un lugar seguro para las ESD.

Nota: Si está sustituyendo dos unidades de fuente de alimentación, realice la sustitución de estas de a una, para asegurarse de que la fuente de alimentación al servidor no sea interrumpida. No desconecte el cable de alimentación de la segunda unidad de fuente de alimentación sustituida hasta que se encienda el LED de salida de alimentación de la primera unidad de fuente de alimentación sustituida. Para conocer la ubicación del LED de salida de alimentación, consulte ["LED en la unidad de fuente de alimentación" en la página 619](#page-630-0).

Paso 3. Empuje la pestaña de liberación hacia la manija y tire con cuidado de la manija, a la vez que desliza la unidad de fuente de alimentación de intercambio en caliente hacia fuera del chasis.

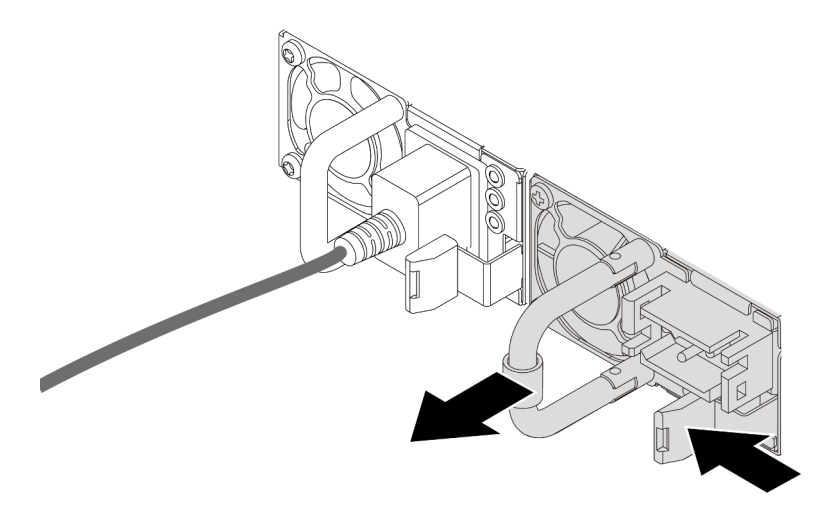

Figura 104. Extracción de la fuente de alimentación de intercambio en caliente

### Después de finalizar

1. Instale una nueva unidad de fuente de alimentación o el relleno de la unidad de fuente de alimentación para cubrir la bahía de fuente de alimentación. Consulte ["Instalación de una unidad de fuente de](#page-172-0)  [alimentación de intercambio en caliente" en la página 161.](#page-172-0)

Importante: Para asegurar una refrigeración adecuada durante el funcionamiento normal del servidor, deben estar ocupadas ambas bahías de la fuente de alimentación. Esto significa que cada bahía debe tener una unidad de fuente de alimentación instalada. Otra alternativa es que una tenga una unidad de fuente de alimentación instalada y que la otra tenga un relleno de unidad de fuente de alimentación instalado.

2. Si se le indica que devuelva el componente o dispositivo opcional, siga todas las instrucciones del embalaje y utilice los materiales de embalaje para el envío que se le suministraron.

#### Video de demostración

#### [Vea el procedimiento en YouTube](https://www.youtube.com/watch?v=LJee655qg0k)

### <span id="page-172-0"></span>Instalación de una unidad de fuente de alimentación de intercambio en caliente

Utilice esta información para instalar una unidad de fuente de alimentación de intercambio en caliente.

### Acerca de esta tarea

A continuación se describe la información que debe tener en cuenta al instalar una unidad de fuente de alimentación:

- Si la unidad de la fuente de alimentación que se va a quitar es la única instalada, la unidad de la fuente de alimentación no es de intercambio en caliente. Antes de quitarla, primero debe apagar el servidor. Para admitir el modo de redundancia o intercambio en caliente, instale una unidad de fuente de alimentación de intercambio en caliente adicional.
- Si está sustituyendo la fuente de alimentación existente por una nueva fuente de alimentación:
- Utilice Lenovo Capacity Planner para calcular la capacidad de alimentación requerida para la que está configurado su servidor. Hay más información disponible sobre Lenovo Capacity Planner en: <https://datacentersupport.lenovo.com/solutions/lnvo-lcp>
- Asegúrese de que los dispositivos que está instalando sean compatibles. Para obtener una lista de dispositivos opcionales compatibles para el servidor, vaya a: <https://serverproven.lenovo.com>
- Fije la etiqueta de información de alimentación que se incluye con esta opción sobre la etiqueta existente cerca de la fuente de alimentación.

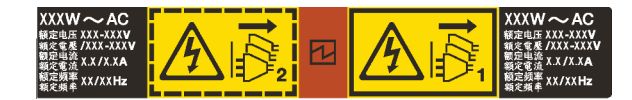

Figura 105. Etiqueta de unidad de fuente de alimentación de ejemplo en la cubierta superior

### Información de seguridad para las fuentes de alimentación de CA

S035

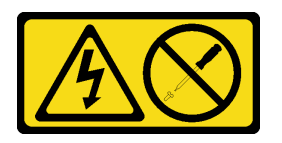

#### PRECAUCIÓN:

No quite nunca la cubierta de una fuente de alimentación, ni cualquier otra pieza que tenga esta etiqueta. Dentro de cualquier componente que tenga adherida esta etiqueta, existen niveles peligrosos de voltaje, corriente y energía. Dentro de estos componentes no existe ninguna pieza que requiera mantenimiento. Si sospecha que puede haber un problema en una de estas piezas, póngase en contacto con un técnico de servicio.

S002

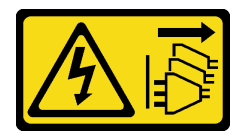

### PRECAUCIÓN:

El botón de control de encendido del dispositivo y el interruptor de alimentación de la fuente de alimentación no cortan la corriente eléctrica suministrada al dispositivo. Es posible que el dispositivo tenga también más de un cable de alimentación. Para cortar completamente la corriente eléctrica del dispositivo, asegúrese de que todos los cables de alimentación estén desconectados de la fuente de alimentación.

S001

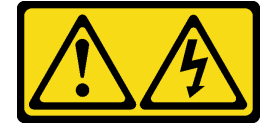

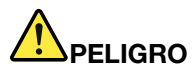

La corriente eléctrica de los cables de alimentación, telefónicos y de comunicaciones es peligrosa. Para evitar un peligro de descarga:

- Conecte todos los cables de alimentación a una toma de corriente o fuente de alimentación con puesta a tierra y correctamente cableada.
- Conecte el equipo que se acoplará a este producto a tomas de corriente o fuentes de alimentación debidamente cableadas.
- Siempre que sea posible, use solo una mano para conectar o desconectar los cables de señal.
- Nunca encienda un equipo si hay evidencia de fuego, agua y daño en la estructura.
- El dispositivo puede tener más de un cable de alimentación; para cortar completamente la corriente eléctrica del dispositivo, asegúrese de que todos los cables de alimentación estén desconectados de la fuente de alimentación.

Información de seguridad para las fuentes de alimentación de CC

#### PRECAUCIÓN:

La entrada CC de 240 V (rango de entrada: 180-300 V CC) SOLO se admite en China continental. La fuente de alimentación con entrada CC de 240 V no admite la función de conexión en caliente del cable de alimentación. Antes de retirar la fuente de alimentación con la entrada CC, apague el servidor o desconecte las fuentes de alimentación de CC en el panel del disyuntor o apagando la fuente de alimentación. Luego, saque el cable de alimentación.

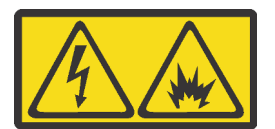

在直流输入状态下,若电源供应器插座不支持热插拔功能,请务必不要对设备电源线进行热插拔,此操作可能 导致设备损坏及数据丢失。因错误执行热插拔导致的设备故障或损坏,不属于保修范围。

NEVER CONNECT AND DISCONNECT THE POWER SUPPLY CABLE AND EQUIPMENT WHILE YOUR EQUIPMENT IS POWERED ON WITH DC SUPPLY (hot-plugging). Otherwise you may damage the equipment and result in data loss, the damages and losses result from incorrect operation of the equipment will not be covered by the manufacturers' warranty.

S035

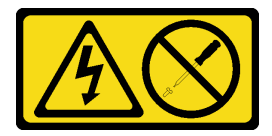

#### PRECAUCIÓN:

No quite nunca la cubierta de una fuente de alimentación, ni cualquier otra pieza que tenga esta etiqueta. Dentro de cualquier componente que tenga adherida esta etiqueta, existen niveles peligrosos de voltaje, corriente y energía. Dentro de estos componentes no existe ninguna pieza que requiera mantenimiento. Si sospecha que puede haber un problema en una de estas piezas, póngase en contacto con un técnico de servicio.

#### S019

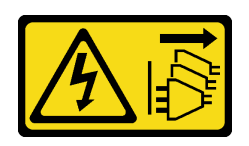

#### PRECAUCIÓN:

El botón de control de alimentación que se encuentra en el dispositivo no apaga la corriente eléctrica que este recibe. El dispositivo también puede tener más de una conexión a corriente continua. Para quitar la corriente eléctrica del dispositivo, asegúrese de que todas las conexiones a la corriente continua estén desconectadas en los terminales de entrada de CC.

S029

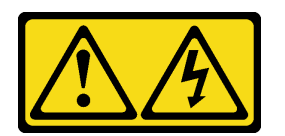

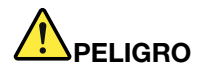

Para la fuente de alimentación de -48 V CC, la corriente eléctrica de los cables de alimentación es peligrosa.

Para evitar un peligro de descarga:

• Para conectar o desconectar los cables de alimentación de -48 V CC cuando necesite extraer/ instalar unidades de fuente de alimentación de redundancia.

- 1. Apague todas las fuentes de alimentación de CC y los equipos sujetos que se conectarán a este producto.
- 2. Instale las unidades de fuente de alimentación en el alojamiento del sistema.
- 3. Conecte los cables de alimentación de CC al producto.
	- Asegure la correcta polaridad de las conexiones de CC -48: RTN es + y -Vin (típico 48 V) CC es -. La conexión a tierra debe estar muy bien conectada.
- 4. Conecte los cables de alimentación de CC a las fuentes de alimentación sujetas.

#### Para conectar: Para desconectar:

- 1. Desconecte o apague las fuentes de alimentación de CC sujetas (en el panel disyuntor) antes de extraer las unidades de fuente de alimentación.
- 2. Quite los cables de CC sujetos y asegúrese de que el terminal de cables de alimentación esté aislado.
- 3. Desconecte las unidades de fuente de alimentación del alojamiento del sistema.

5. Encienda todas las fuentes de alimentación.

#### Atención:

- Lea ["Directrices de instalación" en la página 59](#page-70-0) y ["Lista de comprobación de inspección de seguridad" en](#page-71-0)  [la página 60](#page-71-0) para asegurarse de trabajar con seguridad.
- Evite la exposición a la electricidad estática, que podría producir fallas en el sistema y la pérdida de datos; para ello, mantenga los componentes sensibles a la estática en sus envases antiestáticos hasta la instalación y manipule estos dispositivos con una muñequera de descarga electrostática u otros sistemas de conexión a tierra.

### Procedimiento

- Paso 1. Ponga en contacto el envase antiestático que contiene la unidad de fuente de alimentación de intercambio en caliente con cualquier superficie no pintada de la parte exterior del servidor. Y luego saque la unidad de fuente de alimentación de intercambio en caliente de la bolsa y colóquela en una superficie antiestática.
- Paso 2. De existir un relleno de unidad de fuente de alimentación instalado, quítelo.

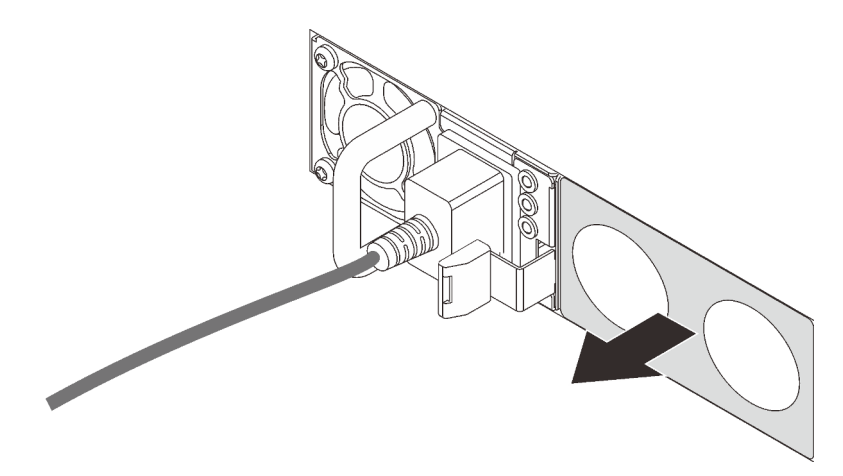

Figura 106. Extracción de relleno de fuente de alimentación de intercambio en caliente

Paso 3. Deslice la nueva unidad de fuente de alimentación de intercambio en caliente en la bahía hasta que encaje en su posición.

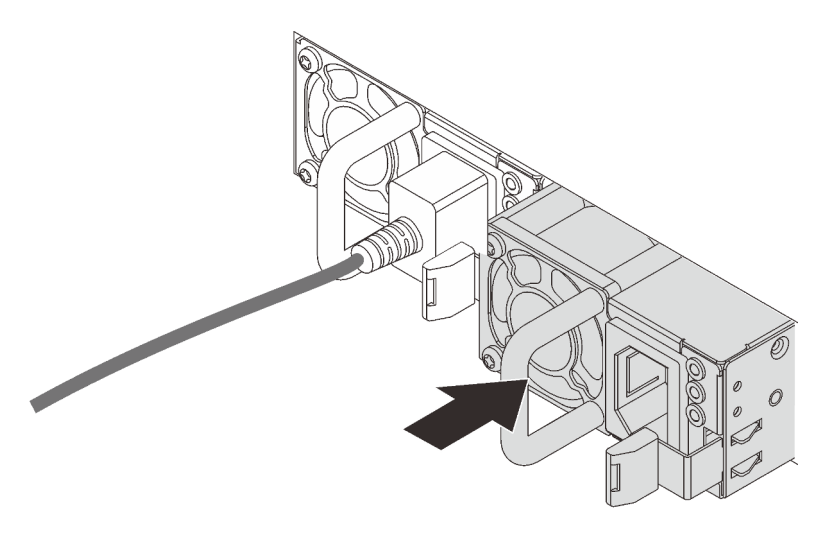

Figura 107. Instalación de una fuente de alimentación de intercambio en caliente

- Paso 4. Conecte la unidad de fuente de alimentación a una toma de alimentación eléctrica correctamente conectada a tierra.
	- Para unidades de fuente de alimentación de 240 V CC:
		- 1. Apague el servidor.
		- 2. Conecte un extremo del cable de alimentación al conector de alimentación de la unidad de la fuente de alimentación.
- 3. Conecte el otro extremo del cable de alimentación a una toma de alimentación eléctrica correctamente conectada a tierra.
- Para unidades de fuente de alimentación de CA:
	- 1. Conecte un extremo del cable de alimentación al conector de alimentación de la unidad de la fuente de alimentación.
	- 2. Conecte el otro extremo del cable de alimentación a una toma de alimentación eléctrica correctamente conectada a tierra.
- Para unidades de fuente de alimentación de -48 V CC:
	- 1. Utilice un destornillador plano para aflojar los 3 tornillos prisioneros en el bloque de terminales de la fuente de alimentación.
	- 2. Compruebe la etiqueta de tipo de unidad del bloque de fuente de alimentación y de cada cable de alimentación.

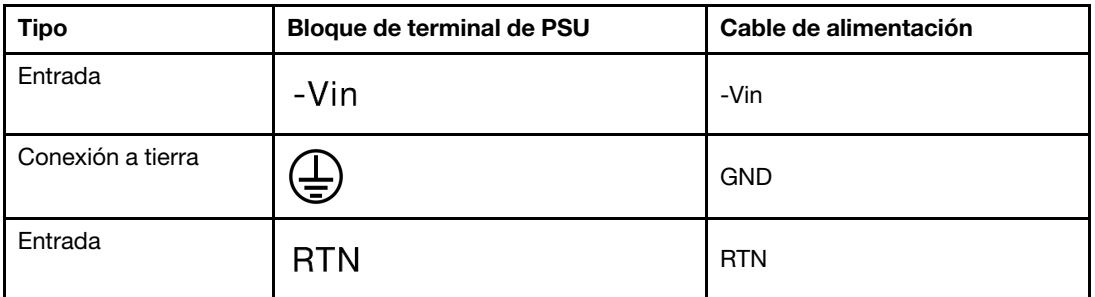

- 3. Coloque el lado de la ranura de cada patilla del cable de alimentación hacia arriba y, a continuación, conecte las patillas a los orificios correspondientes del bloque de alimentación. Utilice la tabla anterior para obtener guía para asegurarse de que las patillas encuentren las ranuras correctas.
- 4. Apriete los tornillos prisioneros en el bloque de alimentación. Asegúrese de que los tornillos y las patillas del cable estén asegurados en su lugar y de que no se muestran piezas de metal pelado.
- 5. Conecte el otro extremo de los cables de alimentación a una toma de alimentación eléctrica correctamente conectada a tierra. Asegúrese de que los extremos de los cables busquen las tomas de corriente correctas.

### Después de finalizar

- 1. Si ha ajustado el CMA para poder acceder a la bahía de la fuente de alimentación, vuelva a ajustar CMA en su posición.
- 2. Si el servidor está apagado, enciéndalo. Asegúrese de que tanto el LED de entrada de alimentación como el LED de salida de alimentación en la unidad de fuente de alimentación estén iluminados, lo que indica que la unidad de fuente de alimentación funciona correctamente.

### Video de demostración

### [Vea el procedimiento en YouTube](https://www.youtube.com/watch?v=19WffQOSi1c)

## Sustitución del adaptador RAID CFF interno

Utilice esta información para extraer e instalar el adaptador RAID CFF interno.

# Extracción del adaptador RAID CFF interno

Utilice esta información para extraer el adaptador RAID CFF interno.

### Acerca de esta tarea

### Atención:

- Lea ["Directrices de instalación" en la página 59](#page-70-0) y ["Lista de comprobación de inspección de seguridad" en](#page-71-0) [la página 60](#page-71-0) para asegurarse de trabajar con seguridad.
- Apague el servidor y los dispositivos periféricos y desconecte los cables de alimentación y todos los cables externos. Consulte ["Apagado del servidor" en la página 83.](#page-94-0)
- Evite la exposición a la electricidad estática, que podría producir fallas en el sistema y la pérdida de datos; para ello, mantenga los componentes sensibles a la estática en sus envases antiestáticos hasta la instalación y manipule estos dispositivos con una muñequera de descarga electrostática u otros sistemas de conexión a tierra.

### Procedimiento

- Paso 1. Extraiga la cubierta superior. Consulte ["Extracción de la cubierta superior" en la página 347.](#page-358-0)
- Paso 2. Extraiga todos los componentes que puedan impedir el acceso al adaptador RAID CFF interno.
- Paso 3. Desconecte todos los cables del adaptador RAID CFF interno.
- Paso 4. Levante la patilla de liberación, deslice ligeramente el adaptador RAID CFF interno como se indica y luego levante el chasis con cuidado.

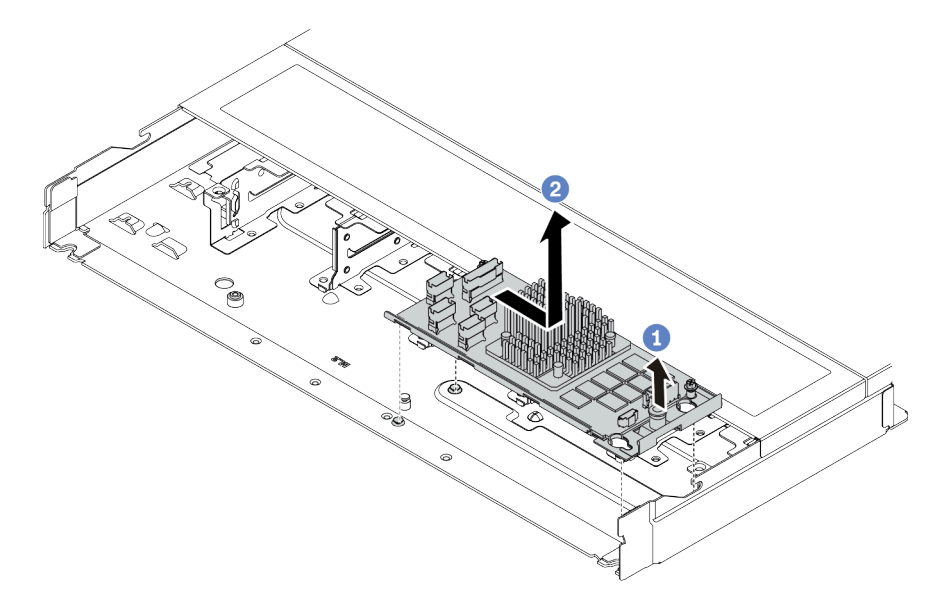

Figura 108. Extracción del adaptador RAID CFF interno

- a. Libere la patilla de empuje del adaptador RAID CFF interno.
- b. <sup>2</sup> Mueva el adaptador hacia la derecha y luego levántelo para sacarlo del chasis.

### Después de finalizar

Si se le indica que devuelva el componente o dispositivo opcional, siga todas las instrucciones del embalaje y utilice los materiales de embalaje para el envío que se le suministraron.

#### Video de demostración

#### [Vea el procedimiento en YouTube](https://www.youtube.com/watch?v=5NSksoJWLqs)

# Instalación del adaptador RAID CFF interno

Utilice esta información para instalar el adaptador RAID CFF interno.

### Acerca de esta tarea

#### Atención:

- Lea ["Directrices de instalación" en la página 59](#page-70-0) y ["Lista de comprobación de inspección de seguridad" en](#page-71-0)  [la página 60](#page-71-0) para asegurarse de trabajar con seguridad.
- Apague el servidor y los dispositivos periféricos y desconecte los cables de alimentación y todos los cables externos. Consulte ["Apagado del servidor" en la página 83](#page-94-0).
- Evite la exposición a la electricidad estática, que podría producir fallas en el sistema y la pérdida de datos; para ello, mantenga los componentes sensibles a la estática en sus envases antiestáticos hasta la instalación y manipule estos dispositivos con una muñequera de descarga electrostática u otros sistemas de conexión a tierra.

### Procedimiento

- Paso 1. Ponga en contacto el envase antiestático que contiene el adaptador RAID CFF interno con cualquier superficie no pintada de la parte exterior del servidor. A continuación, saque el adaptador RAID CFF interno de la bolsa y colóquelo en una superficie de protección antiestática.
- Paso 2. Alinee las muescas de la bandeja con las patillas del chasis, coloque el adaptador RAID CFF interno y deslícelo levemente, como se muestra, para asegurarlo en el chasis.

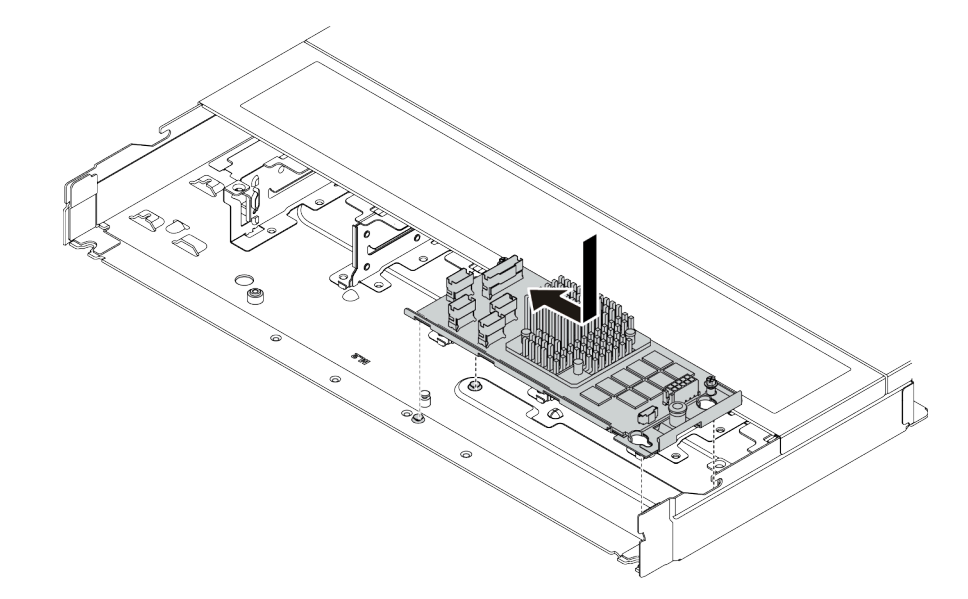

Figura 109. instalación del adaptador RAID CFF interno

Paso 3. Conecte los cables al adaptador RAID interno. Consulte ["Adaptador RAID CFF" en la página 363](#page-374-0).

### Después de finalizar

Complete la sustitución de piezas. Consulte ["Completar la sustitución de piezas" en la página 351](#page-362-0).
#### Video de demostración

#### [Vea el procedimiento en YouTube](https://www.youtube.com/watch?v=7z1GU0xBeIc)

# Sustitución de conmutador de intrusión

Utilice esta información para quitar e instalar un conmutador de intrusión.

El conmutador de intrusión le informa que la cubierta del servidor no está instalada correctamente o que está cerrada creando un suceso en el registro de sucesos del sistema (SEL).

# Extracción de un conmutador de intrusión

Utilice esta información para quitar un conmutador de intrusión.

# Acerca de esta tarea

#### Atención:

- Lea ["Directrices de instalación" en la página 59](#page-70-0) y ["Lista de comprobación de inspección de seguridad" en](#page-71-0) [la página 60](#page-71-0) para asegurarse de trabajar con seguridad.
- Apague el servidor y los dispositivos periféricos y desconecte los cables de alimentación y todos los cables externos. Consulte ["Apagado del servidor" en la página 83.](#page-94-0)
- Evite la exposición a la electricidad estática, que podría producir fallas en el sistema y la pérdida de datos; para ello, mantenga los componentes sensibles a la estática en sus envases antiestáticos hasta la instalación y manipule estos dispositivos con una muñequera de descarga electrostática u otros sistemas de conexión a tierra.

# Procedimiento

- Paso 1. Extraiga la cubierta superior. Consulte ["Extracción de la cubierta superior" en la página 347.](#page-358-0)
- Paso 2. Extraiga el ventilador del sistema 4.

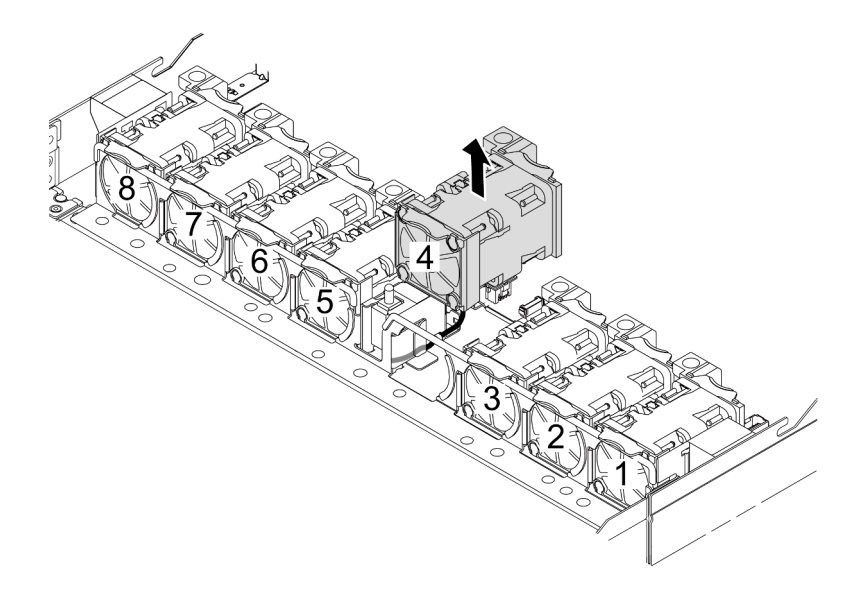

Paso 3. Quite el conmutador de intrusión.

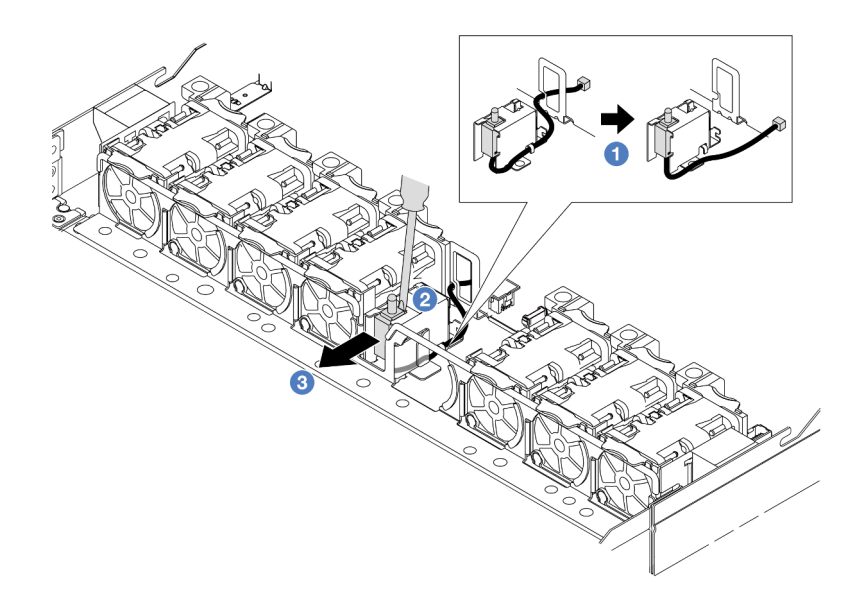

- a. Desconecte el cable del conmutador de intrusión de la placa del procesador. Para conocer la ubicación del conector del conmutador de intrusión e información sobre la disposición de los cables, consulte ["Conectores del conjunto de la placa del sistema" en la página 43](#page-54-0) y ["Conmutador de intrusión" en la página 368.](#page-379-0) Disponga el cable fuera del clip de cable.
- b. <sup>2</sup> Inserte la punta de un destornillador plano en el espacio entre el compartimiento y el conmutador y empújelo hacia fuera.
- c. **O** Deslice el interruptor de intrusión como se indica para quitarlo.
- Paso 4. Vuelva a instalar el ventilador del sistema 4.

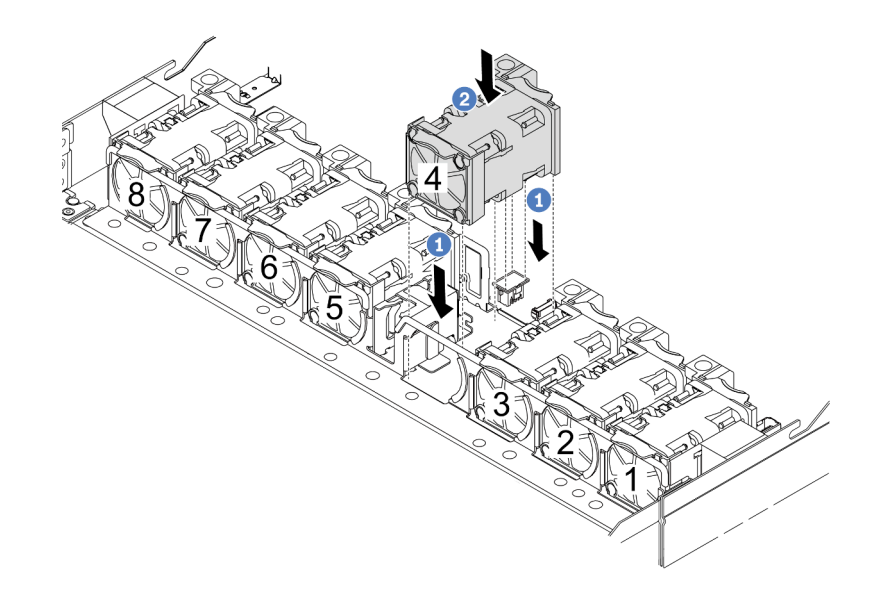

- a. <sup>1</sup> Alinee las cuatro esquinas del ventilador al zócalo del módulo del ventilador y póngalo a un lado.
- b. <sup>2</sup> Presione el pestillo del ventilador para asegurarse de que esté enchufado en el conector.

# Después de finalizar

Si se le indica que devuelva el componente o dispositivo opcional, siga todas las instrucciones del embalaje y utilice los materiales de embalaje para el envío que se le suministraron.

#### Video de demostración

#### [Vea el procedimiento en YouTube](https://www.youtube.com/watch?v=zYwh7j6bqQo)

# Instalación de un conmutador de intrusión

Utilice esta información para instalar un conmutador de intrusión.

# Acerca de esta tarea

### Atención:

- Lea ["Directrices de instalación" en la página 59](#page-70-0) y ["Lista de comprobación de inspección de seguridad" en](#page-71-0) [la página 60](#page-71-0) para asegurarse de trabajar con seguridad.
- Apague el servidor y los dispositivos periféricos y desconecte los cables de alimentación y todos los cables externos. Consulte ["Apagado del servidor" en la página 83.](#page-94-0)
- Evite la exposición a la electricidad estática, que podría producir fallas en el sistema y la pérdida de datos; para ello, mantenga los componentes sensibles a la estática en sus envases antiestáticos hasta la instalación y manipule estos dispositivos con una muñequera de descarga electrostática u otros sistemas de conexión a tierra.

# Procedimiento

- Paso 1. Ponga en contacto la bolsa antiestática que contiene el conmutador de intrusión con cualquier superficie no pintada de la parte exterior del servidor. A continuación, saque el conmutador de intrusión de la bolsa y colóquelo en una superficie antiestática.
- Paso 2. Extraiga el ventilador del sistema 4.

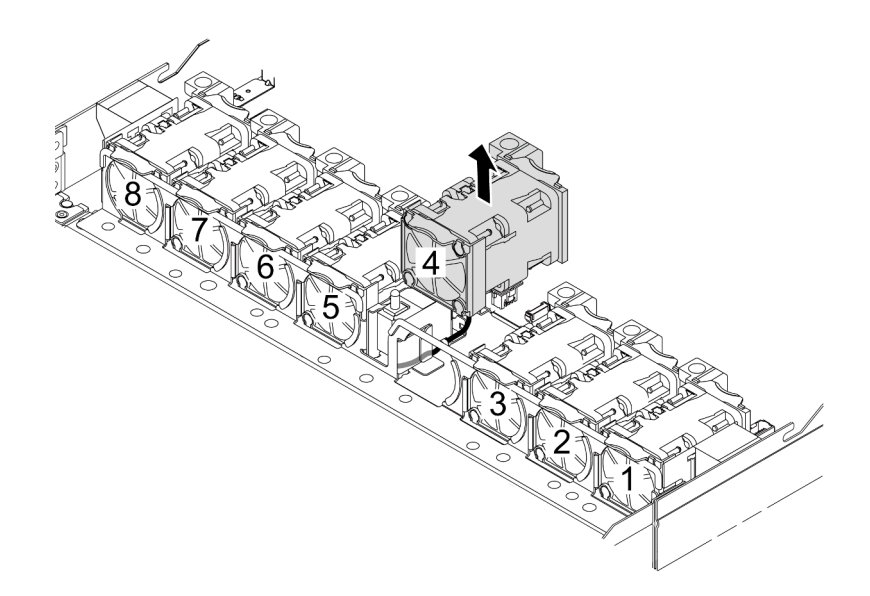

Paso 3. Instale el conmutador de intrusión.

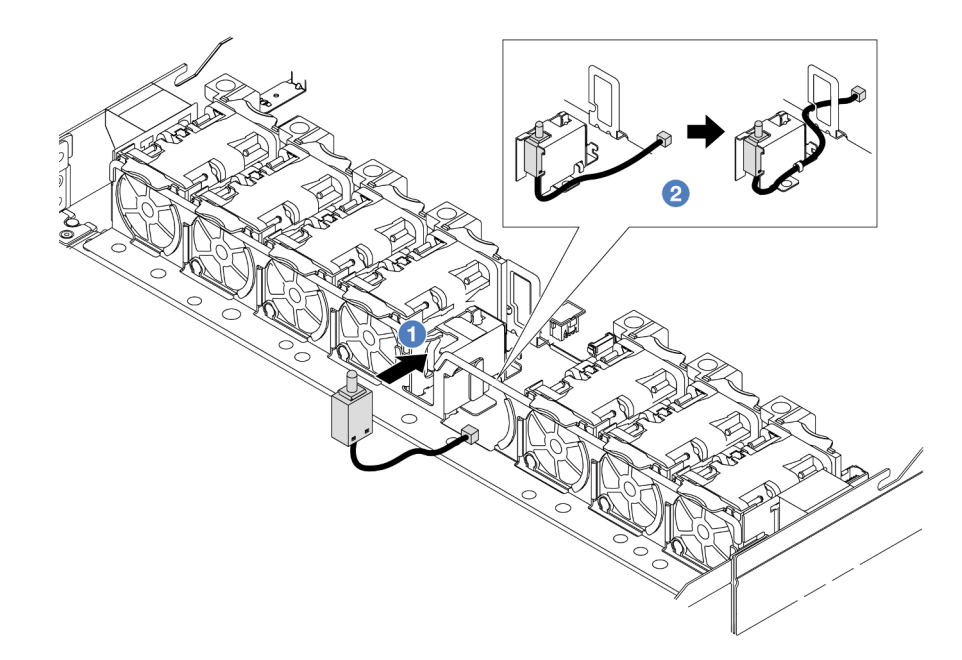

- a. **O** Inserte el conmutador de intrusión en el compartimiento.
- b. **2** Disponga el cable en el clip de cable.
- Paso 4. Conecte el cable del conmutador de intrusión al conector correspondiente en la placa del procesador. Consulte ["Conmutador de intrusión" en la página 368](#page-379-0).
- Paso 5. Vuelva a instalar el ventilador del sistema 4.

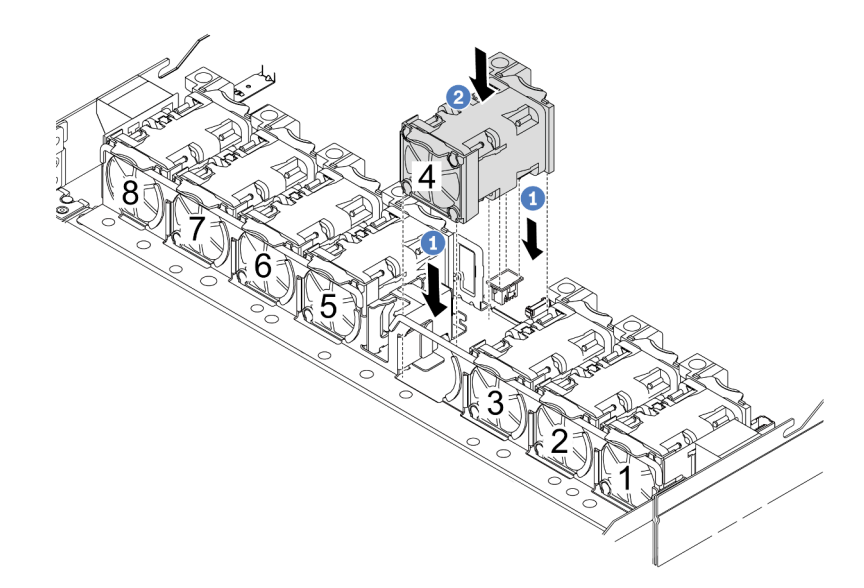

- a. <sup>1</sup> Alinee las cuatro esquinas del ventilador al zócalo del módulo del ventilador y póngalo a un lado.
- b. <sup>2</sup> Presione el pestillo del ventilador para asegurarse de que esté enchufado en el conector.

# Después de finalizar

Complete la sustitución de piezas. Consulte ["Completar la sustitución de piezas" en la página 351](#page-362-0).

#### Video de demostración

[Vea el procedimiento en YouTube](https://www.youtube.com/watch?v=_LL85Qcsl9E)

# Sustitución del módulo de líquido a aire Lenovo Neptune(TM) (solo técnicos de servicio especializados)

Siga las instrucciones de esta sección para extraer e instalar el Módulo de líquido a aire (L2AM).

Importante: Esta tarea debe ser realizada por técnicos de servicio expertos certificados por el servicio de Lenovo. No intente extraerlo o instalarlo sin la capacitación y calificación adecuada.

# Extracción del módulo de líquido a aire Lenovo Neptune(TM)

Siga las instrucciones que aparecen en esta sección para extraer el Módulo de líquido a aire (L2AM).

Importante: Esta tarea debe ser realizada por técnicos de servicio expertos certificados por el servicio de Lenovo. No intente extraerlo o instalarlo sin la capacitación y calificación adecuada.

## Acerca de esta tarea

Información de seguridad para el cable del módulo del sensor de detección de filtraciones

S011

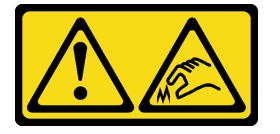

PRECAUCIÓN: Bordes, esquinas o juntas afiladas cerca.

#### Atención:

- Lea ["Directrices de instalación" en la página 59](#page-70-0) y ["Lista de comprobación de inspección de seguridad" en](#page-71-0) [la página 60](#page-71-0) para asegurarse de trabajar con seguridad.
- Apague el servidor y los dispositivos periféricos y desconecte los cables de alimentación y todos los cables externos. Consulte ["Apagado del servidor" en la página 83.](#page-94-0)
- Evite la exposición a la electricidad estática, que podría producir fallas en el sistema y la pérdida de datos; para ello, mantenga los componentes sensibles a la estática en sus envases antiestáticos hasta la instalación y manipule estos dispositivos con una muñequera de descarga electrostática u otros sistemas de conexión a tierra.

Prepare los siguientes destornilladores para asegurarse de poder instalar y quitar los tornillos correspondientes correctamente.

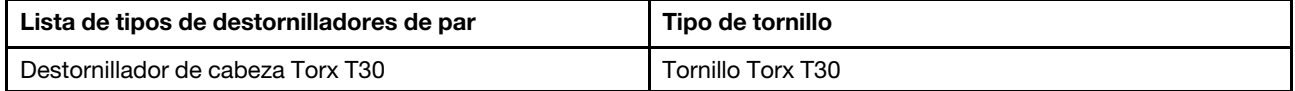

# Procedimiento

- Paso 1. Para extraer el servidor del bastidor, consulte ["Extracción del servidor del bastidor" en la página](#page-94-1)  [83](#page-94-1).
- Paso 2. Extraiga la cubierta superior. Consulte ["Extracción de la cubierta superior" en la página 347](#page-358-0).
- Paso 3. Extraiga el ventilador 5 del módulo de ventilador.

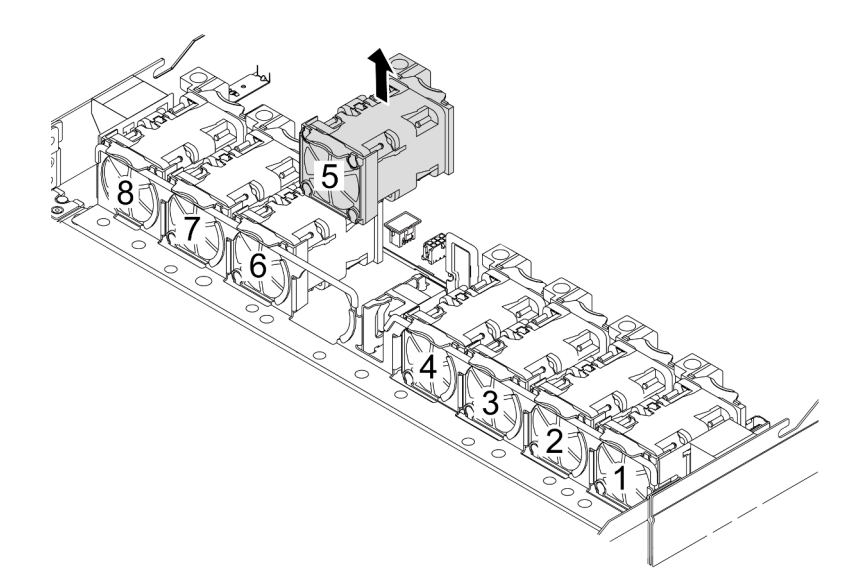

- Paso 4. Desconecte el cable Pump 1 del L2AM del conector del conjunto de la placa del sistema. Consulte ["Módulo de líquido a aire" en la página 384.](#page-395-0)
- Paso 5. Vuelva a instalar el ventilador del sistema 5 en el módulo de ventilador.

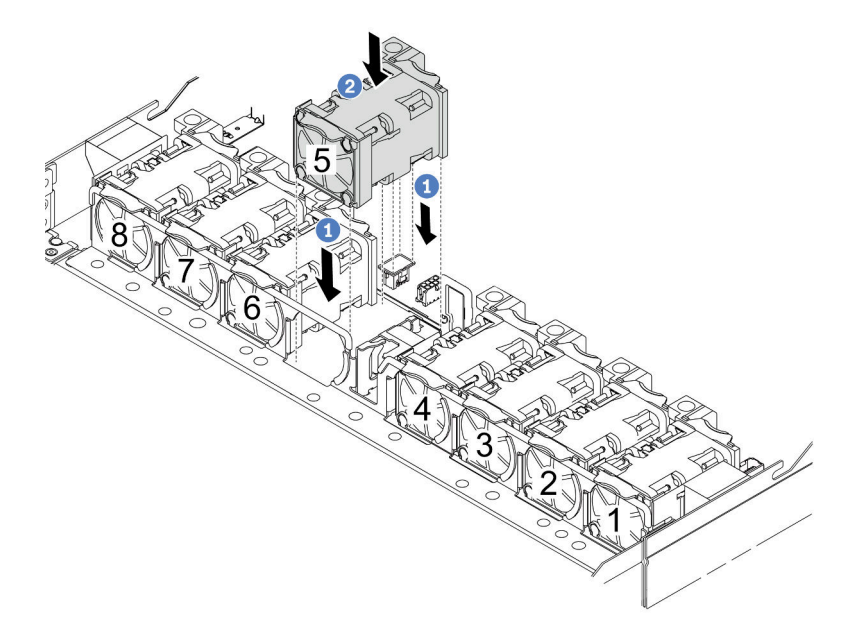

- a. <sup>1</sup> Alinee las cuatro esquinas del ventilador al zócalo del módulo del ventilador y póngalo a un lado.
- b. <sup>2</sup> Presione el pestillo del ventilador para asegurarse de que esté enchufado en el conector.
- Paso 6. Desconecte el cable de detección de filtraciones de la placa del procesador y extráigalo de los clips para cables del soporte del módulo de sensor de detección de filtraciones.

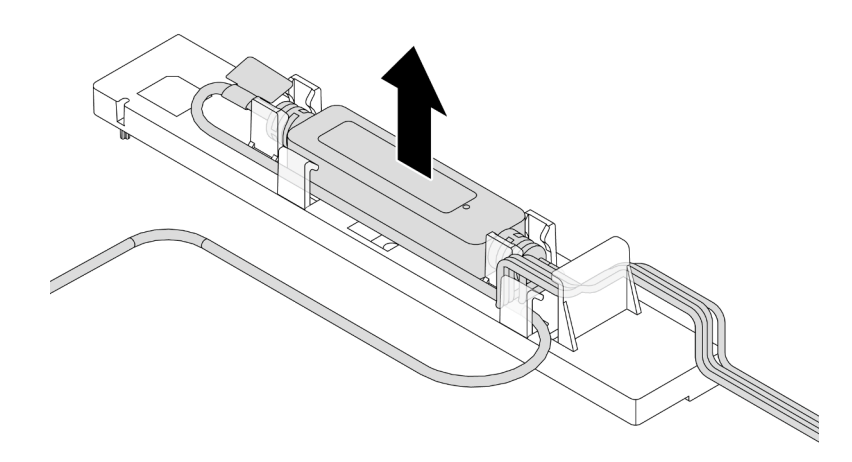

Paso 7. Vuelva a instalar el asa en el L2AM.

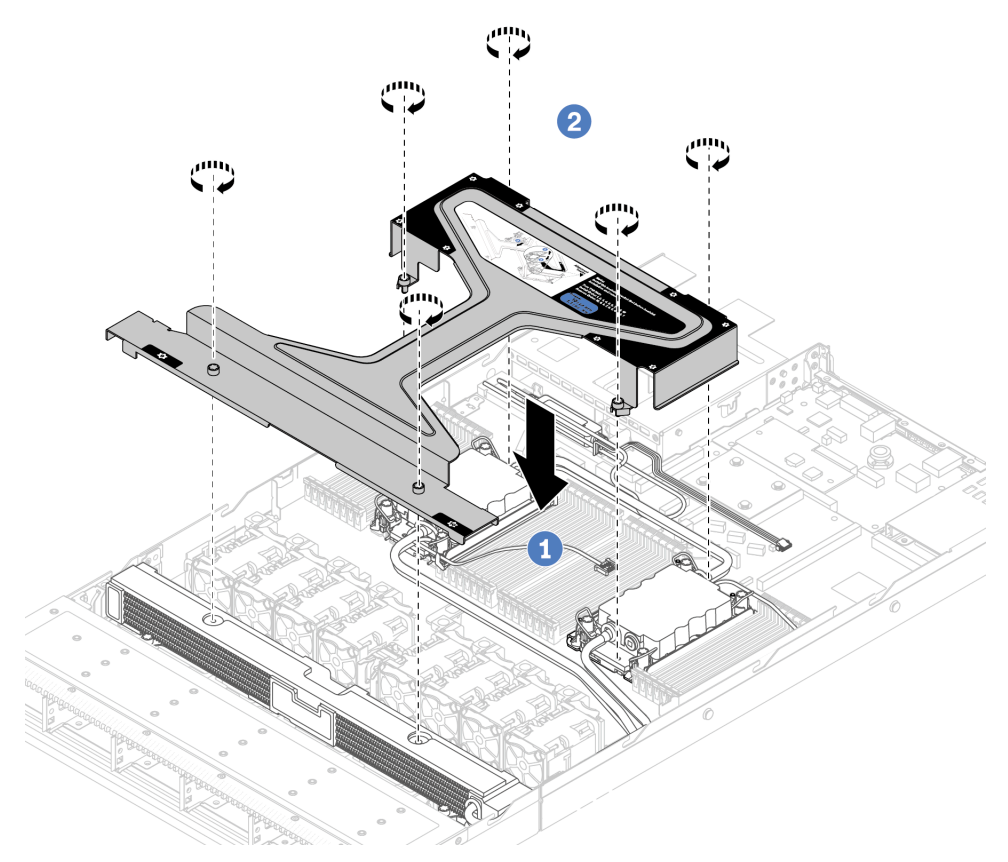

- a. Coloque el asa del módulo (soporte del disipador de calor de L2AM) de forma uniforme en el L2AM y alinee los orificios de tornillos.
- b. <sup>2</sup> Apriete los tornillos. Asegúrese de que los tornillos estén asegurados en su posición.
- Paso 8. Desenganche el L2AM de los procesadores.

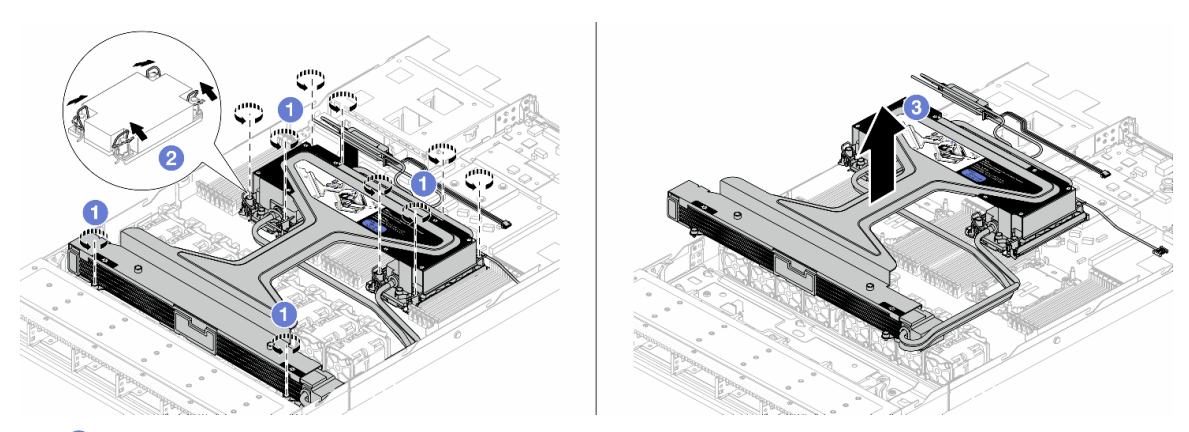

- a. **I** Afloje completamente las tuercas Torx T30 del conjunto de placa de frío y radiador.
- b. <sup>2</sup> Gire las barras antinclinación hacia dentro.
- c. <sup>6</sup> Levante con cuidado el L2AM de los zócalos del procesador por el asa del módulo (soporte del disipador de calor de L2AM). Si el L2AM no se puede levantar para quitarlo completamente del zócalo, afloje más las tuercas Torx T30 e intente levantar de nuevo el L2AM.
- Paso 9. Coloque el L2AM en la bandeja de envío.
- Paso 10. Si hay grasa térmica antigua en los procesadores y las placas de frío, limpie con cuidado la parte superior de los procesadores y las placas de frío con una toallita de limpieza con alcohol.
- Paso 11. Separe el procesasor del L2AM. Consulte ["Separación del procesador del transportador y del](#page-289-0) [disipador de calor" en la página 278](#page-289-0).

# Después de finalizar

Si se le indica que devuelva el componente o dispositivo opcional, siga todas las instrucciones del embalaje y utilice los materiales de embalaje para el envío que se le suministraron.

### Video de demostración

### [Vea el procedimiento en YouTube](https://www.youtube.com/watch?v=ngYeNo8h7S0)

# Instalación del módulo de líquido a aire Lenovo Neptune(TM)

Siga las instrucciones de esta sección para instalar el Módulo de líquido a aire (L2AM).

Importante: Esta tarea debe ser realizada por técnicos de servicio expertos certificados por el servicio de Lenovo. No intente extraerlo o instalarlo sin la capacitación y calificación adecuada.

# Acerca de esta tarea

#### Información de seguridad para el cable del módulo del sensor de detección de filtraciones

S011

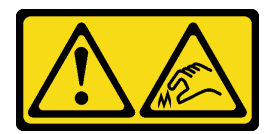

PRECAUCIÓN: Bordes, esquinas o juntas afiladas cerca.

## Atención:

- Lea ["Directrices de instalación" en la página 59](#page-70-0) y ["Lista de comprobación de inspección de seguridad" en](#page-71-0) [la página 60](#page-71-0) para asegurarse de trabajar con seguridad.
- Apague el servidor y los dispositivos periféricos y desconecte los cables de alimentación y todos los cables externos. Consulte ["Apagado del servidor" en la página 83.](#page-94-0)
- Evite la exposición a la electricidad estática, que podría producir fallas en el sistema y la pérdida de datos; para ello, mantenga los componentes sensibles a la estática en sus envases antiestáticos hasta la instalación y manipule estos dispositivos con una muñequera de descarga electrostática u otros sistemas de conexión a tierra.

### PRECAUCIÓN:

### Al quitar un nuevo L2AM de la caja de envío, levante y quite el conjunto de placa de frío con la bandeja de envío adherida para evitar que la grasa térmica del conjunto de placa de frío se dañe.

Prepare los siguientes destornilladores para asegurarse de poder instalar y quitar los tornillos correspondientes correctamente.

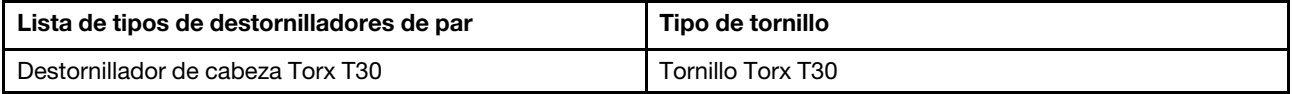

# Procedimiento

Paso 1. Prepare el servidor.

a. Instale el soporte del módulo de sensor de detección de filtraciones en el chasis.

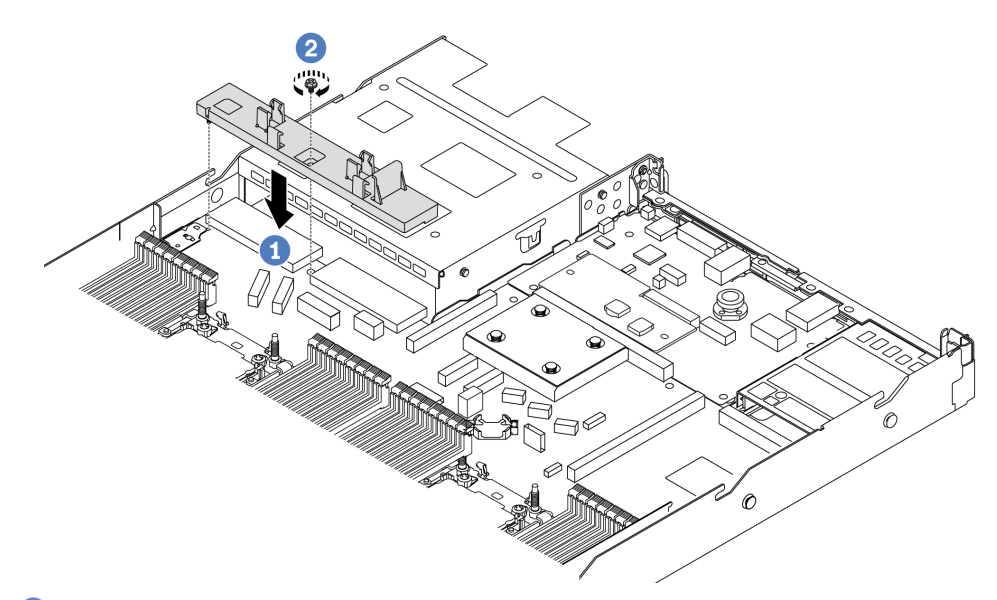

- 1. <sup>1</sup> Alinee el soporte del módulo de sensor de detección de filtraciones con el orificio del tornillo correspondiente del chasis.
- 2. <sup>2</sup> Apriete el tornillo y asegúrese de que el soporte esté asegurado en su lugar.
- b. Instale la bandeja del radiador en el chasis.

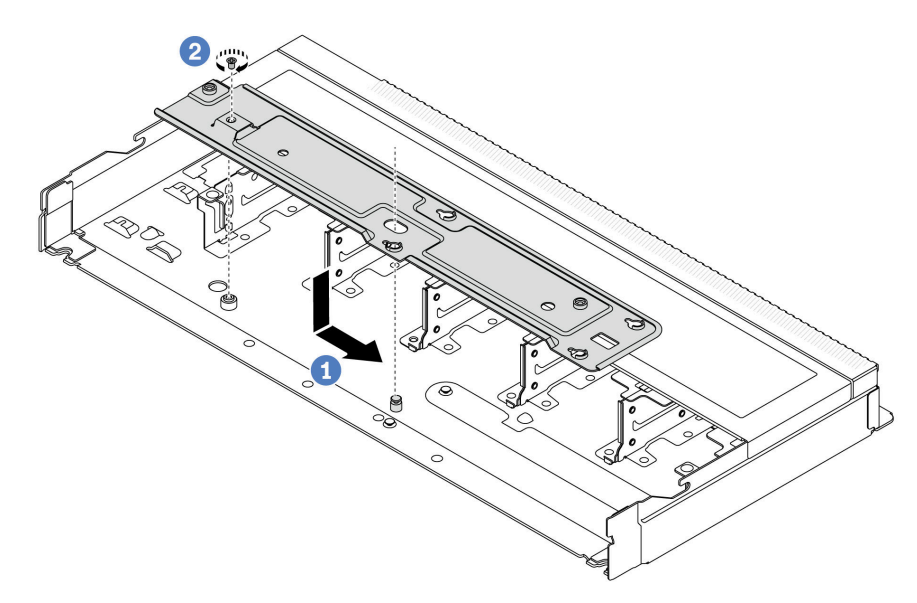

- 1. Coloque la bandeja de manera uniforme en el chasis y muévala hacia la derecha para que el orificio del tornillo de la bandeja se alinee con el orificio del chasis.
- 2. Apriete el tornillo.
- Paso 2. Separe el módulo L2AM de la bandeja de envío.

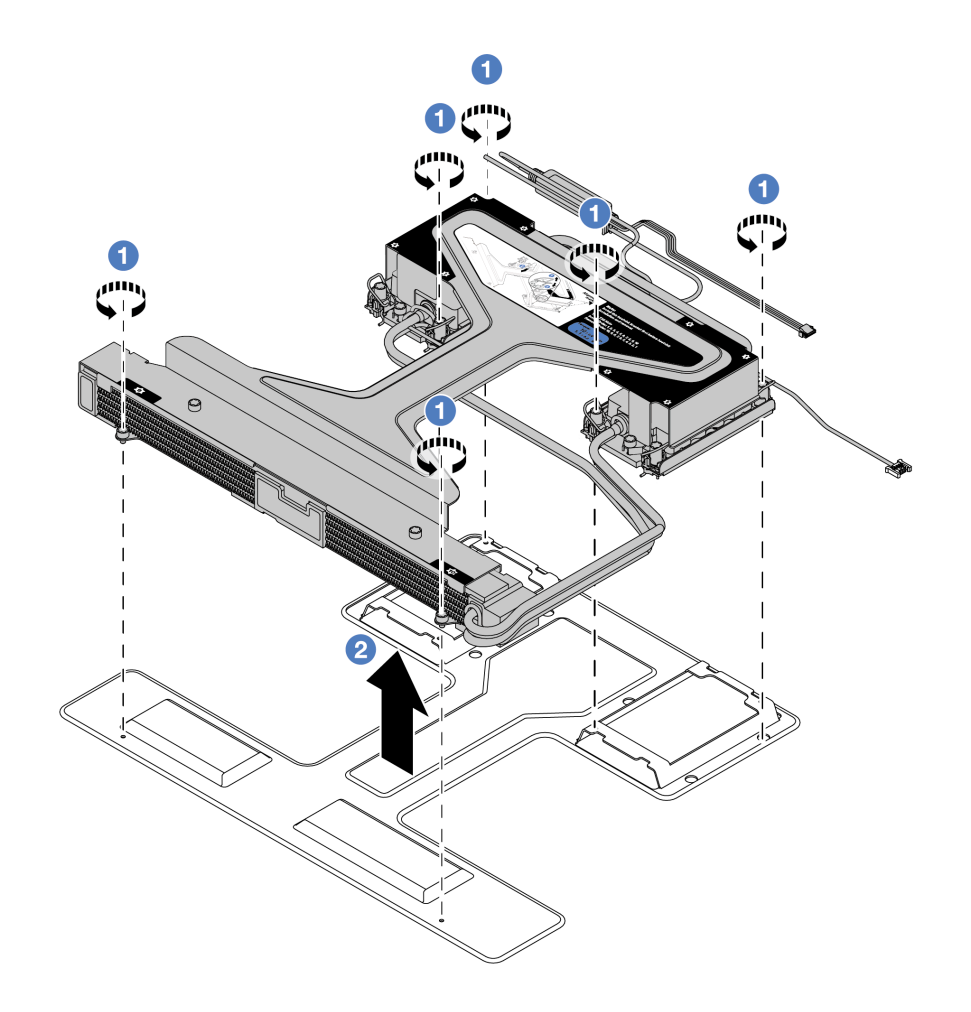

- a. **C** Afloje los seis tornillos del módulo L2AM de la bandeja de envío.
- b. <sup>2</sup> Levante el L2AM por el asa del módulo (soporte del disipador de calor de L2AM) para separar el módulo de la bandeja de envío.
- Paso 3. Asegúrese de tener a mano una almohadilla limpiadora con alcohol.

Atención: Si hay grasa térmica antigua en los procesadores, limpie suavemente la parte superior de los procesadores utilizando una toallita de limpieza con alcohol.

Paso 4. Instale el procesador al L2AM.

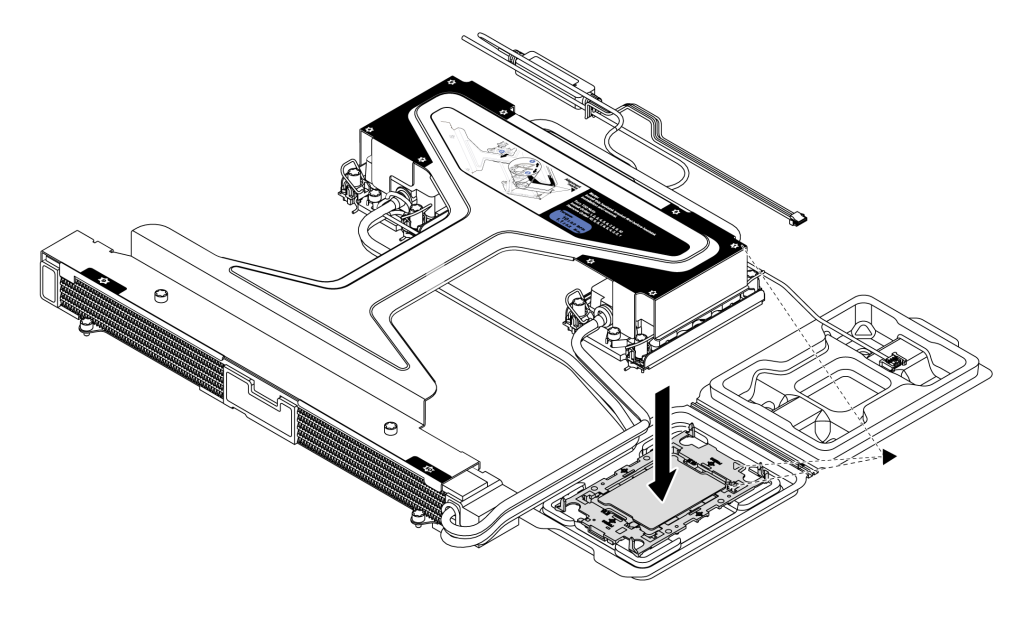

- 1. Alinee la marca triangular que hay en la etiqueta del conjunto de placa de frío con la marca triangular en el transportador del procesador y el procesador.
- 2. Instale el L2AM en el procesador-transportador.
- 3. Presione el transportador en su posición hasta que los clips en las cuatro esquinas se enganchen.

Nota: Si su servidor solo tiene un procesador instalado, normalmente el procesador 1, es necesario instalar una cubierta en el zócalo vacío del procesador 2 antes de continuar con la instalación.

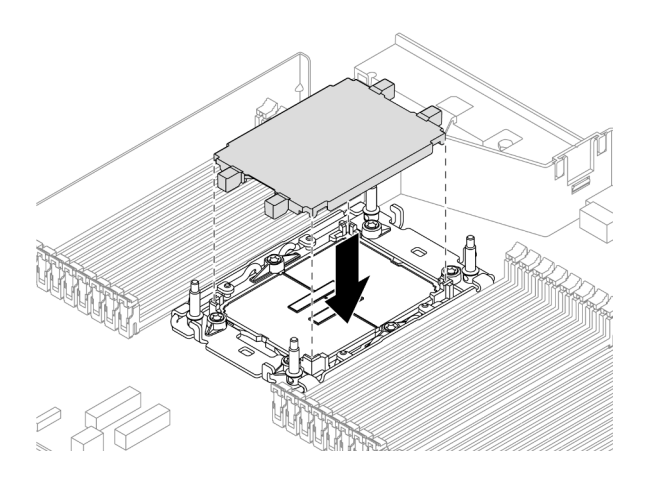

Figura 110. Instalación de la cubierta del zócalo del procesador

Paso 5. Instale el procesador-L2AM en el conjunto de la placa del sistema.

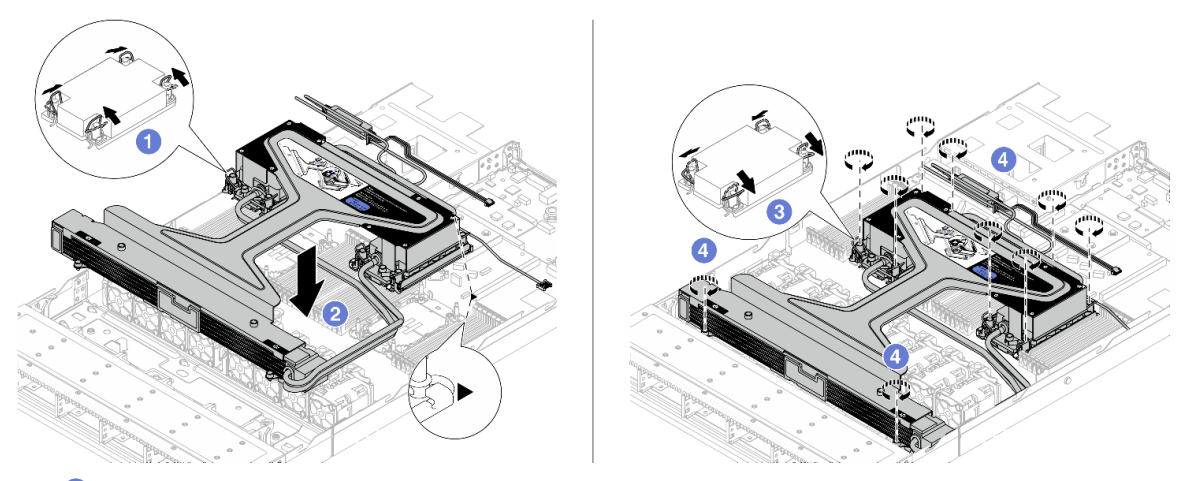

- 1. **O** Gire las barras antinclinación hacia adentro.
- 2. <sup>2</sup> Alinee la marca triangular y las cuatro tuercas Torx T30 del conjunto de placa de frío con la marca triangular y los postes roscados del zócalo del procesador. Luego, inserte el conjunto de placa de frío en el zócalo del procesador.
- 3. <sup>6</sup> Gire las barras antinclinación hacia afuera hasta que se enganchen a los ganchos del zócalo.
- 4. <sup>4</sup> Apriete completamente las tuercas Torx T30 en la secuencia de instalación indicada en el conjunto de placa de frío y el radiador. Apriete los tornillos hasta que se detengan; luego inspecciónelo visualmente para asegurarse de que no hay espacio entre el hombro del tornillo debajo del conjunto de placa de frío y el zócalo del procesador. (Como referencia, el valor de apriete requerido para que los pasadores se aprieten completamente es de 0,9 a 1,3 newtonmetros, 8 a 12 pulgadas-libra).
- Paso 6. Separe el asa del módulo (soporte del disipador de calor de L2AM) del módulo.

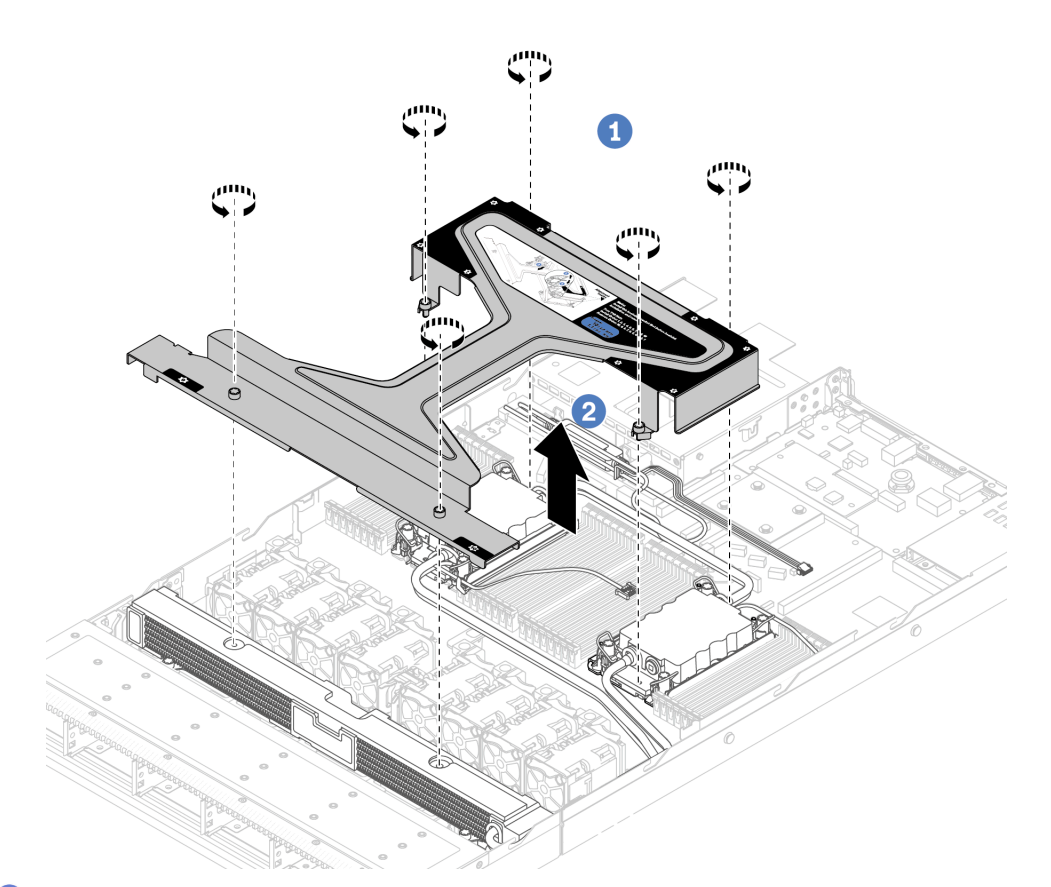

- 1. <sup>O</sup> Afloje los seis tornillos del asa del módulo (soporte del disipador de calor de L2AM).
- 2. <sup>2</sup> Levante el asa del módulo (soporte del disipador de calor de L2AM) para separarla del módulo.
- Paso 7. Instale el módulo de detección de filtraciones en el soporte.

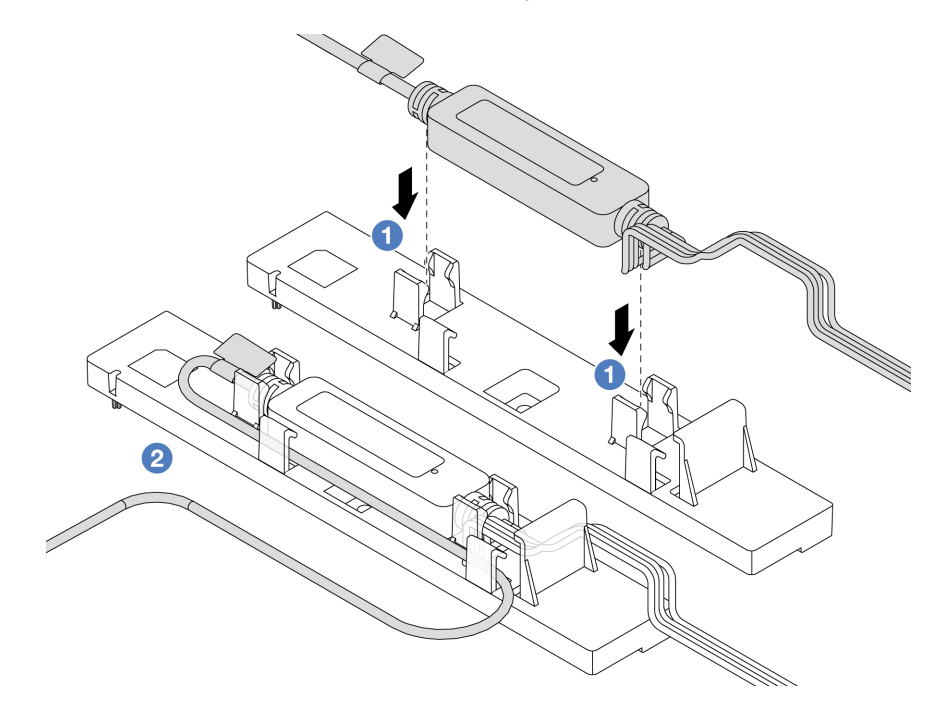

Nota: Para ver el estado de funcionamiento del módulo de sensor de detección de filtraciones, consulte ["LED en el módulo de sensor de detección de filtraciones" en la página 621.](#page-632-0)

- a. <sup>Instale el módulo de sensor de detección de filtraciones en los dos clips del soporte.</sup> Asegúrese de que el módulo esté asegurado en su lugar.
- b. <sup>2</sup> Una vez que el módulo esté asegurado, disponga el cable a través de los clips para cables a fin de mantener la disposición de los cables más tarde.
- Paso 8. Extraiga el ventilador 5 del módulo de ventilador.

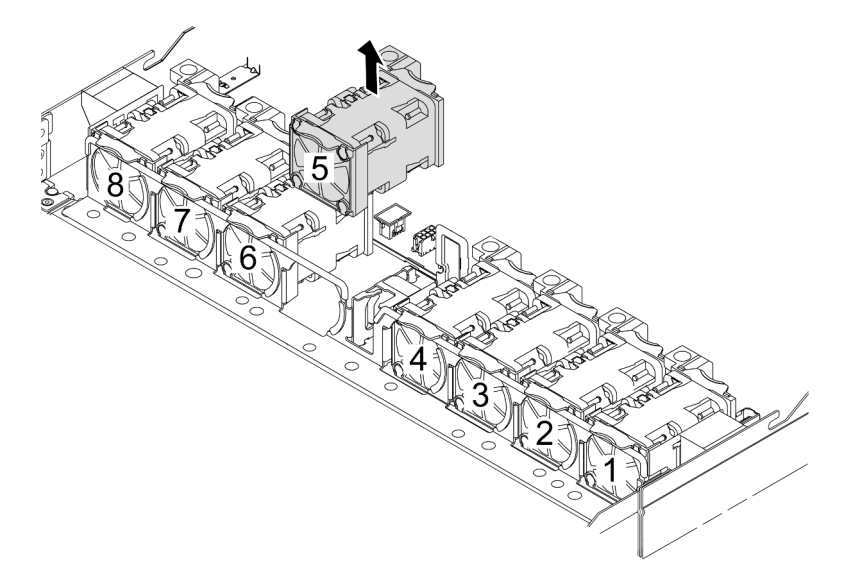

- Paso 9. Conecte el cable de Pump 1 del L2AM al conector del conjunto de la placa del sistema. Consulte ["Módulo de líquido a aire" en la página 384.](#page-395-0)
- Paso 10. Vuelva a instalar el ventilador del sistema 5 en el módulo de ventilador.

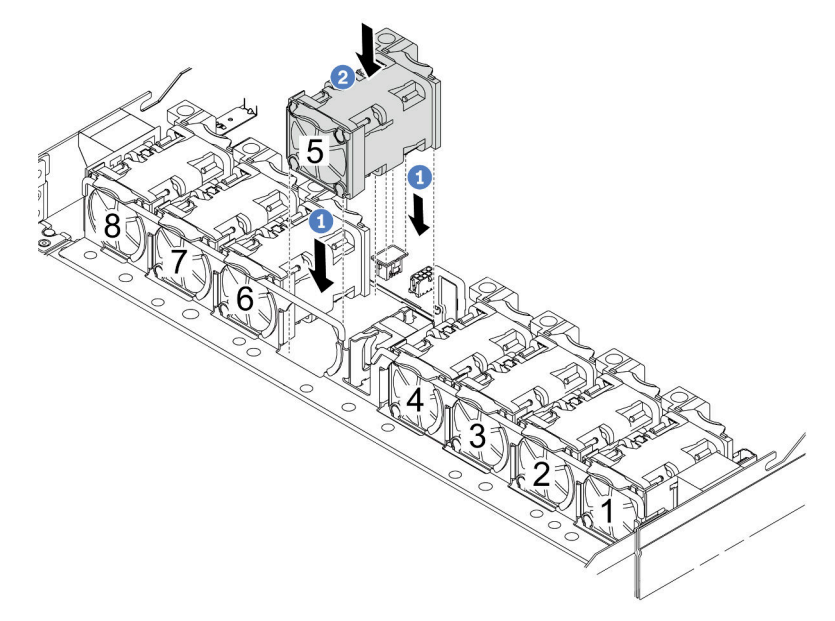

a. <sup>1</sup> Alinee las cuatro esquinas del ventilador al zócalo del módulo del ventilador y póngalo a un lado.

- b. <sup>2</sup> Presione el pestillo del ventilador para asegurarse de que esté enchufado en el conector.
- Paso 11. Para instalar el servidor en el bastidor, consulte ["Instalación del servidor en el bastidor" en la](#page-98-0) [página 87](#page-98-0).

# Después de finalizar

Complete la sustitución de piezas. Consulte ["Completar la sustitución de piezas" en la página 351](#page-362-0).

#### Video de demostración

### [Vea el procedimiento en YouTube](https://www.youtube.com/watch?v=6Mr0pEBKg_s)

# Sustitución del módulo de refrigeración de agua directa del procesador Lenovo Neptune(TM) (solo un técnico de servicio especializado)

Siga las instrucciones de esta sección para extraer e instalar el Módulo de refrigeración de agua directa (DWCM).

Importante: Esta tarea debe ser realizada por técnicos de servicio expertos certificados por el servicio de Lenovo. No intente extraerlo o instalarlo sin la capacitación y calificación adecuada.

- ["Extracción del módulo de refrigeración de agua directa del procesador Lenovo Neptune\(TM\)" en la](#page-194-0)  [página 183](#page-194-0)
- ["Instalación del módulo de refrigeración de agua directa del procesador Lenovo Neptune\(TM\)" en la](#page-198-0)  [página 187](#page-198-0)

# <span id="page-194-0"></span>Extracción del módulo de refrigeración de agua directa del procesador Lenovo Neptune(TM)

Siga las instrucciones que aparecen en esta sección para extraer el Módulo de refrigeración de agua directa (DWCM).

Importante: Esta tarea debe ser realizada por técnicos de servicio expertos certificados por el servicio de Lenovo. No intente extraerlo o instalarlo sin la capacitación y calificación adecuada.

# Acerca de esta tarea

#### Información de seguridad para el cable del módulo del sensor de detección de filtraciones

S011

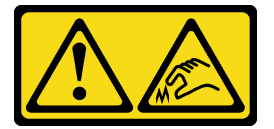

PRECAUCIÓN: Bordes, esquinas o juntas afiladas cerca.

#### Atención:

• Lea ["Directrices de instalación" en la página 59](#page-70-0) y ["Lista de comprobación de inspección de seguridad" en](#page-71-0) [la página 60](#page-71-0) para asegurarse de trabajar con seguridad.

- Apague el servidor y los dispositivos periféricos y desconecte los cables de alimentación y todos los cables externos. Consulte ["Apagado del servidor" en la página 83](#page-94-0).
- Evite la exposición a la electricidad estática, que podría producir fallas en el sistema y la pérdida de datos; para ello, mantenga los componentes sensibles a la estática en sus envases antiestáticos hasta la instalación y manipule estos dispositivos con una muñequera de descarga electrostática u otros sistemas de conexión a tierra.

Prepare los siguientes destornilladores para asegurarse de poder instalar y quitar los tornillos correspondientes correctamente.

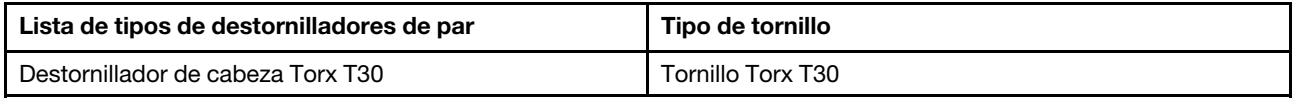

# Procedimiento

- Paso 1. Para extraer los conectores rápidos de los múltiples, consulte "Extracción del múltiple (sistema en [bastidor\)" en la página 200](#page-211-0) o ["Extracción del múltiple \(sistema en hilera\)" en la página 222.](#page-233-0)
- Paso 2. Para extraer el servidor del bastidor, consulte "Extracción del servidor del bastidor" en la página [83](#page-94-1).
- Paso 3. Extraiga la cubierta superior. Consulte ["Extracción de la cubierta superior" en la página 347](#page-358-0).
- Paso 4. Desconecte el cable del módulo de sensor de detección de filtraciones del DWCM del conector del conjunto de la placa del sistema. Consulte ["Módulo de refrigeración de agua directa" en la página](#page-393-0) [382.](#page-393-0)
- Paso 5. Quite la cubierta del soporte de manguera.

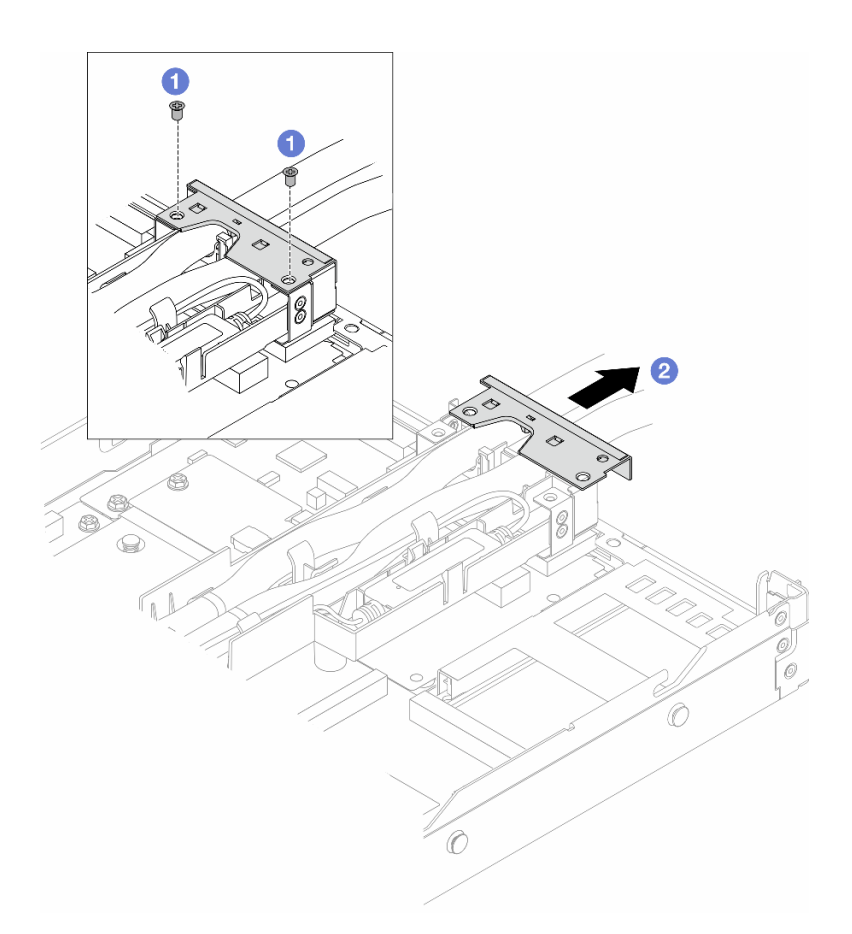

Figura 111. Extracción de la cubierta del soporte

- a. **O** Afloje los dos tornillos de la cubierta.
- b. <sup>2</sup> Tire de la cubierta hacia atrás para separarla del soporte.
- Paso 6. Desenganche las mangueras y el módulo de sensor de detección de filtraciones.

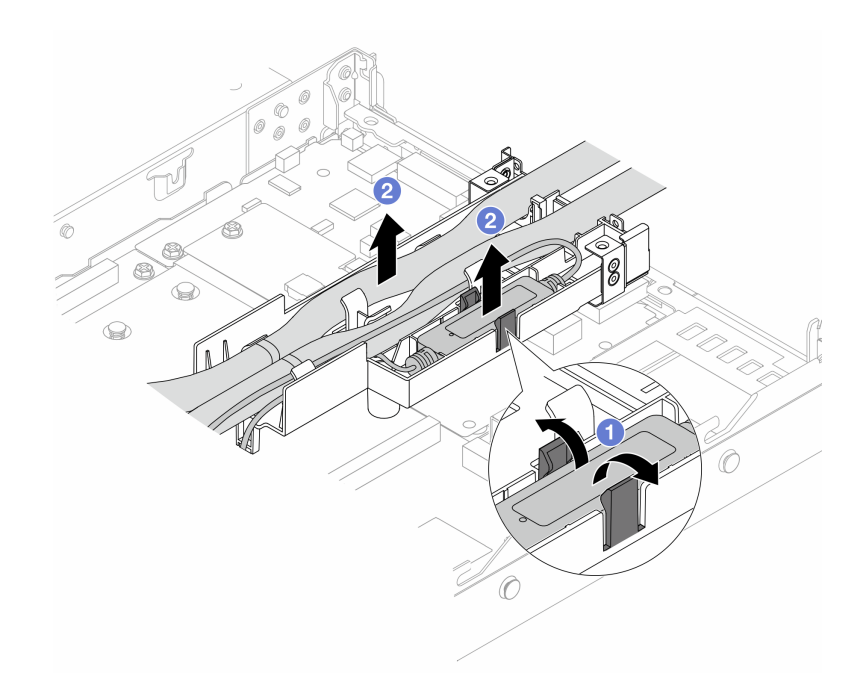

Figura 112. Desenganche de las mangueras y el módulo

- a. Empuje los pestillos del soporte a ambos lados para desbloquear el módulo.
- b. <sup>2</sup> Desenganche las mangueras y el módulo del soporte de la manguera.
- Paso 7. Desenganche el DWCM de la placa del procesador.

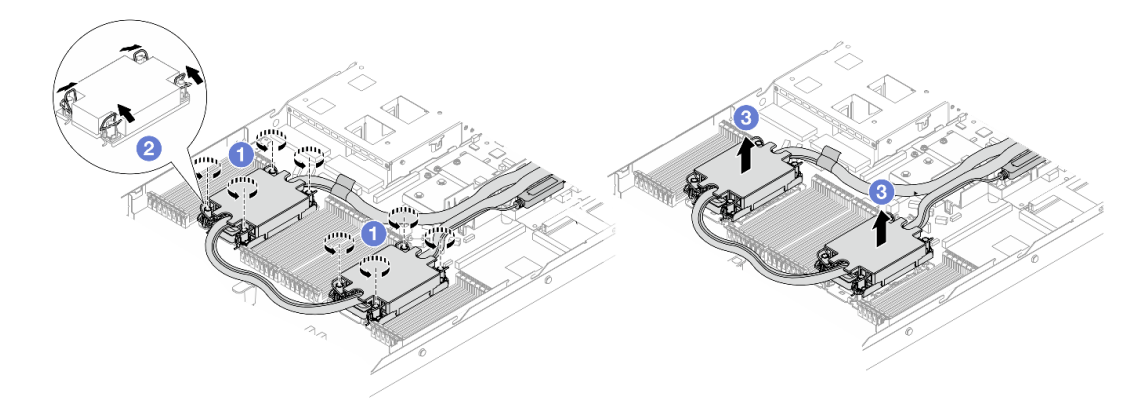

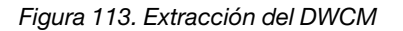

- a. **C** Afloje completamente las tuercas Torx T30 del conjunto de placa de frío.
- b. <sup>2</sup> Gire las barras antinclinación hacia dentro.
- c.  $\bullet$  Levante con cuidado el DWCM de los zócalos del procesador. Si el DWCM no se puede levantar para quitarlo completamente del zócalo, afloje más las tuercas Torx T30 e intente levantar de nuevo el DWCM.
- Paso 8. Si hay grasa térmica antigua en los procesadores y las placas de frío, limpie con cuidado la parte superior de los procesadores y las placas de frío con una toallita de limpieza con alcohol.
- Paso 9. Separe el procesasor del DWCM. Consulte ["Separación del procesador del transportador y del](#page-289-0) [disipador de calor" en la página 278](#page-289-0).

## Paso 10. Quite el soporte de manguera.

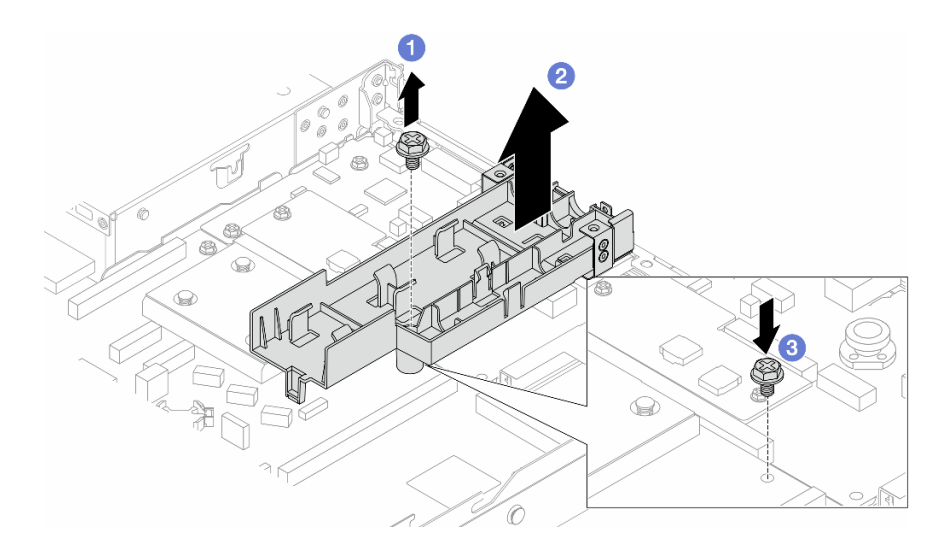

#### Figura 114. Extracción del soporte

- a. **O** Afloje el tornillo que traba el soporte a la placa del procesador.
- b. **2** Levante el soporte para sacarlo del chasis.
- c. **U** Vuelva a instalar el tornillo en la placa del procesador.

# Después de finalizar

Si se le indica que devuelva el componente o dispositivo opcional, siga todas las instrucciones del embalaje y utilice los materiales de embalaje para el envío que se le suministraron.

### Video de demostración

### [Vea el procedimiento en YouTube](https://www.youtube.com/watch?v=KUK70xWDRrc)

# <span id="page-198-0"></span>Instalación del módulo de refrigeración de agua directa del procesador Lenovo Neptune(TM)

Siga las instrucciones de esta sección para instalar el Módulo de refrigeración de agua directa (DWCM).

Importante: Esta tarea debe ser realizada por técnicos de servicio expertos certificados por el servicio de Lenovo. No intente extraerlo o instalarlo sin la capacitación y calificación adecuada.

# Acerca de esta tarea

### Información de seguridad para el cable del módulo del sensor de detección de filtraciones

S011

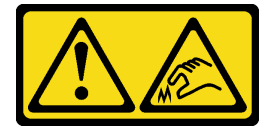

PRECAUCIÓN:

### Bordes, esquinas o juntas afiladas cerca.

## Atención:

- Lea ["Directrices de instalación" en la página 59](#page-70-0) y ["Lista de comprobación de inspección de seguridad" en](#page-71-0)  [la página 60](#page-71-0) para asegurarse de trabajar con seguridad.
- Apague el servidor y los dispositivos periféricos y desconecte los cables de alimentación y todos los cables externos. Consulte ["Apagado del servidor" en la página 83](#page-94-0).
- Evite la exposición a la electricidad estática, que podría producir fallas en el sistema y la pérdida de datos; para ello, mantenga los componentes sensibles a la estática en sus envases antiestáticos hasta la instalación y manipule estos dispositivos con una muñequera de descarga electrostática u otros sistemas de conexión a tierra.

## PRECAUCIÓN:

Al quitar un nuevo DWCM de la caja de envío, levante y quite el conjunto de placa de frío con la bandeja de envío adherida para evitar que la grasa térmica del conjunto de placa de frío se dañe.

Prepare los siguientes destornilladores para asegurarse de poder instalar y quitar los tornillos correspondientes correctamente.

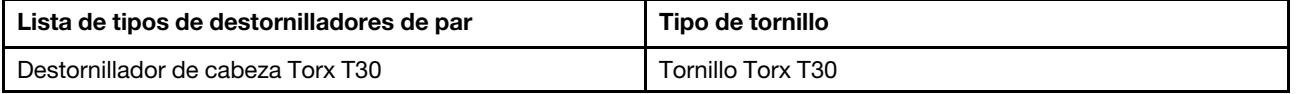

# Procedimiento

Paso 1. Prepare el servidor.

a. Instale el soporte de manguera en el chasis.

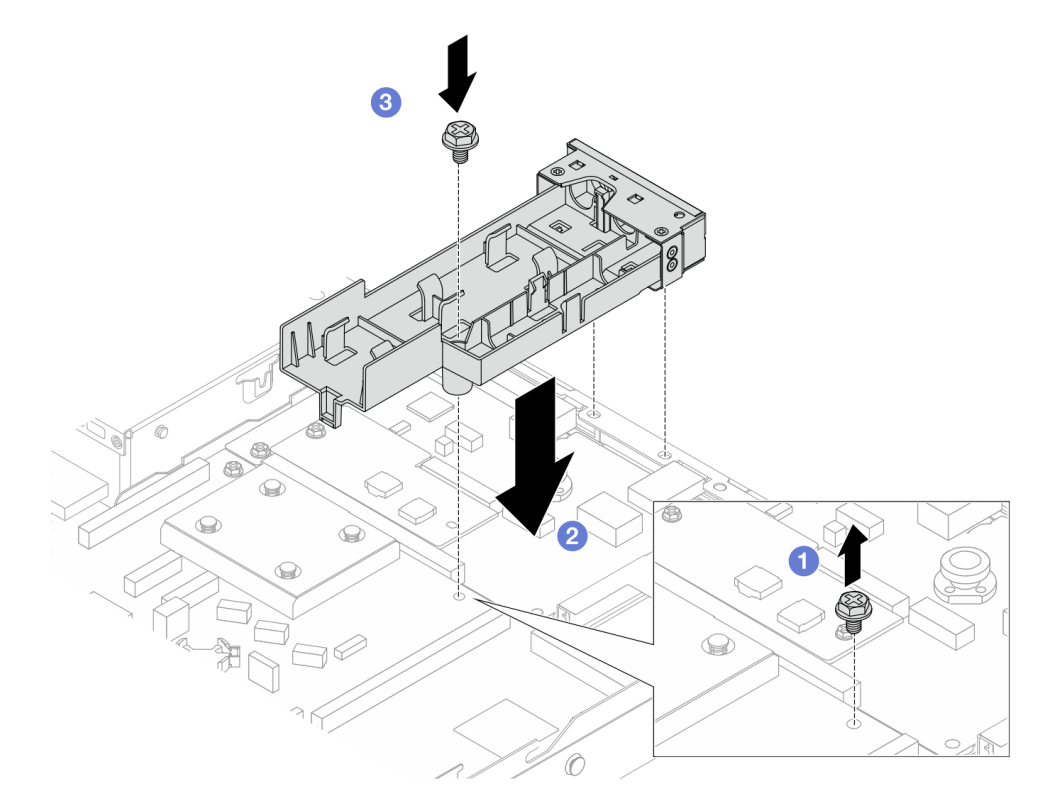

Figura 115. Instalación del soporte de manguera

- 1. <sup>O</sup> Afloje el tornillo de la placa del procesador.
- 2. <sup>2</sup> Alinee los orificios de tornillos entre el soporte de manguera y la placa del procesador. Además, alinee las patillas guía del soporte con la pared posterior.
- 3. <sup>3</sup> Apriete el tornillo para fijar el soporte a la placa del procesador.
- b. Quite la cubierta del soporte de manguera.

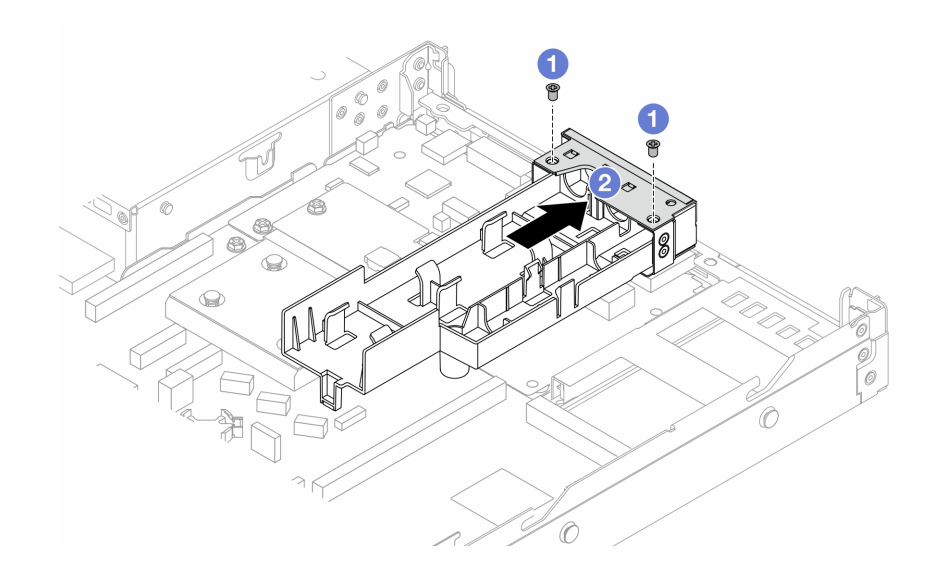

Figura 116. Extracción de la cubierta del soporte

- 1. Afloje los dos tornillos de la cubierta del soporte de manguera.
- 2. <sup>2</sup> Tire de la cubierta hacia atrás para separarla del soporte.
- Paso 2. Asegúrese de tener a mano una almohadilla limpiadora con alcohol.

Atención: Si hay grasa térmica antigua en los procesadores, limpie suavemente la parte superior de los procesadores utilizando una toallita de limpieza con alcohol.

Paso 3. Instale el procesador al DWCM. Para obtener más información, consulte ["Instalación de un](#page-291-0)  [procesador y disipador de calor" en la página 280](#page-291-0).

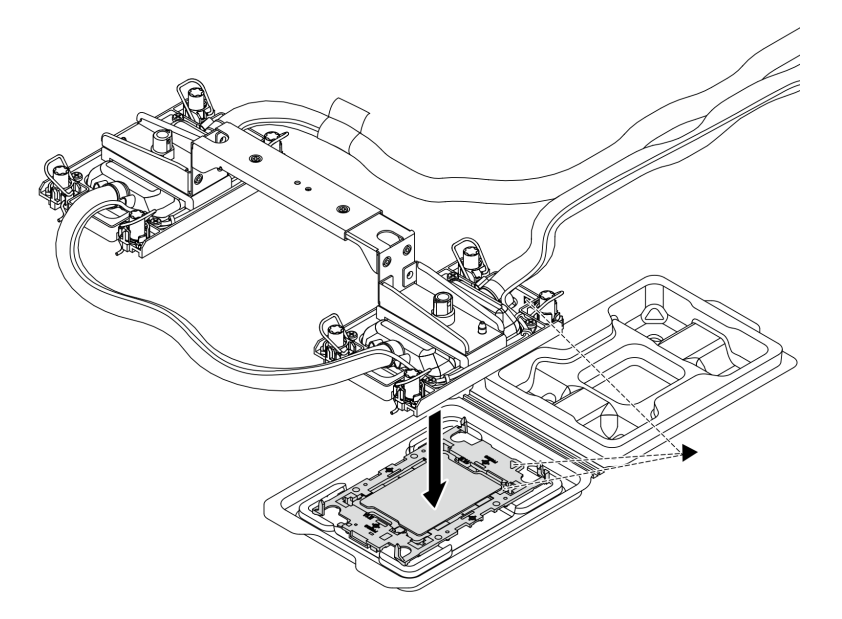

Figura 117. Instalación de un procesador

- 1. Alinee la marca triangular que hay en la etiqueta del conjunto de placa de frío con la marca triangular en el transportador del procesador y el procesador.
- 2. Instale el DWCM en el procesador-transportador.
- 3. Presione el transportador en su posición hasta que los clips en las cuatro esquinas se enganchen.

Nota: Si el servidor solo tiene un procesador instalado, normalmente el procesador 1, es necesario instalar una cubierta en el zócalo vacío del procesador 2 antes de continuar con la instalación.

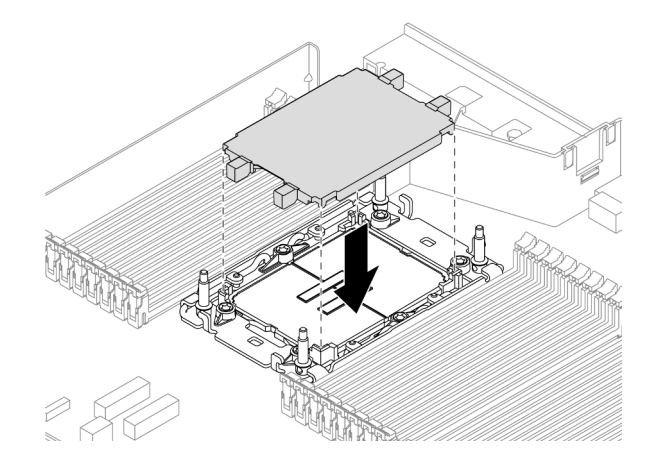

Figura 118. Instalación de la cubierta del zócalo del procesador

Paso 4. Instale el procesador-DWCM en el conjunto de la placa del sistema.

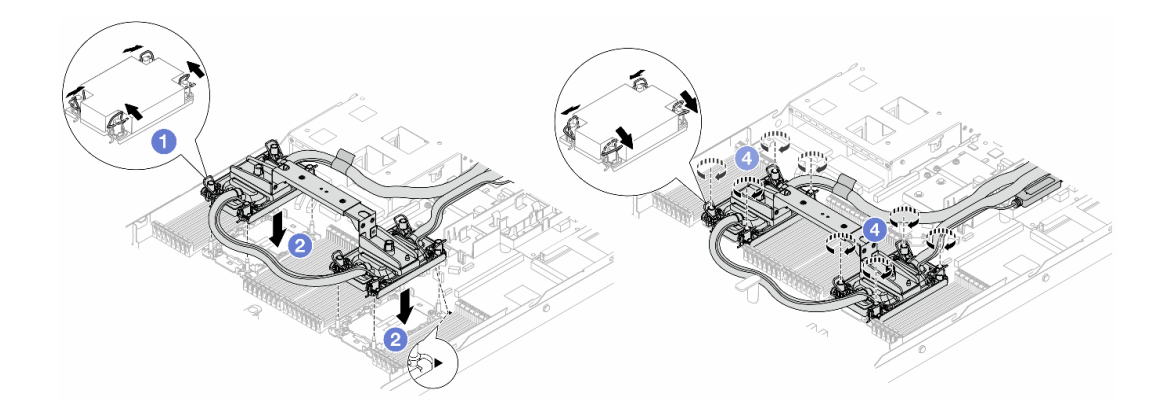

Figura 119. Instalación de DWCM

- 1. <sup>O</sup> Gire las barras antinclinación hacia adentro.
- 2. <sup>2</sup> Alinee la marca triangular y las cuatro tuercas Torx T30 del conjunto de placa de frío con la marca triangular y los postes roscados del zócalo del procesador. Luego, inserte el conjunto de placa de frío en el zócalo del procesador.
- 3. Gire las barras antinclinación hacia afuera hasta que se enganchen a los ganchos del zócalo.
- 4. <sup>4</sup> Apriete completamente las tuercas Torx T30 en la secuencia de instalación indicada en la conjunto de placa de frío. Apriete los tornillos hasta que se detengan; luego inspecciónelo visualmente para asegurarse de que no hay espacio entre el hombro del tornillo debajo del conjunto de placa de frío y el zócalo del procesador. (Como referencia, el valor de apriete requerido para que los pasadores se aprieten completamente es de 0,9 a 1,3 newton-metros, 8 a 12 pulgadas-libra).
- <span id="page-202-0"></span>Paso 5. Extraiga el asa del módulo del DWCM.

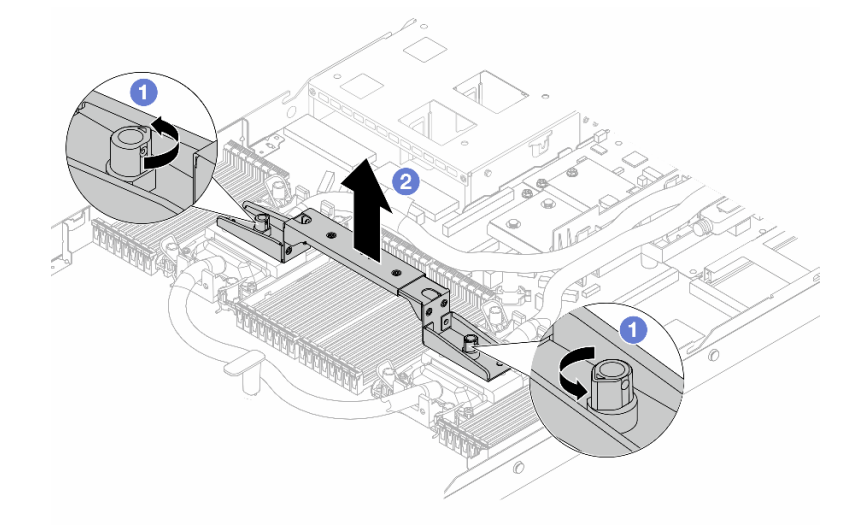

Figura 120. Extracción del asa del módulo

- a. Gire los tornillos como se muestra arriba para desbloquear el asa.
- b. **2** Separe el asa del DWCM.

Notas: Un nuevo DWCM viene con un asa.

- 1. Para sustituir un DWCM antiguo por uno nuevo, quite el asa del nuevo, como se muestra arriba.
- 2. Para sustituir los procesadores sin cambiar el DWCM, no se necesita un asa. Omita el [Paso 5](#page-202-0) [paso 5 en la página 191](#page-202-0) y continúe con la instalación.
- Paso 6. Instale las cubiertas de la placa de frío. Presione la cubierta hacia abajo como se muestra a continuación.

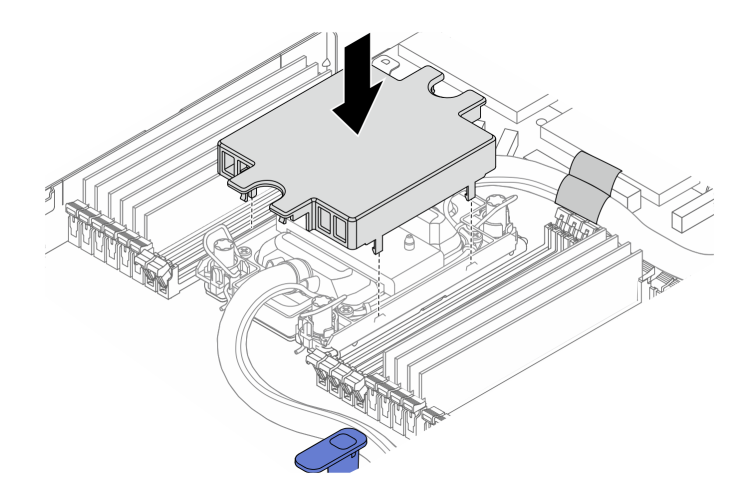

Figura 121. Instalación de una cubierta de placa de frío

Paso 7. Coloque las mangueras, el módulo de sensor de detección de filtraciones y el cable.

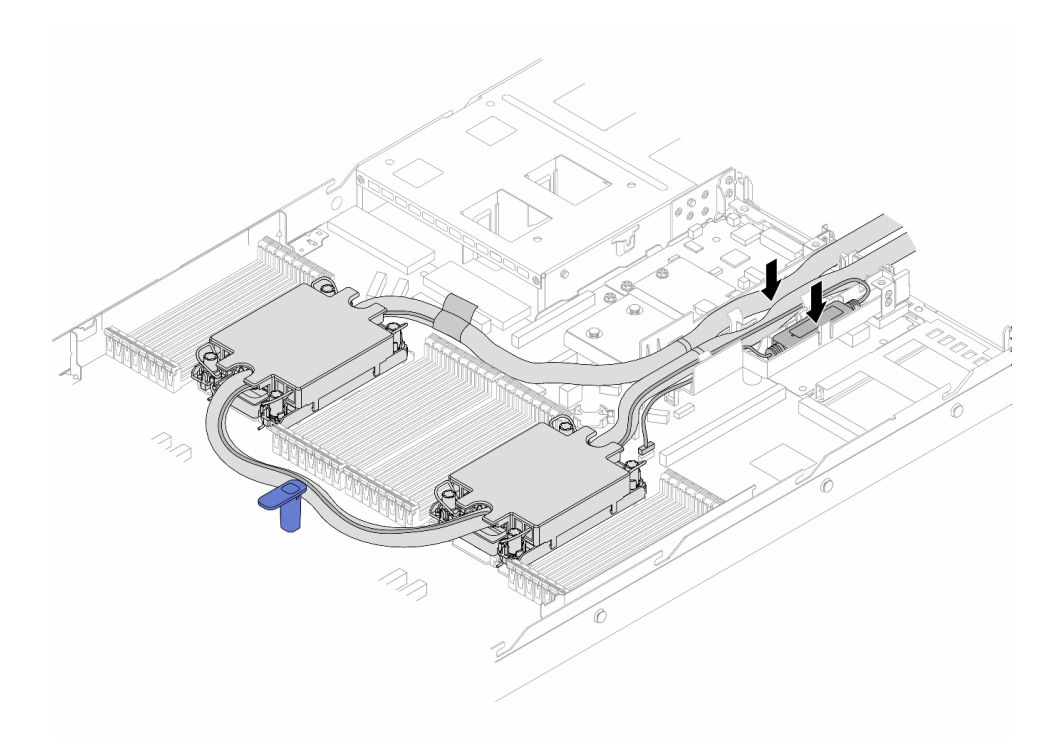

Figura 122. Colocación de las mangueras y el módulo

Notas:

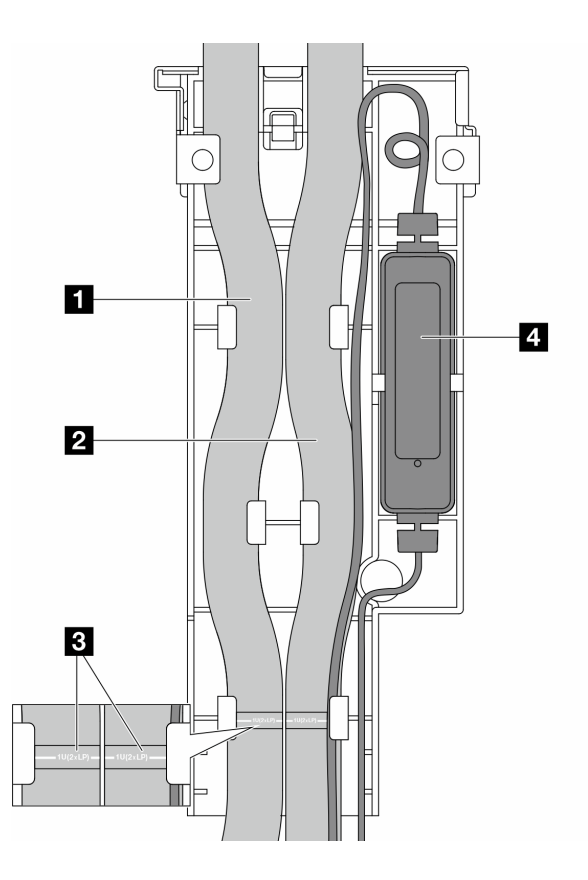

Figura 123. Detalles de instalación

- Las mangueras: coloque la parte central de la manguera contra el pestillo azul e inserte las mangueras de **1** salida y **2** admisión en el soporte.
- Las mangueras tienen etiquetas guía **3** ; compruebe si hay etiquetas antes de la instalación. Las etiquetas ayudan a que las mangueras queden en el lugar correcto, por lo tanto, alíneelas con los pestillos del soporte. De lo contrario, las mangueras podrían obstruir los conectores abiertos del conjunto de la placa del sistema.
- El módulo de sensor de detección de filtraciones **4** : inserte el módulo en el soporte junto a las mangueras. Asegúrese de que el lado con un LED de estado esté hacia arriba y direccione el cable como se ilustra arriba.
- Para ver el estado de funcionamiento del módulo de sensor de detección de filtraciones, consulte ["LED en el módulo de sensor de detección de filtraciones" en la página 621.](#page-632-0)
- Paso 8. Vuelva a colocar la cubierta del soporte de manguera.

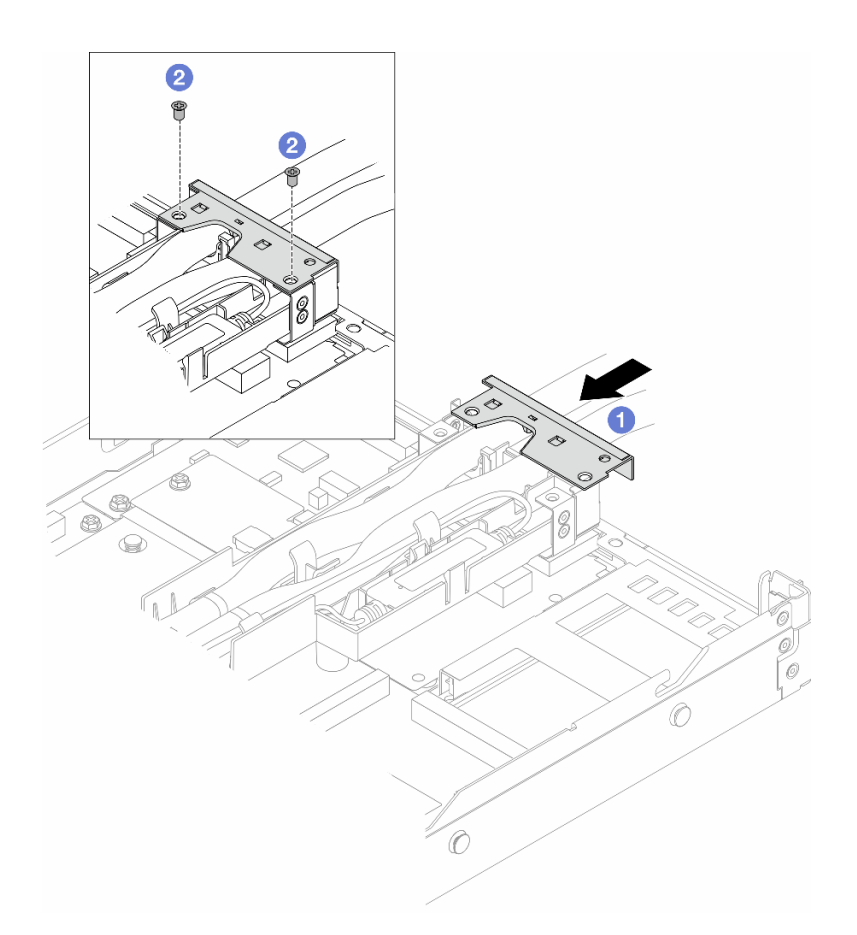

Figura 124. Reinstalación de la cubierta

- a. **D** Deslice la cubierta del soporte y alinee los orificios de tornillos.
- b. **Apriete los tornillos.**
- Paso 9. Conecte el cable de módulo de sensor de detección de filtraciones del DWCM al conector del conjunto de la placa del sistema. Consulte ["Módulo de refrigeración de agua directa" en la página](#page-393-0) [382.](#page-393-0)
- Paso 10. Instale la cubierta superior. Consulte ["Instalación de la cubierta superior" en la página 349](#page-360-0).
- Paso 11. Para instalar el servidor en el bastidor, consulte ["Instalación del servidor en el bastidor" en la](#page-98-0) [página 87.](#page-98-0)
- Paso 12. Para instalar los conectores rápidos en los múltiples, consulte ["Instalación del múltiple \(sistema en](#page-220-0) [bastidor\)" en la página 209](#page-220-0) o ["Instalación del múltiple \(sistema en hilera\)" en la página 233](#page-244-0).

# Después de finalizar

Complete la sustitución de piezas. Consulte ["Completar la sustitución de piezas" en la página 351](#page-362-0).

## Video de demostración

#### [Vea el procedimiento en YouTube](https://www.youtube.com/watch?v=KHxKQNlYRE0)

# Sustitución del adaptador NIC de gestión

Siga las instrucciones de esta sección para instalar o extraer el ThinkSystem V3 Management NIC Adapter Kit (adaptador NIC de gestión).

Nota: Si el ThinkSystem V3 Management NIC Adapter Kit (adaptador NIC de gestión) está instalado en el servidor, no se mostrará en la lista de tarjetas PCIe de software de gestión del sistema, como XCC, LXPM, entre otros.

- ["Extracción del adaptador NIC de gestión" en la página 195](#page-206-0)
- ["Instalación del adaptador NIC de gestión" en la página 196](#page-207-0)

# <span id="page-206-0"></span>Extracción del adaptador NIC de gestión

Siga las instrucciones que aparecen en esta sección para quitar el ThinkSystem V3 Management NIC Adapter Kit (adaptador NIC de gestión).

# Acerca de esta tarea

## Atención:

- Lea ["Directrices de instalación" en la página 59](#page-70-0) y ["Lista de comprobación de inspección de seguridad" en](#page-71-0) [la página 60](#page-71-0) para asegurarse de trabajar con seguridad.
- Apague el servidor y los dispositivos periféricos y desconecte los cables de alimentación y todos los cables externos. Consulte ["Apagado del servidor" en la página 83.](#page-94-0)
- Evite la exposición a la electricidad estática, que podría producir fallas en el sistema y la pérdida de datos; para ello, mantenga los componentes sensibles a la estática en sus envases antiestáticos hasta la instalación y manipule estos dispositivos con una muñequera de descarga electrostática u otro sistema de conexión a tierra.

# Procedimiento

Paso 1. Prepárese para la tarea.

- a. Acceda a Lenovo XClarity Controller; luego, seleccione Red en Configuración de BMC y deshabilite Puerto Ethernet 2.
- b. Si el servidor se instala en un bastidor, extraiga el servidor del bastidor.
- c. Extraiga la cubierta superior. Consulte ["Extracción de la cubierta superior" en la página 347.](#page-358-0)
- d. Si el servidor viene con un conjunto de expansión 1, extráigalo primero. Consulte ["Extracción](#page-323-0)  [de una tarjeta de expansión trasera" en la página 312.](#page-323-0)
- Paso 2. Desconecte el cable del adaptador NIC de gestión; consulte ["Adaptador NIC de gestión" en la](#page-384-0)  [página 373.](#page-384-0)
- Paso 3. Extraiga el adaptador NIC de gestión.

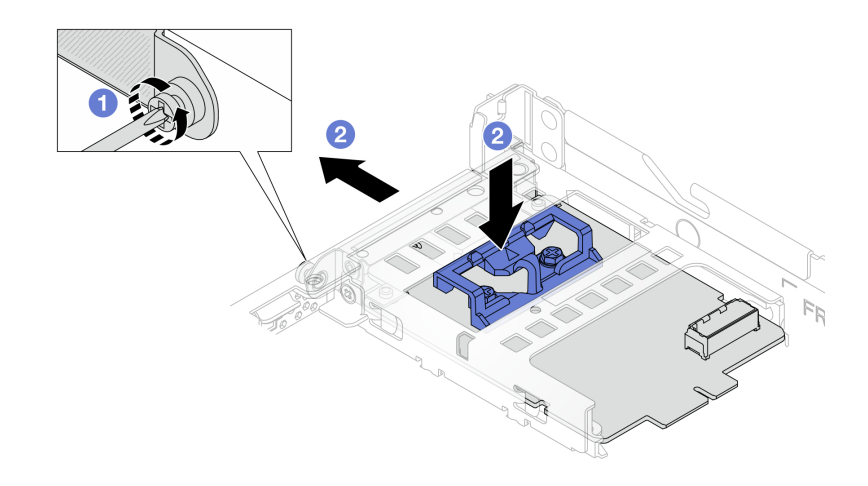

Figura 125. Extracción del adaptador NIC de gestión

- a. **O** Suelte el tornillo que fija el adaptador NIC de gestión.
- b. <sup>2</sup> Mantenga presionado el pestillo azul. Y tire deladaptador NIC de gestión desde el pestillo hasta sacarlo del chasis.

## Después de finalizar

- 1. Instale un relleno o una unidad de sustitución. Consulte ["Instalación del adaptador NIC de gestión" en la](#page-207-0) [página 196.](#page-207-0)
- 2. Si se le indica que devuelva el componente o dispositivo opcional, siga todas las instrucciones del embalaje y utilice los materiales de embalaje para el envío que se le suministraron.

#### Video de demostración

#### [Vea el procedimiento en YouTube](https://www.youtube.com/watch?v=xVjkdUFl1as)

# <span id="page-207-0"></span>Instalación del adaptador NIC de gestión

Siga las instrucciones que aparecen en esta sección para instalar el ThinkSystem V3 Management NIC Adapter Kit (adaptador NIC de gestión).

### Acerca de esta tarea

### Atención:

- Lea ["Directrices de instalación" en la página 59](#page-70-0) y ["Lista de comprobación de inspección de seguridad" en](#page-71-0)  [la página 60](#page-71-0) para asegurarse de trabajar con seguridad.
- Apague el servidor y los dispositivos periféricos y desconecte los cables de alimentación y todos los cables externos. Consulte ["Apagado del servidor" en la página 83](#page-94-0).
- Evite la exposición a la electricidad estática, que podría producir fallas en el sistema y la pérdida de datos; para ello, mantenga los componentes sensibles a la estática en sus envases antiestáticos hasta la instalación y manipule estos dispositivos con una muñequera de descarga electrostática u otro sistema de conexión a tierra.

Descarga de firmware y controlador: es posible que deba actualizar el firmware o el controlador después de sustituir un componente.

- Vaya a [https://datacentersupport.lenovo.com/products/servers/thinksystem/sr630v3/7d72/downloads/driver](https://datacentersupport.lenovo.com/products/servers/thinksystem/sr630v3/7d72/downloads/driver-list/)[list/](https://datacentersupport.lenovo.com/products/servers/thinksystem/sr630v3/7d72/downloads/driver-list/) para ver las actualizaciones más recientes de firmware y controlador para su servidor.
- Acceda a ["Actualización del firmware" en la página 577](#page-588-0) para obtener más información sobre las herramientas de actualización de firmware.

# Procedimiento

- Paso 1. Si hay instalado un relleno, extráigalo.
- Paso 2. Instalación de adaptador NIC de gestión.

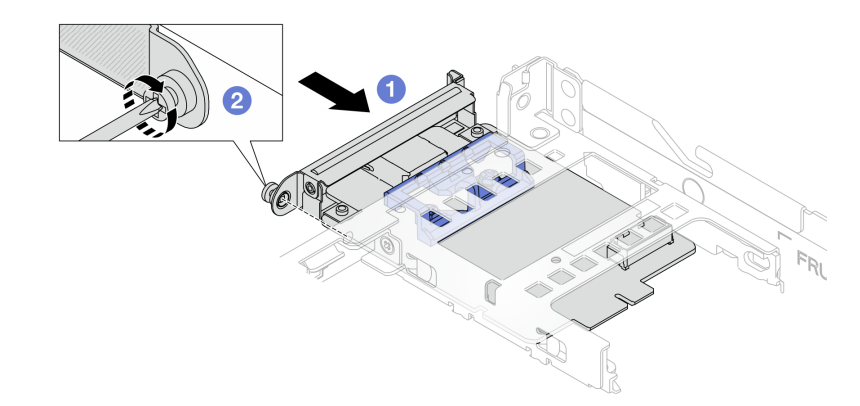

Figura 126. Instalación del adaptador NIC de gestión

- a. Deslice el adaptador NIC de gestión en la ranura hasta que esté bien colocado.
- b. <sup>2</sup> Apriete el tornillo para fijar el adaptador NIC de gestión.
- Paso 3. Conecte el cable al adaptador NIC de gestión. Consulte ["Adaptador NIC de gestión" en la página](#page-384-0)  [373](#page-384-0).
- Paso 4. Instale el conjunto de expansión 1, si lo extrajo. Consulte ["Instalación de una tarjeta de expansión](#page-326-0) [trasera" en la página 315.](#page-326-0)

### Después de finalizar

- 1. Complete la sustitución de piezas. Consulte ["Completar la sustitución de piezas" en la página 351](#page-362-0).
- 2. Acceda a Lenovo XClarity Controller; luego, seleccione Red en Configuración de BMC y habilite Puerto Ethernet 2.

#### Video de demostración

#### [Vea el procedimiento en YouTube](https://www.youtube.com/watch?v=-DCk3uqSCAQ)

# Sustitución del múltiple (solo un técnico de servicio especializado)

Utilice los siguientes procedimientos para quitar e instalar los múltiples.

Importante: Esta tarea debe ser realizada por técnicos de servicio expertos certificados por el servicio de Lenovo. No intente extraerlo o instalarlo sin la capacitación y calificación adecuada.

El refrigerante que circula por el sistema de refrigeración es agua desionizada. Para obtener más información acerca del refrigerante, consulte ["Requisitos de agua" en la página 17](#page-28-0).

El servidor se puede instalar en los armarios de bastidor de ThinkSystem Heavy Duty Full Depth. Para ver la Guía del usuario de armarios de bastidor ThinkSystem Heavy Duty Full Depth, consulte [Guía del usuario de](https://pubs.lenovo.com/hdc_rackcabinet/) [armarios de bastidor de ThinkSystem Heavy Duty Full Depth](https://pubs.lenovo.com/hdc_rackcabinet/).

Para obtener más pautas de operación y mantenimiento sobre la Unidad de distribución de refrigerante (CDU), consulte [Guía de operación y mantenimiento de la unidad de distribución de refrigerante \(CDU\) en](https://pubs.lenovo.com/hdc_rackcabinet/rm100_user_guide.pdf)  [bastidor Lenovo Neptune DWC RM100](https://pubs.lenovo.com/hdc_rackcabinet/rm100_user_guide.pdf).

Las siguientes ilustraciones presentan las vistas posteriores del armario bastidor; tres conjuntos de múltiples y tres conjuntos de mangueras de conexión. Hay dos etiquetas adheridas a la parte delantera de los múltiples y una etiqueta en un extremo de cada manguera.

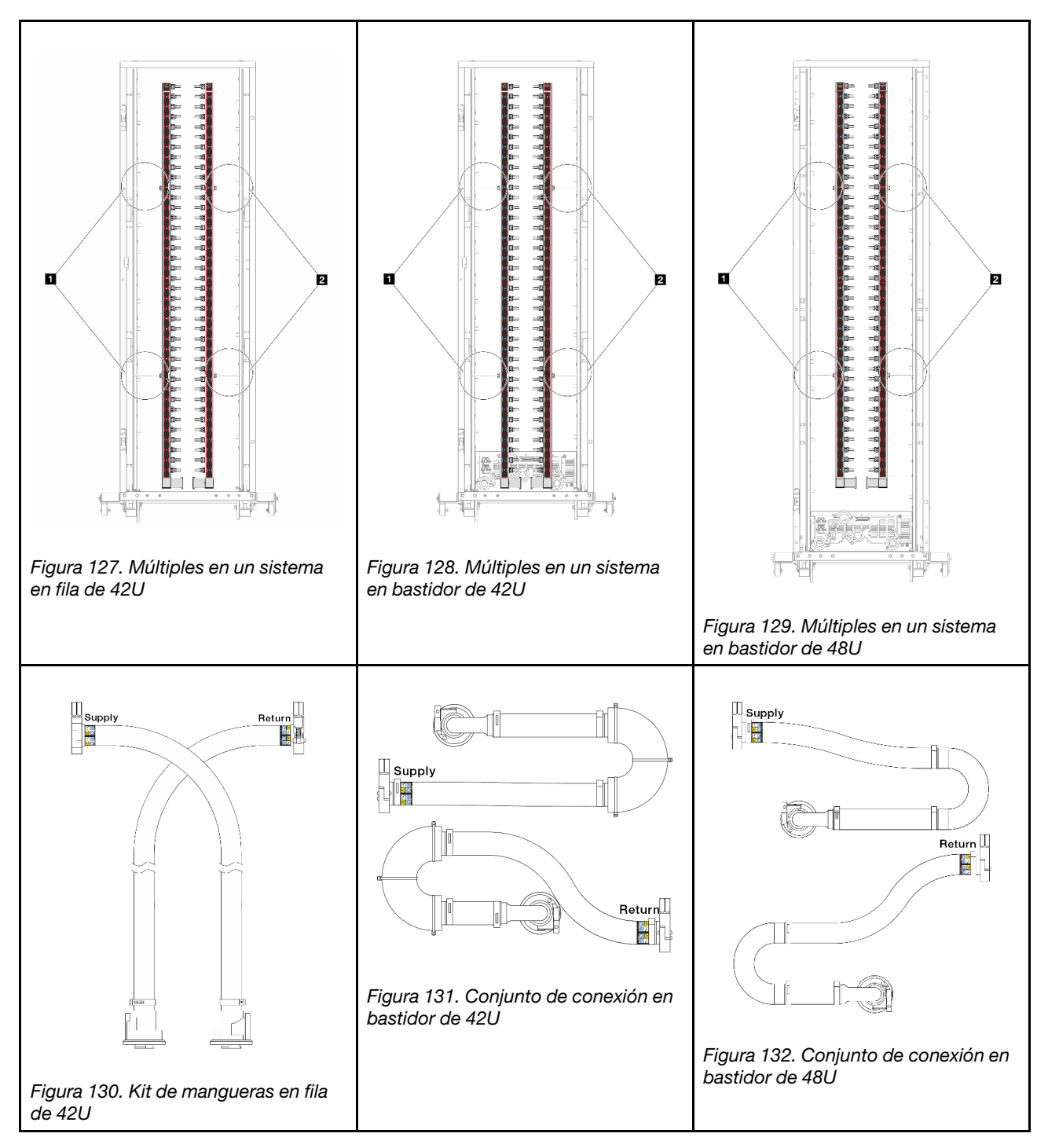

- **1** Dos carretes izquierdos en el múltiple de suministro
- **2** Dos carretes derechos en el múltiple de retorno
- ["Extracción del múltiple \(sistema en bastidor\)" en la página 200](#page-211-0)
- ["Instalación del múltiple \(sistema en bastidor\)" en la página 209](#page-220-0)
- ["Extracción del múltiple \(sistema en hilera\)" en la página 222](#page-233-0)
- ["Instalación del múltiple \(sistema en hilera\)" en la página 233](#page-244-0)

# <span id="page-211-0"></span>Extracción del múltiple (sistema en bastidor)

Utilice esta información para extraer el múltiple en un sistema de refrigeración por agua directa en el bastidor.

# Acerca de esta tarea

Importante: Esta tarea debe ser realizada por técnicos de servicio expertos certificados por el servicio de Lenovo. No intente extraerlo o instalarlo sin la capacitación y calificación adecuada.

### PRECAUCIÓN:

El refrigerante puede provocar irritación de la piel y los ojos. Evite el contacto directo con el refrigerante.

S002

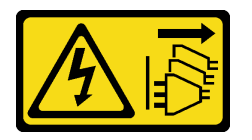

### PRECAUCIÓN:

El botón de control de encendido del dispositivo y el interruptor de alimentación de la fuente de alimentación no cortan la corriente eléctrica suministrada al dispositivo. Es posible que el dispositivo tenga también más de un cable de alimentación. Para cortar completamente la corriente eléctrica del dispositivo, asegúrese de que todos los cables de alimentación estén desconectados de la fuente de alimentación.

S011

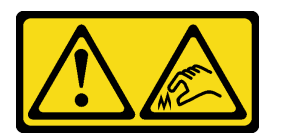

PRECAUCIÓN: Bordes, esquinas o juntas afiladas cerca.

S038

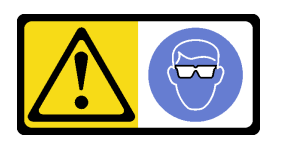

PRECAUCIÓN: Se debe llevar protección ocular para este procedimiento.

S040

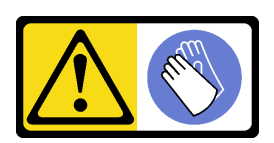

PRECAUCIÓN: Se debe llevar guantes de seguridad para este procedimiento.

#### L016

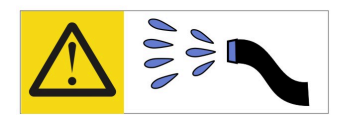

خطر : قد يتم التعرض لخطر الصدمة الكهربائية بسبب الماء أو المحلول المائي الذي يوجد بهذا المنتج. تجنب العمل في أو بالقرب من أي جهاز فعال بأيدي مبتلة أو عند وجود تسرب للماء (L016)

AVISO: Risco de choque elétrico devido à presença de água ou solução aquosa no produto. Evite trabalhar no equipamento ligado ou próximo a ele com as mãos molhadas ou quando houver a presença de água derramada. (L016)

ОПАСНО: Риск от токов удар поради вода или воден разтвор, присъстващи в продукта. Избягвайте работа по или около оборудване под напрежение, докато сте с мокри ръце или когато наоколо има разляна вода.  $(L016)$ 

DANGER : Risque de choc électrique lié à la présence d'eau ou d'une solution aqueuse dans ce produit. Évitez de travailler avec ou à proximité d'un équipement sous tension avec des mains mouillées ou lorsque de l'eau est renversée. (L016)

危险: 由于本产品中存在水或者水溶液, 因此存在电击风险。请避免使用潮湿的手在带电设备或者有水溅 出的环境附近工作。(L016)

危險:本產品中有水或水溶液,會造成電擊的危險。手濕或有潑濺的水花時,請避免使用或靠近帶電的設 備。(L016)

OPASNOST: Rizik od električnog udara zbog vode ili tekućine koja postoji u ovom proizvodu. Izbjegavajte rad u blizini opreme pod naponom s mokrim rukama ili kad je u blizini prolivena tekućina.  $(L016)$ 

NEBEZPEČÍ: Riziko úrazu elektrickým proudem v důsledku vody nebo vodního roztoku přítomného v tomto produktu. Dejte pozor, abyste při práci s aktivovaným vybavením nebo v jeho blízkosti neměli mokré ruce a vyvarujte se potřísnění nebo polití produktu vodou. (L016)

Fare! Risiko for stød på grund af vand eller en vandig opløsning i produktet. Undgå at arbejde med eller i nærheden af strømførende udstyr med våde hænder, eller hvis der er spildt vand. (L016)

GEVAAR: Risico op elektrische schok door water of waterachtige oplossing die aanwezig is in dit product. Vermijd werken aan of naast apparatuur die onder spanning staat als u natte handen hebt of als gemorst water aanwezig is. (L016)

DANGER: Risk of electric shock due to water or a water solution which is present in this product. Avoid working on or near energized equipment with wet hands or when spilled water is present.  $(L016)$ 

VAARA: Tässä tuotteessa oleva vesi tai vettä sisältävä liuos voi aiheuttaa sähköiskuvaaran. Vältä työskentelyä jännitteellisen laitteen ääressä tai sen läheisyydessä märin käsin tai jos laitteessa tai sen läheisyydessä on vesiroiskeita. (L016)

Gefahr: Aufgrund von Wasser oder wässriger Lösung in diesem Produkt besteht die Gefahr eines elektrischen Schlags. Nicht mit nassen Händen oder in der Nähe von Wasserlachen an oder in unmittelbarer Nähe von Bauteilen arbeiten, die unter Strom stehen. (L016)

ΚΙΝΔΥΝΟΣ: Κίνδυνος ηλεκτροπληξίας εξαιτίας της παρουσίας νερού ή υγρού διαλύματος στο εσωτερικό του προϊόντος. Αποφύγετε την εργασία με ενεργό εξοπλισμό ή κοντά σε ενεργό εξοπλισμό με βρεγμένα χέρια ή όταν υπάρχει διαρροή νερού. (L016)

VESZÉLY: A víz vagy a termékben lévő vizes alapú hűtőfolyadék miatt fennáll az elektromos áramütés veszélye. Ne dolgozzon áram alatt lévő berendezésen és közelében nedves kézzel, illetve amikor folyadék kerül a berendezésre.  $(L016)$ 

PERICOLO: rischio di scossa elettrica a causa di presenza nel prodotto di acqua o soluzione acquosa. Evitare di lavorare su o vicino l'apparecchiatura accesa con le mani bagnate o in presenza di acqua.  $(L016)$ 

危険:この製品内に存在する水または水溶液によって、電気ショックの危険があります。 手が濡れている場合やこぼれた水が周囲にある場合は、電圧が印加された装置またはその 周辺での作業は行わないでください。(L016)

위험: 이 제품에는 물 또는 수용액으로 인한 전기 쇼크 위험이 있습니다. 젖은 손으로 또는 엎질러진 물이 있는 상태에서 전력이 공급되는 장비나 그 주변에서 작업하지 마십시오. (L016)

ОПАСНОСТ: Опасност од струен удар поради присаство на вода или на воден раствор во овој производ. Избегнувајте работење на опрема вклучена во струја или во близина на опрема вклучена во струја со влажни раце или кога има истурено вода.  $(L016)$ 

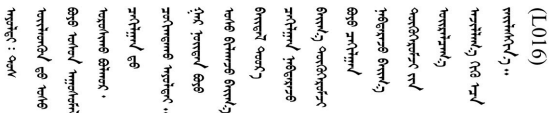

FARE: Fare for elektrisk støt på grunn av vann eller en vandig oppløsning som finnes i dette produktet. Unngå å arbeide med eller i nærheten av strømførende utstyr med våte hender eller ved eventuelt vannsøl. (L016)

NIEBEZPIECZEŃSTWO: Ryzyko porażenia prądem elektrycznym z powodu występowania w produkcie wody lub roztworu wodnego. Nie należy pracować przy podłączonym do źródła zasilania urządzeniu lub w jego pobliżu z mokrymi dłońmi lub kiedy rozlano wodę.  $(L016)$ 

PERIGO: Risco de choque eléctrico devido à presença de água ou líquidos no produto. Evite trabalhar com equipamento com energia, ou na sua proximidade, com mãos molhadas ou caso exista água derramada. (L016) ОПАСНО: Риск поражения электрическим током вследствие присутствия в этом продукте воды или водного раствора. Избегайте выполнения работ на оборудовании, находящемся под напряжением, или рядом с таким оборудованием влажными руками или при наличии пролитой воды. (L016)

NEBEZPEČENSTVO: Riziko úrazu elektrickým prúdom v dôsledku prítomnosti vody alebo vodného roztoku v tomto produkte. Vyhnite sa práci na zapnutom zariadení alebo v jeho blízkosti s vlhkými rukami, alebo keď je prítomná rozliata voda.  $(L016)$ 

NEVARNOST: Nevarnost električnega udara zaradi vode ali vodne raztopine, prisotne v izdelku. Ne delajte na opremi ali poleg opreme pod energijo z mokrimi rokami ali ko je prisotna razlita voda.  $(L016)$ 

PELIGRO: Existe riesgo de choque eléctrico por agua o por una solución de agua que hava en este producto. Evite trabajar en equipos bajo tensión o cerca de los mismos con las manos húmedas o si hay agua derramada. (L016)

Fara: Risk för elektriska stötar på grund av vatten eller vattenbaserat medel i denna produkt. Arbeta inte med eller i närheten av elektriskt laddad utrustning om du har våta händer eller vid vattenspill. (L016)

؇ڡڶ؞۬؈ڗۼڡڵۿٙۥؘؘؘؘۣؗۛۛٙڛڒ؞ڡڗڡڗۿٙؾۼڡڵڡڒ؊ڟؖڂ؞ڝڕ؞ڡڵٷۿ؞ؽۼٟۄ؞ۑۄٚڂؠۄڐڲڵ؞؋؞ۼڷڂؠ؏ۮڿڔۼۮ<br>ڣۣۼؙ؞ڝڂڵ؞ؘۼۣٳۼڷۼۄ؞ٮۏڂۣڕۼڂ؞ۮ؞ٛڠۏ؈ۿڿ؞ڡڵۼڶ؞ڡڵڟڡ۫؈ۮۮۿ؞ۛڛۮ؞ڡۄٲڂۣ؞؞ڡۿؠۼڵڡڷ۩ٞڡڵ؞؈ۼڶ؈ۑۄڂڵ  $\frac{1}{2}$  (L016)

خەتەرلىك: بۇ مەھسۇلاتتا سۇ ياكى ئېرىتمە بولغاچقا، شۇڭا توك سوقۇۋېتىش خەۋيى مەۋجۇتدۇر . قول ھۆل ھالەتتە ۋە ياكى سۇ سىرغىپ چىققان ھالەتتە، توكلۇق ئۇسكۇنىگە قارىتا ۋە ياكى توكلۇق ئۇسكۈنىنىڭ ئەتراپىدا مەشغۇلات ئېلىپ بارغىلى  $(L016)$ . بولمايدۇ

Yungyiemj: Youzyiz aen canjbinj miz raemx roxnaeuz raemx yungzyiz, sojyij miz yungyiemj bungqden. Mboujndaej fwngz miz raemx seiz youq ndaw sezbi roxnaeuz youq henzgyawj guhhong.  $(L016)$ 

### Atención:

- Lea ["Directrices de instalación" en la página 59](#page-70-0) y ["Lista de comprobación de inspección de seguridad" en](#page-71-0) [la página 60](#page-71-0) para asegurarse de trabajar con seguridad.
- Apague el servidor y los dispositivos periféricos y desconecte los cables de alimentación y todos los cables externos. Consulte ["Apagado del servidor" en la página 83.](#page-94-0)
- Evite la exposición a la electricidad estática, que podría producir fallas en el sistema y la pérdida de datos; para ello, mantenga los componentes sensibles a la estática en sus envases antiestáticos hasta la instalación y manipule estos dispositivos con una muñequera de descarga electrostática u otros sistemas de conexión a tierra.
- Asegúrese de seguir los procedimientos de manipulación correctos al trabajar con cualquier refrigerante tratado químicamente en el sistema de refrigeración del bastidor. Asegúrese de contar con las hojas de datos de seguridad de materiales (MSDS) y la información de seguridad proporcionadas por el proveedor de tratamiento químico del refrigerante y de que el equipo de protección personal (EPP) correcto esté disponible según lo recomendado por el proveedor de tratamiento químico del refrigerante. Se recomiendan los guantes y anteojos de protección como precaución.
- Esta tarea requiere de dos o más personas.

# Procedimiento

Paso 1. Apague la CDU en bastidor y desconecte todos los cables de alimentación.

Paso 2. Cierre ambas válvulas de bola.

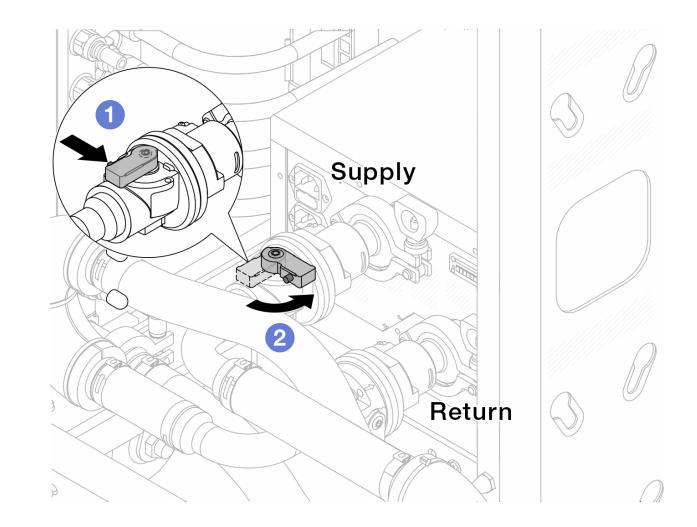

Figura 133. Cierre de las válvulas de bola

- a. <sup>O</sup> Presione el botón en el conmutador de la válvula de bola.
- <span id="page-215-0"></span>b. <sup>2</sup> Gire el conmutador para cerrar completamente las válvulas como se muestra arriba.
- Paso 3. Extraiga los conectores rápidos para separar las mangueras del DWCM del múltiple.

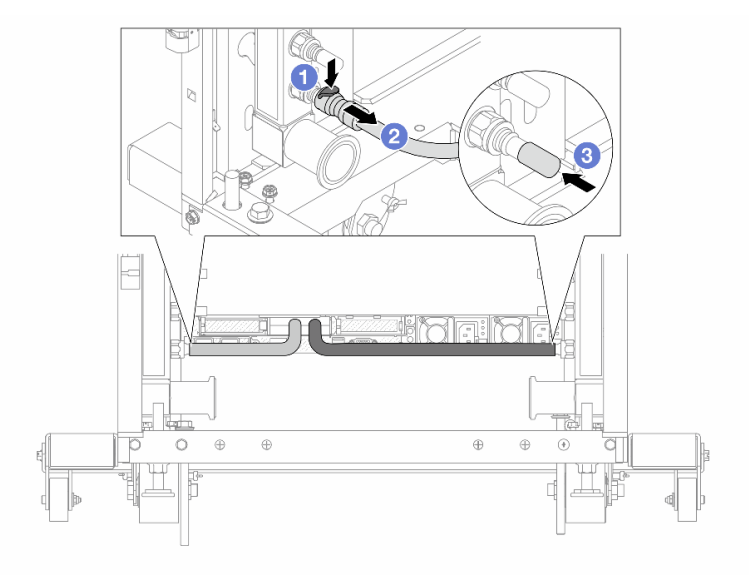

Figura 134. Extracción de los conectores rápidos

- a. <sup>O</sup> Presione el pestillo hacia abajo para desbloquear la manguera.
- b. **2** Retire la manguera.
- c. <sup>3</sup> Vuelva a instalar las cubiertas de conectores rápidos de goma en los puertos del múltiple.
- Paso 4. Repita el [Paso 3 paso 3 en la página 204](#page-215-0) con el otro múltiple.
- Paso 5. Desenganche el conjunto de conexión de las válvulas de bola.
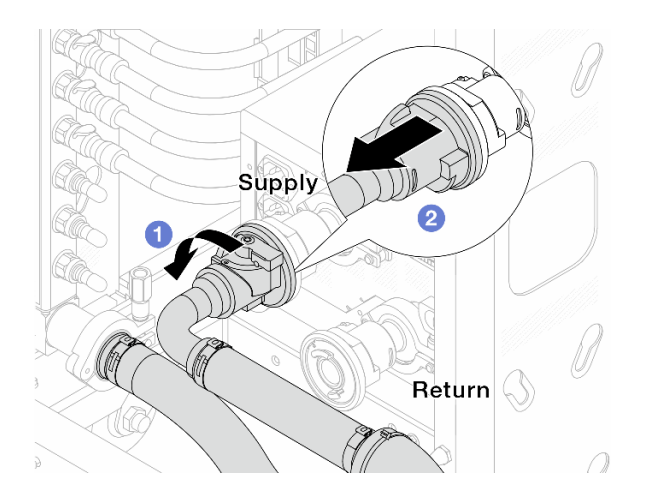

Figura 135. Extracción del conjunto de conexión

- a. **O** Gire la válvula de bola hacia la izquierda.
- <span id="page-216-0"></span>b. <sup>2</sup> Retire el conjunto de conexión de la válvula de bola.
- Paso 6. Extraiga el múltiple con el conjunto de conexión conectado.

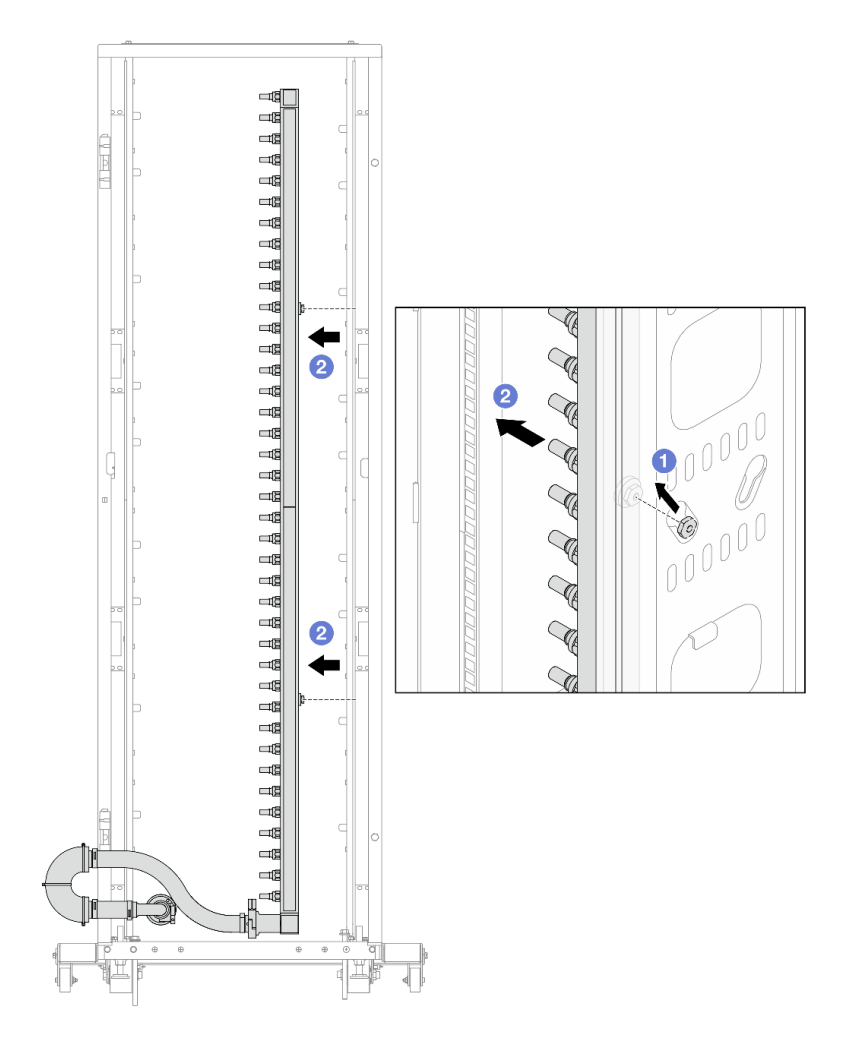

Figura 136. Extracción del múltiple

- a.  $\bullet$  Sujete el múltiple con ambas manos y levántelo para reubicar los carretes desde las aberturas pequeñas del armario bastidor a las grandes.
- b. **P** Extraiga el múltiple con el conjunto de conexión conectado.
- Paso 7. Repita [Paso 6 el paso 6 en la página 205](#page-216-0) con el otro múltiple.

#### Notas:

- Queda un resto de refrigerante en el interior del múltiple y el conjunto de conexión. Extraiga ambos elementos de forma conjunta y deje el drenado posterior para el paso siguiente.
- Para obtener más información sobre el armario de bastidor, consulte la [Guía del usuario de](https://pubs.lenovo.com/hdc_rackcabinet/)  [armarios de bastidor de ThinkSystem Heavy Duty Full Depth.](https://pubs.lenovo.com/hdc_rackcabinet/)

Paso 8. Instale el kit de purga en el lado de suministro del múltiple.

Nota: En este paso se drena el refrigerante con la ayuda de una diferencia de presión desde el interior y exterior del múltiple de suministro.

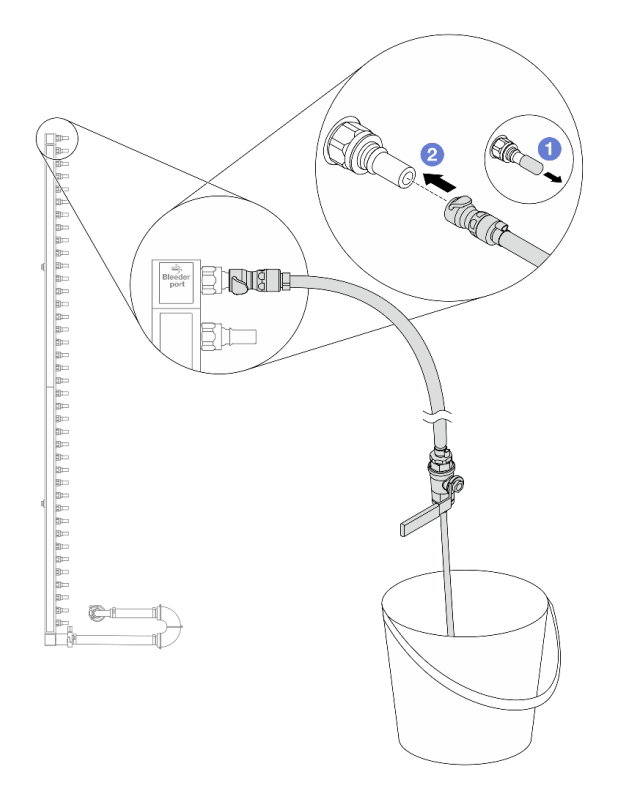

Figura 137. Instalación del kit de purga en el lado de suministro

- a. Extraiga las cubiertas de conectores rápidos de goma de los puertos del múltiple.
- b. <sup>2</sup> Conecte el kit de purga al múltiple.
- Paso 9. Abra lentamente la válvula de purga para permitir que circule un flujo de refrigerante. Cierre la válvula de purga una vez que se detenga el flujo de refrigerante.

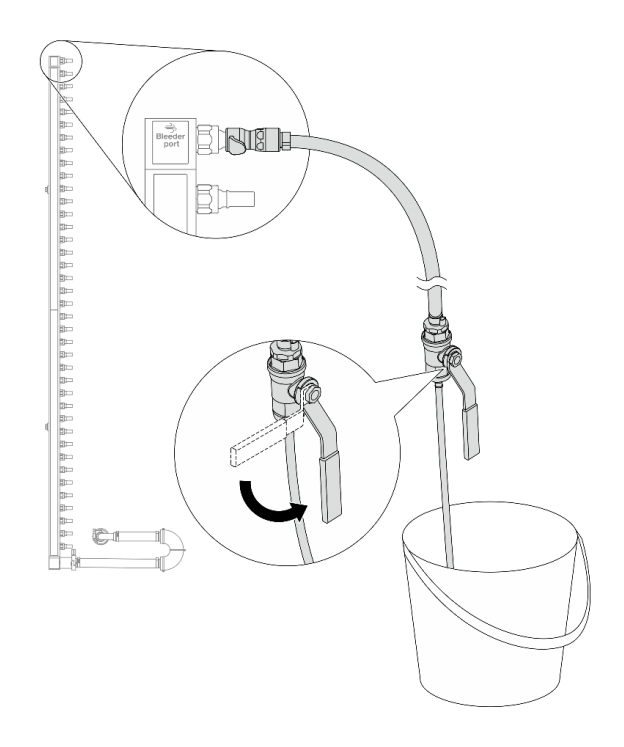

Figura 138. Apertura de la válvula de purga

Paso 10. Instale el kit de purga en el lado de retorno del múltiple.

Nota: En este paso se drena el refrigerante con la ayuda de una diferencia de presión desde el interior y exterior del múltiple de retorno.

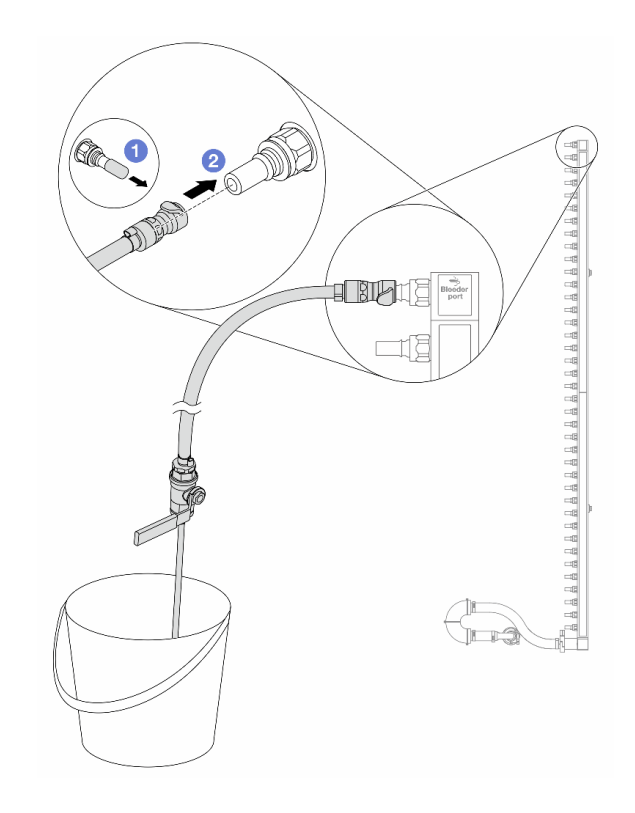

Figura 139. Instalación del kit de purga en el lado de retorno

- a. <sup>O</sup> Extraiga las cubiertas de conectores rápidos de goma de los puertos del múltiple.
- b. **2** Conecte el kit de purga al múltiple.
- Paso 11. Abra lentamente la válvula de purga para permitir que circule un flujo de refrigerante. Cierre la válvula de purga una vez que se detenga el flujo de refrigerante.

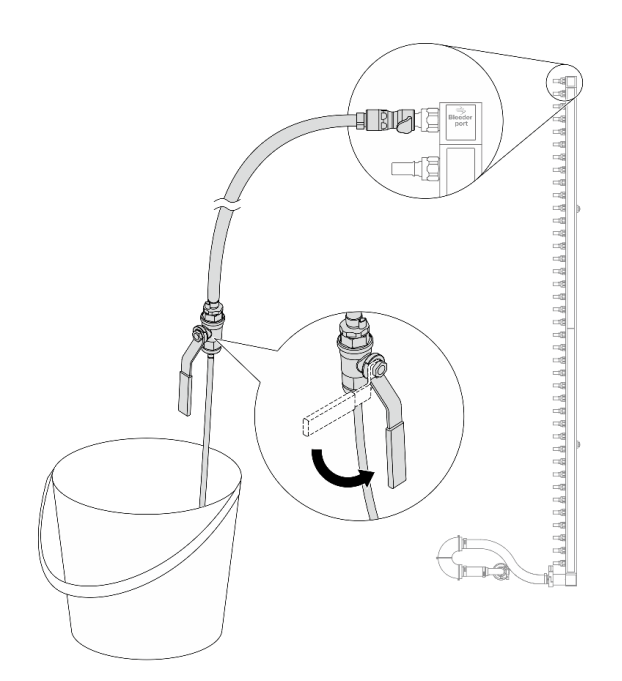

Figura 140. Apertura de la válvula de purga

<span id="page-220-0"></span>Paso 12. Separe el múltiple del conjunto de conexión en un área de trabajo seca y limpia. Mantenga a su alrededor un balde y paños absorbentes para limpiar cualquier resto de refrigerante que pueda escurrir.

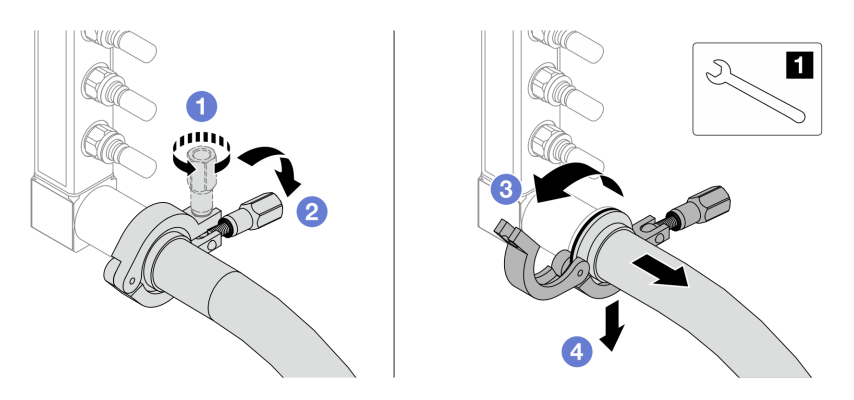

Figura 141. Separación del múltiple del juego de conexión

**1** Llave de 17 mm

- a. **C** Afloje el tornillo que traba el manguito de empalme.
- b. **2** Baje el tornillo.
- c.  $\bullet$  Abra la abrazadera.
- d. Extraiga el manguito de empalme y el conjunto de conexión del múltiple.
- Paso 13. Repita el [Paso 12 paso 12 en la página 209](#page-220-0) con el otro múltiple.
- Paso 14. Para una mejor higiene, mantenga secos y limpios los puertos del múltiple y los conjuntos de conexión. Vuelva a instalar las cubiertas de los conectores rápidos o cualquier cubierta que proteja los conjuntos de conexión y los puertos del múltiple.
- Paso 15. Para extraer el servidor del bastidor, consulte ["Extracción del servidor del bastidor" en la página](#page-94-0) [83](#page-94-0).
- Paso 16. Para extraer el Módulo de refrigeración de agua directa (DWCM), consulte ["Extracción del módulo](#page-194-0)  [de refrigeración de agua directa del procesador Lenovo Neptune\(TM\)" en la página 183](#page-194-0).

# Después de finalizar

Si se le indica que devuelva el componente o dispositivo opcional, siga todas las instrucciones del embalaje y utilice los materiales de embalaje para el envío que se le suministraron.

# Instalación del múltiple (sistema en bastidor)

Utilice esta información para instalar el múltiple en un sistema de refrigeración por agua directa en el bastidor.

# Acerca de esta tarea

Importante: Esta tarea debe ser realizada por técnicos de servicio expertos certificados por el servicio de Lenovo. No intente extraerlo o instalarlo sin la capacitación y calificación adecuada.

### PRECAUCIÓN:

El refrigerante puede provocar irritación de la piel y los ojos. Evite el contacto directo con el refrigerante.

#### S002

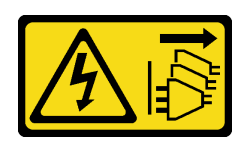

# PRECAUCIÓN:

El botón de control de encendido del dispositivo y el interruptor de alimentación de la fuente de alimentación no cortan la corriente eléctrica suministrada al dispositivo. Es posible que el dispositivo tenga también más de un cable de alimentación. Para cortar completamente la corriente eléctrica del dispositivo, asegúrese de que todos los cables de alimentación estén desconectados de la fuente de alimentación.

S011

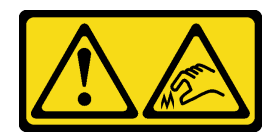

PRECAUCIÓN: Bordes, esquinas o juntas afiladas cerca.

S038

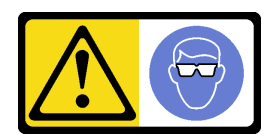

# PRECAUCIÓN:

Se debe llevar protección ocular para este procedimiento.

S040

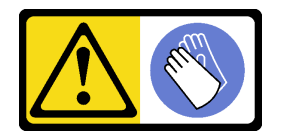

PRECAUCIÓN: Se debe llevar guantes de seguridad para este procedimiento.

#### L016

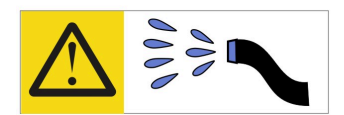

خطر : قد يتم التعرض لخطر الصدمة الكهربائية بسبب الماء أو المحلول المائي الذي يوجد بهذا المنتج. تجنب العمل في أو بالقرب من أي جهاز فعال بأيدي مبتلة أو عند وجود تسرب للماء (L016)

AVISO: Risco de choque elétrico devido à presença de água ou solução aquosa no produto. Evite trabalhar no equipamento ligado ou próximo a ele com as mãos molhadas ou quando houver a presença de água derramada. (L016)

ОПАСНО: Риск от токов удар поради вода или воден разтвор, присъстващи в продукта. Избягвайте работа по или около оборудване под напрежение, докато сте с мокри ръце или когато наоколо има разляна вода.  $(L016)$ 

DANGER : Risque de choc électrique lié à la présence d'eau ou d'une solution aqueuse dans ce produit. Évitez de travailler avec ou à proximité d'un équipement sous tension avec des mains mouillées ou lorsque de l'eau est renversée. (L016)

危险: 由于本产品中存在水或者水溶液, 因此存在电击风险。请避免使用潮湿的手在带电设备或者有水溅 出的环境附近工作。(L016)

危險:本產品中有水或水溶液,會造成電擊的危險。手濕或有潑濺的水花時,請避免使用或靠近帶電的設 備。(L016)

OPASNOST: Rizik od električnog udara zbog vode ili tekućine koja postoji u ovom proizvodu. Izbjegavajte rad u blizini opreme pod naponom s mokrim rukama ili kad je u blizini prolivena tekućina.  $(L016)$ 

NEBEZPEČÍ: Riziko úrazu elektrickým proudem v důsledku vody nebo vodního roztoku přítomného v tomto produktu. Dejte pozor, abyste při práci s aktivovaným vybavením nebo v jeho blízkosti neměli mokré ruce a vyvarujte se potřísnění nebo polití produktu vodou. (L016)

Fare! Risiko for stød på grund af vand eller en vandig opløsning i produktet. Undgå at arbejde med eller i nærheden af strømførende udstyr med våde hænder, eller hvis der er spildt vand. (L016)

GEVAAR: Risico op elektrische schok door water of waterachtige oplossing die aanwezig is in dit product. Vermijd werken aan of naast apparatuur die onder spanning staat als u natte handen hebt of als gemorst water aanwezig is. (L016)

DANGER: Risk of electric shock due to water or a water solution which is present in this product. Avoid working on or near energized equipment with wet hands or when spilled water is present.  $(L016)$ 

VAARA: Tässä tuotteessa oleva vesi tai vettä sisältävä liuos voi aiheuttaa sähköiskuvaaran. Vältä työskentelyä jännitteellisen laitteen ääressä tai sen läheisyydessä märin käsin tai jos laitteessa tai sen läheisyydessä on vesiroiskeita. (L016)

Gefahr: Aufgrund von Wasser oder wässriger Lösung in diesem Produkt besteht die Gefahr eines elektrischen Schlags. Nicht mit nassen Händen oder in der Nähe von Wasserlachen an oder in unmittelbarer Nähe von Bauteilen arbeiten, die unter Strom stehen. (L016)

ΚΙΝΔΥΝΟΣ: Κίνδυνος ηλεκτροπληξίας εξαιτίας της παρουσίας νερού ή υγρού διαλύματος στο εσωτερικό του προϊόντος. Αποφύγετε την εργασία με ενεργό εξοπλισμό ή κοντά σε ενεργό εξοπλισμό με βρεγμένα χέρια ή όταν υπάρχει διαρροή νερού. (L016)

VESZÉLY: A víz vagy a termékben lévő vizes alapú hűtőfolyadék miatt fennáll az elektromos áramütés veszélye. Ne dolgozzon áram alatt lévő berendezésen és közelében nedves kézzel, illetve amikor folyadék kerül a berendezésre.  $(L016)$ 

PERICOLO: rischio di scossa elettrica a causa di presenza nel prodotto di acqua o soluzione acquosa. Evitare di lavorare su o vicino l'apparecchiatura accesa con le mani bagnate o in presenza di acqua.  $(L016)$ 

危険:この製品内に存在する水または水溶液によって、電気ショックの危険があります。 手が濡れている場合やこぼれた水が周囲にある場合は、電圧が印加された装置またはその 周辺での作業は行わないでください。(L016)

위험: 이 제품에는 물 또는 수용액으로 인한 전기 쇼크 위험이 있습니다. 젖은 손으로 또는 엎질러진 물이 있는 상태에서 전력이 공급되는 장비나 그 주변에서 작업하지 마십시오. (L016)

ОПАСНОСТ: Опасност од струен удар поради присаство на вода или на воден раствор во овој производ. Избегнувајте работење на опрема вклучена во струја или во близина на опрема вклучена во струја со влажни раце или кога има истурено вода.  $(L016)$ 

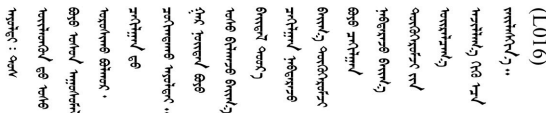

FARE: Fare for elektrisk støt på grunn av vann eller en vandig oppløsning som finnes i dette produktet. Unngå å arbeide med eller i nærheten av strømførende utstyr med våte hender eller ved eventuelt vannsøl. (L016)

NIEBEZPIECZEŃSTWO: Ryzyko porażenia prądem elektrycznym z powodu występowania w produkcie wody lub roztworu wodnego. Nie należy pracować przy podłączonym do źródła zasilania urządzeniu lub w jego pobliżu z mokrymi dłońmi lub kiedy rozlano wodę.  $(L016)$ 

PERIGO: Risco de choque eléctrico devido à presença de água ou líquidos no produto. Evite trabalhar com equipamento com energia, ou na sua proximidade, com mãos molhadas ou caso exista água derramada. (L016) ОПАСНО: Риск поражения электрическим током вследствие присутствия в этом продукте воды или водного раствора. Избегайте выполнения работ на оборудовании, находящемся под напряжением, или рядом с таким оборудованием влажными руками или при наличии пролитой воды. (L016)

NEBEZPEČENSTVO: Riziko úrazu elektrickým prúdom v dôsledku prítomnosti vody alebo vodného roztoku v tomto produkte. Vyhnite sa práci na zapnutom zariadení alebo v jeho blízkosti s vlhkými rukami, alebo keď je prítomná rozliata voda.  $(L016)$ 

NEVARNOST: Nevarnost električnega udara zaradi vode ali vodne raztopine, prisotne v izdelku. Ne delajte na opremi ali poleg opreme pod energijo z mokrimi rokami ali ko je prisotna razlita voda.  $(L016)$ 

PELIGRO: Existe riesgo de choque eléctrico por agua o por una solución de agua que hava en este producto. Evite trabajar en equipos bajo tensión o cerca de los mismos con las manos húmedas o si hay agua derramada. (L016)

Fara: Risk för elektriska stötar på grund av vatten eller vattenbaserat medel i denna produkt. Arbeta inte med eller i närheten av elektriskt laddad utrustning om du har våta händer eller vid vattenspill. (L016)

؇ڡڶ؞۬؈ڗۼڡڵۿٙۥؘؘؘؘۣؗۛۛٙڛڒ؞ڡڗڡڗۿٙؾۼڡڵڡڒ؊ڟؖڂ؞ڝڕ؞ڡڵٷۿ؞ؽۼٟۄ؞ۑۄٚڂؠۄڐڲڵ؞؋؞ۼڷڂؠۄۮۼڵڂڔۼۮڿ<br>ۿۣۼؙ؞ڟڂٲ؞ؘۼۣۅڂۿ؞ٮۏڂۣڕڿ؋ڂ؞ۮ؞ٛڠۏ؈ۿۼ؞ۿڶۼڶ؞ڡڵڟڡ۫؈ۮۮۿ؞ۛڛۮ؞۬ڡڡڵڂ؞؈ێۼڶڡڷڰڡڵ؞؈ۼڶڡۑڝۮڵ  $\frac{1}{2}$  (L016)

خەتەرلىك: بۇ مەھسۇلاتتا سۇ ياكى ئېرىتمە بولغاچقا، شۇڭا توك سوقۇۋېتىش خەۋيى مەۋجۇتدۇر . قول ھۆل ھالەتتە ۋە ياكى سۇ سىرغىپ چىققان ھالەتتە، توكلۇق ئۇسكۇنىگە قارىتا ۋە ياكى توكلۇق ئۇسكۈنىنىڭ ئەتراپىدا مەشغۇلات ئېلىپ بارغىلى  $(L016)$ . بولمايدۇ

Yungyiemj: Youzyiz aen canjbinj miz raemx roxnaeuz raemx yungzyiz, sojyij miz yungyiemj bungqden. Mboujndaej fwngz miz raemx seiz youq ndaw sezbi roxnaeuz youq henzgyawj guhhong.  $(L016)$ 

### Atención:

- Lea ["Directrices de instalación" en la página 59](#page-70-1) y ["Lista de comprobación de inspección de seguridad" en](#page-71-0) [la página 60](#page-71-0) para asegurarse de trabajar con seguridad.
- Apague el servidor y los dispositivos periféricos y desconecte los cables de alimentación y todos los cables externos. Consulte ["Apagado del servidor" en la página 83.](#page-94-1)
- Evite la exposición a la electricidad estática, que podría producir fallas en el sistema y la pérdida de datos; para ello, mantenga los componentes sensibles a la estática en sus envases antiestáticos hasta la instalación y manipule estos dispositivos con una muñequera de descarga electrostática u otros sistemas de conexión a tierra.
- Asegúrese de seguir los procedimientos de manipulación correctos al trabajar con cualquier refrigerante tratado químicamente en el sistema de refrigeración del bastidor. Asegúrese de contar con las hojas de datos de seguridad de materiales (MSDS) y la información de seguridad proporcionadas por el proveedor de tratamiento químico del refrigerante y de que el equipo de protección personal (EPP) correcto esté disponible según lo recomendado por el proveedor de tratamiento químico del refrigerante. Se recomiendan los guantes y anteojos de protección como precaución.
- Esta tarea requiere de dos o más personas.

# Procedimiento

- Paso 1. Asegúrese de que la CDU en bastidor y otros dispositivos no estén encendidos y que todos los cables externos estén desconectados.
- Paso 2. Para instalar el Módulo de refrigeración de agua directa (DWCM), consulte ["Instalación del módulo](#page-198-0)  [de refrigeración de agua directa del procesador Lenovo Neptune\(TM\)" en la página 187](#page-198-0).
- Paso 3. Para instalar el servidor en el bastidor, consulte ["Instalación del servidor en el bastidor" en la](#page-98-0) [página 87.](#page-98-0)
- <span id="page-225-0"></span>Paso 4. Instale el múltiple.

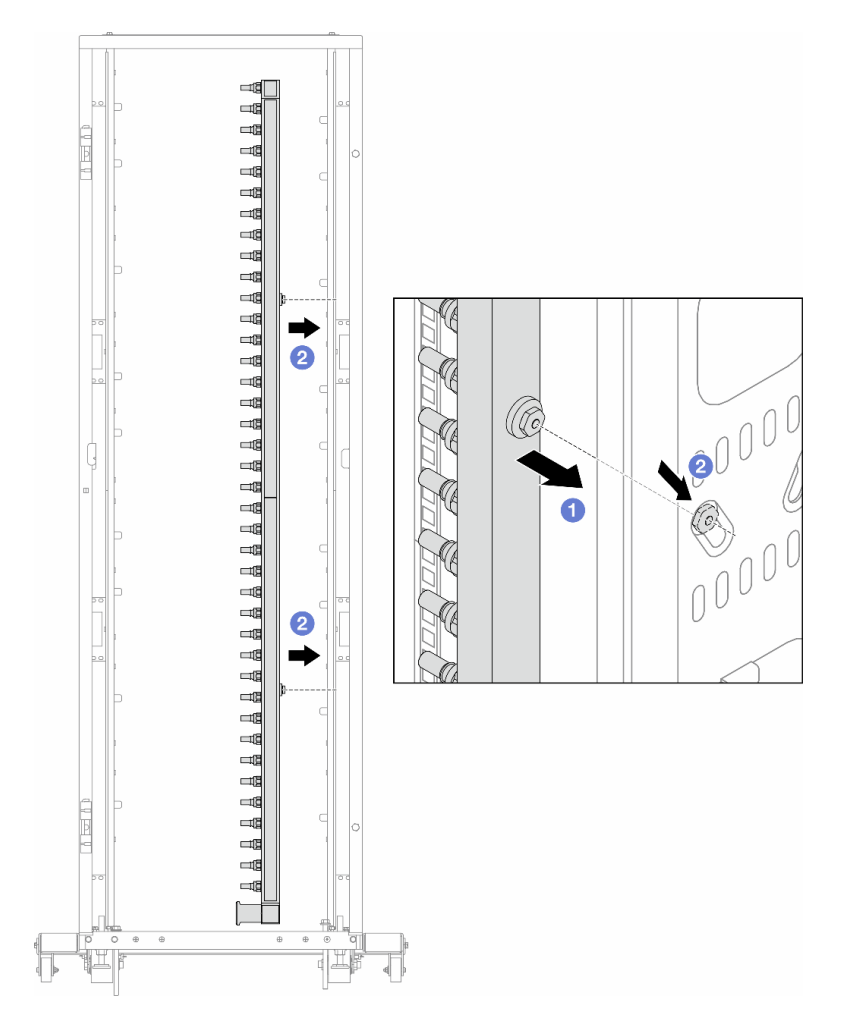

Figura 142. Instalación del múltiple

- a. **O** Sujete el múltiple con ambas manos y móntelo en el armario de bastidor.
- b. <sup>2</sup> Alinee los carretes con los orificios y sujete el armario.

Nota: Para obtener más información sobre el armario de bastidor, consulte la Guía del usuario de [armarios de bastidor de ThinkSystem Heavy Duty Full Depth.](https://pubs.lenovo.com/hdc_rackcabinet/)

- Paso 5. Repita el [Paso 4 paso 4 en la página 214](#page-225-0) con el otro múltiple.
- Paso 6. Instale válvulas de bola en la CDU.

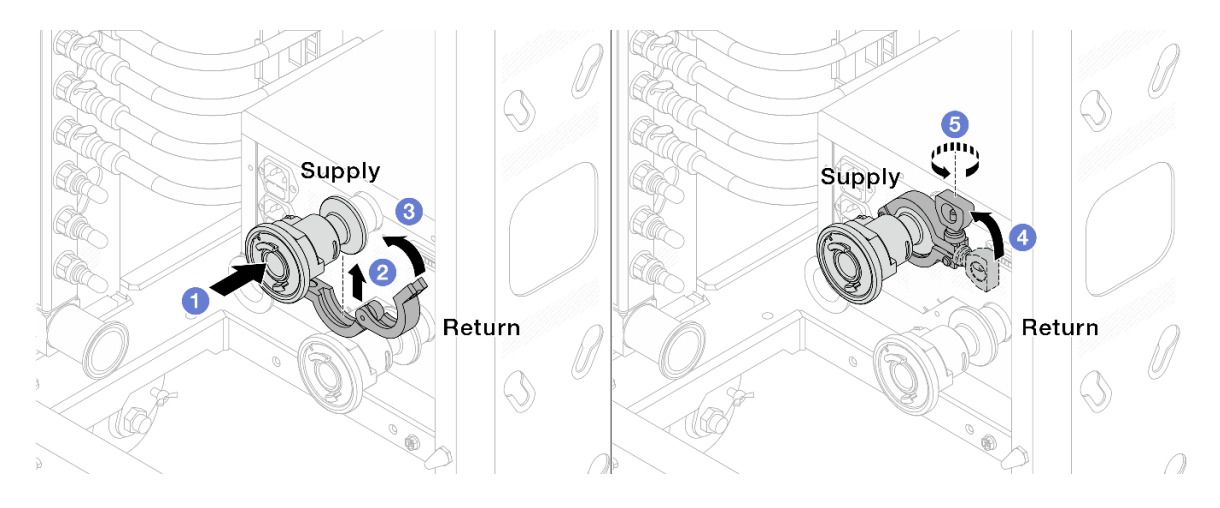

Figura 143. Instalación de válvulas de bola

- a. Conecte las válvulas de bola a los puertos Suministro y Retorno.
- b. **@** Envuelva la interfaz con la abrazadera.
- c. **C** Cierre la abrazadera.
- d. Levante el tornillo.
- e. **b** Apriete el tornillo y asegúrese de que esté firme.
- Paso 7. Instale el conjunto de conexión a los múltiples.

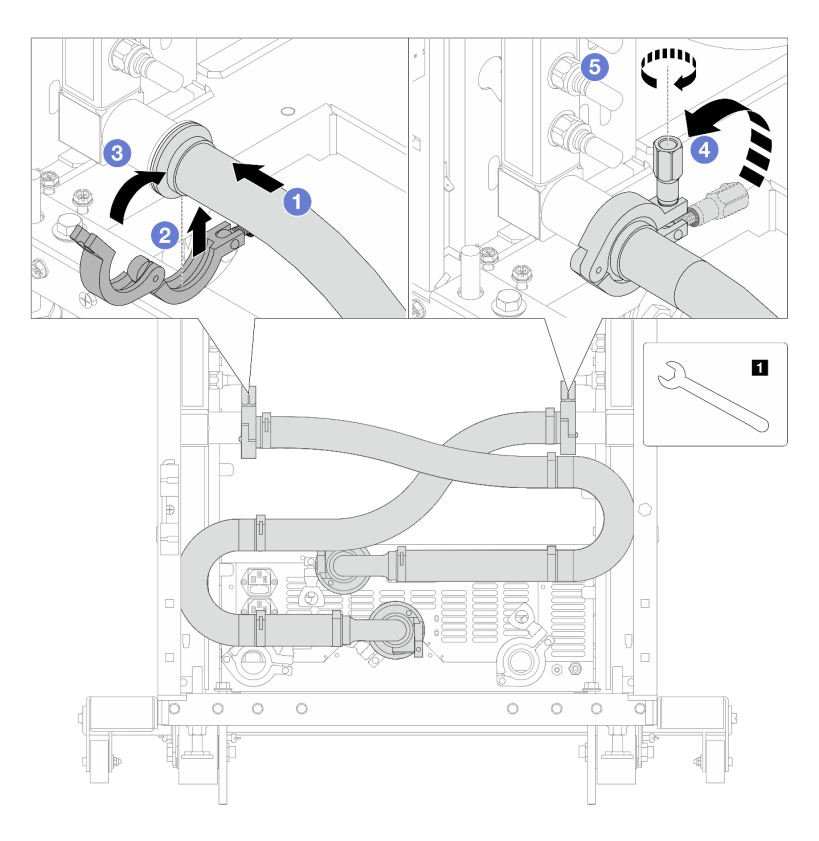

Figura 144. Instalación de conjunto de conexión

**1** Llave de 17 mm

- a. **O** Conecte el conjunto de conexión a ambos múltiples.
- b. **@** Envuelva la interfaz con la abrazadera.
- c. **C** Cierre la abrazadera.
- d. Levante el tornillo.
- e. **6** Apriete el tornillo y asegúrese de que esté firme.
- Paso 8. Instale el conjunto de conexión a las válvulas de bola.

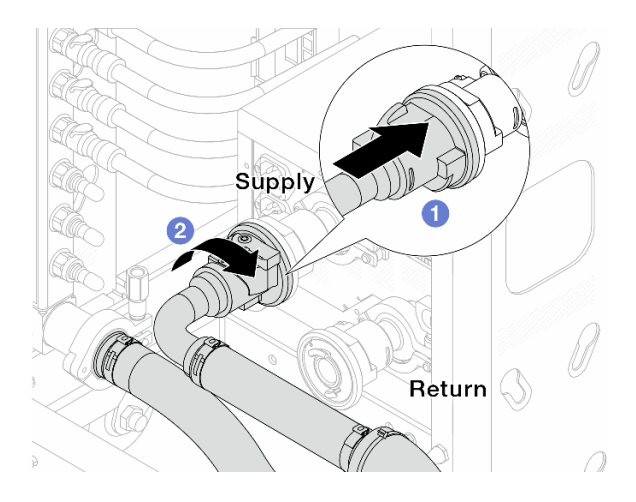

Figura 145. Conexión de válvulas de bola

- a. **O** Conecte las válvulas de bola.
- b. <sup>2</sup> Gire hacia la derecha para bloquear las dos válvulas.
- Paso 9. Prepare la CDU en bastidor.
	- a. Conecte la manguera de alimentación al puerto de entrada en el frente.

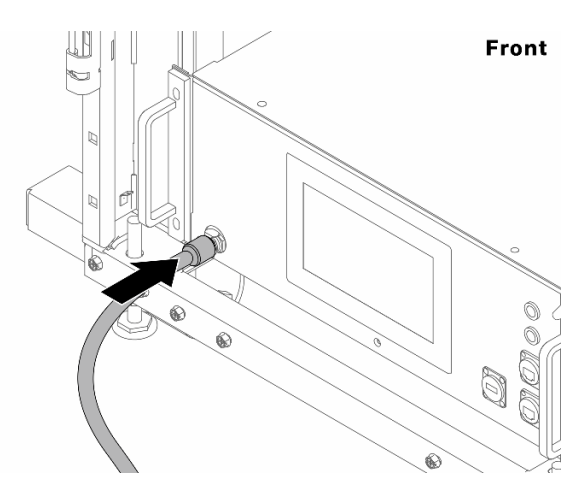

Figura 146. La parte delantera de la CDU

b. Conecte las mangueras al puerto de drenaje y al puerto de purga en la parte trasera.

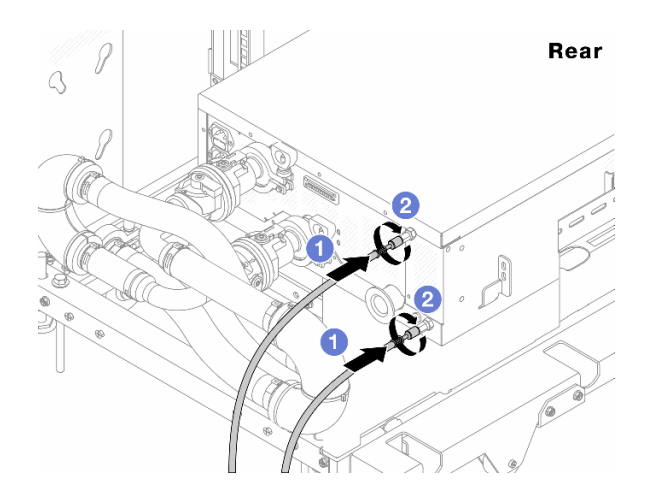

Figura 147. La parte posterior de la CDU

- Conecte ambas mangueras de drenaje y purga a la CDU.
- <sup>2</sup> Gire los conectores hacia la derecha para fijar la conexión.

#### Importante:

- Para obtener más directrices de operación y mantenimiento, consulte [Guía de operación y](https://pubs.lenovo.com/hdc_rackcabinet/rm100_user_guide.pdf) [mantenimiento de la unidad de distribución de refrigerante \(CDU\) en bastidor Lenovo](https://pubs.lenovo.com/hdc_rackcabinet/rm100_user_guide.pdf)  [Neptune DWC RM100](https://pubs.lenovo.com/hdc_rackcabinet/rm100_user_guide.pdf).
- Para soporte de servicio, garantía asociada y dimensionamiento de mantenimiento, comuníquese con el equipo de Lenovo Professional Services en cdusupport@lenovo.com.

Paso 10. Instale el conector rápido en los múltiples.

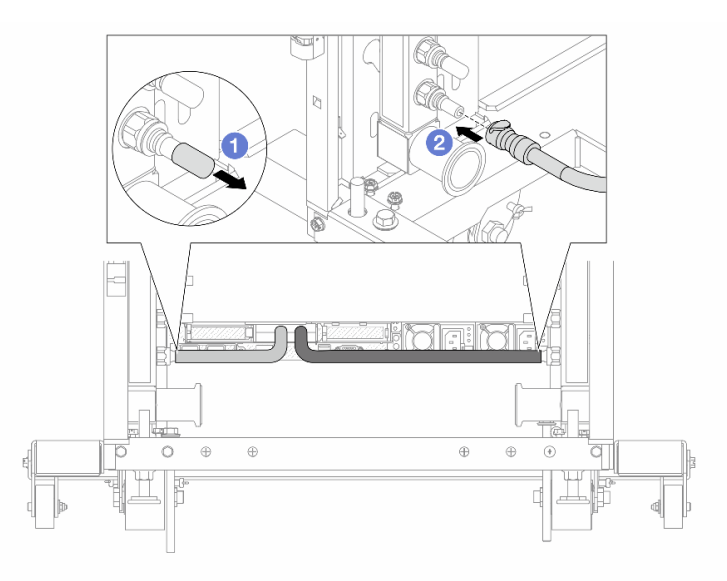

Figura 148. Instalación del conector rápido

- a. Extraiga las cubiertas de conectores rápidos de goma de los puertos del múltiple.
- b. **2** Conecte el conector al puerto del múltiple.
- Paso 11. Instale el kit de purga en el lado de suministro del múltiple.

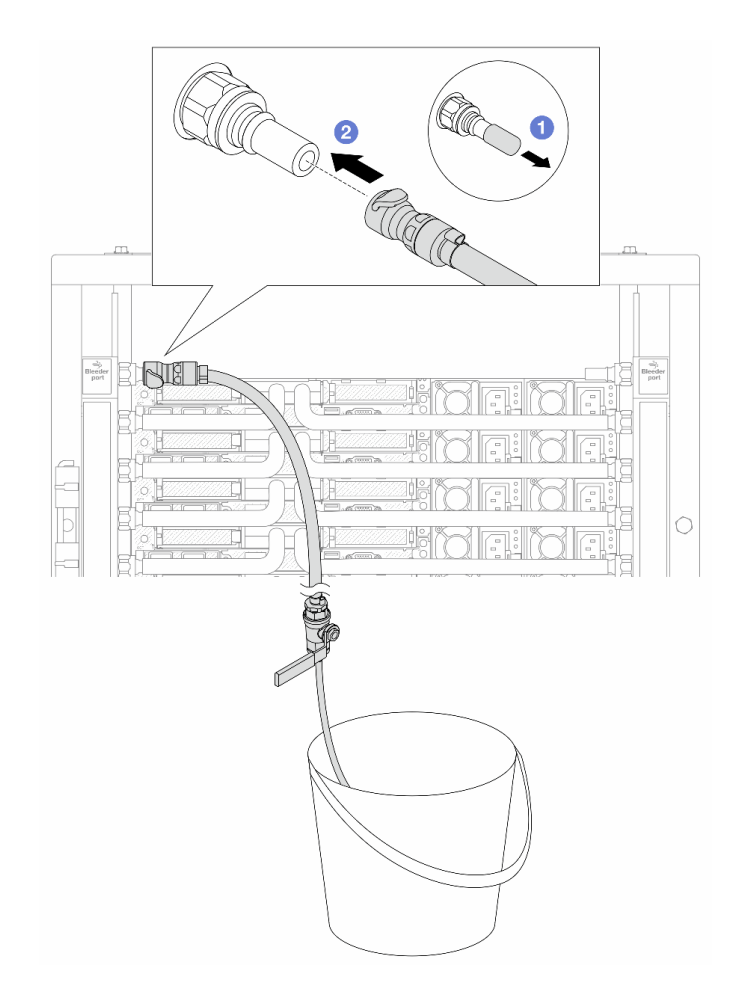

Figura 149. Instalación del kit de purga en el lado de suministro

- a. <sup>O</sup> Extraiga las cubiertas de conectores rápidos de goma de los puertos del múltiple.
- b. **@** Conecte el kit de purga al múltiple.
- Paso 12. Para expulsar el aire de los múltiples, abra los conmutadores de válvulas de bola para que el refrigerante llene el sistema.

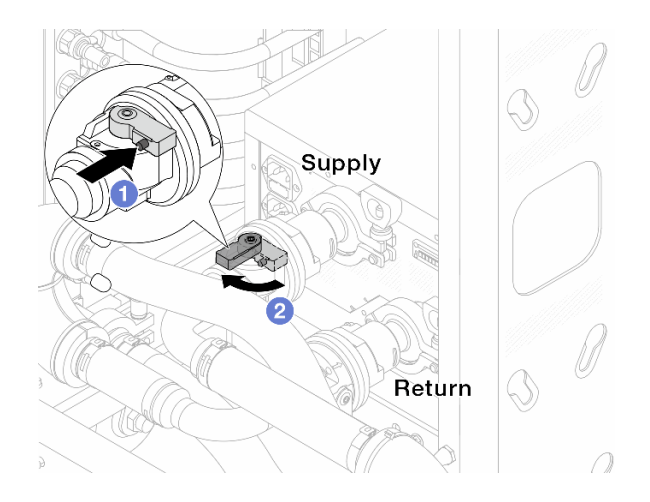

Figura 150. Apertura de las válvulas de bola

- a. **O** Presione el botón en el conmutador de la válvula de bola.
- b. <sup>2</sup> Gire el conmutador para abrir completamente las válvulas como se muestra arriba.

#### Atención:

- Preste mucha atención a la pantalla frontal de la CDU y mantenga la presión del sistema en un bar.
- Para obtener más información sobre los requisitos de temperatura del refrigerante y presión del sistema, consulte ["Requisitos de agua" en la página 17](#page-28-0).
- Paso 13. Abra lentamente la válvula de purga para que el aire salga de la manguera. Cierre la válvula de purga una vez que el flujo de agua al balde se estabilice o haya solo una cantidad mínima de burbujas en la manguera de purga.

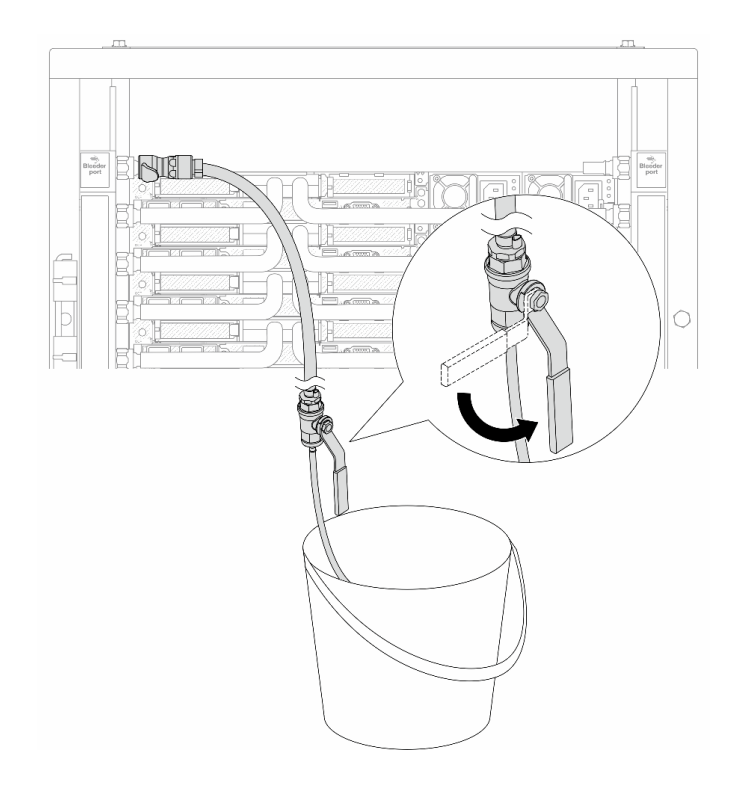

Figura 151. Apertura de la válvula de purga del lado de suministro

Paso 14. Instale el kit de purga en el lado de retorno del múltiple.

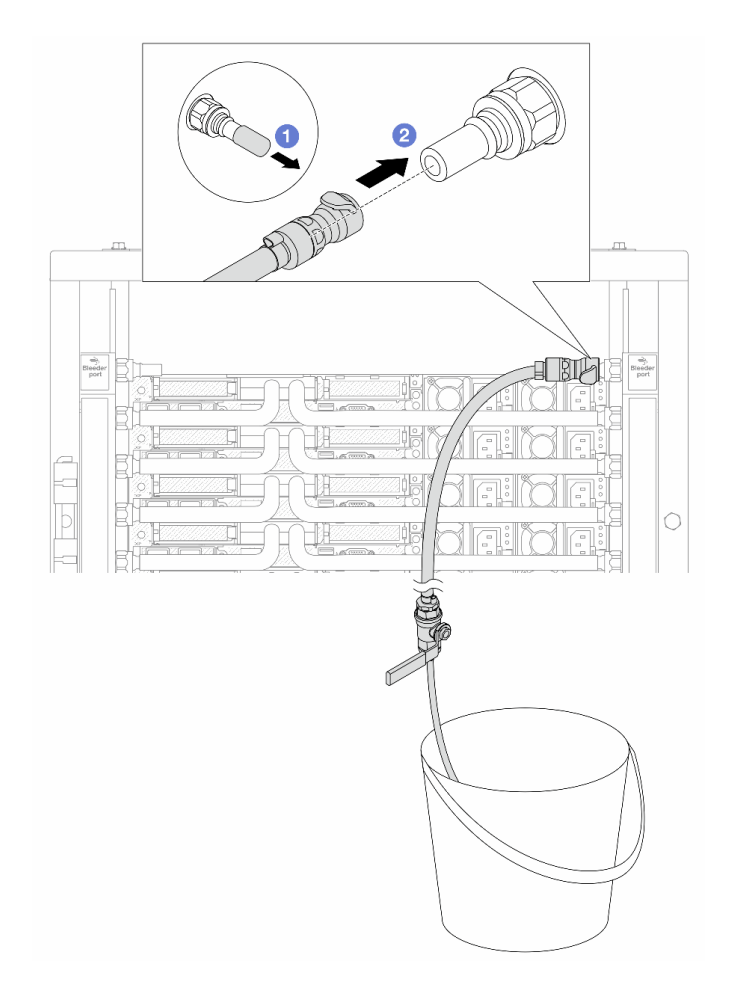

Figura 152. Instalación del kit de purga en el lado de retorno

- a. Extraiga las cubiertas de conectores rápidos de goma de los puertos del múltiple.
- b. **2** Conecte el kit de purga al múltiple.
- Paso 15. Abra lentamente la válvula de purga para que el aire salga de la manguera. Cierre la válvula de purga una vez que el flujo de agua al balde se estabilice o haya solo una cantidad mínima de burbujas en la manguera de purga.

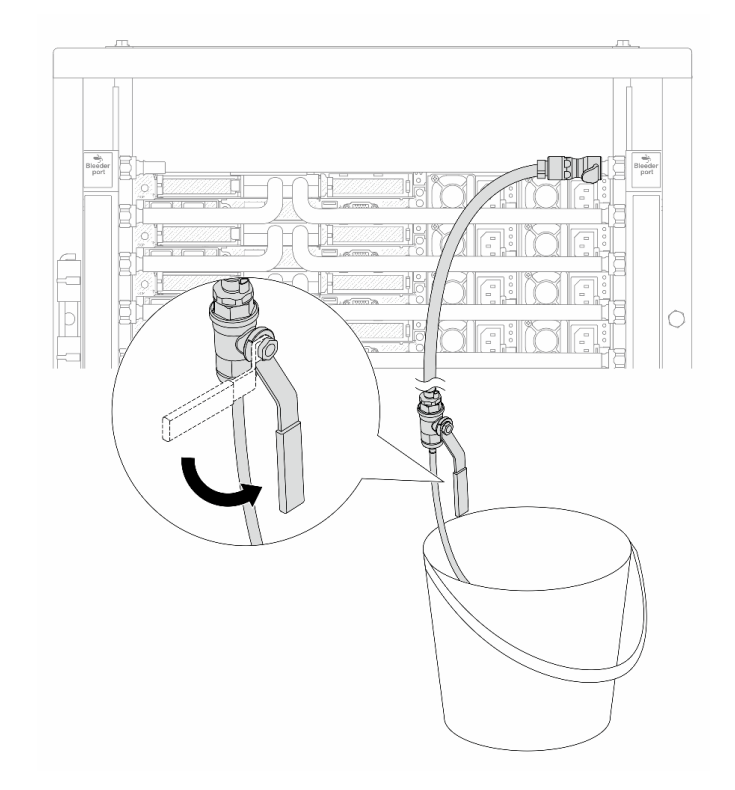

Figura 153. Apertura de la válvula de purga del lado de retorno

Paso 16. (Por precaución) Para asegurarse de que en el interior haya la menor cantidad posible de aire, vuelva a instalar el kit de purga en el lado de suministro del múltiple y hágalo una vez más.Cierre la válvula de purga una vez que el flujo de agua al balde se estabilice o haya solo una cantidad mínima de burbujas en la manguera de purga.

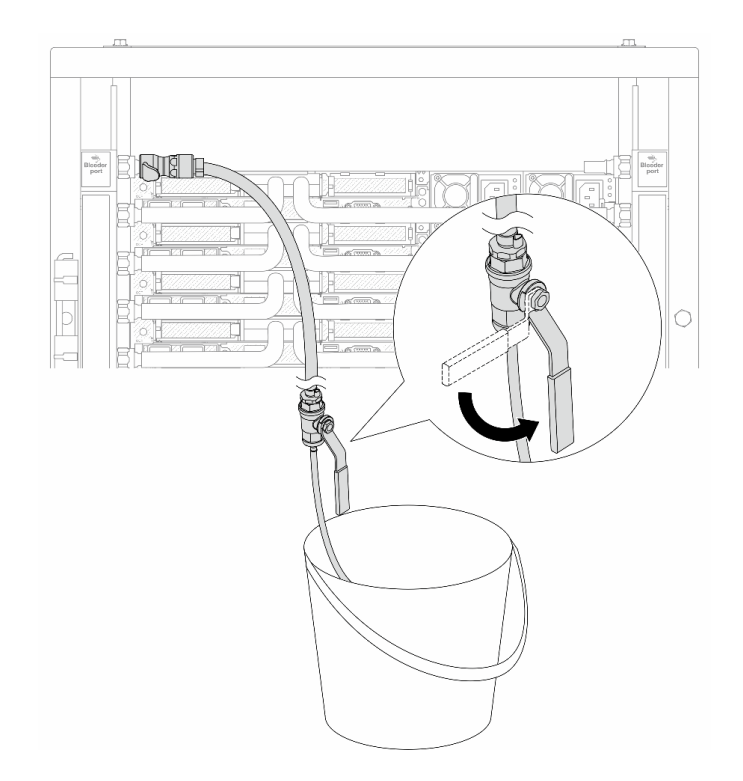

Figura 154. Apertura de la válvula de purga del lado de suministro

Paso 17. Una vez que se complete esto, preste mucha atención a la pantalla frontal de la CDU y mantenga la presión del sistema en un bar. Para obtener más información sobre los requisitos de temperatura del refrigerante y presión del sistema, consulte ["Requisitos de agua" en la página 17.](#page-28-0)

# Después de finalizar

Complete la sustitución de piezas. Consulte ["Completar la sustitución de piezas" en la página 351](#page-362-0).

# Extracción del múltiple (sistema en hilera)

Utilice esta información para extraer el múltiple en un sistema de refrigeración por agua directa en hilera.

# Acerca de esta tarea

Importante: Esta tarea debe ser realizada por técnicos de servicio expertos certificados por el servicio de Lenovo. No intente extraerlo o instalarlo sin la capacitación y calificación adecuada.

### PRECAUCIÓN:

El refrigerante puede provocar irritación de la piel y los ojos. Evite el contacto directo con el refrigerante.

S002

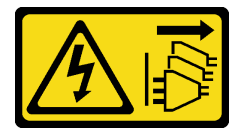

PRECAUCIÓN:

El botón de control de encendido del dispositivo y el interruptor de alimentación de la fuente de alimentación no cortan la corriente eléctrica suministrada al dispositivo. Es posible que el dispositivo tenga también más de un cable de alimentación. Para cortar completamente la corriente eléctrica del dispositivo, asegúrese de que todos los cables de alimentación estén desconectados de la fuente de alimentación.

S011

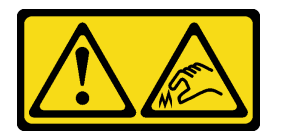

PRECAUCIÓN: Bordes, esquinas o juntas afiladas cerca.

S038

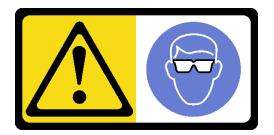

PRECAUCIÓN: Se debe llevar protección ocular para este procedimiento.

S040

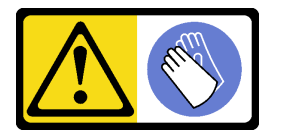

PRECAUCIÓN: Se debe llevar guantes de seguridad para este procedimiento.

#### L016

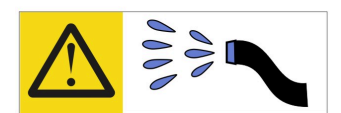

خطر . قد يتم التعرض لخطر الصدمة الكهربائية بسبب الماء أو المحلول الماني الذي يوجد بهذا المنتج. تجنب العمل في أو بالقرب من أي جهاز فعال بأيدي مبتلة أو عند وجود تسرب للماء (L016)

AVISO: Risco de choque elétrico devido à presença de água ou solução aquosa no produto. Evite trabalhar no equipamento ligado ou próximo a ele com as mãos molhadas ou quando houver a presença de água derramada. (L016)

ОПАСНО: Риск от токов удар поради вода или воден разтвор, присъстващи в продукта. Избягвайте работа по или около оборудване под напрежение, докато сте с мокри ръце или когато наоколо има разляна вода.  $(L016)$ 

DANGER : Risque de choc électrique lié à la présence d'eau ou d'une solution aqueuse dans ce produit. Évitez de travailler avec ou à proximité d'un équipement sous tension avec des mains mouillées ou lorsque de l'eau est renversée. (L016)

危险: 由于本产品中存在水或者水溶液, 因此存在电击风险。请避免使用潮湿的手在带电设备或者有水溅 出的环境附近工作。(L016)

危險:本產品中有水或水溶液,會造成電擊的危險。手濕或有潑濺的水花時,請避免使用或靠近帶電的設 備。(L016)

OPASNOST: Rizik od električnog udara zbog vode ili tekućine koja postoji u ovom proizvodu. Izbjegavajte rad u blizini opreme pod naponom s mokrim rukama ili kad je u blizini prolivena tekućina.  $(L016)$ 

NEBEZPEČÍ: Riziko úrazu elektrickým proudem v důsledku vody nebo vodního roztoku přítomného v tomto produktu. Dejte pozor, abyste při práci s aktivovaným vybavením nebo v jeho blízkosti neměli mokré ruce a vyvarujte se potřísnění nebo polití produktu vodou. (L016)

Fare! Risiko for stød på grund af vand eller en vandig opløsning i produktet. Undgå at arbejde med eller i nærheden af strømførende udstyr med våde hænder, eller hvis der er spildt vand. (L016)

GEVAAR: Risico op elektrische schok door water of waterachtige oplossing die aanwezig is in dit product. Vermijd werken aan of naast apparatuur die onder spanning staat als u natte handen hebt of als gemorst water aanwezig is. (L016)

DANGER: Risk of electric shock due to water or a water solution which is present in this product. Avoid working on or near energized equipment with wet hands or when spilled water is present.  $(L016)$ 

VAARA: Tässä tuotteessa oleva vesi tai vettä sisältävä liuos voi aiheuttaa sähköiskuvaaran. Vältä työskentelyä jännitteellisen laitteen ääressä tai sen läheisyydessä märin käsin tai jos laitteessa tai sen läheisyydessä on vesiroiskeita. (L016)

Gefahr: Aufgrund von Wasser oder wässriger Lösung in diesem Produkt besteht die Gefahr eines elektrischen Schlags. Nicht mit nassen Händen oder in der Nähe von Wasserlachen an oder in unmittelbarer Nähe von Bauteilen arbeiten, die unter Strom stehen. (L016)

ΚΙΝΔΥΝΟΣ: Κίνδυνος ηλεκτροπληξίας εξαιτίας της παρουσίας νερού ή υγρού διαλύματος στο εσωτερικό του προϊόντος. Αποφύγετε την εργασία με ενεργό εξοπλισμό ή κοντά σε ενεργό εξοπλισμό με βρεγμένα χέρια ή όταν υπάρχει διαρροή νερού. (L016)

VESZÉLY: A víz vagy a termékben lévő vizes alapú hűtőfolyadék miatt fennáll az elektromos áramütés veszélye. Ne dolgozzon áram alatt lévő berendezésen és közelében nedves kézzel, illetve amikor folyadék kerül a berendezésre.  $(L016)$ 

PERICOLO: rischio di scossa elettrica a causa di presenza nel prodotto di acqua o soluzione acquosa. Evitare di lavorare su o vicino l'apparecchiatura accesa con le mani bagnate o in presenza di acqua.  $(L016)$ 

危険:この製品内に存在する水または水溶液によって、電気ショックの危険があります。 手が濡れている場合やこぼれた水が周囲にある場合は、電圧が印加された装置またはその 周辺での作業は行わないでください。(L016)

위험: 이 제품에는 물 또는 수용액으로 인한 전기 쇼크 위험이 있습니다. 젖은 손으로 또는 엎질러진 물이 있는 상태에서 전력이 공급되는 장비나 그 주변에서 작업하지 마십시오. (L016)

ОПАСНОСТ: Опасност од струен удар поради присаство на вода или на воден раствор во овој производ. Избегнувајте работење на опрема вклучена во струја или во близина на опрема вклучена во струја со влажни раце или кога има истурено вода.  $(L016)$ 

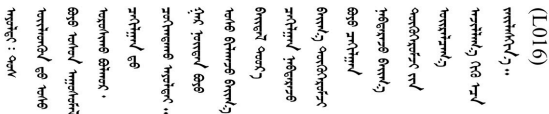

FARE: Fare for elektrisk støt på grunn av vann eller en vandig oppløsning som finnes i dette produktet. Unngå å arbeide med eller i nærheten av strømførende utstyr med våte hender eller ved eventuelt vannsøl. (L016)

NIEBEZPIECZEŃSTWO: Ryzyko porażenia prądem elektrycznym z powodu występowania w produkcie wody lub roztworu wodnego. Nie należy pracować przy podłączonym do źródła zasilania urządzeniu lub w jego pobliżu z mokrymi dłońmi lub kiedy rozlano wodę.  $(L016)$ 

PERIGO: Risco de choque eléctrico devido à presença de água ou líquidos no produto. Evite trabalhar com equipamento com energia, ou na sua proximidade, com mãos molhadas ou caso exista água derramada. (L016)

ОПАСНО: Риск поражения электрическим током вследствие присутствия в этом продукте воды или водного раствора. Избегайте выполнения работ на оборудовании, находящемся под напряжением, или рядом с таким оборудованием влажными руками или при наличии пролитой воды. (L016)

NEBEZPEČENSTVO: Riziko úrazu elektrickým prúdom v dôsledku prítomnosti vody alebo vodného roztoku v tomto produkte. Vyhnite sa práci na zapnutom zariadení alebo v jeho blízkosti s vlhkými rukami, alebo keď je prítomná rozliata voda.  $(L016)$ 

NEVARNOST: Nevarnost električnega udara zaradi vode ali vodne raztopine, prisotne v izdelku. Ne delajte na opremi ali poleg opreme pod energijo z mokrimi rokami ali ko je prisotna razlita voda.  $(L016)$ 

PELIGRO: Existe riesgo de choque eléctrico por agua o por una solución de agua que haya en este producto. Evite trabajar en equipos bajo tensión o cerca de los mismos con las manos húmedas o si hay agua derramada. (L016)

Fara: Risk för elektriska stötar på grund av vatten eller vattenbaserat medel i denna produkt. Arbeta inte med eller i närheten av elektriskt laddad utrustning om du har våta händer eller vid vattenspill. (L016)

୶୶ڶ؞୶ۑڹڿڵ؞ۿۑۄڂ؞؞؞ٮۻؽۿؾڿڶڝڂ؞ڂڵۼڂۄڂ؞ڝڿ؞ڵڿۄ؞ۑۼۄ؞ۑڿۄڵڿڷڛڂ؞ڿؠڿۿڵڝۼۄڹڝڂؠڂ؏ڂڔڿ؞ۼ<br>ڣٳڂڶٷٵؘ؞ڿۅڂڿۼ؞ٮڂڿڮڔۼڂ؞ۮ؞ۿۏڝۿڿ؞ۿڵڂ؞؞ڡڵڟڡڵ؞ٮڬۮۿ؞ؘۛۛڛڂ؞ؘ؞ڝڵڂڹۿؠؿڵڡڷ۩ٞڡڶ؞؈ۼڶڡۑڝڂڵ ন্ (L016)

خەتەرلىك: بۇ مەھسۇلاتتا سۇ ياكى ئېرىتمە بولغاچقا، شۇڭا توك سوقۇۋېتىش خەۋيى مەۋجۇتدۇر . قول ھۆل ھالەتتە ۋە ياكى سۇ سىرغىي چىققان ھالەتتە، توكلۇق ئۇسكۇنىگە قارىتا ۋە ياكى توكلۇق ئۇسكۇنىنىڭ ئەتراپىدا مەشغۇلات ئېلىپ بارغىلى  $(L016)$ . بولماندۇ

Yungyiemj: Youzyiz aen canjbinj miz raemx roxnaeuz raemx yungzyiz, sojyij miz yungyiemj bungqden. Mboujndaej fwngz miz raemx seiz youq ndaw sezbi roxnaeuz youq henzgyawj guhhong.  $(L016)$ 

### Atención:

- Lea ["Directrices de instalación" en la página 59](#page-70-1) y ["Lista de comprobación de inspección de seguridad" en](#page-71-0)  [la página 60](#page-71-0) para asegurarse de trabajar con seguridad.
- Apague el servidor y los dispositivos periféricos y desconecte los cables de alimentación y todos los cables externos. Consulte ["Apagado del servidor" en la página 83](#page-94-1).
- Evite la exposición a la electricidad estática, que podría producir fallas en el sistema y la pérdida de datos; para ello, mantenga los componentes sensibles a la estática en sus envases antiestáticos hasta la instalación y manipule estos dispositivos con una muñequera de descarga electrostática u otros sistemas de conexión a tierra.
- Asegúrese de seguir los procedimientos de manipulación correctos al trabajar con cualquier refrigerante tratado químicamente en el sistema de refrigeración del bastidor. Asegúrese de contar con las hojas de datos de seguridad de materiales (MSDS) y la información de seguridad proporcionadas por el proveedor de tratamiento químico del refrigerante y de que el equipo de protección personal (EPP) correcto esté disponible según lo recomendado por el proveedor de tratamiento químico del refrigerante. Se recomiendan los guantes y anteojos de protección como precaución.
- Esta tarea requiere de dos o más personas.

# Procedimiento

Paso 1. Cierre ambas válvulas de bola.

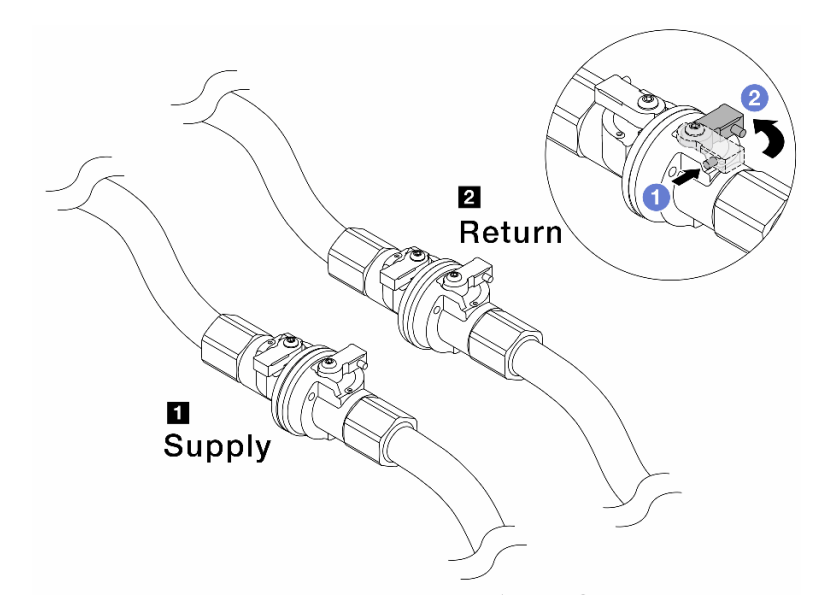

Figura 155. Cierre de las válvulas de bola

#### Nota:

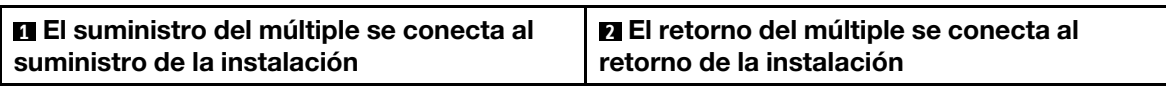

- a. <sup>O</sup> Presione el botón en el conmutador de la válvula de bola.
- <span id="page-238-0"></span>b. <sup>2</sup> Gire los conmutadores para cerrar completamente las válvulas como se muestra arriba.
- Paso 2. Extraiga los conectores rápidos para separar las mangueras del DWCM del múltiple.

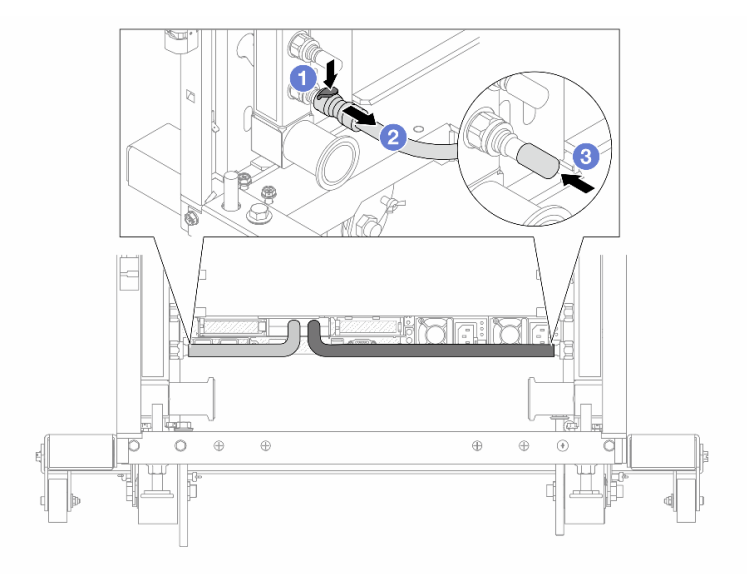

Figura 156. Extracción de los conectores rápidos

- a. <sup>O</sup> Presione el pestillo hacia abajo para desbloquear la manguera.
- b. **2** Retire la manguera.
- <span id="page-239-0"></span>c. <sup>8</sup> Vuelva a instalar las cubiertas de conectores rápidos de goma en los puertos del múltiple.
- Paso 3. Repita el [Paso 2 paso 2 en la página 227](#page-238-0) con el otro múltiple.
- Paso 4. Extraiga el múltiple con el kit de la manguera conectado.

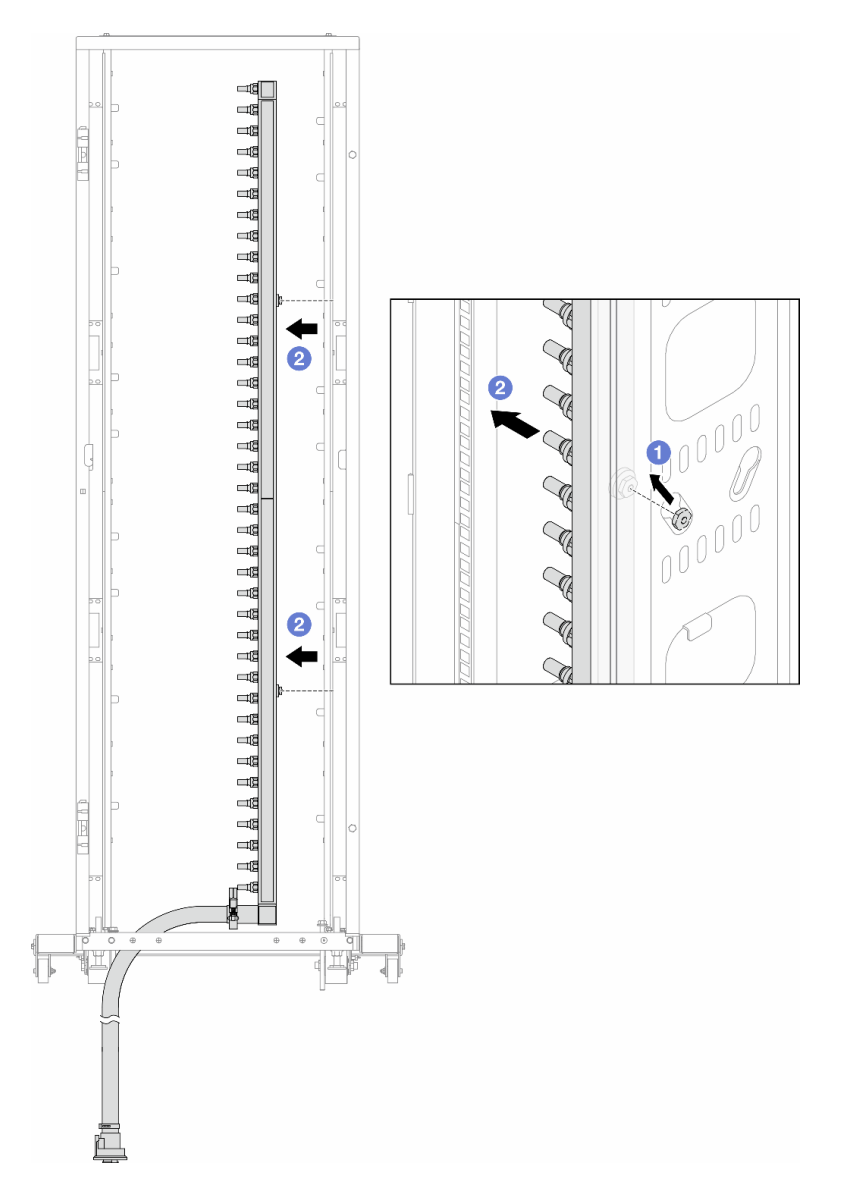

Figura 157. Extracción del múltiple

- a. **J** Sujete el múltiple con ambas manos y levántelo para reubicar los carretes desde las aberturas pequeñas del armario bastidor a las grandes.
- b. <sup>2</sup> Extraiga el múltiple con el kit de la manguera conectado.
- Paso 5. Repita el [Paso 4 paso 4 en la página 228](#page-239-0) con el otro múltiple.

### Notas:

- Queda un resto de refrigerante en el interior del múltiple y del kit de la manguera. Extraiga ambos elementos de forma conjunta y deje el drenado posterior para el paso siguiente.
- Para obtener más información sobre el armario de bastidor, consulte la [Guía del usuario de](https://pubs.lenovo.com/hdc_rackcabinet/)  [armarios de bastidor de ThinkSystem Heavy Duty Full Depth.](https://pubs.lenovo.com/hdc_rackcabinet/)

Paso 6. Instale el kit de purga en el lado de suministro del múltiple.

Nota: En este paso se drena el refrigerante con la ayuda de una diferencia de presión desde el interior y exterior del múltiple de suministro.

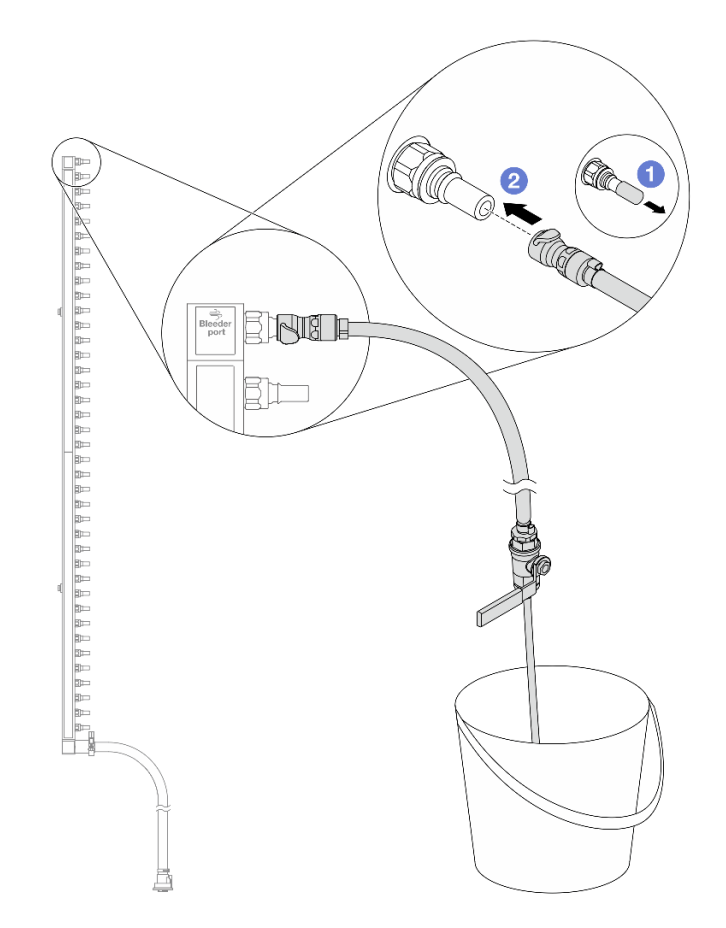

Figura 158. Instalación del kit de purga en el lado de suministro

- a. Extraiga las cubiertas de conectores rápidos de goma de los puertos del múltiple.
- b. **@** Conecte el kit de purga al múltiple.
- Paso 7. Abra lentamente la válvula de purga para permitir que circule un flujo de refrigerante. Cierre la válvula de purga una vez que se detenga el flujo de refrigerante.

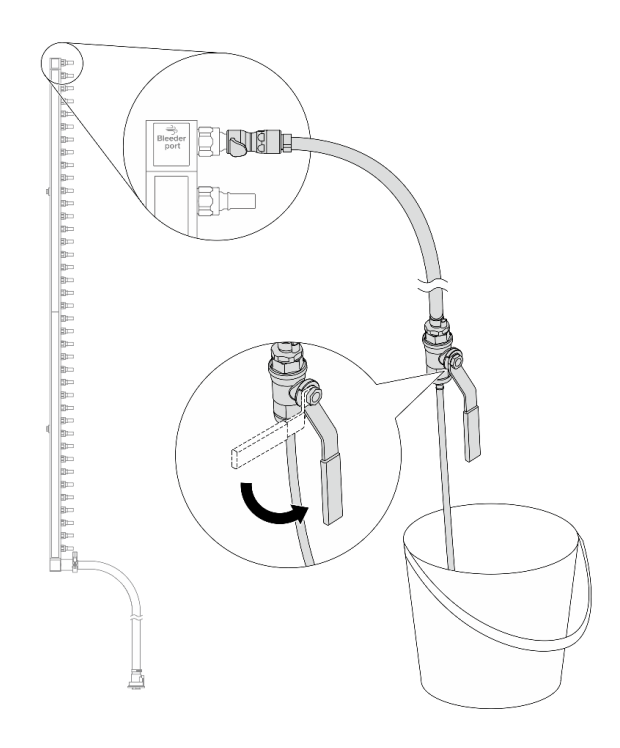

Figura 159. Apertura de la válvula de purga

Paso 8. Instale el kit de purga en el lado de retorno del múltiple.

Nota: En este paso se drena el refrigerante con la ayuda de una diferencia de presión desde el interior y exterior del múltiple de retorno.

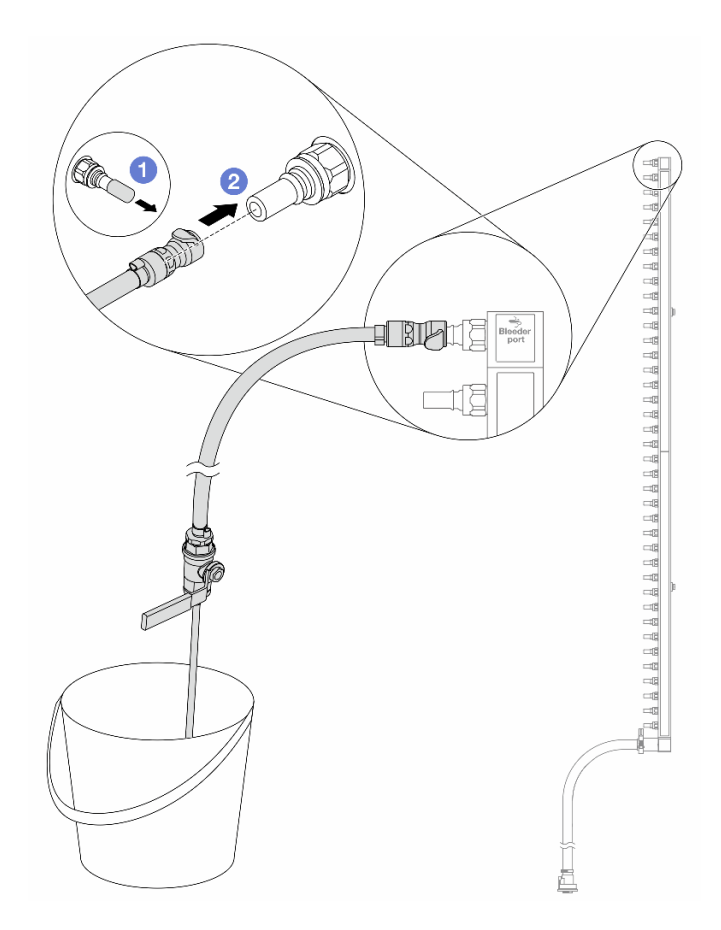

Figura 160. Instalación del kit de purga en el lado de retorno

- a. Extraiga las cubiertas de conectores rápidos de goma de los puertos del múltiple.
- b. **@** Conecte el kit de purga al múltiple.
- Paso 9. Abra lentamente la válvula de purga para permitir que circule un flujo de refrigerante. Cierre la válvula de purga una vez que se detenga el flujo de refrigerante.

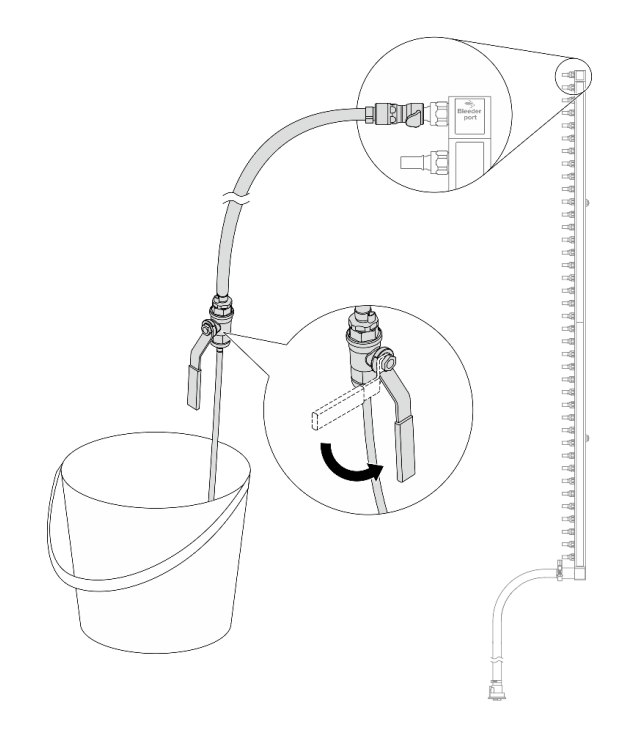

<span id="page-243-0"></span>Figura 161. Apertura de la válvula de purga

Paso 10. Separe el múltiple del kit de manguera en un área de trabajo seca y limpia. Mantenga a su alrededor un balde y paños absorbentes para limpiar cualquier resto de refrigerante que pueda escurrir.

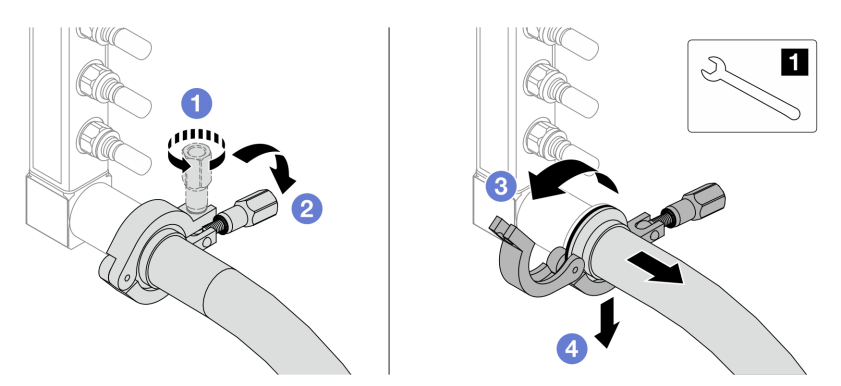

Figura 162. Separación del múltiple del kit de manguera

#### **1** Llave de 17 mm

- a. **O** Afloje el tornillo que traba el manguito de empalme.
- b. **Baje el tornillo.**
- c. **C** Abra la abrazadera.
- d. Extraiga el kit del manguito de empalme y la manguera del múltiple.
- Paso 11. Repita el [Paso 10 paso 10 en la página 232](#page-243-0) con el otro múltiple.
- Paso 12. Para una mejor higiene, mantenga secos y limpios los puertos del múltiple y los kits de mangueras. Vuelva a instalar las cubiertas de los conectores rápidos o cualquier cubierta que proteja los kits de mangueras y los puertos del múltiple.
- Paso 13. Para extraer el servidor del bastidor, consulte ["Extracción del servidor del bastidor" en la página](#page-94-0) [83](#page-94-0).
- Paso 14. Para extraer el Módulo de refrigeración de agua directa (DWCM), consulte ["Extracción del módulo](#page-194-0)  [de refrigeración de agua directa del procesador Lenovo Neptune\(TM\)" en la página 183](#page-194-0).

# Después de finalizar

Si se le indica que devuelva el componente o dispositivo opcional, siga todas las instrucciones del embalaje y utilice los materiales de embalaje para el envío que se le suministraron.

### Video de demostración

### [Vea el procedimiento en YouTube](https://www.youtube.com/watch?v=RaZ7HQu_neA)

# Instalación del múltiple (sistema en hilera)

Utilice esta información para instalar el múltiple en un sistema de refrigeración por agua directa en hilera.

# Acerca de esta tarea

Importante: Esta tarea debe ser realizada por técnicos de servicio expertos certificados por el servicio de Lenovo. No intente extraerlo o instalarlo sin la capacitación y calificación adecuada.

### PRECAUCIÓN:

El refrigerante puede provocar irritación de la piel y los ojos. Evite el contacto directo con el refrigerante.

S002

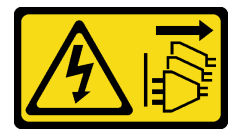

### PRECAUCIÓN:

El botón de control de encendido del dispositivo y el interruptor de alimentación de la fuente de alimentación no cortan la corriente eléctrica suministrada al dispositivo. Es posible que el dispositivo tenga también más de un cable de alimentación. Para cortar completamente la corriente eléctrica del dispositivo, asegúrese de que todos los cables de alimentación estén desconectados de la fuente de alimentación.

S011

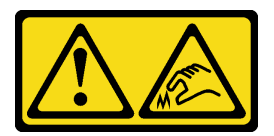

PRECAUCIÓN: Bordes, esquinas o juntas afiladas cerca.

S038

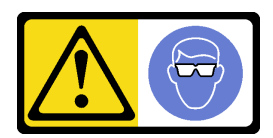

PRECAUCIÓN: Se debe llevar protección ocular para este procedimiento.

S040

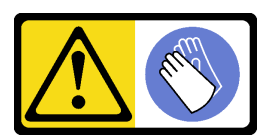

PRECAUCIÓN: Se debe llevar guantes de seguridad para este procedimiento.

#### L016

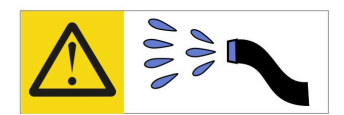

خطر : قد يتم التعرض لخطر الصدمة الكهربائية بسبب الماء أو المحلول المائي الذي يوجد بهذا المنتج. تجنب العمل في أو بالقرب من أي جهاز فعال بأيدي مبتلة أو عند وجود تسرب للماء (L016)

AVISO: Risco de choque elétrico devido à presença de água ou solução aquosa no produto. Evite trabalhar no equipamento ligado ou próximo a ele com as mãos molhadas ou quando houver a presença de água derramada. (L016)

ОПАСНО: Риск от токов удар поради вода или воден разтвор, присъстващи в продукта. Избягвайте работа по или около оборудване под напрежение, докато сте с мокри ръце или когато наоколо има разляна вода.  $(L016)$ 

DANGER : Risque de choc électrique lié à la présence d'eau ou d'une solution aqueuse dans ce produit. Évitez de travailler avec ou à proximité d'un équipement sous tension avec des mains mouillées ou lorsque de l'eau est renversée. (L016)

危险: 由于本产品中存在水或者水溶液, 因此存在电击风险。请避免使用潮湿的手在带电设备或者有水溅 出的环境附近工作。(L016)

危險:本產品中有水或水溶液,會造成電擊的危險。手濕或有潑濺的水花時,請避免使用或靠近帶電的設 備。(L016)

OPASNOST: Rizik od električnog udara zbog vode ili tekućine koja postoji u ovom proizvodu. Izbjegavajte rad u blizini opreme pod naponom s mokrim rukama ili kad je u blizini prolivena tekućina.  $(L016)$ 

NEBEZPEČÍ: Riziko úrazu elektrickým proudem v důsledku vody nebo vodního roztoku přítomného v tomto produktu. Dejte pozor, abyste při práci s aktivovaným vybavením nebo v jeho blízkosti neměli mokré ruce a vyvarujte se potřísnění nebo polití produktu vodou. (L016)

Fare! Risiko for stød på grund af vand eller en vandig opløsning i produktet. Undgå at arbejde med eller i nærheden af strømførende udstyr med våde hænder, eller hvis der er spildt vand. (L016)

GEVAAR: Risico op elektrische schok door water of waterachtige oplossing die aanwezig is in dit product. Vermijd werken aan of naast apparatuur die onder spanning staat als u natte handen hebt of als gemorst water aanwezig is. (L016)

DANGER: Risk of electric shock due to water or a water solution which is present in this product. Avoid working on or near energized equipment with wet hands or when spilled water is present.  $(L016)$ 

VAARA: Tässä tuotteessa oleva vesi tai vettä sisältävä liuos voi aiheuttaa sähköiskuvaaran. Vältä työskentelyä jännitteellisen laitteen ääressä tai sen läheisyydessä märin käsin tai jos laitteessa tai sen läheisyydessä on vesiroiskeita. (L016)

Gefahr: Aufgrund von Wasser oder wässriger Lösung in diesem Produkt besteht die Gefahr eines elektrischen Schlags. Nicht mit nassen Händen oder in der Nähe von Wasserlachen an oder in unmittelbarer Nähe von Bauteilen arbeiten, die unter Strom stehen. (L016)

ΚΙΝΔΥΝΟΣ: Κίνδυνος ηλεκτροπληξίας εξαιτίας της παρουσίας νερού ή υγρού διαλύματος στο εσωτερικό του προϊόντος. Αποφύγετε την εργασία με ενεργό εξοπλισμό ή κοντά σε ενεργό εξοπλισμό με βρεγμένα χέρια ή όταν υπάρχει διαρροή νερού. (L016)

VESZÉLY: A víz vagy a termékben lévő vizes alapú hűtőfolyadék miatt fennáll az elektromos áramütés veszélye. Ne dolgozzon áram alatt lévő berendezésen és közelében nedves kézzel, illetve amikor folyadék kerül a berendezésre.  $(L016)$ 

PERICOLO: rischio di scossa elettrica a causa di presenza nel prodotto di acqua o soluzione acquosa. Evitare di lavorare su o vicino l'apparecchiatura accesa con le mani bagnate o in presenza di acqua.  $(L016)$ 

危険:この製品内に存在する水または水溶液によって、電気ショックの危険があります。 手が濡れている場合やこぼれた水が周囲にある場合は、電圧が印加された装置またはその 周辺での作業は行わないでください。(L016)

위험: 이 제품에는 물 또는 수용액으로 인한 전기 쇼크 위험이 있습니다. 젖은 손으로 또는 엎질러진 물이 있는 상태에서 전력이 공급되는 장비나 그 주변에서 작업하지 마십시오. (L016)

ОПАСНОСТ: Опасност од струен удар поради присаство на вода или на воден раствор во овој производ. Избегнувајте работење на опрема вклучена во струја или во близина на опрема вклучена во струја со влажни раце или кога има истурено вода.  $(L016)$ 

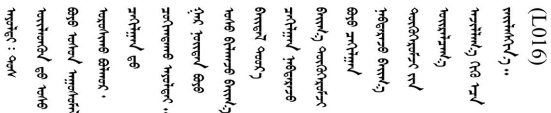

FARE: Fare for elektrisk støt på grunn av vann eller en vandig oppløsning som finnes i dette produktet. Unngå å arbeide med eller i nærheten av strømførende utstyr med våte hender eller ved eventuelt vannsøl. (L016)

NIEBEZPIECZEŃSTWO: Ryzyko porażenia prądem elektrycznym z powodu występowania w produkcie wody lub roztworu wodnego. Nie należy pracować przy podłączonym do źródła zasilania urządzeniu lub w jego pobliżu z mokrymi dłońmi lub kiedy rozlano wodę.  $(L016)$ 

PERIGO: Risco de choque eléctrico devido à presença de água ou líquidos no produto. Evite trabalhar com equipamento com energia, ou na sua proximidade, com mãos molhadas ou caso exista água derramada. (L016) ОПАСНО: Риск поражения электрическим током вследствие присутствия в этом продукте воды или водного раствора. Избегайте выполнения работ на оборудовании, находящемся под напряжением, или рядом с таким оборудованием влажными руками или при наличии пролитой воды. (L016)

NEBEZPEČENSTVO: Riziko úrazu elektrickým prúdom v dôsledku prítomnosti vody alebo vodného roztoku v tomto produkte. Vyhnite sa práci na zapnutom zariadení alebo v jeho blízkosti s vlhkými rukami, alebo keď je prítomná rozliata voda.  $(L016)$ 

NEVARNOST: Nevarnost električnega udara zaradi vode ali vodne raztopine, prisotne v izdelku. Ne delajte na opremi ali poleg opreme pod energijo z mokrimi rokami ali ko je prisotna razlita voda.  $(L016)$ 

PELIGRO: Existe riesgo de choque eléctrico por agua o por una solución de agua que hava en este producto. Evite trabajar en equipos bajo tensión o cerca de los mismos con las manos húmedas o si hay agua derramada. (L016)

Fara: Risk för elektriska stötar på grund av vatten eller vattenbaserat medel i denna produkt. Arbeta inte med eller i närheten av elektriskt laddad utrustning om du har våta händer eller vid vattenspill. (L016)

؇ڡڶ؞۬؈ڗۼڡڵۿٙۥؘؘؘؘۣؗۛۛٙڛڒ؞ڡڗڡڗۿٙؾۼڡڵڡڒ؊ڟؖڂ؞ڝڕ؞ڡڵٷۿ؞ؽۼٟۄ؞ۑۄٚڂؠۄڐڲڵ؞؋؞ۼڷڂؠۄۮۼڵڂڔۼۮڿ<br>ۿۣۼؙ؞ڟڂٲ؞ؘۼۣۅڂۿ؞ٮۏڂۣڕڿ؋ڂ؞ۮ؞ٛڠۏ؈ۿۼ؞ۿڶۼڶ؞ڡڵڟڡ۫؈ۮۮۿ؞ۛڛۮ؞۬ڡڡڵڂ؞؈ێۼڶڡڷڰڡڵ؞؈ۼڶڡۑڝۮڵ  $\frac{1}{2}$  (L016)

خەتەرلىك: بۇ مەھسۇلاتتا سۇ ياكى ئېرىتمە بولغاچقا، شۇڭا توك سوقۇۋېتىش خەۋيى مەۋجۇتدۇر . قول ھۆل ھالەتتە ۋە ياكى سۇ سىرغىپ چىققان ھالەتتە، توكلۇق ئۇسكۇنىگە قارىتا ۋە ياكى توكلۇق ئۇسكۈنىنىڭ ئەتراپىدا مەشغۇلات ئېلىپ بارغىلى  $(L016)$ . بولمايدۇ

Yungyiemj: Youzyiz aen canjbinj miz raemx roxnaeuz raemx yungzyiz, sojyij miz yungyiemj bungqden. Mboujndaej fwngz miz raemx seiz youq ndaw sezbi roxnaeuz youq henzgyawj guhhong.  $(L016)$ 

### Atención:

- Lea ["Directrices de instalación" en la página 59](#page-70-1) y ["Lista de comprobación de inspección de seguridad" en](#page-71-0) [la página 60](#page-71-0) para asegurarse de trabajar con seguridad.
- Apague el servidor y los dispositivos periféricos y desconecte los cables de alimentación y todos los cables externos. Consulte ["Apagado del servidor" en la página 83.](#page-94-1)
- Evite la exposición a la electricidad estática, que podría producir fallas en el sistema y la pérdida de datos; para ello, mantenga los componentes sensibles a la estática en sus envases antiestáticos hasta la instalación y manipule estos dispositivos con una muñequera de descarga electrostática u otros sistemas de conexión a tierra.
- Asegúrese de seguir los procedimientos de manipulación correctos al trabajar con cualquier refrigerante tratado químicamente en el sistema de refrigeración del bastidor. Asegúrese de contar con las hojas de datos de seguridad de materiales (MSDS) y la información de seguridad proporcionadas por el proveedor de tratamiento químico del refrigerante y de que el equipo de protección personal (EPP) correcto esté disponible según lo recomendado por el proveedor de tratamiento químico del refrigerante. Se recomiendan los guantes y anteojos de protección como precaución.
- Esta tarea requiere de dos o más personas.

# Procedimiento

- Paso 1. Para instalar el Módulo de refrigeración de agua directa (DWCM), consulte ["Instalación del módulo](#page-198-0)  [de refrigeración de agua directa del procesador Lenovo Neptune\(TM\)" en la página 187](#page-198-0).
- Paso 2. Para instalar el servidor en el bastidor, consulte ["Instalación del servidor en el bastidor" en la](#page-98-0) [página 87](#page-98-0).
- <span id="page-248-0"></span>Paso 3. Instale el múltiple.

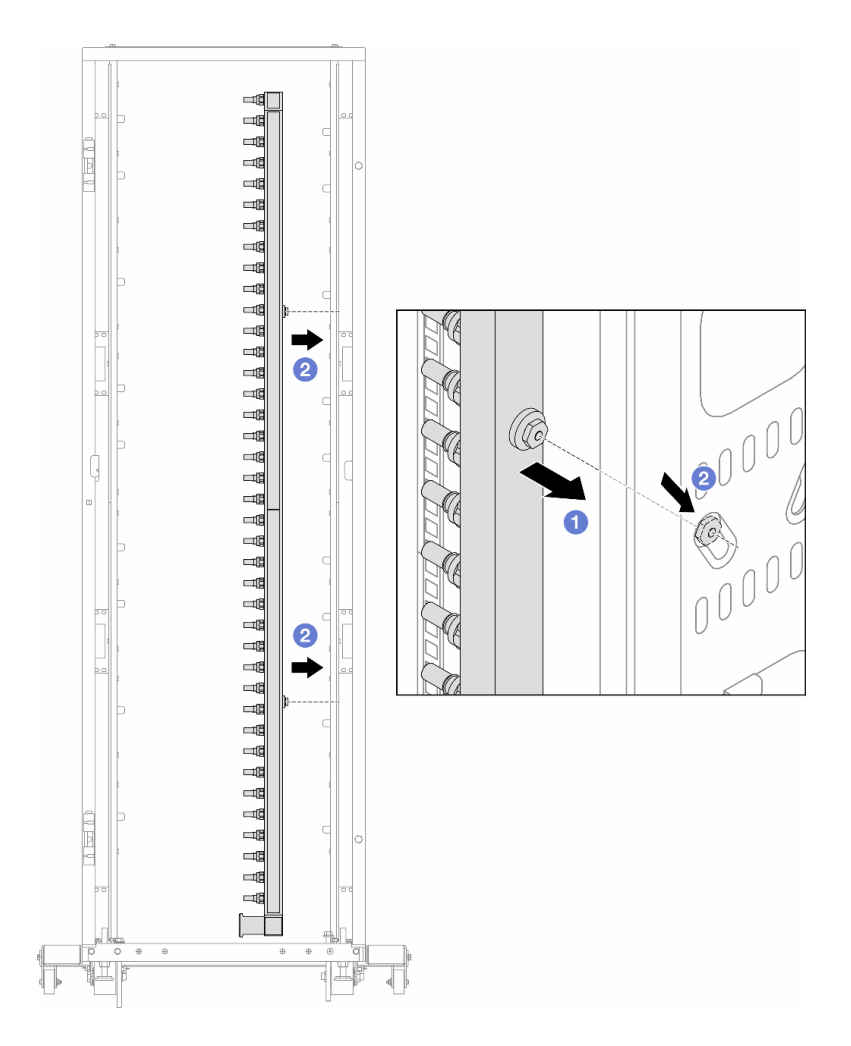

Figura 163. Instalación del múltiple

- a. **O** Sujete el múltiple con ambas manos y móntelo en el armario de bastidor.
- b. <sup>2</sup> Alinee los carretes con los orificios y sujete el armario.

Nota: Para obtener más información sobre el armario de bastidor, consulte la Guía del usuario de [armarios de bastidor de ThinkSystem Heavy Duty Full Depth.](https://pubs.lenovo.com/hdc_rackcabinet/)

- Paso 4. Repita el [Paso 3 paso 3 en la página 237](#page-248-0) con el otro múltiple.
- Paso 5. Instale el conector rápido en los múltiples.

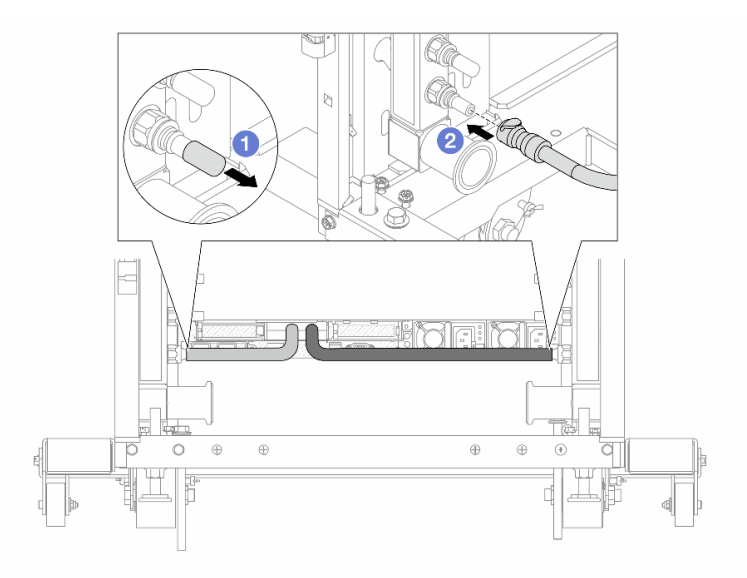

Figura 164. Instalación del conector rápido

- a. Extraiga las cubiertas de conectores rápidos de goma de los puertos del múltiple.
- b. **@** Conecte el conector al puerto del múltiple.
- Paso 6. Instale el kit de manguera en el múltiple.

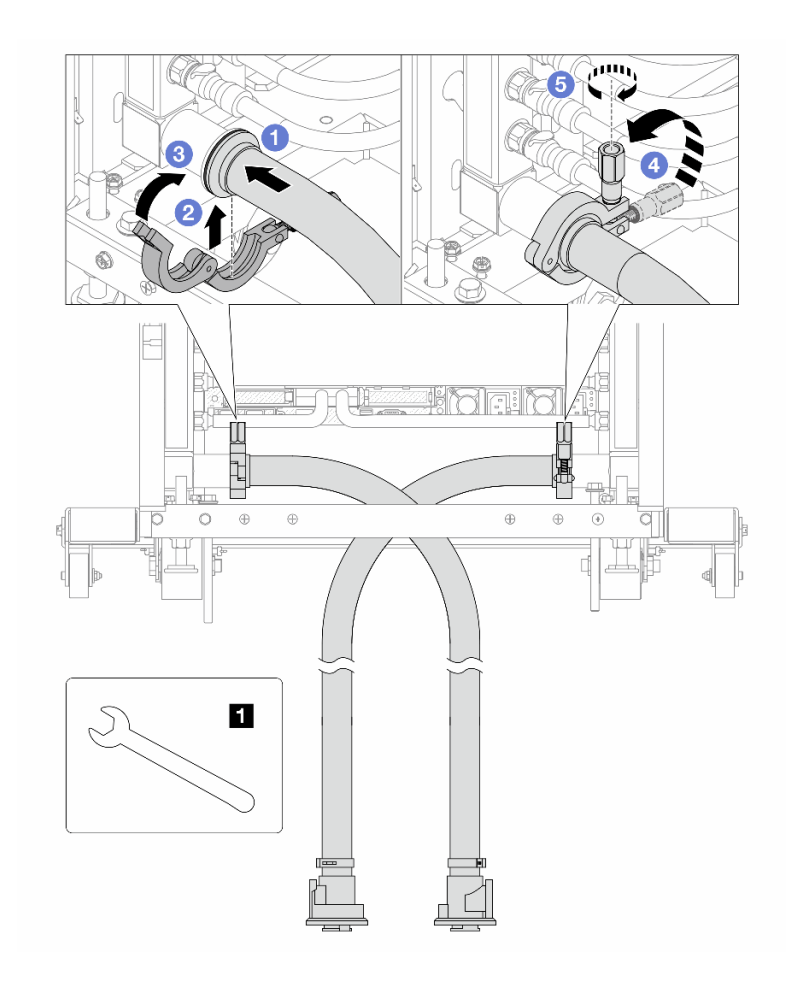

Figura 165. Instalación del kit de manguera

# **1** Llave de 17 mm

- a. **O** Conecte los kits de manguera en ambos múltiples.
- b. **@** Envuelva la interfaz con la abrazadera.
- c. **C** Cierre la abrazadera.
- d. Levante el tornillo.
- e. 6 Apriete el tornillo y asegúrese de que esté firme.
- Paso 7. Instale el kit de purga en el lado de suministro del múltiple.
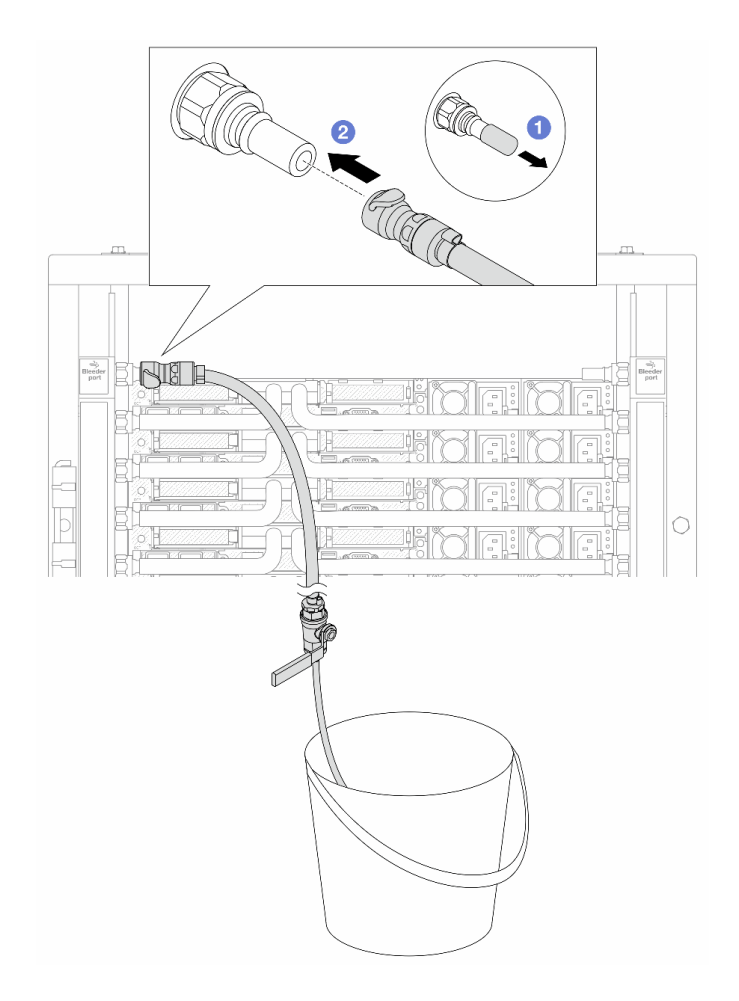

Figura 166. Instalación del kit de purga en el lado de suministro

- a. Extraiga las cubiertas de conectores rápidos de goma de los puertos del múltiple.
- b. **2** Conecte el kit de purga al múltiple.
- Paso 8. Para sacar el aire del lado de suministro del múltiple, conecte el suministro de la instalación al retorno del múltiple.

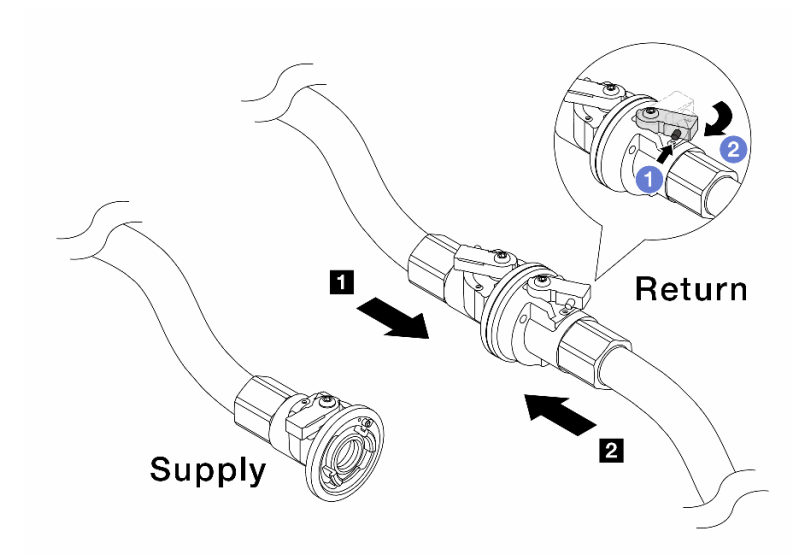

Figura 167. Suministro de instalación al retorno del múltiple

- a. <sup>O</sup> Presione el botón en el conmutador de la válvula de bola.
- b. <sup>2</sup> Gire ambos conmutadores para que se abran y se detengan a 1/4 de 90 grados.

#### Atención:

- Abras las válvulas de bola del **1** lado de retorno del múltiple y del **2** lado de suministro de la instalación, mientras mantiene el lado de suministro del múltiple cerrado.
- No abra completamente las válvulas de bola o el flujo de agua será demasiado rápido para contener.
- Paso 9. Abra lentamente la válvula de purga para que el aire salga de la manguera. Cierre la válvula de purga una vez que el flujo de agua al balde se estabilice o haya solo una cantidad mínima de burbujas en la manguera de purga.

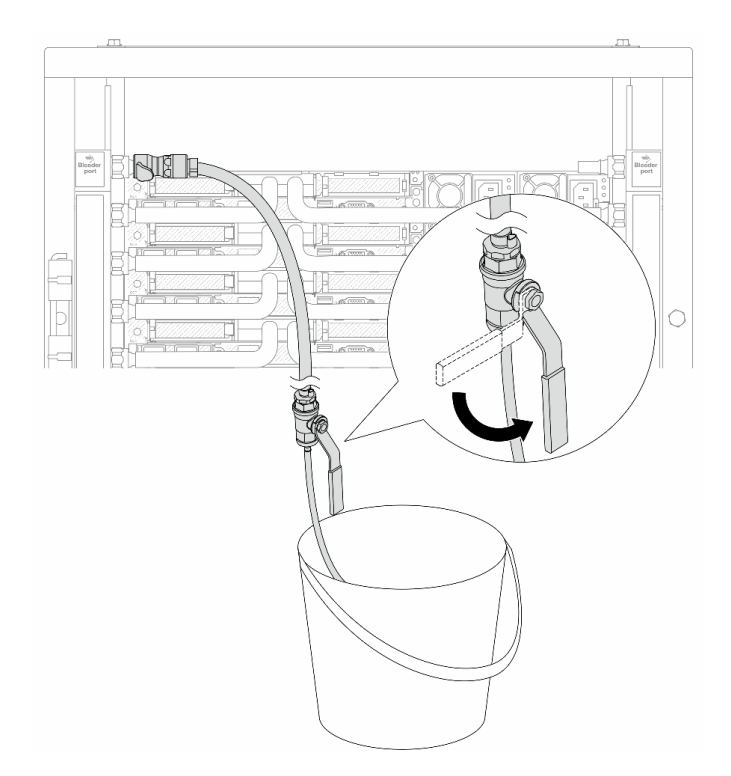

Figura 168. Apertura de la válvula de purga del lado de suministro

Paso 10. Instale el kit de purga en el lado de retorno del múltiple.

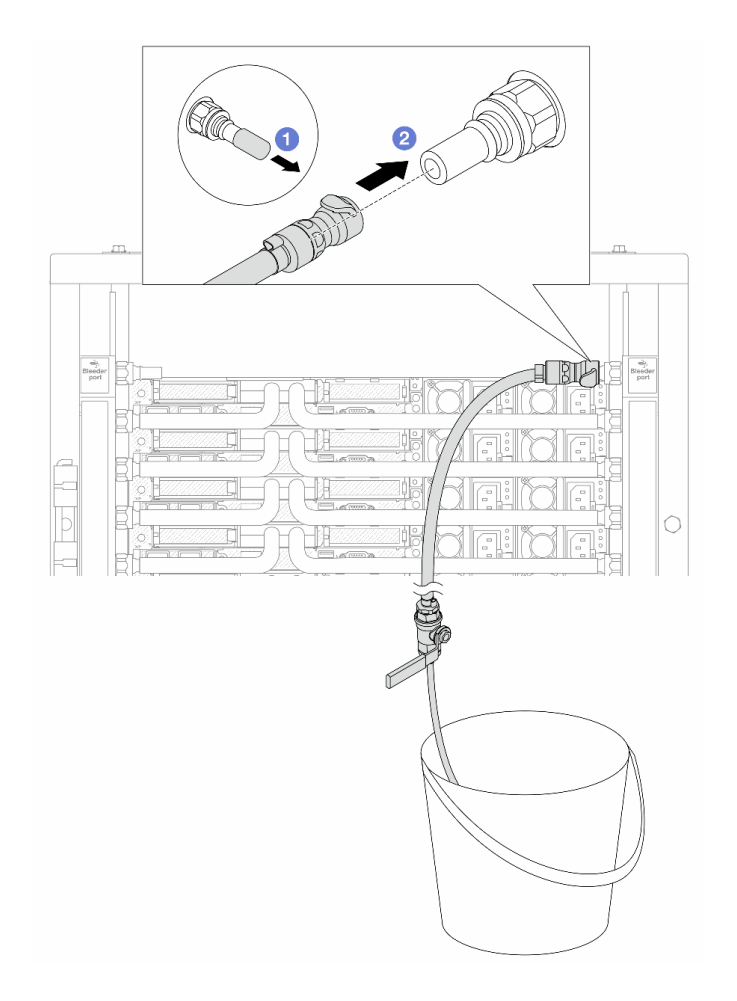

Figura 169. Instalación del kit de purga en el lado de retorno

- a. <sup>O</sup> Extraiga las cubiertas de conectores rápidos de goma de los puertos del múltiple.
- b. **@** Conecte el kit de purga al múltiple.
- Paso 11. Para sacar el aire del lado de retorno del múltiple, conecte el suministro de la instalación al suministro del múltiple.

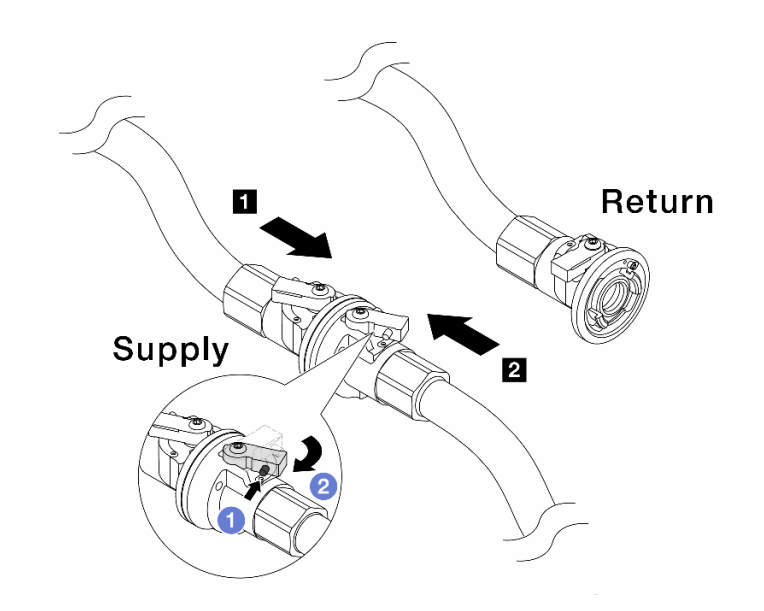

Figura 170. Suministro de instalación al suministro del múltiple

- a. <sup>D</sup> Presione el botón en el conmutador de la válvula de bola.
- b. <sup>2</sup> Gire ambos conmutadores para que se abran y se detengan a 1/4 de 90 grados.

#### Atención:

- Abras las válvulas de bola del **1** lado de suministro del múltiple y del **2** lado de suministro de la instalación, mientras mantiene el lado de retorno del múltiple cerrado.
- No abra completamente las válvulas de bola o el flujo de agua será demasiado rápido para contener.
- Paso 12. Abra lentamente la válvula de purga para que el aire salga de la manguera. Cierre la válvula de purga una vez que el flujo de agua al balde se estabilice o haya solo una cantidad mínima de burbujas en la manguera de purga.

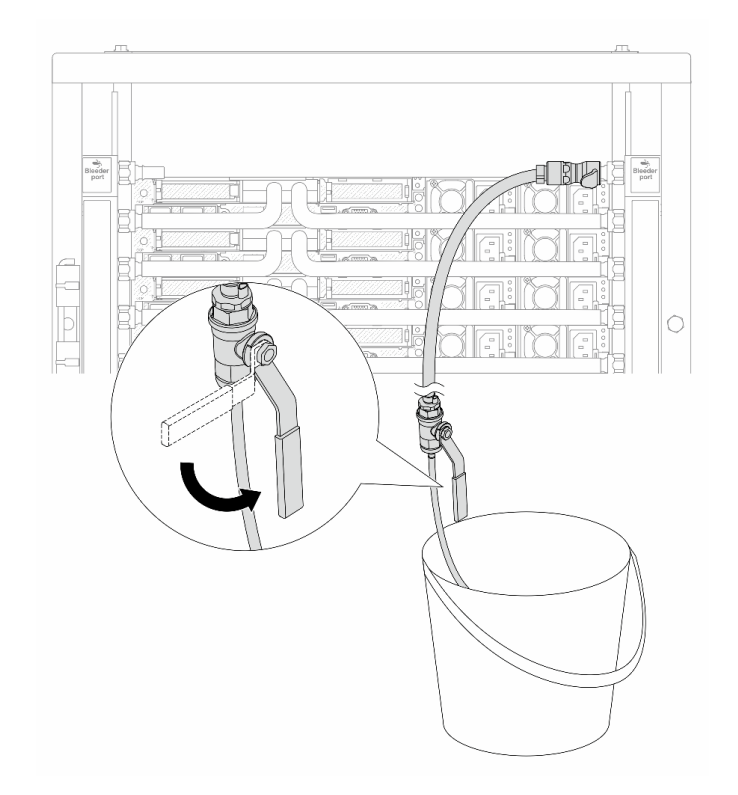

Figura 171. Apertura de la válvula de purga del lado de retorno

Paso 13. (Por precaución) Para asegurarse de que en el interior haya la menor cantidad posible de aire, vuelva a instalar el kit de purga en el lado de suministro del múltiple y hágalo una vez más.Cierre la válvula de purga una vez que el flujo de agua al balde se estabilice o haya solo una cantidad mínima de burbujas en la manguera de purga.

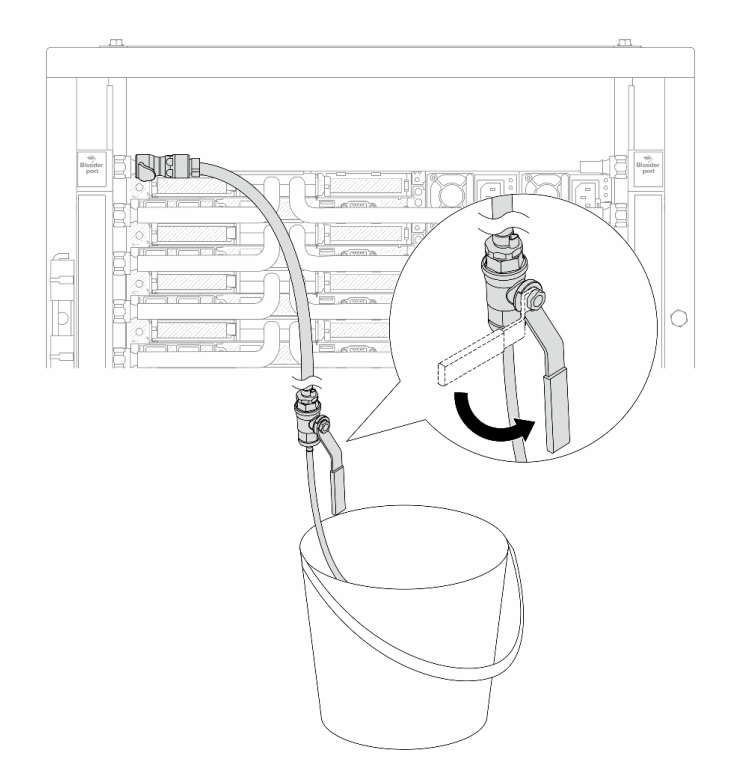

Figura 172. Apertura de la válvula de purga del lado de suministro

Paso 14. Cuando termine, conecte el suministro y el retorno del múltiple y la instalación como corresponde. Abra completamente todas las conexiones tanto en el lado del suministro como de retorno.

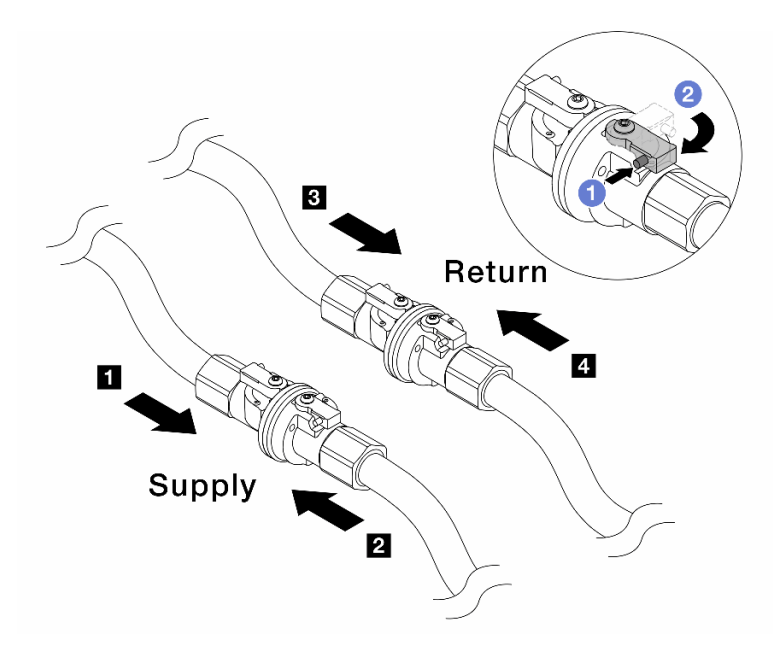

Figura 173. Apertura de las válvulas de bola

#### Nota:

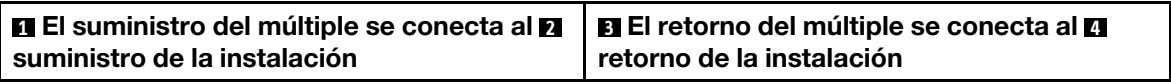

- a. **O** Presione el botón en el conmutador de la válvula de bola.
- b. <sup>2</sup> Gire el conmutador para abrir completamente las válvulas como se muestra arriba.

Complete la sustitución de piezas. Consulte ["Completar la sustitución de piezas" en la página 351](#page-362-0).

#### Video de demostración

[Vea el procedimiento en YouTube](https://www.youtube.com/watch?v=FwRIpEKaxRY)

## Sustitución de módulo de memoria

Utilice los siguientes procedimientos para quitar e instalar un módulo de memoria.

## Extracción de un módulo de memoria

Utilice esta información para eliminar un módulo de memoria.

#### Acerca de esta tarea

#### Atención:

- Lea ["Directrices de instalación" en la página 59](#page-70-1) y ["Lista de comprobación de inspección de seguridad" en](#page-71-0)  [la página 60](#page-71-0) para asegurarse de trabajar con seguridad.
- Apague el servidor y los dispositivos periféricos y desconecte los cables de alimentación y todos los cables externos. Consulte ["Apagado del servidor" en la página 83](#page-94-0).
- Asegúrese de extraer o instalar el módulo de memoria 20 segundos después de desconectar los cables de alimentación del sistema. Esto permite que el sistema se descargue completamente de electricidad y que sea seguro manipular el módulo de memoria.
- Evite la exposición a la electricidad estática, que podría producir fallas en el sistema y la pérdida de datos; para ello, mantenga los componentes sensibles a la estática en sus envases antiestáticos hasta la instalación y manipule estos dispositivos con una muñequera de descarga electrostática u otros sistemas de conexión a tierra.
- Si no está instalando un módulo de memoria de sustitución en la misma ranura, asegúrese de tener disponible relleno del módulo de memoria.
- Los módulos de memoria son sensibles a la descarga estática y requieren una manipulación especial. Consulte las directrices estándar para ["Manipulación de dispositivos sensibles a la electricidad estática"](#page-74-0)  [en la página 63](#page-74-0).
	- Siempre use una muñequera antiestática al quitar o instalar los módulos de memoria. También se pueden utilizar guantes antiestática.
	- Nunca sostenga dos o más módulos de memoria juntos, de forma que entren en contacto. No apile los módulos de memoria directamente uno encima de otro para el almacenamiento.
	- Nunca toque los contactos dorados de los conectores de los módulos de memoria ni permita que estos contactos toquen la parte exterior del alojamiento de los conectores de los módulos de memoria.
	- Maneje con cuidado los módulos de memoria: nunca doble, tuerza ni deje caer un módulo de memoria.
	- No utilice herramientas metálicas (como jigs o abrazaderas) para manipular los módulos de memoria, ya que los metales rígidos pueden dañar los módulos de memoria.
	- No inserte los módulos de memoria mientras mantiene los paquetes o los componentes pasivos, lo que puede provocar grietas en los paquetes o la separación de componentes pasivos por la fuerza de inserción alta.

Importante: Quite o instale los módulos de memoria para un procesador a la vez.

#### Procedimiento

Atención: Asegúrese de extraer o instalar el módulo de memoria 20 segundos después de desconectar los cables de alimentación del sistema. Esto permite que el sistema se descargue completamente de electricidad y que sea seguro manipular el módulo de memoria.

- Paso 1. Apague el servidor y desconecte todos los cables de alimentación.
- Paso 2. Extraiga la cubierta superior. Consulte ["Extracción de la cubierta superior" en la página 347.](#page-358-0)
- Paso 3. Si su servidor viene con un deflector de aire, extráigalo. Consulte ["Extracción del deflector de aire"](#page-103-0) [en la página 92](#page-103-0).
- Paso 4. Quite el módulo de memoria de la ranura.

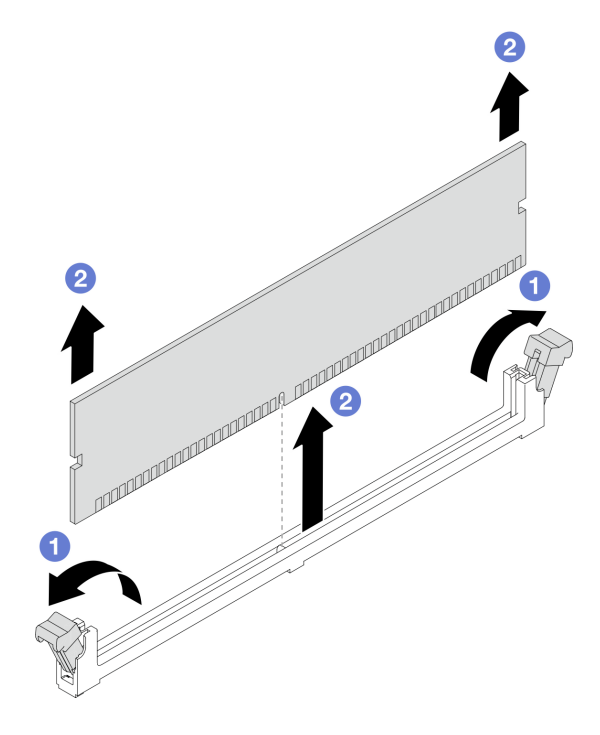

Figura 174. Extracción del módulo de memoria

a. <sup>1</sup> Abra el clip de sujeción de cada uno de los extremos de la ranura de módulo de memoria.

Atención: Para evitar que los clips de sujeción se rompan o que las ranuras del módulo de memoria resulten dañadas, manipule los clips con cuidado.

b. <sup>2</sup> Tome el módulo de memoria desde ambos extremos y levántelo con cuidado para quitarlo de la ranura.

#### Después de finalizar

- 1. Una ranura de módulo de memoria se debe instalar con un módulo de memoria o un relleno del módulo de memoria. Consulte ["Instalación de un módulo de memoria" en la página 250](#page-261-0).
- 2. Si se le indica que devuelva el componente o dispositivo opcional, siga todas las instrucciones del embalaje y utilice los materiales de embalaje para el envío que se le suministraron.

#### Video de demostración

#### [Vea el procedimiento en YouTube](https://www.youtube.com/watch?v=SRkijMxaCd4)

## <span id="page-261-0"></span>Instalación de un módulo de memoria

Siga las instrucciones que aparecen en esta sección para instalar un módulo de memoria.

### Acerca de esta tarea

#### Atención:

- Lea ["Directrices de instalación" en la página 59](#page-70-1) y ["Lista de comprobación de inspección de seguridad" en](#page-71-0)  [la página 60](#page-71-0) para asegurarse de trabajar con seguridad.
- Apague el servidor y los dispositivos periféricos y desconecte los cables de alimentación y todos los cables externos. Consulte ["Apagado del servidor" en la página 83](#page-94-0).
- Asegúrese de extraer o instalar el módulo de memoria 20 segundos después de desconectar los cables de alimentación del sistema. Esto permite que el sistema se descargue completamente de electricidad y que sea seguro manipular el módulo de memoria.
- Evite la exposición a la electricidad estática, que podría producir fallas en el sistema y la pérdida de datos; para ello, mantenga los componentes sensibles a la estática en sus envases antiestáticos hasta la instalación y manipule estos dispositivos con una muñequera de descarga electrostática u otros sistemas de conexión a tierra.
- Asegúrese de adoptar una de las configuraciones admitidas que se enumeran en ["Reglas y orden de](#page-75-0) [instalación de un módulo de memoria" en la página 64](#page-75-0).
- Los módulos de memoria son sensibles a la descarga estática y requieren una manipulación especial. Consulte las directrices estándar en ["Manipulación de dispositivos sensibles a la electricidad estática" en](#page-74-0)  [la página 63:](#page-74-0)
	- Siempre use una muñequera antiestática al quitar o instalar los módulos de memoria. También se pueden utilizar guantes antiestática.
	- Nunca sostenga dos o más módulos de memoria juntos, de forma que entren en contacto. No apile los módulos de memoria directamente uno encima de otro para el almacenamiento.
	- Nunca toque los contactos dorados de los conectores de los módulos de memoria ni permita que estos contactos toquen la parte exterior del alojamiento de los conectores de los módulos de memoria.
	- Maneje con cuidado los módulos de memoria: nunca doble, tuerza ni deje caer un módulo de memoria.
	- No utilice herramientas metálicas (como jigs o abrazaderas) para manipular los módulos de memoria, ya que los metales rígidos pueden dañar los módulos de memoria.
	- No inserte los módulos de memoria mientras mantiene los paquetes o los componentes pasivos, lo que puede provocar grietas en los paquetes o la separación de componentes pasivos por la fuerza de inserción alta.

Importante: Quite o instale los módulos de memoria para un procesador a la vez.

Descarga de firmware y controlador: es posible que deba actualizar el firmware o el controlador después de sustituir un componente.

- Vaya a [https://datacentersupport.lenovo.com/products/servers/thinksystem/sr630v3/7d72/downloads/driver](https://datacentersupport.lenovo.com/products/servers/thinksystem/sr630v3/7d72/downloads/driver-list/)[list/](https://datacentersupport.lenovo.com/products/servers/thinksystem/sr630v3/7d72/downloads/driver-list/) para ver las actualizaciones más recientes de firmware y controlador para su servidor.
- Acceda a ["Actualización del firmware" en la página 577](#page-588-0) para obtener más información sobre las herramientas de actualización de firmware.

## Procedimiento

Atención: Asegúrese de extraer o instalar el módulo de memoria 20 segundos después de desconectar los cables de alimentación del sistema. Esto permite que el sistema se descargue completamente de electricidad y que sea seguro manipular el módulo de memoria.

- Paso 1. Apague el servidor y desconecte todos los cables de alimentación.
- Paso 2. Ponga en contacto la bolsa antiestática que contiene el módulo de memoria con cualquier superficie no pintada de la parte exterior del servidor. A continuación, saque el módulo de memoria de la bolsa y colóquelo en una superficie antiestática.
- Paso 3. Localice la ranura de módulo de memoria requerida en la placa del procesador.

Nota: Asegúrese de seguir las normas y la secuencia de instalación que se indican en "Reglas y [orden de instalación de un módulo de memoria" en la página 64](#page-75-0).

Paso 4. Instale el módulo de memoria en la ranura.

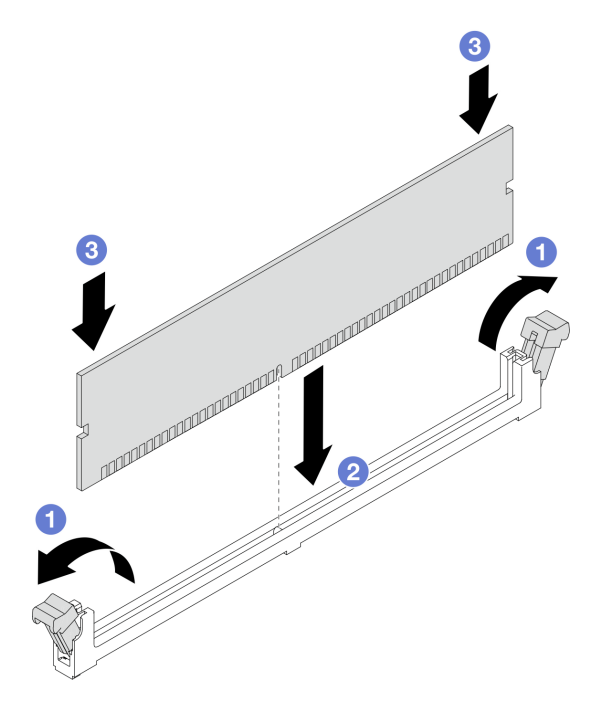

Figura 175. Instalación de un módulo de memoria

#### Atención:

- Antes de instalar un módulo de memoria en la ranura, asegúrese de que los clips estén en la posición abierta y que la ranura esté libre de suciedad.
- Para evitar que los clips de sujeción se rompan o que las ranuras del módulo de memoria resulten dañados, abra y cierre los clips con cuidado.
- a. **D** Abra el clip de sujeción de cada uno de los extremos de la ranura de módulo de memoria.
- b. <sup>2</sup> Identifique la llave del módulo de memoria y, a continuación, alinee la llave con la ranura y, con las dos manos, coloque suavemente el módulo de memoria en la ranura.
- c. Presione ambos extremos del módulo de memoria hacia abajo en la ranura hasta que los clips de sujeción encajen en la posición de bloqueo.

Nota: Si queda un espacio entre el módulo de memoria y los clips de sujeción, este no se ha insertado correctamente. En este caso, abra los clips de sujeción, quite el módulo de memoria y, a continuación, vuelva a insertarlo.

Complete la sustitución de piezas. Consulte ["Completar la sustitución de piezas" en la página 351](#page-362-0).

#### Video de demostración

[Vea el procedimiento en YouTube](https://www.youtube.com/watch?v=GG-5S_v3Ux4)

# Sustitución de la tarjeta MicroSD

Siga las instrucciones de esta sección para extraer e instalar la tarjeta MicroSD.

# Extracción de la tarjeta MicroSD

Siga las instrucciones de esta sección para extraer la tarjeta MicroSD.

#### Acerca de esta tarea

#### Atención:

- Lea ["Directrices de instalación" en la página 59](#page-70-1) y ["Lista de comprobación de inspección de seguridad" en](#page-71-0)  [la página 60](#page-71-0) para asegurarse de trabajar con seguridad.
- Apague el servidor y los dispositivos periféricos y desconecte los cables de alimentación y todos los cables externos. Consulte ["Apagado del servidor" en la página 83](#page-94-0).
- Evite la exposición a la electricidad estática, que podría producir fallas en el sistema y la pérdida de datos; para ello, mantenga los componentes sensibles a la estática en sus envases antiestáticos hasta la instalación y manipule estos dispositivos con una muñequera de descarga electrostática u otros sistemas de conexión a tierra.

#### Procedimiento

Paso 1. Prepare el servidor.

- a. Extraiga la cubierta superior. Consulte ["Extracción de la cubierta superior" en la página 347](#page-358-0).
- b. Si su servidor viene con conjuntos de expansión, extráigalos primero, consulte ["Extracción de](#page-278-0)  [un adaptador PCIe" en la página 267.](#page-278-0)
- c. Si su servidor viene con un conjunto de unidad posterior, extráigalo primero. Consulte ["Extracción del conjunto de unidad trasera de 2,5"" en la página 298](#page-309-0).
- d. Si su servidor viene con un conjunto de unidad trasera de 7 mm, quítelo primero. Consulte ["Extracción del conjunto de unidad trasera de 7 mm" en la página 302](#page-313-0).
- e. Anote dónde están conectados los cables al conjunto de la placa del sistema y, a continuación, desconecte todos los cables.

Atención: Antes de todo, desacople todos los pestillos, clips para cables, pestañas de liberación y seguros en los conectores de cable. Si no los libera antes de retirar los cables, los cables dañarán los conectores de los cables del conjunto de la placa del sistema. Y, si esto sucede, puede que sea preciso sustituir el conjunto de la placa del sistema.

Paso 2. Extraiga la tarjeta MicroSD.

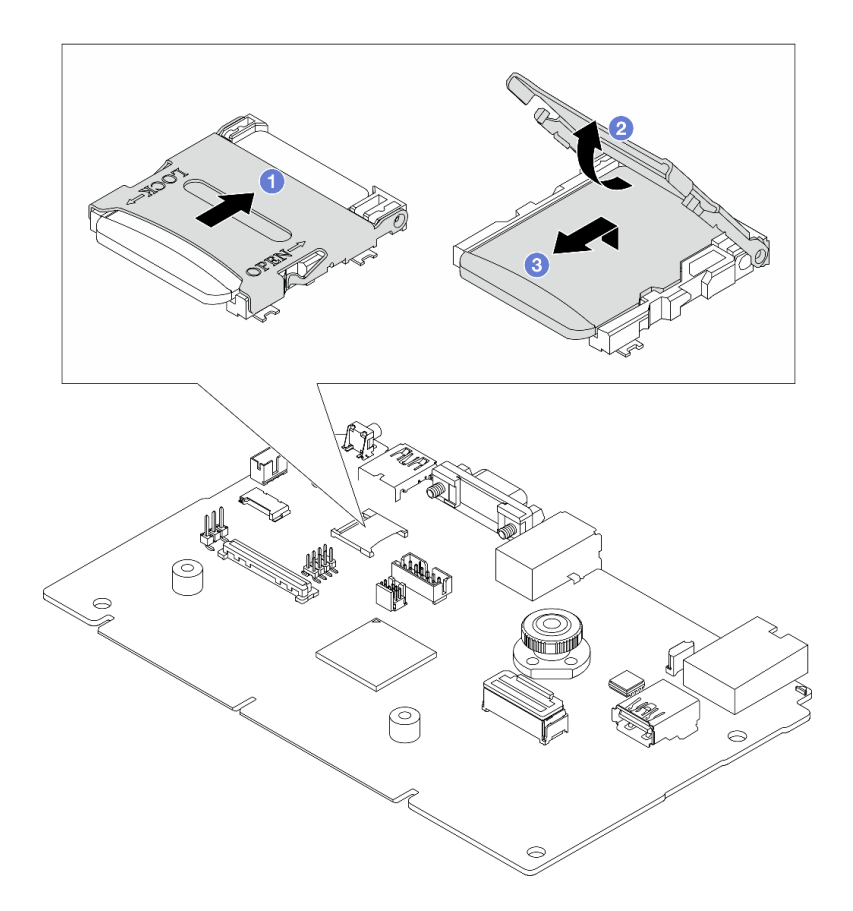

#### Figura 176. Extraer la tarjeta MicroSD

- a. Deslice la tapa del zócalo a la posición OPEN.
- b. **2** Levante la tapa del zócalo.
- c. **@** Quite la tarjeta MicroSD del zócalo.

Nota: Una vez extraída la tarjeta MicroSD, se perderán los datos históricos del firmware y los datos de usuario cargados a través del disco remoto en tarjeta (RDOC) y no se permitirá la función de recuperación del firmware ni el espacio extendido del RDOC. Para habilitar las dos funciones necesitará instalar una nueva tarjeta MicroSD.

#### Después de finalizar

Si se le indica que devuelva el componente o dispositivo opcional, siga todas las instrucciones del embalaje y utilice los materiales de embalaje para el envío que se le suministraron.

#### Video de demostración

[Vea el procedimiento en YouTube](https://www.youtube.com/watch?v=SPMtyOLoxzE)

## Instalación de la tarjeta MicroSD

Siga las instrucciones de esta sección para instalar la tarjeta MicroSD.

#### Acerca de esta tarea

Atención:

- Lea ["Directrices de instalación" en la página 59](#page-70-1) y ["Lista de comprobación de inspección de seguridad" en](#page-71-0)  [la página 60](#page-71-0) para asegurarse de trabajar con seguridad.
- Apague el servidor y los dispositivos periféricos y desconecte los cables de alimentación y todos los cables externos. Consulte ["Apagado del servidor" en la página 83](#page-94-0).
- Evite la exposición a la electricidad estática, que podría producir fallas en el sistema y la pérdida de datos; para ello, mantenga los componentes sensibles a la estática en sus envases antiestáticos hasta la instalación y manipule estos dispositivos con una muñequera de descarga electrostática u otros sistemas de conexión a tierra.

## Procedimiento

Paso 1. Instale la tarjeta MicroSD.

#### Notas:

- Si se va a sustituir con una nueva tarjeta MicroSD, se perderán los datos históricos del firmware y los datos del usuario almacenados en la tarjeta MicroSD defectuosa. Una vez instalada una nueva tarjeta MicroSD, el historial de actualizaciones de firmware posteriores se guardará en la nueva tarjeta.
- Para actualizar el firmware, consulte la sección "Actualización del firmware del servidor" en [Lenovo XClarity Controller 2.](https://pubs.lenovo.com/xcc2/NN1ia_c_manageserverfirmware)

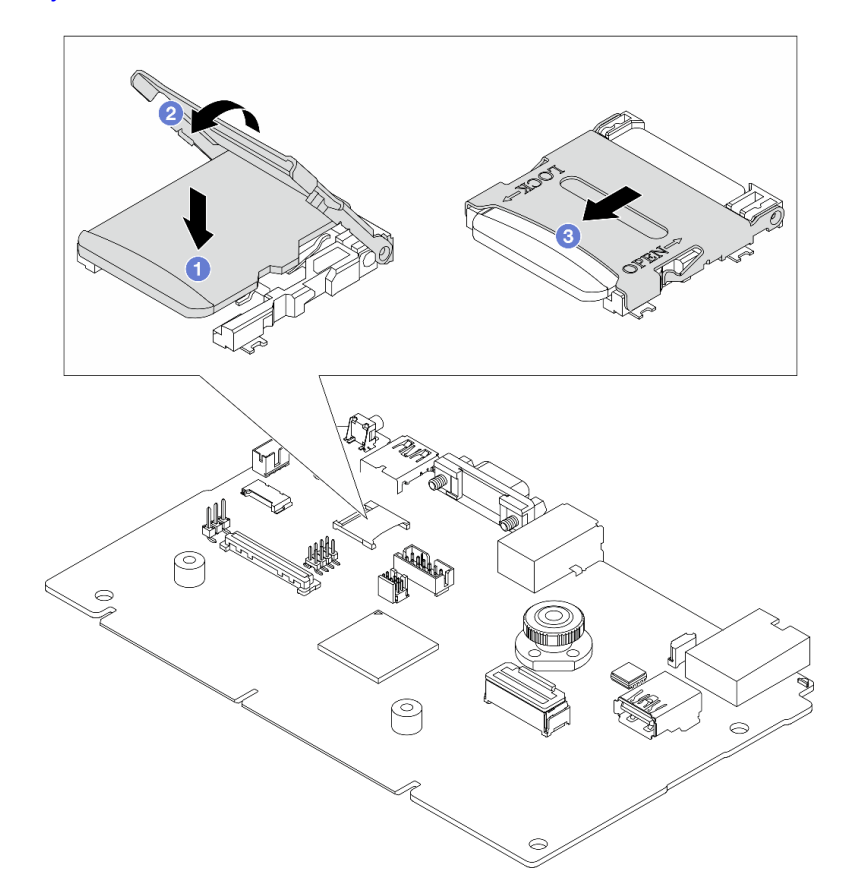

Figura 177. Instalación de la tarjeta MicroSD

- a. **O** Coloque la tarjeta MicroSD en el zócalo.
- b. <sup>2</sup> Cierre la tapa del zócalo.
- c. **3** Deslice la tapa del zócalo a la posición LOCK.

- 1. Instale cualquier componente que haya extraído:
	- a. ["Instalación de un adaptador PCIe" en la página 268](#page-279-0)
	- b. ["Instalación del conjunto de unidad trasera de 7 mm" en la página 303](#page-314-0)
	- c. ["Instalación del conjunto de unidad trasera de 2,5"" en la página 300](#page-311-0)
	- d. ["Instalación de la cubierta superior" en la página 349](#page-360-0)
- 2. Complete la sustitución de piezas. Consulte ["Completar la sustitución de piezas" en la página 351](#page-362-0).

#### Video de demostración

#### [Vea el procedimiento en YouTube](https://www.youtube.com/watch?v=qgQMcsFZTCo)

# Sustitución de la placa posterior M.2 y la unidad M.2

Utilice esta información para quitar e instalar la placa posterior de M.2 y la unidad M.2 (una placa posterior de M.2 y una unidad M.2 montadas, también conocido como módulo M.2).

#### Tabla 42. Placas posteriores M.2 admitidas

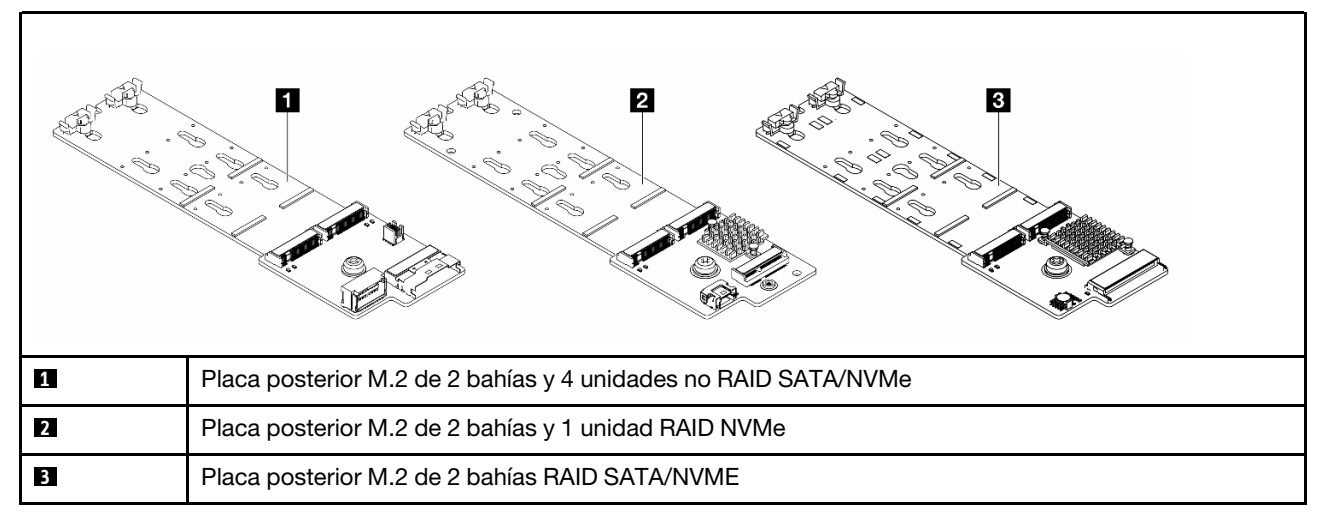

- ["Extracción de la placa posterior de M.2 y la unidad M.2" en la página 255](#page-266-0)
- ["Ajuste del elemento de sujeción de la placa posterior M.2" en la página 259](#page-270-0)
- ["Instalación de la placa posterior de M.2 y la unidad M.2" en la página 260](#page-271-0)
- ["Extracción del compartimiento M.2 y la placa posterior M.2 \(chasis 16-EDSFF\)" en la página 263](#page-274-0)
- ["Instalación del compartimiento M.2 y la placa posterior M.2 \(chasis 16-EDSFF\)" en la página 264](#page-275-0)

# <span id="page-266-0"></span>Extracción de la placa posterior de M.2 y la unidad M.2

Utilice esta información para quitar la placa posterior M.2 y la unidad M.2.

## Acerca de esta tarea

#### Atención:

• Lea ["Directrices de instalación" en la página 59](#page-70-1) y ["Lista de comprobación de inspección de seguridad" en](#page-71-0) [la página 60](#page-71-0) para asegurarse de trabajar con seguridad.

- Apague el servidor y los dispositivos periféricos y desconecte los cables de alimentación y todos los cables externos. Consulte ["Apagado del servidor" en la página 83](#page-94-0).
- Evite la exposición a la electricidad estática, que podría producir fallas en el sistema y la pérdida de datos; para ello, mantenga los componentes sensibles a la estática en sus envases antiestáticos hasta la instalación y manipule estos dispositivos con una muñequera de descarga electrostática u otros sistemas de conexión a tierra.

## Procedimiento

Paso 1. Extraiga la cubierta superior. Consulte ["Extracción de la cubierta superior" en la página 347](#page-358-0).

Paso 2. Desconecte los cables de M.2 de la placa posterior de M.2.

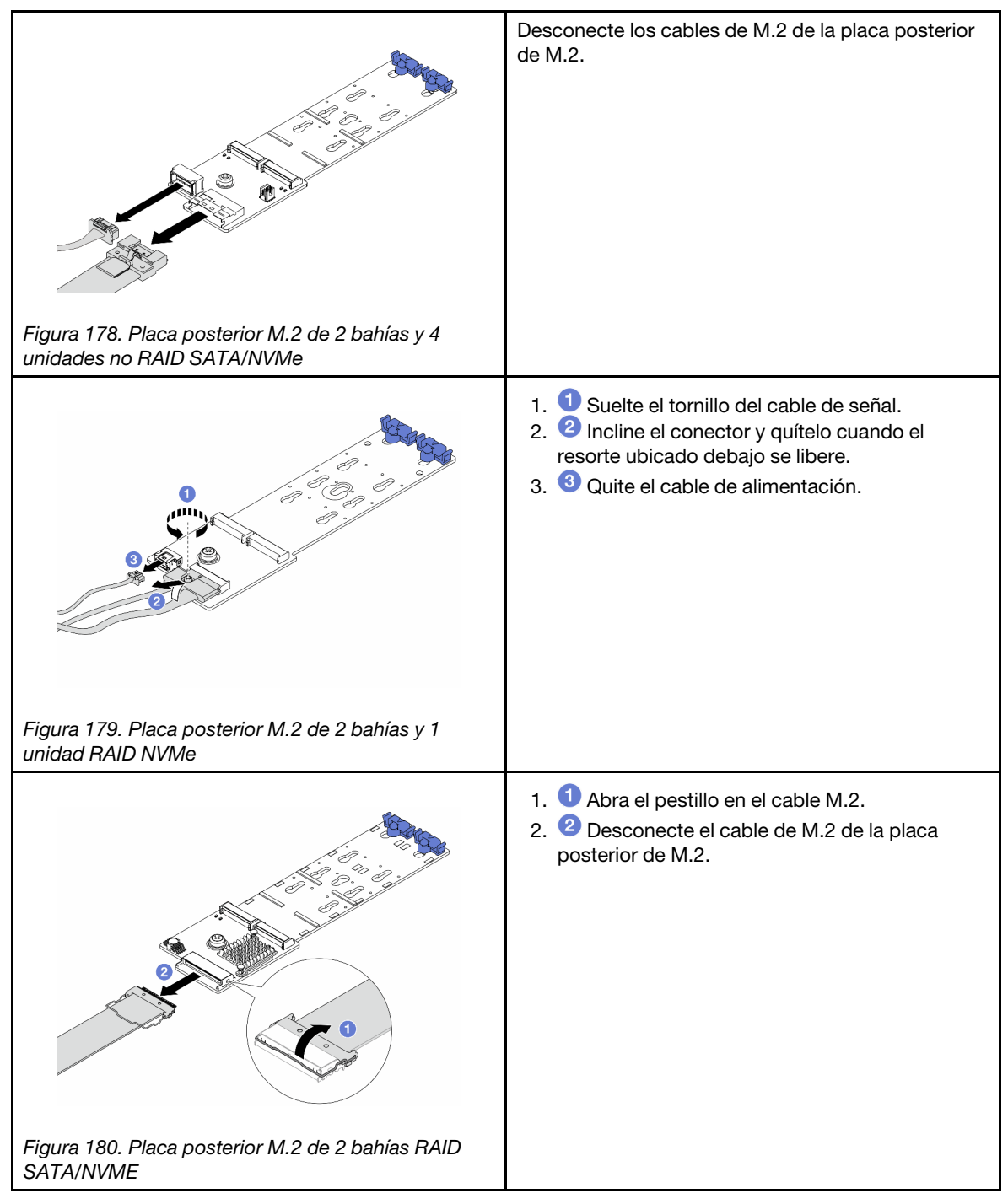

Paso 3. Quite la unidad M.2 de la placa posterior M.2.

Nota: La placa posterior M.2 que desea quitar puede ser diferente de las ilustraciones siguientes, pero el método de extracción es el mismo.

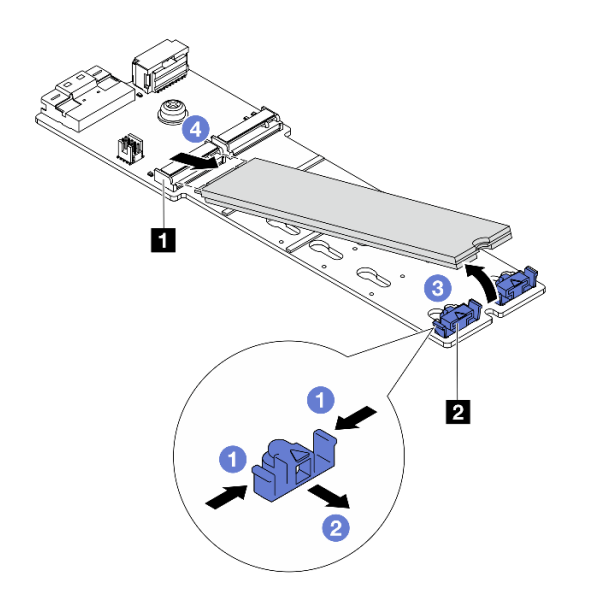

Figura 181. Quitar la unidad M.2

- a. Presione ambos lados del **2** elemento de sujeción.
- b. <sup>2</sup> Deslice el elemento de sujeción hacia atrás para soltar la unidad M.2 de la placa posterior M.2.
- c. Gire la unidad M.2 y sepárela de la placa posterior de M.2.
- d. Tire de la unidad M.2 en un ángulo de aproximadamente 30 grados hacia fuera del **1**  conector.
- Paso 4. Quite el módulo M.2 de cálculo del chasis.

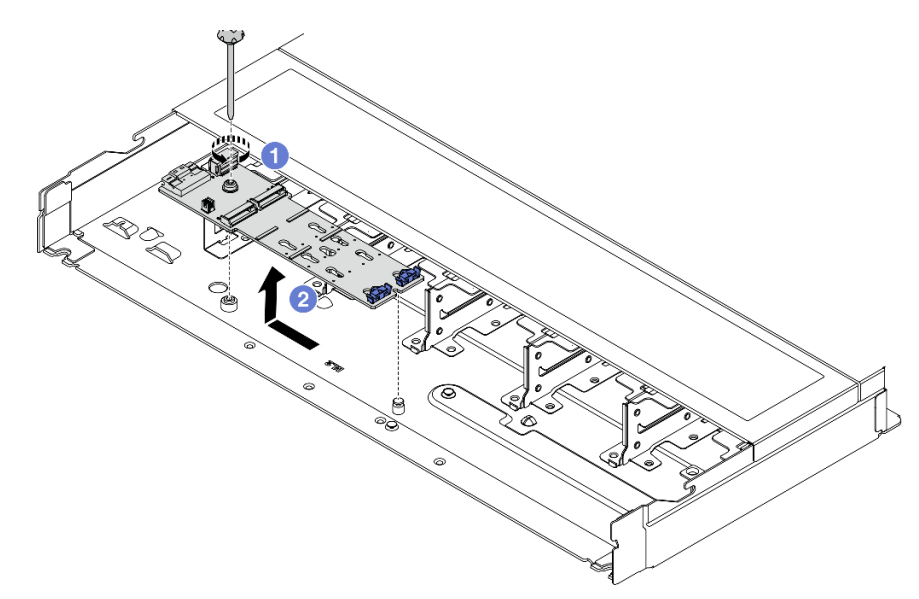

Figura 182. Extracción del módulo M.2

- a. **O** Suelte el tornillo.
- b. <sup>2</sup> Libere la placa posterior M.2 de la patilla y levante con cuidado la placa posterior M.2 del chasis.

Paso 5. Desconecte todos los cables M.2 de la placa del procesador.

### Después de finalizar

Si se le indica que devuelva el componente o dispositivo opcional, siga todas las instrucciones del embalaje y utilice los materiales de embalaje para el envío que se le suministraron.

#### Video de demostración

[Vea el procedimiento en YouTube](https://www.youtube.com/watch?v=6Zul-hKha5s)

# <span id="page-270-0"></span>Ajuste del elemento de sujeción de la placa posterior M.2

Utilice esta información para ajustar el elemento de sujeción en la placa posterior de M.2.

### Acerca de esta tarea

#### Atención:

- Lea ["Directrices de instalación" en la página 59](#page-70-1) y ["Lista de comprobación de inspección de seguridad" en](#page-71-0) [la página 60](#page-71-0) para asegurarse de trabajar con seguridad.
- Apague el servidor y los dispositivos periféricos y desconecte los cables de alimentación y todos los cables externos. Consulte ["Apagado del servidor" en la página 83.](#page-94-0)
- Evite la exposición a la electricidad estática, que podría producir fallas en el sistema y la pérdida de datos; para ello, mantenga los componentes sensibles a la estática en sus envases antiestáticos hasta la instalación y manipule estos dispositivos con una muñequera de descarga electrostática u otros sistemas de conexión a tierra.

#### Procedimiento

Nota: La placa posterior de M.2 que desea ajustar puede ser diferente de las ilustraciones siguientes, pero el método de ajuste es el mismo.

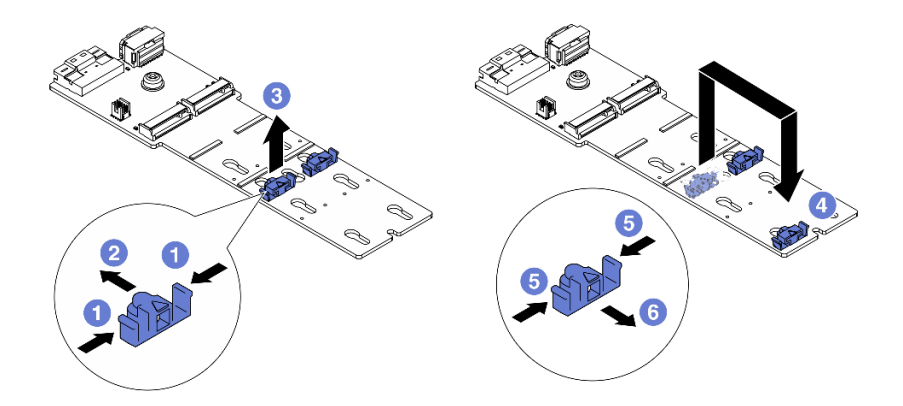

Figura 183. Ajuste del elemento de sujeción M.2

- Paso 1. **O** Presione ambos lados de los elementos de sujeción.
- Paso 2. <sup>2</sup> Mueva el elemento de sujeción hacia delante, hasta que entre en la abertura grande de la cerradura.
- Paso 3. **3** Saque el elemento de sujeción de la cerradura.
- Paso 4. <sup>4</sup> Inserte el elemento de sujeción en la cerradura correcta en la que se debe instalar el elemento de sujeción para acomodar el tamaño particular de la unidad M.2 que desea instalar.
- Paso 5. **D** Presione ambos lados del elemento de sujeción.
- Paso 6. **C** Deslice el elemento de sujeción hacia atrás hasta que encaje en su posición.

Complete la sustitución de piezas. Consulte ["Completar la sustitución de piezas" en la página 351](#page-362-0).

# <span id="page-271-0"></span>Instalación de la placa posterior de M.2 y la unidad M.2

Utilice esta información para instalar la placa posterior M.2 y la unidad M.2.

## Acerca de esta tarea

#### Atención:

- Lea ["Directrices de instalación" en la página 59](#page-70-1) y ["Lista de comprobación de inspección de seguridad" en](#page-71-0)  [la página 60](#page-71-0) para asegurarse de trabajar con seguridad.
- Apague el servidor y los dispositivos periféricos y desconecte los cables de alimentación y todos los cables externos. Consulte ["Apagado del servidor" en la página 83](#page-94-0).
- Evite la exposición a la electricidad estática, que podría producir fallas en el sistema y la pérdida de datos; para ello, mantenga los componentes sensibles a la estática en sus envases antiestáticos hasta la instalación y manipule estos dispositivos con una muñequera de descarga electrostática u otros sistemas de conexión a tierra.

## Procedimiento

Paso 1. Ponga en contacto el envase antiestático que contiene la placa posterior M.2 y la unidad M.2 con cualquier superficie no pintada de la parte exterior del servidor. A continuación, saque la placa posterior M.2 y la unidad M.2 de la bolsa y colóquelas en una superficie antiestática.

Nota: La placa posterior M.2 que desea instalar puede ser diferente de las siguientes ilustraciones, pero el método de instalación es el mismo.

- Paso 2. Ajuste el elemento de sujeción de la placa posterior M.2 para acomodar el tamaño particular de la unidad M.2 que desea instalar. Consulte ["Ajuste del elemento de sujeción de la placa posterior](#page-270-0)  [M.2" en la página 259](#page-270-0).
- Paso 3. Ubique la ranura de unidad M.2 en la placa posterior de M.2.

Nota: Para algunas placas posteriores M.2 que admiten dos unidades M.2 idénticas, instale primero la unidad M.2 en la ranura 0.

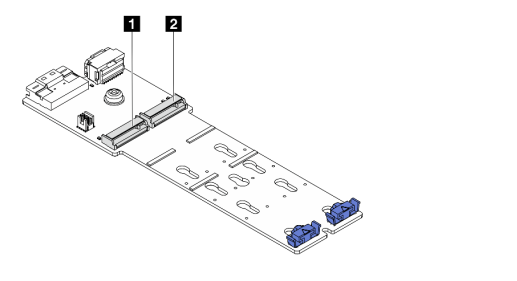

**1** Ranura 0 **2** Ranura 1

Figura 184. Ranura de unidad M.2

Paso 4. Instale la placa posterior de M.2 en el chasis.

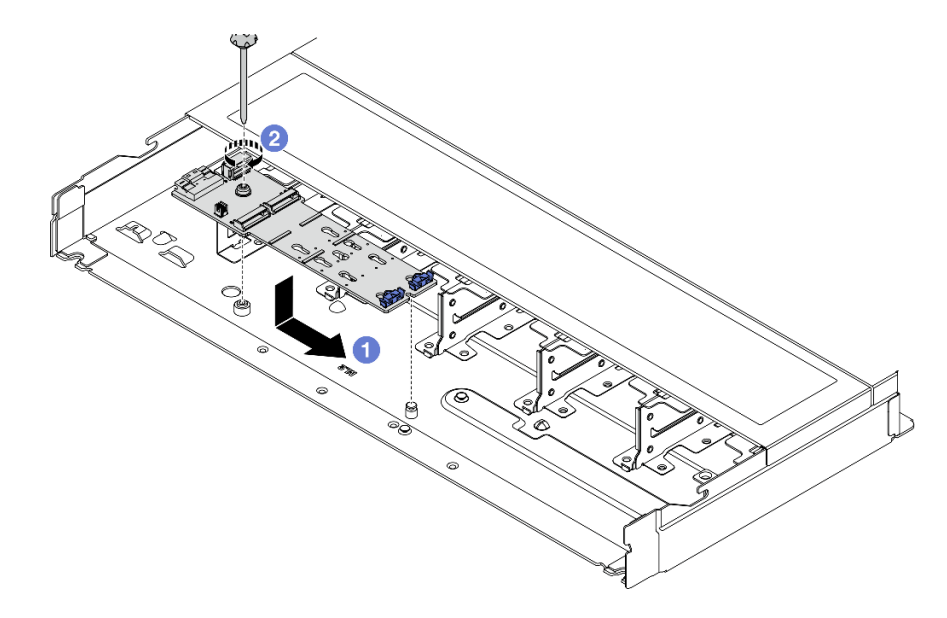

Figura 185. Instalación de la placa posterior de M.2

- a. **C** Alinee la muesca de la placa posterior M.2 con la patilla en el chasis y luego coloque la placa posterior M.2.
- b. <sup>2</sup> Apriete el tornillo para fijar la placa posterior M.2.

Paso 5. Instale la unidad M.2 en la placa posterior de M.2.

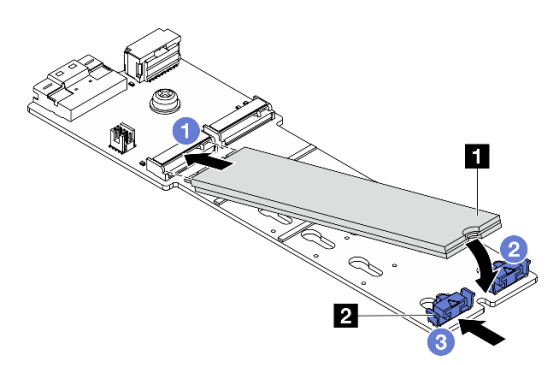

Figura 186. Instalación de la unidad M.2

- a. **Inserte la unidad M.2 en un ángulo de aproximadamente 30 grados en el conector.**
- b. Gire la unidad M.2 hacia abajo hasta que la muesca **1** han quedado debajo del borde del elemento de sujeción **2** .
- c. <sup>3</sup> Deslice el elemento de sujeción hacia delante (hacia el conector) para fijar la unidad M.2 en su lugar.
- Paso 6. Conecte los cables a la placa posterior M.2 y a la placa del procesador. Consulte la tabla a continuación y ["Placa posterior de la unidad M.2" en la página 374](#page-385-0).

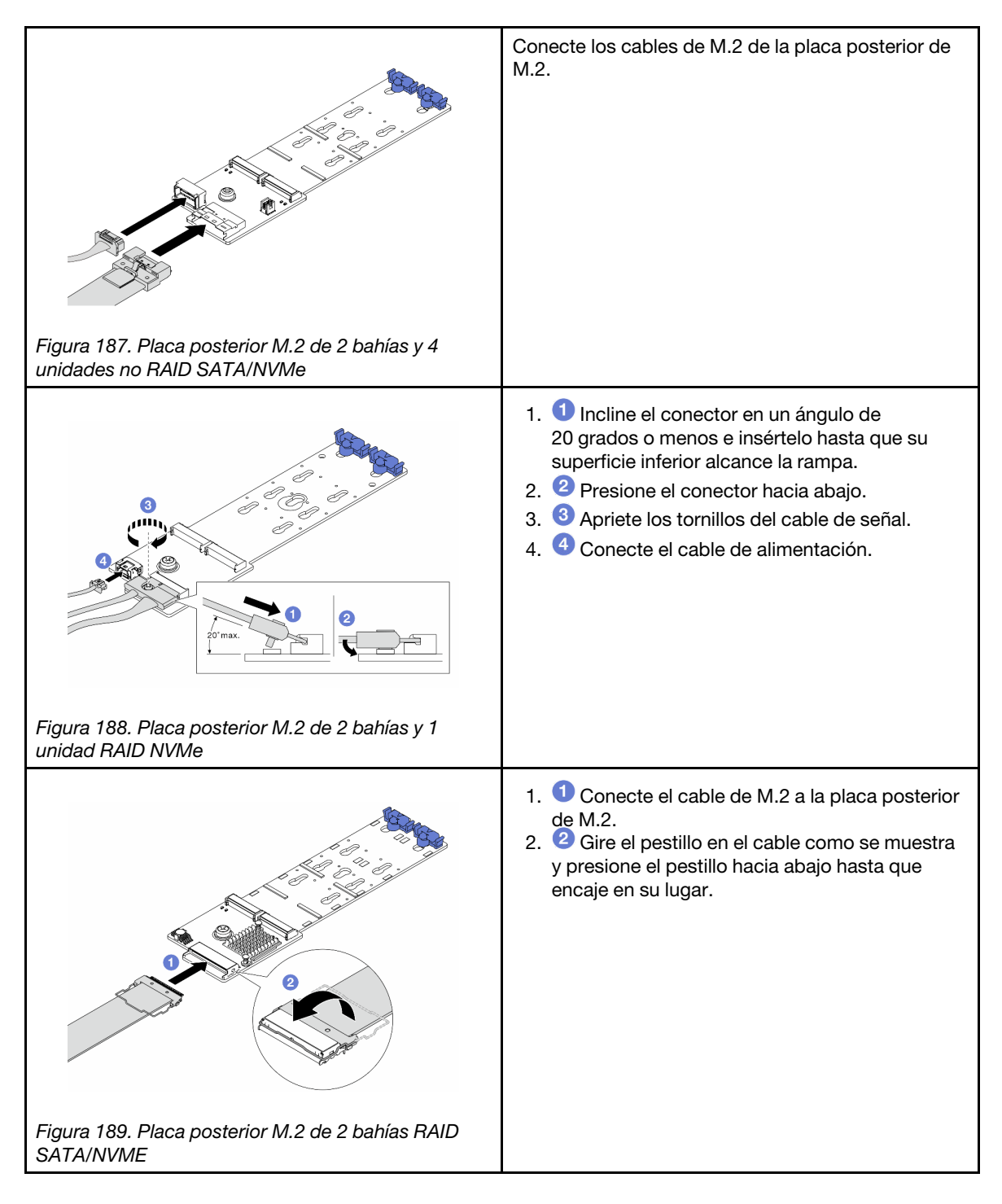

- 1. Complete la sustitución de piezas. Consulte ["Completar la sustitución de piezas" en la página 351.](#page-362-0)
- 2. Use Lenovo XClarity Provisioning Manager para configurar el RAID. Para obtener más información, consulte:

<https://pubs.lenovo.com/lxpm-overview/>

### Video de demostración

#### [Vea el procedimiento en YouTube](https://www.youtube.com/watch?v=YntMlubG5Rk)

# <span id="page-274-0"></span>Extracción del compartimiento M.2 y la placa posterior M.2 (chasis 16- EDSFF)

Utilice la información de este tema para extraer el compartimiento M.2 y la placa posterior M.2 del chasis 16- EDSFF.

## Acerca de esta tarea

#### Atención:

- Lea ["Directrices de instalación" en la página 59](#page-70-1) y ["Lista de comprobación de inspección de seguridad" en](#page-71-0) [la página 60](#page-71-0) para asegurarse de trabajar con seguridad.
- Apague el servidor y los dispositivos periféricos y desconecte los cables de alimentación y todos los cables externos. Consulte ["Apagado del servidor" en la página 83.](#page-94-0)
- Evite la exposición a la electricidad estática, que podría producir fallas en el sistema y la pérdida de datos; para ello, mantenga los componentes sensibles a la estática en sus envases antiestáticos hasta la instalación y manipule estos dispositivos con una muñequera de descarga electrostática u otros sistemas de conexión a tierra.

### Procedimiento

- Paso 1. Extraiga la cubierta superior. Consulte ["Extracción de la cubierta superior" en la página 347.](#page-358-0)
- Paso 2. Desconecte los cables que van a la placa posterior M.2. Consulte ["Placa posterior de la unidad](#page-385-0)  [M.2" en la página 374](#page-385-0) para obtener más detalles.
- Paso 3. Extraiga el compartimiento M.2 del chasis.

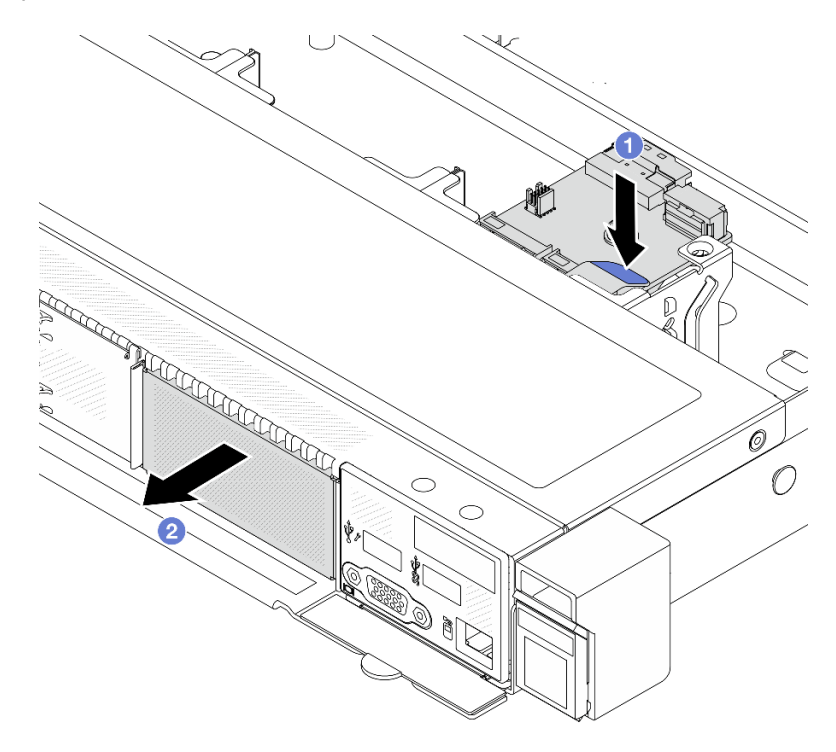

Figura 190. Quitar el compartimiento M.2

a. Presione hacia abajo el punto de contacto azul en el pestillo de liberación del compartimiento M.2.

- b. **E** Empuje el compartimiento en la dirección que se indica para desenganchar el compartimiento del chasis.
- Paso 4. Quite la placa posterior M.2 del compartimiento M.2.

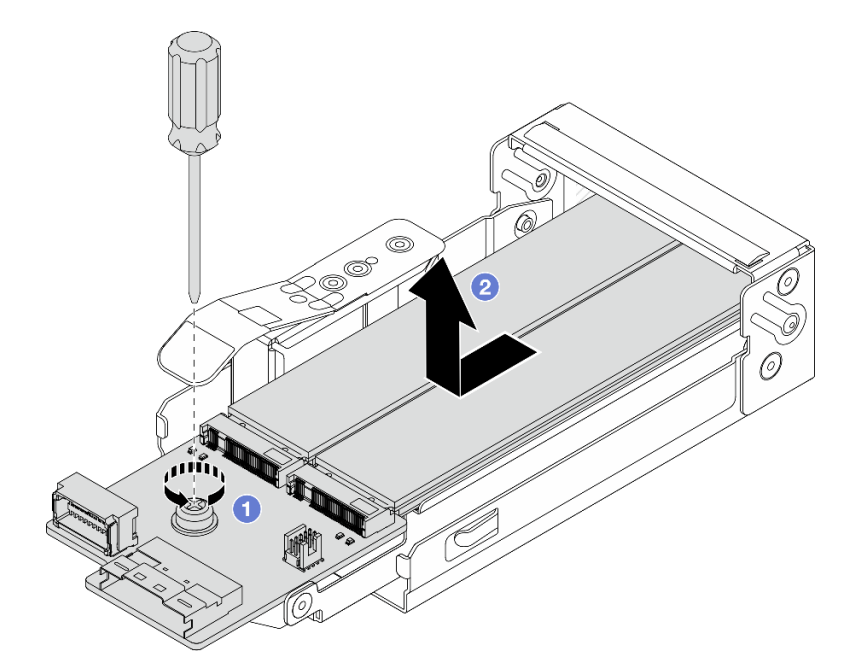

Figura 191. Extracción de la placa posterior de M.2

- a. **O** Afloje el tornillo cautivo en la placa posterior M.2.
- b. <sup>2</sup> Deslice la placa posterior hacia fuera y sáquela del compartimiento.
- Paso 5. De ser necesario, quite las unidades M.2, consulte ["Extracción de la placa posterior de M.2 y la](#page-266-0)  [unidad M.2" en la página 255](#page-266-0).

Si se le indica que devuelva el componente o dispositivo opcional, siga todas las instrucciones del embalaje y utilice los materiales de embalaje para el envío que se le suministraron.

#### Video de demostración

[Vea el procedimiento en YouTube](https://www.youtube.com/watch?v=f5WBpMXnVeo)

## <span id="page-275-0"></span>Instalación del compartimiento M.2 y la placa posterior M.2 (chasis 16- EDSFF)

Utilice la información de este tema para instalar el compartimiento M.2 y la placa posterior M.2 en el chasis 16-EDSFF.

#### Acerca de esta tarea

#### Atención:

• Lea ["Directrices de instalación" en la página 59](#page-70-1) y ["Lista de comprobación de inspección de seguridad" en](#page-71-0)  [la página 60](#page-71-0) para asegurarse de trabajar con seguridad.

- Apague el servidor y los dispositivos periféricos y desconecte los cables de alimentación y todos los cables externos. Consulte ["Apagado del servidor" en la página 83.](#page-94-0)
- Evite la exposición a la electricidad estática, que podría producir fallas en el sistema y la pérdida de datos; para ello, mantenga los componentes sensibles a la estática en sus envases antiestáticos hasta la instalación y manipule estos dispositivos con una muñequera de descarga electrostática u otros sistemas de conexión a tierra.

## Procedimiento

Paso 1. Ponga en contacto el envase antiestático que contiene la placa posterior M.2, la unidad M.2 y el compartimiento M.2 con cualquier superficie no pintada de la parte exterior del servidor. A continuación, saque la placa posterior M.2, la unidad M.2 y el compartimiento M.2 de la bolsa y colóquelas en una superficie antiestática.

Nota: La placa posterior M.2 que desea instalar puede ser diferente de las siguientes ilustraciones, pero el método de instalación es el mismo.

- Paso 2. Para instalar las unidades M.2 en la placa posterior M.2, consulte ["Instalación de la placa posterior](#page-271-0) [de M.2 y la unidad M.2" en la página 260](#page-271-0).
- Paso 3. Instale la placa posterior M.2 en el compartimiento M.2.

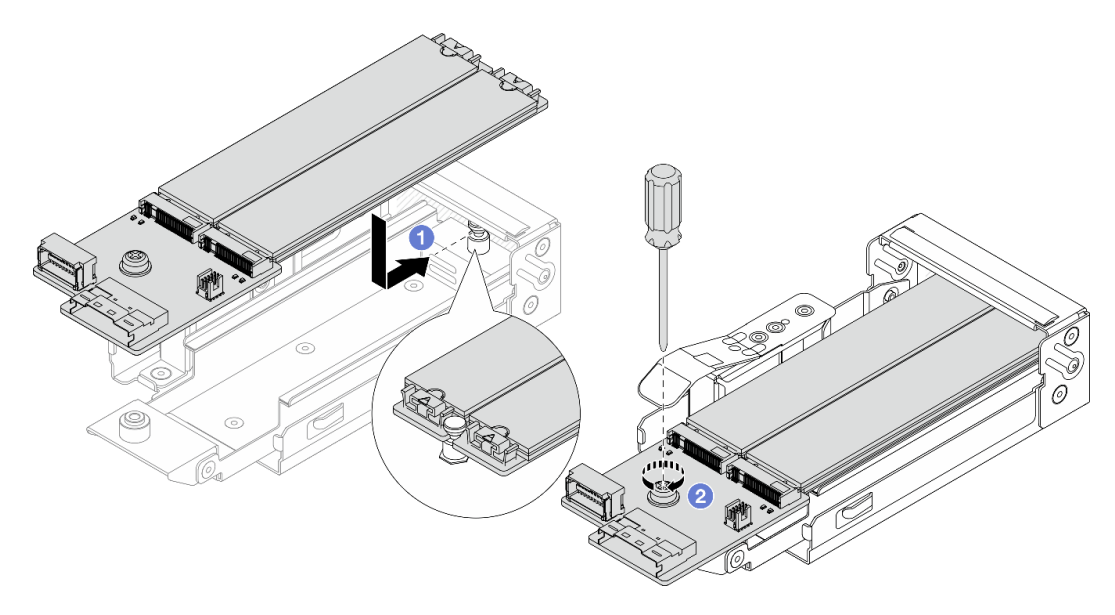

Figura 192. Instalación de la placa posterior de M.2

- a. Coloque la placa posterior M.2 en forma uniforme en los rieles del compartimiento M.2 y deslice la placa posterior hacia el compartimiento hasta que la muesca en la placa posterior se monte en la ranura en el separador.
- b. Apriete el tornillo cautivo de la placa posterior y asegúrese de que la placa posterior esté asegurada en su lugar.
- Paso 4. Instale el compartimiento M.2 en el chasis.

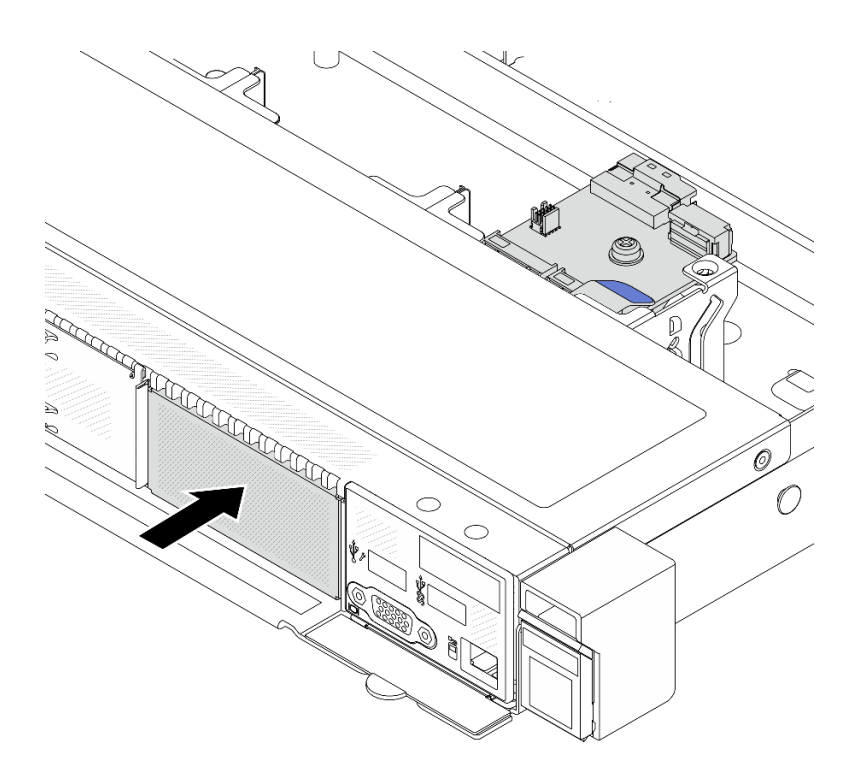

Figura 193. Instalación del compartimiento M.2

Empuje el compartimiento M.2 en el chasis hasta que el pestillo de liberación encaje en su sitio.

- Paso 5. Vuelva a conectar los cables a la placa posterior M.2. Consulte ["Placa posterior de la unidad M.2"](#page-385-0) [en la página 374.](#page-385-0)
- Paso 6. Instale la cubierta superior. Consulte ["Instalación de la cubierta superior" en la página 349](#page-360-0).

#### Después de finalizar

- 1. Complete la sustitución de piezas. Consulte ["Completar la sustitución de piezas" en la página 351.](#page-362-0)
- 2. Use Lenovo XClarity Provisioning Manager para configurar el RAID. Para obtener más información, consulte: <https://pubs.lenovo.com/lxpm-overview/>.

#### Video de demostración

[Vea el procedimiento en YouTube](https://www.youtube.com/watch?v=bywmSofKC54)

## Sustitución del adaptador PCIe

Utilice esta información para quitar e instalar el adaptador PCIe.

El adaptador PCIe puede ser un adaptador Ethernet, un adaptador de host bus (HBA), un adaptador RAID PCIe, un adaptador de interposición PCIe, una unidad de estado sólido PCIe, una GPU PCIe y cualquier otro adaptador PCIe admitido.

#### Notas:

- En función de tipos específicos, el aspecto del adaptador PCIe puede ser diferente de las ilustraciones de este tema.
- Utilice la documentación que viene con el adaptador PCIe y siga las instrucciones que se indican en este tema.
- Para evitar posibles problemas térmicos, cambie la configuración de Misc en BIOS de Option3 (valor predeterminado) a Option1 si se cumplen las siguientes dos condiciones:
	- El servidor tiene un adaptador GPU.
	- La versión de firmware de UEFI es ESE122T o posterior.

Para ver el método de cambio de la configuración de Misc, consulte [https://support.lenovo.com/us/en/](https://support.lenovo.com/us/en/solutions/TT1832) [solutions/TT1832](https://support.lenovo.com/us/en/solutions/TT1832).

# <span id="page-278-0"></span>Extracción de un adaptador PCIe

Utilice esta información para quitar un adaptador PCIe.

## Acerca de esta tarea

#### Atención:

- Lea ["Directrices de instalación" en la página 59](#page-70-1) y ["Lista de comprobación de inspección de seguridad" en](#page-71-0) [la página 60](#page-71-0) para asegurarse de trabajar con seguridad.
- Apague el servidor y los dispositivos periféricos y desconecte los cables de alimentación y todos los cables externos. Consulte ["Apagado del servidor" en la página 83.](#page-94-0)
- Evite la exposición a la electricidad estática, que podría producir fallas en el sistema y la pérdida de datos; para ello, mantenga los componentes sensibles a la estática en sus envases antiestáticos hasta la instalación y manipule estos dispositivos con una muñequera de descarga electrostática u otros sistemas de conexión a tierra.

## Procedimiento

- Paso 1. Extraiga la cubierta superior. Consulte ["Extracción de la cubierta superior" en la página 347.](#page-358-0)
- Paso 2. Quite el conjunto de expansión. Consulte ["Extracción de una tarjeta de expansión trasera" en la](#page-323-0) [página 312.](#page-323-0)
- Paso 3. Quite el adaptador PCIe del conjunto de expansión.

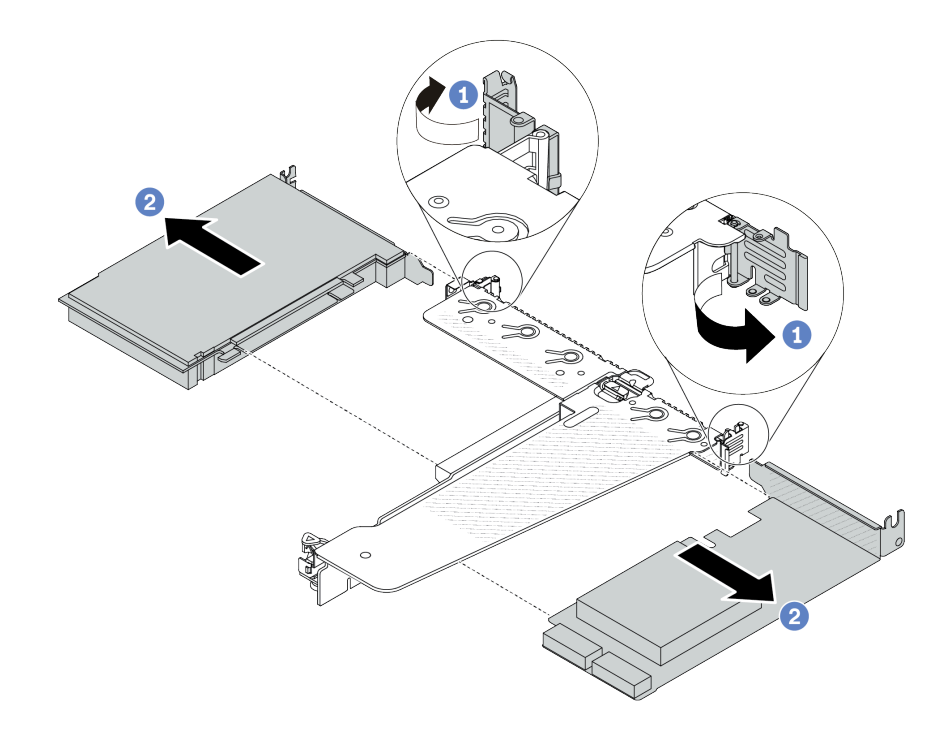

Figura 194. Extracción de un adaptador PCIe del conjunto de expansión LP-FH

- a. Gire el pestillo de la abrazadera de expansión a la posición abierta.
- b. **C** Sujete el adaptador PCIe por los extremos y tire suavemente de él hacia fuera de la ranura del adaptador PCIe en la tarjeta de expansión.

Nota: El procedimiento para extraer un adaptador PCIe es similar para los distintos tipos de conjunto de expansión. En este tema, se utiliza como ejemplo el conjunto de expansión LP-FH.

#### Después de finalizar

- 1. Instale un adaptador PCIe o un relleno de adaptador PCIe. Consulte ["Instalación de un adaptador PCIe"](#page-279-0)  [en la página 268](#page-279-0).
- 2. Si se le indica que devuelva el componente o dispositivo opcional, siga todas las instrucciones del embalaje y utilice los materiales de embalaje para el envío que se le suministraron.

#### Video de demostración

[Vea el procedimiento en YouTube](https://www.youtube.com/watch?v=b19u04546eA)

## <span id="page-279-0"></span>Instalación de un adaptador PCIe

Utilice esta información para instalar un adaptador PCIe.

#### Acerca de esta tarea

#### Atención:

- Lea ["Directrices de instalación" en la página 59](#page-70-1) y ["Lista de comprobación de inspección de seguridad" en](#page-71-0)  [la página 60](#page-71-0) para asegurarse de trabajar con seguridad.
- Apague el servidor y los dispositivos periféricos y desconecte los cables de alimentación y todos los cables externos. Consulte ["Apagado del servidor" en la página 83](#page-94-0).

• Evite la exposición a la electricidad estática, que podría producir fallas en el sistema y la pérdida de datos; para ello, mantenga los componentes sensibles a la estática en sus envases antiestáticos hasta la instalación y manipule estos dispositivos con una muñequera de descarga electrostática u otros sistemas de conexión a tierra.

## Procedimiento

- Paso 1. Ponga en contacto el envase antiestático que contiene el adaptador PCIe con cualquier superficie no pintada de la parte exterior del servidor. A continuación, saque el adaptador PCIe nuevo de la bolsa y colóquelo en una superficie antiestática.
- Paso 2. Ubique la ranura de PCIe correcta para el adaptador PCIe. Para obtener información sobre las ranuras de PCIe y los adaptadores PCIe admitidos, consulte ["Vista posterior" en la página 31](#page-42-0).
- Paso 3. Instale el adaptador PCIe y asegúrelo en el conjunto de expansión.

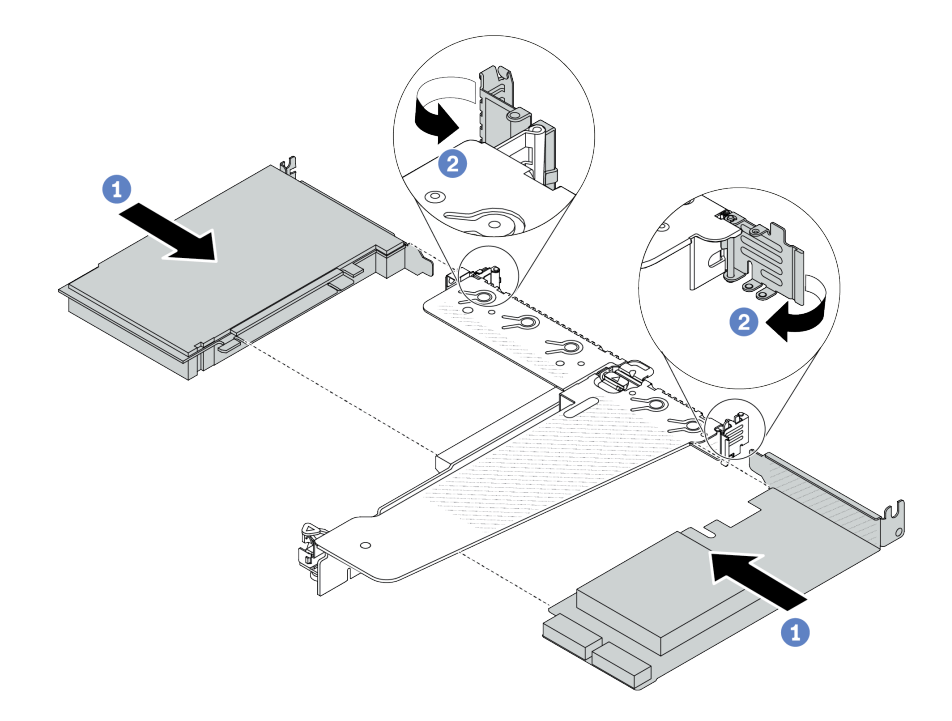

Figura 195. Instalación del adaptador PCIe en el conjunto de expansión LP-FH

- a. **D** Alinee el adaptador PCIe con la ranura de PCIe en la tarieta de expansión. Luego, presione con cuidado el adaptador PCIe directamente en la ranura hasta que esté colocado firmemente y la abrazadera esté asegurada.
- b. <sup>2</sup> Gire el pestillo de la abrazadera de expansión a la posición de cierre.

#### Notas:

- 1. Asegúrese de que la instalación del adaptador PCIe cumpla con las normas de ["Ranuras PCIe](#page-82-0)  [y adaptadores" en la página 71.](#page-82-0)
- 2. El procedimiento para instalar un adaptador PCIe es similar para los distintos tipos de conjunto de expansión. En este tema, se utiliza como ejemplo el conjunto de expansión LP-FH.
- Paso 4. Conecte los cables al adaptador PCIe en el conjunto de expansión. Consulte [Capítulo 6](#page-364-0) ["Disposición interna de los cables" en la página 353.](#page-364-0)

- 1. Vuelva a instalar el conjunto de expansión. Consulte ["Instalación de una tarjeta de expansión trasera" en](#page-326-0) [la página 315.](#page-326-0)
- 2. Complete la sustitución de piezas. Consulte ["Completar la sustitución de piezas" en la página 351.](#page-362-0)

#### Video de demostración

#### [Vea el procedimiento en YouTube](https://www.youtube.com/watch?v=F3gBgUMxguE)

# Sustitución del deflector de aire de la unidad de fuente de alimentación

Utilice esta información para extraer e instalar un deflector de aire de la unidad de fuente de alimentación.

#### Aplicación del deflector de aire de la unidad de fuente de alimentación

Consulte la tabla para identificar si la configuración requiere un deflector de aire en la unidad de fuente de alimentación.

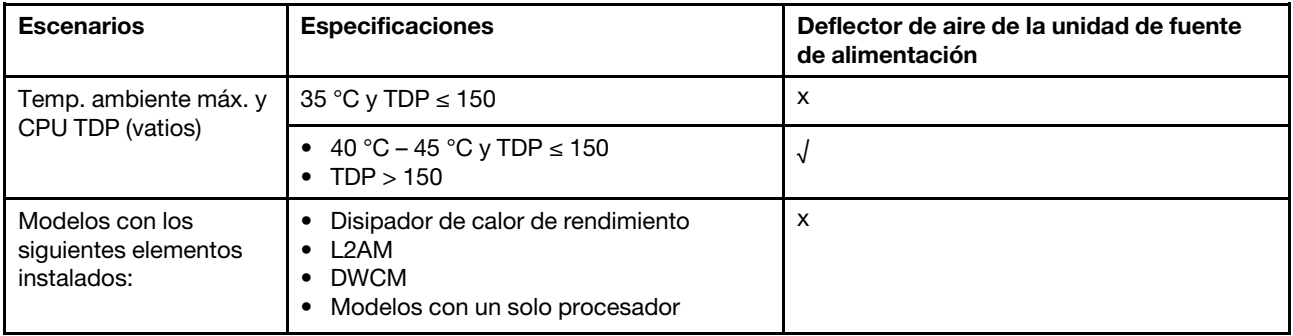

# Extracción de un deflector de aire de la unidad de fuente de alimentación

Utilice esta información para saber cómo extraer un deflector de aire de la unidad de fuente de alimentación.

## Acerca de esta tarea

S033

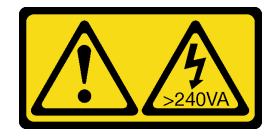

#### PRECAUCIÓN:

Peligro con la energía. Los voltajes con energía peligrosa pueden provocar calentamiento cuando se ocasiona un cortocircuito con metales. Esto puede dar como resultado metales esparcidos, quemaduras o ambos.

Atención: Lea ["Directrices de instalación" en la página 59](#page-70-1) y ["Lista de comprobación de inspección de](#page-71-0) [seguridad" en la página 60](#page-71-0) para asegurarse de trabajar con seguridad.

Apague el servidor y los dispositivos periféricos y desconecte los cables de alimentación y todos los cables externos. Consulte ["Apagado del servidor" en la página 83](#page-94-0).

Evite la exposición a la electricidad estática, que podría producir fallas en el sistema y la pérdida de datos; para ello, mantenga los componentes sensibles a la estática en sus envases antiestáticos hasta la instalación y manipule estos dispositivos con una muñequera de descarga electrostática u otros sistemas de conexión a tierra.

#### Observe el procedimiento

Un video de este procedimiento está disponible en YouTube: [https://www.youtube.com/playlist?list=](https://www.youtube.com/playlist?list=PLYV5R7hVcs-CfNsWy-689CRZHExrZEi9I)  [PLYV5R7hVcs-CfNsWy-689CRZHExrZEi9I](https://www.youtube.com/playlist?list=PLYV5R7hVcs-CfNsWy-689CRZHExrZEi9I).

## Procedimiento

- Paso 1. Extraiga la cubierta superior. Consulte ["Extracción de la cubierta superior" en la página 347.](#page-358-0)
- Paso 2. Desconecte los cables adyacentes al deflector de aire de la unidad de la fuente de alimentación. Para obtener las directrices de funcionamiento adecuadas, consulte [Capítulo 6 "Disposición](#page-364-0)  [interna de los cables" en la página 353.](#page-364-0)
- Paso 3. Extraiga el deflector de aire de la unidad de fuente de alimentación.

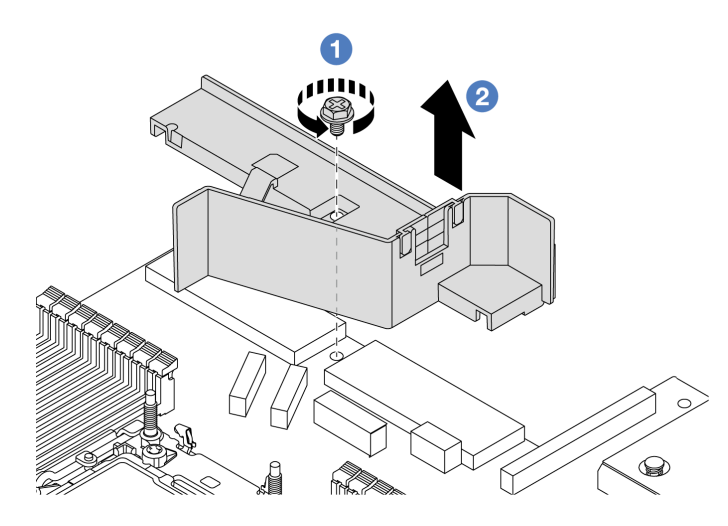

Figura 196. Extracción del deflector de aire de la unidad de fuente de alimentación

- a. **U** Suelte los tornillos del deflector de aire.
- b. **2** Levante el deflector de aire para sacarlo del chasis.

## Después de finalizar

Si se le indica que devuelva el componente o dispositivo opcional, siga todas las instrucciones del embalaje y utilice los materiales de embalaje para el envío que se le suministraron.

# Instalación de un deflector de aire de la unidad de fuente de alimentación

Utilice esta información para saber cómo instalar un deflector de aire de la unidad de fuente de alimentación.

## Acerca de esta tarea

S033

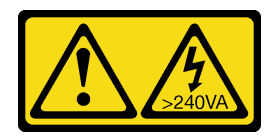

#### PRECAUCIÓN:

Peligro con la energía. Los voltajes con energía peligrosa pueden provocar calentamiento cuando se ocasiona un cortocircuito con metales. Esto puede dar como resultado metales esparcidos, quemaduras o ambos.

Atención: Lea ["Directrices de instalación" en la página 59](#page-70-1) y ["Lista de comprobación de inspección de](#page-71-0) [seguridad" en la página 60](#page-71-0) para asegurarse de trabajar con seguridad.

Apague el servidor y los dispositivos periféricos y desconecte los cables de alimentación y todos los cables externos. Consulte ["Apagado del servidor" en la página 83](#page-94-0).

Evite la exposición a la electricidad estática, que podría producir fallas en el sistema y la pérdida de datos; para ello, mantenga los componentes sensibles a la estática en sus envases antiestáticos hasta la instalación y manipule estos dispositivos con una muñequera de descarga electrostática u otros sistemas de conexión a tierra.

#### Observe el procedimiento

Un video de este procedimiento está disponible en YouTube: [https://www.youtube.com/playlist?list=](https://www.youtube.com/playlist?list=PLYV5R7hVcs-CfNsWy-689CRZHExrZEi9I)  [PLYV5R7hVcs-CfNsWy-689CRZHExrZEi9I](https://www.youtube.com/playlist?list=PLYV5R7hVcs-CfNsWy-689CRZHExrZEi9I).

#### Procedimiento

Paso 1. Extraiga la cubierta superior. Consulte ["Extracción de la cubierta superior" en la página 347](#page-358-0).

Paso 2. Instale el deflector de aire de la unidad de fuente de alimentación.

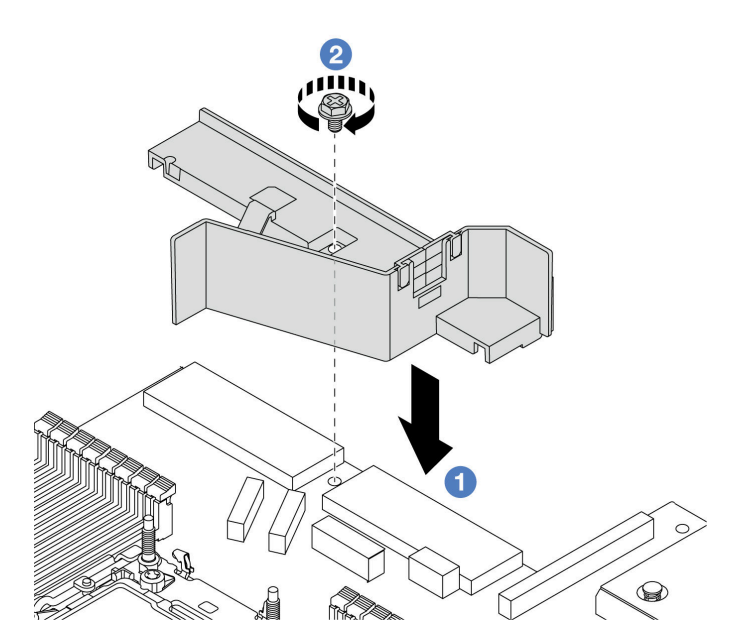

Figura 197. Instalación del deflector de aire de la unidad de fuente de alimentación

- a. **I** Alinee los orificios de tornillos del deflector de aire y el chasis y, a continuación, coloque el deflector de aire hacia abajo.
- b. Apriete el tornillo y asegúrese de que el deflector de aire quede bien colocado en su lugar.

- Tienda y fije correctamente los cables del servidor. Consulte la información detallada de disposición de los cables para cada componente en [Capítulo 6 "Disposición interna de los cables" en la página 353](#page-364-0).
- Complete la sustitución de piezas. Consulte ["Completar la sustitución de piezas" en la página 351.](#page-362-0)

# Sustitución de procesador y disipador de calor

Siga las instrucciones en esta sección para sustituir un procesador y disipador de calor montados juntos (denominado módulo de procesador-disipador de calor o PHM), un procesador o un disipador de calor.

Atención: Antes de empezar la sustitución de un procesador, asegúrese de tener una toallita limpiadora con alcohol (número de pieza 00MP352) y grasa térmica azul.

Importante: El procesador en su servidor puede regularse y así bajar temporalmente la velocidad para reducir la salida de calor, en respuesta a condiciones térmicas. En los casos donde algunos pocos núcleos del procesador están regulados durante un período de tiempo extremadamente corto, (100 ms o menos), la única indicación puede ser una entrada en el registro de eventos del sistema operativo con ninguna entrada correspondiente en el registro de eventos del sistema de XCC. En estas instancias, el evento se puede ignorar y la sustitución del procesador no es necesaria.

Si el servidor tiene instalado un Módulo de líquido a aire (L2AM), primero debe solicitar un asa del módulo (soporte del disipador de calor de L2AM) de L2AM si necesita instalar o extraer el conjunto de la placa del sistema o el procesador. Sin embargo, al sustituir el L2AM antiguo por uno nuevo, no necesita solicitar un asa del módulo (soporte del disipador de calor de L2AM), ya que el nuevo paquete de L2AM ya lo contiene.

Nota: Esta sección es para la sustitución del procesador y disipador de calor. Para la sustitución del Módulo de líquido a aire (L2AM), consulte ["Sustitución del módulo de líquido a aire Lenovo Neptune\(TM\) \(solo](#page-184-0)  [técnicos de servicio especializados\)" en la página 173.](#page-184-0)

## Extracción de un procesador y disipador de calor

Esta tarea tiene instrucciones para quitar un procesador y un disipador de calor montados juntos, lo que se conoce como un módulo de procesador-disipador de calor (PHM). Esta tarea requiere un destornillador Torx T30. Este procedimiento debe ser realizado por un técnico capacitado.

## Acerca de esta tarea

#### S002

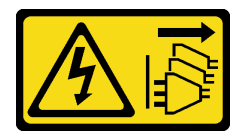

#### PRECAUCIÓN:

El botón de control de encendido del dispositivo y el interruptor de alimentación de la fuente de alimentación no cortan la corriente eléctrica suministrada al dispositivo. Es posible que el dispositivo tenga también más de un cable de alimentación. Para cortar completamente la corriente eléctrica del dispositivo, asegúrese de que todos los cables de alimentación estén desconectados de la fuente de alimentación.

#### Atención:

- Lea ["Directrices de instalación" en la página 59](#page-70-1) y ["Lista de comprobación de inspección de seguridad" en](#page-71-0)  [la página 60](#page-71-0) para asegurarse de trabajar con seguridad.
- Para transferir la suite Intel® On Demand del procesador defectuoso al nuevo procesador, lea el PPIN del procesador defectuoso antes de apagar el sistema. Para obtener más información, consulte ["Habilitar](#page-596-0) Intel® [On Demand" en la página 585](#page-596-0).
- Apague el servidor y los dispositivos periféricos y desconecte los cables de alimentación y todos los cables externos. Consulte ["Apagado del servidor" en la página 83](#page-94-0).
- Evite la exposición a la electricidad estática, que podría producir fallas en el sistema y la pérdida de datos; para ello, mantenga los componentes sensibles a la estática en sus envases antiestáticos hasta la instalación y manipule estos dispositivos con una muñequera de descarga electrostática u otros sistemas de conexión a tierra.
- Si el servidor está instalado en un bastidor, deslice el servidor hacia fuera de los rieles de deslizamiento del bastidor para acceder a la cubierta superior, o quite el servidor del bastidor. Consulte ["Extracción del](#page-94-1)  [servidor del bastidor" en la página 83.](#page-94-1)
- Cada zócalo del procesador debe contener una cubierta o un PHM. Al quitar o instalar un PHM, proteja los zócalos vacíos del procesador con una cubierta.
- No toque los zócalos ni los contactos del procesador. Los contactos del zócalo del procesador son muy frágiles y fáciles de dañar. La existencia de contaminantes en los contactos del procesador, como la grasa de la piel, puede ocasionar errores de conexión.
- No permita que la grasa térmica del procesador o del disipador de calor entren en contacto con ningún objeto. El contacto con cualquier superficie puede ocasionar daños en dicha grasa, lo cual destruye su efectividad. La grasa térmica puede dañar los componentes, como los empalmes eléctricos del zócalo del procesador.
- Quite e instale solo un PHM a la vez. Si la placa del procesador admite varios procesadores, instale los PHM comenzando desde el primer zócalo de procesador.

Nota: El disipador de calor, el procesador y el transportador del procesador del sistema pueden variar de los que se muestran en las ilustraciones.

En la ilustración siguiente se muestran los componentes del PHM.

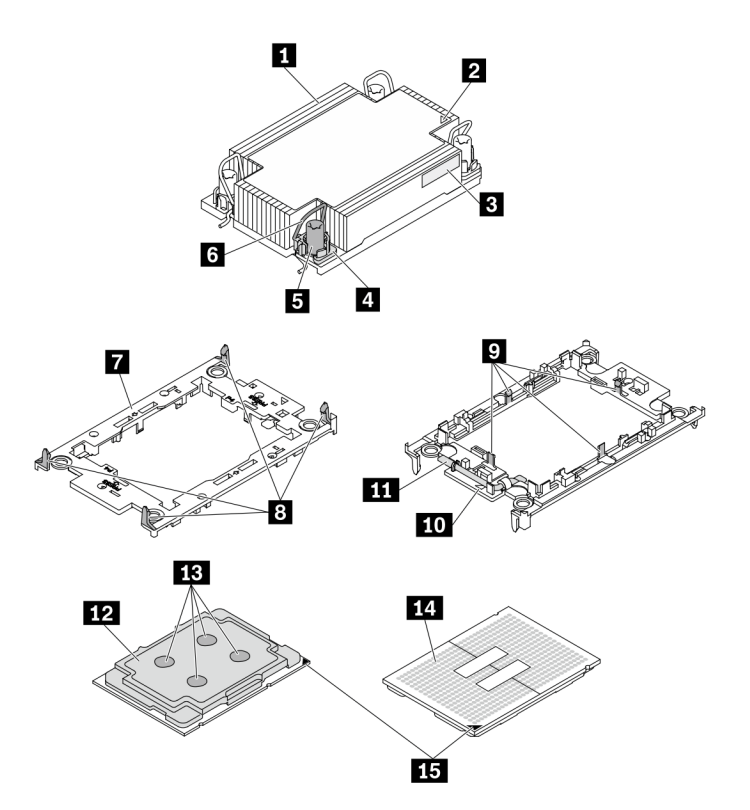

Figura 198. Componentes de PHM

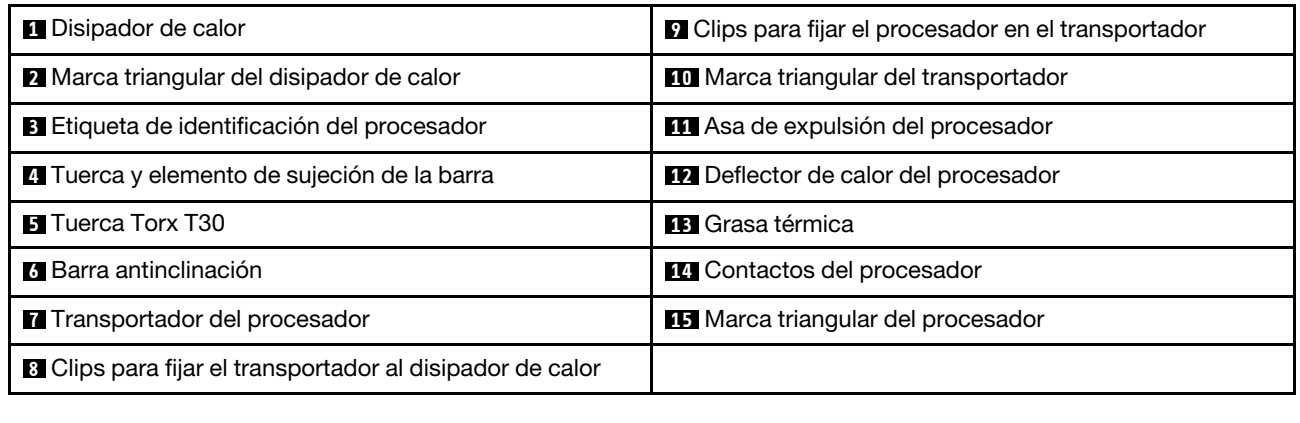

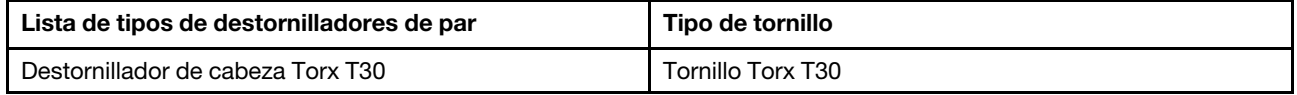

## Procedimiento

Paso 1. Prepárese para esta tarea.

- a. Extraiga la cubierta superior. Consulte ["Extracción de la cubierta superior" en la página 347](#page-358-0).
- Paso 2. Si el procesador viene con un disipador de calor en forma de T, suelte completamente los dos tornillos del disipador de calor como se indica.

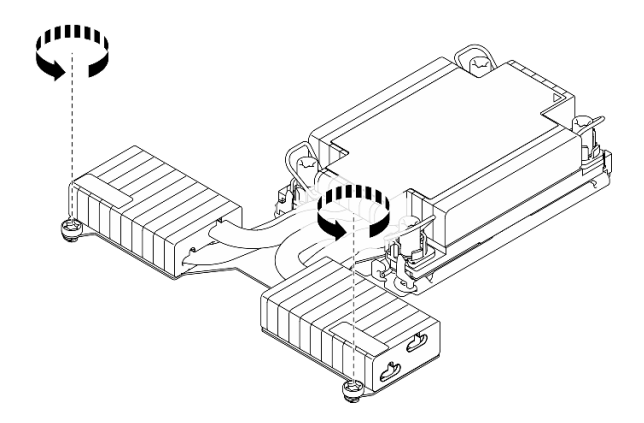

Figura 199. Suelte de los tornillos del disipador de calor en forma de T

Paso 3. Quite el PHM de la placa del procesador.
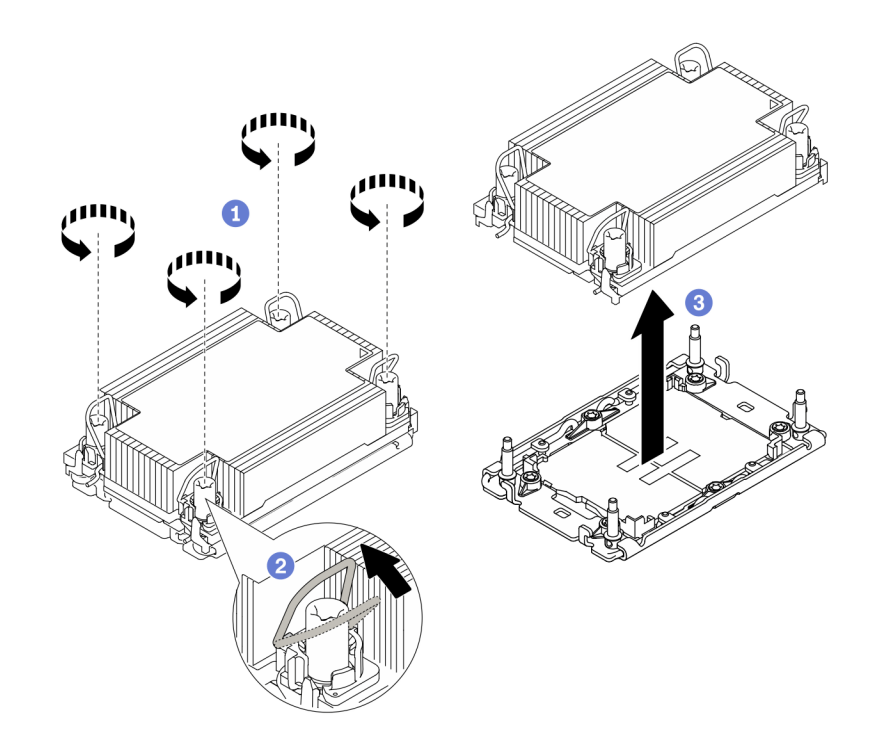

Figura 200. Extracción de un PHM

- a. Afloje completamente las tuercas Torx T30 en el PHM en la secuencia de extracción que se muestra en la etiqueta del disipador de calor.
- b. <sup>2</sup> Gire las barras antinclinación hacia dentro.
- c. <sup>3</sup> Levante con cuidado el PHM del zócalo del procesador. Si el PHM no se puede levantar para quitarlo completamente del zócalo, afloje más las tuercas Torx T30 e intente levantar de nuevo el PHM.

#### Notas:

- No toque los contactos en la parte inferior del procesador.
- Mantenga el zócalo del procesador limpio de objetos para evitar posibles daños.

# Después de finalizar

- Cada zócalo del procesador debe contener una cubierta o un PHM. Proteja los zócalos vacíos del procesador con una cubierta o instale un PHM nuevo.
- Si no va a volver a instalar un PHM, cubra el zócalo del procesador con la cubierta de zócalo e instale un relleno de PHM.

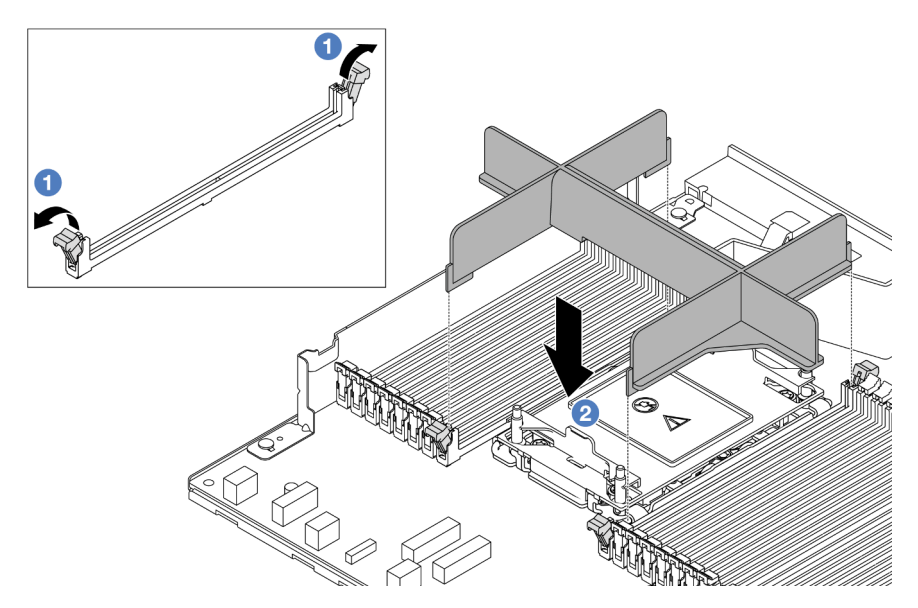

- Abra el clip de sujeción de cada extremo de las ranuras del módulo de memoria junto a los lados izquierdo y derecho de la ranura dos del procesador.
- $\overline{\phantom{a}}$  Alinee el relleno de PHM con las ranuras y coloque el relleno de PHM en las ranuras con las dos manos. Presione firmemente el relleno hacia abajo en las ranuras hasta que los clips de sujeción encajen en la posición de bloqueo.
- Si va a extraer el PHM como parte de una sustitución de la placa del procesador, deje a un lado el PHM.
- Si desea reutilizar el procesador o el disipador de calor, separe el procesador de su elemento de sujeción. Consulte ["Separación del procesador del transportador y del disipador de calor" en la página 278](#page-289-0).
- Si se le indica que devuelva el componente o dispositivo opcional, siga todas las instrucciones del embalaje y utilice los materiales de embalaje para el envío que se le suministraron.
- Para transferir la suite Intel® On Demand del procesador defectuoso al nuevo procesador, consulte "Habilitar Intel® [On Demand" en la página 585](#page-596-0).

#### Video de demostración

[Vea el procedimiento en YouTube](https://www.youtube.com/watch?v=o22_M22FH6Q)

# <span id="page-289-0"></span>Separación del procesador del transportador y del disipador de calor

Esta tarea tiene instrucciones para separar un procesador y su transportador de un procesador y disipador de calor montados juntos, denominado módulo de procesador y disipador de calor. Este procedimiento debe ser realizado por un técnico capacitado.

# Acerca de esta tarea

#### Atención:

- Lea ["Directrices de instalación" en la página 59](#page-70-1) y ["Lista de comprobación de inspección de seguridad" en](#page-71-0)  [la página 60](#page-71-0) para asegurarse de trabajar con seguridad.
- Apague el servidor y los dispositivos periféricos y desconecte los cables de alimentación y todos los cables externos. Consulte ["Apagado del servidor" en la página 83](#page-94-0).
- Evite la exposición a la electricidad estática, que podría producir fallas en el sistema y la pérdida de datos; para ello, mantenga los componentes sensibles a la estática en sus envases antiestáticos hasta la instalación y manipule estos dispositivos con una muñequera de descarga electrostática u otros sistemas de conexión a tierra.
- No toque los contactos del procesador. La existencia de contaminantes en los contactos del procesador, como la grasa de la piel, puede ocasionar errores de conexión.
- No permita que la grasa térmica del procesador o del disipador de calor entren en contacto con ningún objeto. El contacto con cualquier superficie puede ocasionar daños en dicha grasa, lo cual destruye su efectividad. La grasa térmica puede dañar los componentes, como los empalmes eléctricos del zócalo del procesador.

Nota: El disipador de calor, el procesador y el transportador del procesador del sistema puede variar de los indicados en las ilustraciones.

# Procedimiento

Paso 1. Separe el procesador del disipador de calor y del transportador.

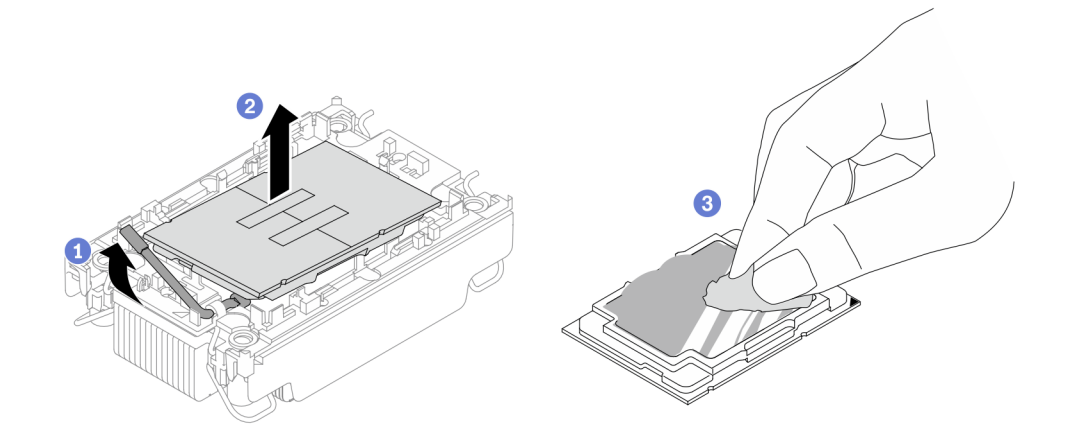

Figura 201. Separación de un procesador del disipador de calor y del transportador

Nota: No toque los contactos del procesador.

- a. Levante el asa para liberar el procesador del transportador.
- b. **S** Sostenga el procesador por los bordes y, luego, levante el procesador del disipador de calor y del transportador.
- c. <sup>3</sup> Sin bajar el procesador, limpie la grasa térmica de la parte superior del procesador con una almohadilla limpiadora con alcohol y, luego, ponga el procesador en una superficie antiestática con el lado del contacto del procesador hacia arriba.

Paso 2. Separe el transportador del procesador del disipador de calor.

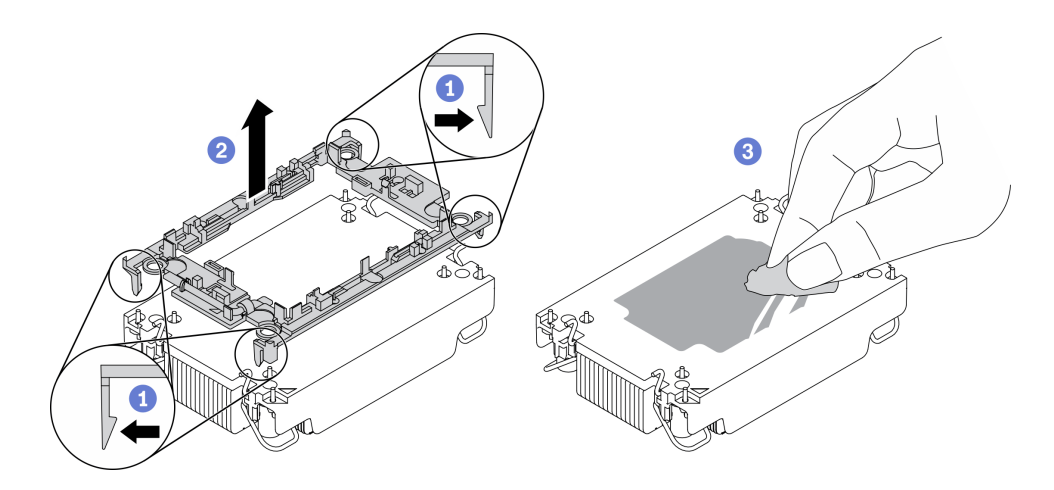

Figura 202. Separación de un transportador de procesador del disipador de calor

Nota: El transportador del procesador se descartará y se sustituirá por uno nuevo.

- a. Guelte los clips de sujeción del disipador de calor.
- b. **2** Levante el transportador del disipador de calor.
- c. **C** Limpie la grasa térmica de la parte inferior del disipador de calor con una almohadilla limpiadora con alcohol.

# Después de finalizar

Si se le indica que devuelva el componente con errores, embale la pieza para prevenir daños durante el envío. Reutilice el embalaje en el que llegó la nueva pieza y siga todas las instrucciones de embalaje.

# Instalación de un procesador y disipador de calor

Esta tarea tiene instrucciones para instalar un procesador y un disipador de calor montados juntos, lo que se conoce como un módulo de procesador-disipador de calor (PHM). Esta tarea requiere un destornillador Torx T30. Este procedimiento debe ser realizado por un técnico capacitado.

#### Acerca de esta tarea

#### Atención:

- Lea ["Directrices de instalación" en la página 59](#page-70-1) y ["Lista de comprobación de inspección de seguridad" en](#page-71-0)  [la página 60](#page-71-0) para asegurarse de trabajar con seguridad.
- Apague el servidor y los dispositivos periféricos y desconecte los cables de alimentación y todos los cables externos. Consulte ["Apagado del servidor" en la página 83](#page-94-0).
- Evite la exposición a la electricidad estática, que podría producir fallas en el sistema y la pérdida de datos; para ello, mantenga los componentes sensibles a la estática en sus envases antiestáticos hasta la instalación y manipule estos dispositivos con una muñequera de descarga electrostática u otros sistemas de conexión a tierra.
- Cada zócalo del procesador debe contener una cubierta o un PHM. Al quitar o instalar un PHM, proteja los zócalos vacíos del procesador con una cubierta.
- No toque los zócalos ni los contactos del procesador. Los contactos del zócalo del procesador son muy frágiles y fáciles de dañar. La existencia de contaminantes en los contactos del procesador, como la grasa de la piel, puede ocasionar errores de conexión.
- No permita que la grasa térmica del procesador o del disipador de calor entren en contacto con ningún objeto. El contacto con cualquier superficie puede ocasionar daños en dicha grasa, lo cual destruye su efectividad. La grasa térmica puede dañar los componentes, como los empalmes eléctricos del zócalo del procesador.
- Quite e instale solo un PHM a la vez. Si la placa del procesador admite varios procesadores, instale los PHM comenzando desde el primer zócalo de procesador.
- Para garantizar el mejor rendimiento, verifique la fecha de fabricación en el nuevo disipador de calor y asegúrese de que no sobrepase los 2 años. De lo contrario, limpie la grasa térmica existente y aplique la grasa nueva en ella para lograr un rendimiento térmico óptimo.

#### Notas:

- El disipador de calor, el procesador y el transportador del procesador del sistema pueden variar de los que se muestran en las ilustraciones.
- Los PHM están diseñados de modo que se indica dónde deben instalarse y con qué orientación.
- Para ver una lista de procesadores admitidos con su servidor, consulte <https://serverproven.lenovo.com>. Todos los procesadores de la placa del procesador deben tener la misma velocidad, número de núcleos y frecuencia.
- Antes de instalar un nuevo PHM o de sustituir un procesador, actualice el firmware del sistema al nivel más reciente. Consulte ["Actualización del firmware" en la página 577](#page-588-0).

En la ilustración siguiente se muestran los componentes del PHM.

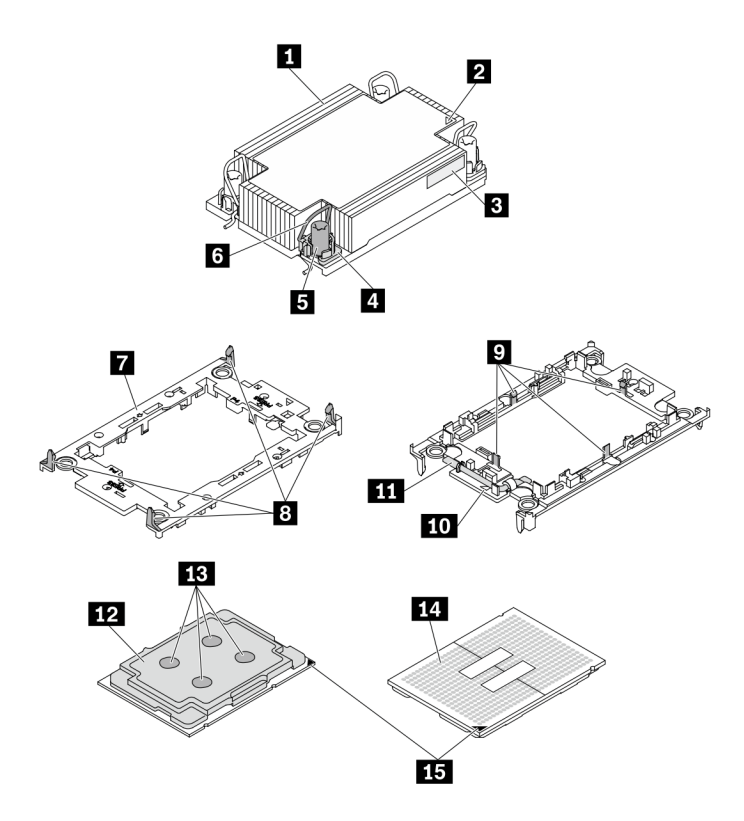

Figura 203. Componentes de PHM

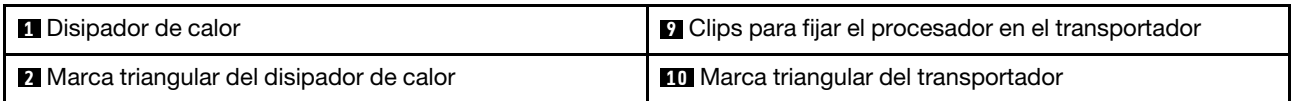

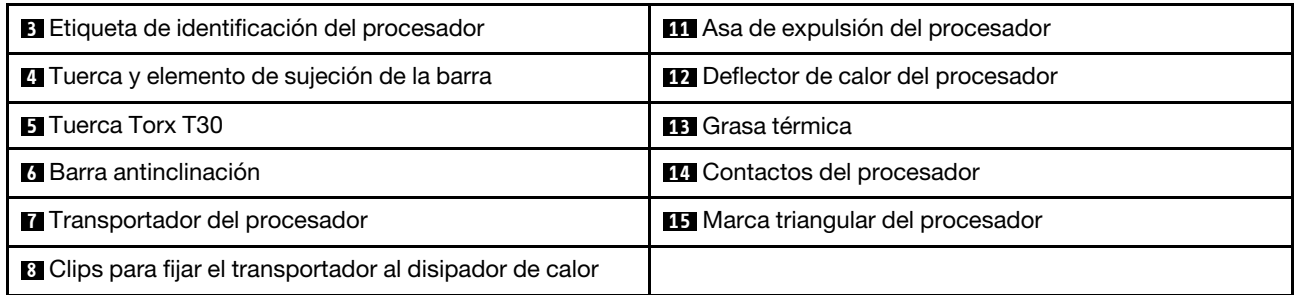

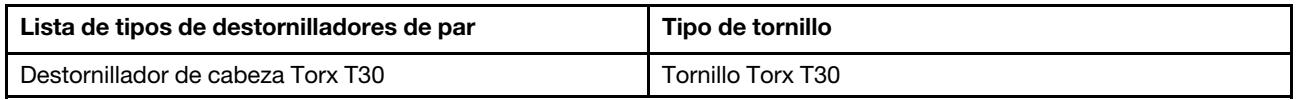

# Procedimiento

Paso 1. Si desea sustituir un procesador y reutilizar el disipador de calor.

- a. Quite la etiqueta de identificación del procesador del disipador de calor y sustitúyala por la nueva etiqueta que viene con el procesador de sustitución.
- b. Si hay grasa térmica antigua en el disipador de calor, límpiela suavemente de la parte inferior del disipador de calor con una almohadilla limpiadora con alcohol.
- Paso 2. Si desea sustituir un disipador de calor y reutilizar el procesador.
	- a. Quite la etiqueta de identificación del procesador del disipador de calor antiguo y colóquela en el nuevo disipador de calor en la misma ubicación. La etiqueta está en el lateral del disipador de calor más cercano a la marca de alineación triangular.

Nota: Si no puede retirar la etiqueta y colocarla en el nuevo disipador de calor, o si la etiqueta se daña durante la transferencia, escriba con marcador permanente el número de serie del procesador de la etiqueta de identificación del procesador en el nuevo disipador de calor en el mismo lugar en el que se ubicaría la etiqueta.

b. Instale el procesador en un nuevo transportador.

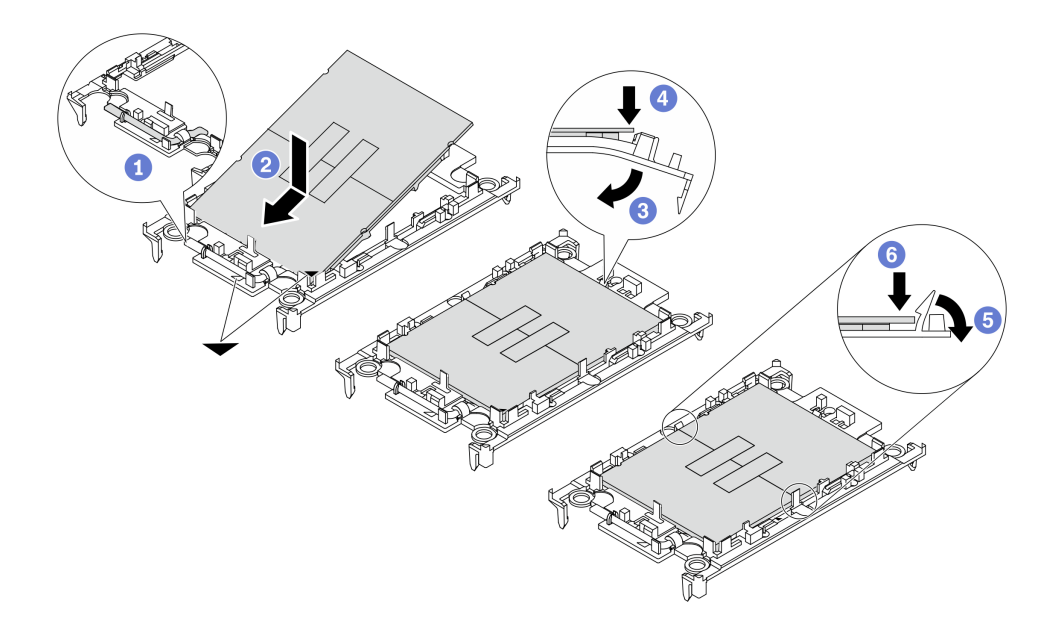

Figura 204. Instalación de un transportador de procesador

Nota: Los disipadores de calor de sustitución vienen con transportadores de procesador gris y negro. Asegúrese de usar el transportador del mismo color que el que descartó anteriormente.

- 1. Asegúrese de que el asa del transportador esté en la posición cerrada.
- 2. <sup>2</sup> Alinee el procesador en el nuevo transportador, de modo que las marcas triangulares se alineen. Luego, inserte el extremo marcado del procesador en el transportador.
- 3. <sup>6</sup> Sostenga el extremo insertado del procesador en su posición y gire el extremo no marcado del procesador hacia abajo y hacia fuera del procesador.
- 4. Presione el procesador y fije el extremo no marcado debajo del clip del transportador.
- 5. Gire con cuidado los lados del transportador hacia abajo y hacia fuera del procesador.
- 6. <sup>**O**</sup> Presione el procesador y fije los lados debajo de los clips del transportador.

Nota: Para evitar que el procesador caiga del transportador, sosténgalo con el lado del contacto del procesador hacia arriba y sostenga el conjunto procesador-transportador por los laterales del transportador.

- Paso 3. Aplique grasa térmica.
	- a. Coloque cuidadosamente el procesador y el transportador en la bandeja de envío con el lado del contacto del procesador hacia abajo. Asegúrese de que la marca triangular del transportador esté alineada con la marca triangular de la bandeja de envío.
	- b. Si hay grasa térmica antigua en el procesador, limpie suavemente la parte superior del procesador con una almohadilla limpiadora con alcohol.

Nota: Asegúrese de que el alcohol se haya evaporado por completo antes de aplicar la grasa térmica nueva.

c. Aplique la grasa térmica a la parte superior del procesador con una jeringuilla formando cuatro puntos espaciados uniformemente, cada uno de aproximadamente 0,1 ml de grasa térmica.

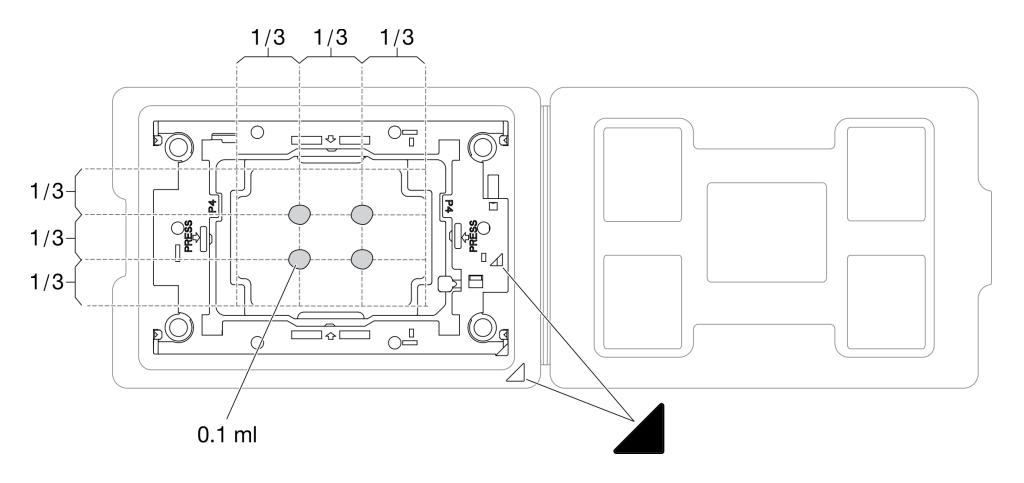

Figura 205. Aplicación de grasa térmica con el procesador en la bandeja de envío

Paso 4. Ensamble el procesador y el disipador de calor.

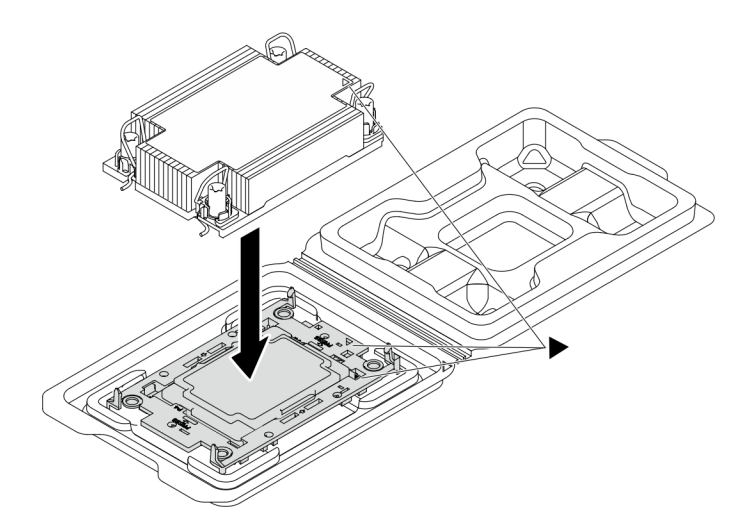

Figura 206. Ensamblaje del PHM con el procesador en la bandeja de envío

- a. Alinee la marca triangular en la etiqueta del disipador de calor con la marca triangular en el transportador del procesador y el procesador.
- b. Instale el disipador de calor en el procesador-transportador.
- c. Presione el transportador en su posición hasta que los clips en las cuatro esquinas se enganchen.
- Paso 5. (Opcional) Si el servidor se ha instalado previamente con un relleno de PHM y un relleno de zócalo, generalmente en el procesador dos, es necesario extraer los rellenos primero antes de continuar con la instalación.

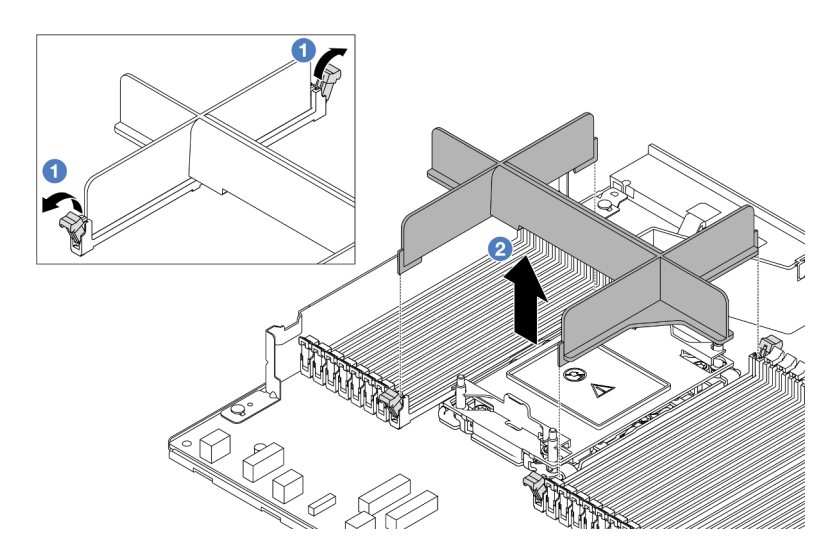

Figura 207. Extracción de relleno de PHM

- a. <sup>1</sup> Abra el clip de sujeción de cada extremo de las ranuras del módulo de memoria junto a los lados izquierdo y derecho de la ranura dos del procesador.
- b. **2** Levante el relleno de PHM de las ranuras.
- Paso 6. Instale el módulo de procesador-disipador de calor en la placa del procesador.

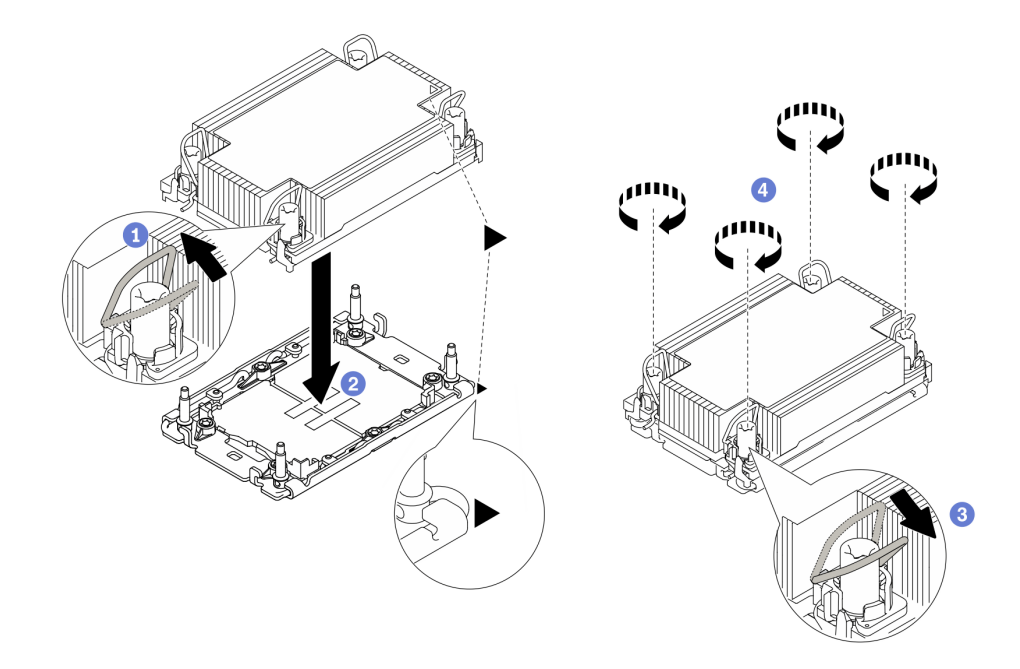

Figura 208. Instalación de un PHM

- a. Gire las barras antinclinación hacia dentro.
- b. <sup>2</sup> Alinee la marca triangular y las cuatro tuercas Torx T30 del PHM con la marca triangular y los postes roscados del zócalo del procesador. Luego, inserte el PHM en el zócalo del procesador.
- c. G Gire las barras antinclinación hacia afuera hasta que se enganchen a los ganchos del zócalo.
- d. Apriete completamente las tuercas Torx T30 en la secuencia de instalación que se muestra en la etiqueta del disipador de calor. Apriete los tornillos hasta que se detengan; luego inspecciónelo visualmente para asegurarse de que no hay espacio entre el hombro del tornillo debajo del disipador de calor y el zócalo del procesador. (Como referencia, el valor de apriete requerido para que los pasadores se aprieten completamente es de 0,9 a 1,3 newton-metros, 8 a 12 pulgadas-libra).
- Paso 7. Si el procesador viene con un disipador de calor en forma de T, ajuste completamente los dos tornillos del disipador de calor como se indica. (Como referencia, el valor de apriete requerido para que los pasadores se aprieten completamente es de 0,9 a 1,3 newton-metros, 8 a 12 pulgadaslibra).

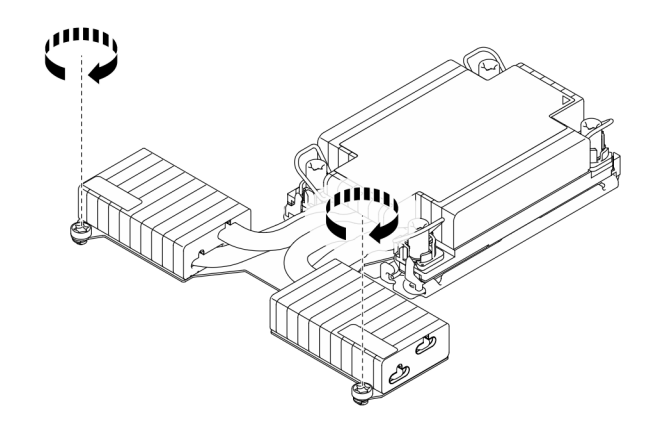

Figura 209. Apriete de los tornillos del disipador de calor en forma de T

# Después de finalizar

- 1. Complete la sustitución de piezas. Consulte ["Completar la sustitución de piezas" en la página 351.](#page-362-0)
- 2. Para habilitar la suite Intel® On Demand al nuevo procesador o para transferir la suite Intel® On Demand del procesador defectuoso al nuevo procesador, consulte la sección "Habilitar Intel® [On Demand" en la](#page-596-0)  [página 585.](#page-596-0)

# Video de demostración

#### [Vea el procedimiento en YouTube](https://www.youtube.com/watch?v=fRhuyEm5KSA)

# Sustitución de pestillos del bastidor

Utilice esta información para quitar e instalar los pestillos del bastidor.

# Extracción de los pestillos del bastidor

Utilice esta información para quitar los pestillos del bastidor.

# Acerca de esta tarea

# Atención:

- Lea ["Directrices de instalación" en la página 59](#page-70-1) y ["Lista de comprobación de inspección de seguridad" en](#page-71-0)  [la página 60](#page-71-0) para asegurarse de trabajar con seguridad.
- Evite la exposición a la electricidad estática, que podría producir fallas en el sistema y la pérdida de datos; para ello, mantenga los componentes sensibles a la estática en sus envases antiestáticos hasta la instalación y manipule estos dispositivos con una muñequera de descarga electrostática u otros sistemas de conexión a tierra.

- Paso 1. Si el servidor está instalado con el marco biselado de seguridad, quítelo en primer lugar. Consulte ["Extracción del marco biselado de seguridad" en la página 317](#page-328-0).
- Paso 2. Extraiga el pestillo del bastidor.

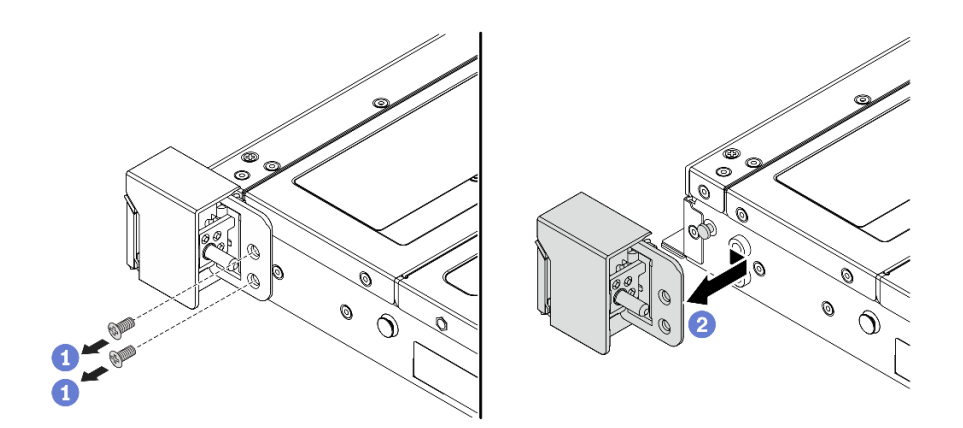

Figura 210. Extracción del pestillo del bastidor

- a. **U** Quite los dos tornillos que fijan al pestillo del bastidor en cada lado del servidor.
- b. <sup>2</sup> Quite del chasis los dos tornillos que fijan al pestillo del bastidor en cada lado del servidor, como se muestra.

#### Después de finalizar

Si se le indica que devuelva el componente o dispositivo opcional, siga todas las instrucciones del embalaje y utilice los materiales de embalaje para el envío que se le suministraron.

#### Video de demostración

[Vea el procedimiento en YouTube](https://www.youtube.com/watch?v=xj4TOEnimHc)

# Instalación de los pestillos del bastidor

Utilice esta información para instalar los pestillos del bastidor.

### Acerca de esta tarea

#### Atención:

- Lea ["Directrices de instalación" en la página 59](#page-70-1) y ["Lista de comprobación de inspección de seguridad" en](#page-71-0) [la página 60](#page-71-0) para asegurarse de trabajar con seguridad.
- Evite la exposición a la electricidad estática, que podría producir fallas en el sistema y la pérdida de datos; para ello, mantenga los componentes sensibles a la estática en sus envases antiestáticos hasta la instalación y manipule estos dispositivos con una muñequera de descarga electrostática u otros sistemas de conexión a tierra.

- Paso 1. Ponga en contacto el envase antiestático que contiene los pestillos del bastidor con cualquier superficie no pintada de la parte exterior del servidor. A continuación, saque los pestillos del bastidor del envase y colóquelos en una superficie antiestática.
- Paso 2. Instale el pestillo del bastidor.

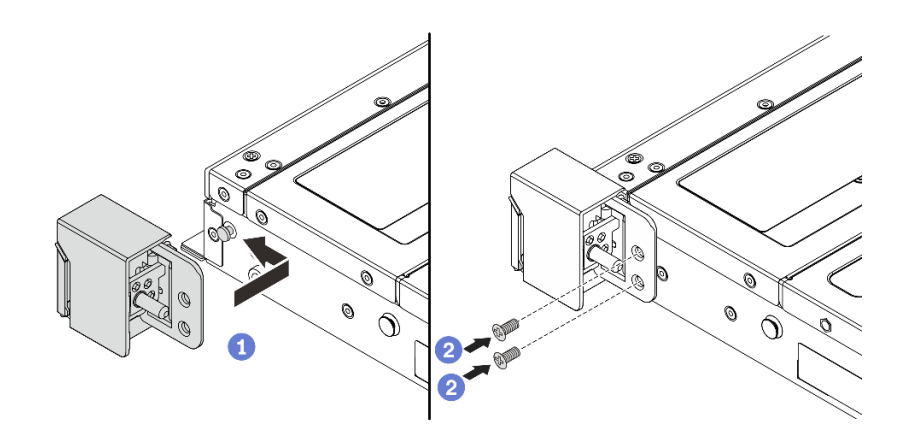

Figura 211. Instalación del pestillo del bastidor

- a. En cada lado del servidor, alinee el pestillo del bastidor con la patilla del chasis. A continuación, presione el pestillo del bastidor sobre el chasis y deslícelo suavemente hacia delante, como se muestra.
- b. **Instale los dos tornillos para asegurar el pestillo del bastidor en cada lado del servidor.**

# Después de finalizar

Complete la sustitución de piezas. Consulte ["Completar la sustitución de piezas" en la página 351](#page-362-0).

#### Video de demostración

[Vea el procedimiento en YouTube](https://www.youtube.com/watch?v=ehfsXp6omyA)

# Sustitución del módulo de alimentación RAID flash

El módulo de alimentación flash RAID protege la memoria caché en el adaptador RAID instalado. Puede comprar un módulo de alimentación flash RAID de Lenovo. Utilice esta información para extraer e instalar el módulo de alimentación flash RAID.

Para ver una lista de opciones admitidas, consulte: <https://serverproven.lenovo.com>

Los módulos de alimentación flash RAID se pueden instalar en el chasis, en el deflector de aire o en una ranura de expansión.

# Ubicaciones de los módulos de alimentación flash RAID

Utilice la siguiente ilustración y tabla para ubicar los módulos de alimentación flash RAID.

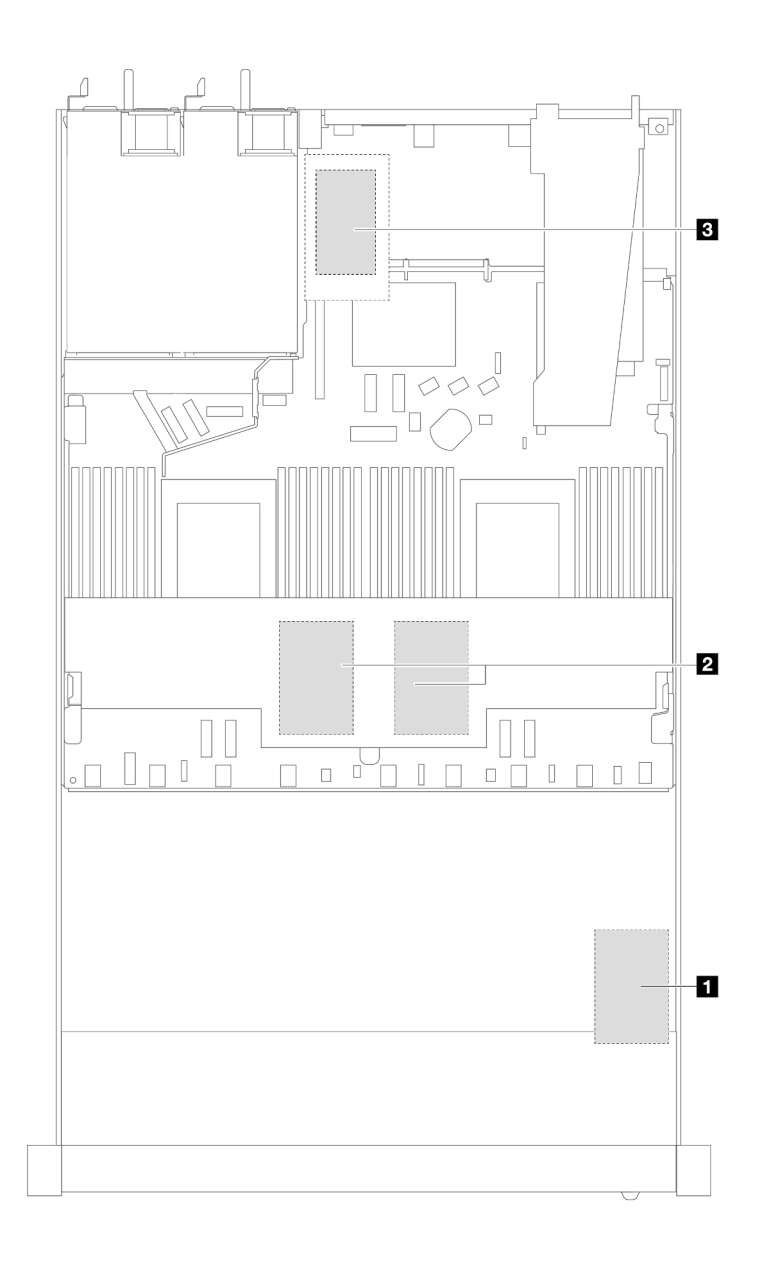

Figura 212. Módulos de alimentación flash RAID en el chasis

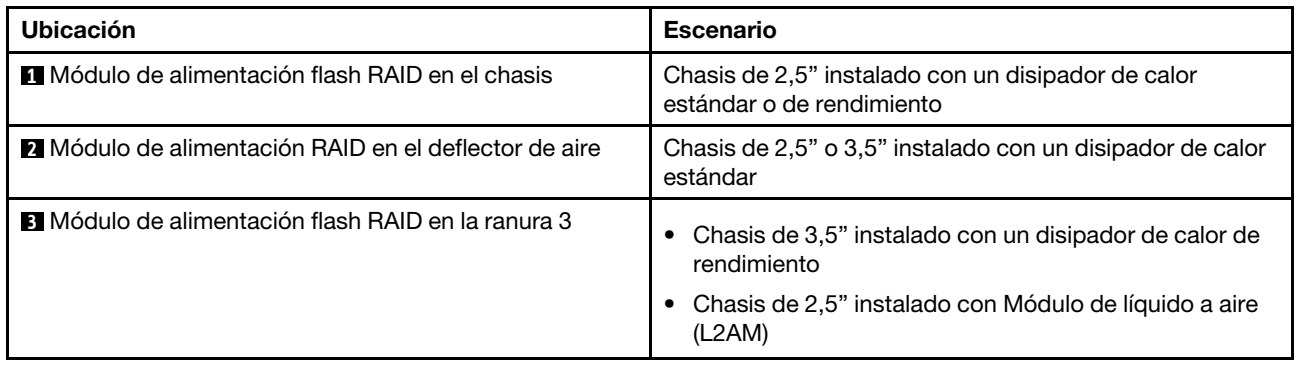

Se proporciona un cable de extensión para cada módulo de alimentación flash RAID para la conexión. Conecte el cable del módulo de alimentación flash al conector del módulo de alimentación flash en el adaptador RAID correspondiente, como se muestra.

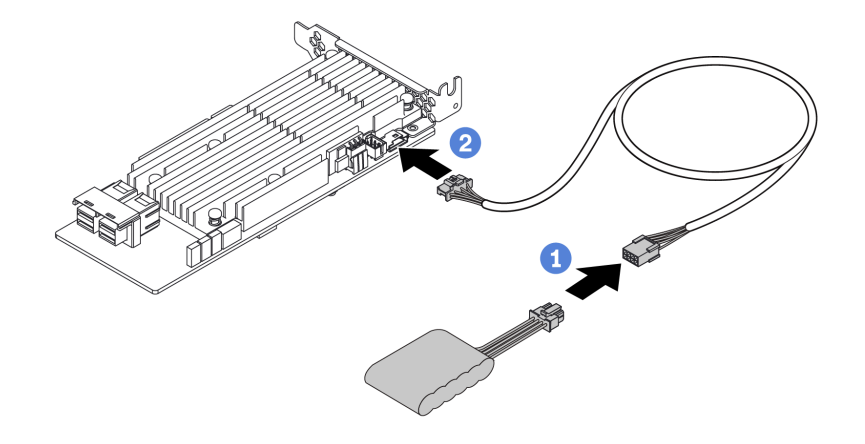

Figura 213. Disposición de los cables de alimentación para el módulo de alimentación flash

- Conecte el módulo de alimentación flash RAID al cable de extensión.
- **2** Conecte el cable de extensión al adaptador SFF/CFF RAID.

# Extracción del módulo de alimentación flash RAID en el chasis

Utilice esta información para quitar el módulo de alimentación flash RAID en el chasis.

# Acerca de esta tarea

#### Atención:

- Lea ["Directrices de instalación" en la página 59](#page-70-1) y ["Lista de comprobación de inspección de seguridad" en](#page-71-0)  [la página 60](#page-71-0) para asegurarse de trabajar con seguridad.
- Apague el servidor y los dispositivos periféricos y desconecte los cables de alimentación y todos los cables externos. Consulte ["Apagado del servidor" en la página 83](#page-94-0).
- Evite la exposición a la electricidad estática, que podría producir fallas en el sistema y la pérdida de datos; para ello, mantenga los componentes sensibles a la estática en sus envases antiestáticos hasta la instalación y manipule estos dispositivos con una muñequera de descarga electrostática u otros sistemas de conexión a tierra.

- Paso 1. Extraiga la cubierta superior. Consulte ["Extracción de la cubierta superior" en la página 347](#page-358-0).
- Paso 2. Desconecte el cable del módulo de alimentación flash RAID.

Paso 3. Quite el módulo de alimentación flash RAID en el chasis.

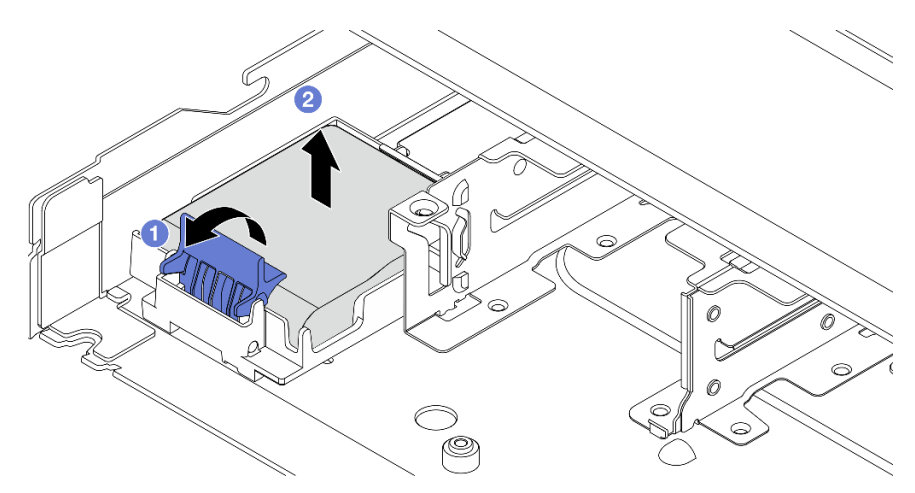

Figura 214. Extracción del módulo de alimentación flash RAID en el chasis

- a. **D** Abra el clip de sujeción del soporte del módulo de alimentación flash RAID.
- b. **C** Saque el módulo de alimentación flash RAID del soporte.
- Paso 4. Quite el compartimento del módulo de alimentación flash RAID, si es necesario.

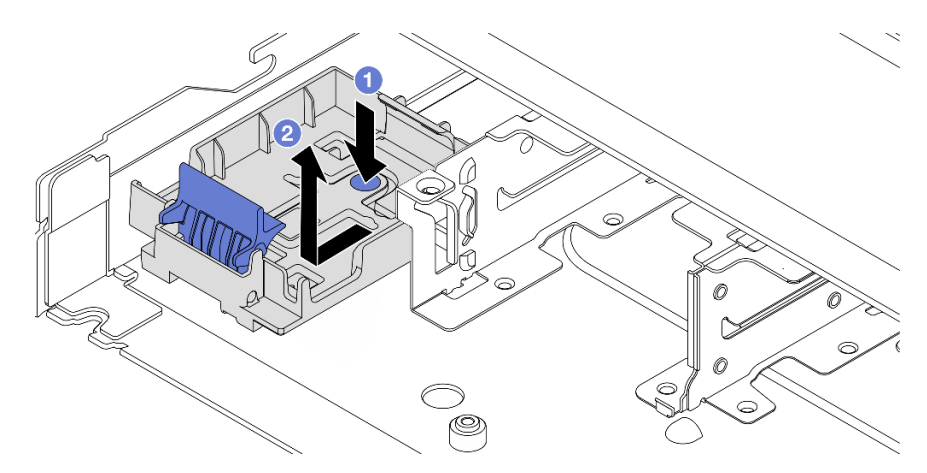

Figura 215. Extracción del compartimento del módulo de alimentación flash RAID

# Después de finalizar

Si se le indica que devuelva el componente o dispositivo opcional, siga todas las instrucciones del embalaje y utilice los materiales de embalaje para el envío que se le suministraron.

### Video de demostración

[Vea el procedimiento en YouTube](https://www.youtube.com/watch?v=Xf-lWeBFBz8)

# Instalación del módulo de alimentación flash RAID en el chasis

Use esta información para instalar el módulo de alimentación flash RAID en el chasis.

# Acerca de esta tarea

#### Atención:

- Lea ["Directrices de instalación" en la página 59](#page-70-1) y ["Lista de comprobación de inspección de seguridad" en](#page-71-0)  [la página 60](#page-71-0) para asegurarse de trabajar con seguridad.
- Apague el servidor y los dispositivos periféricos y desconecte los cables de alimentación y todos los cables externos. Consulte ["Apagado del servidor" en la página 83](#page-94-0).
- Evite la exposición a la electricidad estática, que podría producir fallas en el sistema y la pérdida de datos; para ello, mantenga los componentes sensibles a la estática en sus envases antiestáticos hasta la instalación y manipule estos dispositivos con una muñequera de descarga electrostática u otros sistemas de conexión a tierra.

- Paso 1. Ponga en contacto el envase antiestático que contiene el módulo de alimentación flash RAID con cualquier superficie no pintada de la parte exterior del servidor. A continuación, saque el módulo de alimentación flash RAID del paquete y colóquelo en una superficie antiestática.
- Paso 2. Si el servidor incluye una bandeja que cubra el lugar del módulo de alimentación flash RAID en el chasis, quítela en primer lugar.

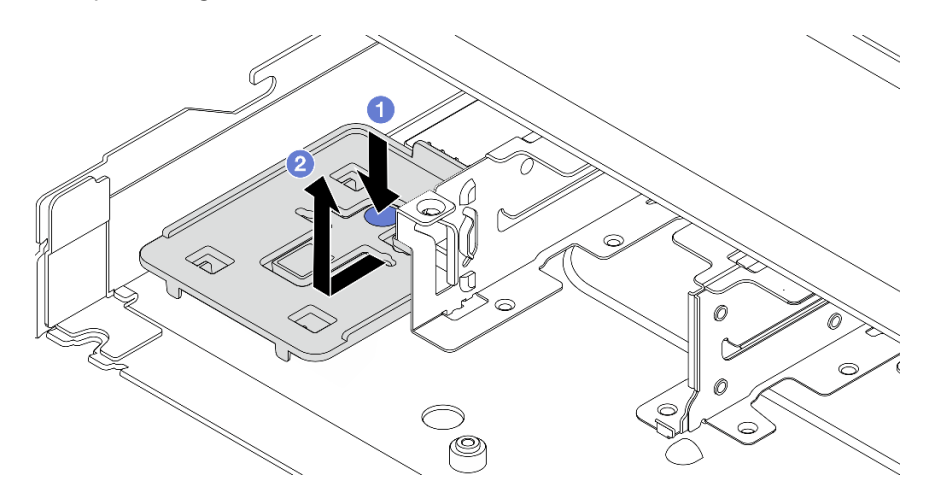

Figura 216. Extracción de la bandeja

- a. Presione el punto de contacto azul para desenganchar la bandeja del chasis.
- b. <sup>2</sup> Mueva la bandeja hacia la dirección que se indica y levántela para sacarla del chasis.

Paso 3. Si el servidor no tiene un soporte para el módulo de alimentación flash RAID en el chasis, instale uno en primer lugar.

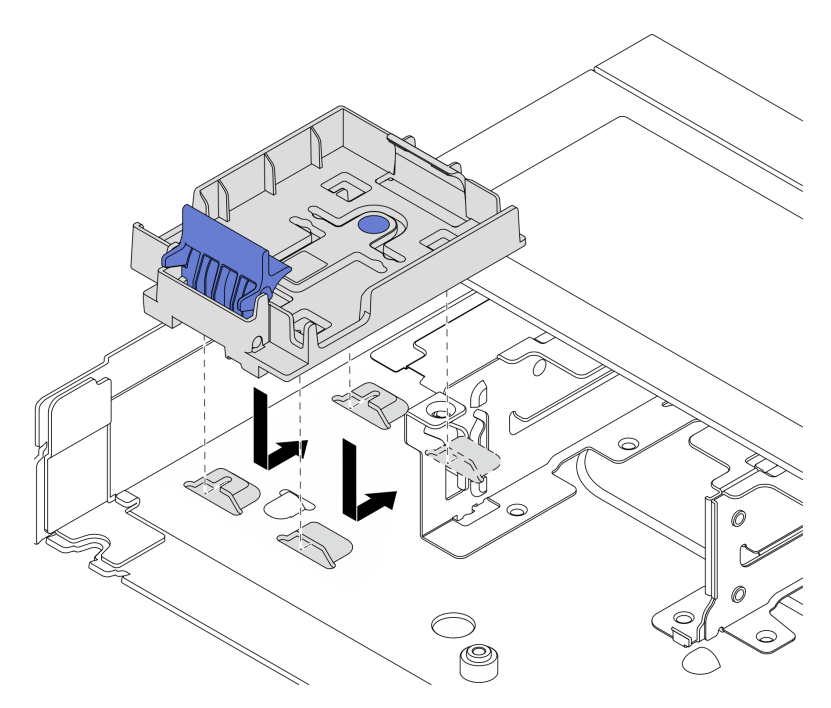

Figura 217. Instalación del compartimento del módulo de alimentación flash RAID

Coloque el soporte hacia abajo y muévalo en la dirección que se indica para bloquear el soporte en el chasis.

Paso 4. Instale el módulo de alimentación flash RAID en el chasis.

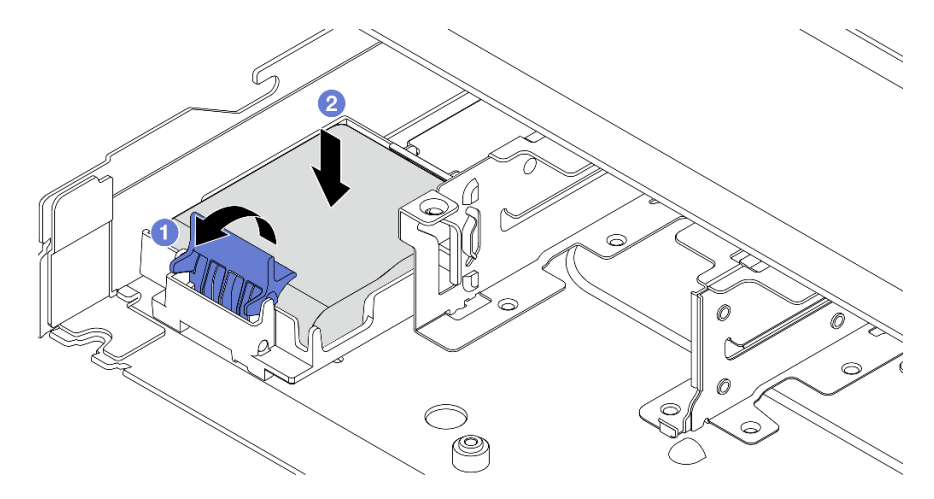

Figura 218. Instalación del módulo de alimentación flash RAID en el chasis

- a. **O** Abra el clip de sujeción del compartimiento.
- b. <sup>2</sup> Coloque el módulo de alimentación flash RAID en el soporte y presiónelo hasta que se inserte en el soporte.

# Después de finalizar

- 1. Conecte el módulo supercondensador a un adaptador con el cable de extensión que se proporciona con el módulo de alimentación flash. Consulte ["Módulos de alimentación flash RAID" en la página 370.](#page-381-0)
- 2. Complete la sustitución de piezas. Consulte ["Completar la sustitución de piezas" en la página 351.](#page-362-0)

#### Video de demostración

#### [Vea el procedimiento en YouTube](https://www.youtube.com/watch?v=qzbW6ev6NeQ)

# Extracción de un módulo de alimentación flash RAID en el deflector de aire

Use esta información para extraer el módulo de alimentación flash RAID en el deflector de aire.

# Acerca de esta tarea

#### Atención:

- Lea ["Directrices de instalación" en la página 59](#page-70-1) y ["Lista de comprobación de inspección de seguridad" en](#page-71-0)  [la página 60](#page-71-0) para asegurarse de trabajar con seguridad.
- Apague el servidor y los dispositivos periféricos y desconecte los cables de alimentación y todos los cables externos. Consulte ["Apagado del servidor" en la página 83](#page-94-0).
- Evite la exposición a la electricidad estática, que podría producir fallas en el sistema y la pérdida de datos; para ello, mantenga los componentes sensibles a la estática en sus envases antiestáticos hasta la instalación y manipule estos dispositivos con una muñequera de descarga electrostática u otros sistemas de conexión a tierra.

#### Observe el procedimiento

Un video de este procedimiento está disponible en YouTube: [https://www.youtube.com/playlist?list=](https://www.youtube.com/playlist?list=PLYV5R7hVcs-CfNsWy-689CRZHExrZEi9I)  [PLYV5R7hVcs-CfNsWy-689CRZHExrZEi9I](https://www.youtube.com/playlist?list=PLYV5R7hVcs-CfNsWy-689CRZHExrZEi9I).

- Paso 1. Extraiga la cubierta superior. Consulte ["Extracción de la cubierta superior" en la página 347](#page-358-0).
- Paso 2. Desconecte el cable del módulo de alimentación flash RAID.
- Paso 3. Quite el deflector de aire del chasis. Consulte ["Extracción del deflector de aire" en la página 92.](#page-103-0)

Paso 4. Extracción de un módulo de alimentación flash RAID en el deflector de aire.

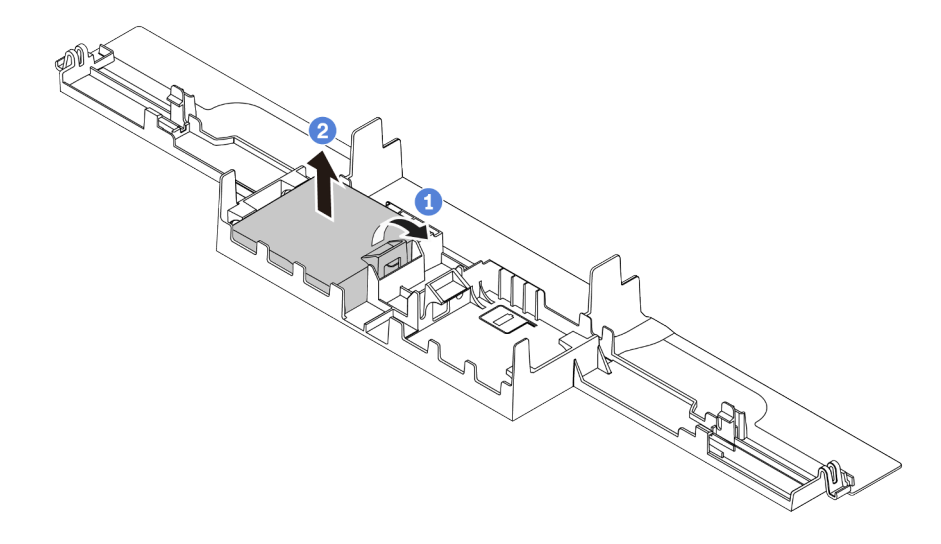

Figura 219. Extracción del módulo de alimentación flash RAID del deflector de aire

- a. **D** Abra el clip de sujeción del soporte del módulo de alimentación flash RAID.
- b. **C** Saque el módulo de alimentación flash RAID del soporte.

# Después de finalizar

Si se le indica que devuelva el componente o dispositivo opcional, siga todas las instrucciones del embalaje y utilice los materiales de embalaje para el envío que se le suministraron.

# Instalación de un módulo de alimentación RAID en el deflector de aire

Use esta información para instalar el módulo de alimentación flash RAID en el deflector de aire.

# Acerca de esta tarea

#### Atención:

- Lea ["Directrices de instalación" en la página 59](#page-70-1) y ["Lista de comprobación de inspección de seguridad" en](#page-71-0) [la página 60](#page-71-0) para asegurarse de trabajar con seguridad.
- Apague el servidor y los dispositivos periféricos y desconecte los cables de alimentación y todos los cables externos. Consulte ["Apagado del servidor" en la página 83.](#page-94-0)
- Evite la exposición a la electricidad estática, que podría producir fallas en el sistema y la pérdida de datos; para ello, mantenga los componentes sensibles a la estática en sus envases antiestáticos hasta la instalación y manipule estos dispositivos con una muñequera de descarga electrostática u otros sistemas de conexión a tierra.

#### Observe el procedimiento

Un video de este procedimiento está disponible en YouTube: [https://www.youtube.com/playlist?list=](https://www.youtube.com/playlist?list=PLYV5R7hVcs-CfNsWy-689CRZHExrZEi9I)  [PLYV5R7hVcs-CfNsWy-689CRZHExrZEi9I](https://www.youtube.com/playlist?list=PLYV5R7hVcs-CfNsWy-689CRZHExrZEi9I).

# Procedimiento

Paso 1. Ponga en contacto el envase antiestático que contiene el módulo de alimentación flash RAID con cualquier superficie no pintada de la parte exterior del servidor. A continuación, saque el módulo de alimentación flash RAID del paquete y colóquelo en una superficie antiestática.

Paso 2. Instalación de un módulo de alimentación RAID en el deflector de aire.

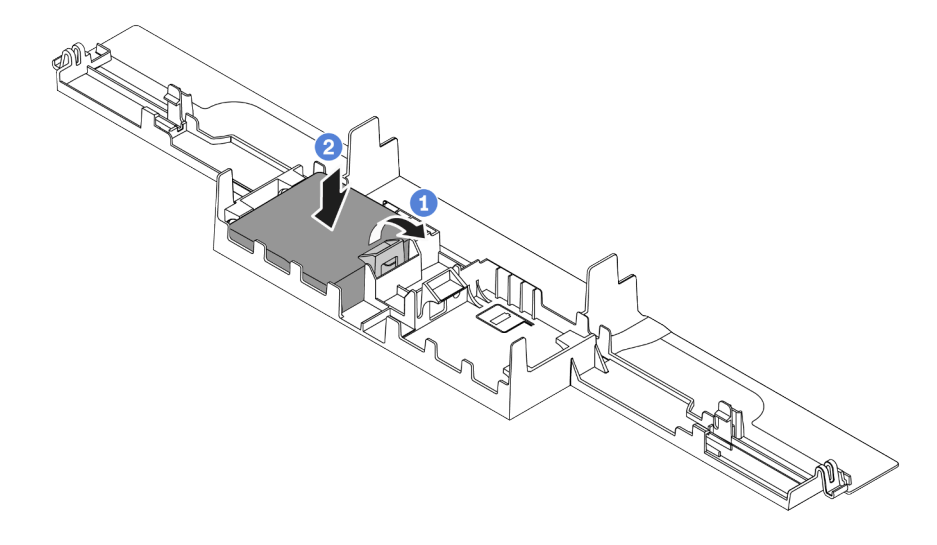

Figura 220. Instalación del módulo de alimentación flash RAID del deflector de aire

- a. **O** Abra el clip de sujeción del compartimiento.
- b. <sup>2</sup> Coloque el módulo de alimentación flash RAID en el deflector de aire y presiónelo hasta que se inserte en el deflector de aire.

# Después de finalizar

- 1. Instale el deflector de aire en el chasis. Consulte ["Instalación del deflector de aire" en la página 93.](#page-104-0)
- 2. Conecte el módulo de alimentación flash a un adaptador con el cable de extensión que se proporciona con el módulo de alimentación flash. Consulte ["Módulos de alimentación flash RAID" en la página 370.](#page-381-0)
- 3. Complete la sustitución de piezas. Consulte ["Completar la sustitución de piezas" en la página 351.](#page-362-0)

# Extracción del módulo de alimentación flash RAID en la expansión

Utilice esta información para quitar el módulo de alimentación flash RAID en la expansión.

# Acerca de esta tarea

#### Atención:

- Lea ["Directrices de instalación" en la página 59](#page-70-1) y ["Lista de comprobación de inspección de seguridad" en](#page-71-0)  [la página 60](#page-71-0) para asegurarse de trabajar con seguridad.
- Apague el servidor y los dispositivos periféricos y desconecte los cables de alimentación y todos los cables externos. Consulte ["Apagado del servidor" en la página 83](#page-94-0).
- Evite la exposición a la electricidad estática, que podría producir fallas en el sistema y la pérdida de datos; para ello, mantenga los componentes sensibles a la estática en sus envases antiestáticos hasta la instalación y manipule estos dispositivos con una muñequera de descarga electrostática u otros sistemas de conexión a tierra.

# Procedimiento

Paso 1. Extraiga la cubierta superior. Consulte ["Extracción de la cubierta superior" en la página 347](#page-358-0).

Paso 2. Desconecte el cable del módulo de alimentación flash RAID.

- Paso 3. Quite el conjunto de expansión. Consulte ["Extracción de una tarjeta de expansión trasera" en la](#page-323-0) [página 312.](#page-323-0)
- Paso 4. Extracción del módulo de alimentación flash RAID desde la expansión.

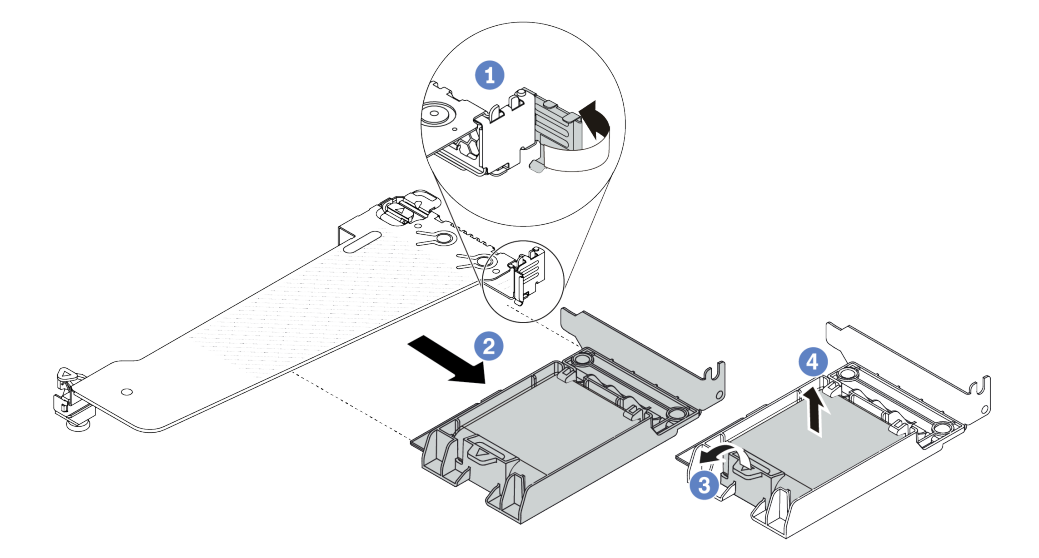

Figura 221. Extracción del conjunto de supercondensador RAID de la expansión

- a. Gire el pestillo de la abrazadera de expansión a la posición abierta.
- b. **@** Extracción del conjunto de alimentación flash RAID desde la expansión.
- c. <sup>3</sup> Abra el clip de sujeción del soporte del módulo de alimentación flash RAID.
- d. Saque el módulo de alimentación flash RAID del soporte.

# Después de finalizar

Si se le indica que devuelva el componente o dispositivo opcional, siga todas las instrucciones del embalaje y utilice los materiales de embalaje para el envío que se le suministraron.

# Instalación del módulo de alimentación flash RAID en la expansión

Use esta información para instalar el módulo de alimentación flash RAID en la tarjeta de expansión.

# Acerca de esta tarea

#### Atención:

- Lea ["Directrices de instalación" en la página 59](#page-70-1) y ["Lista de comprobación de inspección de seguridad" en](#page-71-0) [la página 60](#page-71-0) para asegurarse de trabajar con seguridad.
- Apague el servidor y los dispositivos periféricos y desconecte los cables de alimentación y todos los cables externos. Consulte ["Apagado del servidor" en la página 83.](#page-94-0)
- Evite la exposición a la electricidad estática, que podría producir fallas en el sistema y la pérdida de datos; para ello, mantenga los componentes sensibles a la estática en sus envases antiestáticos hasta la instalación y manipule estos dispositivos con una muñequera de descarga electrostática u otros sistemas de conexión a tierra.

- Paso 1. Ponga en contacto el envase antiestático que contiene el módulo de alimentación flash RAID con cualquier superficie no pintada de la parte exterior del servidor. A continuación, saque el módulo de alimentación flash RAID del paquete y colóquelo en una superficie antiestática.
- Paso 2. Instalación del módulo de alimentación flash RAID en la expansión.

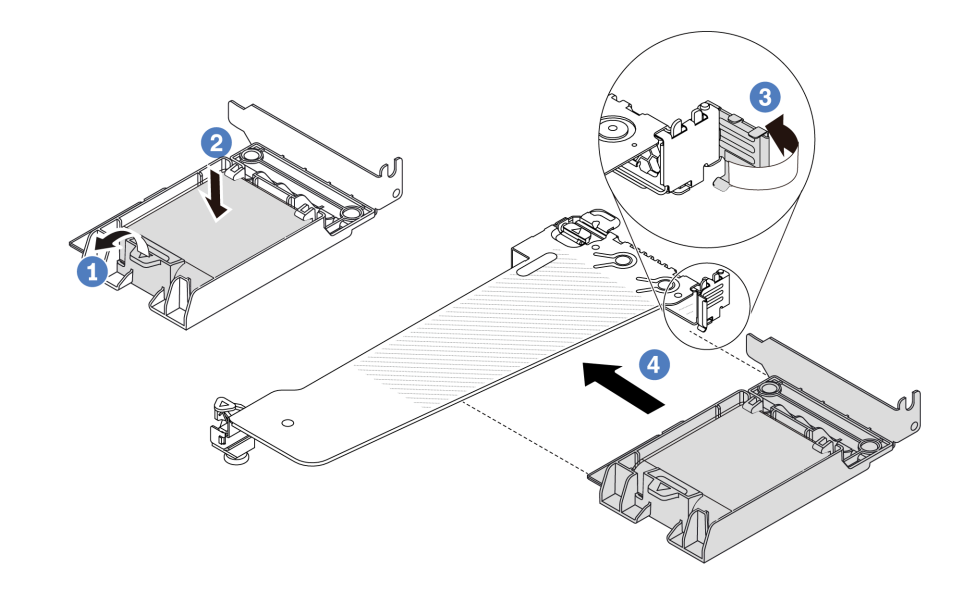

Figura 222. Instalación del módulo de alimentación flash RAID en la tarjeta de expansión

- a. **O** Abra el clip de sujeción del compartimiento.
- b. <sup>2</sup> Coloque el módulo de alimentación flash RAID en el soporte y presiónelo hasta que se inserte en el soporte.
- c. <sup>3</sup> Gire el pestillo de la abrazadera de expansión a la posición abierta.
- d. Alinee el conjunto de alimentación flash RAID con la ranura en la tarjeta de expansión. A continuación, presione con cuidado el conjunto de alimentación flash RAID directamente en la ranura hasta que esté colocado firmemente y la abrazadera esté asegurada.

# Después de finalizar

- 1. Instale el conjunto de expansión en el chasis. Consulte ["Instalación de una tarjeta de expansión trasera"](#page-326-0) [en la página 315](#page-326-0).
- 2. Conecte el módulo de alimentación flash a un adaptador con el cable de extensión que se proporciona con el módulo de alimentación flash. Consulte ["Módulos de alimentación flash RAID" en la página 370.](#page-381-0)
- 3. Complete la sustitución de piezas. Consulte ["Completar la sustitución de piezas" en la página 351.](#page-362-0)

# Sustitución del conjunto de unidad trasera

Utilice esta información para quitar e instalar el conjunto de la unidad trasera.

# Extracción del conjunto de unidad trasera de 2,5"

Use esta información para extraer el conjunto de la unidad trasera de 2,5".

# Acerca de esta tarea

#### Atención:

- Lea ["Directrices de instalación" en la página 59](#page-70-1) y ["Lista de comprobación de inspección de seguridad" en](#page-71-0) [la página 60](#page-71-0) para asegurarse de trabajar con seguridad.
- Apague el servidor y los dispositivos periféricos y desconecte los cables de alimentación y todos los cables externos. Consulte ["Apagado del servidor" en la página 83.](#page-94-0)
- Evite la exposición a la electricidad estática, que podría producir fallas en el sistema y la pérdida de datos; para ello, mantenga los componentes sensibles a la estática en sus envases antiestáticos hasta la instalación y manipule estos dispositivos con una muñequera de descarga electrostática u otros sistemas de conexión a tierra.

# Procedimiento

- Paso 1. Extraiga la cubierta superior. Consulte ["Extracción de la cubierta superior" en la página 347.](#page-358-0)
- Paso 2. Extraiga las unidades o los rellenos de unidad instalados en el compartimiento de la unidad trasera de 2,5". Consulte ["Extracción de una unidad de intercambio en caliente de 2,5/3,5 pulgadas" en la](#page-159-0) [página 148.](#page-159-0)
- Paso 3. Desconecte los cables del compartimiento de la unidad trasera de 2,5" de la placa del procesador o del adaptador PCIe. Consulte [Capítulo 6 "Disposición interna de los cables" en la página 353.](#page-364-0)
- Paso 4. Sujete los dos puntos de contacto de color azul y directamente levante el compartimiento de la unidad trasera de 2,5" y sáquelo del chasis.

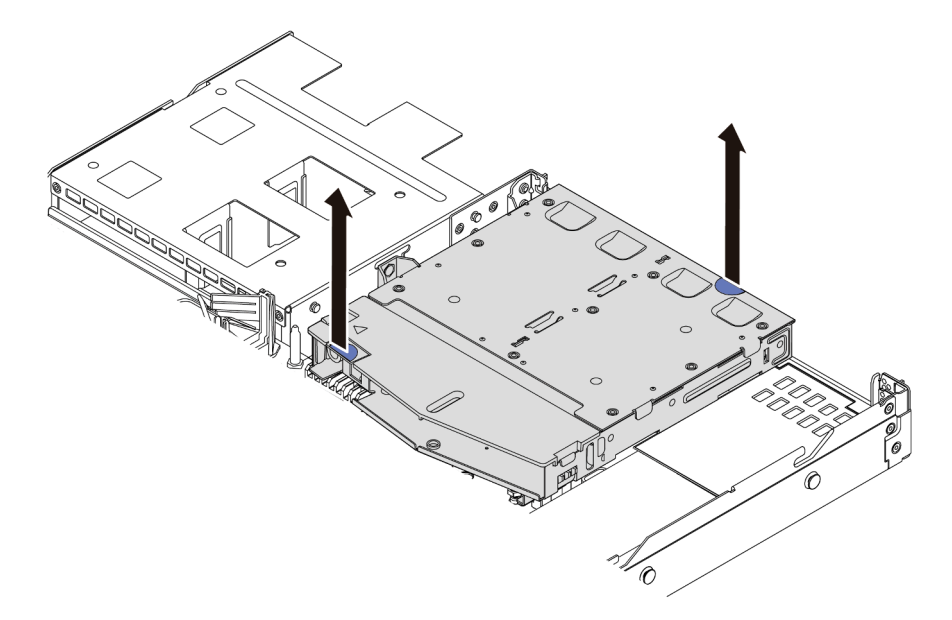

Figura 223. Extracción del compartimiento de la unidad trasera de 2,5"

Paso 5. Si se reutiliza la placa posterior trasera, quite la placa posterior trasera. Consulte ["Extracción de la](#page-114-0)  [placa posterior de la unidad frontal de 2,5 pulgadas" en la página 103](#page-114-0).

# Después de finalizar

Si se le indica que devuelva el componente o dispositivo opcional, siga todas las instrucciones del embalaje y utilice los materiales de embalaje para el envío que se le suministraron.

#### Video de demostración

[Vea el procedimiento en YouTube](https://www.youtube.com/watch?v=vS0j7YpBbtM)

# Instalación del conjunto de unidad trasera de 2,5"

Use esta información para instalar el conjunto de la unidad trasera de 2,5".

# Acerca de esta tarea

A continuación se muestra cómo instalar el conjunto de la unidad posterior de 2,5 pulgadas.

# Atención:

- Lea ["Directrices de instalación" en la página 59](#page-70-1) y ["Lista de comprobación de inspección de seguridad" en](#page-71-0)  [la página 60](#page-71-0) para asegurarse de trabajar con seguridad.
- Apague el servidor y los dispositivos periféricos y desconecte los cables de alimentación y todos los cables externos. Consulte ["Apagado del servidor" en la página 83](#page-94-0).
- Evite la exposición a la electricidad estática, que podría producir fallas en el sistema y la pérdida de datos; para ello, mantenga los componentes sensibles a la estática en sus envases antiestáticos hasta la instalación y manipule estos dispositivos con una muñequera de descarga electrostática u otros sistemas de conexión a tierra.

# Procedimiento

- Paso 1. Ponga en contacto el envase antiestático que contiene el compartimiento de la unidad trasera de 2,5" con cualquier superficie no pintada de la parte exterior del servidor. Y luego, quite el compartimiento de la unidad trasera de 2,5" nuevo de la bolsa y colóquelo en una superficie de protección antiestática.
- Paso 2. Mantenga presionada suavemente la pestaña del compartimiento de la unidad trasera de 2,5" como se muestra y extraiga el deflector de aire del compartimiento de la unidad trasera de 2,5".

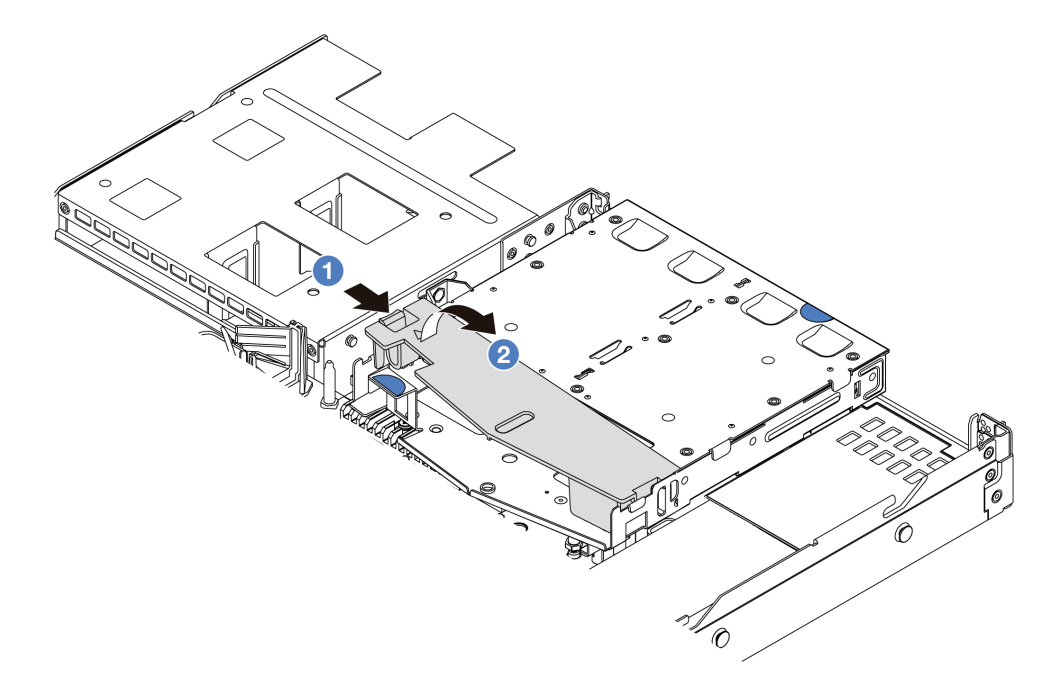

Figura 224. Extracción del deflector de aire

- a. <sup>O</sup> Presione la pestaña de un lado para desenganchar el deflector de aire.
- b. <sup>2</sup> Levante el deflector de aire para sacarlo del compartimiento de la unidad.

Paso 3. Alinee la placa posterior trasera con el compartimiento de la unidad trasera de 2,5" y bájela hacia el interior del compartimiento de la unidad trasera de 2,5".

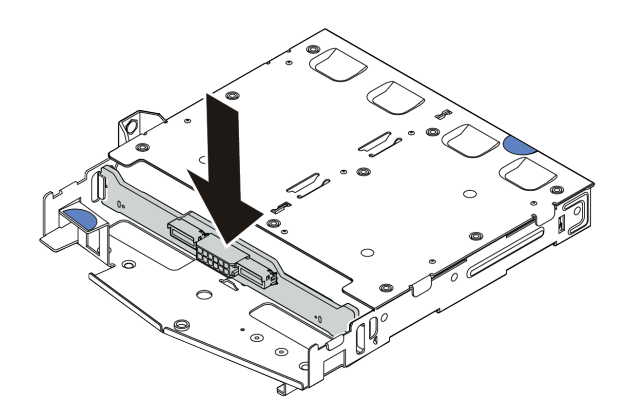

Figura 225. Instalación de la placa posterior

- Paso 4. Conecte los cables a la placa posterior.
- Paso 5. Instale el deflector de aire en el compartimiento de la unidad trasera de 2,5", como se muestra.

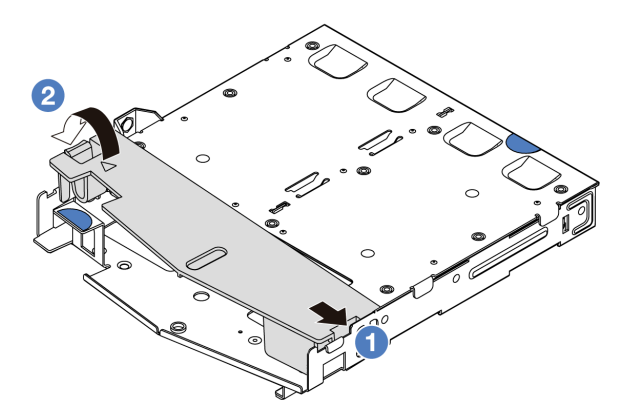

Figura 226. Instalación del deflector de aire

- a. <sup>1</sup> Alinee el borde del deflector de aire con la muesca del compartimiento de la unidad.
- b. <sup>2</sup> Presione el deflector de aire hacia abajo y asegúrese de que esté asentado en su lugar.

Paso 6. Alinee las patillas del compartimiento de la unidad trasera de 2,5" con los orificios correspondientes y la ranura en el chasis. A continuación, baje el compartimiento de la unidad trasera de 2,5" sobre el chasis hasta que esté bien colocado.

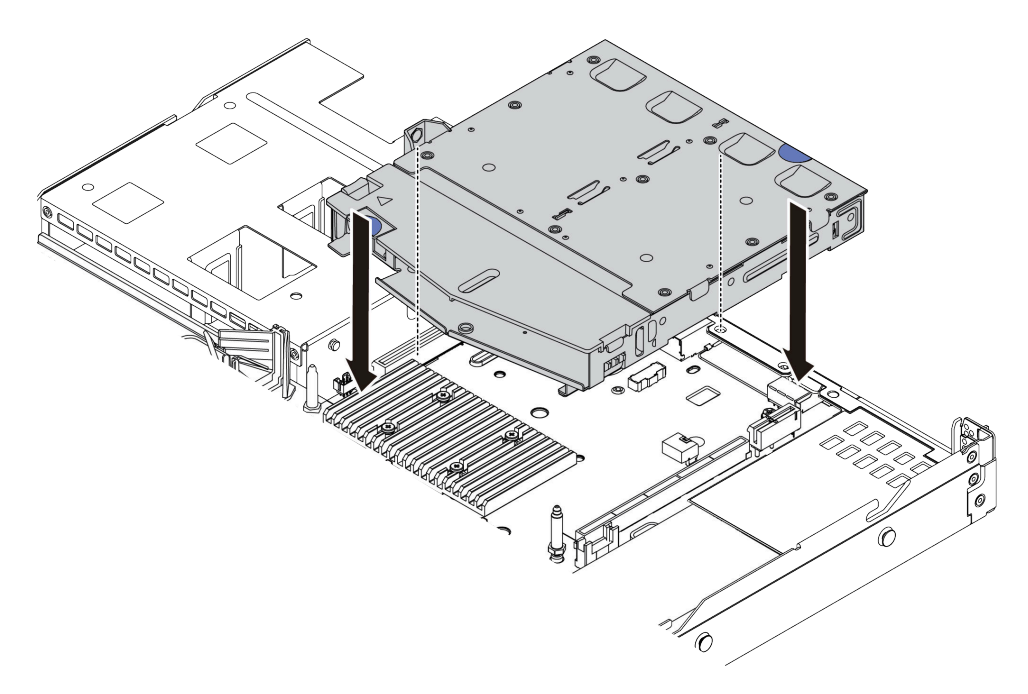

Figura 227. Instalación del compartimiento de la unidad trasera de 2,5"

Paso 7. Conecte los cables a la placa del procesador o a las ranuras de expansión. Consulte [Capítulo 6](#page-364-0) ["Disposición interna de los cables" en la página 353](#page-364-0).

# Después de finalizar

- 1. Vuelva a instalar las unidades o rellenos de unidad en el compartimiento de la unidad trasera de 2,5". Consulte ["Instalación de una unidad de 2,5/3,5 pulgadas de intercambio en caliente" en la página 150.](#page-161-0)
- 2. Complete la sustitución de piezas. Consulte ["Completar la sustitución de piezas" en la página 351.](#page-362-0)

# Video de demostración

[Vea el procedimiento en YouTube](https://www.youtube.com/watch?v=GMzmUvGUTvM)

# Extracción del conjunto de unidad trasera de 7 mm

Utilice esta información para extraer el conjunto de la unidad trasera de 7 mm.

# Acerca de esta tarea

A continuación se muestra cómo extraer el conjunto de la unidad trasera de 7 mm.

#### Atención:

- Lea ["Directrices de instalación" en la página 59](#page-70-1) y ["Lista de comprobación de inspección de seguridad" en](#page-71-0)  [la página 60](#page-71-0) para asegurarse de trabajar con seguridad.
- Apague el servidor y los dispositivos periféricos y desconecte los cables de alimentación y todos los cables externos. Consulte ["Apagado del servidor" en la página 83](#page-94-0).

• Evite la exposición a la electricidad estática, que podría producir fallas en el sistema y la pérdida de datos; para ello, mantenga los componentes sensibles a la estática en sus envases antiestáticos hasta la instalación y manipule estos dispositivos con una muñequera de descarga electrostática u otros sistemas de conexión a tierra.

# Procedimiento

- Paso 1. Extraiga la cubierta superior. Consulte ["Extracción de la cubierta superior" en la página 347.](#page-358-0)
- Paso 2. Extraiga las unidades o los rellenos de unidad instalados en el compartimiento de la unidad trasera de 7 mm. Consulte ["Extracción de una unidad de intercambio en caliente de 2,5/3,5 pulgadas" en](#page-159-0) [la página 148.](#page-159-0)
- Paso 3. Desconecte los cables del compartimiento de la unidad trasera de 7 mm de la placa del procesador o del adaptador PCIe.
- Paso 4. Levante el compartimiento de la unidad trasera de 7 mm hacia fuera del chasis.

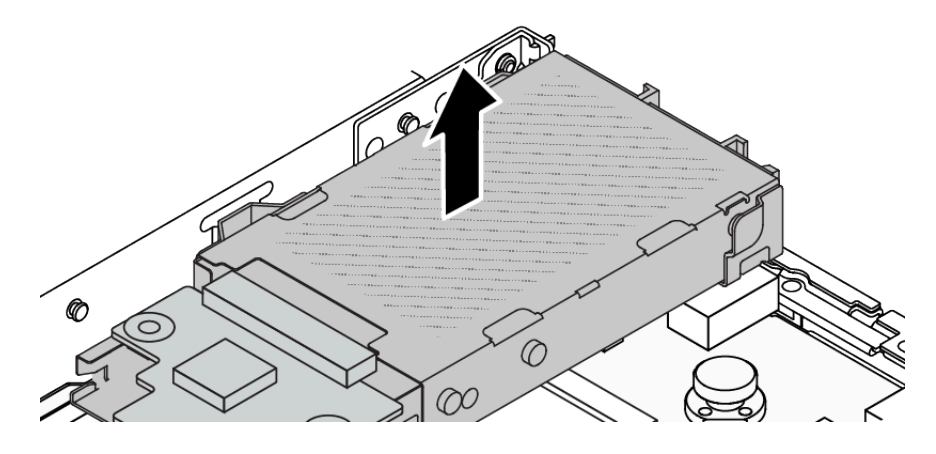

Figura 228. Extracción del compartimiento de la unidad trasera de 7 mm

Paso 5. Si se reutiliza la placa posterior trasera, quite la placa posterior trasera. Consulte "Extracción de las [placas posteriores de la unidad de 7 mm" en la página 107](#page-118-0).

# Después de finalizar

Si se le indica que devuelva el componente o dispositivo opcional, siga todas las instrucciones del embalaje y utilice los materiales de embalaje para el envío que se le suministraron.

#### Video de demostración

[Vea el procedimiento en YouTube](https://www.youtube.com/watch?v=A6Y0DhgBjFA)

# Instalación del conjunto de unidad trasera de 7 mm

Utilice esta información para instalar el conjunto de la unidad trasera de 7 mm.

# Acerca de esta tarea

A continuación se muestra cómo instalar el conjunto de la unidad trasera de 7 mm.

#### Atención:

• Lea ["Directrices de instalación" en la página 59](#page-70-1) y ["Lista de comprobación de inspección de seguridad" en](#page-71-0) [la página 60](#page-71-0) para asegurarse de trabajar con seguridad.

- Apague el servidor y los dispositivos periféricos y desconecte los cables de alimentación y todos los cables externos. Consulte ["Apagado del servidor" en la página 83](#page-94-0).
- Evite la exposición a la electricidad estática, que podría producir fallas en el sistema y la pérdida de datos; para ello, mantenga los componentes sensibles a la estática en sus envases antiestáticos hasta la instalación y manipule estos dispositivos con una muñequera de descarga electrostática u otros sistemas de conexión a tierra.

# Procedimiento

- Paso 1. Ponga en contacto el envase antiestático que contiene el compartimiento de la unidad trasera de 7 mm con cualquier superficie no pintada de la parte exterior del servidor. A continuación, saque el compartimiento de la unidad trasera de 7 mm de la bolsa y colóquelo en una superficie de protección antiestática.
- Paso 2. Instale la placa posterior de 7 mm, consulte "Instalación de las placas posteriores de la unidad de [7 mm" en la página 108](#page-119-0).
- Paso 3. Alinee las patillas del compartimiento de la unidad de 7 mm trasera con las patillas correspondientes y la ranura en el chasis. A continuación, baje el compartimiento de la unidad trasera de 7 mm sobre el chasis hasta que esté bien colocado.

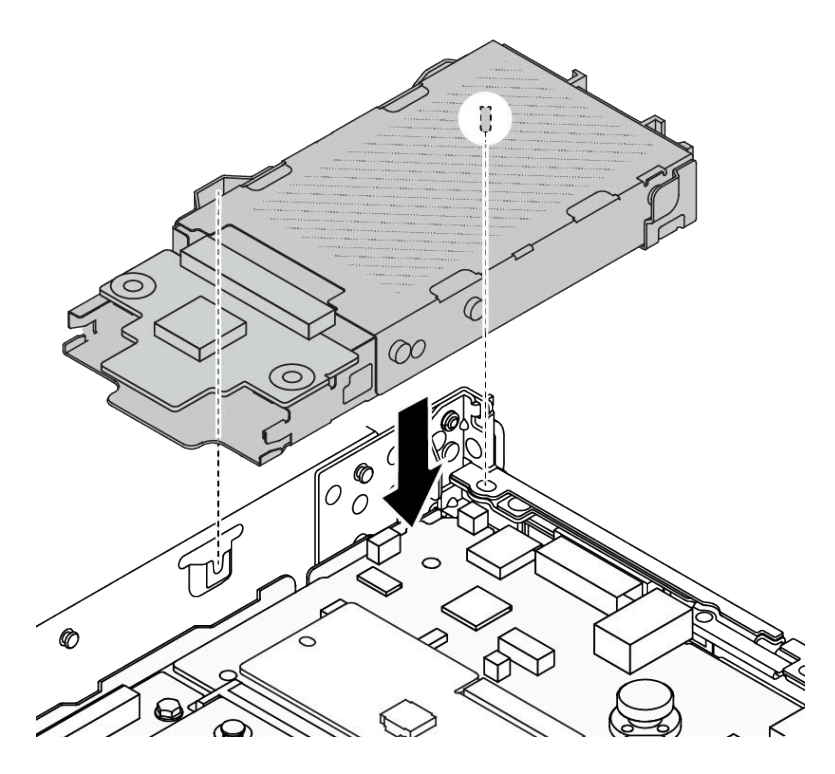

Figura 229. Instalación de compartimiento de la unidad trasera de 7 mm

Paso 4. Conecte los cables de las placas posteriores a la placa del procesador y la ranura de expansión. Consulte [Capítulo 6 "Disposición interna de los cables" en la página 353](#page-364-0).

# Después de finalizar

- 1. Vuelva a instalar las unidades o rellenos de unidad en el compartimiento de la unidad trasera de 7 mm. Consulte ["Instalación de una unidad de 2,5/3,5 pulgadas de intercambio en caliente" en la página 150.](#page-161-0)
- 2. Complete la sustitución de piezas. Consulte ["Completar la sustitución de piezas" en la página 351.](#page-362-0)

#### Video de demostración

# Sustitución del módulo de OCP trasero

Utilice esta información para extraer e instalar el módulo de OCP trasero.

Nota: El módulo OCP solo está disponible en algunos modelos.

- ["Extracción del módulo de OCP posterior" en la página 305](#page-316-0)
- ["Instalación del módulo de OCP trasero" en la página 306](#page-317-0)

# <span id="page-316-0"></span>Extracción del módulo de OCP posterior

Utilice esta información para extraer el módulo de OCP trasero.

# Acerca de esta tarea

#### Atención:

- Lea ["Directrices de instalación" en la página 59](#page-70-1) y ["Lista de comprobación de inspección de seguridad" en](#page-71-0) [la página 60](#page-71-0) para asegurarse de trabajar con seguridad.
- Apague el servidor y los dispositivos periféricos y desconecte los cables de alimentación y todos los cables externos. Consulte ["Apagado del servidor" en la página 83.](#page-94-0)
- Evite la exposición a la electricidad estática, que podría producir fallas en el sistema y la pérdida de datos; para ello, mantenga los componentes sensibles a la estática en sus envases antiestáticos hasta la instalación y manipule estos dispositivos con una muñequera de descarga electrostática u otros sistemas de conexión a tierra.

# Procedimiento

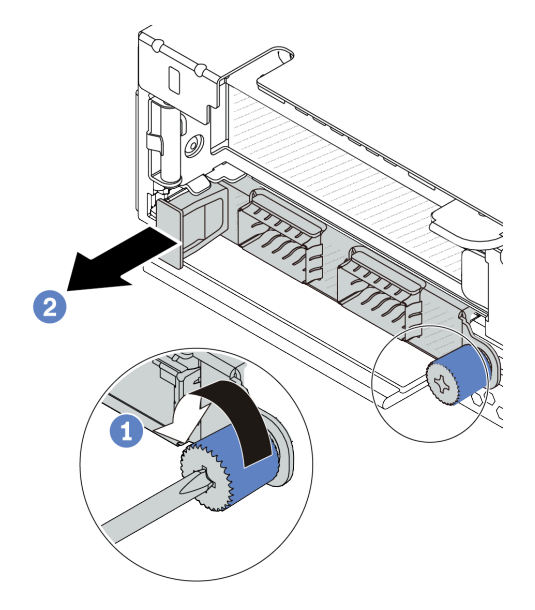

Figura 230. Extracción del módulo OCP

- Paso 1. <sup>O</sup> Suelte el tornillo de mano que fija el módulo. Utilice un destornillador si es necesario.
- Paso 2. <sup>2</sup> Tire del módulo OCP por su asa en la parte izquierda, tal como se muestra.

# Después de finalizar

- 1. Instale un nuevo módulo OCP o un relleno de tarjeta. Consulte ["Instalación del módulo de OCP trasero"](#page-317-0)  [en la página 306](#page-317-0).
- 2. Si se le indica que devuelva el componente o dispositivo opcional, siga todas las instrucciones del embalaje y utilice los materiales de embalaje para el envío que se le suministraron.

#### Video de demostración

#### [Vea el procedimiento en YouTube](https://www.youtube.com/watch?v=niMTpcLtlDE)

# <span id="page-317-0"></span>Instalación del módulo de OCP trasero

Utilice esta información para instalar el módulo de OCP trasero.

# Acerca de esta tarea

# Atención:

- Lea ["Directrices de instalación" en la página 59](#page-70-1) y ["Lista de comprobación de inspección de seguridad" en](#page-71-0)  [la página 60](#page-71-0) para asegurarse de trabajar con seguridad.
- Apague el servidor y los dispositivos periféricos y desconecte los cables de alimentación y todos los cables externos. Consulte ["Apagado del servidor" en la página 83](#page-94-0).
- Evite la exposición a la electricidad estática, que podría producir fallas en el sistema y la pérdida de datos; para ello, mantenga los componentes sensibles a la estática en sus envases antiestáticos hasta la instalación y manipule estos dispositivos con una muñequera de descarga electrostática u otros sistemas de conexión a tierra.

- Paso 1. Ponga en contacto la bolsa antiestática que contiene el módulo OCP con cualquier superficie no pintada de la parte exterior del servidor. A continuación, saque el módulo OCP de la bolsa y colóquelo en una superficie antiestática.
- Paso 2. Instale el módulo de OCP.

Nota: Asegúrese de que el adaptador Ethernet esté completamente colocado y de que el tornillo de mano esté ajustado firmemente. De lo contrario, el módulo de OCP no estará totalmente conectado y puede no funcionar.

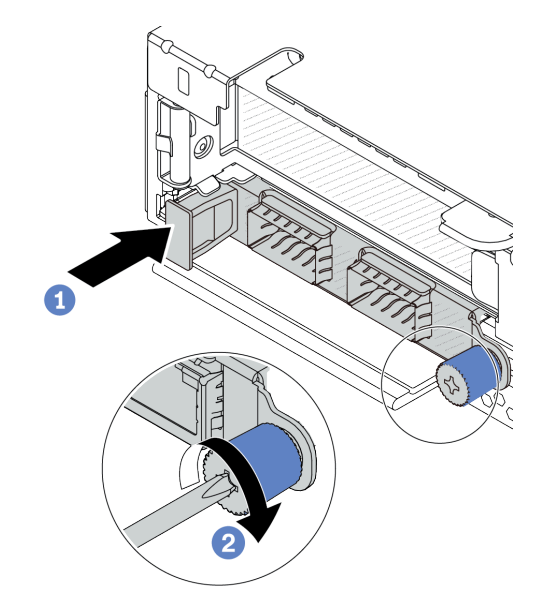

Figura 231. Instalación del módulo OCP

- a. Empuje el módulo OCP por su asa en la parte izquierda hasta que esté completamente insertado en el conector de la placa del procesador.
- b. <sup>2</sup> Apriete completamente el tornillo de mano para fijar el adaptador. Utilice un destornillador si es necesario.

Notas:

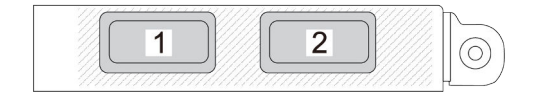

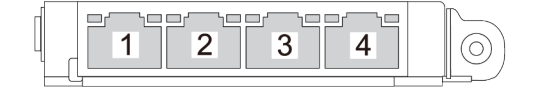

Figura 232. Módulo de OCP (dos conectores) Figura 233. Módulo de OCP (cuatro conectores)

- El módulo de OCP proporciona dos o cuatro conectores Ethernet adicionales para las conexiones de red.
- De forma predeterminada, cualquier conector Ethernet del módulo OCP también puede funcionar como un conector de gestión utilizando la capacidad de gestión compartida.

# Después de finalizar

Complete la sustitución de piezas. Consulte ["Completar la sustitución de piezas" en la página 351](#page-362-0).

#### Video de demostración

[Vea el procedimiento en YouTube](https://www.youtube.com/watch?v=hXeNYk8wD1g)

# <span id="page-319-1"></span>Sustitución de la tarjeta de expansión trasera

Utilice esta información para extraer e instalar una tarjeta de expansión trasera.

- ["Configuración trasera del servidor y conjuntos de expansión" en la página 308](#page-319-0)
- ["Visión general de los soportes de expansión traseros" en la página 311](#page-322-0)
- ["Visión general de las tarjetas de expansión traseras" en la página 311](#page-322-1)

#### <span id="page-319-0"></span>Configuración trasera del servidor y conjuntos de expansión

Consulte esta sección para identificar las correlaciones entre la configuración trasera y los conjuntos de expansión.

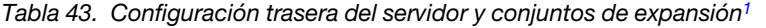

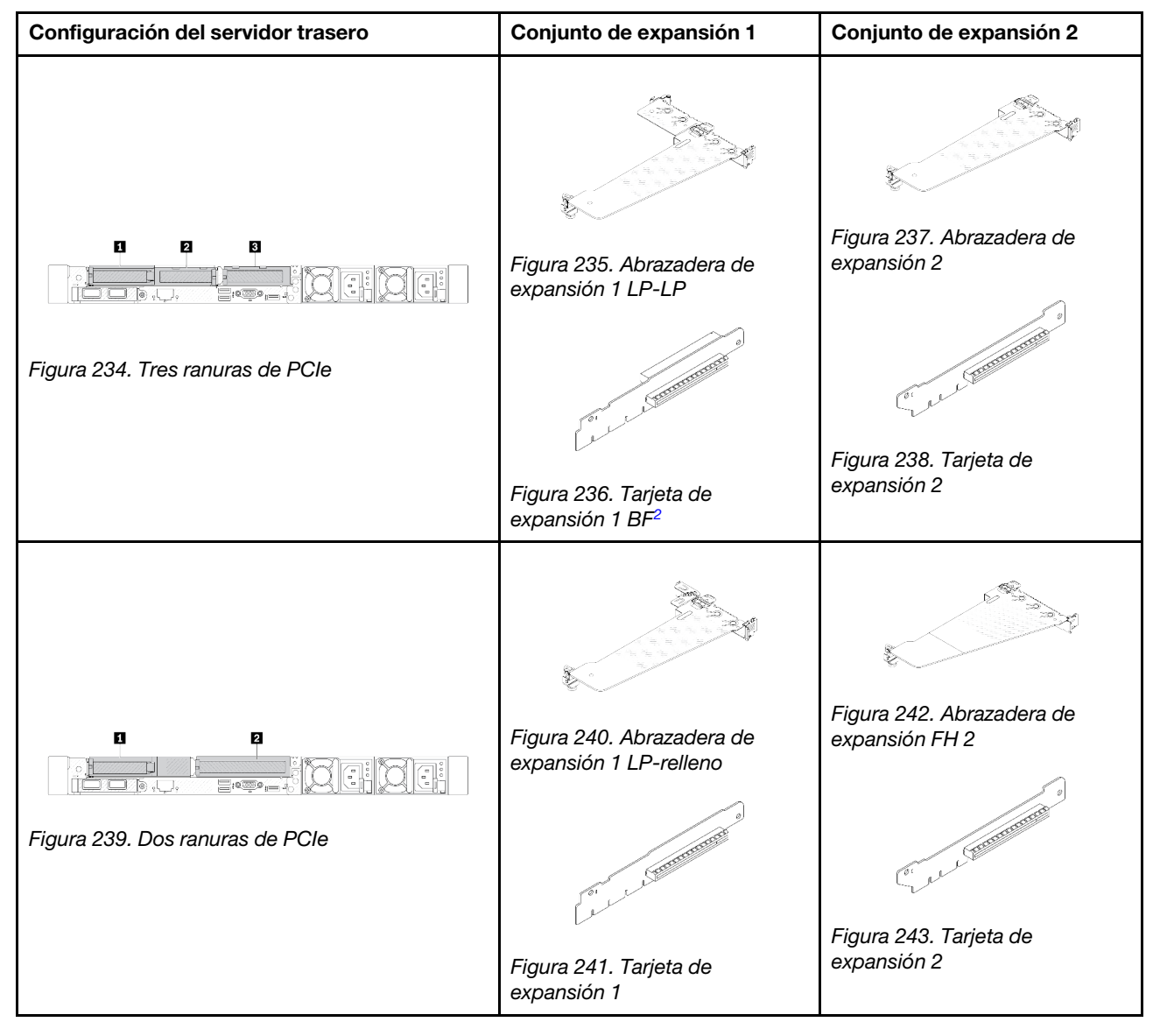

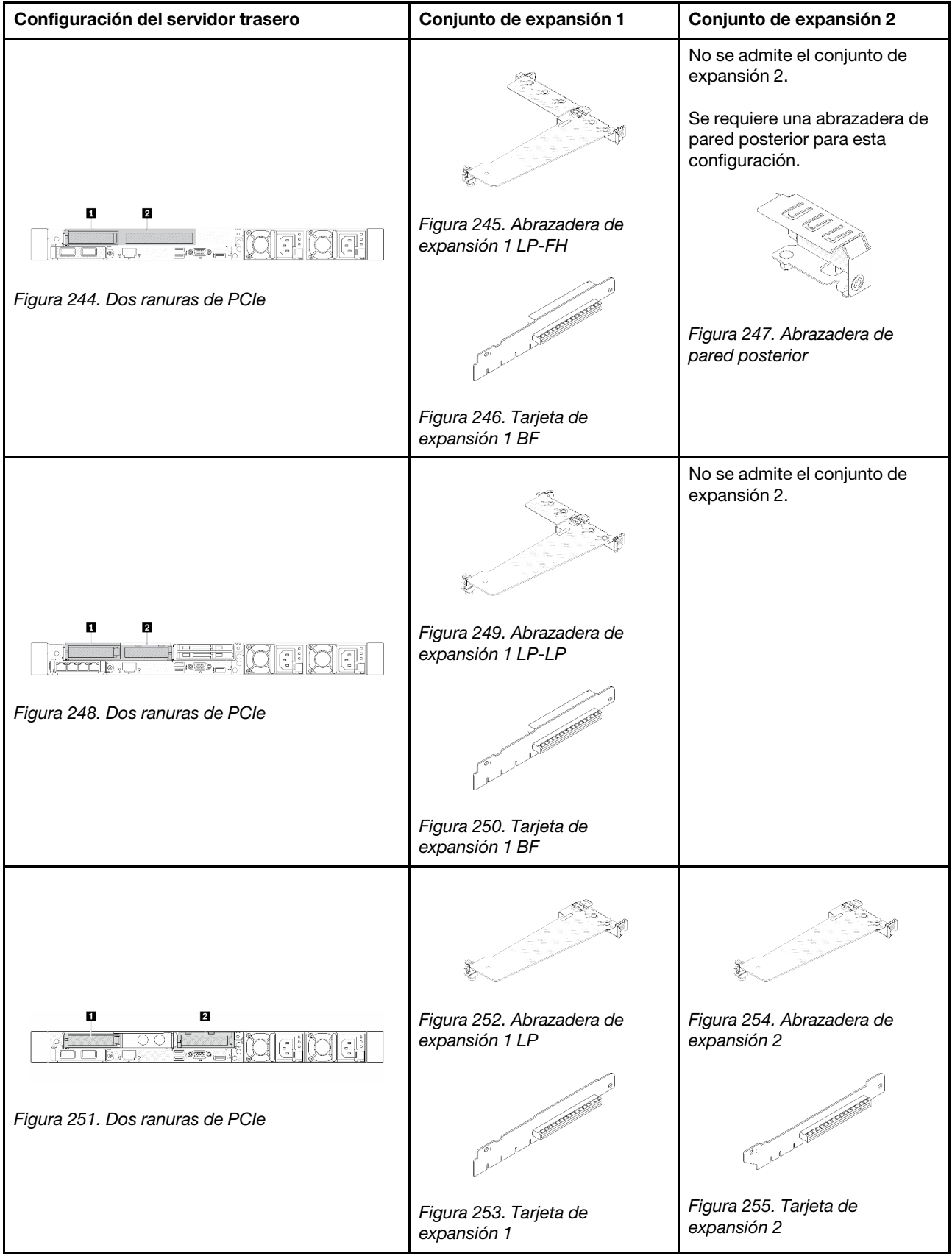

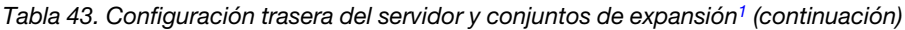

| Configuración del servidor trasero                              | Conjunto de expansión 1                                                                                                    | Conjunto de expansión 2                     |
|-----------------------------------------------------------------|----------------------------------------------------------------------------------------------------|---------------------------------------------|
| n<br>= 100mm<br>Figura 256. Una ranura de PCIe                  | Figura 257. Abrazadera de<br>expansión 1 LP-LP<br>Elija una de las opciones de<br>montaje siguientes:<br><b>CONTRACTOR</b><br>Figura 258. Tarjeta de<br>expansión 1 BF<br><b>Contraction Contracts</b><br>Figura 259. Tarjeta de<br>expansión 1 | No se admite el conjunto de<br>expansión 2. |
| n<br>्या (स<br>∏k⊒<br>akzin -<br>Figura 260. Una ranura de PCIe | Figura 261. Abrazadera de<br>expansión 1 LP<br><b>CONTRACTOR</b><br>Figura 262. Tarjeta de<br>expansión 1                                                                                                    | No se admite el conjunto de<br>expansión 2. |

Tabla 43. Configuración trasera del servidor y conjuntos de expansión<sup>1</sup> (continuación)

#### Notas:

<span id="page-321-0"></span>1. Las ilustraciones de las abrazaderas y tarjetas de expansión pueden ser ligeramente diferentes de las físicas.

<span id="page-322-2"></span>2. BF: "butterfly", una tarjeta de expansión con ranuras en ambos lados.

### <span id="page-322-0"></span>Visión general de los soportes de expansión traseros

Consulte esta sección para identificar las diferentes abrazaderas de expansión.

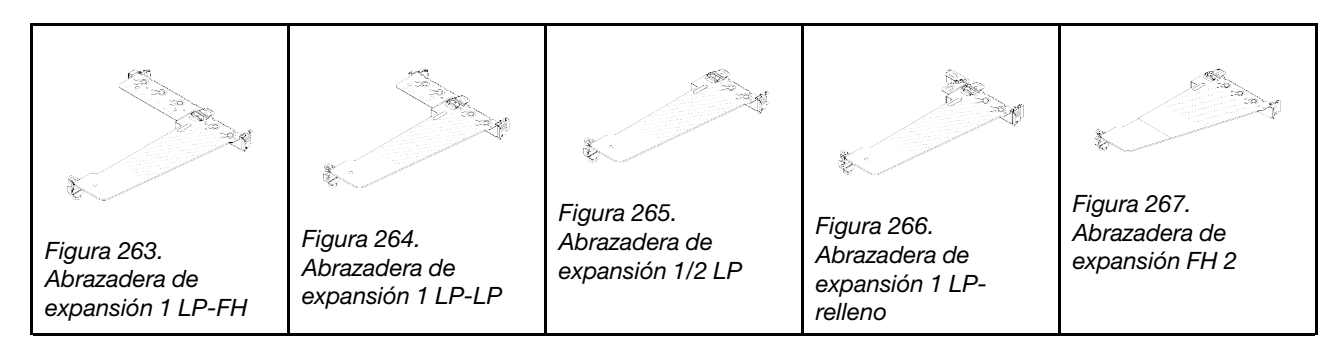

# <span id="page-322-1"></span>Visión general de las tarjetas de expansión traseras

Consulte esta sección para identificar las diferentes tarjetas de expansión.

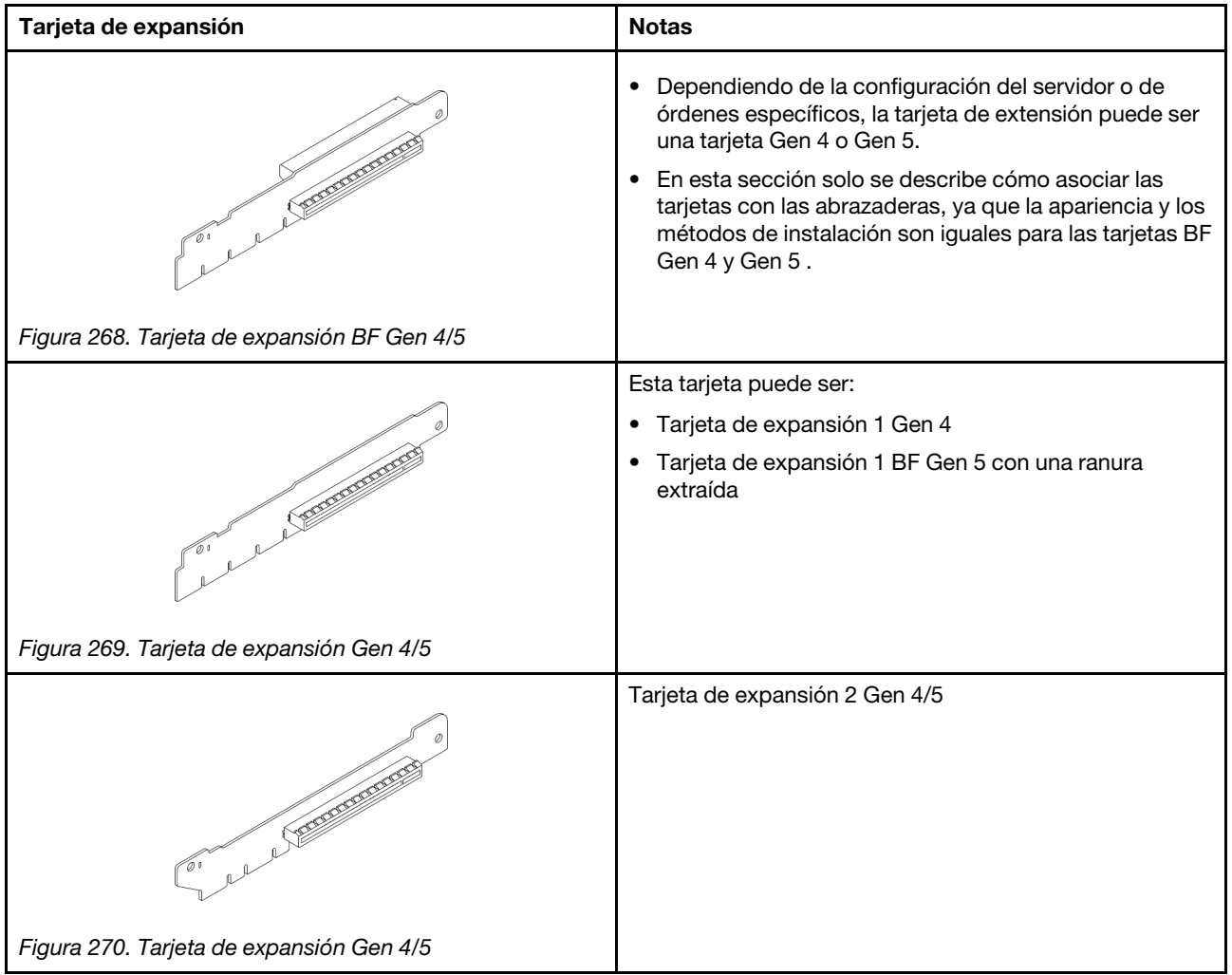

# <span id="page-323-0"></span>Extracción de una tarjeta de expansión trasera

Utilice esta información para quitar una tarjeta de expansión trasera.

# Acerca de esta tarea

Para conocer más abrazaderas de expansión compatibles, consulte ["Sustitución de la tarjeta de expansión](#page-319-1)  [trasera" en la página 308.](#page-319-1)

El conjunto de expansión que desea quitar puede ser diferente de las ilustraciones siguientes, pero el método de extracción es el mismo. Lo siguiente usa como ejemplo el conjunto de expansión de LP-FH.

#### Atención:

- Lea ["Directrices de instalación" en la página 59](#page-70-1) y ["Lista de comprobación de inspección de seguridad" en](#page-71-0)  [la página 60](#page-71-0) para asegurarse de trabajar con seguridad.
- Apague el servidor y los dispositivos periféricos y desconecte los cables de alimentación y todos los cables externos. Consulte ["Apagado del servidor" en la página 83](#page-94-0).
- Evite la exposición a la electricidad estática, que podría producir fallas en el sistema y la pérdida de datos; para ello, mantenga los componentes sensibles a la estática en sus envases antiestáticos hasta la instalación y manipule estos dispositivos con una muñequera de descarga electrostática u otros sistemas de conexión a tierra.

- Paso 1. Extraiga la cubierta superior. Consulte ["Extracción de la cubierta superior" en la página 347](#page-358-0).
- Paso 2. Si hay un adaptador PCIe instalado en la tarjeta de expansión, registre primero las conexiones de cables. A continuación, desconecte todos los cables del adaptador PCIe.
Paso 3. Presione los dos pestillos en ambos extremos al mismo tiempo y levántelo para quitarlo del chasis por los dos pestillos.

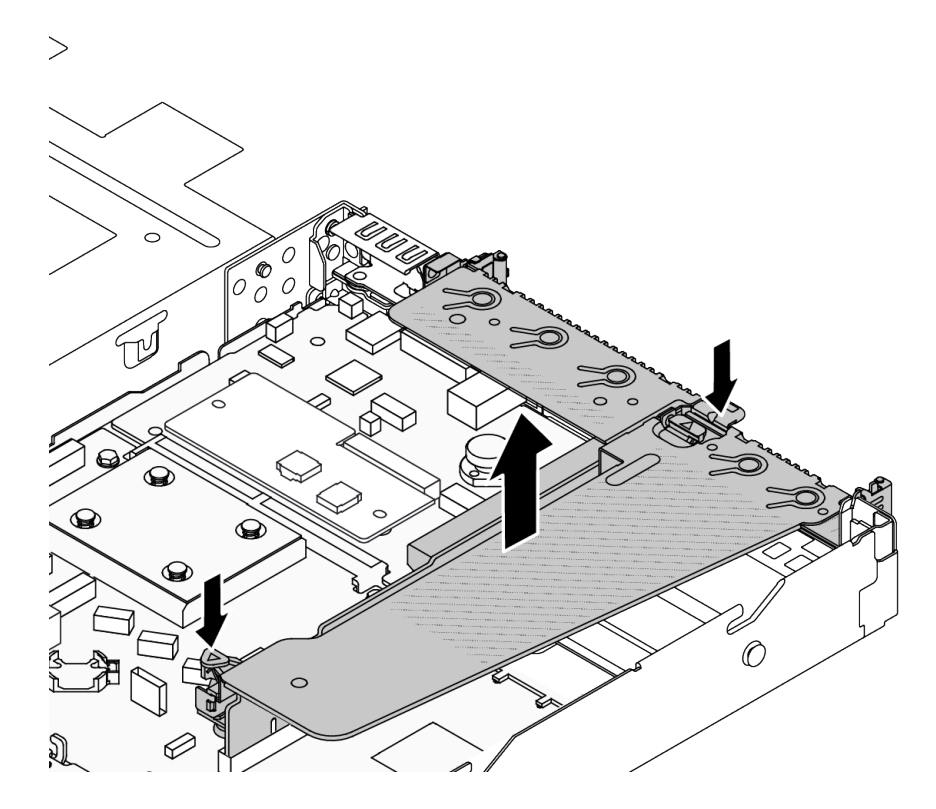

Figura 271. Extracción del conjunto de expansión

Paso 4. De ser necesario, extraiga los adaptadores PCIe instalados en la tarjeta de expansión. Consulte ["Extracción de un adaptador PCIe" en la página 267](#page-278-0).

Paso 5. Extraiga la tarjeta de expansión de la abrazadera.

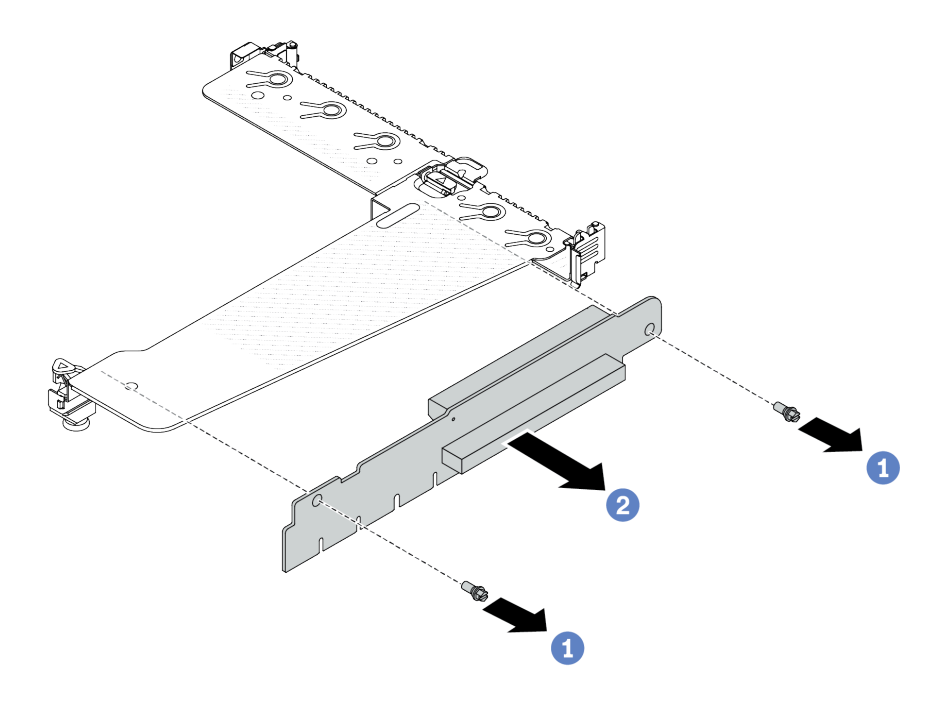

Figura 272. Extracción de la tarjeta de expansión

- a. <sup>O</sup> Quite los dos tornillos que fijan la tarjeta de expansión a la abrazadera.
- b. **2** Quite la tarjeta de expansión.

## Después de finalizar

- 1. Si se le indica que devuelva el componente o dispositivo opcional, siga todas las instrucciones del embalaje y utilice los materiales de embalaje para el envío que se le suministraron.
- 2. Quite la abrazadera posterior de la pared si desea instalar un conjunto de expansión que no es LP-FH.

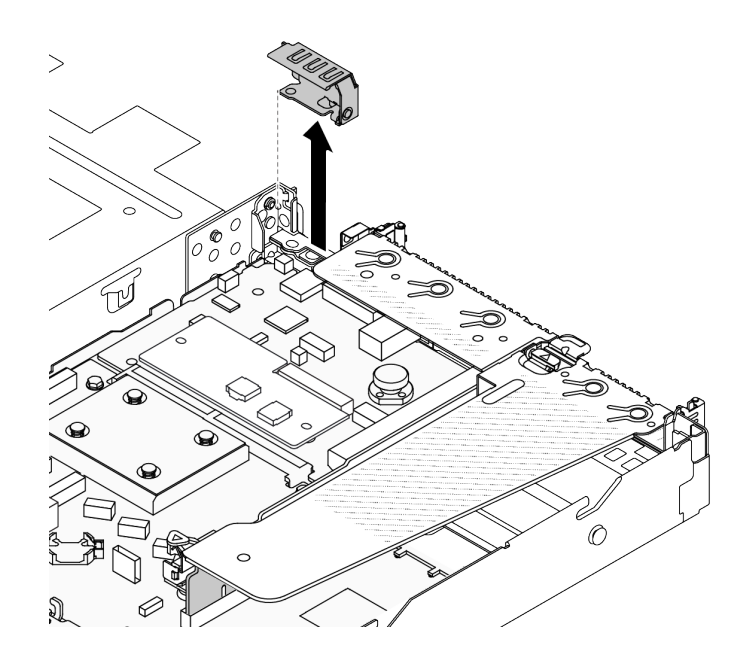

Figura 273. Extracción de la abrazadera de pared posterior

### Video de demostración

### [Vea el procedimiento en YouTube](https://www.youtube.com/watch?v=RAWWKbyGeKY)

# <span id="page-326-0"></span>Instalación de una tarjeta de expansión trasera

Utilice esta información para instalar una tarjeta de expansión trasera.

# Acerca de esta tarea

Para conocer más abrazaderas de expansión compatibles, consulte ["Sustitución de la tarjeta de expansión](#page-319-0)  [trasera" en la página 308](#page-319-0).

El conjunto de expansión que desea instalar puede ser diferente de las siguientes ilustraciones, pero el método de instalación es el mismo. Lo siguiente usa como ejemplo el conjunto de expansión de LP-FH.

#### Atención:

- Lea ["Directrices de instalación" en la página 59](#page-70-1) y ["Lista de comprobación de inspección de seguridad" en](#page-71-0) [la página 60](#page-71-0) para asegurarse de trabajar con seguridad.
- Apague el servidor y los dispositivos periféricos y desconecte los cables de alimentación y todos los cables externos. Consulte ["Apagado del servidor" en la página 83.](#page-94-0)
- Evite la exposición a la electricidad estática, que podría producir fallas en el sistema y la pérdida de datos; para ello, mantenga los componentes sensibles a la estática en sus envases antiestáticos hasta la instalación y manipule estos dispositivos con una muñequera de descarga electrostática u otros sistemas de conexión a tierra.

# Procedimiento

Paso 1. Ponga en contacto el envase antiestático que contiene la tarjeta de expansión con cualquier superficie no pintada de la parte exterior del servidor. A continuación, saque la tarjeta de expansión del envase y colóquela en una superficie antiestática.

Paso 2. Instale la tarjeta de expansión y asegúrela a la abrazadera.

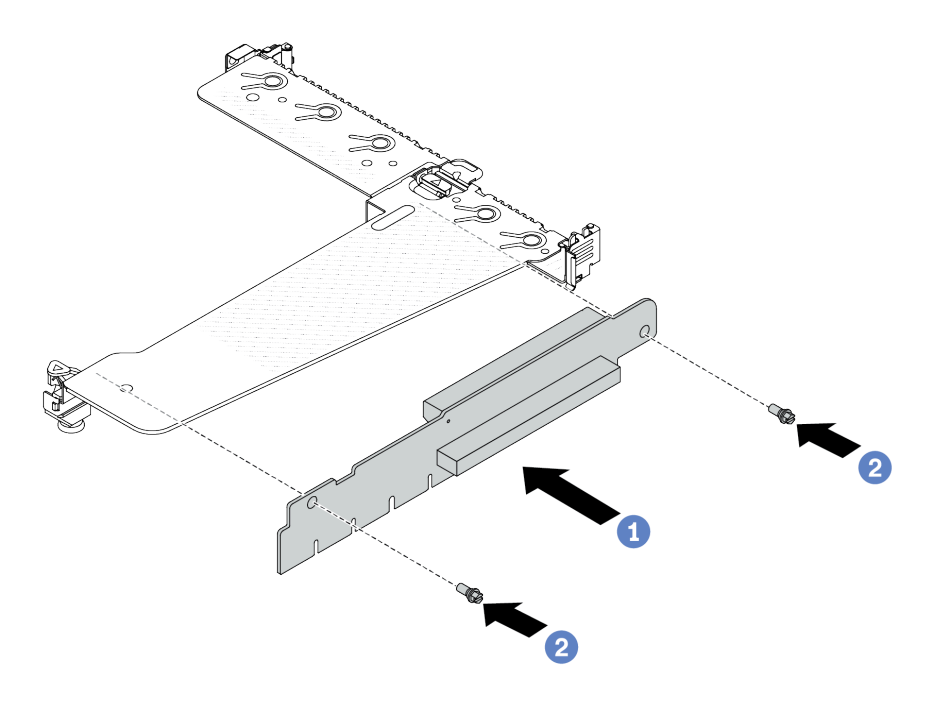

Figura 274. Instalación de la tarjeta de sujeción

- 1. <sup>O</sup> Alinee los orificios de los tornillos de la tarjeta de expansión con los orificios correspondientes en la abrazadera.
- 2. <sup>2</sup> Instale los dos tornillos para asegurar la tarjeta de expansión a la abrazadera.
- Paso 3. De ser necesario, vuelva a instalar los adaptadores PCIe en la tarjeta de expansión. Consulte ["Instalación de un adaptador PCIe" en la página 268](#page-279-0). Luego, consulte la nota para volver a conectar los cables de los adaptadores PCIe en la tarjeta de expansión. O puede consultar el [Capítulo 6 "Disposición interna de los cables" en la página 353](#page-364-0) y ubicar la información de la disposición de los cables para sus opciones de configuración.

Paso 4. Coloque el conjunto de expansión en el chasis. Alinee el clip de plástico y las dos patillas de la abrazadera con la patilla de guía y los dos orificios del chasis y alinee la tarjeta de expansión con la ranura de expansión del conjunto de la placa del sistema. A continuación, presione con cuidado el conjunto de expansión hacia abajo contra la ranura, hasta que esté bien colocado.

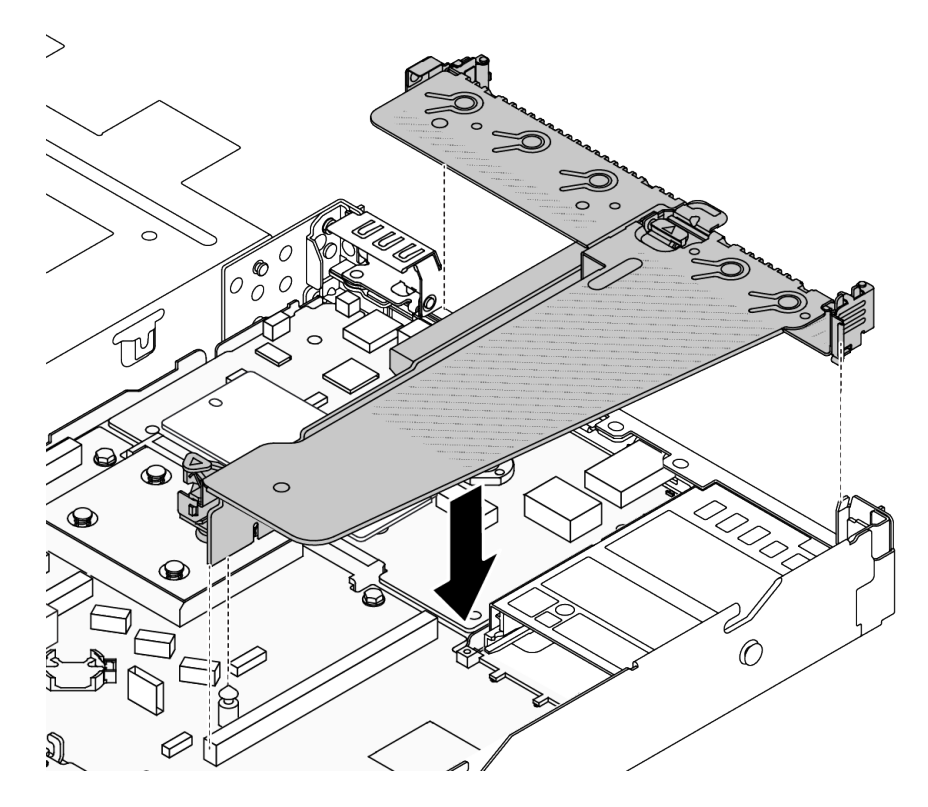

Figura 275. Instalación del conjunto de expansión

## Después de finalizar

Complete la sustitución de piezas. Consulte ["Completar la sustitución de piezas" en la página 351](#page-362-0).

Video de demostración

[Vea el procedimiento en YouTube](https://www.youtube.com/watch?v=vqskBqi0W70)

# Sustitución del marco biselado de seguridad

Utilice esta información para quitar e instalar el marco de seguridad.

Nota: El marco biselado de seguridad está disponible en algunos modelos.

# Extracción del marco biselado de seguridad

Utilice esta información para quitar el marco biselado de seguridad.

# Acerca de esta tarea

Atención:

- Lea ["Directrices de instalación" en la página 59](#page-70-1) y ["Lista de comprobación de inspección de seguridad" en](#page-71-0)  [la página 60](#page-71-0) para asegurarse de trabajar con seguridad.
- Evite la exposición a la electricidad estática, que podría producir fallas en el sistema y la pérdida de datos; para ello, mantenga los componentes sensibles a la estática en sus envases antiestáticos hasta la instalación y manipule estos dispositivos con una muñequera de descarga electrostática u otros sistemas de conexión a tierra.

### Observe el procedimiento

Un video de este procedimiento está disponible en YouTube: [https://www.youtube.com/playlist?list=](https://www.youtube.com/playlist?list=PLYV5R7hVcs-CfNsWy-689CRZHExrZEi9I)  [PLYV5R7hVcs-CfNsWy-689CRZHExrZEi9I](https://www.youtube.com/playlist?list=PLYV5R7hVcs-CfNsWy-689CRZHExrZEi9I).

# Procedimiento

Paso 1. Utilice la llave para desbloquear el marco biselado de seguridad.

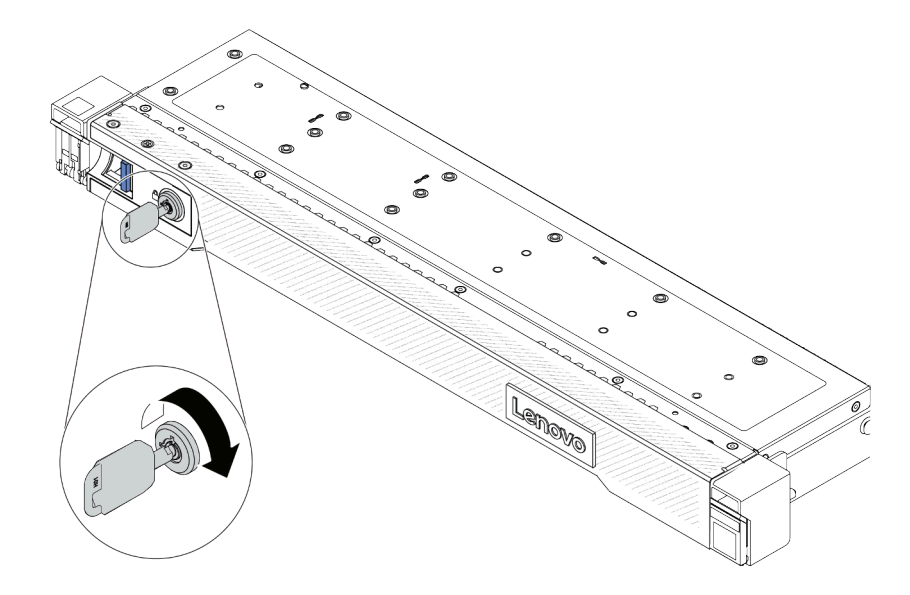

Figura 276. Desbloqueo del marco biselado de seguridad

Paso 2. Extraiga el marco biselado de seguridad.

Atención: Antes de enviar el bastidor con el servidor instalado, vuelva a instalar y bloquee el marco biselado de seguridad en su lugar.

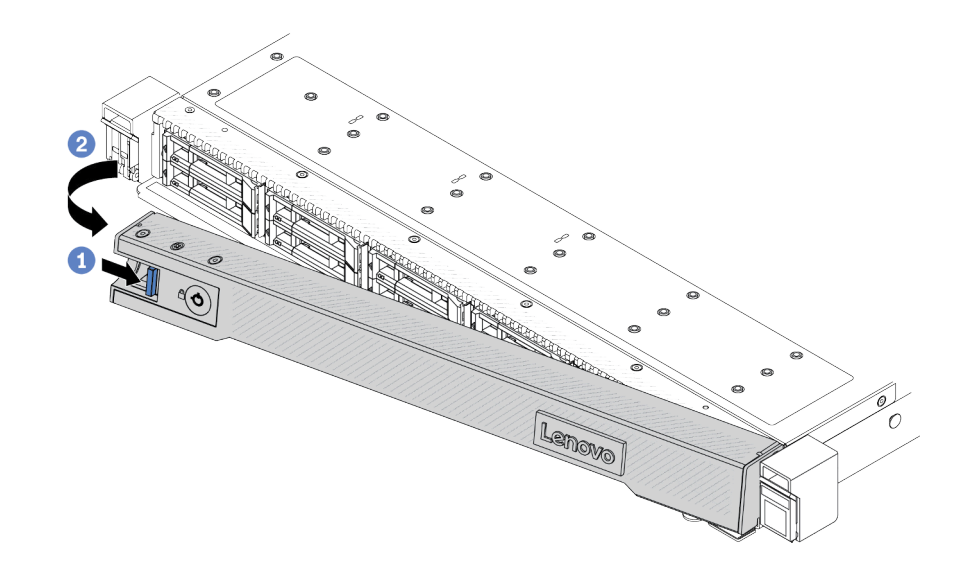

Figura 277. Extracción del marco biselado de seguridad

- a. **D** Presione el pestillo de liberación.
- b. <sup>2</sup> Gire el marco biselado de seguridad hacia afuera para extraerlo del chasis.

## Después de finalizar

Si se le indica que devuelva el componente o dispositivo opcional, siga todas las instrucciones del embalaje y utilice los materiales de embalaje para el envío que se le suministraron.

# Instalación del marco biselado de seguridad

Utilice esta información para instalar el marco biselado de seguridad.

## Acerca de esta tarea

#### Atención:

- Lea ["Directrices de instalación" en la página 59](#page-70-1) y ["Lista de comprobación de inspección de seguridad" en](#page-71-0) [la página 60](#page-71-0) para asegurarse de trabajar con seguridad.
- Evite la exposición a la electricidad estática, que podría producir fallas en el sistema y la pérdida de datos; para ello, mantenga los componentes sensibles a la estática en sus envases antiestáticos hasta la instalación y manipule estos dispositivos con una muñequera de descarga electrostática u otros sistemas de conexión a tierra.

#### Observe el procedimiento

Un video de este procedimiento está disponible en YouTube: [https://www.youtube.com/playlist?list=](https://www.youtube.com/playlist?list=PLYV5R7hVcs-CfNsWy-689CRZHExrZEi9I)  [PLYV5R7hVcs-CfNsWy-689CRZHExrZEi9I](https://www.youtube.com/playlist?list=PLYV5R7hVcs-CfNsWy-689CRZHExrZEi9I).

## Procedimiento

- Paso 1. Si quitó los pestillos del bastidor, vuelva a instalarlos. Consulte ["Instalación de los pestillos del](#page-298-0)  [bastidor" en la página 287.](#page-298-0)
- Paso 2. Si la llave está en la parte interior del marco biselado de seguridad, quítelo del marco.

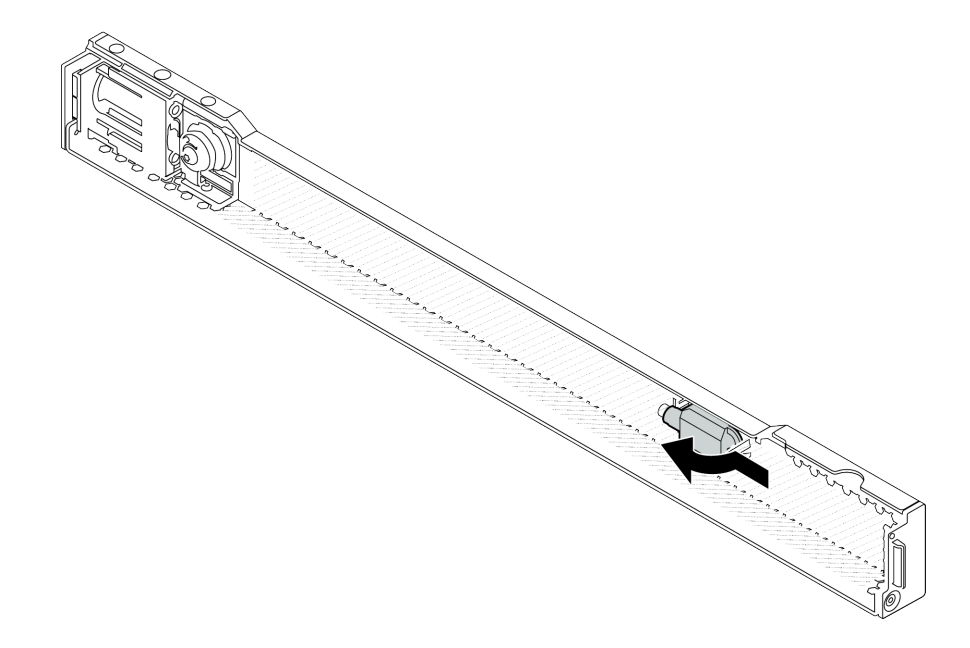

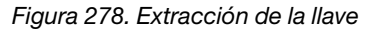

Paso 3. Instale el marco biselado de seguridad en el chasis.

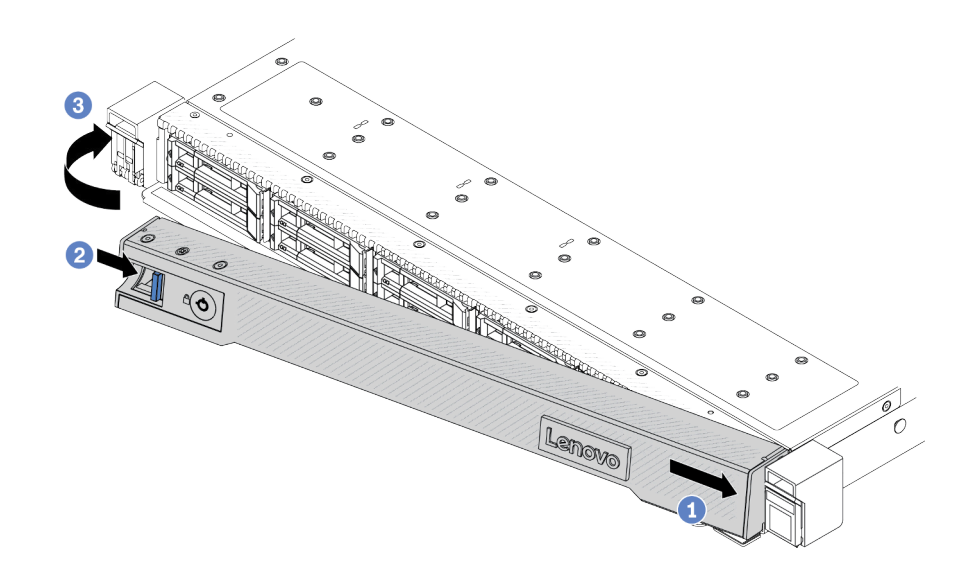

Figura 279. Instalación del marco biselado de seguridad

- a. <sup>O</sup> Inserte la pestaña del marco biselado de seguridad en la ranura del pestillo derecho del bastidor.
- b. <sup>2</sup> Mantenga presionado el pestillo de liberación.
- c. G Gire el marco biselado de seguridad hacia dentro hasta que el lado izquierdo se coloque en su lugar con un clic.

Paso 4. Utilice la llave para bloquear el marco biselado de seguridad hasta la posición cerrada.

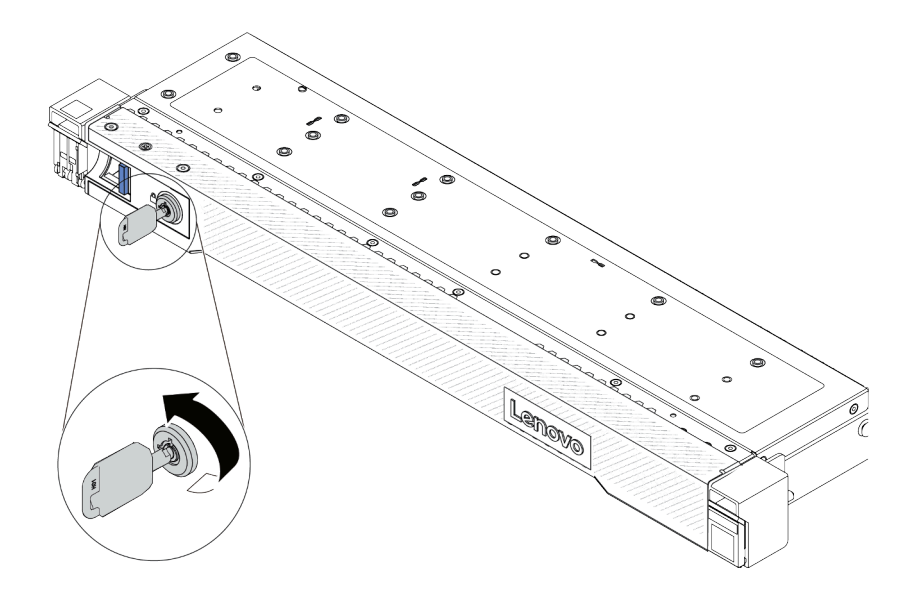

Figura 280. Bloqueo del marco biselado de seguridad

# Después de finalizar

Complete la sustitución de piezas. Consulte ["Completar la sustitución de piezas" en la página 351](#page-362-0).

# Sustitución de módulo de puerto serie

Utilice esta información para quitar e instalar el módulo de puerto serie.

# Extracción de un módulo de puerto serie

Utilice esta información para quitar un módulo de puerto serie.

# Acerca de esta tarea

## Atención:

- Lea ["Directrices de instalación" en la página 59](#page-70-1) y ["Lista de comprobación de inspección de seguridad" en](#page-71-0) [la página 60](#page-71-0) para asegurarse de trabajar con seguridad.
- Apague el servidor y los dispositivos periféricos y desconecte los cables de alimentación y todos los cables externos. Consulte ["Apagado del servidor" en la página 83.](#page-94-0)
- Evite la exposición a la electricidad estática, que podría producir fallas en el sistema y la pérdida de datos; para ello, mantenga los componentes sensibles a la estática en sus envases antiestáticos hasta la instalación y manipule estos dispositivos con una muñequera de descarga electrostática u otros sistemas de conexión a tierra.

# Procedimiento

- Paso 1. Extraiga la cubierta superior. Consulte ["Extracción de la cubierta superior" en la página 347.](#page-358-0)
- Paso 2. Desconecte el cable del módulo de puerto serie del conjunto de la placa del sistema.
- Paso 3. Presione los dos pestillos en ambos extremos al mismo tiempo, levante con cuidado el compartimiento de expansión y quítelo del chasis por los dos pestillos.

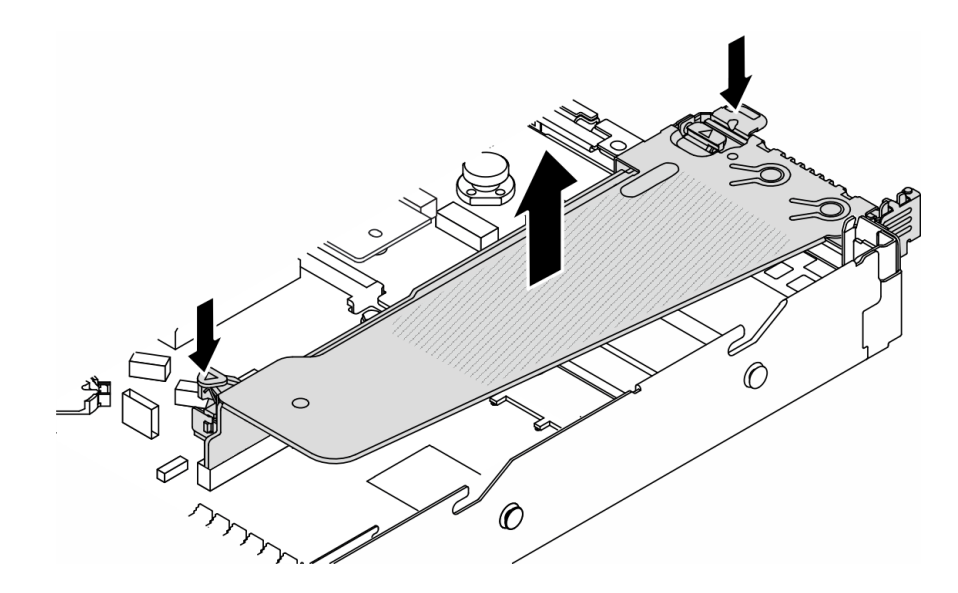

Figura 281. Extracción de la abrazadera de expansión

Paso 4. Abra el mecanismo de cierre de sujeción y quite el módulo de puerto serie de la abrazadera de expansión.

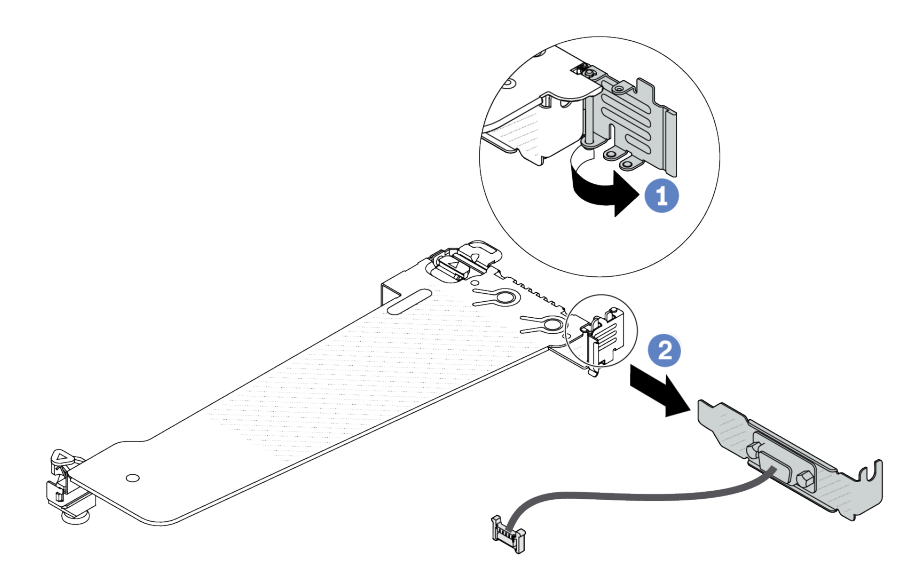

Figura 282. Extracción de la abrazadera de expansión

- a. **O** Abra el mecanismo de cierre de sujeción.
- b. <sup>2</sup> Extraiga el módulo de puerto serie de la abrazadera de expansión.
- Paso 5. (Opcional) Si necesita sustituir el soporte del puerto serie, utilice una llave de 5 mm para desmontar el cable del puerto serie del soporte.

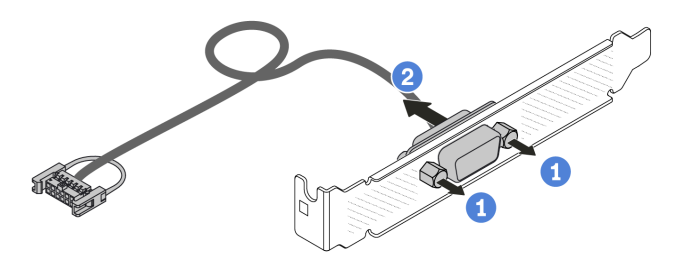

Figura 283. Desensamblaje del módulo de puerto serie

- a. Suelte los dos tornillos.
- b. **2** Extraiga el cable del puerto serie del soporte.

# Después de finalizar

- 1. Instale un nuevo módulo de puerto serie, un adaptador PCIe o una abrazadera de ranura de PCIe para cubrir el espacio. Consulte ["Instalación de un módulo de puerto serie" en la página 323](#page-334-0) y ["Instalación de](#page-279-0) [un adaptador PCIe" en la página 268.](#page-279-0)
- 2. Si se le indica que devuelva el componente o dispositivo opcional, siga todas las instrucciones del embalaje y utilice los materiales de embalaje para el envío que se le suministraron.

#### Video de demostración

[Vea el procedimiento en YouTube](https://www.youtube.com/watch?v=MeCEpeteLPs)

# <span id="page-334-0"></span>Instalación de un módulo de puerto serie

Utilice esta información para instalar el módulo de puerto serie.

## Acerca de esta tarea

#### Atención:

- Lea ["Directrices de instalación" en la página 59](#page-70-1) y ["Lista de comprobación de inspección de seguridad" en](#page-71-0) [la página 60](#page-71-0) para asegurarse de trabajar con seguridad.
- Apague el servidor y los dispositivos periféricos y desconecte los cables de alimentación y todos los cables externos. Consulte ["Apagado del servidor" en la página 83.](#page-94-0)
- Evite la exposición a la electricidad estática, que podría producir fallas en el sistema y la pérdida de datos; para ello, mantenga los componentes sensibles a la estática en sus envases antiestáticos hasta la instalación y manipule estos dispositivos con una muñequera de descarga electrostática u otros sistemas de conexión a tierra.
- Lea ["Ranuras PCIe y adaptadores" en la página 71](#page-82-0) a fin de asegurarse de instalar el módulo de puerto serie en una ranura de PCIe correcta.

## Procedimiento

- Paso 1. Ponga en contacto el envase antiestático que contiene el componente con cualquier superficie no pintada de la parte exterior del servidor. A continuación, saque el componente de la bolsa y colóquelo en una superficie antiestática.
- Paso 2. Utilice una llave de 5 mm para instalar el cable del puerto serie en el soporte.

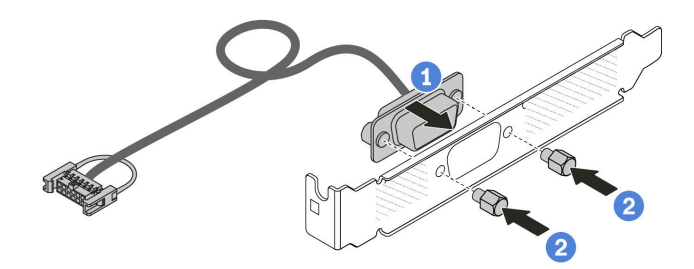

Figura 284. Ensamblaje del módulo de puerto serie

- a. <sup>1</sup> Alinee los dos orificios de tornillos del conector del cable con la abrazadera.
- b. **2** Instale los dos tornillos en la abrazadera.
- Paso 3. Instale el módulo de puerto serie en la abrazadera de expansión.

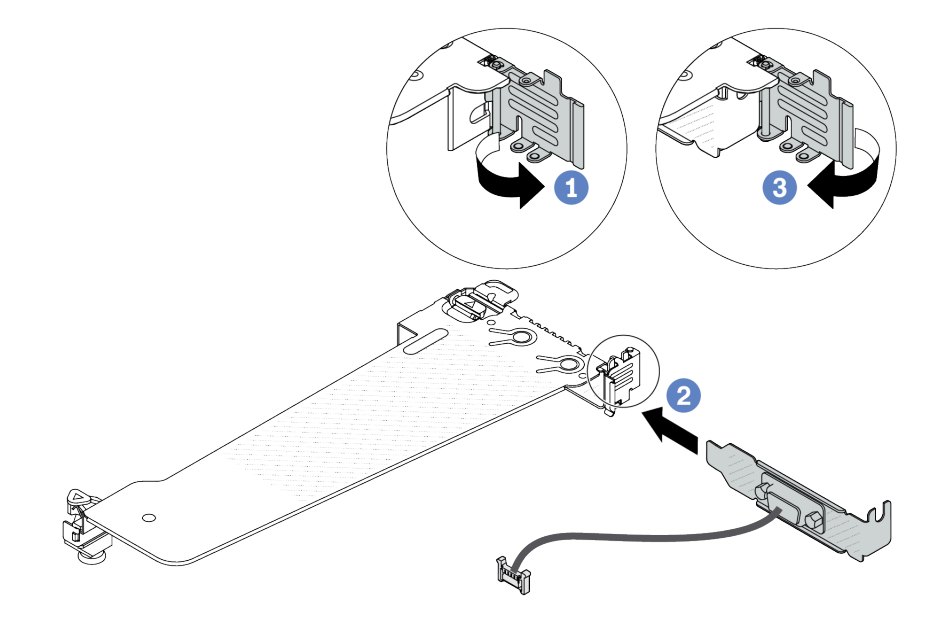

Figura 285. Instalación del módulo de puerto serie

- a. **O** Abra el pestillo de sujeción en el compartimiento de expansión.
- b. <sup>2</sup> Instale el módulo de puerto serie en la abrazadera de expansión.
- c. <sup>6</sup> Cierre el pestillo de sujeción y asegúrese de que el módulo de puerto serie esté bien instalado.
- Paso 4. Instale el conjunto de expansión en el servidor.

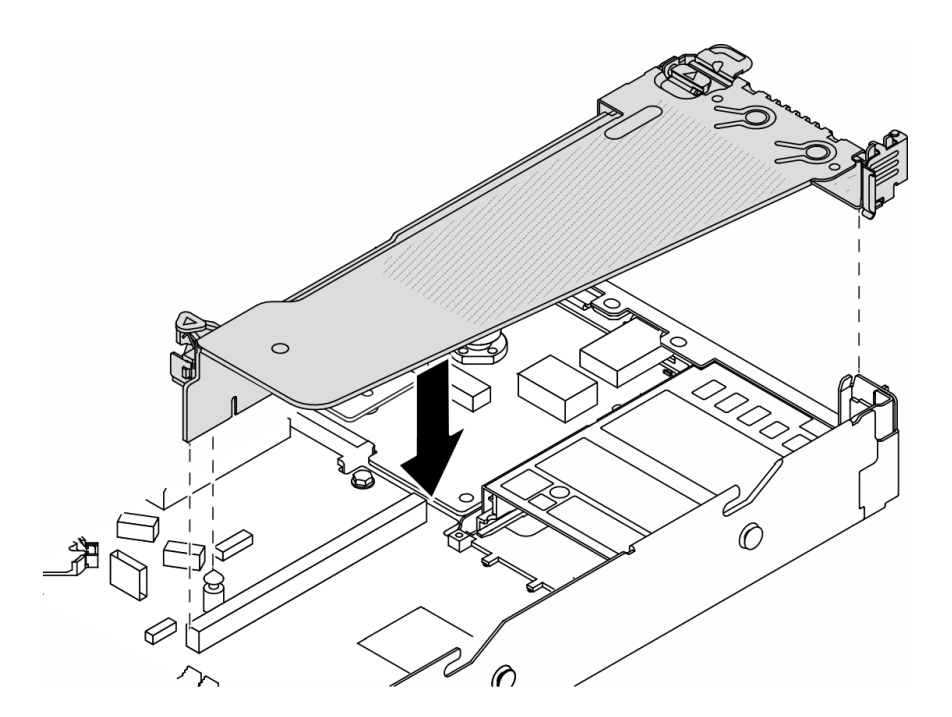

Figura 286. Instalación del conjunto de expansión

Paso 5. Conecte el cable de módulo de puerto serie al conector del módulo de puerto serie en el conjunto de la placa del sistema. Para ver la ubicación del módulo de puerto serie, consulte ["Conectores del](#page-54-0) [conjunto de la placa del sistema" en la página 43](#page-54-0).

## Después de finalizar

- 1. Complete la sustitución de piezas. Consulte ["Completar la sustitución de piezas" en la página 351](#page-362-0).
- 2. Para habilitar el módulo de puerto de serie en Linux o Microsoft Windows, siga uno de estos procedimientos, según el sistema operativo instalado:

Nota: Si la función Serie sobre LAN (SOL) o Servicios de gestión de emergencia (EMS) está habilitada, el puerto serie estará oculto en Linux y Microsoft Windows. Por lo tanto, es necesario deshabilitar SOL y EMS para utilizar el puerto serie en sistemas operativos para los dispositivos serie.

• Para Linux:

Abra la herramienta ipmitool e ingrese el siguiente comando para deshabilitar la función Serie sobre LAN (SOL):

- -I lanplus -H IP -U USERID -P PASSW0RD sol deactivate
- Para Microsoft Windows:
	- a. Abra la herramienta ipmitool e ingrese el siguiente comando para deshabilitar la función SOL:

-I lanplus -H IP -U USERID -P PASSW0RD sol deactivate

b. Abra Windows PowerShell y escriba el siguiente comando para deshabilitar la función de Servicios de gestión de emergencia (EMS):

Bcdedit /ems off

c. Reinicie el servidor para asegurarse de que el valor de EMS surta efecto.

#### Video de demostración

# Sustitución del conjunto de la placa del sistema (solo técnico de soporte experto)

Siga las instrucciones que aparecen en esta sección para extraer e instalar el conjunto de la placa del sistema.

Importante: Esta tarea debe ser realizada por técnicos de servicio expertos certificados por el servicio de Lenovo. No intente extraerlo o instalarlo sin la capacitación y calificación adecuada.

Si el servidor tiene instalado un Módulo de líquido a aire (L2AM), primero debe solicitar un asa del módulo (soporte del disipador de calor de L2AM) de L2AM si necesita instalar o extraer el conjunto de la placa del sistema o el procesador. Sin embargo, al sustituir el L2AM antiguo por uno nuevo, no necesita solicitar un asa del módulo (soporte del disipador de calor de L2AM), ya que el nuevo paquete de L2AM ya lo contiene.

#### PRECAUCIÓN:

Hay piezas en movimiento peligrosas. Mantenga alejados los dedos y otras partes del cuerpo.

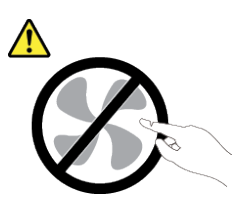

PRECAUCIÓN:

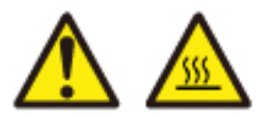

Es posible que la temperatura de los disipadores de calor y de los procesadores sea muy elevada. Apague el servidor y espere varios minutos para que el servidor se enfríe antes de extraer la cubierta del servidor.

La siguiente ilustración muestra el diseño del conjunto de la placa del sistema, que contiene el firmware y módulo de seguridad de RoT, la placa de E/S del sistema y la placa del procesador.

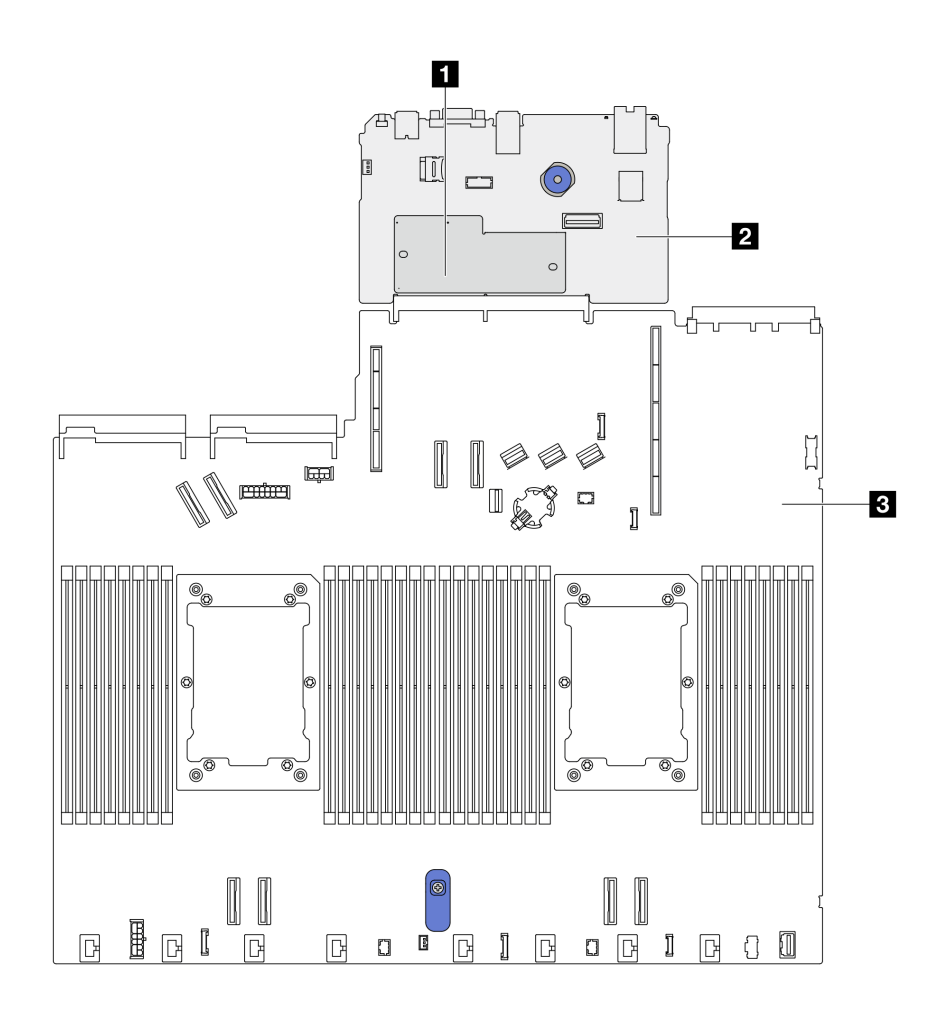

Figura 287. Disposición del conjunto de la placa del sistema

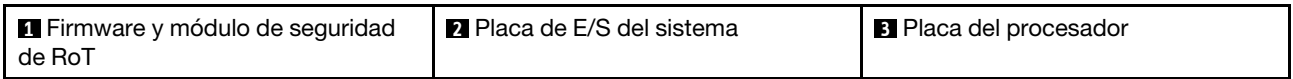

# Sustitución del firmware y módulo de seguridad de RoT (solo un técnico de servicio especializado de Lenovo)

Utilice esta información para quitar e instalar el ThinkSystem V3 Firmware and Root of Trust Security Module.

Atención: La extracción e instalación de este componente requiere técnicos expertos certificados por el servicio de Lenovo. No intente extraerlo o instalarlo sin la capacitación y calificación adecuada.

# <span id="page-338-0"></span>Extracción del firmware y del módulo de seguridad de RoT.

Utilice esta información para quitar el Firmware y módulo de seguridad de RoT.

## Acerca de esta tarea

Importante: Esta tarea debe ser realizada por técnicos de servicio expertos certificados por el servicio de Lenovo. No intente extraerlo o instalarlo sin la capacitación y calificación adecuada.

#### Atención:

- Lea ["Directrices de instalación" en la página 59](#page-70-1) y ["Lista de comprobación de inspección de seguridad" en](#page-71-0)  [la página 60](#page-71-0) para asegurarse de trabajar con seguridad.
- Apague el servidor y los dispositivos periféricos y desconecte los cables de alimentación y todos los cables externos. Consulte ["Apagado del servidor" en la página 83](#page-94-0).
- Evite la exposición a la electricidad estática, que podría producir fallas en el sistema y la pérdida de datos; para ello, mantenga los componentes sensibles a la estática en sus envases antiestáticos hasta la instalación y manipule estos dispositivos con una muñequera de descarga electrostática u otro sistema de conexión a tierra.
- Después de sustituir el Firmware y módulo de seguridad de RoT, actualice el firmware a la versión específica admitida por el servidor. Asegúrese de tener el firmware requerido o una copia del firmware preexistente antes de continuar.

Descarga de firmware y controlador: es posible que deba actualizar el firmware o el controlador después de sustituir un componente.

- Vaya a [https://datacentersupport.lenovo.com/products/servers/thinksystem/sr630v3/7d72/downloads/driver](https://datacentersupport.lenovo.com/products/servers/thinksystem/sr630v3/7d72/downloads/driver-list/)[list/](https://datacentersupport.lenovo.com/products/servers/thinksystem/sr630v3/7d72/downloads/driver-list/) para ver las actualizaciones más recientes de firmware y controlador para su servidor.
- Acceda a ["Actualización del firmware" en la página 577](#page-588-0) para obtener más información sobre las herramientas de actualización de firmware.

Paso 1. Prepare el servidor.

- a. Realice los comandos de OneCLI para crear una copia de seguridad de los valores de UEFI. Consulte [https://pubs.lenovo.com/lxce-onecli/onecli\\_r\\_save\\_command](https://pubs.lenovo.com/lxce-onecli/onecli_r_save_command).
- b. Realice tanto los comandos de OneCLI como acciones de XCC para crear una copia de seguridad de los valores de XCC. Consulte https://pubs.lenovo.com/lxce-onecli/onecli\_r\_save [command](https://pubs.lenovo.com/lxce-onecli/onecli_r_save_command) y [https://pubs.lenovo.com/xcc2/NN1ia\\_c\\_backupthexcc.html](https://pubs.lenovo.com/xcc2/NN1ia_c_backupthexcc.html).
- c. Extraiga la cubierta superior. Consulte ["Extracción de la cubierta superior" en la página 347](#page-358-0).
- d. Si su servidor viene con un conjunto de unidad posterior, extráigalo primero. Consulte ["Extracción del conjunto de unidad trasera de 2,5"" en la página 298](#page-309-0).
- e. Si su servidor viene con un conjunto de unidad trasera de 7 mm, quítelo primero. Consulte ["Extracción del conjunto de unidad trasera de 7 mm" en la página 302](#page-313-0).
- f. Si su servidor viene con conjuntos de expansión, extráigalos primero, consulte ["Extracción de](#page-323-0)  [una tarjeta de expansión trasera" en la página 312](#page-323-0).
- Paso 2. Extraiga el Firmware y módulo de seguridad de RoT.

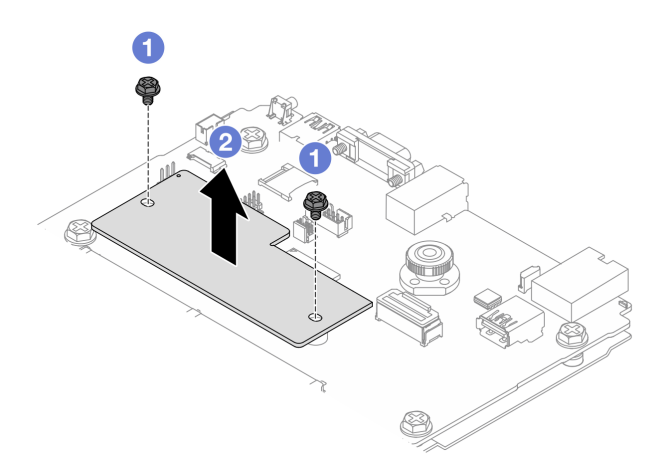

Figura 288. Extracción del módulo RoT

- a. **O** Afloje los dos tornillos del módulo de RoT.
- b. <sup>2</sup> Levante el módulo de RoT para sacarlo del chasis.

# Después de finalizar

Si se le indica que devuelva el componente o dispositivo opcional, siga todas las instrucciones del embalaje y utilice los materiales de embalaje para el envío que se le suministraron.

### Video de demostración

### [Vea el procedimiento en YouTube](https://www.youtube.com/watch?v=JgIx7DoRN7E)

# <span id="page-340-0"></span>Instalación del firmware y del módulo de seguridad de RoT

Utilice esta información para instalar el Firmware y módulo de seguridad de RoT.

Importante: Esta tarea debe ser realizada por técnicos de servicio expertos certificados por el servicio de Lenovo. No intente extraerlo o instalarlo sin la capacitación y calificación adecuada.

(Solo técnicos de servicio especializado de Lenovo) Después de sustituir el servidor Firmware y módulo de seguridad de RoT, actualice el firmware de la UEFI, XCC y LXPM a la versión específica admitida por el servidor. Para obtener información detallada sobre cómo actualizar el firmware, consulte Consejo para [sustituir un firmware y el módulo de seguridad de RoT](https://glosse4lenovo.lenovo.com/wiki/glosse4lenovo/view/How%20To/System%20related/How%20to%20do%20RoT%20Module%20FW%20update%20on%20ThinkSystem%20V3%20machines/).

#### Atención:

- Lea ["Directrices de instalación" en la página 59](#page-70-1) y ["Lista de comprobación de inspección de seguridad" en](#page-71-0) [la página 60](#page-71-0) para asegurarse de trabajar con seguridad.
- Apague el servidor y los dispositivos periféricos y desconecte los cables de alimentación y todos los cables externos. Consulte ["Apagado del servidor" en la página 83.](#page-94-0)
- Evite la exposición a la electricidad estática, que podría producir fallas en el sistema y la pérdida de datos; para ello, mantenga los componentes sensibles a la estática en sus envases antiestáticos hasta la instalación y manipule estos dispositivos con una muñequera de descarga electrostática u otros sistemas de conexión a tierra.

Descarga de firmware y controlador: es posible que deba actualizar el firmware o el controlador después de sustituir un componente.

- Vaya a [https://datacentersupport.lenovo.com/products/servers/thinksystem/sr630v3/7d72/downloads/driver](https://datacentersupport.lenovo.com/products/servers/thinksystem/sr630v3/7d72/downloads/driver-list/)[list/](https://datacentersupport.lenovo.com/products/servers/thinksystem/sr630v3/7d72/downloads/driver-list/) para ver las actualizaciones más recientes de firmware y controlador para su servidor.
- Acceda a ["Actualización del firmware" en la página 577](#page-588-0) para obtener más información sobre las herramientas de actualización de firmware.

# Procedimiento

- Paso 1. Ponga en contacto el envase antiestático que contiene la nueva pieza con cualquier superficie no pintada de la parte exterior del servidor. A continuación, saque la pieza nueva de la bolsa y colóquela en una superficie antiestática.
- Paso 2. Instale el Firmware y módulo de seguridad de RoT en el servidor.

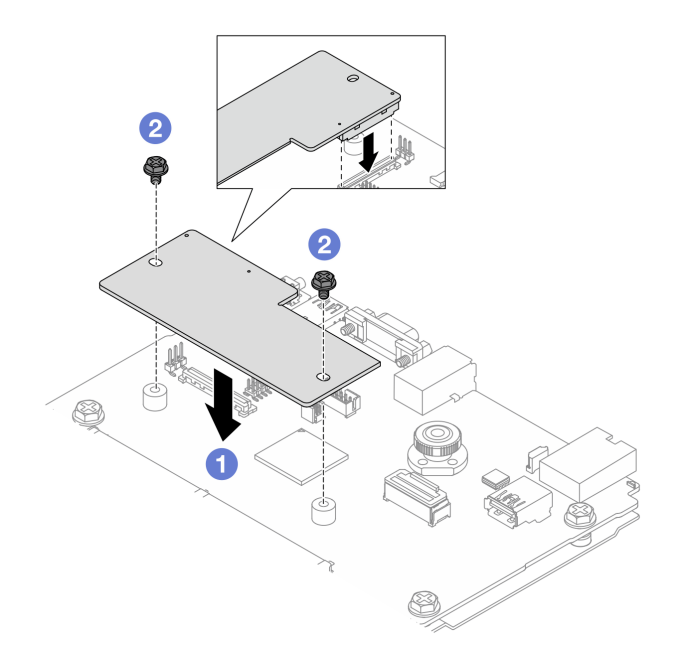

Figura 289. Instalación del Firmware y módulo de seguridad de RoT

- a. **U** Baje el Firmware y módulo de seguridad de RoT sobre la placa de E/S del sistema y asegúrese de que el conector en el módulo esté insertado correctamente en la ranura de la placa de E/S del sistema.
- b. <sup>2</sup> Apriete los dos tornillos para asegurar el Firmware y módulo de seguridad de RoT en su lugar.

## Después de finalizar

- 1. Instale cualquier componente que haya extraído:
	- ["Instalación de una tarjeta de expansión" en la página 315](#page-326-0)
	- ["Instalación del conjunto de unidad trasera de 7 mm" en la página 303](#page-314-0)
	- ["Instalación del conjunto de unidad de intercambio en caliente posterior" en la página 300](#page-311-0)
- 2. Complete la sustitución de piezas. Consulte ["Completar la sustitución de piezas" en la página 351.](#page-362-0)
- 3. Realice los comandos de OneCLI para restaurar los valores de UEFI. Consulte [https://pubs.lenovo.com/](https://pubs.lenovo.com/lxce-onecli/onecli_r_save_command) [lxce-onecli/onecli\\_r\\_save\\_command](https://pubs.lenovo.com/lxce-onecli/onecli_r_save_command).
- 4. Realice tanto los comandos de OneCLI como acciones de XCC para restaurar los valores de XCC. Consulte [https://pubs.lenovo.com/lxce-onecli/onecli\\_r\\_save\\_command](https://pubs.lenovo.com/lxce-onecli/onecli_r_save_command) y [https://pubs.lenovo.com/xcc2/](https://pubs.lenovo.com/xcc2/NN1ia_c_backupthexcc.html) [NN1ia\\_c\\_backupthexcc.html](https://pubs.lenovo.com/xcc2/NN1ia_c_backupthexcc.html).
- 5. Actualice el firmware de la UEFI a la versión específica que el servidor admite. Consulte [Consejo para](https://glosse4lenovo.lenovo.com/wiki/glosse4lenovo/view/How%20To/System%20related/How%20to%20do%20RoT%20Module%20FW%20update%20on%20ThinkSystem%20V3%20machines/)  [sustituir un firmware y un módulo de seguridad de RoT](https://glosse4lenovo.lenovo.com/wiki/glosse4lenovo/view/How%20To/System%20related/How%20to%20do%20RoT%20Module%20FW%20update%20on%20ThinkSystem%20V3%20machines/).
- 6. Si hay una clave de software (SW) (por ejemplo, la clave FoD de XCC) instalada en el sistema, vuelva a insertar la clave para asegurarse de que funciona correctamente. Consulte [Using Lenovo Features on](https://lenovopress.lenovo.com/redp4895.pdf)  [Demand](https://lenovopress.lenovo.com/redp4895.pdf).

Nota: Si necesita reemplazar la placa del procesador junto con el Firmware y módulo de seguridad de RoT, actualice el VPD antes de insertar la clave. Consulte ["Actualizar los datos de producto](#page-353-0) [fundamentales \(VPD\)" en la página 342.](#page-353-0)

7. Opcionalmente, haga lo siguiente si es necesario:

- Oculte el TPM, consulte ["Ocultar TPM" en la página 331.](#page-342-0)
- Actualice el firmware de TPM, consulte ["Actualizar el firmware de TPM" en la página 332](#page-343-0).
- Habilite el arranque seguro de UEFI, ["Habilitación del arranque seguro de UEFI" en la página 332](#page-343-1).

#### Video de demostración

#### [Vea el procedimiento en YouTube](https://www.youtube.com/watch?v=mmcNSX3Lfyk)

#### <span id="page-342-0"></span>Ocultar/observar TPM

TPM está habilitado de manera predeterminada para cifrar la transferencia de datos para la operación del sistema. De manera opcional, puede deshabilitar TPM utilizando Lenovo XClarity Essentials OneCLI.

Para deshabilitar TPM, haga lo siguiente:

1. Descargue e instale Lenovo XClarity Essentials OneCLI.

Para descargar un Lenovo XClarity Essentials OneCLI, visite el siguiente sitio:

<https://datacentersupport.lenovo.com/solutions/HT116433>

2. Ejecute el siguiente comando:

OneCli.exe config set TrustedComputingGroup.HideTPMfromOS "Yes" --imm <userid>:<password>@<ip\_address> --override

donde:

- <userid>:<password> son las credenciales que se utilizan para acceder a BMC (interfaz Lenovo XClarity Controller) del servidor. El Id. de usuario predeterminado es USERID, y la contraseña predeterminada es PASSW0RD (cero, no una letra "o" mayúscula)
- *<ip\_address>* es la dirección IP de BMC.

Ejemplo:

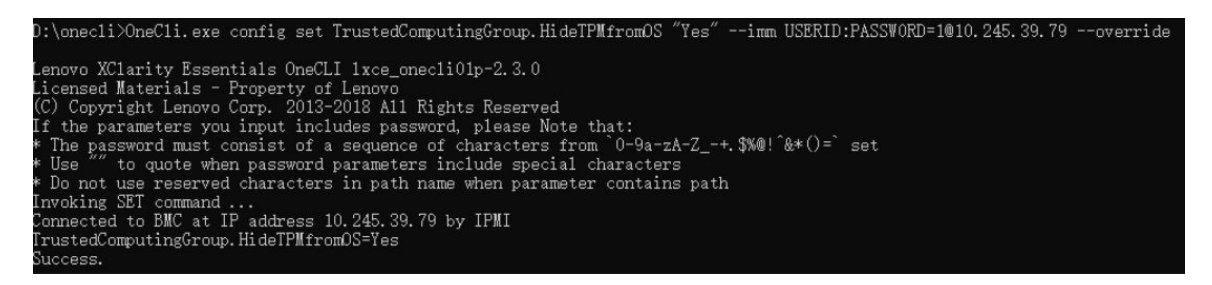

3. Rearranque el sistema.

Si desea volver a habilitar TPM, ejecute el siguiente comando y reinicie el sistema: OneCli.exe config set TrustedComputingGroup.HideTPMfromOS "No" --imm <userid>:<password>@<ip\_address> --override

Ejemplo:

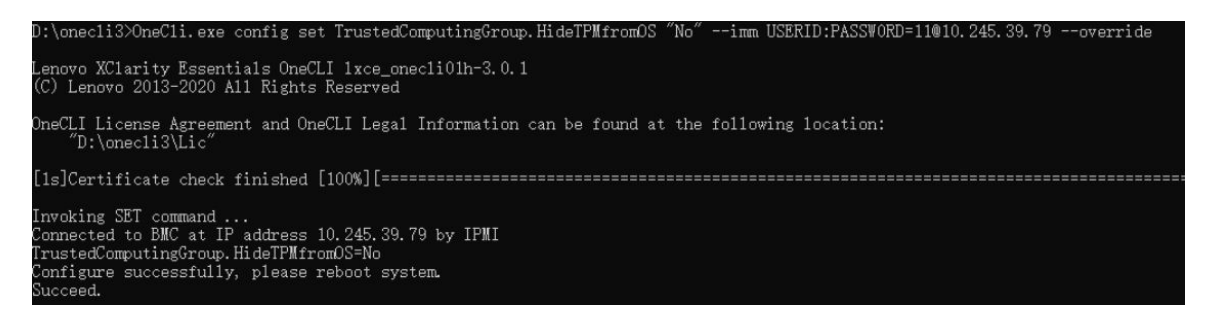

#### <span id="page-343-0"></span>Actualizar el firmware de TPM

De manera opcional, puede actualizar el firmware de TPM utilizando Lenovo XClarity Essentials OneCLI.

Nota: La actualización de firmware de TPM es irreversible. Después de la actualización, el firmware de TPM no puede actualizarse a versiones anteriores.

#### Versión de firmware de TPM

Siga el procedimiento que se indica a continuación para ver la versión de firmware de TPM:

Desde Lenovo XClarity Provisioning Manager

- 1. Inicie el servidor y presione la tecla especificada en las instrucciones en pantalla para mostrar la interfaz de Lenovo XClarity Provisioning Manager. Para obtener más información, consulte la sección "Arranque" en la documentación de LXPM compatible con su servidor en [https://pubs.lenovo.com/lxpm](https://pubs.lenovo.com/lxpm-overview/)[overview/](https://pubs.lenovo.com/lxpm-overview/).
- 2. Si se requiere la contraseña de administrador de encendido, ingrese la contraseña.
- 3. En la página configuración de UEFI, haga clic en **Valores del sistema → Seguridad → Módulo de** plataforma fiable → TPM 2.0 → Versión de firmware de TPM.

#### Actualizar el firmware de TPM

Para actualizar el firmware de TPM, haga lo siguiente:

1. Descargue e instale Lenovo XClarity Essentials OneCLI.

Para descargar un Lenovo XClarity Essentials OneCLI, visite el siguiente sitio:

<https://datacentersupport.lenovo.com/solutions/HT116433>

2. Ejecute el siguiente comando:

OneCli.exe config set TrustedComputingGroup.DeviceOperation "Update to TPM 2.0 firmware version <x.x.x.x>" --bmc <userid>:<password>@<ip\_address>

donde:

• <x.x.x.x> es la versión de destino de TPM.

por ej. TPM 2.0 (7.2.1.0) -> TPM 2.0 (7.2.2.0):

OneCli.exe config set TrustedComputingGroup.DeviceOperation "Update to TPM 2.0 firmware version 7.2.2.0" --bmc <userid>:<password>@<ip\_address>

- <userid>:<password> son las credenciales que se utilizan para acceder a BMC (interfaz Lenovo XClarity Controller) del servidor. El Id. de usuario predeterminado es USERID, y la contraseña predeterminada es PASSW0RD (cero, no una letra "o" mayúscula).
- *<ip\_address>* es la dirección IP de BMC.

#### <span id="page-343-1"></span>Habilitación del arranque seguro de UEFI

Opcionalmente, puede habilitar el arranque seguro de UEFI.

Existen dos métodos disponibles para habilitar el arranque seguro de UEFI:

• Desde Lenovo XClarity Provisioning Manager

Para habilitar el arranque seguro de UEFI desde Lenovo XClarity Provisioning Manager:

- 1. Inicie el servidor y presione la tecla especificada en las instrucciones en pantalla para mostrar la interfaz de Lenovo XClarity Provisioning Manager. Para obtener más información, consulte la sección "Arranque" en la documentación de LXPM compatible con su servidor en [https://pubs.lenovo.com/](https://pubs.lenovo.com/lxpm-overview/)  [lxpm-overview/](https://pubs.lenovo.com/lxpm-overview/).
- 2. Si se requiere la contraseña de administrador de encendido, ingrese la contraseña.
- 3. En la página de configuración de UEFI, haga clic en **Valores del sistema → Seguridad → Arranque** seguro.
- 4. Habilite la opción Secure Boot y guarde la configuración.

Nota: Si se necesita deshabilitar el arranque seguro de UEFI, seleccione Deshabilitar en el paso 4.

• Desde Lenovo XClarity Essentials OneCLI

Para habilitar el arranque seguro de UEFI desde Lenovo XClarity Essentials OneCLI:

1. Descargue e instale Lenovo XClarity Essentials OneCLI.

Para descargar un Lenovo XClarity Essentials OneCLI, visite el siguiente sitio:

<https://datacentersupport.lenovo.com/solutions/HT116433>

2. Ejecute el siguiente comando para habilitar el arranque seguro: OneCli.exe config set SecureBootConfiguration.SecureBootSetting Enabled --bmc <userid>:<password>@<ip\_ address>

donde:

- <userid>:<password> son las credenciales que se utilizan para acceder a BMC (interfaz Lenovo XClarity Controller) del servidor. El Id. de usuario predeterminado es USERID, y la contraseña predeterminada es PASSW0RD (cero, no una letra "o" mayúscula)
- <ip\_address> es la dirección IP de BMC.

Para obtener más información acerca del comando Lenovo XClarity Essentials OneCLI set, consulte:

[https://pubs.lenovo.com/lxce-onecli/onecli\\_r\\_set\\_command](https://pubs.lenovo.com/lxce-onecli/onecli_r_set_command)

Nota: Si se necesita deshabilitar el arranque seguro de UEFI, ejecute el siguiente comando: OneCli.exe config set SecureBootConfiguration.SecureBootSetting Disabled --bmc <userid>:<password>@<ip\_ address>

# Sustitución de la placa de E/S del sistema (solo un técnico de servicio especializado)

Utilice esta sección para extraer e instalar la placa de E/S del sistema del conjunto de la placa del sistema.

Nota: Si el servidor tiene instalado un Módulo de líquido a aire (L2AM), primero debe solicitar un asa del módulo (soporte del disipador de calor de L2AM) de L2AM si necesita instalar o extraer el conjunto de la placa del sistema o el procesador. Sin embargo, al sustituir el L2AM antiguo por uno nuevo, no necesita solicitar un asa del módulo (soporte del disipador de calor de L2AM), ya que el nuevo paquete de L2AM ya lo contiene.

## <span id="page-344-0"></span>Extracción de la placa de E/S del sistema

Siga las instrucciones para extraer la placa de E/S del sistema.

# Acerca de esta tarea

## Atención:

- Lea ["Directrices de instalación" en la página 59](#page-70-1) y ["Lista de comprobación de inspección de seguridad" en](#page-71-0)  [la página 60](#page-71-0) para asegurarse de trabajar con seguridad.
- Apague el servidor y los dispositivos periféricos y desconecte los cables de alimentación y todos los cables externos. Consulte ["Apagado del servidor" en la página 83](#page-94-0).
- Evite la exposición a la electricidad estática, que podría producir fallas en el sistema y la pérdida de datos; para ello, mantenga los componentes sensibles a la estática en sus envases antiestáticos hasta la instalación y manipule estos dispositivos con una muñequera de descarga electrostática u otros sistemas de conexión a tierra.

# Procedimiento

Paso 1. Prepare el servidor.

- a. Extraiga la cubierta superior. Consulte ["Extracción de la cubierta superior" en la página 347](#page-358-0).
- b. Si su servidor viene con un deflector de aire, extráigalo primero. Consulte ["Extracción del](#page-103-0) [deflector de aire" en la página 92.](#page-103-0)
- c. Si su servidor viene con un conjunto de unidad posterior, extráigalo primero. Consulte ["Extracción del conjunto de unidad trasera de 2,5"" en la página 298](#page-309-0).
- d. Anote dónde están conectados los cables al conjunto de la placa del sistema y, a continuación, desconecte todos los cables.

Atención: Antes de todo, desacople todos los pestillos, clips para cables, pestañas de liberación y seguros en los conectores de cable. Si no los libera antes de retirar los cables, los cables dañarán los conectores de los cables del conjunto de la placa del sistema. Y, si esto sucede, puede que sea preciso sustituir el conjunto de la placa del sistema.

- e. Quite cualquiera de los componentes siguientes que estén instalados en el conjunto de la placa del sistema y guárdelos en un lugar antiestático y seguro.
	- ["Sustitución de procesador y disipador de calor" en la página 274](#page-285-0)
	- ["Sustitución de módulo de memoria" en la página 248](#page-259-0)
	- ["Sustitución del ventilador del sistema" en la página 343](#page-354-0)
	- ["Sustitución del módulo de alimentación RAID flash" en la página 288](#page-299-0)
	- ["Sustitución de la tarjeta de expansión trasera" en la página 308](#page-319-0)
	- ["Sustitución de la batería CMOS" en la página 110](#page-121-0)
	- ["Sustitución del módulo de OCP trasero" en la página 305](#page-316-0)
- f. Tire ligeramente de las fuentes de alimentación. Asegúrese de que estén desconectados del conjunto de la placa del sistema.
- Paso 2. Quite el Firmware y módulo de seguridad de RoT. Consulte ["Extracción del firmware y del módulo](#page-338-0)  [de seguridad de RoT." en la página 327.](#page-338-0)
- Paso 3. Extracción de la tarjeta MicroSD, consulte ["Extracción de la tarjeta MicroSD" en la página 252](#page-263-0).
- Paso 4. Separe la placa de E/S del sistema de la placa del procesador.

Nota: Para evitar que el contacto de la placa de E/S se dañe, sujete y levante un poco el émbolo de la placa de E/S del sistema y tire de la placa de E/S hacia fuera. Durante toda la acción de extracción, asegúrese de que la placa de E/S permanezca lo más horizontal posible.

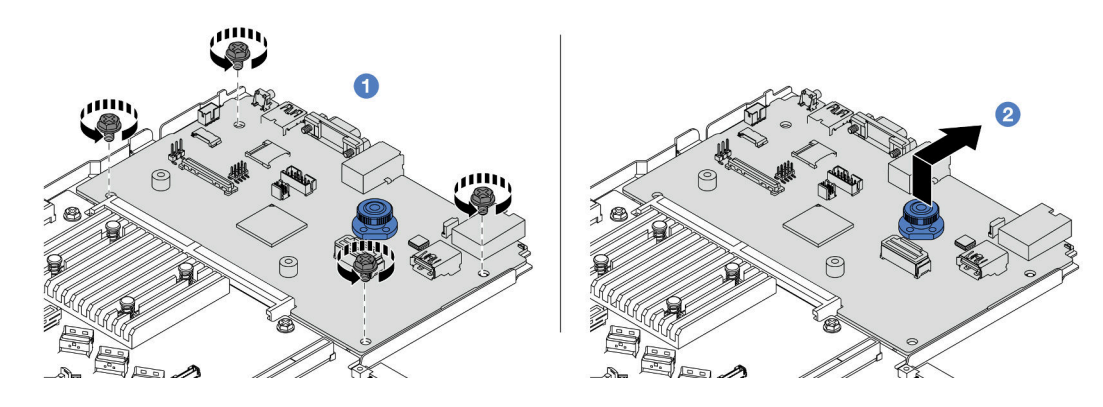

Figura 290. Extracción de la placa de E/S del sistema

- a. **Quite los tornillos que aseguran la placa de E/S del sistema.**
- b. <sup>2</sup> Levante y sostenga el émbolo y deslice la placa de E/S del sistema hacia la parte posterior para separarla de la placa del procesador.

# Después de finalizar

#### Importante:

- Antes de devolver la placa del procesador, asegúrese de instalar las cubiertas del zócalo del procesador en la nueva placa del procesador.
- Si está sustituyendo una nueva placa de E/S del sistema, transfiera la tarjeta MicroSD de la antigua placa de E/S del sistema a la nueva. Consulte ["Extracción de la tarjeta MicroSD" en la página 252](#page-263-0) y ["Instalación](#page-264-0)  [de la tarjeta MicroSD" en la página 253.](#page-264-0)
- Si tiene pensado reciclar el conjunto de la placa del sistema, siga las instrucciones que se incluyen en [Apéndice A "Desensamblaje de hardware para reciclaje" en la página 645](#page-656-0) para cumplir con la normativa local.

#### Video de demostración

#### [Vea el procedimiento en YouTube](https://www.youtube.com/watch?v=3gwBV0zGqbw)

## <span id="page-346-0"></span>Instalación de la placa de E/S del sistema

Siga las instrucciones que aparecen en esta sección para instalar la placa de E/S del sistema.

# Acerca de esta tarea

#### Atención:

- Lea ["Directrices de instalación" en la página 59](#page-70-1) y ["Lista de comprobación de inspección de seguridad" en](#page-71-0) [la página 60](#page-71-0) para asegurarse de trabajar con seguridad.
- Apague el servidor y los dispositivos periféricos y desconecte los cables de alimentación y todos los cables externos. Consulte ["Apagado del servidor" en la página 83.](#page-94-0)
- Evite la exposición a la electricidad estática, que podría producir fallas en el sistema y la pérdida de datos; para ello, mantenga los componentes sensibles a la estática en sus envases antiestáticos hasta la instalación y manipule estos dispositivos con una muñequera de descarga electrostática u otros sistemas de conexión a tierra.

# Procedimiento

- Paso 1. Ponga en contacto el envase antiestático que contiene la placa de E/S del sistema con cualquier superficie no pintada de la parte exterior del servidor. A continuación, saque la placa de E/S del sistema de la bolsa y colóquela en una superficie de protección antiestática.
- Paso 2. Instale la placa de E/S del sistema.

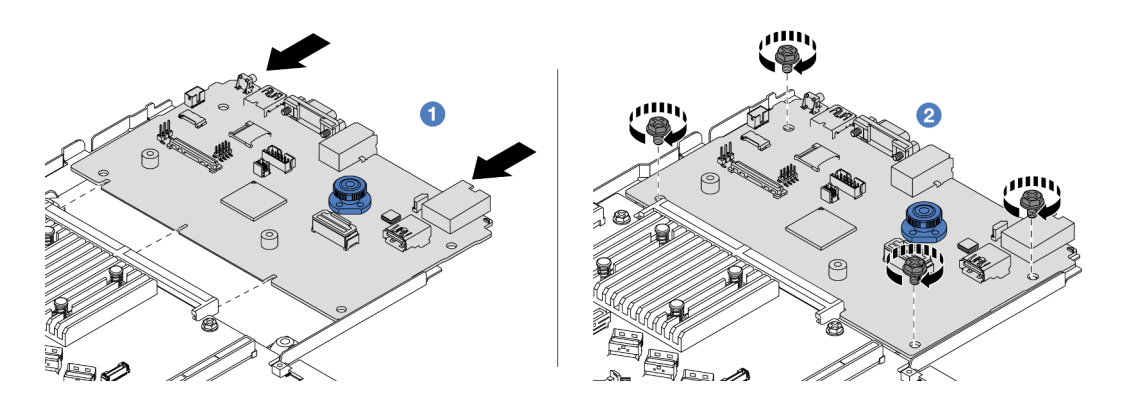

Figura 291. Instalación de la placa de E/S del sistema

a. **I** Alinee los contactos de la placa de E/S del sistema con las ranuras de la placa del procesador y use ambas manos para empujar la placa de E/S del sistema e insertarla levemente en el conector.

Nota: Para evitar que los contactos de la placa de E/S del sistema se dañe, asegúrese de que la placa de E/S del sistema esté alineada correctamente con el conector de la placa del procesador y de que se mantenga lo más horizontal posible durante la inserción.

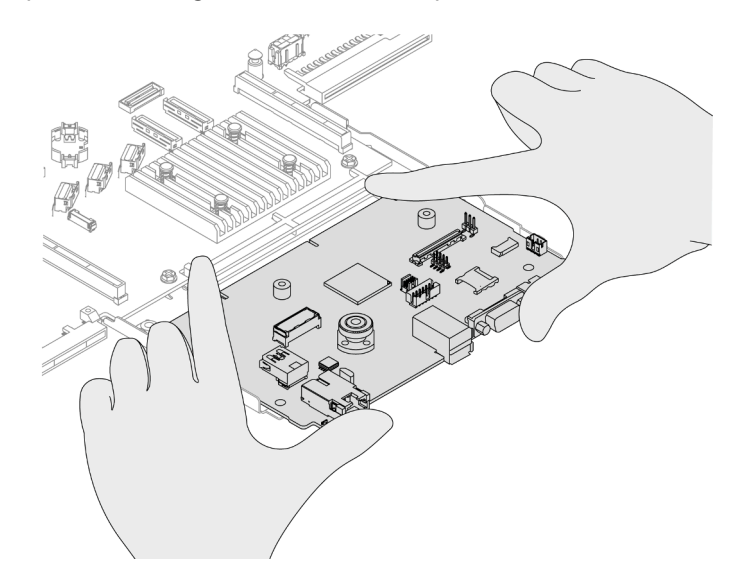

Figura 292. Instalar con ambas manos

- b. <sup>2</sup> Instale los tornillos para instalar la placa de E/S del sistema en la chapa metálica de soporte.
- Paso 3. Instale el Firmware y módulo de seguridad de RoT. Consulte ["Instalación del firmware y del módulo](#page-340-0)  [de seguridad de RoT" en la página 329.](#page-340-0)
- Paso 4. Instalación de la tarjeta MicroSD, consulte ["Instalación de la tarjeta MicroSD" en la página 253.](#page-264-0)

# Después de finalizar

- 1. Instale los componentes que haya quitado antes de extraer la placa de E/S del sistema.
	- ["Sustitución de procesador y disipador de calor" en la página 274](#page-285-0)
	- ["Sustitución de módulo de memoria" en la página 248](#page-259-0)
	- ["Sustitución del ventilador del sistema" en la página 343](#page-354-0)
	- ["Sustitución del módulo de alimentación RAID flash" en la página 288](#page-299-0)
	- ["Sustitución de la tarjeta de expansión trasera" en la página 308](#page-319-0)
	- ["Sustitución de la batería CMOS" en la página 110](#page-121-0)
	- ["Sustitución del módulo de OCP trasero" en la página 305](#page-316-0)
	- ["Instalación del firmware y del módulo de seguridad de RoT" en la página 329](#page-340-0)
- 2. Tienda y fije correctamente los cables del servidor. Consulte la información detallada de disposición de los cables para cada componente en [Capítulo 6 "Disposición interna de los cables" en la página 353.](#page-364-0)
- 3. Si lo quitó, instale el compartimiento de la unidad posterior. Consulte ["Instalación del conjunto de](#page-311-0)  [unidad trasera de 2,5"" en la página 300](#page-311-0).
- 4. Instale el deflector de aire si lo extrajo. Consulte ["Instalación del deflector de aire" en la página 93.](#page-104-0)
- 5. Instale la cubierta superior. Consulte ["Instalación de la cubierta superior" en la página 349.](#page-360-0)
- 6. Empuje las fuentes de alimentación hacia el interior de las bahías hasta que encajen en su sitio con un chasquido.
- 7. Conecte los cables de alimentación al servidor y encienda el servidor.
- 8. Actualice los datos de producto fundamentales (VPD) del conjunto de la placa del sistema. Consulte ["Actualizar los datos de producto fundamentales \(VPD\)" en la página 342](#page-353-0). El número de tipo de equipo y el número de serie se pueden encontrar en la etiqueta de ID. Consulte ["Identificación del servidor y](#page-66-0)  [acceso a Lenovo XClarity Controller" en la página 55](#page-66-0).
- 9. Opcionalmente, habilite el arranque seguro. Consulte ["Habilitación del arranque seguro de UEFI" en la](#page-343-1)  [página 332.](#page-343-1)

### Video de demostración

#### [Vea el procedimiento en YouTube](https://www.youtube.com/watch?v=xeuVKV2O2kg)

# Sustitución de la placa del procesador (solo un técnico de servicio experto)

Utilice esta sección para extraer e instalar la placa del procesador del conjunto de la placa del sistema.

Nota: Si el servidor tiene instalado un Módulo de líquido a aire (L2AM), primero debe solicitar un asa del módulo (soporte del disipador de calor de L2AM) de L2AM si necesita instalar o extraer el conjunto de la placa del sistema o el procesador. Sin embargo, al sustituir el L2AM antiguo por uno nuevo, no necesita solicitar un asa del módulo (soporte del disipador de calor de L2AM), ya que el nuevo paquete de L2AM ya lo contiene.

# Extracción de la placa del procesador

Siga las instrucciones que aparecen en esta sección para extraer la placa del procesador.

# Acerca de esta tarea

Una placa del procesador proporciona conectores o ranuras diferentes para conectar los distintos componentes o periféricos del sistema para la comunicación. La placa y la chapa metálica de soporte constituyen una base para el conjunto de la placa del sistema. Si la placa del procesador falla, debe sustituirse.

### Atención:

- Lea ["Directrices de instalación" en la página 59](#page-70-1) y ["Lista de comprobación de inspección de seguridad" en](#page-71-0)  [la página 60](#page-71-0) para asegurarse de trabajar con seguridad.
- Apague el servidor y los dispositivos periféricos y desconecte los cables de alimentación y todos los cables externos. Consulte ["Apagado del servidor" en la página 83](#page-94-0).
- Evite la exposición a la electricidad estática, que podría producir fallas en el sistema y la pérdida de datos; para ello, mantenga los componentes sensibles a la estática en sus envases antiestáticos hasta la instalación y manipule estos dispositivos con una muñequera de descarga electrostática u otros sistemas de conexión a tierra.

## Procedimiento

Paso 1. Prepare el servidor.

- a. Extraiga la cubierta superior. Consulte ["Extracción de la cubierta superior" en la página 347](#page-358-0).
- b. Si su servidor viene con un deflector de aire, extráigalo primero. Consulte ["Extracción del](#page-103-0) [deflector de aire" en la página 92.](#page-103-0)
- c. Si su servidor viene con un conjunto de unidad posterior, extráigalo primero. Consulte ["Extracción del conjunto de unidad trasera de 2,5"" en la página 298](#page-309-0).
- d. Anote dónde están conectados los cables al conjunto de la placa del sistema y, a continuación, desconecte todos los cables.

Atención: Antes de todo, desacople todos los pestillos, clips para cables, pestañas de liberación y seguros en los conectores de cable. Si no los libera antes de retirar los cables, los cables dañarán los conectores de los cables del conjunto de la placa del sistema. Y, si esto sucede, puede que sea preciso sustituir el conjunto de la placa del sistema.

- e. Quite cualquiera de los componentes siguientes que estén instalados en el conjunto de la placa del sistema y guárdelos en un lugar antiestático y seguro.
	- ["Sustitución de procesador y disipador de calor" en la página 274](#page-285-0)
	- ["Sustitución de módulo de memoria" en la página 248](#page-259-0)
	- ["Sustitución del ventilador del sistema" en la página 343](#page-354-0)
	- ["Sustitución del módulo de alimentación RAID flash" en la página 288](#page-299-0)
	- ["Sustitución de la tarjeta de expansión trasera" en la página 308](#page-319-0)
	- ["Sustitución de la batería CMOS" en la página 110](#page-121-0)
	- ["Sustitución del módulo de OCP trasero" en la página 305](#page-316-0)
- f. Tire ligeramente de las fuentes de alimentación. Asegúrese de que estén desconectados del conjunto de la placa del sistema.
- Paso 2. Extraiga el conjunto de la placa del sistema del chasis.

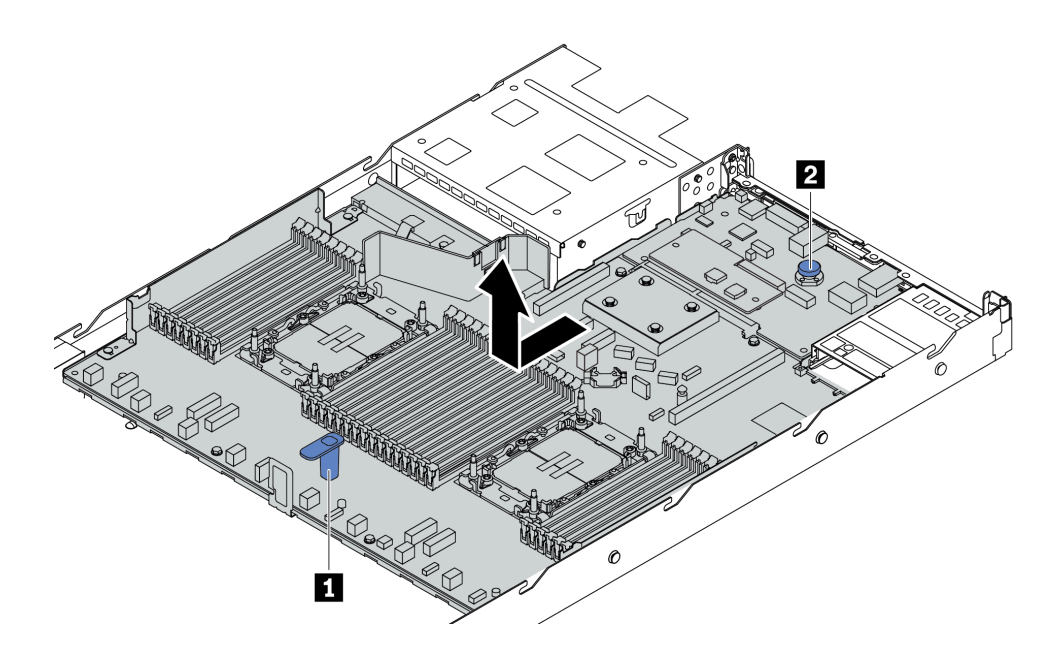

Figura 293. Extracción del conjunto de la placa del sistema

- a. Sostenga la manija de levantamiento **1** y levante la patilla de liberación **2** al mismo tiempo y deslice el conjunto de la placa del sistema hacia la parte delantera del servidor.
- b. Levante el conjunto de la placa del sistema para quitarla del chasis.
- Paso 3. Extraiga el firmware y el módulo de seguridad de RoT, consulte ["Extracción del firmware y del](#page-338-0)  [módulo de seguridad de RoT." en la página 327](#page-338-0).
- Paso 4. Extracción de la placa de E/S del sistema, consulte ["Extracción de la placa de E/S del sistema" en](#page-344-0) [la página 333.](#page-344-0)

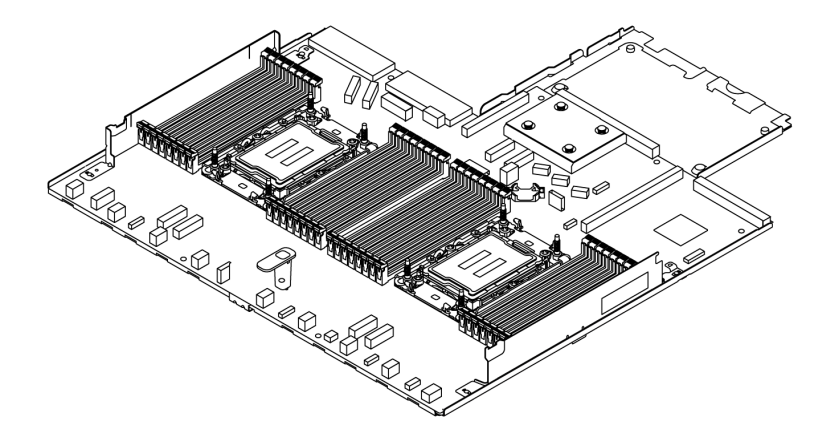

Figura 294. La placa del procesador

Nota: La placa del procesador viene con una chapa metálica de soporte. No hay que extraer nada más.

### Después de finalizar

Importante: Antes de devolver el conjunto de la placa del sistema, asegúrese de que el zócalo del procesador esté cubierto. Hay una tapa externa del procesador que cubre el zócalo del procesador en el nuevo conjunto de la placa del sistema. Deslice la tapa externa del procesador hacia fuera desde el zócalo del procesador en el nuevo conjunto de placa del sistema e instale la tapa externa en el zócalo del procesador en el conjunto de la placa del sistema extraído.

Si tiene pensado reciclar el conjunto de la placa del sistema, siga las instrucciones que se incluyen en [Apéndice A "Desensamblaje de hardware para reciclaje" en la página 645](#page-656-0) para cumplir con la normativa local.

#### Video de demostración

#### [Vea el procedimiento en YouTube](https://www.youtube.com/watch?v=3gwBV0zGqbw)

# Instalación de la placa del procesador

Siga las instrucciones que aparecen en esta sección para instalar la placa del procesador.

# Acerca de esta tarea

Una placa del procesador proporciona conectores o ranuras diferentes para conectar los distintos componentes o periféricos del sistema para la comunicación. La placa y la chapa metálica de soporte constituyen una base para el conjunto de la placa del sistema. Si la placa del procesador falla, debe sustituirse.

# Atención:

- Lea ["Directrices de instalación" en la página 59](#page-70-1) y ["Lista de comprobación de inspección de seguridad" en](#page-71-0)  [la página 60](#page-71-0) para asegurarse de trabajar con seguridad.
- Apague el servidor y los dispositivos periféricos y desconecte los cables de alimentación y todos los cables externos. Consulte ["Apagado del servidor" en la página 83](#page-94-0).
- Evite la exposición a la electricidad estática, que podría producir fallas en el sistema y la pérdida de datos; para ello, mantenga los componentes sensibles a la estática en sus envases antiestáticos hasta la instalación y manipule estos dispositivos con una muñequera de descarga electrostática u otros sistemas de conexión a tierra.

## Procedimiento

Paso 1. Ponga en contacto el envase antiestático que contiene el conjunto de la placa del sistema con cualquier superficie no pintada de la parte exterior del servidor. A continuación, saque la placa del procesador de la bolsa y colóquela en una superficie antiestática.

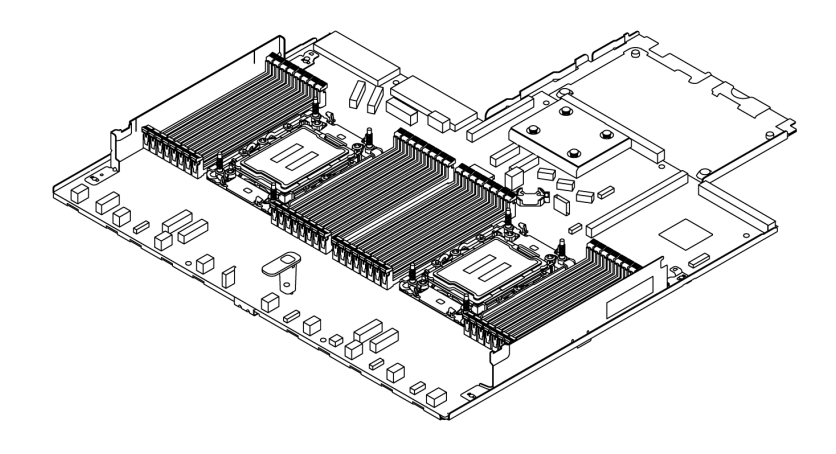

Figura 295. La placa del procesador

- Paso 2. Instale la placa de E/S del sistema, consulte ["Instalación de la placa de E/S del sistema" en la](#page-346-0) [página 335.](#page-346-0)
- Paso 3. Instalación del firmware y del módulo de seguridad de RoT, consulte ["Instalación del firmware y del](#page-340-0) [módulo de seguridad de RoT" en la página 329](#page-340-0).
- Paso 4. Instale el conjunto de la placa del sistema en el servidor.

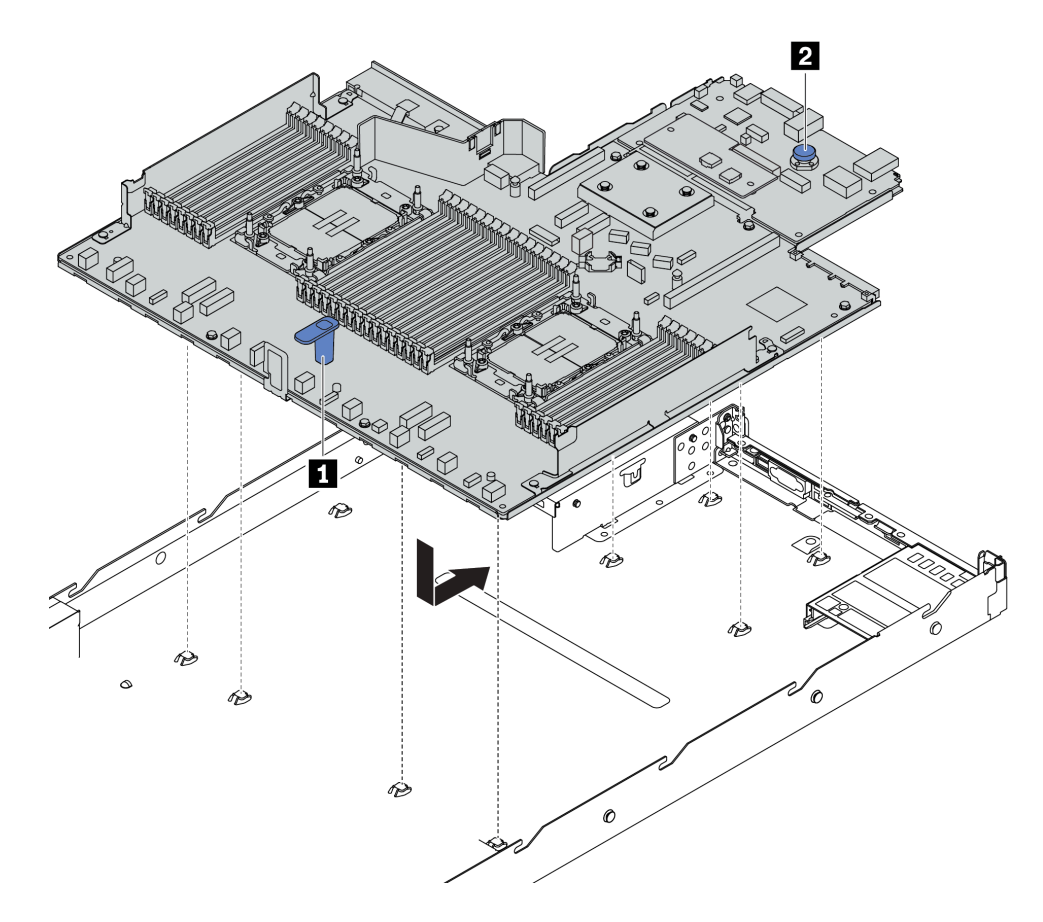

Figura 296. Instalación del conjunto de la placa del sistema

- a. Sostenga el asa de elevación **1** y la patilla de liberación **2** al mismo tiempo para bajar el conjunto de la placa del sistema al chasis.
- b. Deslice el conjunto la placa del sistema a la parte posterior del servidor hasta que placa encaje firmemente en su posición. Asegúrese de que:
	- Los conectores posteriores del nuevo conjunto de la placa del sistema se insertan en los orificios correspondientes del panel posterior.
	- La patilla de liberación **2** fija el conjunto de la placa del sistema en su lugar.

## Después de finalizar

- 1. Instale los componentes siguientes que haya quitado del conjunto de la placa del sistema que presenta un error.
	- ["Sustitución de procesador y disipador de calor" en la página 274](#page-285-0)
	- ["Sustitución de módulo de memoria" en la página 248](#page-259-0)
	- ["Sustitución del ventilador del sistema" en la página 343](#page-354-0)
	- ["Sustitución del módulo de alimentación RAID flash" en la página 288](#page-299-0)
- ["Sustitución de la tarjeta de expansión trasera" en la página 308](#page-319-0)
- ["Sustitución de la batería CMOS" en la página 110](#page-121-0)
- ["Sustitución del módulo de OCP trasero" en la página 305](#page-316-0)
- 2. Tienda y fije correctamente los cables del servidor. Consulte la información detallada de disposición de los cables para cada componente en [Capítulo 6 "Disposición interna de los cables" en la página 353](#page-364-0).
- 3. Si lo quitó, instale el compartimiento de la unidad posterior. Consulte ["Instalación del conjunto de](#page-311-0)  [unidad trasera de 2,5"" en la página 300.](#page-311-0)
- 4. Instale el deflector de aire si lo extrajo. Consulte ["Instalación del deflector de aire" en la página 93](#page-104-0).
- 5. Instale la cubierta superior. Consulte ["Instalación de la cubierta superior" en la página 349](#page-360-0).
- 6. Empuje las fuentes de alimentación hacia el interior de las bahías hasta que encajen en su sitio con un chasquido.
- 7. Conecte los cables de alimentación al servidor y encienda el servidor.
- 8. Actualice los datos de producto fundamentales (VPD) del conjunto de la placa del sistema. Consulte ["Actualizar los datos de producto fundamentales \(VPD\)" en la página 342.](#page-353-0) El número de tipo de equipo y el número de serie se pueden encontrar en la etiqueta de ID. Consulte ["Identificación del servidor y](#page-66-0) [acceso a Lenovo XClarity Controller" en la página 55.](#page-66-0)
- 9. Opcionalmente, habilite el arranque seguro. Consulte ["Habilitación del arranque seguro de UEFI" en la](#page-343-1) [página 332.](#page-343-1)

#### Video de demostración

#### [Vea el procedimiento en YouTube](https://www.youtube.com/watch?v=xeuVKV2O2kg)

#### <span id="page-353-0"></span>Actualizar los datos de producto fundamentales (VPD)

Utilice este tema para actualizar los datos de producto fundamentales (VPD).

- (Requerido) Tipo de equipo
- (Requerido) Número de serie
- (Opcional) Etiqueta de propiedad
- (Opcional) UUID

#### Herramientas recomendadas:

- Lenovo XClarity Provisioning Manager
- Comandos de Lenovo XClarity Essentials OneCLI

#### Uso de Lenovo XClarity Provisioning Manager

#### Pasos:

- 1. Inicie el servidor y presione la tecla de acuerdo con las instrucciones en pantalla. La interfaz de Lenovo XClarity Provisioning Manager se mostrará de forma predeterminada.
- 2. Elija Resumen de sistema. Se muestra la página de la pestaña "Resumen del sistema".
- 3. Haga clic en **Actualizar VPD** y, a continuación, siga las instrucciones en pantalla para actualizar el VPD.

#### Uso de comandos de Lenovo XClarity Essentials OneCLI

- Actualización de tipo de equipo onecli config set SYSTEM\_PROD\_DATA.SysInfoProdName <m/t\_model> [access\_method]
- Actualización de número de serie onecli config set SYSTEM\_PROD\_DATA.SysInfoSerialNum <s/n> [access\_method]
- Actualizando el modelo del sistema

onecli config set SYSTEM\_PROD\_DATA.SysInfoProdIdentifier <system model> [access\_method] onecli config set SYSTEM\_PROD\_DATA.SysInfoProdIdentifierEx <system model> --override [access\_method]

- Actualización de etiqueta de activo onecli config set SYSTEM\_PROD\_DATA.SysEncloseAssetTag <asset\_tag> [access\_method]
- Actualización de UUID onecli config createuuid SYSTEM\_PROD\_DATA.SysInfoUUID [access\_method]

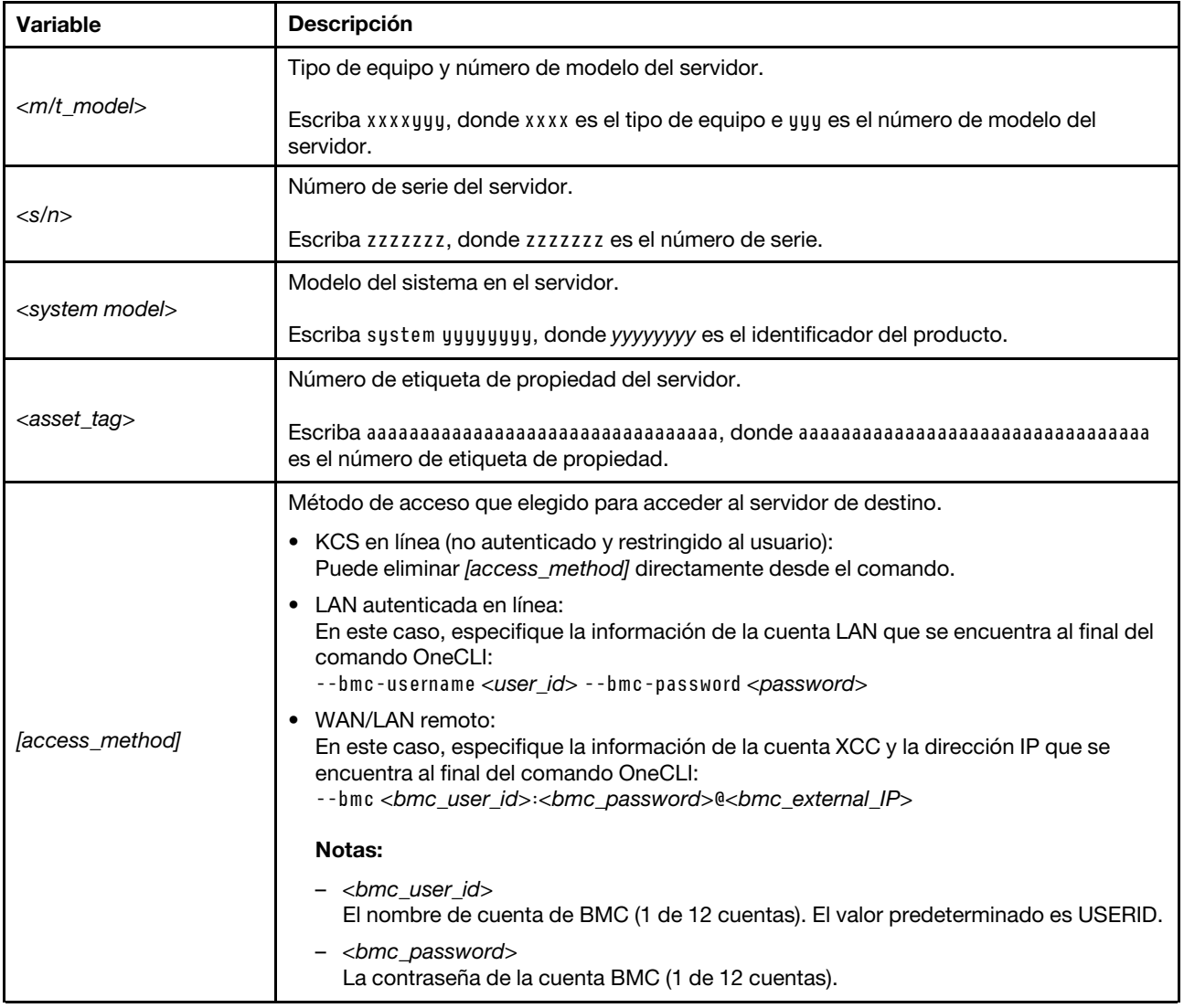

# <span id="page-354-0"></span>Sustitución del ventilador del sistema

Utilice esta información para quitar e instalar un ventilador del sistema.

# Extracción de un ventilador del sistema

Utilice esta información para quitar un ventilador del sistema. Puede quitar un ventilador de intercambio en caliente sin apagar el servidor, lo cual ayuda significativamente a evitar la interrupción en el funcionamiento del sistema.

# Acerca de esta tarea

## S033

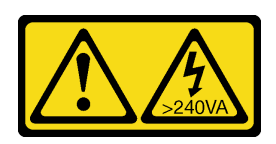

### PRECAUCIÓN:

Peligro con la energía. Los voltajes con energía peligrosa pueden provocar calentamiento cuando se ocasiona un cortocircuito con metales. Esto puede dar como resultado metales esparcidos, quemaduras o ambos.

S017

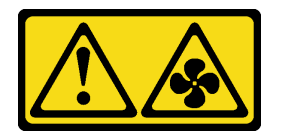

# PRECAUCIÓN:

Hay aspas de ventilador en movimiento peligrosas cerca. Mantenga alejados los dedos y otras partes del cuerpo.

## Atención:

- Lea ["Directrices de instalación" en la página 59](#page-70-1) y ["Lista de comprobación de inspección de seguridad" en](#page-71-0)  [la página 60](#page-71-0) para asegurarse de trabajar con seguridad.
- Apague el servidor y los dispositivos periféricos y desconecte los cables de alimentación y todos los cables externos. Consulte ["Apagado del servidor" en la página 83](#page-94-0).
- Evite la exposición a la electricidad estática, que podría producir fallas en el sistema y la pérdida de datos; para ello, mantenga los componentes sensibles a la estática en sus envases antiestáticos hasta la instalación y manipule estos dispositivos con una muñequera de descarga electrostática u otros sistemas de conexión a tierra.

# Procedimiento

Paso 1. Extraiga la cubierta superior. Consulte ["Extracción de la cubierta superior" en la página 347](#page-358-0).

Paso 2. Sujete las pestañas del ventilador situadas en ambos extremos del ventilador del sistema, levante cuidadosamente el ventilador del sistema y sáquelo del servidor.

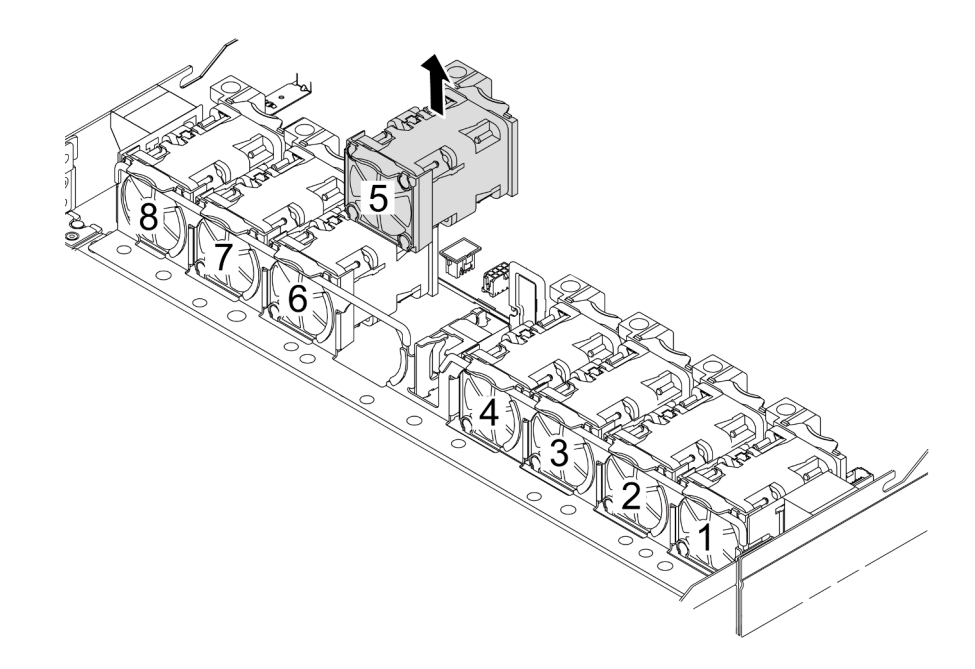

Figura 297. Extracción del ventilador del sistema

## Después de finalizar

- 1. Instale un ventilador de sistema o instale relleno de ventilador nuevo para cubrir la bahía de ventilador. Consulte ["Instalación de un ventilador del sistema" en la página 345](#page-356-0).
- 2. Si se le indica que devuelva el componente o dispositivo opcional, siga todas las instrucciones del embalaje y utilice los materiales de embalaje para el envío que se le suministraron.

#### Video de demostración

#### [Vea el procedimiento en YouTube](https://www.youtube.com/watch?v=3K9R0i1chxs)

# <span id="page-356-0"></span>Instalación de un ventilador del sistema

Utilice esta información para instalar un ventilador del sistema. Puede instalar un ventilador de intercambio en caliente sin apagar el servidor, lo cual ayuda significativamente a evitar la interrupción en el funcionamiento del sistema.

## Acerca de esta tarea

#### S033

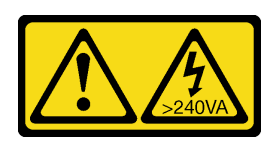

### PRECAUCIÓN:

Peligro con la energía. Los voltajes con energía peligrosa pueden provocar calentamiento cuando se ocasiona un cortocircuito con metales. Esto puede dar como resultado metales esparcidos, quemaduras o ambos.

S017

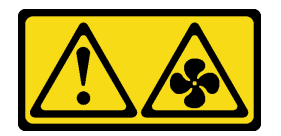

# PRECAUCIÓN:

Hay aspas de ventilador en movimiento peligrosas cerca. Mantenga alejados los dedos y otras partes del cuerpo.

### Atención:

- Lea ["Directrices de instalación" en la página 59](#page-70-1) y ["Lista de comprobación de inspección de seguridad" en](#page-71-0)  [la página 60](#page-71-0) para asegurarse de trabajar con seguridad.
- Apague el servidor y los dispositivos periféricos y desconecte los cables de alimentación y todos los cables externos. Consulte ["Apagado del servidor" en la página 83](#page-94-0).
- Evite la exposición a la electricidad estática, que podría producir fallas en el sistema y la pérdida de datos; para ello, mantenga los componentes sensibles a la estática en sus envases antiestáticos hasta la instalación y manipule estos dispositivos con una muñequera de descarga electrostática u otros sistemas de conexión a tierra.

# Procedimiento

Paso 1. Ponga en contacto el envase antiestático que contiene el ventilador del sistema con cualquier superficie no pintada de la parte exterior del servidor. A continuación, saque el ventilador del sistema de la bolsa y colóquelo en una superficie antiestática.

Paso 2. Instale el ventilador del sistema.

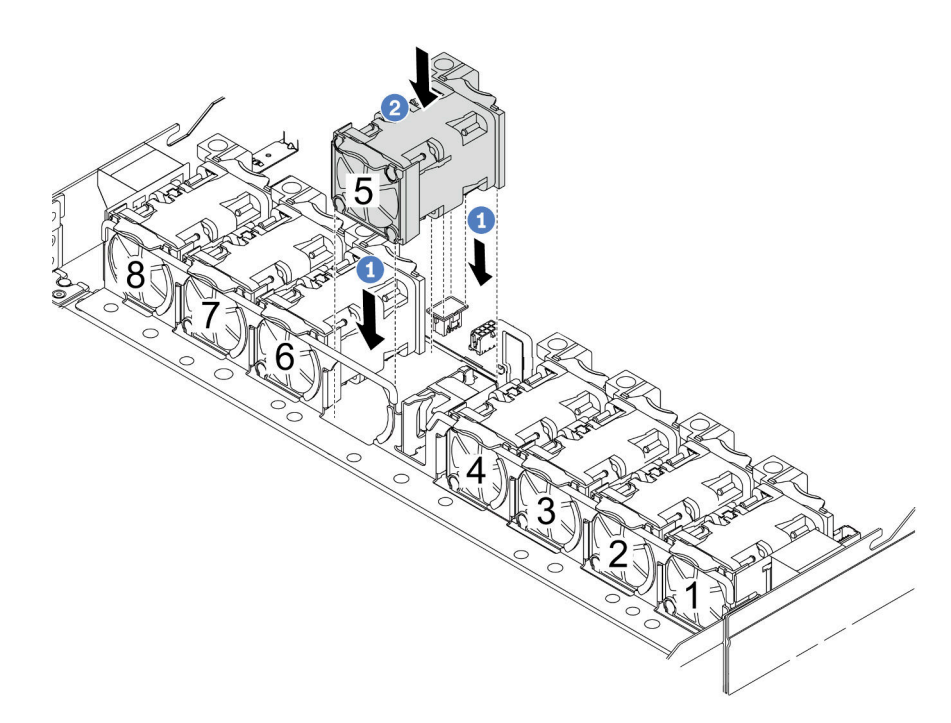

Figura 298. Instalación del ventilador del sistema

- a. <sup>1</sup> Alinee las cuatro esquinas del ventilador al zócalo del módulo del ventilador y póngalo a un lado.
- b. <sup>2</sup> Presione el pestillo del ventilador para asegurarse de que esté enchufado en el conector.

## Después de finalizar

Complete la sustitución de piezas. Consulte ["Completar la sustitución de piezas" en la página 351](#page-362-0).

### Video de demostración

[Vea el procedimiento en YouTube](https://www.youtube.com/watch?v=jpqoqnIt4jk)

# Sustitución de la cubierta superior

Siga las instrucciones de esta sección para extraer e instalar la cubierta superior.

# <span id="page-358-0"></span>Extracción de la cubierta superior

Siga las instrucciones de esta sección para extraer la cubierta superior.

## Acerca de esta tarea

S033

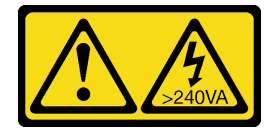

### PRECAUCIÓN:

Peligro con la energía. Los voltajes con energía peligrosa pueden provocar calentamiento cuando se ocasiona un cortocircuito con metales. Esto puede dar como resultado metales esparcidos, quemaduras o ambos.

### S014

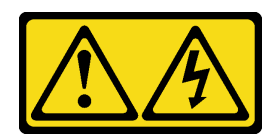

#### PRECAUCIÓN:

Es posible que existan niveles peligrosos de voltaje, corriente y energía. Solo un técnico de servicio cualificado está autorizado a extraer las cubiertas donde esté adherida la etiqueta.

#### Atención:

- Lea ["Directrices de instalación" en la página 59](#page-70-1) y ["Lista de comprobación de inspección de seguridad" en](#page-71-0)  [la página 60](#page-71-0) para asegurarse de trabajar con seguridad.
- Apague el servidor y los dispositivos periféricos y desconecte los cables de alimentación y todos los cables externos. Consulte ["Apagado del servidor" en la página 83](#page-94-0).
- Evite la exposición a la electricidad estática, que podría producir fallas en el sistema y la pérdida de datos; para ello, mantenga los componentes sensibles a la estática en sus envases antiestáticos hasta la instalación y manipule estos dispositivos con una muñequera de descarga electrostática u otros sistemas de conexión a tierra.

## Procedimiento

Paso 1. Si el servidor se instala en un bastidor, extraiga el servidor del bastidor. Consulte el documento Guía de instalación del bastidor que se incluye con el conjunto de rieles para su servidor.
Paso 2. Extraiga la cubierta superior.

Atención: Manipule la cubierta superior con cuidado. El pestillo de la cubierta superior puede dañarse en caso de caerse la cubierta con el pestillo abierto.

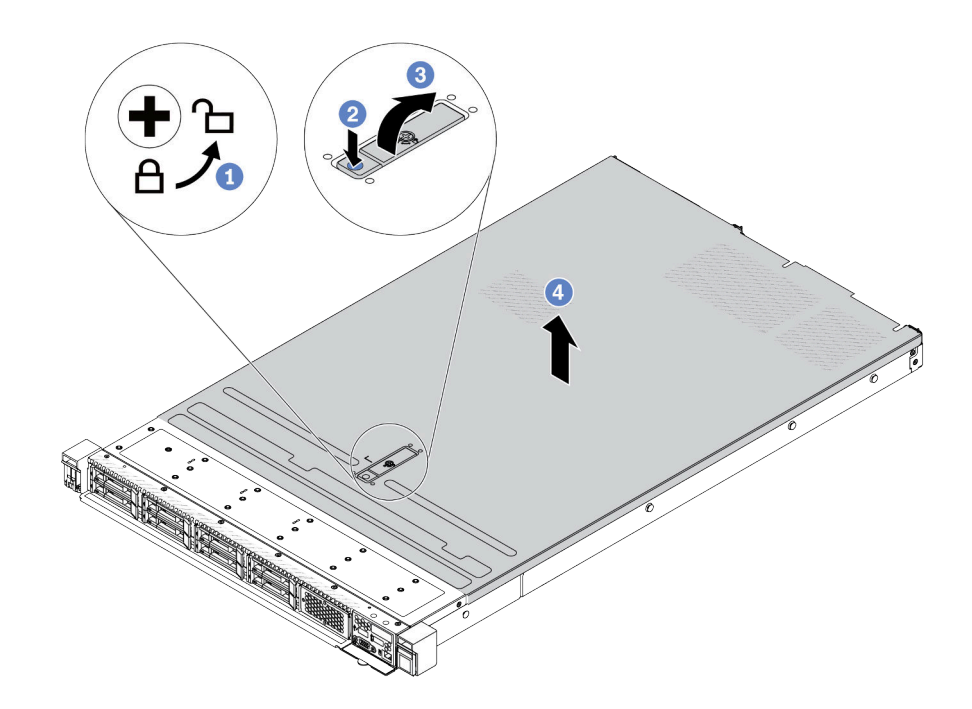

Figura 299. Extracción de la cubierta superior

- a. Con un destornillador, gire la cerradura de bloqueo hasta la posición de desbloqueo, tal como se muestra.
- b. <sup>2</sup> Presione el botón de liberación del pestillo de la cubierta. Luego, el pestillo de la cubierta se libera hasta cierto punto.
- c. **C** Abra completamente el pestillo de la cubierta, como se muestra.
- d. Deslice la cubierta superior hacia la parte posterior hasta que se libere del chasis. A continuación, levante la cubierta superior del chasis y coloque la cubierta superior en una superficie limpia y plana.

### Después de finalizar

- 1. Sustituya las opciones, según sea necesario, o instale una nueva cubierta superior. Consulte ["Instalación de la cubierta superior" en la página 349.](#page-360-0)
- 2. Si se le indica que devuelva el componente o dispositivo opcional, siga todas las instrucciones del embalaje y utilice los materiales de embalaje para el envío que se le suministraron.

#### Video de demostración

[Vea el procedimiento en YouTube](https://www.youtube.com/watch?v=kUnzlVKXE84)

## <span id="page-360-0"></span>Instalación de la cubierta superior

Siga las instrucciones que aparecen en esta sección para instalar la cubierta superior.

### Acerca de esta tarea

#### S033

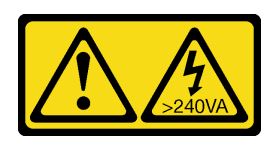

#### PRECAUCIÓN:

Peligro con la energía. Los voltajes con energía peligrosa pueden provocar calentamiento cuando se ocasiona un cortocircuito con metales. Esto puede dar como resultado metales esparcidos, quemaduras o ambos.

S014

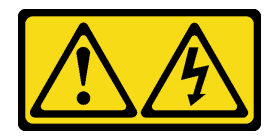

### PRECAUCIÓN:

Es posible que existan niveles peligrosos de voltaje, corriente y energía. Solo un técnico de servicio cualificado está autorizado a extraer las cubiertas donde esté adherida la etiqueta.

#### Atención:

- Lea ["Directrices de instalación" en la página 59](#page-70-1) y ["Lista de comprobación de inspección de seguridad" en](#page-71-0)  [la página 60](#page-71-0) para asegurarse de trabajar con seguridad.
- Apague el servidor y los dispositivos periféricos y desconecte los cables de alimentación y todos los cables externos. Consulte ["Apagado del servidor" en la página 83](#page-94-0).
- Evite la exposición a la electricidad estática, que podría producir fallas en el sistema y la pérdida de datos; para ello, mantenga los componentes sensibles a la estática en sus envases antiestáticos hasta la instalación y manipule estos dispositivos con una muñequera de descarga electrostática u otros sistemas de conexión a tierra.

Si utiliza el servidor sin la cubierta superior, podrían producirse daños en sus componentes. Para permitir la refrigeración y el flujo de aire adecuados, instale la cubierta superior antes de encender el servidor.

Nota: Las cubiertas superiores nuevas no vienen con la etiqueta de servicio agregada. Si necesita una etiqueta de servicio, colóquela junto con la nueva cubierta superior y luego adjunte primero la etiqueta de servicio a la nueva cubierta superior.

### Procedimiento

Paso 1. Compruebe el servidor y asegúrese de que:

- Todos los cables, adaptadores y otros componentes estén instalados y colocados correctamente y de que no hayan quedado herramientas o partes sueltas en el interior del servidor.
- Todos los cables internos se hayan conectado y dispuesto correctamente. Consulte Capítulo 6 ["Disposición interna de los cables" en la página 353.](#page-364-0)

Paso 2. Instale la cubierta a su servidor.

Atención: Manipule la cubierta superior con cuidado. El pestillo de la cubierta superior puede dañarse en caso de caerse la cubierta con el pestillo abierto.

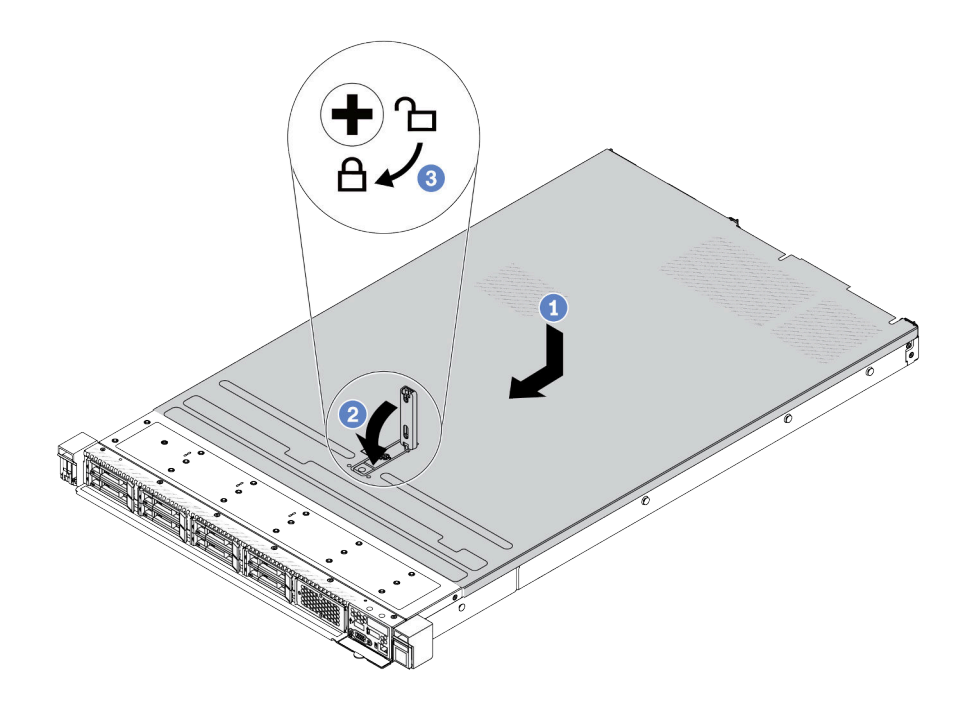

Figura 300. Instalación de la cubierta superior

a. **D** Asegúrese de que el pestillo de la cubierta esté en la posición de abierto. Baje la cubierta superior al chasis hasta que ambos lados de la cubierta superior enganchen las guías a ambos lados del chasis. Luego, deslice la cubierta superior hacia la parte frontal del chasis.

Nota: Antes de deslizar la cubierta superior hacia delante, asegúrese de que todas las pestañas de la cubierta superior encajen correctamente en el chasis.

- b. Presione el pestillo de la cubierta y asegúrese de que el pestillo de la cubierta esté completamente cerrado.
- c. Utilice un destornillador para girar la cerradura de bloqueo a la posición bloqueada.

#### Después de finalizar

Después de instalar la cubierta superior, realice la sustitución de piezas. Consulte ["Completar la sustitución](#page-362-0) [de piezas" en la página 351.](#page-362-0)

#### Video de demostración

<span id="page-362-0"></span>[Vea el procedimiento en YouTube](https://www.youtube.com/watch?v=AnrQjUj-Br4)

## Completar la sustitución de piezas

Repase la lista de comprobación para completar la sustitución de piezas

Para llevar a cabo la sustitución de piezas, haga lo siguiente:

- 1. Asegúrese de que todos los componentes se hayan vuelto a montar correctamente y de que no haya quedado ninguna herramienta ni ningún tornillo flojo en el interior del servidor.
- 2. Tienda y fije correctamente los cables del servidor. Consulte la información detallada de disposición de los cables para cada componente en [Capítulo 6 "Disposición interna de los cables" en la página 353](#page-364-0).
- 3. Una vez que los cables estén bien dispuestos, asegúrese de cerrar los clips para cables de esponja.

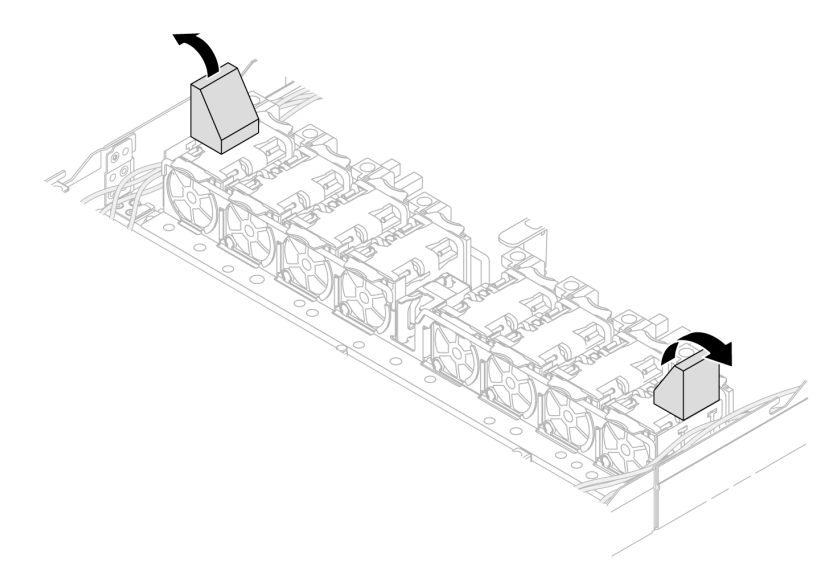

Figura 301. Cierre los clips para cables de esponja

- 4. Si quitó la cubierta superior, vuelva a instalarla. Consulte ["Instalación de la cubierta superior" en la](#page-360-0)  [página 349.](#page-360-0)
- 5. Vuelva a conectar los cables externos y los cables de alimentación al servidor.

Atención: Para evitar daños en los componentes, conecte los cables de alimentación en último lugar.

# <span id="page-364-0"></span>Capítulo 6. Disposición interna de los cables

Consulte esta sección para establecer la disposición de los cables para componentes específicos.

Notas: Siga las siguientes directrices al conectar los cables:

- Apague el servidor antes de conectar o desconectar los cables internos.
- Consulte la documentación que se proporciona con los dispositivos externos para obtener instrucciones adicionales sobre el cableado. Es posible que le sea más fácil orientar los cables antes de conectar los dispositivos al servidor.
- Los identificadores de ciertos cables están impresos sobre los cables que se proporcionan con el servidor y los dispositivos opcionales. Utilice estos identificadores para conectar los cables a los conectores correctos.
- Asegúrese de que el cable no esté pinzado y de que no cubra conectores ni obstruya ningún componente del conjunto de la placa del sistema.
- Asegúrese de que los cables correspondientes pasen a través de los clips para cables.
- Si el cable que se va a disponer pasa a través de las paredes para los cables, asegúrese de que los clips para cables de esponja estén en la posición abierta.

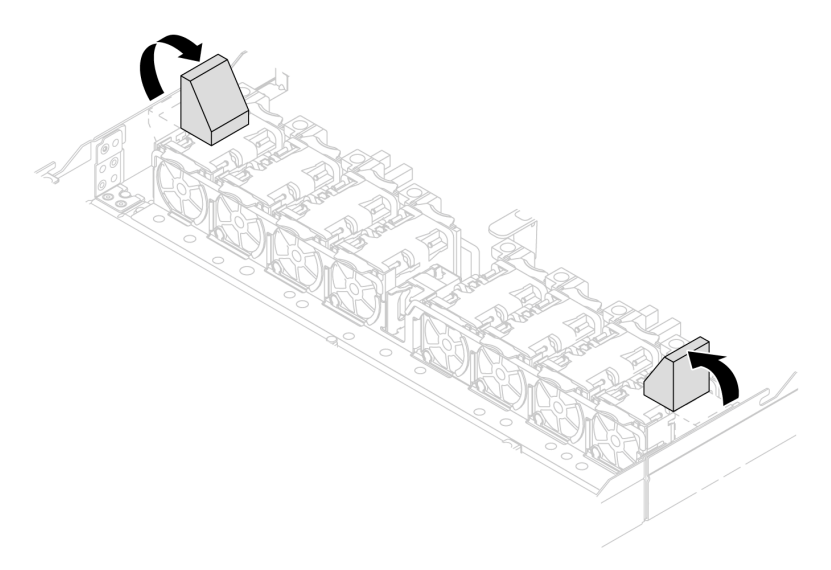

Figura 302. Abra los clips para cables de esponja

Nota: Desacople todos los pestillos, las pestañas de liberación o los bloqueos de los conectores de los cables cuando desconecte los cables del conjunto de la placa del sistema. Si no los libera antes de retirar los cables, los cables dañarán los puertos de los cables del conjunto de la placa del sistema. Cualquier daño a los puertos de los cables podría requerir la sustitución del conjunto de la placa del sistema.

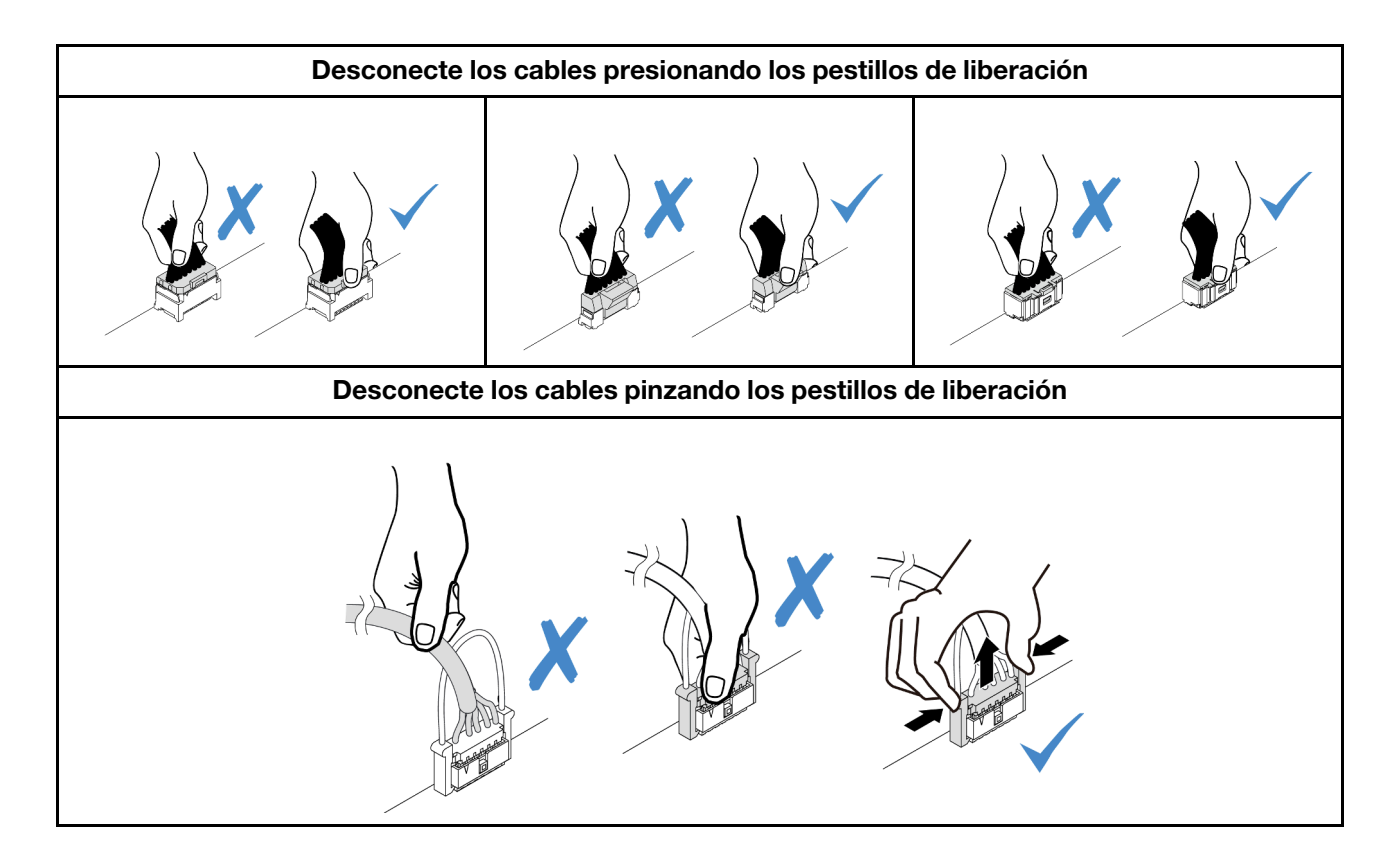

## Identificación de los conectores

Consulte esta sección para ubicar e identificar los conectores de los tableros eléctricos.

## <span id="page-365-1"></span>Conectores de la placa posterior de la unidad

Consulte esta sección para ubicar los conectores en las placas posteriores de la unidad.

- ["Placa posterior de 10 unidades SAS/SATA/AnyBay de 2,5"" en la página 354](#page-365-0)
- ["Placa posterior de 8 unidades SAS/SATA de 2,5"" en la página 356](#page-367-0)
- ["Placa posterior de 4 unidades SAS/SATA/AnyBay de 3,5"" en la página 356](#page-367-1)
- ["Placa posterior de 4 unidades SAS/SATA/NVMe/AnyBay de 2,5"" en la página 356](#page-367-2)
- ["Placa posterior de 16 unidades EDSFF" en la página 357](#page-368-0)
- ["Placa posterior SAS/SATA/NVMe trasera de 7 mm" en la página 357](#page-368-1)
- ["Placa posterior trasera de 2 unidades SAS/SATA/NVMe de 2,5"" en la página 358](#page-369-0)
- ["Placa posterior de la unidad M.2" en la página 358](#page-369-1)

### <span id="page-365-0"></span>Placa posterior de 10 unidades SAS/SATA/AnyBay de 2,5"

Consulte esta sección para ubicar los conectores en las placas posteriores de 10 unidades de 2,5".

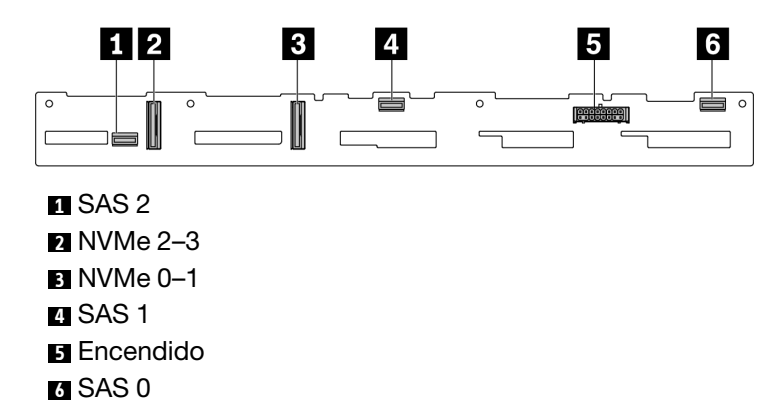

Figura 303. Placa posterior de 6 unidades SAS/SATA + 4 unidades AnyBay

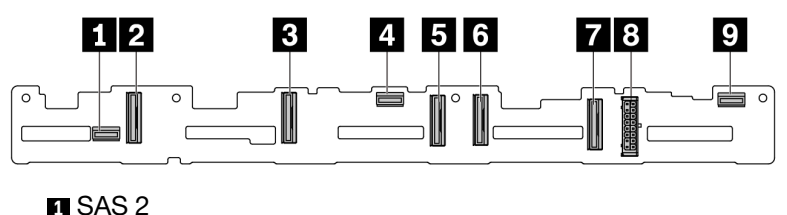

| $\blacksquare$ NVMe 8–9 |
|-------------------------|
| $\blacksquare$ NVMe 6–7 |
| $\blacksquare$ SAS 1    |
| $\blacksquare$ NVMe 4-5 |
| 71 NVMe 2–3             |
| $\Pi$ NVMe 0–1          |
| <b>⊠ Encendido</b>      |
| $\blacksquare$ SAS 0    |

Figura 304. Placa posterior AnyBay de 10 unidades de 2,5"

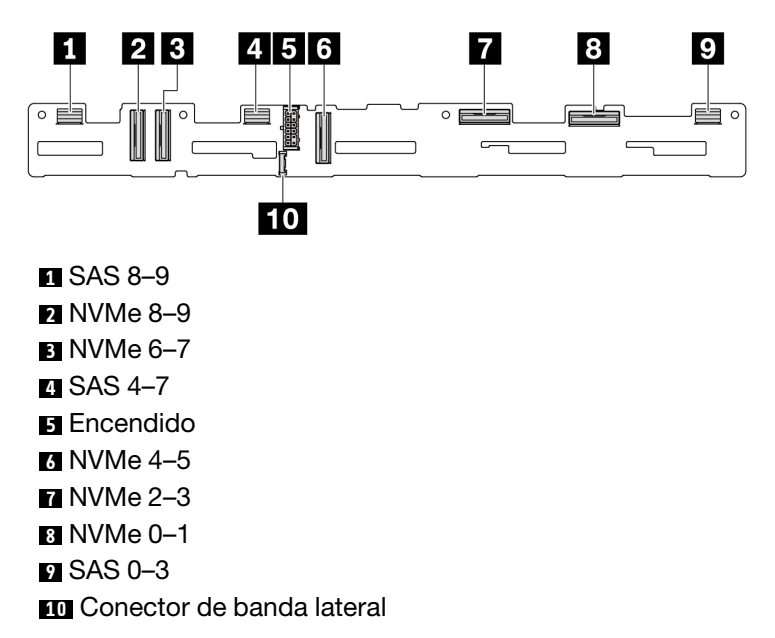

Figura 305. Placa posterior de 10 unidades AnyBay de 2,5'' (Gen 5)

### <span id="page-367-0"></span>Placa posterior de 8 unidades SAS/SATA de 2,5"

Consulte esta sección para ubicar los conectores en las placas posteriores de 8 unidades de 2,5".

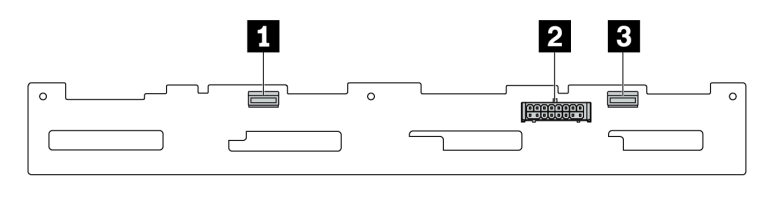

**1** SAS 1 **2** Encendido **8 SAS 0** 

Figura 306. Placa posterior de 8 unidades SAS/SATA de 2,5"

#### <span id="page-367-1"></span>Placa posterior de 4 unidades SAS/SATA/AnyBay de 3,5"

Consulte esta sección para ubicar los conectores en las placas posteriores de 4 unidades de 3,5".

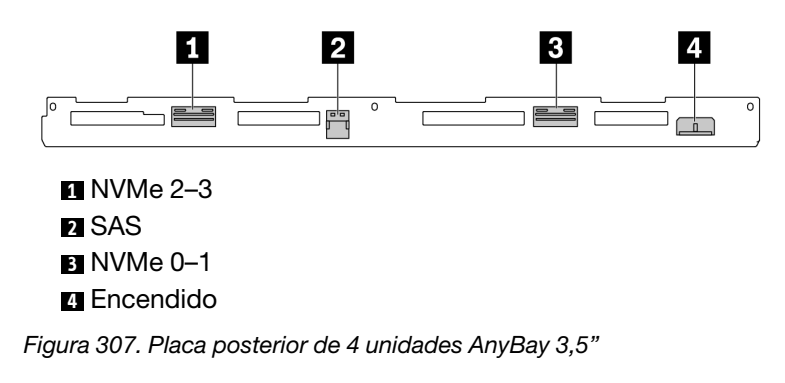

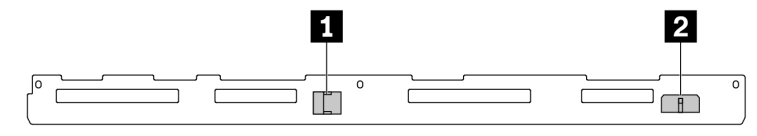

## **1** SAS

#### **2** Encendido

Figura 308. Placa posterior de 4 SAS/SATA de 3,5 pulgadas

### <span id="page-367-2"></span>Placa posterior de 4 unidades SAS/SATA/NVMe/AnyBay de 2,5"

Consulte esta sección para ubicar los conectores en las placas posteriores de 4 unidades de 2,5".

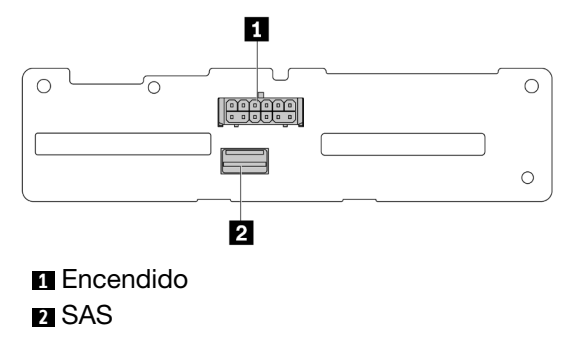

Figura 309. Placa posterior de 4 SAS/SATA de 2,5 pulgadas

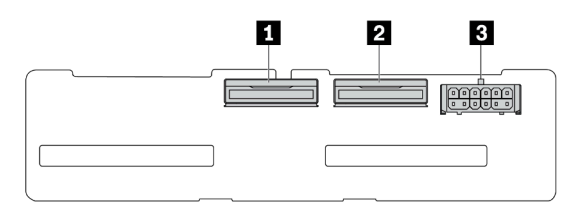

 NVMe 2–3 NVMe 0-1 Encendido

Figura 310. Placa posterior de 4 NVMe de 2,5 pulgadas

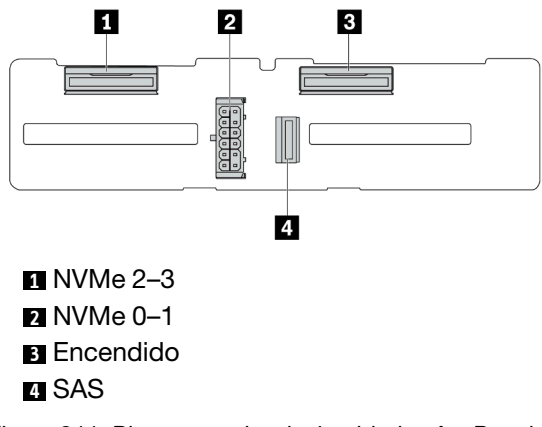

Figura 311. Placa posterior de 4 unidades AnyBay de 2,5"

### <span id="page-368-0"></span>Placa posterior de 16 unidades EDSFF

Consulte esta sección para ubicar los conectores en la placa posterior de 16 unidades EDSFF.

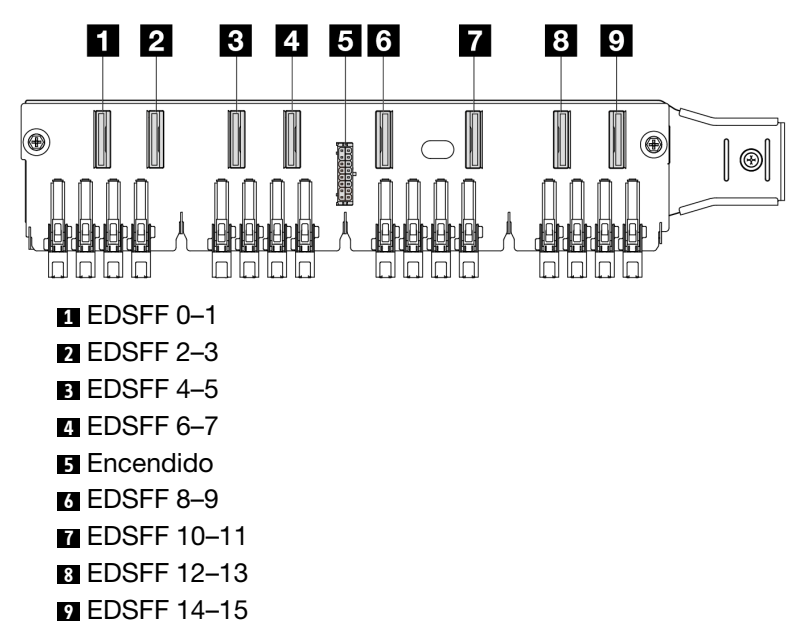

Figura 312. Placa posterior de 16 unidades EDSFF

#### <span id="page-368-1"></span>Placa posterior SAS/SATA/NVMe trasera de 7 mm

Consulte esta sección para ubicar los conectores en la placa posterior trasera de 7 mm.

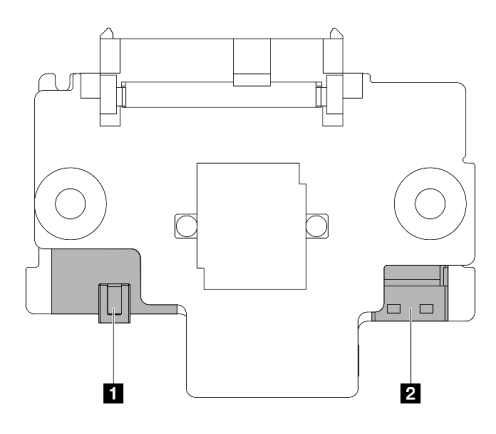

#### **1** Encendido **2** Señal

Figura 313. Placa posterior SAS/SATA/NVMe de 7 mm (superior + inferior)

### <span id="page-369-0"></span>Placa posterior trasera de 2 unidades SAS/SATA/NVMe de 2,5"

Consulte esta sección para ubicar los conectores en la placa posterior de 2 unidades de 2,5" trasera.

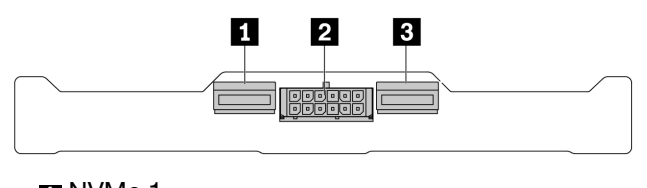

**1** NVMe 1 **2** Encendido **3** NVMe 0

Figura 314. Placa posterior trasera de 2 unidades NVMe de 2,5"

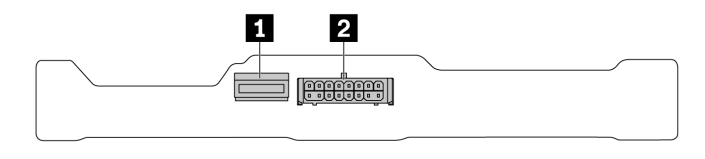

**1** SAS **2** Encendido

Figura 315. Placa posterior trasera de 2 unidades SAS/SATA de 2,5"

#### <span id="page-369-1"></span>Placa posterior de la unidad M.2

Para ubicar los conectores en la placa posterior de la unidad M.2, consulte ["Sustitución de la placa posterior](#page-266-0)  [M.2 y la unidad M.2" en la página 255](#page-266-0) para obtener detalles.

## <span id="page-369-2"></span>Conectores del adaptador RAID y HBA

Consulte esta sección para ubicar los conectores en los adaptadores RAID y HBA.

Las siguientes ilustraciones del adaptador son ejemplos tomados de la matriz del controlador de almacenamiento del servidor, consulte ["Especificaciones técnicas" en la página 4](#page-15-0) para ver más adaptadores admitidos. Las ilustraciones podrían diferir ligeramente de los adaptadores físicos.

- ["Adaptadores RAID y HBA SFF" en la página 359](#page-370-0)
	- [Figura 316 "Un adaptador HBA SFF 8i Gen 3 \(dos conectores de puerto\)" en la página 359](#page-370-1)
	- [Figura 317 "Un adaptador RAID SFF 16i Gen 3 \(cuatro conectores de puerto\)" en la página 359](#page-370-2)
	- [Figura 318 "Un adaptador RAID SFF 8i Gen 4 \(un conector de puerto\)" en la página 360](#page-371-0)
- ["Adaptadores RAID CFF" en la página 360](#page-371-1)
	- [Figura 319 "Un adaptador RAID CFF 16i Gen 3 \(cuatro conectores de puerto\)" en la página 360](#page-371-2)
	- [Figura 320 "Un adaptador RAID CFF 16i Gen 4 \(cuatro conectores de puerto\)" en la página 361](#page-372-0)

#### <span id="page-370-0"></span>Adaptadores RAID y HBA SFF

<span id="page-370-1"></span>Consulte esta sección para ubicar los conectores en los adaptadores RAID y HBA SFF.

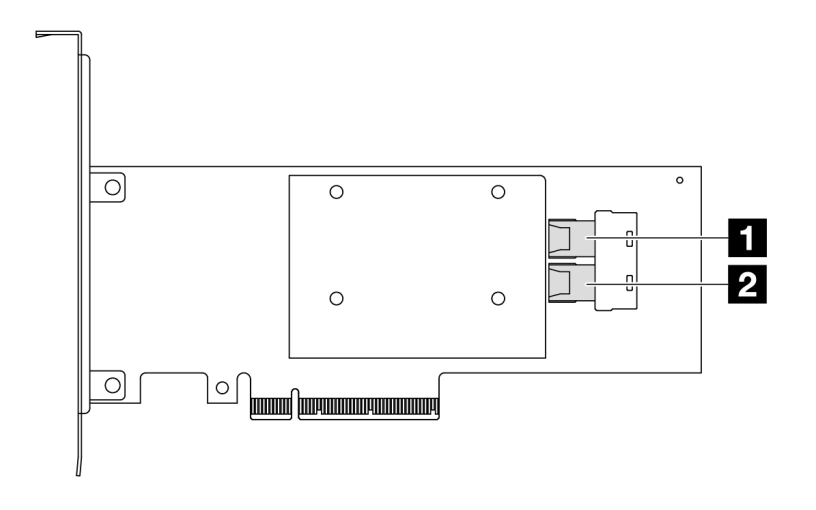

Figura 316. Un adaptador RAID/HBA SFF 8i Gen 3 (dos conectores de puerto)

<span id="page-370-2"></span>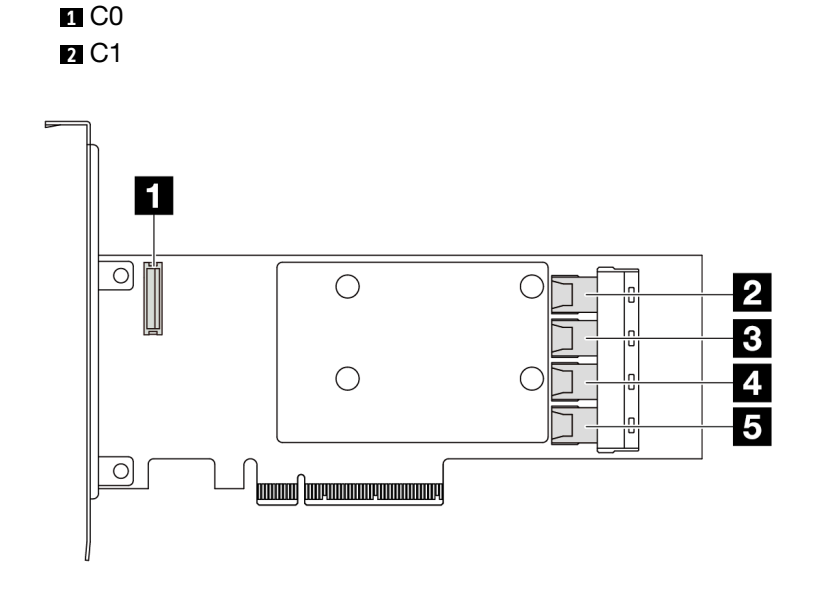

Figura 317. Un adaptador RAID/HBA SFF 16i Gen 3 (cuatro conectores de puerto)

**1** Conector de módulo de alimentación flash RAID **2** C0

<span id="page-371-0"></span>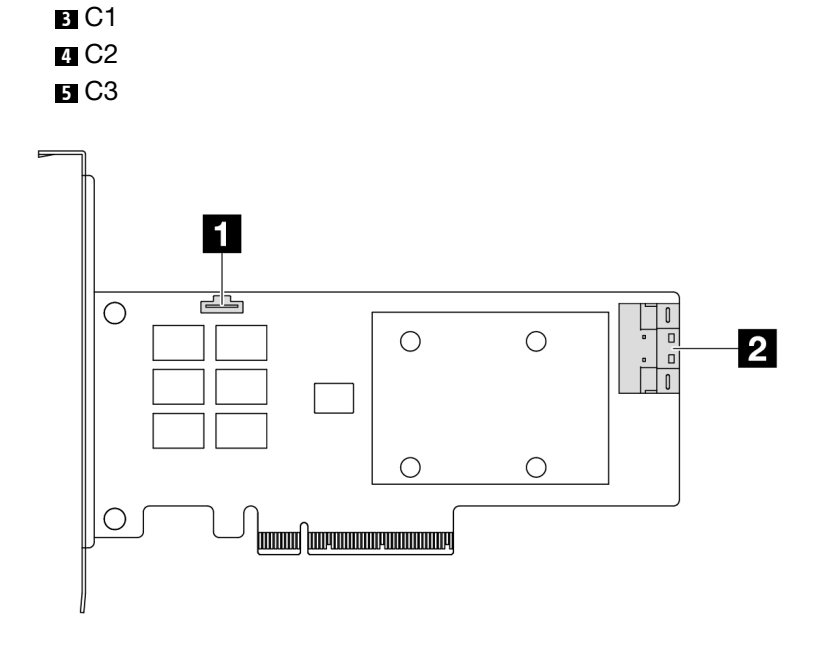

Figura 318. Un adaptador RAID/HBA SFF 8i Gen 4 (un conector de puerto)

Conector de módulo de alimentación flash RAID C0

### <span id="page-371-1"></span>Adaptadores RAID CFF

<span id="page-371-2"></span>Consulte esta sección para ubicar los conectores en los adaptadores RAID CFF.

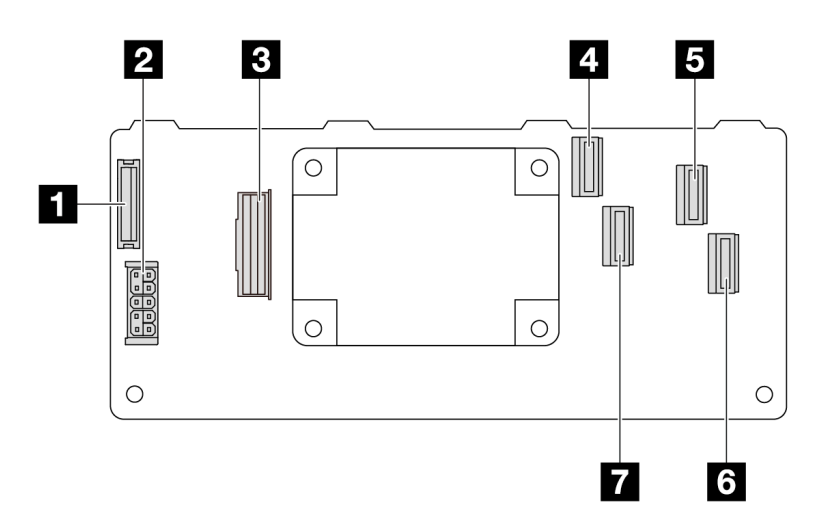

Figura 319. Un adaptador RAID CFF 16i Gen 3 (cuatro conectores de puerto)

Conector de módulo de alimentación flash RAID

Encendido

Conector de MB input

- C0
- C2
- C3
- C1

<span id="page-372-0"></span>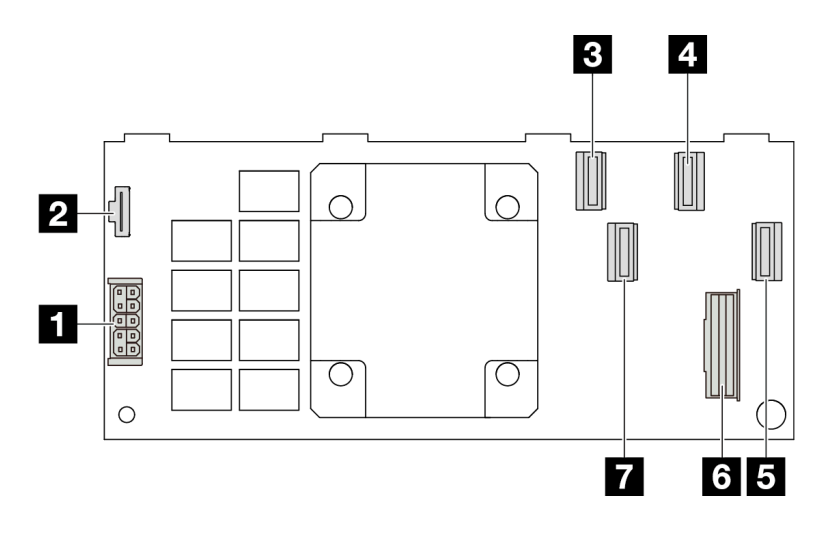

Figura 320. Un adaptador RAID CFF 16i Gen 4 (cuatro conectores de puerto)

**1** Encendido **2** Conector de módulo de alimentación flash RAID **3** C0 **4** C2 **5 C3 6** Conector de MB input **7** C1

## Conectores de adaptador de retemporizador

Consulte esta sección para ubicar los conectores en los adaptadores de retemporizador.

### Adaptador de retemporizador SFF

Consulte esta sección para ubicar los conectores en un adaptador de retemporizador SFF.

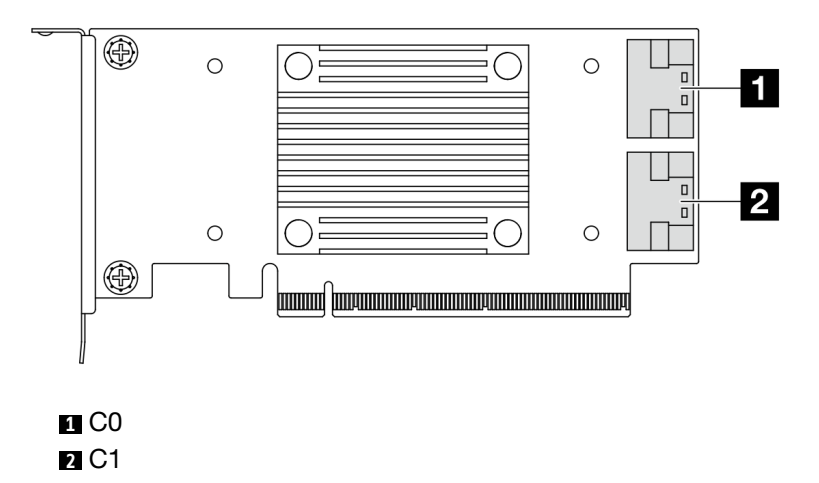

Figura 321. Adaptador de retemporizador SFF Gen 4/5

## <span id="page-372-1"></span>Conectores de la placa del procesador para la disposición de los cables

Las siguientes ilustraciones muestran los conectores internos de la placa del procesador que se utilizan para la disposición interna de los cables.

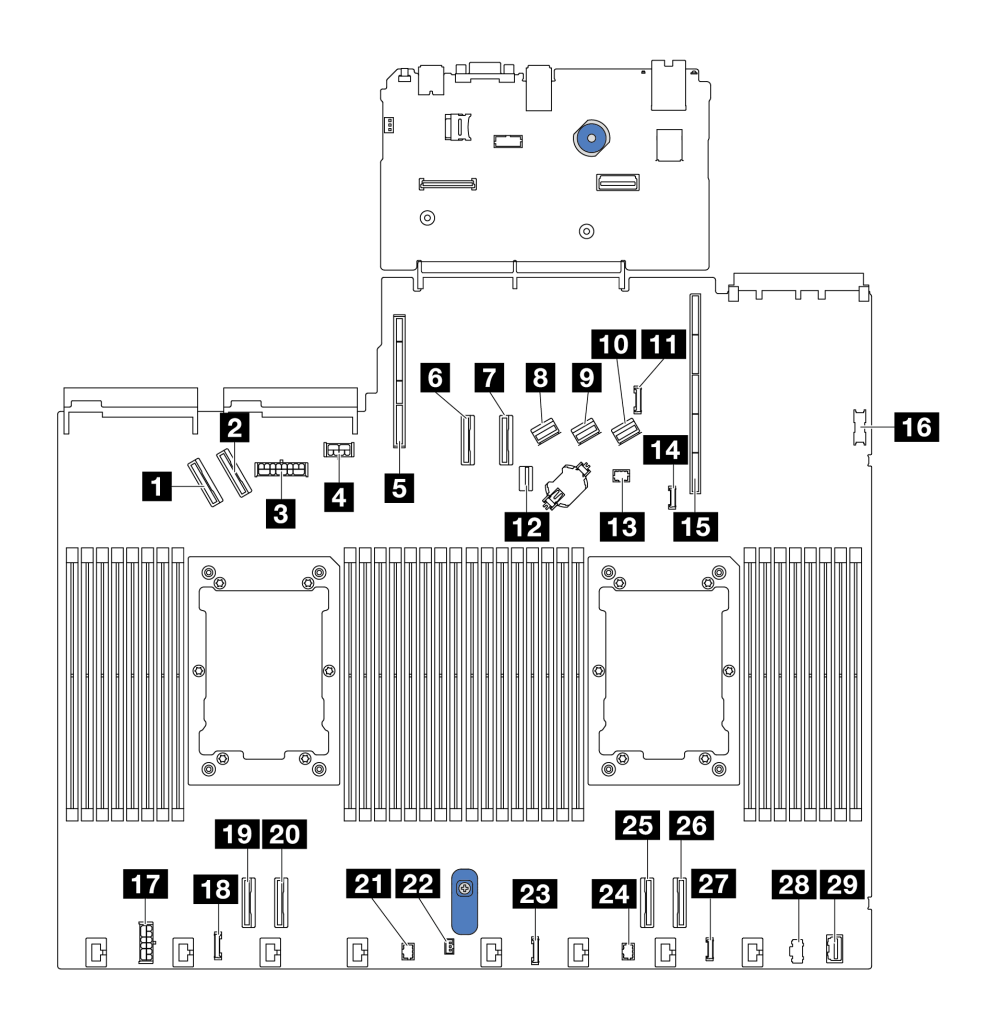

Figura 322. Conectores de la placa del procesador para la disposición de los cables

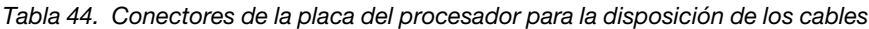

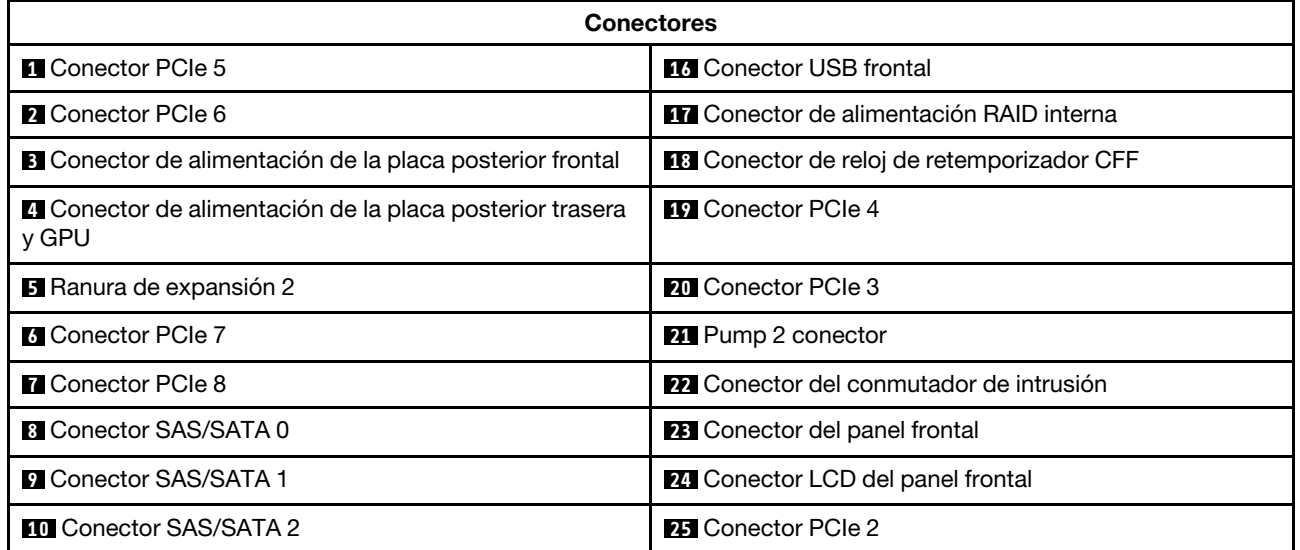

Tabla 44. Conectores de la placa del procesador para la disposición de los cables (continuación)

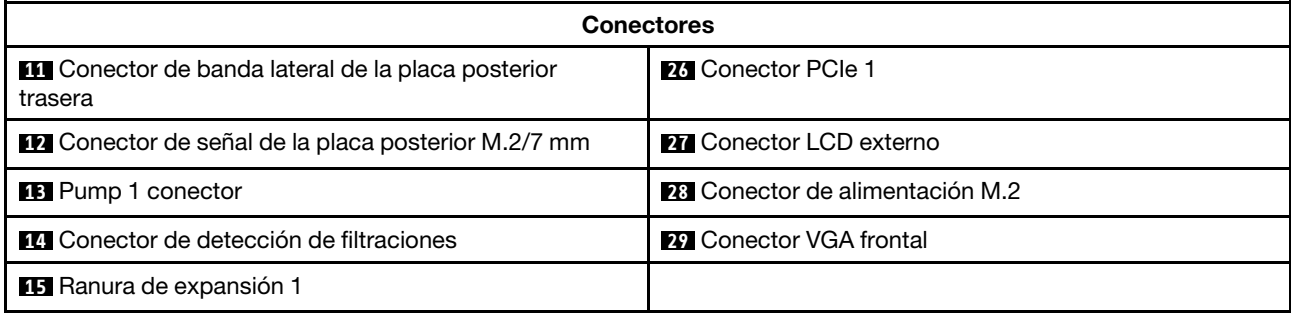

## Adaptador RAID CFF

Utilice la sección para comprender la disposición de los cables de alimentación y de señal para los adaptadores RAID CFF.

#### Disposición de los cables para los adaptadores RAID CFF

- Para conocer las ubicaciones de los conectores en los adaptadores RAID CFF y en la placa del procesador, consulte ["Conectores del adaptador RAID y HBA" en la página 358](#page-369-2) y ["Conectores de la placa](#page-372-1)  [del procesador para la disposición de los cables" en la página 361](#page-372-1) para obtener más detalles.
- Para obtener más información sobre los adaptadores RAID CFF admitidos, consulte ["Adaptador RAID" en](#page-20-0)  [la página 9](#page-20-0).
- En la tabla siguiente se muestra cómo están conectados los cables de alimentación y los cables de entrada MB con uno y dos procesadores instalados. Busque más conexiones en diferentes configuraciones en ["Disposición de los cables para las señales de la placa posterior \(un procesador\)" en](#page-430-0) [la página 419](#page-430-0) y ["Disposición de los cables para las señales de la placa posterior \(dos procesadores\)" en la](#page-483-0) [página 472](#page-483-0).
- ["Disposición de los cables para los adaptadores RAID CFF Gen 4" en la página 364](#page-375-0)
- ["Disposición de los cables para los adaptadores RAID CFF Gen 3" en la página 365](#page-376-0)

### <span id="page-375-0"></span>Disposición de los cables para los adaptadores RAID CFF Gen 4

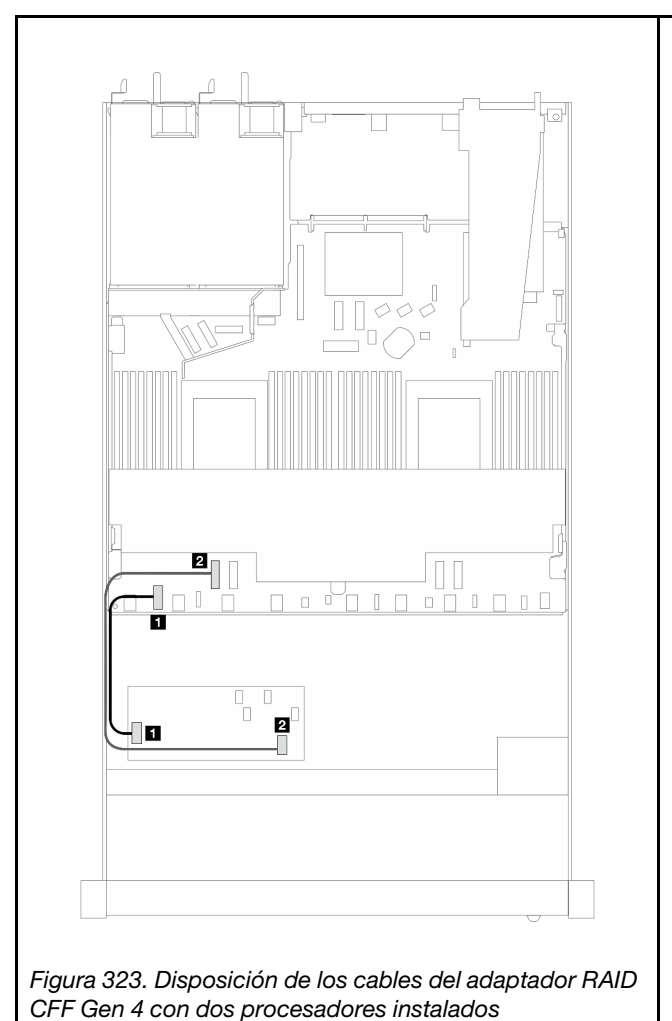

Tabla 45. Disposición de los cables para los adaptadores RAID CFF Gen 4

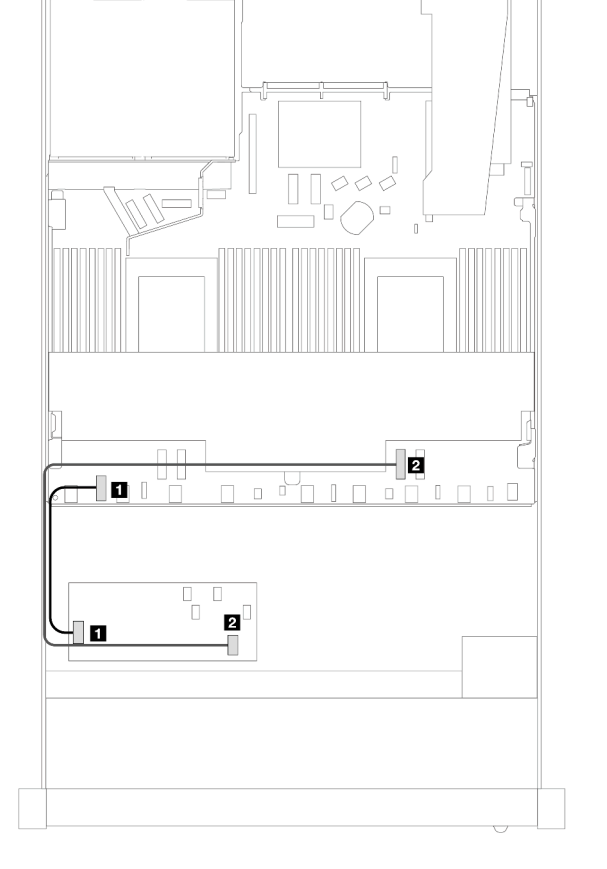

CFF Gen 4 con dos procesadores instalados<br>Figura 324. Disposición de los cables del adaptador RAID CFF Gen 4 con un procesador instalado

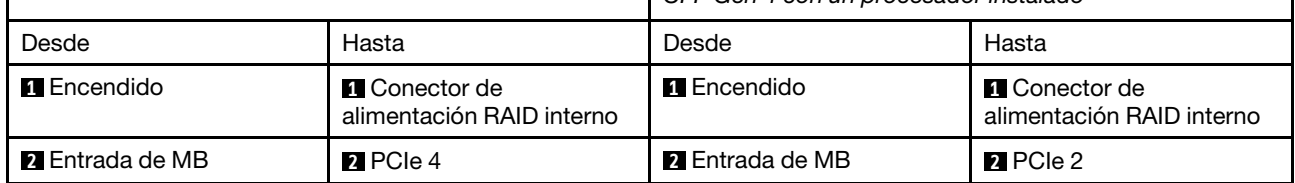

### <span id="page-376-0"></span>Disposición de los cables para los adaptadores RAID CFF Gen 3

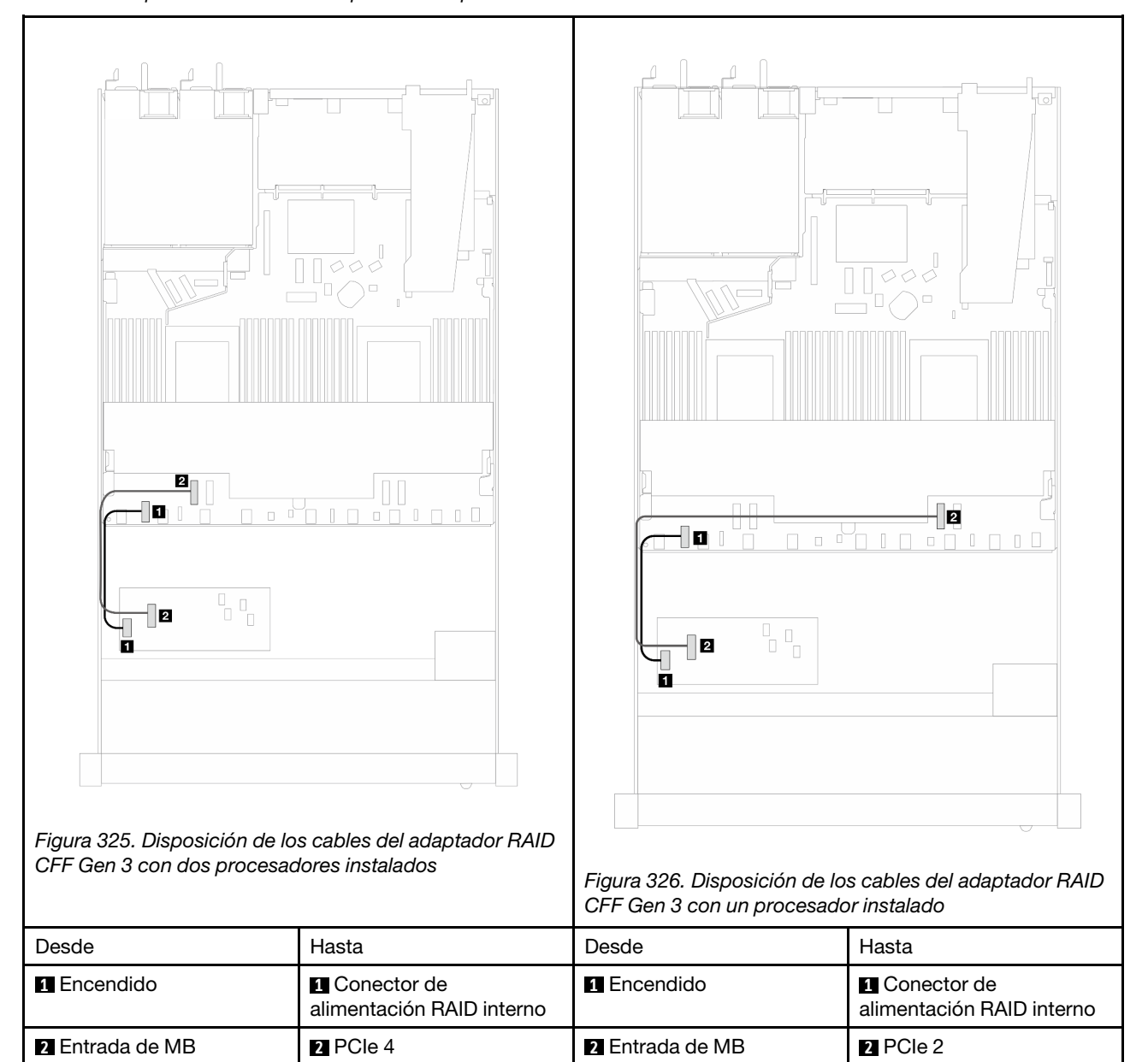

Tabla 46. Disposición de los cables para los adaptadores RAID CFF Gen 3

Nota: Cuando el servidor está instalado con 4 unidades NVMe de 2,5" con dos procesadores, el conector de "Entrada de MB" en los adaptadores RAID CFF se conecta con la PCIe 2 en la placa del procesador.

## Módulo de E/S frontal

Utilice esta sección para comprender la disposición de los cables para los módulos de E/S frontal.

### Disposición de los cables para los módulos de E/S frontal

• Para conocer las ubicaciones de los conectores del módulo de E/S frontal en la placa del procesador, consulte ["Conectores de la placa del procesador para la disposición de los cables" en la página 361](#page-372-1) para obtener más detalles.

• La ilustración muestra el escenario de cableado para los modelos de servidor con bahías de unidad frontales de 2,5" y 3,5". La ubicación de cada conector en la parte frontal del servidor varía según los modelos. Para conocer las ubicaciones detalladas de los componentes de E/S frontal para diferentes modelos, consulte ["Vista frontal" en la página 23](#page-34-0) y ["Módulo de E/S frontal" en la página 40](#page-51-0).

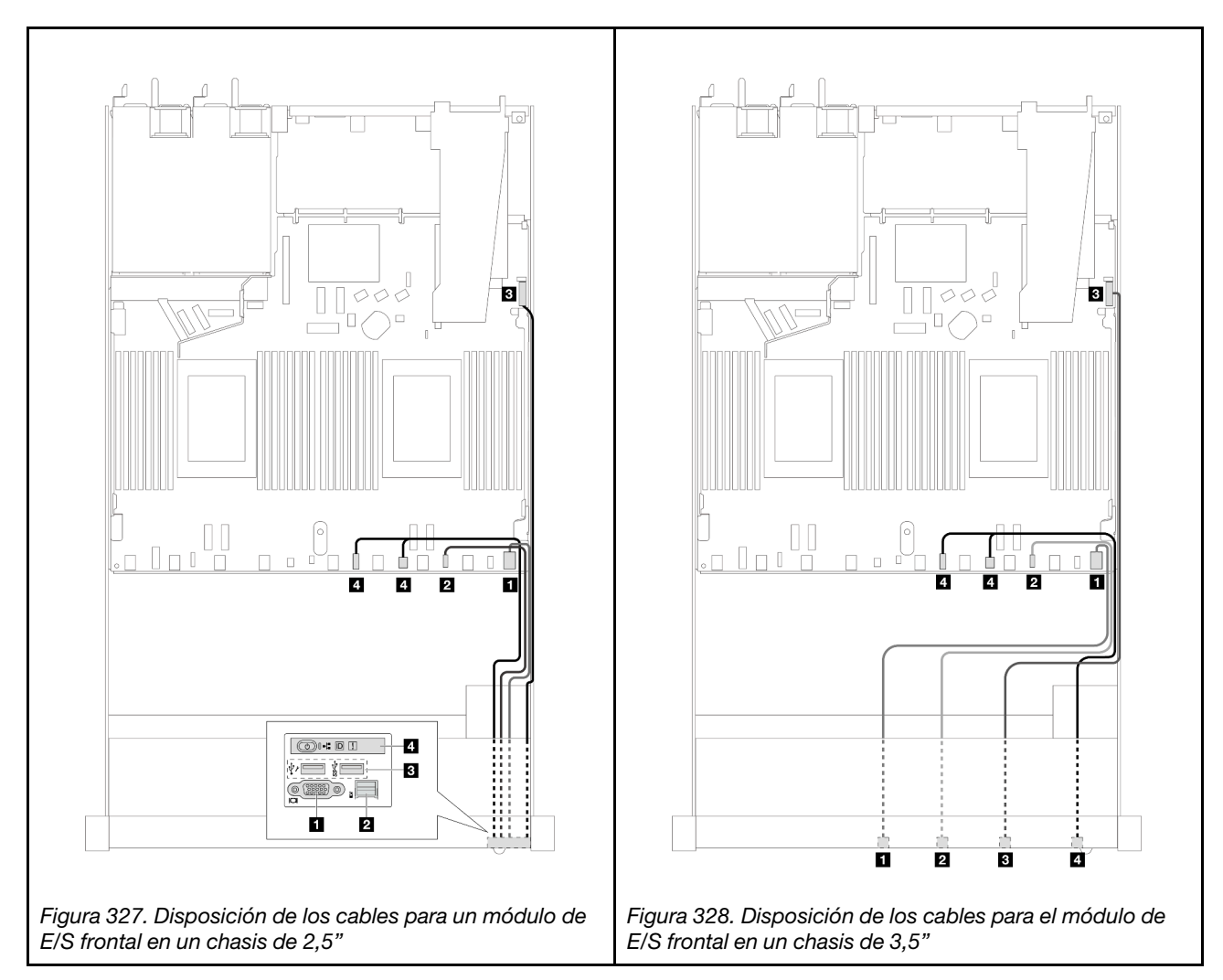

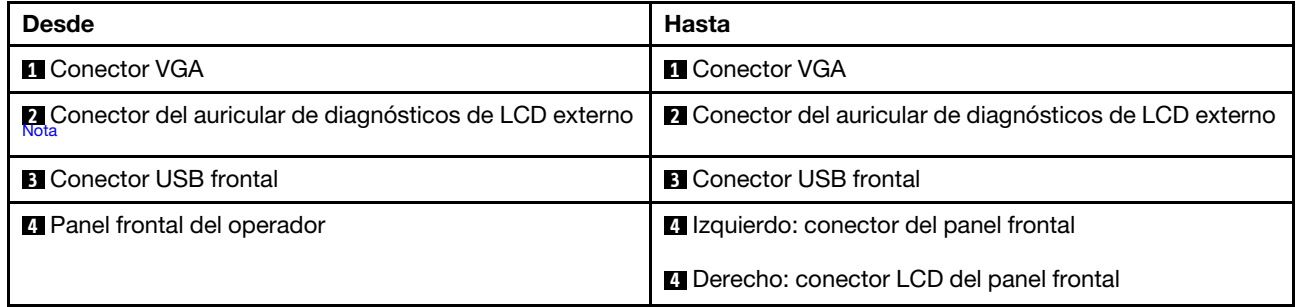

<span id="page-377-0"></span>Nota: El conector LCD externo no está disponible en ciertos módulos de E/S frontales de modelos de servidor de 10 x 2,5".

## Conjunto de expansión frontal

Utilice la sección para comprender la disposición de los cables de alimentación y de señal para el conjunto de expansión frontal.

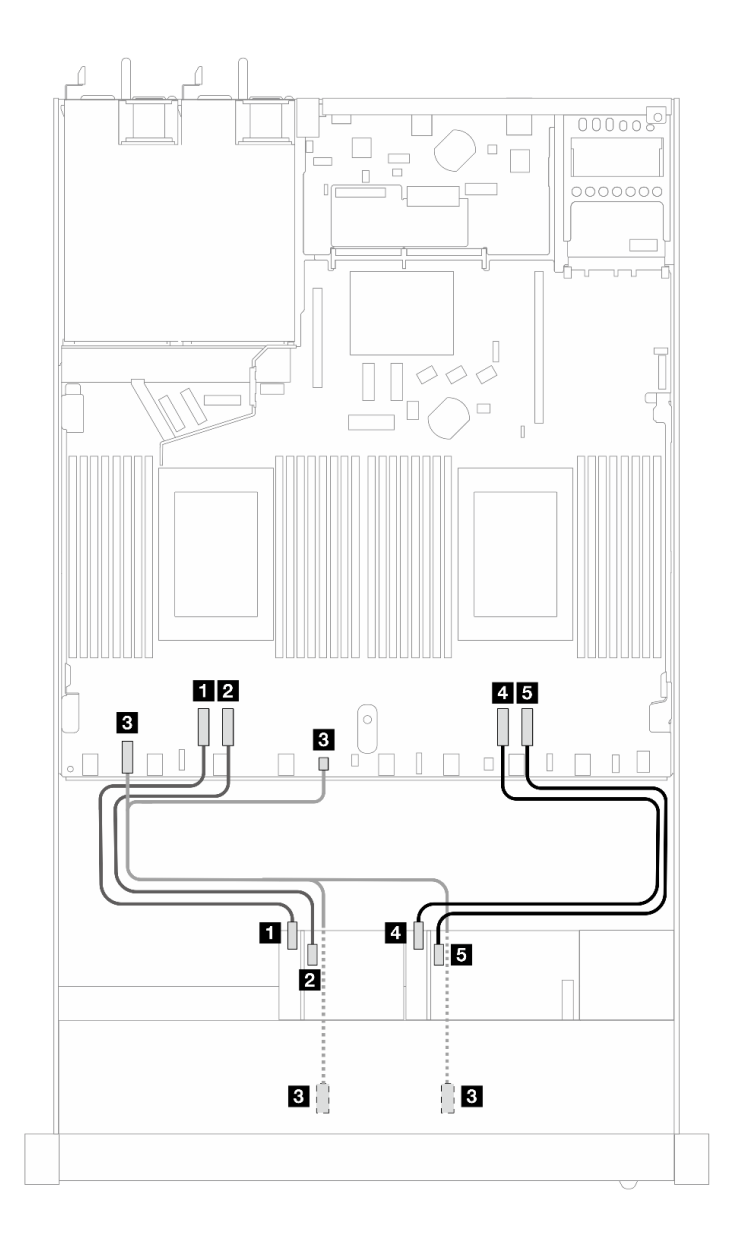

Figura 329. Disposición de los cables para el conjunto de expansión frontal

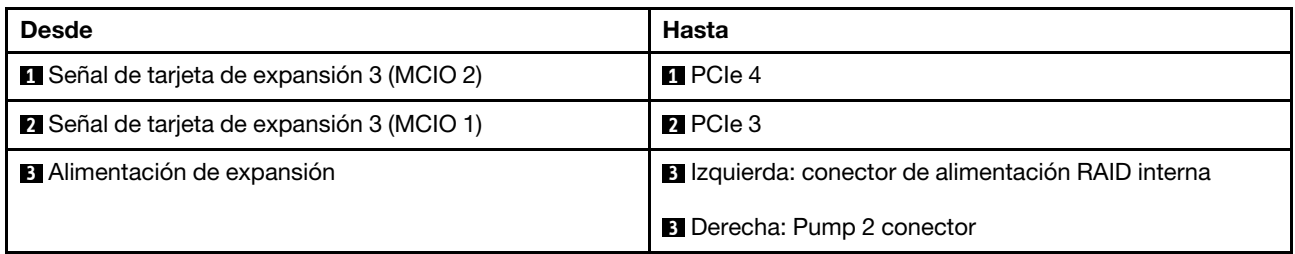

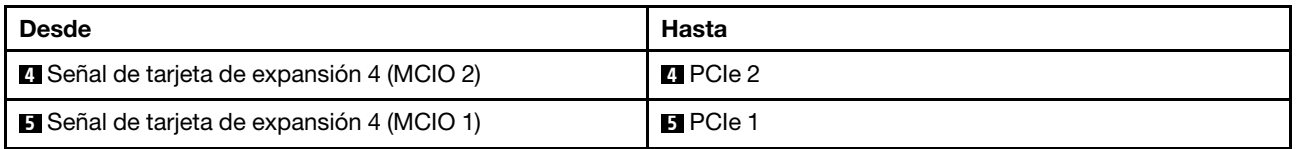

## Conmutador de intrusión

Use esta sección para comprender la disposición de los cables de los conmutadores de intrusión.

Para conocer las ubicaciones del conector de conmutador de intrusión en la placa del procesador, consulte ["Conectores de la placa del procesador para la disposición de los cables" en la página 361](#page-372-1) para obtener más detalles.

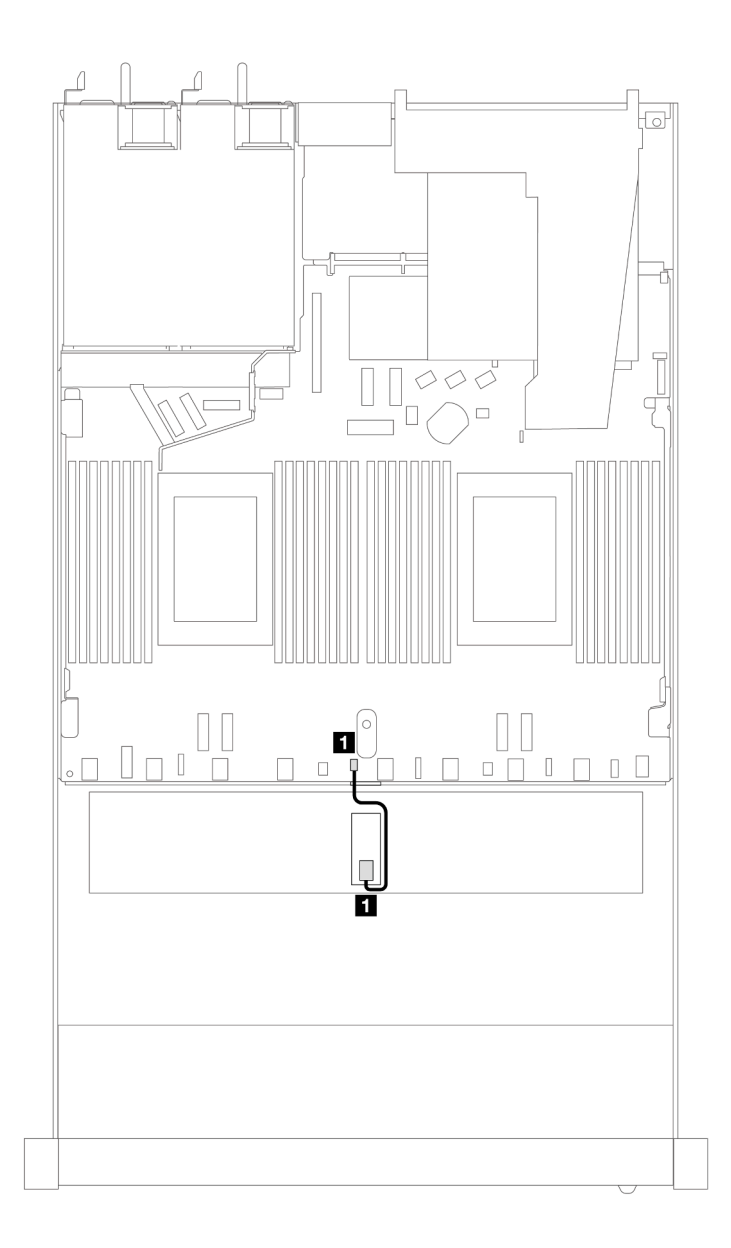

Figura 330. Disposición de los cables del conmutador de intrusión

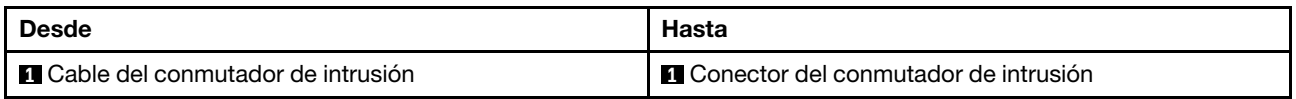

# Tarjeta de interposición de OCP

Use la sección para comprender la disposición de los cables entre dos tarjetas de interposición de OCP y la placa del sistema.

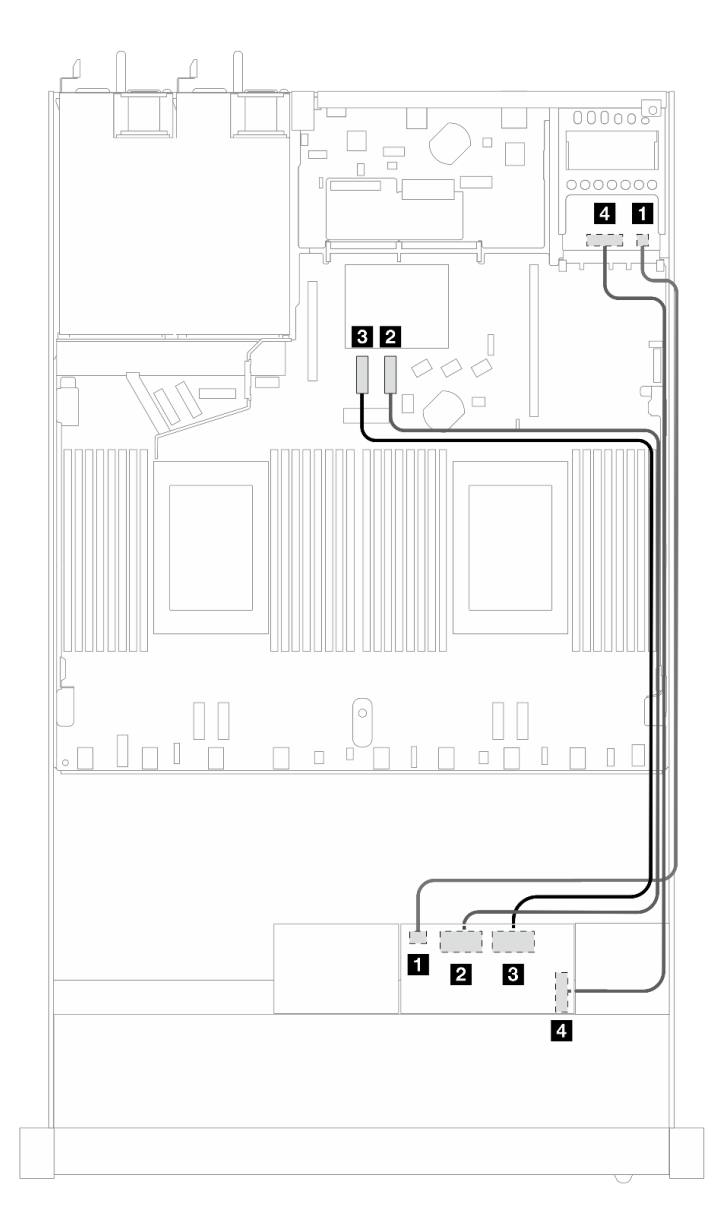

Figura 331. Disposición de los cables para las tarjetas de interposición de OCP

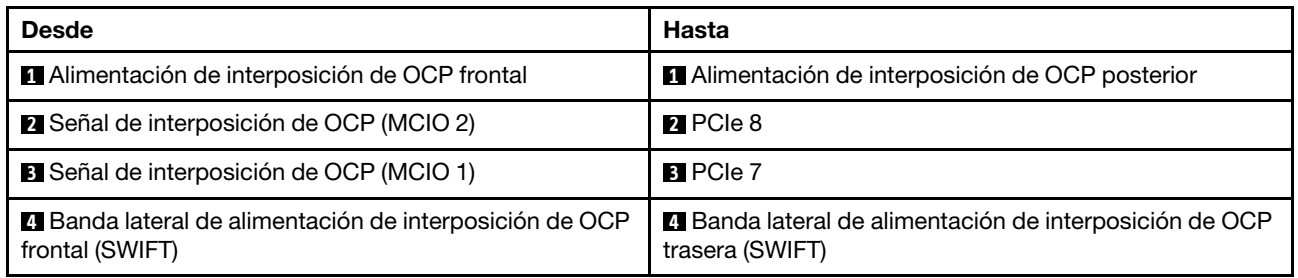

## Módulos de alimentación flash RAID

Use esta sección para comprender la disposición de cables de los módulos de alimentación flash RAID.

### Ubicaciones de los módulos de alimentación flash RAID

Utilice la siguiente ilustración y tabla para ubicar los módulos de alimentación flash RAID.

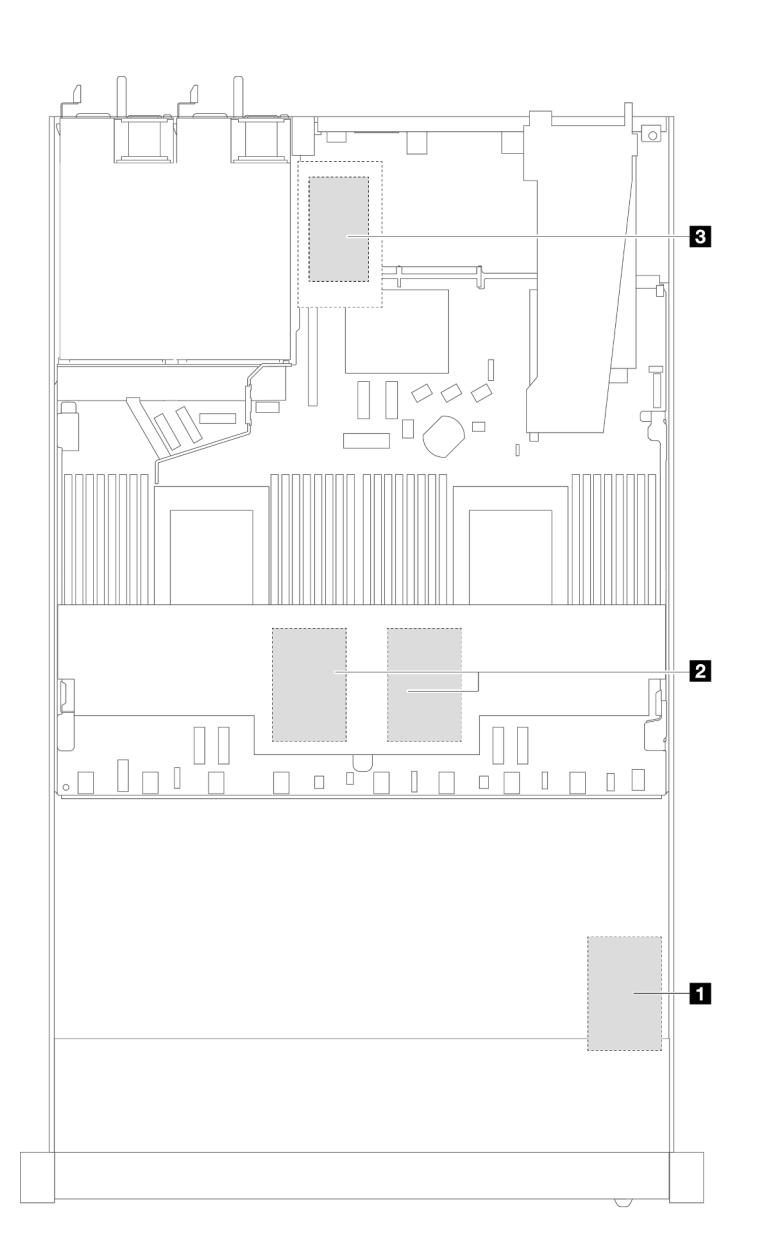

Figura 332. Módulos de alimentación flash RAID en el chasis

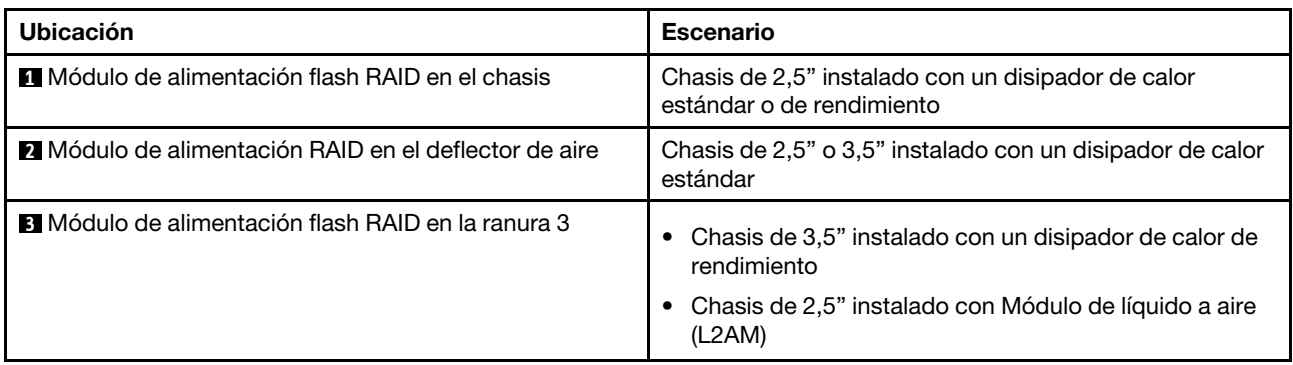

### Disposición de los cables de los módulos de alimentación flash RAID

En las ilustraciones siguientes se muestra la disposición de los cables de los módulos de alimentación flash RAID en ubicaciones diferentes:

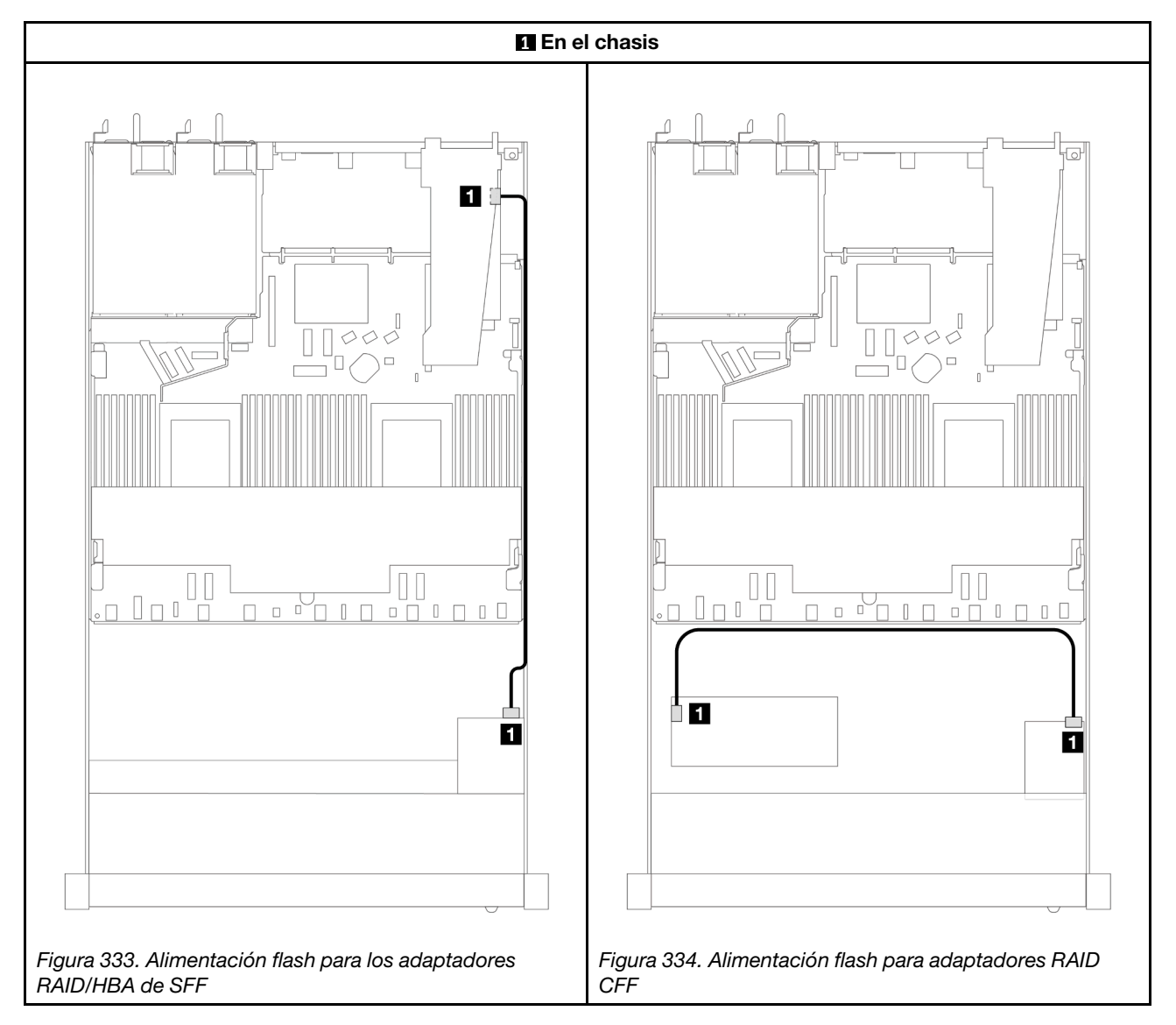

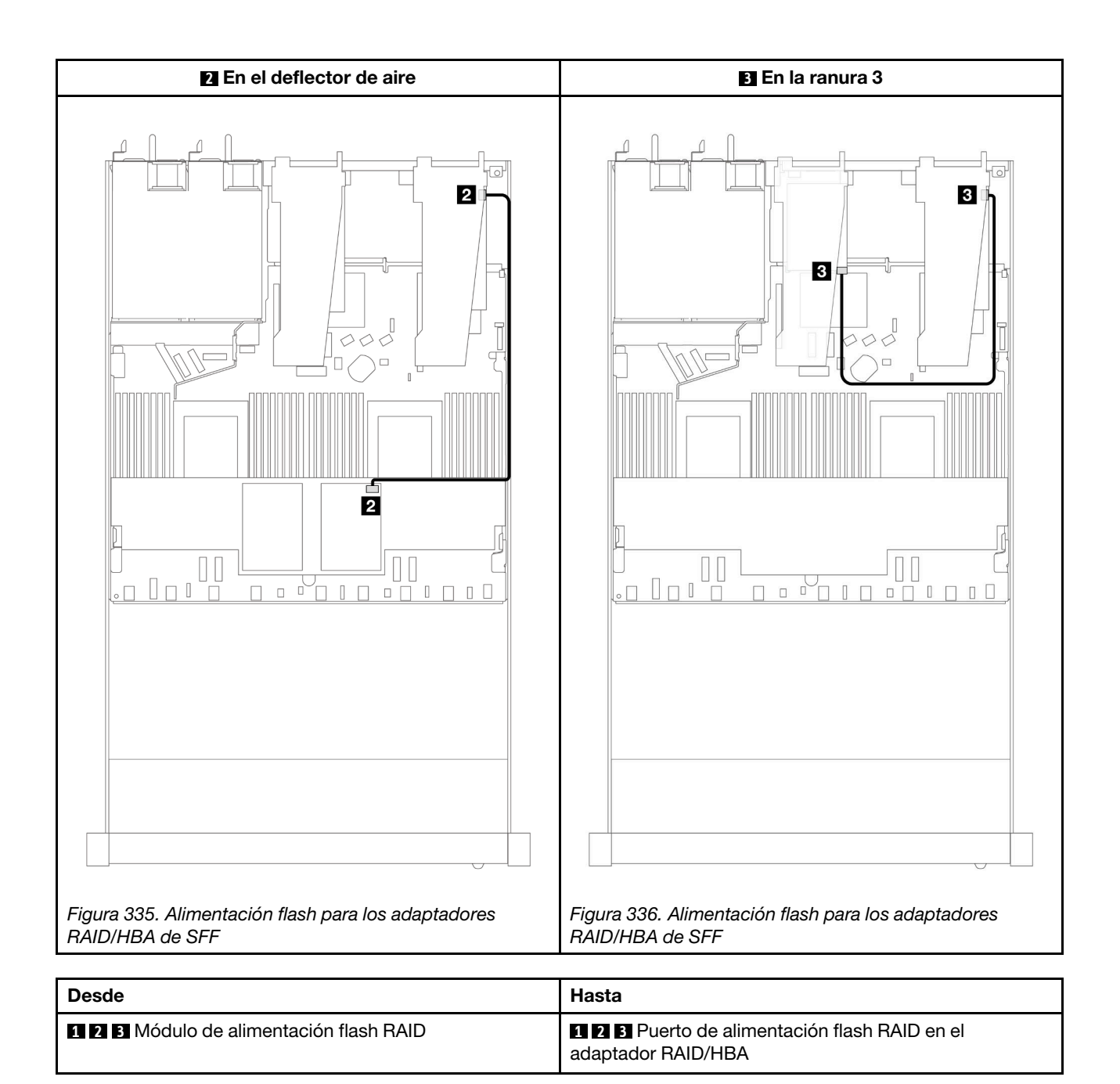

## Adaptador NIC de gestión

Utilice la sección para comprender la disposición de los cables para el Kit del adaptador NIC de gestión ThinkSystem V3 (adaptador NIC de gestión).

Para conocer las ubicaciones del conector del conmutador de intrusión en el conjunto de la placa del sistema, consulte ["Conectores del conjunto de la placa del sistema" en la página 43](#page-54-0) a fin de obtener más detalles.

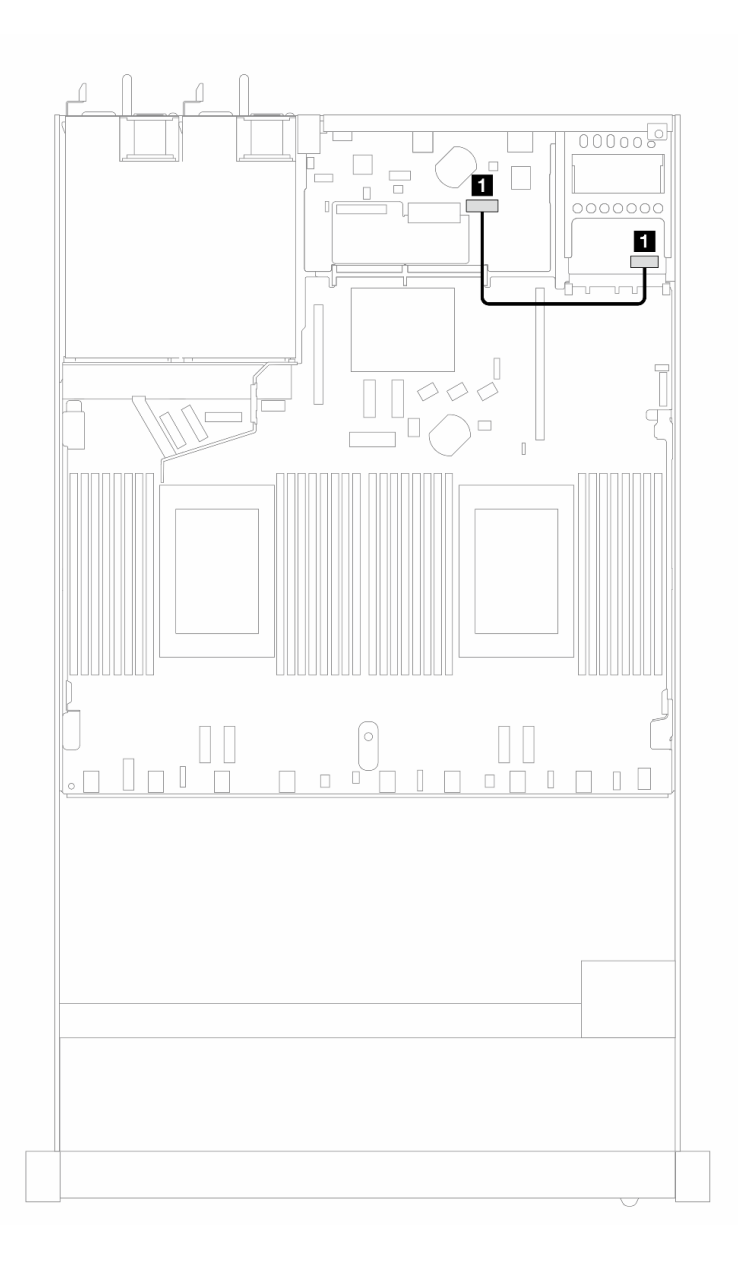

Figura 337. Disposición de los cables del adaptador NIC de gestión

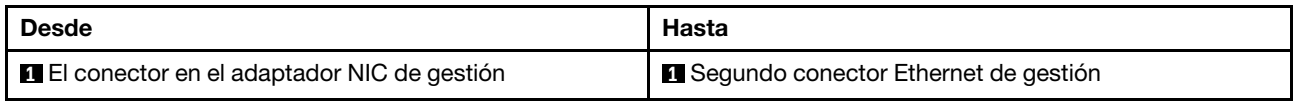

## Placa posterior de la unidad M.2

En esta sección se proporciona información sobre la disposición de los cables de las unidades M.2. El servidor admite placas posteriores de la unidad SATA/NVMe M.2.

### Ubicaciones de los conjuntos de la unidad M.2

Las ubicaciones de los conjuntos de la unidad M.2 varían según la configuración. El servidor tiene dos ubicaciones para los conjuntos de la unidad M.2.

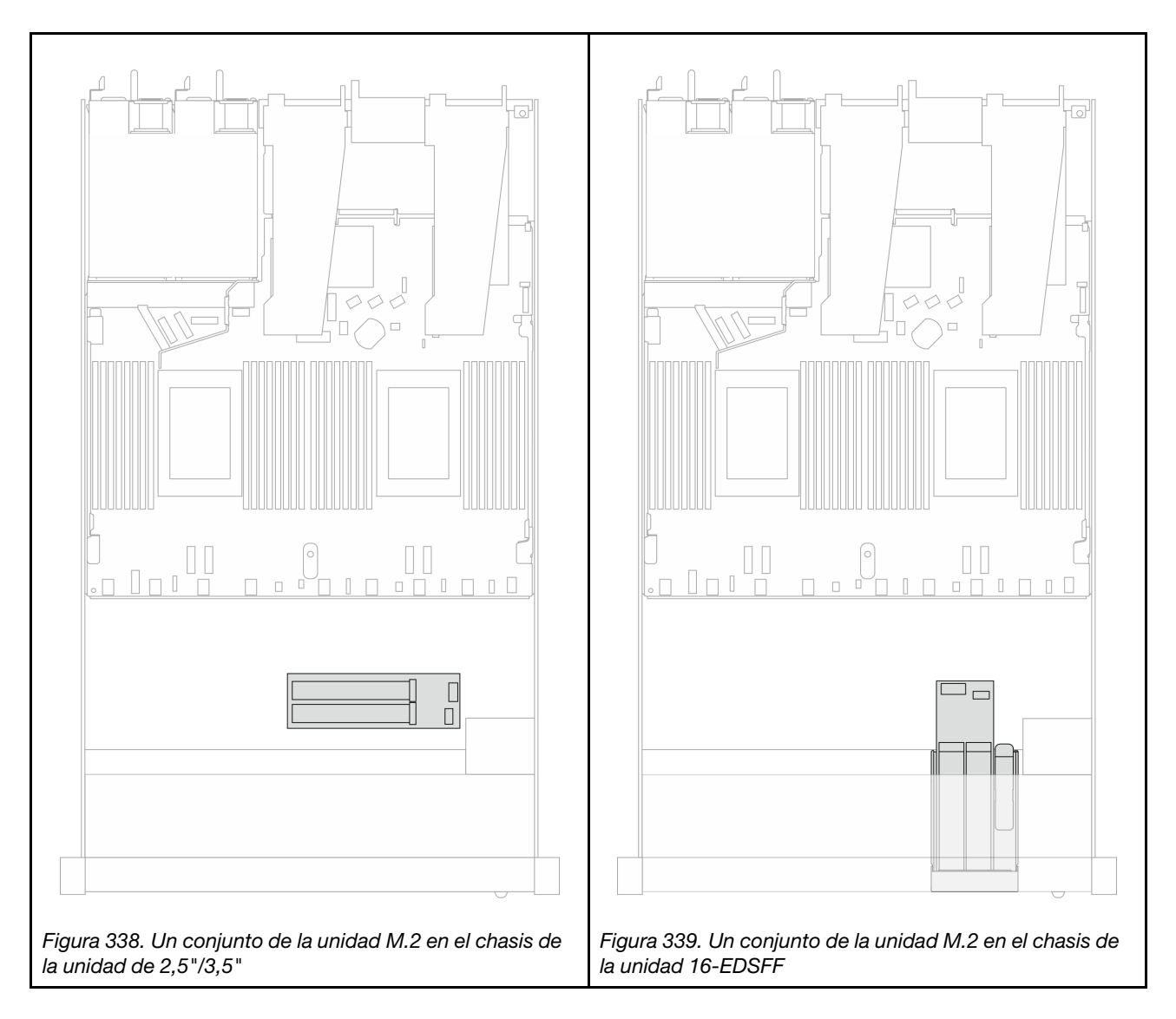

#### Disposición de los cables de la placa posterior de la unidad M.2

- Para conocer las ubicaciones de los conectores de M.2 en las placas posteriores y la placa del procesador, consulte ["Sustitución de la placa posterior M.2 y la unidad M.2" en la página 255](#page-266-0) y ["Conectores de la placa del procesador para la disposición de los cables" en la página 361](#page-372-1) para obtener más detalles.
- En la ilustración y tabla siguientes se muestra la placa posterior de la unidad M.2 admitida:

### Disposición de los cables de la placa posterior de 4 unidades SATA/NVMe M.2

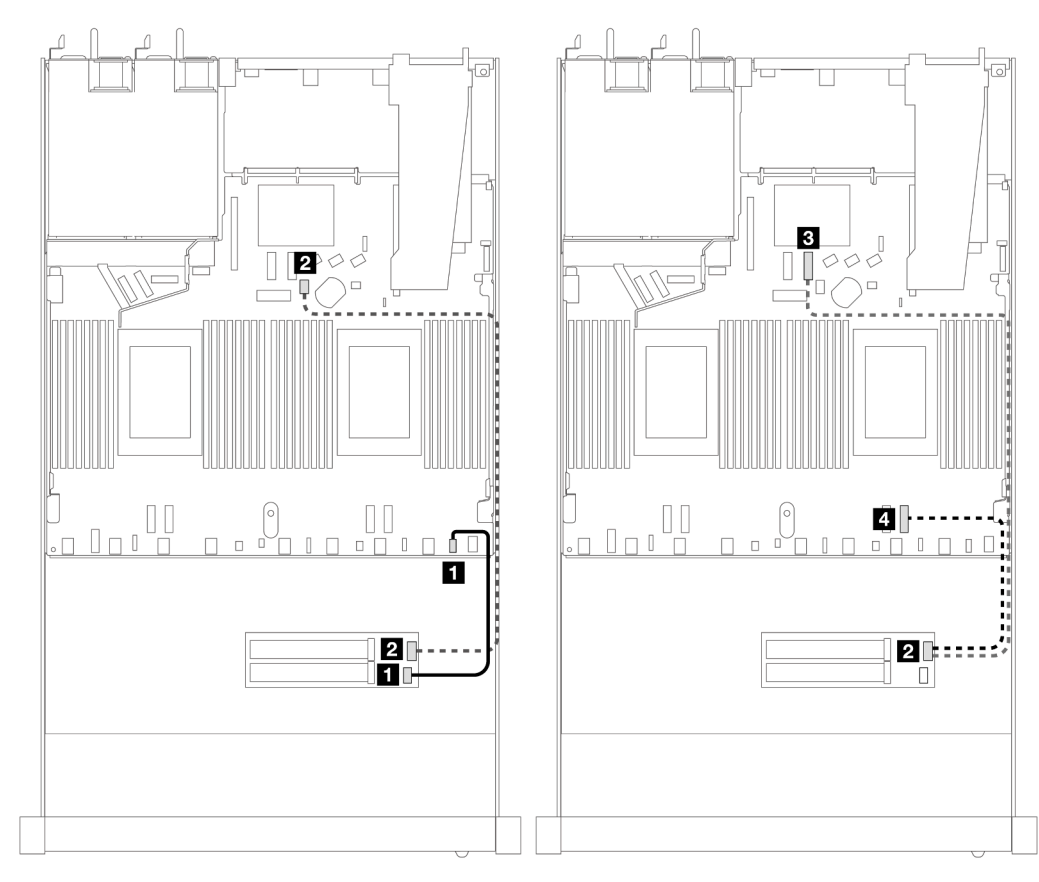

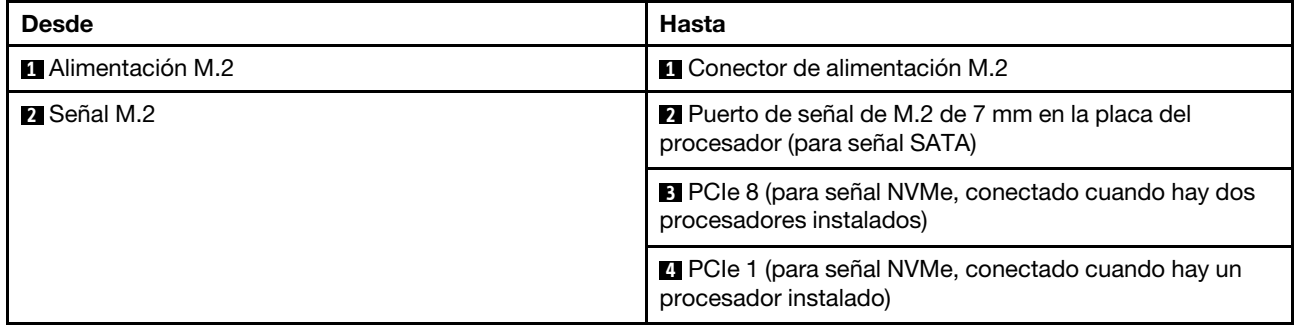

Nota: En las ilustraciones anteriores se ha tomado el conjunto de la unidad M.2 en el chasis de la unidad de 2,5"/3,5" a modo de ejemplo. En el chasis de la unidad 16-EDSFF, el método de disposición de los cables sigue siendo el mismo.

## Adaptadores de placa posterior M.2 a RAID SFF/CFF

Consulte esta sección para comprender la disposición de los cables entre una placa posterior de la unidad M.2 y un adaptador RAID SFF/CFF.

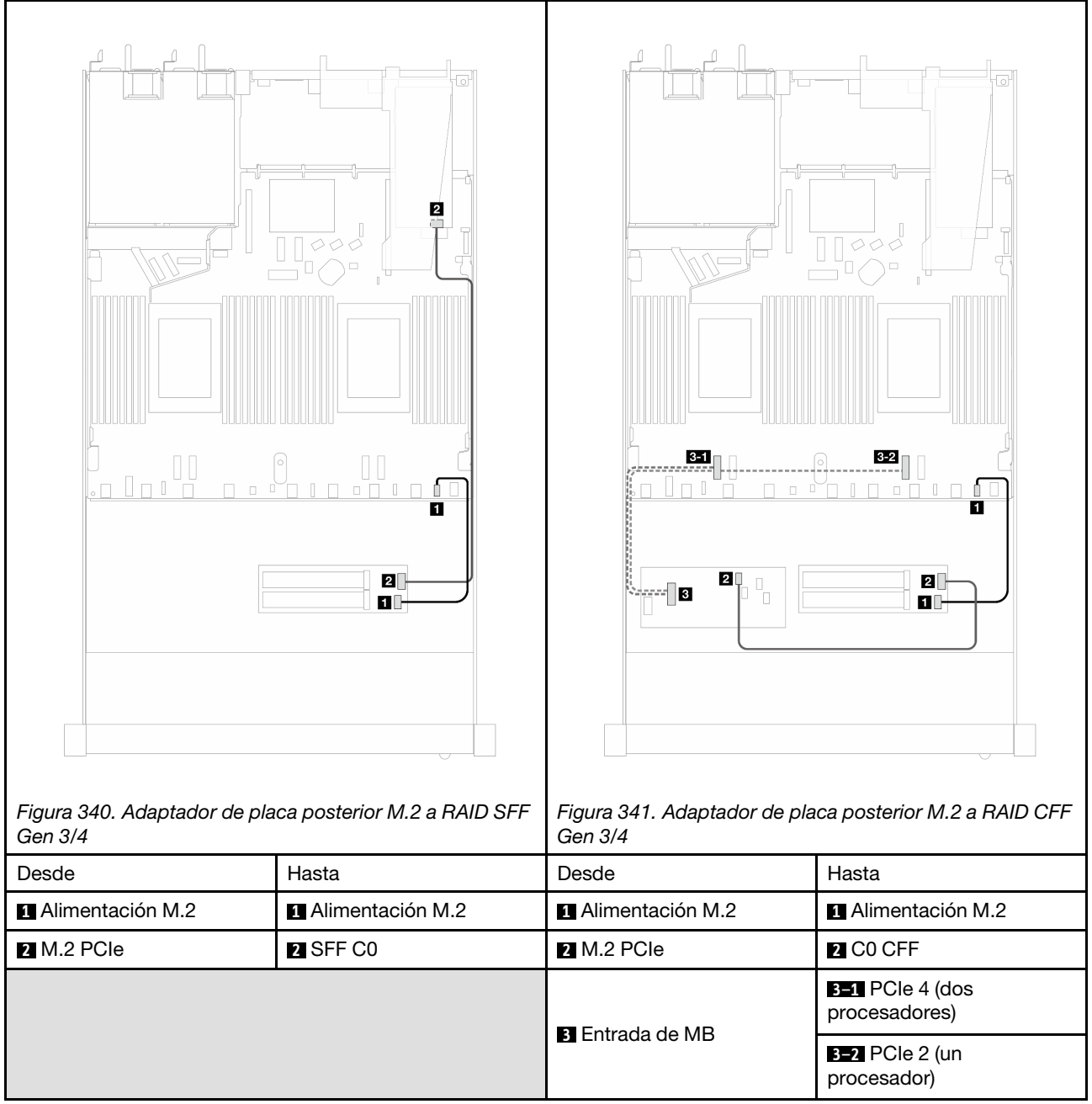

Nota: Cuando el servidor está instalado con 4 unidades NVMe de 2,5" con dos procesadores, el conector de "Entrada de MB" en los adaptadores RAID CFF se conecta con la PCIe 2 en la placa del procesador.

## Placa posterior de la unidad de 7 mm

En esta sección se proporciona información sobre la disposición de los cables de las unidades de 7 mm.

Para conocer las ubicaciones de los conectores de la unidad de 7 mm en la placa del procesador, consulte ["Conectores de la placa del procesador para la disposición de los cables" en la página 361](#page-372-1) para obtener más detalles.

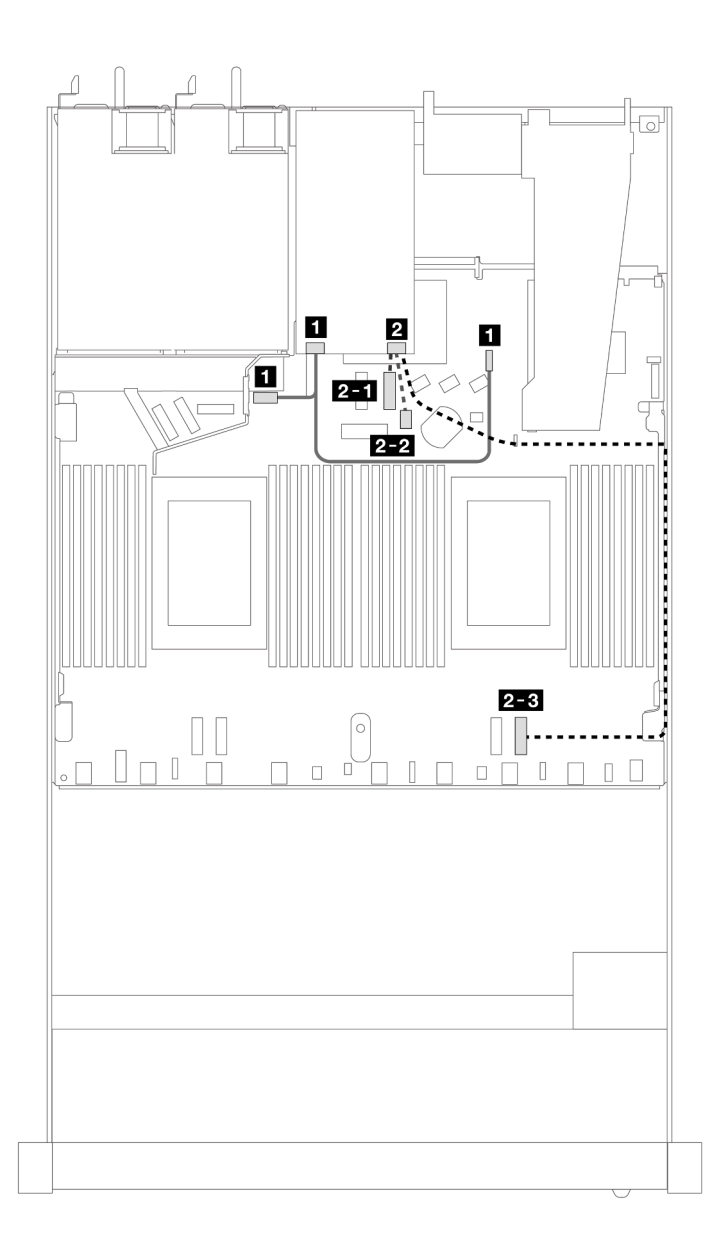

Figura 342. Disposición de los cables para unidades de 7 mm

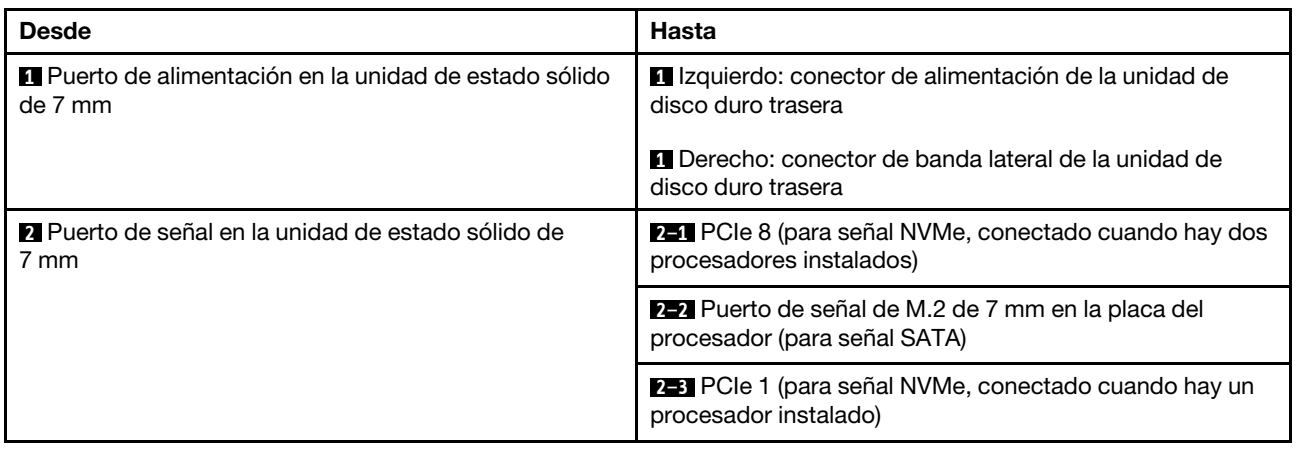

## Adaptadores de placa posterior de 7 mm a RAID SFF/CFF

Consulte esta sección para comprender la disposición de los cables entre una placa posterior de la unidad de 7 mm y un adaptador RAID SFF/CFF.

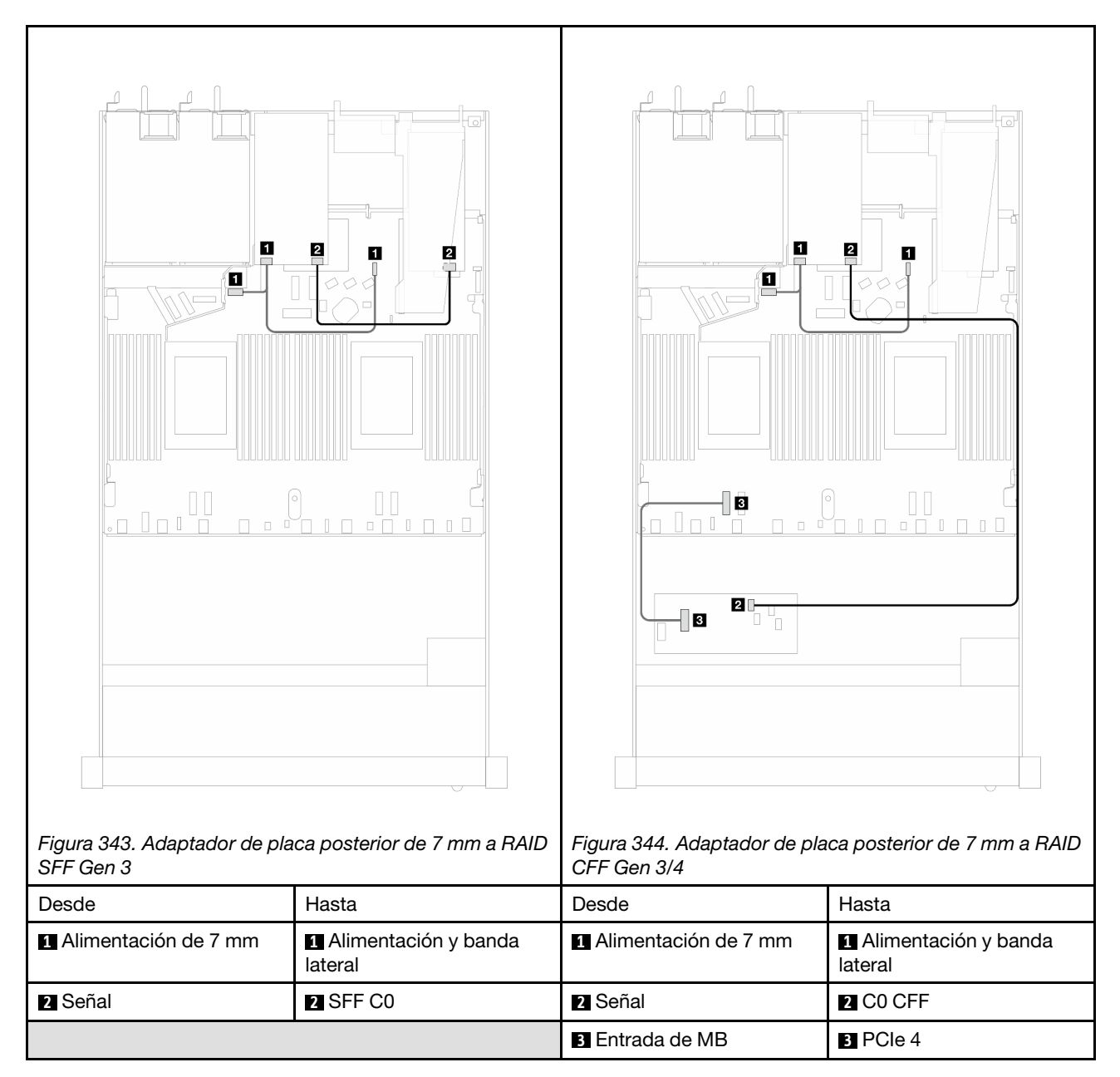

## Placa posterior de la unidad NVMe posterior

Use esta sección para comprender la disposición de los cables de las placas posteriores NVMe traseras con uno y dos procesadores instalados.

- La conexión incorporada de la placa posterior de la unidad NVMe trasera es diferente según si hay uno o dos procesadores instalados.
- Para conocer las ubicaciones de los conectores de la placa posterior de la unidad NVMe trasera, consulte ["Conectores de la placa del procesador para la disposición de los cables" en la página 361](#page-372-1) para obtener más detalles.

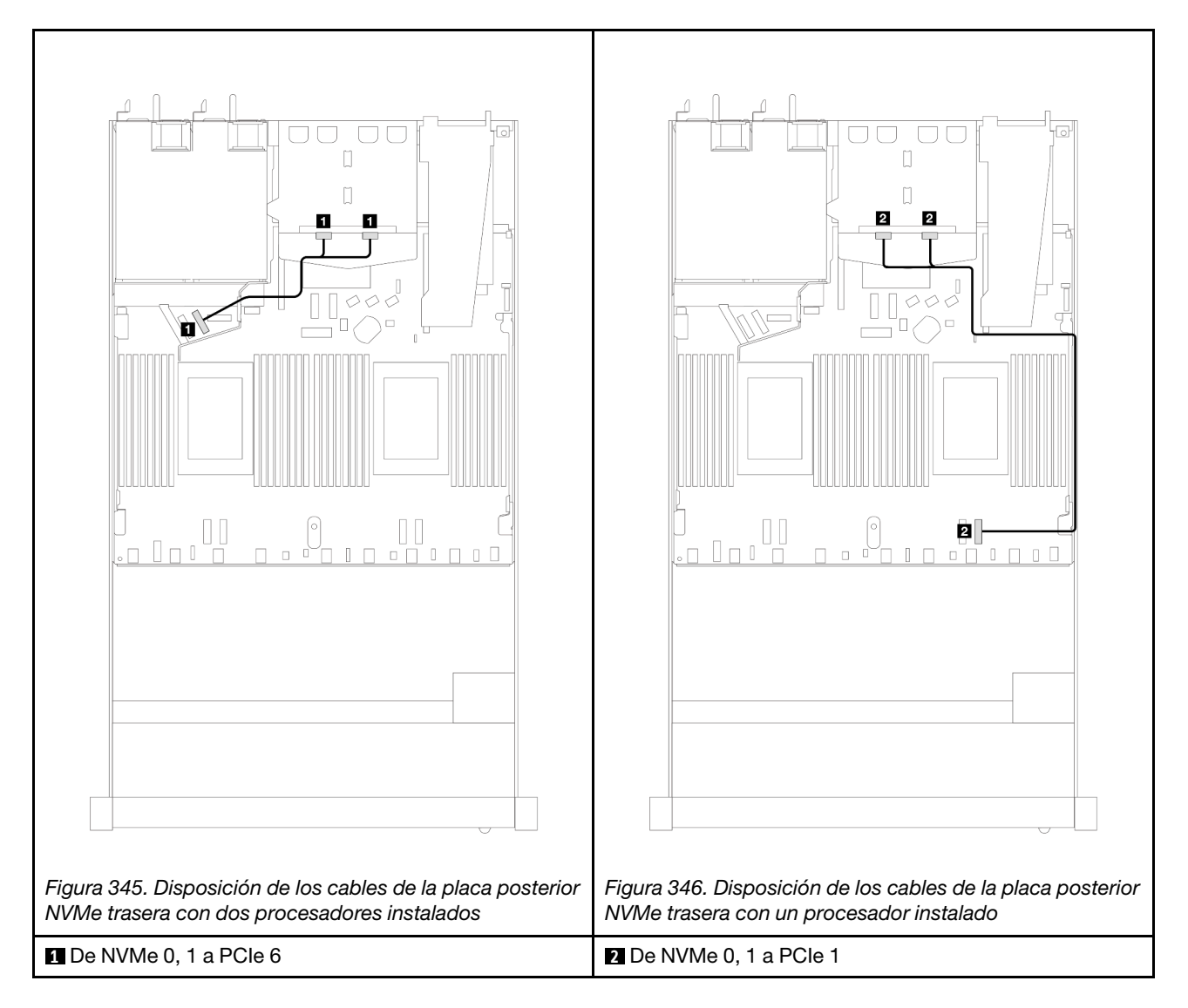

#### Disposición de los cables de la placa posterior NVMe trasera con la placa posterior de 10 unidades AnyBay de 2,5" (Gen 5) instalada

Nota: Con la placa posterior de 10 unidades AnyBay de 2,5" (Gen 5) instalada, la conexión de NVMe trasera a la placa del procesador es diferente de otra configuración predeterminada.

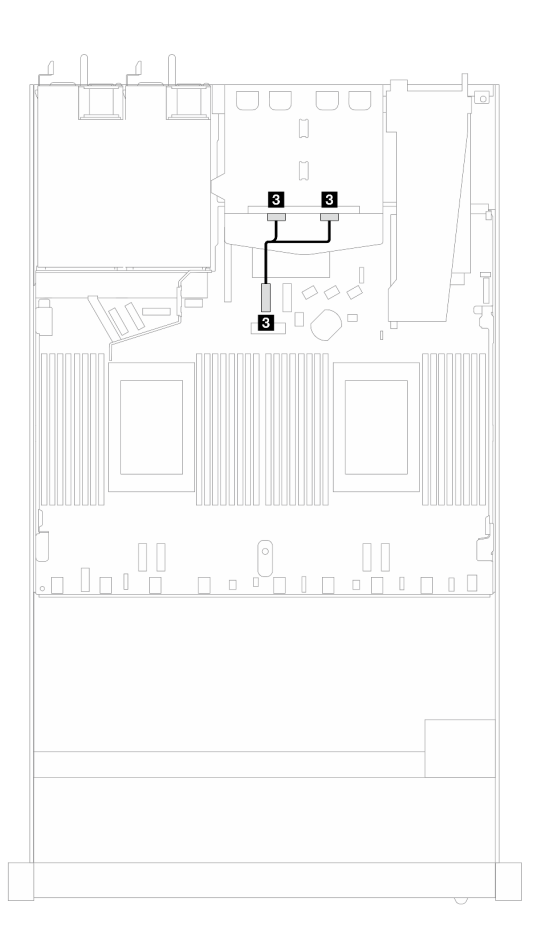

Figura 347. Asignación entre el cable de señal de la placa posterior NVMe trasera y la placa del procesador

**3** De NVMe 0, 1 a PCIe 7

## Disposición de los cables para la alimentación de la placa posterior

Use la sección para comprender la disposición de los cables de alimentación para las placas posteriores frontales y traseras.

- Las placas posteriores que el servidor admite requieren conexión de alimentación. Esta sección establece la conexión de alimentación de la conexión de señal para un mejor conocimiento.
- Para conocer las ubicaciones de los conectores de alimentación de la placa posterior en la placa del procesador, consulte ["Conectores de la placa del procesador para la disposición de los cables" en la](#page-372-1)  [página 361](#page-372-1) para obtener más detalles.
- Para obtener más información sobre las placas posteriores admitidas y sus conectores, consulte ["Conectores de la placa posterior de la unidad" en la página 354.](#page-365-1)

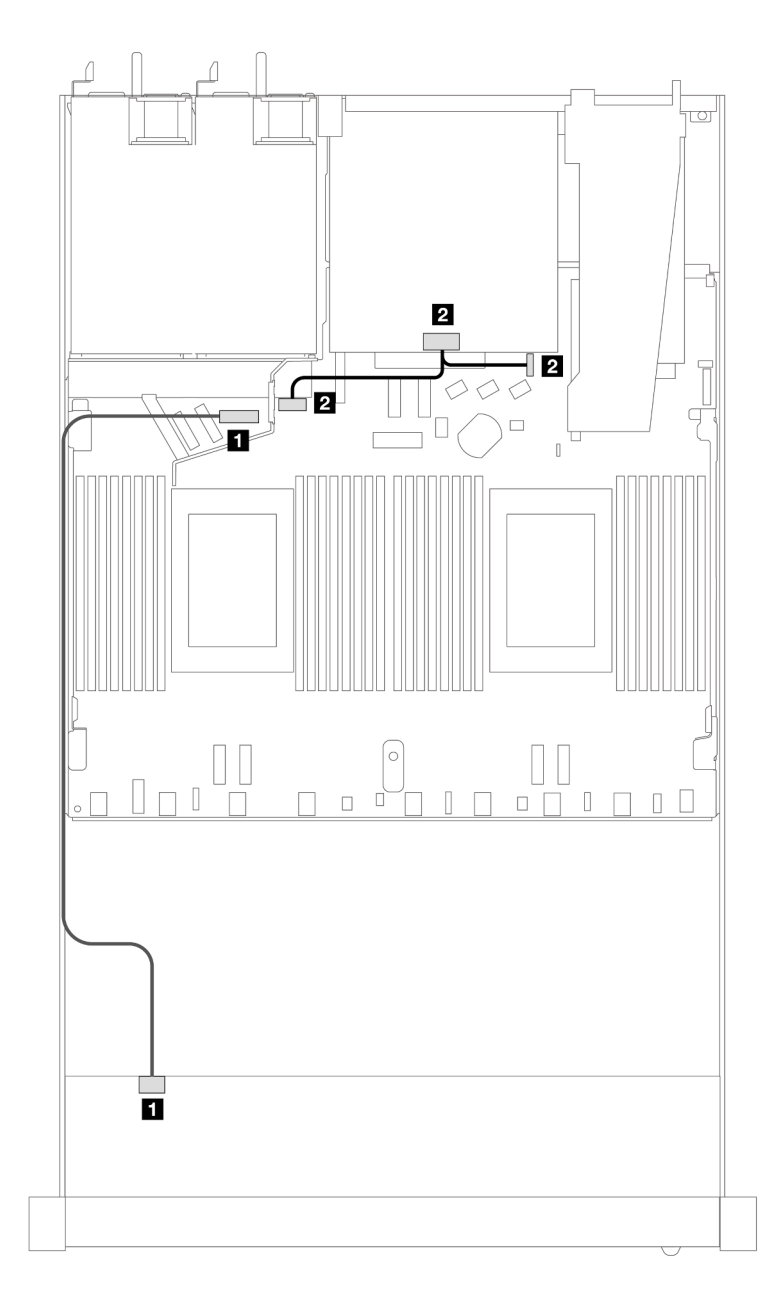

Figura 348. Conexión del cable de alimentación de la placa posterior

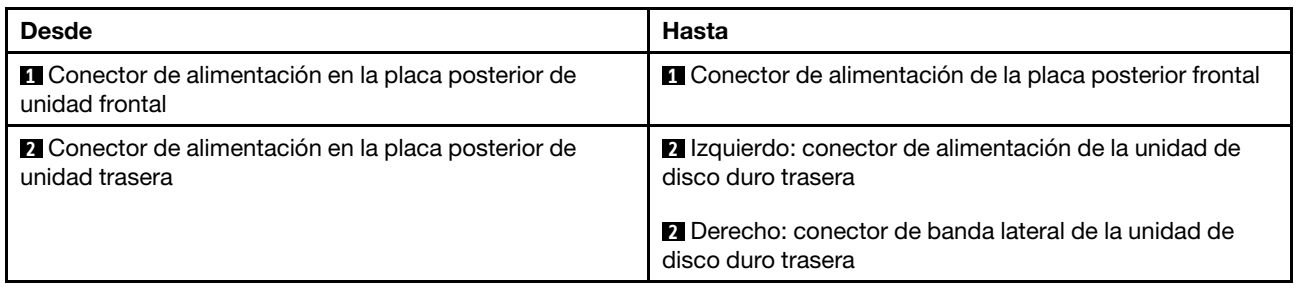

# Módulo de refrigeración de agua directa

Utilice esta sección para comprender la disposición de los cables del Módulo de refrigeración de agua directa (DWCM).

Para conocer las ubicaciones de los conectores de módulo de sensor de detección de filtraciones en la placa del procesador, consulte ["Conectores de la placa del procesador para la disposición de los cables" en](#page-372-1)  [la página 361](#page-372-1) para obtener más detalles.

Nota: Para obtener un mejor acceso a la disposición de los cables, es necesario instalar las mangueras y módulo de sensor de detección de filtraciones en un soporte designado, y comprobar que el módulo esté asegurado en los clips de sujeción. Use la ilustración siguiente o ["Instalación del módulo de refrigeración de](#page-198-0) [agua directa del procesador Lenovo Neptune\(TM\)" en la página 187](#page-198-0) para obtener detalles.

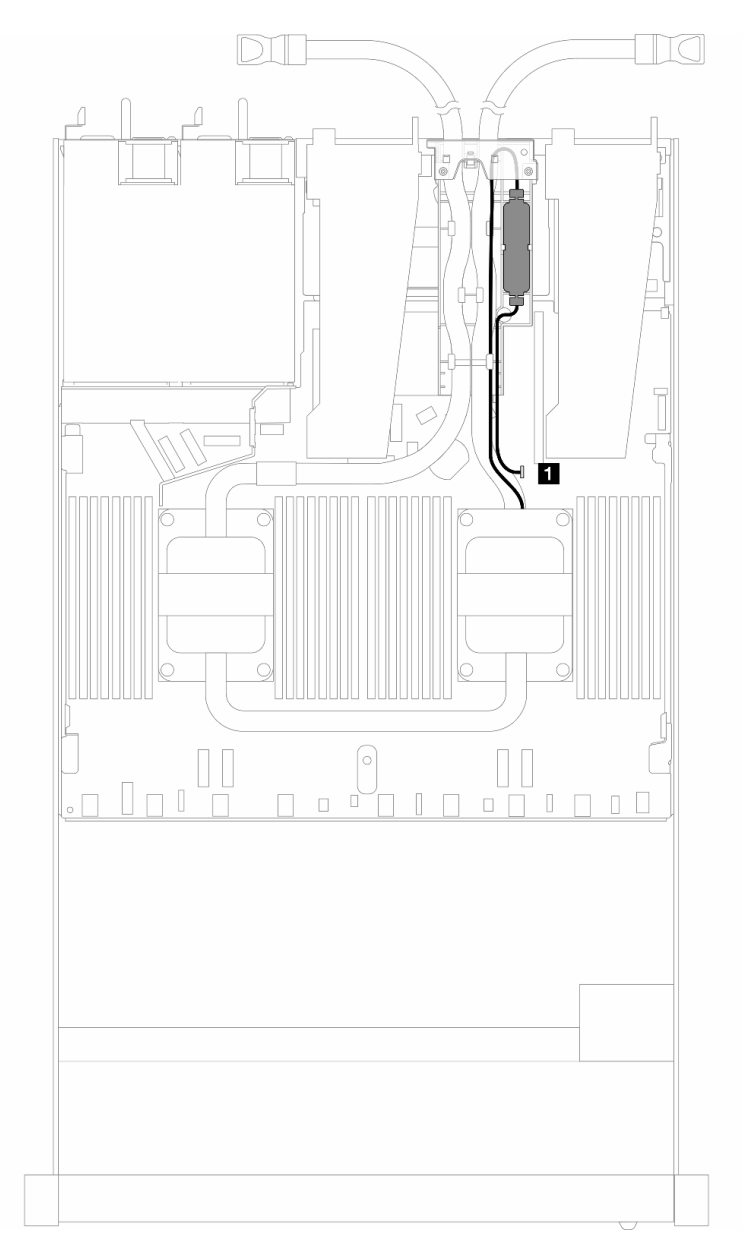

Figura 349. Disposición de los cables del módulo de refrigeración de agua directa

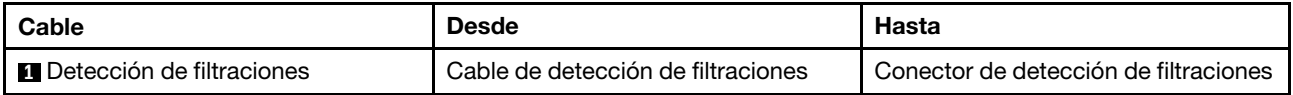

## Módulo de líquido a aire

Utilice esta sección para comprender la disposición de los cables del Módulo de líquido a aire (L2AM).

- Para conocer las ubicaciones de los conectores de L2AM en la placa del procesador, consulte ["Conectores de la placa del procesador para la disposición de los cables" en la página 361](#page-372-1) para obtener más detalles.
- Los dos cables de bomba y un cable para el módulo de sensor de detección de filtraciones están integrados en el L2AM, asegúrese de que los tres cables estén conectados.

Nota: Para obtener un mejor acceso a la disposición de los cables, es necesario instalar el módulo de sensor de detección de filtraciones en un soporte designado, y comprobar que el módulo esté asegurado en los clips de sujeción. Use la ilustración siguiente o ["Instalación del módulo de líquido a aire Lenovo Neptune](#page-187-0) [\(TM\)" en la página 176](#page-187-0) para obtener detalles.

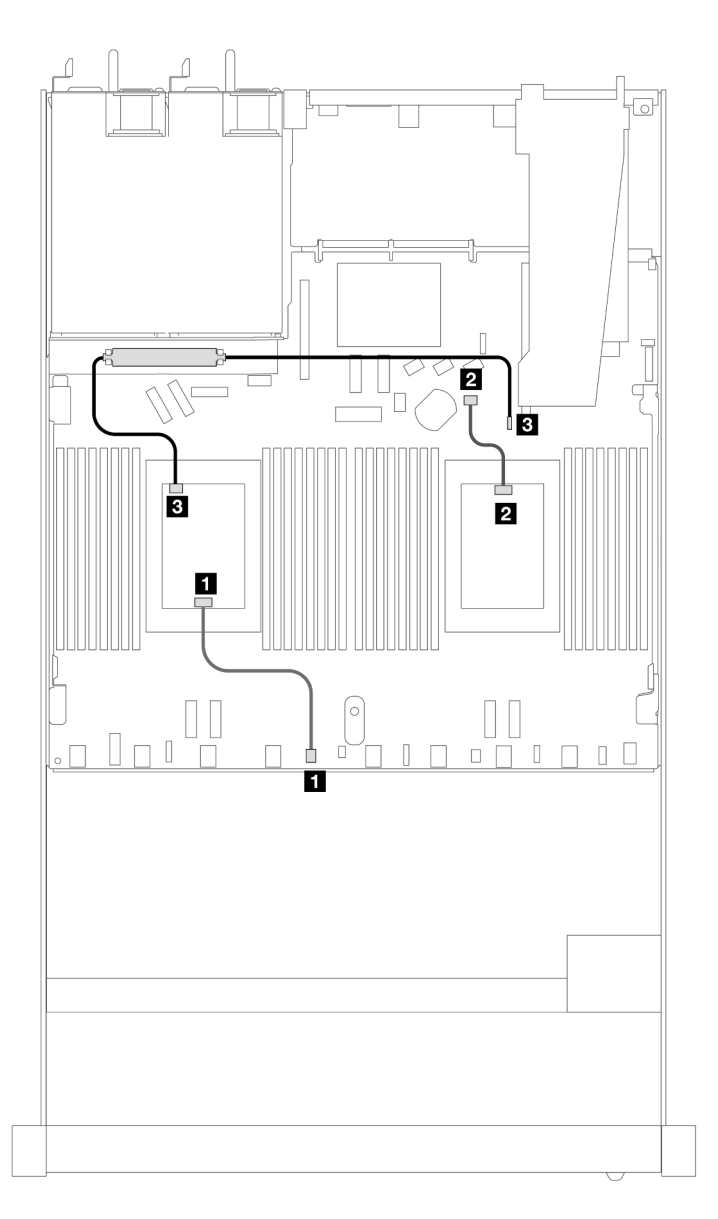

Figura 350. Disposición de los cables del módulo de líquido a aire
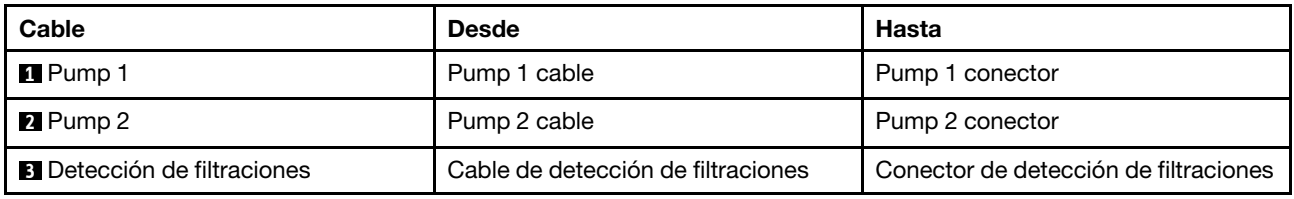

Con el L2AM instalado, el servidor admite las siguientes combinaciones de unidades:

- ["4 unidades NVMe de 2,5" con placa posterior Gen 5 de 4 unidades AnyBay de 2,5'' \(refrigeración](#page-396-0)  [asistida por líquidos\)" en la página 385](#page-396-0)
- ["6 unidades SAS/SATA de 2,5" + 4 unidades AnyBay de 2,5" \(refrigeración asistida por líquidos\)" en la](#page-398-0) [página 387](#page-398-0)
- ["6 unidades SAS/SATA de 2,5" + 2 unidades AnyBay de 2,5" + 2 unidades NVMe de 2,5" \(refrigeración](#page-405-0)  [asistida por líquidos\)" en la página 394](#page-405-0)
- ["8 unidades SAS/SATA de 2,5" \(refrigeración asistida por líquidos\)" en la página 397](#page-408-0)
- ["8 unidades U.2 de 2,5'' con placa posterior Gen 5 de 10 unidades AnyBay de 2,5'' \(refrigeración asistida](#page-412-0)  [por líquidos\)" en la página 401](#page-412-0)
- ["8 unidades U.3 de 2,5'' con placa posterior de 10 unidades AnyBay de 2,5'' \(refrigeración asistida por](#page-414-0) [líquidos\)" en la página 403](#page-414-0)
- ["10 unidades SAS/SATA de 2,5" \(refrigeración asistida por líquidos\)" en la página 404](#page-415-0)
- ["10 unidades NVMe de 2,5" \(refrigeración asistida por líquidos\)" en la página 408](#page-419-0)
- ["10 unidades AnyBay de 2,5" \(refrigeración asistida por líquidos\)" en la página 411](#page-422-0)

## <span id="page-396-0"></span>4 unidades NVMe de 2,5" con placa posterior Gen 5 de 4 unidades AnyBay de 2,5'' (refrigeración asistida por líquidos)

Esta sección le permitirá comprender la disposición de los cables de cuatro unidades NVMe para la configuración de refrigeración asistida por líquidos con placa posterior Gen 5 de 4 unidades AnyBay de 2,5" y un procesador instalado.

Para conectar los cables para una placa posterior de la unidad de 7 mm, consulte la sección ["Placa posterior](#page-388-0)  [de la unidad de 7 mm" en la página 377.](#page-388-0)

Para conectar los cables de alimentación para una placa posterior para las unidades estándar de 2,5 pulgadas o de 3,5 pulgadas, consulte la sección ["Disposición de los cables para la alimentación de la placa](#page-392-0)  [posterior" en la página 381.](#page-392-0)

Cableado incorporado de cuatro unidades NVMe para refrigeración asistida por líquidos

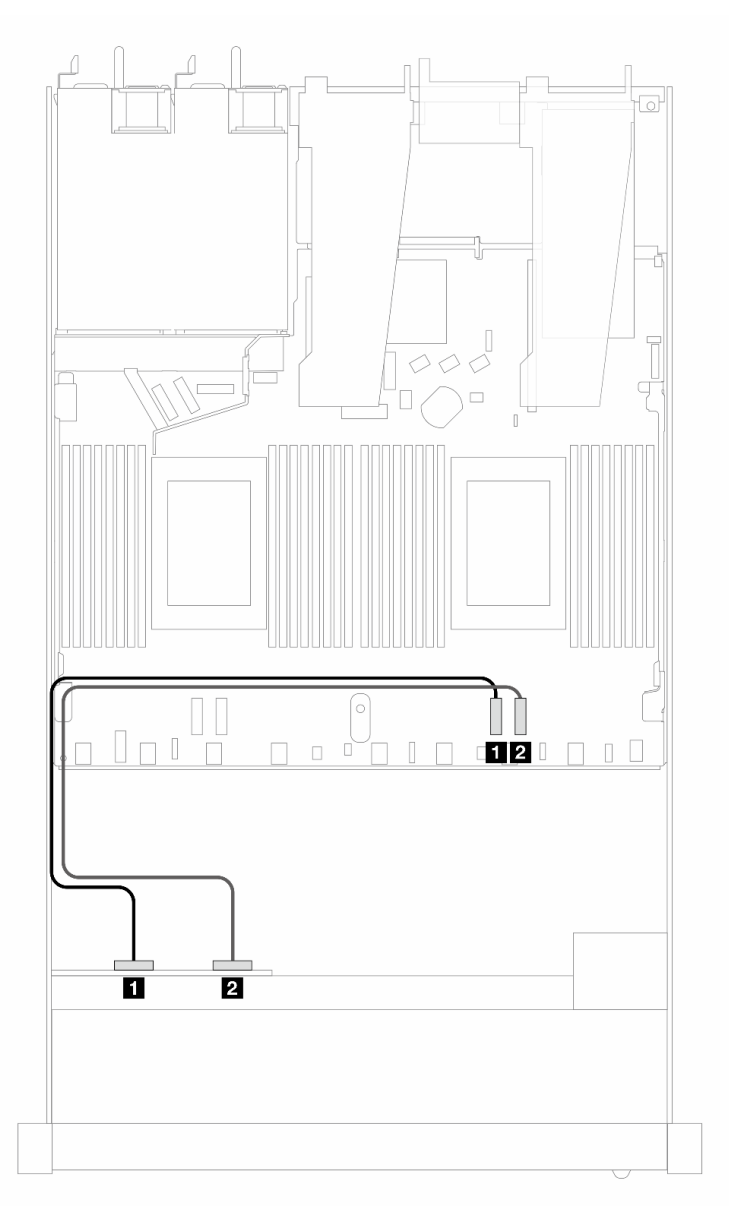

Figura 351. Cableado incorporado de cuatro unidades NVMe para refrigeración asistida por líquidos

Tabla 47. Asignación entre una placa posterior AnyBay frontal y la placa del procesador para la configuración incorporada

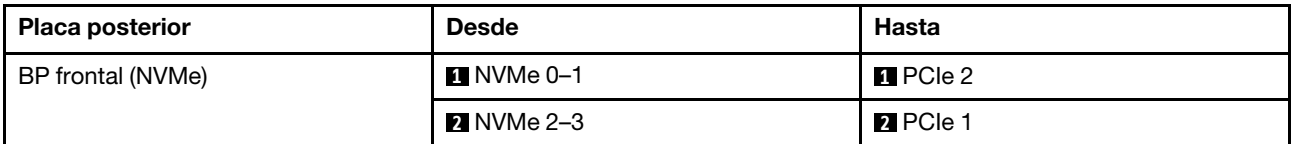

## <span id="page-398-0"></span>6 unidades SAS/SATA de 2,5" + 4 unidades AnyBay de 2,5" (refrigeración asistida por líquidos)

Use esta sección para comprender la disposición de los cables de seis unidades frontales SAS/SATA y cuatro unidades frontales AnyBay para la configuración de refrigeración asistida por líquidos con la placa posterior frontal de 6 unidades SAS/SATA de 2,5" y de 4 unidades AnyBay de 2,5" instalada.

Para conectar los cables de alimentación para una placa posterior para las unidades estándar de 2,5 pulgadas o de 3,5 pulgadas, consulte la sección ["Disposición de los cables para la alimentación de la placa](#page-392-0)  [posterior" en la página 381.](#page-392-0)

Para conectar los cables para una placa posterior de la unidad de 7 mm, consulte la sección ["Placa posterior](#page-388-0)  [de la unidad de 7 mm" en la página 377.](#page-388-0)

Para conectar los cables de señal para una placa posterior para seis unidades SAS/SATA estándar y cuatro unidades AnyBay frontales, consulte los siguientes escenarios de disposición de los cables según su configuración de servidor:

- ["Disposición de los cables para la configuración de incorporación" en la página 387](#page-398-1)
- ["Disposición de los cables con un adaptador HBA/RAID SFF" en la página 389](#page-400-0)

#### <span id="page-398-1"></span>Disposición de los cables para la configuración de incorporación

Las siguientes ilustraciones y tablas muestran la relación de asignación entre los conectores de la placa posterior y los conectores de la placa del procesador para la configuración incorporada.

En la figura siguiente se muestra la disposición de los cables para la configuración de seis bahías de unidad frontales SAS/SATA y cuatro AnyBay. Conexiones entre conectores: **1** ↔ **1** , **2** ↔ **2** , **3** ↔ **3** , ... **n** ↔ **n** .

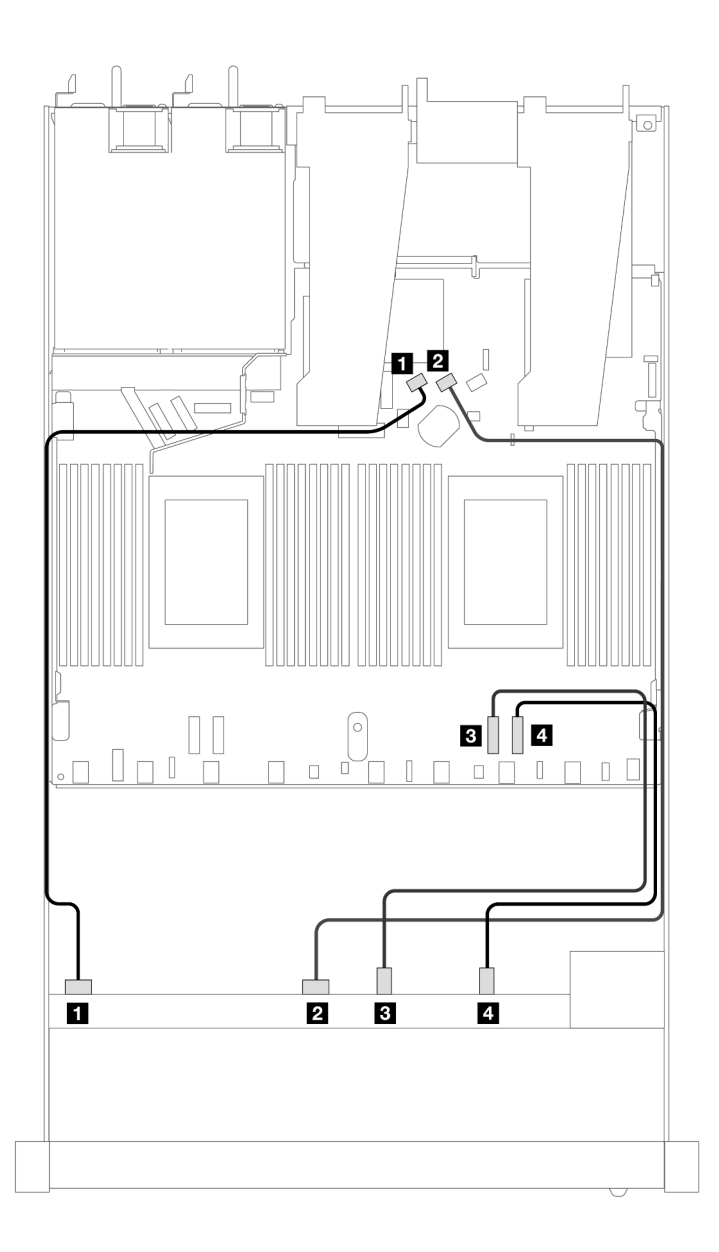

Figura 352. Disposición de los cables para la configuración incorporada de seis unidades frontales SAS/SATA y cuatro unidades NVMe

Tabla 48. Asignación entre una placa posterior AnyBay frontal y la placa del procesador para la configuración incorporada

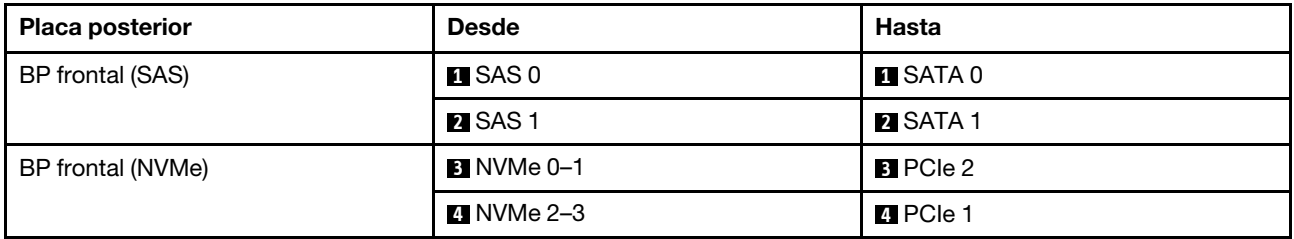

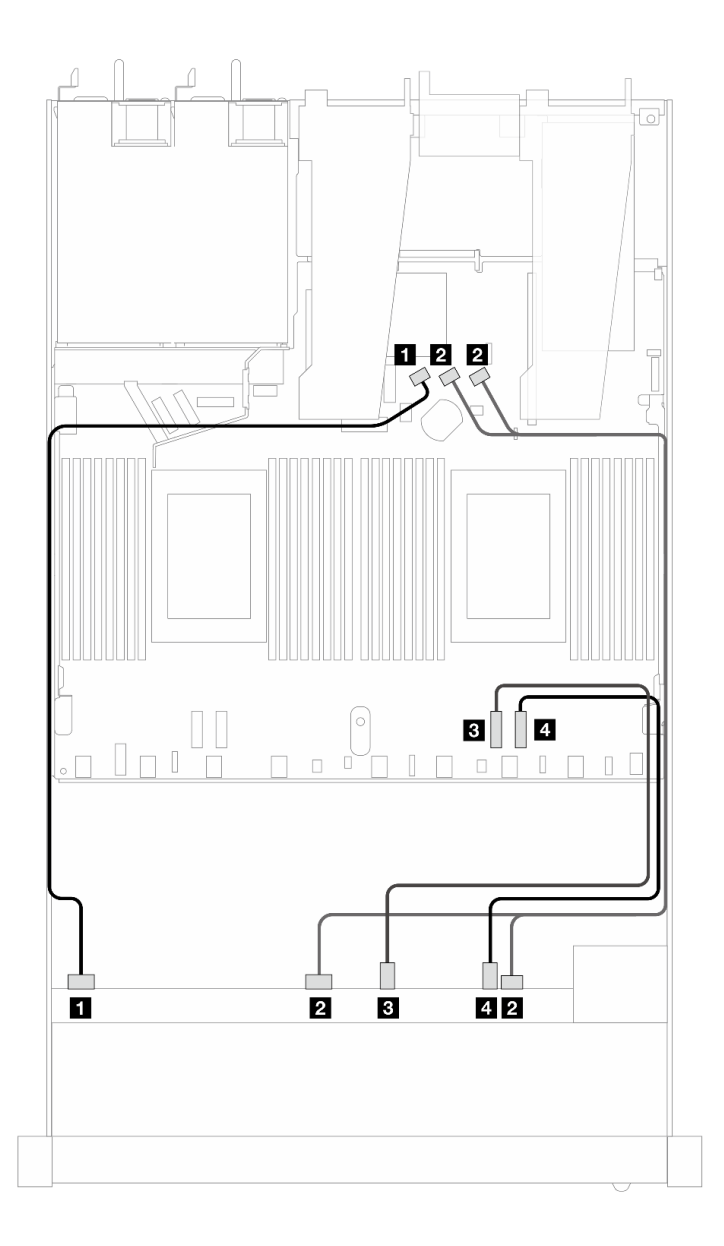

Figura 353. Disposición de los cables para la configuración incorporada de seis unidades frontales SAS/SATA y cuatro unidades NVMe

Tabla 49. Asignación entre una placa posterior AnyBay frontal y la placa del procesador para la configuración incorporada

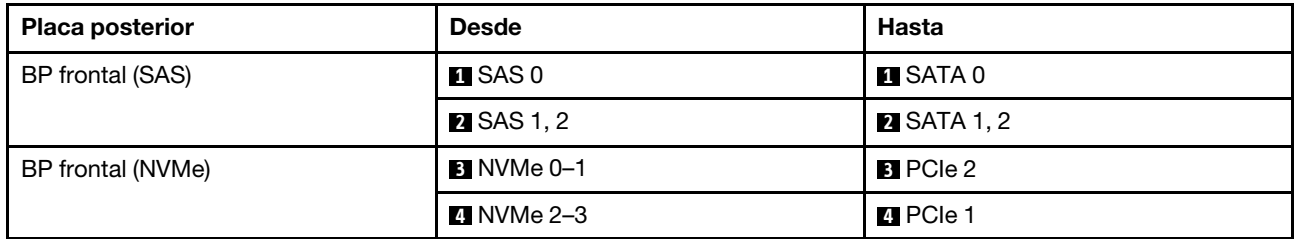

#### <span id="page-400-0"></span>Disposición de los cables con un adaptador HBA/RAID SFF

En las siguientes tablas se muestra la relación de asignación entre los conectores de la placa posterior y un adaptador HBA/RAID SFF 8i o 16i (Gen 4).

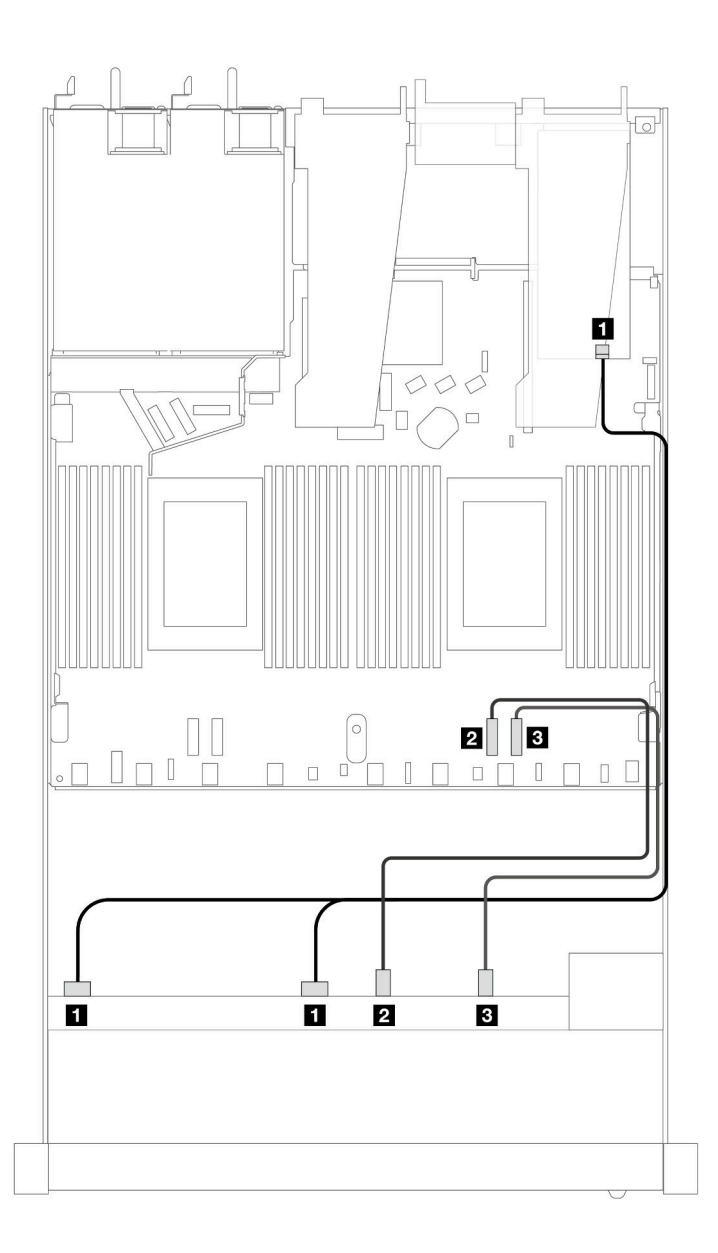

Figura 354. Disposición de los cables para seis unidades SAS/SATA frontales y cuatro bahías de unidades AnyBay frontales con un adaptador RAID SFF 8i o 16i (Gen 4)

Tabla 50. Asignación entre una placa posterior AnyBay frontal y un adaptador HBA/RAID SFF

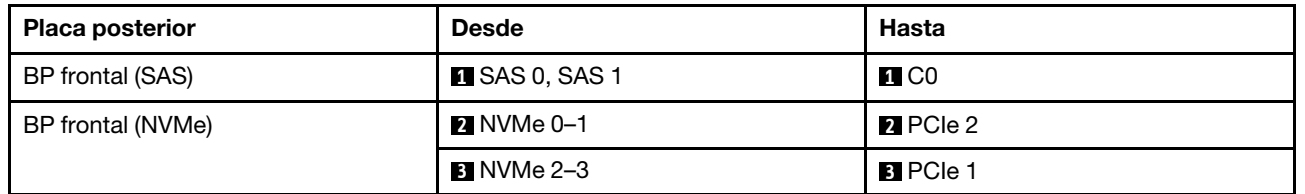

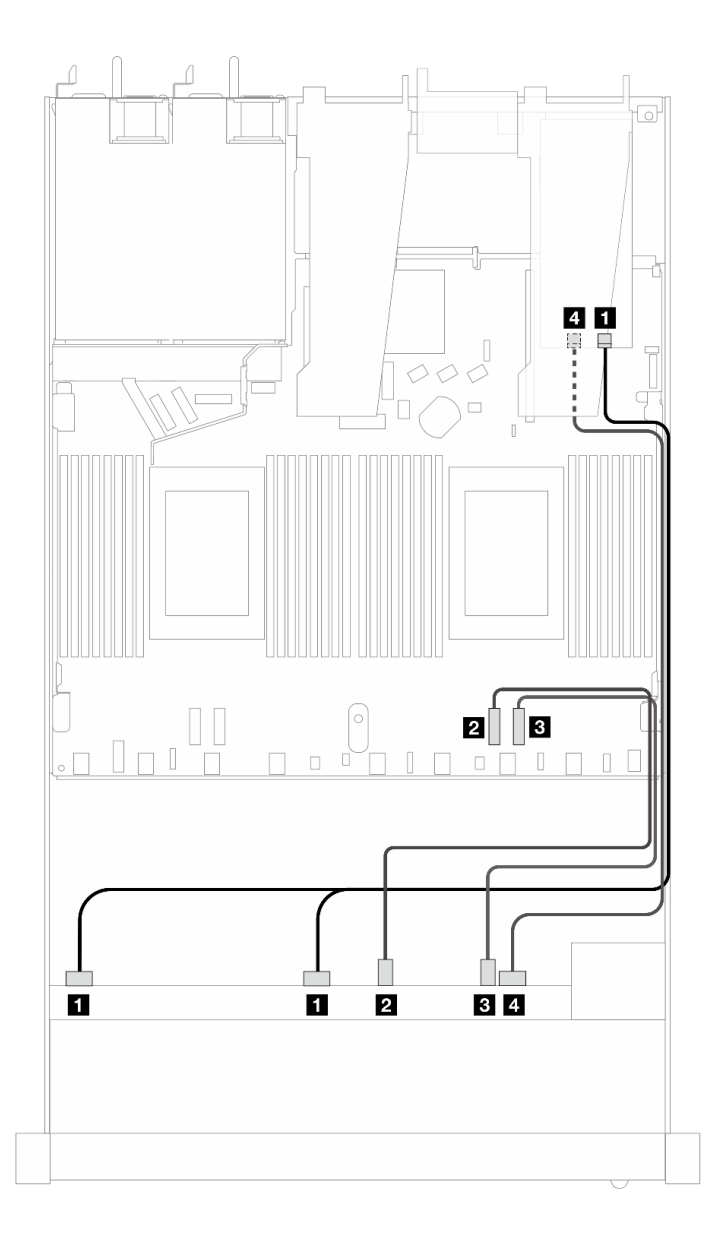

Figura 355. Disposición de los cables para seis unidades SAS/SATA frontales y cuatro bahías de unidades AnyBay frontales con un adaptador RAID SFF 8i o 16i (Gen 4)

Tabla 51. Asignación entre una placa posterior AnyBay frontal y un adaptador HBA/RAID SFF

| <b>Placa posterior</b> | <b>Desde</b>           | Hasta             |
|------------------------|------------------------|-------------------|
| BP frontal (SAS)       | <b>EI</b> SAS 0, SAS 1 | $\blacksquare$ CO |
| BP frontal (NVMe)      | <b>2</b> NVMe 0–1      | <b>2</b> PCIe 2   |
|                        | <b>B</b> NVMe 2–3      | <b>B</b> PCIe 1   |
| BP frontal (SAS)       | <b>A</b> SAS 2         | <b>ZI</b> C1      |

En las siguientes ilustraciones y tablas se muestra la relación de asignación entre los conectores de la placa posterior y un adaptador HBA/RAID SFF 8i o 16i (Gen 3).

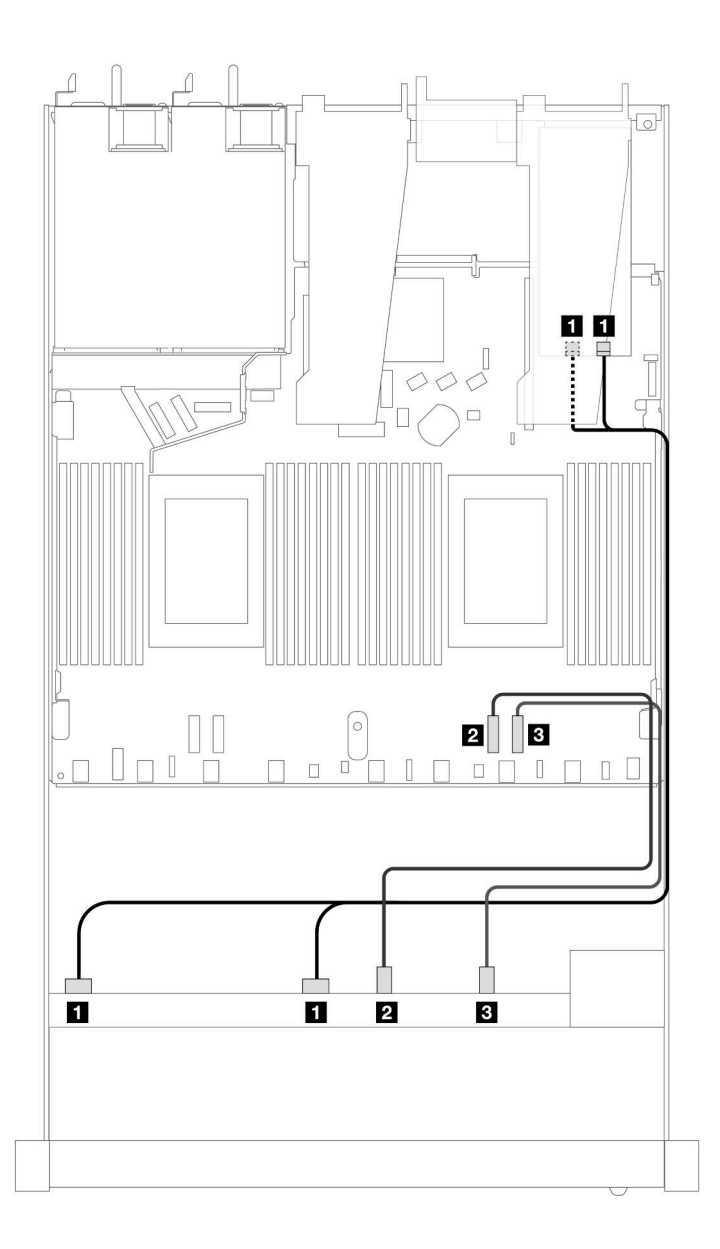

Figura 356. Disposición de los cables para seis unidades SAS/SATA frontales y cuatro bahías de unidades AnyBay frontales con un adaptador RAID SFF 8i o 16i (Gen 3)

Tabla 52. Asignación entre una placa posterior AnyBay frontal y un adaptador HBA/RAID SFF

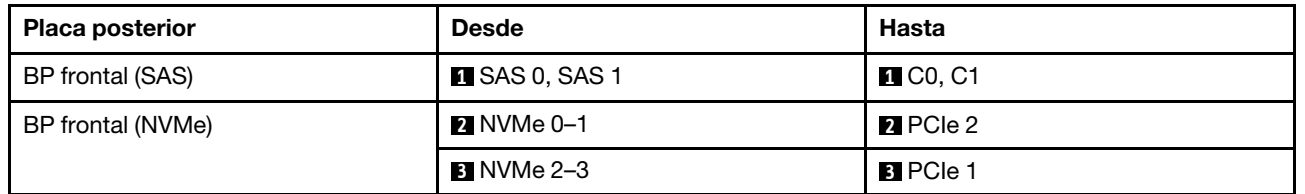

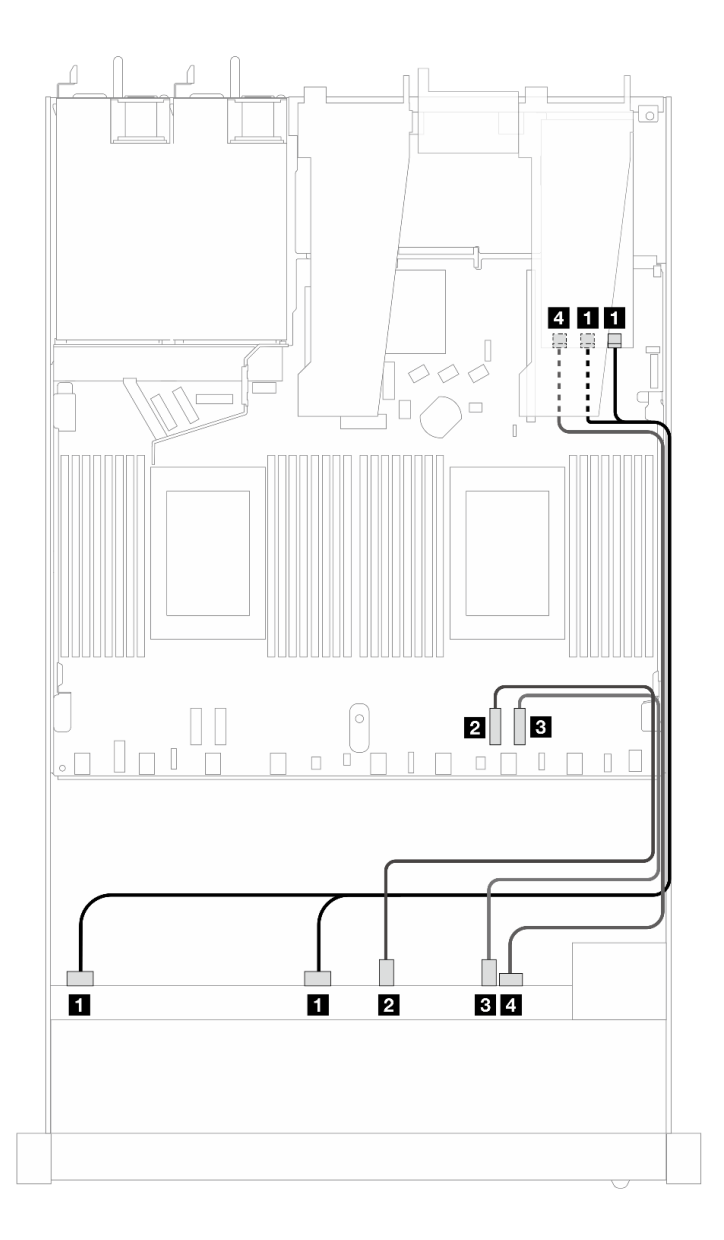

Figura 357. Disposición de los cables para seis unidades SAS/SATA frontales y cuatro bahías de unidades AnyBay frontales con un adaptador RAID SFF 8i o 16i (Gen 3)

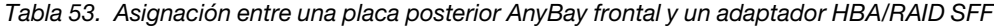

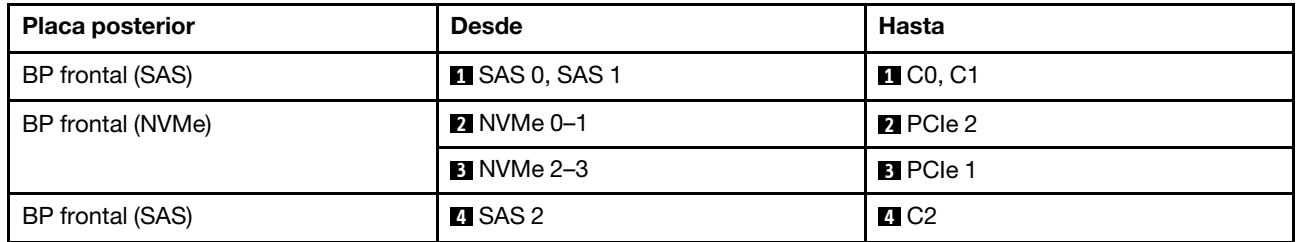

## <span id="page-405-0"></span>6 unidades SAS/SATA de 2,5" + 2 unidades AnyBay de 2,5" + 2 unidades NVMe de 2,5" (refrigeración asistida por líquidos)

Consulte esta sección para comprender la disposición de los cables de seis unidades frontales SAS/SATA, dos unidades AnyBay y 2 unidades NVMe frontales para la configuración de la refrigeración asistida por líquidos.

Para conectar los cables para una placa posterior de la unidad de 7 mm, consulte la sección ["Placa posterior](#page-388-0)  [de la unidad de 7 mm" en la página 377](#page-388-0).

Para conectar los cables de alimentación para una placa posterior para las unidades estándar de 2,5 pulgadas o de 3,5 pulgadas, consulte la sección ["Disposición de los cables para la alimentación de la placa](#page-392-0)  [posterior" en la página 381.](#page-392-0)

Para conectar los cables de señal para una placa posterior para seis unidades SAS/SATA frontales, dos unidades AnyBay y dos unidades NVMe frontales estándar, consulte los siguientes escenarios de disposición de los cables según la configuración de su servidor:

- ["Disposición de los cables para la configuración de incorporación" en la página 394](#page-405-1)
- ["Disposición de los cables con un adaptador HBA/RAID SFF" en la página 396](#page-407-0)

#### <span id="page-405-1"></span>Disposición de los cables para la configuración de incorporación

En las tablas siguientes se muestra la relación de asignación entre los conectores de la placa posterior y los conectores de la placa del procesador para la configuración incorporada.

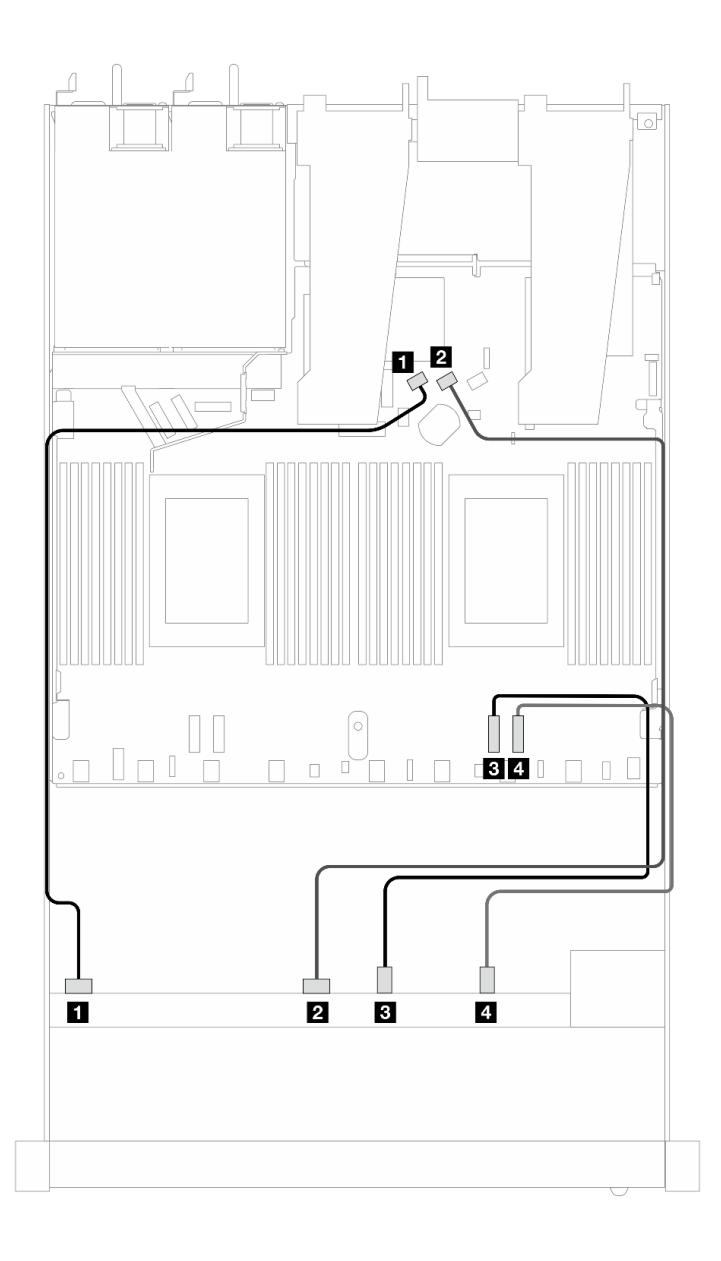

Figura 358. Disposición de los cables para la configuración incorporada de seis unidades SAS/SATA, dos unidades AnyBay y dos unidades NVMe frontales

Tabla 54. Asignación entre una placa posterior AnyBay frontal y la placa del procesador para la configuración incorporada

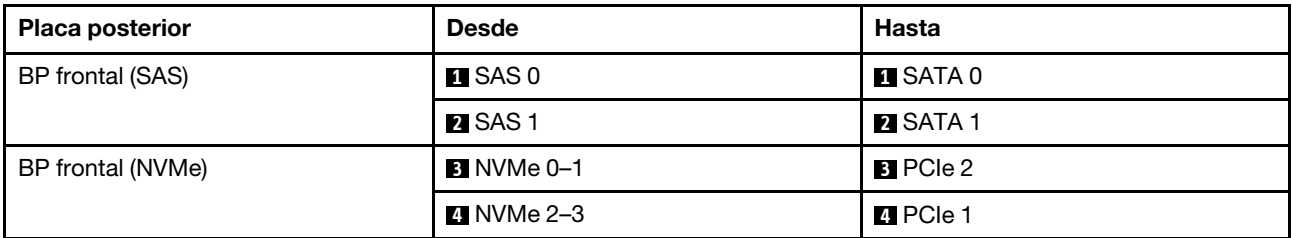

#### <span id="page-407-0"></span>Disposición de los cables con un adaptador HBA/RAID SFF

En las tablas siguientes se muestra la relación de asignación entre los conectores de la placa posterior y un adaptador HBA/RAID SFF.

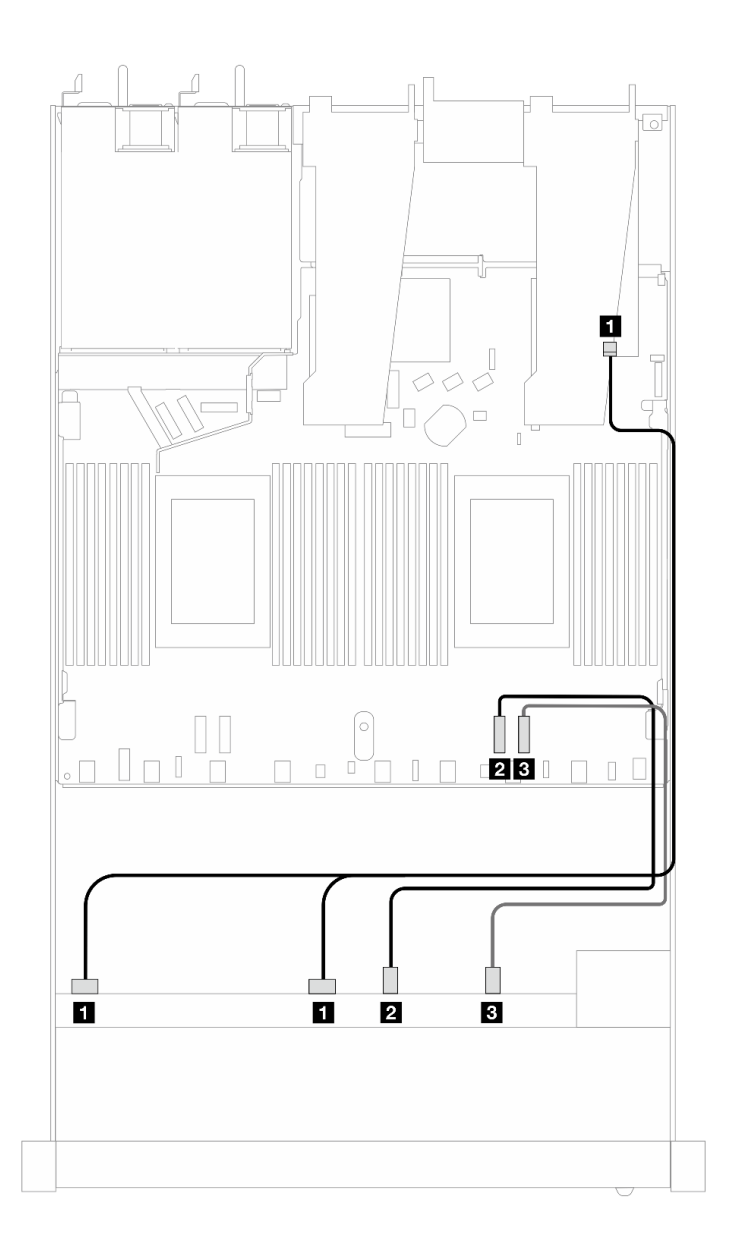

Figura 359. Disposición de los cables para 6 unidades SAS/SATA, 2 unidades AnyBay y 2 bahías de unidad NVMe frontal con un adaptador RAID SFF 8i o 16i (Gen 4)

Tabla 55. Asignación entre una placa posterior AnyBay frontal y un adaptador HBA/RAID SFF

| <b>Placa posterior</b> | <b>Desde</b>           | Hasta             |
|------------------------|------------------------|-------------------|
| BP frontal (SAS)       | <b>IT SAS 0, SAS 1</b> | $\blacksquare$ CO |
| BP frontal (NVMe)      | <b>2</b> NVMe 0-1      | <b>PIPCIe 2</b>   |
|                        | <b>B_NVMe 2–3</b>      | <b>BIPCIe 1</b>   |

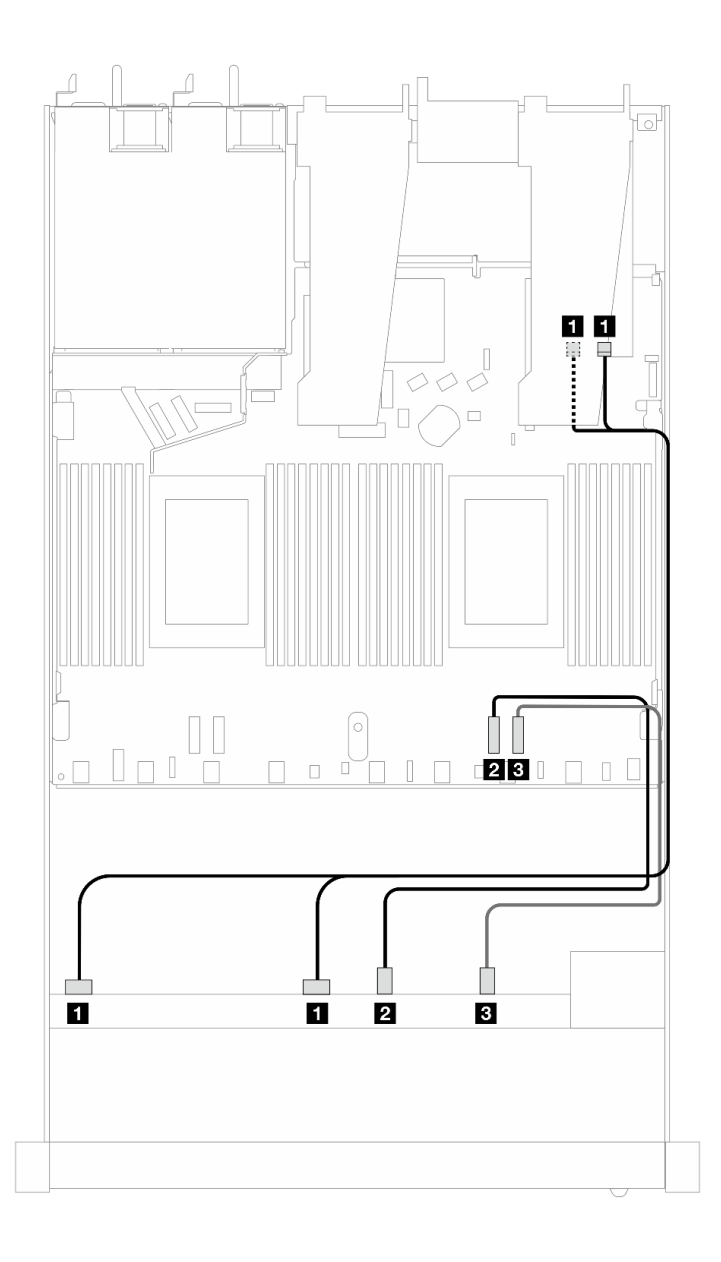

Figura 360. Disposición de los cables para 6 unidades SAS/SATA, 2 unidades AnyBay y 2 bahías de unidad NVMe frontal con un adaptador RAID SFF 8i o 16i (Gen 3)

Tabla 56. Asignación entre una placa posterior AnyBay frontal y un adaptador HBA/RAID SFF

| <b>Placa posterior</b> | <b>Desde</b>            | Hasta            |
|------------------------|-------------------------|------------------|
| BP frontal (SAS)       | <b>EX</b> SAS 0, SAS 1  | <b>TI</b> CO, C1 |
| BP frontal (NVMe)      | <b>2 NVMe 0-1</b>       | <b>2</b> PCIe 2  |
|                        | $\blacksquare$ NVMe 2-3 | <b>B</b> PCIe 1  |

## <span id="page-408-0"></span>8 unidades SAS/SATA de 2,5" (refrigeración asistida por líquidos)

Use esta sección para comprender la disposición de los cables de ocho unidades frontales SAS/SATA para la configuración de la refrigeración asistida por líquidos con placa posterior frontal de 10 unidades AnyBay de 2,5" instalada.

Para conectar los cables para una placa posterior de la unidad de 7 mm, consulte la sección ["Placa posterior](#page-388-0)  [de la unidad de 7 mm" en la página 377](#page-388-0).

Para conectar los cables de alimentación para una placa posterior para las unidades estándar de 2,5 pulgadas o de 3,5 pulgadas, consulte la sección ["Disposición de los cables para la alimentación de la placa](#page-392-0)  [posterior" en la página 381.](#page-392-0)

Para conectar los cables de señal para una placa posterior para las unidades frontales estándar de 4 x 3,5", consulte los siguientes escenarios de disposición de los cables según su configuración de servidor:

- ["Disposición de los cables para la configuración de incorporación" en la página 398](#page-409-0)
- ["Disposición de los cables con un adaptador HBA/RAID SFF" en la página 399](#page-410-0)

#### <span id="page-409-0"></span>Disposición de los cables para la configuración de incorporación

Las siguientes ilustraciones y tablas muestran la relación de asignación entre los conectores de la placa posterior y los conectores de la placa del procesador para la configuración incorporada.

En la figura siguiente se muestra la disposición de los cables para la configuración incorporada de 8 bahías de unidades SAS/SATA frontales de 2,5". Conexiones entre conectores: **1** ↔ **1** , **2** ↔ **2** , **3** ↔ **3** , ... **n** ↔ **n** .

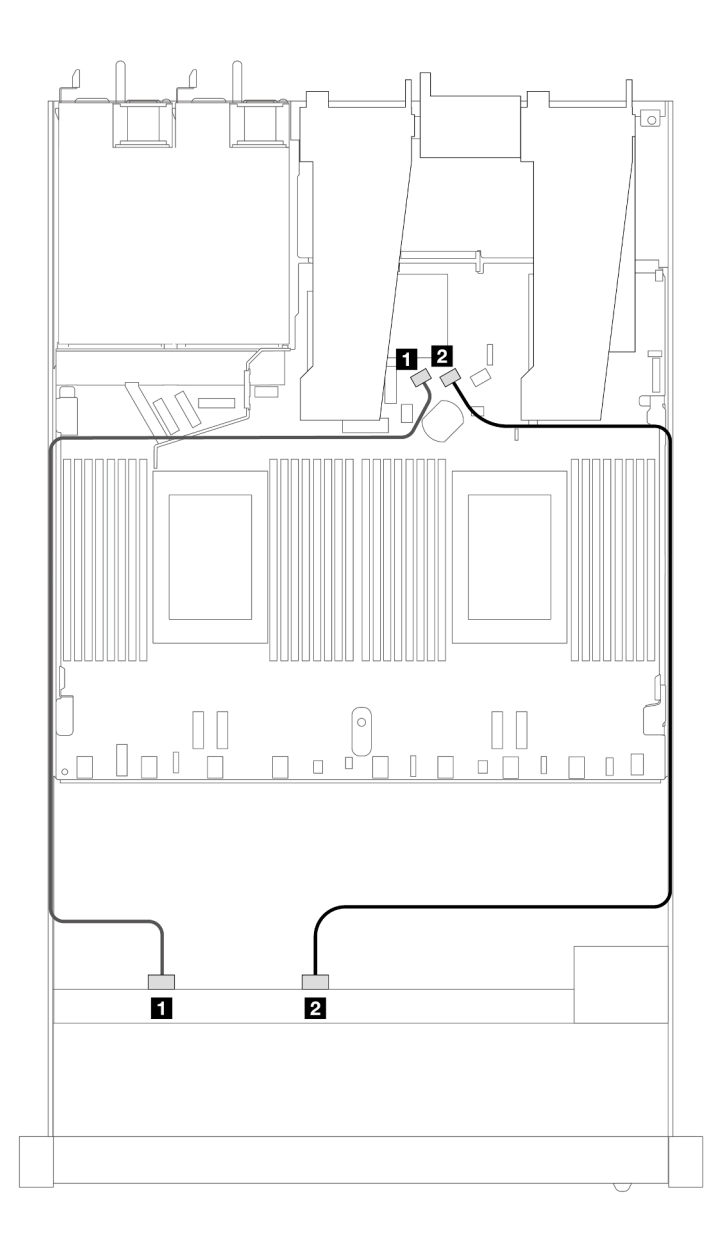

Figura 361. Disposición de los cables para la configuración incorporada de 8 unidades SAS/SATA frontales de 2,5"

Tabla 57. Asignación entre una placa posterior SAS/SATA frontal y la placa del procesador para la configuración incorporada

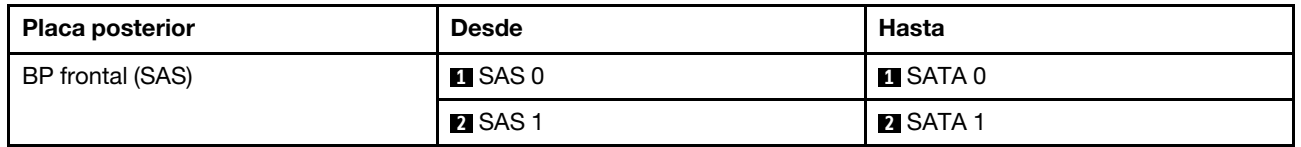

#### <span id="page-410-0"></span>Disposición de los cables con un adaptador HBA/RAID SFF

En las siguientes ilustraciones y tablas se muestra la relación de asignación entre los conectores de la placa posterior y un adaptador HBA/RAID SFF 8i o 16i (Gen 3 o Gen 4).

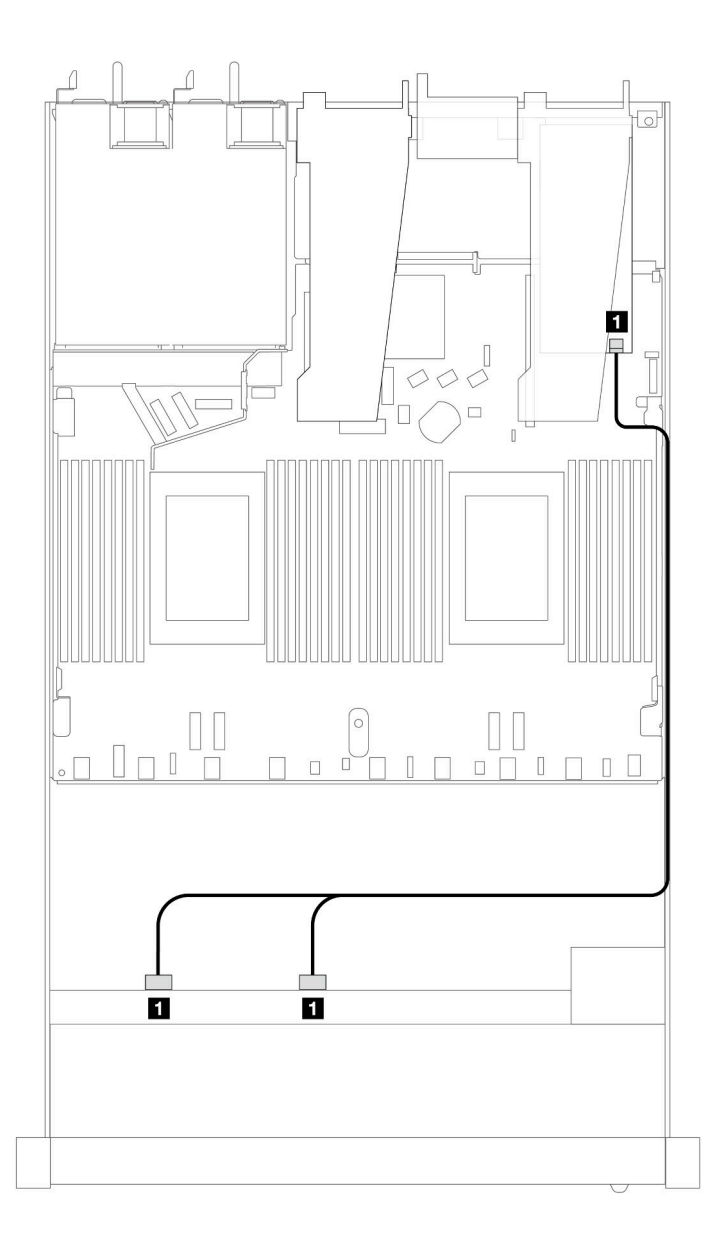

Figura 362. Disposición de los cables para 8 bahías de unidad SAS/SATA frontales de 2,5" con un adaptador RAID SFF 8i (Gen 4)

Tabla 58. Asignación entre una placa posterior SAS/SATA frontal y un adaptador HBA/RAID SFF

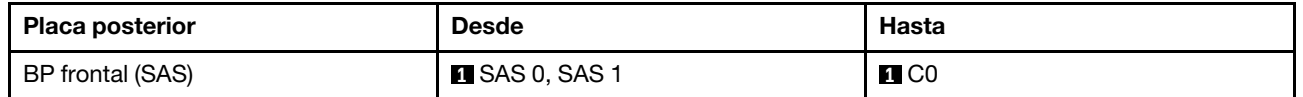

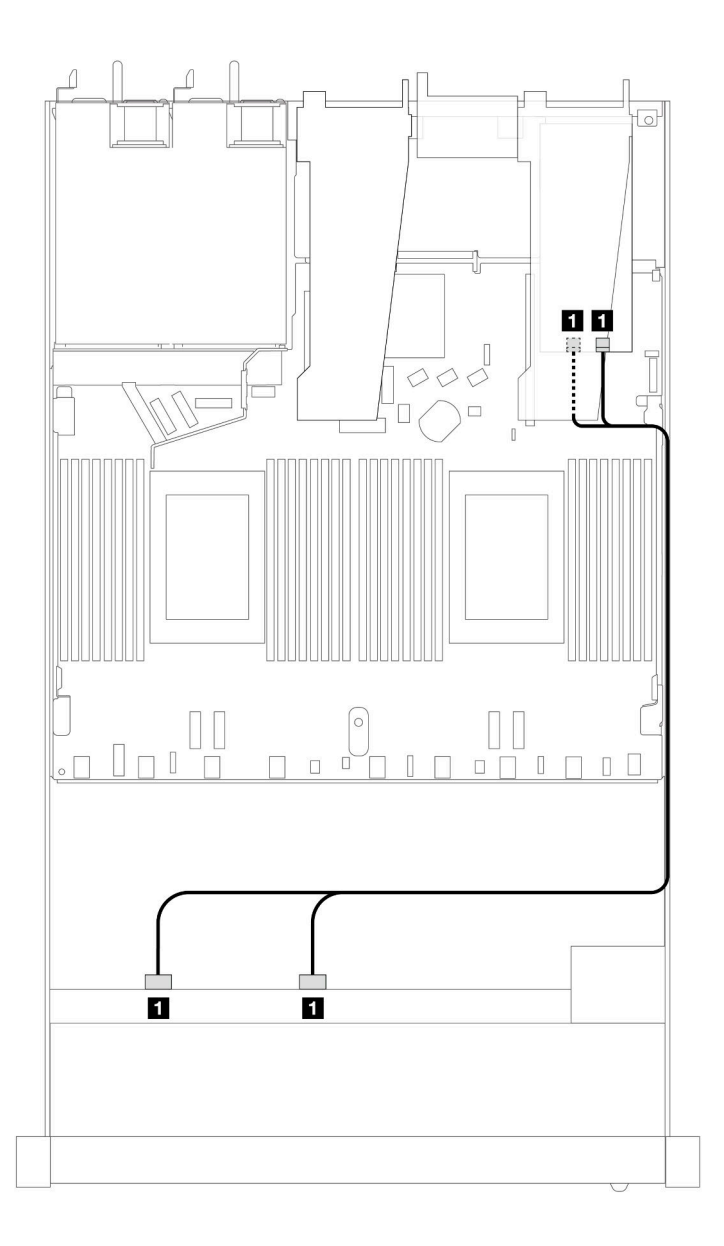

Figura 363. Disposición de los cables para 8 bahías de unidades SAS/SATA frontales de 2,5" con un adaptador RAID SFF 8i o 16i (Gen 3)

Tabla 59. Asignación entre una placa posterior SAS/SATA frontal y un adaptador HBA/RAID SFF

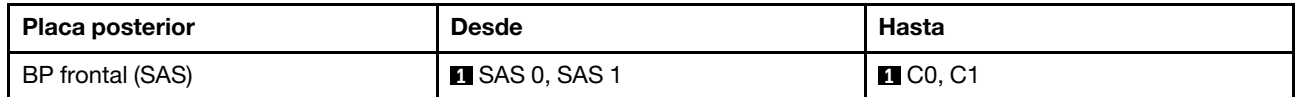

## <span id="page-412-0"></span>8 unidades U.2 de 2,5'' con placa posterior Gen 5 de 10 unidades AnyBay de 2,5'' (refrigeración asistida por líquidos)

Esta sección le permitirá comprender la disposición de los cables de ocho unidades U.2 para la configuración de refrigeración asistida por líquidos con placa posterior Gen 5 de 10 unidades AnyBay de 2,5" y un procesador instalado.

Para conectar los cables para una placa posterior de la unidad de 7 mm, consulte la sección ["Placa posterior](#page-388-0)  [de la unidad de 7 mm" en la página 377](#page-388-0).

Para conectar los cables de alimentación para una placa posterior para las unidades estándar de 2,5 pulgadas o de 3,5 pulgadas, consulte la sección ["Disposición de los cables para la alimentación de la placa](#page-392-0)  [posterior" en la página 381.](#page-392-0)

En la siguiente ilustración y tabla se muestra la disposición de los cables entre la placa posterior frontal, la placa del procesador y un adaptador de retemporizador SFF Gen 5.

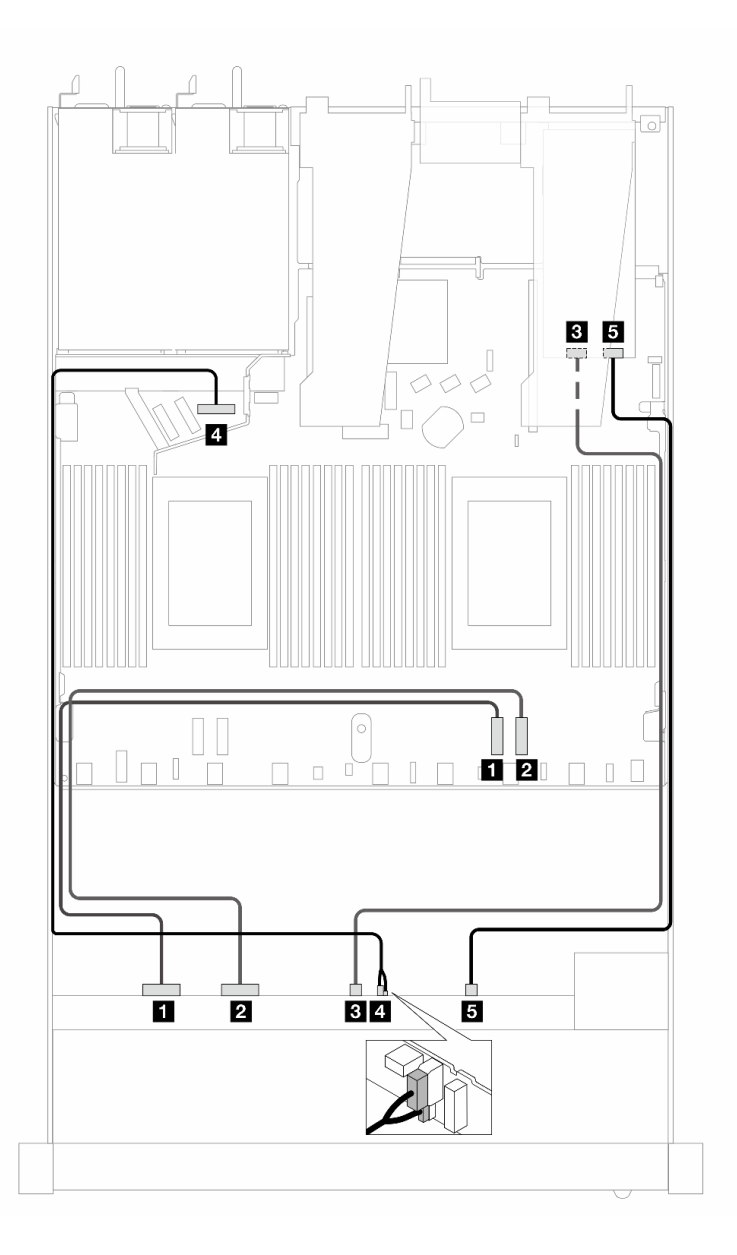

Figura 364. Disposición de los cables de ocho unidades U.2 frontales para ambas conexiones incorporadas y para un adaptador de retemporizador SFF Gen 5

| <b>Placa posterior</b>    | <b>Desde</b>                 | Hasta                                              |
|---------------------------|------------------------------|----------------------------------------------------|
| BP frontal (NVMe)         | $\P$ NVMe 0-1                | $\Pi$ PCIe 2                                       |
|                           | <b>2</b> NVMe 2-3            | <b>2</b> PCIe 1                                    |
|                           | <b>B</b> NVMe 4–5            | <b>BI</b> C1                                       |
| BP frontal (alimentación) | Alimentación y banda lateral | <b>A</b> Puerto de alimentación para BP<br>frontal |
| BP frontal (NVMe)         | $\blacksquare$ NVMe 6-7      | 5C0                                                |

Tabla 60. Asignación entre una placa posterior AnyBay frontal, la placa del procesador y un adaptador de retemporizador

## <span id="page-414-0"></span>8 unidades U.3 de 2,5'' con placa posterior de 10 unidades AnyBay de 2,5'' (refrigeración asistida por líquidos)

Utilice esta sección para comprender la disposición de los cables de ocho unidades U.3 para la configuración de refrigeración asistida por líquidos con placa posterior de 10 unidades AnyBay de 2,5" y un procesador instalado.

Para conectar los cables para una placa posterior de la unidad de 7 mm, consulte la sección ["Placa posterior](#page-388-0)  [de la unidad de 7 mm" en la página 377.](#page-388-0)

Para conectar los cables de alimentación para una placa posterior para las unidades estándar de 2,5 pulgadas o de 3,5 pulgadas, consulte la sección ["Disposición de los cables para la alimentación de la placa](#page-392-0)  [posterior" en la página 381.](#page-392-0)

#### Disposición de los cables con un adaptador HBA/RAID SFF

En las siguientes ilustraciones y tablas se muestra la relación de asignación entre los conectores de la placa posterior y un adaptador RAID SFF 8i (Gen 4).

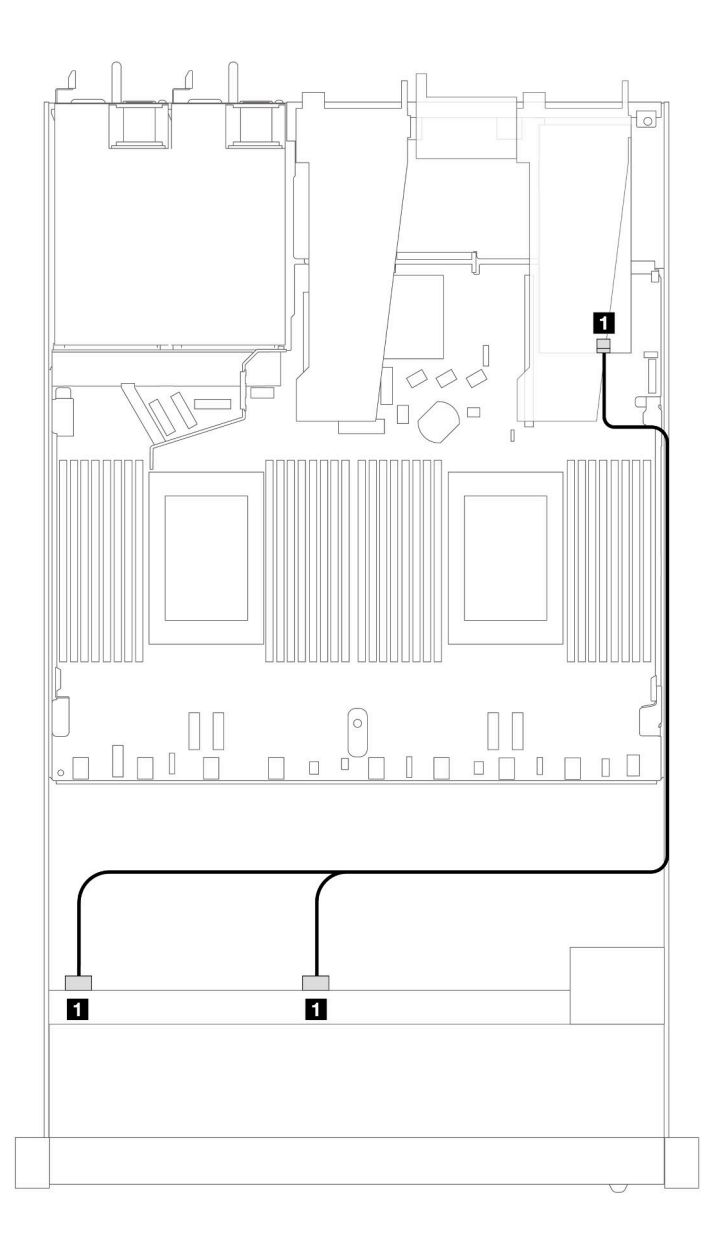

Figura 365. Disposición de los cables para 8 unidades U.3 frontales de 2,5" con un adaptador RAID SFF 8i (Gen 4)

Tabla 61. Asignación entre una placa posterior AnyBay frontal y un adaptador HBA/RAID SFF

| <b>Placa posterior</b> | <b>Desde</b> | Hasta |
|------------------------|--------------|-------|
| BP frontal (SAS)       | SAS 0, SAS 1 | C0    |

## <span id="page-415-0"></span>10 unidades SAS/SATA de 2,5" (refrigeración asistida por líquidos)

Use esta sección para comprender la disposición de los cables de 10 unidades frontales SAS/SATA para la configuración de la refrigeración asistida por líquidos con placa posterior frontal de 10 unidades AnyBay de 2,5" instalada.

Para conectar los cables para una placa posterior de la unidad de 7 mm, consulte la sección ["Placa posterior](#page-388-0)  [de la unidad de 7 mm" en la página 377](#page-388-0).

Para conectar los cables de alimentación para una placa posterior para las unidades estándar de 2,5 pulgadas o de 3,5 pulgadas, consulte la sección ["Disposición de los cables para la alimentación de la placa](#page-392-0)  [posterior" en la página 381.](#page-392-0)

Para conectar los cables de señal para una placa posterior para las unidades frontales estándar de 4 x 3,5", consulte los siguientes escenarios de disposición de los cables según su configuración de servidor:

- ["Disposición de los cables para la configuración de incorporación" en la página 405](#page-416-0)
- ["Disposición de los cables con un adaptador HBA/RAID SFF" en la página 406](#page-417-0)

#### <span id="page-416-0"></span>Disposición de los cables para la configuración de incorporación

Las siguientes ilustraciones y tablas muestran la relación de asignación entre los conectores de la placa posterior y los conectores de la placa del procesador para la configuración incorporada.

En la figura siguiente se muestra la disposición de los cables para la configuración de 10 bahías de unidad SAS/SATA frontales. Conexiones entre conectores: **1** ↔ **1** , **2** ↔ **2** , **3** ↔ **3** , ... **n** ↔ **n** .

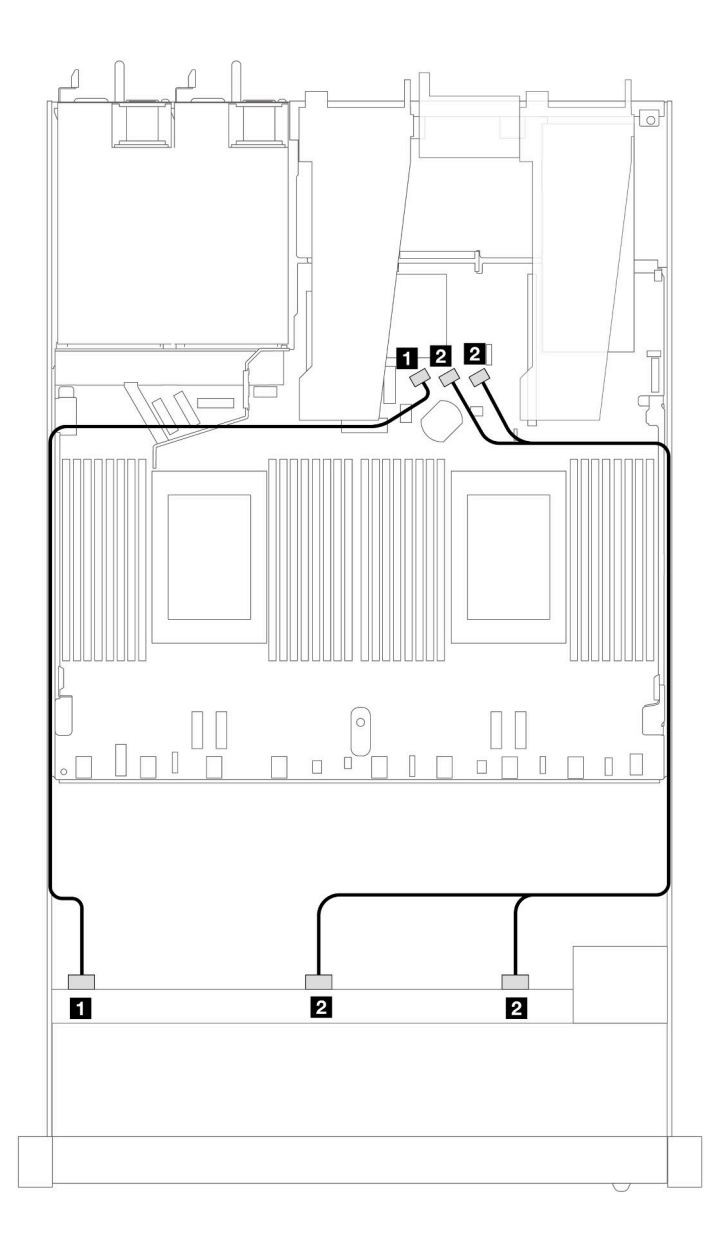

Figura 366. Disposición de los cables para la configuración incorporada de 10 unidades SAS/SATA frontales de 2,5"

Tabla 62. Asignación entre una placa posterior AnyBay frontal y la placa del procesador para la configuración incorporada

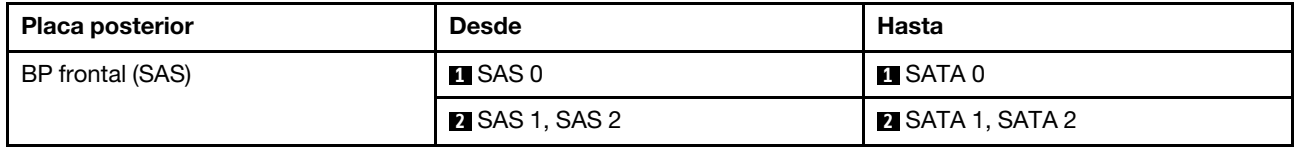

#### <span id="page-417-0"></span>Disposición de los cables con un adaptador HBA/RAID SFF

En las siguientes tablas se muestra la relación de asignación entre los conectores de la placa posterior y un adaptador HBA/RAID SFF 16i (Gen 3 o Gen 4).

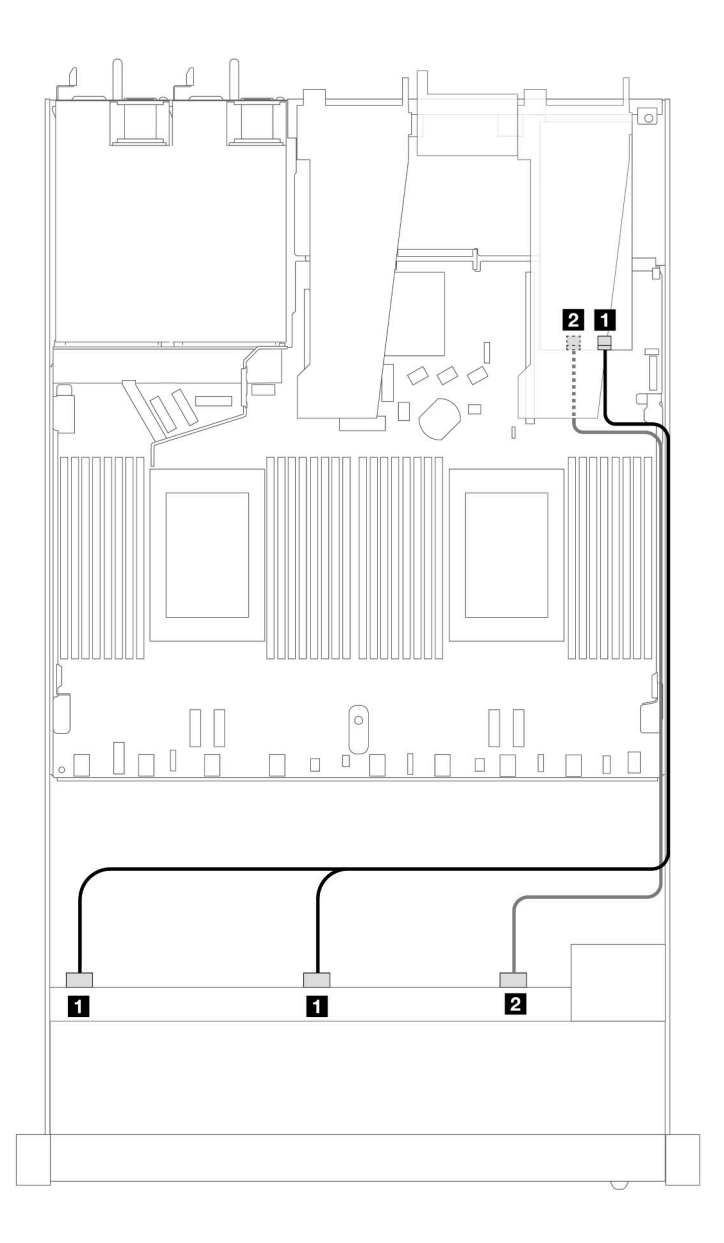

Figura 367. Disposición de los cables para 10 bahías de unidad SAS/SATA frontales con un adaptador RAID SFF 16i (Gen 4)

Tabla 63. Asignación entre una placa posterior AnyBay frontal y un adaptador HBA/RAID SFF

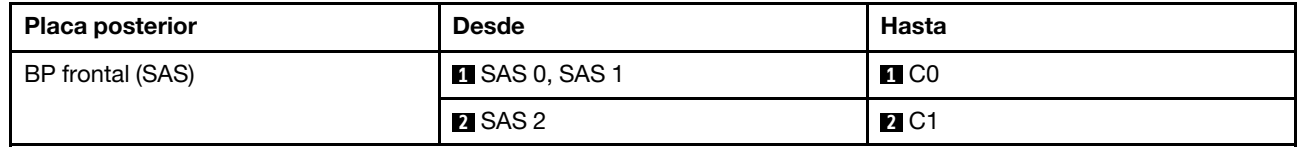

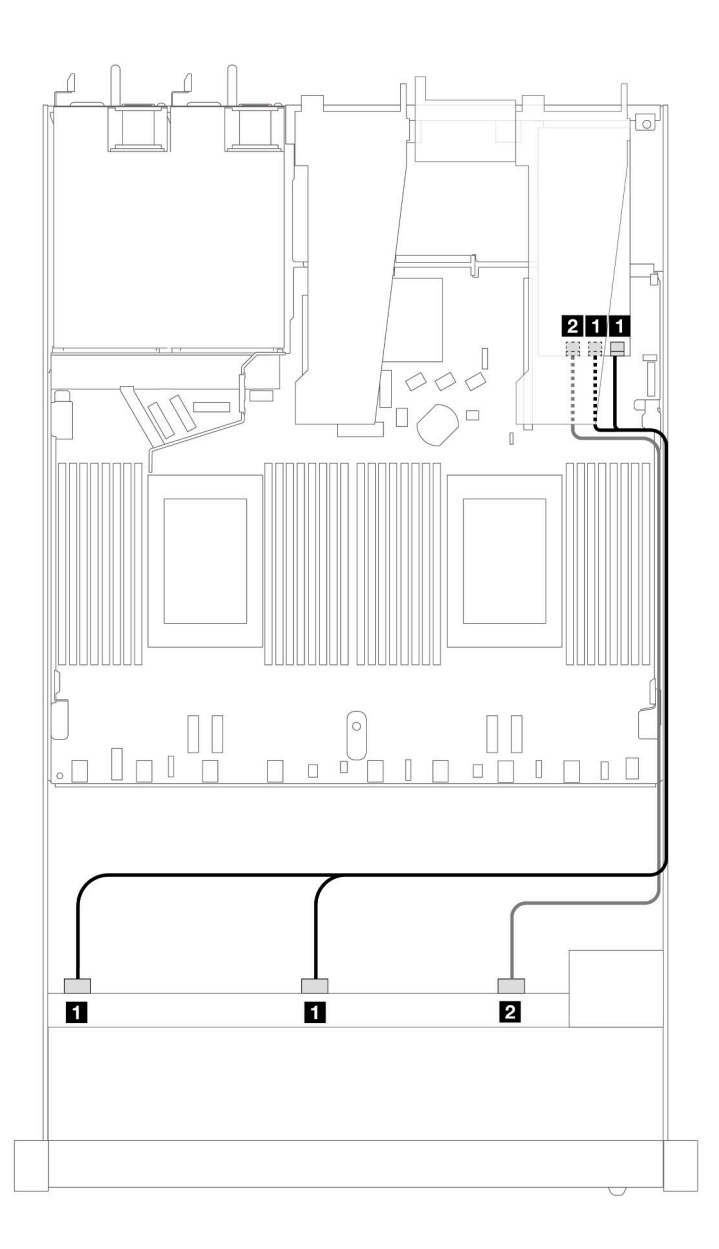

Figura 368. Disposición de los cables para 10 bahías de unidad SAS/SATA frontales con un adaptador RAID SFF 16i (Gen 3)

Tabla 64. Asignación entre una placa posterior AnyBay frontal y un adaptador HBA/RAID SFF

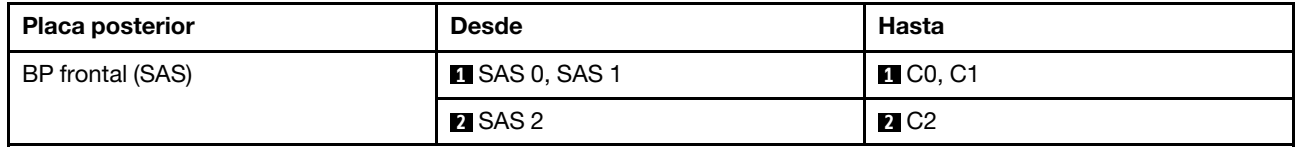

# <span id="page-419-0"></span>10 unidades NVMe de 2,5" (refrigeración asistida por líquidos)

Esta sección le permitirá comprender la disposición de los cables de diez unidades NVMe frontales para la configuración de refrigeración asistida por líquidos con placa posterior frontal de 10 unidades AnyBay de 2,5" (Gen 4 o Gen 5) instalada.

Para conectar los cables para una placa posterior de la unidad de 7 mm, consulte la sección ["Placa posterior](#page-388-0)  [de la unidad de 7 mm" en la página 377.](#page-388-0)

Para conectar los cables de alimentación para una placa posterior para las unidades estándar de 2,5 pulgadas o de 3,5 pulgadas, consulte la sección ["Disposición de los cables para la alimentación de la placa](#page-392-0)  [posterior" en la página 381.](#page-392-0)

En la siguiente ilustración y tabla se muestra la disposición de los cables entre la placa posterior y la placa del procesador para la configuración incorporada.

- ["Cableado incorporado de 10 unidades NVMe para refrigeración asistida por líquidos \(placa posterior](#page-421-0) [Gen 4\)" en la página 410](#page-421-0)
- ["Cableado incorporado de 10 unidades NVMe para refrigeración asistida por líquidos \(placa posterior](#page-422-1) [Gen 5\)" en la página 411](#page-422-1)

<span id="page-421-0"></span>Cableado incorporado de 10 unidades NVMe para refrigeración asistida por líquidos (placa posterior Gen 4)

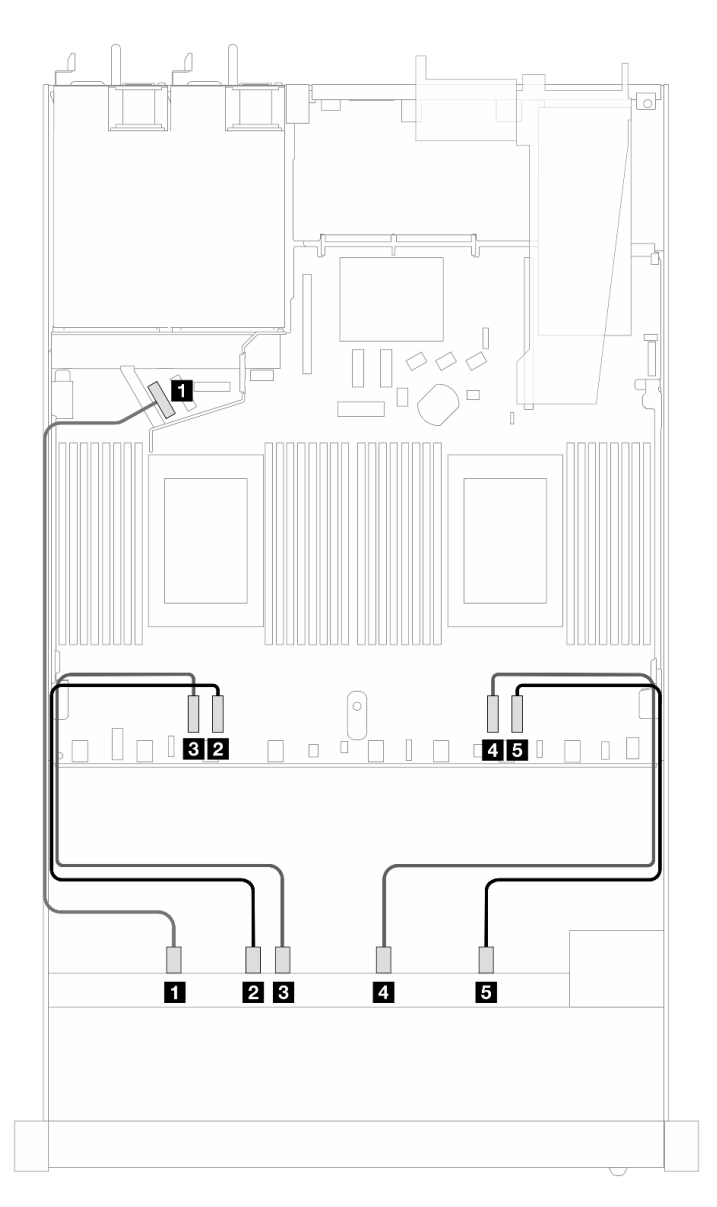

Figura 369. Cableado incorporado de 10 unidades NVMe para refrigeración asistida por líquidos (placa posterior Gen 4)

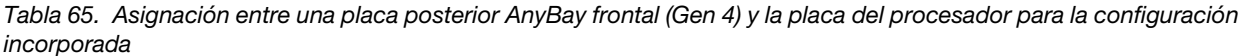

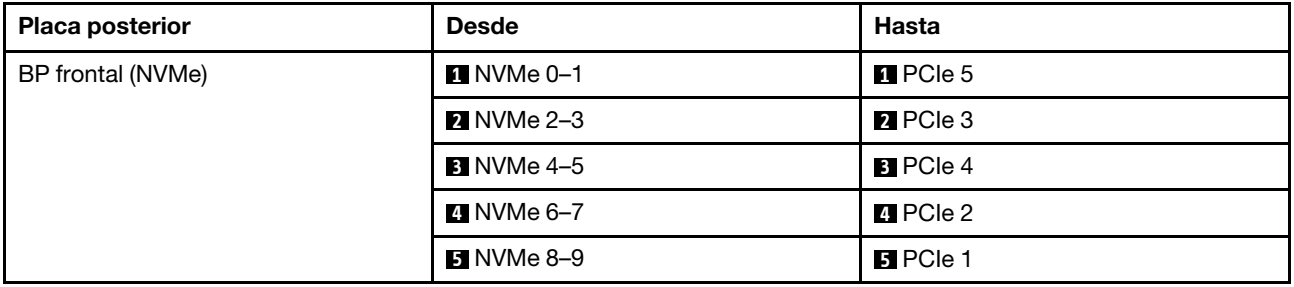

<span id="page-422-1"></span>Cableado incorporado de 10 unidades NVMe para refrigeración asistida por líquidos (placa posterior Gen 5)

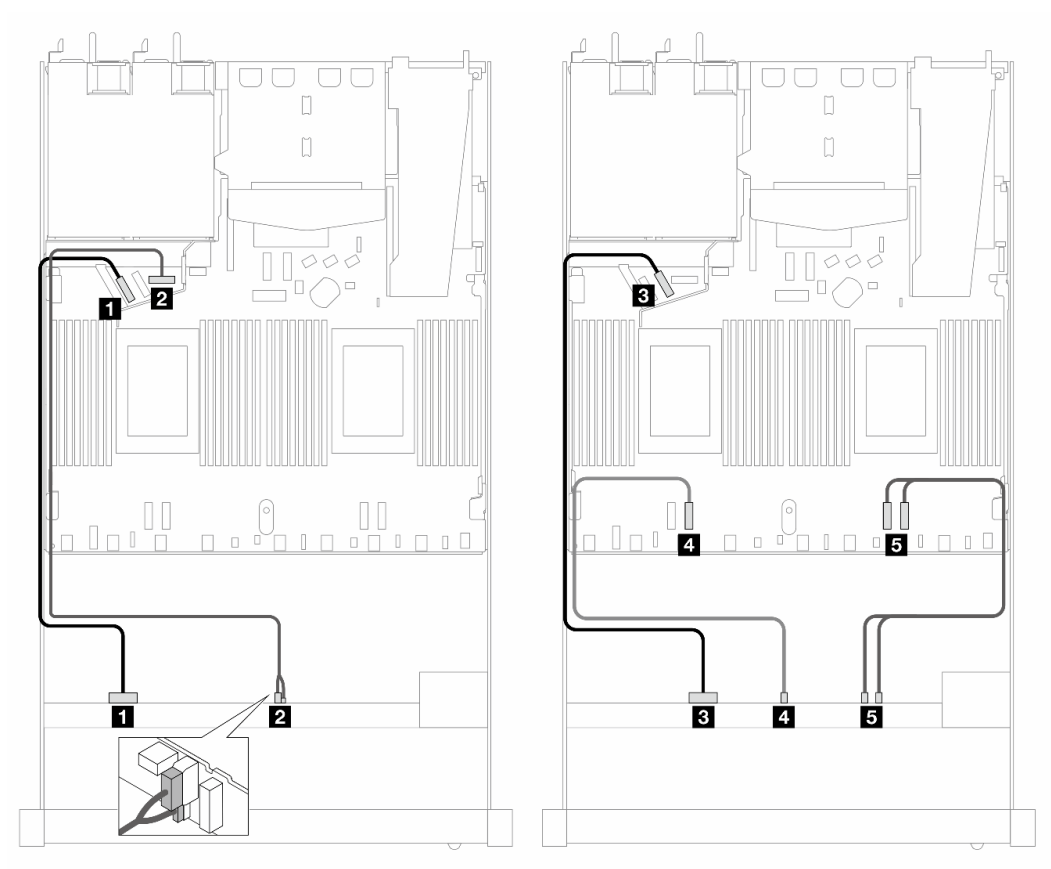

Figura 370. Cableado incorporado de 10 unidades NVMe para refrigeración asistida por líquidos (placa posterior Gen 5)

Tabla 66. Asignación entre una placa posterior AnyBay frontal (Gen 5) y la placa del procesador para la configuración incorporada

| <b>Placa posterior</b> | <b>Desde</b>                   | Hasta                                       |
|------------------------|--------------------------------|---------------------------------------------|
| BP frontal (NVMe)      | $\P$ NVMe 0-1                  | $\Pi$ PCIe 5                                |
| Alimentación           | 2 Alimentación y banda lateral | 2 Puerto de alimentación para BP<br>frontal |
| BP frontal (NVMe)      | <b>B</b> NVMe 2-3              | <b>B</b> PCIe 6                             |
|                        | $\blacksquare$ NVMe 4-5        | <b>R</b> PCIe 3                             |
|                        | $5$ NVMe 6-7, 8-9              | $B$ PCIe 2, 1                               |

## <span id="page-422-0"></span>10 unidades AnyBay de 2,5" (refrigeración asistida por líquidos)

Esta sección le permitirá comprender la disposición de los cables de diez unidades AnyBay frontales para la configuración de refrigeración asistida por líquidos con placa posterior frontal (Gen 4 o Gen 5) de 10 unidades AnyBay de 2,5" instalada.

Para conectar los cables para una placa posterior de la unidad de 7 mm, consulte la sección ["Placa posterior](#page-388-0)  [de la unidad de 7 mm" en la página 377.](#page-388-0)

Para conectar los cables de alimentación para una placa posterior para las unidades estándar de 2,5 pulgadas o de 3,5 pulgadas, consulte la sección ["Disposición de los cables para la alimentación de la placa](#page-392-0)  [posterior" en la página 381.](#page-392-0)

Para conectar los cables de señal de una placa posterior para 10 unidades frontales AnyBay estándar, consulte los siguientes escenarios de disposición de los cables según la configuración de su servidor:

- ["Disposición de los cables para 10 unidades AnyBay de 2,5" con placa posterior frontal \(Gen 5\) de 10](#page-423-0)  [unidades AnyBay de 2,5"" en la página 412](#page-423-0)
	- ["Disposición de los cables para la configuración incorporada \(placa posterior Gen 5\)" en la página 412](#page-423-1)
	- ["Disposición de los cables con un adaptador SFF HBA/RAID \(placa posterior Gen 5\)" en la página 413](#page-424-0)
- ["Disposición de los cables para 10 unidades AnyBay de 2,5" con placa posterior frontal \(Gen 4\) de 10](#page-426-0)  [unidades AnyBay de 2,5"" en la página 415](#page-426-0)
	- ["Disposición de los cables para la configuración incorporada \(placa posterior Gen 4\)" en la página 415](#page-426-1)
	- ["Disposición de los cables con un adaptador SFF HBA/RAID \(placa posterior Gen 4\)" en la página 417](#page-428-0)

#### <span id="page-423-0"></span>Disposición de los cables para 10 unidades AnyBay de 2,5" con placa posterior frontal (Gen 5) de 10 unidades AnyBay de 2,5"

Esta sección ofrece información sobre la disposición de los cables para 10 unidades AnyBay de 2,5" con placa posterior frontal Gen 5 de 10 unidades AnyBay de 2,5" instalada.

#### <span id="page-423-1"></span>Disposición de los cables para la configuración incorporada (placa posterior Gen 5)

Las siguientes ilustraciones y tablas muestran la relación de asignación entre los conectores de la placa posterior y los conectores de la placa del procesador para la configuración incorporada.

En la figura siguiente, se muestra la disposición de los cables para la configuración de 10 bahías de unidades AnyBay frontales. Conexiones entre conectores: **1** ↔ **1** , **2** ↔ **2** , **3** ↔ **3** , ... **n** ↔ **n** .

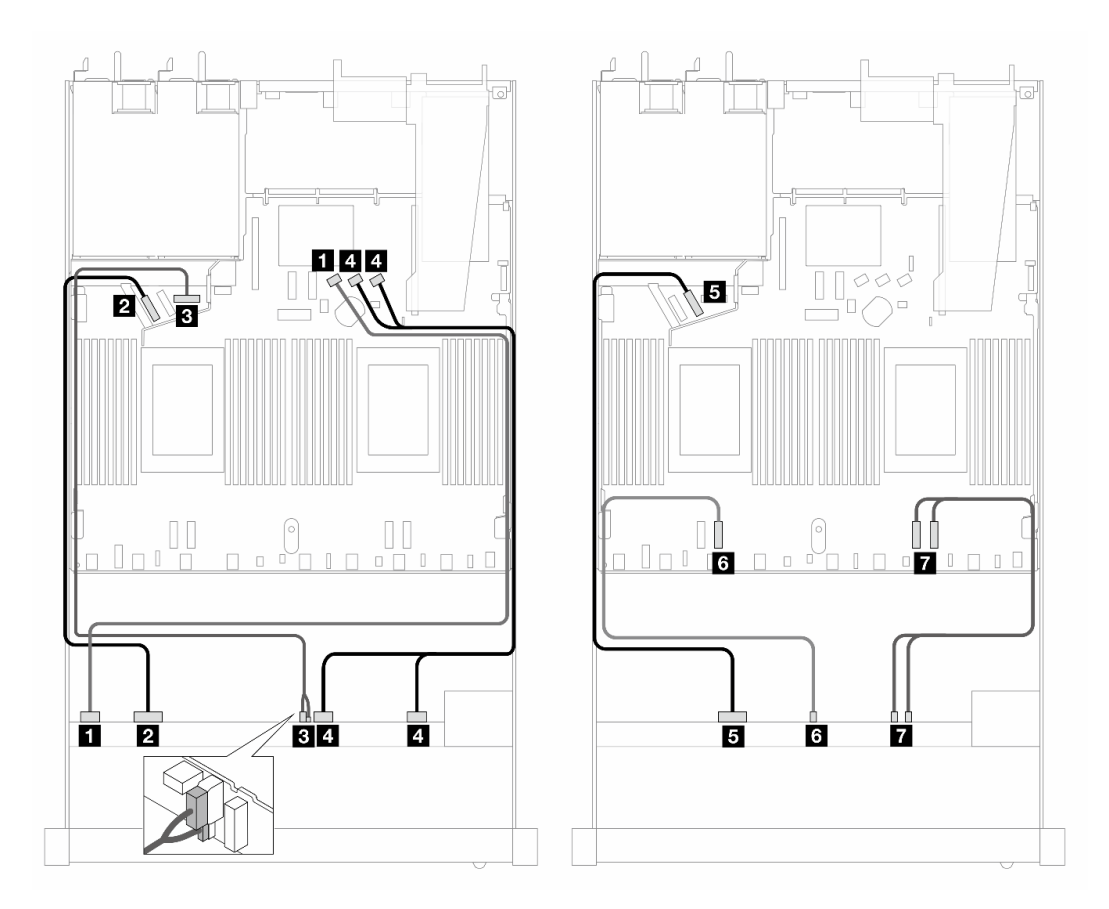

Figura 371. Disposición de los cables para la configuración incorporada de 10 unidades AnyBay frontales (placa posterior Gen 5)

Tabla 67. Asignación entre una placa posterior AnyBay frontal y la placa del procesador para la configuración incorporada

| <b>Placa posterior</b>    | <b>Desde</b>                          | Hasta                                              |
|---------------------------|---------------------------------------|----------------------------------------------------|
| BP frontal (SAS)          | $\blacksquare$ SAS 0-3                | <b>R</b> SATA 0                                    |
| BP frontal (NVMe)         | $\blacksquare$ NVMe 0-1               | <b>2</b> PCIe 5                                    |
| BP frontal (alimentación) | <b>B</b> Alimentación y banda lateral | <b>B</b> Puerto de alimentación para BP<br>frontal |
| BP frontal (SAS)          | $\blacksquare$ SAS 4-7, 8-9           | <b>4 SATA 1, 2</b>                                 |
| BP frontal (NVMe)         | $\blacksquare$ NVMe 2-3               | BPCle 6                                            |
|                           | <b>M</b> NVMe 4-5                     | <b>6</b> PCIe 3                                    |
|                           | $\blacksquare$ NVMe 6-7, 8-9          | $P$ PCle 2, 1                                      |

#### <span id="page-424-0"></span>Disposición de los cables con un adaptador SFF HBA/RAID (placa posterior Gen 5)

En las siguientes tablas se muestra la relación de asignación entre los conectores de la placa posterior y un adaptador HBA/RAID SFF (Gen 3 o Gen 4).

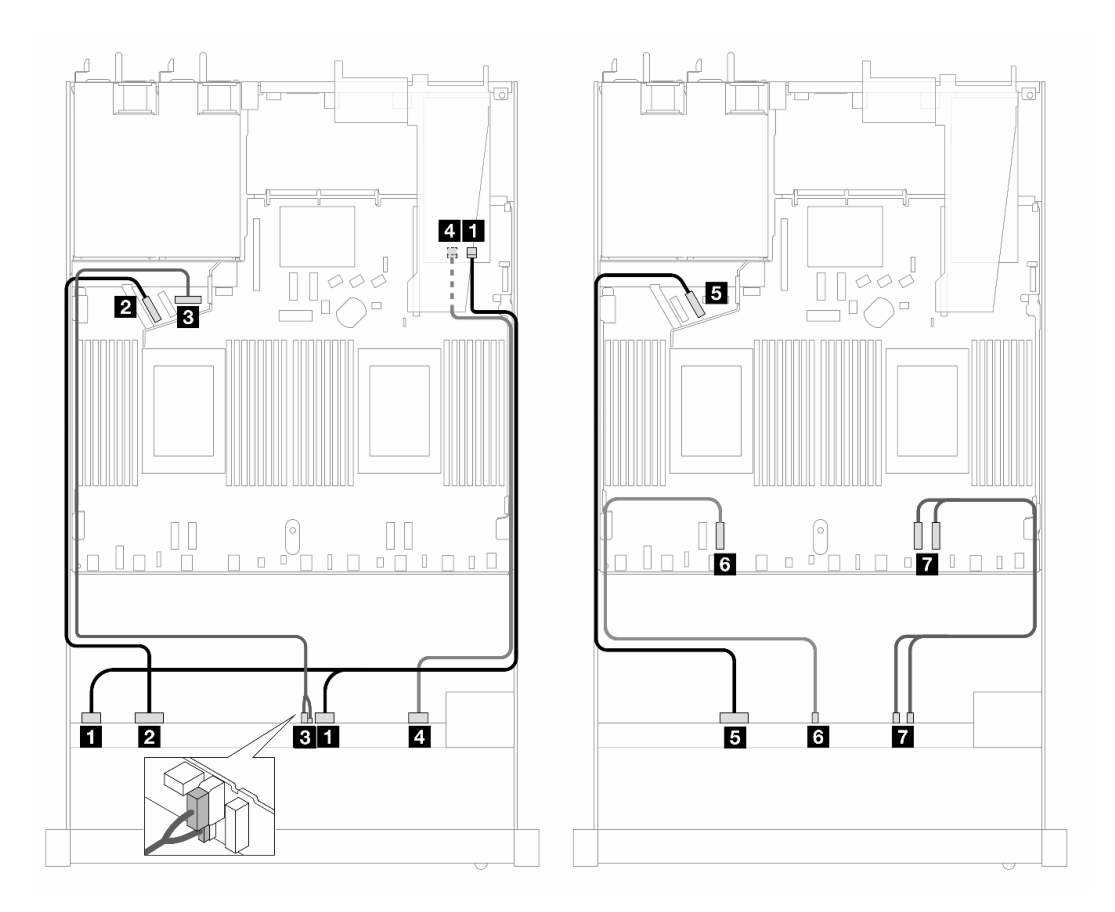

Figura 372. Disposición de los cables para 10 unidades AnyBay frontales con un adaptador RAID SFF 16i (Gen 4)

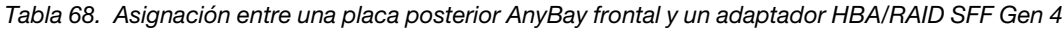

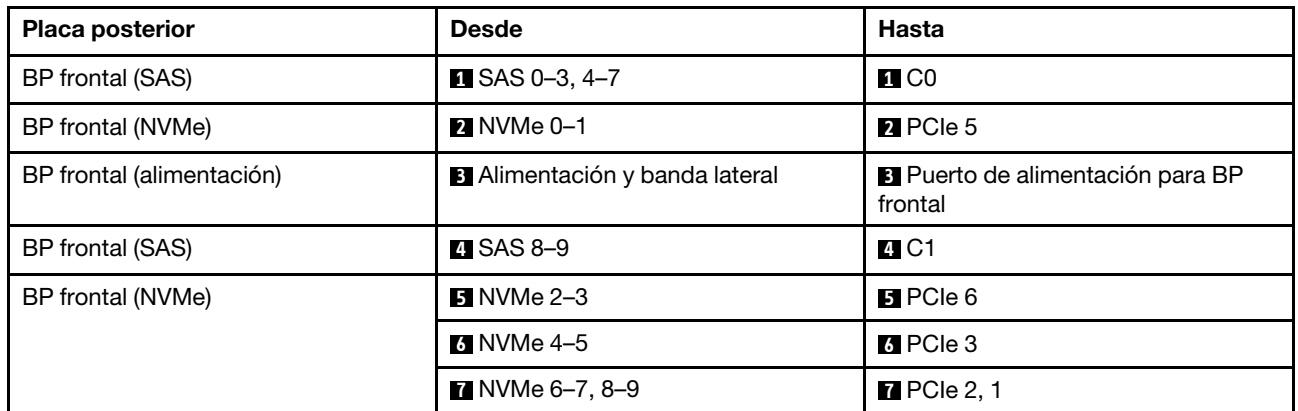

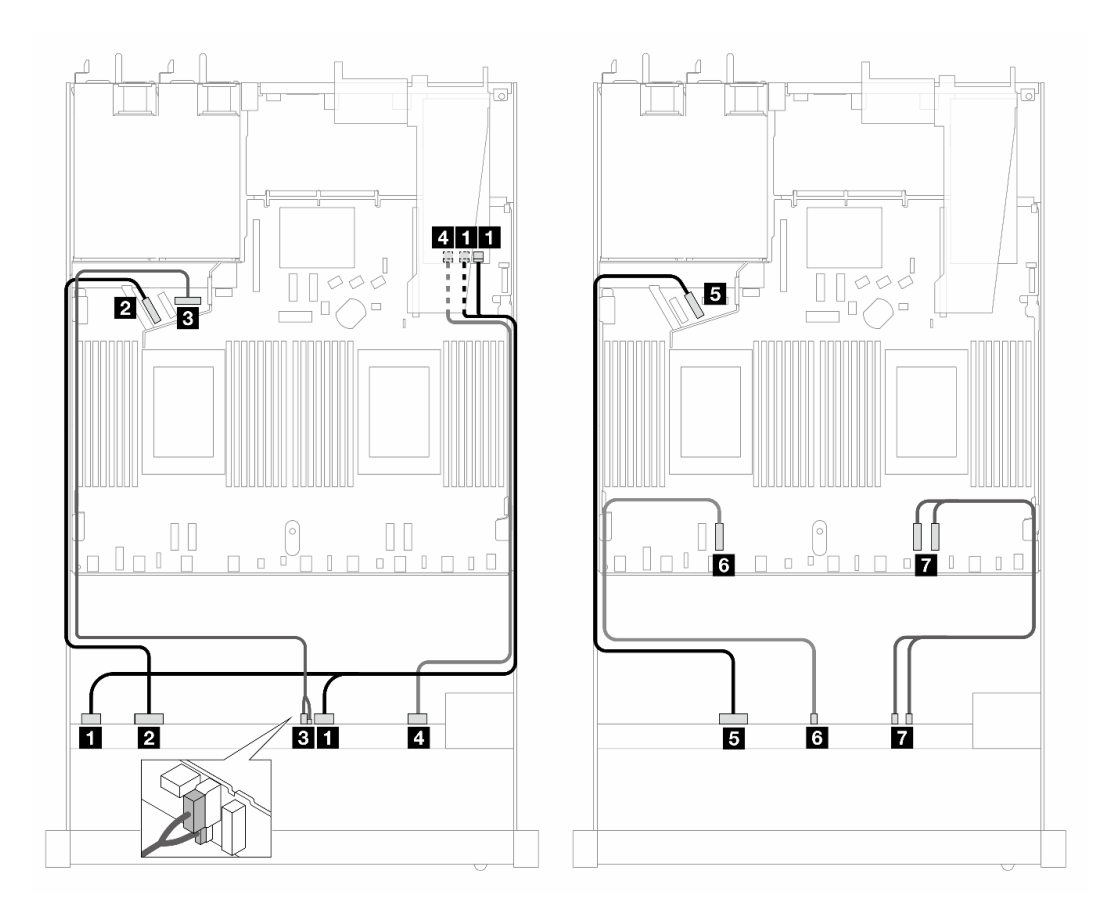

Figura 373. Disposición de los cables para 10 unidades AnyBay con un adaptador RAID SFF 16i (Gen 3)

Tabla 69. Asignación entre una placa posterior AnyBay frontal y un adaptador HBA/RAID SFF

| <b>Placa posterior</b>    | <b>Desde</b>                          | <b>Hasta</b>                                       |
|---------------------------|---------------------------------------|----------------------------------------------------|
| BP frontal (SAS)          | SAS 0-3, 4-7                          | $\blacksquare$ C <sub>0</sub> , C <sub>1</sub>     |
| BP frontal (NVMe)         | $M$ NVMe 0-1                          | <b>PE</b> PCIe 5                                   |
| BP frontal (alimentación) | <b>B</b> Alimentación y banda lateral | <b>B</b> Puerto de alimentación para BP<br>frontal |
| BP frontal (SAS)          | $\blacksquare$ SAS 8-9                | <b>4 C2</b>                                        |
| BP frontal (NVMe)         | $\blacksquare$ NVMe 2-3               | $B$ PCIe 6                                         |
|                           | <b>M</b> NVMe 4-5                     | <b>6</b> PCIe 3                                    |
|                           | $\blacksquare$ NVMe 6-7, 8-9          | $\blacksquare$ PCIe 2, 1                           |

#### <span id="page-426-0"></span>Disposición de los cables para 10 unidades AnyBay de 2,5" con placa posterior frontal (Gen 4) de 10 unidades AnyBay de 2,5"

Esta sección ofrece información sobre la disposición de los cables para 10 unidades AnyBay de 2,5" con placa posterior frontal Gen 4 de 10 unidades AnyBay de 2,5" instalada.

#### <span id="page-426-1"></span>Disposición de los cables para la configuración incorporada (placa posterior Gen 4)

En la figura siguiente, se muestra la disposición de los cables para la configuración de 10 bahías de unidades AnyBay frontales. Conexiones entre conectores: **1** ↔ **1** , **2** ↔ **2** , **3** ↔ **3** , ... **n** ↔ **n** .

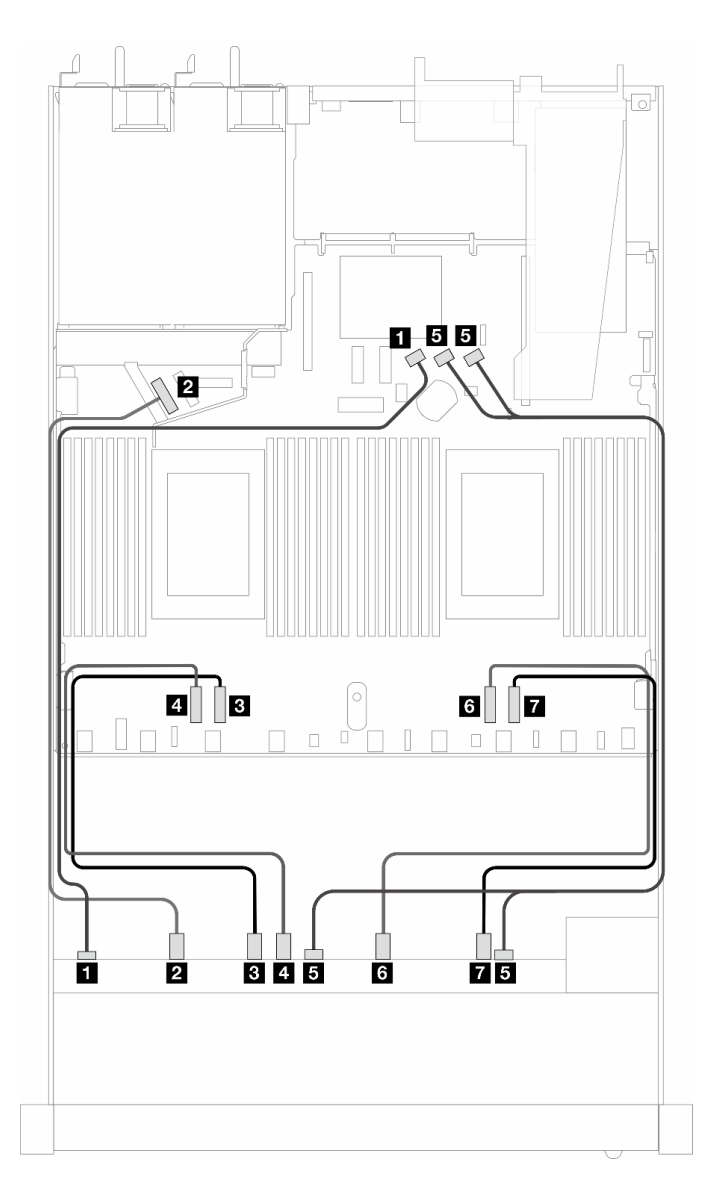

Figura 374. Disposición de los cables para la configuración incorporada de 10 unidades AnyBay frontales (placa posterior Gen 4)

Tabla 70. Asignación entre una placa posterior AnyBay frontal y la placa del procesador para la configuración incorporada

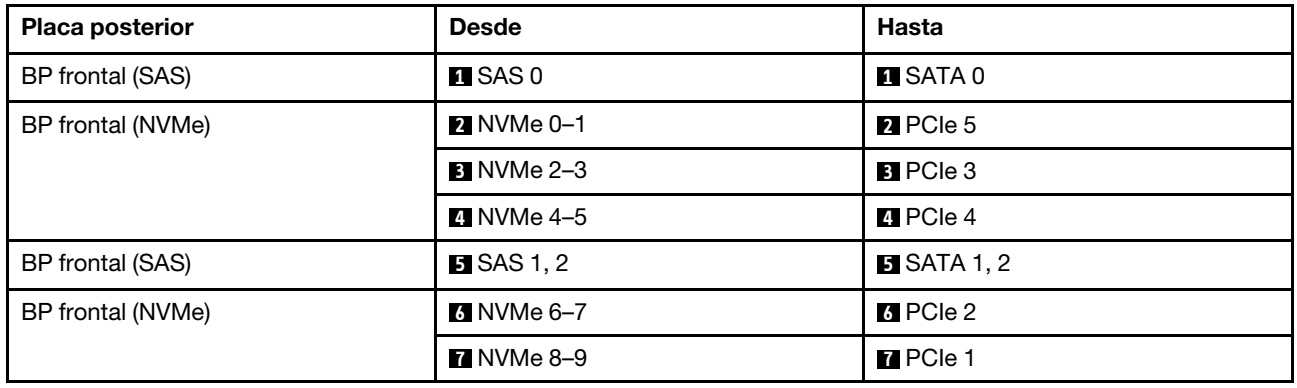

#### <span id="page-428-0"></span>Disposición de los cables con un adaptador SFF HBA/RAID (placa posterior Gen 4)

En las siguientes tablas se muestra la relación de asignación entre los conectores de la placa posterior y un adaptador HBA/RAID SFF (Gen 3 o Gen 4).

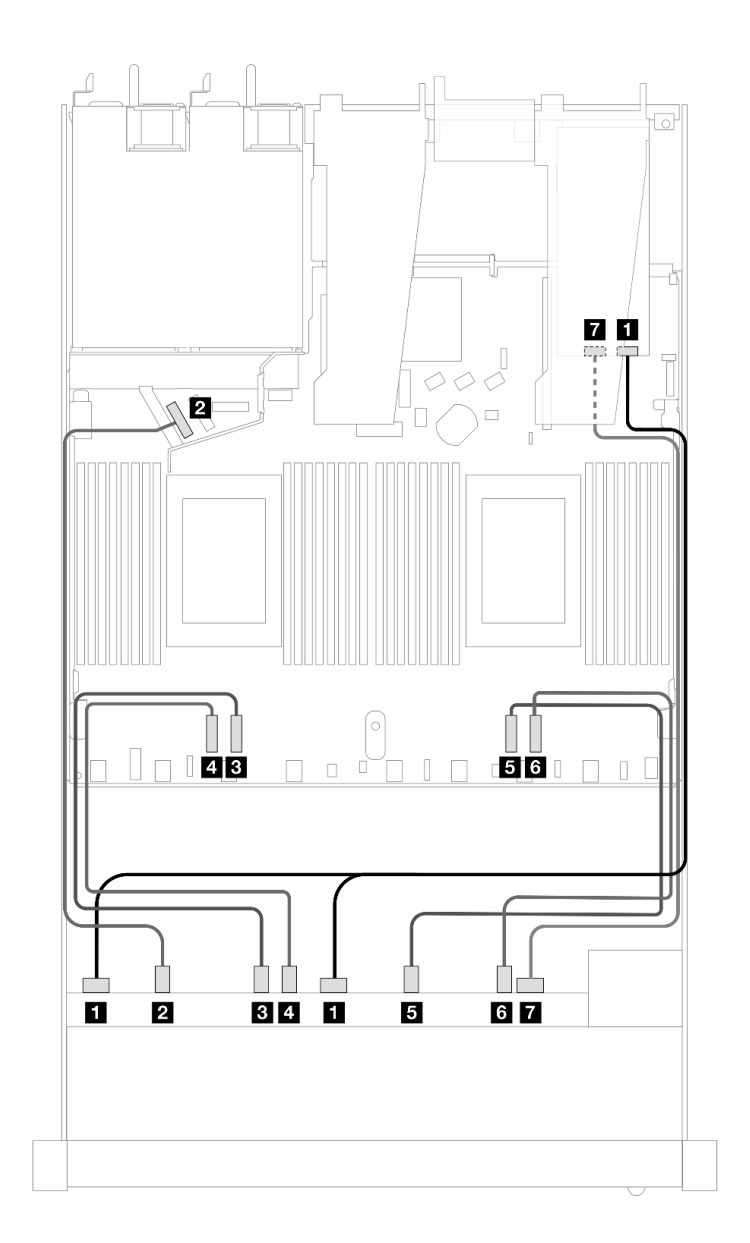

Figura 375. Disposición de los cables para 10 unidades AnyBay frontales con un adaptador RAID SFF 16i (Gen 4)

Tabla 71. Asignación entre una placa posterior AnyBay frontal y un adaptador HBA/RAID SFF Gen 4

| <b>Placa posterior</b> | <b>Desde</b>       | <b>Hasta</b>      |
|------------------------|--------------------|-------------------|
| BP frontal (SAS)       | <b>EI</b> SAS 0, 1 | $\blacksquare$ CO |
| BP frontal (NVMe)      | <b>2</b> NVMe 0-1  | <b>2</b> PCIe 5   |
|                        | <b>B</b> NVMe 2–3  | <b>B</b> PCIe 3   |
|                        | 4 NVMe 4–5         | <b>M</b> PCIe 4   |
|                        | <b>B</b> NVMe 6-7  | $B$ PCIe 2        |

Tabla 71. Asignación entre una placa posterior AnyBay frontal y un adaptador HBA/RAID SFF Gen 4 (continuación)

| <b>Placa posterior</b> | <b>Desde</b>   | Hasta        |
|------------------------|----------------|--------------|
|                        | 3 NVMe 8–9     | 6 PCIe 1     |
| BP frontal (SAS)       | <b>T</b> SAS 2 | $R_{\rm C1}$ |

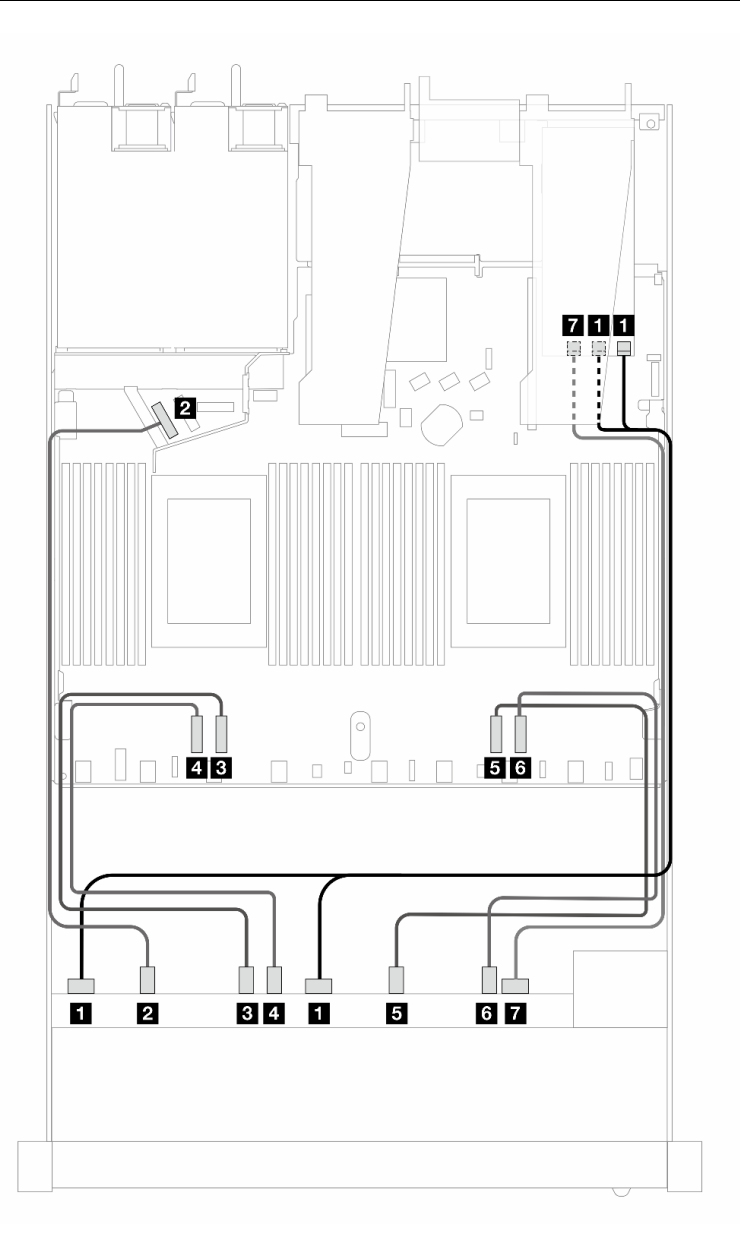

Figura 376. Disposición de los cables para 10 unidades AnyBay con un adaptador RAID SFF 16i (Gen 3)

Tabla 72. Asignación entre una placa posterior AnyBay frontal y un adaptador HBA/RAID SFF

| <b>Placa posterior</b> | <b>Desde</b>            | Hasta                 |
|------------------------|-------------------------|-----------------------|
| BP frontal (SAS)       | $\blacksquare$ SAS 0, 1 | $\blacksquare$ CO, C1 |
| BP frontal (NVMe)      | <b>2 NVMe 0-1</b>       | <b>2</b> PCIe 5       |
|                        | <b>B</b> NVMe 2–3       | <b>B</b> PCIe 3       |

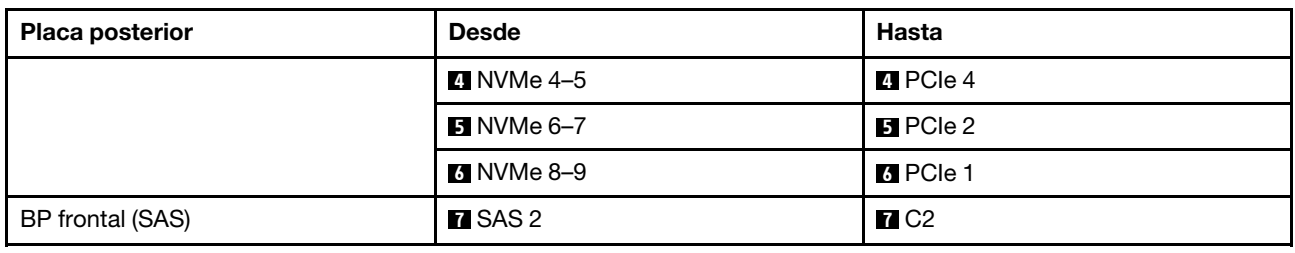

Tabla 72. Asignación entre una placa posterior AnyBay frontal y un adaptador HBA/RAID SFF (continuación)

### Disposición de los cables para las señales de la placa posterior (un procesador)

En esta sección, puede encontrar la disposición de los cables de las señales de la placa posterior cuando solo hay un procesador instalado.

- Cada placa posterior que el servidor admite ofrece varias conexiones de señal. Esta sección establece la conexión de señal de la conexión de alimentación para un mejor conocimiento. Para consultar la conexión de alimentación de la placa frontal, consulte ["Disposición de los cables para la alimentación de la placa](#page-392-0) [posterior" en la página 381](#page-392-0).
- Para conocer las ubicaciones de los conectores de señal de la placa posterior en la placa del procesador y los adaptadores, consulte ["Conectores de la placa del procesador para la disposición de los cables" en](#page-372-0)  [la página 361](#page-372-0) y ["Conectores del adaptador RAID y HBA" en la página 358](#page-369-0) para obtener más detalles.
- Para obtener más información sobre las placas posteriores admitidas y sus conectores, consulte ["Conectores de la placa posterior de la unidad" en la página 354.](#page-365-0)

## 4 unidades frontales de 3,5'' (un procesador)

Utilice la sección para entender la disposición de los cables para las conexiones de cables de señal para placas posteriores de la unidad de 4 unidades de 3,5" cuando hay un procesador instalado.

### Placa posterior de 4 unidades SAS/SATA de 3,5'' (un procesador)

Utilice esta sección para comprender la disposición de los cables de la placa posterior SAS/SATA para el modelo de servidor con cuatro unidades frontales de 3,5".

Para conectar los cables para una placa posterior de la unidad de 7 mm, consulte la sección ["Placa posterior](#page-388-0)  [de la unidad de 7 mm" en la página 377.](#page-388-0)

Para conectar los cables de alimentación para una placa posterior para las unidades estándar de 2,5 pulgadas o de 3,5 pulgadas, consulte la sección ["Disposición de los cables para la alimentación de la placa](#page-392-0)  [posterior" en la página 381.](#page-392-0)

Para conectar los cables de las unidades M.2, consulte ["Placa posterior de la unidad M.2" en la página 374.](#page-385-0)

Para conectar los cables de señal para una placa posterior SAS/SATA para las 4 unidades frontales estándar de 3,5" estándar, consulte los siguientes escenarios de disposición de los cables según su configuración de servidor:

- ["Disposición de los cables para la configuración de incorporación" en la página 420](#page-431-0)
- ["Disposición de los cables con un adaptador HBA/RAID SFF" en la página 422](#page-433-0)

#### <span id="page-431-0"></span>Disposición de los cables para la configuración de incorporación

La siguiente tabla muestra la relación de asignación entre los conectores de la placa posterior y los conectores de la placa del procesador para la configuración incorporada.

En la figura siguiente se muestra la configuración incorporada de 4 bahías de unidad SAS/SATA frontales de 3,5". Conexiones entre conectores: **1** ↔ **1** , **2** ↔ **2** , **3** ↔ **3** , ... **n** ↔ **n** .

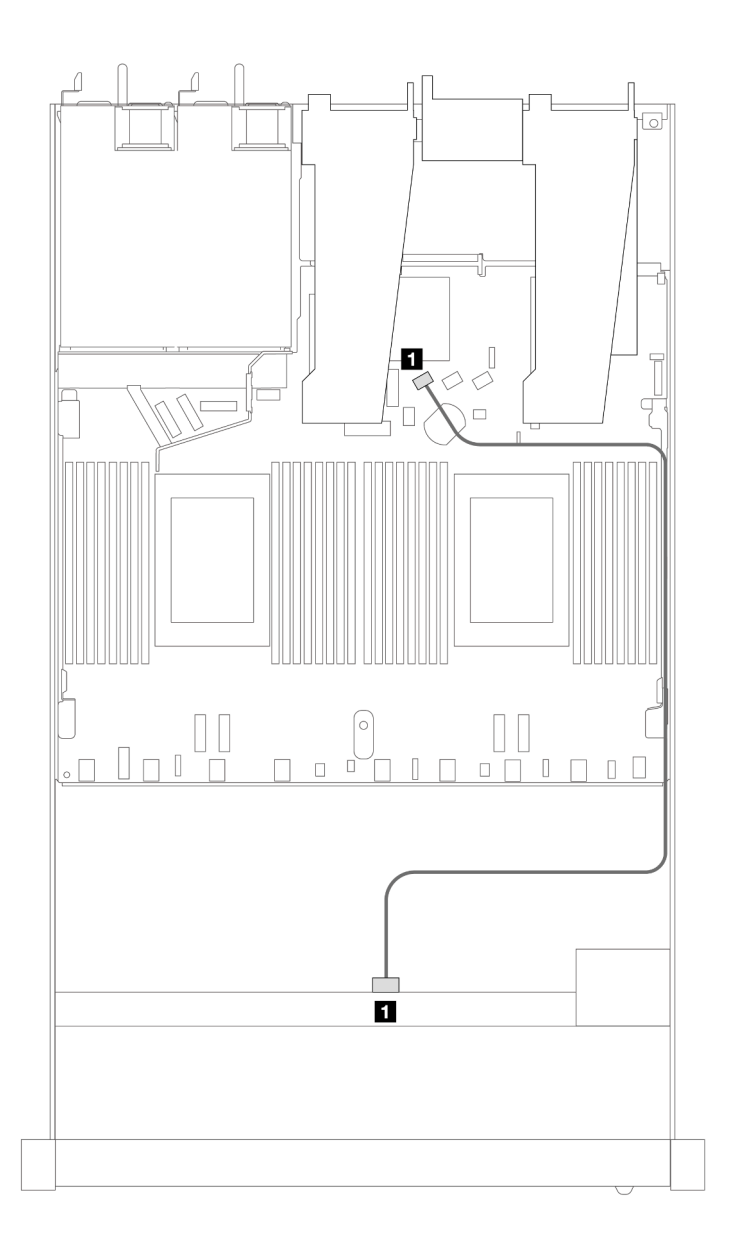

Figura 377. Disposición de los cables para la configuración incorporada de 4 bahías de unidad SAS/SATA frontales de 3,5"

Tabla 73. Asignación entre una placa posterior SAS/SATA frontal y la placa del procesador para la configuración incorporada

| <b>Placa posterior</b>    | <b>Desde</b> | <b>Hasta</b> |
|---------------------------|--------------|--------------|
| <b>B</b> BP frontal (SAS) | <b>SAS</b>   | SATA 0       |
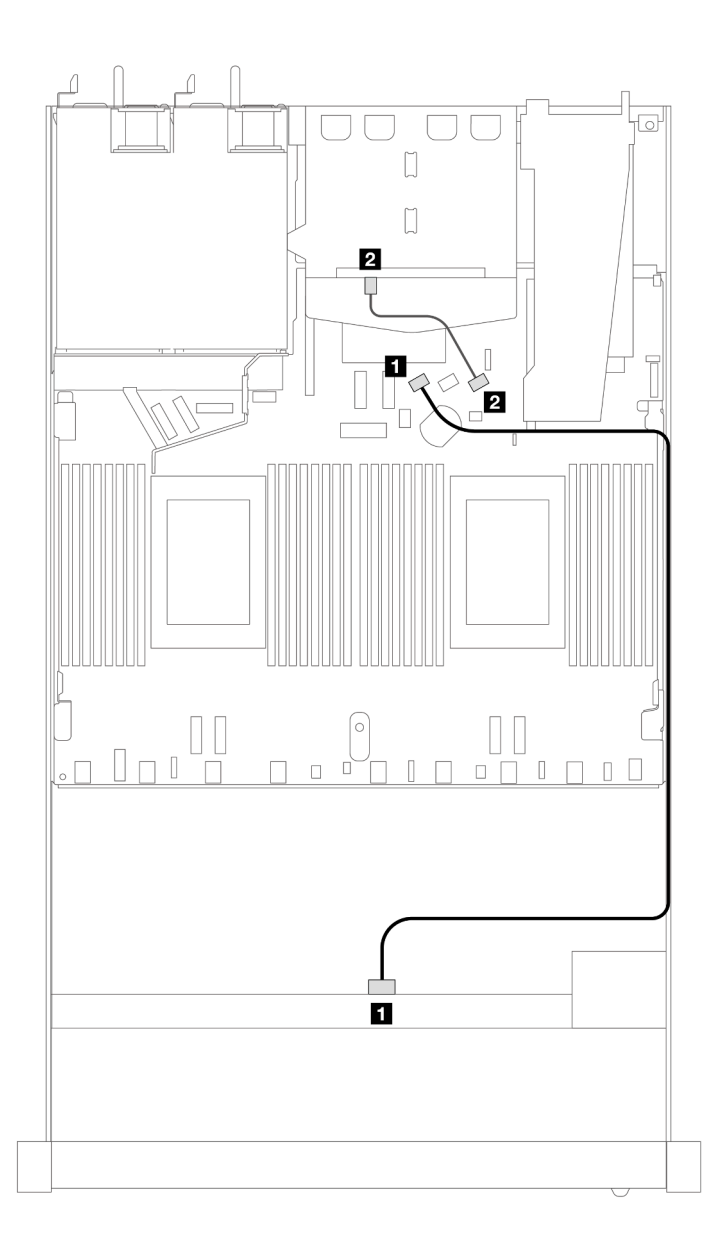

Figura 378. Distribución de los cables para la configuración incorporada de 4 bahías de unidad SAS/SATA frontales de 3,5" con 2 unidades SAS/SATA traseras de 2,5"

Tabla 74. Asignación entre una placa posterior SAS/SATA frontal con una placa posterior SAS/SATA trasera y la placa del procesador para la configuración incorporada

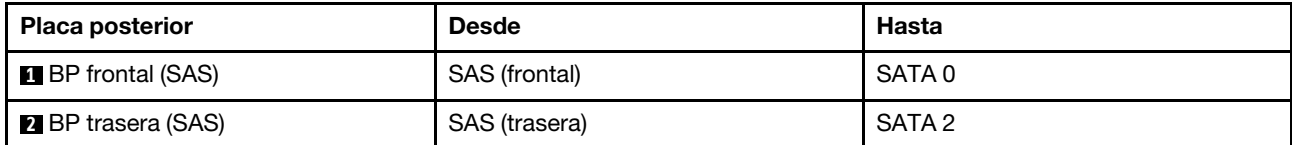

#### Disposición de los cables con un adaptador HBA/RAID SFF

La siguiente tabla muestra la relación de asignación entre los conectores de la placa posterior y los conectores de la placa del procesador/adaptador cuando hay instalado un adaptador HBA/RAID SFF 8i (Gen 3 o Gen 4).

En la siguiente figura se muestra la distribución de los cables para la configuración de 4 bahías de unidad SAS/SATA frontales de 3,5" con un adaptador RAID SFF 8i. Conexiones entre conectores: **1 ↔ 1, 2 ↔ 2, 8** ↔ **3** , ... **n** ↔ **n** .

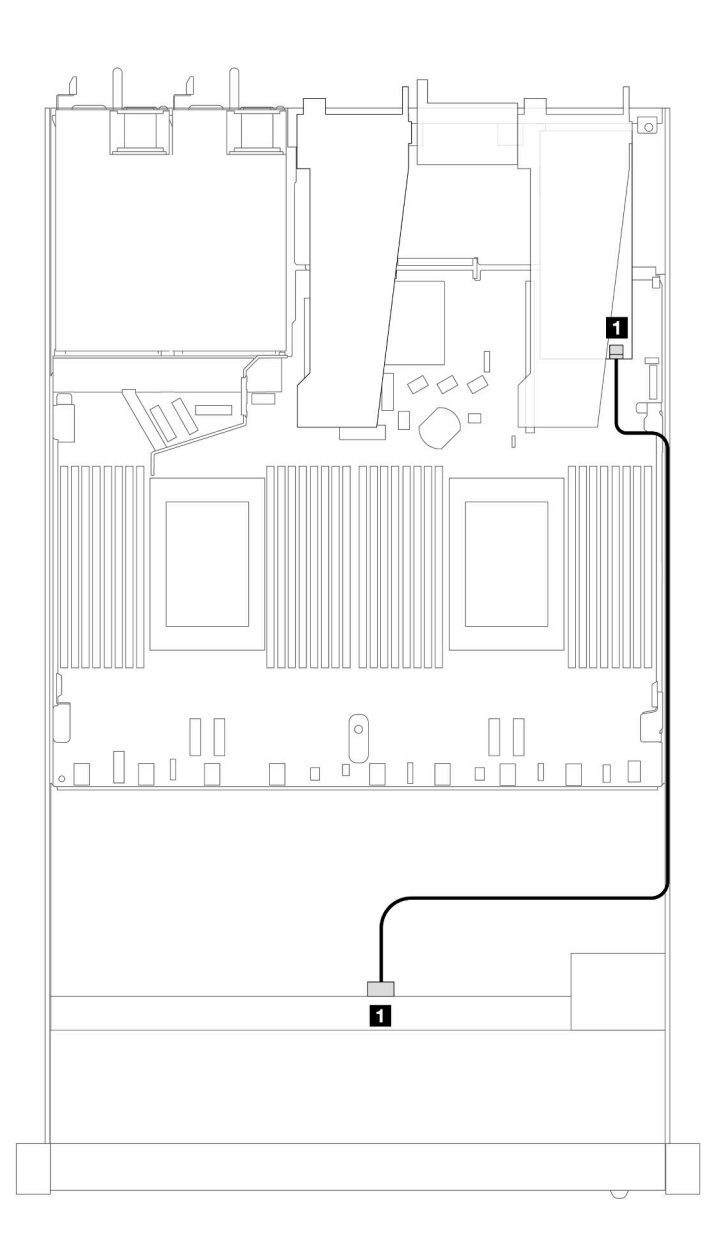

Figura 379. Disposición de los cables para 4 bahías de unidad SAS/SATA frontales de 3,5" con un adaptador RAID SFF 8i

Tabla 75. Asignación entre los conectores de la placa posterior y los conectores de la placa del procesador/adaptador cuando hay un adaptador HBA/RAID SFF instalado

| <b>Placa posterior</b>     | <b>Desde</b> | Hasta          |
|----------------------------|--------------|----------------|
| <b>DE</b> BP frontal (SAS) | <b>SAS</b>   | C <sub>0</sub> |

#### Notas:

- Los adaptadores Gen 3 y Gen 4 SFF HBA/RAID son levemente diferentes en sus conectores, pero el método de direccionamiento de los cables es similar.
- Para conectar los cables del módulo de alimentación flash de RAID, consulte ["Módulos de alimentación](#page-381-0) [flash RAID" en la página 370](#page-381-0).

La siguiente tabla muestra la relación de asignación entre los conectores de la placa posterior y los conectores de la placa del procesador/adaptador cuando hay instalado un adaptador HBA/RAID SFF 8i (Gen 3).

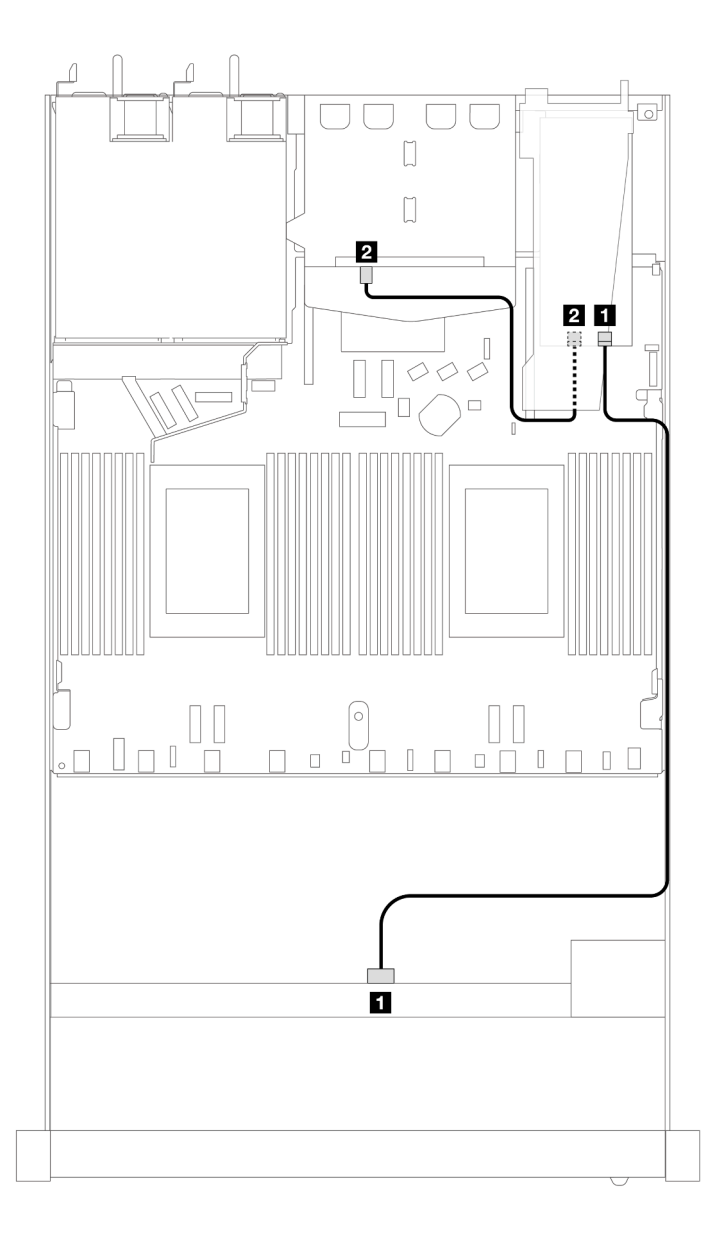

Figura 380. Disposición de los cables de 4 bahías de unidad SAS/SATA frontales de 3,5" con un adaptador RAID SFF 8i (Gen 3) y 2 unidades SAS/SATA traseras de 2,5"

Tabla 76. Asignación entre los conectores de la placa posterior y los conectores de la placa del procesador/adaptador cuando hay un adaptador HBA/RAID SFF instalado

| <b>Placa posterior</b>    | <b>Desde</b>  | Hasta |
|---------------------------|---------------|-------|
| <b>B</b> BP frontal (SAS) | <b>SAS</b>    | C0    |
| <b>2</b> BP trasera (SAS) | SAS (trasera) | C1    |

La siguiente tabla muestra la relación de asignación entre los conectores de la placa posterior y los conectores de la placa del procesador/adaptador cuando hay instalado un adaptador HBA/RAID SFF 8i (Gen 4).

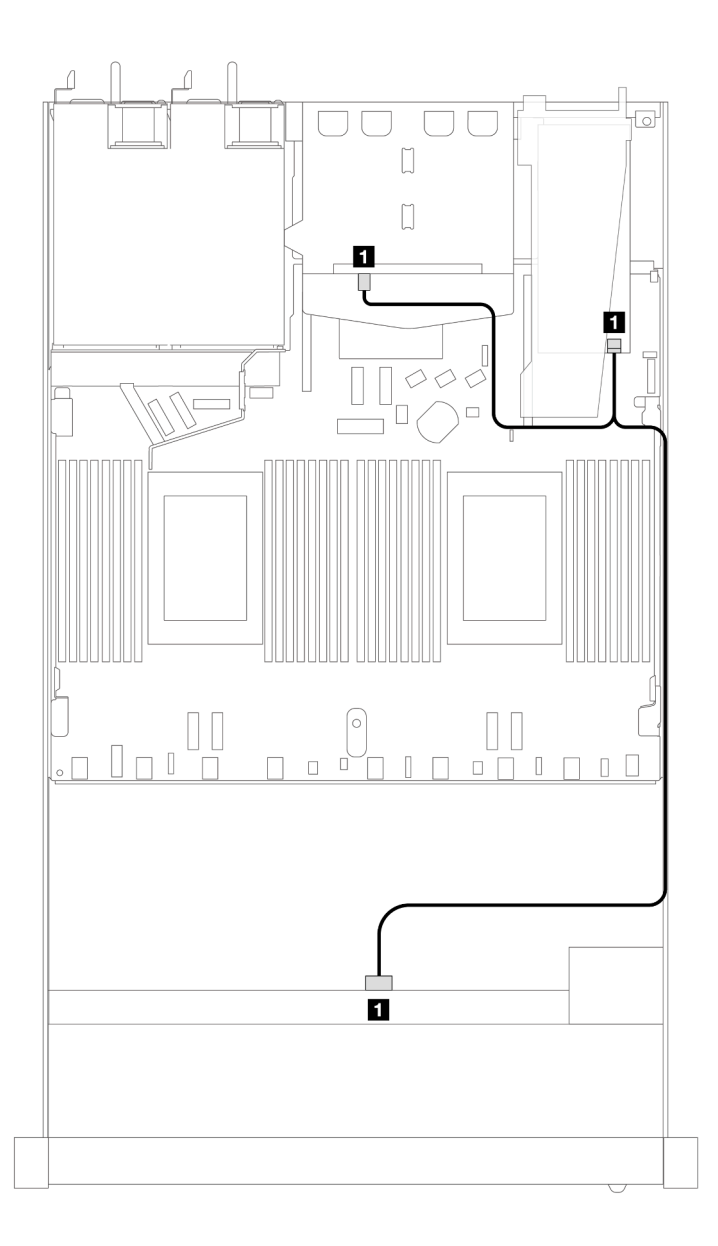

Figura 381. Disposición de los cables de 4 bahías de unidad SAS/SATA frontales de 3,5" con un adaptador RAID SFF 8i (Gen 4) y 2 unidades SAS/SATA traseras de 2,5"

Tabla 77. Asignación entre los conectores de la placa posterior y los conectores de la placa del procesador/adaptador cuando hay un adaptador HBA/RAID SFF instalado

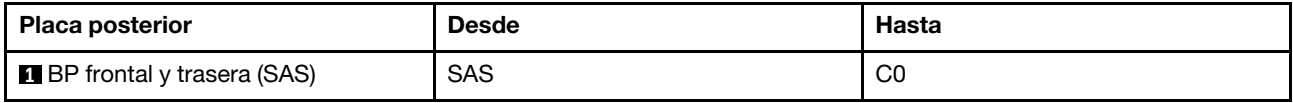

## Placa posterior de 4 unidades AnyBay de 3,5'' (un procesador)

Utilice esta sección para comprender la disposición de los cables de la placa posterior AnyBay para el modelo de servidor con cuatro unidades frontales de 3,5".

Para conectar los cables para una placa posterior de la unidad de 7 mm, consulte la sección ["Placa posterior](#page-388-0)  [de la unidad de 7 mm" en la página 377](#page-388-0).

Para conectar los cables de alimentación para una placa posterior para las unidades estándar de 2,5 pulgadas o de 3,5 pulgadas, consulte la sección ["Disposición de los cables para la alimentación de la placa](#page-392-0)  [posterior" en la página 381.](#page-392-0)

Para conectar los cables de las unidades M.2, consulte ["Placa posterior de la unidad M.2" en la página 374](#page-385-0).

Para conectar los cables de señal para una placa posterior para las unidades frontales estándar de 4 x 3,5", consulte los siguientes escenarios de disposición de los cables según su configuración de servidor:

- ["Disposición de los cables para la configuración de incorporación" en la página 427](#page-438-0)
- ["Disposición de los cables con un adaptador HBA/RAID SFF" en la página 428](#page-439-0)

#### <span id="page-438-0"></span>Disposición de los cables para la configuración de incorporación

La siguiente tabla muestra la relación de asignación entre los conectores de la placa posterior y los conectores de la placa del procesador para la configuración incorporada.

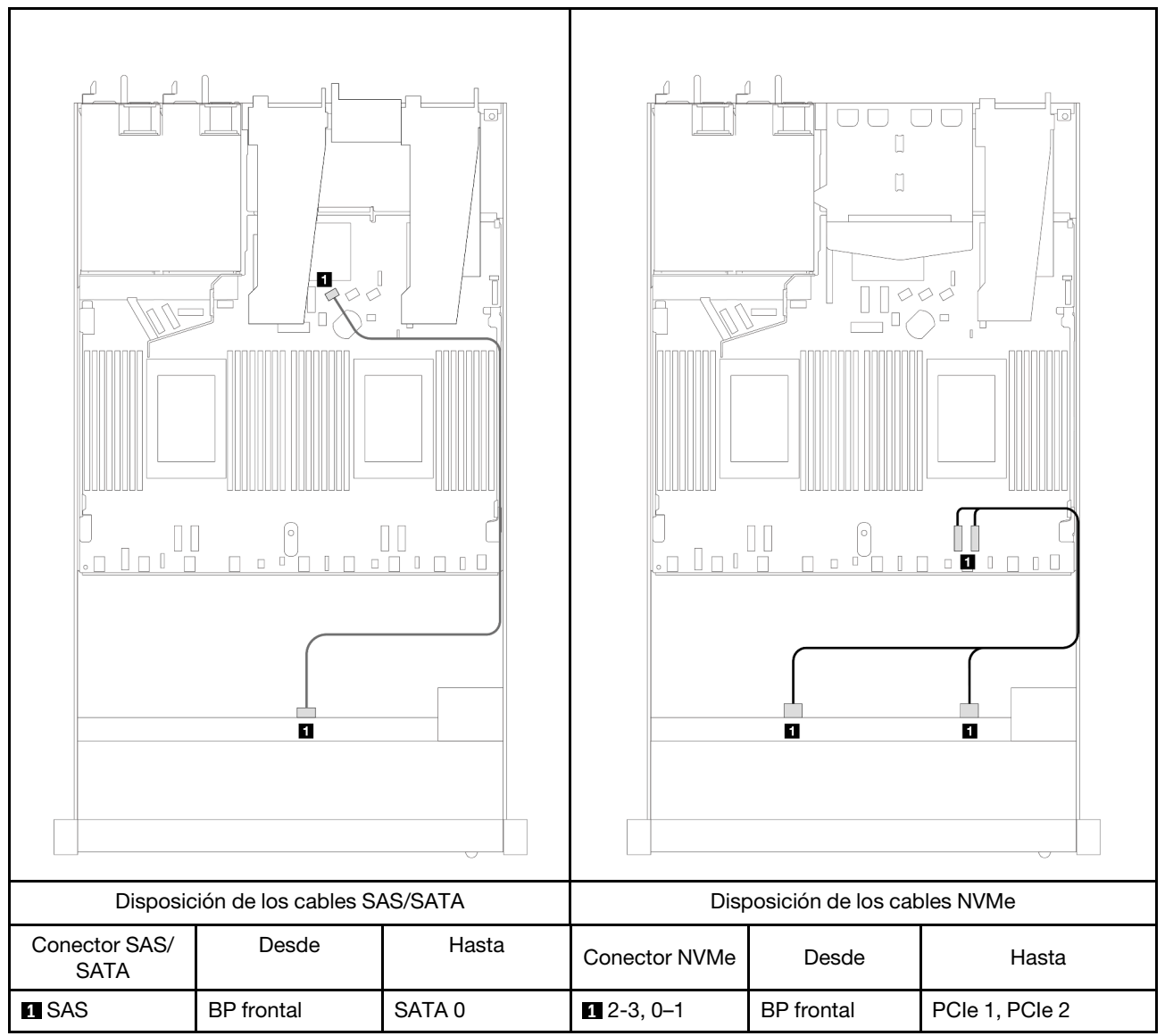

Tabla 78. Asignación entre una placa posterior AnyBay frontal y la placa del procesador para la configuración incorporada

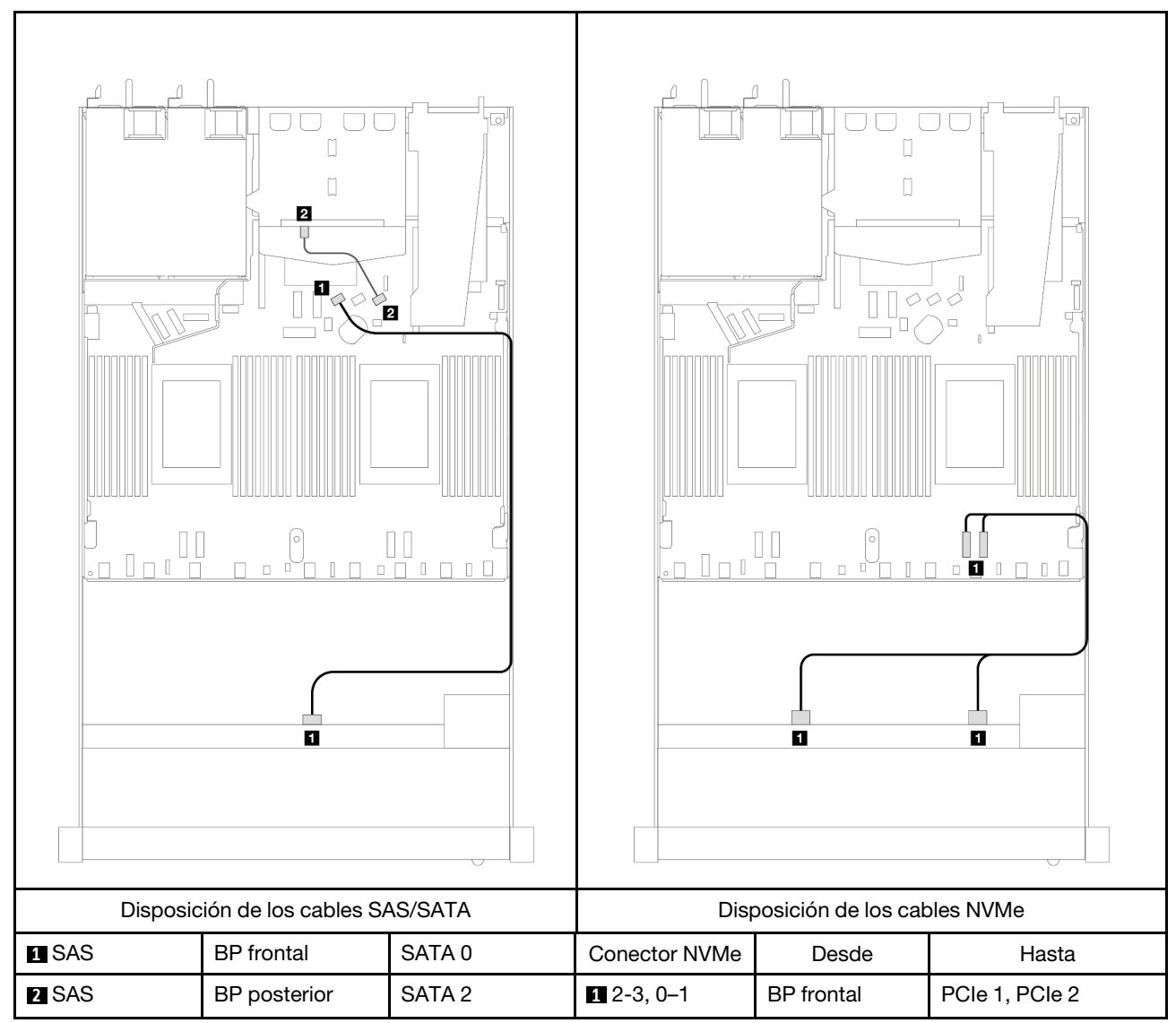

Tabla 79. Distribución de los cables para la configuración incorporada de 4 bahías de unidad AnyBay frontales de 3,5" con 2 unidades SAS/SATA traseras de 2,5"

#### <span id="page-439-0"></span>Disposición de los cables con un adaptador HBA/RAID SFF

La siguiente tabla muestra la relación de asignación entre los conectores de la placa posterior y los conectores de la placa del procesador/adaptador cuando hay instalado un adaptador HBA/RAID SFF 8i (Gen 3 o Gen 4).

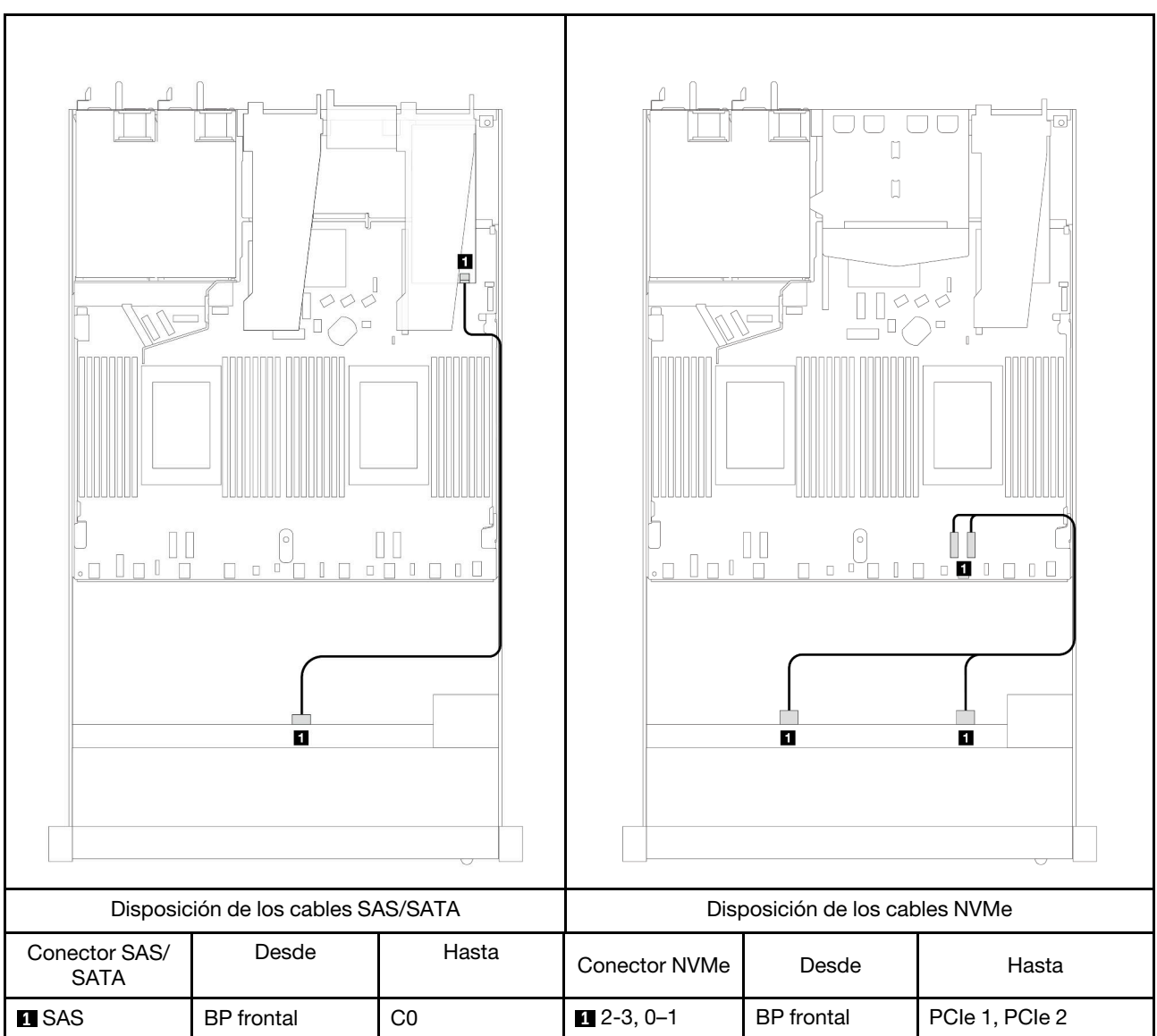

Tabla 80. Asignación entre los conectores de la placa posterior y los conectores de la placa del procesador/adaptador cuando hay un adaptador HBA/RAID SFF instalado

Nota: Los adaptadores Gen 3 y Gen 4 SFF HBA/RAID son levemente diferentes en sus conectores, pero el método de direccionamiento de los cables es similar.

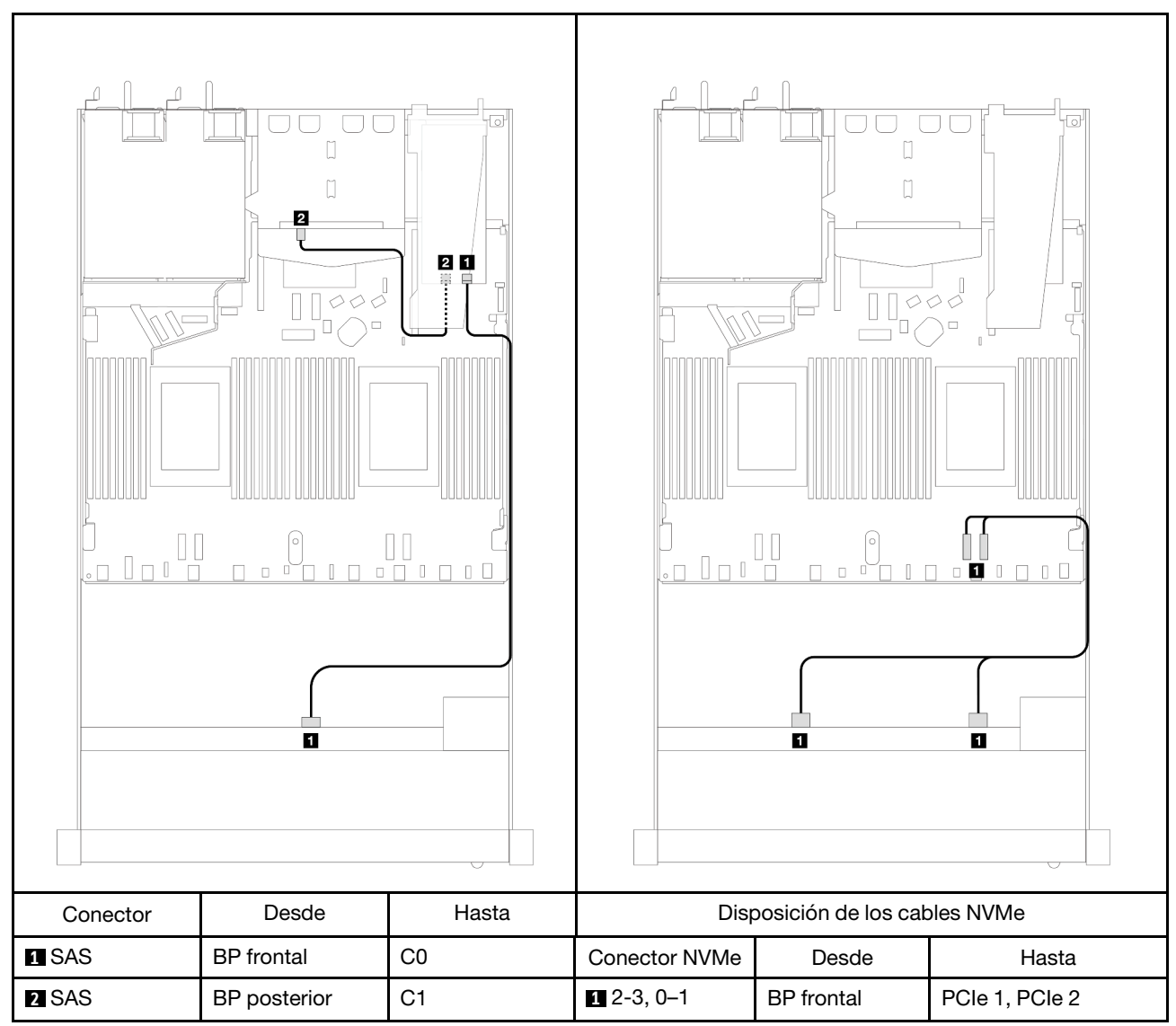

Tabla 81. Asignación entre los conectores de la placa posterior y los conectores de la placa del procesador/adaptador cuando hay un adaptador RAID SFF 8i (Gen 3) y 2 unidades SAS/SATA traseras de 2,5" instaladas

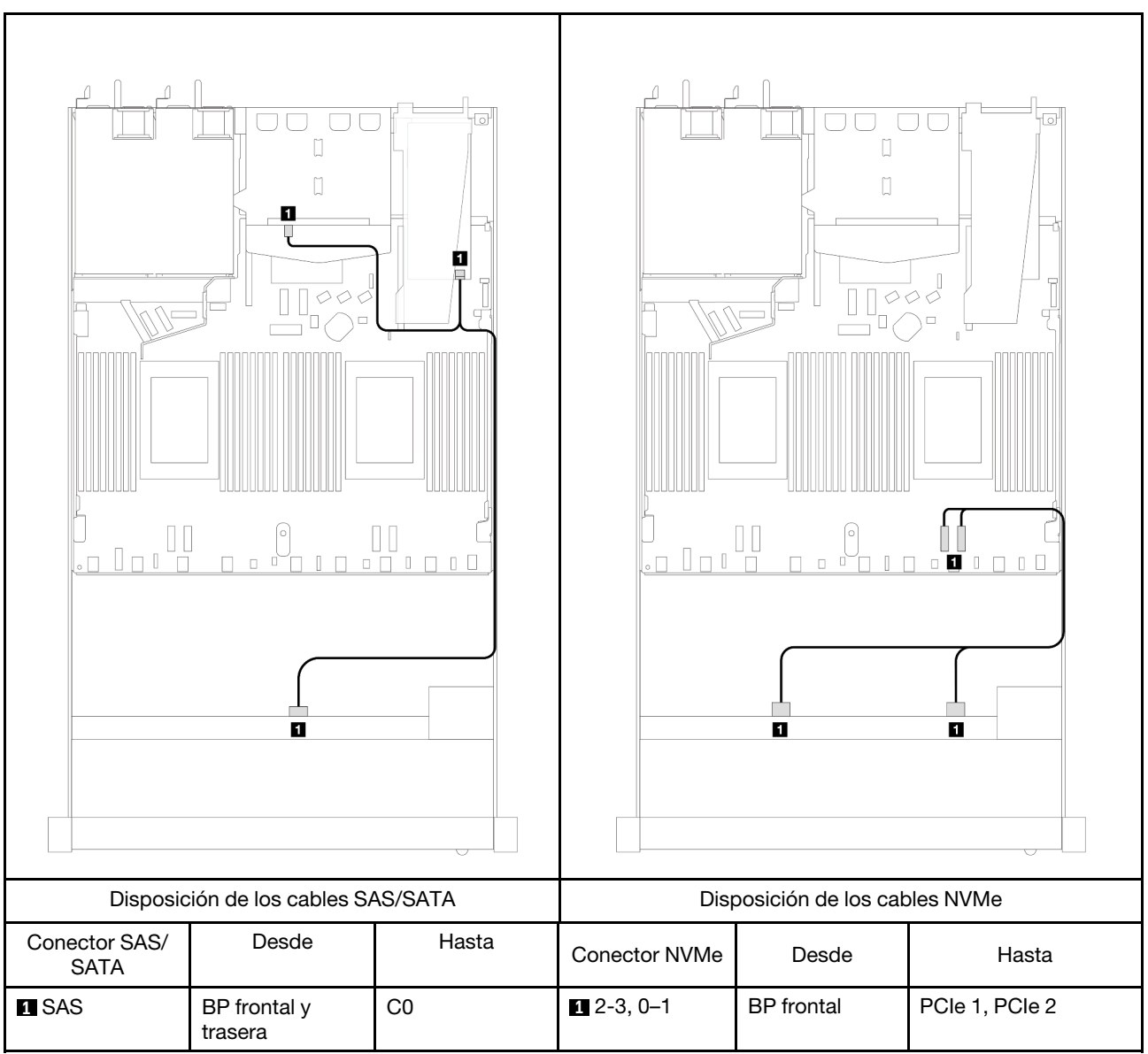

Tabla 82. Asignación entre los conectores de la placa posterior y los conectores de la placa del procesador/adaptador cuando hay un adaptador RAID SFF 8i (Gen 4) y 2 unidades SAS/SATA traseras de 2,5" instaladas

# 4 unidades frontales de 2,5'' (un procesador)

Utilice la sección para entender la disposición de los cables para las conexiones de cables de señal para placas posteriores de la unidad de 4 unidades de 2,5" cuando hay un procesador instalado.

## Placa posterior de 4 unidades SAS/SATA de 2,5'' (un procesador)

Utilice esta sección para comprender la disposición de los cables de la placa posterior SAS/SATA para el modelo de servidor con cuatro unidades frontales de 2,5".

Para conectar los cables para una placa posterior de la unidad de 7 mm, consulte la sección ["Placa posterior](#page-388-0)  [de la unidad de 7 mm" en la página 377](#page-388-0).

Para conectar los cables de alimentación para una placa posterior para las unidades estándar de 2,5 pulgadas o de 3,5 pulgadas, consulte la sección ["Disposición de los cables para la alimentación de la placa](#page-392-0)  [posterior" en la página 381.](#page-392-0)

Para conectar los cables de señal para una placa posterior para las unidades frontales estándar de 4 x 2,5 pulgadas, consulte los siguientes escenarios de direccionamiento de los cables según su configuración de servidor:

- ["Disposición de los cables para la configuración de incorporación" en la página 433](#page-444-0)
- ["Disposición de los cables con un adaptador HBA/RAID SFF" en la página 434](#page-445-0)
- ["Disposición de los cables para 4 bahías de unidad SAS/SATA frontales de 2,5" con un adaptador RAID](#page-446-0) [SFF 8i \(Gen 3\) instalado" en la página 435](#page-446-0)

#### <span id="page-444-0"></span>Disposición de los cables para la configuración de incorporación

La siguiente tabla muestra la relación de asignación entre los conectores de la placa posterior y los conectores de la placa del procesador para la configuración incorporada.

En la figura siguiente se muestra la disposición de los cables para configuración incorporada de 4 bahías de unidad AnyBay frontales de 2,5". Conexiones entre conectores: **1** ↔ **1** , **2** ↔ **2** , **3** ↔ **3** , ... **n** ↔ **n**

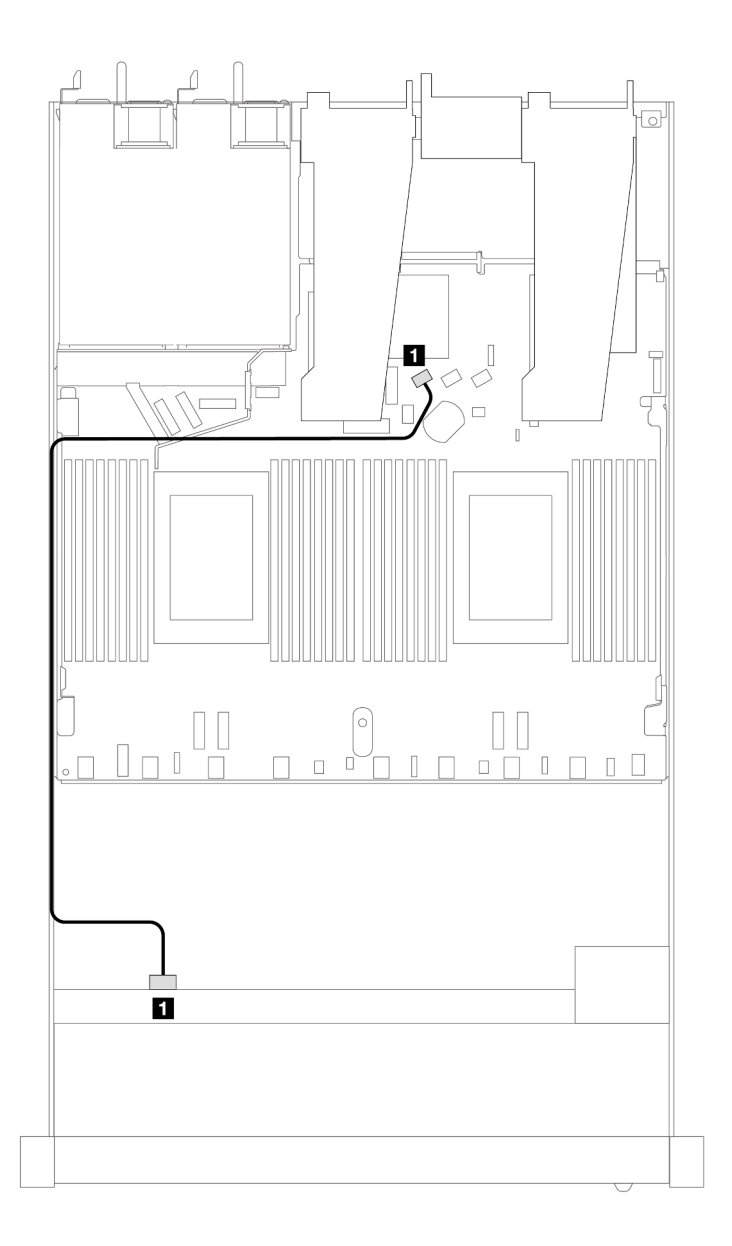

Figura 382. Disposición de los cables para la configuración incorporada de 4 bahías de unidad AnyBay frontales de 2,5"

Tabla 83. Asignación entre los conectores de la placa posterior y los conectores de la placa del procesador para la configuración incorporada

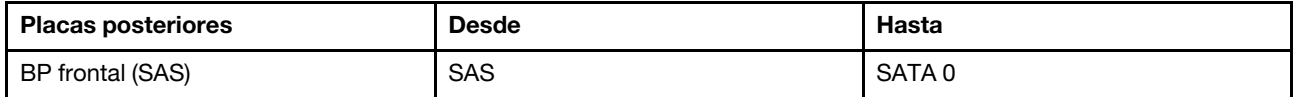

#### <span id="page-445-0"></span>Disposición de los cables con un adaptador HBA/RAID SFF

La siguiente tabla muestra la relación de asignación entre los conectores de la placa posterior y los conectores de la placa del procesador/adaptador cuando hay instalado un adaptador HBA/RAID SFF 8i (Gen 3 o Gen 4).

En la siguiente figura se muestra la disposición de los cables para la configuración de 4 bahías de unidad AnyBay frontales de 2,5" con un adaptador RAID SFF 8i. Conexiones entre conectores: **1** ↔ **1**, **2** ↔ **2**, **3** ↔ **3** , ... **n** ↔ **n**

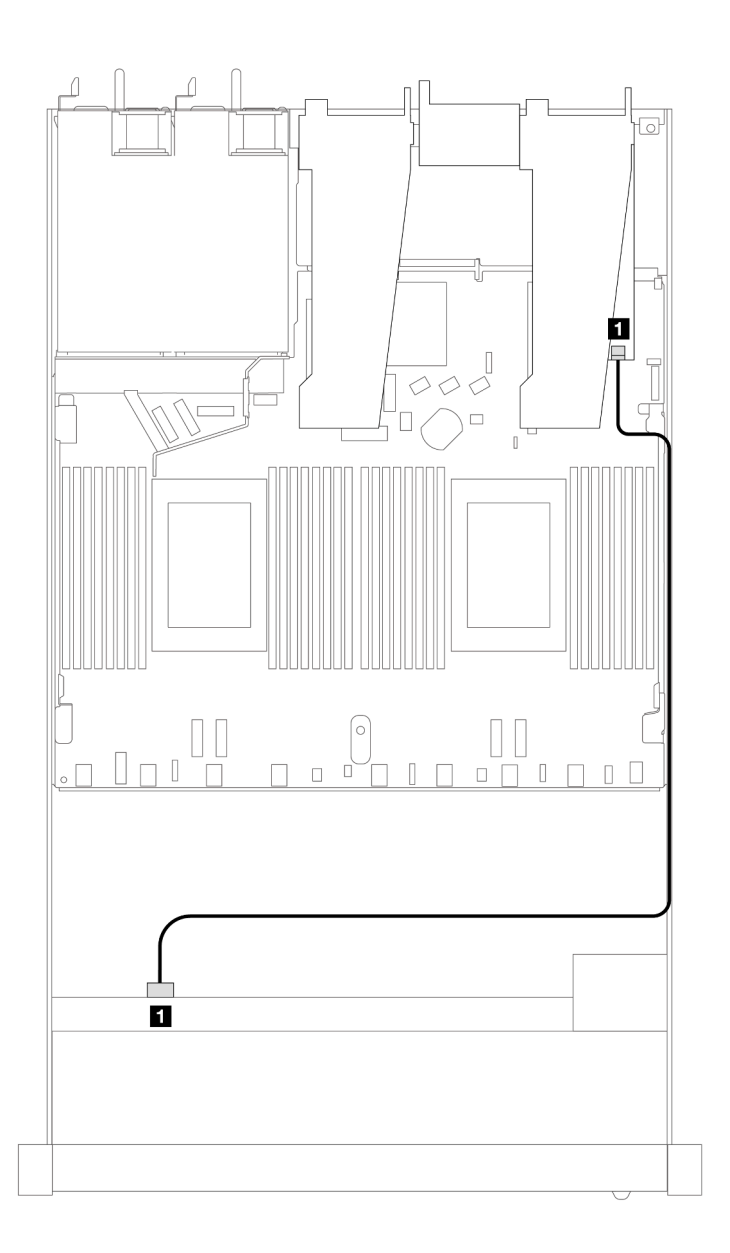

Figura 383. Disposición de los cables para 4 bahías de unidad AnyBay frontales de 2,5" con un adaptador RAID SFF 8i

Tabla 84. Asignación entre los conectores de la placa posterior y los conectores de la placa del procesador/adaptador cuando hay un adaptador HBA/RAID SFF instalado

| <b>Placas posteriores</b> | <b>Desde</b> | <b>Hasta</b> |
|---------------------------|--------------|--------------|
| BP frontal (SAS)          | <b>SAS</b>   | CО           |

#### Notas:

- Los adaptadores Gen 3 y Gen 4 SFF HBA/RAID son levemente diferentes en sus conectores, pero el método de direccionamiento de los cables es similar.
- Para conectar los cables del módulo de alimentación flash de RAID, consulte ["Módulos de alimentación](#page-381-0) [flash RAID" en la página 370](#page-381-0).

#### <span id="page-446-0"></span>Disposición de los cables para 4 bahías de unidad SAS/SATA frontales de 2,5" con un adaptador RAID SFF 8i (Gen 3) instalado

La siguiente tabla muestra la relación de asignación entre los conectores de la placa posterior y los conectores de la placa del procesador/adaptador cuando hay instalado un adaptador RAID CFF 8i (Gen 3).

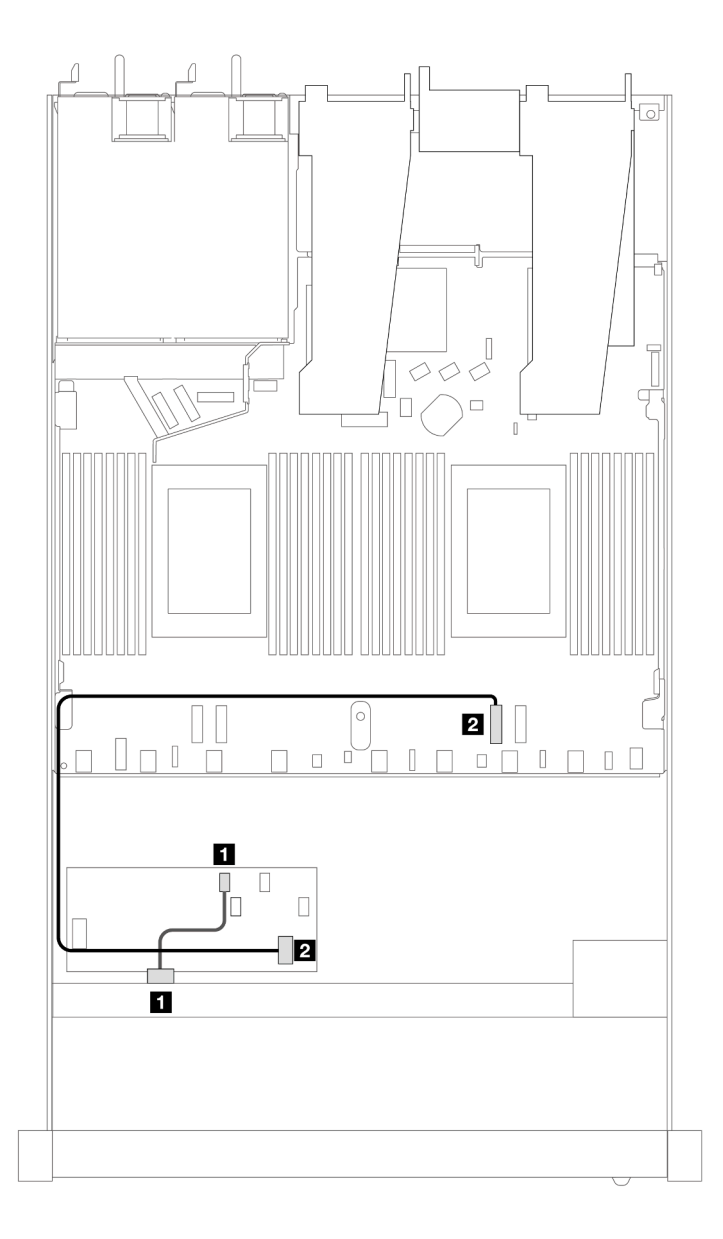

Figura 384. Disposición de los cables para 4 bahías de unidad SAS/SATA frontales de 2,5" con un adaptador RAID SFF 8i instalado

Tabla 85. Asignación entre los conectores de la placa posterior y los conectores de la placa del procesador/adaptador cuando hay un adaptador RAID CFF instalado

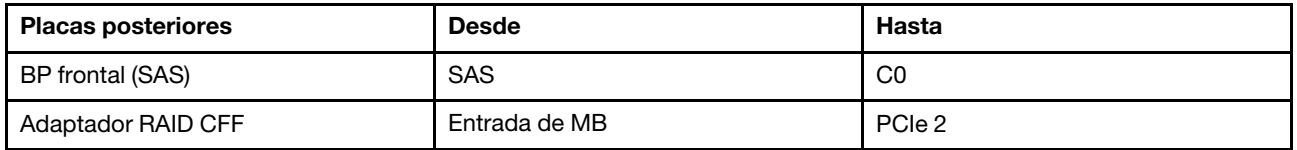

### Placa posterior de 4 unidades NVMe de 2,5'' (un procesador)

Utilice esta sección para comprender la disposición de los cables de la placa posterior de NVMe para el modelo de servidor con cuatro unidades frontales de 2,5".

Para conectar los cables para una placa posterior de la unidad de 7 mm, consulte la sección ["Placa posterior](#page-388-0)  [de la unidad de 7 mm" en la página 377](#page-388-0).

Para conectar los cables de alimentación para una placa posterior para las unidades estándar de 2,5 pulgadas o de 3,5 pulgadas, consulte la sección ["Disposición de los cables para la alimentación de la placa](#page-392-0)  [posterior" en la página 381.](#page-392-0)

#### Disposición de los cables para la configuración incorporada con un procesador

La siguiente tabla muestra la relación de asignación entre los conectores de la placa posterior y los conectores de la placa del procesador para la configuración incorporada.

En la figura siguiente se muestra la disposición de los cables para la configuración incorporada de 4 bahías de unidad NVMe frontal de 2,5". Conexiones entre conectores: **1** ↔ **1** , **2** ↔ **2** , **3** ↔ **3** , ... **n** ↔ **n**

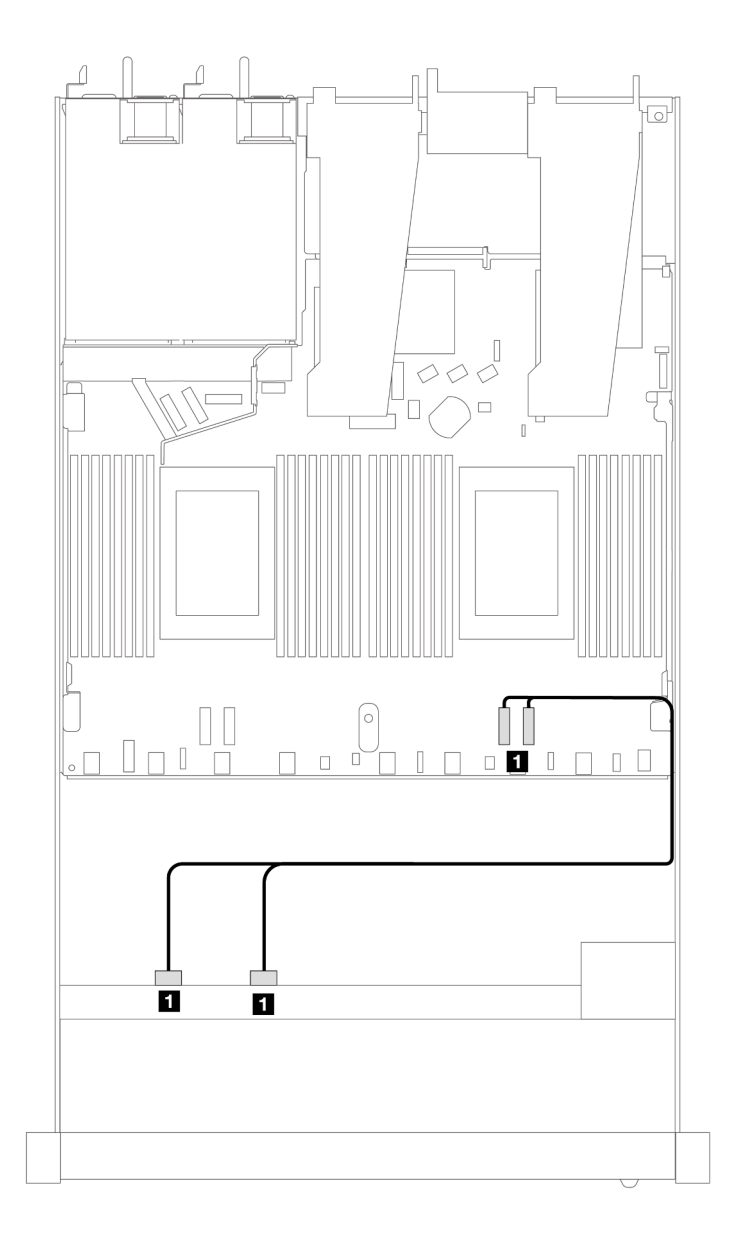

Figura 385. Disposición de los cables para la configuración incorporada de 4 bahías de unidad NVMe frontal de 2,5" con un procesador

Tabla 86. Asignación entre los conectores de la placa posterior y los conectores de la placa del procesador para la configuración incorporada

| <b>Placas posteriores</b> | <b>Desde</b>       | Hasta          |
|---------------------------|--------------------|----------------|
| BP frontal (NVMe)         | NVMe 2-3, NVMe 0-1 | PCIe 1. PCIe 2 |

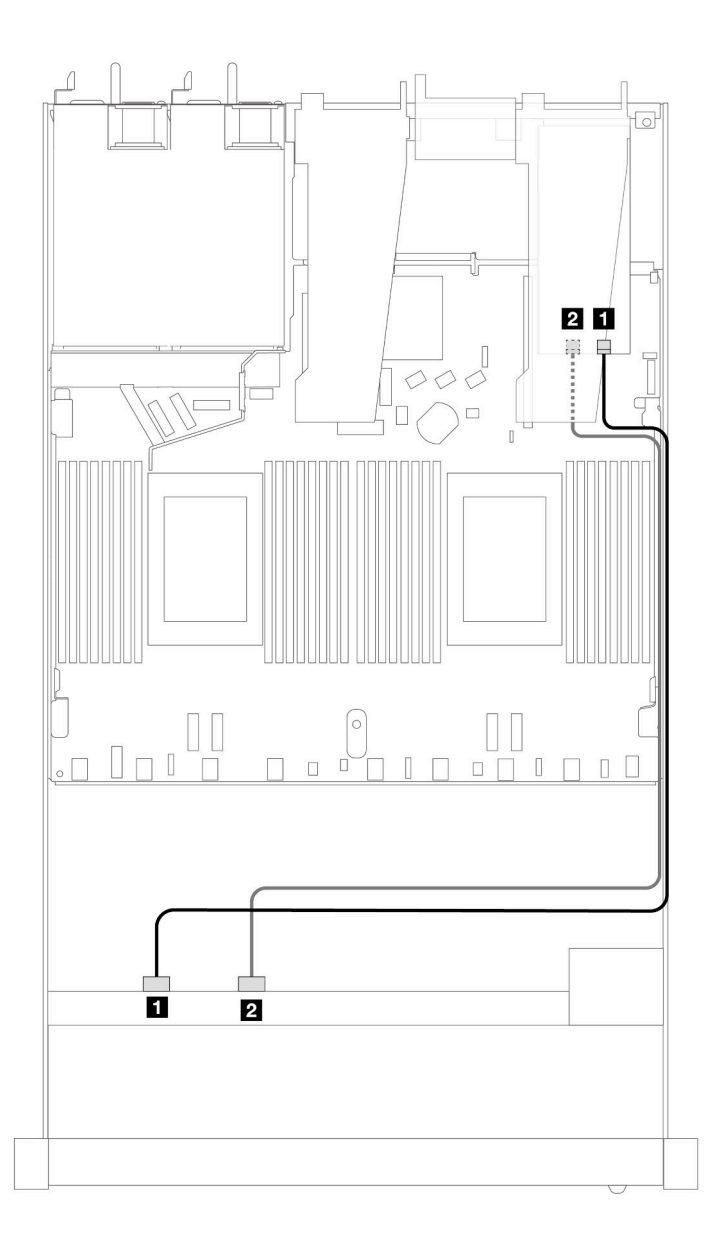

Figura 386. Disposición de los cables para 4 bahías de unidad NVMe frontales de 2,5" y un adaptador de retemporizador (Gen 4) con un procesador

Tabla 87. Asignación entre una placa posterior frontal y los conectores de un adaptador de retemporizador

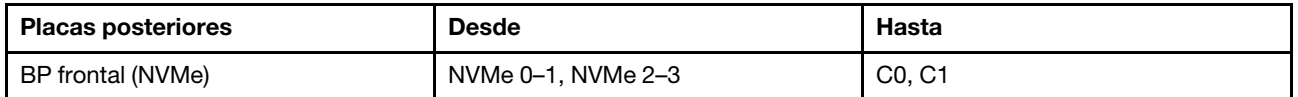

# 4 unidades frontales U.3 de 2,5'' con placa posterior de 4 unidades AnyBay de 3,5'' (un procesador)

#### Disposición de los cables con un adaptador HBA/RAID SFF

En las siguientes ilustraciones y tablas se muestra la relación de asignación entre los conectores de la placa posterior y un adaptador RAID SFF 8i (Gen 4).

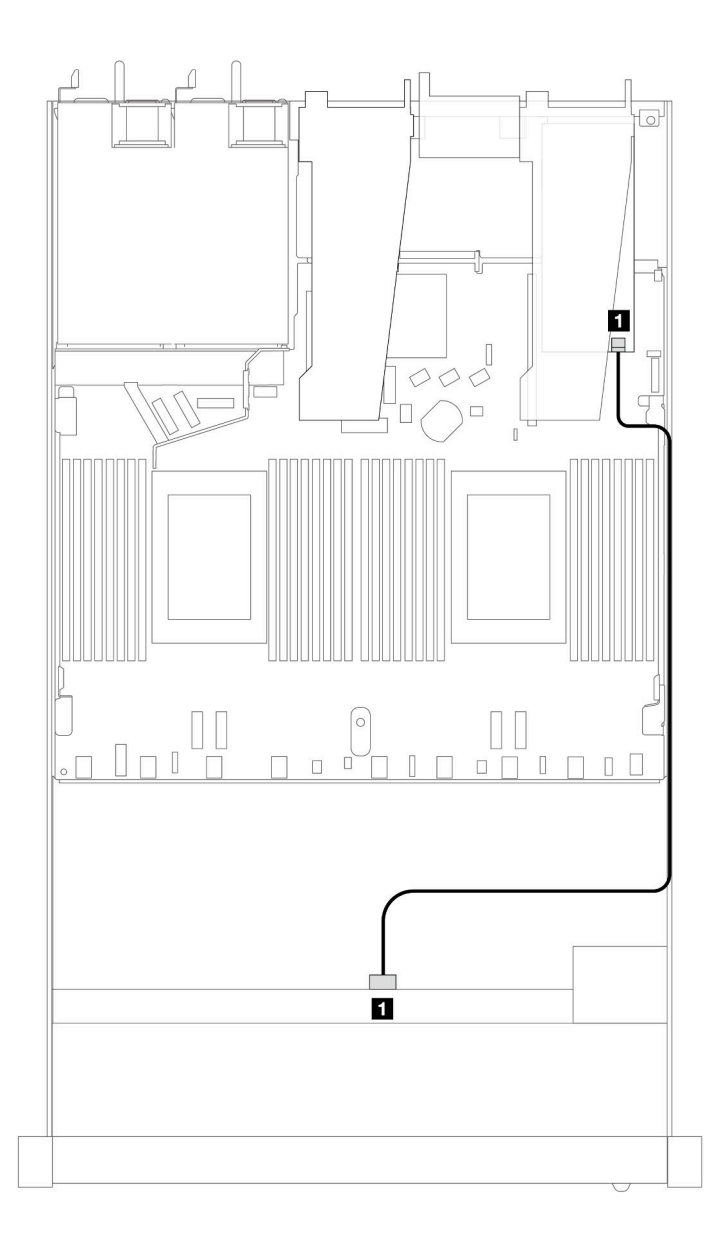

Figura 387. Disposición de los cables para 4 unidades U.3 frontales de 2,5" con un adaptador RAID SFF 8i (Gen 4)

Tabla 88. Asignación entre una placa posterior AnyBay frontal y un adaptador HBA/RAID SFF

| <b>Placa posterior</b> | <b>Desde</b> | <b>Hasta</b> |
|------------------------|--------------|--------------|
| BP frontal (SAS)       | <b>SAS</b>   | C0           |

# 8 unidades frontales de 2,5'' (un procesador)

Utilice la sección para entender la disposición de los cables para las conexiones de cables de señal para placas posteriores de la unidad de 8 unidades de 2,5" cuando hay un procesador instalado.

# Placa posterior de 8 unidades SAS/SATA de 2,5'' (un procesador)

Utilice esta sección para comprender la disposición de los cables de la placa posterior SAS/SATA para el modelo de servidor con ocho unidades frontales de 2,5".

Para conectar los cables para una placa posterior de la unidad de 7 mm, consulte la sección ["Placa posterior](#page-388-0)  [de la unidad de 7 mm" en la página 377](#page-388-0).

Para conectar los cables de alimentación para una placa posterior para las unidades estándar de 2,5 pulgadas o de 3,5 pulgadas, consulte la sección ["Disposición de los cables para la alimentación de la placa](#page-392-0)  [posterior" en la página 381.](#page-392-0)

Para conectar los cables de las unidades M.2, consulte ["Placa posterior de la unidad M.2" en la página 374](#page-385-0).

Para conectar los cables de señal para una placa posterior para las unidades frontales estándar de 4 x 3,5", consulte los siguientes escenarios de disposición de los cables según su configuración de servidor:

- ["Disposición de los cables para la configuración de incorporación" en la página 440](#page-451-0)
- ["Disposición de los cables con un adaptador HBA/RAID SFF" en la página 442](#page-453-0)
- ["Disposición de los cables con un adaptador RAID CFF" en la página 446](#page-457-0)

#### <span id="page-451-0"></span>Disposición de los cables para la configuración de incorporación

Las siguientes ilustraciones y tablas muestran la relación de asignación entre los conectores de la placa posterior y los conectores de la placa del procesador para la configuración incorporada.

En la figura siguiente se muestra la disposición de los cables para la configuración incorporada de 8 bahías de unidades SAS/SATA frontales de 2,5". Conexiones entre conectores: **1** ↔ **1** , **2** ↔ **2** , **3** ↔ **3** , ... **n** ↔ **n** .

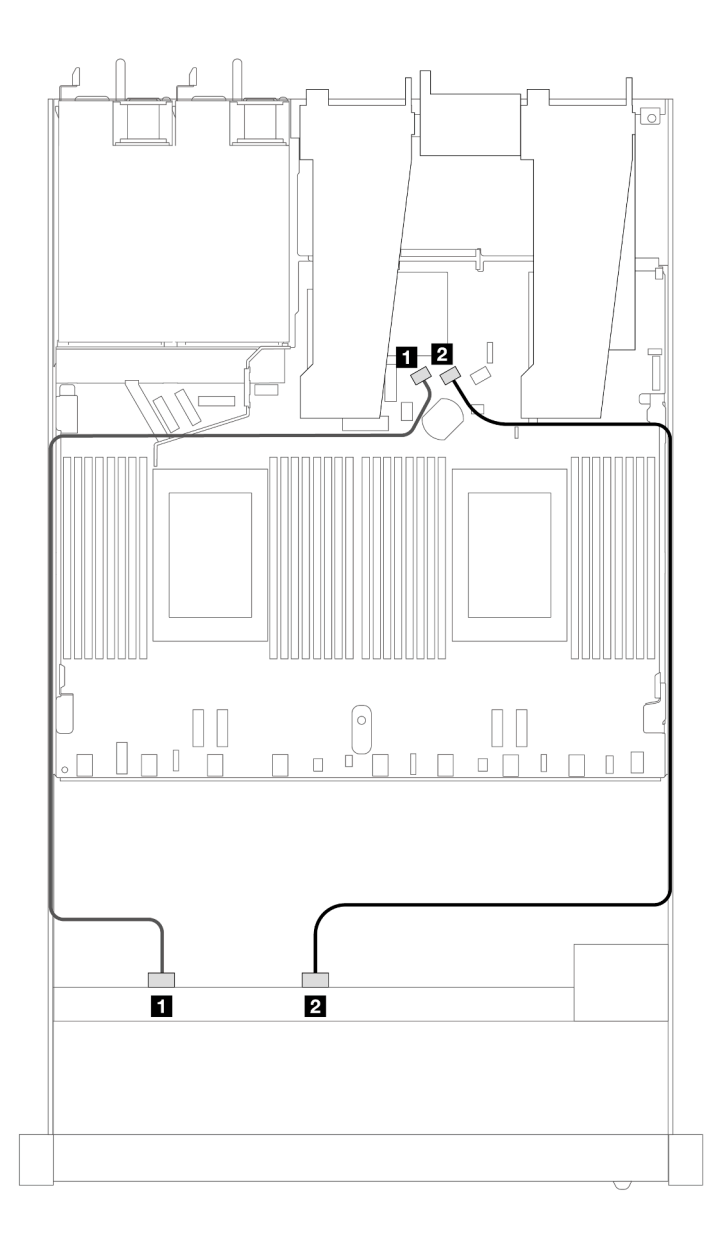

Figura 388. Disposición de los cables para la configuración incorporada de 8 unidades SAS/SATA frontales de 2,5"

Tabla 89. Asignación entre una placa posterior SAS/SATA frontal y la placa del procesador para la configuración incorporada

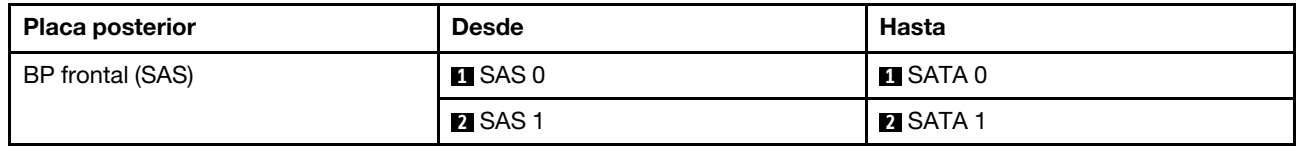

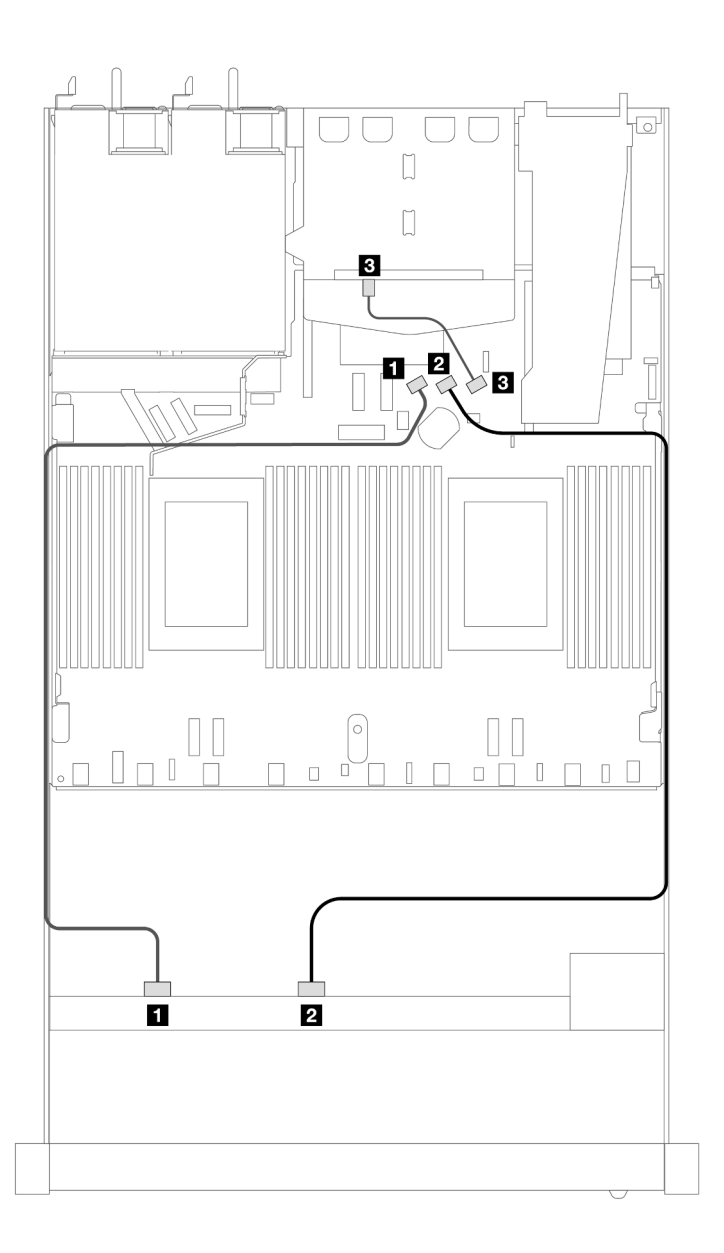

Figura 389. Distribución de los cables para la configuración incorporada de 8 unidades SAS/SATA frontales de 2,5" con 2 unidades SAS/SATA traseras de 2,5" instaladas

Tabla 90. Asignación entre una placa posterior SAS/SATA trasera y frontal y la placa del procesador para la configuración incorporada

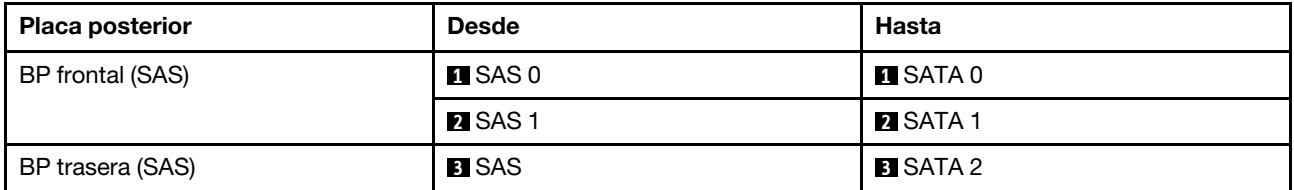

#### <span id="page-453-0"></span>Disposición de los cables con un adaptador HBA/RAID SFF

En las siguientes ilustraciones y tablas se muestra la relación de asignación entre los conectores de la placa posterior y un adaptador HBA/RAID SFF 8i o 16i (Gen 3 o Gen 4).

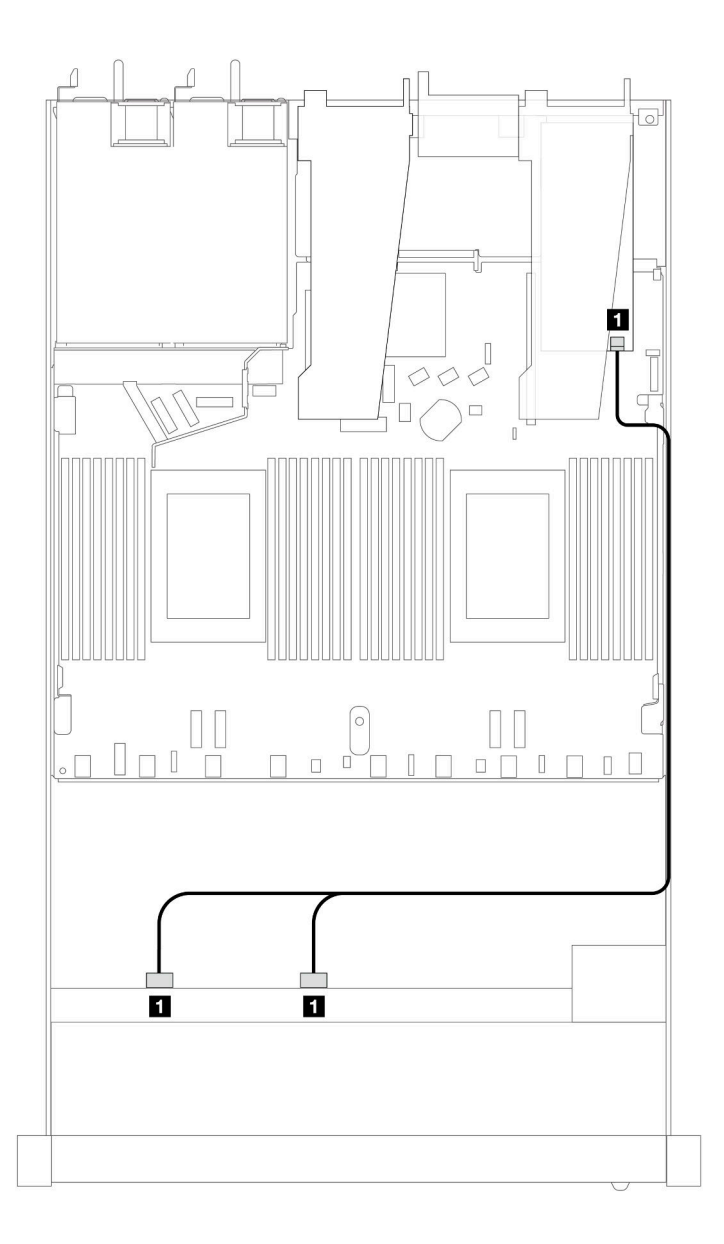

Figura 390. Disposición de los cables para 8 bahías de unidades SAS/SATA frontales de 2,5" con un adaptador RAID SFF 8i o 16i (Gen 4)

Tabla 91. Asignación entre una placa posterior SAS/SATA frontal y un adaptador HBA/RAID SFF

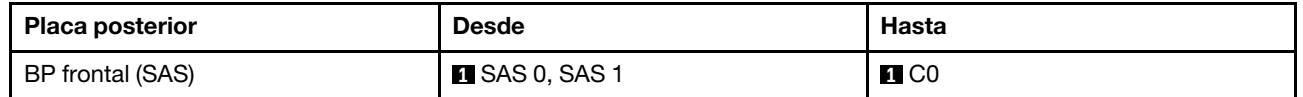

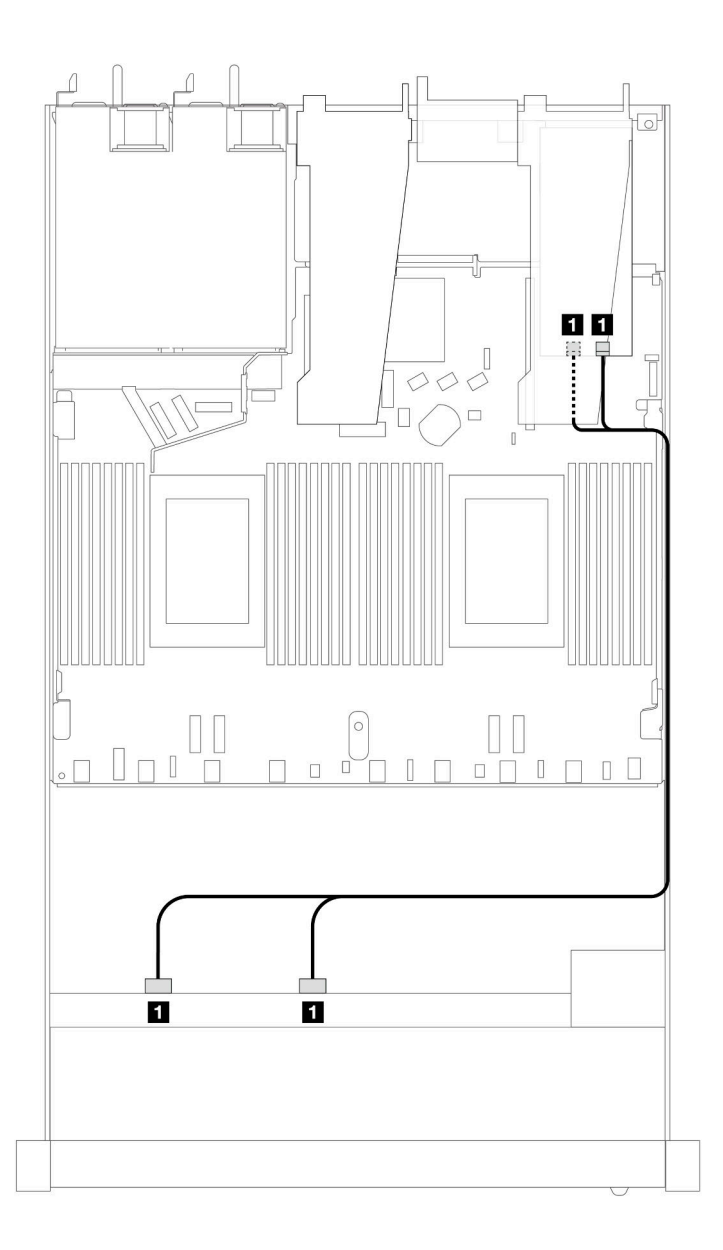

Figura 391. Disposición de los cables para 8 bahías de unidades SAS/SATA frontales de 2,5" con un adaptador RAID SFF 8i o 16i (Gen 3)

Tabla 92. Asignación entre una placa posterior SAS/SATA frontal y un adaptador HBA/RAID SFF

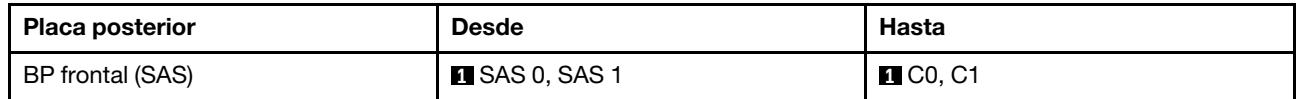

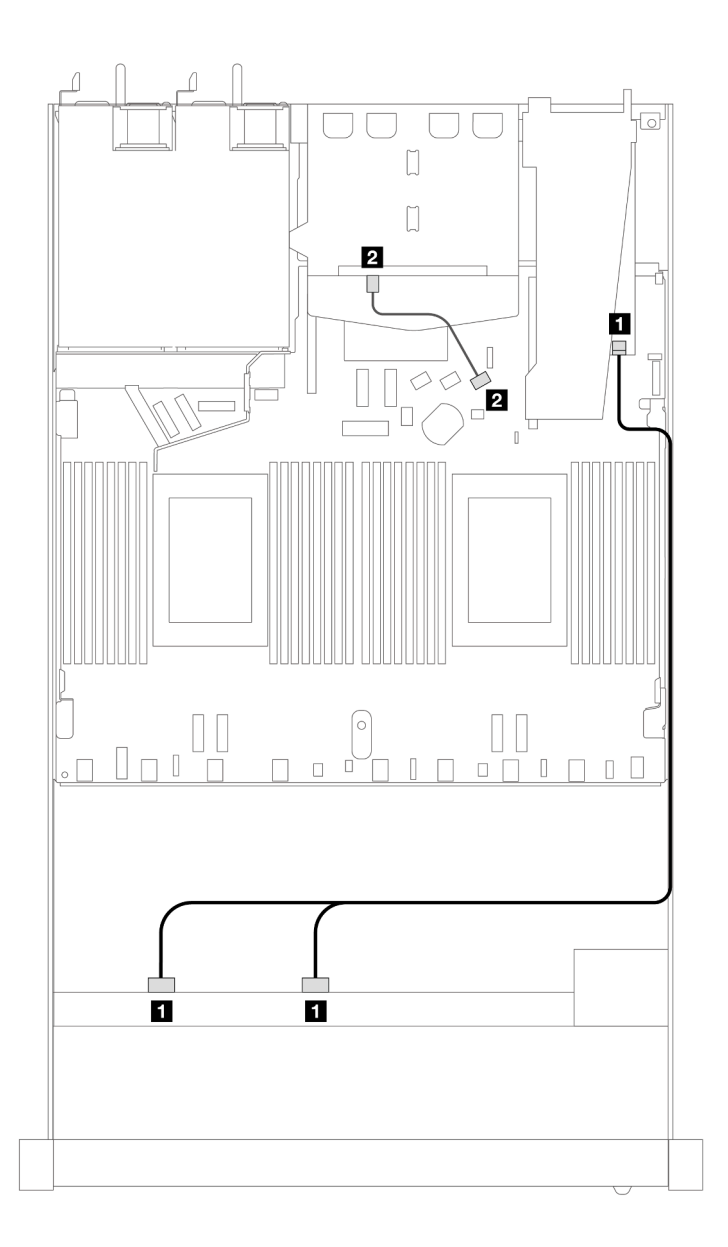

Figura 392. Disposición de los cables para 8 bahías de unidades SAS/SATA frontales de 2,5" con un adaptador RAID SFF 8i (Gen 4) con 2 unidades SAS/SATA traseras de 2,5" instaladas

Tabla 93. Asignación entre una placa posterior SAS/SATA frontal y trasera y un adaptador HBA/RAID SFF

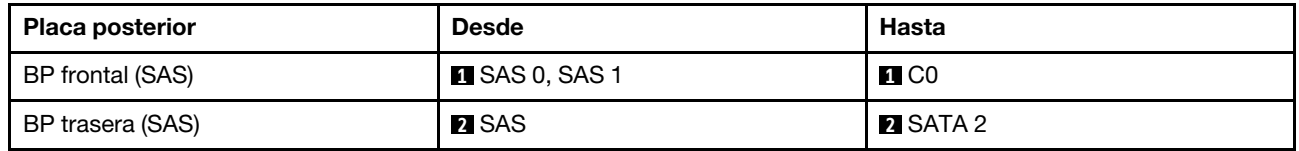

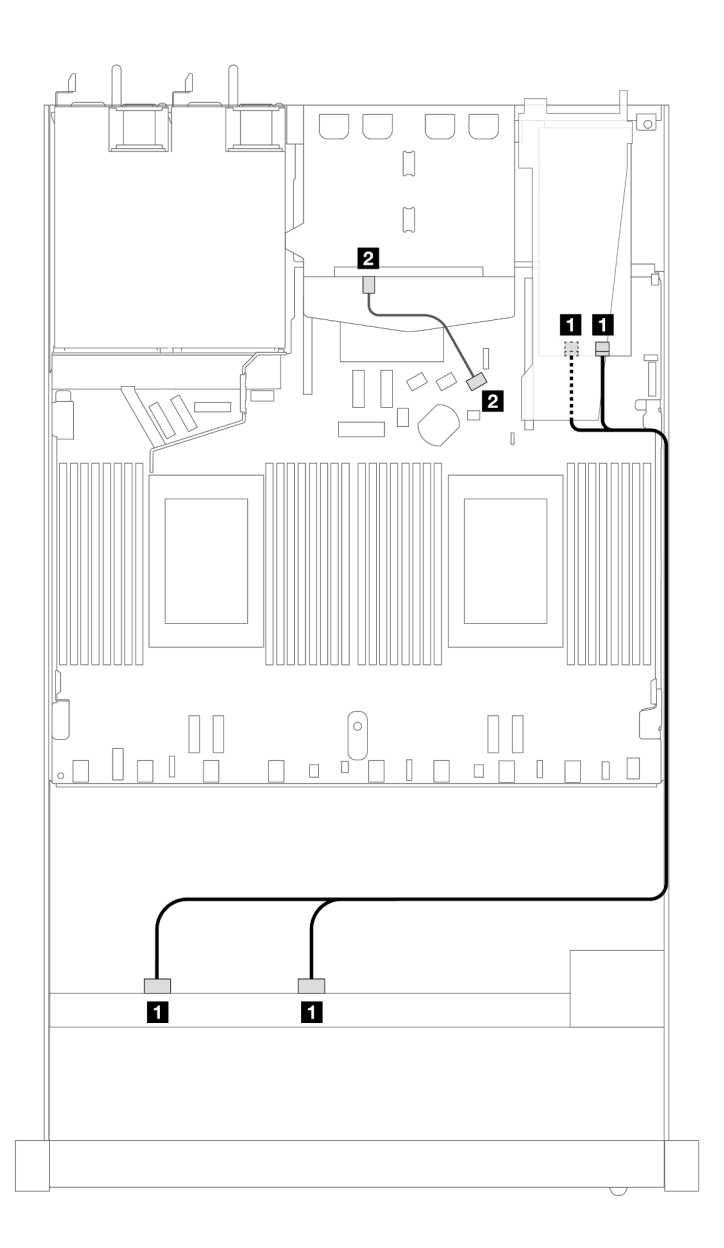

Figura 393. Disposición de los cables para 8 bahías de unidades SAS/SATA frontales de 2,5" con un adaptador RAID SFF 8i (Gen 3) con 2 unidades SAS/SATA traseras de 2,5" instaladas

Tabla 94. Asignación entre una placa posterior SAS/SATA frontal y un adaptador HBA/RAID SFF

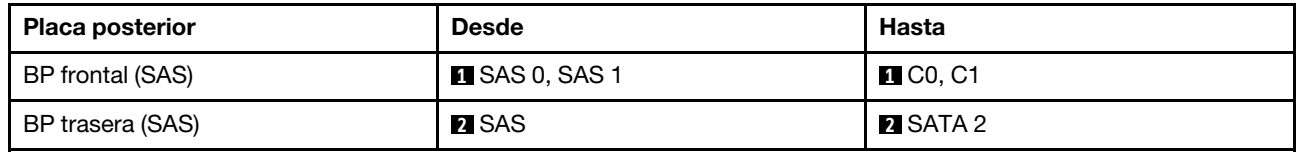

#### <span id="page-457-0"></span>Disposición de los cables con un adaptador RAID CFF

En la siguiente ilustración y tabla se muestra la relación de asignación entre los conectores de la placa posterior y un adaptador RAID CFF 8i o 16i (Gen 3).

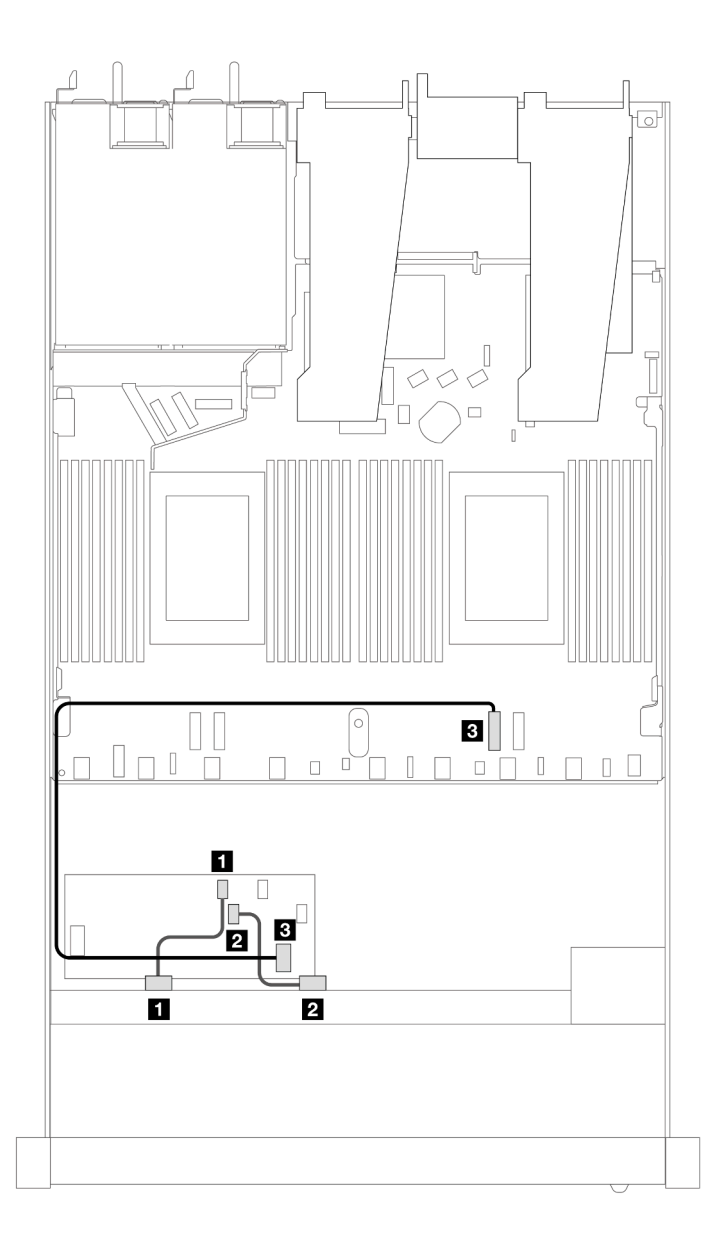

Figura 394. Disposición de los cables para 8 bahías de unidades SAS/SATA frontales de 2,5" con un adaptador RAID CFF 8i o 16i (Gen 3)

Tabla 95. Asignación entre una placa posterior SAS/SATA frontal y un adaptador RAID CFF

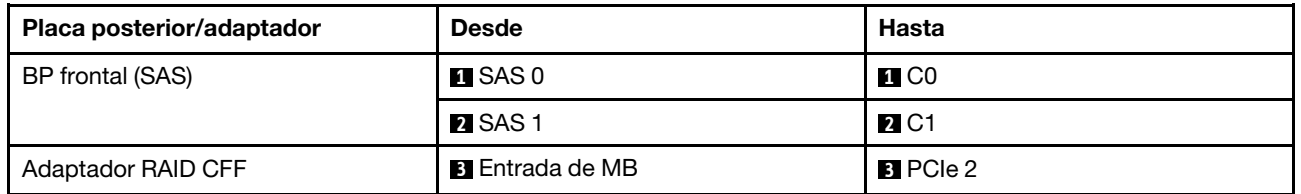

En la siguiente ilustración y tabla se muestra la relación de asignación entre los conectores de la placa posterior y un adaptador RAID CFF 8i (Gen 3).

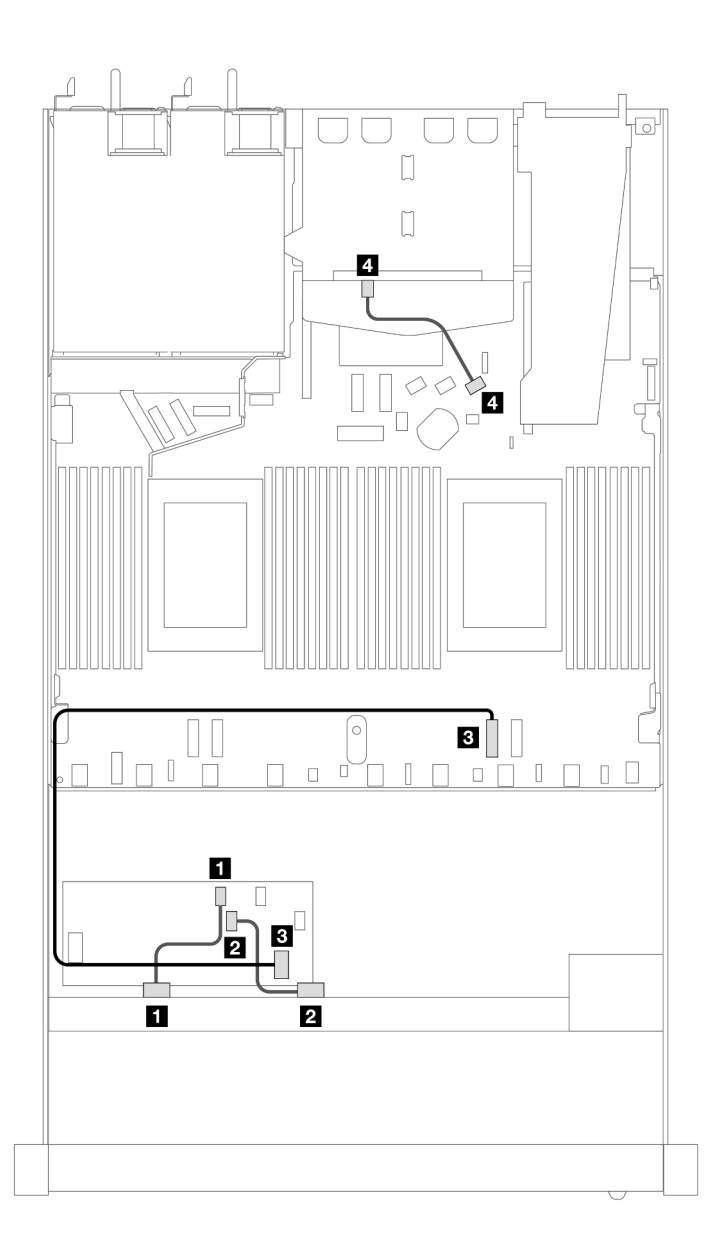

Figura 395. Disposición de los cables para 8 bahías de unidades SAS/SATA frontales de 2,5" con un adaptador RAID CFF 8i (Gen 3) con 2 unidades SAS/SATA de 2,5" instaladas

Tabla 96. Asignación entre una placa posterior SAS/SATA frontal y trasera y un adaptador RAID CFF

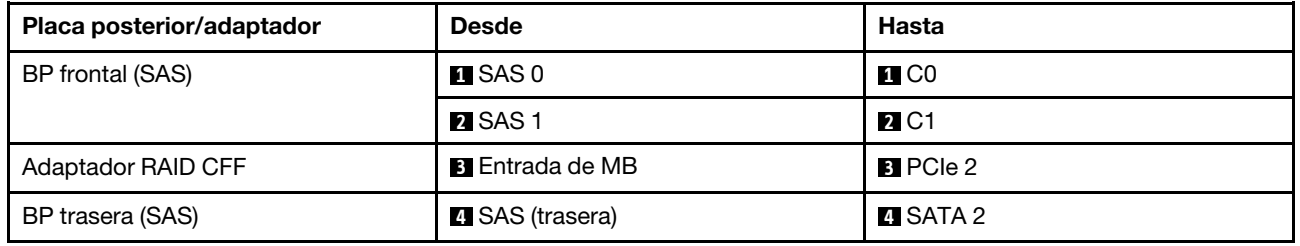

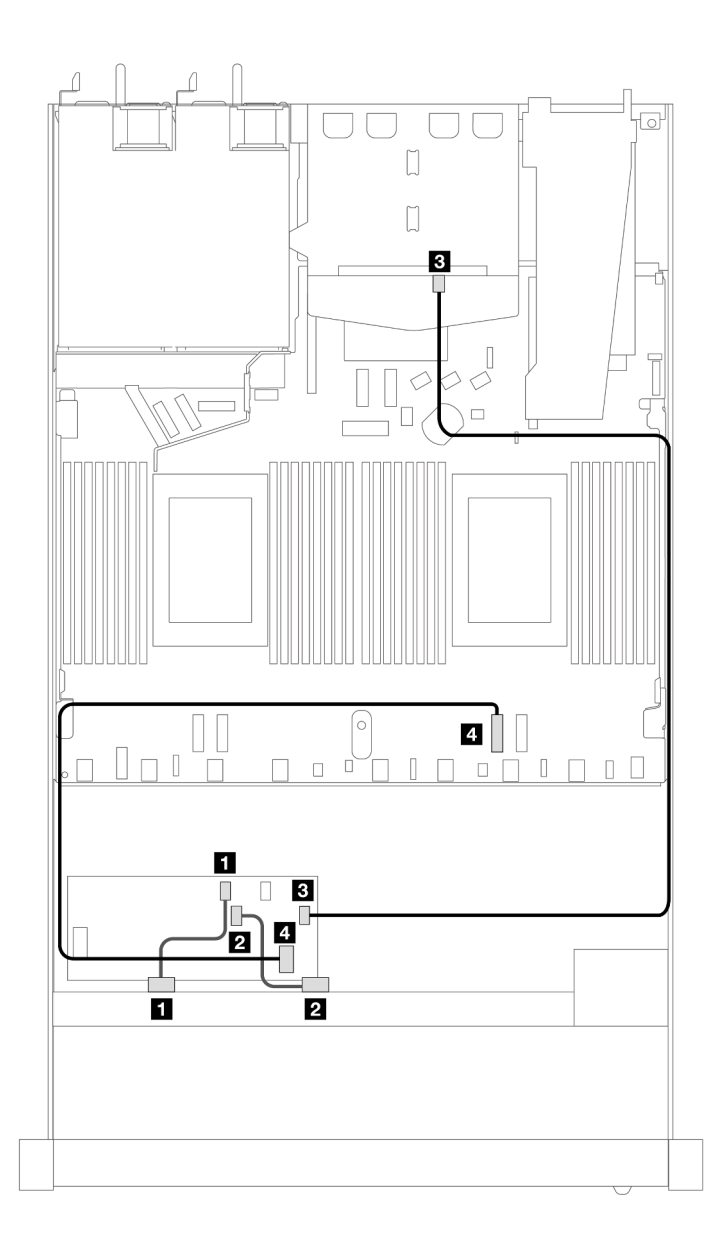

Figura 396. Disposición de los cables para 8 bahías de unidades SAS/SATA frontales de 2,5" con un adaptador RAID CFF 16i (Gen 3 o 4) con 2 unidades SAS/SATA de 2,5" instaladas

Tabla 97. Asignación entre una placa posterior SAS/SATA frontal y trasera y un adaptador RAID CFF

| Placa posterior/adaptador | <b>Desde</b>           | <b>Hasta</b>           |
|---------------------------|------------------------|------------------------|
| BP frontal (SAS)          | $\blacksquare$ SAS 0   | <b>FII CO</b>          |
|                           | <b>2</b> SAS 1         | <b>24 C1</b>           |
| Adaptador RAID CFF        | $\mathbf{B}$ C3        | <b>B</b> SAS (trasera) |
|                           | <b>4</b> Entrada de MB | <b>El</b> PCIe 2       |

# 8 unidades U.3 de 2,5" con placa posterior de 10 unidades AnyBay de 2,5" (un procesador)

Utilice esta sección para comprender la disposición de los cables de ocho unidades U.3 con placa posterior de 10 unidades AnyBay de 2,5" y un procesador instalado.

#### Disposición de los cables con un adaptador HBA/RAID SFF

En las siguientes ilustraciones y tablas se muestra la relación de asignación entre los conectores de la placa posterior y un adaptador RAID SFF 8i (Gen 4).

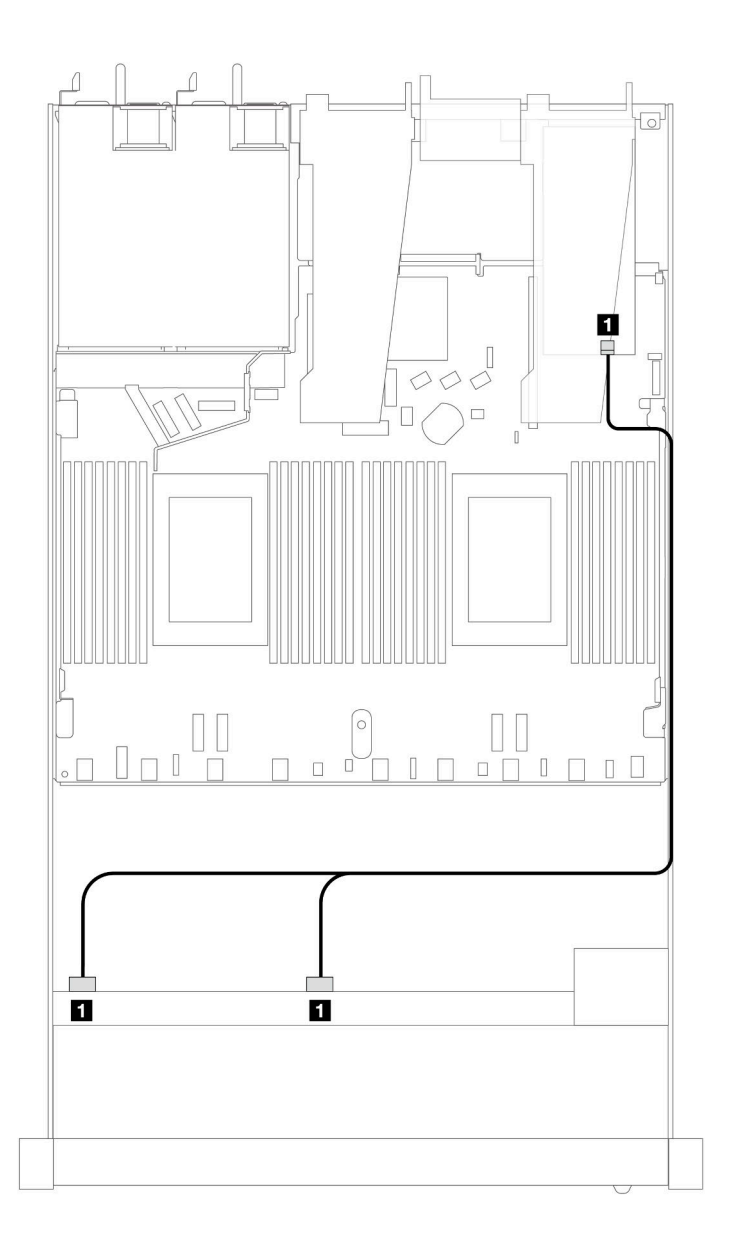

Figura 397. Disposición de los cables para 8 unidades U.3 frontales de 2,5" con un adaptador RAID SFF 8i (Gen 4)

Tabla 98. Asignación entre una placa posterior AnyBay frontal y un adaptador HBA/RAID SFF

| <b>Placa posterior</b> | <b>Desde</b>        | <b>Hasta</b> |
|------------------------|---------------------|--------------|
| BP frontal (SAS)       | <b>SAS 0. SAS 1</b> | C0           |

## 8 unidades AnyBay de 2,5" con placa posterior de 10 unidades AnyBay de 2,5" (un procesador)

Utilice esta sección para comprender la disposición de los cables para ocho unidades AnyBay con placa posterior de 10 unidades AnyBay de 2,5" y un procesador instalado.

Para conectar los cables para una placa posterior de la unidad de 7 mm, consulte la sección ["Placa posterior](#page-388-0)  [de la unidad de 7 mm" en la página 377.](#page-388-0)

Para conectar los cables de alimentación para una placa posterior para las unidades estándar de 2,5 pulgadas o de 3,5 pulgadas, consulte la sección ["Disposición de los cables para la alimentación de la placa](#page-392-0)  [posterior" en la página 381.](#page-392-0)

En la siguiente ilustración y tabla se muestra la disposición de los cables entre la placa posterior frontal, la placa del procesador y un adaptador de retemporizador Gen 4 SFF.

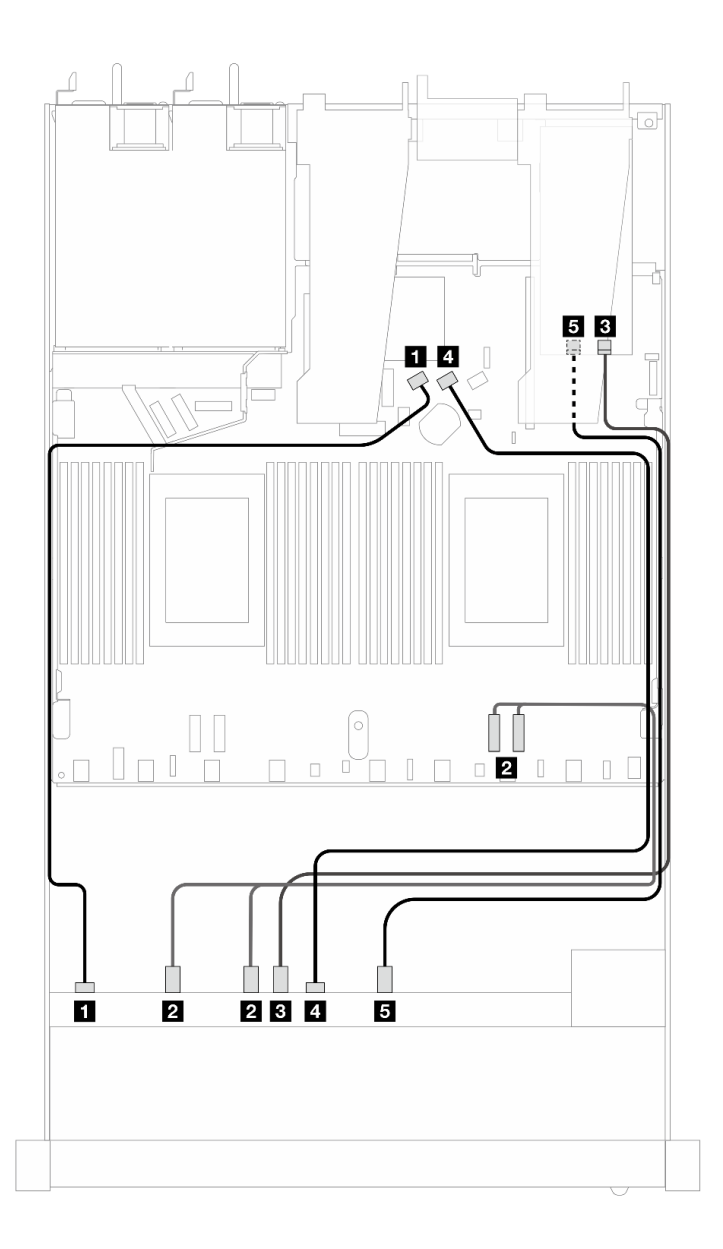

Figura 398. Disposición de los cables de ocho unidades AnyBay frontales para ambas conexiones incorporadas y para un adaptador de retemporizador SFF Gen 4

Tabla 99. Asignación entre una placa posterior AnyBay frontal, la placa del procesador y un adaptador de retemporizador

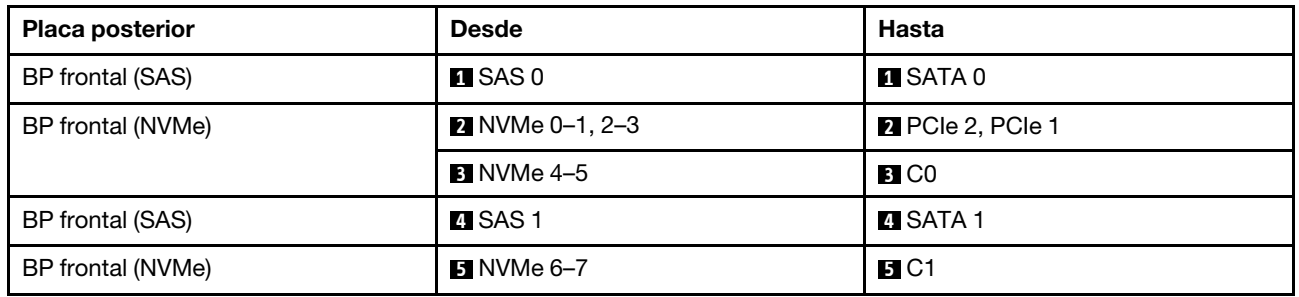

# 10 unidades frontales de 2,5'' (un procesador)

Utilice la sección para entender la disposición de los cables para las conexiones de cables de señal para placas posteriores de la unidad de 10 unidades de 2,5" cuando hay un procesador instalado.

## 6 unidades SAS/SATA de 2,5" + 4 unidades AnyBay de 2,5" (un procesador)

Consulte esta sección para comprender la disposición de los cables de 6 unidades SAS/SATA frontales y 4 unidades AnyBay frontales con la placa posterior de 6 unidades SAS/SATA de 2,5" + 4 unidades AnyBay de 2,5" instalada.

Para conectar los cables para una placa posterior de la unidad de 7 mm, consulte la sección ["Placa posterior](#page-388-0)  [de la unidad de 7 mm" en la página 377.](#page-388-0)

Para conectar los cables de alimentación para una placa posterior para las unidades estándar de 2,5 pulgadas o de 3,5 pulgadas, consulte la sección ["Disposición de los cables para la alimentación de la placa](#page-392-0)  [posterior" en la página 381.](#page-392-0)

Para conectar los cables de las unidades M.2, consulte ["Placa posterior de la unidad M.2" en la página 374.](#page-385-0)

Para conectar los cables de señal para una placa posterior para 6 unidades SAS/SATA frontales y 4 unidades AnyBay frontales estándar, consulte los siguientes escenarios de disposición de los cables según su configuración de servidor:

- ["Disposición de los cables para la configuración de incorporación" en la página 453](#page-464-0)
- ["Disposición de los cables con un adaptador HBA/RAID SFF" en la página 455](#page-466-0)

#### <span id="page-464-0"></span>Disposición de los cables para la configuración de incorporación

En las tablas siguientes se muestra la relación de asignación entre los conectores de la placa posterior y los conectores de la placa del procesador para la configuración incorporada.

En la figura siguiente se muestra la disposición de los cables de la configuración de 6 unidades SAS/SATA frontales y 4 bahías de la unidad AnyBay frontal. Conexiones entre conectores: **1** ↔ **1** , **2** ↔ **2** , **3** ↔ **3** , ... **n**  ↔ **n** .

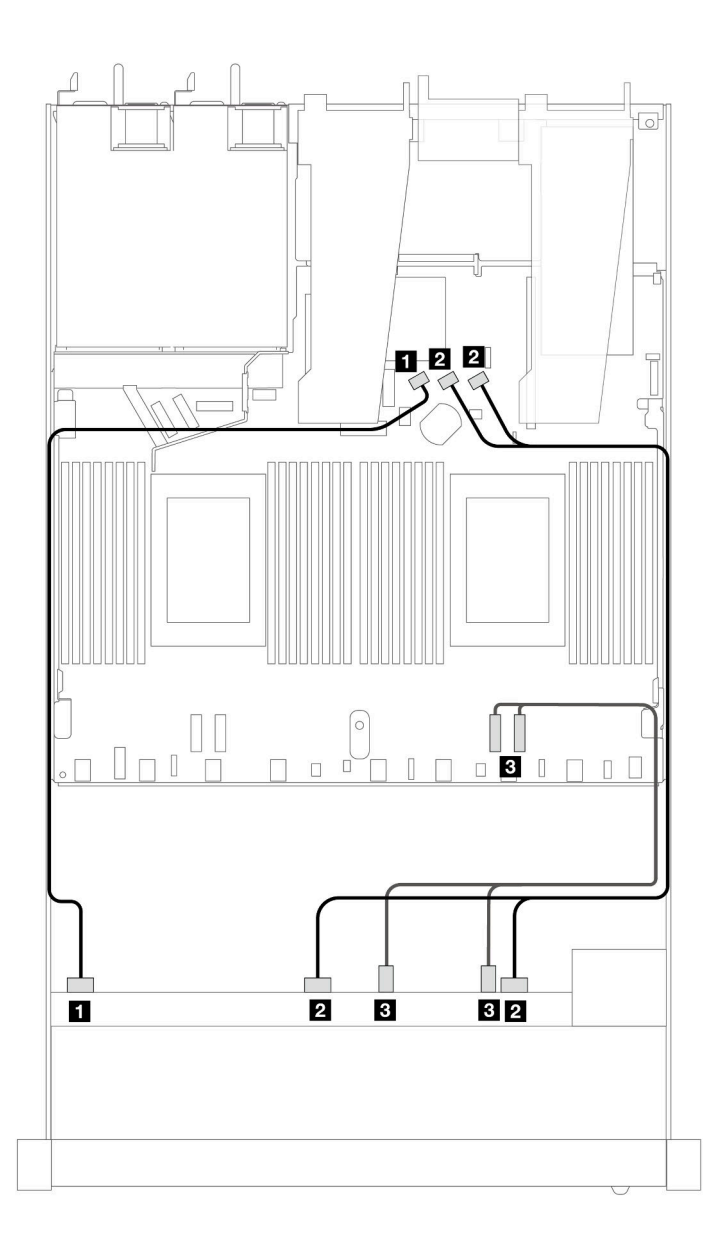

Figura 399. Disposición de los cables para la configuración de incorporación de 6 unidades SAS/SATA frontales y 4 bahías de unidades AnyBay frontales

Tabla 100. Asignación entre una placa posterior AnyBay frontal y la placa del procesador para la configuración incorporada

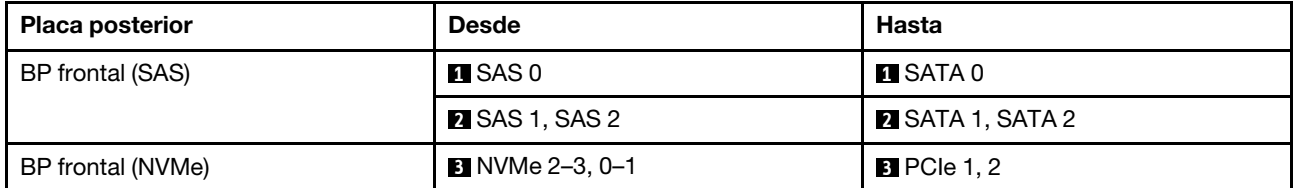

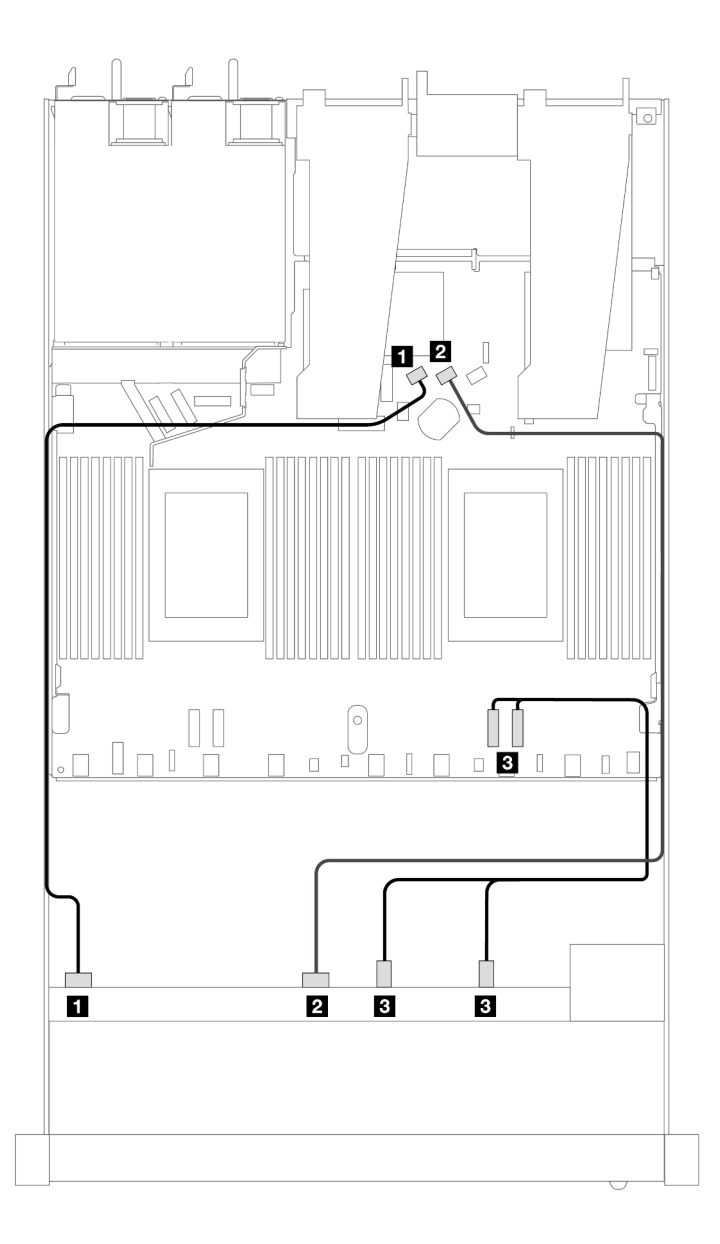

Figura 400. Disposición de los cables para la configuración de incorporación de 6 unidades SAS/SATA frontales y 4 bahías de unidades NVMe frontales

Tabla 101. Asignación entre una placa posterior AnyBay frontal y la placa del procesador para la configuración incorporada

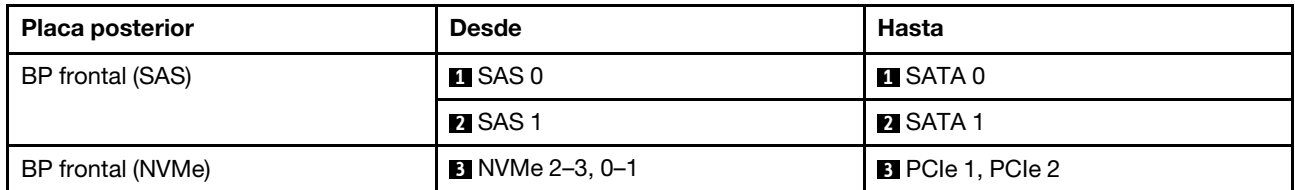

#### <span id="page-466-0"></span>Disposición de los cables con un adaptador HBA/RAID SFF

En las siguientes tablas se muestra la relación de asignación entre los conectores de la placa posterior y un adaptador HBA/RAID SFF 16i (Gen 3 o Gen 4).

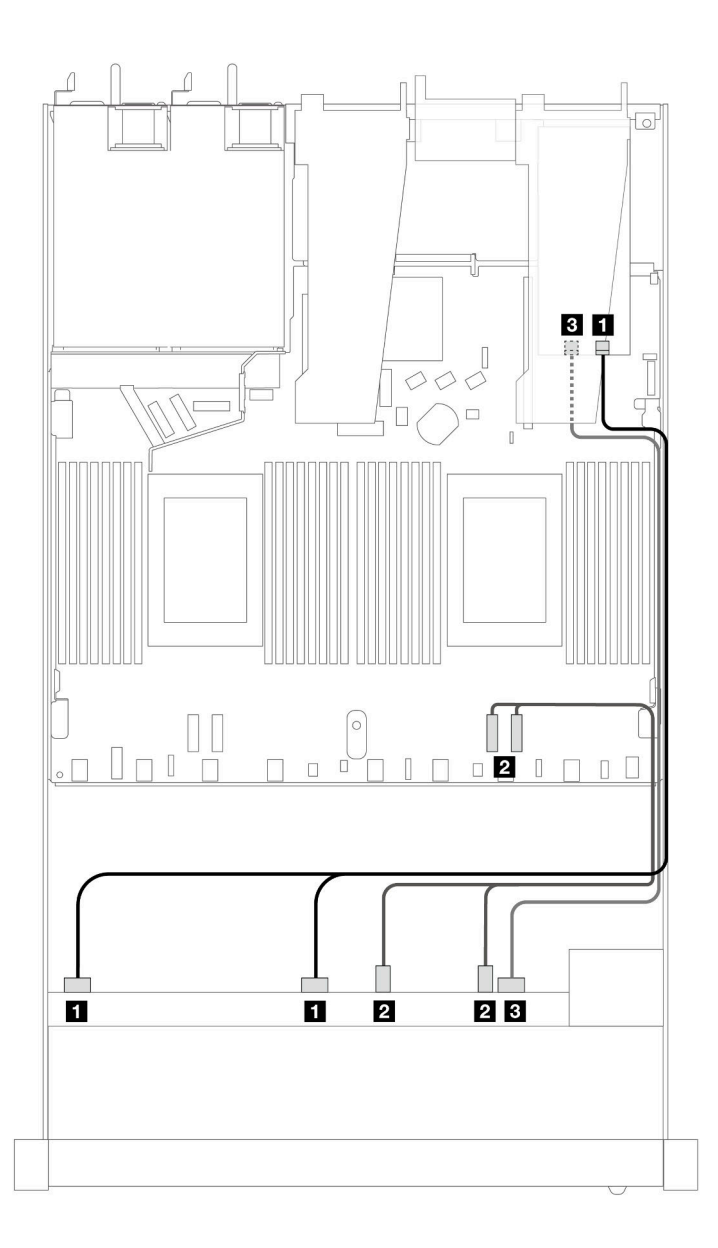

Figura 401. Disposición de los cables para 6 unidades SAS/SATA frontales y 4 bahías de unidades AnyBay frontales con un adaptador RAID SFF 16i (Gen 4)

Tabla 102. Asignación entre una placa posterior AnyBay frontal y un adaptador HBA/RAID SFF

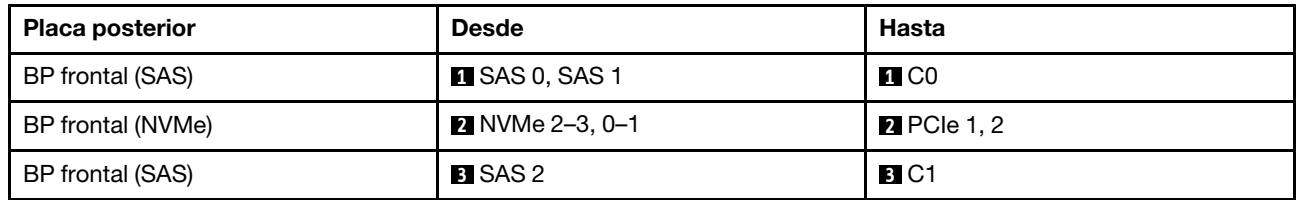
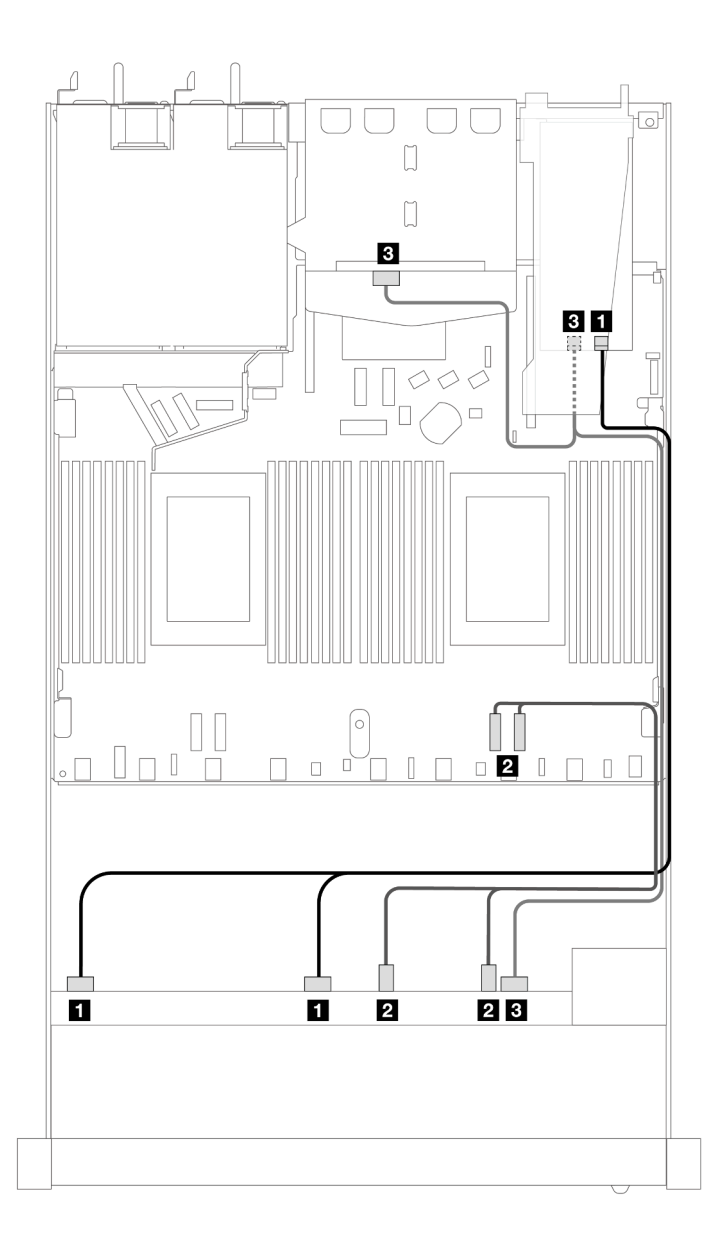

Figura 402. Disposición de los cables para 6 unidades SAS/SATA frontales y 4 bahías de unidades AnyBay frontales y un adaptador RAID SFF 16i (Gen 4) con 2 unidades SAS/SATA traseras de 2,5" instaladas

Tabla 103. Asignación entre una placa posterior AnyBay frontal, una placa posterior SAS/SATA trasera y un adaptador HBA/RAID SFF

| <b>Placa posterior</b>     | <b>Desde</b>                            | Hasta              |
|----------------------------|-----------------------------------------|--------------------|
| BP frontal (SAS)           | <b>M</b> SAS 0, SAS 1                   | $\blacksquare$ CO  |
| BP frontal (NVMe)          | <b>2</b> NVMe 2-3, 0-1                  | <b>2</b> PCIe 1, 2 |
| BP frontal y trasera (SAS) | <b>B</b> SAS 2 (frontal), SAS (trasera) | <b>B</b> C1        |

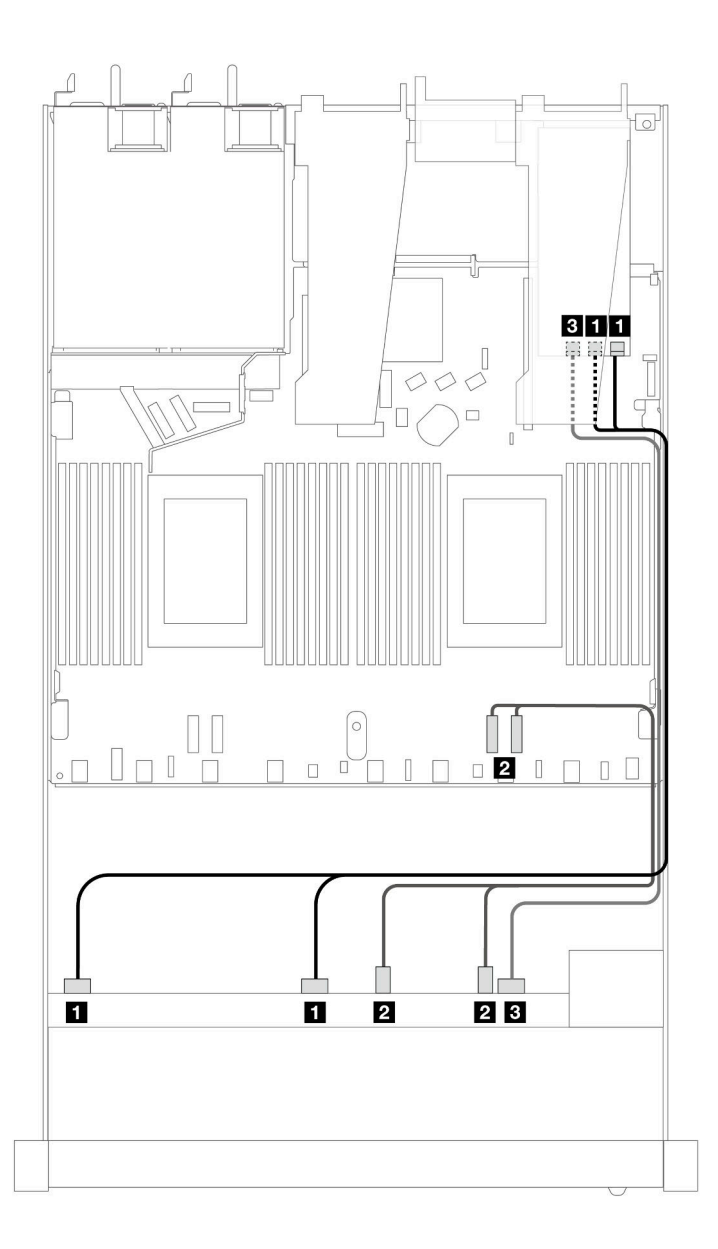

Figura 403. Disposición de los cables para 6 unidades SAS/SATA frontales y 4 bahías de unidades AnyBay frontales con un adaptador RAID SFF 16i (Gen 3)

Tabla 104. Asignación entre una placa posterior AnyBay frontal y un adaptador HBA/RAID SFF

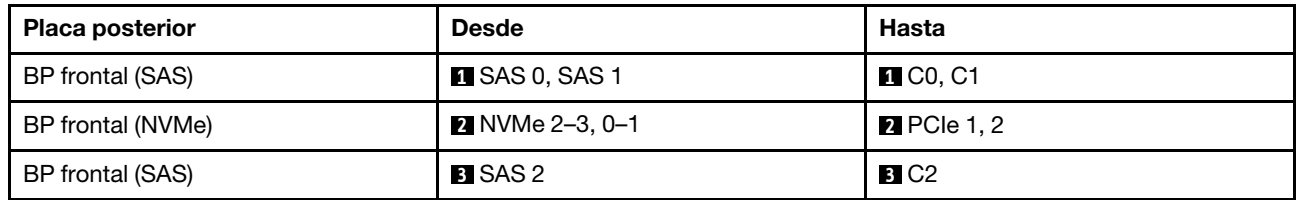

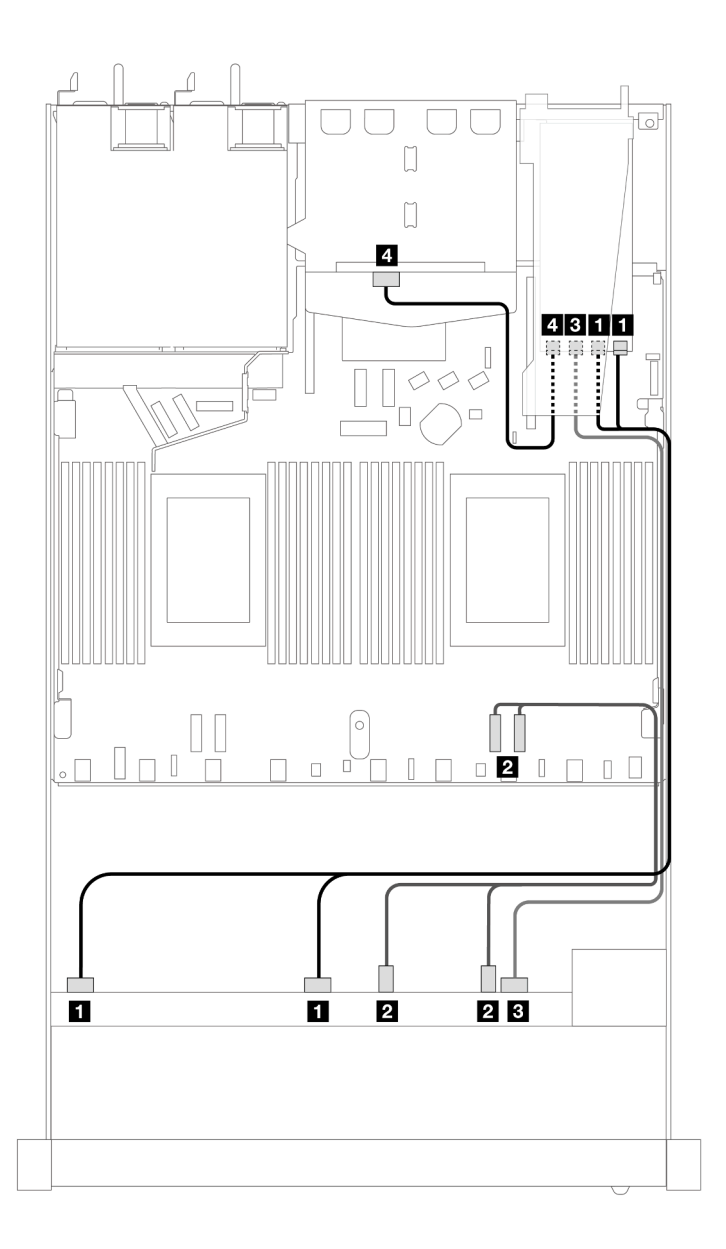

Figura 404. Disposición de los cables para 6 unidades SAS/SATA frontales y 4 bahías de unidades AnyBay frontales y un adaptador RAID SFF 16i (Gen 3) con 2 unidades SAS/SATA traseras de 2,5" instaladas

Tabla 105. Asignación entre una placa posterior AnyBay frontal, una placa posterior SAS/SATA trasera y un adaptador HBA/RAID SFF

| <b>Placa posterior</b>     | <b>Desde</b>           | Hasta                   |
|----------------------------|------------------------|-------------------------|
| BP frontal (SAS)           | <b>EX</b> SAS 0, SAS 1 | $\blacksquare$ CO, C1   |
| BP frontal (NVMe)          | <b>2</b> NVMe 2-3, 0-1 | <b>2</b> PCIe 1, 2      |
| BP frontal y trasera (SAS) | <b>B</b> SAS 2         | <b>B</b> C <sub>2</sub> |
|                            | 4 SAS (trasera)        | 4. C3                   |

# 6 unidades SAS/SATA de 2,5" + 2 unidades AnyBay de 2,5" + 2 unidades NVMe de 2,5" (un procesador)

Consulte esta sección para comprender la disposición de los cables de 6 unidades SAS/SATA frontales, 2 unidades AnyBay y 2 unidades NVMe frontales.

Para conectar los cables para una placa posterior de la unidad de 7 mm, consulte la sección ["Placa posterior](#page-388-0)  [de la unidad de 7 mm" en la página 377](#page-388-0).

Para conectar los cables de alimentación para una placa posterior para las unidades estándar de 2,5 pulgadas o de 3,5 pulgadas, consulte la sección ["Disposición de los cables para la alimentación de la placa](#page-392-0)  [posterior" en la página 381.](#page-392-0)

Para conectar los cables de las unidades M.2, consulte ["Placa posterior de la unidad M.2" en la página 374](#page-385-0).

Para conectar los cables de señal para una placa posterior para 6 unidades SAS/SATA frontales, 2 unidades AnyBay y 2 unidades NVMe frontales estándar, consulte los siguientes escenarios de disposición de los cables según la configuración de su servidor:

- ["Disposición de los cables para la configuración de incorporación" en la página 460](#page-471-0)
- ["Disposición de los cables con un adaptador HBA/RAID SFF" en la página 461](#page-472-0)

#### <span id="page-471-0"></span>Disposición de los cables para la configuración de incorporación

En las tablas siguientes se muestra la relación de asignación entre los conectores de la placa posterior y los conectores de la placa del procesador para la configuración incorporada.

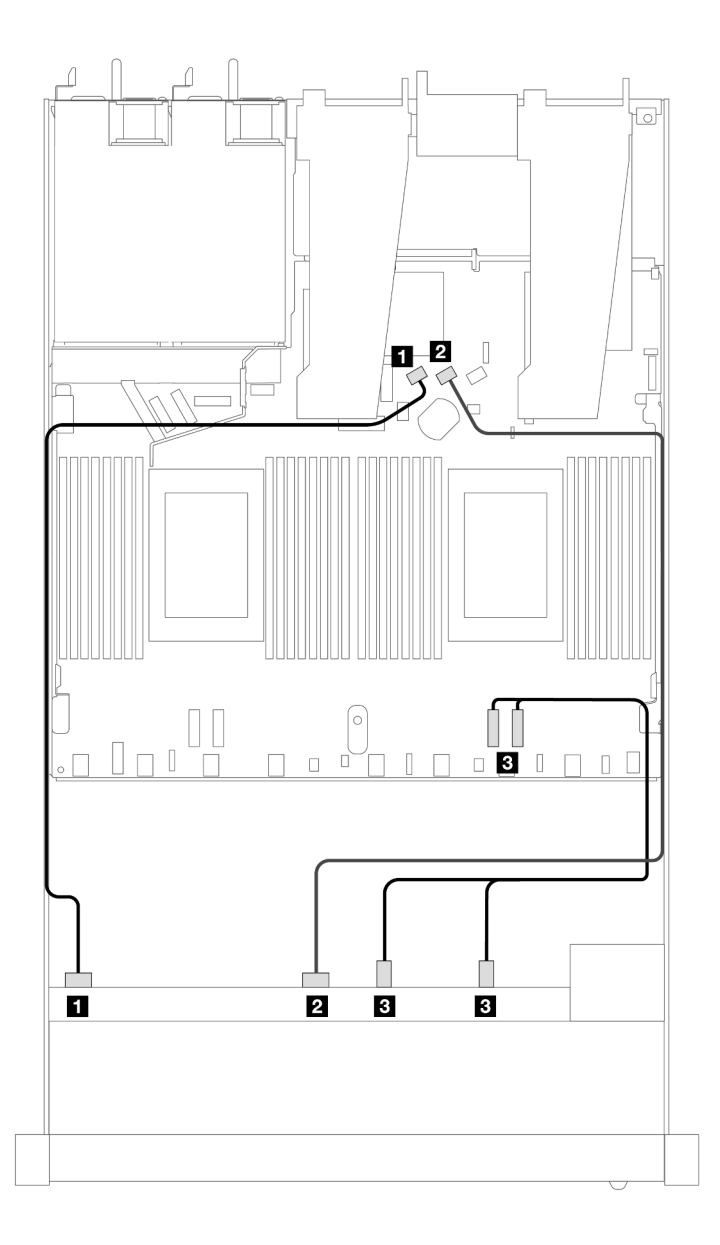

Figura 405. Disposición de los cables para la configuración de incorporación de 6 unidades SAS/SATA, 2 unidades AnyBay y 2 unidades NVMe frontales

Tabla 106. Asignación entre una placa posterior AnyBay frontal y la placa del procesador para la configuración incorporada

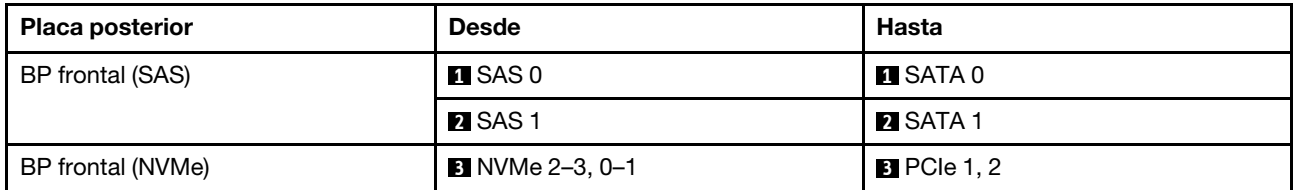

#### <span id="page-472-0"></span>Disposición de los cables con un adaptador HBA/RAID SFF

En las tablas siguientes se muestra la relación de asignación entre los conectores de la placa posterior y un adaptador HBA/RAID SFF.

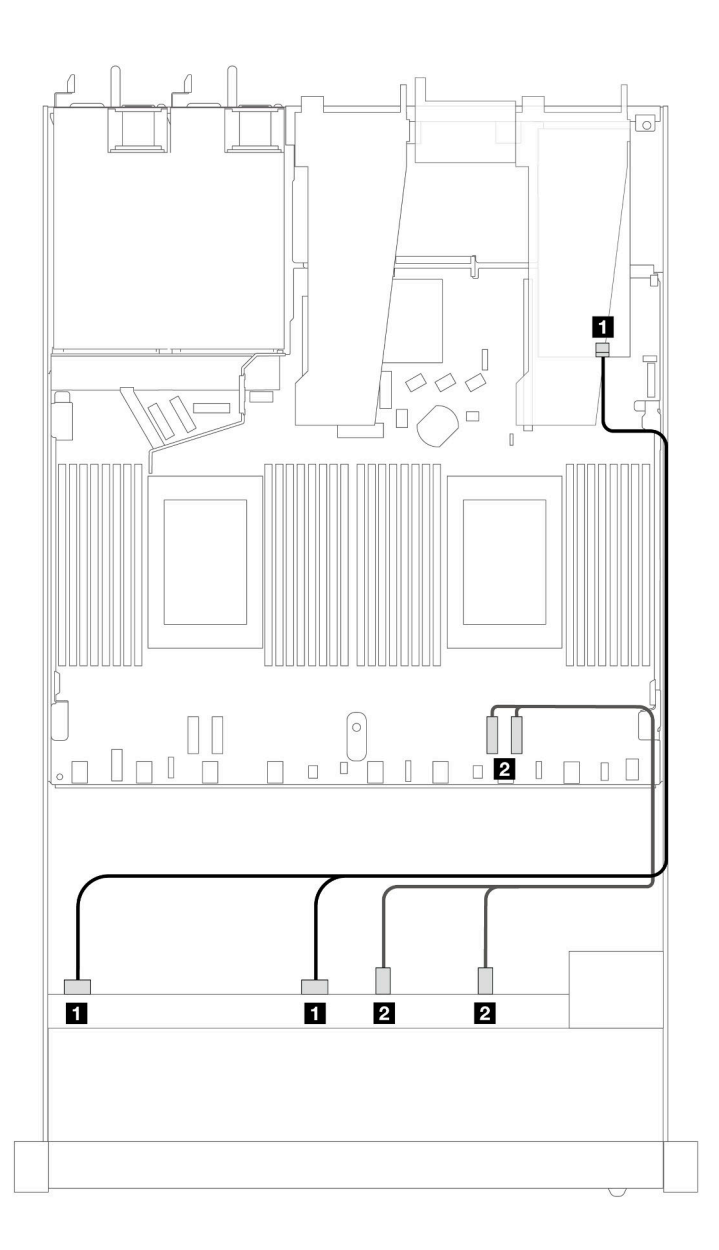

Figura 406. Disposición de los cables para 6 unidades SAS/SATA, 2 unidades AnyBay y 2 bahías de unidad NVMe frontal con un adaptador RAID SFF 8i o 16i (Gen 4)

Tabla 107. Asignación entre una placa posterior AnyBay frontal y un adaptador HBA/RAID SFF

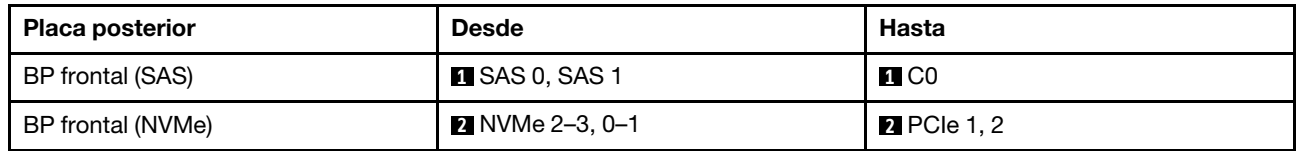

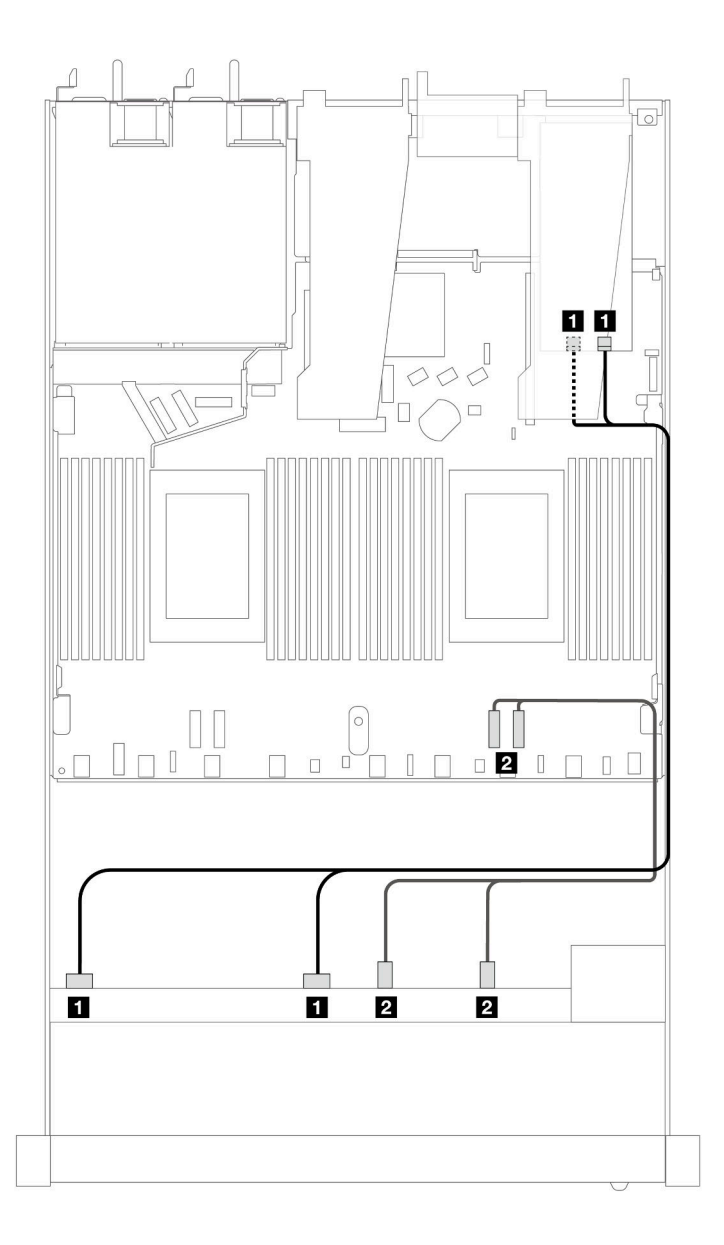

Figura 407. Disposición de los cables para 6 unidades SAS/SATA, 2 unidades AnyBay y 2 bahías de unidad NVMe frontal con un adaptador RAID SFF 8i o 16i (Gen 3)

Tabla 108. Asignación entre una placa posterior AnyBay frontal y un adaptador HBA/RAID SFF

| <b>Placa posterior</b> | <b>Desde</b>           | Hasta              |
|------------------------|------------------------|--------------------|
| BP frontal (SAS)       | <b>EX</b> SAS 0, SAS 1 | <b>EL</b> CO, C1   |
| BP frontal (NVMe)      | <b>2</b> NVMe 2-3, 0-1 | <b>2</b> PCIe 1, 2 |

# 10 unidades SAS/SATA de 2,5" (un procesador)

Consulte esta sección para entender la disposición de los cables de 10 unidades SAS/SATA frontales con las 10 placas posteriores AnyBay de 2,5" (Gen 4) instaladas.

Para conectar los cables para una placa posterior de la unidad de 7 mm, consulte la sección ["Placa posterior](#page-388-0)  [de la unidad de 7 mm" en la página 377.](#page-388-0)

Para conectar los cables de alimentación para una placa posterior para las unidades estándar de 2,5 pulgadas o de 3,5 pulgadas, consulte la sección ["Disposición de los cables para la alimentación de la placa](#page-392-0)  [posterior" en la página 381.](#page-392-0)

Para conectar los cables de las unidades M.2, consulte ["Placa posterior de la unidad M.2" en la página 374](#page-385-0).

Para conectar los cables de señal para una placa posterior para 6 unidades SAS/SATA frontales y 4 unidades AnyBay frontales estándar, consulte los siguientes escenarios de disposición de los cables según su configuración de servidor:

- ["Disposición de los cables para la configuración de incorporación" en la página 464](#page-475-0)
- ["Disposición de los cables con un adaptador HBA/RAID SFF" en la página 465](#page-476-0)
- ["Disposición de los cables con un adaptador RAID CFF" en la página 469](#page-480-0)

#### <span id="page-475-0"></span>Disposición de los cables para la configuración de incorporación

Las siguientes ilustraciones y tablas muestran la relación de asignación entre los conectores de la placa posterior y los conectores de la placa del procesador para la configuración incorporada.

En la figura siguiente se muestra la disposición de los cables para la configuración de 10 bahías de unidad SAS/SATA frontales. Conexiones entre conectores: **1** ↔ **1** , **2** ↔ **2** , **3** ↔ **3** , ... **n** ↔ **n** .

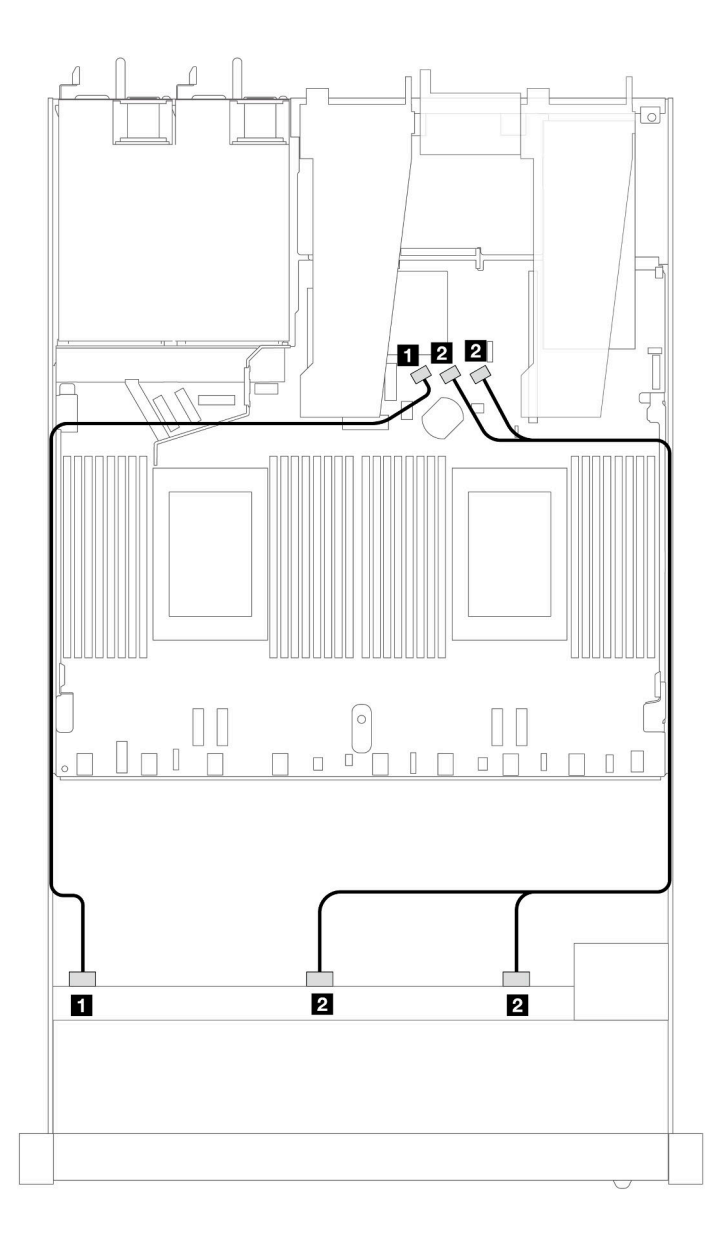

Figura 408. Disposición de los cables para la configuración incorporada de 10 unidades SAS/SATA frontales de 2,5"

Tabla 109. Asignación entre una placa posterior AnyBay frontal y la placa del procesador para la configuración incorporada

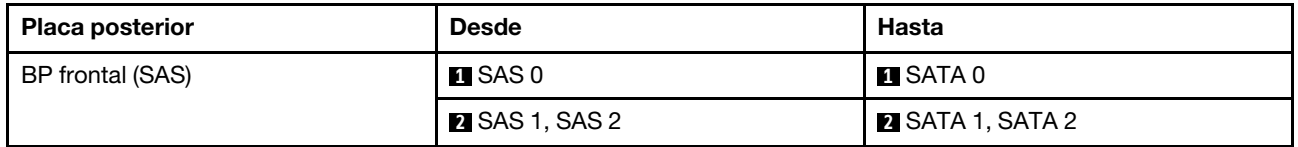

#### <span id="page-476-0"></span>Disposición de los cables con un adaptador HBA/RAID SFF

En las siguientes tablas se muestra la relación de asignación entre los conectores de la placa posterior y un adaptador HBA/RAID SFF 16i (Gen 3 o Gen 4).

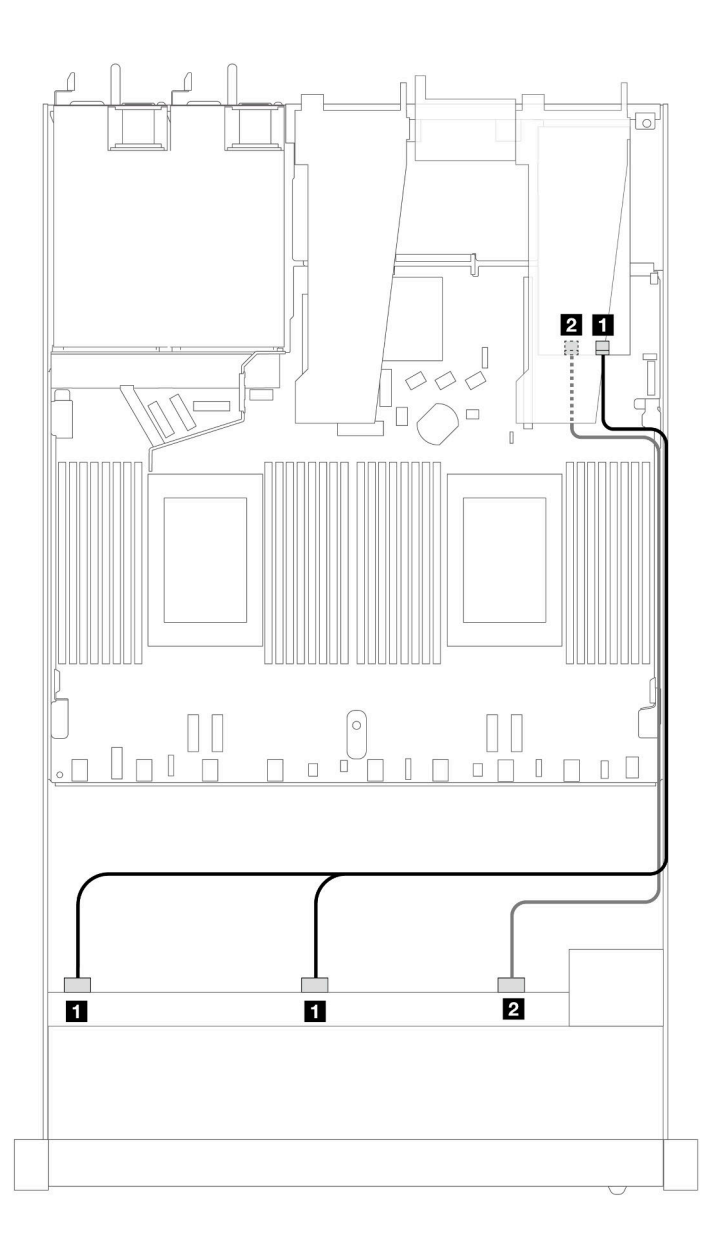

Figura 409. Disposición de los cables para 10 bahías de unidad SAS/SATA frontales con un adaptador RAID SFF 16i (Gen 4)

Tabla 110. Asignación entre una placa posterior AnyBay frontal y un adaptador HBA/RAID SFF

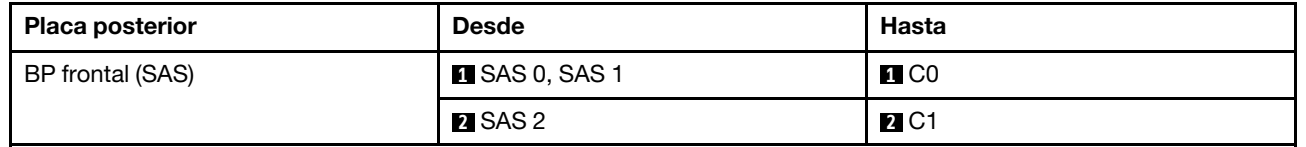

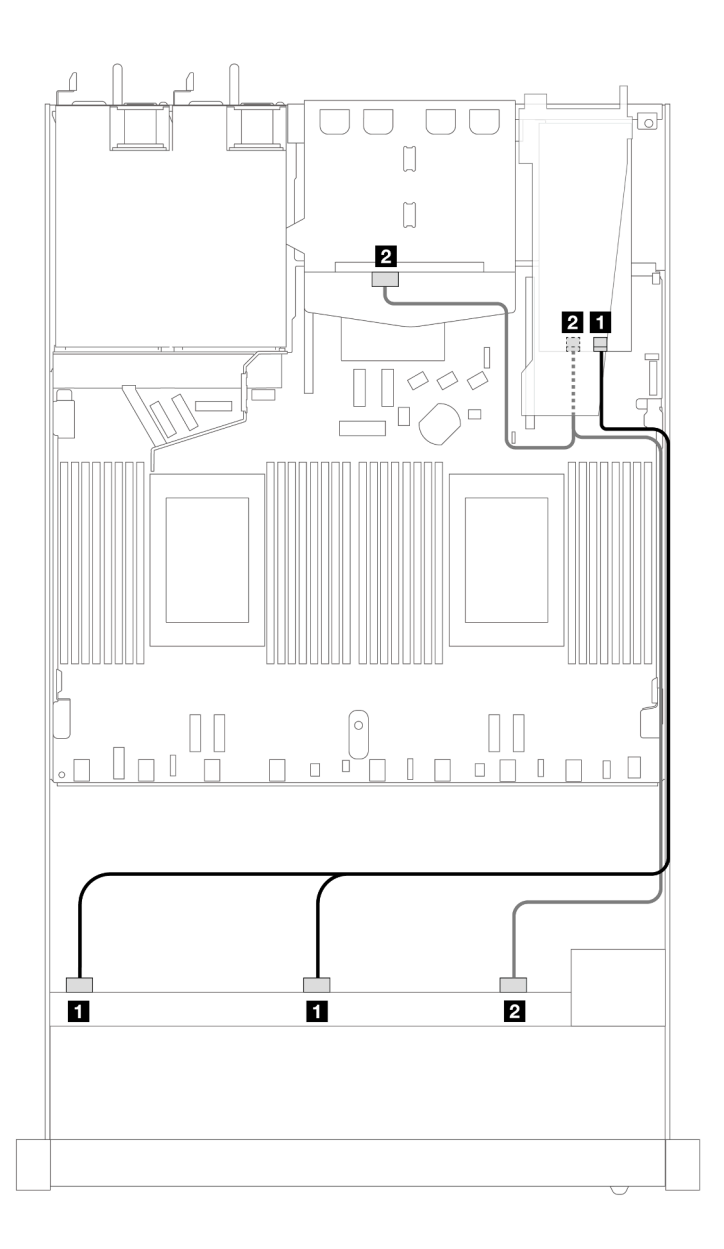

Figura 410. Disposición de los cables para 10 bahías de unidad SAS/SATA frontales y un adaptador RAID SFF 16i (Gen 4) con 2 unidades SAS/SATA traseras de 2,5" instaladas

Tabla 111. Asignación entre una placa posterior AnyBay frontal, una placa posterior SAS/SATA trasera y un adaptador HBA/RAID SFF

| <b>Placa posterior</b> | <b>Desde</b>                   | Hasta             |
|------------------------|--------------------------------|-------------------|
| BP frontal (SAS)       | $\blacksquare$ SAS 0, SAS 1    | $\blacksquare$ CO |
| BP trasera (SAS)       | SAS 2 (frontal), SAS (trasera) | <b>22 C1</b>      |

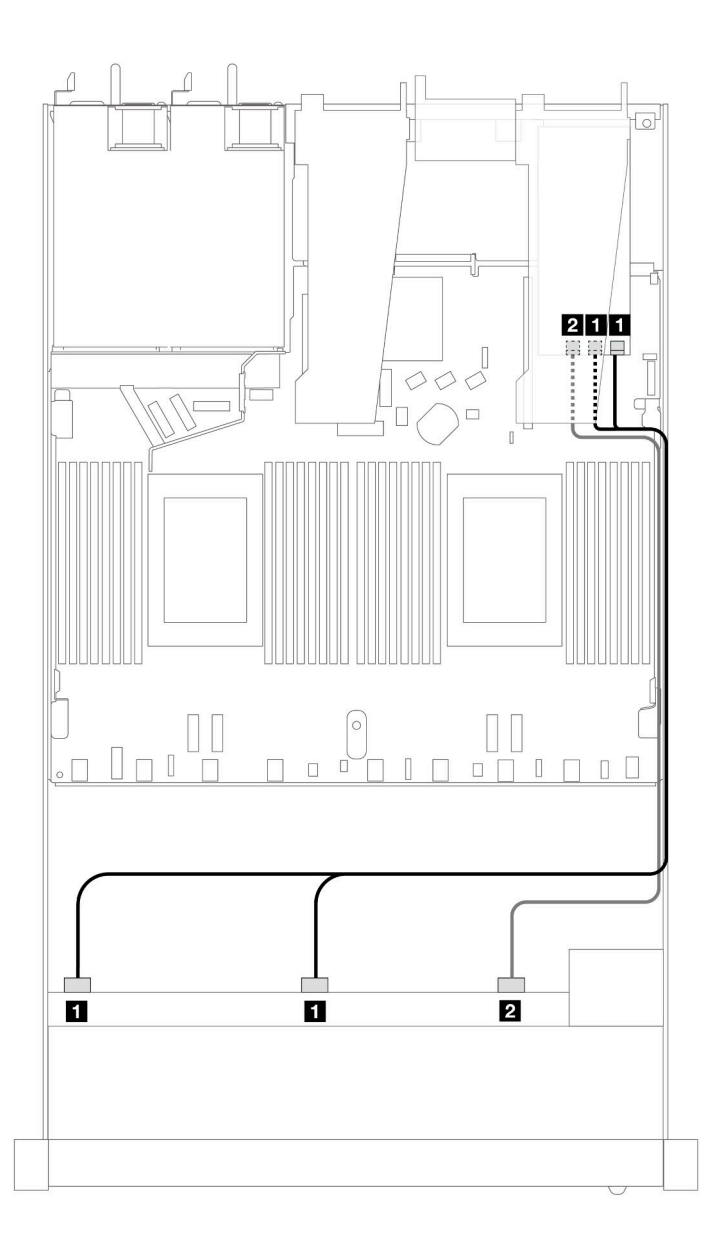

Figura 411. Disposición de los cables para 10 bahías de unidad SAS/SATA frontales con un adaptador RAID SFF 16i (Gen 3)

Tabla 112. Asignación entre una placa posterior AnyBay frontal y un adaptador HBA/RAID SFF

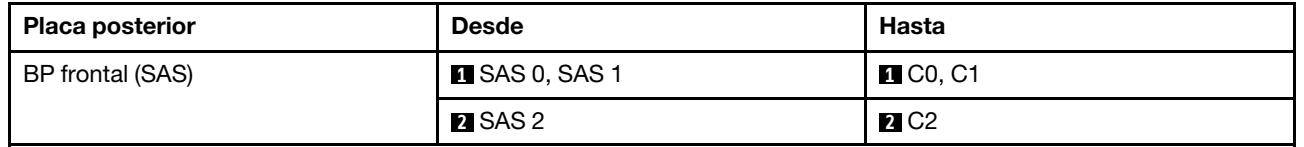

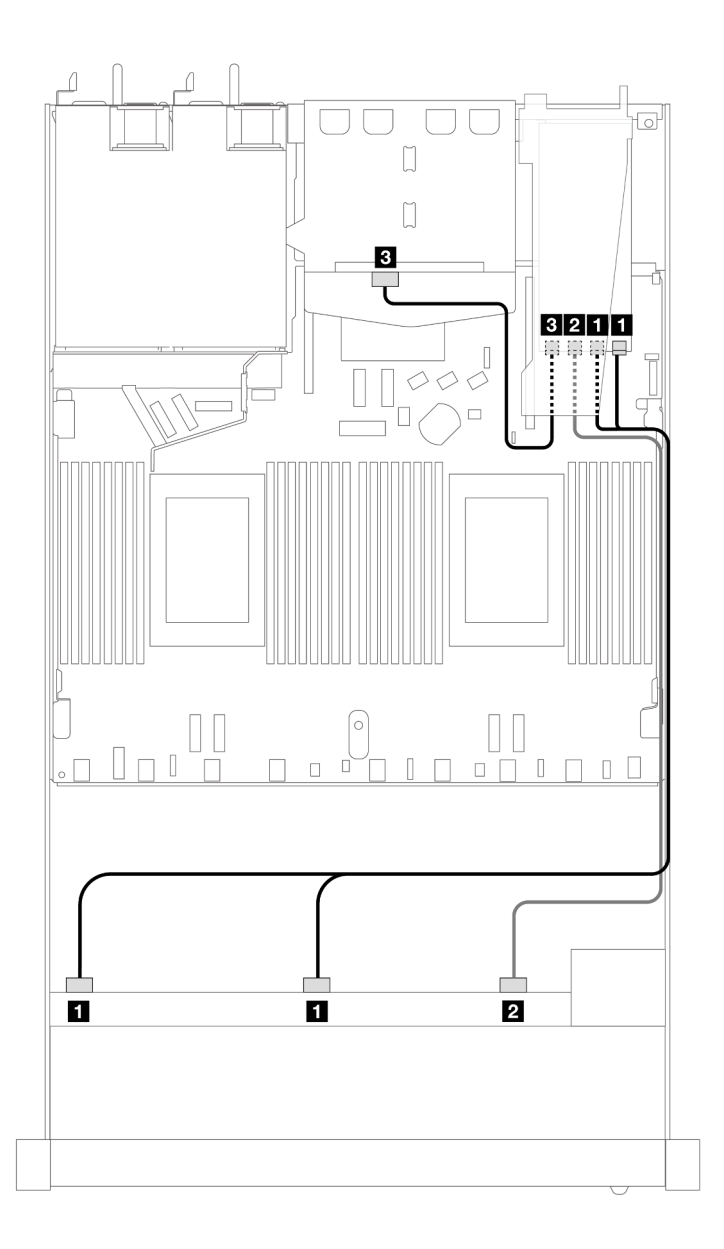

Figura 412. Disposición de los cables para 10 bahías de unidad SAS/SATA frontales y un adaptador RAID SFF 16i (Gen 3) con 2 unidades SAS/SATA traseras de 2,5" instaladas

Tabla 113. Asignación entre una placa posterior AnyBay frontal, una placa posterior SAS/SATA trasera y un adaptador HBA/RAID SFF

| <b>Placa posterior</b> | <b>Desde</b>          | Hasta                   |
|------------------------|-----------------------|-------------------------|
| BP frontal (SAS)       | <b>B</b> SAS 0, SAS 1 | <b>TI</b> CO, C1        |
|                        | <b>2</b> SAS 2        | <b>2</b> C <sub>2</sub> |
| BP trasera (SAS)       | <b>B</b> SAS          | <b>B</b> C3             |

#### <span id="page-480-0"></span>Disposición de los cables con un adaptador RAID CFF

En las siguientes tablas se muestra la relación de asignación entre los conectores de la placa posterior y un adaptador RAID CFF 16i (Gen 3 o Gen 4).

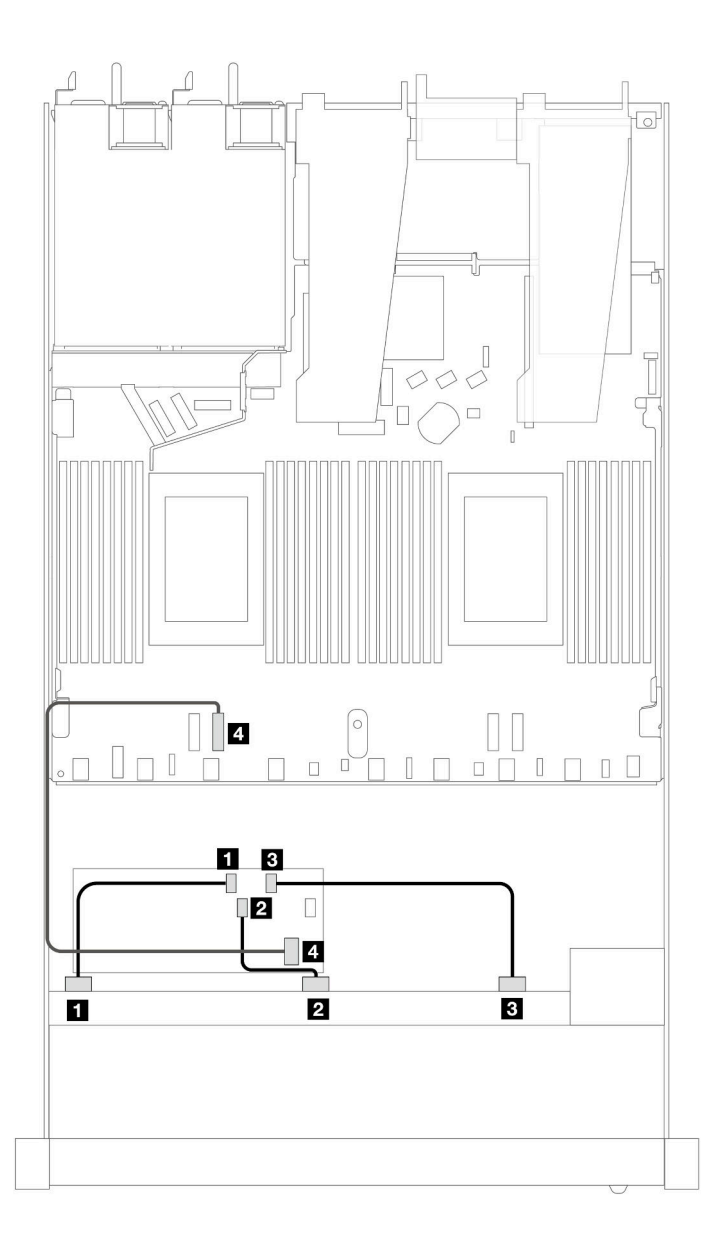

Figura 413. Disposición de los cables para 10 bahías de unidad SAS/SATA frontales con un adaptador RAID SFF 16i (Gen 3 o 4)

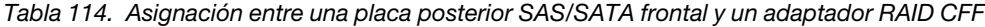

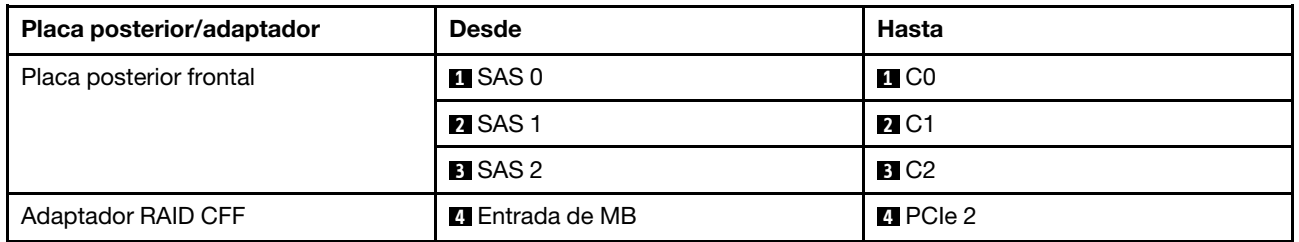

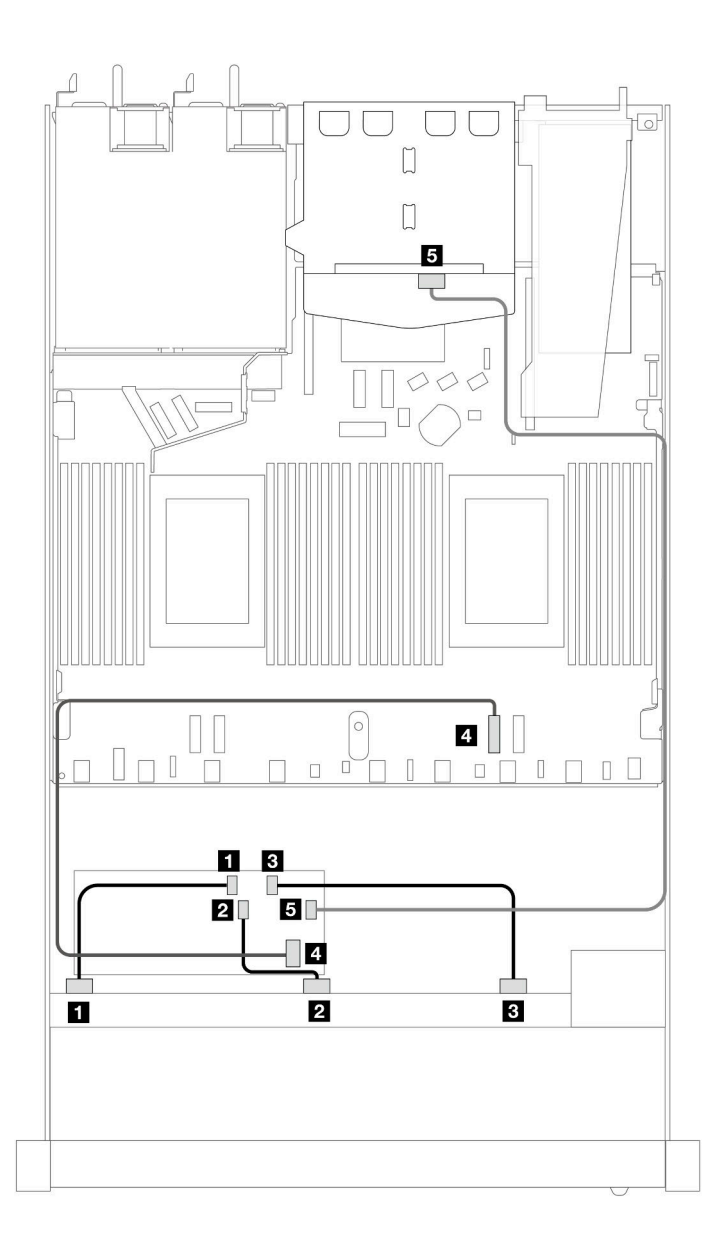

Figura 414. Disposición de los cables para 10 bahías de unidad SAS/SATA frontales y un adaptador RAID CFF 16i (Gen 3 o 4) con 2 unidades SAS/SATA traseras de 2,5" instaladas

Tabla 115. Asignación entre una placa posterior AnyBay frontal, una placa posterior SAS/SATA trasera y un adaptador RAID CFF

| Placa posterior/adaptador | <b>Desde</b>         | <b>Hasta</b>           |
|---------------------------|----------------------|------------------------|
| Placa posterior frontal   | $\blacksquare$ SAS 0 | $\blacksquare$ CO      |
|                           | <b>2</b> SAS 1       | <b>21 C1</b>           |
|                           | <b>B</b> SAS 2       | <b>B</b> C2            |
| Adaptador RAID CFF        | 4 Entrada de MB      | $\blacksquare$ PCIe 2  |
|                           | $E_{\rm G}$ C3       | <b>B</b> SAS (trasera) |

# Disposición de los cables para las señales de la placa posterior (dos procesadores)

En esta sección, puede encontrar la disposición de los cables de las señales de la placa posterior cuando hay dos procesadores instalados.

- Cada placa posterior que el servidor admite ofrece varias conexiones de señal. Esta sección establece la conexión de señal de la conexión de alimentación para un mejor conocimiento. Para consultar la conexión de alimentación de la placa frontal, consulte ["Disposición de los cables para la alimentación de la placa](#page-392-0)  [posterior" en la página 381](#page-392-0).
- Para conocer las ubicaciones de los conectores de señal de la placa posterior en la placa del procesador y los adaptadores, consulte ["Conectores de la placa del procesador para la disposición de los cables" en](#page-372-0)  [la página 361](#page-372-0) y ["Conectores del adaptador RAID y HBA" en la página 358](#page-369-0) para obtener más detalles.
- Para obtener más información sobre las placas posteriores admitidas y sus conectores, consulte ["Conectores de la placa posterior de la unidad" en la página 354.](#page-365-0)

# 4 unidades frontales de 3,5"

Utilice la sección para entender la disposición de los cables para las conexiones de cables de señal para placas posteriores de unidad de 4 unidades de 3,5".

En la configuración de 4 unidades frontales de 3,5", el servidor admite las siguientes placas posteriores frontales:

## Placa posterior de 4 unidades SAS/SATA de 3,5"

Utilice esta sección para comprender la disposición de los cables de la placa posterior SAS/SATA para el modelo de servidor con cuatro unidades frontales de 3,5".

Para conectar los cables para una placa posterior de la unidad de 7 mm, consulte la sección ["Placa posterior](#page-388-0)  [de la unidad de 7 mm" en la página 377](#page-388-0).

Para conectar los cables de alimentación para una placa posterior para las unidades estándar de 2,5 pulgadas o de 3,5 pulgadas, consulte la sección ["Disposición de los cables para la alimentación de la placa](#page-392-0)  [posterior" en la página 381.](#page-392-0)

Para conectar los cables de las unidades M.2, consulte ["Placa posterior de la unidad M.2" en la página 374](#page-385-0).

Para conectar los cables de señal para una placa posterior SAS/SATA para las 4 unidades frontales estándar de 3,5" estándar, consulte los siguientes escenarios de disposición de los cables según su configuración de servidor:

- ["Disposición de los cables para la configuración de incorporación" en la página 473](#page-484-0)
- ["Disposición de los cables con un adaptador HBA/RAID SFF" en la página 476](#page-487-0)

## <span id="page-484-0"></span>Disposición de los cables para la configuración de incorporación

La siguiente tabla muestra la relación de asignación entre los conectores de la placa posterior y los conectores de la placa del procesador para la configuración incorporada.

En la figura siguiente se muestra la configuración incorporada de 4 bahías de unidad SAS/SATA frontales de 3,5". Conexiones entre conectores: **1** ↔ **1** , **2** ↔ **2** , **3** ↔ **3** , ... **n** ↔ **n** .

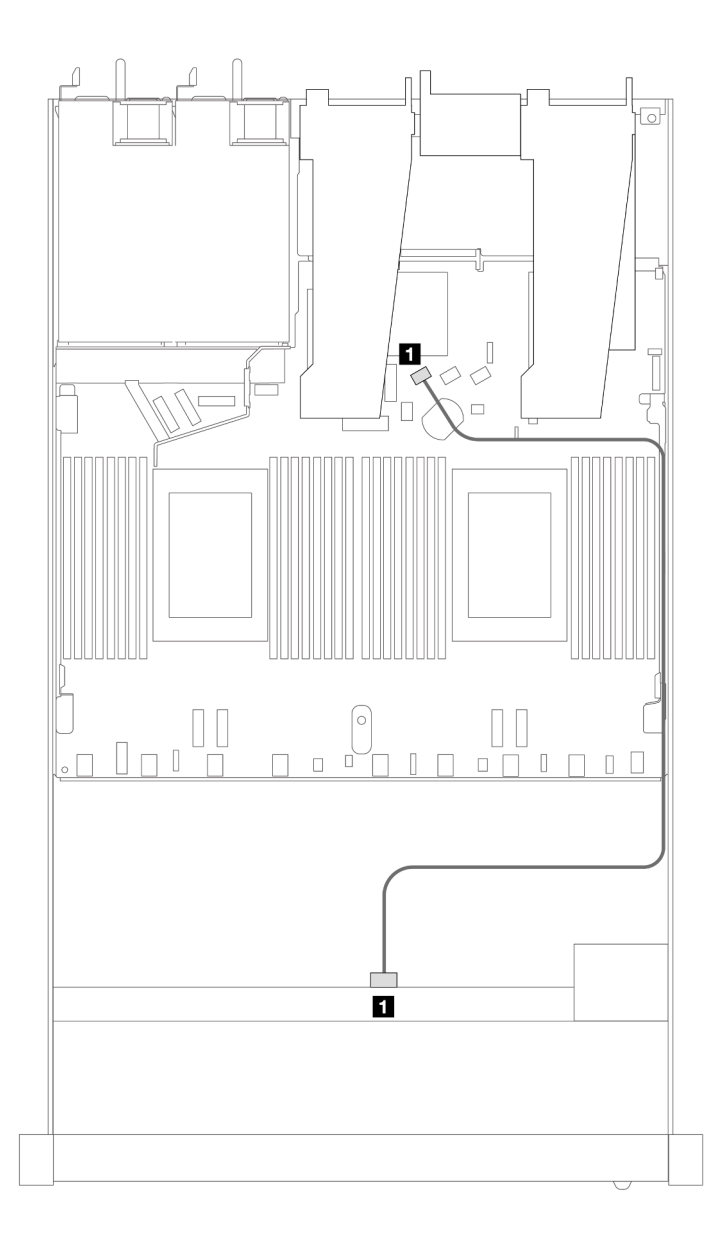

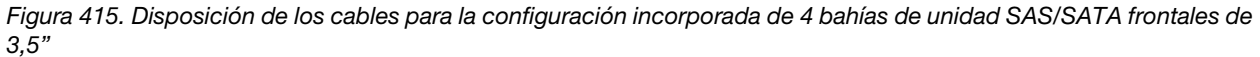

Tabla 116. Asignación entre una placa posterior SAS/SATA frontal y la placa del procesador para la configuración incorporada

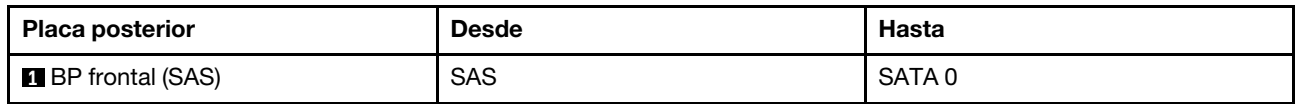

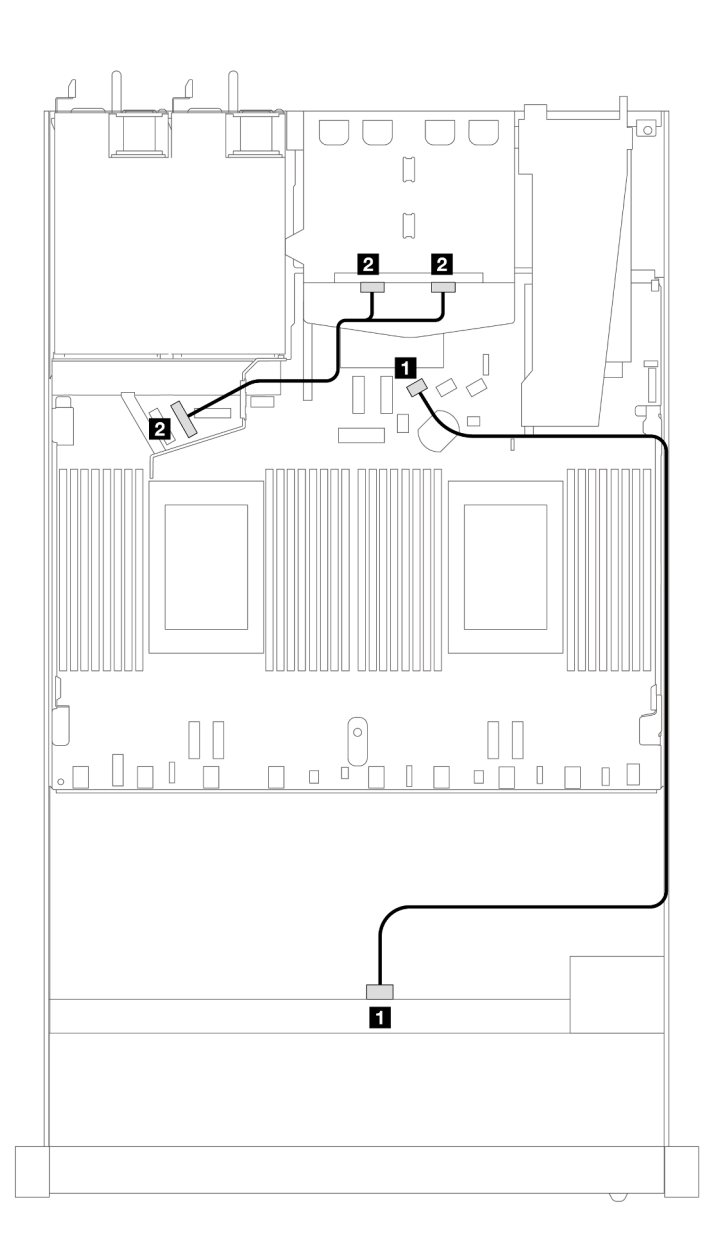

Figura 416. Distribución de los cables para la configuración incorporada de 4 unidades SAS/SATA frontales de 3,5" con 2 unidades NVMe traseras de 2,5"

Tabla 117. Asignación entre una placa posterior SAS/SATA frontal con una placa posterior NVMe trasera y la placa del procesador para la configuración incorporada

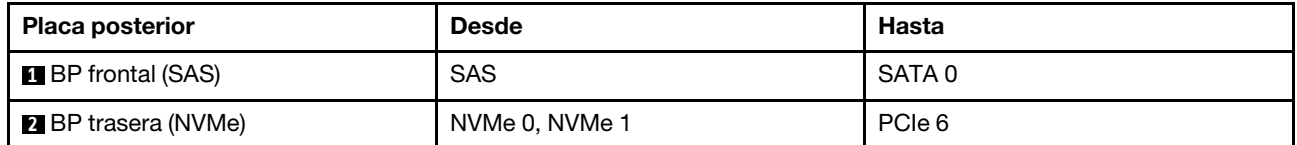

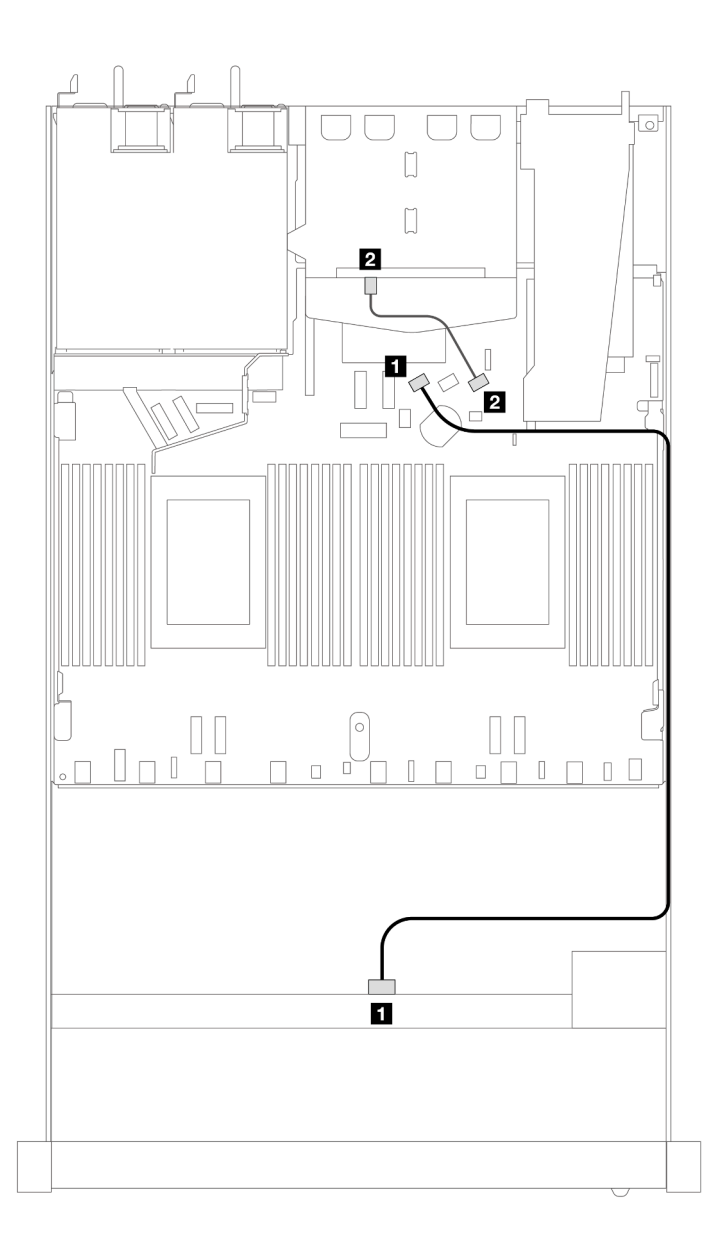

Figura 417. Distribución de los cables para la configuración incorporada de 4 bahías de unidad SAS/SATA frontales de 3,5" con 2 unidades SAS/SATA traseras de 2,5"

Tabla 118. Asignación entre una placa posterior SAS/SATA frontal con una placa posterior SAS/SATA trasera y la placa del procesador para la configuración incorporada

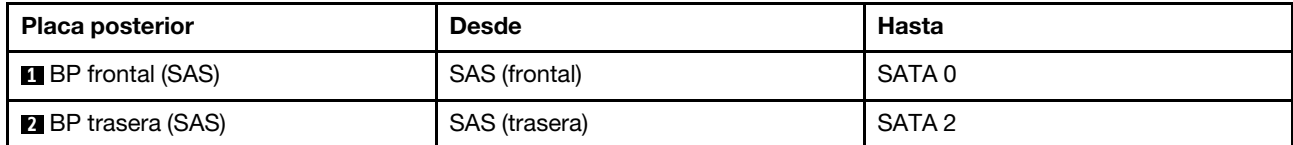

## <span id="page-487-0"></span>Disposición de los cables con un adaptador HBA/RAID SFF

La siguiente tabla muestra la relación de asignación entre los conectores de la placa posterior y los conectores de la placa del procesador/adaptador cuando hay instalado un adaptador HBA/RAID SFF 8i (Gen 3 o Gen 4).

En la siguiente figura se muestra la distribución de los cables para la configuración de 4 bahías de unidad SAS/SATA frontales de 3,5" con un adaptador RAID SFF 8i. Conexiones entre conectores: **1 ↔ 1, 2 ↔ 2, 8** ↔ **3** , ... **n** ↔ **n** .

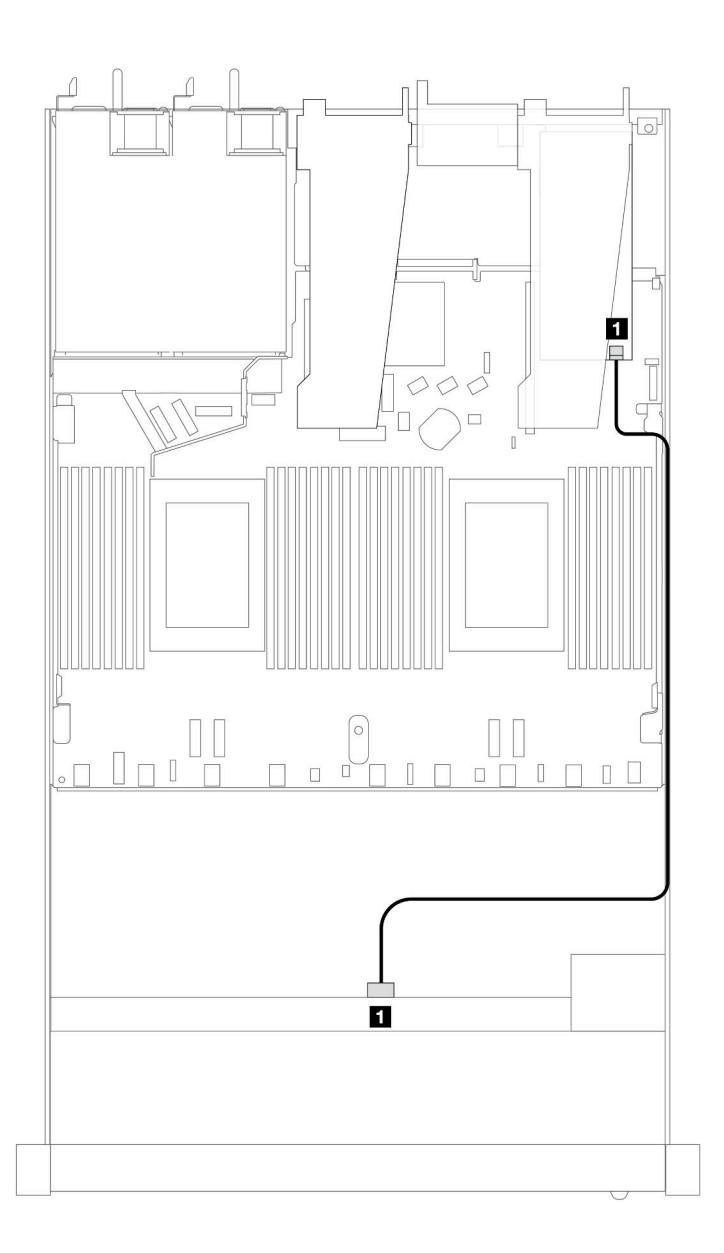

Figura 418. Disposición de los cables para 4 bahías de unidad SAS/SATA frontales de 3,5" con un adaptador RAID SFF 8i

Tabla 119. Asignación entre los conectores de la placa posterior y los conectores de la placa del procesador/adaptador cuando hay un adaptador HBA/RAID SFF instalado

| <b>Placa posterior</b>  | <b>Desde</b> | Hasta |
|-------------------------|--------------|-------|
| <b>BP</b> frontal (SAS) | <b>SAS</b>   | C0    |

## Notas:

- Los adaptadores Gen 3 y Gen 4 SFF HBA/RAID son levemente diferentes en sus conectores, pero el método de direccionamiento de los cables es similar.
- Para conectar los cables del módulo de alimentación flash de RAID, consulte ["Módulos de alimentación](#page-381-0) [flash RAID" en la página 370](#page-381-0).

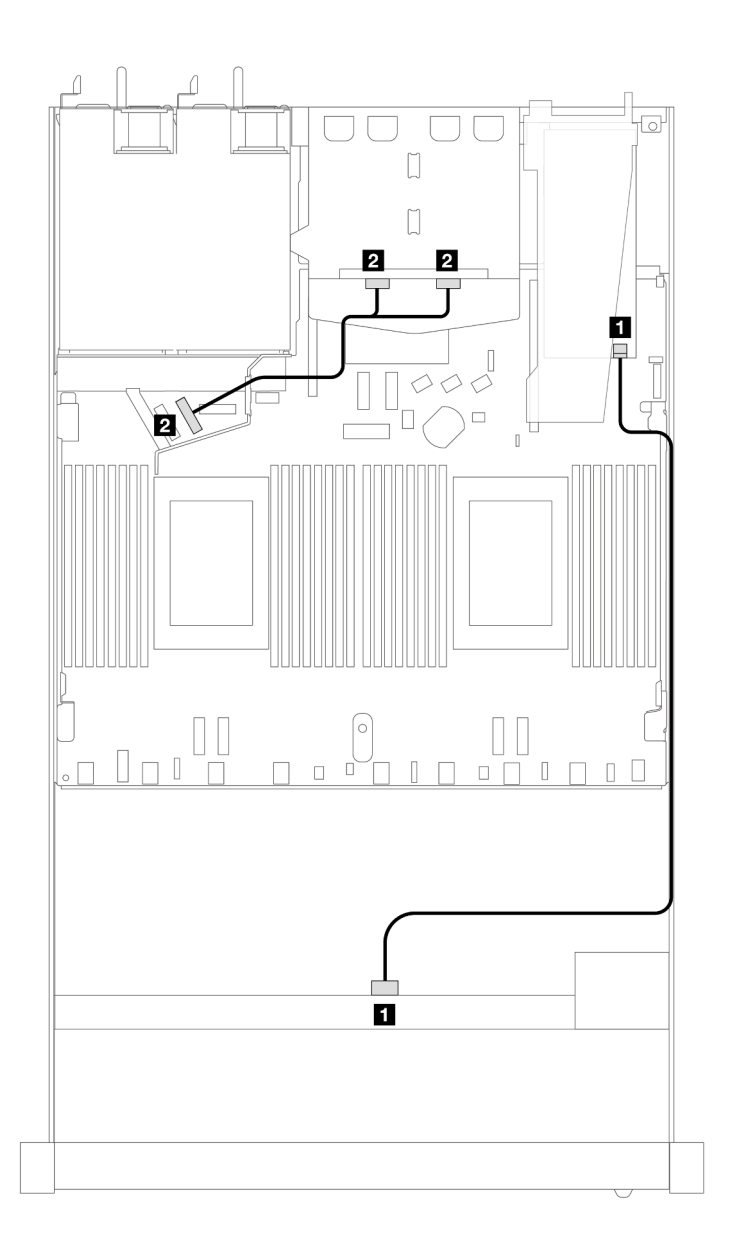

Figura 419. Disposición de los cables para 4 bahías de unidad SAS/SATA frontal de 3,5" con un adaptador RAID SFF 8i y 2 unidades NVMe traseras de 2,5"

Tabla 120. Asignación entre los conectores de la placa posterior y los conectores de la placa del procesador/adaptador cuando hay un adaptador HBA/RAID SFF instalado

| <b>Placa posterior</b>     | <b>Desde</b>   | Hasta          |
|----------------------------|----------------|----------------|
| <b>B</b> BP frontal (SAS)  | SAS            | C <sub>0</sub> |
| <b>2</b> BP trasera (NVMe) | NVMe 0. NVMe 1 | PCIe 6         |

La siguiente tabla muestra la relación de asignación entre los conectores de la placa posterior y los conectores de la placa del procesador/adaptador cuando hay instalado un adaptador HBA/RAID SFF 8i (Gen 3).

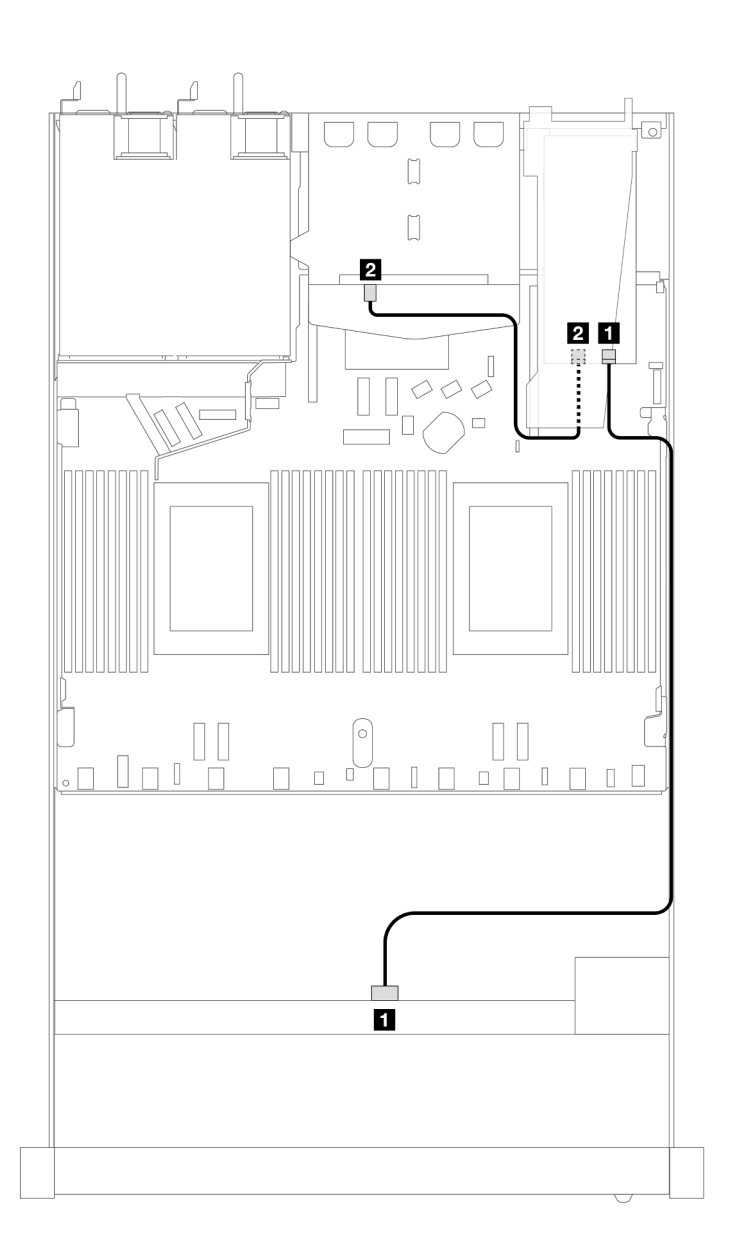

Figura 420. Disposición de los cables de 4 bahías de unidad SAS/SATA frontales de 3,5" con un adaptador RAID SFF 8i (Gen 3) y 2 unidades SAS/SATA traseras de 2,5"

Tabla 121. Asignación entre los conectores de la placa posterior y los conectores de la placa del procesador/adaptador cuando hay un adaptador HBA/RAID SFF instalado

| <b>Placa posterior</b>    | <b>Desde</b>  | Hasta          |
|---------------------------|---------------|----------------|
| <b>B</b> BP frontal (SAS) | <b>SAS</b>    | C <sub>0</sub> |
| <b>2</b> BP trasera (SAS) | SAS (trasera) | C1             |

La siguiente tabla muestra la relación de asignación entre los conectores de la placa posterior y los conectores de la placa del procesador/adaptador cuando hay instalado un adaptador HBA/RAID SFF 8i (Gen 4).

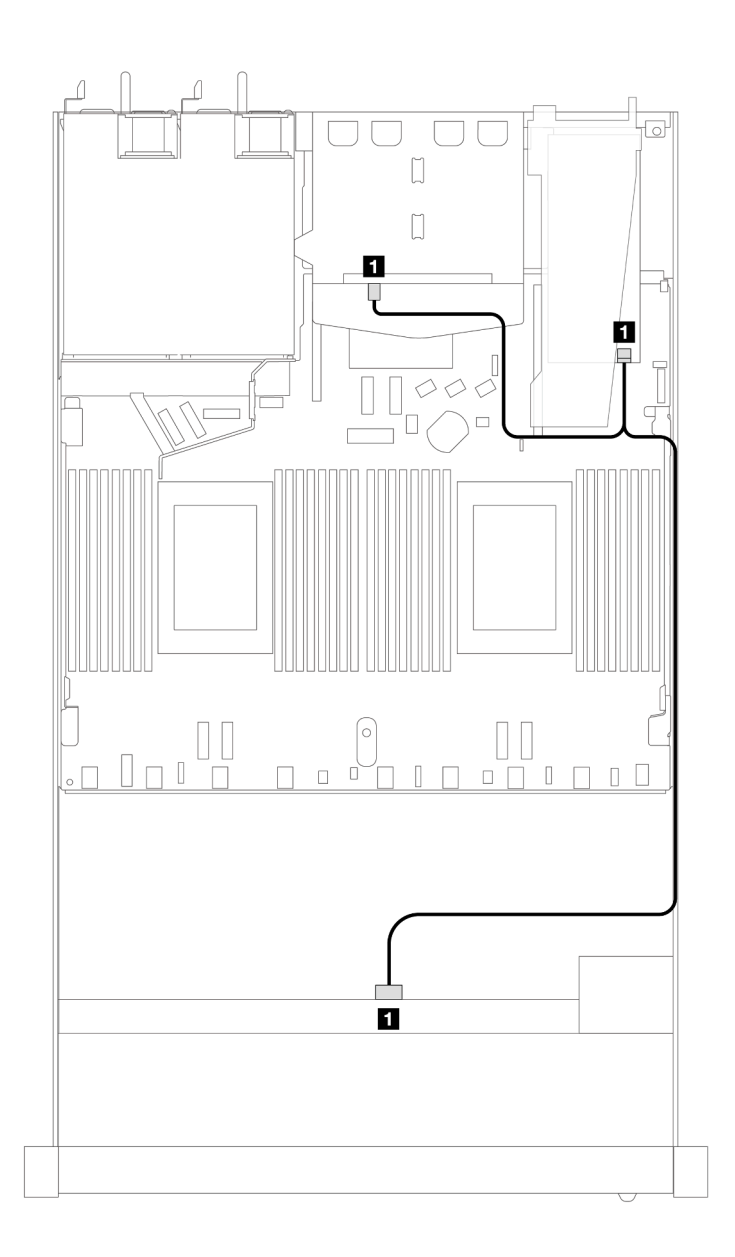

Figura 421. Disposición de los cables de 4 bahías de unidad SAS/SATA frontales de 3,5" con un adaptador RAID SFF 8i (Gen 4) y 2 unidades SAS/SATA traseras de 2,5"

Tabla 122. Asignación entre los conectores de la placa posterior y los conectores de la placa del procesador/adaptador cuando hay un adaptador HBA/RAID SFF instalado

| <b>Placa posterior</b>            | <b>Desde</b> | <b>Hasta</b> |
|-----------------------------------|--------------|--------------|
| <b>BP</b> frontal y trasera (SAS) | <b>SAS</b>   | $\sim$<br>◡◡ |

## Placa posterior AnyBay de 4 unidades de 3,5"

Utilice esta sección para comprender la disposición de los cables de la placa posterior AnyBay para el modelo de servidor con cuatro unidades frontales de 3,5".

Para conectar los cables para una placa posterior de la unidad de 7 mm, consulte la sección ["Placa posterior](#page-388-0)  [de la unidad de 7 mm" en la página 377](#page-388-0).

Para conectar los cables de alimentación para una placa posterior para las unidades estándar de 2,5 pulgadas o de 3,5 pulgadas, consulte la sección ["Disposición de los cables para la alimentación de la placa](#page-392-0)  [posterior" en la página 381.](#page-392-0)

Para conectar los cables de las unidades M.2, consulte ["Placa posterior de la unidad M.2" en la página 374](#page-385-0).

Para conectar los cables de señal para una placa posterior para las unidades frontales estándar de 4 x 3,5", consulte los siguientes escenarios de disposición de los cables según su configuración de servidor:

- ["Disposición de los cables para la configuración de incorporación" en la página 481](#page-492-0)
- ["Disposición de los cables con un adaptador HBA/RAID SFF" en la página 483](#page-494-0)

## <span id="page-492-0"></span>Disposición de los cables para la configuración de incorporación

La siguiente tabla muestra la relación de asignación entre los conectores de la placa posterior y los conectores de la placa del procesador para la configuración incorporada.

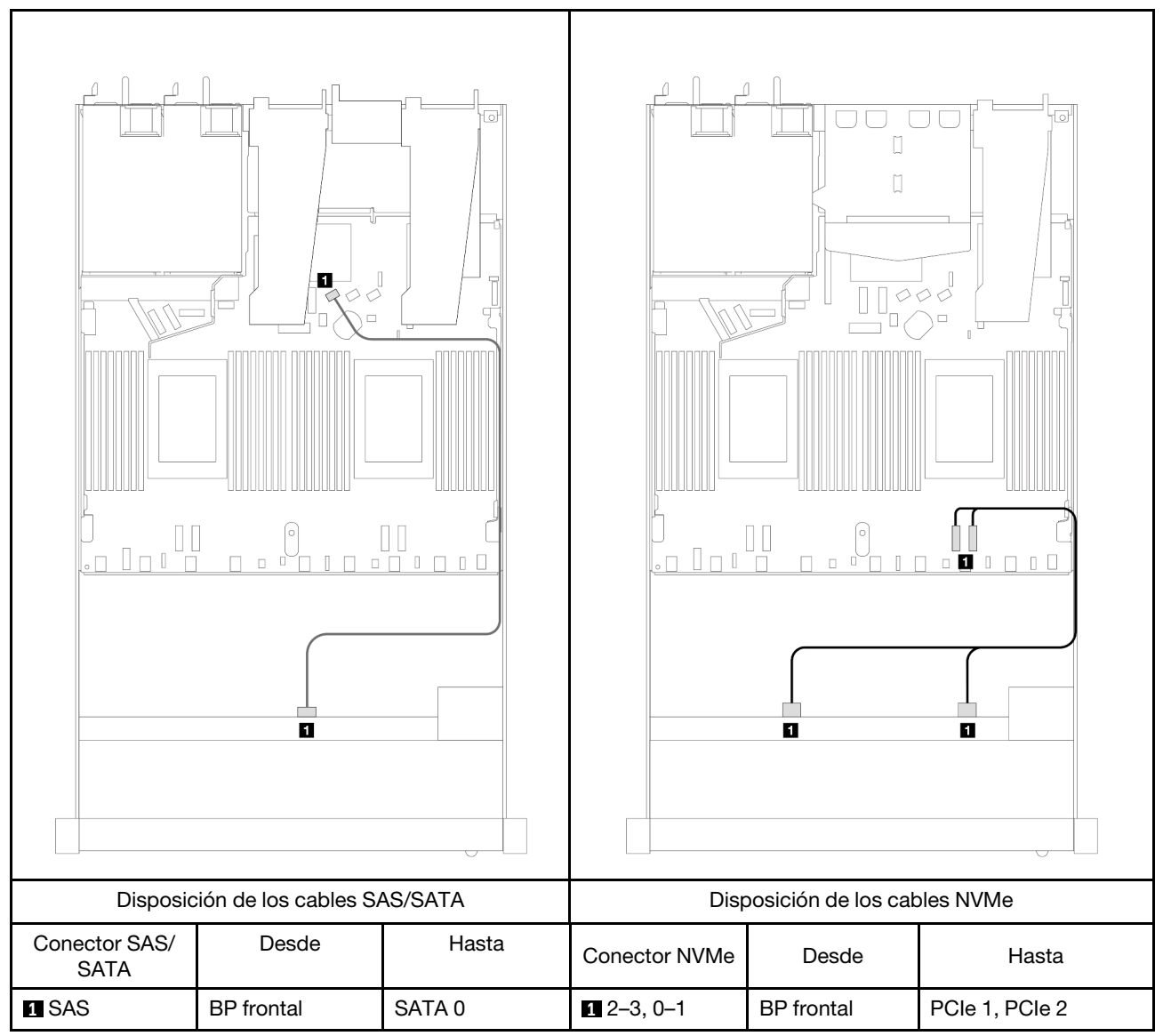

Tabla 123. Asignación entre una placa posterior AnyBay frontal y la placa del procesador para la configuración incorporada

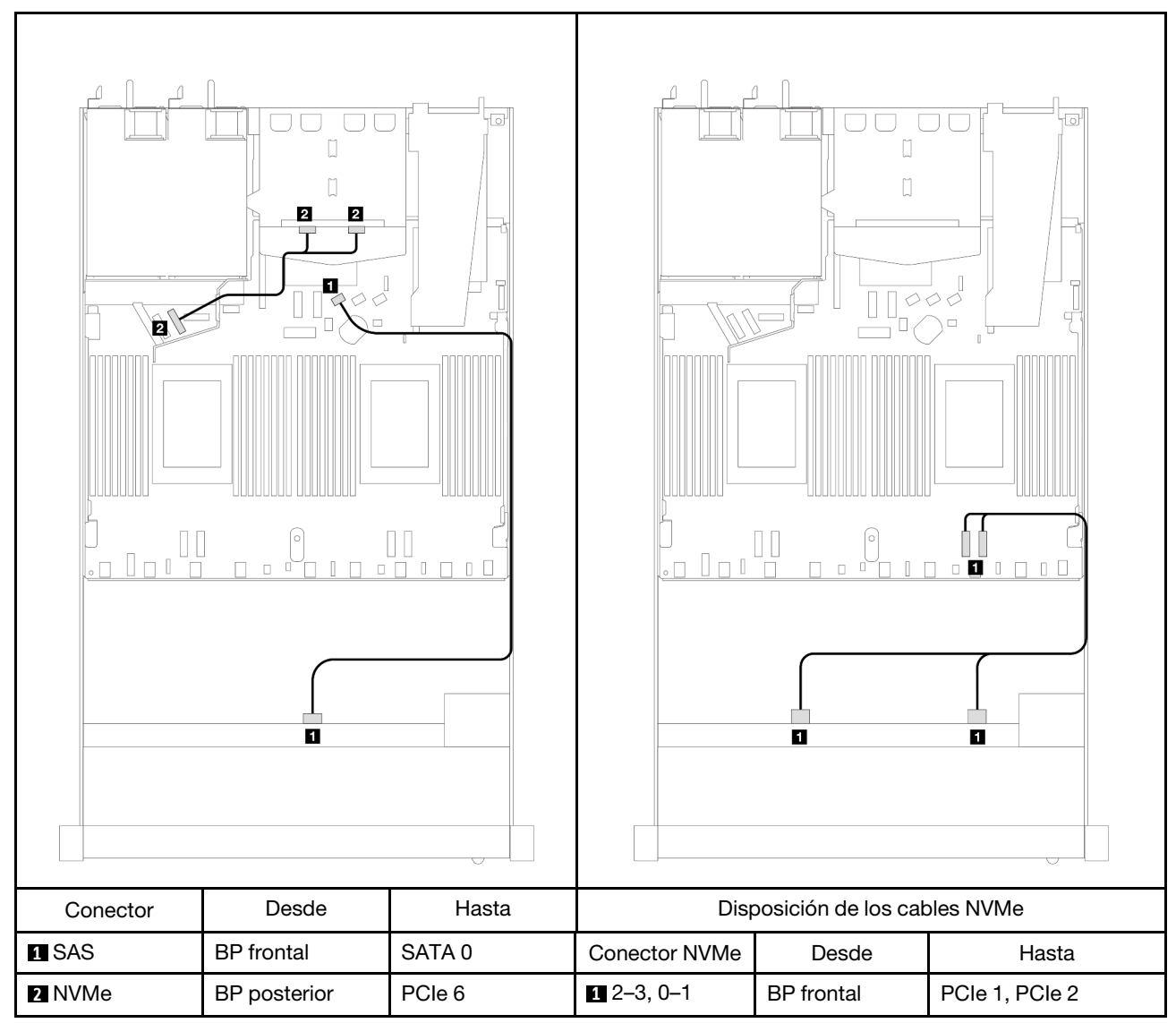

Tabla 124. Asignación entre una placa posterior AnyBay frontal con una placa posterior NVMe trasera y la placa del procesador para la configuración incorporada

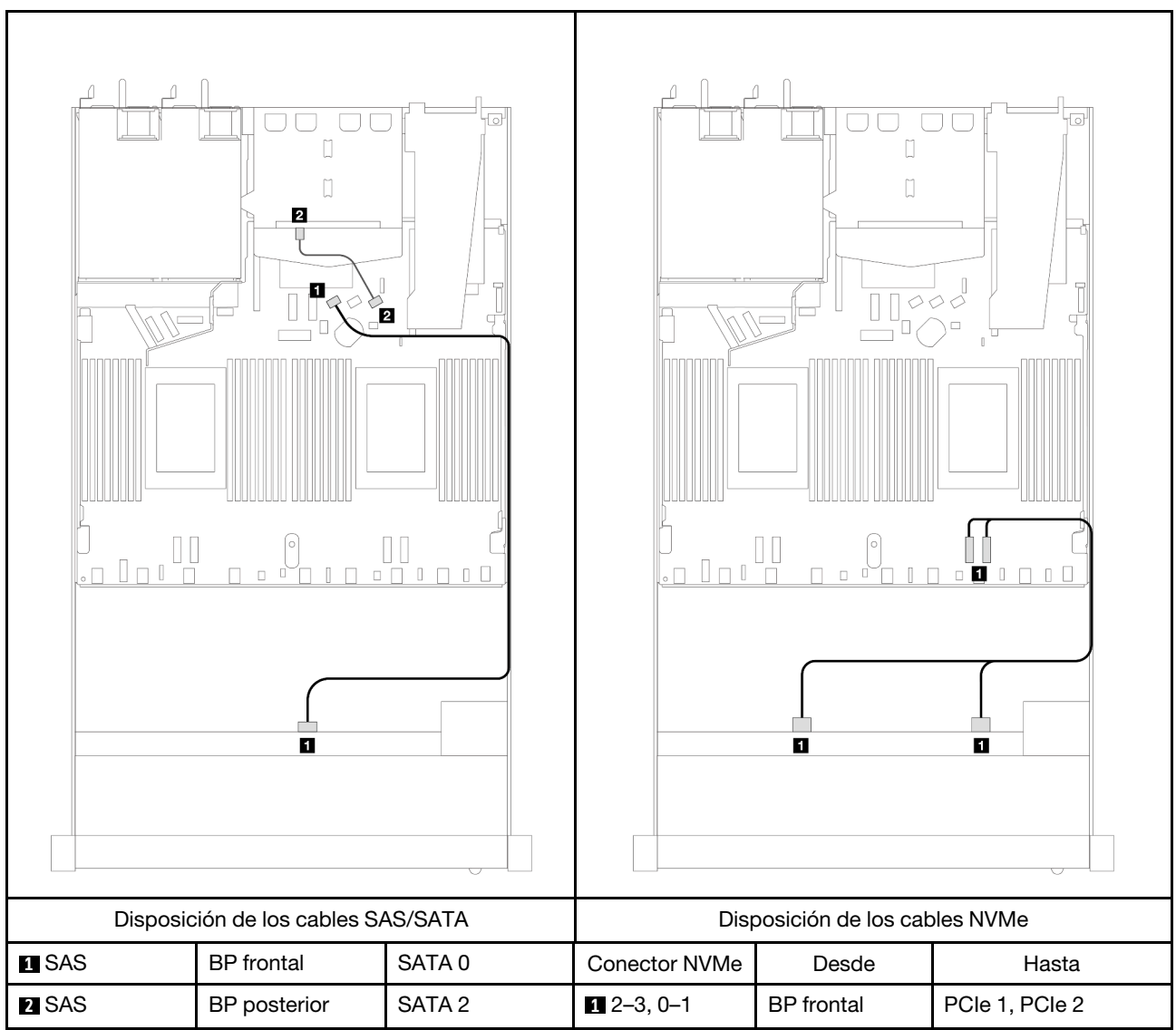

Tabla 125. Distribución de los cables para la configuración incorporada de 4 bahías de unidad AnyBay frontales de 3,5" con 2 unidades SAS/SATA traseras de 2,5"

# <span id="page-494-0"></span>Disposición de los cables con un adaptador HBA/RAID SFF

La siguiente tabla muestra la relación de asignación entre los conectores de la placa posterior y los conectores de la placa del procesador/adaptador cuando hay instalado un adaptador HBA/RAID SFF 8i (Gen 3 o Gen 4).

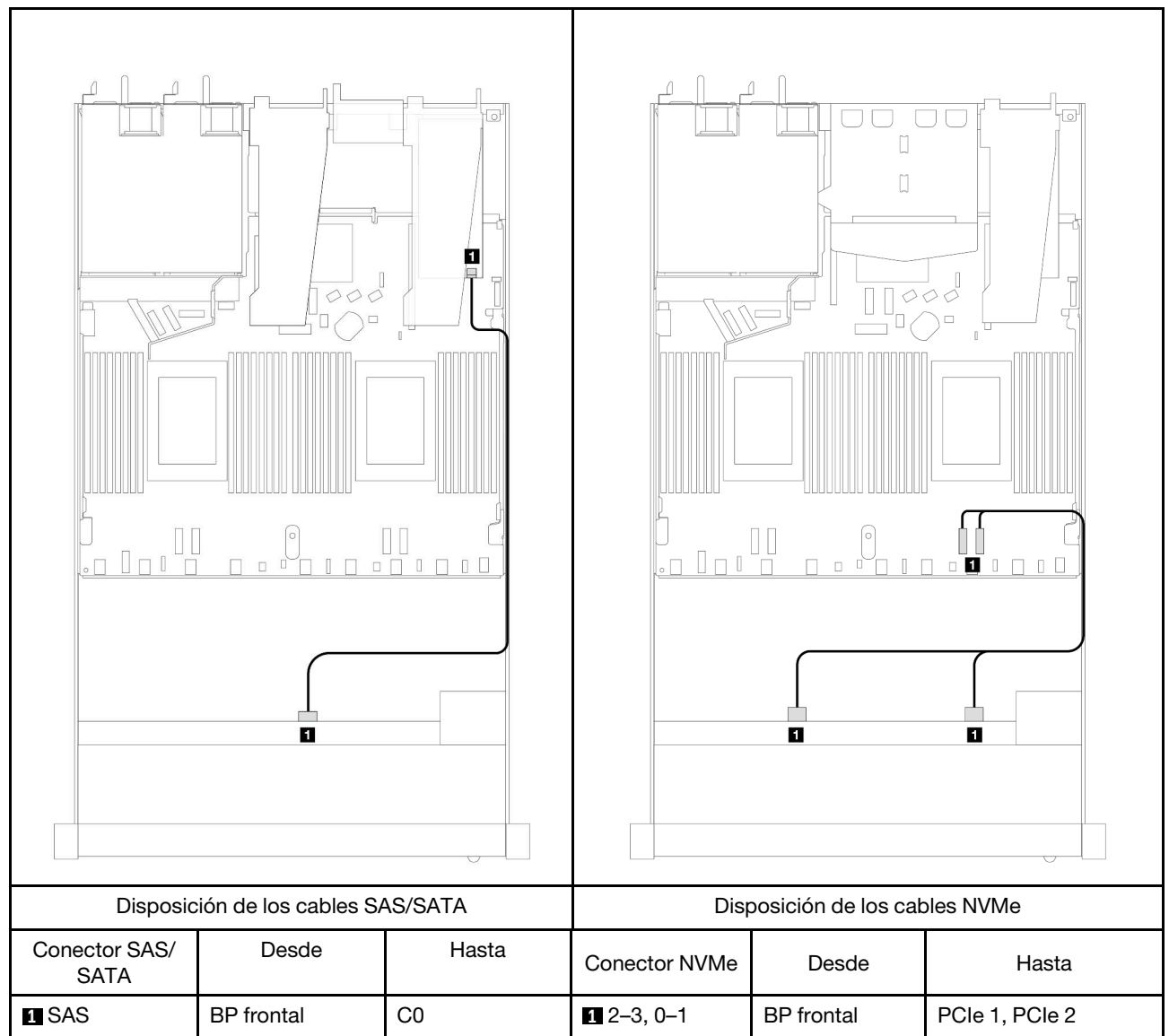

Tabla 126. Asignación entre la placa posterior y la placa del procesador/adaptador cuando hay un adaptador HBA/RAID SFF instalado

Nota: Los adaptadores Gen 3 y Gen 4 SFF HBA/RAID son levemente diferentes en sus conectores, pero el método de direccionamiento de los cables es similar.

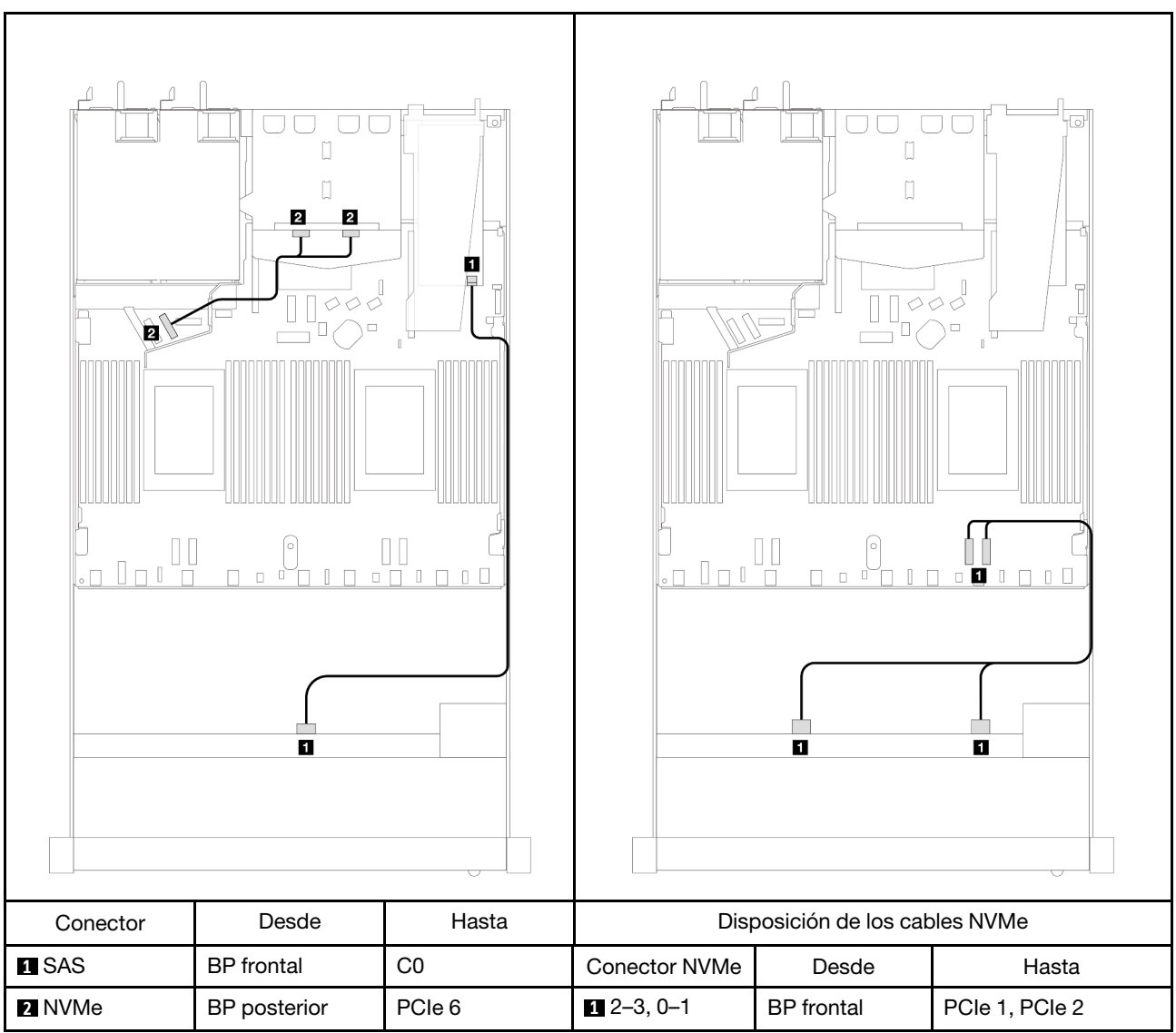

Tabla 127. Asignación entre la placa posterior y la placa del procesador/adaptador cuando hay un adaptador HBA/RAID SFF y 2 unidades NVMe traseras de 2,5" instaladas

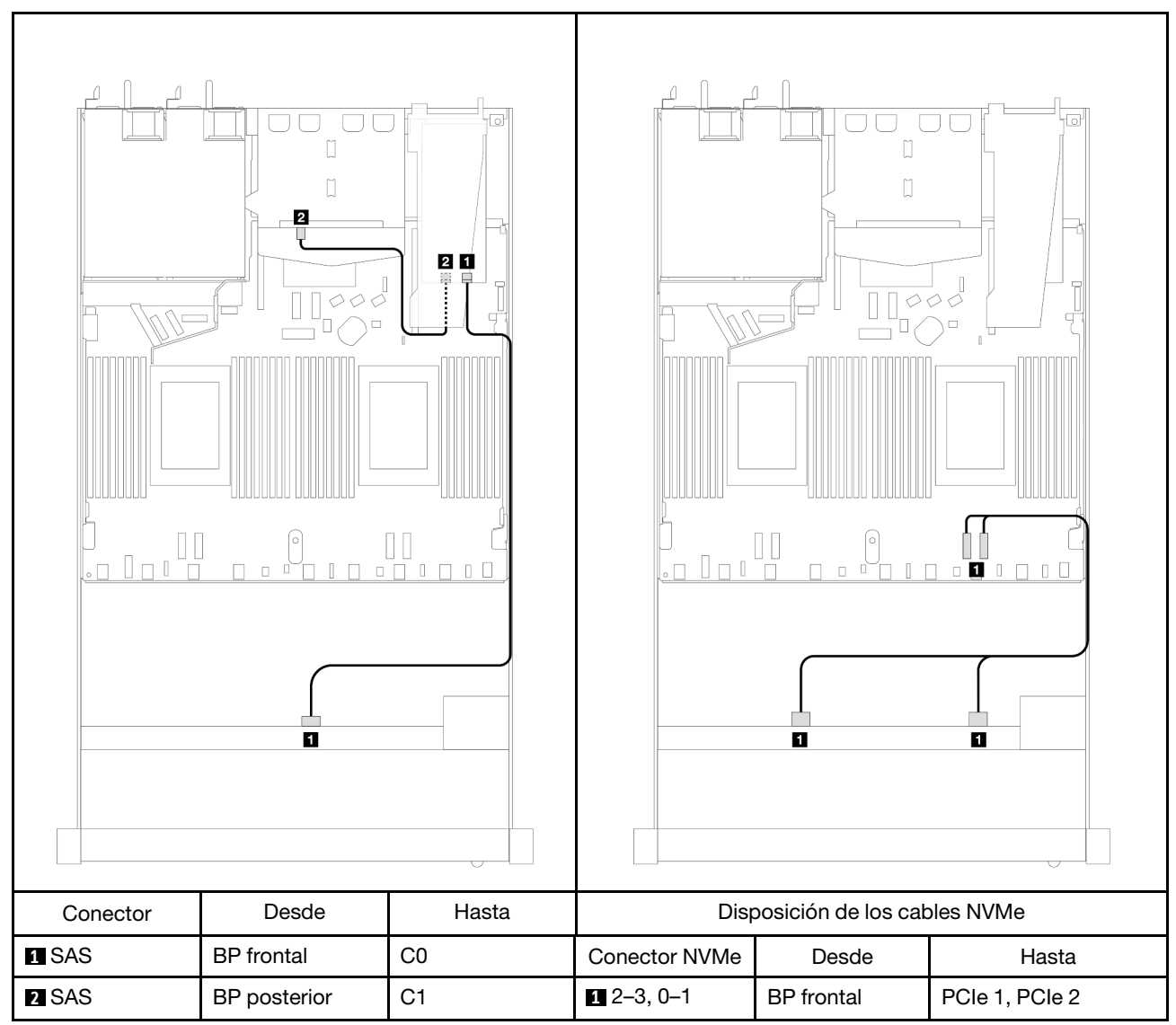

Tabla 128. Asignación entre la placa posterior y la placa del procesador/adaptador cuando hay un adaptador RAID SFF 8i (Gen 3) y 2 unidades SAS/SATA traseras de 2,5" instaladas

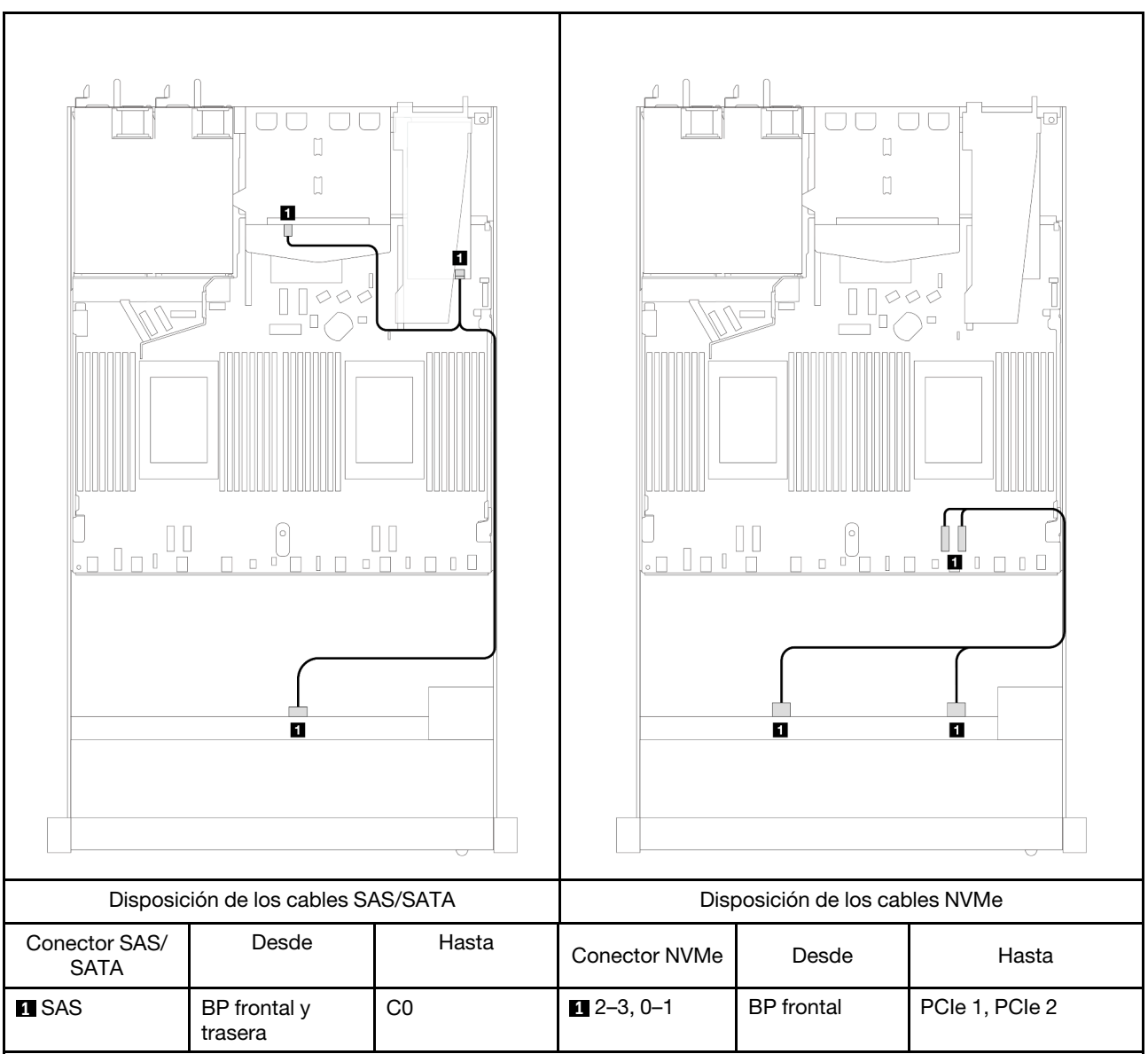

Tabla 129. Asignación entre la placa posterior y la placa del procesador/adaptador cuando hay un adaptador RAID SFF 8i (Gen 4) y 2 unidades SAS/SATA traseras de 2,5" instaladas

# 4 unidades frontales de 2,5"

Utilice la sección para entender la disposición de los cables para las conexiones de cables de señal para placas posteriores de unidad de 4 unidades de 2,5".

En la configuración de 4 unidades frontales de 2,5", el servidor admite las siguientes placas posteriores frontales:

# Placa posterior SAS/SATA de 4 unidades de 2,5"

Utilice esta sección para comprender la disposición de los cables de la placa posterior SAS/SATA para el modelo de servidor con cuatro unidades frontales de 2,5".

Para conectar los cables para una placa posterior de la unidad de 7 mm, consulte la sección ["Placa posterior](#page-388-0)  [de la unidad de 7 mm" en la página 377](#page-388-0).

Para conectar los cables de alimentación para una placa posterior para las unidades estándar de 2,5 pulgadas o de 3,5 pulgadas, consulte la sección ["Disposición de los cables para la alimentación de la placa](#page-392-0)  [posterior" en la página 381.](#page-392-0)

Para conectar los cables de señal para una placa posterior para las unidades frontales estándar de 4 x 2,5 pulgadas, consulte los siguientes escenarios de direccionamiento de los cables según su configuración de servidor:

- ["Disposición de los cables para la configuración de incorporación" en la página 489](#page-500-0)
- ["Disposición de los cables con un adaptador HBA/RAID SFF" en la página 490](#page-501-0)
- ["Disposición de los cables para 4 bahías de unidad SAS/SATA frontales de 2,5" con un adaptador RAID](#page-502-0) [SFF 8i \(Gen 3\) instalado" en la página 491](#page-502-0)

## <span id="page-500-0"></span>Disposición de los cables para la configuración de incorporación

La siguiente tabla muestra la relación de asignación entre los conectores de la placa posterior y los conectores de la placa del procesador para la configuración incorporada.

En la figura siguiente se muestra la disposición de los cables para configuración incorporada de 4 bahías de unidad AnyBay frontales de 2,5". Conexiones entre conectores: **1** ↔ **1** , **2** ↔ **2** , **3** ↔ **3** , ... **n** ↔ **n**

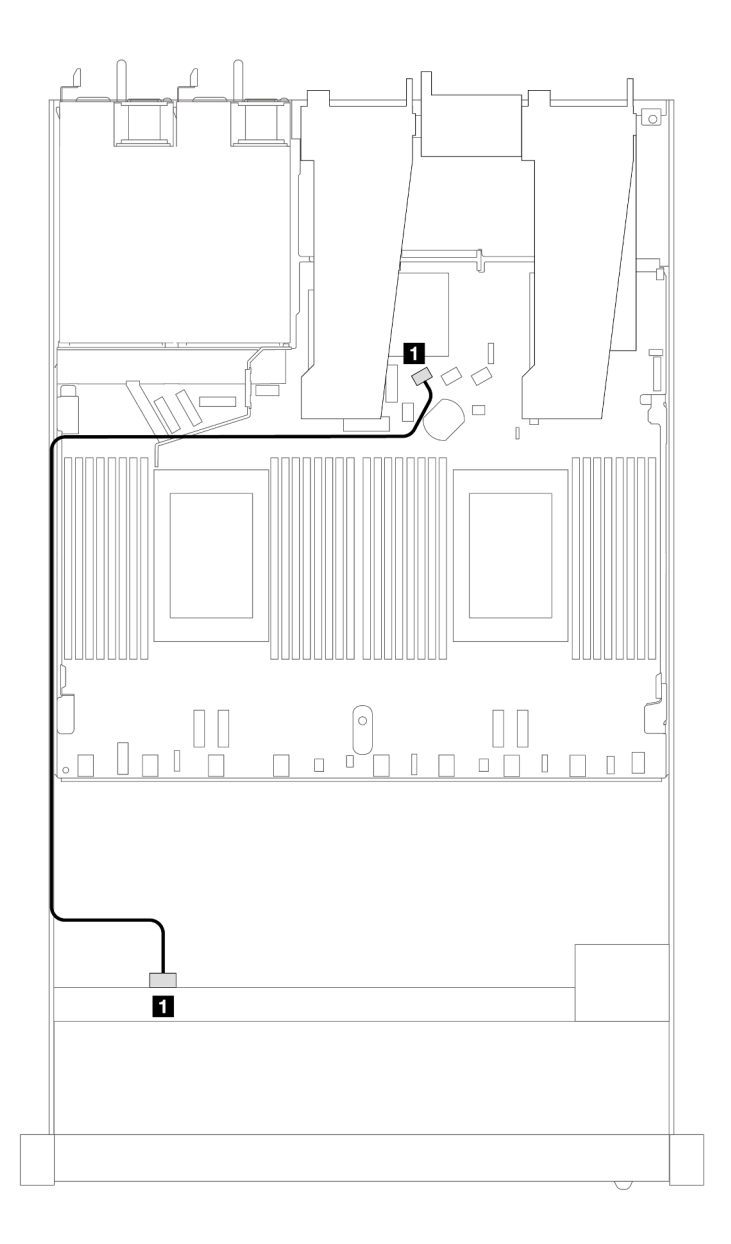

Figura 422. Disposición de los cables para la configuración incorporada de 4 bahías de unidad AnyBay frontales de 2,5"

Tabla 130. Asignación entre la placa posterior y la placa del procesador para la configuración incorporada

| <b>Placas posteriores</b> | <b>Desde</b> | Hasta             |
|---------------------------|--------------|-------------------|
| BP frontal (SAS)          | <b>SAS</b>   | SATA <sub>0</sub> |

## <span id="page-501-0"></span>Disposición de los cables con un adaptador HBA/RAID SFF

La siguiente tabla muestra la relación de asignación entre los conectores de la placa posterior y los conectores de la placa del procesador/adaptador cuando hay instalado un adaptador HBA/RAID SFF 8i (Gen 3 o Gen 4).

En la siguiente figura se muestra la disposición de los cables para la configuración de 4 bahías de unidad AnyBay frontales de 2,5" con un adaptador RAID SFF 8i. Conexiones entre conectores: **1** ↔ **1**, **2** ↔ **2**, **8** ↔ **3** , ... **n** ↔ **n**

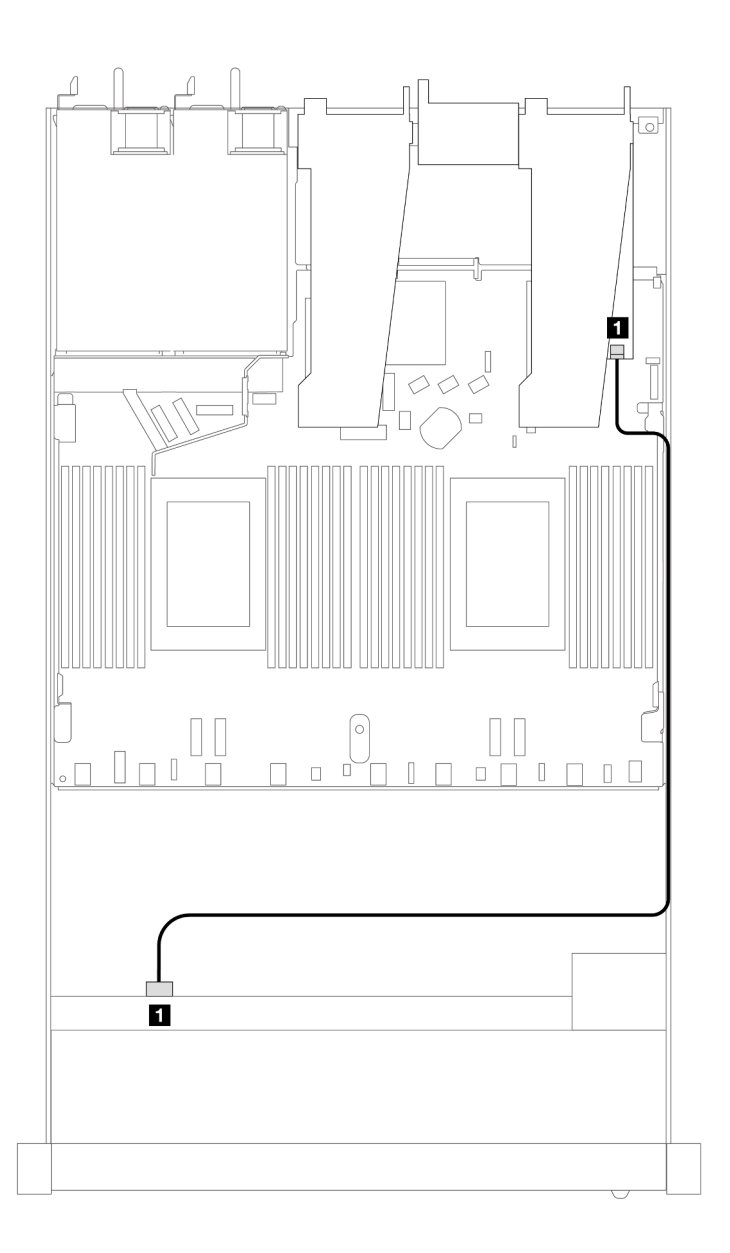

Figura 423. Disposición de los cables para 4 bahías de unidad AnyBay frontales de 2,5" con un adaptador RAID SFF 8i

Tabla 131. Asignación entre la placa posterior y la placa del procesador/adaptador cuando hay un adaptador HBA/RAID SFF instalado

| <b>Placas posteriores</b> | <b>Desde</b> | Hasta |
|---------------------------|--------------|-------|
| BP frontal (SAS)          | <b>SAS</b>   | C0    |

#### Notas:

- Los adaptadores Gen 3 y Gen 4 SFF HBA/RAID son levemente diferentes en sus conectores, pero el método de direccionamiento de los cables es similar.
- Para conectar los cables del módulo de alimentación flash de RAID, consulte ["Módulos de alimentación](#page-381-0) [flash RAID" en la página 370](#page-381-0).

#### <span id="page-502-0"></span>Disposición de los cables para 4 bahías de unidad SAS/SATA frontales de 2,5" con un adaptador RAID SFF 8i (Gen 3) instalado

La siguiente tabla muestra la relación de asignación entre los conectores de la placa posterior y los conectores de la placa del procesador/adaptador cuando hay instalado un adaptador RAID CFF 8i (Gen 3).

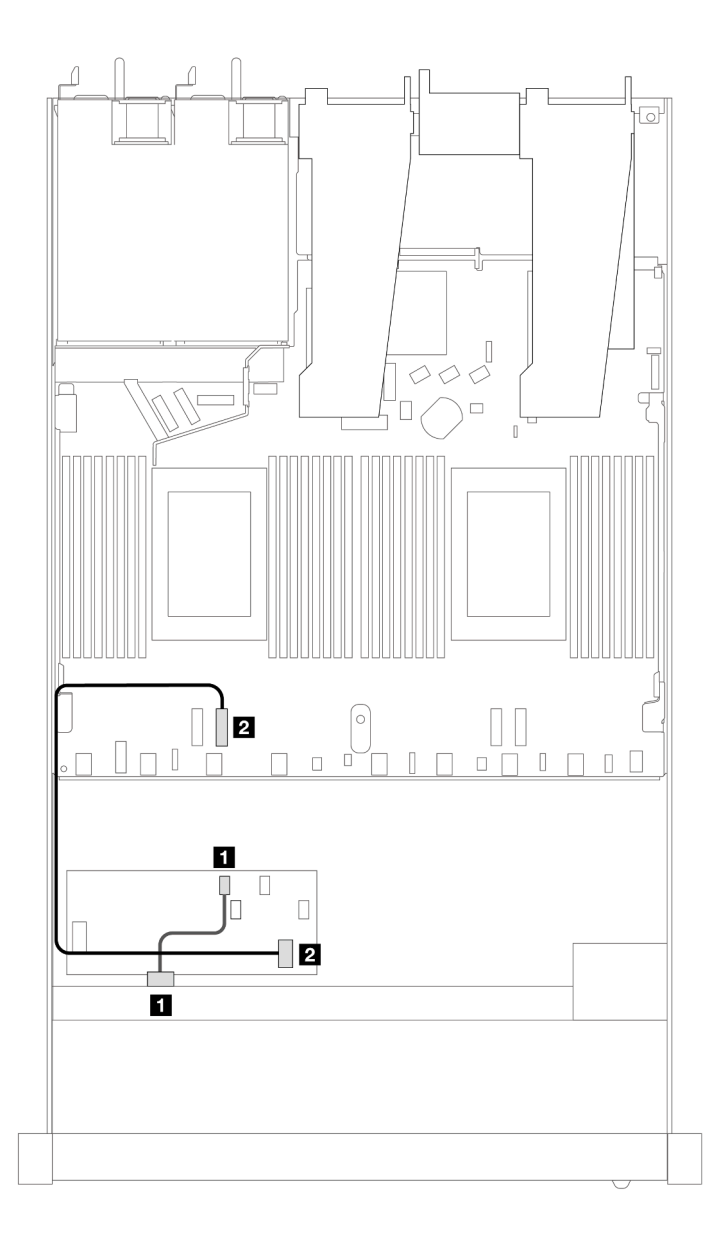

Figura 424. Disposición de los cables para 4 bahías de unidad SAS/SATA frontales de 2,5" con un adaptador RAID SFF 8i instalado

Tabla 132. Asignación entre la placa posterior y la placa del procesador/adaptador cuando hay un adaptador RAID CFF instalado

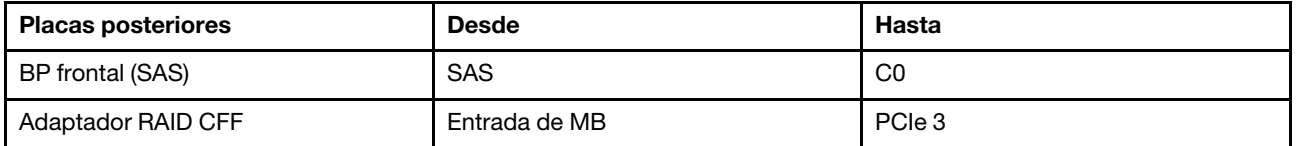

## Placa posterior de 4 unidades NVMe de 2,5''

Utilice esta sección para comprender la disposición de los cables de la placa posterior de NVMe para el modelo de servidor con cuatro unidades frontales de 2,5".

Para conectar los cables para una placa posterior de la unidad de 7 mm, consulte la sección ["Placa posterior](#page-388-0)  [de la unidad de 7 mm" en la página 377](#page-388-0).

Para conectar los cables de alimentación para una placa posterior para las unidades estándar de 2,5" o de 3,5", consulte la sección ["Disposición de los cables para la alimentación de la placa posterior" en la página](#page-392-0) [381](#page-392-0).

Para conectar los cables de señal para una placa posterior para las unidades frontales estándar de 4 x 2,5 pulgadas, consulte los siguientes escenarios de direccionamiento de los cables según su configuración de servidor:

• ["Disposición de los cables para la configuración incorporada con dos procesadores" en la página 493](#page-504-0)
Disposición de los cables para la configuración incorporada con dos procesadores

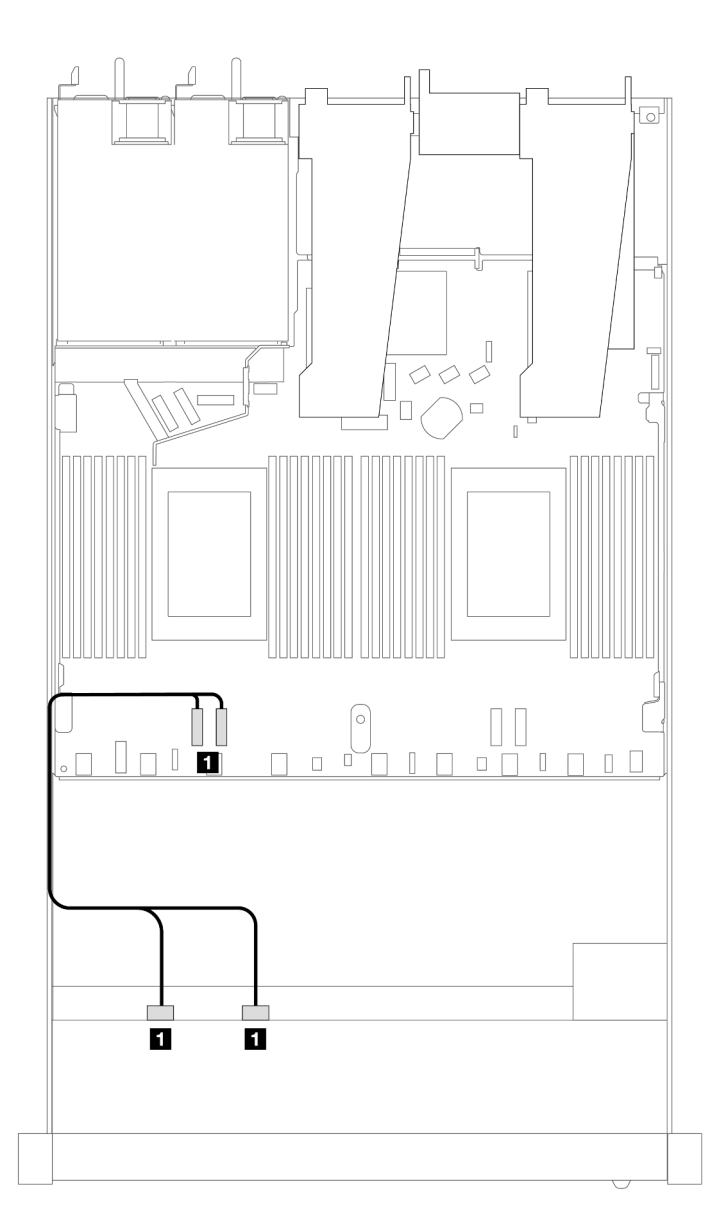

Figura 425. Disposición de los cables para la configuración incorporada de 4 bahías de unidad NVMe frontal de 2,5" con dos procesadores

Tabla 133. Asignación entre la placa posterior y la placa del procesador para la configuración incorporada

| <b>Placas posteriores</b> | <b>Desde</b>       | Hasta          |
|---------------------------|--------------------|----------------|
| BP frontal (NVMe)         | NVMe 0-1, NVMe 2-3 | PCIe 3, PCIe 4 |

## 4 unidades frontales U.3 de 2,5'' con placa posterior de 4 unidades AnyBay de 3,5''

Utilice esta sección para comprender la disposición de los cables de cuatro unidades U.3 con placa posterior de 4 unidades AnyBay de 3,5" y dos procesadores instalados.

## Disposición de los cables con un adaptador HBA/RAID SFF

En las siguientes ilustraciones y tablas se muestra la relación de asignación entre los conectores de la placa posterior y un adaptador RAID SFF 8i (Gen 4).

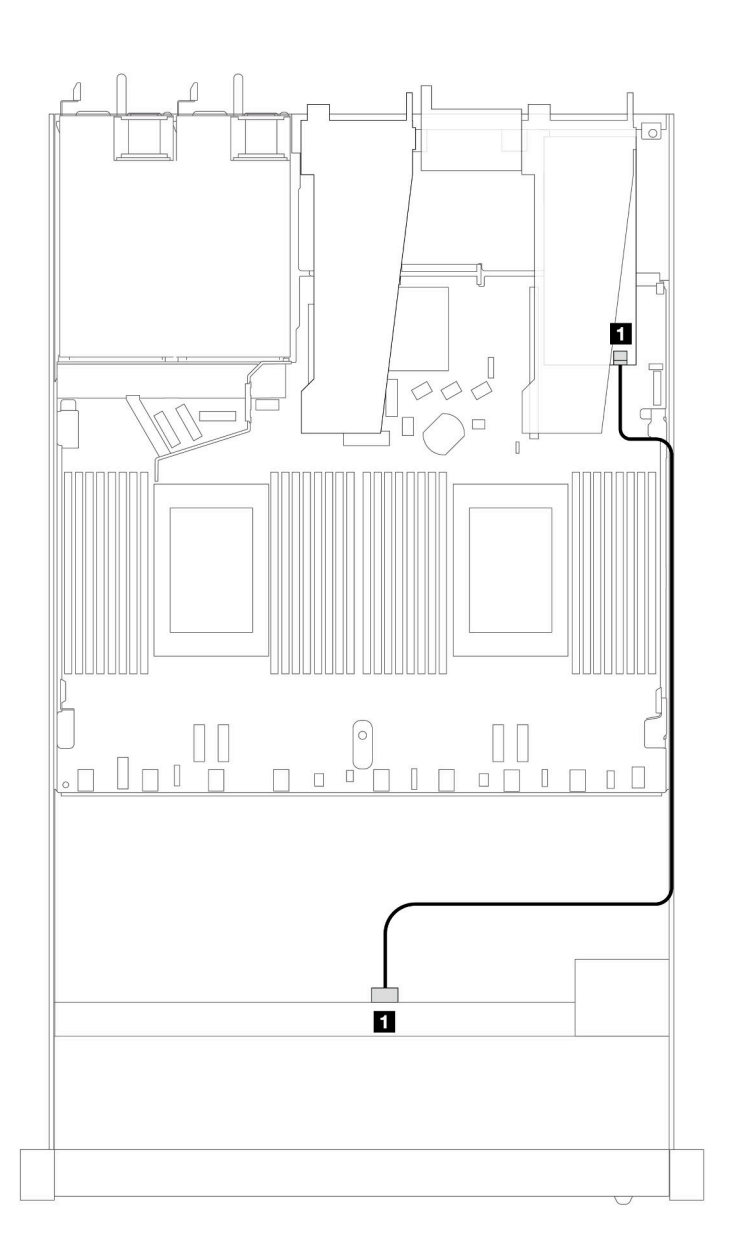

Figura 426. Disposición de los cables para 4 unidades U.3 frontales de 2,5" con un adaptador RAID SFF 8i (Gen 4)

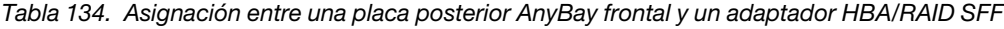

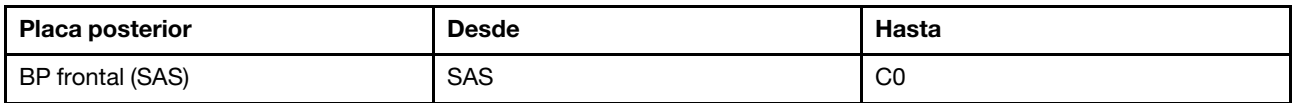

## 4 unidades frontales de 2,5" con conjunto de expansión frontal

Esta sección le permitirá comprender la disposición de los cables para las conexiones de cable de señal para 4 unidades frontales de 2,5" con el conjunto de expansión frontal.

### 4 unidades frontales de 2,5" con conjunto de expansión frontal (placa posterior Gen 4)

Esta sección le permitirá comprender la disposición de los cables para las conexiones de cable de señal para 4 unidades frontales de 2,5" con el conjunto de expansión frontal y placas posteriores frontales Gen 4 instalados.

#### Placa posterior de 4 unidades SAS/SATA de 2,5" (placa posterior Gen 4)

Esta sección le permitirá comprender la disposición de los cables de la placa posterior SAS/SATA para el modelo de servidor con cuatro unidades frontales de 2,5 pulgadas y el conjunto de expansión frontal instalado.

Para conectar los cables para una placa posterior de la unidad de 7 mm, consulte la sección ["Placa posterior](#page-388-0)  [de la unidad de 7 mm" en la página 377.](#page-388-0)

Para conectar los cables de alimentación para una placa posterior para las unidades estándar de 2,5 pulgadas o de 3,5 pulgadas, consulte la sección ["Disposición de los cables para la alimentación de la placa](#page-392-0)  [posterior" en la página 381.](#page-392-0)

Para conectar los cables para las unidades NVMe posteriores, consulte ["Placa posterior de la unidad NVMe](#page-390-0) [posterior" en la página 379.](#page-390-0)

Para conectar los cables de señal para una placa posterior para las unidades frontales estándar de 4 x 2,5 pulgadas, consulte los siguientes escenarios de direccionamiento de los cables según su configuración de servidor:

- ["Disposición de los cables para la configuración de incorporación" en la página 496](#page-507-0)
- ["Disposición de los cables con un adaptador HBA/RAID SFF" en la página 497](#page-508-0)

## <span id="page-507-0"></span>Disposición de los cables para la configuración de incorporación

La siguiente tabla muestra la relación de asignación entre los conectores de la placa posterior y los conectores de la placa del procesador para la configuración incorporada.

En la figura siguiente se muestra la disposición de los cables para configuración incorporada de 4 bahías de unidad AnyBay frontales de 2,5". Conexiones entre conectores: **1** ↔ **1** , **2** ↔ **2** , **3** ↔ **3** , ... **n** ↔ **n**

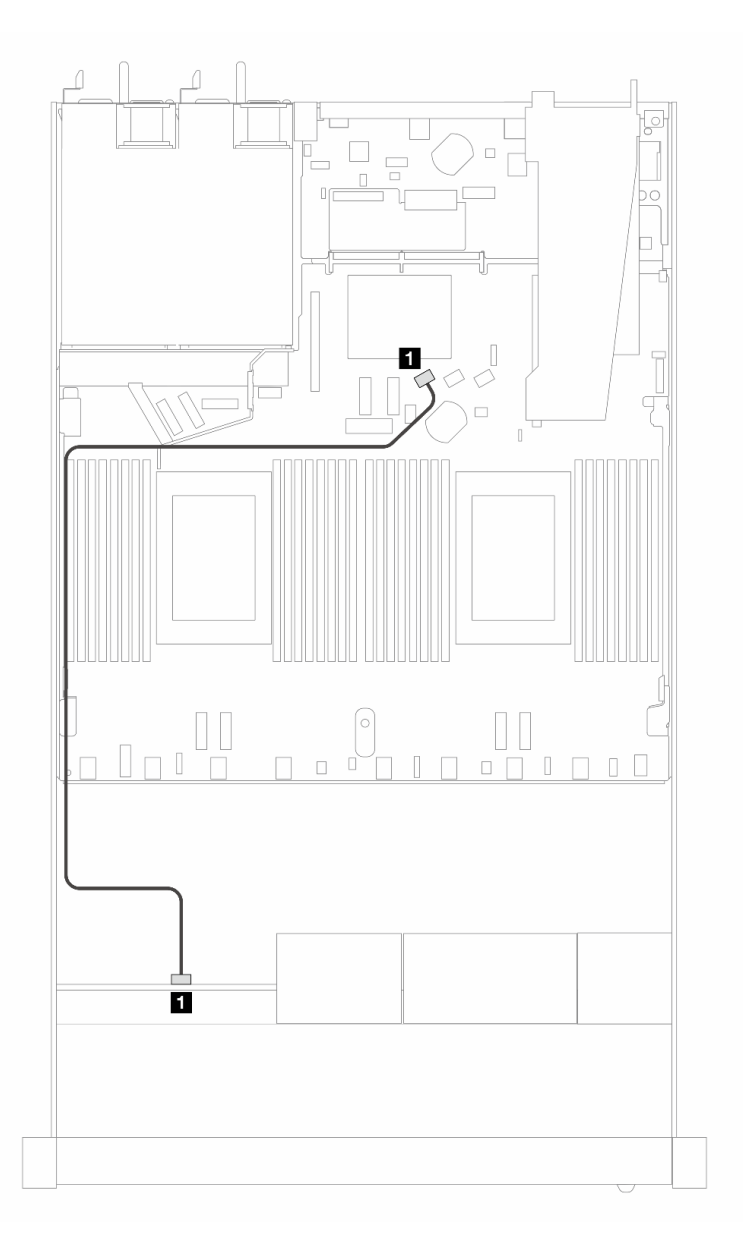

Figura 427. Disposición de los cables para la configuración incorporada de 4 unidades SAS/SATA frontales de 2,5 pulgadas

Tabla 135. Asignación entre la placa posterior y la placa del procesador para la configuración incorporada

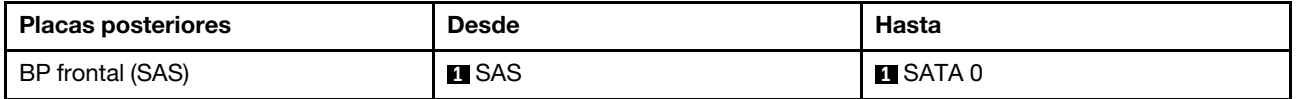

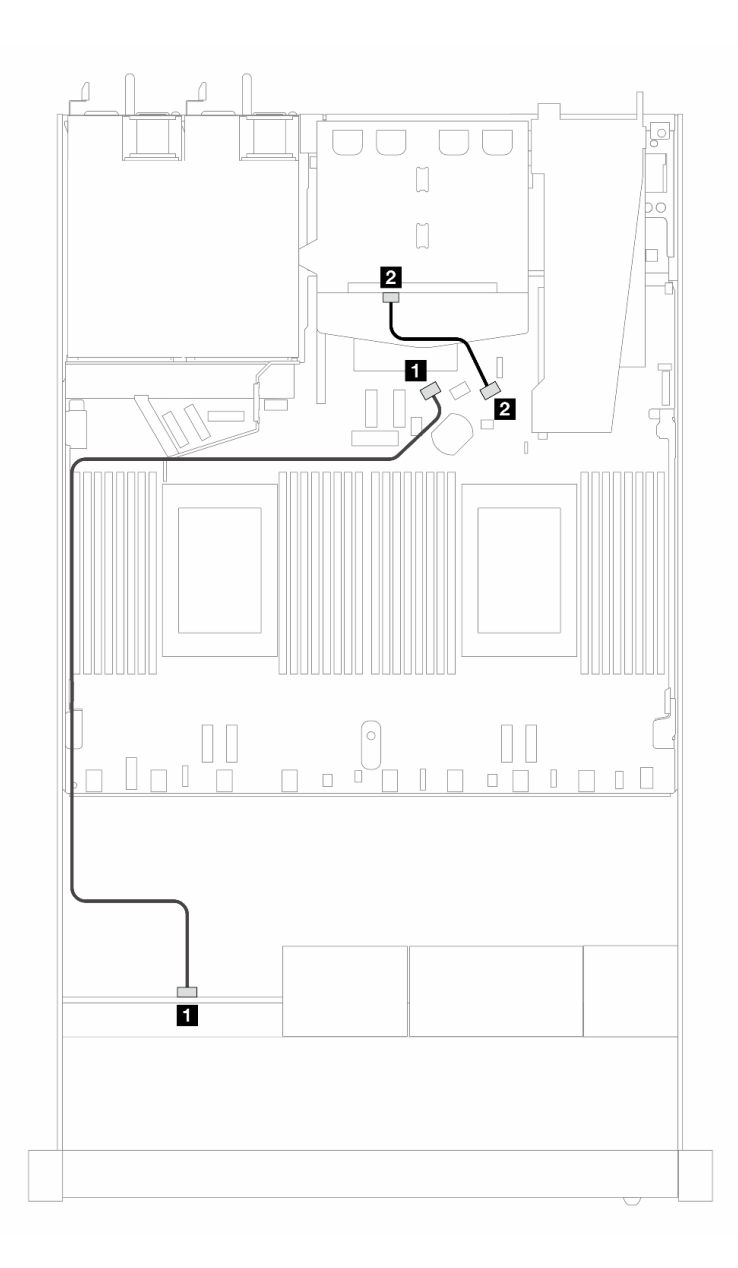

Figura 428. Disposición de los cables para la configuración incorporada de 4 unidades SAS/SATA frontales de 2,5 pulgadas con 2 unidades SAS/SATA traseras de 2,5 pulgadas

Tabla 136. Asignación entre la placa posterior y la placa del procesador para la configuración incorporada

| <b>Placas posteriores</b> | <b>Desde</b> | Hasta            |
|---------------------------|--------------|------------------|
| BP frontal (SAS)          | <b>n</b> SAS | <b>FI</b> SATA 0 |
| BP trasera (SAS)          | <b>2</b> SAS | <b>2</b> SATA 2  |

## <span id="page-508-0"></span>Disposición de los cables con un adaptador HBA/RAID SFF

La siguiente tabla muestra la relación de asignación entre los conectores de la placa posterior y los conectores de la placa del procesador/adaptador cuando hay instalado un adaptador HBA/RAID SFF 8i (Gen 3 o Gen 4).

En la siguiente figura se muestra la disposición de los cables para la configuración de 4 bahías de unidad AnyBay frontales de 2,5" con un adaptador RAID SFF 8i. Conexiones entre conectores: **1** ↔ **1**, **2** ↔ **2**, **2** ↔ **3** , ... **n** ↔ **n**

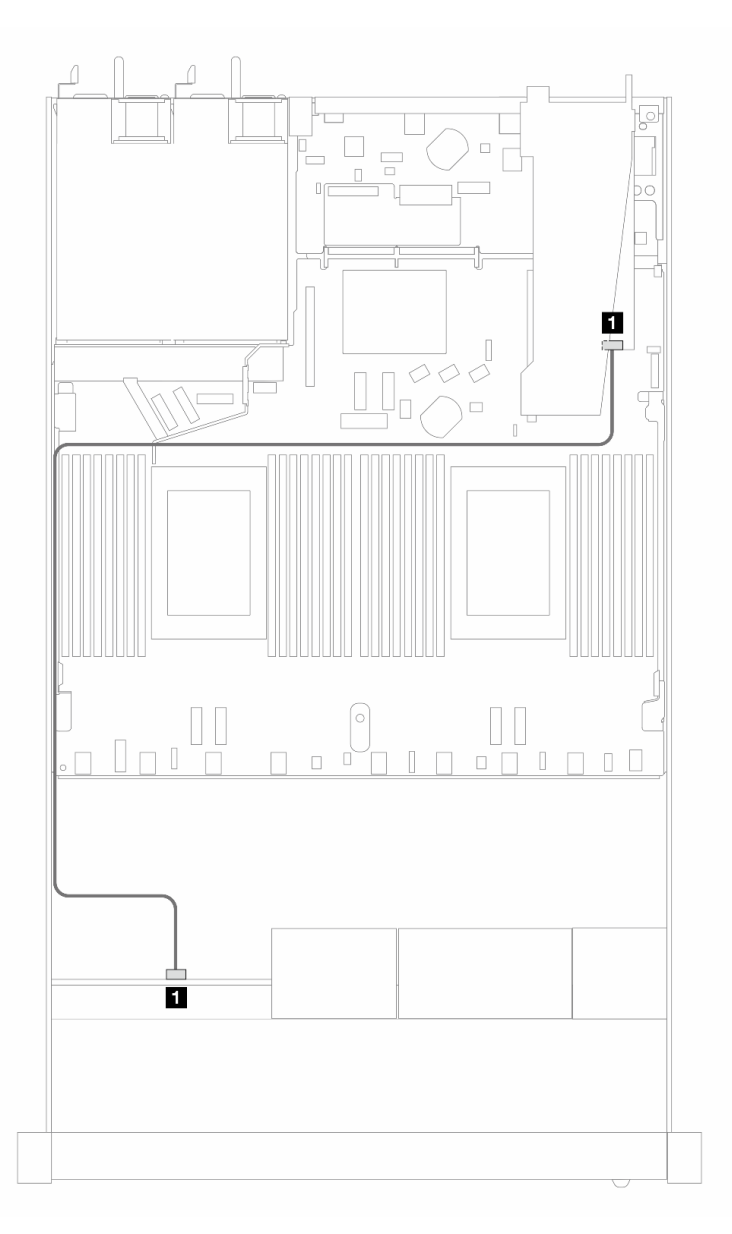

Figura 429. Disposición de los cables para 4 bahías de unidad SAS/SATA frontales de 2,5 pulgadas con un adaptador RAID SFF 8i (Gen 3/4)

Tabla 137. Asignación entre la placa posterior y la placa del procesador/adaptador cuando hay un adaptador HBA/RAID SFF instalado

| <b>Placas posteriores</b> | <b>Desde</b>  | Hasta             |
|---------------------------|---------------|-------------------|
| BP frontal (SAS)          | <b>FI</b> SAS | $\blacksquare$ CO |

## Notas:

• Los adaptadores Gen 3 y Gen 4 SFF HBA/RAID son levemente diferentes en sus conectores, pero el método de direccionamiento de los cables es similar.

• Para conectar los cables del módulo de alimentación flash de RAID, consulte ["Módulos de alimentación](#page-381-0) [flash RAID" en la página 370](#page-381-0).

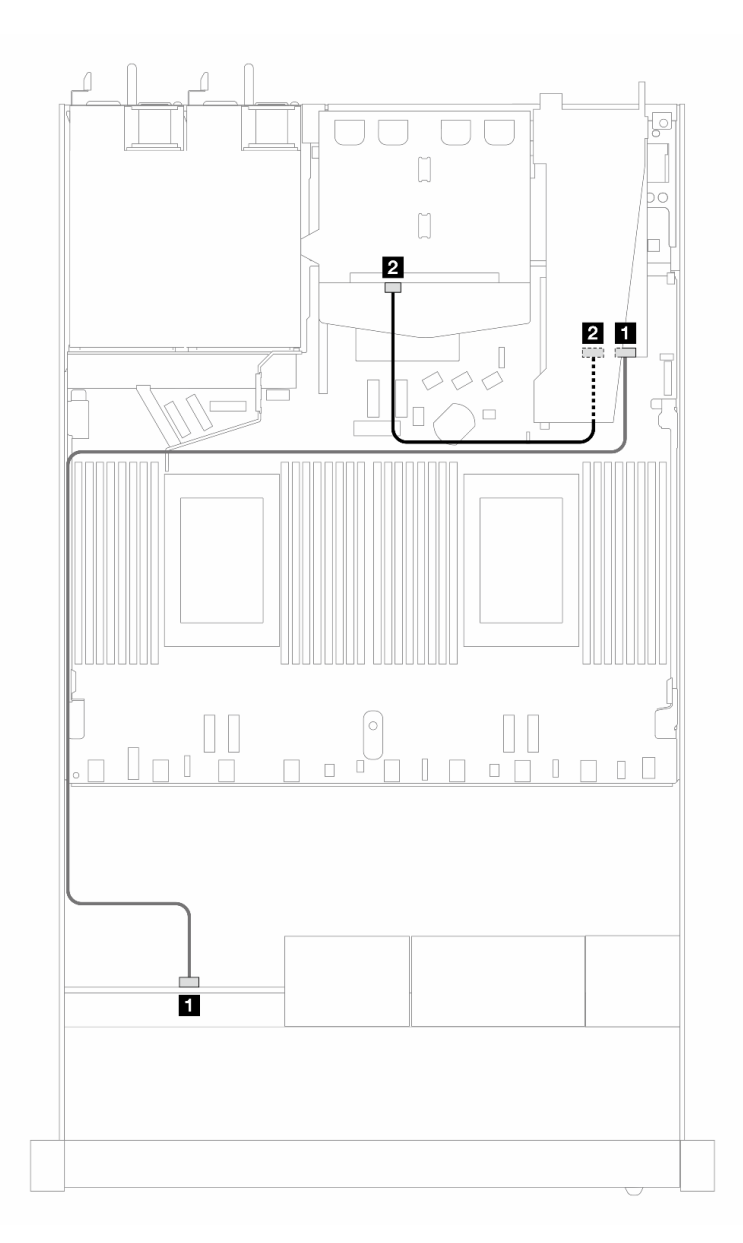

Figura 430. Disposición de los cables para 4 bahías de unidades AnyBay frontales de 2,5 pulgadas con un adaptador RAID SFF 8i (Gen 3) y 2 unidades SAS/SATA traseras de 2,5 pulgadas

Tabla 138. Asignación entre la placa posterior y la placa del procesador/adaptador cuando hay un adaptador HBA/RAID SFF instalado

| <b>Placas posteriores</b> | <b>Desde</b>           | Hasta             |
|---------------------------|------------------------|-------------------|
| BP frontal (SAS)          | <b>R</b> SAS (frontal) | $\blacksquare$ CO |
| BP trasera (SAS)          | 2 SAS (trasera)        | <b>21</b> C1      |

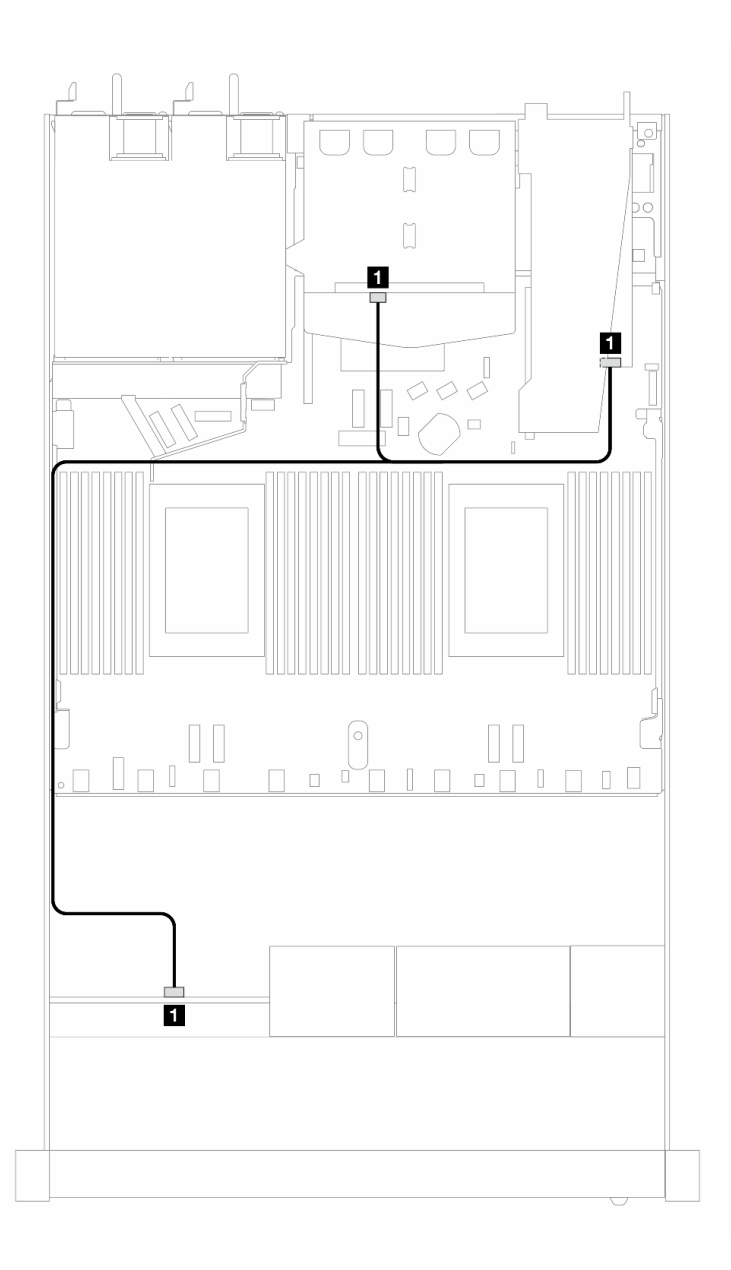

Figura 431. Disposición de los cables para 4 bahías de unidades AnyBay frontales de 2,5 pulgadas con un adaptador RAID SFF 8i (Gen 4) y 2 unidades SAS/SATA traseras de 2,5 pulgadas

Tabla 139. Asignación entre la placa posterior y la placa del procesador/adaptador cuando hay un adaptador HBA/RAID SFF instalado

| <b>Placas posteriores</b>  | <b>Desde</b>            | Hasta             |
|----------------------------|-------------------------|-------------------|
| BP frontal y trasera (SAS) | SAS (frontal y trasera) | $\blacksquare$ CO |

## Placa posterior de 4 unidades NVMe de 2,5" (placa posterior Gen 4)

Utilice esta sección para comprender la disposición de los cables de la placa posterior de NVMe para el modelo de servidor con cuatro unidades frontales de 2,5".

Para conectar los cables para una placa posterior de la unidad de 7 mm, consulte la sección ["Placa posterior](#page-388-0)  [de la unidad de 7 mm" en la página 377](#page-388-0).

Para conectar los cables de alimentación para una placa posterior para las unidades estándar de 2,5" o de 3,5", consulte la sección ["Disposición de los cables para la alimentación de la placa posterior" en la página](#page-392-0)  [381](#page-392-0).

Para conectar los cables para el conjunto de expansión frontal, consulte ["Conjunto de expansión frontal" en](#page-378-0) [la página 367](#page-378-0).

Para conectar los cables para las unidades NVMe posteriores, consulte ["Placa posterior de la unidad NVMe](#page-390-0) [posterior" en la página 379.](#page-390-0)

Disposición de los cables para la configuración de incorporación

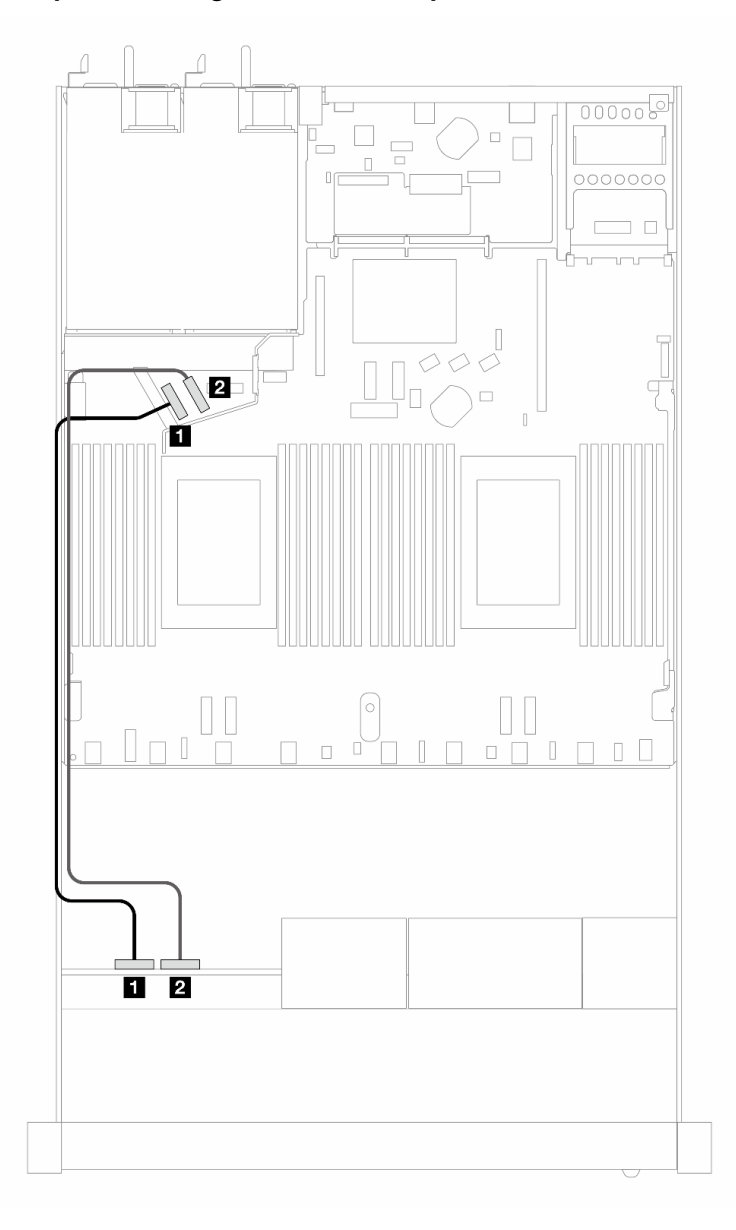

Figura 432. Disposición de los cables para la configuración incorporada de 4 unidades NVMe frontales de 2,5 pulgadas

Tabla 140. Asignación entre la placa posterior y la placa del procesador para la configuración incorporada

| Placas posteriores | <b>Desde</b>            | Hasta                 |
|--------------------|-------------------------|-----------------------|
| BP frontal (NVMe)  | $\blacksquare$ NVMe 0-1 | $\blacksquare$ PCIe 5 |
|                    | 2 NVMe 2-3              | 2 PCIe 6              |

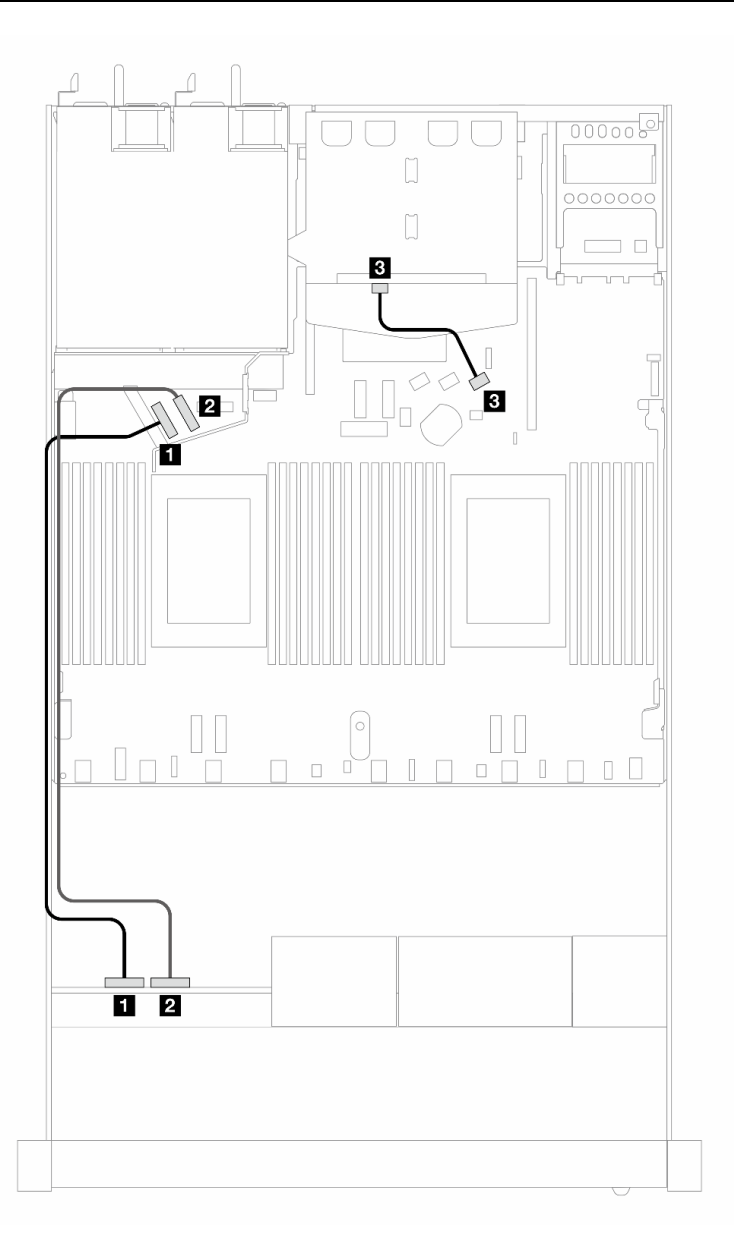

Figura 433. Disposición de los cables para la configuración incorporada de 4 unidades NVMe frontales de 2,5 pulgadas con 2 unidades SAS/SATA traseras de 2,5 pulgadas

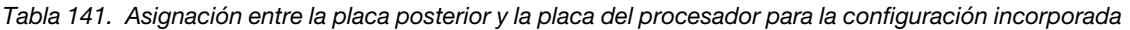

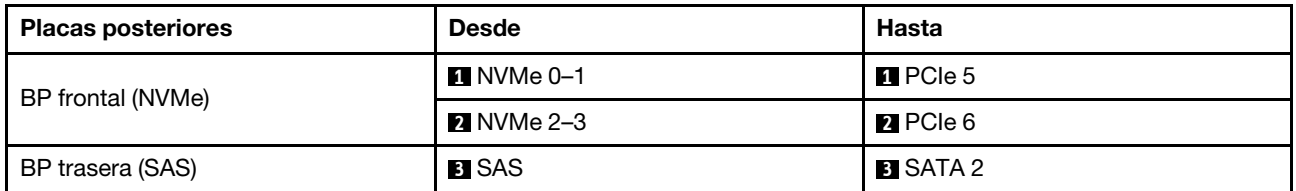

#### 4 unidades frontales de 2,5" con conjunto de expansión frontal (placa posterior Gen 5)

Esta sección le permitirá comprender la disposición de los cables para las conexiones de cable de señal para 4 unidades frontales de 2,5" con el conjunto de expansión frontal y la placa posterior Gen 5 de 4 unidades AnyBay de 2,5" instalados.

Para conectar los cables para una placa posterior de la unidad de 7 mm, consulte la sección ["Placa posterior](#page-388-0)  [de la unidad de 7 mm" en la página 377.](#page-388-0)

Para conectar los cables de alimentación para una placa posterior para las unidades estándar de 2,5 pulgadas o de 3,5 pulgadas, consulte la sección ["Disposición de los cables para la alimentación de la placa](#page-392-0)  [posterior" en la página 381.](#page-392-0)

Para conectar los cables para el conjunto de expansión frontal, consulte ["Conjunto de expansión frontal" en](#page-378-0) [la página 367](#page-378-0).

Para conectar los cables para las unidades NVMe posteriores, consulte ["Placa posterior de la unidad NVMe](#page-390-0) [posterior" en la página 379.](#page-390-0)

- ["Disposición de los cables para la configuración de incorporación" en la página 503](#page-514-0)
- ["Disposición de los cables con un adaptador HBA/RAID SFF" en la página 508](#page-519-0)

#### <span id="page-514-0"></span>Disposición de los cables para la configuración de incorporación

La siguiente tabla muestra la relación de asignación entre los conectores de la placa posterior y los conectores de la placa del procesador para la configuración incorporada.

En la figura siguiente se muestra la disposición de los cables para configuración incorporada de 4 bahías de unidad AnyBay frontales de 2,5". Conexiones entre conectores: **1** ↔ **1** , **2** ↔ **2** , **3** ↔ **3** , ... **n** ↔ **n**

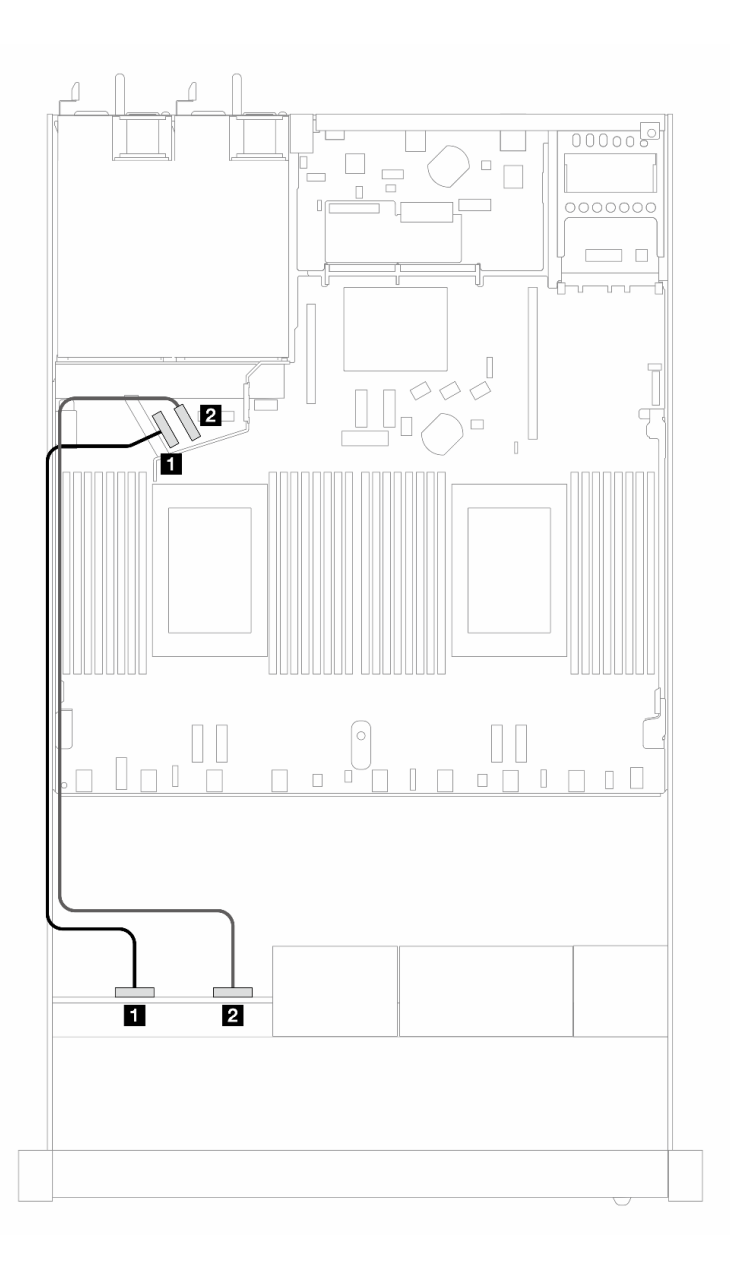

Figura 434. Disposición de los cables para la configuración incorporada de 4 unidades NVMe frontales de 2,5 pulgadas

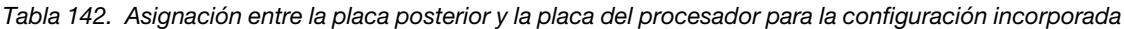

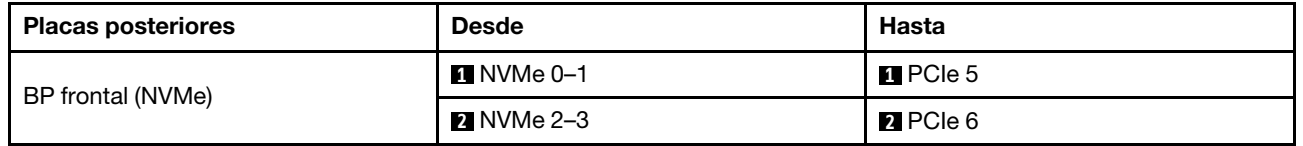

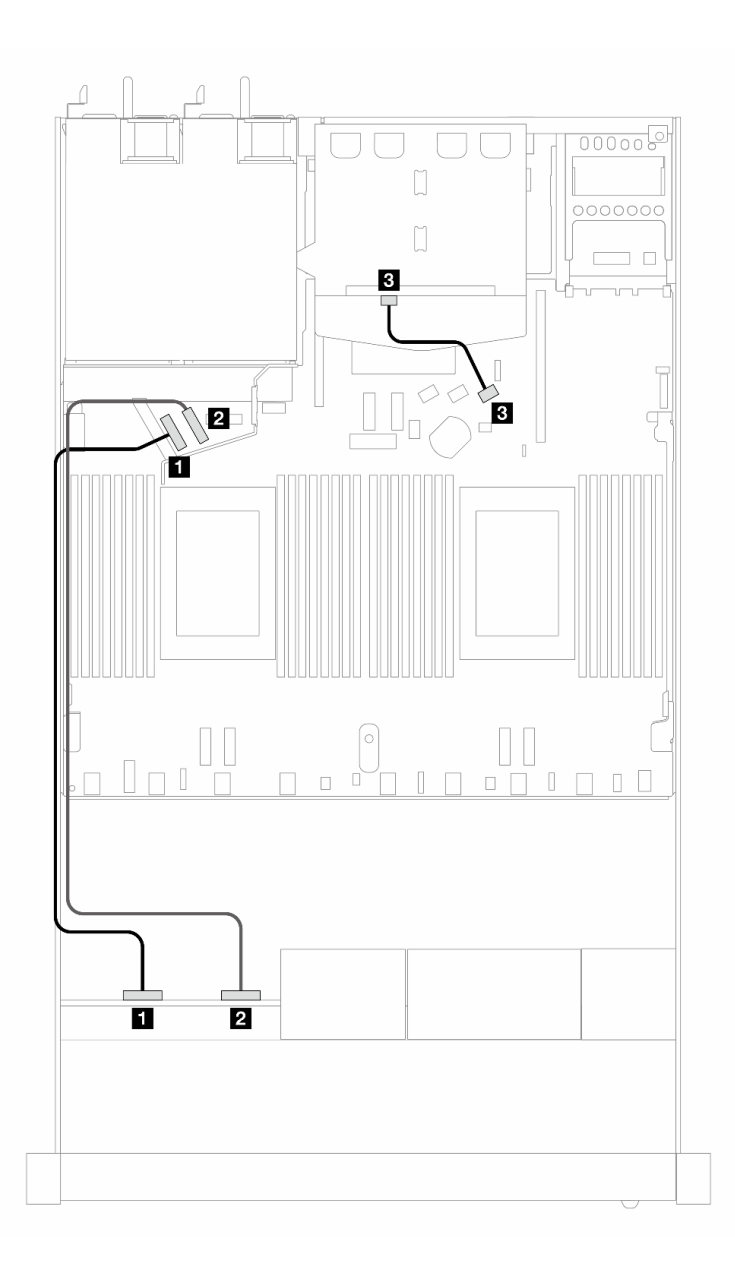

Figura 435. Disposición de los cables para la configuración incorporada de 4 unidades NVMe frontales de 2,5 pulgadas con 2 unidades SAS/SATA traseras de 2,5 pulgadas

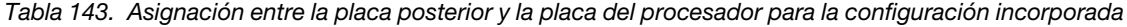

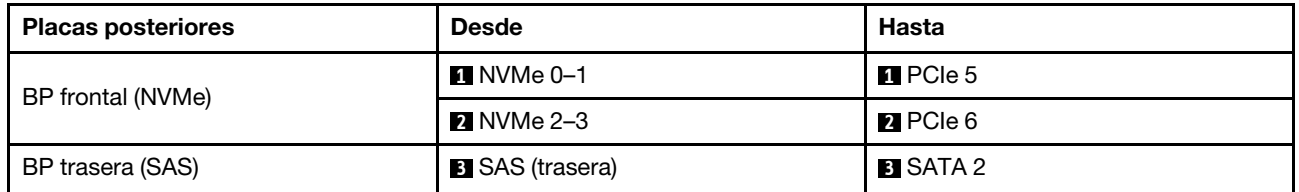

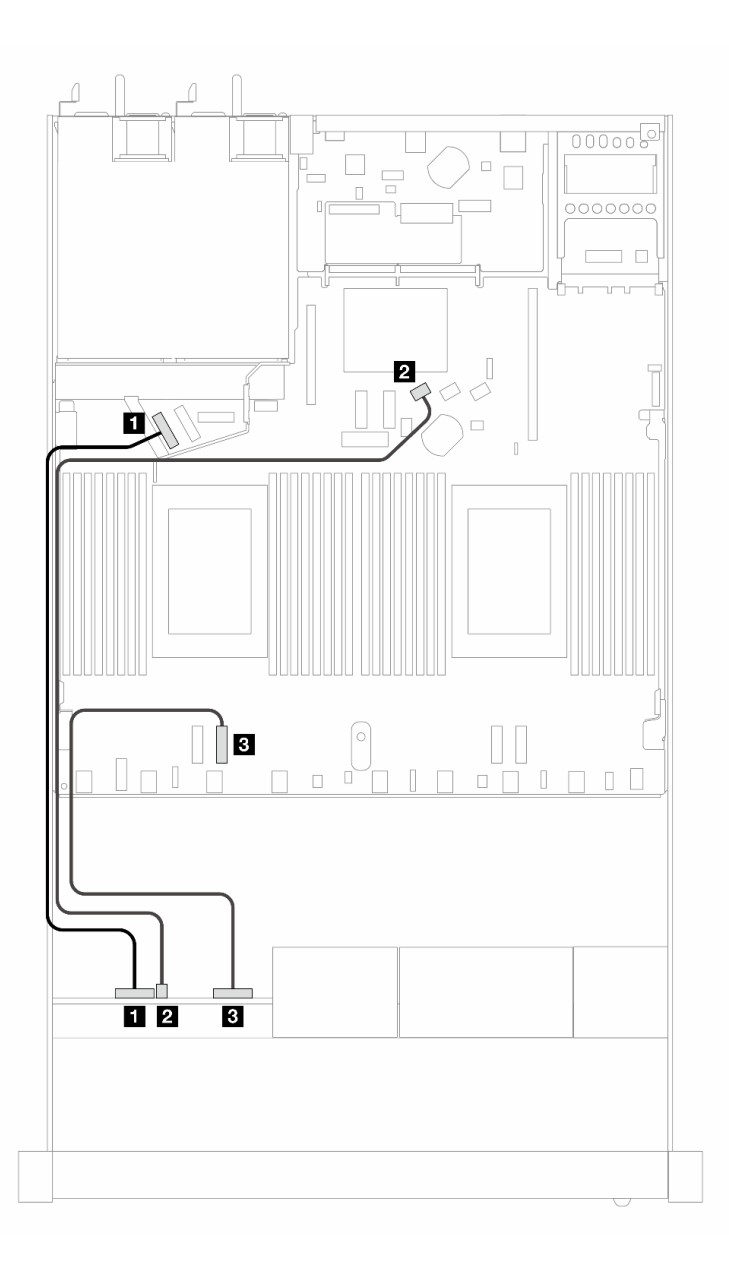

Figura 436. Disposición de los cables para la configuración incorporada de 4 unidades AnyBay frontales de 2,5 pulgadas

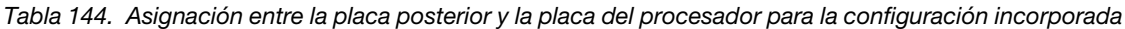

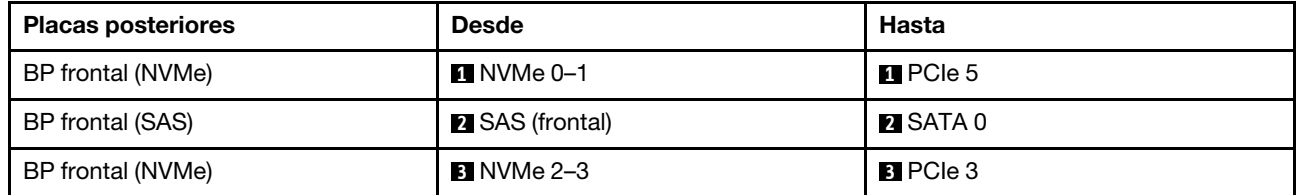

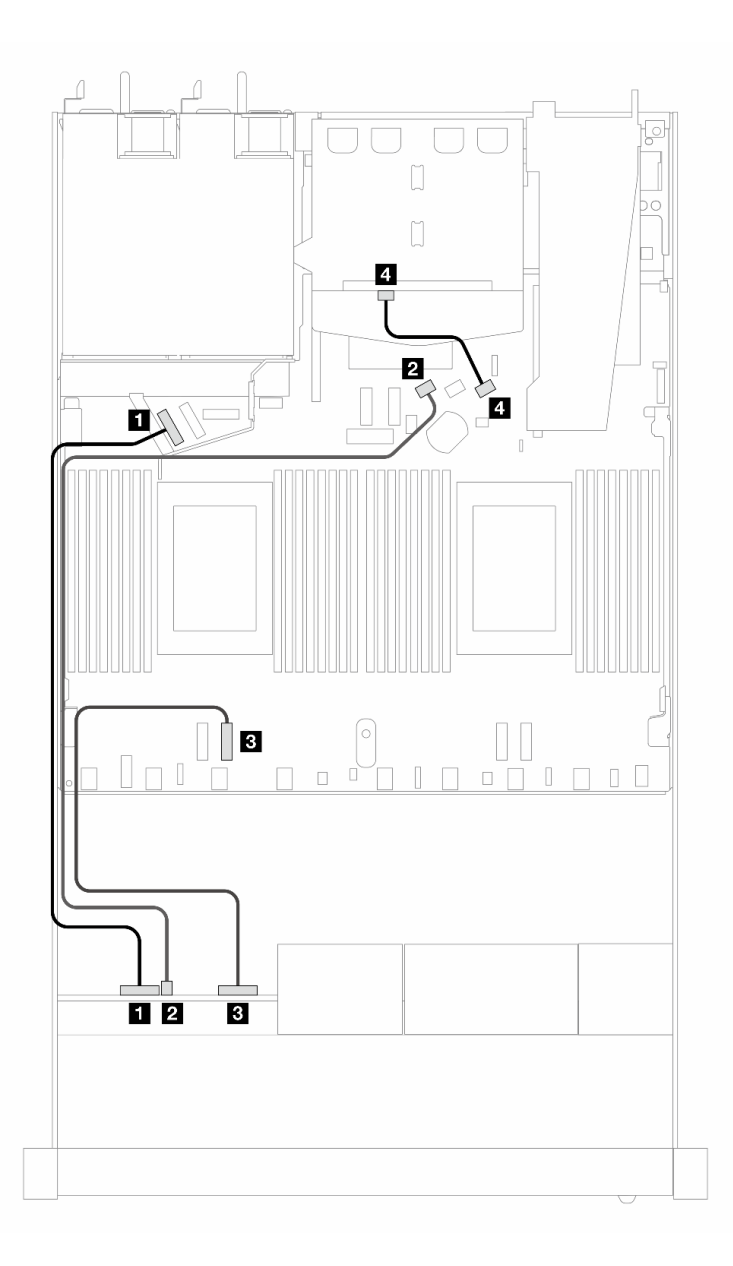

Figura 437. Disposición de los cables para la configuración incorporada de 4 unidades AnyBay frontales de 2,5 pulgadas con 2 unidades SAS/SATA traseras de 2,5 pulgadas

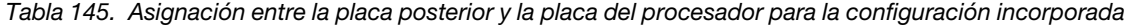

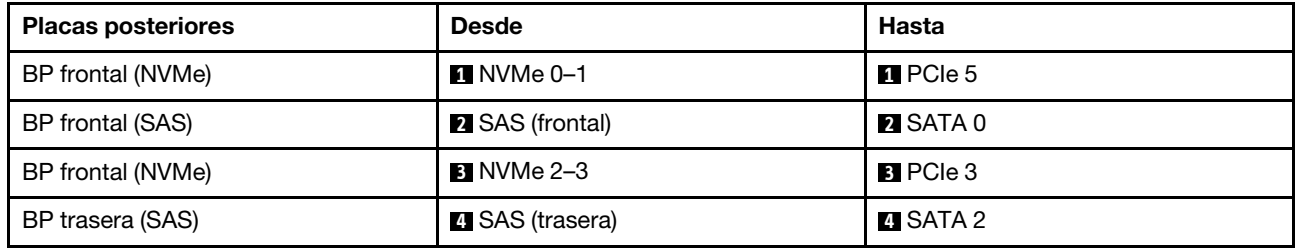

## <span id="page-519-0"></span>Disposición de los cables con un adaptador HBA/RAID SFF

La siguiente tabla muestra la relación de asignación entre los conectores de la placa posterior y los conectores de la placa del procesador/adaptador cuando hay instalado un adaptador HBA/RAID SFF 8i (Gen 3 o Gen 4).

En la siguiente figura se muestra la disposición de los cables para la configuración de 4 bahías de unidad AnyBay frontales de 2,5" con un adaptador RAID SFF 8i. Conexiones entre conectores: **1** ↔ **1**, **2** ↔ **2**, **3** ↔ **3** , ... **n** ↔ **n**

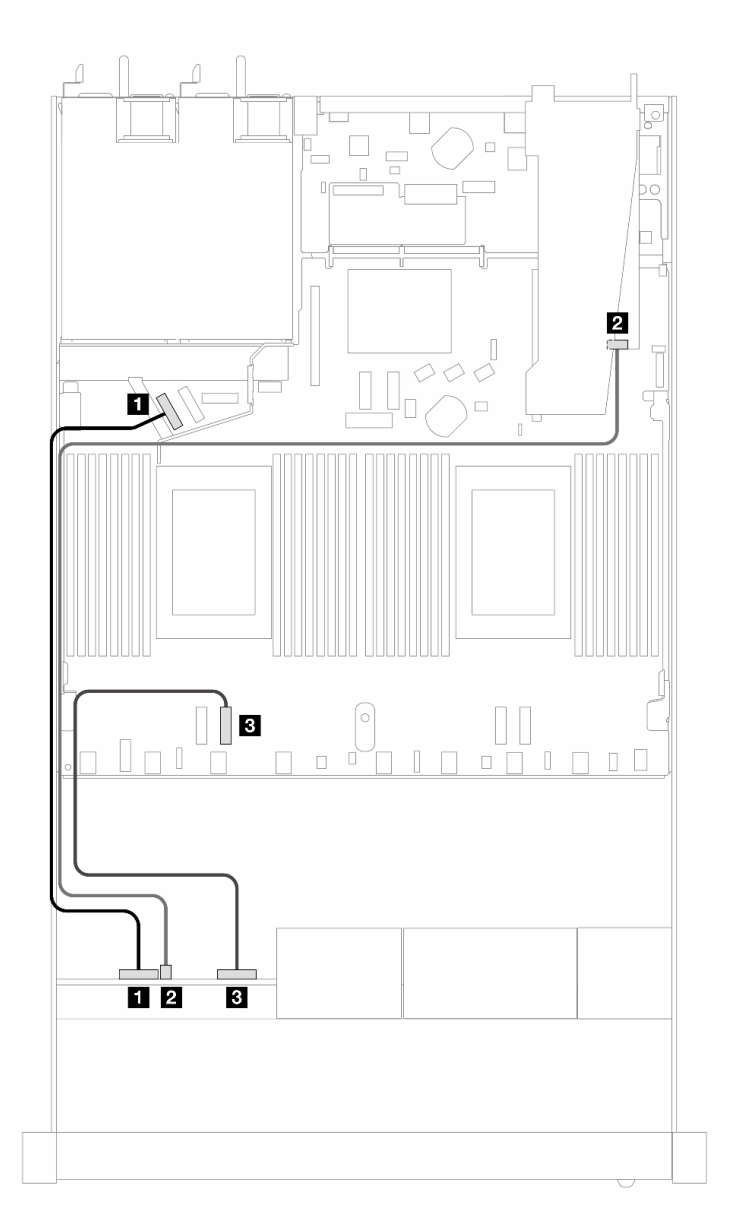

Figura 438. Disposición de los cables para 4 bahías de unidad AnyBay frontales de 2,5 pulgadas con un adaptador SFF RAID 8i (Gen 3/4)

Tabla 146. Asignación entre la placa posterior y la placa del procesador para la configuración incorporada

| <b>Placas posteriores</b> | <b>Desde</b>      | <b>Hasta</b>    |
|---------------------------|-------------------|-----------------|
| BP frontal (NVMe)         | $\P$ NVMe 0–1     | $\Pi$ PCIe 5    |
| BP frontal (SAS)          | 2 SAS (frontal)   | <b>24 CO</b>    |
| BP frontal (NVMe)         | <b>B</b> NVMe 2–3 | <b>B</b> PCIe 3 |

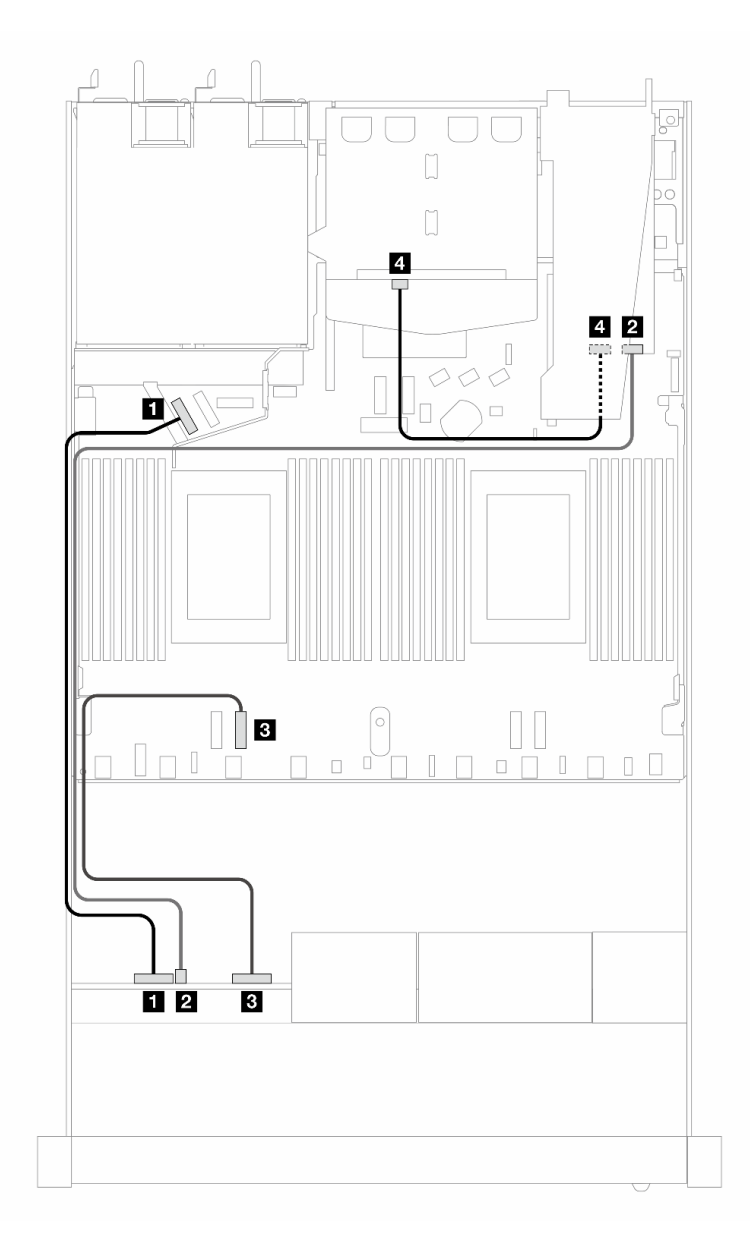

Figura 439. Disposición de los cables para 4 bahías de unidades AnyBay frontales de 2,5 pulgadas con un adaptador RAID SFF 8i (Gen 3) y 2 unidades SAS/SATA traseras de 2,5 pulgadas

Tabla 147. Asignación entre la placa posterior y la placa del procesador/adaptador cuando hay un adaptador HBA/RAID SFF instalado

| <b>Placas posteriores</b> | <b>Desde</b>      | Hasta                 |
|---------------------------|-------------------|-----------------------|
| BP frontal (NVMe)         | $\P$ NVMe 0–1     | $\blacksquare$ PCIe 5 |
| BP frontal (SAS)          | 2 SAS (frontal)   | <b>21 CO</b>          |
| BP frontal (NVMe)         | <b>B</b> NVMe 2–3 | <b>B</b> PCIe 3       |
| BP trasera (SAS)          | 4 SAS (trasera)   | <b>ALC1</b>           |

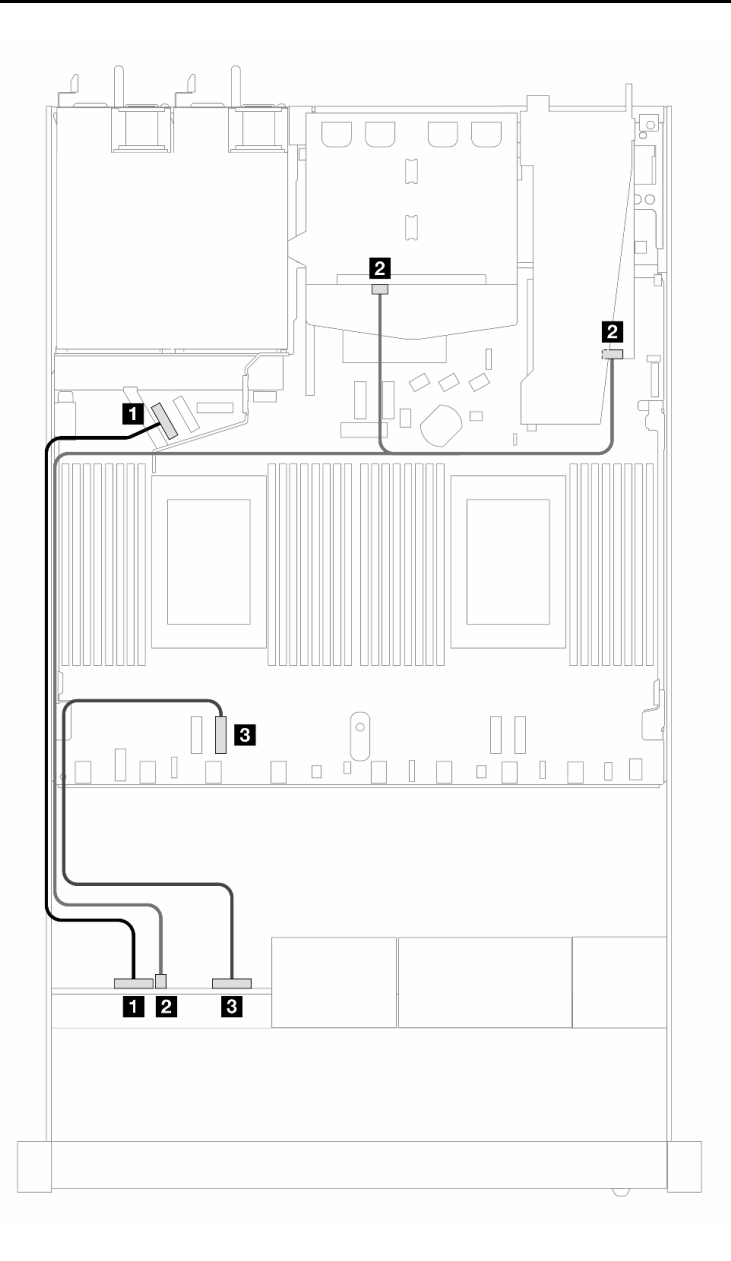

Figura 440. Disposición de los cables para 4 bahías de unidades AnyBay frontales de 2,5 pulgadas con un adaptador RAID SFF 8i (Gen 4) y 2 unidades SAS/SATA traseras de 2,5 pulgadas

Tabla 148. Asignación entre la placa posterior y la placa del procesador/adaptador cuando hay un adaptador HBA/RAID SFF instalado

| <b>Placas posteriores</b>  | <b>Desde</b>              | Hasta                 |
|----------------------------|---------------------------|-----------------------|
| BP frontal (NVMe)          | $\P$ NVMe 0-1             | $\blacksquare$ PCIe 5 |
| BP frontal y trasera (SAS) | 2 SAS (frontal y trasera) | <b>21 CO</b>          |
| BP frontal (NVMe)          | <b>B</b> NVMe 2–3         | <b>B</b> PCIe 3       |

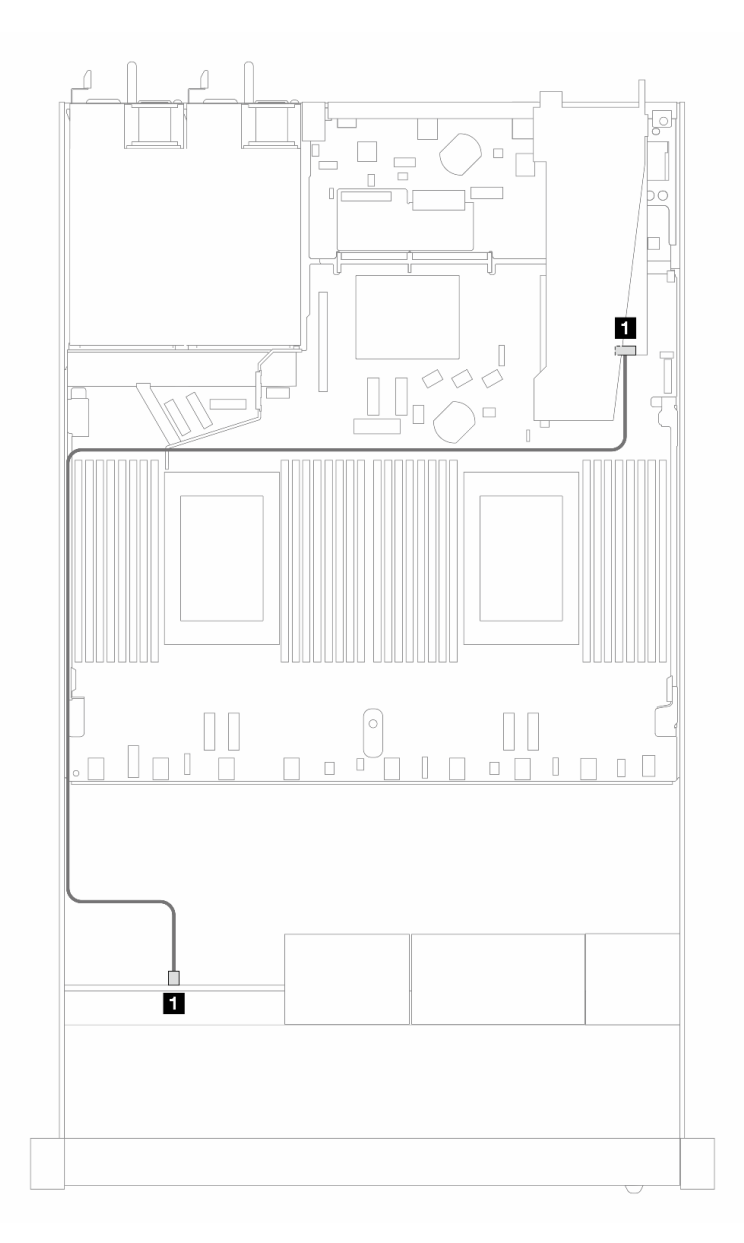

Figura 441. Disposición de los cables para 4 bahías de unidades AnyBay frontales de 2,5 pulgadas con un adaptador SFF RAID 8i (Gen 4 modo triple)

Tabla 149. Asignación entre la placa posterior y la placa del procesador/adaptador cuando hay un adaptador HBA/RAID SFF instalado

| <b>Placas posteriores</b> | <b>Desde</b>    | Hasta        |
|---------------------------|-----------------|--------------|
| BP frontal (SAS)          | 2 SAS (frontal) | <b>24 CO</b> |

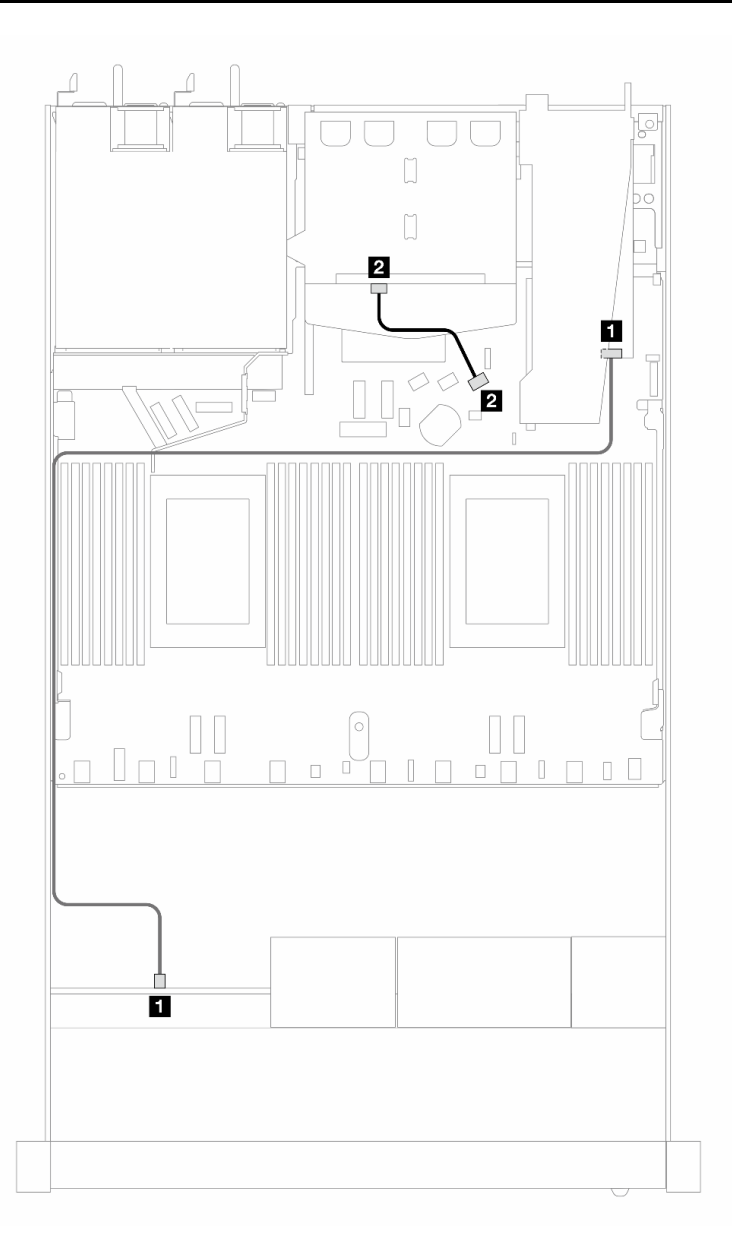

Figura 442. Disposición de los cables para 4 bahías de unidades AnyBay frontales de 2,5 pulgadas con un adaptador RAID SFF 8i (Gen 4 modo triple) y 2 unidades SAS/SATA traseras de 2,5 pulgadas

Tabla 150. Asignación entre la placa posterior y la placa del procesador/adaptador cuando hay un adaptador HBA/RAID SFF instalado

| <b>Placas posteriores</b> | <b>Desde</b>            | Hasta             |
|---------------------------|-------------------------|-------------------|
| BP frontal (SAS)          | <b>Ex</b> SAS (frontal) | $\blacksquare$ CO |
| BP trasera (SAS)          | 2 SAS (trasera)         | <b>21</b> C1      |

# 8 unidades frontales de 2,5"

Utilice la sección para entender la disposición de los cables para las conexiones de cables de señal para placas posteriores de unidad de 8 unidades de 2,5".

En la configuración de 8 unidades frontales de 2,5", el servidor admite la siguiente placa posterior frontal:

## Placa posterior de 8 unidades SAS/SATA de 2,5"

Utilice esta sección para comprender la disposición de los cables de la placa posterior SAS/SATA para el modelo de servidor con ocho unidades frontales de 2,5".

Para conectar los cables para una placa posterior de la unidad de 7 mm, consulte la sección ["Placa posterior](#page-388-0)  [de la unidad de 7 mm" en la página 377.](#page-388-0)

Para conectar los cables de alimentación para una placa posterior para las unidades estándar de 2,5 pulgadas o de 3,5 pulgadas, consulte la sección ["Disposición de los cables para la alimentación de la placa](#page-392-0)  [posterior" en la página 381.](#page-392-0)

Para conectar los cables de las unidades M.2, consulte ["Placa posterior de la unidad M.2" en la página 374.](#page-385-0)

Para conectar los cables de señal para una placa posterior para las unidades frontales estándar de 4 x 3,5", consulte los siguientes escenarios de disposición de los cables según su configuración de servidor:

- ["Disposición de los cables para la configuración de incorporación" en la página 513](#page-524-0)
- ["Disposición de los cables con un adaptador HBA/RAID SFF" en la página 515](#page-526-0)
- ["Disposición de los cables con un adaptador RAID CFF" en la página 519](#page-530-0)

### <span id="page-524-0"></span>Disposición de los cables para la configuración de incorporación

Las siguientes ilustraciones y tablas muestran la relación de asignación entre los conectores de la placa posterior y los conectores de la placa del procesador para la configuración incorporada.

En la figura siguiente se muestra la disposición de los cables para la configuración incorporada de 8 bahías de unidades SAS/SATA frontales de 2,5". Conexiones entre conectores: **1** ↔ **1** , **2** ↔ **2** , **3** ↔ **3** , ... **n** ↔ **n** .

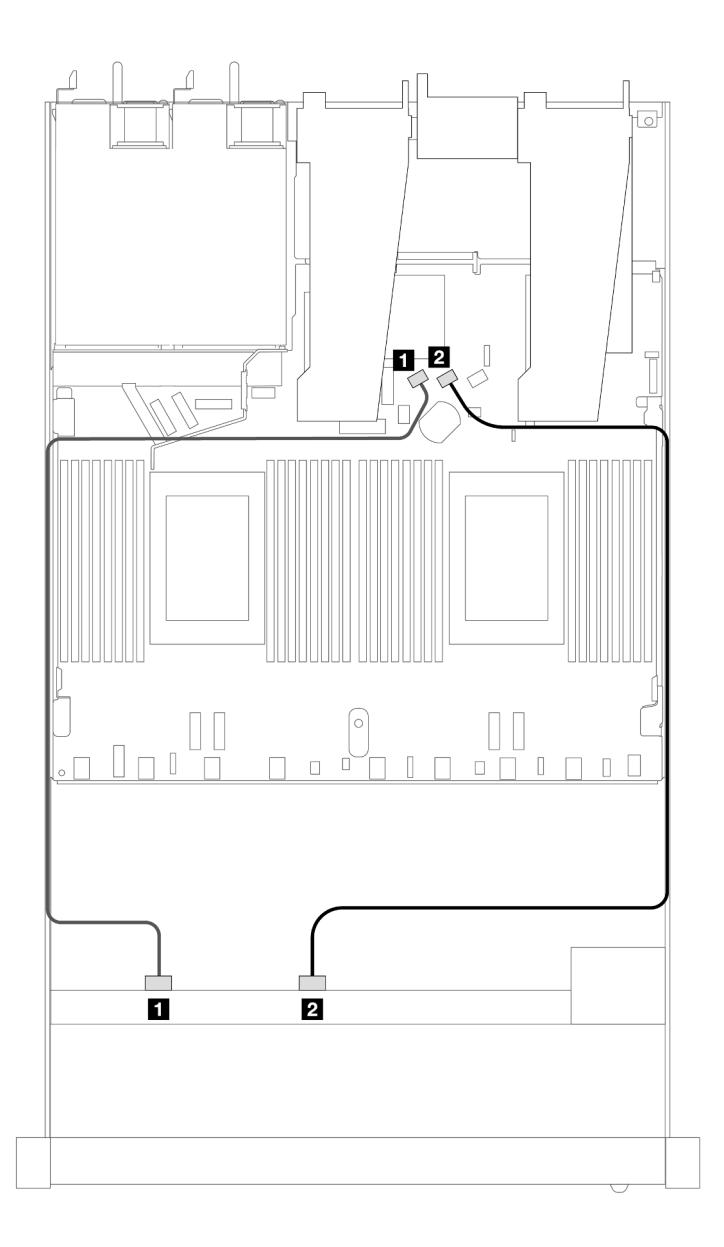

Figura 443. Disposición de los cables para la configuración incorporada de 8 unidades SAS/SATA frontales de 2,5"

Tabla 151. Asignación entre una placa posterior SAS/SATA frontal y la placa del procesador para la configuración incorporada

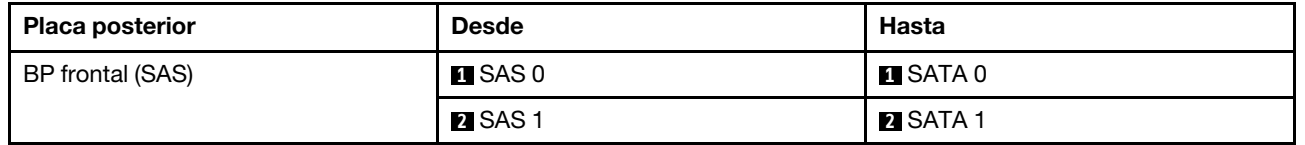

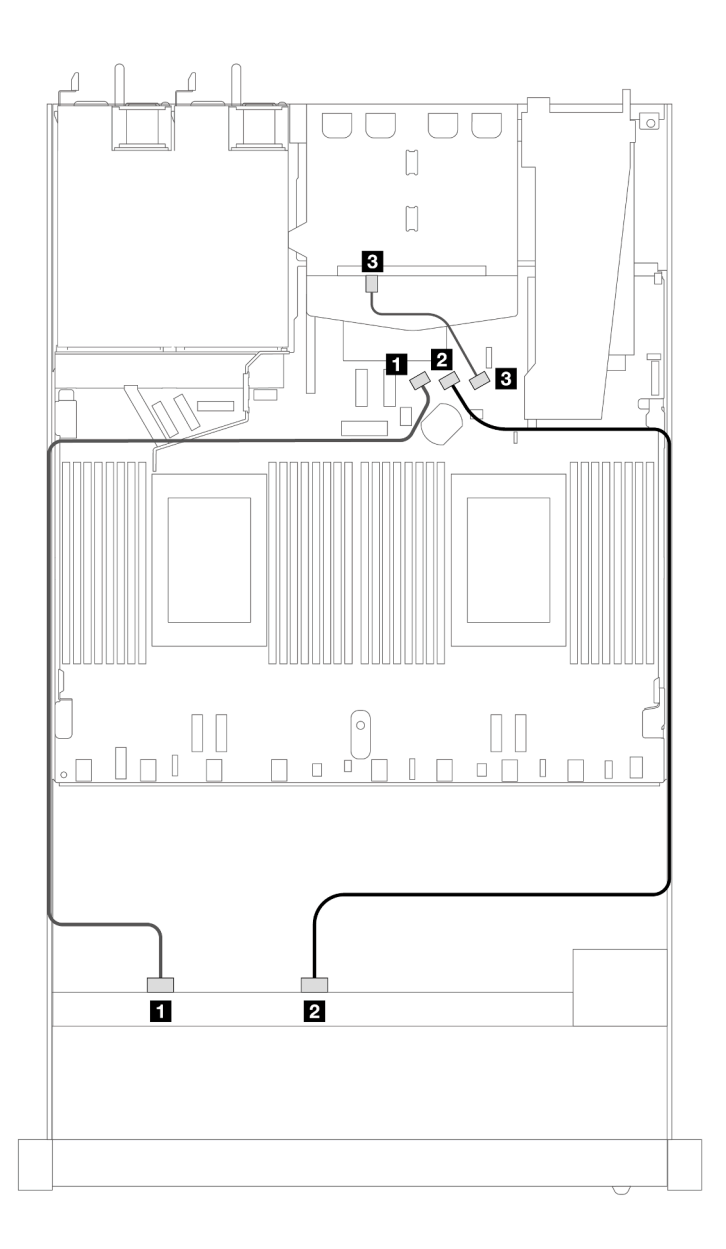

Figura 444. Distribución de los cables para la configuración incorporada de 8 unidades SAS/SATA frontales de 2,5" con 2 unidades SAS/SATA traseras de 2,5" instaladas

Tabla 152. Asignación entre una placa posterior SAS/SATA trasera y frontal y la placa del procesador para la configuración incorporada

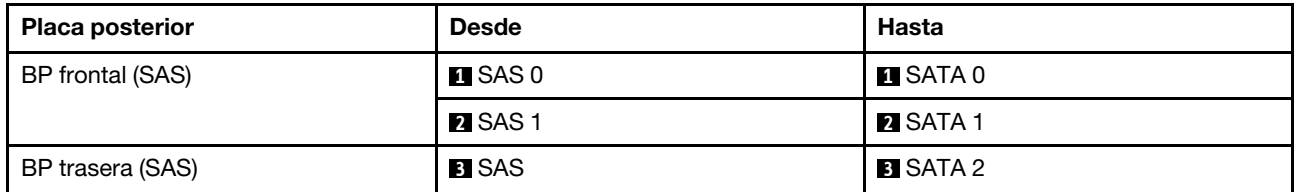

## <span id="page-526-0"></span>Disposición de los cables con un adaptador HBA/RAID SFF

En las siguientes ilustraciones y tablas se muestra la relación de asignación entre los conectores de la placa posterior y un adaptador HBA/RAID SFF 8i o 16i (Gen 3 o Gen 4).

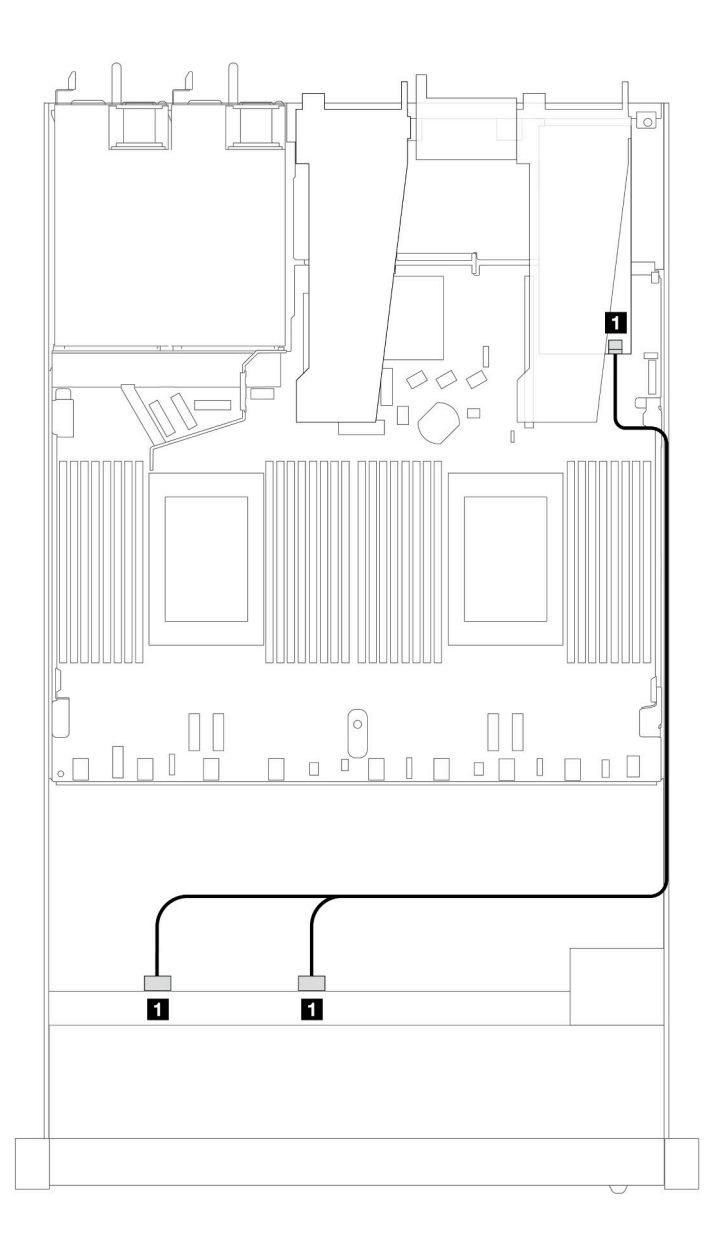

Figura 445. Disposición de los cables para 8 bahías de unidad SAS/SATA frontales de 2,5" con un adaptador RAID SFF 8i (Gen 4)

Tabla 153. Asignación entre una placa posterior SAS/SATA frontal y un adaptador HBA/RAID SFF

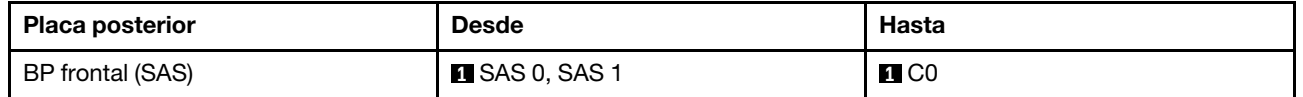

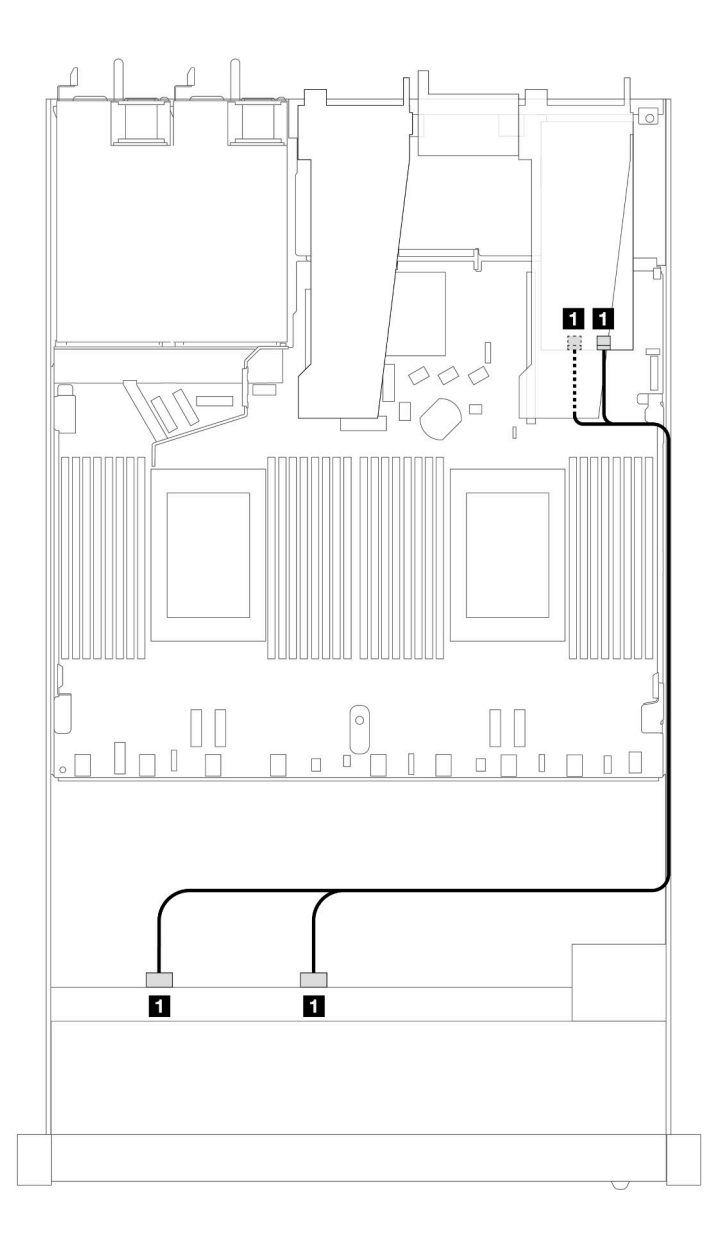

Figura 446. Disposición de los cables para 8 bahías de unidades SAS/SATA frontales de 2,5" con un adaptador RAID SFF 8i o 16i (Gen 3)

Tabla 154. Asignación entre una placa posterior SAS/SATA frontal y un adaptador HBA/RAID SFF

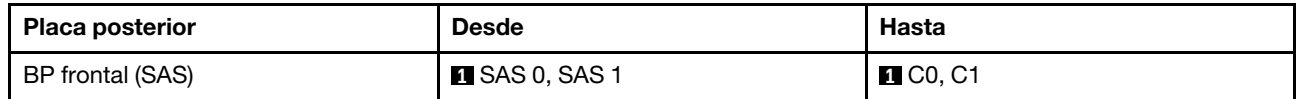

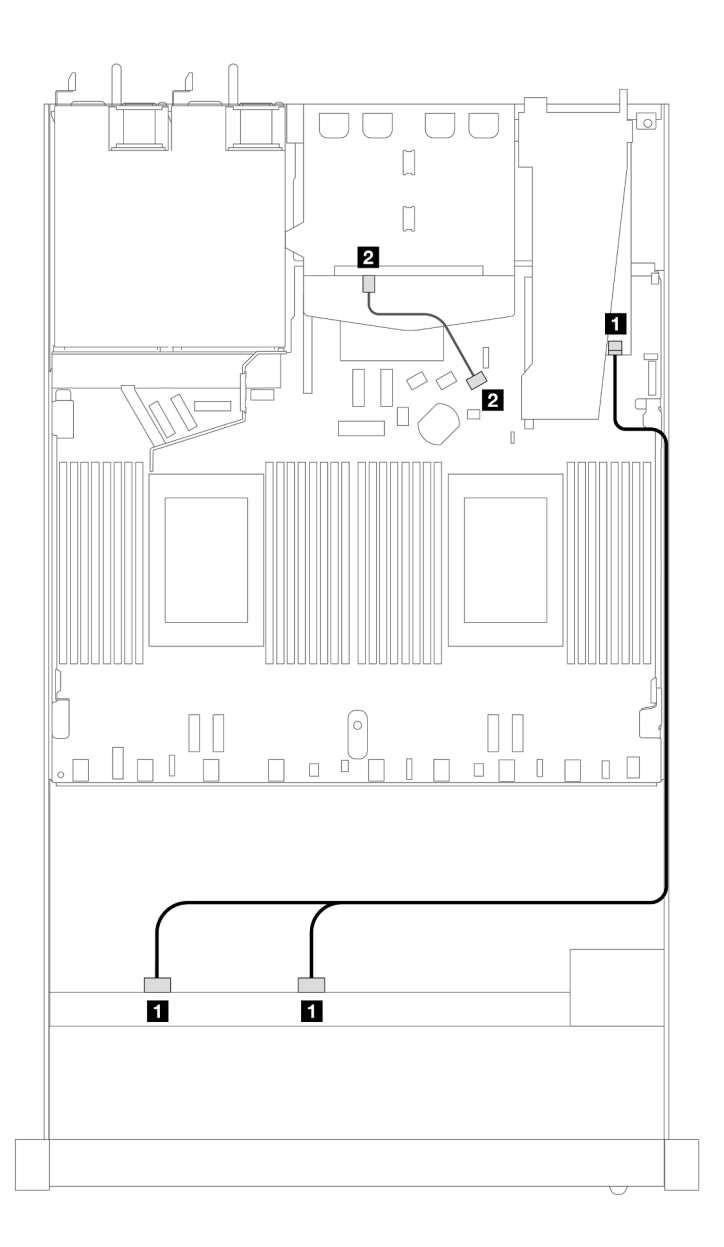

Figura 447. Disposición de los cables para 8 bahías de unidades SAS/SATA frontales de 2,5" con un adaptador RAID SFF 8i o 16i (Gen 4) con 2 unidades SAS/SATA traseras de 2,5" instaladas

Tabla 155. Asignación entre una placa posterior SAS/SATA frontal y trasera y un adaptador HBA/RAID SFF

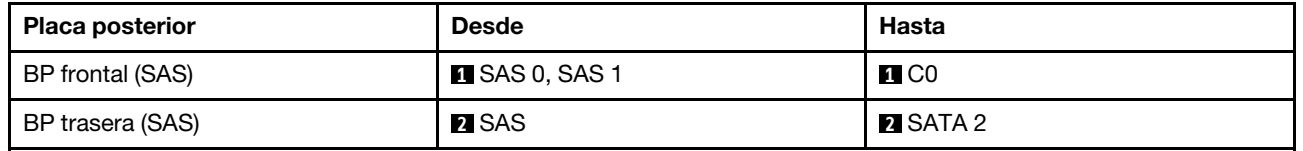

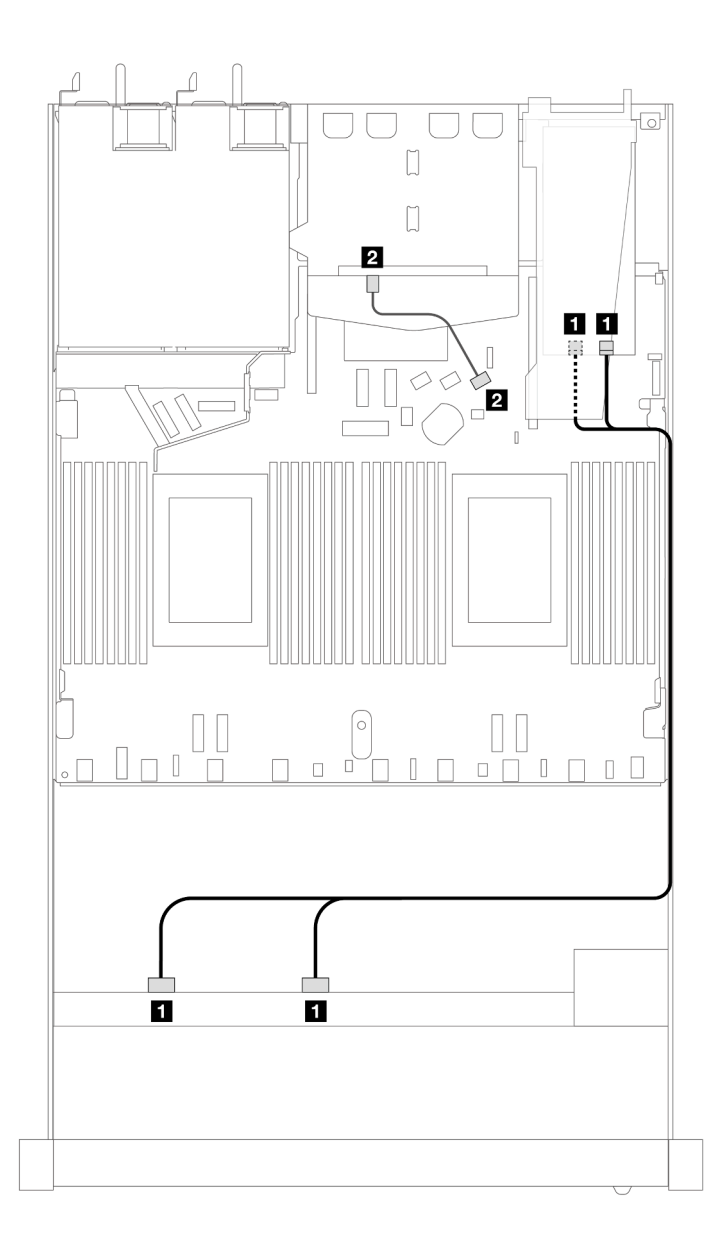

Figura 448. Disposición de los cables para 8 bahías de unidades SAS/SATA frontales de 2,5" con un adaptador RAID SFF 8i o 16i (Gen 3) con 2 unidades SAS/SATA traseras de 2,5" instaladas

Tabla 156. Asignación entre una placa posterior SAS/SATA frontal y trasera y un adaptador HBA/RAID SFF

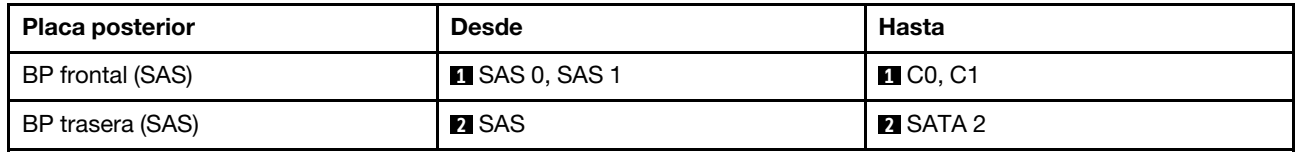

## <span id="page-530-0"></span>Disposición de los cables con un adaptador RAID CFF

En las siguientes ilustraciones y tablas se muestra la relación de asignación entre los conectores de la placa posterior y un adaptador RAID CFF 8i o 16i (Gen 3 o Gen 4).

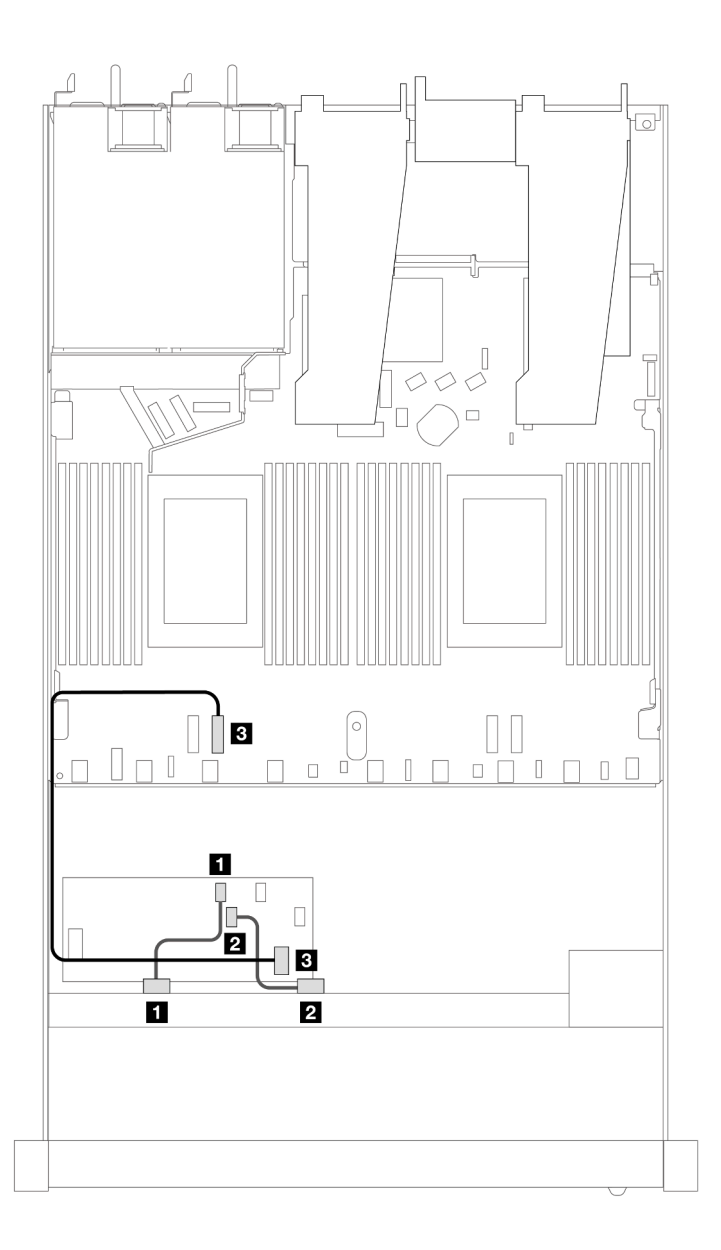

Figura 449. Disposición de los cables para 8 bahías de unidades SAS/SATA frontales de 2,5" con un adaptador RAID CFF 8i o 16i (Gen 3 o 4)

Tabla 157. Asignación entre una placa posterior SAS/SATA frontal y un adaptador RAID CFF

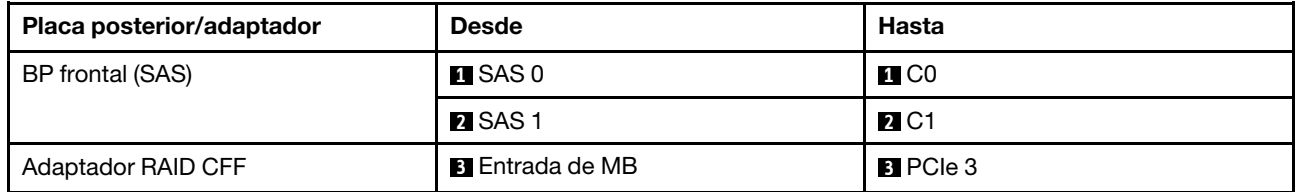

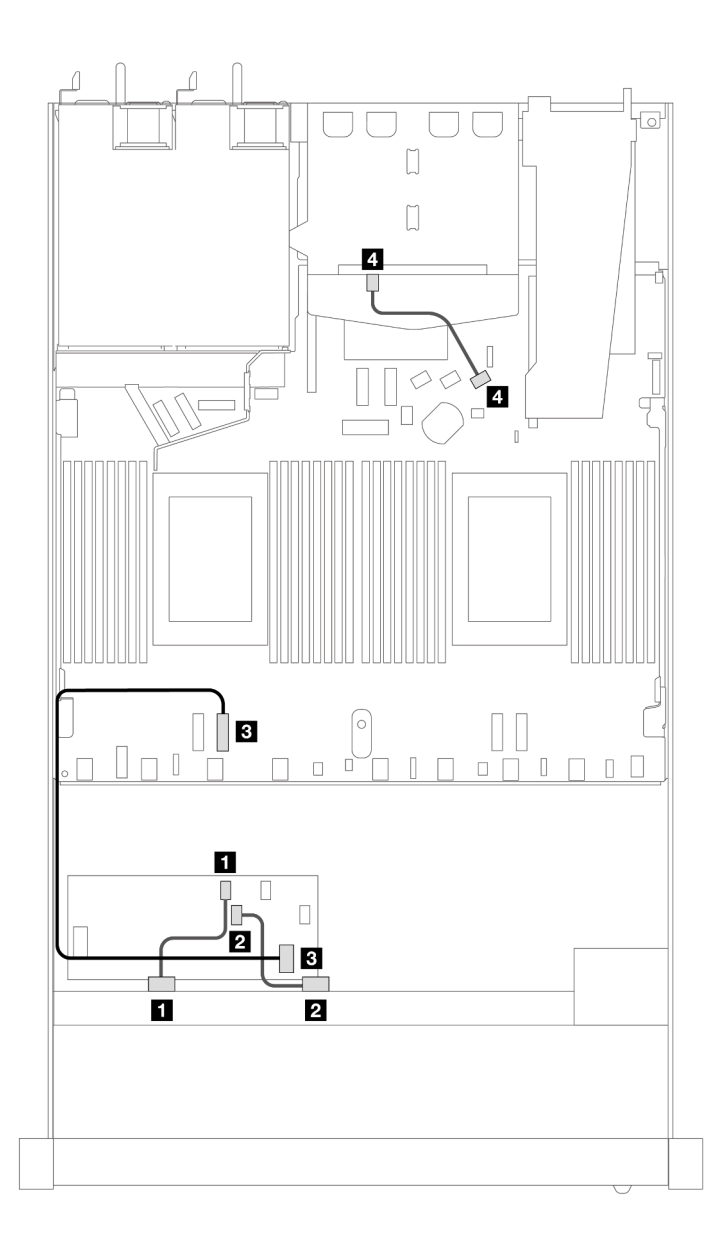

Figura 450. Disposición de los cables para 8 bahías de unidades SAS/SATA frontales de 2,5" con un adaptador RAID CFF 8i (Gen 3) con 2 unidades SAS/SATA de 2,5" instaladas

Tabla 158. Asignación entre una placa posterior SAS/SATA frontal y trasera y un adaptador RAID CFF

| Placa posterior/adaptador | <b>Desde</b>           | <b>Hasta</b>      |
|---------------------------|------------------------|-------------------|
| BP frontal (SAS)          | $\blacksquare$ SAS 0   | $\blacksquare$ CO |
|                           | <b>2</b> SAS 1         | <b>24 C1</b>      |
| Adaptador RAID CFF        | <b>B</b> Entrada de MB | <b>B</b> PCIe 3   |
| BP trasera (SAS)          | 4 SAS (trasera)        | <b>4 SATA 2</b>   |

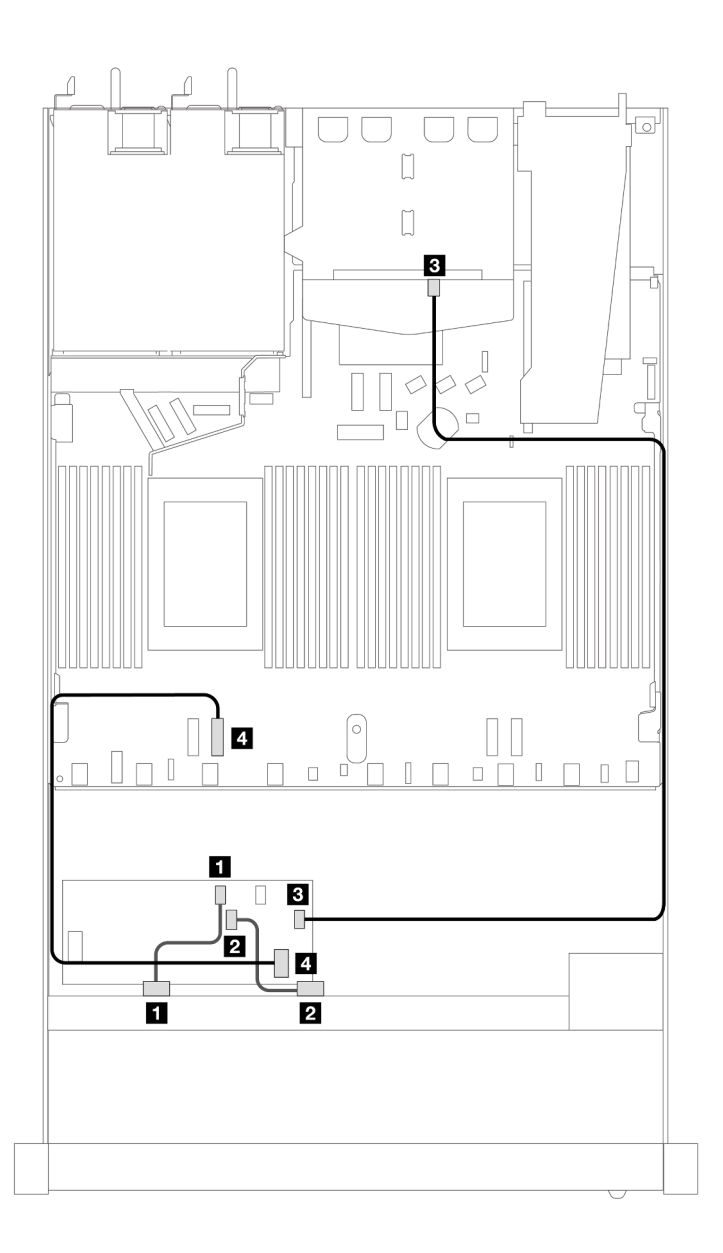

Figura 451. Disposición de los cables para 8 bahías de unidades SAS/SATA frontales de 2,5" con un adaptador RAID CFF 16i (Gen 3 o 4) con 2 unidades SAS/SATA de 2,5" instaladas

Tabla 159. Asignación entre una placa posterior SAS/SATA frontal y trasera y un adaptador RAID CFF

| Placa posterior/adaptador | <b>Desde</b>         | Hasta                  |
|---------------------------|----------------------|------------------------|
| BP frontal (SAS)          | $\blacksquare$ SAS 0 | $\blacksquare$ CO      |
|                           | <b>2</b> SAS 1       | <b>24 C1</b>           |
| Adaptador RAID CFF        | $B_{\rm G}$ C3       | <b>B</b> SAS (trasera) |
|                           | 4 Entrada de MB      | <b>R</b> PCIe 3        |

# 8 unidades U.3 de 2,5'' con placa posterior de 10 unidades AnyBay de 2,5''

Utilice esta sección para comprender la disposición de los cables de ocho unidades U.3 con placa posterior de 10 unidades AnyBay de 2,5" y dos procesadores instalados.

## Disposición de los cables con un adaptador HBA/RAID SFF

En las siguientes ilustraciones y tablas se muestra la relación de asignación entre los conectores de la placa posterior y un adaptador RAID SFF 8i (Gen 4).

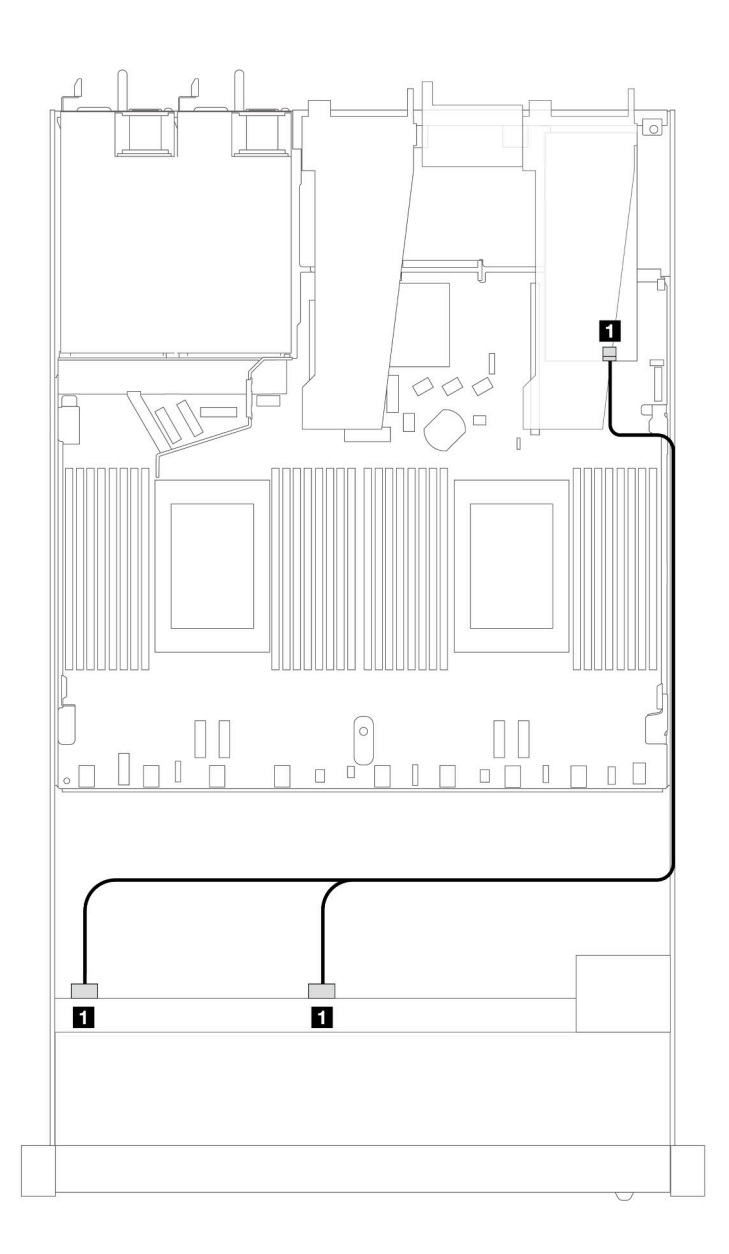

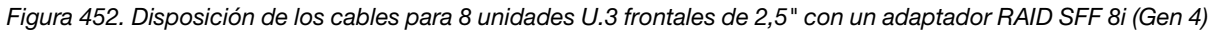

Tabla 160. Asignación entre una placa posterior AnyBay frontal y un adaptador HBA/RAID SFF

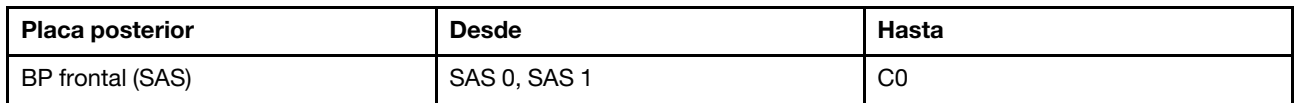

## 10 unidades frontales de 2,5"

Utilice la sección para entender la disposición de los cables para las conexiones de cables de señal para placas posteriores de unidad de 10 unidades de 2,5".

En la configuración de 10 unidades frontales de 2,5", el servidor admite las siguientes placas posteriores frontales:

## 6 unidades SAS/SATA de 2.5'' + placa posterior de 4 unidades AnyBay de 2,5''

Utilice esta sección para comprender las alternativas que ofrece una placa posterior de 6 unidades SAS/ SATA + 4 unidades AnyBay.

Con una placa posterior de 6 unidades SAS/SATA + 4 unidades AnyBay se admiten las siguientes combinaciones de unidades frontales:

## 6 unidades SAS/SATA de 2,5" + 4 unidades AnyBay de 2,5"

Consulte esta sección para comprender la disposición de los cables de 6 unidades SAS/SATA frontales y 4 unidades AnyBay frontales con la placa posterior de 6 unidades SAS/SATA de 2,5" + 4 unidades AnyBay de 2,5" instalada.

Para conectar los cables para una placa posterior de la unidad de 7 mm, consulte la sección ["Placa posterior](#page-388-0)  [de la unidad de 7 mm" en la página 377](#page-388-0).

Para conectar los cables de alimentación para una placa posterior para las unidades estándar de 2,5 pulgadas o de 3,5 pulgadas, consulte la sección ["Disposición de los cables para la alimentación de la placa](#page-392-0)  [posterior" en la página 381.](#page-392-0)

Para conectar los cables de las unidades M.2, consulte ["Placa posterior de la unidad M.2" en la página 374](#page-385-0).

Para conectar los cables de señal para una placa posterior para 6 unidades SAS/SATA frontales y 4 unidades AnyBay frontales estándar, consulte los siguientes escenarios de disposición de los cables según su configuración de servidor:

- ["Disposición de los cables para la configuración de incorporación" en la página 524](#page-535-0)
- ["Disposición de los cables con un adaptador HBA/RAID SFF" en la página 526](#page-537-0)
- ["Disposición de los cables con un adaptador RAID CFF" en la página 531](#page-542-0)

## <span id="page-535-0"></span>Disposición de los cables para la configuración de incorporación

En las tablas siguientes se muestra la relación de asignación entre los conectores de la placa posterior y los conectores de la placa del procesador para la configuración incorporada.

En la figura siguiente se muestra la disposición de los cables de la configuración de 6 unidades SAS/SATA frontales y 4 bahías de la unidad AnyBay frontal. Conexiones entre conectores: **1** ↔ **1** , **2** ↔ **2** , **3** ↔ **3** , ... **n** 

↔ **n** .

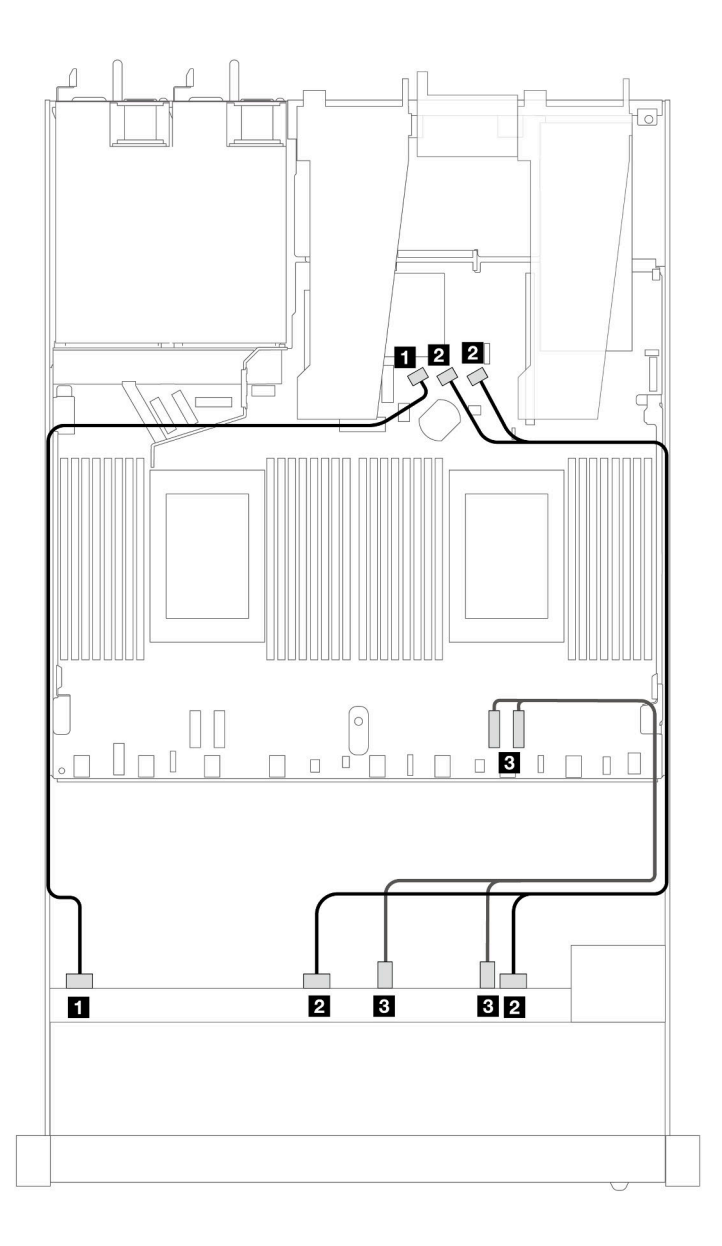

Figura 453. Disposición de los cables para la configuración de incorporación de 6 unidades SAS/SATA frontales y 4 bahías de unidades AnyBay frontales

Tabla 161. Asignación entre una placa posterior AnyBay frontal y la placa del procesador para la configuración incorporada

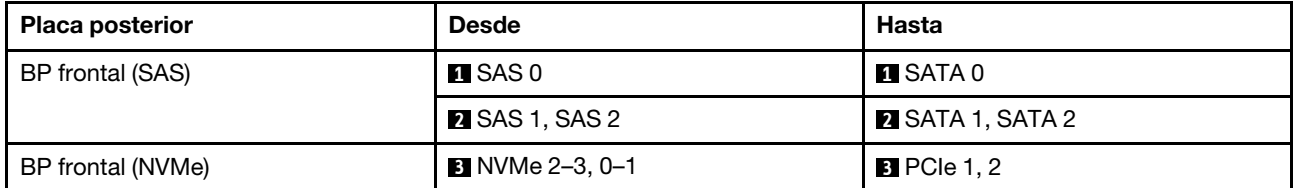

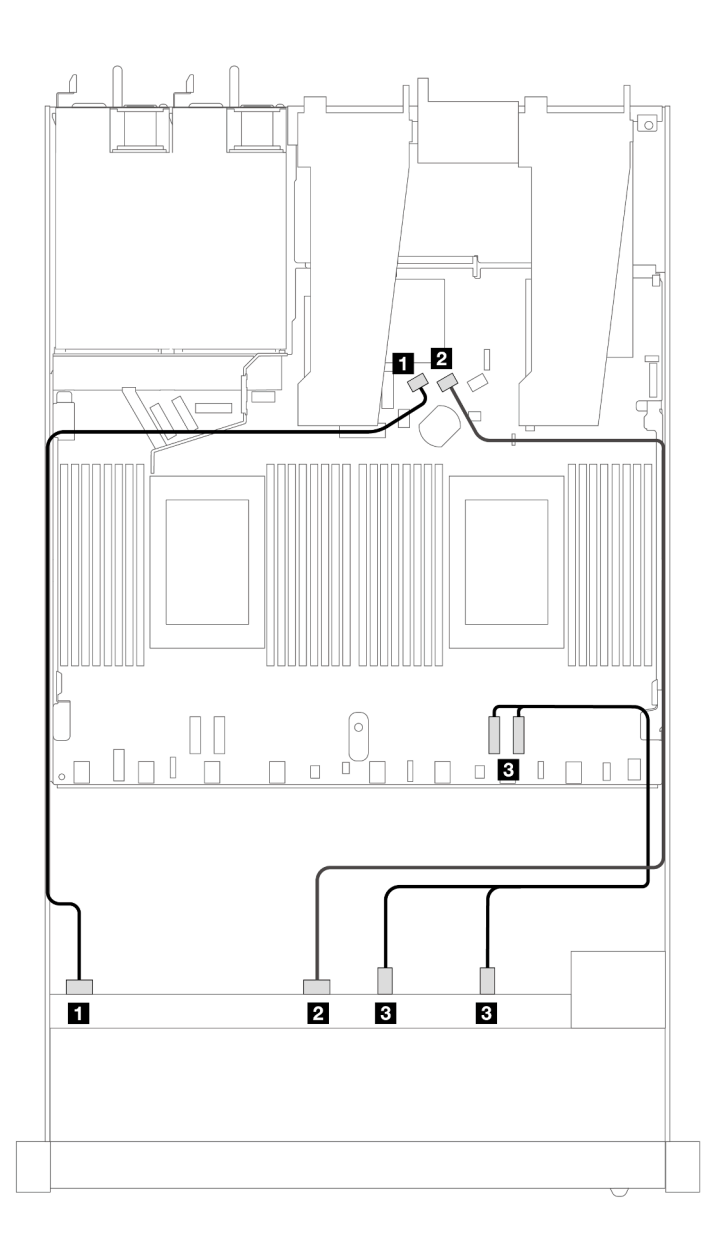

Figura 454. Disposición de los cables para la configuración de incorporación de 6 unidades SAS/SATA frontales y 4 bahías de unidades NVMe frontales

Tabla 162. Asignación entre una placa posterior AnyBay frontal y la placa del procesador para la configuración incorporada

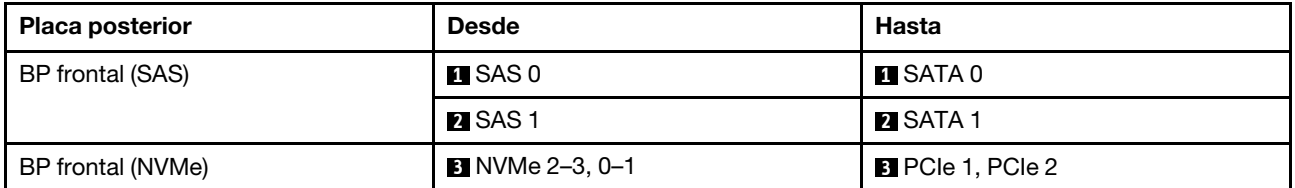

## <span id="page-537-0"></span>Disposición de los cables con un adaptador HBA/RAID SFF

En las siguientes tablas se muestra la relación de asignación entre los conectores de la placa posterior y un adaptador HBA/RAID SFF 16i (Gen 3 o Gen 4).

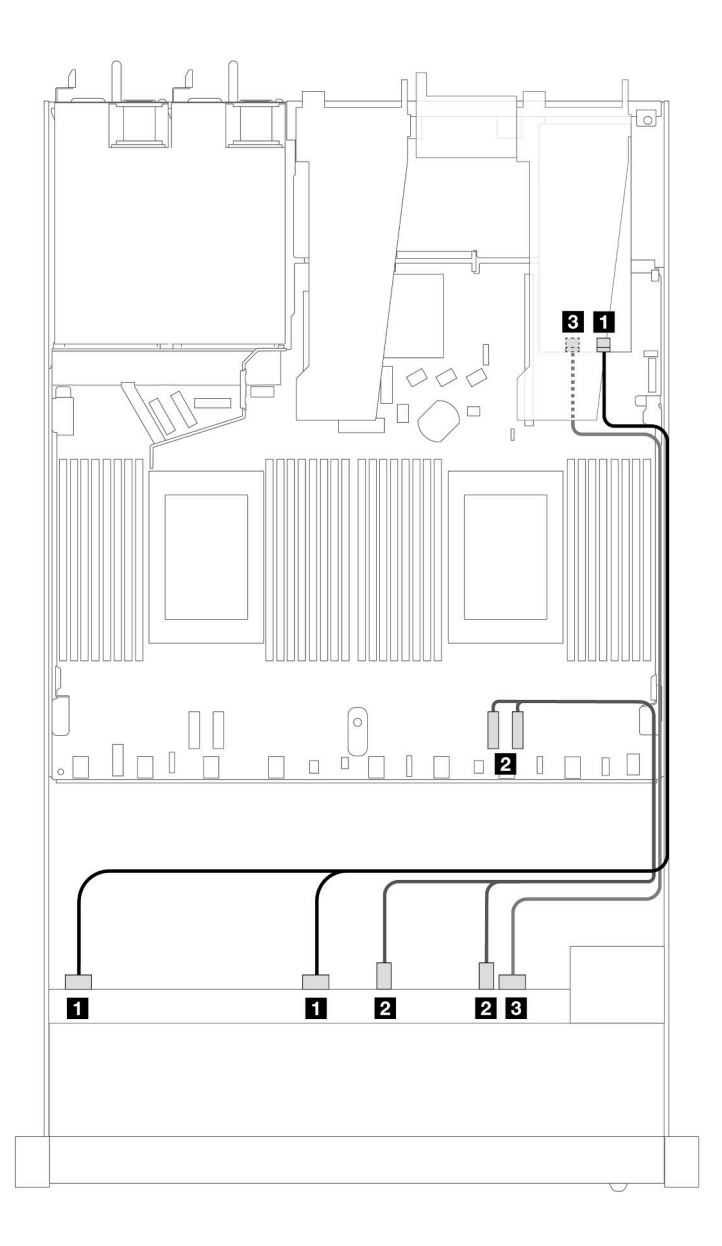

Figura 455. Disposición de los cables para 6 unidades SAS/SATA frontales y 4 bahías de unidades AnyBay frontales con un adaptador RAID SFF 16i (Gen 4)

Tabla 163. Asignación entre una placa posterior AnyBay frontal y un adaptador HBA/RAID SFF

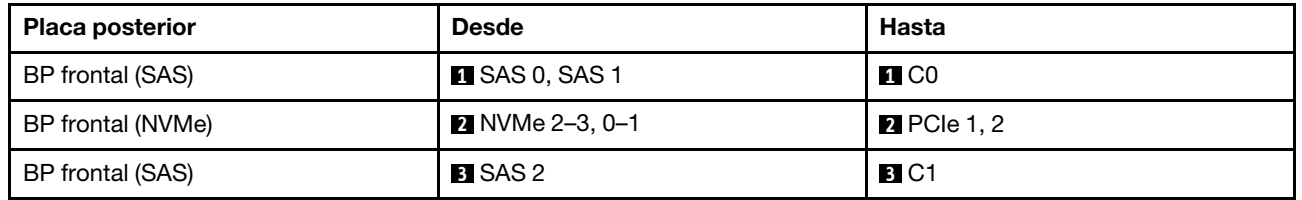

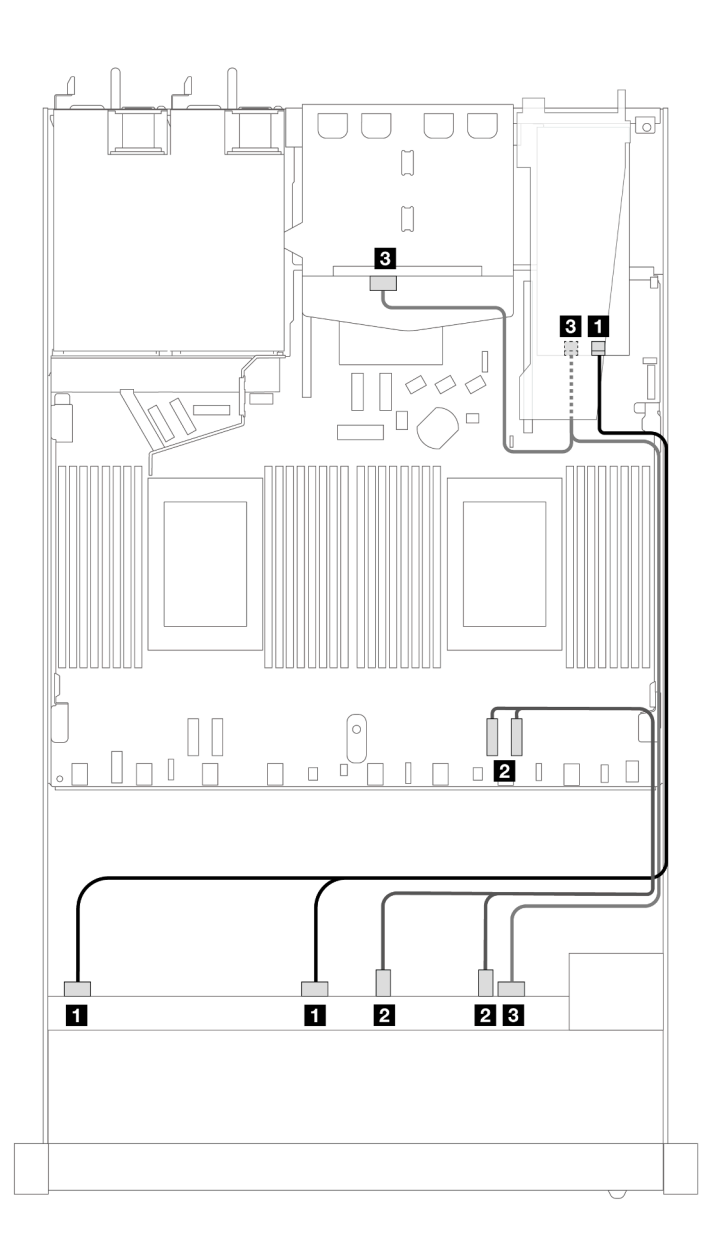

Figura 456. Disposición de los cables para 6 unidades SAS/SATA frontales y 4 bahías de unidades AnyBay frontales y un adaptador RAID SFF 16i (Gen 4) con 2 unidades SAS/SATA traseras de 2,5" instaladas

Tabla 164. Asignación entre una placa posterior AnyBay frontal, una placa posterior SAS/SATA trasera y un adaptador HBA/RAID SFF

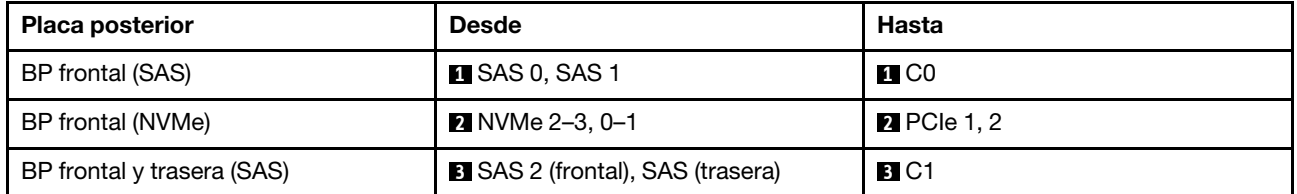
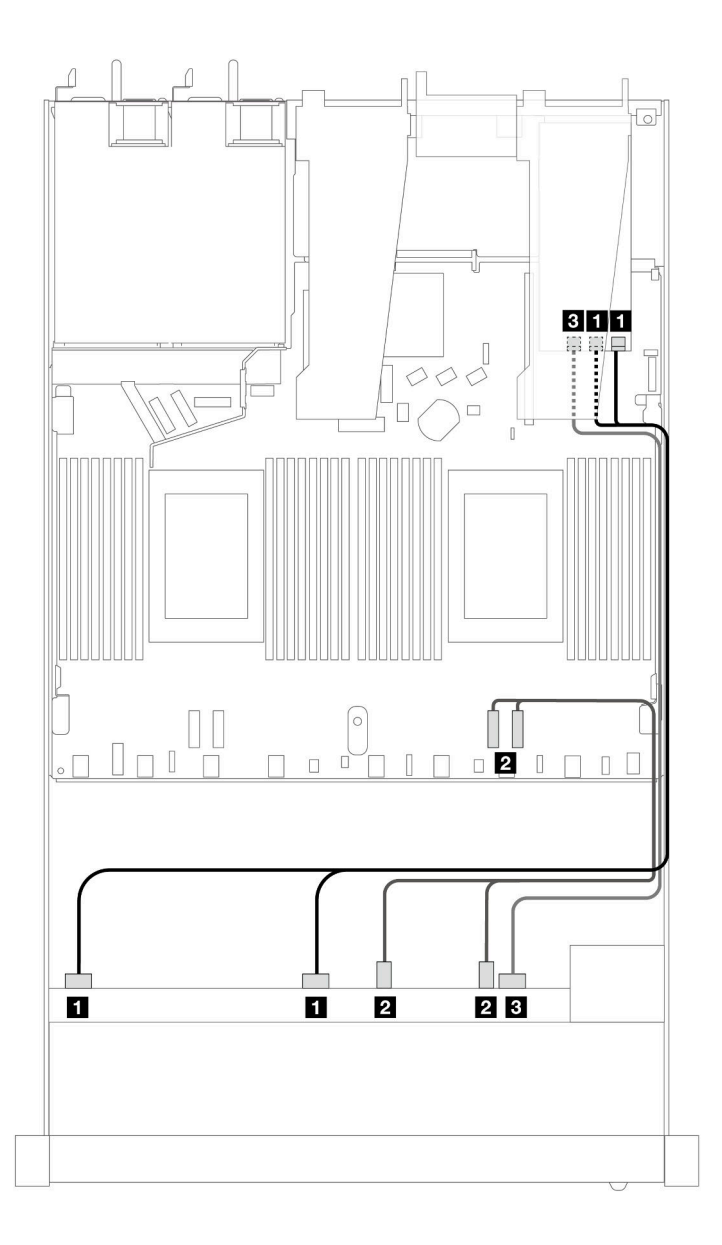

Figura 457. Disposición de los cables para 6 unidades SAS/SATA frontales y 4 bahías de unidades AnyBay frontales con un adaptador RAID SFF 16i (Gen 3)

Tabla 165. Asignación entre una placa posterior AnyBay frontal y un adaptador HBA/RAID SFF

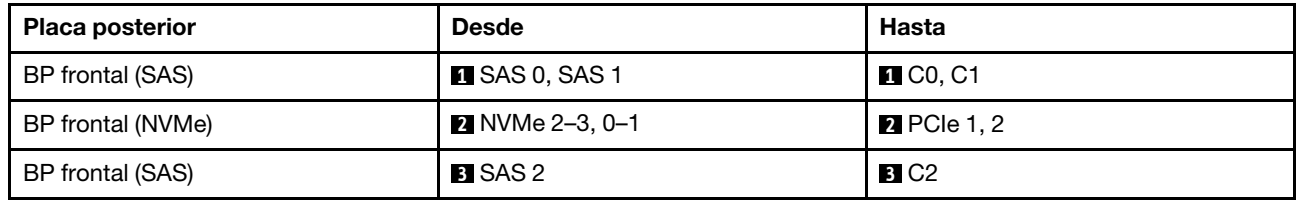

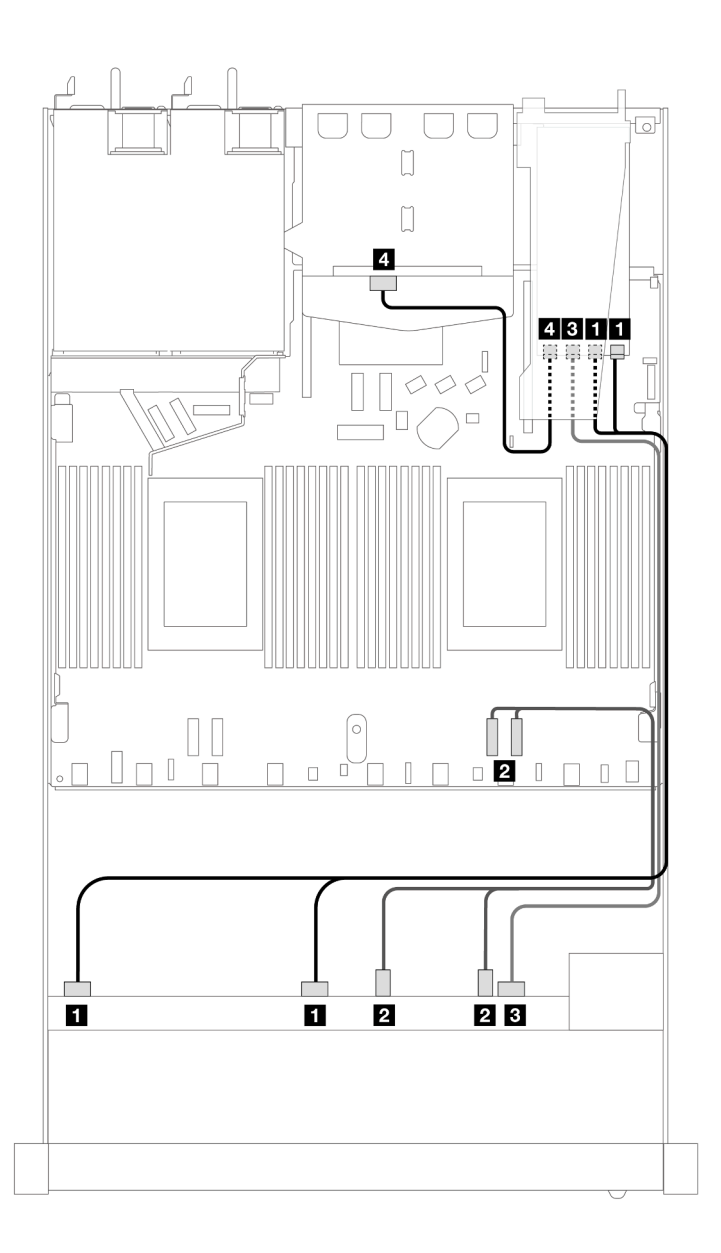

Figura 458. Disposición de los cables para 6 unidades SAS/SATA frontales y 4 bahías de unidades AnyBay frontales y un adaptador RAID SFF 16i (Gen 3) con 2 unidades SAS/SATA traseras de 2,5" instaladas

Tabla 166. Asignación entre una placa posterior AnyBay frontal, una placa posterior SAS/SATA trasera y un adaptador HBA/RAID SFF

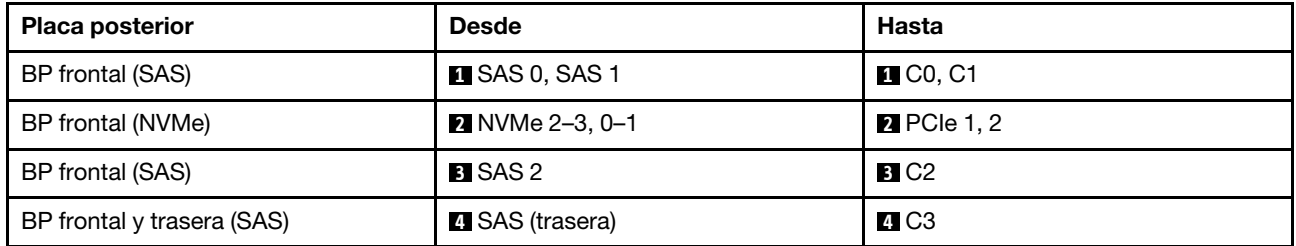

## Disposición de los cables con un adaptador RAID CFF

En las siguientes tablas se muestra la relación de asignación entre los conectores de la placa posterior y un adaptador RAID CFF 16i (Gen 3 o Gen 4).

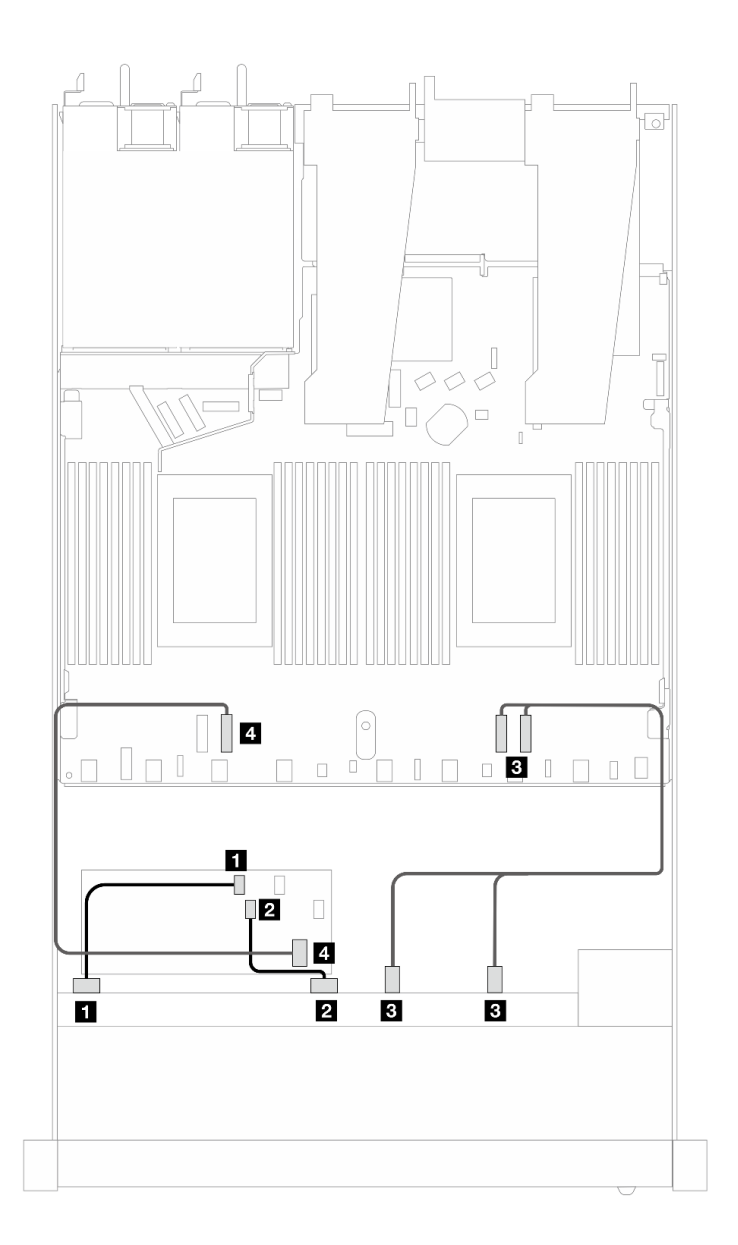

Figura 459. Disposición de los cables para 6 unidades SAS/SATA frontales y 4 bahías de unidades AnyBay frontales con un adaptador RAID CFF 16i (Gen 3 o 4)

Tabla 167. Asignación entre una placa posterior SAS/SATA frontal y un adaptador RAID CFF

| Placa posterior/adaptador | <b>Desde</b>           | <b>Hasta</b>       |
|---------------------------|------------------------|--------------------|
| BP frontal (SAS)          | $\blacksquare$ SAS 0   | $\blacksquare$ CO  |
|                           | <b>2</b> SAS 1         | <b>2</b> C1        |
| BP frontal (NVMe)         | <b>B</b> NVMe 2-3, 0-1 | <b>B</b> PCIe 1, 2 |

Tabla 167. Asignación entre una placa posterior SAS/SATA frontal y un adaptador RAID CFF (continuación)

| Placa posterior/adaptador | <b>Desde</b>           | Hasta       |
|---------------------------|------------------------|-------------|
| BP frontal (SAS)          | $\blacksquare$ SAS 2   | <b>ALC2</b> |
| Adaptador RAID CFF        | <b>B</b> Entrada de MB | $B$ PCIe 3  |

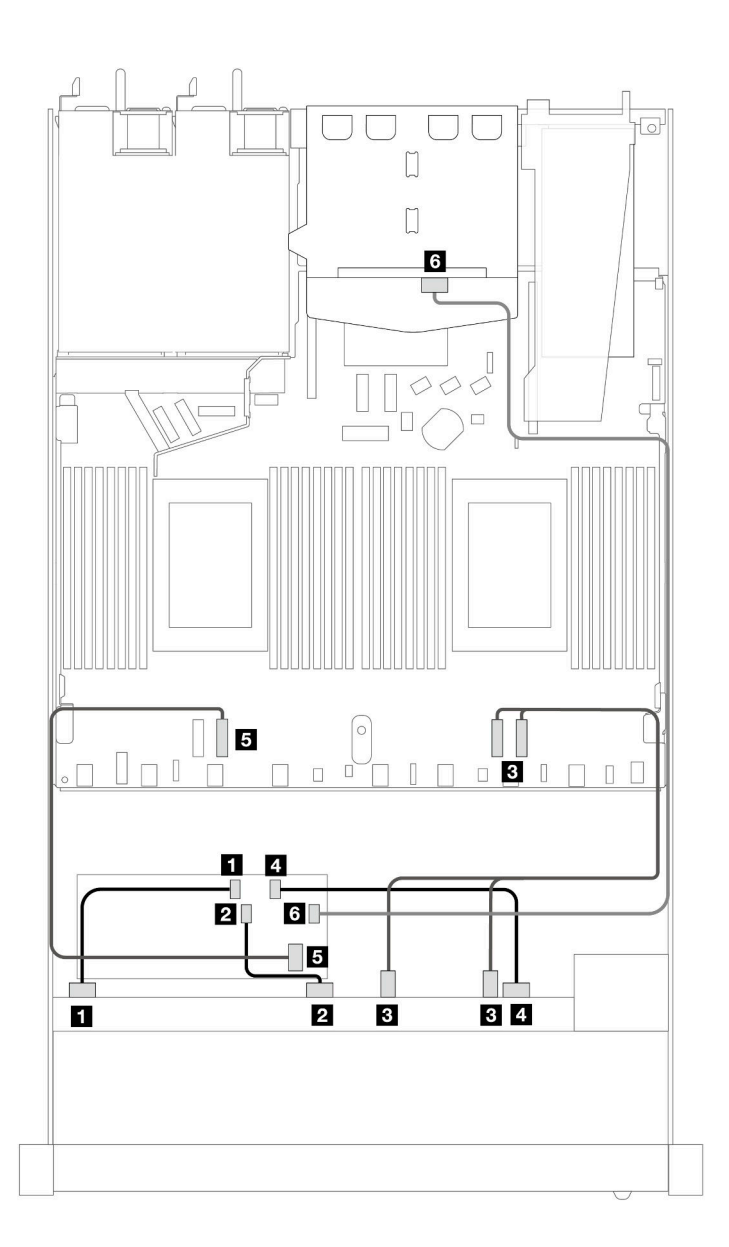

Figura 460. Disposición de los cables para 6 unidades SAS/SATA frontales y 4 bahías de unidades AnyBay frontales con un adaptador RAID CFF 16i (Gen 3 o Gen 4) con 2 unidades SAS/SATA traseras de 2,5" instaladas

Tabla 168. Asignación entre una placa posterior AnyBay frontal, una placa posterior SAS/SATA trasera y un adaptador RAID CFF

| Placa posterior/adaptador | <b>Desde</b>         | Hasta             |
|---------------------------|----------------------|-------------------|
| BP frontal (SAS)          | $\blacksquare$ SAS 0 | $\blacksquare$ CO |
|                           | <b>2</b> SAS 1       | <b>21</b> C1      |

Tabla 168. Asignación entre una placa posterior AnyBay frontal, una placa posterior SAS/SATA trasera y un adaptador RAID CFF (continuación)

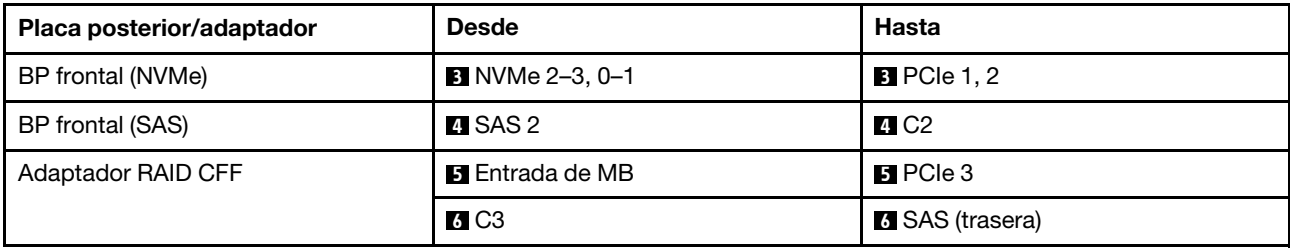

#### 6 unidades SAS/SATA de 2,5" + 2 unidades AnyBay de 2,5" + 2 unidades NVMe de 2,5"

Consulte esta sección para comprender la disposición de los cables de 6 unidades SAS/SATA frontales, 2 unidades AnyBay frontales y 2 unidades NVMe frontales.

Para conectar los cables para una placa posterior de la unidad de 7 mm, consulte la sección ["Placa posterior](#page-388-0)  [de la unidad de 7 mm" en la página 377.](#page-388-0)

Para conectar los cables de alimentación para una placa posterior para las unidades estándar de 2,5 pulgadas o de 3,5 pulgadas, consulte la sección ["Disposición de los cables para la alimentación de la placa](#page-392-0)  [posterior" en la página 381.](#page-392-0)

Para conectar los cables de las unidades M.2, consulte ["Placa posterior de la unidad M.2" en la página 374.](#page-385-0)

Para conectar los cables de señal para una placa posterior para 6 unidades SAS/SATA frontales, 2 unidades AnyBay y 2 unidades NVMe frontales estándar, consulte los siguientes escenarios de disposición de los cables según la configuración de su servidor:

- ["Disposición de los cables para la configuración de incorporación" en la página 533](#page-544-0)
- ["Disposición de los cables con un adaptador HBA/RAID SFF" en la página 534](#page-545-0)
- ["Disposición de los cables con un adaptador RAID CFF" en la página 536](#page-547-0)

#### <span id="page-544-0"></span>Disposición de los cables para la configuración de incorporación

En las tablas siguientes se muestra la relación de asignación entre los conectores de la placa posterior y los conectores de la placa del procesador para la configuración incorporada.

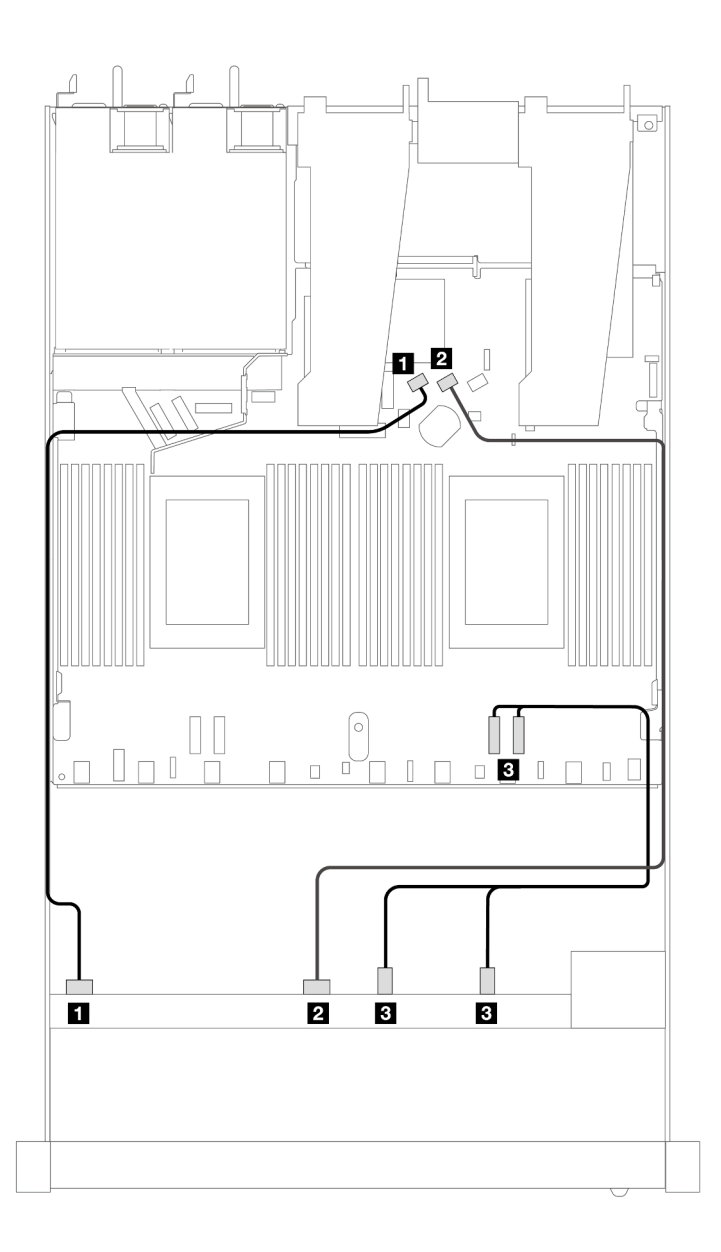

Figura 461. Disposición de los cables para la configuración de incorporación de 6 unidades SAS/SATA, 2 unidades AnyBay y 2 unidades NVMe frontales

Tabla 169. Asignación entre una placa posterior AnyBay frontal y la placa del procesador para la configuración incorporada

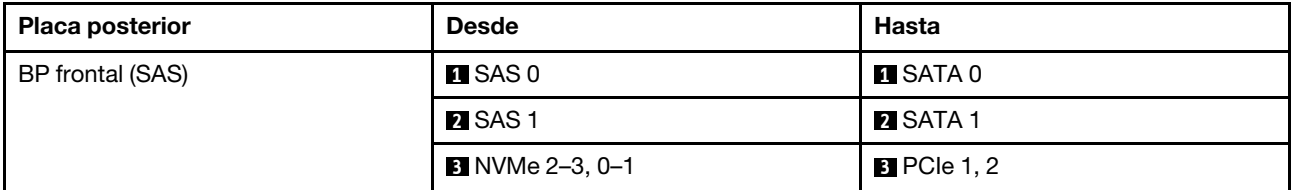

#### <span id="page-545-0"></span>Disposición de los cables con un adaptador HBA/RAID SFF

En las tablas siguientes se muestra la relación de asignación entre los conectores de la placa posterior y un adaptador HBA/RAID SFF.

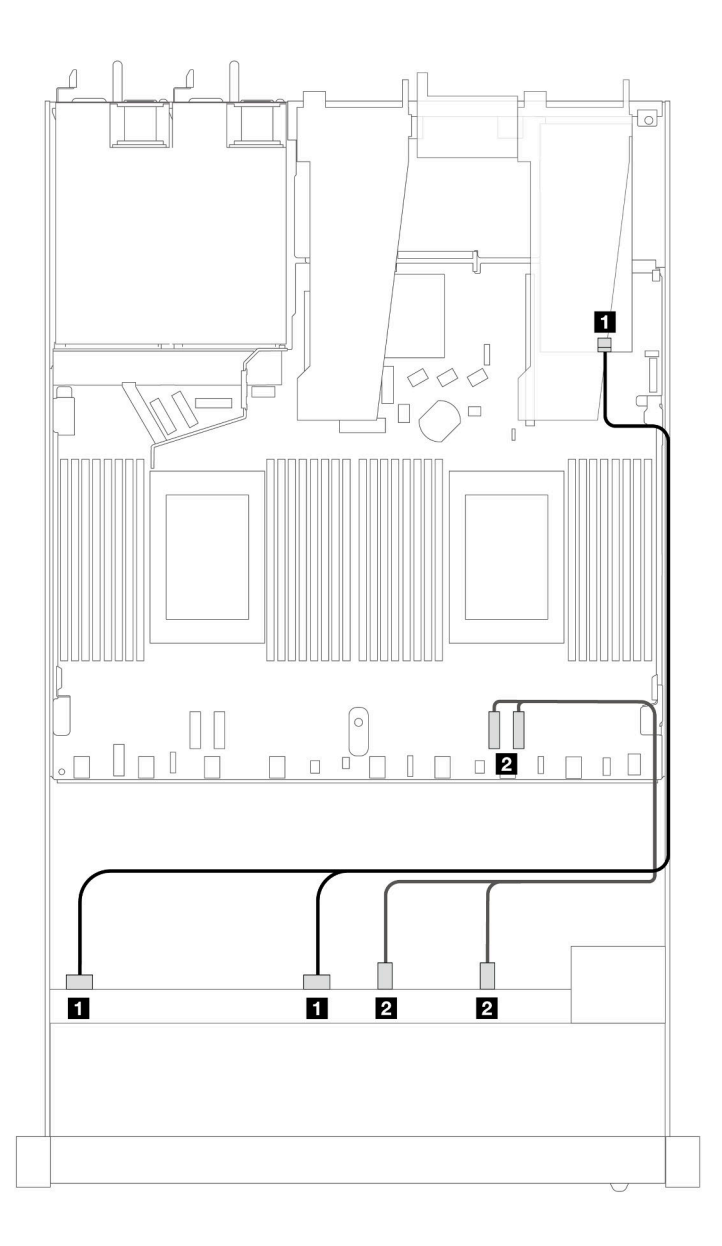

Figura 462. Disposición de los cables para 6 unidades SAS/SATA, 2 unidades AnyBay y 2 bahías de unidad NVMe frontal con un adaptador RAID SFF 8i o 16i (Gen 4)

Tabla 170. Asignación entre una placa posterior AnyBay frontal y un adaptador HBA/RAID SFF

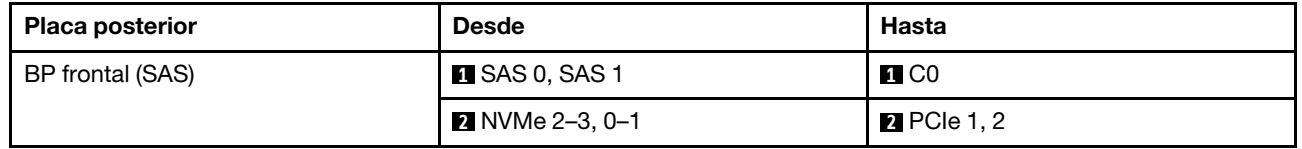

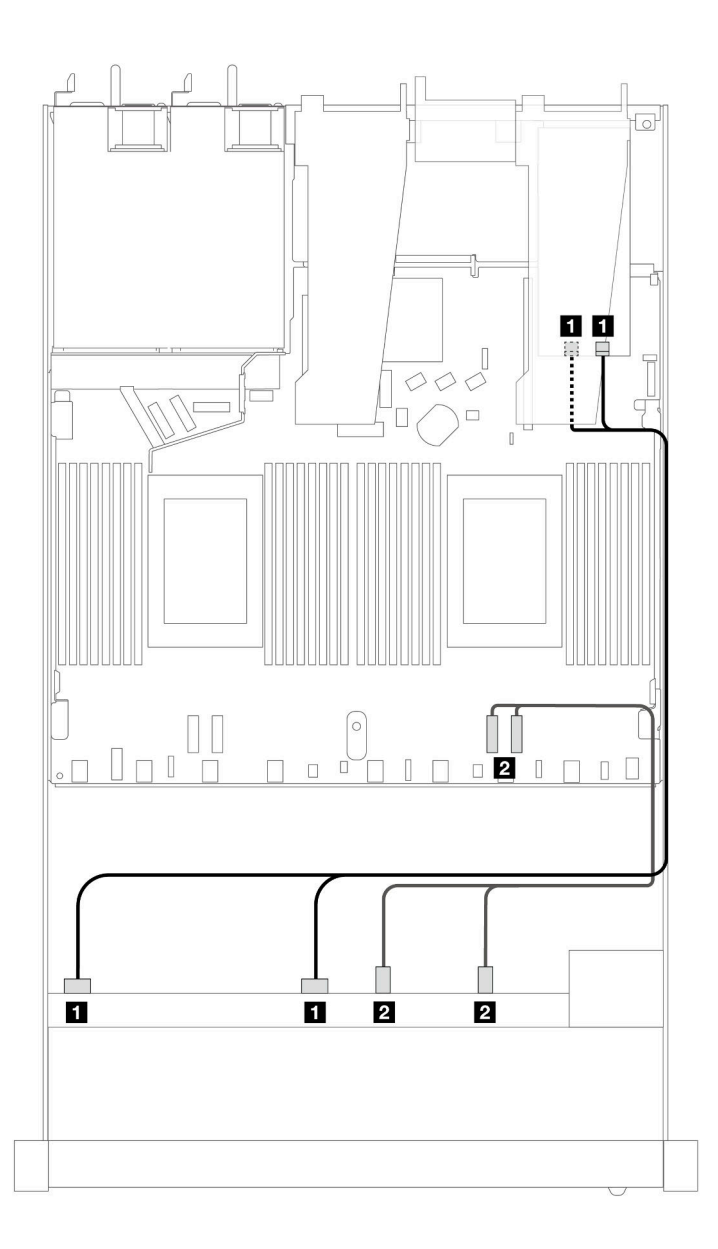

Figura 463. Disposición de los cables para 6 unidades SAS/SATA, 2 unidades AnyBay y 2 bahías de unidad NVMe frontal con un adaptador RAID SFF 8i o 16i (Gen 3)

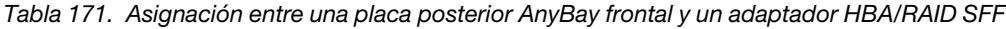

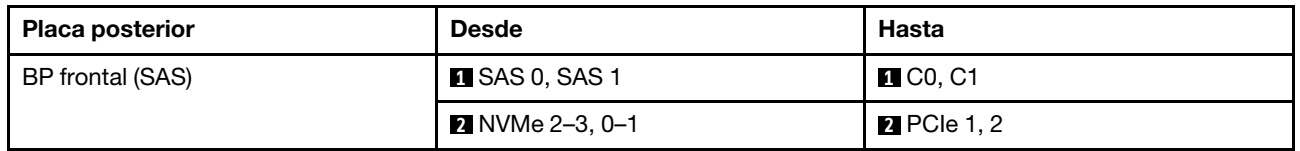

## <span id="page-547-0"></span>Disposición de los cables con un adaptador RAID CFF

En las siguientes tablas se muestra la relación de asignación entre los conectores de la placa posterior y un adaptador RAID CFF 8i o 16i (Gen 3 o Gen 4).

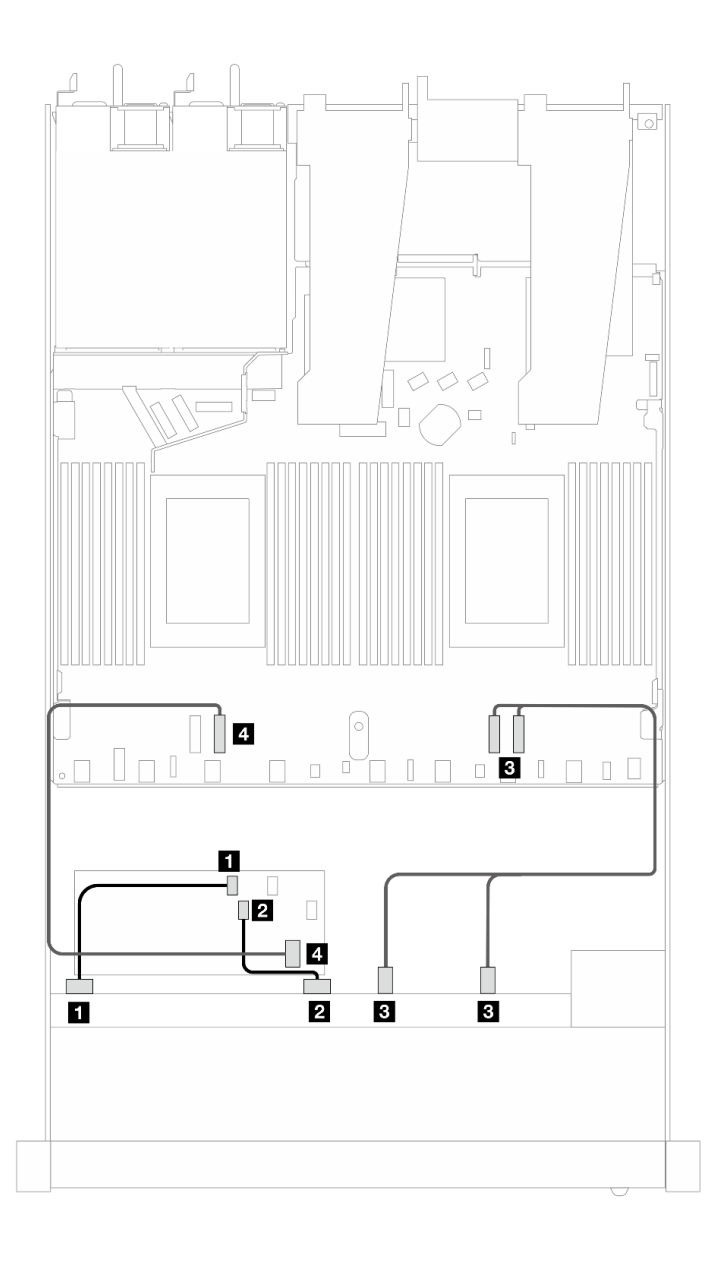

Figura 464. Disposición de los cables para 6 unidades SAS/SATA, 2 unidades AnyBay y 2 bahías de unidad NVMe frontal con un adaptador RAID CFF 8i o 16i (Gen 3 o 4)

Tabla 172. Asignación entre una placa posterior SAS/SATA frontal y un adaptador RAID CFF

| Placa posterior/adaptador | <b>Desde</b>           | Hasta                 |
|---------------------------|------------------------|-----------------------|
| BP frontal (SAS)          | $\blacksquare$ SAS 0   | $\blacksquare$ CO     |
|                           | <b>2</b> SAS 1         | <b>24 C1</b>          |
| BP frontal (NVMe)         | <b>B</b> NVMe 2-3, 0-1 | $B$ PCIe 1, 2         |
| Adaptador RAID CFF        | 4 Entrada de MB        | $\blacksquare$ PCIe 3 |

## 10 unidades SAS/SATA de 2,5"

Consulte esta sección para entender la disposición de los cables de 10 unidades SAS/SATA frontales con la placa posterior de 6 unidades SAS/SATA de 2,5" + 4 unidades AnyBay de 2,5'' instalada.

Para conectar los cables para una placa posterior de la unidad de 7 mm, consulte la sección ["Placa posterior](#page-388-0)  [de la unidad de 7 mm" en la página 377](#page-388-0).

Para conectar los cables de alimentación para una placa posterior para las unidades estándar de 2,5 pulgadas o de 3,5 pulgadas, consulte la sección ["Disposición de los cables para la alimentación de la placa](#page-392-0)  [posterior" en la página 381.](#page-392-0)

Para conectar los cables de las unidades M.2, consulte ["Placa posterior de la unidad M.2" en la página 374](#page-385-0).

Para conectar los cables de señal para una placa posterior para 10 unidades SAS/SATA frontales, consulte los siguientes escenarios de disposición de los cables según su configuración de servidor:

- ["Disposición de los cables para la configuración de incorporación" en la página 538](#page-549-0)
- ["Disposición de los cables con un adaptador HBA/RAID SFF" en la página 539](#page-550-0)
- ["Disposición de los cables con un adaptador RAID CFF" en la página 543](#page-554-0)

#### <span id="page-549-0"></span>Disposición de los cables para la configuración de incorporación

Las siguientes ilustraciones y tablas muestran la relación de asignación entre los conectores de la placa posterior y los conectores de la placa del procesador para la configuración incorporada.

En la figura siguiente se muestra la disposición de los cables para la configuración de 10 bahías de unidad SAS/SATA frontales. Conexiones entre conectores: **1** ↔ **1** , **2** ↔ **2** , **3** ↔ **3** , ... **n** ↔ **n** .

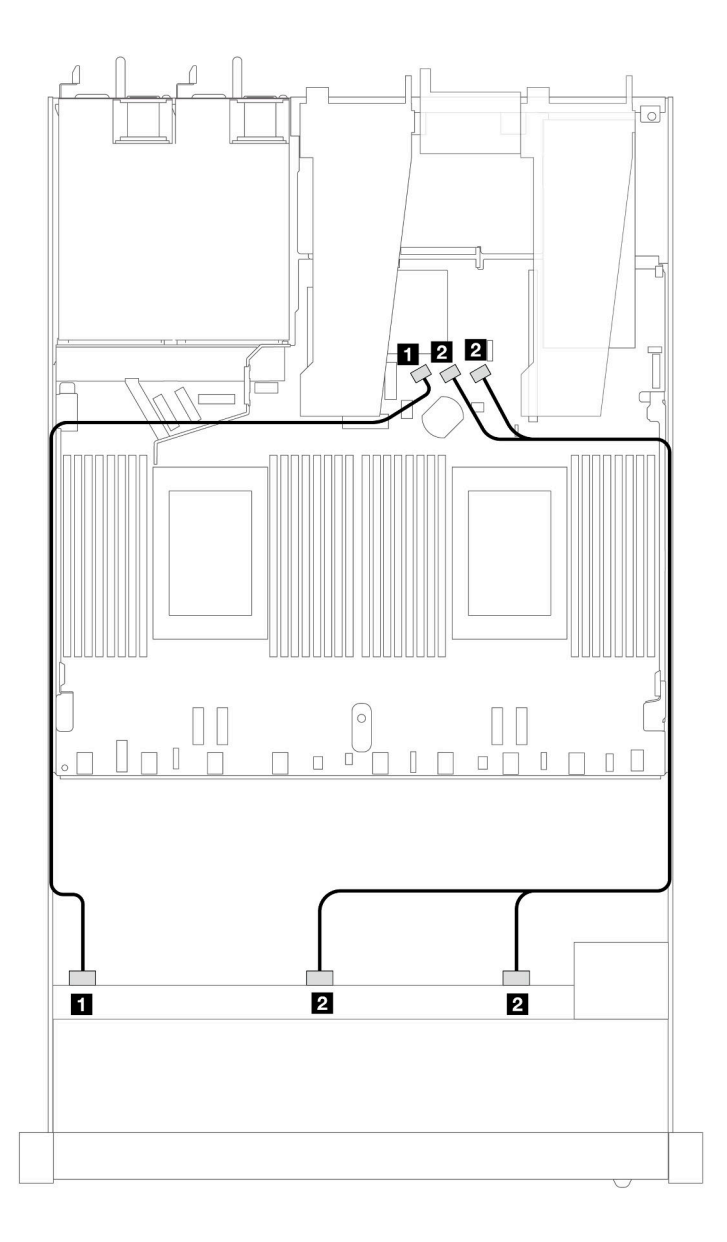

Figura 465. Disposición de los cables para la configuración incorporada de 10 unidades SAS/SATA frontales de 2,5"

Tabla 173. Asignación entre una placa posterior AnyBay frontal y la placa del procesador para la configuración incorporada

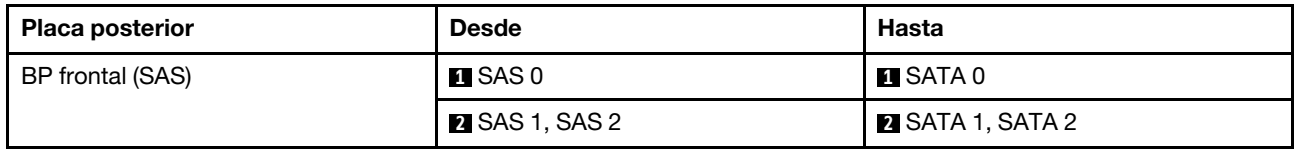

#### <span id="page-550-0"></span>Disposición de los cables con un adaptador HBA/RAID SFF

En las siguientes tablas se muestra la relación de asignación entre los conectores de la placa posterior y un adaptador HBA/RAID SFF 16i (Gen 3 o Gen 4).

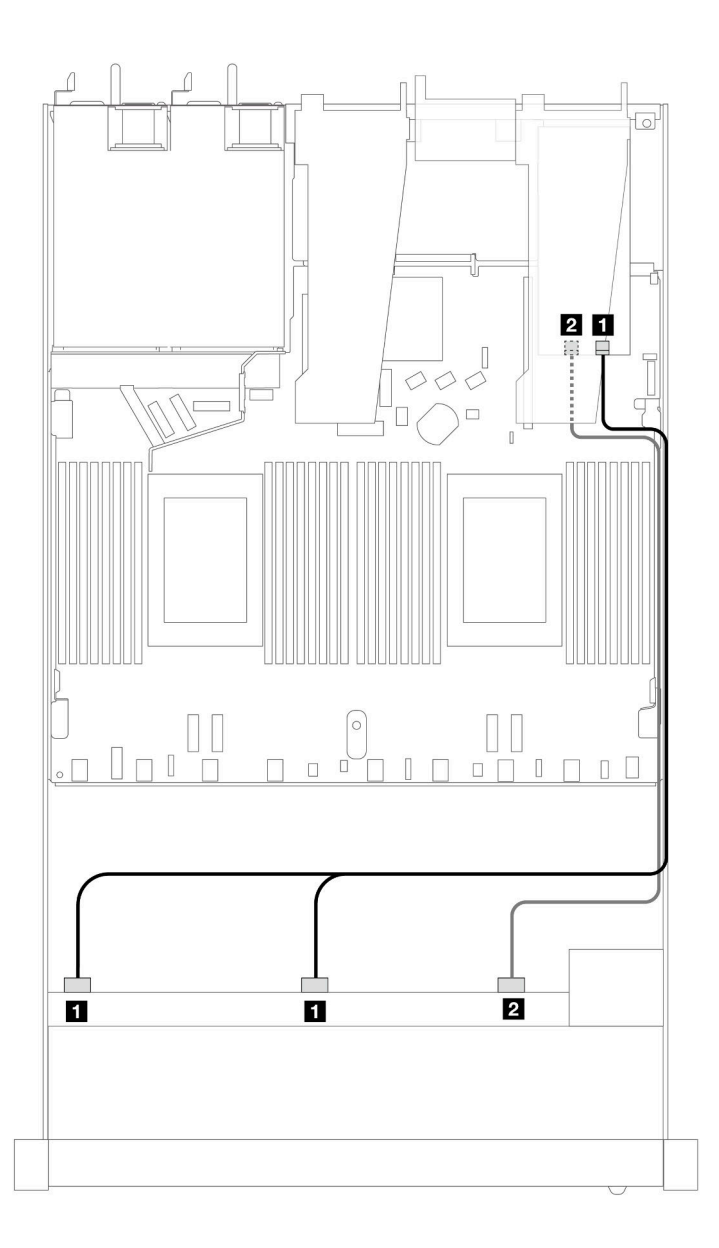

Figura 466. Disposición de los cables para 10 bahías de unidad SAS/SATA frontales con un adaptador RAID SFF 16i (Gen 4)

Tabla 174. Asignación entre una placa posterior AnyBay frontal y un adaptador HBA/RAID SFF

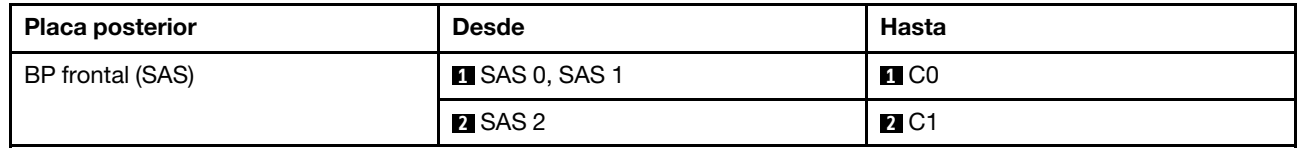

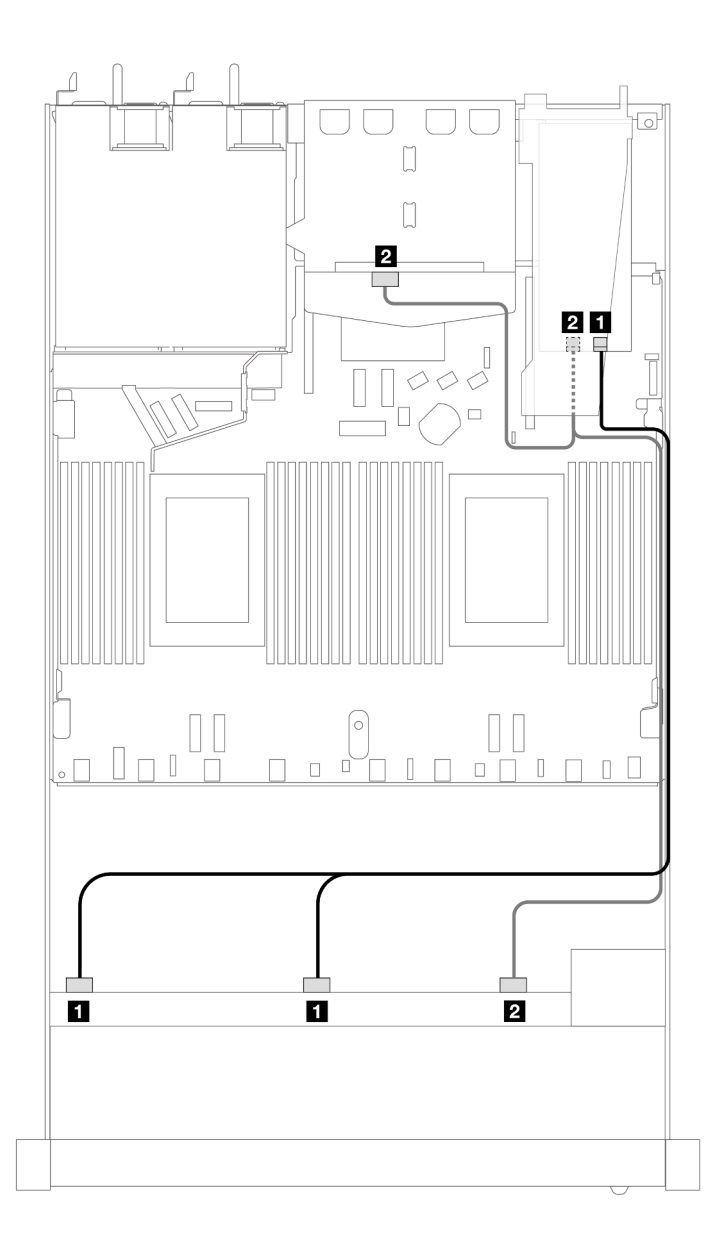

Figura 467. Disposición de los cables para 10 bahías de unidad SAS/SATA frontales y un adaptador RAID SFF 16i (Gen 4) con 2 unidades SAS/SATA traseras de 2,5" instaladas

Tabla 175. Asignación entre una placa posterior AnyBay frontal, una placa posterior SAS/SATA trasera y un adaptador HBA/RAID SFF

| <b>Placa posterior</b> | <b>Desde</b>                   | Hasta             |
|------------------------|--------------------------------|-------------------|
| BP frontal (SAS)       | $\blacksquare$ SAS 0, SAS 1    | $\blacksquare$ CO |
| BP trasera (SAS)       | SAS 2 (frontal), SAS (trasera) | <b>22 C1</b>      |

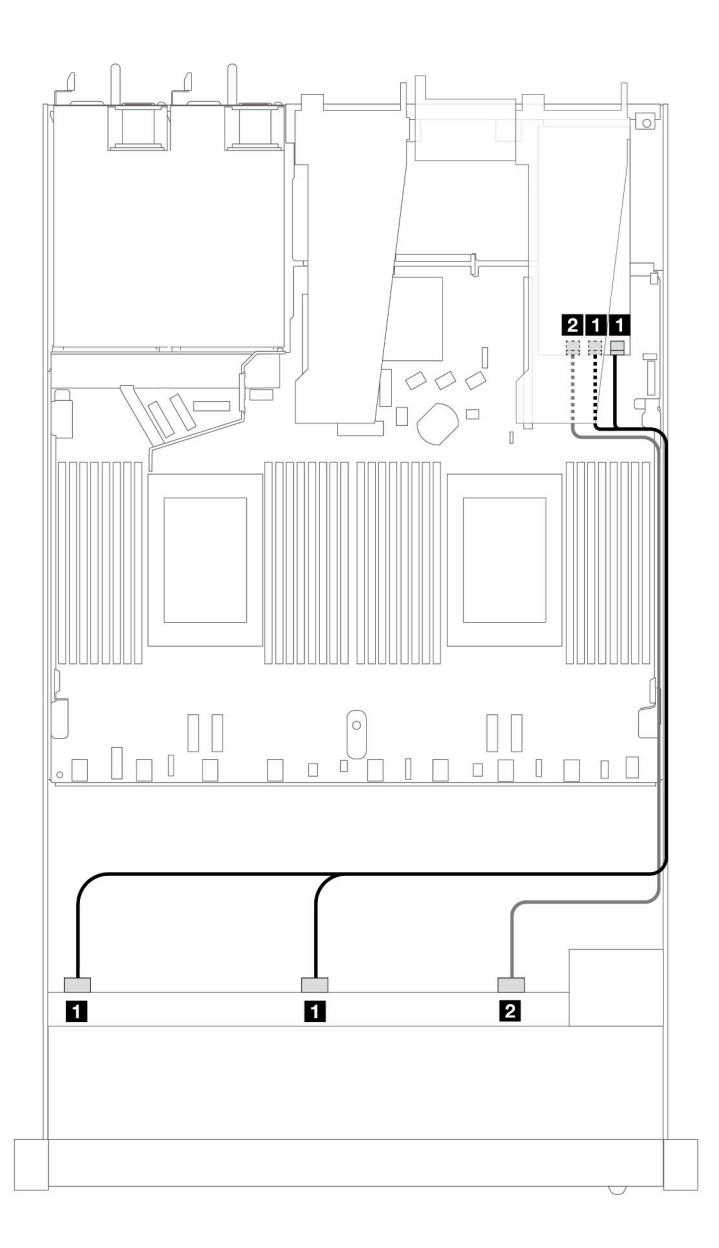

Figura 468. Disposición de los cables para 10 bahías de unidad SAS/SATA frontales con un adaptador RAID SFF 16i (Gen 3)

Tabla 176. Asignación entre una placa posterior AnyBay frontal y un adaptador HBA/RAID SFF

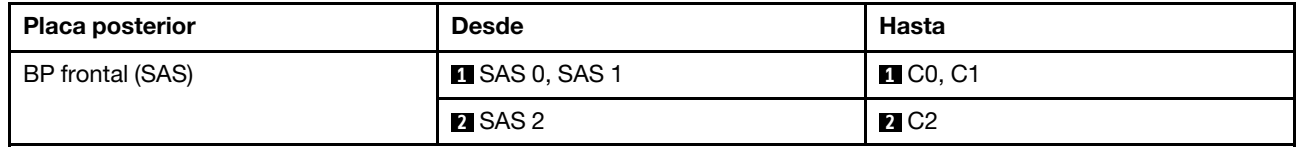

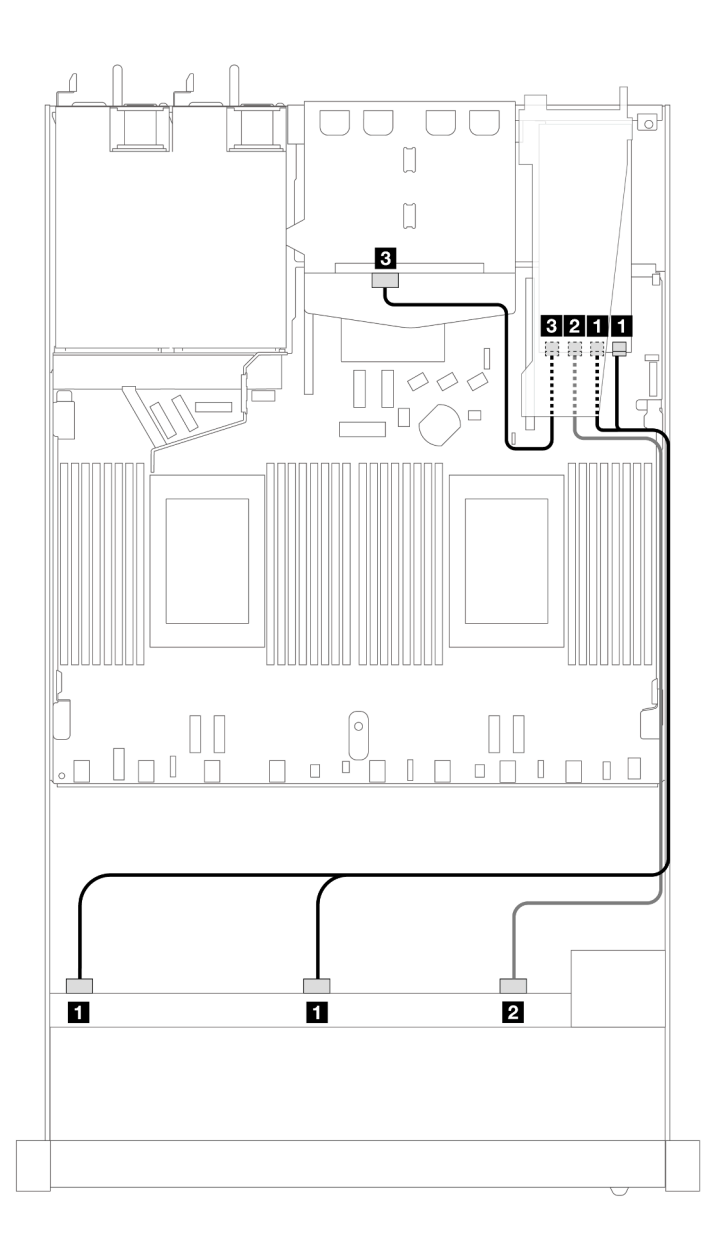

Figura 469. Disposición de los cables para 10 bahías de unidad SAS/SATA frontales y un adaptador RAID SFF 16i (Gen 3) con 2 unidades SAS/SATA traseras de 2,5" instaladas

Tabla 177. Asignación entre una placa posterior AnyBay frontal, una placa posterior SAS/SATA trasera y un adaptador HBA/RAID SFF

| <b>Placa posterior</b> | <b>Desde</b>         | <b>Hasta</b>            |
|------------------------|----------------------|-------------------------|
| BP frontal (SAS)       | <b>ISAS 0, SAS 1</b> | $\blacksquare$ C0, C1   |
|                        | <b>2</b> SAS 2       | <b>2</b> C <sub>2</sub> |
| BP trasera (SAS)       | <b>B</b> SAS         | $\bf{B}$ C3             |

#### <span id="page-554-0"></span>Disposición de los cables con un adaptador RAID CFF

En las siguientes tablas se muestra la relación de asignación entre los conectores de la placa posterior y un adaptador RAID CFF 16i (Gen 3 o Gen 4).

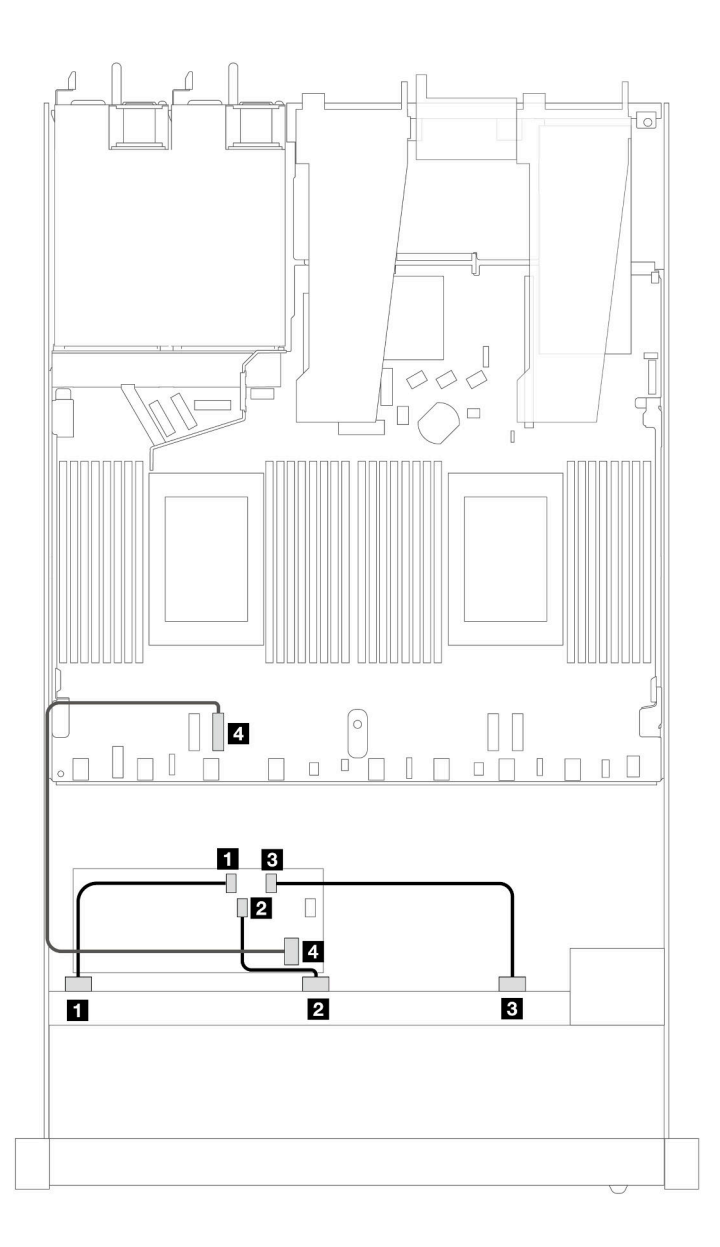

Figura 470. Disposición de los cables para 10 bahías de unidad SAS/SATA frontales con un adaptador RAID SFF 16i (Gen 3 o 4)

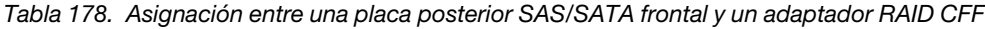

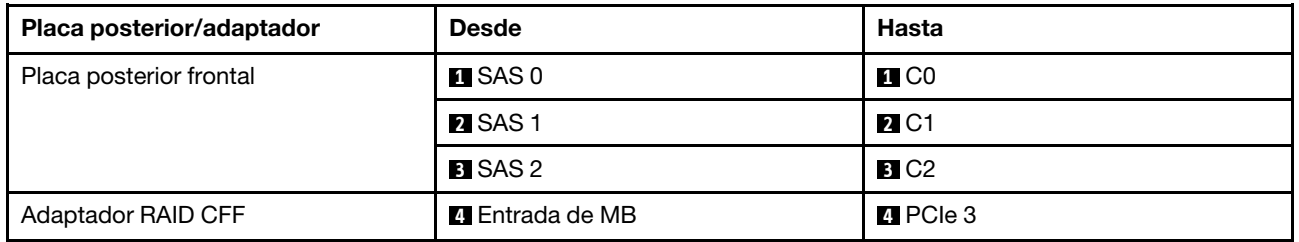

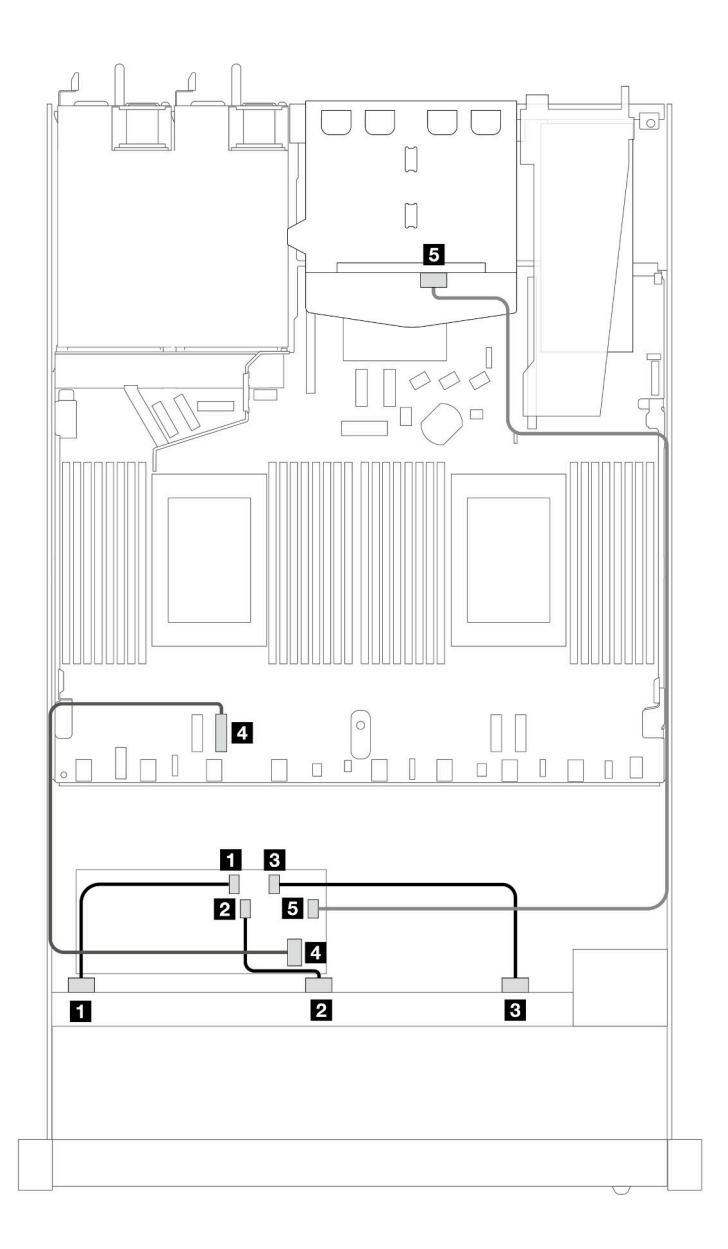

Figura 471. Disposición de los cables para 10 bahías de unidad SAS/SATA frontales y un adaptador RAID CFF 16i (Gen 3 o 4) con 2 unidades SAS/SATA traseras de 2,5" instaladas

Tabla 179. Asignación entre una placa posterior AnyBay frontal, una placa posterior SAS/SATA trasera y un adaptador RAID CFF

| Placa posterior/adaptador | <b>Desde</b>         | <b>Hasta</b>           |
|---------------------------|----------------------|------------------------|
| Placa posterior frontal   | $\blacksquare$ SAS 0 | $\blacksquare$ CO      |
|                           | <b>2</b> SAS 1       | <b>21 C1</b>           |
|                           | <b>B</b> SAS 2       | <b>B</b> C2            |
| Adaptador RAID CFF        | 4 Entrada de MB      | $\blacksquare$ PCIe 3  |
|                           | $E_{\rm G}$ C3       | <b>B</b> SAS (trasera) |

## Placa posterior de 10 unidades AnyBay de 2,5'' (Gen 4)

Utilice esta sección para comprender las alternativas que ofrece una placa posterior de 10 unidades AnyBay de 2,5" (Gen 4).

Con una placa posterior de 10 unidades AnyBay de 2,5" (Gen 4) se admiten las siguientes combinaciones de unidades frontales:

#### 10 unidades AnyBay de 2,5''

Consulte esta sección para entender la disposición de los cables de 10 unidades AnyBay frontales con placa posterior de 10 unidades AnyBay de 2,5" (Gen 4) instaladas.

Para conectar los cables para una placa posterior de la unidad de 7 mm, consulte la sección ["Placa posterior](#page-388-0)  [de la unidad de 7 mm" en la página 377](#page-388-0).

Para conectar los cables de alimentación para una placa posterior para las unidades estándar de 2,5 pulgadas o de 3,5 pulgadas, consulte la sección ["Disposición de los cables para la alimentación de la placa](#page-392-0)  [posterior" en la página 381.](#page-392-0)

Para conectar los cables de las unidades M.2, consulte ["Placa posterior de la unidad M.2" en la página 374](#page-385-0).

#### Disposición de los cables con un adaptador HBA/RAID SFF

En las siguientes tablas se muestra la relación de asignación entre los conectores de la placa posterior y un adaptador HBA/RAID SFF (Gen 3 o Gen 4).

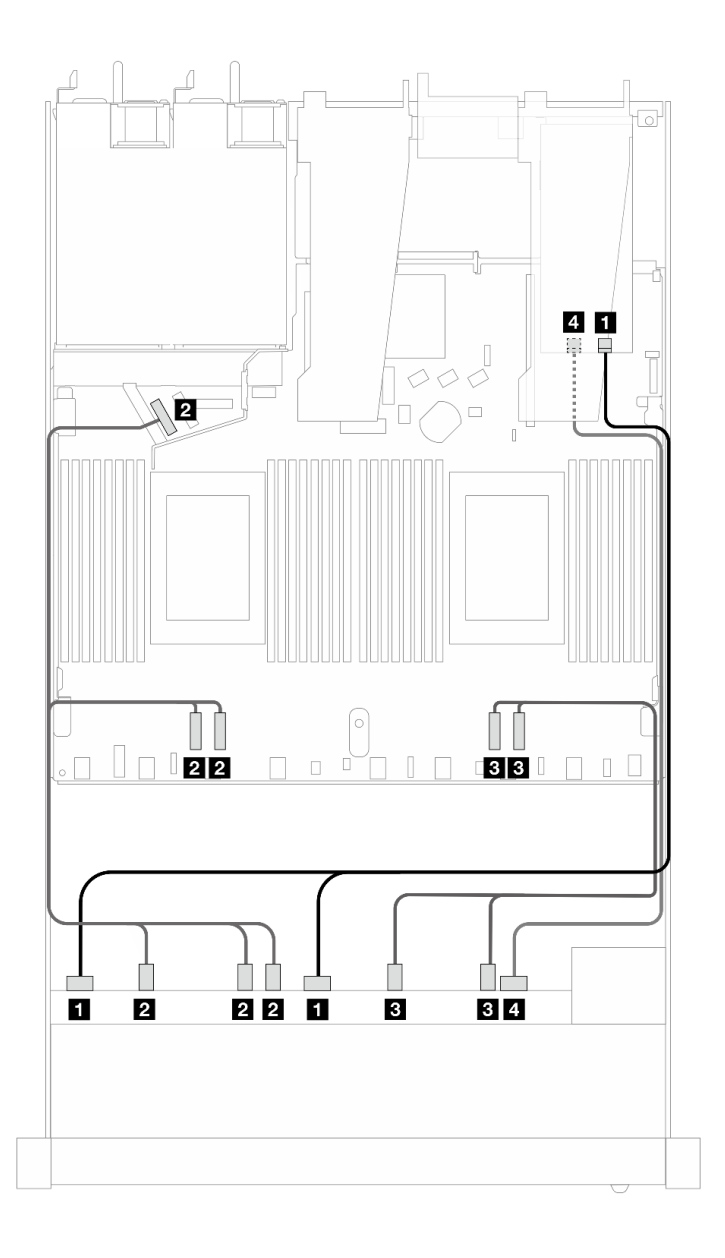

Figura 472. Disposición de los cables para 10 unidades AnyBay con un adaptador RAID SFF 16i (Gen 4)

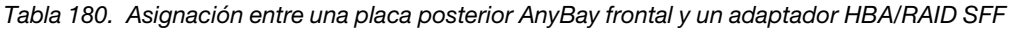

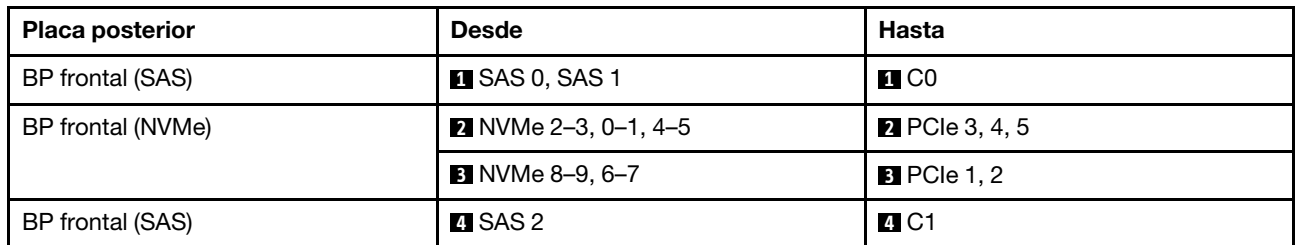

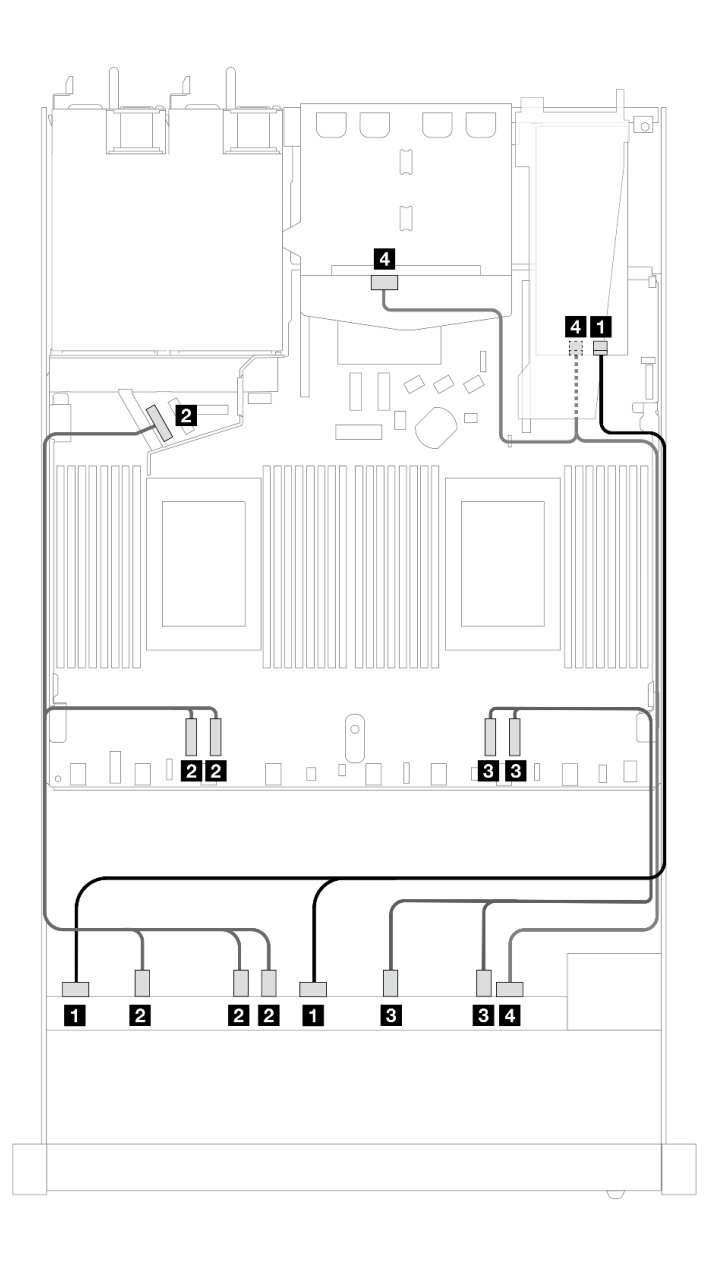

Figura 473. Disposición de los cables para 10 unidades AnyBay frontales y 2 unidades SAS/SATA traseras con un adaptador RAID SFF 16i (Gen 4)

Tabla 181. Asignación entre una placa posterior AnyBay frontal, una placa posterior SAS/SATA trasera y un adaptador HBA/RAID SFF

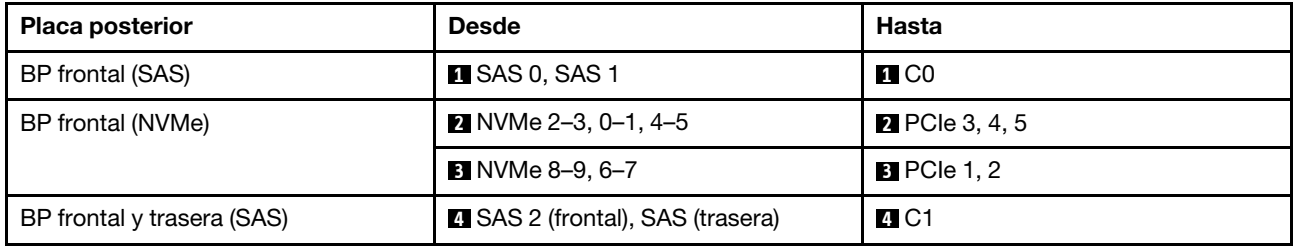

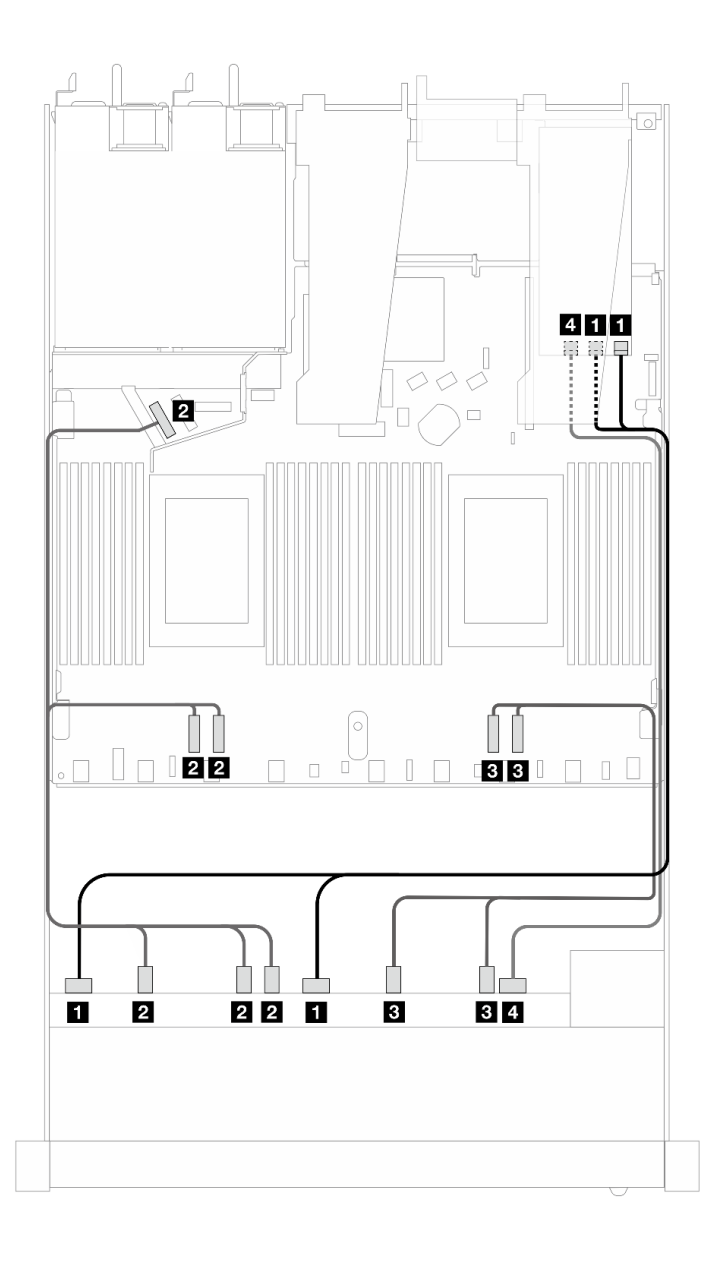

Figura 474. Disposición de los cables para 10 unidades AnyBay con un adaptador RAID SFF 16i (Gen 3)

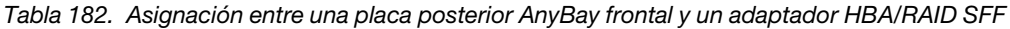

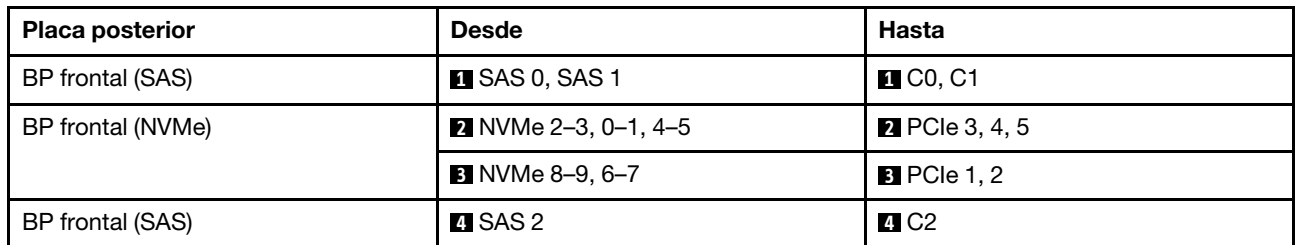

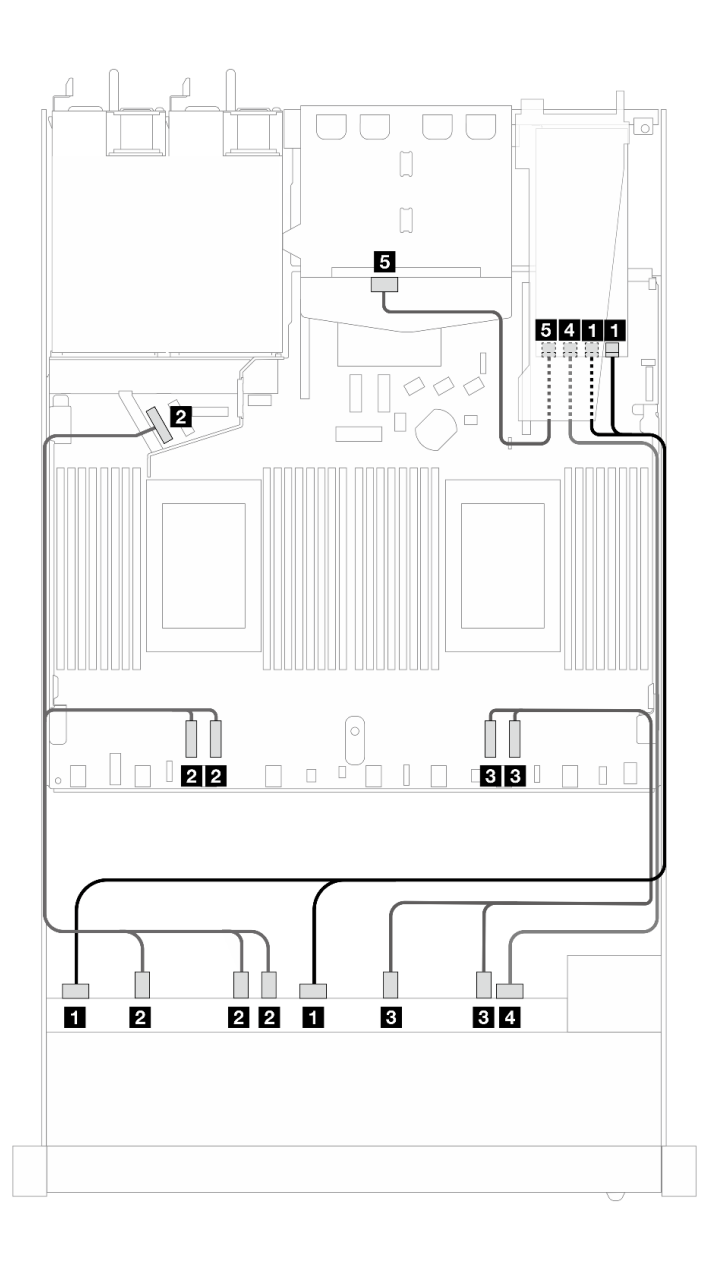

Figura 475. Disposición de los cables para 10 unidades AnyBay frontales y 2 unidades SAS/SATA traseras con un adaptador RAID SFF 16i (Gen 3)

Tabla 183. Asignación entre una placa posterior AnyBay frontal, una placa posterior SAS/SATA trasera y un adaptador HBA/RAID SFF

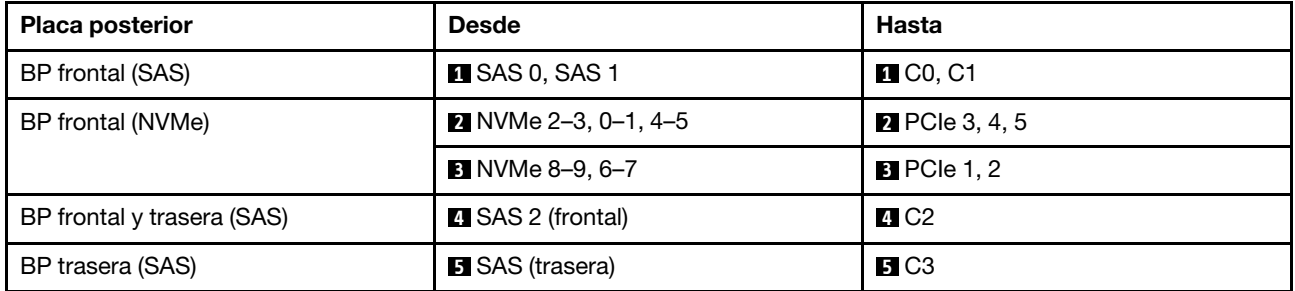

#### 10 NVMe de 2,5''

Utilice esta sección para comprender la disposición de los cables de 10 unidades NVMe frontales.

Para conectar los cables de alimentación para una placa posterior para las unidades estándar de 2,5 pulgadas o de 3,5 pulgadas, consulte la sección ["Disposición de los cables para la alimentación de la placa](#page-392-0)  [posterior" en la página 381.](#page-392-0)

Para conectar los cables de las unidades M.2, consulte ["Placa posterior de la unidad M.2" en la página 374.](#page-385-0)

#### Disposición de los cables para la configuración de incorporación

Las siguientes ilustraciones y tablas muestran la relación de asignación entre los conectores de la placa posterior y los conectores de la placa del procesador para la configuración incorporada.

En la figura siguiente se muestra la disposición de los cables para la configuración de 10 bahías de unidad SAS/SATA frontales. Conexiones entre conectores: **1 ↔ 1, 2 ↔ 2, 3 ↔ 8**, ... **n** → **n**.

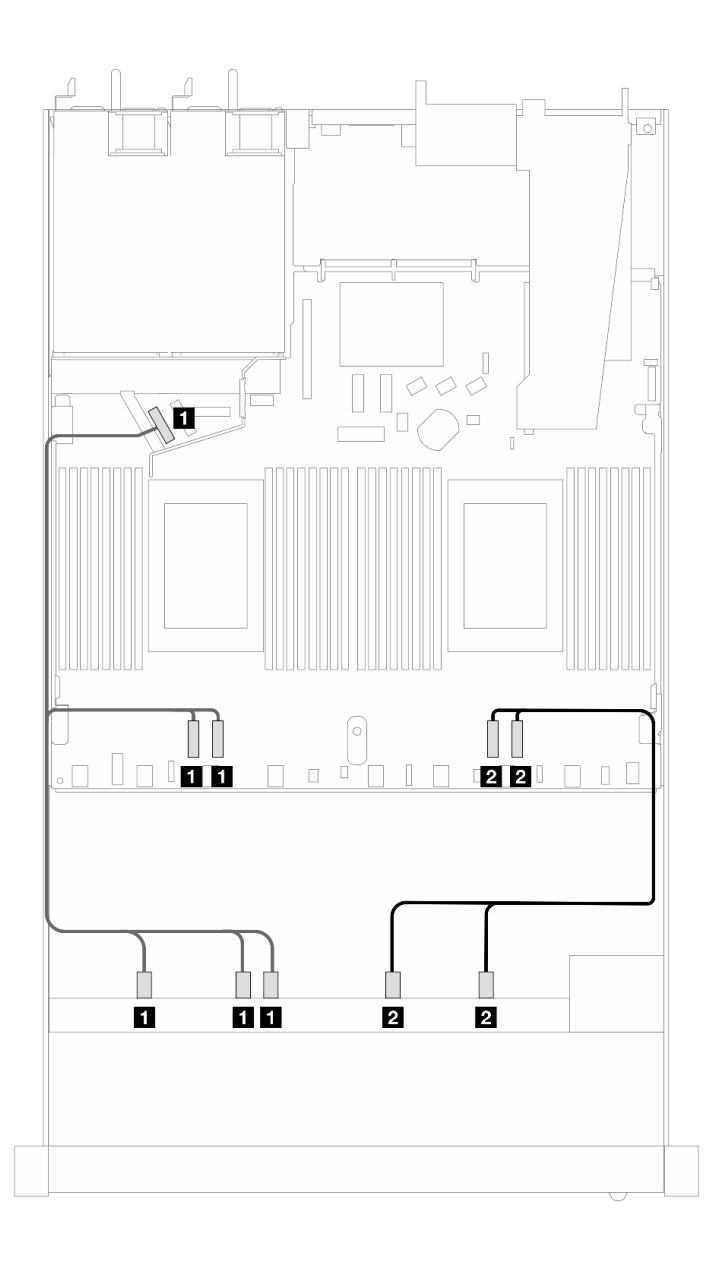

Figura 476. Disposición de los cables para la configuración incorporada de 10 unidades NVMe frontales de 2,5"

Tabla 184. Asignación entre una placa posterior AnyBay frontal y la placa del procesador para la configuración incorporada

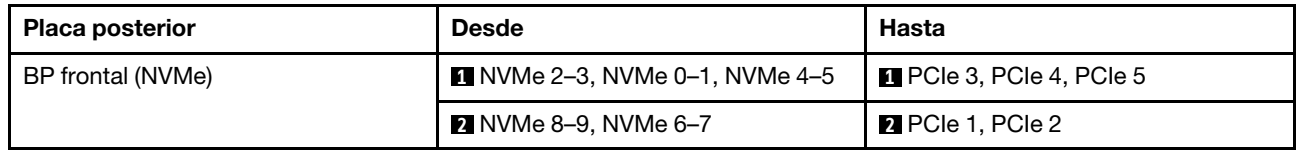

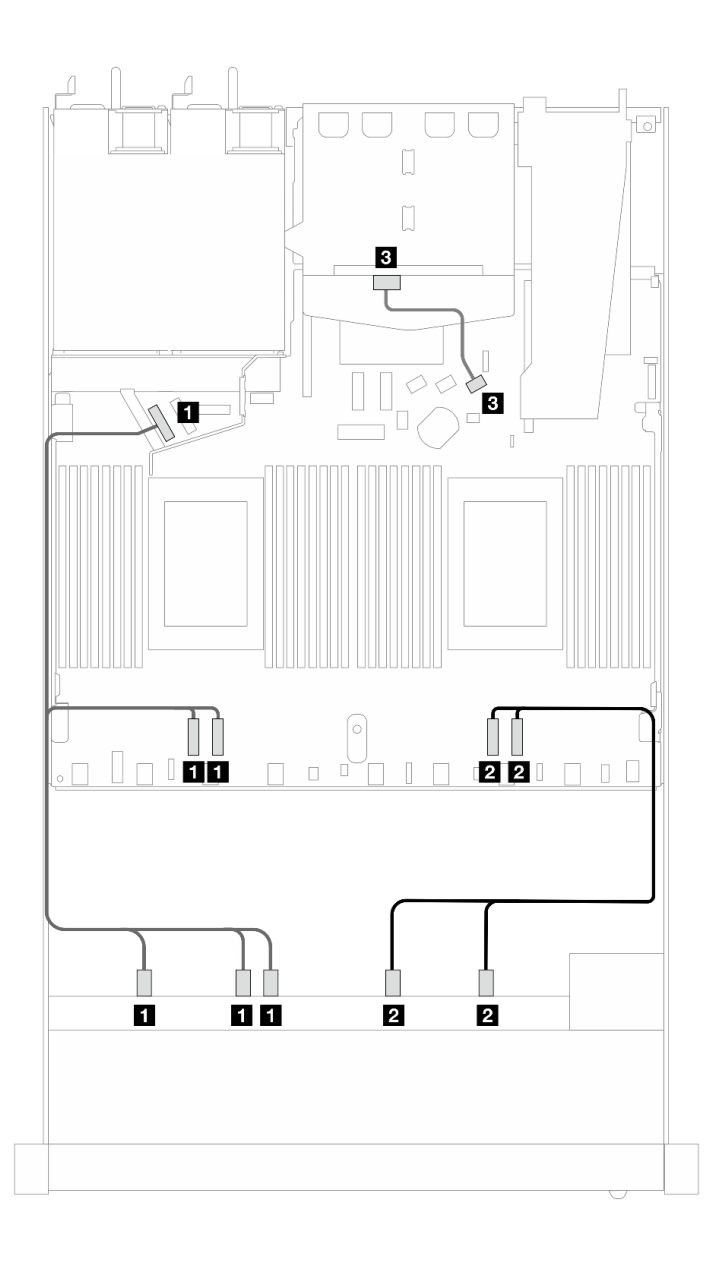

Figura 477. Disposición de los cables para la configuración incorporada de 10 unidades NVMe frontales de 2,5" con 2 unidades SAS/SATA traseras de 2,5" instaladas

Tabla 185. Asignación entre una placa posterior AnyBay frontal, una placa posterior SAS/SATA trasera y la placa del procesador para la configuración incorporada

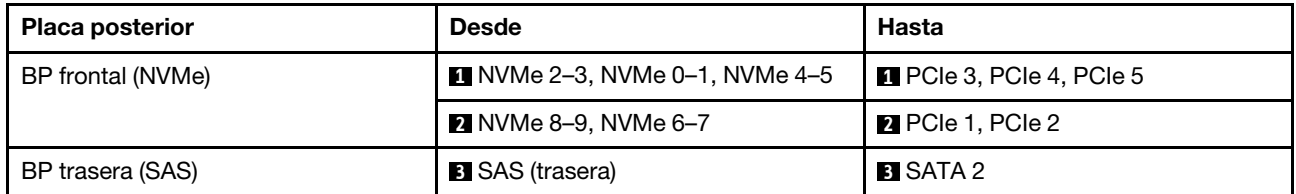

# Placa posterior de 10 unidades AnyBay de 2,5'' (Gen 5)

Utilice esta sección para comprender las alternativas que ofrece una placa posterior de 10 unidades AnyBay de 2,5" (Gen 5).

Con una placa posterior de 10 unidades AnyBay de 2,5" (Gen 5) se admiten las siguientes combinaciones de unidades frontales:

#### 6 unidades SAS/SATA de 2,5" + 4 unidades AnyBay de 2,5" (Gen 5)

Consulte esta sección para entender la disposición de los cables de seis unidades SAS/SATA frontales y cuatro unidades AnyBay frontales con placa posterior de 10 unidades (Gen 5) de 2,5" instaladas.

Para conectar los cables para una placa posterior de la unidad de 7 mm, consulte la sección ["Placa posterior](#page-388-0)  [de la unidad de 7 mm" en la página 377](#page-388-0).

Para conectar los cables de las unidades M.2, consulte ["Placa posterior de la unidad M.2" en la página 374](#page-385-0).

Para conectar los cables para unidades NVMe posteriores, consulte ["Disposición de los cables de la placa](#page-391-0)  [posterior NVMe trasera con la placa posterior de 10 unidades AnyBay de 2,5" \(Gen 5\) instalada" en la página](#page-391-0)  [380](#page-391-0).

Para conectar los cables de señal para una placa posterior para seis unidades SAS/SATA frontales y cuatro unidades AnyBay frontales estándar, consulte los siguientes escenarios de disposición de los cables según su configuración de servidor:

- ["Disposición de los cables para la configuración de incorporación" en la página 554](#page-565-0)
- ["Disposición de los cables con un adaptador HBA/RAID SFF" en la página 555](#page-566-0)
- ["Disposición de los cables con un adaptador HBA/RAID CFF" en la página 559](#page-570-0)

#### <span id="page-565-0"></span>Disposición de los cables para la configuración de incorporación

Las siguientes ilustraciones y tablas muestran la relación de asignación entre los conectores de la placa posterior y los conectores de la placa del procesador para la configuración incorporada.

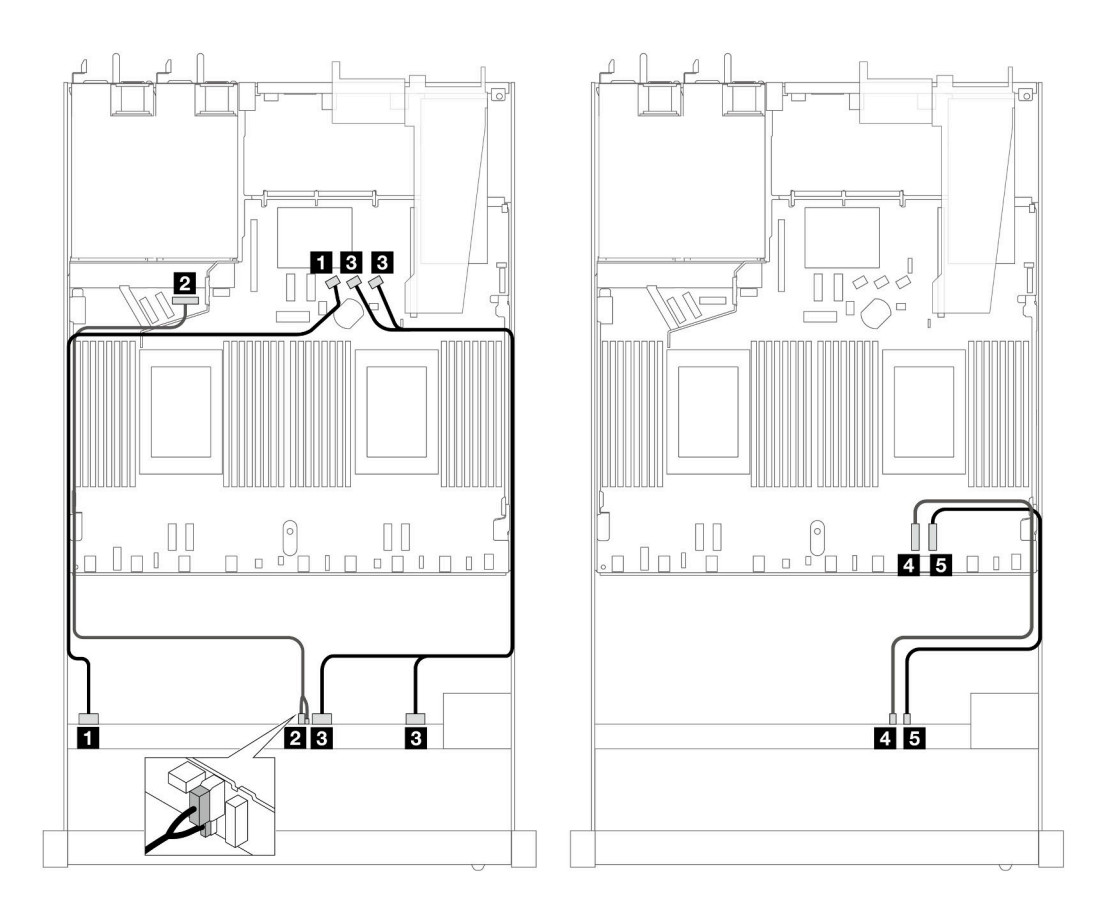

Figura 478. Disposición de los cables para la configuración incorporada de 6 unidades SAS/SATA frontales de 2,5" y 4 unidades AnyBay frontales de 2,5"

Tabla 186. Asignación entre una placa posterior AnyBay frontal y la placa del procesador para la configuración incorporada

| <b>Placa posterior</b>    | <b>Desde</b>                        | Hasta                                              |
|---------------------------|-------------------------------------|----------------------------------------------------|
| BP frontal (SAS)          | $M$ SAS 0-3                         | <b>EI</b> SATA 0                                   |
| BP frontal (alimentación) | 2 Alimentación y banda lateral Nota | <b>2</b> Puerto de alimentación para BP<br>frontal |
| BP frontal (SAS)          | <b>B</b> SAS 4-7, 8-9               | <b>B</b> SATA 1, 2                                 |
| BP frontal (NVMe)         | <b>4 NVMe 6-7</b>                   | <b>M</b> PCIe 2                                    |
|                           | $\blacksquare$ NVMe 8-9             | $B$ PCIe 1                                         |

<span id="page-566-1"></span>Nota: Difiere de la placa posterior de 10 unidades AnyBay de 2,5" (Gen 4), la nueva placa posterior Gen 5 tiene dos conectores, de alimentación y de banda lateral, para la conexión de alimentación. Los dos conectores están colocados cerca, asegúrese de que los dos estén conectados. Utilice la ilustración anterior a modo de guía.

#### <span id="page-566-0"></span>Disposición de los cables con un adaptador HBA/RAID SFF

En las siguientes tablas se muestra la relación de asignación entre los conectores de la placa posterior y un adaptador RAID SFF 16i (Gen 3 o Gen 4).

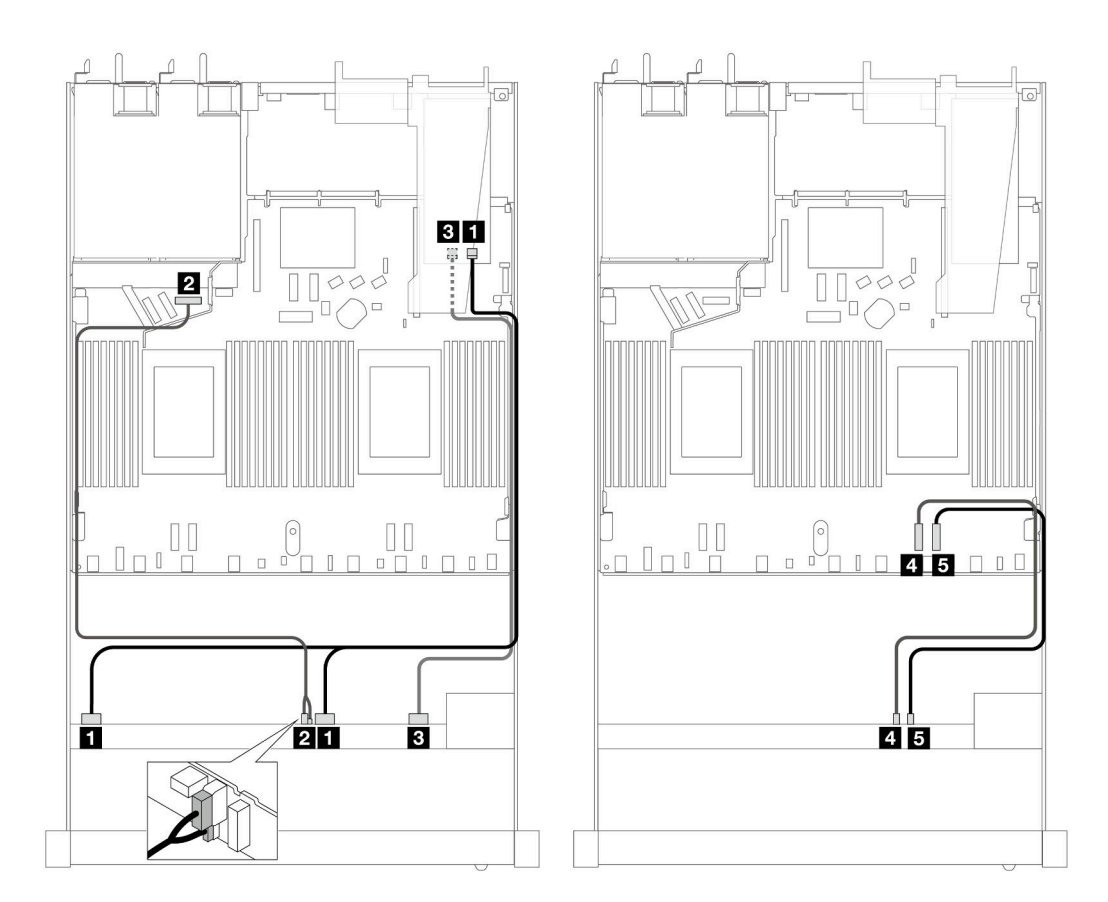

Figura 479. Disposición de los cables para seis unidades SAS/SATA frontales y cuatro bahías de unidades AnyBay frontales con un adaptador RAID SFF 16i (Gen 4)

Tabla 187. Asignación entre una placa posterior AnyBay frontal y un adaptador RAID SFF

| Placa posterior           | <b>Desde</b>                   | Hasta                                       |
|---------------------------|--------------------------------|---------------------------------------------|
| BP frontal (SAS)          | $\blacksquare$ SAS 0-3, 4-7    | $\blacksquare$ CO                           |
| BP frontal (alimentación) | 2 Alimentación y banda lateral | 2 Puerto de alimentación para BP<br>frontal |
| BP frontal (SAS)          | <b>B</b> SAS 8-9               | BCI                                         |
| BP frontal (NVMe)         | <b>4 NVMe 6-7</b>              | <b>A</b> PCIe 2                             |
|                           | $\blacksquare$ NVMe 8-9        | <b>同PCIe 1</b>                              |

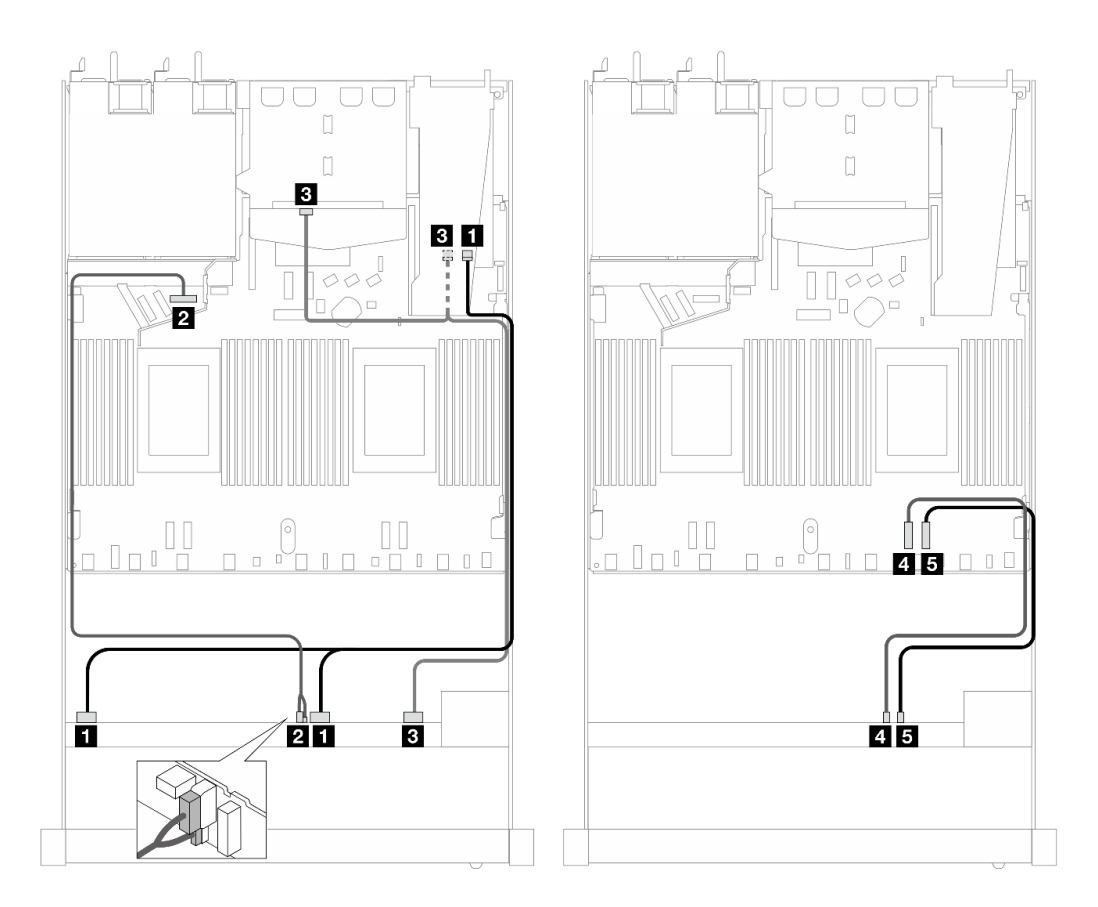

Figura 480. Disposición de los cables para seis unidades SAS/SATA frontales y cuatro bahías de unidades AnyBay frontales y un adaptador RAID SFF 16i (Gen 4) con dos unidades SAS/SATA traseras instaladas

Tabla 188. Asignación entre una placa posterior AnyBay frontal, una placa posterior SAS/SATA trasera y un adaptador RAID SFF

| <b>Placa posterior</b>     | <b>Desde</b>                    | Hasta                                              |
|----------------------------|---------------------------------|----------------------------------------------------|
| BP frontal (SAS)           | $\blacksquare$ SAS 0-3, 4-7     | $\blacksquare$ CO                                  |
| BP frontal (alimentación)  | 2 Alimentación y banda lateral  | <b>2</b> Puerto de alimentación para BP<br>frontal |
| BP frontal y trasera (SAS) | <b>B</b> SAS 8-9, SAS (trasera) | BCI                                                |
| BP frontal (NVMe)          | $\blacksquare$ NVMe 6-7         | <b>M</b> PCIe 2                                    |
|                            | $3$ NVMe 8-9                    | $B$ PCIe 1                                         |

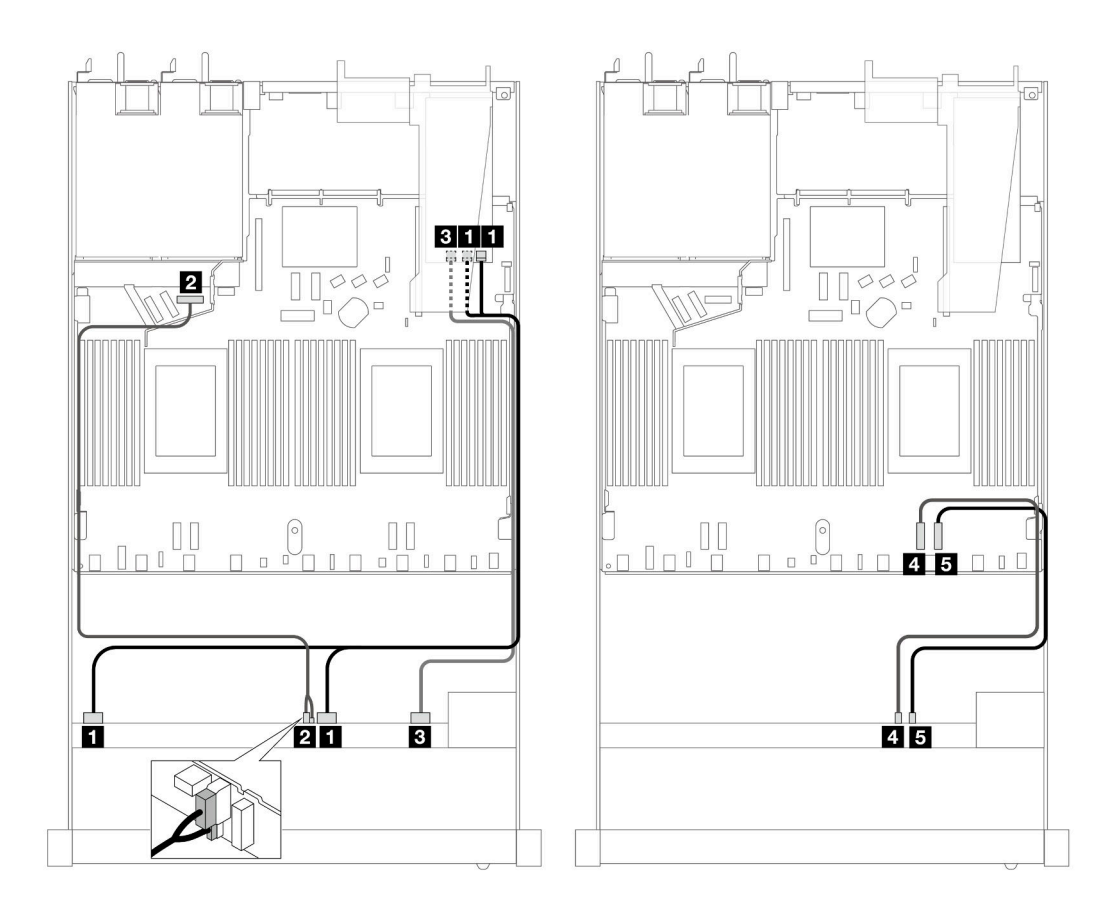

Figura 481. Disposición de los cables para seis unidades SAS/SATA frontales y cuatro bahías de unidades AnyBay frontales con un adaptador RAID SFF 16i (Gen 3)

Tabla 189. Asignación entre una placa posterior AnyBay frontal y un adaptador RAID SFF

| Placa posterior           | <b>Desde</b>                   | Hasta                                       |
|---------------------------|--------------------------------|---------------------------------------------|
| BP frontal (SAS)          | $\blacksquare$ SAS 0-3, 4-7    | $\blacksquare$ CO, C1                       |
| BP frontal (alimentación) | 2 Alimentación y banda lateral | 2 Puerto de alimentación para BP<br>frontal |
| BP frontal (SAS)          | <b>B</b> SAS 8-9               | <b>BIC2</b>                                 |
| BP frontal (NVMe)         | <b>4 NVMe 6-7</b>              | <b>A</b> PCIe 2                             |
|                           | $\blacksquare$ NVMe 8-9        | <b>同PCIe 1</b>                              |

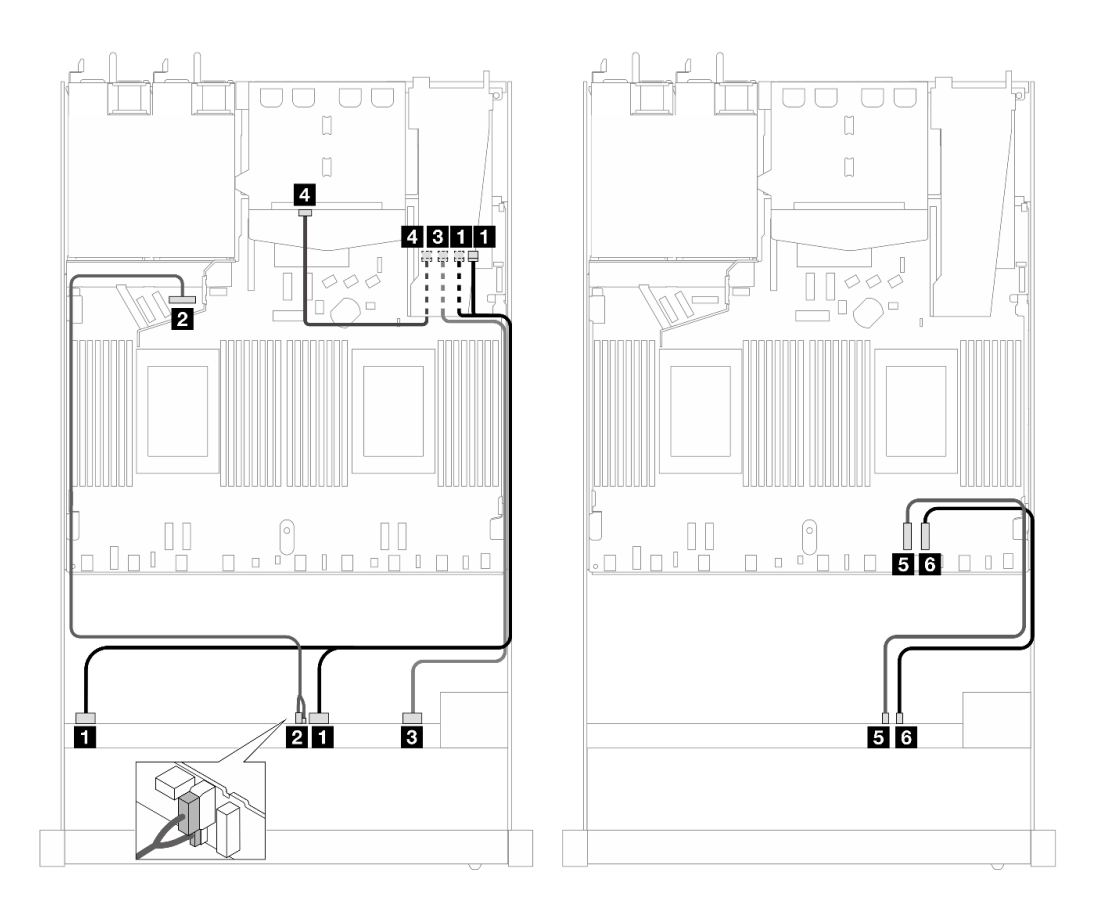

Figura 482. Disposición de los cables para seis unidades SAS/SATA frontales y cuatro bahías de unidades AnyBay frontales y un adaptador RAID SFF 16i (Gen 3) con dos unidades SAS/SATA traseras instaladas

Tabla 190. Asignación entre una placa posterior AnyBay frontal, una placa posterior SAS/SATA trasera y un adaptador RAID SFF

| <b>Placa posterior</b>    | <b>Desde</b>                   | Hasta                                              |
|---------------------------|--------------------------------|----------------------------------------------------|
| BP frontal (SAS)          | $\blacksquare$ SAS 0-3, 4-7    | $\blacksquare$ CO                                  |
| BP frontal (alimentación) | 2 Alimentación y banda lateral | <b>2</b> Puerto de alimentación para BP<br>frontal |
| BP frontal (SAS)          | <b>B</b> SAS 8-9               | BCI                                                |
| BP trasera (SAS)          | 4 SAS (trasera)                | 41 C2                                              |
| BP frontal (NVMe)         | <b>B</b> NVMe 6-7              | $B$ PCIe 2                                         |
|                           | <b>73 NVMe 8-9</b>             | 6 PCIe 1                                           |

#### <span id="page-570-0"></span>Disposición de los cables con un adaptador HBA/RAID CFF

Las siguientes tablas muestran la relación de asignación entre los conectores de la placa posterior y un adaptador HBA/RAID CFF.

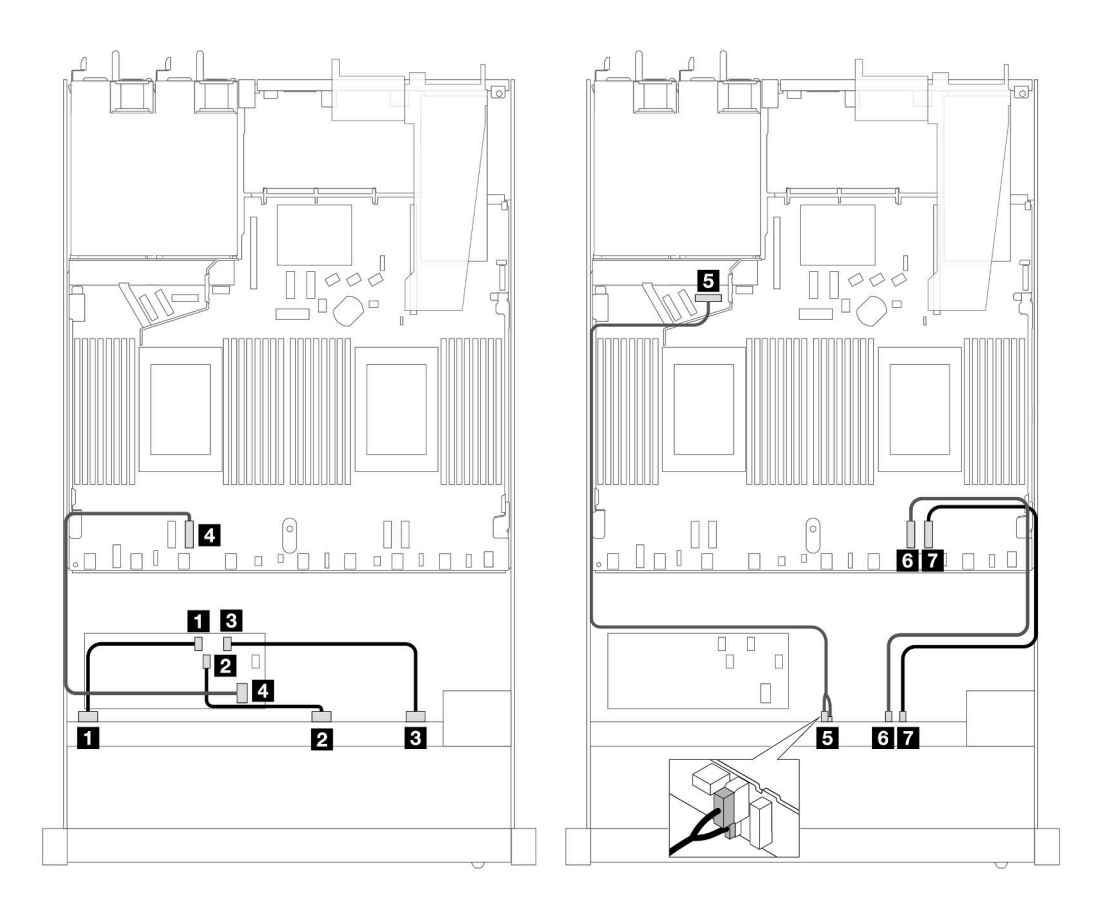

Figura 483. Disposición de los cables para seis unidades SAS/SATA frontales y cuatro unidades AnyBay frontales con un adaptador HBA/RAID CFF 16i (Gen 4)

Tabla 191. Asignación entre una placa posterior AnyBay frontal y un adaptador HBA/RAID CFF

| Placa posterior/adaptador | <b>Desde</b>                          | Hasta                                              |
|---------------------------|---------------------------------------|----------------------------------------------------|
| BP frontal (SAS)          | $\blacksquare$ SAS 0-3                | $\blacksquare$ CO                                  |
|                           | <b>2</b> SAS 4-7                      | $P^{\dagger}$ C1                                   |
|                           | <b>B</b> SAS 8-9                      | <b>B</b> C <sub>2</sub>                            |
| Adaptador RAID CFF        | <b>4</b> Entrada de MB                | <b>M</b> PCIe 3                                    |
| BP frontal (alimentación) | <b>B</b> Alimentación y banda lateral | <b>B</b> Puerto de alimentación para BP<br>frontal |
| BP frontal (NVMe)         | <b>8 NVMe 6–7</b>                     | <b>6</b> PCIe 2                                    |
|                           | $\blacksquare$ NVMe 8-9               | <b>7</b> PCIe 1                                    |

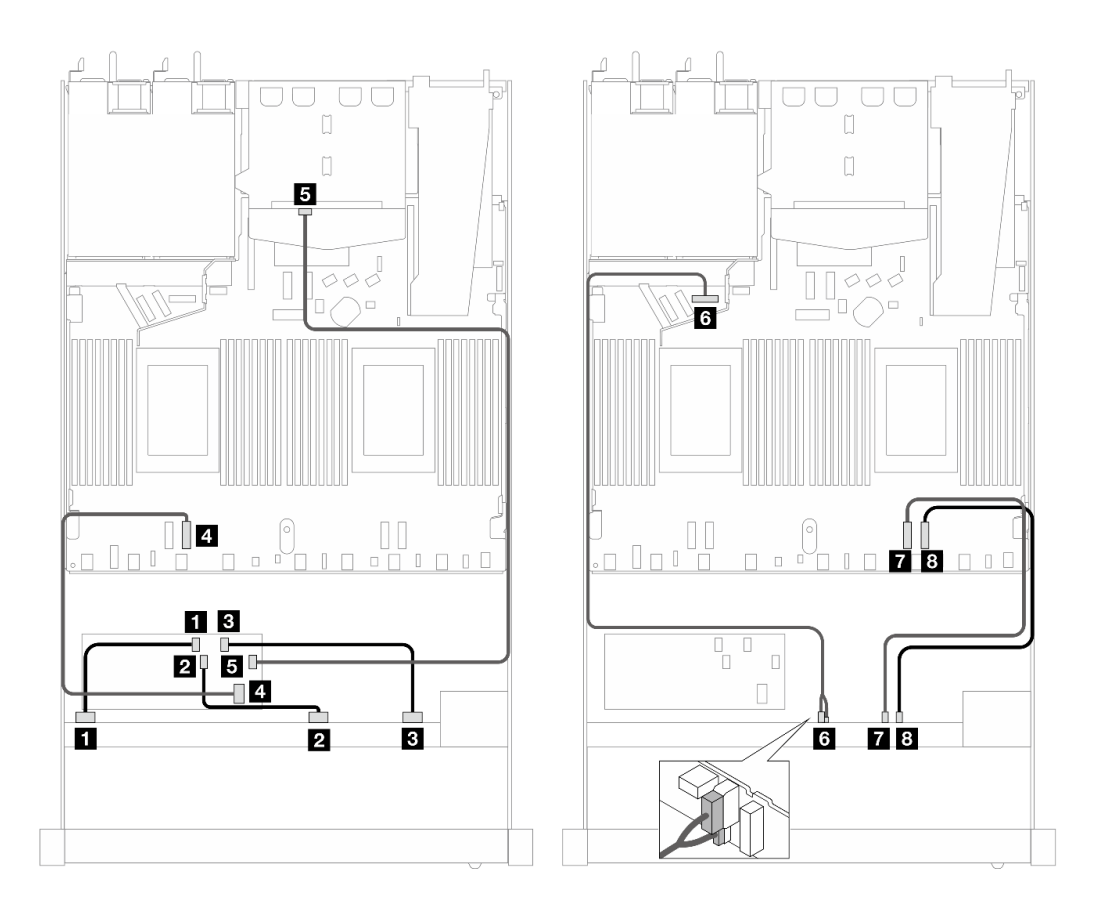

Figura 484. Disposición de los cables para seis unidades SAS/SATA frontales y cuatro unidades AnyBay frontales con un adaptador HBA/RAID CFF 16i (Gen 4) y dos unidades SAS/SATA traseras instaladas

Tabla 192. Asignación entre una placa posterior AnyBay frontal, una placa posterior SAS/SATA trasera y un adaptador HBA/RAID CFF

| Placa posterior/adaptador | <b>Desde</b>                          | Hasta                                              |
|---------------------------|---------------------------------------|----------------------------------------------------|
| BP frontal (SAS)          | $\blacksquare$ SAS 0-3                | $\blacksquare$ CO                                  |
|                           | <b>2 SAS 4-7</b>                      | <b>22 C1</b>                                       |
|                           | <b>B</b> SAS 8-9                      | $B_{\rm C2}$                                       |
| Adaptador RAID CFF        | <b>E</b> Entrada de MB                | <b>4</b> PCIe 3                                    |
|                           | $\blacksquare$ C3                     | <b>B</b> SAS (trasera)                             |
| BP frontal (alimentación) | <b>3</b> Alimentación y banda lateral | <b>6</b> Puerto de alimentación para BP<br>frontal |
| BP frontal (NVMe)         | $\blacksquare$ NVMe 6-7               | <b>R</b> PCIe 2                                    |
|                           | <b>B</b> NVMe 8-9                     | 8 PCIe 1                                           |

#### 6 unidades SAS/SATA de 2,5" + 2 unidades AnyBay de 2,5" + 2 unidades NVMe de 2,5" (Gen 5)

Consulte esta sección para comprender la disposición de los cables de seis unidades SAS/SATA frontales, dos unidades AnyBay frontales y dos unidades NVMe frontales con la placa posterior de 10 unidades AnyBay de 2,5" (Gen 5) instalada.

Para conectar los cables para una placa posterior de la unidad de 7 mm, consulte la sección ["Placa posterior](#page-388-0)  [de la unidad de 7 mm" en la página 377.](#page-388-0)

Para conectar los cables de las unidades M.2, consulte ["Placa posterior de la unidad M.2" en la página 374](#page-385-0).

Para conectar los cables para unidades NVMe posteriores, consulte ["Disposición de los cables de la placa](#page-391-0)  [posterior NVMe trasera con la placa posterior de 10 unidades AnyBay de 2,5" \(Gen 5\) instalada" en la página](#page-391-0)  [380](#page-391-0).

Para conectar los cables de señal para una placa posterior para seis unidades SAS/SATA frontales, dos unidades AnyBay y dos unidades NVMe frontales estándar, consulte los siguientes escenarios de disposición de los cables según la configuración de su servidor:

- ["Disposición de los cables para la configuración de incorporación" en la página 562](#page-573-0)
- ["Disposición de los cables con un adaptador HBA/RAID SFF" en la página 563](#page-574-0)
- ["Disposición de los cables con un adaptador HBA/RAID CFF" en la página 564](#page-575-0)

#### <span id="page-573-0"></span>Disposición de los cables para la configuración de incorporación

En las tablas siguientes se muestra la relación de asignación entre los conectores de la placa posterior y los conectores de la placa del procesador para la configuración incorporada.

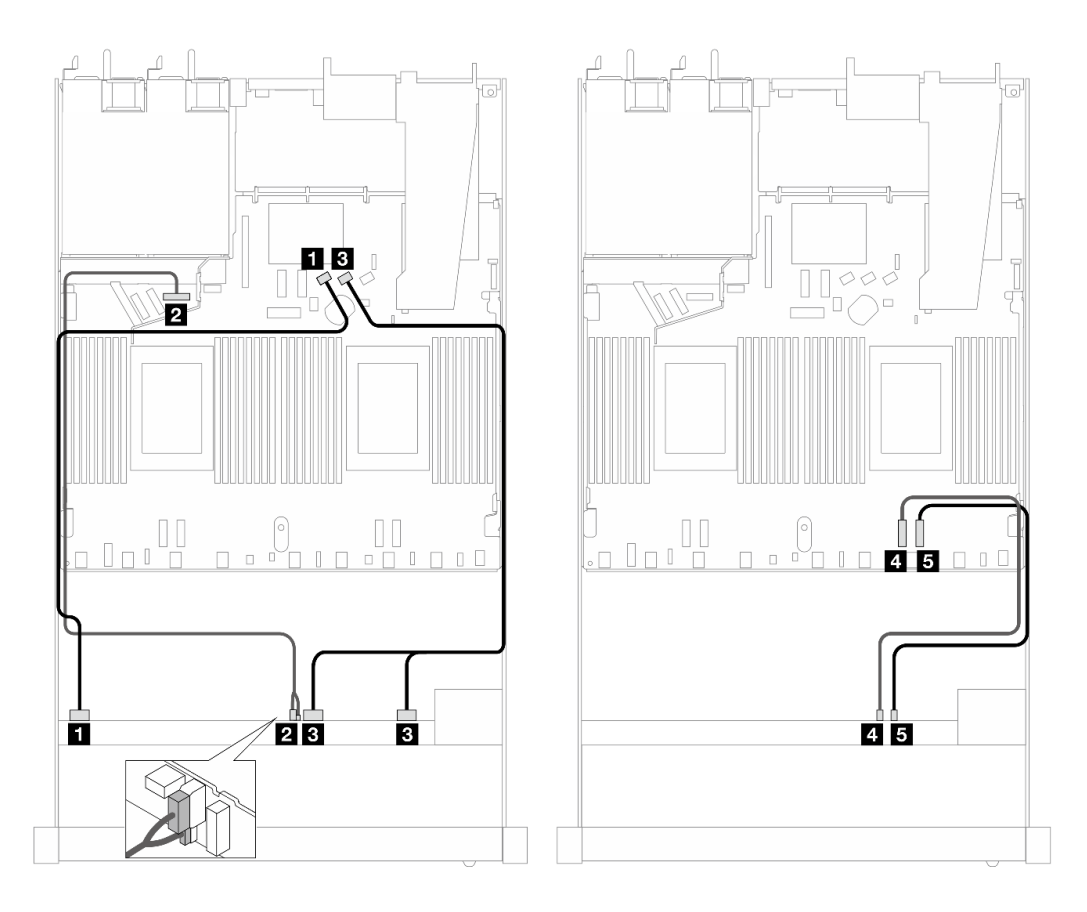

Figura 485. Disposición de los cables para la configuración incorporada de seis unidades SAS/SATA, dos unidades AnyBay y dos unidades NVMe frontales

Tabla 193. Asignación entre una placa posterior AnyBay frontal y la placa del procesador para la configuración incorporada

| <b>Placa posterior</b>    | <b>Desde</b>                   | Hasta                                     |
|---------------------------|--------------------------------|-------------------------------------------|
| BP frontal (SAS)          | $\blacksquare$ SAS 0-3         | <b>FI</b> SATA 0                          |
| BP frontal (alimentación) | 2 Alimentación y banda lateral | Puerto de alimentación para BP<br>frontal |
| BP frontal (SAS)          | <b>B</b> SAS 4-7, 8-9          | <b>B</b> SATA 1                           |
| BP frontal (NVMe)         | $\blacksquare$ NVMe 6-7        | <b>M</b> PCIe 2                           |
|                           | $\blacksquare$ NVMe 8-9        | <b>El</b> PCIe 1                          |

## <span id="page-574-0"></span>Disposición de los cables con un adaptador HBA/RAID SFF

En las tablas siguientes se muestra la relación de asignación entre los conectores de la placa posterior y un adaptador HBA/RAID SFF.

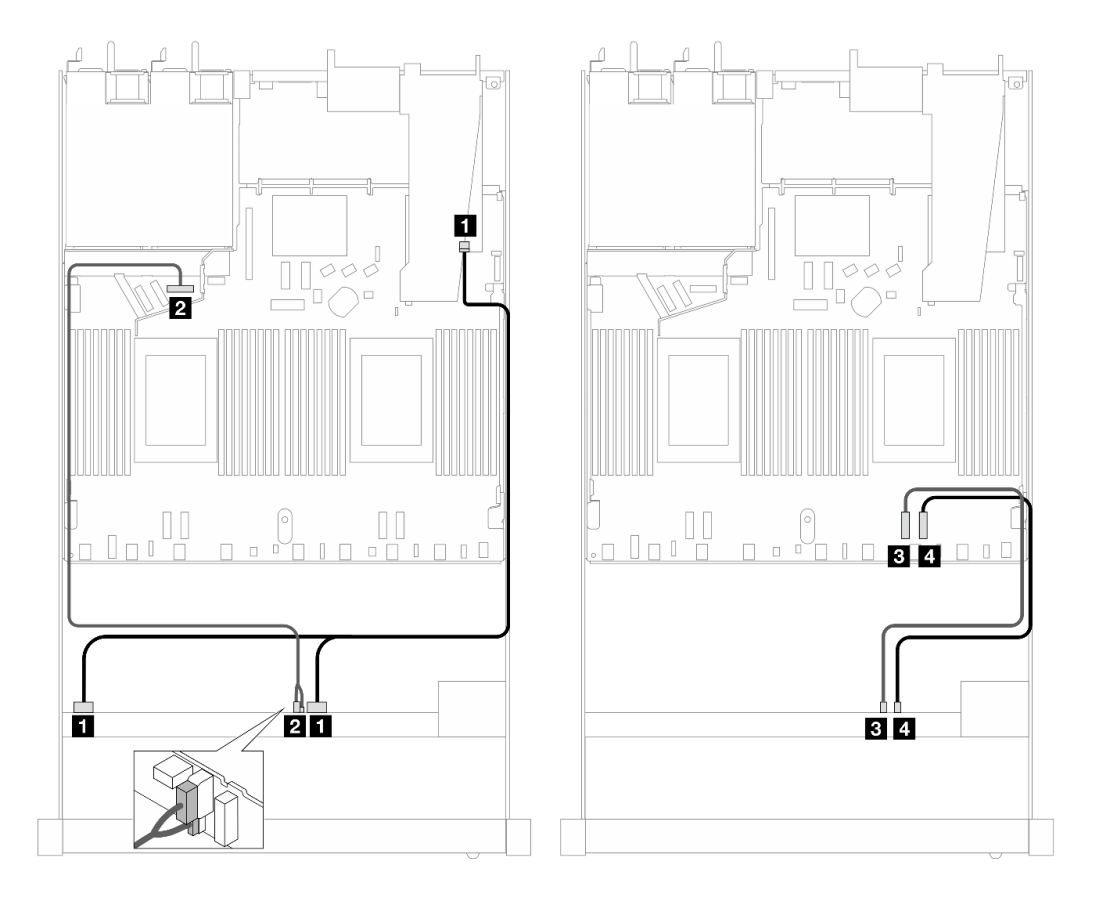

Figura 486. Disposición de los cables para seis unidades SAS/SATA, dos unidades AnyBay y dos unidades NVMe frontales con un adaptador RAID SFF 16i (Gen 4)

Tabla 194. Asignación entre una placa posterior AnyBay frontal y un adaptador HBA/RAID SFF

| <b>Placa posterior</b>    | <b>Desde</b>                          | Hasta                                       |
|---------------------------|---------------------------------------|---------------------------------------------|
| BP frontal (SAS)          | $\blacksquare$ SAS 0-3, 4-7           | $\blacksquare$ CO                           |
| BP frontal (alimentación) | <b>2</b> Alimentación y banda lateral | 2 Puerto de alimentación para BP<br>frontal |

Tabla 194. Asignación entre una placa posterior AnyBay frontal y un adaptador HBA/RAID SFF (continuación)

| <b>Placa posterior</b> | <b>Desde</b>      | Hasta           |
|------------------------|-------------------|-----------------|
| BP frontal (NVMe)      | <b>B</b> NVMe 6-7 | <b>B</b> PCIe 2 |
|                        | 4 NVMe 8–9        | 四 PCIe 1        |

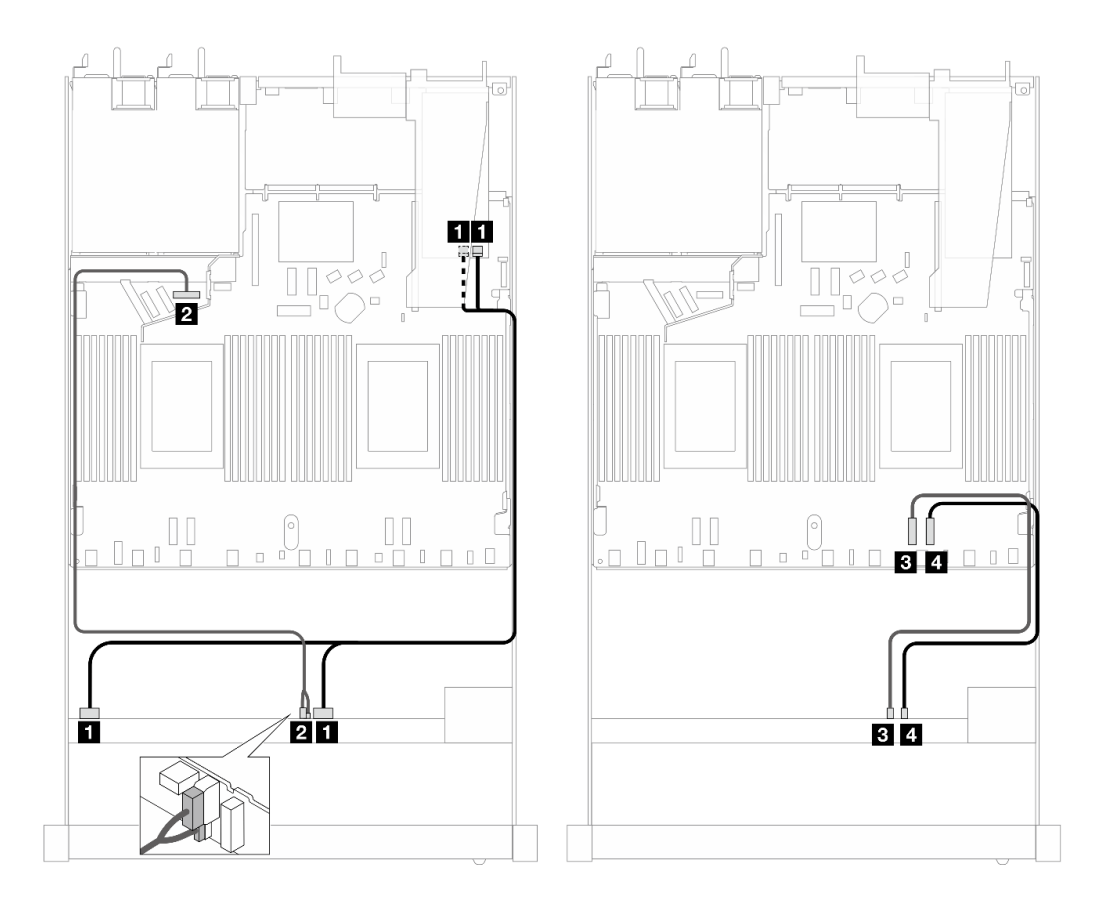

Figura 487. Disposición de los cables para seis unidades SAS/SATA, dos unidades AnyBay y dos unidades NVMe frontales con un adaptador RAID SFF 16i (Gen 3)

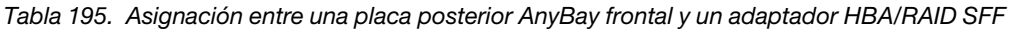

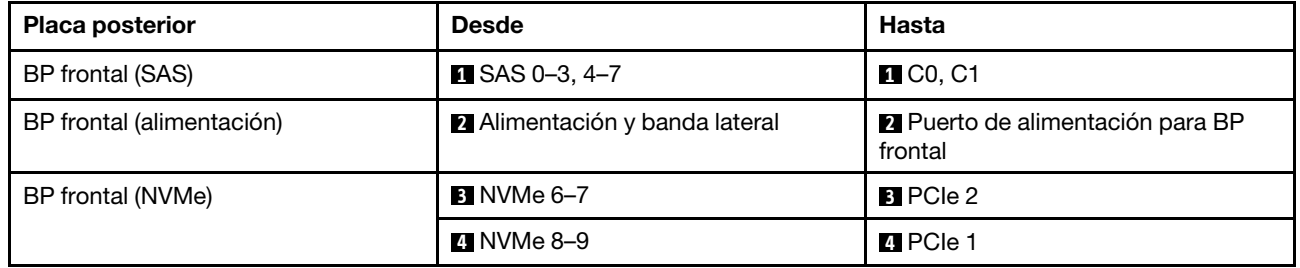

## <span id="page-575-0"></span>Disposición de los cables con un adaptador HBA/RAID CFF

En las siguientes tablas se muestra la relación de asignación entre los conectores de la placa posterior y un adaptador HBA/RAID CFF 16i (Gen 3 o Gen 4).
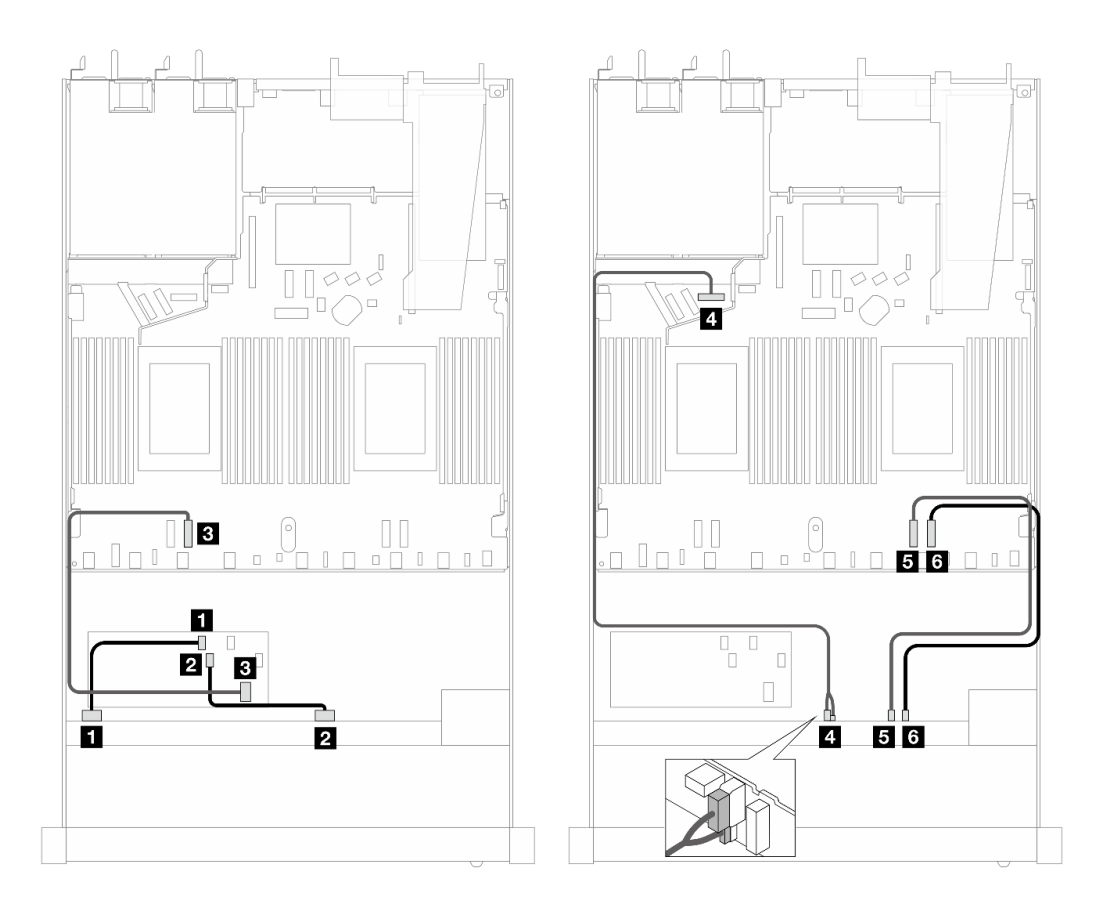

Figura 488. Disposición de los cables para seis unidades SAS/SATA, dos unidades AnyBay y dos unidades NVMe frontales con un adaptador HBA/RAID CFF 16i (Gen 3 o Gen 4)

Tabla 196. Asignación entre una placa posterior SAS/SATA frontal y un adaptador RAID CFF

| Placa posterior/adaptador | <b>Desde</b>                   | Hasta                                     |
|---------------------------|--------------------------------|-------------------------------------------|
| BP frontal (SAS)          | $\blacksquare$ SAS 0-3         | $\blacksquare$ CO                         |
|                           | <b>2 SAS 4-7</b>               | <b>22 C1</b>                              |
| Adaptador RAID CFF        | <b>B</b> Entrada de MB         | <b>B</b> PCIe 3                           |
| BP frontal (alimentación) | 4 Alimentación y banda lateral | Puerto de alimentación para BP<br>frontal |
| BP frontal (NVMe)         | <b>E</b> NVMe 6-7              | BPCle 2                                   |
|                           | <b>8</b> NVMe 8–9              | <b>6</b> PCIe 1                           |

## 10 unidades AnyBay de 2,5" (Gen 5)

Consulte esta sección para entender la disposición de los cables de 10 unidades AnyBay frontales con placa posterior de 10 unidades de 2,5" (Gen 5) instalada.

Para conectar los cables para una placa posterior de la unidad de 7 mm, consulte la sección ["Placa posterior](#page-388-0)  [de la unidad de 7 mm" en la página 377.](#page-388-0)

Para conectar los cables de las unidades M.2, consulte ["Placa posterior de la unidad M.2" en la página 374.](#page-385-0)

Para conectar los cables para unidades NVMe posteriores, consulte ["Disposición de los cables de la placa](#page-391-0)  [posterior NVMe trasera con la placa posterior de 10 unidades AnyBay de 2,5" \(Gen 5\) instalada" en la página](#page-391-0)  [380](#page-391-0).

Para conectar los cables de señal para una placa posterior de 10 unidades frontales AnyBay estándar, consulte los siguientes escenarios de disposición de los cables según su configuración de servidor:

- ["Disposición de los cables para la configuración de incorporación" en la página 566](#page-577-0)
- ["Disposición de los cables con un adaptador HBA/RAID SFF" en la página 567](#page-578-0)

## <span id="page-577-0"></span>Disposición de los cables para la configuración de incorporación

En las tablas siguientes se muestra la relación de asignación entre la placa posterior y los conectores de la placa del procesador para la configuración incorporada.

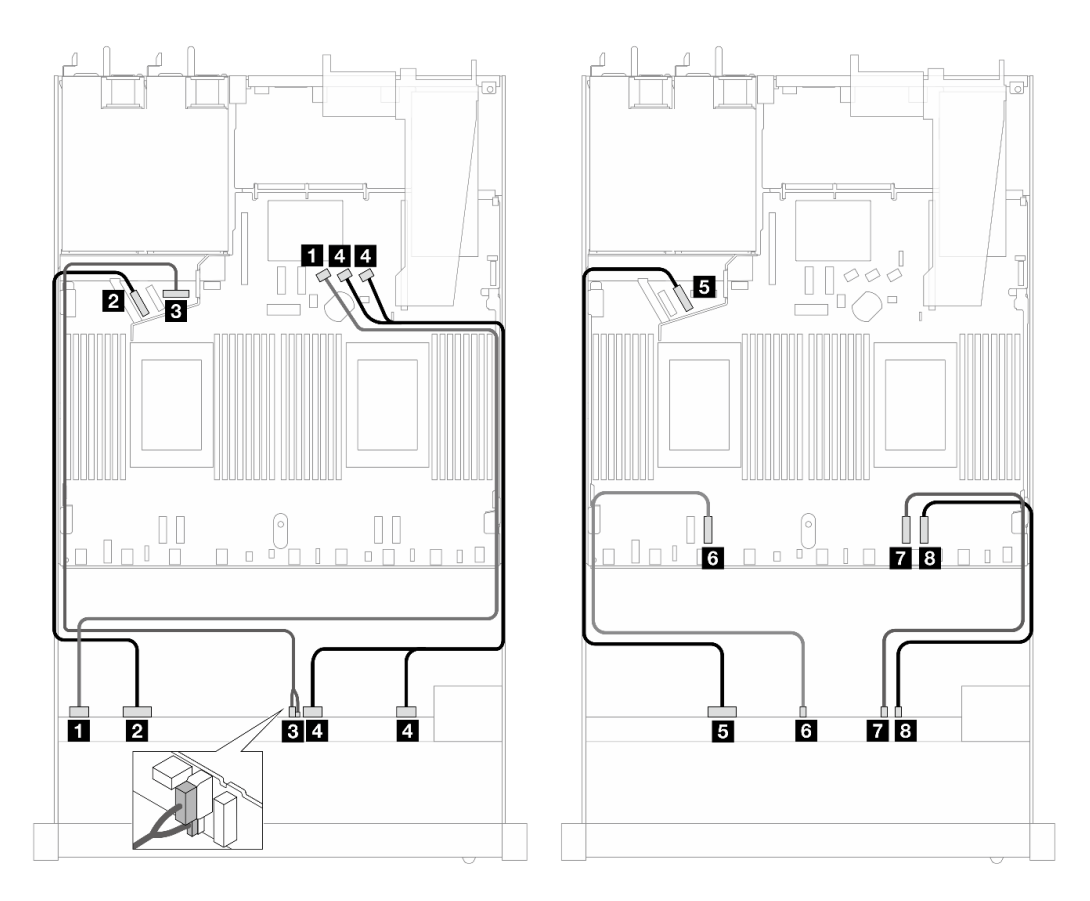

Figura 489. Disposición de los cables para la configuración incorporada de 10 unidades AnyBay frontales de 2,5"

Tabla 197. Asignación entre una placa posterior AnyBay frontal y la placa del procesador para la configuración incorporada

| <b>Placa posterior</b>    | <b>Desde</b>                          | Hasta                                              |
|---------------------------|---------------------------------------|----------------------------------------------------|
| BP frontal (SAS)          | $\blacksquare$ SAS 0-3                | <b>EI</b> SATA 0                                   |
| BP frontal (NVMe)         | <b>2</b> NVMe 0-1                     | <b>2</b> PCIe 5                                    |
| BP frontal (alimentación) | <b>B</b> Alimentación y banda lateral | <b>B</b> Puerto de alimentación para BP<br>frontal |
| BP frontal (SAS)          | $\blacksquare$ SAS 4-7, 8-9           | $\blacksquare$ SATA 1, 2                           |

| incorporada (continuación) |                   |                       |  |
|----------------------------|-------------------|-----------------------|--|
| <b>Placa posterior</b>     | <b>Desde</b>      | Hasta                 |  |
| BP frontal (NVMe)          | $5$ NVMe 2-3      | $\blacksquare$ PCIe 6 |  |
|                            | 6 NVMe 4–5        | <b>4</b> PCIe 3       |  |
|                            | <b>7</b> NVMe 6-7 | <b>T</b> PCIe 2       |  |

Tabla 197. Asignación entre una placa posterior AnyBay frontal y la placa del procesador para la configuración incorporada (continuación)

## <span id="page-578-0"></span>Disposición de los cables con un adaptador HBA/RAID SFF

En las siguientes tablas se muestra la relación de asignación entre los conectores de la placa posterior y un adaptador HBA/RAID SFF (Gen 3 o Gen 4).

**8** NVMe 8–9 **8** PCIe 1

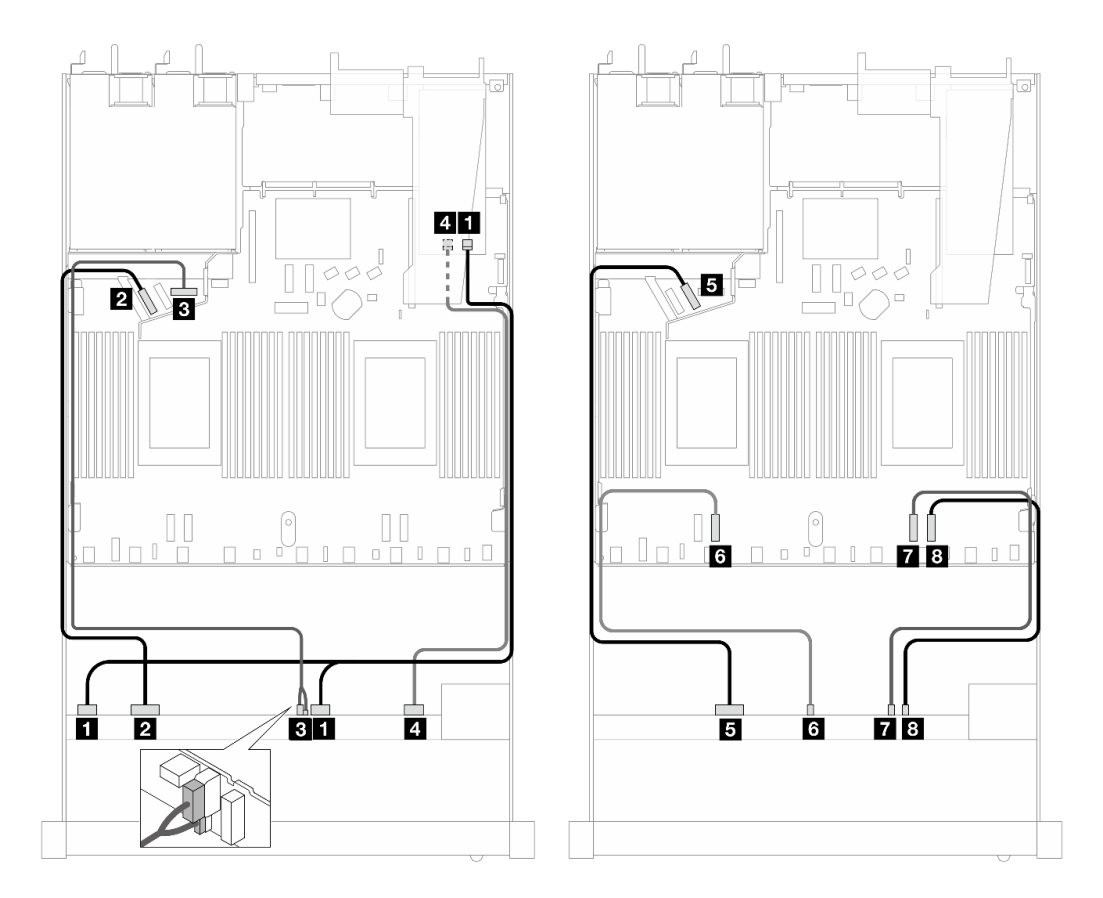

Figura 490. Disposición de los cables para 10 unidades AnyBay frontales con un adaptador RAID SFF 16i (Gen 4)

Tabla 198. Asignación entre una placa posterior AnyBay frontal y un adaptador HBA/RAID SFF Gen 4

| <b>Placa posterior</b>    | <b>Desde</b>                          | Hasta                                              |
|---------------------------|---------------------------------------|----------------------------------------------------|
| BP frontal (SAS)          | $\blacksquare$ SAS 0-3, 4-7           | $\blacksquare$ CO                                  |
| BP frontal (NVMe)         | 2 NVMe 0-1                            | <b>2</b> PCIe 5                                    |
| BP frontal (alimentación) | <b>B</b> Alimentación y banda lateral | <b>B</b> Puerto de alimentación para BP<br>frontal |
| BP frontal (SAS)          | $\blacksquare$ SAS 8-9                | 41 C1                                              |

| <b>Placa posterior</b> | <b>Desde</b>            | Hasta           |
|------------------------|-------------------------|-----------------|
| BP frontal (NVMe)      | $\blacksquare$ NVMe 2-3 | $B$ PCIe 6      |
|                        | <b>3 NVMe 4–5</b>       | <b>4</b> PCIe 3 |
|                        | 7 NVMe 6-7              | <b>T</b> PCIe 2 |
|                        | <b>8</b> NVMe 8–9       | 8 PCIe 1        |

Tabla 198. Asignación entre una placa posterior AnyBay frontal y un adaptador HBA/RAID SFF Gen 4 (continuación)

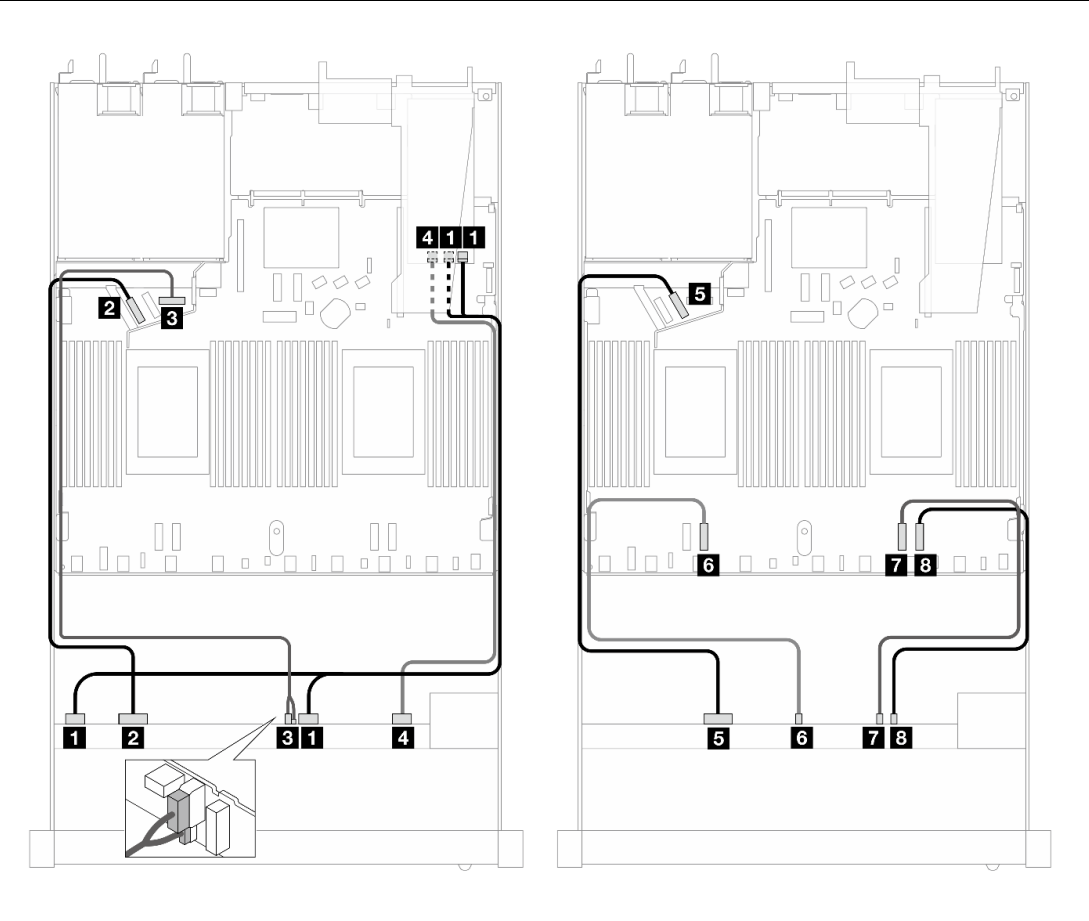

Figura 491. Disposición de los cables para 10 unidades AnyBay con un adaptador RAID SFF 16i (Gen 3)

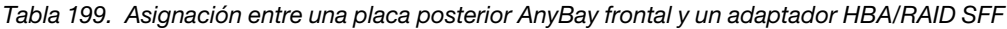

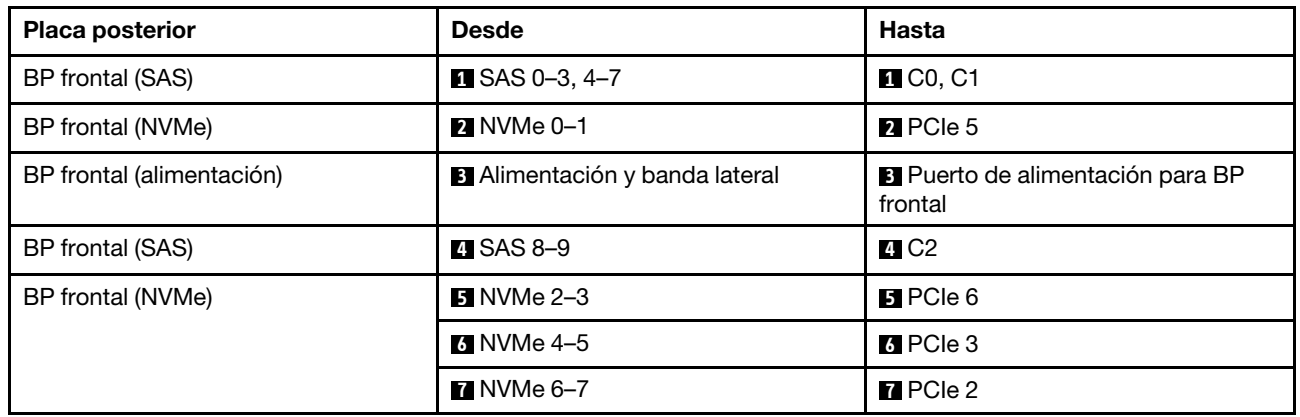

Tabla 199. Asignación entre una placa posterior AnyBay frontal y un adaptador HBA/RAID SFF (continuación)

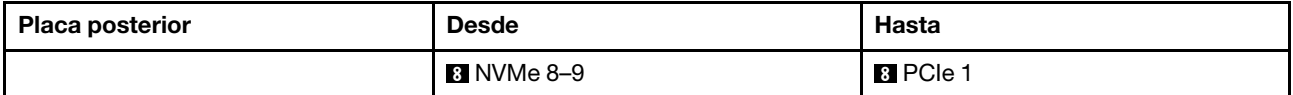

#### 10 unidades NVMe de 2,5" (Gen 5)

Consulte esta sección para entender la disposición de los cables de 10 unidades NVMe frontales con placa posterior de 10 unidades de 2,5" (Gen 5) instaladas.

Para conectar los cables para una placa posterior de la unidad de 7 mm, consulte la sección ["Placa posterior](#page-388-0)  [de la unidad de 7 mm" en la página 377.](#page-388-0)

Para conectar los cables de las unidades M.2, consulte ["Placa posterior de la unidad M.2" en la página 374.](#page-385-0)

#### Disposición de los cables para la configuración de incorporación

La siguiente tabla muestra la relación de asignación entre los conectores de la placa posterior y los conectores de la placa del sistema para la configuración incorporada.

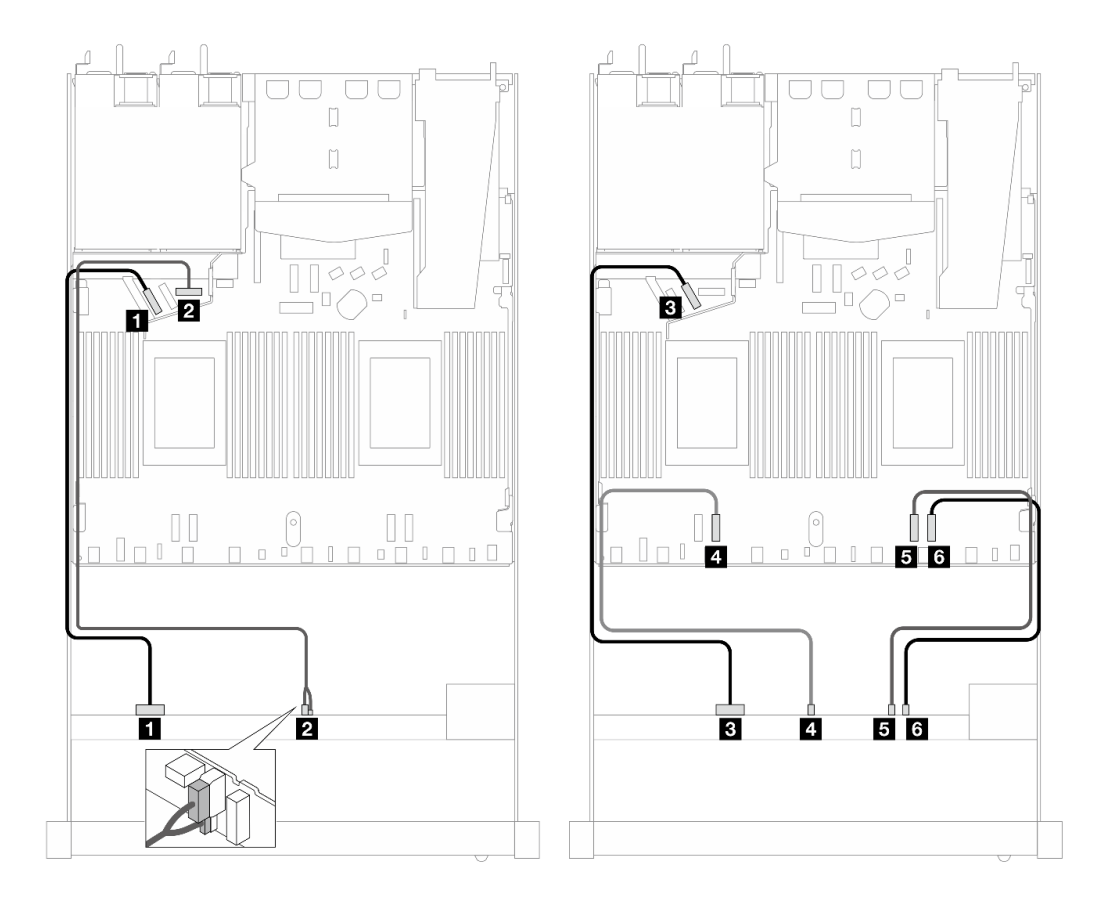

Figura 492. Disposición de los cables para la configuración incorporada de 10 unidades NVMe frontales de 2,5"

Tabla 200. Asignación entre una placa posterior AnyBay frontal y la placa del procesador para la configuración incorporada

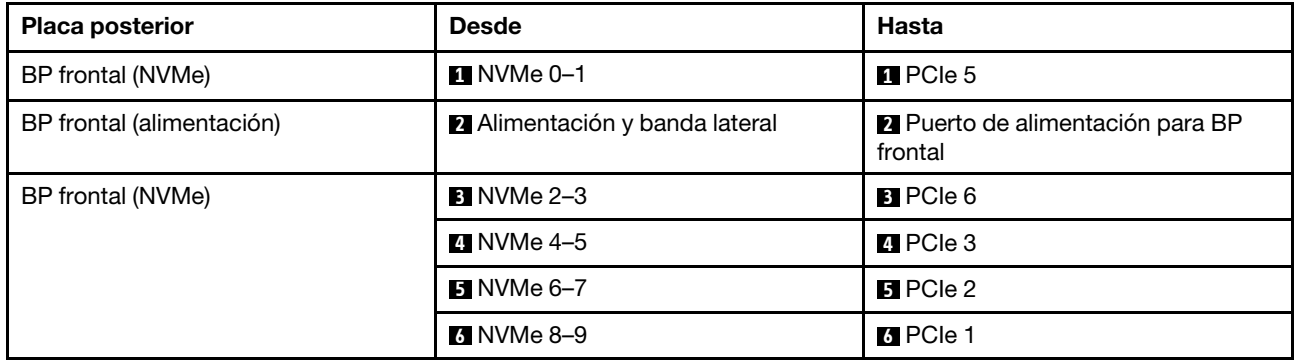

## 12 unidades NVMe de 2,5" (Gen 5)

Consulte esta sección para entender la disposición de los cables de 12 unidades NVMe frontales con placa posterior de 10 unidades de 2,5" (Gen 5) instaladas.

Para conectar los cables para una placa posterior de la unidad de 7 mm, consulte la sección ["Placa posterior](#page-388-0)  [de la unidad de 7 mm" en la página 377](#page-388-0).

Para conectar los cables de las unidades M.2, consulte ["Placa posterior de la unidad M.2" en la página 374](#page-385-0).

## Disposición de los cables para la configuración de incorporación

La siguiente tabla muestra la relación de asignación entre los conectores de la placa posterior y los conectores de la placa del sistema para la configuración incorporada.

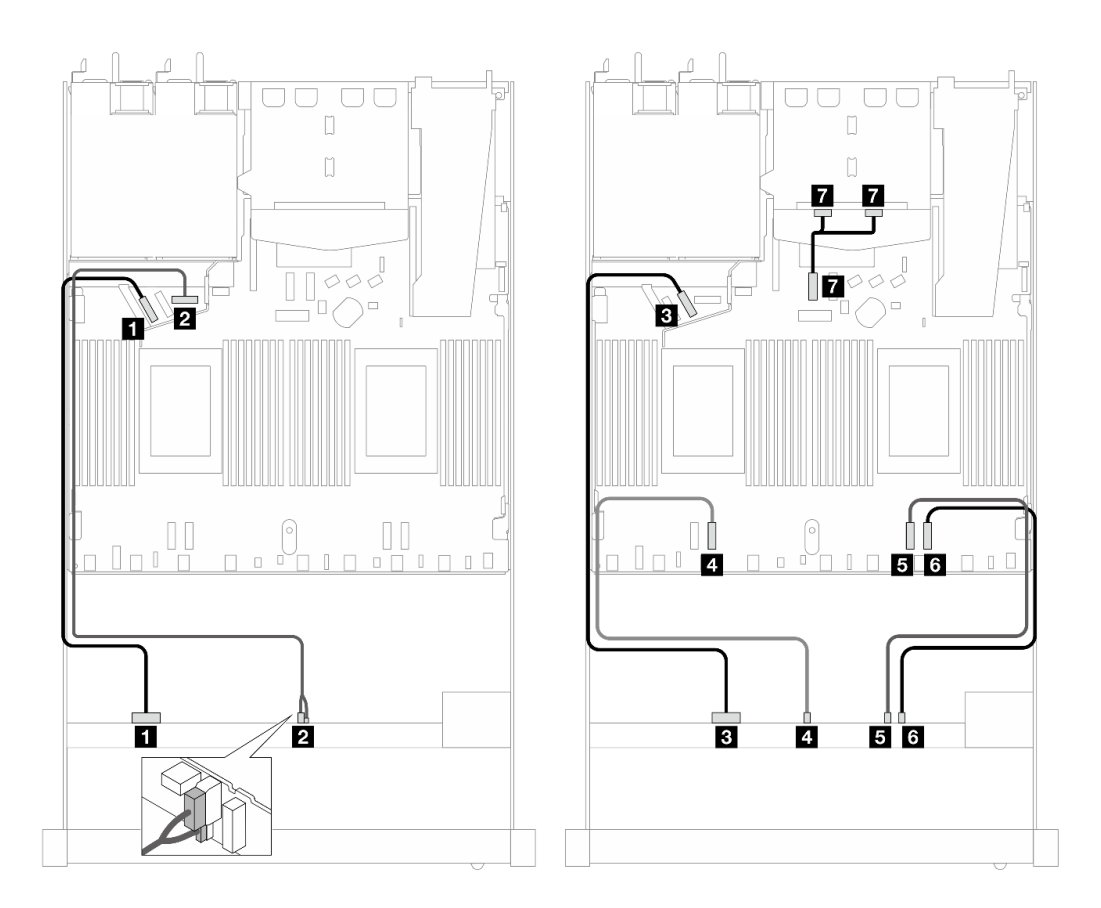

Figura 493. Disposición de los cables para la configuración incorporada de 12 unidades NVMe frontales de 2,5"

Tabla 201. Asignación entre una placa posterior AnyBay frontal y la placa del procesador para la configuración incorporada

| <b>Placa posterior</b>    | <b>Desde</b>                   | Hasta                                       |
|---------------------------|--------------------------------|---------------------------------------------|
| BP frontal (NVMe)         | $M$ NVMe 0-1                   | $\blacksquare$ PCIe 5                       |
| BP frontal (alimentación) | 2 Alimentación y banda lateral | 2 Puerto de alimentación para BP<br>frontal |
| BP frontal (NVMe)         | <b>B</b> NVMe 2-3              | <b>B</b> PCIe 6                             |
|                           | $\blacksquare$ NVMe 4-5        | <b>4</b> PCIe 3                             |
|                           | $\blacksquare$ NVMe 6-7        | $B$ PCIe 2                                  |
|                           | <b>8</b> NVMe 8-9              | <b>6</b> PCIe 1                             |
| BP trasera (NVMe)         | NVMe 0, 1 (trasera)            | <b>7</b> PCIe 7                             |

# Placa posterior de las 16 unidades EDSFF

Utilice esta sección para comprender la disposición de los cables de la placa posterior para el modelo de servidor con 16 unidades frontales E1.S EDSFF.

La siguiente tabla muestra la relación de asignación entre los conectores de la placa posterior, del adaptador de retemporizador y de la placa del procesador.

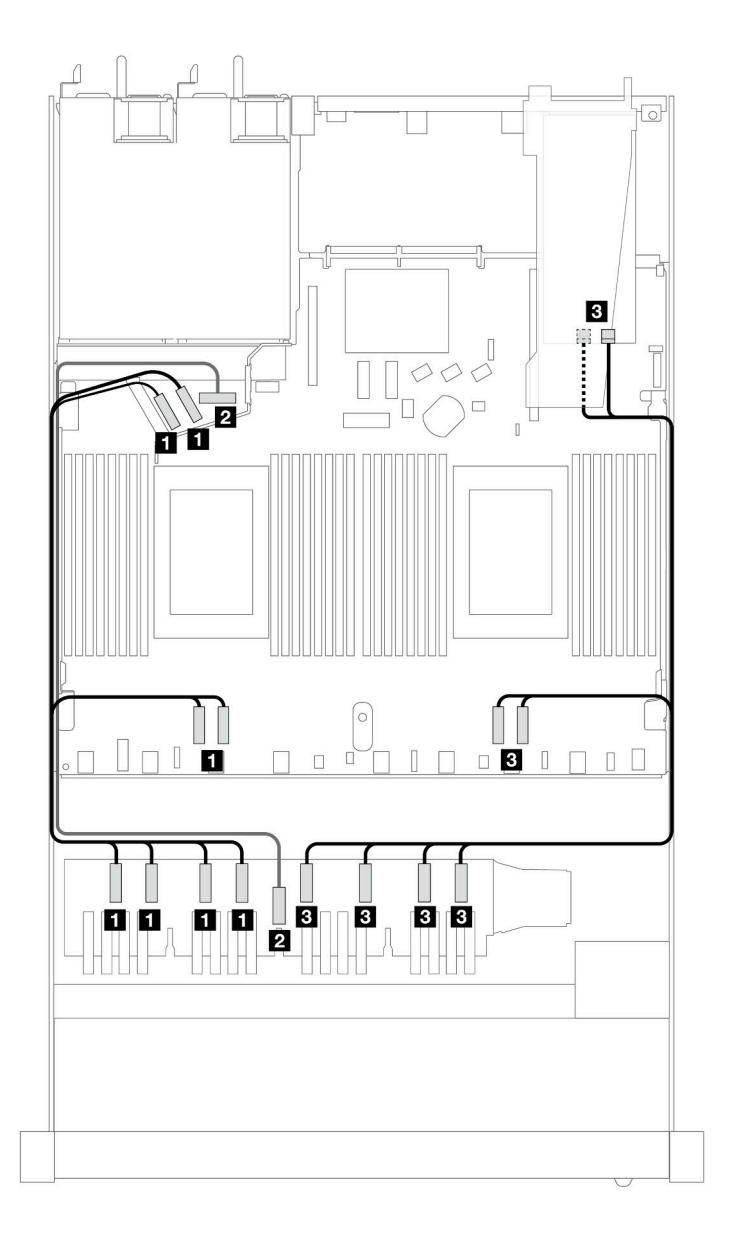

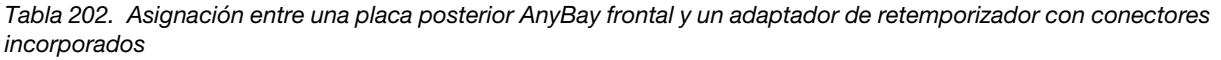

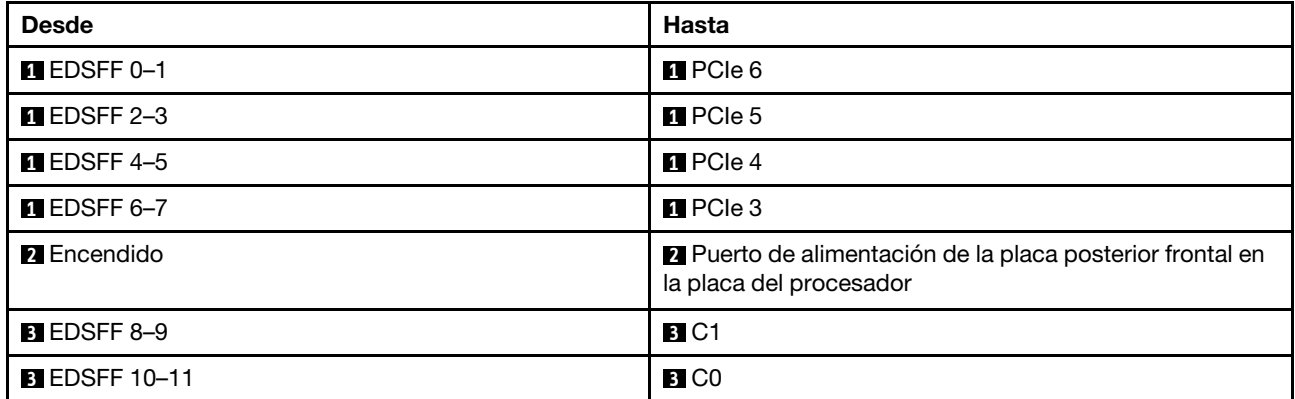

Tabla 202. Asignación entre una placa posterior AnyBay frontal y un adaptador de retemporizador con conectores incorporados (continuación)

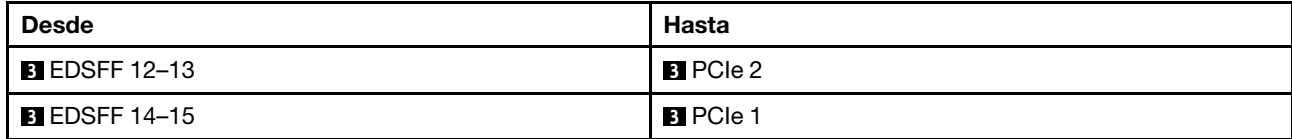

# <span id="page-586-0"></span>Capítulo 7. Configuración del sistema

Complete estos procedimientos para configurar su sistema.

# Configuración de conexión de red para Lenovo XClarity Controller

Antes de poder acceder a Lenovo XClarity Controller por la red, deberá especificar cómo Lenovo XClarity Controller se conecta a la red. En función de cómo se implementa la conexión de red, es posible que también deba especificar una dirección IP estática.

Existen los siguientes métodos para establecer la conexión de red para el Lenovo XClarity Controller si no está utilizando DHCP:

• Si hay un monitor conectado al servidor, puede utilizar Lenovo XClarity Provisioning Manager para establecer la conexión de red.

Lleve a cabo los pasos siguientes para conectar el Lenovo XClarity Controller a la red usando Lenovo XClarity Provisioning Manager.

- 1. Inicie el servidor.
- 2. Presione la tecla especificada en las instrucciones en pantalla para mostrar la interfaz de Lenovo XClarity Provisioning Manager. (Para obtener más información, consulte la sección "Arranque" en la documentación de LXPM compatible con su servidor en <https://pubs.lenovo.com/lxpm-overview/>.)
- 3. Vaya a LXPM → Configuración UEFI → Valores de BMC para especificar cómo Lenovo XClarity Controller se conectará a la red.
	- Si elige una conexión de dirección IP estática, asegúrese de especificar una dirección IPv4 o IPv6 que esté disponible en la red.
	- Si escoge una conexión DHCP, asegúrese de que la dirección MAC del servidor esté configurada en el servidor DHCP.
- 4. Haga clic en **Aceptar** para aplicar la configuración y espere dos o tres minutos.
- 5. Utilice una dirección IPv4 o IPv6 para conectarse a Lenovo XClarity Controller.

Importante: El Lenovo XClarity Controller se establece inicialmente con un nombre de usuario de USERID y una contraseña de PASSW0RD (con un cero, no con la letra O). Esta configuración de usuario predeterminada tiene acceso de supervisor. Con el fin de obtener una seguridad ampliada, se debe cambiar este nombre de usuario y esta contraseña durante la configuración inicial.

• Si no hay un monitor conectado al servidor, puede establecer la conexión de red mediante la interfaz Lenovo XClarity Controller. Conecte un cable Ethernet desde su portátil a Puerto de gestión del sistema XCC en el servidor. Consulte [Capítulo 2 "Componentes del servidor" en la página 23](#page-34-0) para conocer la ubicación de Puerto de gestión del sistema XCC.

Nota: Asegúrese de modificar los valores IP del portátil de modo que esté en la misma red que los valores predeterminados del servidor.

La dirección IPv4 y la dirección local de enlace (LLA) de IPv6 predeterminada se proporciona en la etiqueta de acceso de red de Lenovo XClarity Controller adherida a la pestaña de información extraíble. Consulte ["Identificación del servidor y acceso a Lenovo XClarity Controller" en la página 55.](#page-66-0)

• Si está utilizando la aplicación móvil Lenovo XClarity Administrator desde un dispositivo móvil, puede conectarse a la Lenovo XClarity Controller a través del conector USB de Lenovo XClarity Controller en el servidor. Para conocer la ubicación del conector USB Lenovo XClarity Controller, consulte Capítulo 2 ["Componentes del servidor" en la página 23.](#page-34-0)

Nota: El modo de conector USB Lenovo XClarity Controller debe configurarse para gestionar el Lenovo XClarity Controller (en lugar del modo USB normal). Para pasar del modo normal al modo de gestión Lenovo XClarity Controller, mantenga presionado el botón de ID en el servidor por al menos 3 segundos, hasta que el LED parpadee lentamente (una vez cada par de segundos). Para conocer la ubicación del botón de ID, consulte [Capítulo 2 "Componentes del servidor" en la página 23](#page-34-0).

Para conectarse usando la aplicación móvil Lenovo XClarity Administrator:

- 1. Conecte el cable USB de su dispositivo móvil al conector USB Lenovo XClarity Controller en el servidor.
- 2. En su dispositivo móvil, habilite el anclaje USB.
- 3. En su dispositivo móvil, inicie la aplicación móvil Lenovo XClarity Administrator.
- 4. Si la detección automática está deshabilitada, haga clic en **Detección** en la página Detección de USB para conectarse a Lenovo XClarity Controller.

Para obtener más información acerca de cómo utilizar la aplicación móvil Lenovo XClarity Administrator, consulte:

[https://pubs.lenovo.com/lxca/lxca\\_usemobileapp](https://pubs.lenovo.com/lxca/lxca_usemobileapp)

# Configuración del puerto USB frontal para la conexión con Lenovo XClarity Controller

Antes de acceder a Lenovo XClarity Controller por medio del puerto USB frontal, se debe configurar el puerto USB para la conexión con Lenovo XClarity Controller.

#### Soporte del servidor

Para ver si el servidor admite el acceso a Lenovo XClarity Controller a través del puerto USB frontal, consulte uno de los siguientes elementos:

- Consulte [Capítulo 2 "Componentes del servidor" en la página 23](#page-34-0).
- Si hay un icono de llave en el puerto USB de su servidor, puede configurar el puerto USB para que se conecte con Lenovo XClarity Controller. También es el único puerto USB que admite la actualización de automatización USB del firmware y el módulo de seguridad de RoT.

#### Configuración del puerto USB para la conexión de Lenovo XClarity Controller

Puede cambiar el puerto USB entre la operación normal y de gestión de Lenovo XClarity Controller mediante uno de los siguientes pasos.

- Mantenga presionado el botón de ID por al menos 3 segundos, hasta que el LED parpadee lentamente (una vez cada par de segundos). Consulte [Capítulo 2 "Componentes del servidor" en la página 23](#page-34-0) para conocer la ubicación del botón ID.
- En la CLI del controlador de gestión de Lenovo XClarity Controller, ejecute el comando usbfp. Para obtener información sobre el uso de la CLI de Lenovo XClarity Controller, consulte la sección "Interfaz de la línea de comandos" en la documentación de XCC compatible con su servidor en [https://](https://pubs.lenovo.com/lxcc-overview/)  [pubs.lenovo.com/lxcc-overview/](https://pubs.lenovo.com/lxcc-overview/).
- En la interfaz web del controlador de gestión de Lenovo XClarity Controller, haga clic en Configuración de BMC ➙ Red ➙ Gestión de puerto USB del panel frontal. Para obtener información sobre las funciones de interfaz de red Lenovo XClarity Controller, consulte la sección "Descripción de las funciones de XClarity Controller en la interfaz web" en la versión de documentación de XCC compatible con su servidor en <https://pubs.lenovo.com/lxcc-overview/>.

## Comprobación de la configuración actual del puerto USB

También puede comprobar la configuración actual del puerto USB, utilizando el CLI del controlador de gestión de Lenovo XClarity Controller (comando usbfp) o la interfaz web del controlador de gestión de Lenovo XClarity Controller ( Configuración de BMC → Red → Gestión de puerto USB del panel frontal). Consulte las secciones "Interfaz de línea de comando" y "Descripción de las funciones de XClarity Controller en la interfaz web" en la versión de documentación de XCC compatible con su servidor en https:// [pubs.lenovo.com/lxcc-overview/](https://pubs.lenovo.com/lxcc-overview/).

# Actualización del firmware

Existen varias opciones disponibles para actualizar el firmware para el servidor.

Puede utilizar las herramientas listadas aquí para actualizar el firmware más reciente del servidor y de los dispositivos instalados en él.

- Las prácticas recomendadas relacionadas con la actualización del firmware están disponibles en el siguiente sitio:
	- <https://lenovopress.lenovo.com/lp0656-lenovo-thinksystem-firmware-and-driver-update-best-practices>
- El firmware más reciente se puede encontrar en el sitio siguiente:
	- <https://datacentersupport.lenovo.com/products/servers/thinksystem/sr630v3/7d72/downloads/driver-list/>
- Puede suscribirse a la notificación del producto para mantener las actualizaciones de firmware actualizadas:
	- <https://datacentersupport.lenovo.com/solutions/ht509500>

## Paquetes estáticos (Service Packs)

Lenovo generalmente lanza firmware en paquetes denominados paquetes estáticos (Service Packs). Para asegurarse de que todas las actualizaciones de firmware son compatibles, debe actualizar todo el firmware al mismo tiempo. Si está actualizando el firmware para el Lenovo XClarity Controller y UEFI, actualice el firmware de Lenovo XClarity Controller, en primer lugar.

## Terminología del método de actualización

- Actualización en banda. La instalación o actualización se realiza mediante una herramienta o aplicación dentro de un sistema operativo que se ejecuta en la CPU base del servidor.
- Actualización fuera de banda. Lenovo XClarity Controller lleva a cabo la instalación o actualización que recopila la actualización y luego dirige la actualización al subsistema o dispositivo de destino. Las actualizaciones fuera de banda no tienen dependencia de un sistema operativo en ejecución en una CPU base. Sin embargo, la mayoría de las operaciones fuera de banda requieren que el servidor esté en el estado de alimentación S0 (encendido).
- Actualización en destino. La instalación o actualización se inicia desde un sistema operativo instalado que se ejecuta en el servidor de destino.
- Actualización fuera de destino. La instalación o actualización se inicia desde un dispositivo informático que interactúa directamente con el Lenovo XClarity Controller del servidor.
- Paquetes estáticos (Service Packs). Los paquetes estáticos (Service Packs) son paquetes de actualizaciones diseñados y probados para brindar un nivel interdependiente de funcionalidad, rendimiento y compatibilidad. Los paquetes estáticos (Service Packs) están configurados para equipos específicos y están diseñados (con actualizaciones de firmware y de controladores de dispositivo) para admitir distribuciones específicas de los sistemas operativos Windows Server, Red Hat Enterprise Linux (RHEL) y SUSE Linux Enterprise Server (SLES). También están disponibles los paquetes estáticos (Service Packs) específicos del tipo de equipo.

## Herramientas de actualización del firmware

Consulte la tabla siguiente para determinar la herramienta óptima de Lenovo para instalar y configurar el firmware:

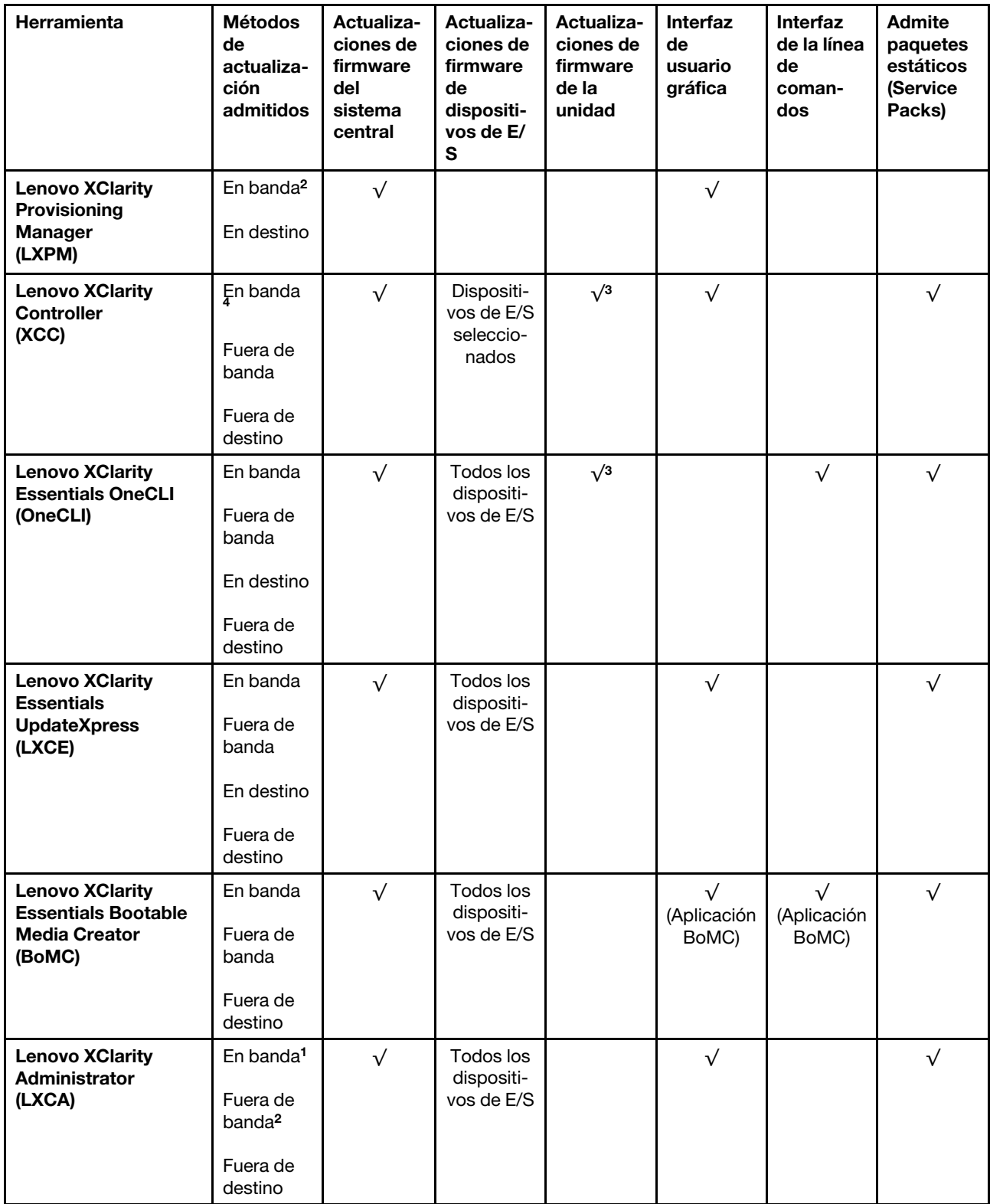

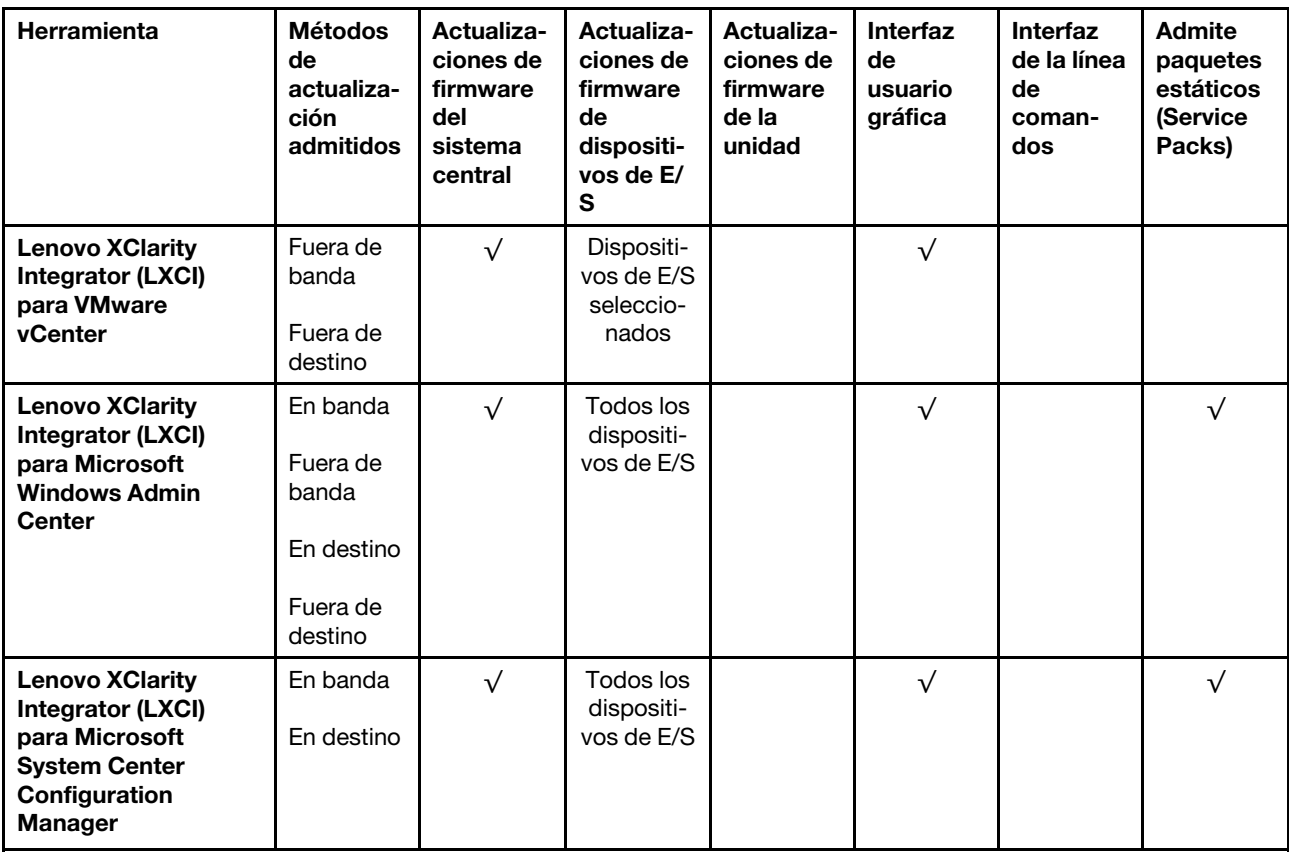

Notas:

- 1. Para actualizaciones de firmware de E/S.
- 2. Para actualizaciones de firmware de BMC y UEFI.
- 3. La actualización de firmware de la unidad solo es compatible con las herramientas y métodos que se indican a continuación:
	- XCC Actualización de máquina vacía (BMU): en banda y requiere reinicio del sistema.
	- Lenovo XClarity Essentials OneCLI:
		- Para las unidades compatibles con los productos ThinkSystem V2 y V3 (unidades heredadas): en banda y no requiere reinicio del sistema.
		- Para las unidades compatibles únicamente con los productos ThinkSystem V3 (nuevas unidades): almacenamiento provisional en XCC y completar la actualización con XCC BMU (en banda y requiere reinicio del sistema).
- 4. Solo actualización de máquina vacía (BMU).

#### • Lenovo XClarity Provisioning Manager

Desde Lenovo XClarity Provisioning Manager, puede actualizar el firmware de Lenovo XClarity Controller, el firmware de la UEFI y el software de Lenovo XClarity Provisioning Manager.

Nota: De forma predeterminada, se muestra la interfaz gráfica de usuario de Lenovo XClarity Provisioning Manager al iniciar el servidor y presionar la tecla especificada en las instrucciones que aparecen en pantalla. Si cambió el valor predeterminado a configuración de sistema por texto, puede abrir la interfaz gráfica de usuario a partir de la interfaz de configuración de sistema por texto.

Para obtener información adicional acerca del uso de Lenovo XClarity Provisioning Manager para actualizar firmware, consulte:

La sección "Actualización del firmware" en la documentación de LXPM compatible con su servidor en <https://pubs.lenovo.com/lxpm-overview/>

#### • Lenovo XClarity Controller

Si necesita instalar una actualización específica, puede utilizar la interfaz de Lenovo XClarity Controller para un servidor específico.

#### Notas:

– Para realizar una actualización en banda a través de Windows o Linux, se debe instalar el controlador del sistema operativo y habilitar la interfaz Ethernet sobre USB (también conocido como LAN sobre USB).

Para obtener información adicional acerca de la configuración de Ethernet sobre USB, consulte:

La sección "Configuración de Ethernet sobre USB" en la versión de documentación de XCC compatible con el servidor en <https://pubs.lenovo.com/lxcc-overview/>

– Si actualiza el firmware mediante Lenovo XClarity Controller, asegúrese de haber descargado e instalado los controladores del dispositivo para el sistema operativo que se está ejecutando en el servidor.

Para obtener información adicional acerca del uso de Lenovo XClarity Controller para actualizar firmware, consulte:

La sección "Actualización de firmware del servidor" en la documentación de XCC compatible con su servidor en <https://pubs.lenovo.com/lxcc-overview/>

#### • Lenovo XClarity Essentials OneCLI

Lenovo XClarity Essentials OneCLI es una colección de varias aplicaciones de línea de comandos, que pueden utilizarse para gestionar servidores Lenovo. Su aplicación de actualización se puede usar para actualizar el firmware y los controladores de dispositivos para sus servidores. Puede realizar la actualización en el sistema operativo del host del servidor (en banda) o de forma remota mediante el BMC del servidor (fuera de banda).

Para obtener información adicional acerca del uso de Lenovo XClarity Essentials OneCLI para actualizar firmware, consulte:

[https://pubs.lenovo.com/lxce-onecli/onecli\\_c\\_update](https://pubs.lenovo.com/lxce-onecli/onecli_c_update)

## • Lenovo XClarity Essentials UpdateXpress

Lenovo XClarity Essentials UpdateXpress proporciona la mayor parte de las funciones de actualización de OneCLI a través de una interfaz de usuario gráfica (GUI). Se puede usar para adquirir y desplegar los paquetes de actualización y las actualizaciones individuales de paquetes estáticos. Los paquetes estáticos contienen actualizaciones de firmware y de controladores de dispositivo para Microsoft Windows y para Linux.

Puede obtener Lenovo XClarity Essentials UpdateXpress de la ubicación siguiente:

<https://datacentersupport.lenovo.com/solutions/lnvo-xpress>

## • Lenovo XClarity Essentials Bootable Media Creator

Puede utilizar Lenovo XClarity Essentials Bootable Media Creator (BoMC) para crear un medio de arranque que sea adecuado para las actualizaciones de firmware, las actualizaciones de VPD, el inventario y la recopilación de FFDC, la configuración avanzada del sistema, la gestión de claves, el borrado seguro, la configuración RAID y los diagnósticos de los servidores compatibles.

Puede obtener Lenovo XClarity Essentials BoMC en la siguiente ubicación:

<https://datacentersupport.lenovo.com/solutions/lnvo-bomc>

#### • Lenovo XClarity Administrator

Si gestiona varios servidores mediante Lenovo XClarity Administrator, puede actualizar el firmware para todos los servidores gestionados a través de esa interfaz. La gestión del firmware se simplifica asignando políticas de cumplimiento de firmware a los puntos finales gestionados. Cuando crea y asigna una política de cumplimiento a los puntos finales gestionados, Lenovo XClarity Administrator supervisa los cambios en el inventario correspondiente a dichos puntos finales y señala los puntos finales que no cumplen dicha política.

Para obtener información adicional acerca del uso de Lenovo XClarity Administrator para actualizar firmware, consulte:

[https://pubs.lenovo.com/lxca/update\\_fw](https://pubs.lenovo.com/lxca/update_fw)

#### • Ofertas de Lenovo XClarity Integrator

Las ofertas de Lenovo XClarity Integrator pueden integrar las funciones de gestión de Lenovo XClarity Administrator y su servidor con el software utilizado en una infraestructura de despliegue determinada, como VMware vCenter, Microsoft Admin Center o Microsoft System Center.

Para obtener información adicional acerca del uso de Lenovo XClarity Integrator para actualizar firmware, consulte:

<https://pubs.lenovo.com/lxci-overview/>

# Configuración de firmware

Existen varias opciones disponibles para instalar y configurar el firmware para el servidor.

Importante: Lenovo no recomienda configurar la opción de ROM con el valor Heredado, pero puede realizar esta configuración si es necesario. Tenga en cuenta que este valor impide que los controladores UEFI para los dispositivos de la ranura se carguen, lo que puede provocar efectos secundarios negativos para el software de Lenovo, como LXCA, OneCLI y XCC. Entre estos efectos secundarios se incluye el no poder determinar los detalles de la tarjeta de adaptador, como los niveles de firmware y el nombre del modelo. Por ejemplo, puede mostrarse "ThinkSystem RAID 930-16i 4 GB Flash" como "Adaptador 06:00:00". En algunos casos, puede que la funcionalidad de un adaptador PCIe específico no esté habilitada correctamente.

## • Lenovo XClarity Provisioning Manager (LXPM)

Desde Lenovo XClarity Provisioning Manager, puede configurar los valores de UEFI para el servidor.

Notas: Lenovo XClarity Provisioning Manager proporciona una interfaz gráfica de usuario para configurar un servidor. La interfaz basada en texto de configuración del sistema (Setup Utility) también está disponible. Desde Lenovo XClarity Provisioning Manager, puede elegir reiniciar el servidor y acceder a la interfaz por texto. Además, puede especificar que la interfaz por texto sea la predeterminada al visualizar al iniciar LXPM. Para hacerlo, vaya a Lenovo XClarity Provisioning Manager → Configuración de UEFI ➙ Valores del sistema ➙ <F1> Control de inicio ➙ Configuración por texto. Para iniciar el servidor con la interfaz del usuario gráfica, seleccione Automático o Conjunto de herramientas.

Consulte las siguientes documentaciones para obtener más información:

- Busque la versión LXPM de la documentación compatible con su servidor en [https://pubs.lenovo.com/](https://pubs.lenovo.com/lxpm-overview/) [lxpm-overview/](https://pubs.lenovo.com/lxpm-overview/)
- Guía del usuario de UEFI en <https://pubs.lenovo.com/uefi-overview/>

## • Lenovo XClarity Essentials OneCLI

Puede utilizar la aplicación de configuración y los comandos para ver los valores actuales de configuración del sistema y para realizar cambios en Lenovo XClarity Controller y UEFI. La información de configuración guardada se puede utilizar para replicar o restaurar otros sistemas.

Para obtener información acerca de la configuración del servidor mediante Lenovo XClarity Essentials OneCLI, consulte:

[https://pubs.lenovo.com/lxce-onecli/onecli\\_c\\_settings\\_info\\_commands](https://pubs.lenovo.com/lxce-onecli/onecli_c_settings_info_commands)

#### • Lenovo XClarity Administrator

Puede aprovisionar y preaprovisionar con rapidez todos sus servidores utilizando una configuración coherente. Los valores de configuración (como el almacenamiento local, los adaptadores de E/S, los valores de arranque, el firmware, los puertos y los valores del Lenovo XClarity Controller y la UEFI) se guardan como patrón del servidor, que puede aplicarse a uno o varios servidores gestionados. Cuando los patrones de servidor se actualizan, los cambios se despliegan automáticamente en los servidores aplicados.

Los detalles específicos acerca de la actualización del firmware mediante Lenovo XClarity Administrator están disponibles en:

[https://pubs.lenovo.com/lxca/server\\_configuring](https://pubs.lenovo.com/lxca/server_configuring)

#### • Lenovo XClarity Controller

Puede configurar el procesador de gestión del servidor a través de la interfaz web de Lenovo XClarity Controller o a través de la interfaz de la línea de comandos o la API de Redfish.

Para obtener información acerca de la configuración del servidor mediante Lenovo XClarity Controller, consulte:

La sección "Configuración del servidor" en la documentación de XCC compatible con su servidor en <https://pubs.lenovo.com/lxcc-overview/>

# Habilitar Software Guard Extensions (SGX)

Intel® Software Guard Extensions (Intel® SGX) funciona bajo la suposición de que la información de seguridad incluye solo los componentes internos del paquete de CPU y deja la DRAM como no confiable.

Asegúrese de consultar la sección ["Reglas y orden de instalación de un módulo de memoria" en la página](#page-75-0)  [64,](#page-75-0) que especifica si el servidor admite SGX y enumera la secuencia de instalación del módulo de memoria para la configuración SGX.

Lleva a cabo los siguientes pasos para activar el SGX.

- Paso 1. Reinicie el sistema. Antes de que se inicie el sistema operativo, presione la tecla especificada en las instrucciones en pantalla para ingresar a Setup Utility. (Para obtener más información, consulte la sección "Arranque" en la documentación de LXPM compatible con su servidor en [https://](https://pubs.lenovo.com/lxpm-overview/) [pubs.lenovo.com/lxpm-overview/](https://pubs.lenovo.com/lxpm-overview/).)
- Paso 2. Vaya a Valores del sistema → Procesadores → Agrupación en clústeres basada en UMA y desactive la opción.
- Paso 3. Vaya a Valores del sistema  $\rightarrow$  Procesadores  $\rightarrow$  Cifrado de memoria total (TME) y active la opción.
- Paso 4. Guarde los cambios, luego vaya a Valores del sistema → Procesadores → SW Guard Extension (SGX) y active la opción.

# Configuración de RAID

El uso de una matriz redundante de discos independientes (RAID) para almacenar datos sigue siendo uno de los métodos mas comunes y más rentables de aumentar el rendimiento, la disponibilidad y la capacidad de almacenamiento del servidor.

RAID aumenta el rendimiento al permitir que varias unidades procesen solicitudes de E/S simultáneamente. RAID también previene la pérdida de datos en caso de un fallo de unidad al reconstruir (o recompilar) los datos faltantes de la unidad que presenta fallas mediante los datos de las unidades restantes.

Una matriz RAID (también denominada grupo de unidades RAID) es un grupo de varias unidades físicas que utilizan un método común para distribuir datos entre las unidades. Una unidad virtual (también denominada disco virtual o unidad lógica) es una partición en el grupo de unidades que se compone de segmentos de datos contiguos en las unidades. La unidad virtual se presenta al sistema operativo del host como un disco físico en el que se puede crear particiones para crear unidades lógicas de SO o volúmenes.

Una introducción a RAID está disponible en el siguiente sitio web de Lenovo Press:

#### <https://lenovopress.lenovo.com/lp0578-lenovo-raid-introduction>

Existe información detallada acerca de las herramientas de gestión y recursos de RAID disponible en el sitio web siguiente de Lenovo Press:

<https://lenovopress.lenovo.com/lp0579-lenovo-raid-management-tools-and-resources>

## Intel VROC

#### Habilitación de Intel VROC

Antes de configurar RAID para las unidades NVMe, siga los pasos siguientes para habilitar VROC:

- 1. Reinicie el sistema. Antes de que se inicie el sistema operativo, presione la tecla especificada en las instrucciones en pantalla para ingresar a Setup Utility. (Para obtener más información, consulte la sección "Arranque" en la documentación de LXPM compatible con su servidor en [https://](https://pubs.lenovo.com/lxpm-overview/) [pubs.lenovo.com/lxpm-overview/](https://pubs.lenovo.com/lxpm-overview/).)
- 2. Vaya a Valores del sistema  $\rightarrow$  Dispositivos y puertos de E/S  $\rightarrow$  Tecnología Intel® VMD  $\rightarrow$  Habilitar/ deshabilitar Intel® VMD y habilite la opción.
- 3. Guarde los cambios y reinicie el sistema.

## Configuraciones de Intel VROC

Intel ofrece diversas configuraciones de VROC con diferentes niveles RAID y soporte de SSD. Consulte lo siguiente para obtener más detalles.

#### Notas:

- Los niveles de RAID admitidos varían según el modelo. Para ver el nivel RAID admitido por SR630 V3, consulte [Especificaciones técnicas](#page-15-0).
- Para obtener más información sobre la adquisición e instalación de la clave de activación, consulte <https://fod.lenovo.com/lkms>.

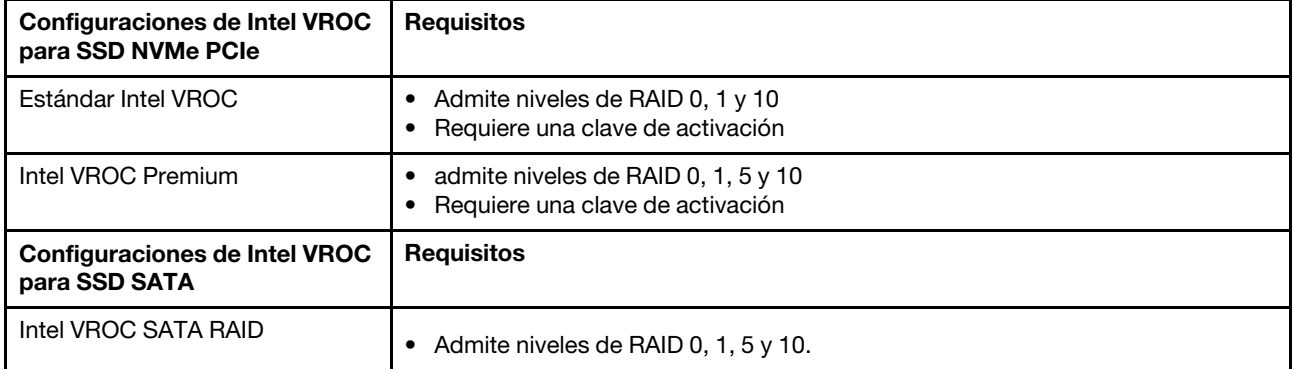

# Despliegue del sistema operativo

Existen varias opciones disponibles para desplegar un sistema operativo en el servidor.

## Sistemas operativos disponibles

- Microsoft Windows Server
- VMware ESXi
- Red Hat Enterprise Linux
- SUSE Linux Enterprise Server
- Canonical Ubuntu

Lista completa de los sistemas operativos disponibles: <https://lenovopress.lenovo.com/osig>.

## Despliegue basado en la herramienta

• Varios servidores

Herramientas disponibles:

– Lenovo XClarity Administrator

[https://pubs.lenovo.com/lxca/compute\\_node\\_image\\_deployment](https://pubs.lenovo.com/lxca/compute_node_image_deployment)

– Lenovo XClarity Essentials OneCLI

[https://pubs.lenovo.com/lxce-onecli/onecli\\_r\\_uxspi\\_proxy\\_tool](https://pubs.lenovo.com/lxce-onecli/onecli_r_uxspi_proxy_tool)

– Paquete de despliegue de Lenovo XClarity Integrator para SCCM (solo para el sistema operativo Windows)

[https://sysmgt.lenovofiles.com/help/topic/com.lenovo.lxci\\_deploypack\\_sccm.doc/dpsccm\\_c\\_endtoend\\_](https://sysmgt.lenovofiles.com/help/topic/com.lenovo.lxci_deploypack_sccm.doc/dpsccm_c_endtoend_deploy_scenario.html)  [deploy\\_scenario.html](https://sysmgt.lenovofiles.com/help/topic/com.lenovo.lxci_deploypack_sccm.doc/dpsccm_c_endtoend_deploy_scenario.html)

#### • Servidor único

Herramientas disponibles:

– Lenovo XClarity Provisioning Manager

Sección "Instalación del SO" de la documentación de LXPM compatible con su servidor en [https://](https://pubs.lenovo.com/lxpm-overview/) [pubs.lenovo.com/lxpm-overview/](https://pubs.lenovo.com/lxpm-overview/)

– Lenovo XClarity Essentials OneCLI

[https://pubs.lenovo.com/lxce-onecli/onecli\\_r\\_uxspi\\_proxy\\_tool](https://pubs.lenovo.com/lxce-onecli/onecli_r_uxspi_proxy_tool)

– Paquete de despliegue de Lenovo XClarity Integrator para SCCM (solo para el sistema operativo Windows)

https://sysmgt.lenovofiles.com/help/topic/com.lenovo.lxci\_deploypack\_sccm.doc/dpsccm\_c\_endtoend [deploy\\_scenario.html](https://sysmgt.lenovofiles.com/help/topic/com.lenovo.lxci_deploypack_sccm.doc/dpsccm_c_endtoend_deploy_scenario.html)

## Despliegue manual

Si no puede acceder a las herramientas anteriores, siga las instrucciones que se incluyen a continuación, descargue la Guía de instalación del SO correspondiente y, a continuación, despliegue el sistema operativo manualmente haciendo referencia a la guía.

- 1. Visite la página siguiente: <https://datacentersupport.lenovo.com/solutions/server-os>.
- 2. Seleccione un sistema operativo en el panel de navegación y haga clic en Resources (Recursos).

3. Ubique el área de "Guías de instalación del SO" y haga clic en las instrucciones de instalación. A continuación, siga las instrucciones para completar la tarea de despliegue del sistema operativo.

# Creación de copia de seguridad de la configuración de servidores

Después de especificar el servidor o de modificar la configuración, es recomendable realizar una copia de seguridad completa de la configuración de servidor.

Asegúrese de crear copias de seguridad para los siguientes componentes del servidor:

## • Procesador de gestión

Puede crear una copia de seguridad de la configuración de procesador de gestión mediante la interfaz del Lenovo XClarity Controller. Para obtener más información sobre crear copias de seguridad de la configuración del procesador de gestión, consulte:

"Sección de Copia de seguridad de la configuración del BMC" de la documentación de XCC compatible con su servidor en <https://pubs.lenovo.com/lxcc-overview/>.

Como alternativa, puede utilizar el comando save de Lenovo XClarity Essentials OneCLI para crear una copia de seguridad de todos los valores de configuración. Para obtener más información sobre el comando save, consulte:

[https://pubs.lenovo.com/lxce-onecli/onecli\\_r\\_save\\_command](https://pubs.lenovo.com/lxce-onecli/onecli_r_save_command)

• Sistema operativo

Utilice sus métodos de copia de seguridad para crear una copia de seguridad del sistema operativo y de los datos de usuario para el servidor.

# Habilitar Intel® On Demand

Un procesador está equipado con diversas capacidades informáticas. Las capacidades básicas están disponibles en la instalación inicial del procesador, mientras que otras permanecen desactivadas. A medida que el entorno de desarrollo y las tareas evolucionan, las demandas informáticas pueden acelerarse y requerir el aprovechamiento de las capacidades del procesador previamente desactivadas. En tales casos, el usuario puede seleccionar las capacidades del procesador que desee y activarlas mediante la función Intel On Demand, una función que permite al usuario personalizar las capacidades del procesador según el entorno y las tareas que esté manejando. En la siguiente sección se especifican los requisitos de hardware y software del sistema, los procedimientos de activación y transferencia de Intel On Demand y la lista de capacidades del procesador.

En esta documentación se incluyen las secciones siguientes:

- ["Procesador compatible" en la página 586](#page-597-0)
- ["Herramienta de instalación" en la página 586](#page-597-1)
- Procedimientos para ["Habilitar las características de Intel On Demand" en la página 587](#page-598-0)
- Procedimientos para ["Transferir las características de Intel On Demand" en la página 587](#page-598-1)
- Instrucciones de XCC y LXCE OneCLI para:
	- ["Lectura del PPIN" en la página 588](#page-599-0)
	- ["Instalación de Intel On Demand en el procesador" en la página 589](#page-600-0)
	- ["Adquisición y carga del informe de estado de Intel On Demand" en la página 591](#page-602-0)
	- ["Comprobación de las funciones de Intel On Demand instaladas en un procesador" en la página 593](#page-604-0)

Nota: En función del modelo, el diseño de la GUI web de XCC puede ser ligeramente diferente de las ilustraciones de este documento.

## <span id="page-597-0"></span>Procesador compatible

Intel On Demand solo es compatible con procesadores con capacidad Intel On Demand. Para obtener más información sobre los procesadores con capacidad Intel On Demand compatibles con SR630 V3, consulte <https://lenovopress.lenovo.com/lp1600-thinksystem-sr630-v3-server>.

Nota: Todos los procesadores de un sistema deben instalarse con la misma característica Intel On Demand.

## <span id="page-597-1"></span>Herramienta de instalación

Intel On Demand se puede instalar a través de Lenovo XClarity Controller (XCC) y Lenovo XClarity Essentials OneCLI (LXCE OneCLI). Después de confirmar que su procesador admite Intel On Demand, también tiene que asegurarse de que XCC y LXCE OneCLI instalados en el sistema admiten la instalación de Intel On Demand.

- 1. Compruebe si Lenovo XClarity Controller (XCC) admite la instalación de Intel On Demand (se proporcionan dos métodos):
	- A través de GUI web de XCC

Vaya a Configuración de BMC → Licencia, si hay una sección denominada Capacidades de On Demand para Intel CPU en la página, indica que el XCC actual admite la instalación de Intel On Demand; de lo contrario, deberá actualizar el firmware de XCC a la versión más reciente para garantizar que sea compatible con la instalación de Intel On Demand.

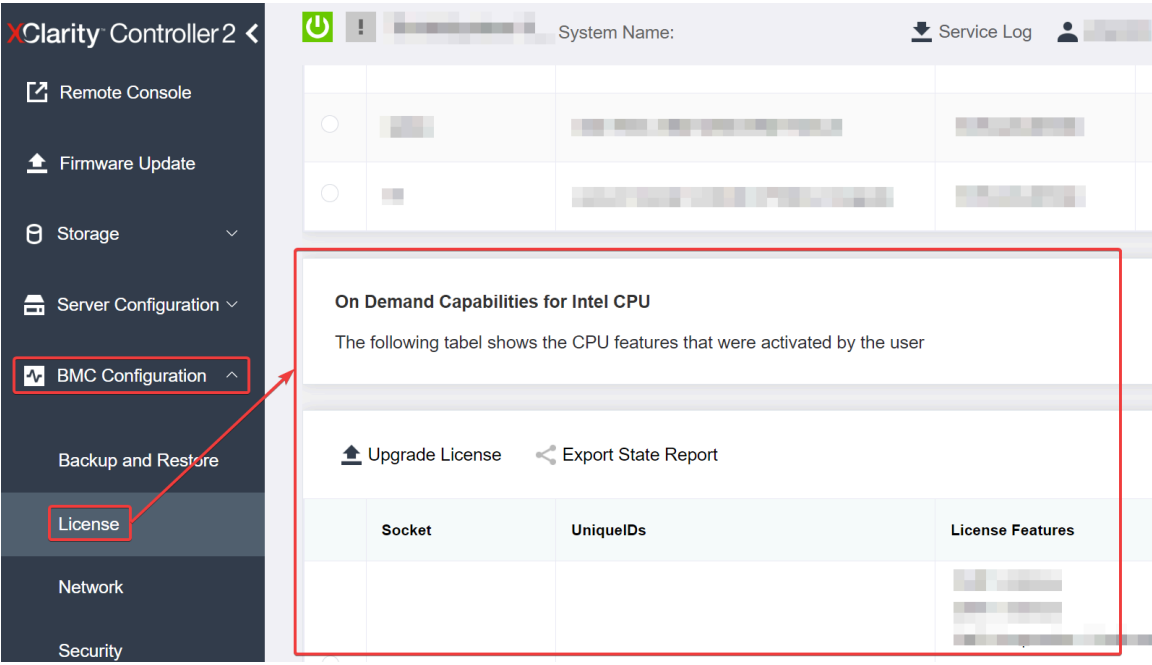

Figura 494. Capacidades de On Demand para Intel CPU en la GUI web de XCC

## • A través de la API REST de XCC

- a. Utilice el método GET con la siguiente URL de solicitud: GET https://bmc\_ip/redfish/v1/LicenseService/Licenses/
- b. En el objeto JSON de respuesta, el campo Members incluye la API, como /redfish/v1/ LicenseService/Licenses/CPUX\_OnDemandCapability, dónde X es la numeración de la CPU, indica que el XCC actual admite la instalación de Intel On Demand; de lo contrario, deberá actualizar el firmware de XCC a la versión más reciente para asegurarse de que admite la instalación de Intel On Demand.

```
Por ejemplo: 
  "Members": [ 
        { 
             "@odata.id": "/redfish/v1/LicenseService/Licenses/CPU1_OnDemandCapability" 
         }, 
         { 
             "@odata.id": "/redfish/v1/LicenseService/Licenses/CPU2_OnDemandCapability" 
         }, 
    ]
```
- 2. Compruebe si LXCE OneCLI admite la instalación de Intel On Demand
	- La versión de LXCE OneCLI debe ser la 4.2.0 o posterior.

## <span id="page-598-0"></span>Habilitar las características de Intel On Demand

- 1. Seleccione las funciones de Intel On Demand que cumplan con sus necesidades de carga de trabajo, consulte ["Características de Intel On Demand" en la página 594](#page-605-0).
- 2. Después de completar el pedido de las características, recibirá un código de autorización por correo electrónico.
- 3. PPIN es una información obligatoria para habilitar las características. Lea el PPIN del procesador que se va a instalar con las características. Consulte ["Lectura del PPIN" en la página 588.](#page-599-0)
- 4. Vaya a <https://fod.lenovo.com/lkms> e introduzca el código de autorización para adquirir la clave de activación.
- 5. En el sitio web, introduzca el tipo de equipo, el número de serie del equipo y el PPIN.
- 6. El sitio web generará la clave de activación. Descargue la clave de activación.
- 7. Instale las características en el procesador con la clave de activación a través de XCC o LXCE OneCLI. Consulte ["Instalación de Intel On Demand en el procesador" en la página 589](#page-600-0).

Nota: Si se adquieren más de una clave de activación, es obligatorio instalarlas en el orden secuencial que se adquirieron. Por ejemplo, comience con la instalación de la primera clave adquirida y continúe con la segunda clave adquirida y así sucesivamente.

- 8. Realice un ciclo de CA del servidor.
- 9. (Opcional) Cargue el informe de estado de Intel On Demand. Consulte ["Adquisición y carga del informe](#page-602-0) [de estado de Intel On Demand" en la página 591](#page-602-0).

El informe de estado representa el estado de configuración actual de los procesadores con capacidad Intel On Demand. Lenovo acepta los informes de estado de los clientes para informarse del estado actual de los procesadores compatibles con Intel On Demand.

10. Para ver las características instaladas en un procesador, consulte ["Comprobación de las funciones de](#page-604-0) [Intel On Demand instaladas en un procesador" en la página 593.](#page-604-0)

Para referencia, consulte [https://pubs.lenovo.com/lenovo\\_fod](https://pubs.lenovo.com/lenovo_fod).

## <span id="page-598-1"></span>Transferir las características de Intel On Demand

Después de sustituir un procesador, es posible que deba transferir las características del procesador defectuoso al nuevo procesador. Siga estos pasos para transferir las características al nuevo procesador.

- 1. Antes de extraer el procesador defectuoso del sistema, lea el PPIN del procesador defectuoso. Consulte ["Lectura del PPIN" en la página 588](#page-599-0).
- 2. Después de instalar el nuevo procesador, lea el PPIN del nuevo procesador. Consulte ["Lectura del](#page-599-0)  [PPIN" en la página 588.](#page-599-0)
- 3. Vaya a <https://fod.lenovo.com/lkms> e introduzca el PPIN del procesador defectuoso. (PPIN de entrada en la sección UID.)
- 4. Seleccione las características que se van a transferir.
- 5. Introduzca el PPIN del nuevo procesador.
- 6. El sitio web generará la nueva clave de activación. Descargue la nueva clave de activación. Consulte ["Instalación de Intel On Demand en el procesador" en la página 589.](#page-600-0)
- 7. Instale las características en el nuevo procesador con la nueva clave de activación a través de XCC o LXCE OneCLI.
- 8. Realice un ciclo de CA del servidor.
- 9. (Opcional) Cargue el informe de estado de Intel On Demand. Consulte ["Adquisición y carga del informe](#page-602-0)  [de estado de Intel On Demand" en la página 591.](#page-602-0)

El informe de estado representa el estado de configuración actual de los procesadores con capacidad Intel On Demand. Lenovo acepta los informes de estado de los clientes para informarse del estado actual de los procesadores compatibles con Intel On Demand.

10. Para ver las características instaladas en un procesador, consulte ["Comprobación de las funciones de](#page-604-0)  [Intel On Demand instaladas en un procesador" en la página 593](#page-604-0).

Para referencia, consulte [https://pubs.lenovo.com/lenovo\\_fod](https://pubs.lenovo.com/lenovo_fod).

#### <span id="page-599-0"></span>Lectura del PPIN

El número de inventario de procesador protegido o PPIN es una información obligatoria para habilitar Intel On Demand. El PPIN puede leerse a través de la GUI web de XCC, la API REST de XCC y LXCE OneCLI. Para obtener más información, consulte lo siguiente.

## Lectura de la PPIN a través de la GUI web de XCC

Abra la GUI web de XCC, vaya a la **página Inventario → pestaña CPU → Expandir → PPIN** 

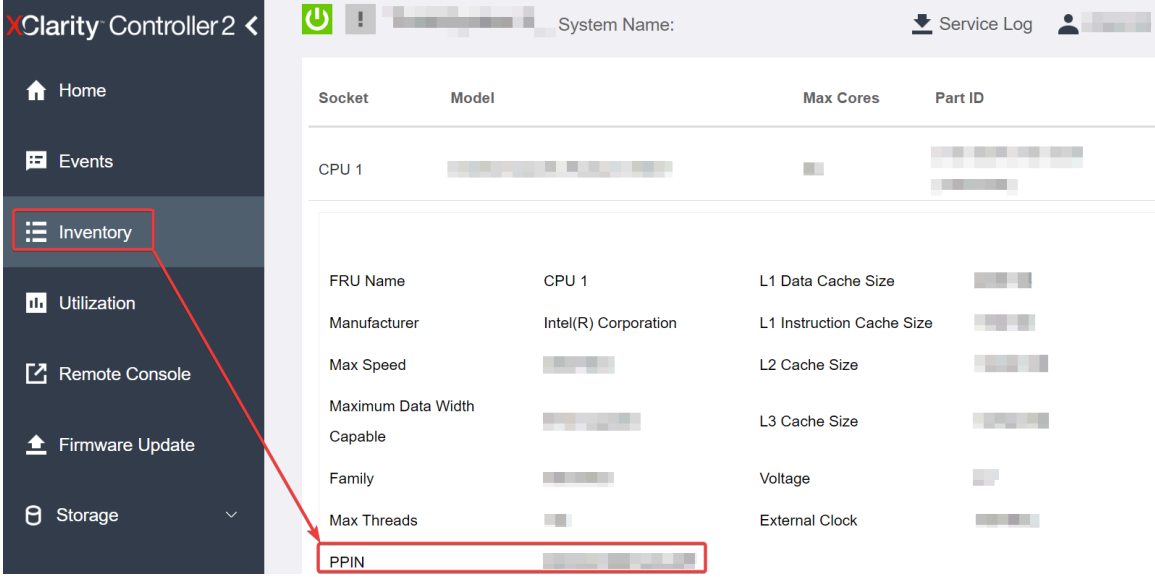

Figura 495. Lectura de la PPIN a través de la GUI web de XCC

## Lectura de PPIN a través de la API REST XCC

1. Utilice el método GET con la siguiente URL de solicitud: GET https://bmc\_ip/redfish/v1/Systems/1/Processors Por ejemplo:

GET https://bmc\_ip/redfish/v1/Systems/1/Processors

2. En el objeto JSON de respuesta, el campo Members muestra un enlace de referencia a un elemento del recurso del procesador.

```
Por ejemplo:
"Members":[ 
{ 
@odata.id: "/redfish/v1/Systems/1/Processors/1" 
}, 
{ 
@odata.id: "/redfish/v1/Systems/1/Processors/2" 
} 
],
```
- 3. Seleccione el procesador desde el que desea leer el PPIN. Utilice el método GET con la siguiente URL de solicitud, donde x es la numeración de la CPU: GET https://bmc\_ip/redfish/v1/Systems/1/Processors/x Por ejemplo, para leer el PPIN del procesador 1, consulte lo siguiente: GET https://bmc\_ip/redfish/v1/Systems/1/Processors/1
- 4. En el objeto JSON de respuesta, el campo ProcessorId muestra el campo ProtectedIdentificationNumber, que es la información de PPIN de la CPU solicitada.

```
Por ejemplo:
"ProcessorId":{ 
  "ProtectedIdentificationNumber":"1234567890xxxyyy" 
},
```
## Lectura de PPIN a través de LXCE OneCLI

Introduzca el siguiente comando: OneCli.exe fod showppin -b XCC\_USER:XCC\_PASSW0RD@XCC\_HOST

La salida muestra la información de PPIN. Por ejemplo: Machine Tupe: 7D75 Serail Number: 7D75012345 FoD PPIN result: ====================================== | Socket ID | PPIN | | Processor 1 | 1234567890xxxyyy | | Processor 2 | 9876543210zzzyyy |

======================================

## <span id="page-600-0"></span>Instalación de Intel On Demand en el procesador

Instale las funciones Intel On Demand en el procesador con la clave de activación descargada desde [https://](https://fod.lenovo.com/lkms) [fod.lenovo.com/lkms](https://fod.lenovo.com/lkms) mediante la GUI web de XCC, API REST XCC o LXCE OneCLI.

#### Usar la GUI web de XCC para instalar Intel On Demand

1. Abra la GUI web de XCC, vaya a Configuración de BMC  $\rightarrow$  Licencia  $\rightarrow$  Capacidades de On Demand para Intel CPU ➙ Licencia de actualización ➙ Examinar ➙ Importar para cargar la clave de activación

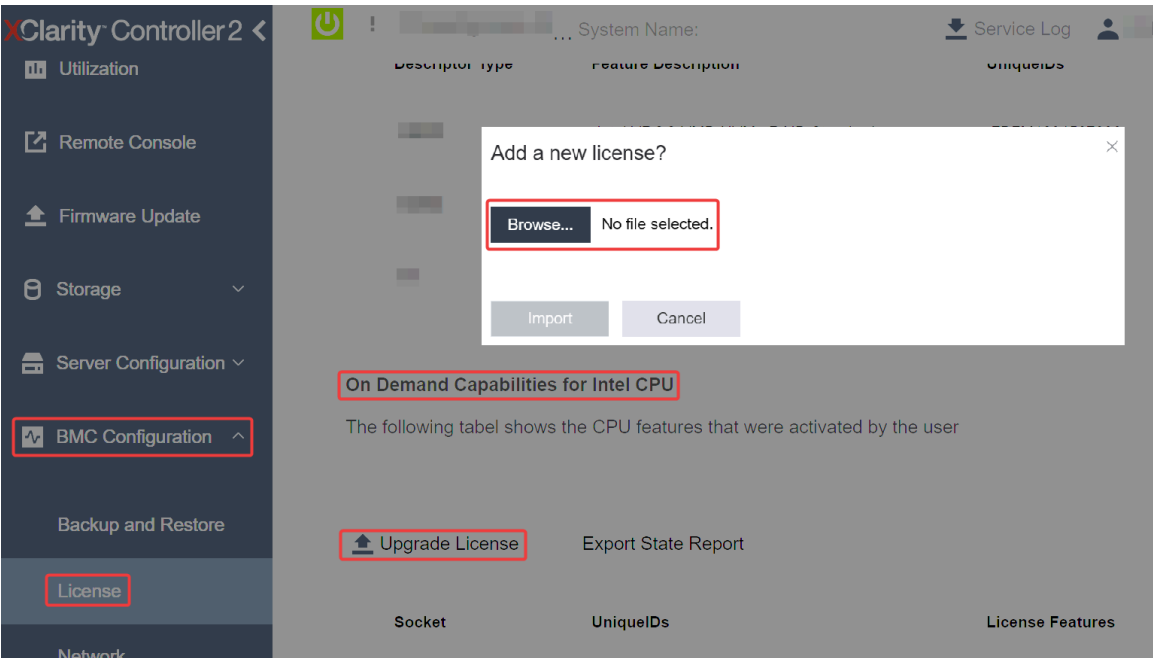

Figura 496. Carga de la clave de activación a través de la GUI web de XCC

2. Si la instalación se realiza correctamente, la GUI web mostrará una ventana emergente con el mensaje "License key upgraded successfully. The features will be activated on the processor after system power cycle".

De lo contrario, consulte ["Habilitar la resolución de problemas de Intel](#page-606-0)® On Demand" en la página 595.

## Usar API REST de XCC para instalar Intel On Demand

- 1. Utilice el método POST con la siguiente URL de solicitud: POST https://bmc\_ip/redfish/v1/LicenseService/Licenses
- 2. Transfiera la clave de activación a la cadena base64 primero y rellene en el campo LicenseString como datos POST.

```
"LicenseString": ""
```
{

}

3. Si la instalación se realiza correctamente, la API REST de XCC muestra el mensaje "License key upgraded successfully. The features will be activated on the processor after system power cycle".

De lo contrario, consulte ["Habilitar la resolución de problemas de Intel](#page-606-0)® On Demand" en la página 595.

## Usar LXCE OneCLI para instalar Intel On Demand

Introduzca el siguiente comando, donde <key file> especifica la clave de activación: OneCli.exe fod install --keyfile <key\_file>

Si se ha instalado correctamente, la respuesta muestra: Successfully install key

Llame al soporte de Lenovo si la respuesta muestra lo siguiente: Failed to install key

## <span id="page-602-0"></span>Adquisición y carga del informe de estado de Intel On Demand

Después de completar la habilitación o transferencia de Intel On Demand, adquiera y cargue el informe de estado a través de la GUI web de XCC, la API REST de XCC y LXCE OneCLI. Para obtener más información, consulte lo siguiente.

## Usar la GUI web de XCC para cargar el informe de estado

1. Abra la GUI web de XCC, vaya a Configuración de BMC → Licencia → Capacidades de On Demand para Intel CPU ➙ Seleccionar CPU ➙ Exportar informe de estado

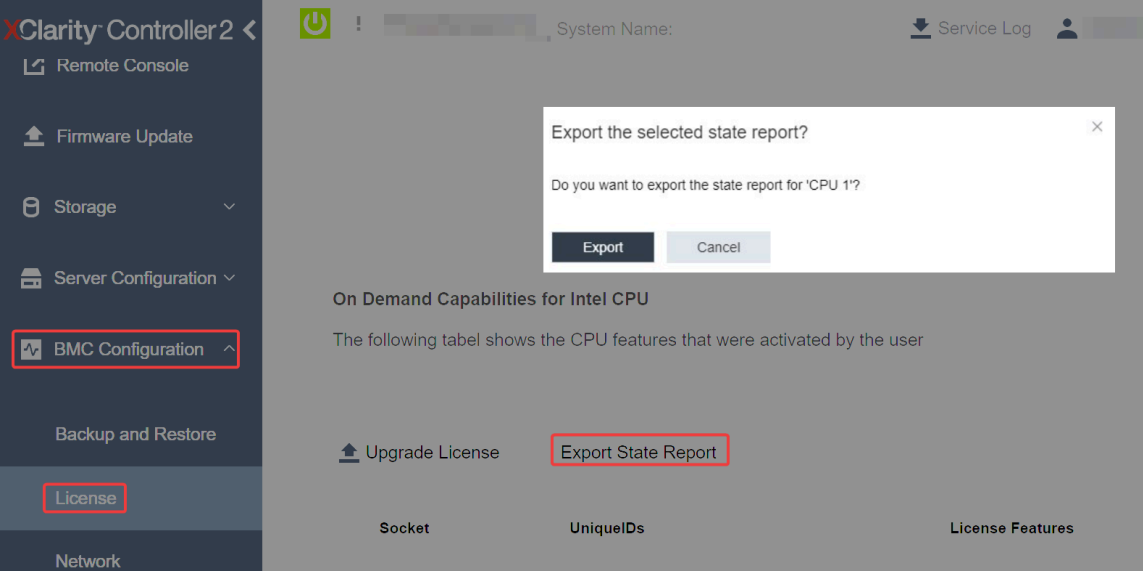

Figura 497. Exportar informe de estado a través de la GUI web de XCC

2. Cargue el informe de estado mediante la sección "Comentarios de On Demand" de [https://](https://fod.lenovo.com/lkms) [fod.lenovo.com/lkms](https://fod.lenovo.com/lkms).

## Usar API REST de XCC para cargar el informe de estado

- 1. Utilice el método GET con la siguiente URL de solicitud para recuperar la API de informe de estado de la CPU, donde X es la numeración de la CPU: GET https://bmc\_ip/redfish/v1/LicenseService/Licenses/CPUX\_OnDemandCapability Por ejemplo, para recuperar la API de informe de estado de la CPU 1, consulte lo siguiente: GET https://bmc\_ip/redfish/v1/LicenseService/Licenses/CPU1\_OnDemandCapability
- 2. En el objeto JSON de respuesta, la respuesta del campo target del campo LenovoLicense. ExportStateReport es la API de informe de estado de la CPU, donde X es la numeración de la CPU:

```
"Actions": { 
     "Oem": { 
         "#LenovoLicense.ExportStateReport": { 
             "title": "ExportStateReport", 
             "target": "/redfish/v1/LicenseService/Licenses/CPUX_OnDemandCapability/Actions/Oem/LenovoLicense.ExportStateReport" 
        } 
    } 
},
```
En el siguiente ejemplo, la respuesta del campo target es la API de informe de estado de la CPU 1. Copie la API de informe de estado de la CPU 1.

```
"Actions": { 
    "Oem": { 
        "#LenovoLicense.ExportStateReport": { 
             "title": "ExportStateReport",
```

```
"target": "/redfish/v1/LicenseService/Licenses/CPU1_OnDemandCapability/Actions/Oem/LenovoLicense.ExportStateReport" 
    } 
}
```
3. Recupere el informe de estado.

},

{

}

```
a. Utilice el método POST con la siguiente URL de solicitud con la API de informe de estado de la CPU 
   para recuperar el informe de estado, donde X es la numeración de la CPU: 
   POST https://bmc_ip/redfish/v1/LicenseService/Licenses/CPUX_OnDemandCapability/Actions/Oem/
   LenovoLicense.ExportStateReport 
   Por ejemplo, para recuperar el informe de estado de la CPU 1, consulte lo siguiente: 
   POST https://bmc_ip/redfish/v1/LicenseService/Licenses/CPU1_OnDemandCapability/Actions/Oem/
   LenovoLicense.ExportStateReport
```
b. Utilice un objeto JSON vacío como datos POST. Cuando utilice una herramienta de API como Postman, rellene un objeto JSON vacío en Cuerpo → Sin procesar → JSON, complete un objeto NULL '{}' en un archivo JSON.

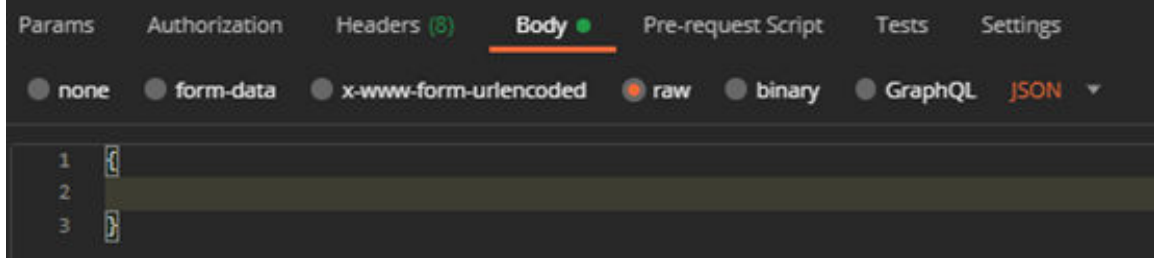

4. En la respuesta, recupere el informe de estado en el campo stateReports.

```
"stateReports": [ 
     { 
          "syntaxVersion": "1.0", 
          "timestamp": "", 
          "objectId": "", 
          "hardwareComponentData": [ 
              { 
                    "hardwareId": { 
                        "type": "PPIN", 
                        "value": "" 
                   }, 
                    "stateCertificate": { 
                         "pendingCapabilityActivationPayloadCount": , 
                         "value": "" 
                    }, 
                    "hardwareType": "CPU" 
              } 
         ] 
    } 
]
```
5. Cargue el informe de estado mediante la sección "Comentarios de On Demand" de [https://](https://fod.lenovo.com/lkms)  [fod.lenovo.com/lkms](https://fod.lenovo.com/lkms).

## Usar LXCE OneCLI para cargar el informe de estado

- 1. Adquiera el informe de estado con el siguiente comando: OneCli.exe fod exportreport -b XCC\_USER:XCC\_PASSWORD@XCC\_HOST
- 2. Cargue el informe de estado con el siguiente comando: OneCli.exe fod uploadreport --file CPU1\_xxxxxx\_StateReport.json --kmsid KMS\_USER:KMS\_PASSWORD

Donde:

CPU1\_xxxxxx\_StateReport.json es el nombre del archivo descargado desde el comando fod exportreport en el paso 1.

KMS\_USER y KMS\_PASSWORD son su ID y contraseña en <https://fod.lenovo.com/lkms>.

## <span id="page-604-0"></span>Comprobación de las funciones de Intel On Demand instaladas en un procesador

Puede comprobar las funciones de Intel On Demand instaladas en un procesador a través de la GUI web de XCC, API REST de XCC y LXCE OneCLI. Para obtener más información, consulte lo siguiente.

Nota: Si el procesador no se ha instalado con ninguna licencia, no aparecería en la sección Capacidades de On Demand para Intel CPU en la GUI web de XCC.

#### Usar la GUI web de XCC para comprobar las funciones de Intel On Demand instaladas en un procesador

Vaya a Configuración de BMC  $\rightarrow$  Licencia  $\rightarrow$  Capacidades de On Demand para Intel CPU  $\rightarrow$ Seleccionar CPU → Características de licencia, donde se enumeran las características instaladas.

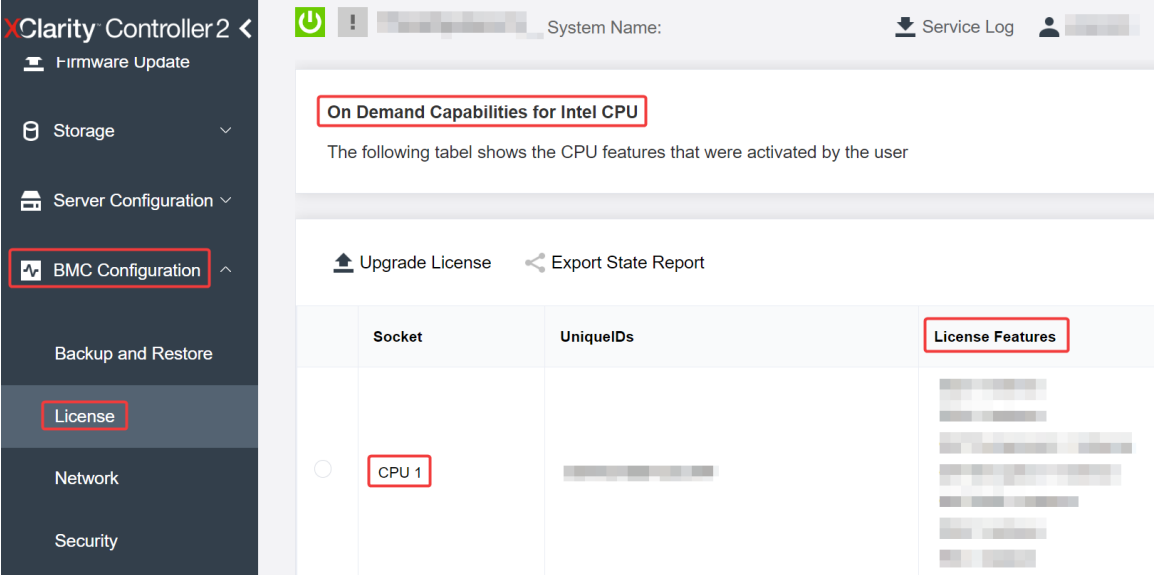

Figura 498. Comprobación de las funciones de Intel On Demand instaladas en un procesador en la GUI web de XCC

## Usar API REST de XCC para comprobar las funciones de Intel On Demand instaladas en un procesador

- 1. Use el método GET con la siguiente URL de solicitud para recuperar las características Intel On Demand instaladas en la CPU X, donde X es la numeración de la CPU: GET https://bmc\_ip/redfish/v1/LicenseService/Licenses/CPUX\_OnDemandCapability Por ejemplo, para recuperar las características de Intel On Demand instaladas en la CPU 1, consulte lo siguiente: GET https://bmc\_ip/redfish/v1/LicenseService/Licenses/CPU1\_OnDemandCapability
- 2. En el objeto JSON de respuesta, el campo FeatureList contiene las características de Intel On Demand instaladas en este procesador.

```
"Oem": { 
"Lenovo":{ 
    "FeatureList":[] 
    "@odata.type":'
```

```
} 
},
```
## Usar LXCE OneCLI para comprobar las funciones de Intel On Demand instaladas en un procesador

- 1. Compruebe las características instaladas con el siguiente comando: OneCli.exe fod report -b XCC\_USER:XCC\_PASSWORD@XCC\_HOST
- 2. La salida muestra todas las licencias, incluidas las funciones de Intel On Demand. Por ejemplo:

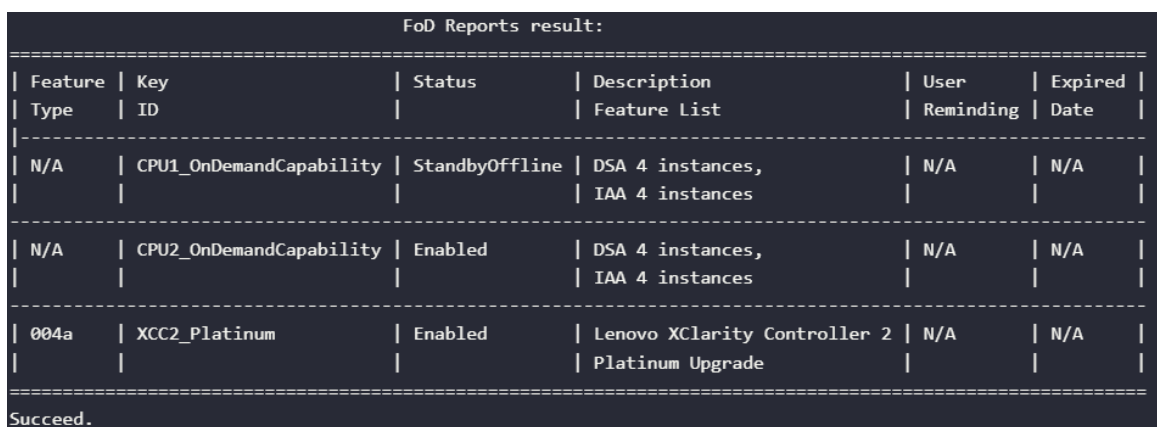

#### <span id="page-605-0"></span>Características de Intel On Demand

A continuación se enumeran las características de Intel On Demand. Las características compatibles varían según el producto; para obtener más información, consulte https://lenovopress.lenovo.com/lp1600[thinksystem-sr630-v3-server](https://lenovopress.lenovo.com/lp1600-thinksystem-sr630-v3-server).

#### Características

## • Intel Quick Assist Technology (Intel QAT)<sup>1</sup>

Intel® QAT, que ayuda a liberar núcleos del procesador descargando el cifrado, el descifrado y la compresión para que los sistemas puedan atender a un mayor número de clientes o consumir menos energía. Con Intel QAT, los procesadores Intel Xeon Scalable de 4ª generación son las CPU de mayor rendimiento que pueden comprimir y cifrar en un único flujo de datos.

#### • Intel Dynamic Load Balancer (Intel DLB)<sup>2</sup>

Intel DLB es un sistema de colas y árbitros gestionado por hardware que conecta a productores y consumidores. Se trata de un dispositivo PCI previsto para residir en el uncore de la CPU del servidor y que puede interactuar con el software que se ejecuta en los núcleos y, potencialmente, con otros dispositivos.

#### • Intel Data Streaming Accelerator (Intel DSA)<sup>1</sup>

Intel DSA impulsa un alto rendimiento de las cargas de trabajo de almacenamiento, redes y uso intensivo de datos al mejorar las operaciones de movimiento y transformación de datos en transmisión. Diseñado para descargar las tareas de movimiento de datos más comunes que causan sobrecarga en las implementaciones a escala del centro de datos, Intel DSA ayuda a acelerar el movimiento de datos a través de la CPU, la memoria, las cachés, toda la memoria conectada, el almacenamiento y los dispositivos de red.

#### • Intel In Memory Accelerator (Intel IAA)<sup>1</sup>

Intel IAA ayuda a ejecutar cargas de trabajo de bases de datos y análisis más rápidamente, con una eficiencia energética potencialmente mayor. Este acelerador integrado aumenta el rendimiento de las consultas y reduce la huella de memoria para las cargas de trabajo de bases de datos en memoria y análisis de big data. Intel IAA es ideal para bases de datos en memoria y bases de datos de origen.

## • Intel Software Guard Extensions (Intel SGX) 512 GB<sup>3</sup>

Intel® SGX ofrece un cifrado de memoria basado en hardware que aísla el código y los datos de aplicaciones específicas en la memoria. Intel SGX permite que el código de nivel de usuario asigne regiones privadas de memoria, denominadas enclaves, que están diseñadas para estar protegidas de los procesos que se ejecutan en niveles de privilegio superiores.

#### **Referencias**

- 1Achieve Performance Advantage with Intel oneAPI, AI Tools, and 4th Gen Intel® Xeon® Scalable Processors Featuring Built-in Accelerator Engines, (n.d.). Intel. https://www.intel.com/content/www/us/en/ developer/articles/technical/performance-advantage-with-xeon-and-oneapi-tools.html
- <sup>2</sup> Intel® Dynamic Load Balancer, (23 de mayo de 2023) Intel. https://www.intel.com/content/www/us/en/ download/686372/intel-dynamic-load-balancer.html
- 3Intel® Software Guard Extensions (Intel® SGX), (n.d.) Intel. https://www.intel.com/content/www/us/en/ architecture-and-technology/software-guard-extensions.html

# <span id="page-606-0"></span>Habilitar la resolución de problemas de Intel® On Demand

Se refiere a la tabla siguiente para los mensajes de error de instalación de Intel On Demand y las acciones del usuario.

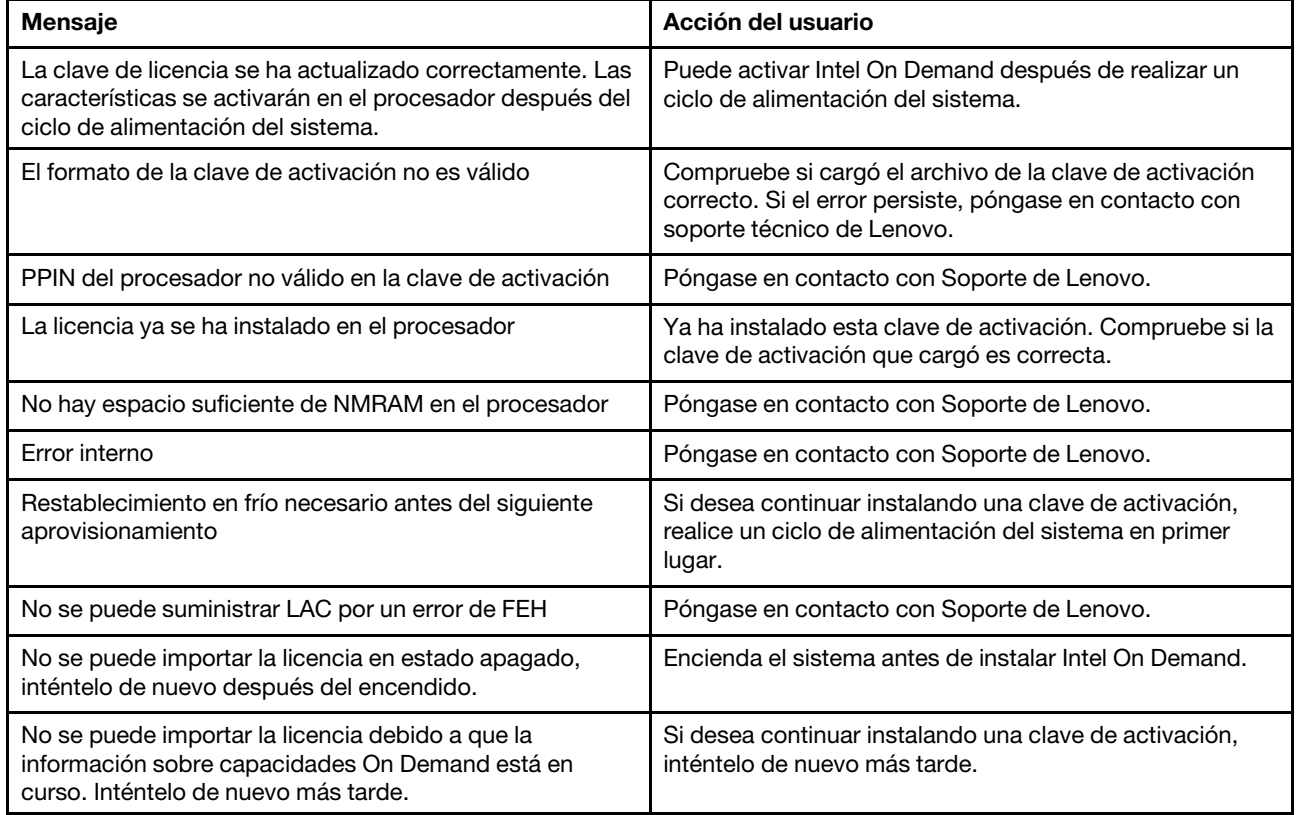

Tabla 203. Mensajes de instalación de Intel On Demand y acciones del usuario

# <span id="page-608-0"></span>Capítulo 8. Determinación de problemas

Utilice la información de esta sección para aislar y solucionar los problemas que pueda encontrar mientras usa su servidor.

Los servidores Lenovo se pueden configurar para notificar automáticamente a Soporte de Lenovo si ocurren ciertos eventos. Puede configurar notificaciones automáticas, también denominadas Llamar a casa, desde aplicaciones de gestión tales como Lenovo XClarity Administrator. Si configura la notificación automática de problemas, Soporte de Lenovo se enterará automáticamente cuando le ocurra un evento con posible alto impacto al servidor.

Para aislar un problema, debe comenzar desde el registro de eventos de la aplicación que está gestionando el servidor:

- Si gestiona el servidor desde Lenovo XClarity Administrator, comience con el registro de eventos de Lenovo XClarity Administrator.
- Si está utilizando alguna otra aplicación de gestión, comience con el registro de eventos de Lenovo XClarity Controller.

## Recursos web

• Sugerencias de tecnología

Lenovo actualiza continuamente el sitio web de soporte con los consejos y técnicas más recientes que puede aplicar para resolver problemas que pueda tener con el servidor. Estas sugerencias de tecnología (también llamados consejos RETAIN o boletines de servicio) proporcionan procedimientos para solucionar o resolver problemas relacionados con la operación de su servidor.

Para buscar las sugerencias de tecnología disponibles para el servidor:

- 1. Vaya a <http://datacentersupport.lenovo.com> e introduzca el nombre del modelo o el tipo de equipo de su servidor en la barra de búsqueda para acceder a la página de soporte.
- 2. Haga clic en **How To's (Cómo)** en el panel de navegación.
- 3. Haga clic en Article Type (Tipo de artículo)  $\rightarrow$  Solution (Solución) en el menú desplegable.

Siga las instrucciones de la pantalla para elegir la categoría del problema que tiene.

- Foros de Lenovo Data Center
	- Revise [https://forums.lenovo.com/t5/Datacenter-Systems/ct-p/sv\\_eg](https://forums.lenovo.com/t5/Datacenter-Systems/ct-p/sv_eg) para ver si alguien más ha encontrado un problema similar.

## Registros de eventos

Una *alerta* es un mensaje u otra indicación que señala un evento o un evento inminente. Lenovo XClarity Controller o UEFI generan las alertas en los servidores. Estas alertas se almacenan en el registro de sucesos de Lenovo XClarity Controller. Si Chassis Management Module 2 o Lenovo XClarity Administrator gestiona al servidor, las alertas se envían automáticamente a dichas aplicaciones de gestión.

Nota: Para ver una lista de sucesos, que incluye acciones de usuario posiblemente necesarias se para la recuperación de un suceso, consulte Mensajes y códigos de referencia, disponible en [https://](https://thinksystem.lenovofiles.com/help/topic/SR630V3/pdf_files.html) [thinksystem.lenovofiles.com/help/topic/SR630V3/pdf\\_files.html](https://thinksystem.lenovofiles.com/help/topic/SR630V3/pdf_files.html).

## Registro de eventos de Lenovo XClarity Administrator

Si está utilizando Lenovo XClarity Administrator para gestionar el servidor, la red y el hardware de almacenamiento, puede ver los sucesos de todos los dispositivos gestionados con XClarity Administrator.

#### Logs

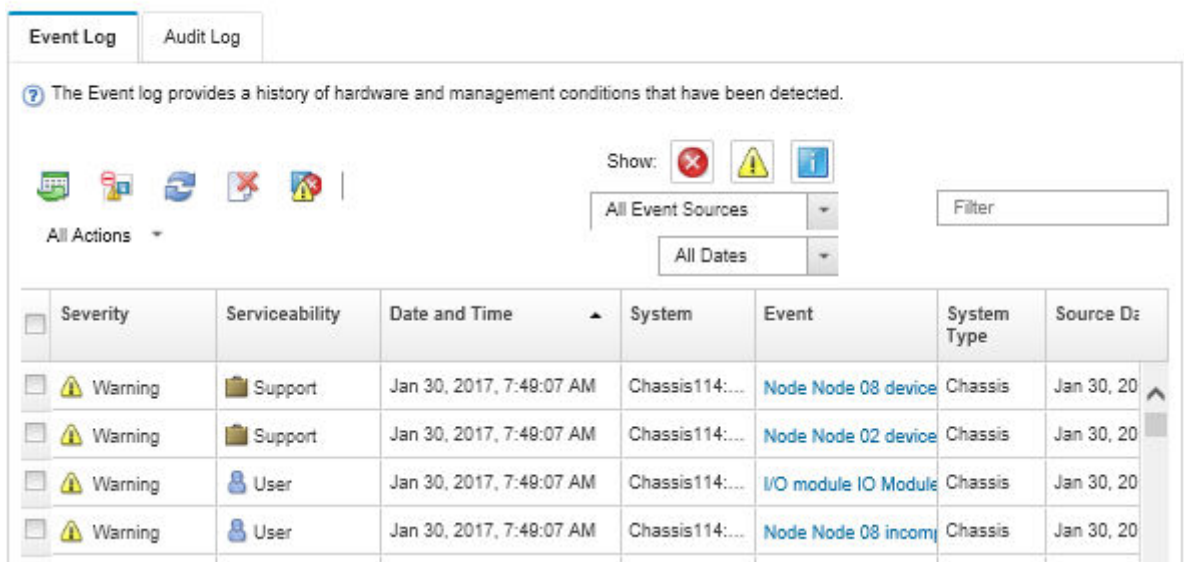

Figura 499. Registro de sucesos de Lenovo XClarity Administrator

Para obtener más información cómo trabajar sobre los eventos de XClarity Administrator, consulte:

## [https://pubs.lenovo.com/lxca/events\\_vieweventlog](https://pubs.lenovo.com/lxca/events_vieweventlog)

## Registro de eventos de Lenovo XClarity Controller

Lenovo XClarity Controller supervisa el estado físico del servidor y sus componentes mediante sus sensores, los cuales miden variables físicas internas como la temperatura, los voltajes de las fuentes de alimentación, las velocidades de los ventiladores y el estado de los componentes. Lenovo XClarity Controller proporciona distintas interfaces con el software de gestión de sistemas y a los administradores y usuarios del sistema para habilitar la gestión y el control remotos de un servidor.

Lenovo XClarity Controller supervisa todos los componentes del servidor de cálculo y publica los eventos en el registro de eventos de Lenovo XClarity Controller.

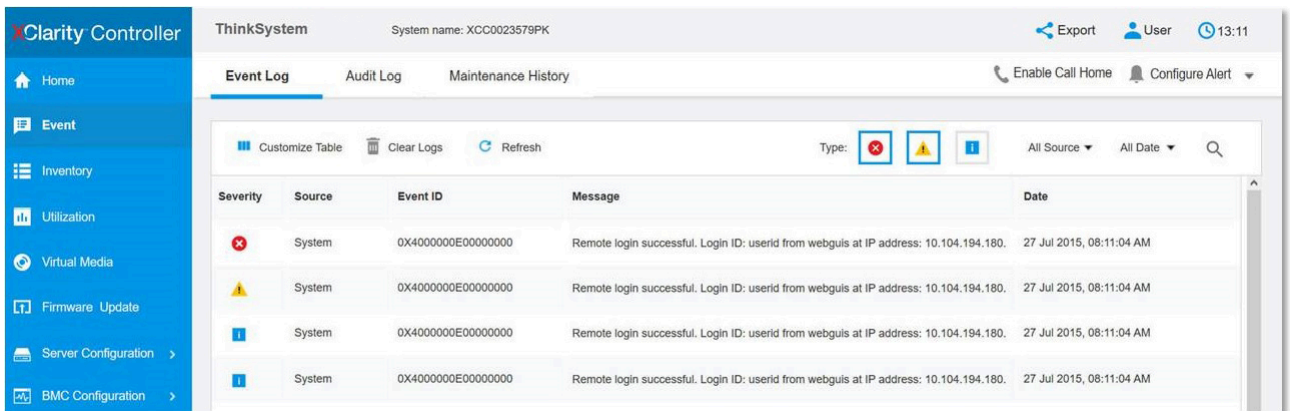

Figura 500. Registro de sucesos de Lenovo XClarity Controller

Para obtener más información sobre cómo acceder al registro de sucesos de Lenovo XClarity Controller, consulte:

La sección "Visualización de los registros de sucesos" de la documentación de XCC compatible con su servidor en <https://pubs.lenovo.com/lxcc-overview/>.

# Resolución de problemas mediante LED del sistema y pantalla de diagnóstico

Consulte la siguiente sección para obtener información sobre los LED del sistema y la pantalla de diagnóstico disponibles.

# Auricular de diagnóstico externo

El auricular de diagnósticos de LCD externo es un dispositivo externo que está conectado al servidor con un cable y permite tener acceso rápido a información del sistema, como los errores, el estado del sistema, el firmware, la red y la información del estado.

Nota: El auricular de diagnóstico externo es una pieza opcional que se debe adquirir por separado.

## Ubicación del auricular de diagnóstico externo

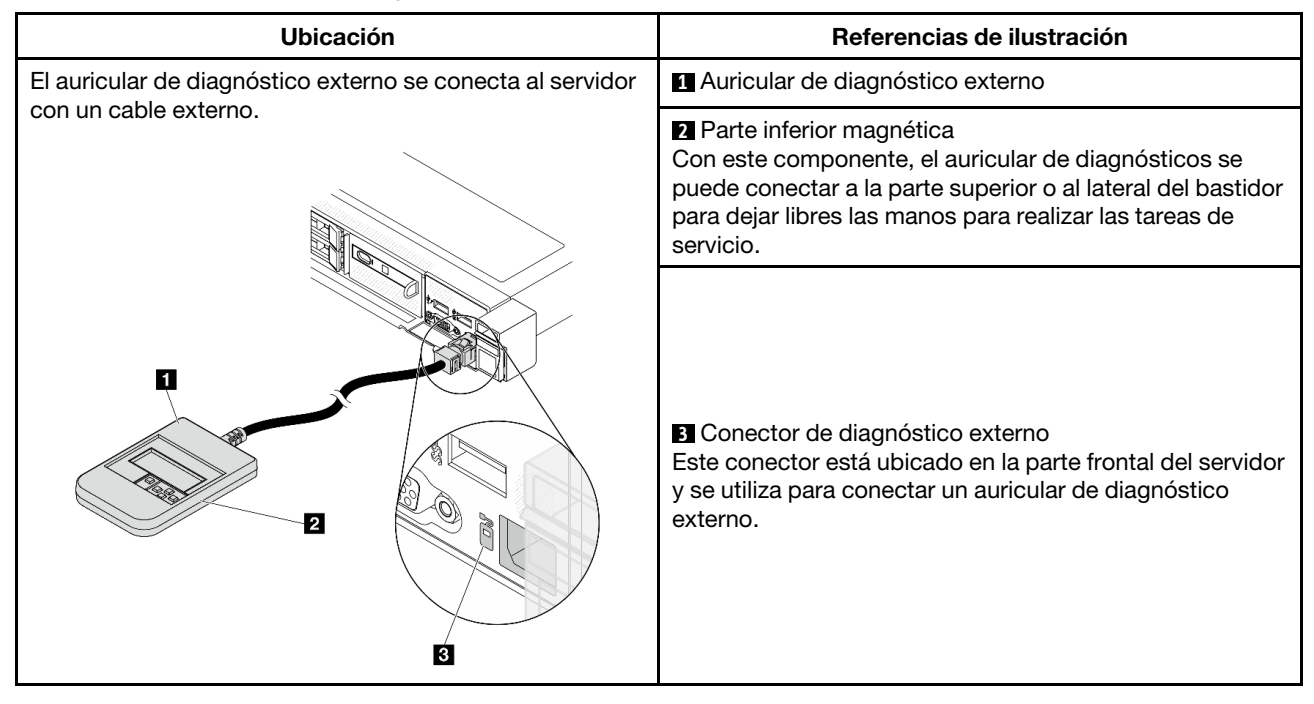

Nota: Cuando desconecte el auricular externo, consulte las siguientes instrucciones:

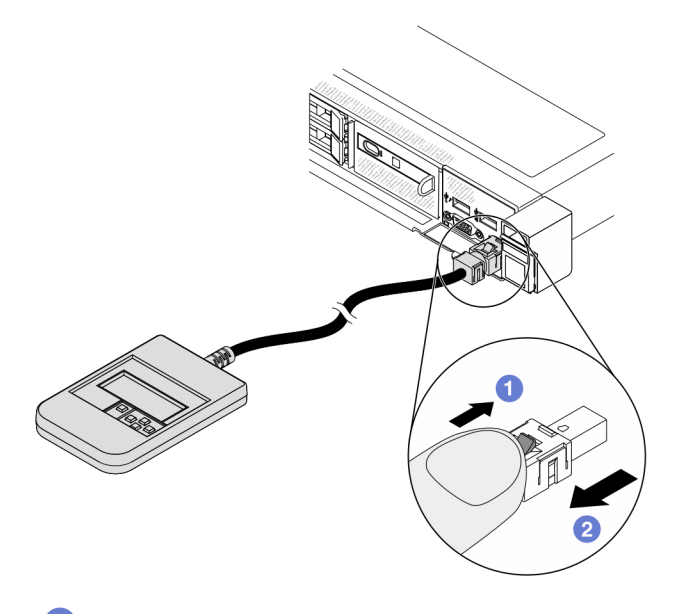

Presione el clip de plástico en el conector hacia delante.

Sujete el clip y quite el cable del conector.

## Visión general del panel de la pantalla

El dispositivo de diagnósticos consta de una pantalla LCD y 5 botones de navegación.
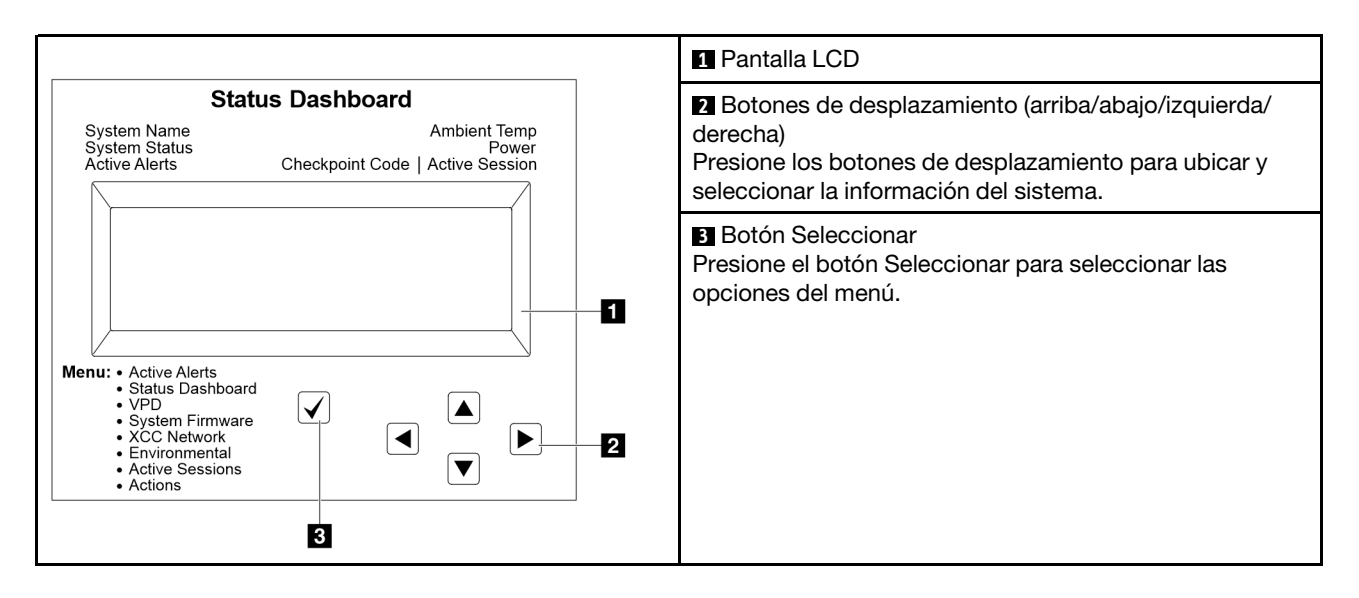

### Diagrama de flujo de las opciones

El auricular de diagnóstico externo muestra distintos tipos de información del sistema. Desplácese por las opciones con las teclas de desplazamiento.

En función del modelo, las opciones y las entradas de la pantalla LCD pueden ser distintas.

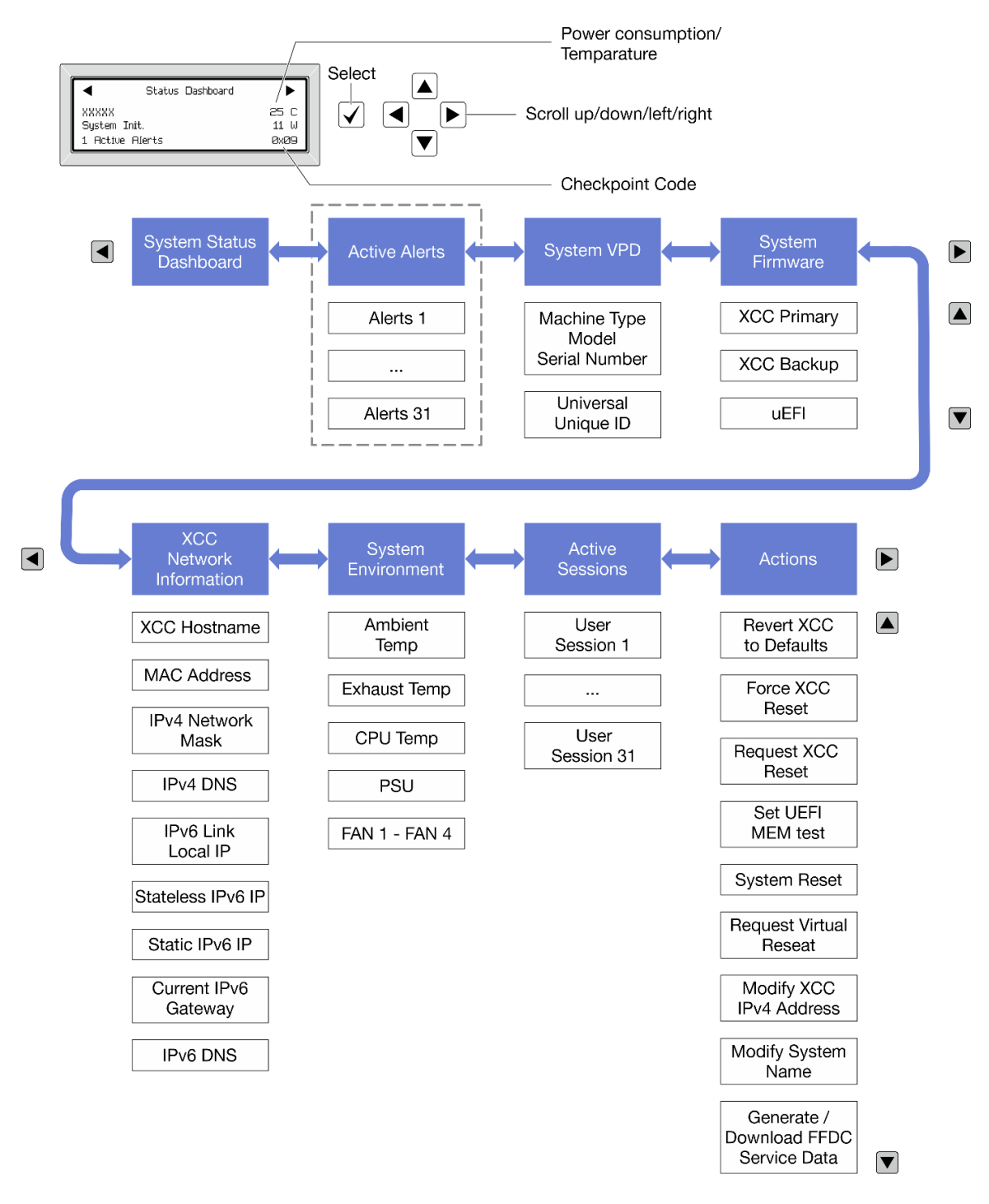

### Lista de menú completa

A continuación se muestra la lista de las opciones disponibles. Alterne entre una opción y las entradas subordinadas de información con el botón Seleccionar y alterne entre las opciones o las entradas de información con los botones de desplazamiento.

En función del modelo, las opciones y las entradas de la pantalla LCD pueden ser distintas.

#### Menú de inicio (panel de estado del sistema)

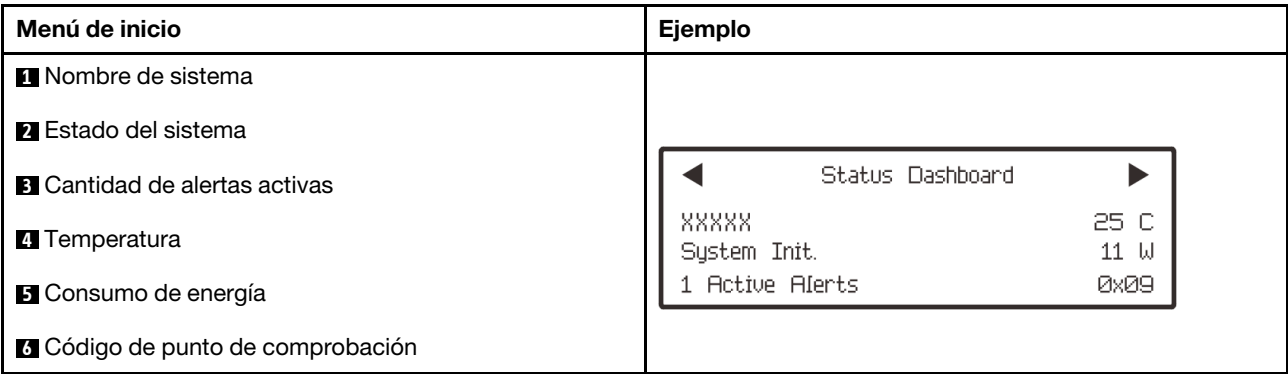

### Alertas activas

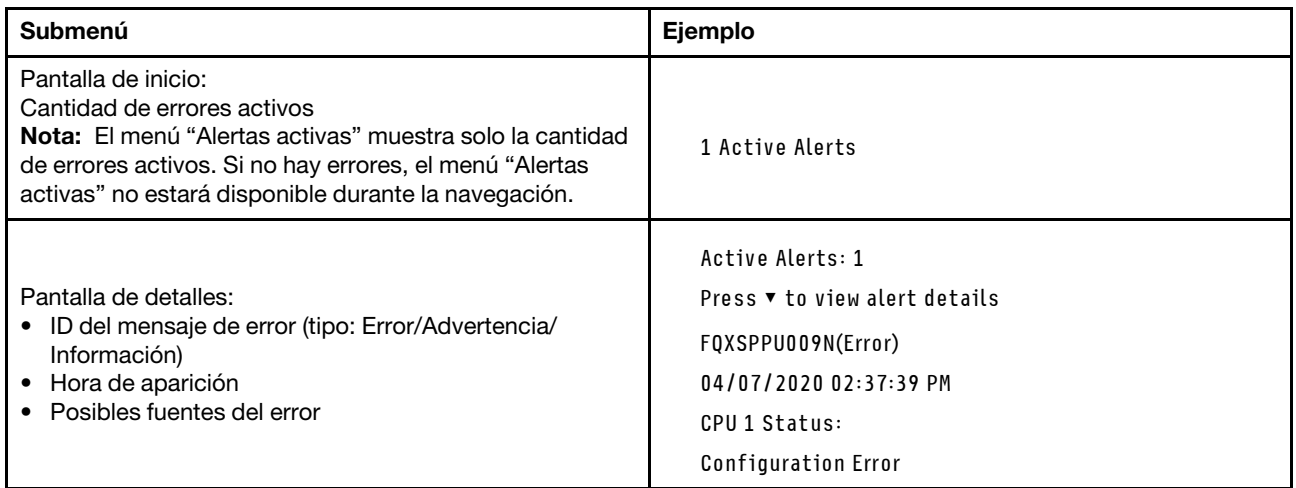

### Información de VPD de sistema

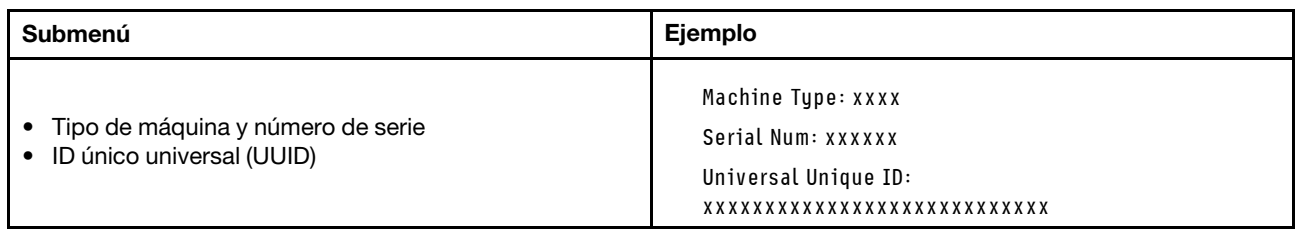

### Firmware del sistema

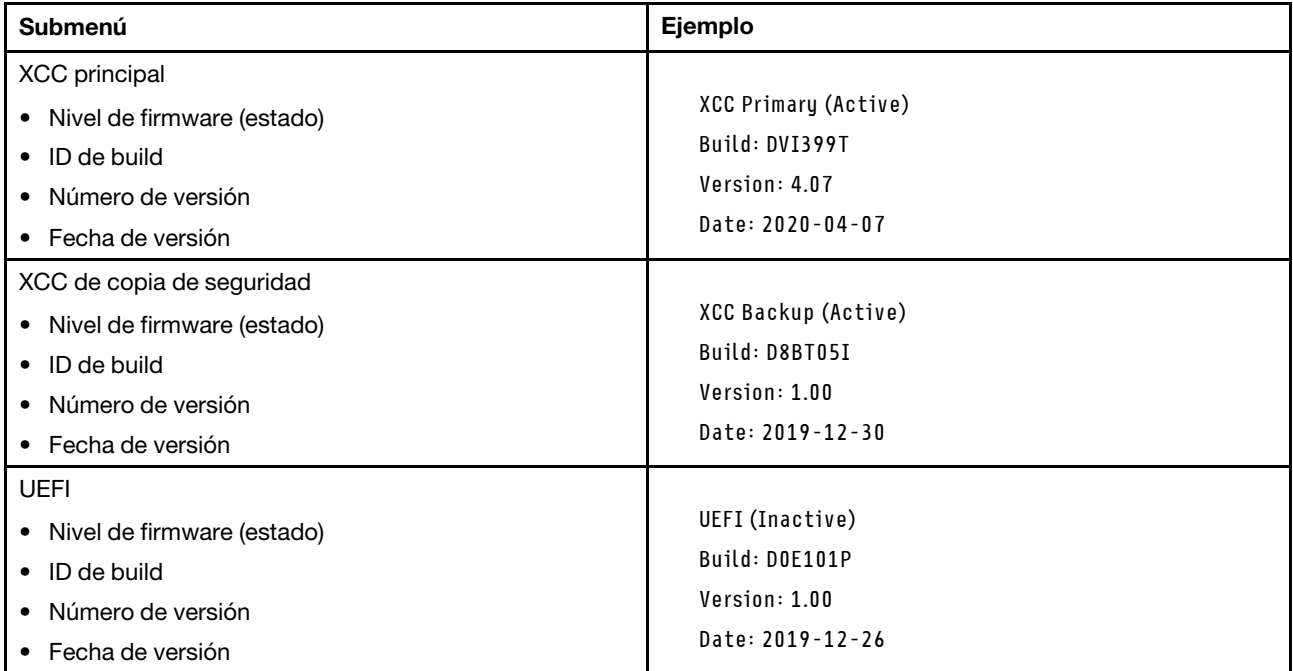

### Información de la red XCC

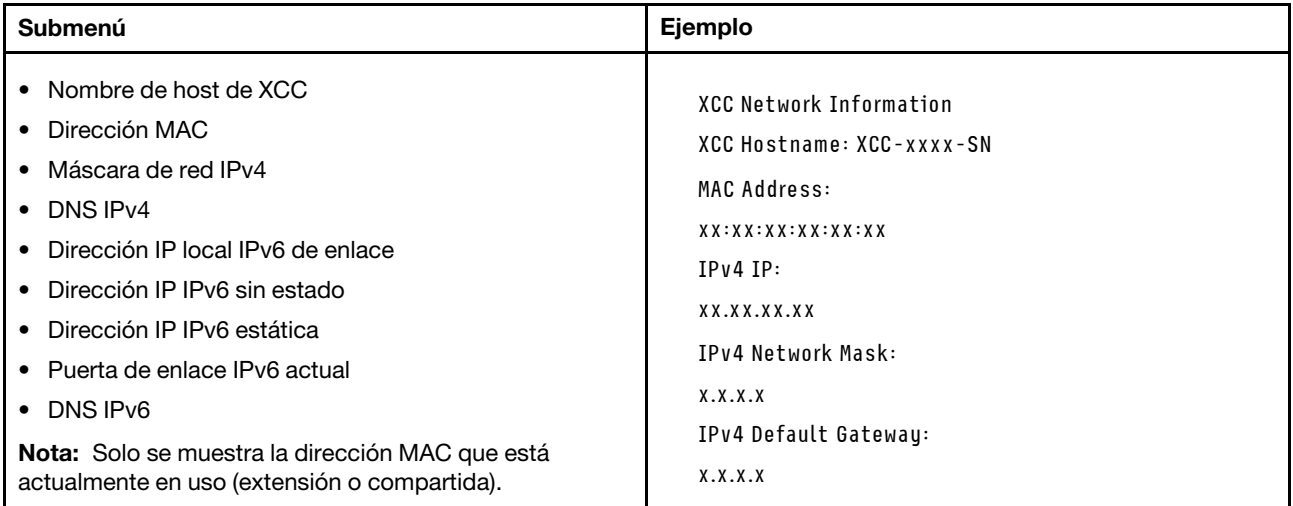

### Información del entorno del sistema

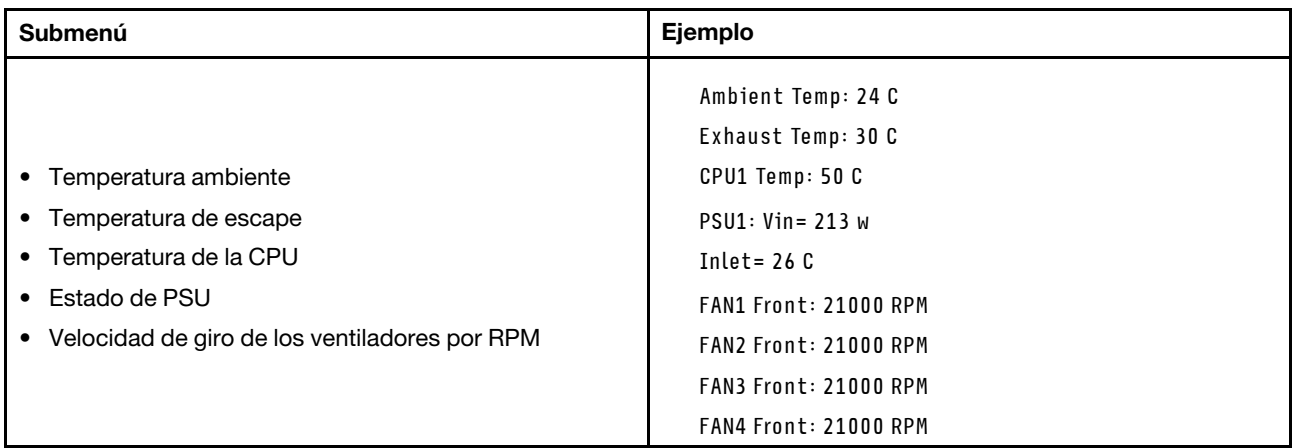

#### Sesiones activas

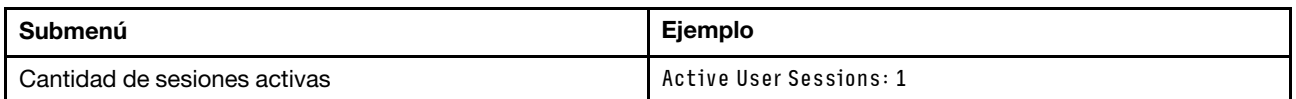

### Acciones

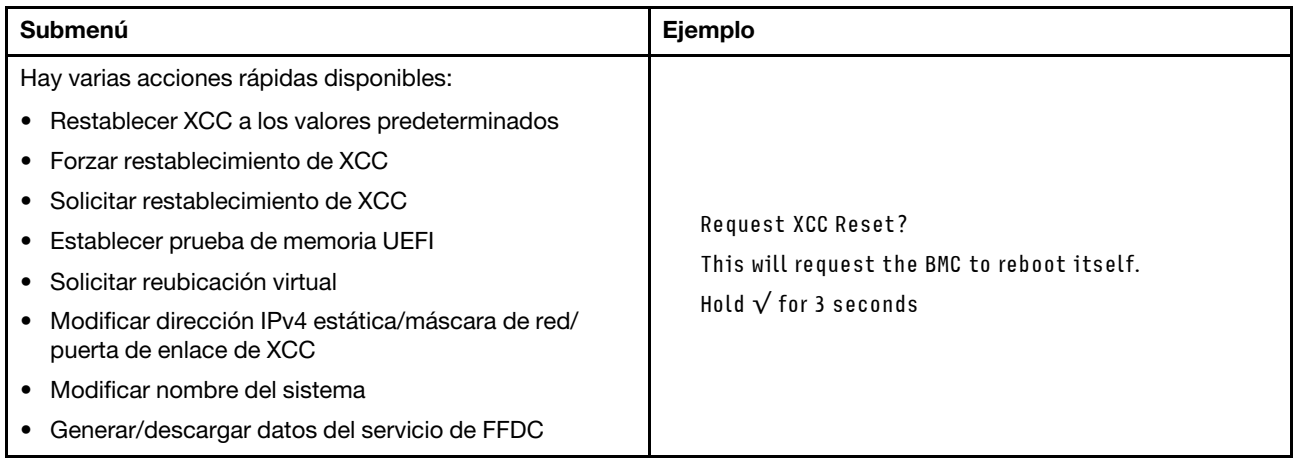

# <span id="page-616-0"></span>Panel de diagnóstico integrado

El panel de diagnóstico integrado está conectado a la parte frontal del servidor, a la vez que permite tener acceso rápido a información del sistema, como los errores, el estado del sistema, el firmware, la red y la información del estado.

### Ubicación del panel de diagnóstico integrado

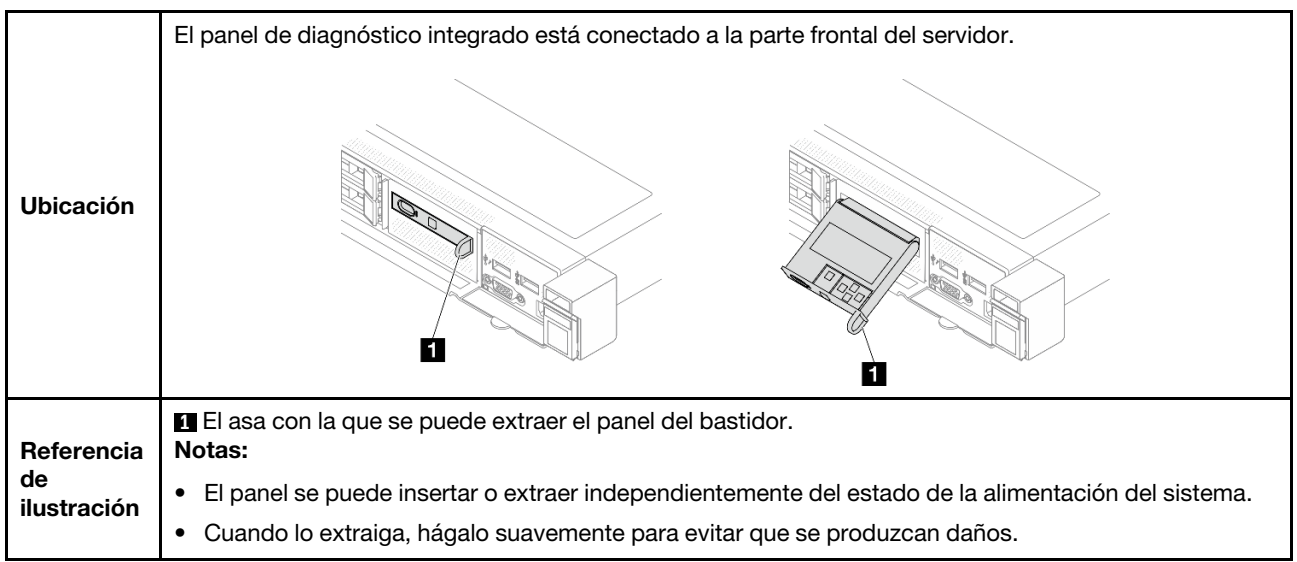

### Visión general del panel de la pantalla

El dispositivo de diagnósticos consta de una pantalla LCD y 5 botones de navegación.

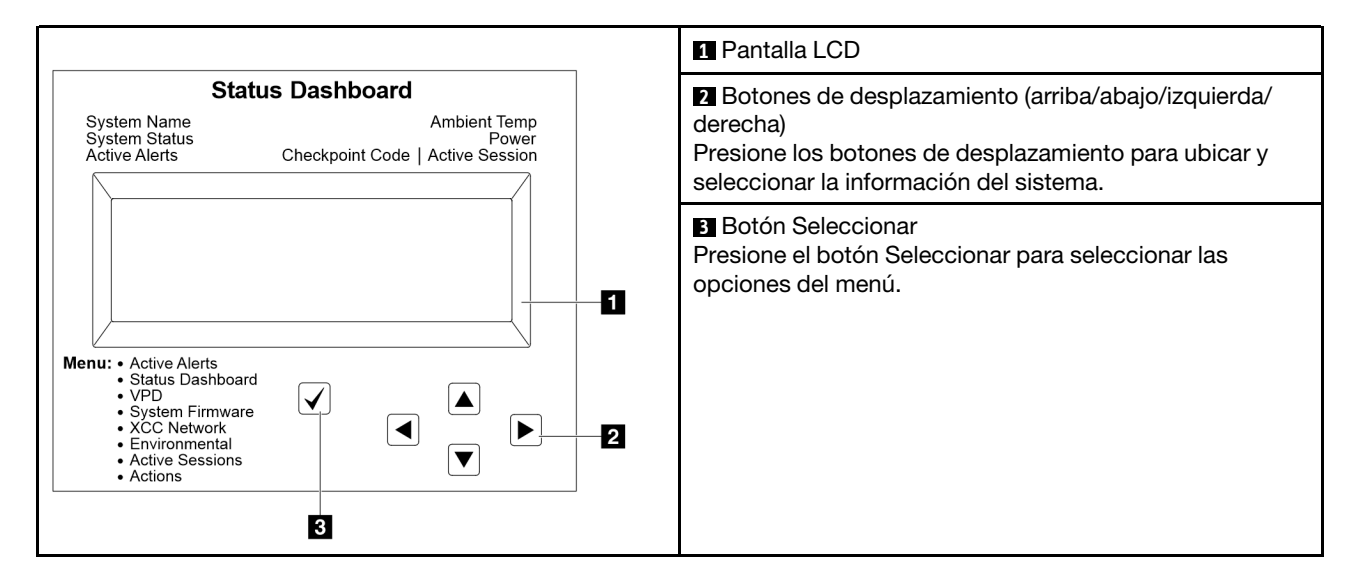

### Diagrama de flujo de las opciones

El auricular de diagnóstico externo muestra distintos tipos de información del sistema. Desplácese por las opciones con las teclas de desplazamiento.

En función del modelo, las opciones y las entradas de la pantalla LCD pueden ser distintas.

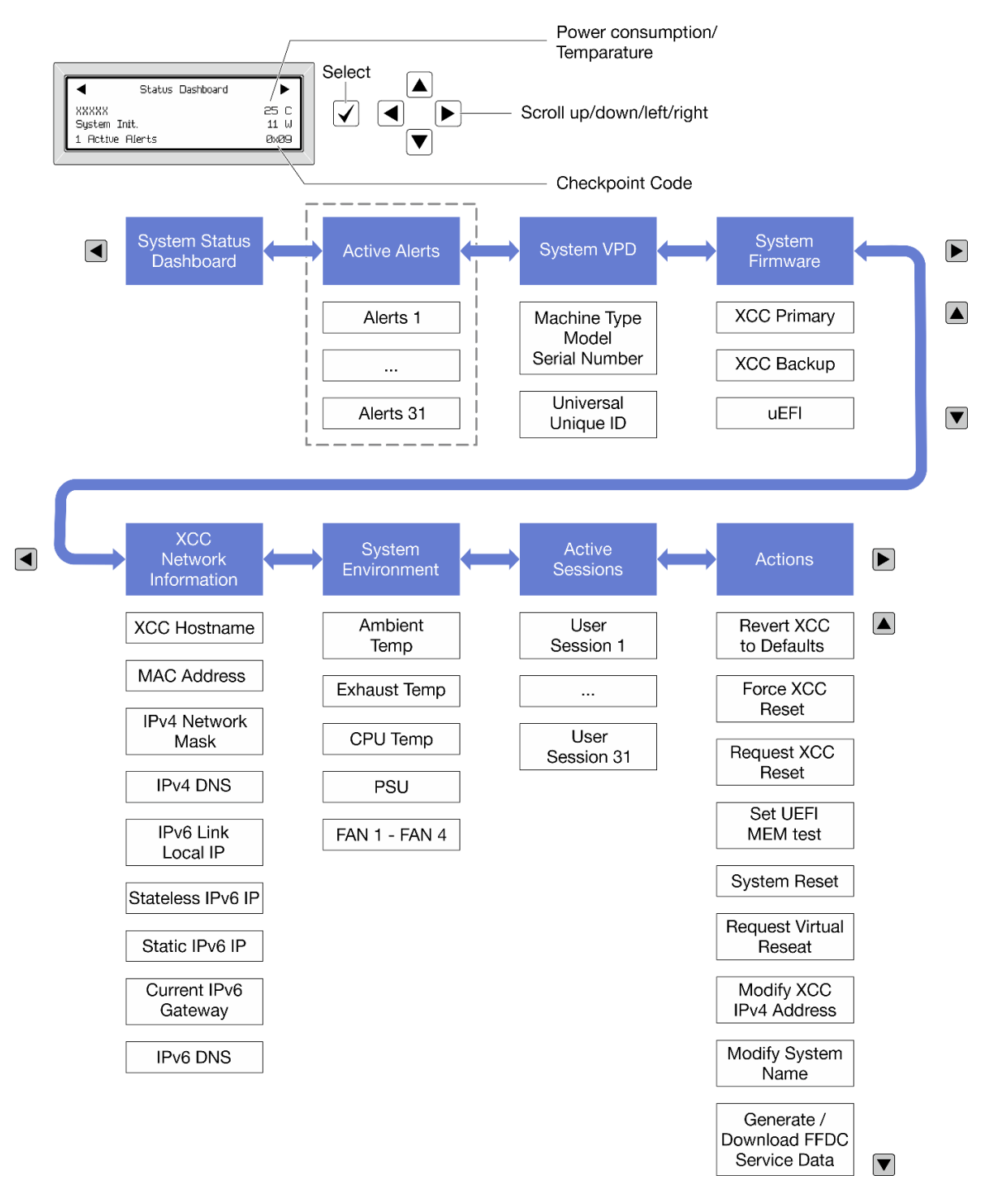

### Lista de menú completa

A continuación se muestra la lista de las opciones disponibles. Alterne entre una opción y las entradas subordinadas de información con el botón Seleccionar y alterne entre las opciones o las entradas de información con los botones de desplazamiento.

En función del modelo, las opciones y las entradas de la pantalla LCD pueden ser distintas.

### Menú de inicio (panel de estado del sistema)

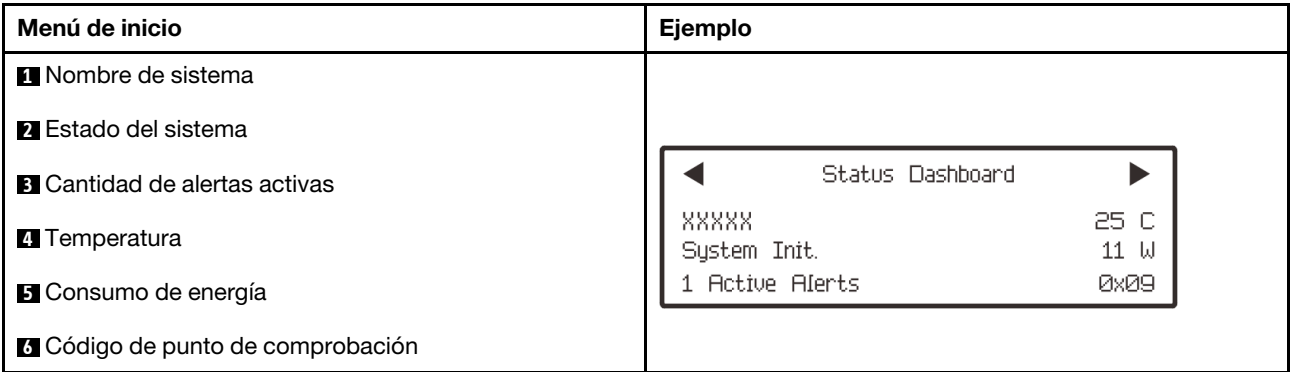

### Alertas activas

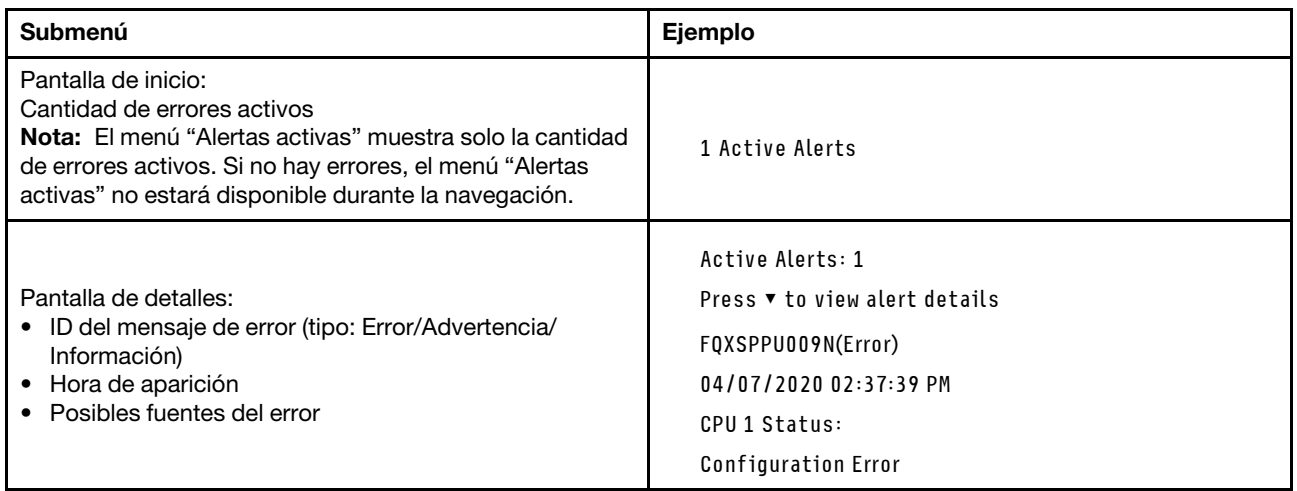

### Información de VPD de sistema

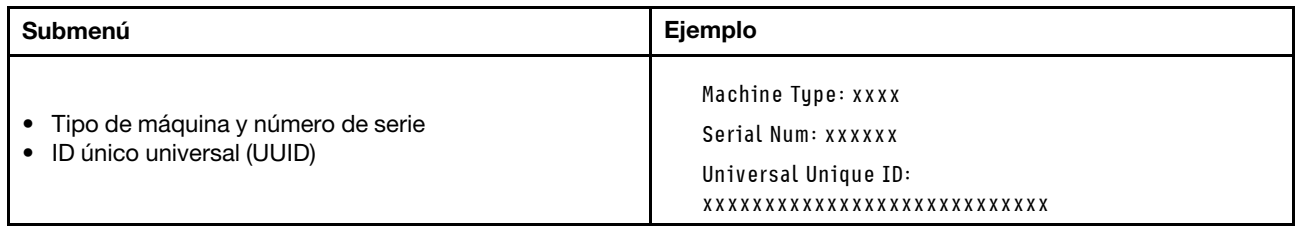

### Firmware del sistema

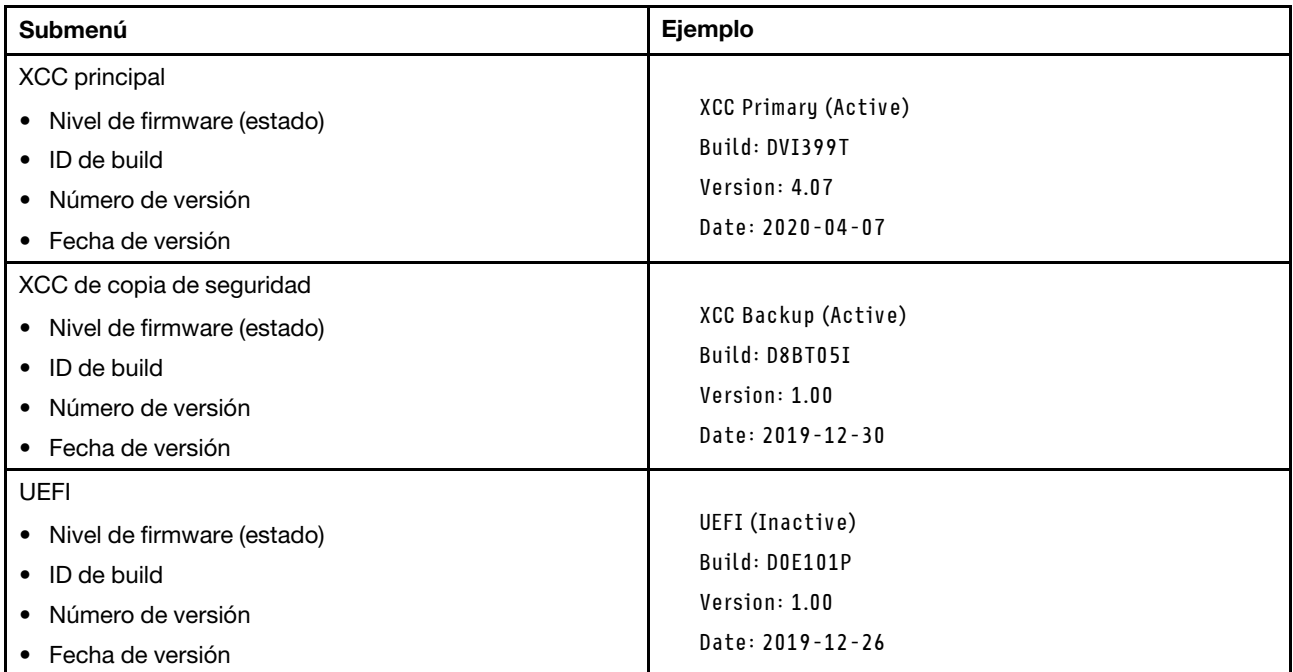

### Información de la red XCC

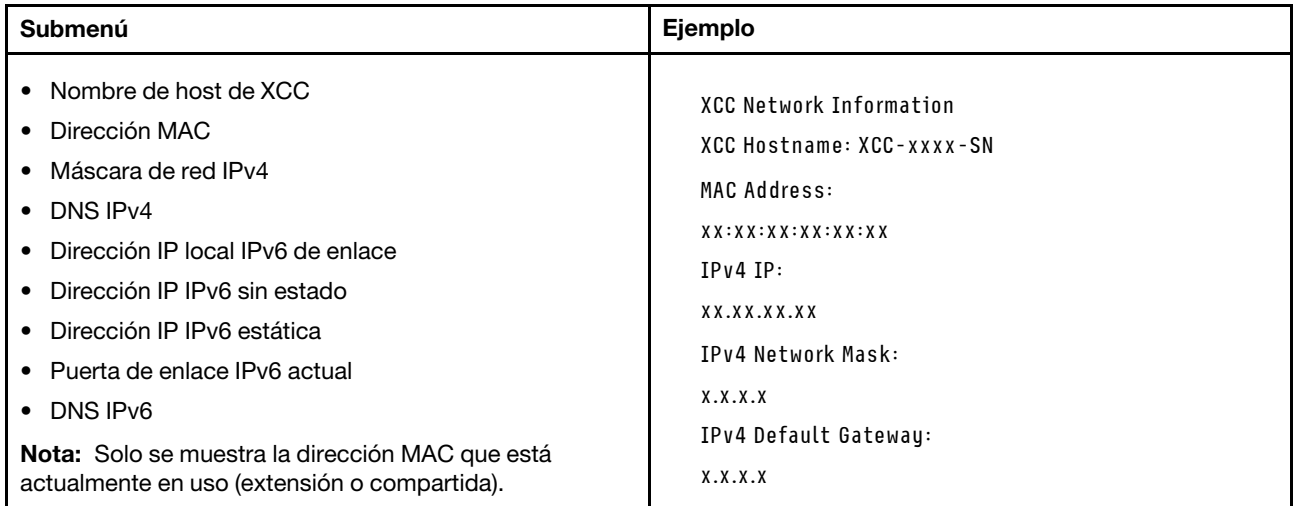

### Información del entorno del sistema

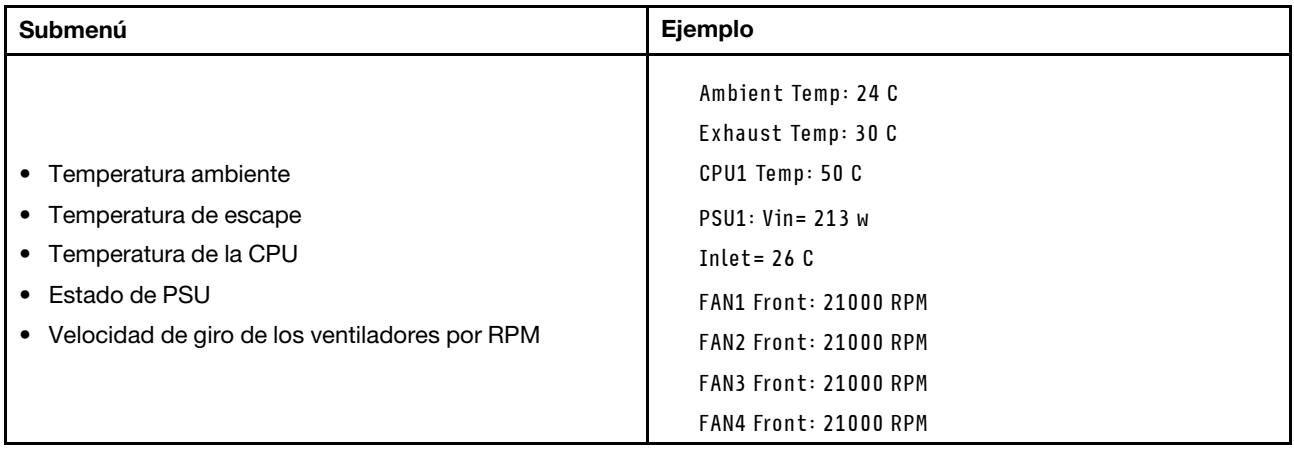

### Sesiones activas

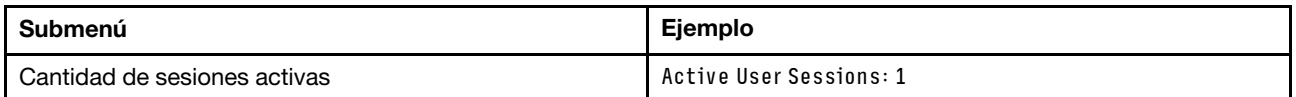

### Acciones

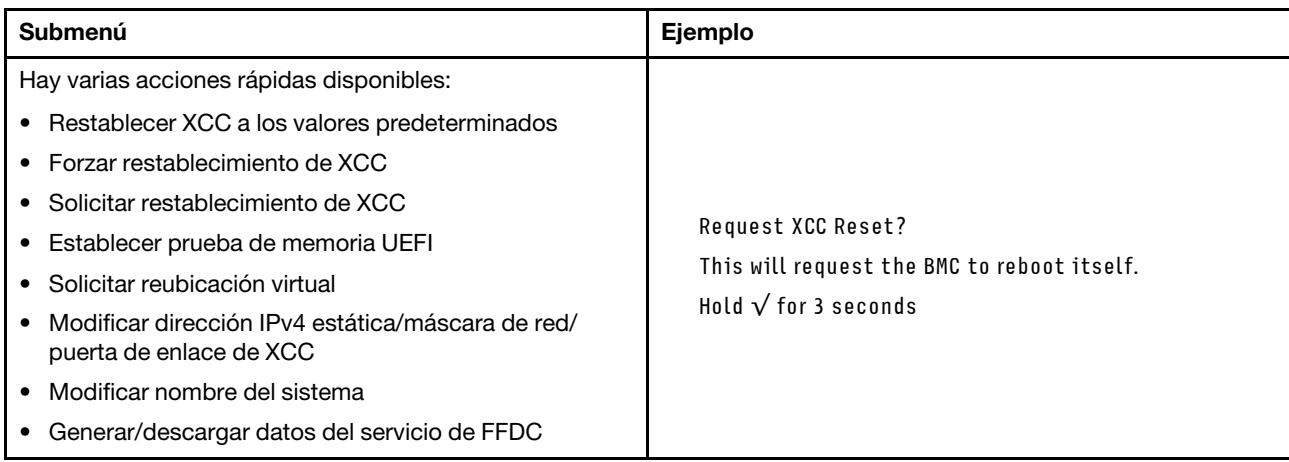

# <span id="page-621-0"></span>LED y botones en el panel frontal del operador

El panel frontal del operador proporciona controles, conectores y LED.

Nota: El panel de diagnósticos con una pantalla LCD está disponible para algunos modelos. Para obtener detalles, consulte ["Panel de diagnóstico integrado" en la página 605](#page-616-0) y ["Auricular de diagnóstico externo" en](#page-610-0) [la página 599.](#page-610-0)

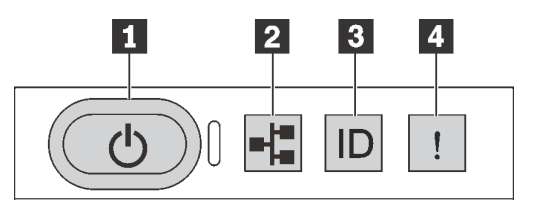

Figura 501. Panel de diagnóstico

### **1** Botón de inicio/apagado con LED de estado de energía

Puede presionar el botón de inicio para encender el servidor cuando termine de configurar el servidor. También puede mantener presionado el botón de inicio/apagado durante algunos segundos para apagar el servidor si no puede apagarlo desde el sistema operativo. El LED de estado de energía le ayuda a determinar el estado de energía actual.

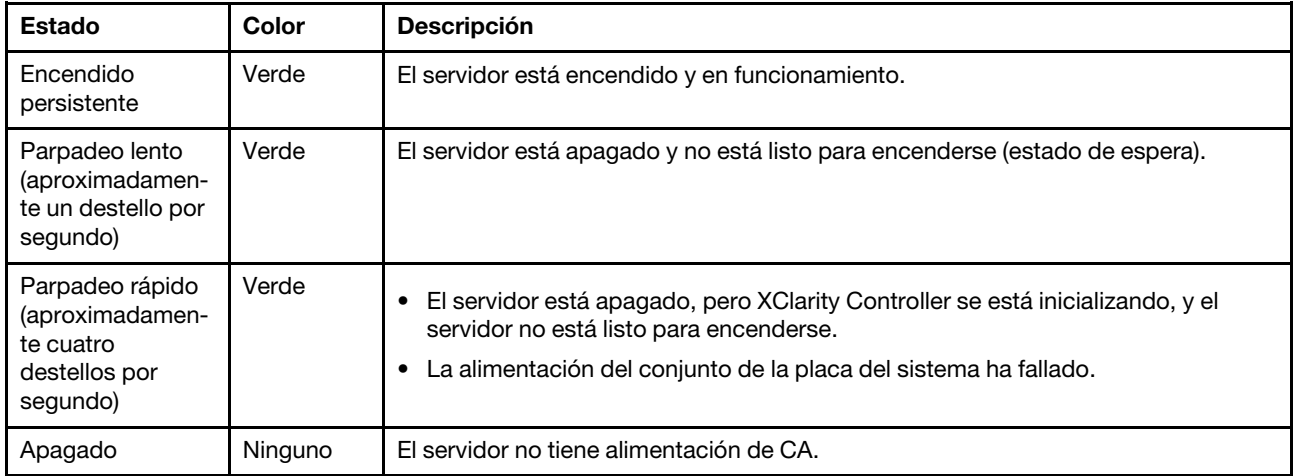

### **2** LED de actividad de la red

Compatibilidad del adaptador NIC y del LED de actividad de la red

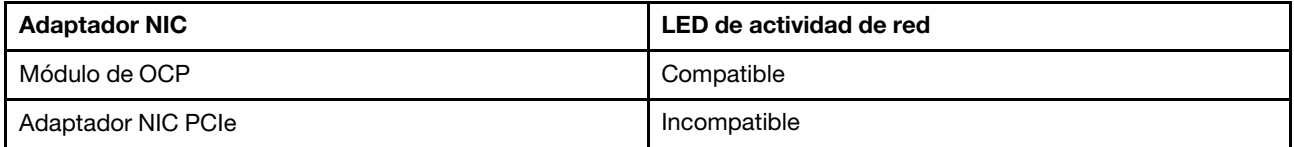

Cuando se instala un módulo OCP, el LED de actividad de red del conjunto de E/S frontal le ayuda a identificar la conectividad y la actividad de la red. Si no se instala ningún módulo de OCP, este LED estará apagado.

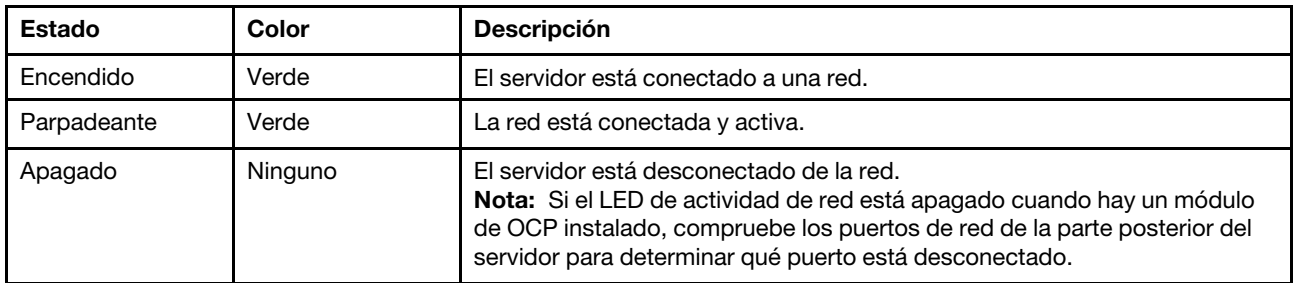

### **3** Botón de ID del sistema con LED de ID del sistema

Utilice este botón de ID del sistema y el LED azul de ID del sistema para localizar visualmente el servidor. En la parte posterior del servidor también hay un LED de ID del sistema. Cada vez que se presiona el botón de ID del sistema, el estado de ambos LED de ID del sistema cambia. Los LED pueden cambiar a encendido, parpadeando o apagado. También puede utilizar Lenovo XClarity Controller o un programa de gestión remota para cambiar el estado del LED de ID del sistema para facilitar la localización visual del servidor entre otros servidores.

Si el conector USB de XClarity Controller está configurado para tener la función USB 2.0 y función de gestión de XClarity Controller, puede pulsar el botón de identificación por tres segundos para alternar entre las dos funciones.

### **4** LED de error del sistema

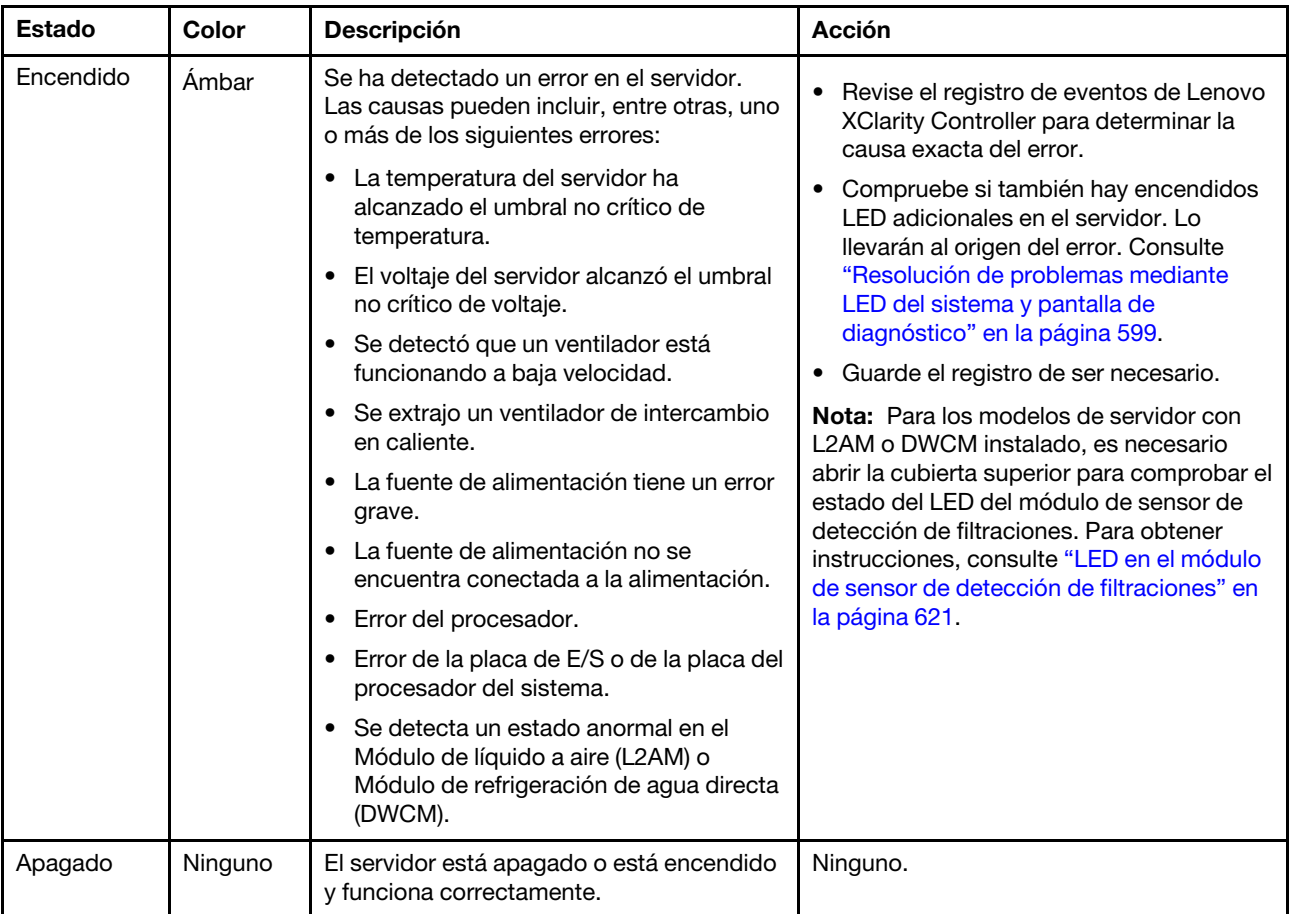

El LED de error del sistema ayuda a determinar si hay errores del sistema.

## LED en las unidades

Este tema proporciona información sobre los LED de la unidad.

Cada unidad viene con un LED de actividad y un LED de estado. Los distintos colores y velocidades indican distintas actividades o el estado de la unidad. En las ilustraciones y tablas siguientes se describen los problemas que se indican en el LED de actividad y el LED de estado.

- ["LED en las unidades de disco duro o unidades de estado sólido" en la página 613](#page-624-0)
- ["LED en unidades EDSFF" en la página 613](#page-624-1)

<span id="page-624-0"></span>LED en las unidades de disco duro o unidades de estado sólido

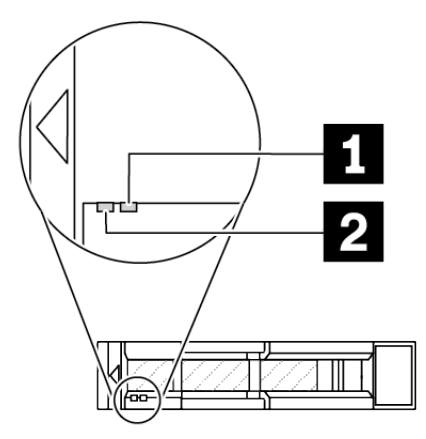

Figura 502. LED en las unidades de disco duro o unidades de estado sólido

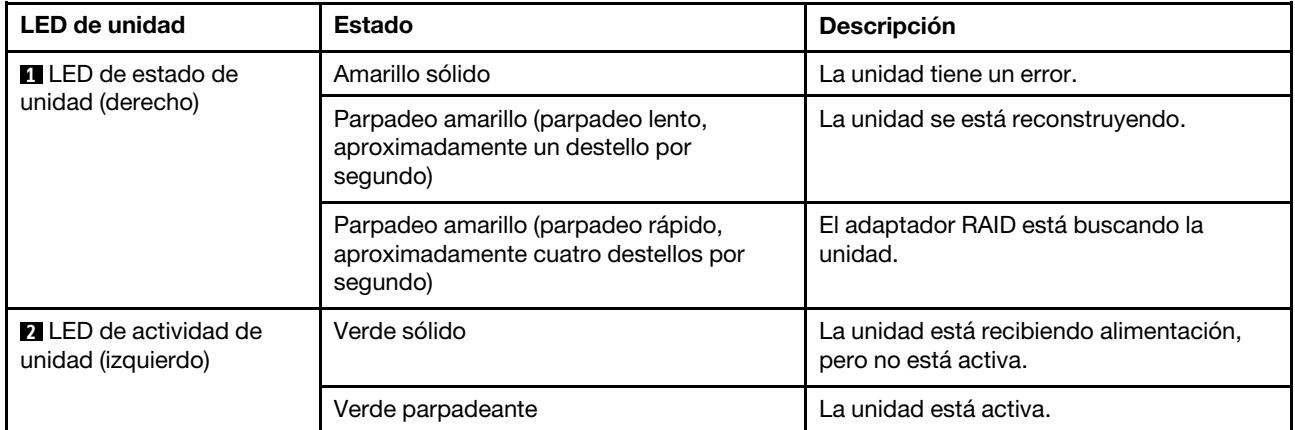

### <span id="page-624-1"></span>LED en unidades EDSFF

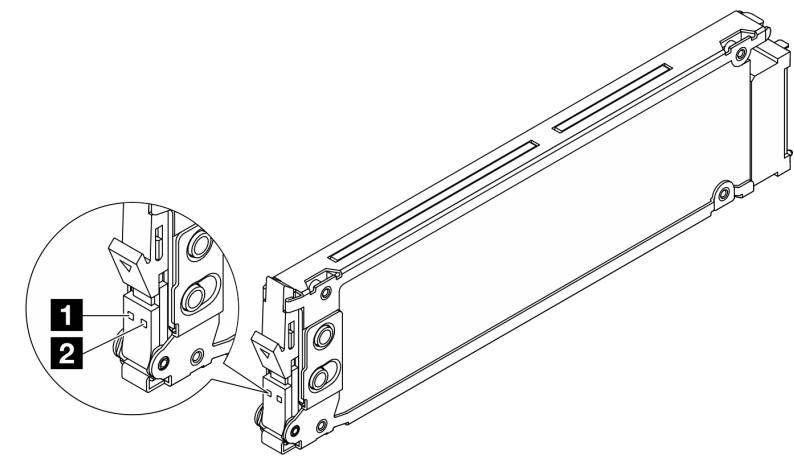

Figura 503. LED en unidades EDSFF

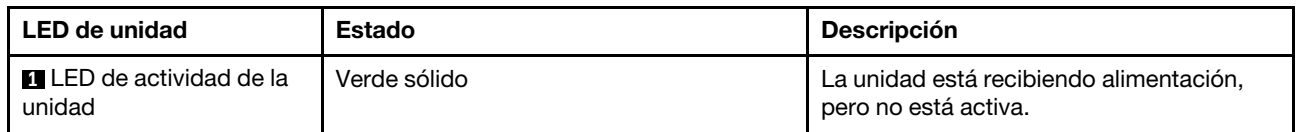

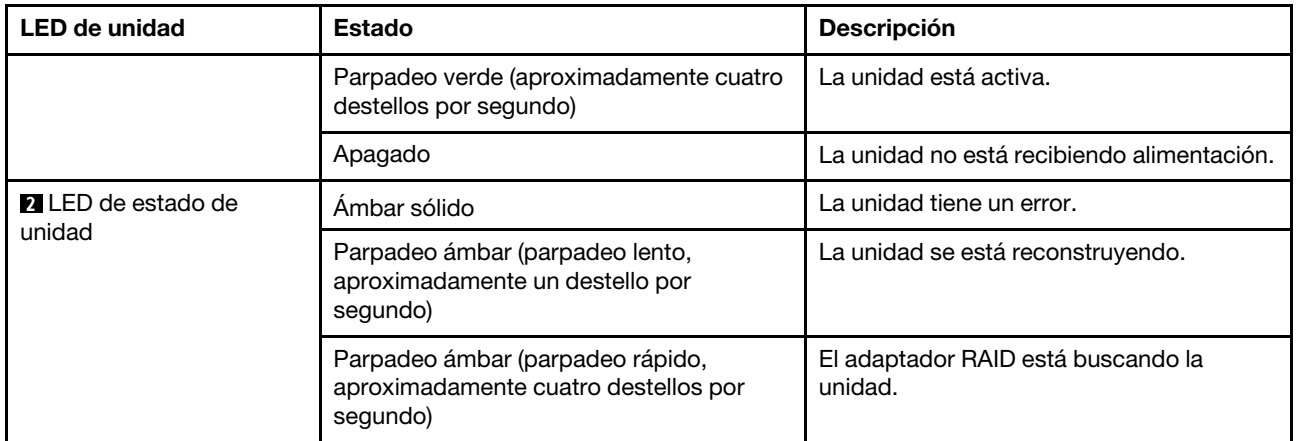

# LED del firmware y módulo de seguridad de RoT

Las siguientes ilustraciones muestran los diodos emisores de luz (LED) del ThinkSystem V3 Firmware and Root of Trust Security Module (Firmware y módulo de seguridad de RoT).

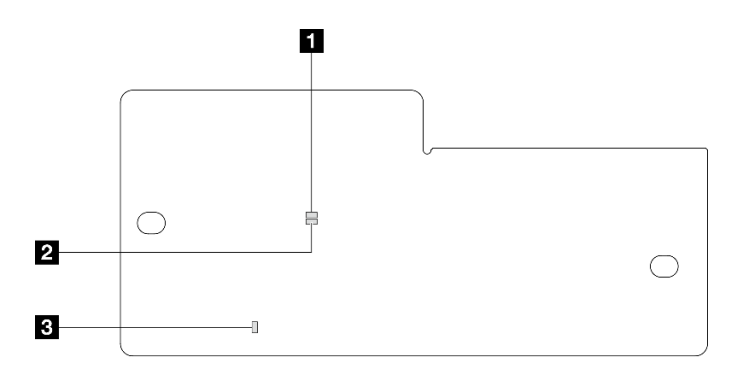

Figura 504. LED en el Firmware y módulo de seguridad de RoT

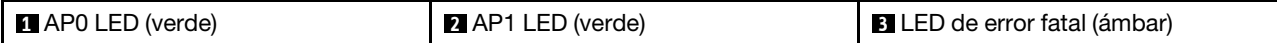

Tabla 204. Descripción de LED

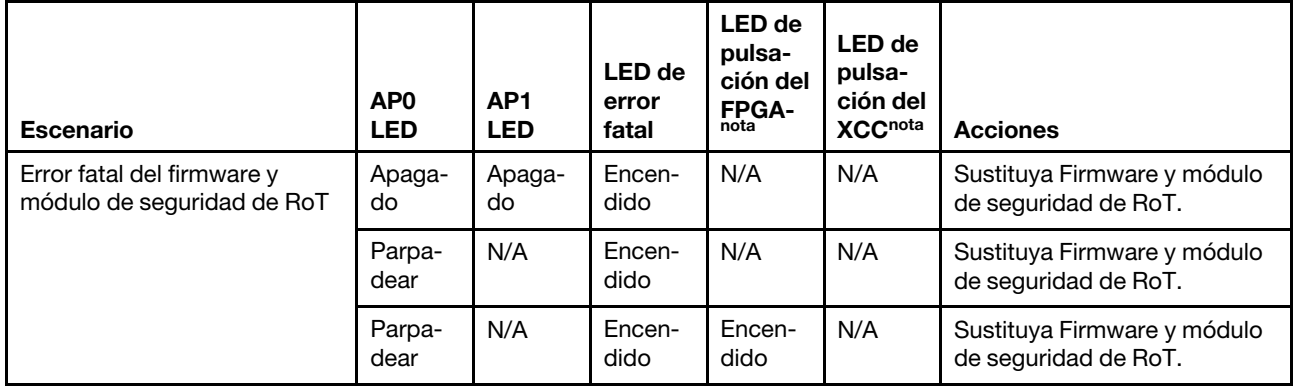

Tabla 204. Descripción de LED (continuación)

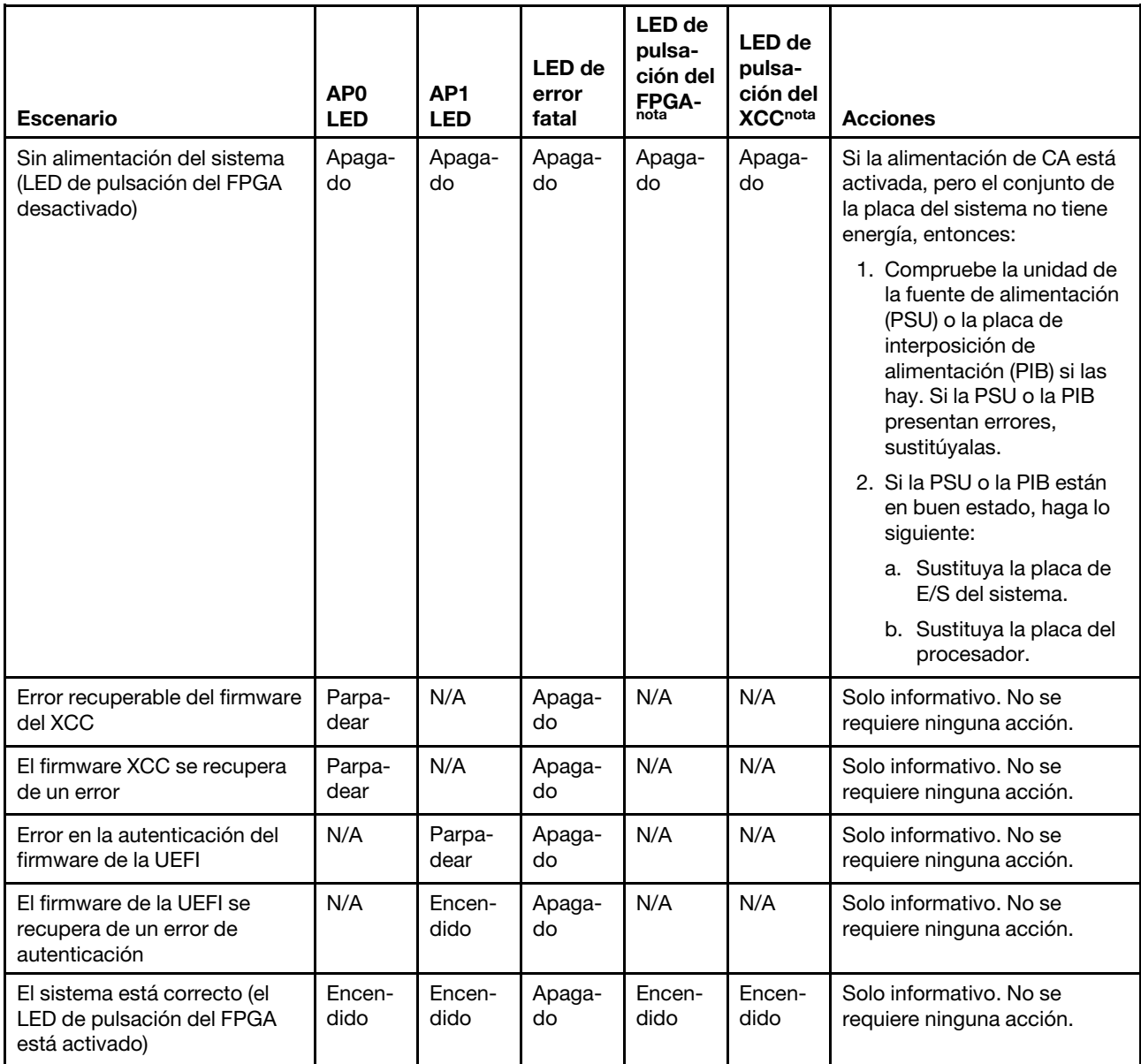

Nota: Para ver las ubicaciones del LED de FPGA y el LED de pulsación del XCC, consulte ["LED en el](#page-626-0) [conjunto de la placa del sistema" en la página 615](#page-626-0).

# <span id="page-626-0"></span>LED en el conjunto de la placa del sistema

Las siguientes ilustraciones muestran los diodos emisores de luz (LED) del conjunto de la placa del sistema.

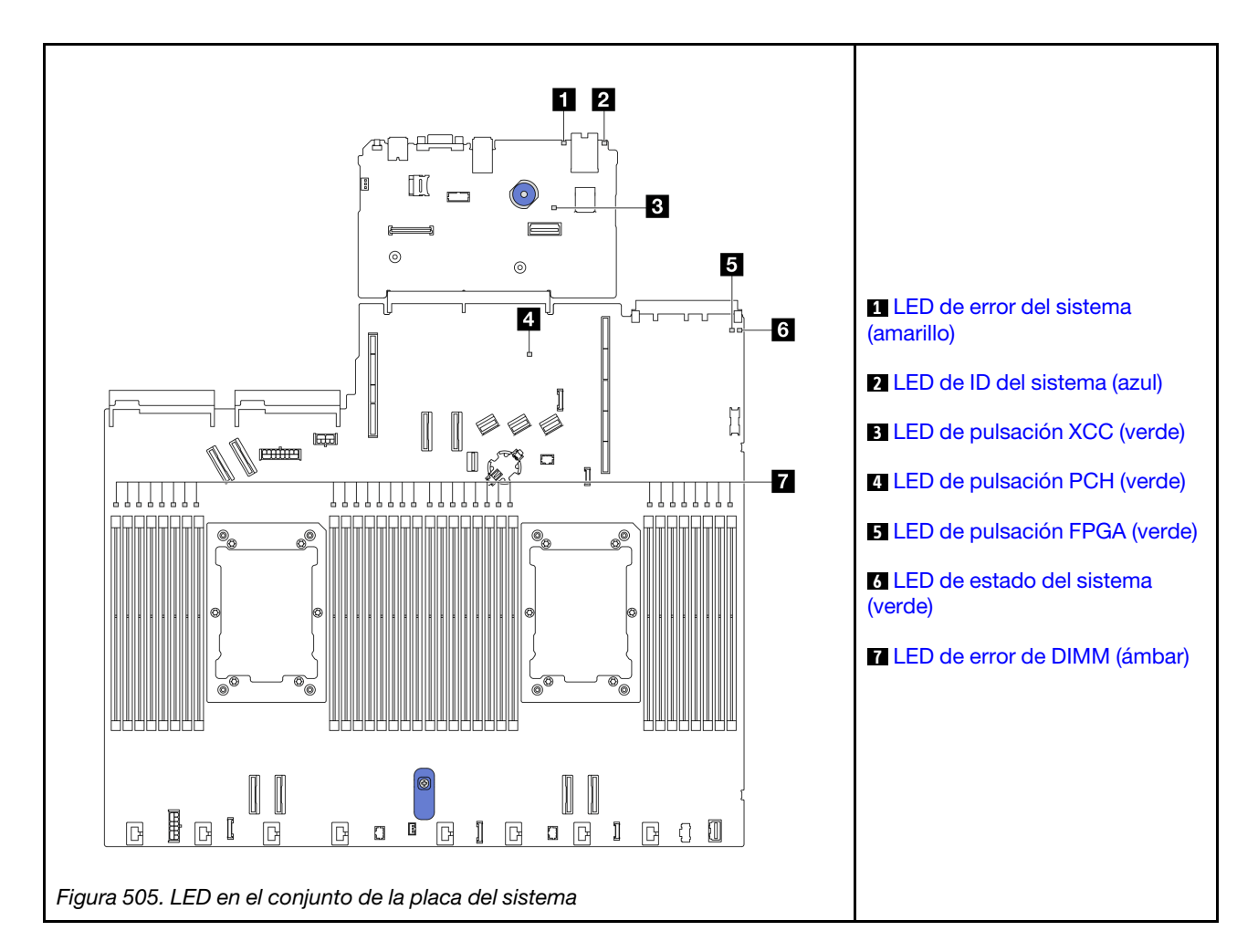

### Descripciones de los LED en el conjunto de la placa del sistema

<span id="page-627-0"></span>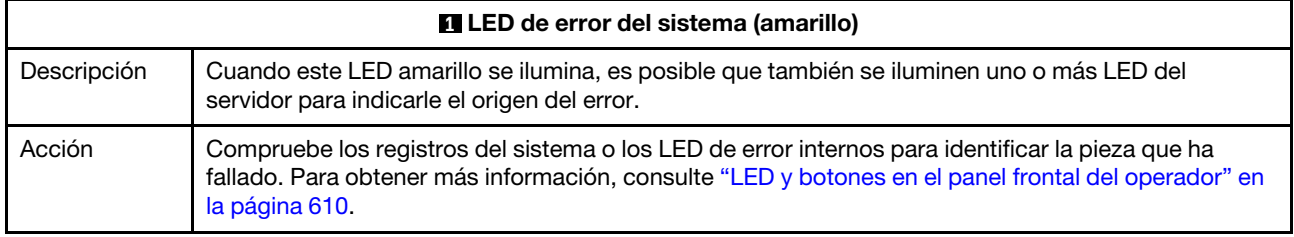

<span id="page-627-1"></span>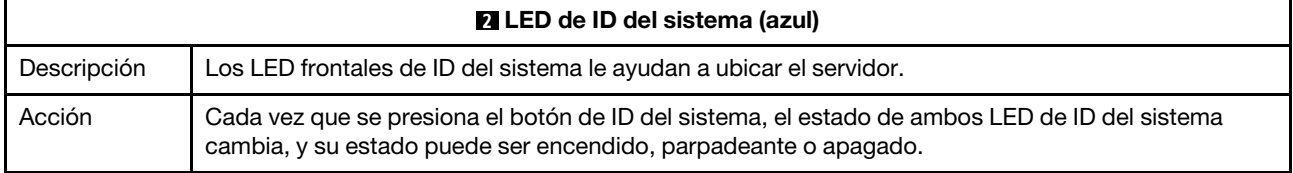

<span id="page-628-1"></span><span id="page-628-0"></span>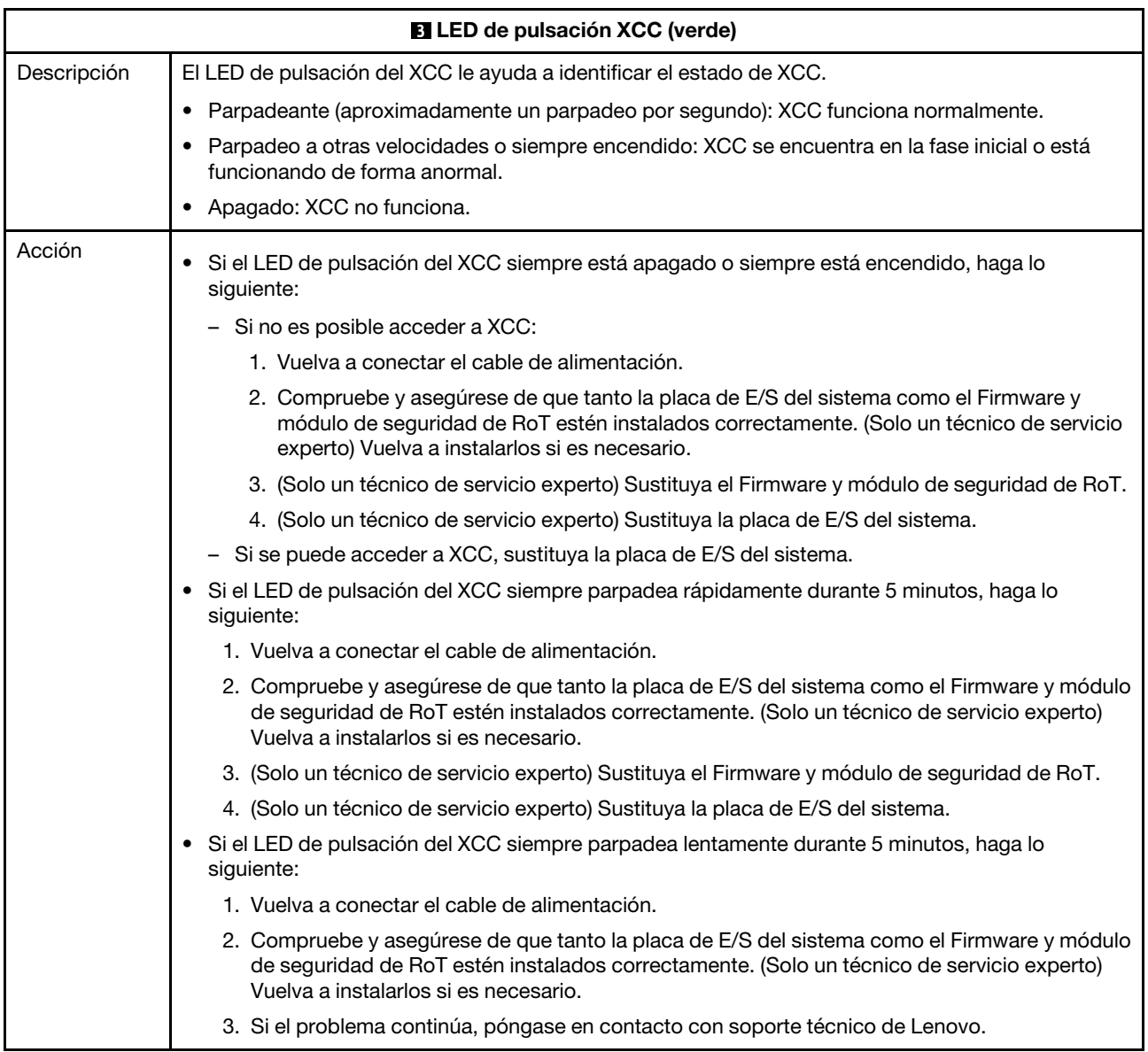

<span id="page-629-0"></span>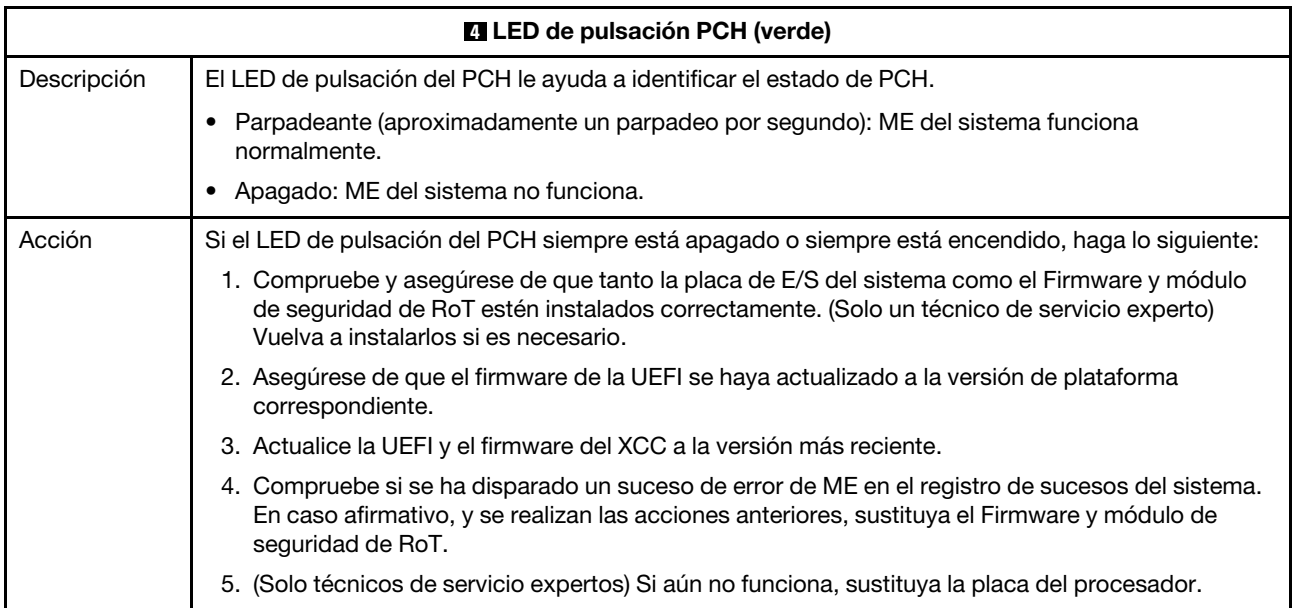

<span id="page-629-1"></span>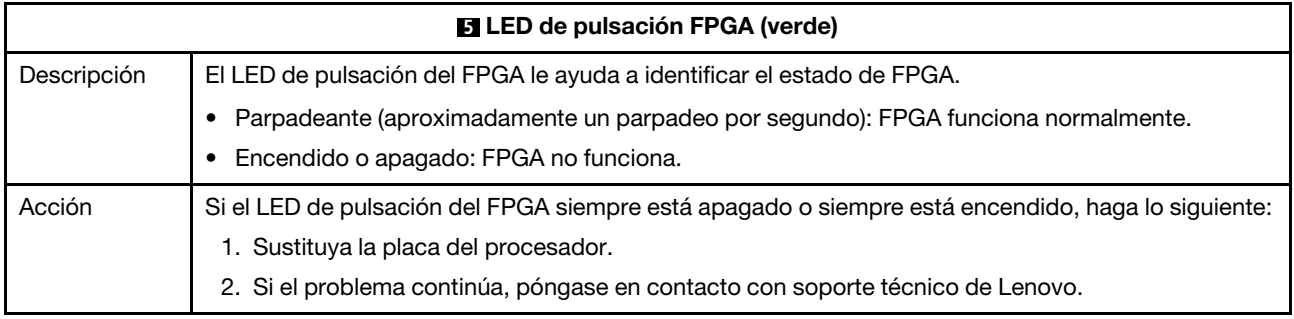

<span id="page-629-2"></span>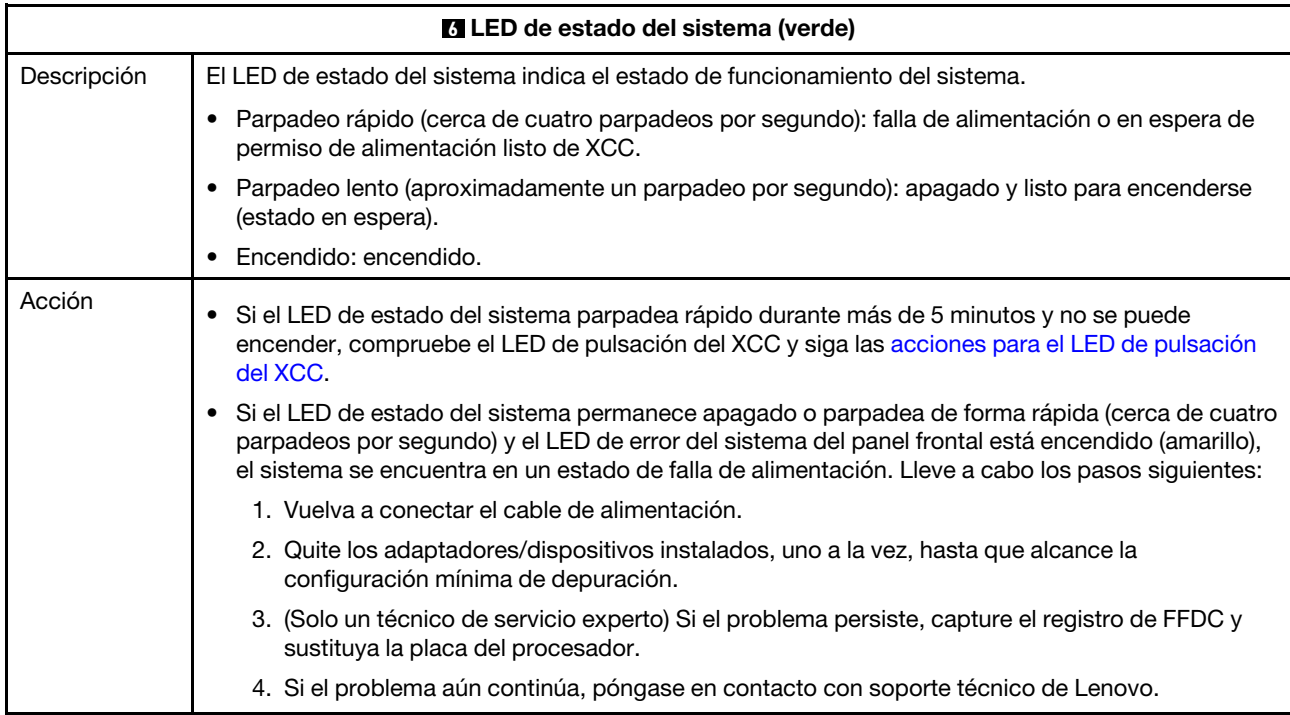

<span id="page-630-0"></span>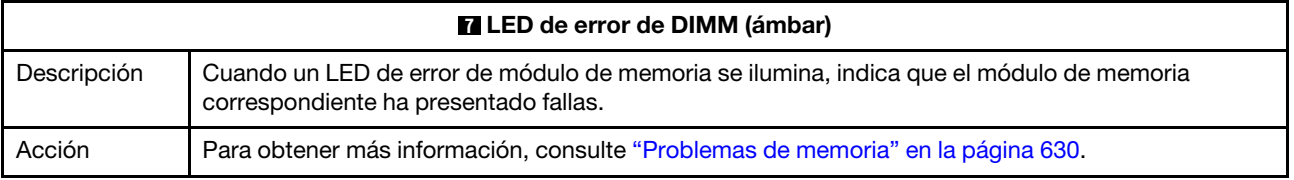

### Video de demostración

[Vea los síntomas de parpadeo del LED de estado del sistema en YouTube](https://www.youtube.com/watch?v=d_8m4xfIm3s)

# LED posteriores

Este tema proporciona una visión general de los LED de la parte posterior del servidor.

### LED posteriores del servidor

La siguiente ilustración muestra los LED de la vista posterior del modelo de servidor con dos ranuras de PCIe y un compartimiento de la unidad de dos bahías de 7 mm. Los LED en la vista posterior de otros modelos de servidor son idénticos.

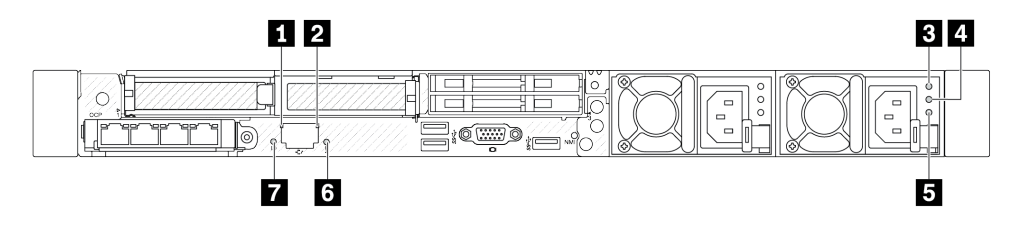

Figura 506. Visión general de los LED posteriores

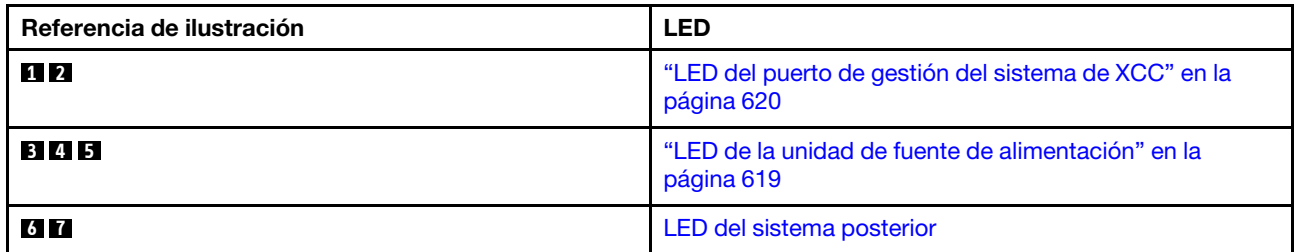

### <span id="page-630-1"></span>LED en la unidad de fuente de alimentación

En este se tema proporciona información acerca de varios estados de LED de la unidad de la fuente de alimentación y sugerencias de acciones correspondientes.

Es necesaria la siguiente configuración mínima para que se inicie el servidor:

- Un procesador en el zócalo de procesador 1
- Un módulo de memoria en la ranura 7
- Una unidad de fuente de alimentación
- Una unidad de disco duro/unidad de estado sólido, una unidad M.2 o una unidad 7 mm (si el sistema operativo se necesita para depurar)
- Seis ventiladores del sistema (con un procesador)

En la tabla siguiente se describen los problemas que se indican mediante diversas combinaciones de los LED de la unidad de la fuente de alimentación y el LED de encendido, así como las acciones sugeridas para corregir los problemas detectados.

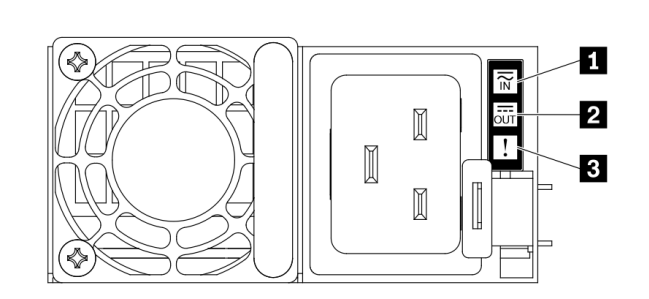

Figura 507. LED en la unidad de fuente de alimentación

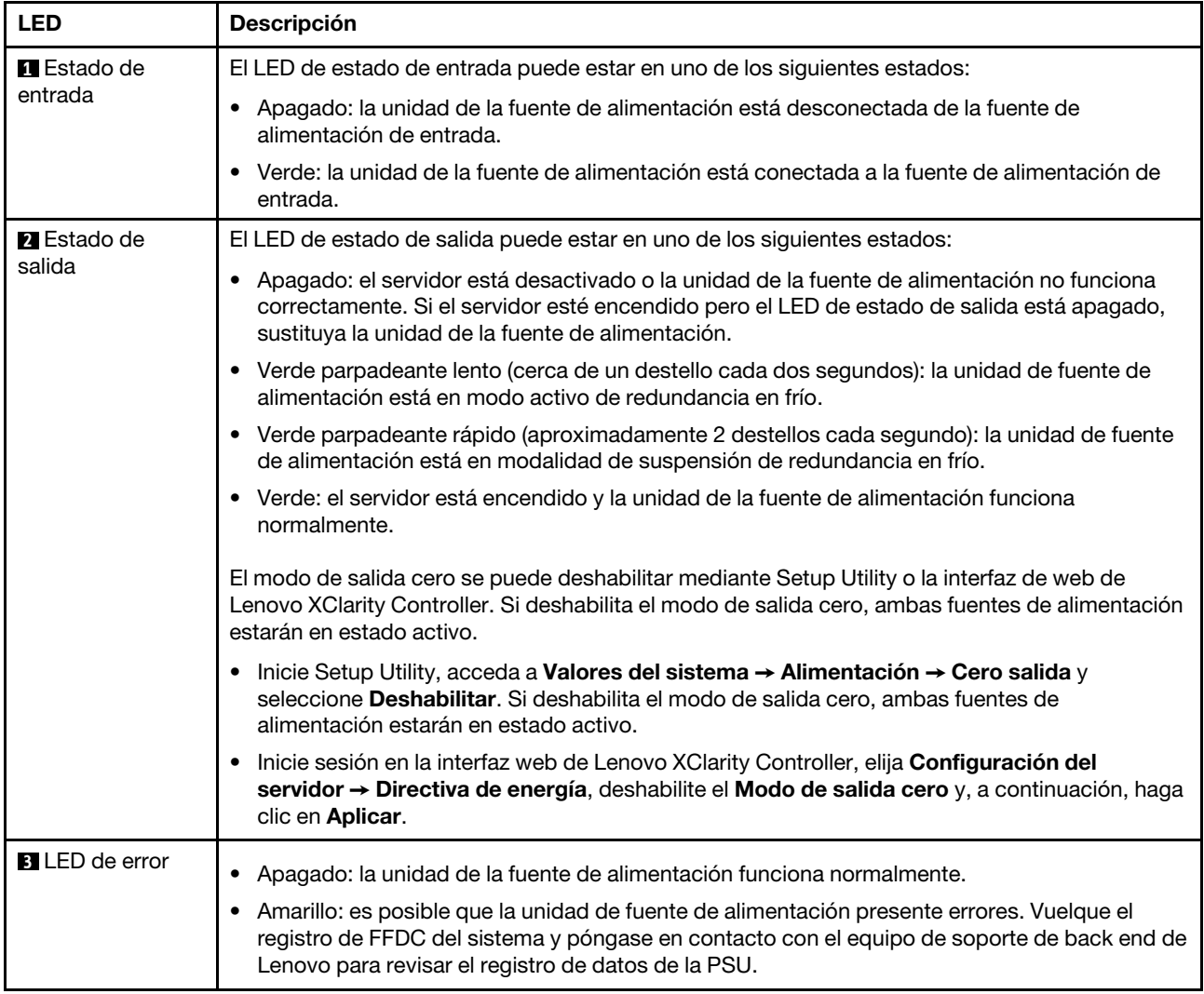

## <span id="page-631-0"></span>LED en el puerto de gestión del sistema de XCC

En este tema se proporciona información sobre los LED del Puerto de gestión del sistema XCC.

En la tabla siguiente se describen los problemas que indican los LED en el Puerto de gestión del sistema XCC.

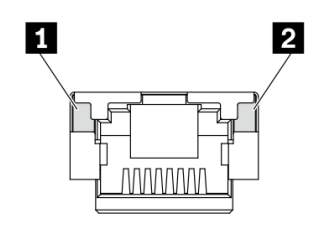

Figura 508. LED en el Puerto de gestión del sistema XCC

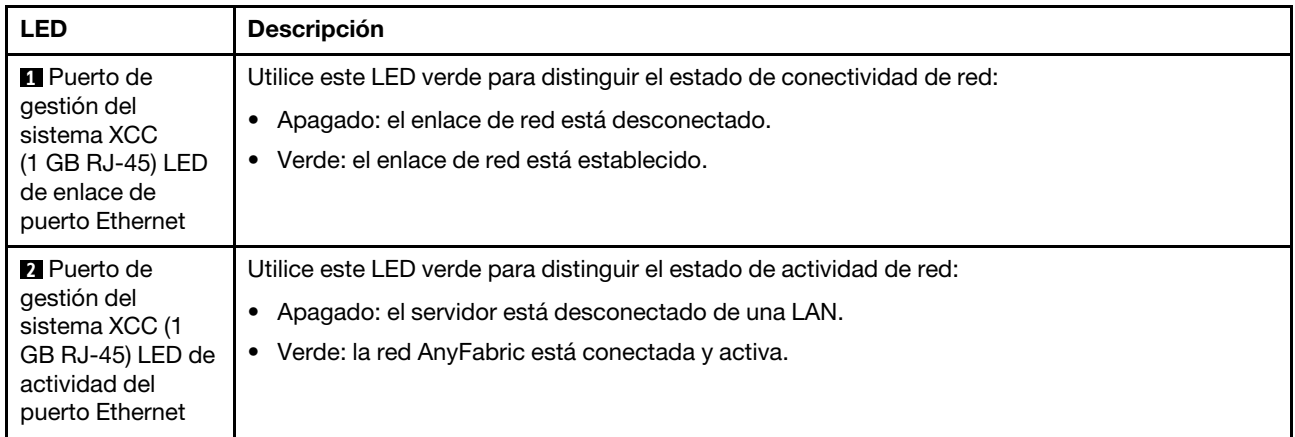

## <span id="page-632-0"></span>LED en el módulo de sensor de detección de filtraciones

En este tema se proporciona información sobre el LED del módulo de sensor de detección de filtraciones.

El módulo de sensor de detección de filtraciones del Módulo de líquido a aire (L2AM) o del Módulo de refrigeración de agua directa (DWCM) viene con un LED. En la ilustración siguiente se muestran los LED del módulo.

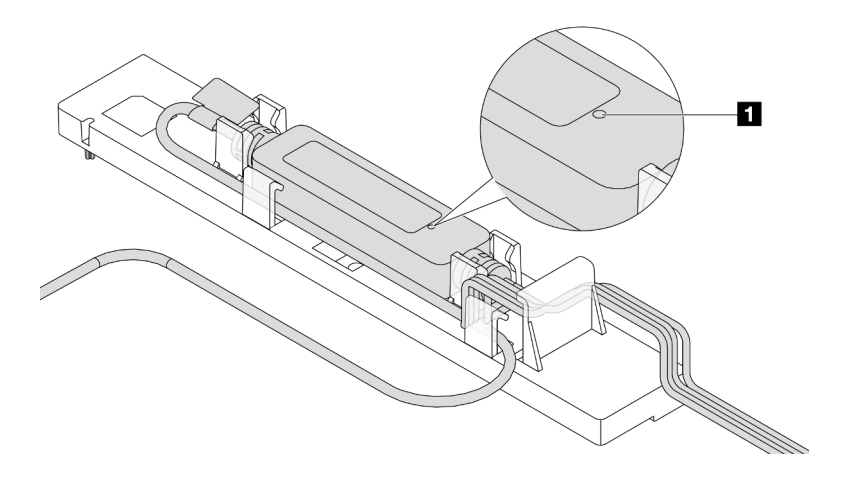

Figura 509. LED de detección de filtraciones

En la tabla siguiente se describe el estado que indica el LED del módulo de sensor de detección de filtraciones.

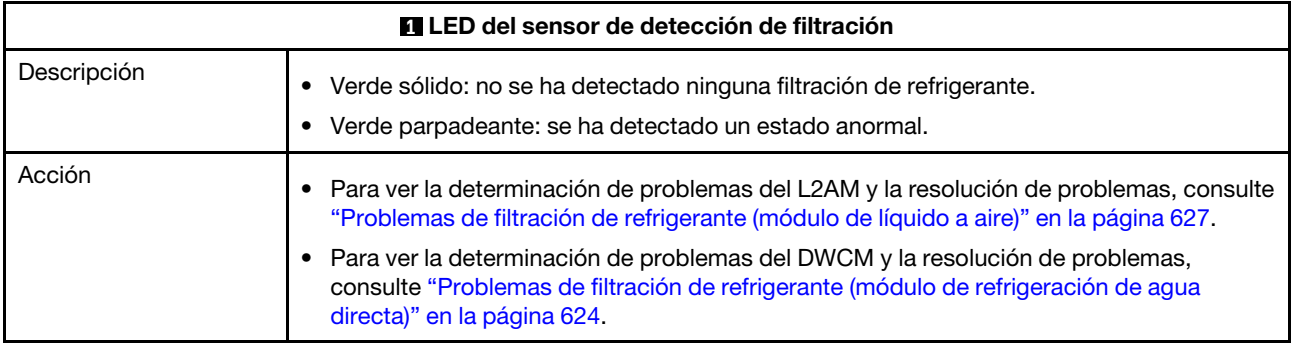

# Procedimientos generales para la determinación de problemas

Utilice la información de esta sección para la resolución de problemas si el registro de eventos no contiene errores específicos o el servidor no funciona.

Si no está seguro sobre la causa de un problema y las fuentes de alimentación funcionan correctamente, siga los pasos que se indican a continuación para intentar resolver el problema:

- 1. Apague el servidor.
- 2. Asegúrese de que los cables del servidor estén tendidos correctamente.
- 3. Quite o desconecte los siguientes dispositivos, si corresponde, uno a uno, hasta encontrar el error. Encienda y configure el servidor cada vez que quite o desconecte un dispositivo.
	- Cualquier dispositivo externo.
	- Dispositivo supresor de sobrecarga (en el servidor).
	- Impresora, mouse y dispositivos que no sean de Lenovo.
	- Todos los adaptadores.
	- Unidades de disco duro.
	- Módulos de memoria, hasta que se alcance la configuración mínima de depuración admitida para el servidor.

Para determinar la configuración mínima del servidor, consulte "Configuración mínima para depuración" en ["Especificaciones técnicas" en la página 4](#page-15-0).

4. Encienda el servidor.

Si el problema se resuelve al quitar un adaptador del servidor, pero vuelve a producirse cuando instala el mismo adaptador de nuevo, compruebe si hay errores en el adaptador. Si vuelve a producirse al sustituir el adaptador por uno distinto, pruebe otra ranura de PCIe.

Si el problema parece ser uno de conexión de red y el servidor pasa todas las pruebas del sistema, es posible que exista un problema ajeno al servidor.

# Resolución de posibles problemas de alimentación

Los problemas de alimentación pueden resultar difíciles de solucionar. Por ejemplo, puede producirse un cortocircuito en cualquiera de los buses de distribución de alimentación. Normalmente, los cortocircuitos provocan que el subsistema de alimentación se apague debido a una condición de sobreintensidad.

Siga los pasos siguientes para diagnosticar y solucionar la sospecha de un problema de alimentación.

Paso 1. Revise el registro de eventos y solucione cualquier error relacionado con la alimentación.

Nota: Comience con el registro de eventos de la aplicación que gestiona el servidor. Para obtener más información acerca de los registros de eventos, consulte "Registros de eventos" en la página [597.](#page-608-1)

- Paso 2. Compruebe si hay cortocircuitos, por ejemplo, si un tornillo suelto está causando un cortocircuito en la placa del circuito.
- Paso 3. Quite los adaptadores y desconecte los cables y los cables de alimentación de todos los dispositivos, internos y externos, hasta que el servidor se encuentre en la configuración mínima de depuración necesaria para que el servidor se inicie. Para determinar la configuración mínima del servidor, consulte "Configuración mínima para depuración" en ["Especificaciones técnicas" en la](#page-15-0)  [página 4](#page-15-0).
- Paso 4. Vuelva a conectar todos los cables de alimentación de CA y encienda el servidor. Si el servidor se inicia correctamente, vuelva a colocar los adaptadores y los dispositivos, de uno en uno, hasta que el problema esté aislado.

Si el servidor no se inicie desde la configuración mínima, vuelva a colocar los componentes de la configuración mínima de uno en uno, hasta que el problema esté aislado.

## Resolución de posibles problemas del controlador de Ethernet

El método utilizado para probar el controlador Ethernet depende del sistema operativo que esté utilizando. Para obtener información acerca de los controladores Ethernet, consulte la documentación del sistema operativo; consulte asimismo el archivo readme del controlador de dispositivo del controlador Ethernet.

Siga estos pasos para intentar solucionar posibles problemas del controlador Ethernet.

- Paso 1. Asegúrese de que se hayan instalado los controladores de dispositivo correctos proporcionados con el servidor y de que se encuentren en el máximo nivel.
- Paso 2. Asegúrese de que el cable Ethernet se haya instalado correctamente.
	- El cable debe estar correctamente ajustado en todas las conexiones. Si el cable está conectado, pero el problema persiste, pruebe con otro cable.
	- Si establece el controlador Ethernet para que funcione a 100 Mbps o 1000 Mbps, debe utilizar el cableado de Categoría 5.
- Paso 3. Determine si el concentrador admite la negociación automática. Si no es así, intente configurar manualmente el controlador Ethernet integrado para hacer coincidir la velocidad y el modo dúplex del concentrador.
- Paso 4. Compruebe los LED del controlador Ethernet del servidor. Estos LED indican si hay un problema con el conector, en el cable o en el concentrador.

Las ubicaciones de los LED del controlador Ethernet se especifican en ["LED del sistema y pantalla](#page-58-0)  [de diagnóstico" en la página 47.](#page-58-0)

- El LED de estado del enlace Ethernet se enciende cuando el controlador Ethernet recibe un pulso de enlace del concentrador. Si el LED está apagado, puede que haya un conector o un cable defectuoso, o bien un problema con el concentrador.
- El LED de actividad de transmisión/recepción de Ethernet se enciende cuando el controlador Ethernet envía o recibe datos a través de la red Ethernet. Si la actividad de transmisión/ recepción Ethernet está apagada, asegúrese de que el concentrador y la red estén funcionando y de que se hayan instalado los controladores de dispositivo correctos.
- Paso 5. Compruebe el LED de actividad de red del servidor. El LED de actividad de la red se enciende cuando hay datos activos en la red Ethernet. Si el LED de actividad de red está apagado, asegúrese de que el concentrador y la red estén en funcionamiento y de que se hayan instalado los controladores de dispositivos correctos.

La ubicación de los LED de actividad de red se especifica en ["LED del sistema y pantalla de](#page-58-0)  [diagnóstico" en la página 47](#page-58-0).

- Paso 6. Verifique si existen causas específicas del sistema operativo y asegúrese de que los controladores del sistema operativo se instalaron de manera correcta.
- Paso 7. Asegúrese de que los controladores de dispositivos del cliente y del servidor utilicen el mismo protocolo.

Si el controlador Ethernet no puede conectarse a la red, pero el hardware parece funcionar, el administrador de la red debe investigar si hay otras posibles causas del error.

## Resolución de problemas por síntoma

Utilice esta información para buscar soluciones a los problemas con síntomas identificables.

Para utilizar la información de resolución de problemas basada en los síntomas que se ofrece en esta sección, lleve a cabo los pasos siguientes:

- 1. Revise el registro de eventos de la aplicación que está gestionando el servidor y siga las acciones sugeridas para resolver los códigos de eventos.
	- Si gestiona el servidor desde Lenovo XClarity Administrator, comience con el registro de eventos de Lenovo XClarity Administrator.
	- Si está utilizando alguna otra aplicación de gestión, comience con el registro de eventos de Lenovo XClarity Controller.

Para obtener más información acerca de los registros de sucesos, consulte ["Registros de eventos" en la](#page-608-1) [página 597.](#page-608-1)

- 2. Revise esta sección para encontrar los síntomas que está experimentando y siga las acciones que se sugieren para resolver el problema.
- 3. Si el problema persiste, póngase en contacto con el centro de soporte (consulte ["Ponerse en contacto](#page-662-0)  [con soporte" en la página 651](#page-662-0)).

## <span id="page-635-0"></span>Problemas de filtración de refrigerante (módulo de refrigeración de agua directa)

Utilice esta información para resolver los problemas de filtración de refrigerante con el Módulo de refrigeración de agua directa (DWCM).

Consulte esta sección para resolver problemas asociados con el DWCM.

- ["Opciones para identificar las filtraciones de refrigerante" en la página 624](#page-635-1)
- ["Pasos para resolver las filtraciones de refrigerante" en la página 625](#page-636-0)

### <span id="page-635-1"></span>Opciones para identificar las filtraciones de refrigerante

Las filtraciones de refrigerante se pueden identificar mediante las siguientes prácticas:

- Si el servidor se encuentra en mantenimiento remoto,
	- Un suceso de Lenovo XClarity Controller muestra:

[FQXSPUN0019M:](https://pubs.lenovo.com/sr630-v3/FQXSPUN0019M) Sensor Ext Liquid Leak has transitioned to critical from a less severe state.

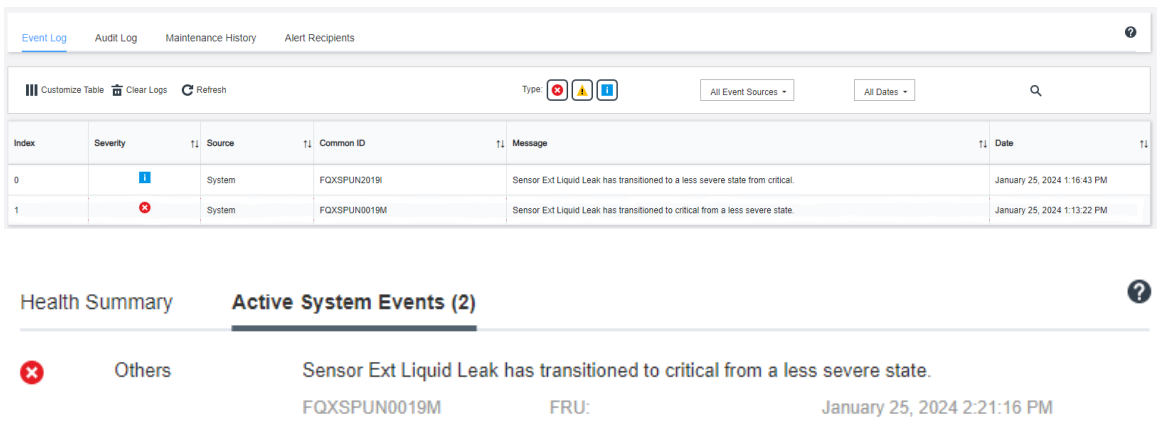

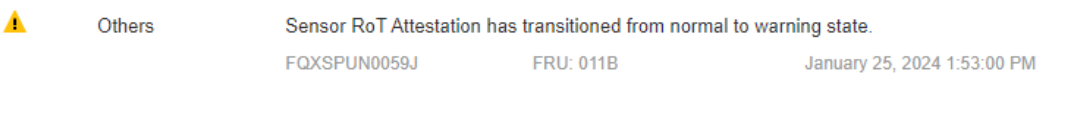

– Lenovo XClarity Controller ha definido varias condiciones del sistema como sensores IPMI. Los usuarios pueden utilizar comandos de IPMI para comprobar el estado de ejecución del sistema. A continuación se incluyen ejemplos de la ejecución de ipmitool, una herramienta común de código abierto que sigue el estándar IPMI de Intel. Compruebe el estado de filtración de refrigerante con las líneas de comando, como se muestra.

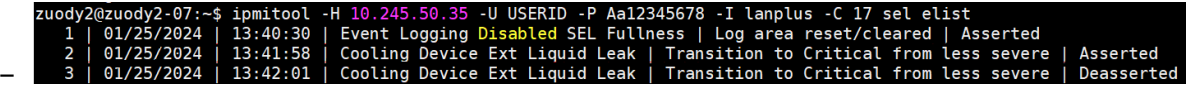

Se muestran los registros de sucesos con el parámetro sel elist.

zuody2@zuody2-07:~\$ ipmitool -H 10.245.50.35 -U USERID -P Aa12345678 -I lanplus -C 17 sdr elist | grep<br>Ext Liquid Leak | FDh | ok | 30.1 | Transition to Critical from less severe –

Ext Liquid Leak ׀ EAh ׀ ok ׀ 30.1 ׀ Transition to Critical from less severe

Se puede captar el estado de todos los sensores con el parámetro sdr elist. Si se produce una filtración de refrigerante, se mostrará el registro anterior.

• Si el servidor está a su alcance y el LED ámbar está encendido en el panel frontal del operador, es posible que se haya producido una posible filtración de refrigerante. Es necesario abrir la cubierta superior para comprobar el estado de LED del módulo de sensor de detección de filtraciones. Consulte ["LED y botones](#page-621-0)  [en el panel frontal del operador" en la página 610](#page-621-0) y ["LED en el módulo de sensor de detección de](#page-632-0)  [filtraciones" en la página 621](#page-632-0) para obtener más detalles.

### <span id="page-636-0"></span>Pasos para resolver las filtraciones de refrigerante

Si el LED en el módulo de sensor de detección de filtraciones parpadea de color verde, siga los procedimientos para obtener ayuda.

- 1. Guarde y haga una copia de seguridad de los datos y las operaciones.
- 2. Apague el servidor y quite los conectores de conexión rápida de los múltiples.
- 3. Deslice el servidor hacia fuera o quite el servidor del bastidor. Consulte ["Extracción del servidor del](#page-94-0) [bastidor" en la página 83](#page-94-0).
- 4. Extraiga la cubierta superior. Consulte ["Extracción de la cubierta superior" en la página 347](#page-358-0).
- 5. Compruebe si hay filtraciones de refrigerante alrededor de las mangueras de salida y de admisión, del conjunto de la placa del sistema y debajo de las cubiertas de la placa de frío:

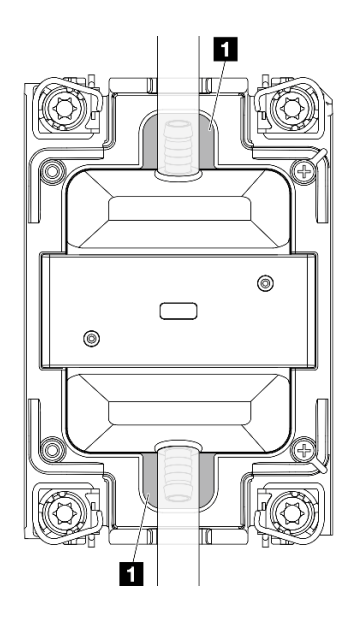

Figura 510. Áreas propensas a filtraciones

Nota: Si se produce una filtración, el refrigerante tiende a acumularse alrededor de las **1** áreas propensas a filtraciones.

- a. Si se encuentra refrigerante alrededor de las mangueras y el conjunto de la placa del sistema, limpie el refrigerante.
- b. Si se encuentra refrigerante debajo de las cubiertas de la placa de frío:
	- 1) Como se muestra a continuación, extraiga al menos cuatro módulos DIMM de ambos lados para acceder a los clips de las cubiertas de la placa de frío. Para extraer los módulos de memoria, consulte ["Extracción de un módulo de memoria" en la página 248](#page-259-0).

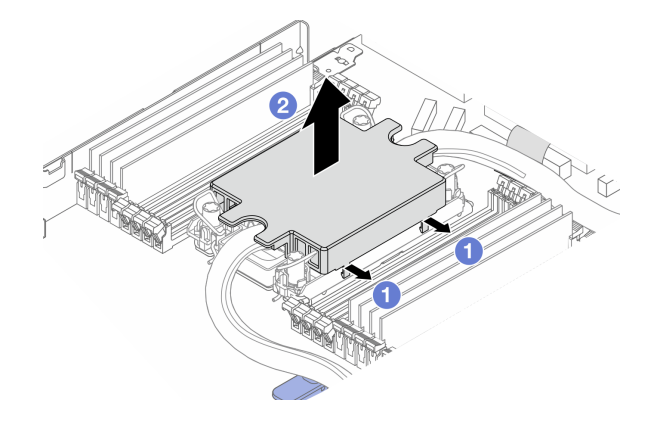

Figura 511. Extracción de la cubierta de la placa de frío

- $\bullet$  Abra los clips.
- Extraiga la cubierta de la placa de frío.
- 2) Limpie el refrigerante de las placas de frío.
- 6. Compruebe si gotea en la cubierta superior del servidor de abajo. De ser así, repita los pasos anteriores con los servidores de abajo.
- 7. Póngase en contacto con Soporte de Lenovo.

# <span id="page-638-0"></span>Problemas de filtración de refrigerante (módulo de líquido a aire)

Utilice esta información para resolver los problemas de filtración de refrigerante con el Módulo de líquido a aire (L2AM).

### Opciones para identificar las filtraciones de refrigerante

Las filtraciones de refrigerante se pueden identificar mediante las siguientes prácticas:

- Si el servidor se encuentra en mantenimiento remoto,
	- Un suceso de Lenovo XClarity Controller muestra:

FQXSPUN0019M: Sensor Liquid Leak has transitioned to critical from a less severe state.

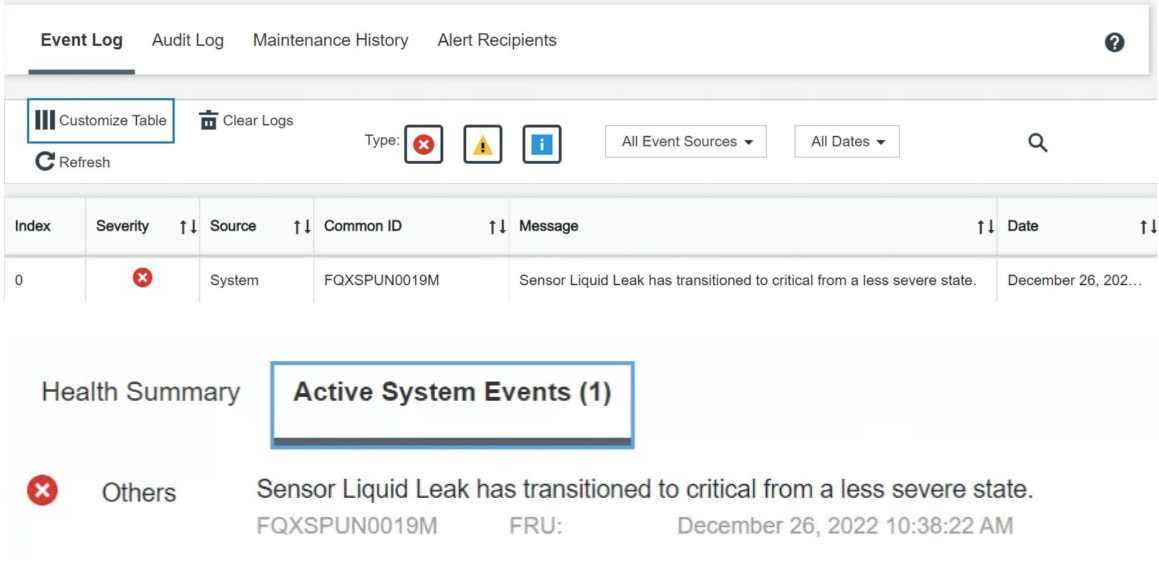

#### View all event logs

– Lenovo XClarity Controller ha definido varias condiciones del sistema como sensores IPMI. Los usuarios pueden utilizar comandos de IPMI para comprobar el estado de ejecución del sistema. A continuación se incluyen ejemplos de la ejecución de ipmitool, una herramienta común de código abierto que sigue el estándar IPMI de Intel. Compruebe el estado de filtración de refrigerante con las líneas de comando, como se muestra.

ipmitool -C 17 -I lanplus -H 10.132.225.164 -U USERID -P \*\*\*\*\*\*\*\* sel elist –

Se muestran los registros de sucesos con el parámetro sel elist.

-H 10.132.225.164 -U USERID -P \*\*\*\*\*\*\*\* sdr elist |grep "Liquid Leak lanplus | EAh | ok | 30.1 | Transition to Critical from less severe –

Liquid Leak ׀ EAh ׀ ok ׀ 30.1 ׀ Transition to Critical from less severe

Se puede captar el estado de todos los sensores con el parámetro sdr elist. Si se produce una filtración de refrigerante, se mostrará el registro anterior.

• Si el servidor está a su alcance y el LED ámbar está encendido en el panel frontal del operador, es posible que se haya producido una posible filtración de refrigerante. Es necesario abrir la cubierta superior para comprobar el estado de LED del módulo de sensor de detección de filtraciones. Consulte ["LED y botones](#page-621-0)  [en el panel frontal del operador" en la página 610](#page-621-0) y ["LED en el módulo de sensor de detección de](#page-632-0) [filtraciones" en la página 621](#page-632-0) para obtener más detalles.

#### Pasos para resolver las filtraciones de refrigerante

Si el LED en el módulo de sensor de detección de filtraciones parpadea de color verde, siga los procedimientos para obtener ayuda.

- 1. Compruebe si hay filtraciones de refrigerante verde alrededor del radiador, las tuberías del refrigerante y las bombas.
- 2. Si se encuentra refrigerante verde, apague el servidor y quite la L2AM.
- 3. Limpie el refrigerante de cualquier componente del chasis. Inspeccione el servidor en busca de señales de humedad en zócalos o huecos.
- 4. Póngase en contacto con Soporte de Lenovo.

## Problemas intermitentes

Utilice esta información para resolver los problemas intermitentes.

- ["Problemas de dispositivos externos intermitentes" en la página 628](#page-639-0)
- ["Problemas de KVM intermitentes" en la página 628](#page-639-1)
- ["Reinicios inesperados e intermitentes" en la página 629](#page-640-0)

#### <span id="page-639-0"></span>Problemas de dispositivos externos intermitentes

Lleve a cabo los pasos siguientes hasta que se solucione el problema.

- 1. Actualice la UEFI y el firmware del XCC a la versión más reciente.
- 2. Asegúrese de que se instalaron los controladores de dispositivos apropiados. Consulte el sitio web del fabricante para acceder a la documentación.
- 3. Para un dispositivo USB:
	- a. Asegúrese de que el dispositivo esté correctamente configurado.

Reinicie el servidor y presione F1 para mostrar la interfaz de configuración del sistema de LXPM. Para obtener más información, consulte la sección "Arranque" en la documentación de LXPM compatible con su servidor en <https://pubs.lenovo.com/lxpm-overview/>. Después, haga clic en Valores del sistema  $\rightarrow$  Dispositivos y puertos de E/S  $\rightarrow$  Configuración de USB.

b. Conecte el dispositivo a otro puerto. Si utiliza un concentrador USB, quite el concentrador y conecte el dispositivo directamente al servidor. Asegúrese de que el dispositivo esté correctamente configurado para el puerto.

### <span id="page-639-1"></span>Problemas de KVM intermitentes

Lleve a cabo los pasos siguientes hasta que se solucione el problema.

### Problemas de video:

- 1. Asegúrese de que todos los cables y el cable multiconector de la consola estén conectados correctamente y de manera segura.
- 2. Asegúrese de que el monitor esté funcionando adecuadamente, probándolo en otro servidor.
- 3. Pruebe el cable multiconector de la consola en un servidor en funcionamiento para garantizar que esté funcionando adecuadamente. Sustituya el cable multiconector de la consola si está defectuoso.

#### Problemas de teclado:

Asegúrese de que todos los cables y el cable multiconector de la consola estén conectados correctamente y de manera segura.

### Problemas del mouse:

Asegúrese de que todos los cables y el cable multiconector de la consola estén conectados correctamente y de manera segura.

### <span id="page-640-0"></span>Reinicios inesperados e intermitentes

Nota: Algunos errores incorregibles requieren que se reinicie el servidor para que pueda deshabilitar un dispositivo, como un DIMM de memoria o un procesador, para permitir que la máquina arranque correctamente.

1. Si el reinicio se produce durante POST y se habilita el temporizador de vigilancia de POST, asegúrese de que el valor de tiempo de espera por inactividad del temporizador de vigilancia sea suficiente (temporizador guardián de POST).

Para comprobar el tiempo del proceso de vigilancia de POST, reinicie el servidor y presione F1 para mostrar la interfaz de la configuración del sistema de LXPM. Para obtener más información, consulte la sección "Arranque" en la documentación de LXPM compatible con su servidor en [https://](https://pubs.lenovo.com/lxpm-overview/) [pubs.lenovo.com/lxpm-overview/](https://pubs.lenovo.com/lxpm-overview/). A continuación, haga clic en Valores de BMC ➙ Temporizador guardián de POST.

2. Si el restablecimiento se produce después de que se haya iniciado el sistema operativo, ingrese al sistema operativo cuando el sistema opere con normalidad y configure el proceso de descarga del núcleo del sistema operativo (los sistemas operativos Windows y Linux básicos utilizarán un método distinto). Ingrese los menús de configuración de UEFI y deshabilite la característica o deshabilítela con el siguiente mandato OneCli.

OneCli.exe config set SystemRecovery.RebootSystemOnNMI Disable --bmc XCC\_USER:XCC\_PASSWORD@XCC\_IPAddress

3. Consulte el registro de sucesos del controlador de gestión para comprobar si hay un código de suceso que indique un prearranque. Consulte ["Registros de eventos" en la página 597](#page-608-1) para obtener más información sobre la visualización del registro de eventos. Si está utilizando un sistema operativo base Linux, vuelva a capturar todos los registros al soporte de Lenovo para realizar más investigaciones.

## Problemas del teclado, del mouse, conmutador KVM o del dispositivo USB

Utilice esta información para resolver problemas asociados con teclados, mouse, conmutador KVM o dispositivos USB.

- ["Algunas teclas del teclado no funcionan \(o no funciona ninguna\)" en la página 629](#page-640-1)
- ["El mouse no funciona" en la página 630](#page-641-1)
- ["Problemas de conmutador KVM" en la página 630](#page-641-2)
- ["El dispositivo USB no funciona" en la página 630](#page-641-3)

### <span id="page-640-1"></span>Algunas teclas del teclado no funcionan (o no funciona ninguna)

- 1. Asegúrese de que:
	- El cable del teclado está bien conectado.
	- El servidor y el monitor están encendidos.
- 2. Si está utilizando un teclado USB, ejecute el programa Setup Utility y habilite el funcionamiento sin teclado.
- 3. Si está utilizando un teclado USB que está conectado a un concentrador USB, desconecte el teclado del concentrador y conéctelo directamente al servidor.
- 4. Sustituya el teclado.

### <span id="page-641-1"></span>El mouse no funciona

- 1. Asegúrese de que:
	- El cable del mouse está conectado de forma segura al servidor.
	- Los controladores del mouse están instalados correctamente.
	- El servidor y el monitor están encendidos.
	- La opción del mouse esté habilitada en Setup Utility.
- 2. Si está utilizando un mouse USB que está conectado a un concentrador USB, desconecte el mouse del concentrador y conéctelo directamente al servidor.
- 3. Sustituya el mouse.

### <span id="page-641-2"></span>Problemas de conmutador KVM

- 1. Asegúrese de que el servidor admita el conmutador KVM.
- 2. Asegúrese de que el conmutador KVM esté correctamente encendido.
- 3. Si el teclado, el mouse o el monitor pueden funcionar con normalidad con conexión directa al servidor, sustituya el conmutador KVM.

### <span id="page-641-3"></span>El dispositivo USB no funciona

- 1. Asegúrese de que:
	- Se ha instalado el controlador de dispositivo USB correcto.
	- El sistema operativo admite dispositivos USB.
- 2. Asegúrese de que las opciones de configuración de USB se hayan establecido correctamente en el System Setup.

Reinicie el servidor y presione la tecla de acuerdo con las instrucciones en pantalla para mostrar la interfaz de configuración LXPM del sistema. Para obtener más información, consulte la sección "Arranque" en la documentación de LXPM compatible con su servidor en [https://pubs.lenovo.com/lxpm](https://pubs.lenovo.com/lxpm-overview/)[overview/](https://pubs.lenovo.com/lxpm-overview/). Después, haga clic en Valores del sistema  $\rightarrow$  Dispositivos y puertos de E/S  $\rightarrow$ Configuración de USB.

3. Si está utilizando un concentrador USB, desconecte el dispositivo USB del concentrador y conéctelo directamente al servidor.

## <span id="page-641-0"></span>Problemas de memoria

Consulte esta sección para resolver problemas asociados con memoria.

- ["Se identifican fallas en varios módulos de memoria en un canal" en la página 630](#page-641-4)
- ["Memoria física mostrada es menos que la memoria física instalada" en la página 631](#page-642-0)
- ["Se detectó un llenado de memoria no válido" en la página 632](#page-643-0)

### <span id="page-641-4"></span>Se identifican fallas en varios módulos de memoria en un canal

Nota: Cada vez que se instala o quita un módulo de memoria, debe desconectar el servidor de la fuente de alimentación; a continuación, espere 10 segundos antes de reiniciar el servidor.

Lleve a cabo el siguiente procedimiento para solucionar el problema.

- 1. Vuelva a instalar los módulos de memoria y, a continuación, reinicie el servidor.
- 2. Sustituya el módulo de memoria de número más alto de los que se han identificado y sustitúyalo por un módulo de memoria que funcione correctamente; a continuación, reinicie el servidor. Repita este procedimiento según sea necesario. Si las anomalías prosiguen tras sustituir todos los módulos de memoria identificados, vaya al paso 4.
- 3. Vuelva a colocar los módulos de memoria eliminados, un par cada vez, en sus conectores, reiniciando el servidor después de cada módulo, hasta que falle uno. Sustituya cada módulo de memoria que presente errores por uno idéntico que sepa con certeza que está en buenas condiciones, reiniciando el servidor después de cada sustitución. Repita el paso 3 hasta que haya probado todos los módulos de memoria eliminados.
- 4. Sustituya el módulo de memoria con los números más altos por los que se han identificado; a continuación, reinicie el servidor. Repita este procedimiento según sea necesario.
- 5. Invierta los módulos entre los canales (del mismo procesador) y reinicie el servidor. Si el problema está asociado a un módulo de memoria, sustitúyalo.
- 6. (Solamente para técnicos de servicio expertos) Instale el módulo de memoria con errores en un conector de módulo de memoria para el procesador 2 (si está instalado) para verificar que el problema no es el procesador ni el conector del módulo de memoria.
- 7. (Solo técnicos cualificados) Sustituya la placa del sistema.

#### <span id="page-642-0"></span>Memoria física mostrada es menos que la memoria física instalada

Lleve a cabo el siguiente procedimiento para solucionar el problema.

Nota: Cada vez que se instala o quita un módulo de memoria, debe desconectar el servidor de la fuente de alimentación; a continuación, espere 10 segundos antes de reiniciar el servidor.

- 1. Asegúrese de que:
	- No hay ningún LED de error encendido. Consulte ["LED del sistema y pantalla de diagnóstico" en la](#page-58-0)  [página 47.](#page-58-0)
	- No hay ningún LED de error de módulo de memoria encendido en la placa del sistema.
	- El canal duplicado de memoria no justifica la discrepancia.
	- Los módulos de memoria están colocados correctamente.
	- Ha instalado el tipo de módulo de memoria correcto (consulte ["Reglas y orden de instalación de un](#page-75-0)  [módulo de memoria" en la página 64](#page-75-0) para obtener los requisitos).
	- Después de cambiar o sustituir un módulo de memoria, la configuración de memoria se actualiza en el programa Setup Utility.
	- Todos los bancos de memoria están habilitados. Es posible que el servidor haya deshabilitado automáticamente un banco de memoria al detectar un problema, o que un banco de memoria se haya deshabilitado manualmente.
	- No existe ninguna discrepancia de memoria cuando el servidor está en la configuración mínima de la memoria.
- 2. Vuelva a colocar los módulos de memoria y, a continuación, reinicie el servidor.
- 3. Revise el registro de errores de la POST:
	- Si una interrupción de gestión del sistema (SMI) ha deshabilitado un módulo de memoria, sustituya dicho módulo.
	- Si el usuario o la POST han deshabilitado un módulo de memoria, vuelva a colocar el módulo y, a continuación, ejecute el programa Setup Utility para habilitarlo.
- 4. Ejecute los diagnósticos de memoria. Cuando inicia un servidor y presiona la tecla especificada en las instrucciones en pantalla, se muestra la interfaz de LXPM de forma predeterminada. Para obtener más información, consulte la sección "Arranque" en la documentación de LXPM compatible con su servidor en <https://pubs.lenovo.com/lxpm-overview/>. Puede realizar diagnósticos de memoria a través de esta interfaz. En la página Diagnóstico, vaya a Ejecutar diagnóstico → Prueba de memoria → Prueba de memoria avanzada.
- 5. Invierta los módulos entre los canales (del mismo procesador) y reinicie el servidor. Si el problema está asociado a un módulo de memoria, sustitúyalo.
- 6. Vuelva a habilitar todos los módulos de memoria mediante el programa Setup Utility y, a continuación, reinicie el servidor.
- 7. (Solamente para técnicos de servicio expertos) Instale el módulo de memoria con errores en un conector de módulo de memoria para el procesador 2 (si está instalado) para verificar que el problema no es el procesador ni el conector del módulo de memoria.
- 8. (Solo técnicos cualificados) Sustituya la placa del sistema.

#### <span id="page-643-0"></span>Se detectó un llenado de memoria no válido

Si aparece este mensaje de advertencia, lleve a cabos los siguientes pasos:

Invalid memory population (unsupported DIMM population) detected. Please verify memory configuration is valid.

- 1. Consulte ["Reglas y orden de instalación de un módulo de memoria" en la página 64](#page-75-0) para asegurarse de que se admite la secuencia de llenado del módulo de memoria actual.
- 2. Si la secuencia actual es realmente compatible, compruebe si alguno de los módulos se muestra como "deshabilitado" en Setup Utility.
- 3. Vuelva a colocar el módulo que se muestra como "deshabilitado" y luego reinicie el sistema.
- 4. Si el problema continúa, sustituya el módulo de memoria.

## Problemas de monitor y de video

Utilice esta información para resolver problemas asociados a un monitor o a video.

- ["Se muestran caracteres incorrectos" en la página 632](#page-643-1)
- ["La pantalla aparece en blanco" en la página 632](#page-643-2)
- ["La pantalla queda en blanco al iniciar algunos programa de aplicación" en la página 633](#page-644-0)
- ["El monitor presenta una pantalla inestable, o bien la imagen de la pantalla aparece ondulada, ilegible,](#page-644-1)  [girada o distorsionada" en la página 633](#page-644-1)
- ["Aparecen caracteres incorrectos en la pantalla" en la página 633](#page-644-2)

### <span id="page-643-1"></span>Se muestran caracteres incorrectos

Lleve a cabo los siguientes pasos:

- 1. Verifique que los valores de localidad e idioma sean correctos para el teclado y el sistema operativo.
- 2. Si se muestra el idioma incorrecto, actualice el firmware del servidor a la versión más reciente. Consulte ["Actualización del firmware" en la página 577](#page-588-0).

### <span id="page-643-2"></span>La pantalla aparece en blanco

Nota: Asegúrese de que el modo de arranque esperado no se haya cambiado de UEFI a valores heredados o viceversa.

- 1. Si el servidor está conectado a un conmutador KVM, omita el conmutador KVM para descartarlo como causa posible del problema: conecte el cable del monitor directamente al conector correcto situado en la parte posterior del servidor.
- 2. La función de presencia remota del controlador de gestión se deshabilita si se instala un adaptador de video opcional. Para utilizar la función de presencia remota del controlador de gestión, quite el adaptador de video opcional.
- 3. Si el servidor está instalado con los adaptadores gráficos instalados al encender el servidor, el logotipo de Lenovo se visualiza en la pantalla después de aproximadamente 3 minutos. Se trata de funcionamiento normal al cargar el sistema.
- 4. Asegúrese de que:
	- El servidor está encendido y se suministra alimentación al servidor.
	- Los cables del monitor están conectados correctamente.
	- El monitor está encendido y los controles de brillo y contraste están ajustados correctamente.
- 5. Si procede, asegúrese de que el servidor correcto está controlando el monitor.
- 6. Asegúrese de que la salida de monitor no se vea afectada por firmware del servidor dañado; consulte ["Actualización del firmware" en la página 577.](#page-588-0)
- 7. Si el problema continúa, póngase en contacto con soporte técnico de Lenovo.

### <span id="page-644-0"></span>La pantalla queda en blanco al iniciar algunos programa de aplicación

- 1. Asegúrese de que:
	- El programa de aplicación no establece un modo de visualización más alto que la capacidad del monitor.
	- Ha instalado los controladores de dispositivos necesarios para la aplicación.

### <span id="page-644-1"></span>El monitor presenta una pantalla inestable, o bien la imagen de la pantalla aparece ondulada, ilegible, girada o distorsionada

1. Si las pruebas automáticas del monitor muestran que este funciona correctamente, compruebe la ubicación del mismo. Los campos magnéticos que se encuentran junto a otros dispositivos (por ejemplo, transformadores, aparatos eléctricos, fluorescentes y otros monitores) pueden provocar una distorsión de la pantalla o imágenes poco claras, borrosas, difusas o confusas. Si esto ocurre, apague el monitor.

Atención: Mover un monitor en color mientras está encendido puede producir una decoloración de la pantalla.

Coloque el dispositivo y el monitor a una distancia mínima de 305 mm (12 pulgadas) entre ellos y encienda el monitor.

### Notas:

- a. Para evitar errores de lectura/escritura de la unidad de disquetes, asegúrese de que la distancia entre el monitor y cualquier unidad de disquetes externa sea de al menos 76 mm (3 pulgadas).
- b. Los cables de monitor que no son de Lenovo pueden producir problemas imprevisibles.
- 2. Vuelva a colocar el cable del monitor.
- 3. Sustituya los componentes mencionados en el paso 2 uno por uno, en el orden en el que aparecen, y reiniciando el servidor cada vez:
	- a. Cable del monitor
	- b. Adaptador de video (si hay uno instalado)
	- c. Monitor
	- d. (Solamente para técnicos de servicio expertos) Placa del sistema.

### <span id="page-644-2"></span>Aparecen caracteres incorrectos en la pantalla

Lleve a cabo los siguientes pasos hasta que se solucione el problema:

- 1. Verifique que los valores de localidad e idioma sean correctos para el teclado y el sistema operativo.
- 2. Si se muestra el idioma incorrecto, actualice el firmware del servidor a la versión más reciente. Consulte ["Actualización del firmware" en la página 577.](#page-588-0)

# Problemas observables

Utilice esta información para resolver los problemas observables.

- ["El servidor se congela durante el proceso de arranque UEFI" en la página 634](#page-645-0)
- ["El servidor muestra inmediatamente el visor de sucesos de la POST cuando está encendido" en la](#page-645-1) [página 634](#page-645-1)
- ["El servidor no responde \(POST completa y sistema operativo en ejecución\)" en la página 635](#page-646-0)
- ["El servidor no responde \(POST falló y no puede iniciar configuración del sistema\)" en la página 635](#page-646-1)
- ["El error de voltaje de la placa se muestra en el registro de eventos" en la página 636](#page-647-0)
- ["Olor inusual" en la página 636](#page-647-1)
- ["El servidor parece estar caliente" en la página 636](#page-647-2)
- ["No se puede entrar en el modo heredado después de instalar un adaptador nuevo" en la página 636](#page-647-3)
- ["Piezas agrietadas o chasis agrietado" en la página 636](#page-647-4)

### <span id="page-645-0"></span>El servidor se congela durante el proceso de arranque UEFI

Si el sistema se congela durante el proceso de arranque UEFI con el mensaje UEFI: DXE INITen la pantalla, asegúrese de que las ROM opcionales no se hayan configurado en Heredado. Puede ver la configuración actual de la ROM opcional de forma remota ejecutando el siguiente comando utilizando el Lenovo XClarity Essentials OneCLI:

onecli config show EnableDisableAdapterOptionROMSupport --bmc xcc\_userid:xcc\_password@xcc\_ipaddress

Para recuperar un sistema que se congela durante el proceso de arranque con la configuración Heredado de la ROM opcional, consulte la siguiente sugerencia de tecnología:

### <https://datacentersupport.lenovo.com/solutions/ht506118>

Si es necesario utilizar las ROM opcionales, no configure las ROM opcionales de ranura en **Heredado** en el menú de dispositivos y puertos de E/S. En su lugar, configure las ROM opcionales de ranura en **Automático** (valor predeterminado) y defina el modo de arranque del sistema en Modo heredado. Las ROM opcionales en Heredado se invocan poco antes del arranque del sistema.

### <span id="page-645-1"></span>El servidor muestra inmediatamente el visor de sucesos de la POST cuando está encendido

Lleve a cabo los pasos siguientes hasta que se solucione el problema.

- 1. Corrija los errores que se indican en los LED del sistema y la pantalla de diagnóstico.
- 2. Asegúrese de que el servidor admita a todos los procesadores y que los procesadores coinciden en velocidad y tamaño de la memoria caché.

Puede los detalles del procesador desde la configuración del sistema.

Para determinar si el procesador es compatible para el servidor, consulte [https://](https://serverproven.lenovo.com) [serverproven.lenovo.com](https://serverproven.lenovo.com).

- 3. (Solamente para técnicos de servicio expertos) Asegúrese de que el procesador 1 esté colocado correctamente.
- 4. (Solamente para técnicos de servicio expertos) Quite el procesador 2 y reinicie el servidor.
- 5. Sustituya los siguientes componentes de uno en uno, en el orden mostrado y reiniciando el servidor cada vez:
	- a. (Solamente para técnicos de servicio expertos) Procesador
	- b. (Solamente para técnicos de servicio expertos) Placa del sistema

### <span id="page-646-0"></span>El servidor no responde (POST completa y sistema operativo en ejecución)

Lleve a cabo los pasos siguientes hasta que se solucione el problema.

- Si se encuentra en la misma ubicación del nodo de cálculo, lleve a cabo los pasos siguientes:
	- 1. Si está utilizando una conexión KVM, asegúrese de que la conexión esté funcionando correctamente. De lo contrario, asegúrese de que el teclado y el mouse estén funcionando correctamente.
	- 2. Si es posible, inicie sesión en el nodo de cálculo y verifique que todas las aplicaciones estén en ejecución (que no haya aplicaciones colgadas).
	- 3. Reinicie el nodo de cálculo.
	- 4. Si el problema continúa, asegúrese de que el software nuevo se haya instalado y configurado correctamente.
	- 5. Póngase en contacto con el establecimiento de compra del software o con su proveedor de software.
- Lleve a cabo los pasos siguientes si está accediendo al nodo de cálculo desde una ubicación remota:
	- 1. Asegúrese de que todas las aplicaciones estén en ejecución (que no haya aplicaciones colgadas).
	- 2. Intente cerrar la sesión del sistema e iniciar la sesión de nuevo.
	- 3. Valide el acceso de red haciendo ping o ejecutando una ruta de rastreo hasta el nodo de cálculo desde una línea de mandatos.
		- a. Si no puede obtener una respuesta durante una prueba de ping, intente hacer ping en otro nodo de cálculo en el alojamiento para determinar si se trata de un problema de conexión o del nodo de cálculo.
		- b. Ejecute una ruta de rastreo para determinar dónde se interrumpe la conexión. Intente resolver un problema de conexión con la VPN o el punto en el que se interrumpe la conexión.
	- 4. Reinicie el nodo de cálculo remotamente a través de la interfaz de gestión.
	- 5. Si el problema continúa, verifique que el software nuevo se haya instalado y configurado correctamente.
	- 6. Póngase en contacto con el establecimiento de compra del software o con su proveedor de software.

#### <span id="page-646-1"></span>El servidor no responde (POST falló y no puede iniciar configuración del sistema)

Los cambios de la configuración, como la adición de dispositivos y las actualizaciones de firmware del adaptador, y los problemas de código del firmware o la aplicación pueden hacer que el servidor no pase satisfactoriamente la POST (autoprueba de encendido).

Si esto ocurre, el servidor responde de alguna de las siguientes maneras:

- El servidor se reinicia automáticamente e intenta pasar la POST nuevamente.
- El servidor se cuelga y usted debe reiniciar manualmente el servidor para que intente pasar la POST nuevamente.

Después de un número especificado de intentos consecutivos (automáticos o manuales), el servidor se revierte a la configuración UEFI predeterminada e inicia la configuración del sistema, de modo que pueda hacer las correcciones necesarias a la configuración y reinicie el servidor. Si el servidor no puede completar la POST satisfactoriamente con la configuración predeterminada, es posible que haya un problema con la placa del sistema.

Puede especificar el número de intentos de reinicio consecutivos en la configuración del sistema. Reinicie el servidor y presione la tecla de acuerdo con las instrucciones en pantalla para mostrar la interfaz de configuración LXPM del sistema. Para obtener más información, consulte la sección "Arranque" en la documentación de LXPM compatible con su servidor en <https://pubs.lenovo.com/lxpm-overview/>. Luego, haga clic en Valores del sistema → Recuperación y RAS → Intentos de POST → Límite de intentos de POST. Las opciones disponibles son 3, 6, 9 y Disable.

### <span id="page-647-0"></span>El error de voltaje de la placa se muestra en el registro de eventos

Lleve a cabo los siguientes pasos hasta que se solucione el problema.

- 1. Restaure el sistema a la configuración mínima. Consulte ["Especificaciones" en la página 3](#page-14-0) para obtener información acerca del número mínimo de procesadores y DIMM.
- 2. Reinicie el sistema.
	- Si se reinicia del sistema, agregue los elementos que quitó, uno a la vez y reinicie el sistema después de cada instalación, hasta que se produzca el error. Sustituya el elemento que causa el error.
	- Si el sistema no se reinicia, puede que la placa del sistema produzca el problema.

### <span id="page-647-1"></span>Olor inusual

Lleve a cabo los pasos siguientes hasta que se solucione el problema.

- 1. Un olor inusual podría provenir del equipo recientemente instalado.
- 2. Si el problema continúa, póngase en contacto con soporte técnico de Lenovo.

### <span id="page-647-2"></span>El servidor parece estar caliente

Lleve a cabo los pasos siguientes hasta que se solucione el problema.

Múltiples nodos de cálculo o chasis:

- 1. Asegúrese de que le temperatura de la sala se encuentre dentro del rango especificado (consulte ["Especificaciones" en la página 3\)](#page-14-0).
- 2. Asegúrese de que los ventiladores estén instalados correctamente.
- 3. Actualice UEFI y XCC a las versiones más recientes.
- 4. Asegúrese de que los rellenos del servidor estén instalados correctamente (consulte [Capítulo 5](#page-70-0)  ["Procedimientos de sustitución del hardware" en la página 59](#page-70-0) para ver los procedimientos de instalación detallados).
- 5. Utilice el comando IPMI para aumentar la velocidad del ventilador a la velocidad completa del ventilador para ver si se puede resolver el problema.

Nota: El comando crudo IPMI solo lo deben utilizar técnicos de servicio expertos y cada sistema tiene su propio comando crudo IPMI.

6. Compruebe el registro de eventos del procesador de gestión para buscar mensajes de eventos de alza de temperatura. Si no hay eventos de temperatura en aumento, el nodo de cálculo se está ejecutando dentro de las temperaturas de funcionamiento normales. Tenga en cuenta que cierta variación en la temperatura es previsible.

### <span id="page-647-3"></span>No se puede entrar en el modo heredado después de instalar un adaptador nuevo

Lleve a cabo el siguiente procedimiento para solucionar el problema.

- 1. Vaya a Configuración de UEFI → Dispositivos y puertos de E/S → Establecer orden de ejecución de opción de ROM.
- 2. Mueva el adaptador RAID con el sistema operativo instalado al principio de la lista.
- 3. Seleccione Guardar.
- 4. Reinicie el sistema y arranque automáticamente en el sistema operativo.

### <span id="page-647-4"></span>Piezas agrietadas o chasis agrietado

Póngase en contacto con Soporte de Lenovo.
## Problemas de los dispositivos opcionales

Utilice esta información para resolver problemas asociados a dispositivos opcionales.

- ["El dispositivo USB externo no se reconoce" en la página 637](#page-648-0)
- ["No se reconoce o no funciona el adaptador PCIe" en la página 637](#page-648-1)
- ["Se detectó una insuficiencia de recursos de PCIe." en la página 637](#page-648-2)
- ["Un dispositivo opcional de Lenovo recién instalado no funciona." en la página 638](#page-649-0)
- ["Un dispositivo opcional de Lenovo que funcionaba antes ha dejado de funcionar." en la página 638](#page-649-1)

### <span id="page-648-0"></span>El dispositivo USB externo no se reconoce

Lleve a cabo los pasos siguientes hasta que se solucione el problema:

- 1. Actualice el firmware UEFI a la versión más reciente.
- 2. Asegúrese de que se instalaron los controladores apropiados en el nodo de cálculo. Para obtener información sobre los controladores de dispositivos, consulte la documentación del producto proporcionada para el dispositivo USB.
- 3. Utilice Setup Utility para verificar que el dispositivo está configurado de manera correcta.
- 4. Si el dispositivo USB está conectado a un concentrador o a un cable multiconector de la consola, desconecte el dispositivo y conéctelo directamente al puerto USB en la parte frontal del nodo de cálculo.

#### <span id="page-648-1"></span>No se reconoce o no funciona el adaptador PCIe

Lleve a cabo los pasos siguientes hasta que se solucione el problema:

- 1. Actualice el firmware UEFI a la versión más reciente.
- 2. Compruebe el registro de eventos y solucione cualquier problema relacionado con el dispositivo.
- 3. Valide que el dispositivo se diseñó para el servidor (consulte <https://serverproven.lenovo.com>). Asegúrese de que el nivel de firmware del dispositivo tenga el nivel más reciente admitido y actualice el firmware, si corresponde.
- 4. Asegúrese de que el adaptador esté instalado en una ranura correcta.
- 5. Asegúrese de que los controladores de dispositivos correspondientes estén instalados para el dispositivo.
- 6. Resuelva cualquier conflicto de recursos si está ejecutando el modo heredado (UEFI). Compruebe las órdenes de arranque de la ROM heredada y modifique la configuración de UEFI para la base MM config.

Nota: Asegúrese de modificar el orden de arranque de la ROM asociado con el adaptador PCIe en el primer orden de ejecución.

- 7. Revise <http://datacentersupport.lenovo.com> para ver si existe algún sugerencia técnica (también conocida como consejos RETAIN o boletín de servicio) relacionada con el adaptador.
- 8. Asegúrese de que las conexiones externas del adaptador sean las correctas y que los conectores no estén dañados físicamente.
- 9. Asegúrese de que el adaptador PCIe esté instalado con el sistema operativo compatible.

### <span id="page-648-2"></span>Se detectó una insuficiencia de recursos de PCIe.

Si ve un mensaje de error que indica "Se detectó una insuficiencia de recursos de PCIe", lleve a cabo los siguientes pasos hasta que se resuelva el problema:

1. Presione Intro para acceder a Setup Utility del sistema.

- 2. Seleccione Valores del sistema  $\rightarrow$  Dispositivos y puertos de E/S  $\rightarrow$  Base config MM; luego, modifique el valor para incrementar los recursos del dispositivo. Por ejemplo, modifique 3 GB a 2 GB o modifique 2 GB a 1 GB.
- 3. Guarde la configuración y reinicie el sistema.
- 4. Si el error persiste con la configuración más alta de recursos para el dispositivo (1 GB), apague el sistema y retire algunos dispositivos PCIe; a continuación, encienda el sistema.
- 5. Si se producen errores en el reinicio, repita los paso 1 al 4.
- 6. Si el error persiste, presione Intro para acceder a Setup Utility del sistema.
- 7. Seleccione Valores del sistema  $\rightarrow$  Dispositivos y puertos de E/S  $\rightarrow$  Asignación de recursos de 64 bits a PCI; luego, modifique el valor de Automático a Habilitar.
- 8. Si el dispositivo de arranque no admite MMIO sobre 4 GB para arranque heredado, use el modo de arranque de UEFI o retire o deshabilite algunos dispositivos PCIe.
- 9. Realice un ciclo de CC del sistema y asegúrese de que el sistema ingrese al menú de arranque de UEFI o al sistema operativo; a continuación, capture el registro de FFDC.
- 10. Póngase en contacto con el soporte técnico de Lenovo.

### <span id="page-649-0"></span>Un dispositivo opcional de Lenovo recién instalado no funciona.

- 1. Asegúrese de que:
	- El servidor admite el dispositivo (consulte <https://serverproven.lenovo.com>).
	- Ha seguido las instrucciones de instalación que venían con el dispositivo y el dispositivo se ha instalado correctamente.
	- No ha aflojado otros dispositivos instalados ni otros cables.
	- Ha actualizado la información de la configuración en configuración del sistema. Cuando reinicie un servidor y presione la tecla de acuerdo con las instrucciones en pantalla para mostrar Setup Utility. Para obtener más información, consulte la sección "Arranque" en la documentación de LXPM compatible con su servidor en <https://pubs.lenovo.com/lxpm-overview/>. Siempre que cambie la memoria o cualquier otro dispositivo, debe actualizar la configuración.
- 2. Vuelva a colocar el dispositivo que acaba de instalar.
- 3. Sustituya el dispositivo que acaba de instalar.
- 4. Vuelva a colocar la conexión del cable y asegúrese de que no hay daño físico en el cable.
- 5. Si hay algún daño en los cables, sustituya el cable.

### <span id="page-649-1"></span>Un dispositivo opcional de Lenovo que funcionaba antes ha dejado de funcionar.

- 1. Asegúrese de que todas las conexiones de cable del dispositivo estén bien sujetas.
- 2. Si el dispositivo se suministra con instrucciones de comprobación, siga estas para probar el dispositivo.
- 3. Vuelva a colocar la conexión del cable y compruebe si alguna pieza física está dañada.
- 4. Sustituya el cable.
- 5. Vuelva a colocar el dispositivo que presenta el error.
- 6. Sustituya el dispositivo que presenta el error.

### Problemas de rendimiento

Utilice esta información para resolver los problemas de rendimiento.

- ["Rendimiento de red" en la página 639](#page-650-0)
- ["Rendimiento del sistema operativo" en la página 639](#page-650-1)

### <span id="page-650-0"></span>Rendimiento de red

Lleve a cabo los pasos siguientes hasta que se solucione el problema:

- 1. Aísle la red (como almacenamiento, datos o gestión) que funcione en forma lenta. Tal vez le resulte útil usar herramientas ping o herramientas del sistema operativo como un gestor de tareas o gestor de recursos.
- 2. Compruebe la congestión del tráfico de la red.
- 3. Actualice el controlador de dispositivo de NIC o el controlador de dispositivo de almacenamiento.
- 4. Use las herramientas de diagnóstico de tráfico proporcionadas por el fabricante de módulo E/S.

#### <span id="page-650-1"></span>Rendimiento del sistema operativo

Lleve a cabo los siguientes pasos hasta que se solucione el problema:

- 1. Si recientemente realizó cambios al nodo de cálculo (por ejemplo, controladores de dispositivos actualizados o aplicaciones de software instaladas) quite los cambios.
- 2. Compruebe que no haya problemas de red.
- 3. Compruebe los registros del sistema operativo para ver si hay errores relacionados con el rendimiento.
- 4. Compruebe los eventos relacionados con altas temperaturas y problemas de alimentación, ya que el nodo de cálculo puede estar regulado para ayudar con la refrigeración. Si está regulado, reduzca la carga de trabajo del nodo de cálculo para ayudar a mejorar el rendimiento.
- 5. Compruebe si hay eventos relacionados para los DIMM deshabilitados. Si no tiene suficiente memoria para la carga de trabajo de la aplicación, su sistema operativo tendrá un rendimiento deficiente.
- 6. Asegúrese de que la carga de trabajo no sea demasiado alta para la configuración.

### Problemas de encendido y apagado

Utilice esta información para resolver problemas al encender o al apagar el servidor.

- ["El botón de alimentación no funciona \(el servidor no se inicia\)" en la página 639](#page-650-2)
- ["El servidor no enciende" en la página 640](#page-651-0)
- ["El servidor no se apaga" en la página 640](#page-651-1)

### <span id="page-650-2"></span>El botón de alimentación no funciona (el servidor no se inicia)

Nota: Una vez que el servidor se conecte a la alimentación de CA, XCC puede tardar de uno a tres minutos en inicializarse. El botón de alimentación no funciona durante la inicialización.

Lleve a cabo los pasos siguientes hasta que se solucione el problema:

- 1. Asegúrese de que el botón de encendido del servidor funcione correctamente:
	- a. Desconecte los cables de alimentación del servidor.
	- b. Vuelva a conectar los cables de alimentación del servidor.
	- c. Vuelva a conectar el cable del panel frontal del operador y luego repita los pasos 1a y 1b.
		- Si el servidor se inicia, vuelva a colocar el panel frontal del operador.
		- Si el problema persiste, sustituya el panel frontal del operador.
- 2. Asegúrese de que:
	- Los cables de alimentación están conectados correctamente al servidor y a una toma de corriente que funcione.
	- Los LED de las unidades de fuente de alimentación funcionan normalmente.
	- El LED del botón de alimentación está encendido y parpadea lentamente.
- La fuerza del botón es suficiente y el botón muestra la respuesta de liberación después de presionar.
- 3. Si el LED del botón de alimentación no se enciende o parpadea correctamente, vuelva a instalar todas las unidades de fuente de alimentación y asegúrese de que el LED de estado de entrada de alimentación esté encendido.
- 4. Si acaba de instalar un dispositivo opcional, extráigalo y reinicie el servidor.
- 5. Si el problema persiste o si no se enciende el LED del botón de alimentación, implemente la configuración mínima para comprobar si algún componente específico ha bloqueado el permiso de alimentación. Sustituya las unidades de fuente de alimentación y compruebe la función del botón de alimentación después de instalarlas.
- 6. Si se han probado todos los procedimientos y el problema no se puede resolver, recopile la información de error con los registros del sistema capturados y póngase en contacto con Soporte de Lenovo.

#### <span id="page-651-0"></span>El servidor no enciende

Lleve a cabo los pasos siguientes hasta que se solucione el problema:

- 1. Compruebe los registro de sucesos para ver si hay sucesos relacionados con el servidor que no se enciende.
- 2. Compruebe si hay algún LED que parpadee en ámbar o amarillo.
- 3. Revise el LED de estado del sistema en la placa del sistema (conjunto de la placa del sistema). Consulte ["LED en el conjunto de la placa del sistema" en la página 615.](#page-626-0)
- 4. Compruebe si el LED de estado de entrada de alimentación está apagado o si el LED amarillo está encendido en la unidad de fuente de alimentación.
- 5. Realice el ciclo de CA al sistema, es decir, apague las unidades de fuente de alimentación y vuelva a encenderlas.
- 6. Quite la batería CMOS por al menos diez segundos y luego vuelva a instalar la batería CMOS.
- 7. Intente encender el sistema mediante el comando IPMI mediante XCC o con el botón de inicio/apagado.
- 8. Implemente la configuración mínima (un procesador, un DIMM y una unidad de disco sin ningún adaptador o unidad instalada).
- 9. Vuelva a introducir todas las unidades de fuente de alimentación y asegúrese de que el LED de estado de entrada de alimentación de la unidad de fuente de alimentación esté encendido.
- 10. Sustituya las unidades de fuente de alimentación y compruebe la función del botón de alimentación después de instalarlas.
- 11. Si el problema no puede resolverse mediante las acciones anteriores, llame al servicio de asistencia para revisar el síntoma del problema y ver si es necesaria la sustitución de la placa del sistema (conjunto de la placa del sistema).

#### <span id="page-651-1"></span>El servidor no se apaga

Lleve a cabo los pasos siguientes hasta que se solucione el problema:

- 1. Determine si está utilizando una interfaz de alimentación y configuración avanzada (ACPI) o un sistema operativo que no sea ACPI. Si está utilizando un sistema operativo que no sea ACPI, lleve a cabo los pasos siguientes:
	- a. Pulse Control+Alt+Supr.
	- b. Apague el servidor manteniendo presionado el botón de alimentación en el panel frontal del operador durante 5 segundos.
	- c. Reinicie el servidor.
	- d. Si la POST del servidor produce un error y el botón de control de encendido no funciona, desconecte el cable de alimentación durante 20 segundos y, a continuación, vuelva a conectar el cable de alimentación y reinicie el servidor.

2. Si el problema persiste o si utiliza un sistema operativo que se base en ACPI, puede que exista un problema en la placa del sistema (conjunto de la placa del sistema).

## Problemas de alimentación

Utilice esta información para resolver problemas asociados con la alimentación.

### El LED de error del sistema está encendido y se muestra el registro de sucesos "Fuente de alimentación perdió la entrada"

Para resolver el problema, asegúrese de que:

- 1. La unidad de la fuente de alimentación está conectada correctamente a un cable de alimentación.
- 2. El cable de alimentación está conectado a una toma eléctrica correctamente conectada a tierra para el servidor.
- 3. Asegúrese de que la fuente de CA de la unidad de la fuente de alimentación esté estable dentro del rango admitido.
- 4. Intercambie las unidades de fuente de alimentación para ver hay algún problema con alguna de ellas. Si alguna falla, sustitúyala.
- 5. Revise los registros de sucesos e identifique la categoría del problema, siga las acciones del registro de sucesos y corrija el problema.

### Problemas de dispositivo serie

Utilice esta información para resolver los problemas de puertos o dispositivos serie.

- ["El número de puertos serie mostrado es menos que el número de puertos serie instalados" en la página](#page-652-0) [641](#page-652-0)
- ["Un dispositivo serie no funciona" en la página 641](#page-652-1)

#### <span id="page-652-0"></span>El número de puertos serie mostrado es menos que el número de puertos serie instalados

Lleve a cabo los pasos siguientes hasta que se solucione el problema.

- 1. Asegúrese de que:
	- Cada puerto tiene asignada una dirección exclusiva en el programa Setup Utility y ninguno de los puertos serie está deshabilitado.
	- El adaptador de puerto serie (si se dispone de uno) está colocado correctamente.
- 2. Vuelva a colocar el adaptador del puerto serie.
- 3. Sustituya el adaptador del puerto serie.

### <span id="page-652-1"></span>Un dispositivo serie no funciona

- 1. Asegúrese de que:
	- El dispositivo es compatible con el servidor.
	- El puerto serie está habilitado y tiene asignada una dirección única.
	- El dispositivo está conectado al conector correcto (consulte ["Conectores del conjunto de la placa del](#page-54-0)  [sistema" en la página 43\)](#page-54-0).
- 2. Vuelva a colocar los siguientes componentes:
	- a. Dispositivo serie que presenta errores.
	- b. Cable serie.
- 3. Sustituya los siguientes componentes:
- a. Dispositivo serie que presenta errores.
- b. Cable serie.
- 4. (Solo un técnico de servicio experto) Sustituya la placa del sistema.

### Problemas de software

Utilice esta información para resolver los problemas de software.

- 1. Para averiguar si el problema está ocasionado por el software, asegúrese de que:
	- El servidor tiene la memoria mínima que se necesita para utilizar el software. Para conocer los requisitos de memoria, consulte la información que se proporciona con el software.

Nota: Si acaba de instalar un adaptador o una memoria, es posible que el servidor tenga un conflicto de dirección de memoria.

- El software está diseñado para funcionar en el servidor.
- Otro software funciona en el servidor.
- El software funciona en otro servidor.
- 2. Si recibe mensajes de error al utilizar el software, consulte la información que se proporciona con el software para ver una descripción de los mensajes y las soluciones sugeridas para el problema.
- 3. Póngase en contacto con el lugar donde adquirió el software.

### Problemas de la unidad de almacenamiento

Use esta información para resolver problemas relacionados con las unidades de almacenamiento.

- ["El servidor no identifica una unidad" en la página 642](#page-653-0)
- ["Varias unidades presentan errores" en la página 643](#page-654-0)
- ["Varias unidades están fuera de línea" en la página 643](#page-654-1)
- ["Una unidad sustituta no se reconstruye" en la página 644](#page-655-0)
- ["El LED verde de actividad de la unidad no representa el estado real de la unidad asociada" en la página](#page-655-1) [644](#page-655-1)
- ["El LED amarillo de actividad de la unidad no representa el estado real de la unidad asociada" en la](#page-655-2)  [página 644](#page-655-2)
- ["La unidad U.3 NVMe se puede detectar en la conexión NVMe, pero no se puede detectar en el modo](#page-655-3) [triple" en la página 644](#page-655-3)

### <span id="page-653-0"></span>El servidor no identifica una unidad

Lleve a cabo los pasos siguientes hasta que se solucione el problema.

- 1. Fíjese en el LED amarillo de estado de la unidad de destino. Si el LED está encendido, significa que hay un error en la unidad.
- 2. Si el LED de estado está encendido, extraiga la unidad de la bahía, espere 45 segundos y vuelva a insertarla. Asegúrese de que el conjunto de la unidad se conecte a la placa posterior de la unidad.
- 3. Observe el LED verde de actividad y el LED amarillo de estado de la unidad de destino y lleve a cabo las operaciones correspondientes en distintas situaciones:
	- Si el LED verde de actividad parpadea y el LED amarillo de estado no está iluminado, significa que el controlador ha identificado la unidad y que esta funciona correctamente. Ejecute las pruebas de diagnóstico para las unidades. Cuando inicia un servidor y presiona la tecla especificada en las instrucciones en pantalla, se muestra la interfaz de LXPM de forma predeterminada. (Para obtener más información, consulte la sección "Arranque" en la documentación de LXPM compatible con su

servidor en <https://pubs.lenovo.com/lxpm-overview/>). Desde la página Diagnóstico, haga clic en Ejecutar diagnóstico  $\rightarrow$  Prueba de unidad de disco.

- Si el LED verde de actividad parpadea y el LED amarillo de estado parpadea lentamente, significa que el controlador ha identificado la unidad y que esta se está reconstruyendo.
- Si ninguno de los LED parpadea ni está encendido, compruebe si la placa posterior de la unidad está colocada correctamente. Para obtener más detalles, vaya al paso 4.
- Si el LED verde de actividad parpadea y el LED amarillo de estado está iluminado, sustituya la unidad.
- 4. Asegúrese de que la placa posterior de la unidad esté colocada correctamente. Cuando está bien colocada, los conjuntos de la unidad se conectan correctamente a la placa posterior sin que esta se doble o se mueva.
- 5. Vuelva a colocar el cable de alimentación de la placa posterior y repita los pasos 1 a 3.
- 6. Vuelva a colocar el cable de señal de la placa posterior y repita los pasos 1 a 3.
- 7. Si sospecha que existe un daño en el cable de señal de la placa posterior o en la placa posterior:
	- Sustituya el cable de señal afectado de la placa posterior.
	- Sustituya la placa posterior afectada.
- 8. Ejecute las pruebas de diagnóstico para las unidades. Cuando se inicia un servidor y presiona F1, la interfaz LXPM se muestra de forma predeterminada. (Para obtener más información, consulte la sección "Arranque" en la documentación de LXPM compatible con su servidor en [https://pubs.lenovo.com/lxpm](https://pubs.lenovo.com/lxpm-overview/)[overview/](https://pubs.lenovo.com/lxpm-overview/)). Puede realizar diagnósticos de la unidad desde esta interfaz. Desde la página Diagnóstico, haga clic en Ejecutar diagnóstico → Prueba de unidad de disco.

Sobre la base de esas pruebas:

- Si la placa posterior pasa la prueba pero no se reconocen las unidades, sustituya el cable de señal de la placa posterior y vuelva a ejecutar las pruebas.
- Sustituya la placa posterior.
- Si el adaptador no pasa la prueba, desconecte el cable de señal de la placa posterior del adaptador y ejecute las pruebas de nuevo.
- Si el adaptador no pasa la prueba, sustitúyalo.

#### <span id="page-654-0"></span>Varias unidades presentan errores

Lleve a cabo los siguientes pasos hasta que se solucione el problema:

- Vea el registro de sucesos de Lenovo XClarity Controller para ver si hay otros sucesos relacionados con las fuentes de alimentación o problemas de vibración, en caso afirmativo, resuélvalos primero.
- Asegúrese de que los controladores de dispositivos y el firmware de la unidad y del servidor están actualizados a la versión más reciente.

Importante: Algunas soluciones de clúster requieren niveles de código específicos o actualizaciones de código coordinadas. Si el dispositivo forma parte de una solución de clúster, verifique que el nivel de código más reciente esté soportado para la solución de clúster antes de actualizar el código.

#### <span id="page-654-1"></span>Varias unidades están fuera de línea

Lleve a cabo los pasos siguientes hasta que se solucione el problema:

- Vea el registro de eventos de Lenovo XClarity Controller para ver si hay otros eventos relacionados con las fuentes de alimentación o problemas de vibración, en caso afirmativo, resuélvalos primero.
- Consulte el registro del subsistema de almacenamiento para los sucesos relacionados con el subsistema de almacenamiento y resuélvalos.

### <span id="page-655-0"></span>Una unidad sustituta no se reconstruye

Lleve a cabo los siguientes pasos hasta que se solucione el problema:

- 1. Compruebe que el adaptador reconoce la unidad (el LED verde de actividad de la unidad parpadea).
- 2. Revise la documentación del adaptador RAID SAS/SATA para determinar los parámetros y los valores de configuración correctos.

#### <span id="page-655-1"></span>El LED verde de actividad de la unidad no representa el estado real de la unidad asociada

Lleve a cabo los pasos siguientes hasta que se solucione el problema:

- 1. Si el LED verde de actividad de la unidad no parpadea cuando se está utilizando dicha unidad, ejecute las pruebas de diagnóstico para las unidades. Cuando se inicia un servidor y presiona F1, la interfaz LXPM se muestra de forma predeterminada. (Para obtener más información, consulte la sección "Arranque" en la documentación de LXPM compatible con su servidor en [https://pubs.lenovo.com/lxpm](https://pubs.lenovo.com/lxpm-overview/)[overview/](https://pubs.lenovo.com/lxpm-overview/)). Puede realizar diagnósticos de la unidad desde esta interfaz. Desde la página Diagnóstico, haga clic en Ejecutar diagnóstico → Prueba de unidad de disco.
- 2. Si la unidad pasa la prueba, sustituya la placa posterior.
- 3. Si la unidad no pasa la prueba, sustitúyala.

#### <span id="page-655-2"></span>El LED amarillo de actividad de la unidad no representa el estado real de la unidad asociada

Lleve a cabo los pasos siguientes hasta que se solucione el problema:

- 1. Apague el servidor.
- 2. Vuelva a colocar el adaptador SAS/SATA.
- 3. Vuelva a colocar el cable de señal de la placa posterior y el cable de alimentación de la placa posterior.
- 4. Vuelva a colocar la unidad.
- 5. Encienda el servidor y fíjese en la actividad de los LED de las unidades.

### <span id="page-655-3"></span>La unidad U.3 NVMe se puede detectar en la conexión NVMe, pero no se puede detectar en el modo triple

En el modo triple, las unidades NVMe están conectadas al controlador a través de un enlace PCIe x1. Para admitir el modo triple con unidades U.3 NVMe, debe estar habilitado el modo U.3 x1 para las ranuras de unidad seleccionadas en la placa posterior a través de la GUI web de XCC. De forma predeterminada, la configuración de la placa posterior es el modo U.2 x4.

Lleva a cabo los siguientes pasos para activar el modo U.3 x1:

- 1. Inicie sesión en la GUI web de XCC y elija Almacenamiento → Detalle en el árbol de navegación que se encuentra a la izquierda.
- 2. En la ventana que se muestra, haga clic en el icono in junto a **Placa posterior**.
- 3. En el cuadro de diálogo que se muestra, seleccione las ranuras de la unidad de destino y haga clic en Aplicar.
- 4. Lleve a cabo un ciclo de alimentación de CC para que la configuración surta efecto.

# <span id="page-656-0"></span>Apéndice A. Desensamblaje de hardware para reciclaje

Siga las instrucciones de esta sección para reciclar los componentes con el cumplimiento de leyes o regulaciones locales.

### Desensamblaje del conjunto de la placa del sistema para el reciclaje

Siga las instrucciones de esta sección para desensamblar el conjunto de la placa del sistema antes de reciclar.

Antes de desensamblar el conjunto de la placa del sistema:

- 1. Quite el conjunto de la placa del sistema del servidor. Consulte ["Extracción de la placa del procesador"](#page-348-0)  [en la página 337](#page-348-0).
- 2. Consulte los reglamentos locales, de desechos o de eliminación para asegurar el cumplimiento.

Paso 1. Extraiga el siguiente componente, tal como se muestra:

Tabla 205. Tipo de tornillo

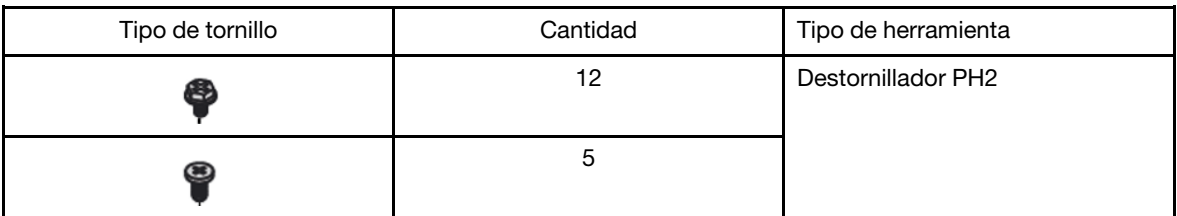

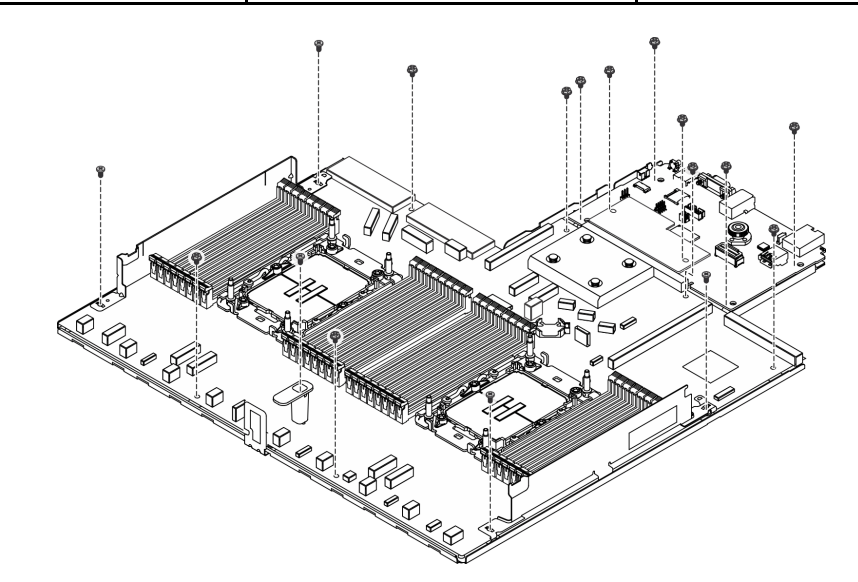

Figura 512. Desensamblaje del conjunto de la placa del sistema

Paso 2. Extraiga el siguiente componente, tal como se muestra:

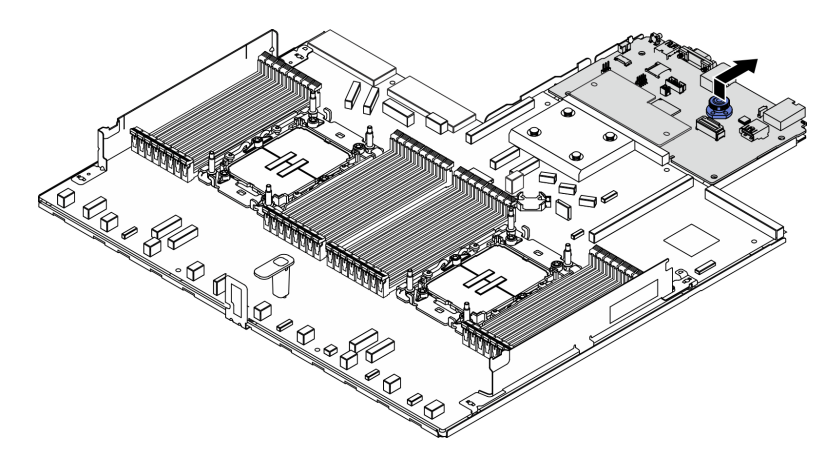

Figura 513. Desensamblaje de la placa de E/S

Nota: Para evitar que el contacto de la placa de E/S se dañe, sujete y levante un poco el émbolo de la placa de E/S del sistema y tire de la placa de E/S hacia fuera. Durante toda la acción de extracción, asegúrese de que la placa de E/S permanezca lo más horizontal posible.

Paso 3. Extraiga el siguiente componente, tal como se muestra:

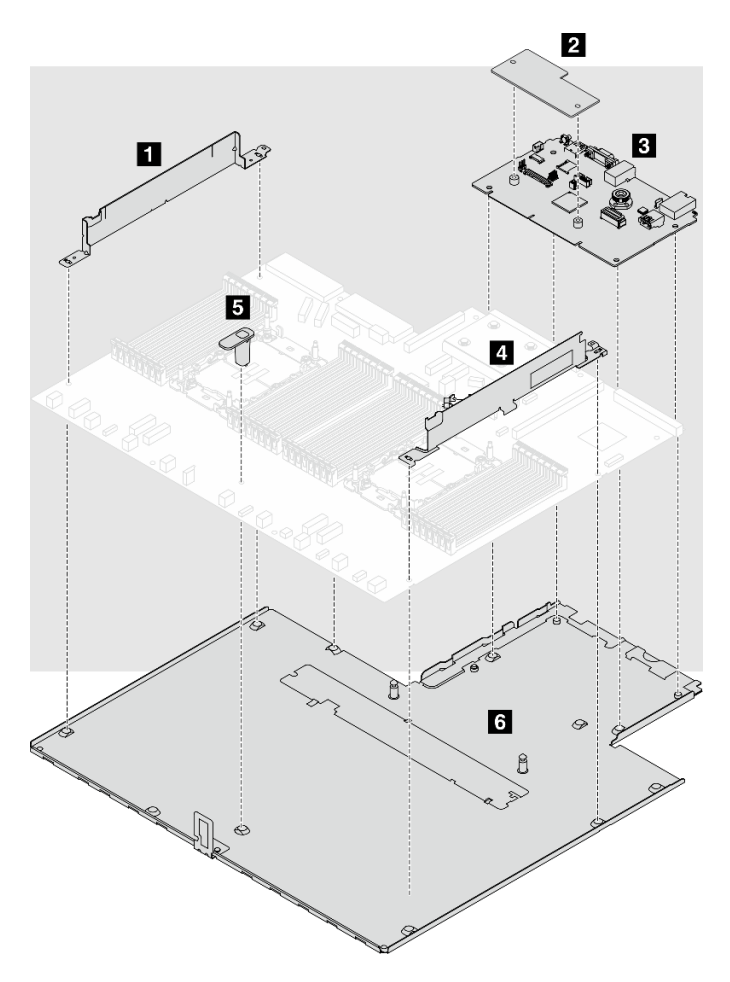

Figura 514. Desensamblaje del conjunto de la placa del sistema

Separe las piezas siguientes del conjunto de la placa del sistema:

- **1** Pared para cable (izquierda)
- **2** Firmware y módulo de seguridad de RoT
- **3** Placa de E/S del sistema
- **4** Pared para cable (derecha)
- **5** Asa
- **6** Chapa metálica de soporte

Separe el conjunto de la placa del sistema de la chapa metálica de soporte.

Después de desensamblar el conjunto de la placa del sistema, recicle las unidades según lo estipulado en la normativa local.

# <span id="page-660-0"></span>Apéndice B. Obtención de ayuda y asistencia técnica

Si necesita ayuda, servicio o asistencia técnica, o simplemente desea obtener más información acerca de los productos de Lenovo, encontrará una amplia variedad de fuentes disponibles en Lenovo que le asistirán.

En la siguiente dirección de la World Wide Web, encontrará información actualizada acerca de los sistemas, los dispositivos opcionales, los servicios y el soporte de Lenovo:

#### <http://datacentersupport.lenovo.com>

Nota: IBM es el proveedor de servicios preferido de Lenovo para ThinkSystem

### Antes de llamar

Antes de llamar, existen varios pasos que debe tomar para intentar resolver el problema usted mismo. Si decide que necesita solicitar asistencia, recopile la información necesaria para el técnico de servicio para facilitar la resolución expedita del problema.

#### Intente resolver el problema usted mismo

Usted puede resolver muchos problemas sin asistencia externa siguiendo los procedimientos de resolución de problemas que Lenovo proporciona en la ayuda en línea o en la documentación del producto Lenovo. La ayuda en línea también describe las pruebas de diagnóstico que usted puede realizar. La documentación de la mayoría de sistemas, sistemas operativos y programas contiene procedimientos de resolución de problemas y explicaciones de mensajes de error y códigos de error. Si sospecha que tiene un problema de software, consulte la documentación del sistema operativo o del programa.

Encontrará documentación de producto para los productos ThinkSystem en la siguiente ubicación:

#### <https://pubs.lenovo.com/>

Puede realizar estos pasos para intentar solucionar el problema usted mismo:

- Compruebe todos los cables para asegurarse de que están correctamente conectados.
- Compruebe los interruptores de alimentación para asegurarse de que el sistema y los posibles dispositivos opcionales están encendidos.
- Revise los controladores de dispositivo actualizados de software, firmware y sistema operativo para su producto Lenovo. (Consulte los siguientes enlaces) Los términos y condiciones de Lenovo Warranty establecen que usted, el propietario del producto Lenovo, es responsable del mantenimiento y la actualización de todo el software y firmware para el producto (excepto que esté cubierto por un contrato de mantenimiento adicional). Su técnico de servicio le solicitará que actualice su software y firmware si el problema posee una solución documentada dentro de una actualización de software.
	- Descargas de controladores y software
		- [https://datacentersupport.lenovo.com/products/servers/thinksystem/sr630v3/7d72/downloads/driver](https://datacentersupport.lenovo.com/products/servers/thinksystem/sr630v3/7d72/downloads/driver-list/)[list/](https://datacentersupport.lenovo.com/products/servers/thinksystem/sr630v3/7d72/downloads/driver-list/)
	- Centro de soporte de sistema operativo
		- <https://datacentersupport.lenovo.com/solutions/server-os>
	- Instrucciones de instalación del sistema operativo
		- <https://pubs.lenovo.com/thinksystem#os-installation>
- Si ha instalado hardware o software nuevos en su entorno, revise <https://serverproven.lenovo.com> para asegurarse de que el hardware y software son compatibles con su producto.
- Consulte [Capítulo 8 "Determinación de problemas" en la página 597](#page-608-0) para obtener instrucciones sobre aislamiento y resolución de problemas.
- Vaya a <http://datacentersupport.lenovo.com> y revise la información sobre cómo resolver el problema.

Para buscar las sugerencias de tecnología disponibles para el servidor:

- 1. Vaya a <http://datacentersupport.lenovo.com> e introduzca el nombre del modelo o el tipo de equipo de su servidor en la barra de búsqueda para acceder a la página de soporte.
- 2. Haga clic en How To's (Cómo) en el panel de navegación.
- 3. Haga clic en Article Type (Tipo de artículo)  $\rightarrow$  Solution (Solución) en el menú desplegable.

Siga las instrucciones de la pantalla para elegir la categoría del problema que tiene.

• Visite el Foros del centro de datos de Lenovo en [https://forums.lenovo.com/t5/Datacenter-Systems/ct-p/sv\\_](https://forums.lenovo.com/t5/Datacenter-Systems/ct-p/sv_eg)  [eg](https://forums.lenovo.com/t5/Datacenter-Systems/ct-p/sv_eg) para ver si otra persona se encontró con un problema similar.

#### Recopilación de información necesaria para llamar a Soporte

Si requiere servicio de garantía para su producto Lenovo, los técnicos de servicio estarán disponibles para ayudarlo de forma más eficaz si usted se prepara la información apropiada antes de llamar. También puede visitar <http://datacentersupport.lenovo.com/warrantylookup> para obtener más información sobre la garantía del producto.

Reúna la siguiente información para proporcionar al técnico de servicio. Esta información ayudará al técnico de servicio a proporcionar rápidamente una solución para su problema y asegurar que usted reciba el nivel de servicio que ha contratado.

- Números de contrato del acuerdo de Mantenimiento de hardware y software, si corresponde
- Número del tipo de equipo (identificador de 4 dígitos del equipo Lenovo). El número de tipo de equipo se puede encontrar en la etiqueta de ID, consulte ["Identificación del servidor y acceso a Lenovo XClarity](#page-66-0)  [Controller" en la página 55.](#page-66-0)
- Número de modelo
- Número de serie
- Niveles de firmware para el sistema actual y UEFI
- Otra información pertinente, como mensajes y registros de errores

Como alternativa a llamar a Lenovo Support, puede ir a <https://support.lenovo.com/servicerequest> para enviar una solicitud de servicio electrónico. Al enviar una Solicitud de servicio electrónico se inicia el proceso para determinar una solución a su problema poniendo la información relevante a disposición de los técnicos de servicio. Los técnicos de servicio de Lenovo podrán empezar a trabajar en la búsqueda de una solución en cuanto haya completado y enviado una Solicitud de servicio electrónico.

### Recopilación de datos de servicio

Para identificar claramente la causa de un problema de servidor o para atender a una petición de Lenovo Support, es posible que deba recopilar datos del servicio que se pueden utilizar para un análisis posterior. Los datos de servicio incluyen información como registros de eventos e inventario de hardware.

Los datos de servicio se pueden recopilar a través de las siguientes herramientas:

• Lenovo XClarity Provisioning Manager

Utilice la función de recopilación de datos del servicio de Lenovo XClarity Provisioning Manager para recopilar datos del servicio del sistema. Puede recopilar datos existentes del registro del sistema o ejecutar un nuevo diagnóstico para recopilar nuevos datos.

### • Lenovo XClarity Controller

Puede utilizar la interfaz web de Lenovo XClarity Controller o la CLI para recopilar datos de servicio del servidor. El archivo se puede guardar y enviar a Lenovo Support.

- Para obtener más información acerca del uso de la interfaz web para recopilar datos del servicio, consulte la sección "Copia de seguridad de la configuración del BMC" en la documentación de XCC compatible con su servidor en <https://pubs.lenovo.com/lxcc-overview/>.
- Para obtener más información acerca del uso de la CLI para recopilar datos del servicio, consulte la sección "Comando ffdc de XCC" en la documentación de XCC compatible con su servidor en https:// [pubs.lenovo.com/lxcc-overview/](https://pubs.lenovo.com/lxcc-overview/).

### • Lenovo XClarity Administrator

Lenovo XClarity Administrator se puede configurar para que automáticamente recopile y envíe archivos de diagnóstico a Lenovo Support cuando ocurran ciertos eventos de mantenimiento en Lenovo XClarity Administrator y en los puntos finales gestionados. Puede elegir enviar los archivos de diagnóstico a Soporte de Lenovo mediante Call Home o a otro proveedor de servicio mediante SFTP. También puede recopilar los archivos de diagnóstico de forma manual, abrir un registro de problemas y enviar archivos de diagnóstico a Soporte de Lenovo.

Puede encontrar más información acerca de la configuración de notificaciones automáticas en Lenovo XClarity Administrator en [https://pubs.lenovo.com/lxca/admin\\_setupcallhome](https://pubs.lenovo.com/lxca/admin_setupcallhome).

### • Lenovo XClarity Essentials OneCLI

Lenovo XClarity Essentials OneCLI tiene la aplicación de inventario para recopilar datos del servicio. Puede ejecutarse en banda y fuera de banda. Cuando funcione en banda dentro del sistema operativo del host en el servidor, OneCLI puede recopilar información acerca del sistema operativo, como el registro de eventos del sistema operativo, adicionalmente a los datos de servicio del hardware.

Para obtener datos del servicio, puede ejecutar el comando *getinfor*. Para obtener más información acerca de la ejecución de getinfor, consulte https://pubs.lenovo.com/lxce-onecli/onecli\_r\_getinfor\_ [command](https://pubs.lenovo.com/lxce-onecli/onecli_r_getinfor_command).

### Ponerse en contacto con soporte

Puede ponerse en contacto con soporte para obtener ayuda para su problema.

Puede recibir servicio para hardware a través de un proveedor de servicio autorizado de Lenovo. Para localizar a un proveedor de servicio autorizado por Lenovo para prestar servicio de garantía, visite la página <https://datacentersupport.lenovo.com/serviceprovider> y use los filtros de búsqueda para diferentes países. Para obtener los números de teléfono de soporte de Lenovo, consulte [https://datacentersupport.lenovo.com/](https://datacentersupport.lenovo.com/supportphonelist)  [supportphonelist](https://datacentersupport.lenovo.com/supportphonelist) para ver los detalles de soporte de su región.

# Apéndice C. Documentos y soportes

Esta sección proporciona documentos prácticos, descargas de controladores y de firmware, así como recursos de soporte.

### Descarga de documentos

En esta sección se proporciona una introducción y un enlace de descarga para documentos prácticos.

### **Documentos**

- Guías de instalación de rieles
	- Instalación del servidor en un bastidor
- Guía del usuario
	- Visión general completa, configuración del sistema, sustitución de componentes de hardware y resolución de problemas.

Capítulos seleccionados de la Guía del usuario:

- Guía de configuración del sistema : visión general del servidor, identificación de componentes, LED del sistema y pantalla de diagnóstico, desembalaje de productos, instalación y configuración del servidor.
- Guía de mantenimiento de hardware : instalación de componentes de hardware, disposición de los cables y resolución de problemas.
- Mensajes y códigos de referencia
	- Sucesos de XClarity Controller, LXPM y UEFI
- Manual de UEFI
	- Introducción a la configuración de UEFI

### Sitios web de soporte

En esta sección se proporcionan descargas de controladores y de firmware, así como recursos de soporte.

# <span id="page-666-0"></span>Apéndice D. Avisos

Puede que Lenovo no comercialice en todos los países los productos, servicios o características a los que se hace referencia en este documento. Póngase en contacto con su representante local de Lenovo para obtener información acerca de los productos y servicios disponibles actualmente en su zona.

Las referencias a productos, programas o servicios de Lenovo no pretenden afirmar ni implicar que solo puedan utilizarse esos productos, programas o servicios de Lenovo. En su lugar, puede utilizarse cualquier producto, programa o servicio funcionalmente equivalente que no infrinja ninguno de los derechos de propiedad intelectual de Lenovo. Sin embargo, es responsabilidad del usuario evaluar y verificar el funcionamiento de cualquier otro producto, programa o servicio.

Lenovo puede tener patentes o solicitudes de patentes pendientes que aborden temas descritos en este documento. La posesión de documento no constituye una oferta y no le otorga ninguna licencia sobre ninguna patente o solicitud de patente. Puede enviar sus consultas, por escrito, a:

Lenovo (United States), Inc. 8001 Development Drive Morrisville, NC 27560 U.S.A. Attention: Lenovo Director of Licensing

LENOVO PROPORCIONA ESTA PUBLICACIÓN "TAL CUAL" SIN GARANTÍA DE NINGUNA CLASE, NI EXPLÍCITA NI IMPLÍCITA, INCLUIDAS, PERO SIN LIMITARSE A, LAS GARANTÍAS IMPLÍCITAS DE NO VULNERACIÓN DE DERECHOS, COMERCIABILIDAD O IDONEIDAD PARA UNA FINALIDAD DETERMINADA. Algunas legislaciones no contemplan la exclusión de garantías, ni implícitas ni explícitas, por lo que puede haber usuarios a los que no afecte dicha norma.

Esta información podría incluir inexactitudes técnicas o errores tipográficos. La información aquí contenida está sometida a modificaciones periódicas, las cuales se incorporarán en nuevas ediciones de la publicación. Lenovo se reserva el derecho a realizar, si lo considera oportuno, cualquier modificación o mejora en los productos o programas que se describen en esta publicación.

Los productos descritos en este documento no están previstos para su utilización en implantes ni otras aplicaciones de reanimación en las que el funcionamiento incorrecto podría provocar lesiones o la muerte a personas. La información contenida en este documento no cambia ni afecta a las especificaciones o garantías del producto de Lenovo. Ninguna parte de este documento deberá regir como licencia explícita o implícita o indemnización bajo los derechos de propiedad intelectual de Lenovo o de terceros. Toda la información contenida en este documento se ha obtenido en entornos específicos y se presenta a título ilustrativo. Los resultados obtenidos en otros entornos operativos pueden variar.

Lenovo puede utilizar o distribuir la información que le suministre el cliente de la forma que crea oportuna, sin incurrir con ello en ninguna obligación con el cliente.

Las referencias realizadas en esta publicación a sitios web que no son de Lenovo se proporcionan únicamente en aras de la comodidad del usuario y de ningún modo pretenden constituir un respaldo de los mismos. La información de esos sitios web no forma parte de la información para este producto de Lenovo, por lo que la utilización de dichos sitios web es responsabilidad del usuario.

Los datos de rendimiento incluidos en este documento se han obtenido en un entorno controlado. Así pues, los resultados obtenidos en otros entornos operativos pueden variar de forma significativa. Es posible que algunas mediciones se hayan realizado en sistemas en desarrollo, por lo que no existen garantías de que estas sean las mismas en los sistemas de disponibilidad general. Además, es posible que la estimación de

algunas mediciones se haya realizado mediante extrapolación. Los resultados reales pueden variar. Los usuarios de la presente publicación deben verificar los datos pertinentes en su entorno de trabajo específico.

### Marcas registradas

LENOVO y THINKSYSTEM son marcas registradas de Lenovo.

El resto de las marcas registradas son propiedad de sus propietarios respectivos.

### Notas importantes

La velocidad del procesador indica la velocidad del reloj interno del procesador; también hay otros factores que afectan al rendimiento de la aplicación.

La velocidad de la unidad de CD o DVD es la velocidad de lectura variable. Las velocidades reales varían y con frecuencia son inferiores a la velocidad máxima posible.

Cuando se hace referencia al almacenamiento del procesador, al almacenamiento real y virtual o al volumen del canal, KB representa 1.024 bytes, MB representa 1.048.576 bytes y GB representa 1.073.741.824 bytes.

Cuando se hace referencia a la capacidad de la unidad de disco duro o al volumen de comunicaciones, MB representa 1 000 000 bytes y GB representa 1 000 000 000 bytes. La capacidad total a la que puede acceder el usuario puede variar en función de los entornos operativos.

Las capacidades máximas de las unidades de disco internas suponen sustituir cualquier unidad de disco duro estándar y llenar todas las bahías de unidad de disco duro con las unidades de mayor tamaño admitidas actualmente y disponibles en Lenovo.

Es posible que la memoria máxima requiera la sustitución de la memoria estándar por un módulo de memoria opcional.

Cada celda de memoria de estado sólido cuenta con un número finito e intrínseco de ciclos de escritura en los que la celda puede incurrir. Por lo tanto, un dispositivo de estado sólido tiene un número máximo de ciclos de escritura a los que puede estar sujeto. Estos se expresan como total bytes written (total de bytes escritos, TBW). Un dispositivo que excede este límite puede no responder a los mandatos generados por el sistema o bien no se podrá escribir en él. Lenovo no se hace responsable de la sustitución de un dispositivo que haya excedido el número garantizado máximo de ciclos de programa/eliminación, como está documentado en las Especificaciones oficiales publicadas para el dispositivo.

Lenovo no ofrece declaraciones ni garantía de ningún tipo respecto a productos que no sean de Lenovo. El soporte (si existe) para productos que no sean de Lenovo lo proporcionan terceros y no Lenovo.

Es posible que parte del software difiera de su versión minorista (si está disponible) y que no incluya manuales de usuario o todas las funciones del programa.

### Avisos de emisiones electrónicas

Cuando fija un monitor al equipo, debe utilizar el cable de monitor asignado y todos los dispositivos de supresión de interferencia que se proveen con él.

Los avisos electrónicos adicionales acerca de las emisiones están disponibles en:

[https://pubs.lenovo.com/important\\_notices/](https://pubs.lenovo.com/important_notices/)

## Declaración de RoHS de BSMI de la región de Taiwán

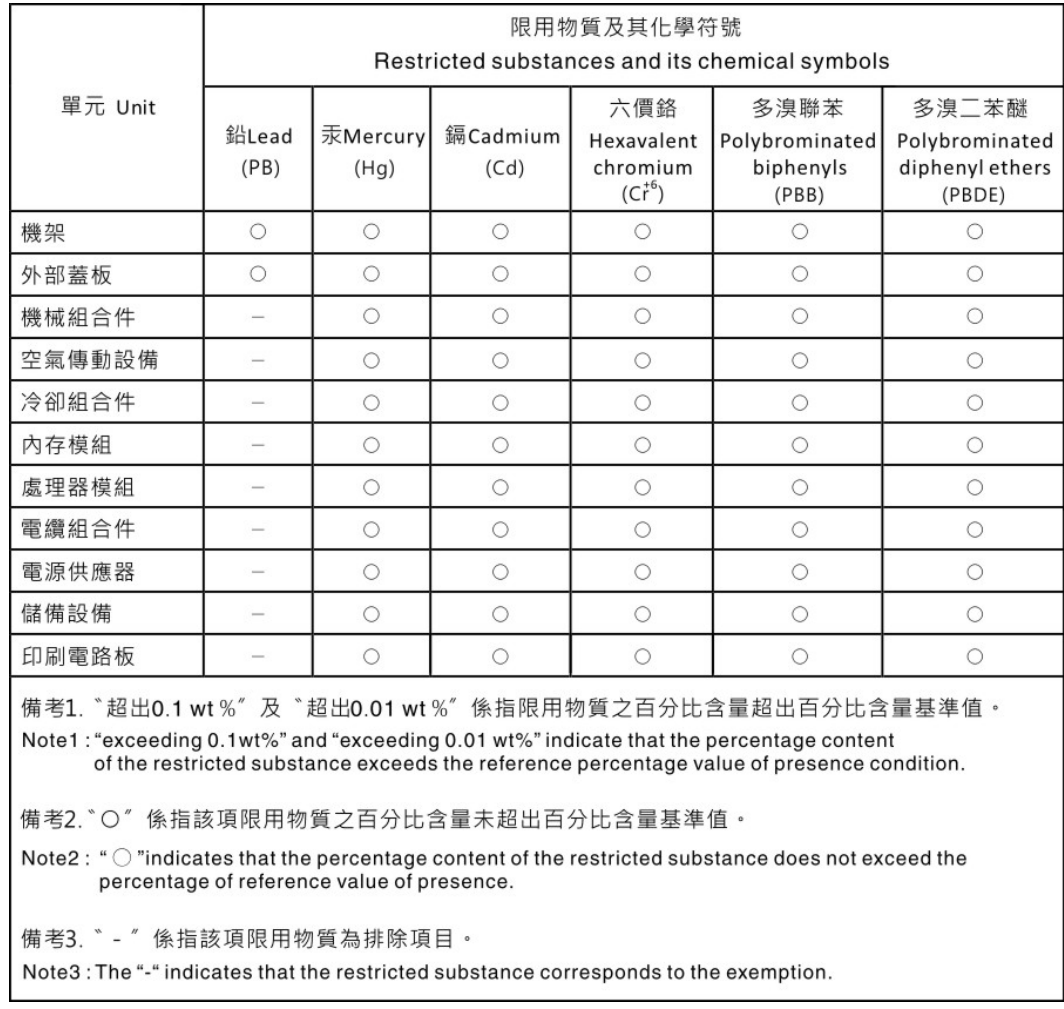

## Información de contacto de importación y exportación de la región de Taiwán

Existen contactos disponibles para la información de importación y exportación para la región de Taiwán.

## 委製商/進口商名稱: 台灣聯想環球科技股份有限公司 進口商地址: 台北市南港區三重路 66號 8樓 進口商電話: 0800-000-702

# Lenovo.